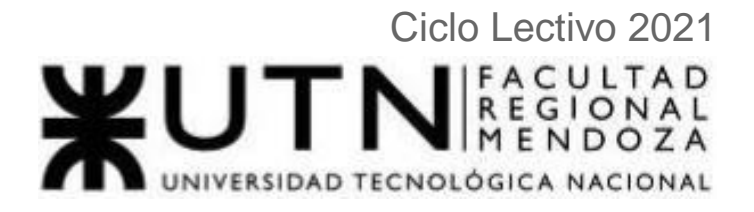

# amauta

Alumnos:

- Amico, Germán Andrés (37174)
- Antón, Miguel Román Alexis (38512)
- Santini Bertoldi, Leandro Matías (41307)
- Sarmiento Herrera, Francisco Exequiel (36717)
- Torres Bordon, Aldana Georgina (41438)

Docentes:

- Vazquez, Alejandro
- Moralejo, Raúl
- Manino, Gustavo
- Carrizo, Marina

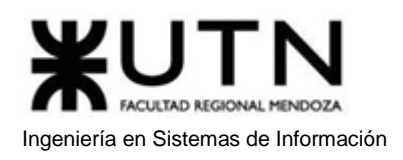

## Índice general Proyecto Amauta

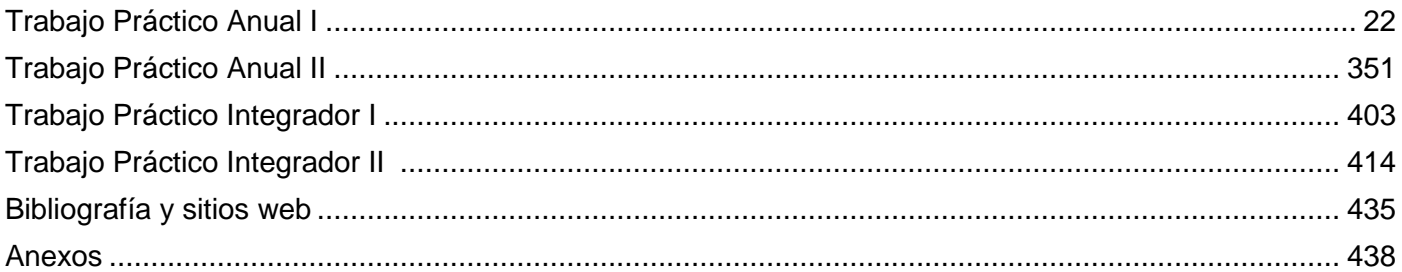

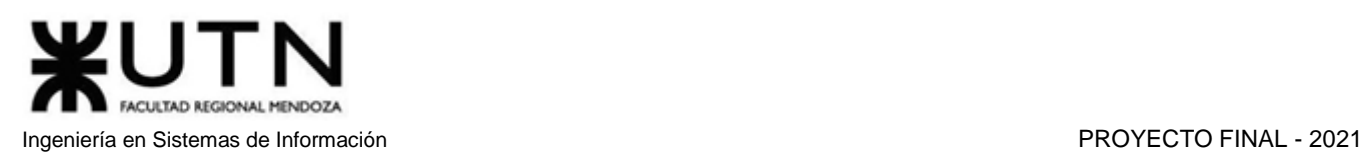

## Índice de contenidos

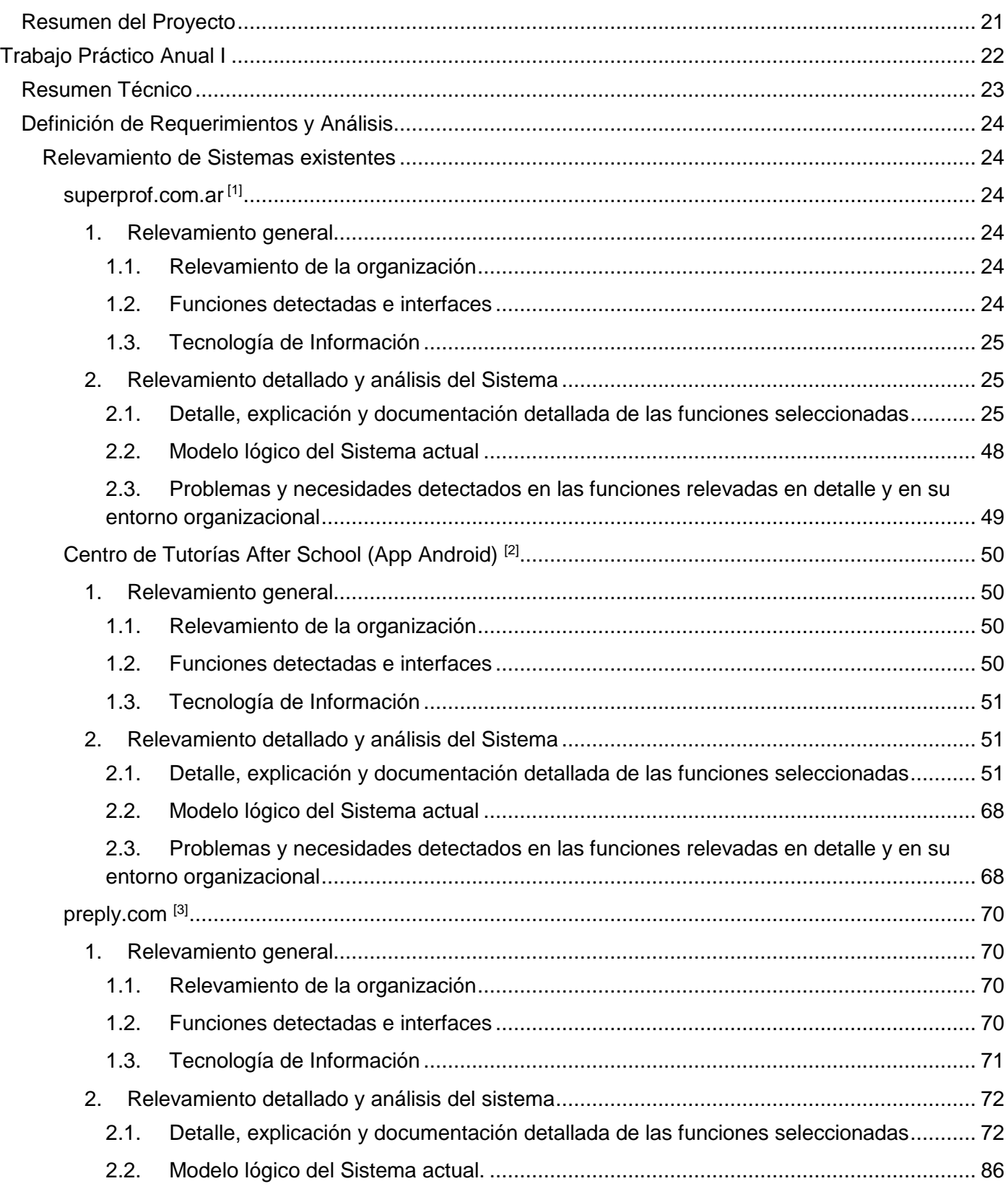

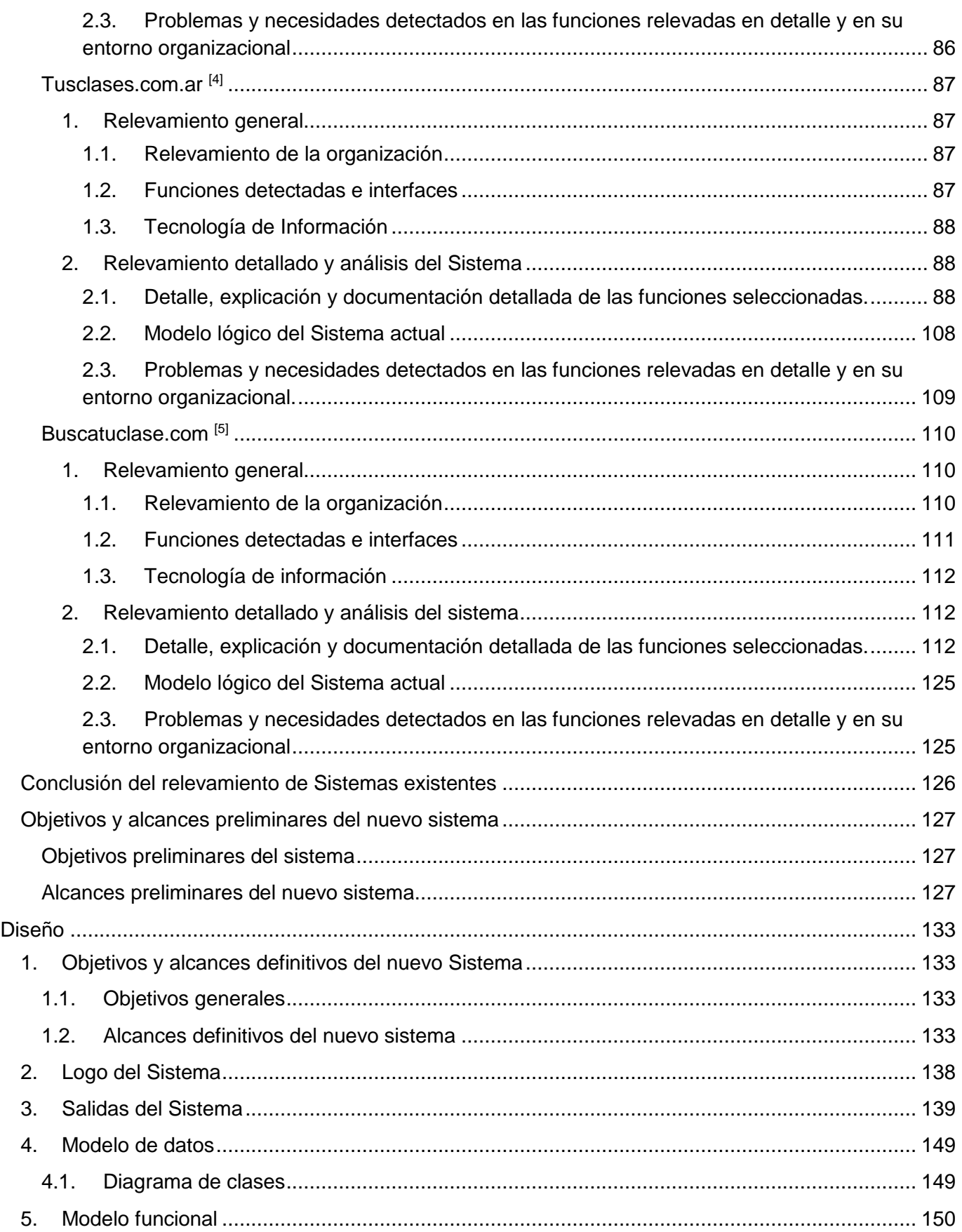

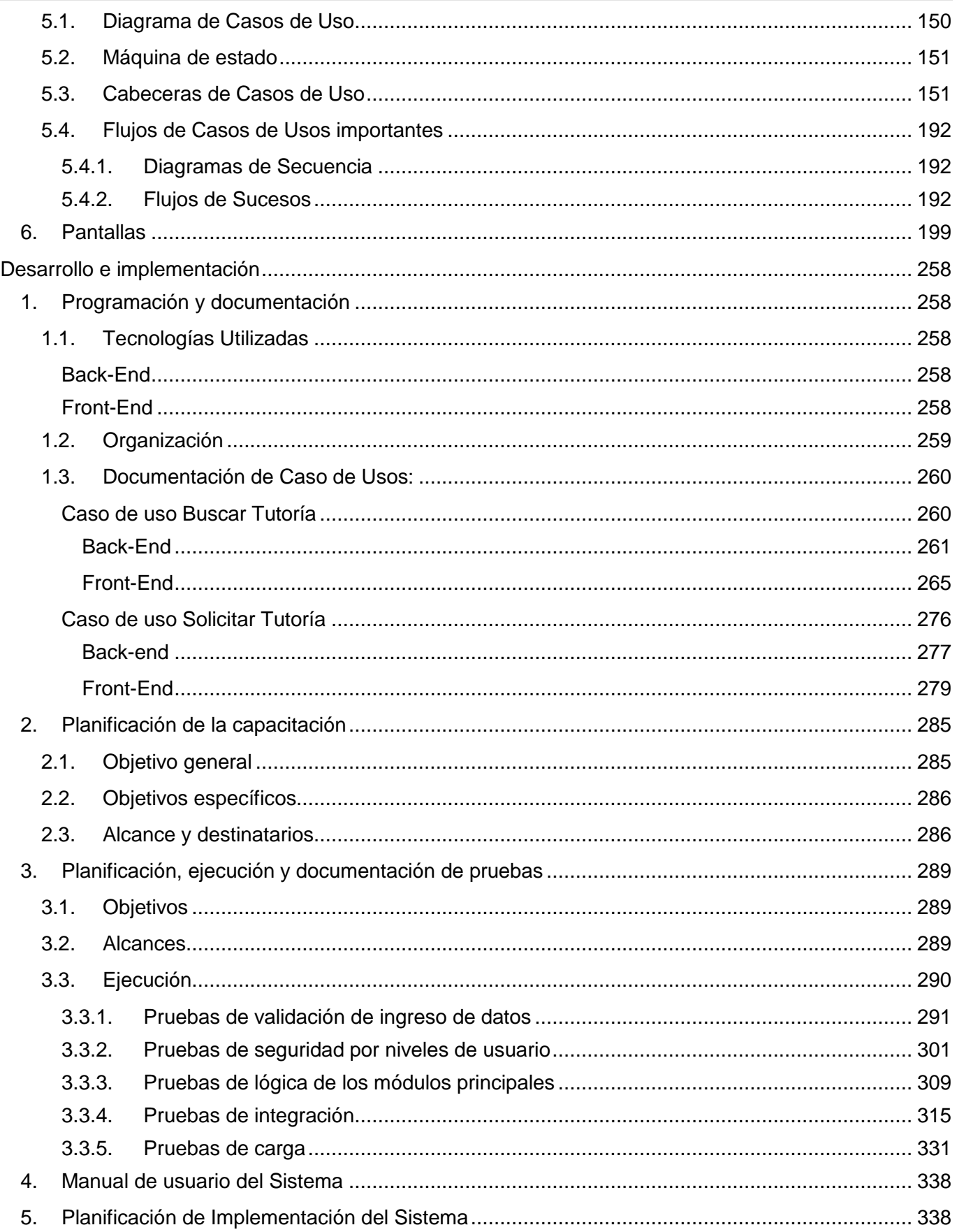

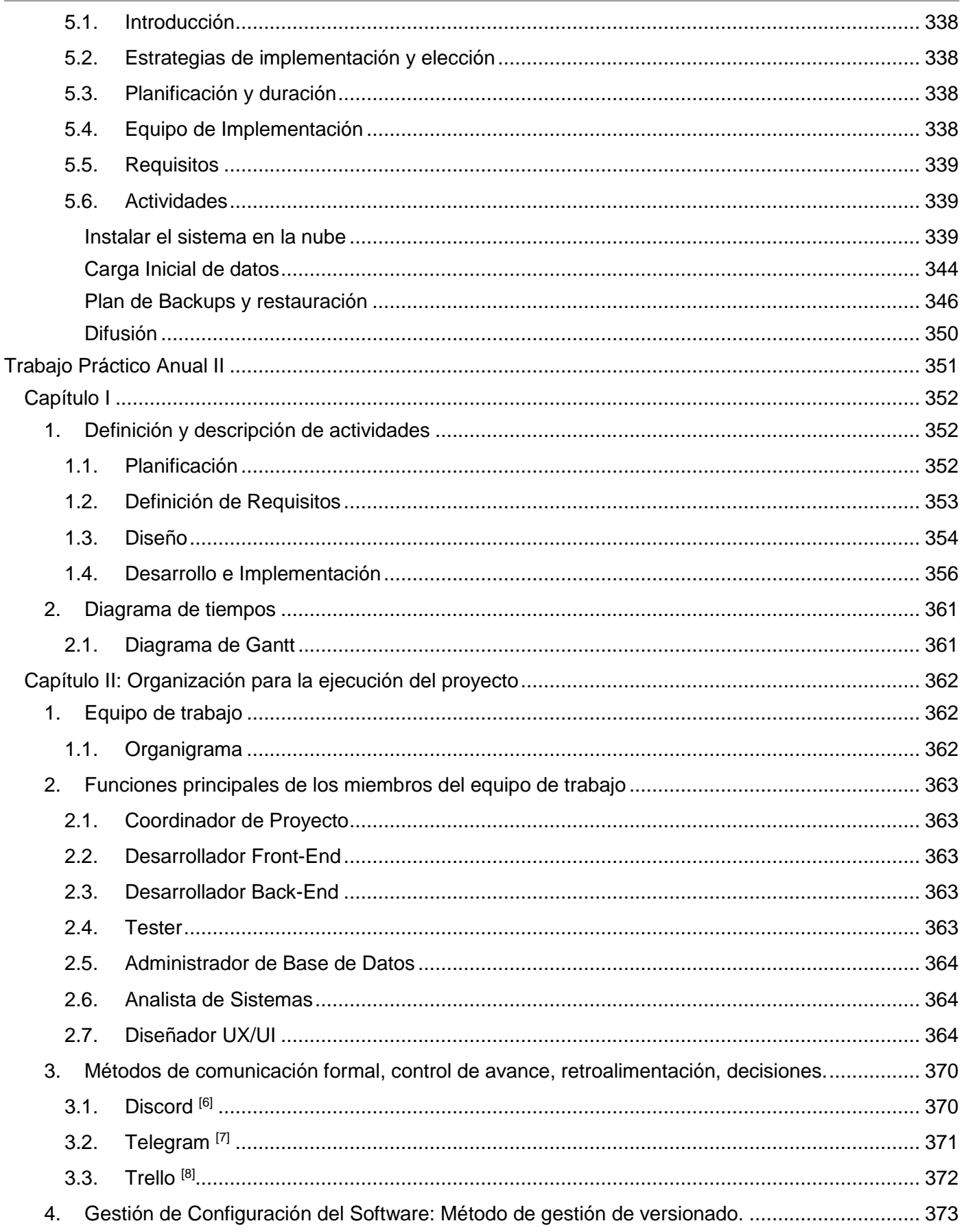

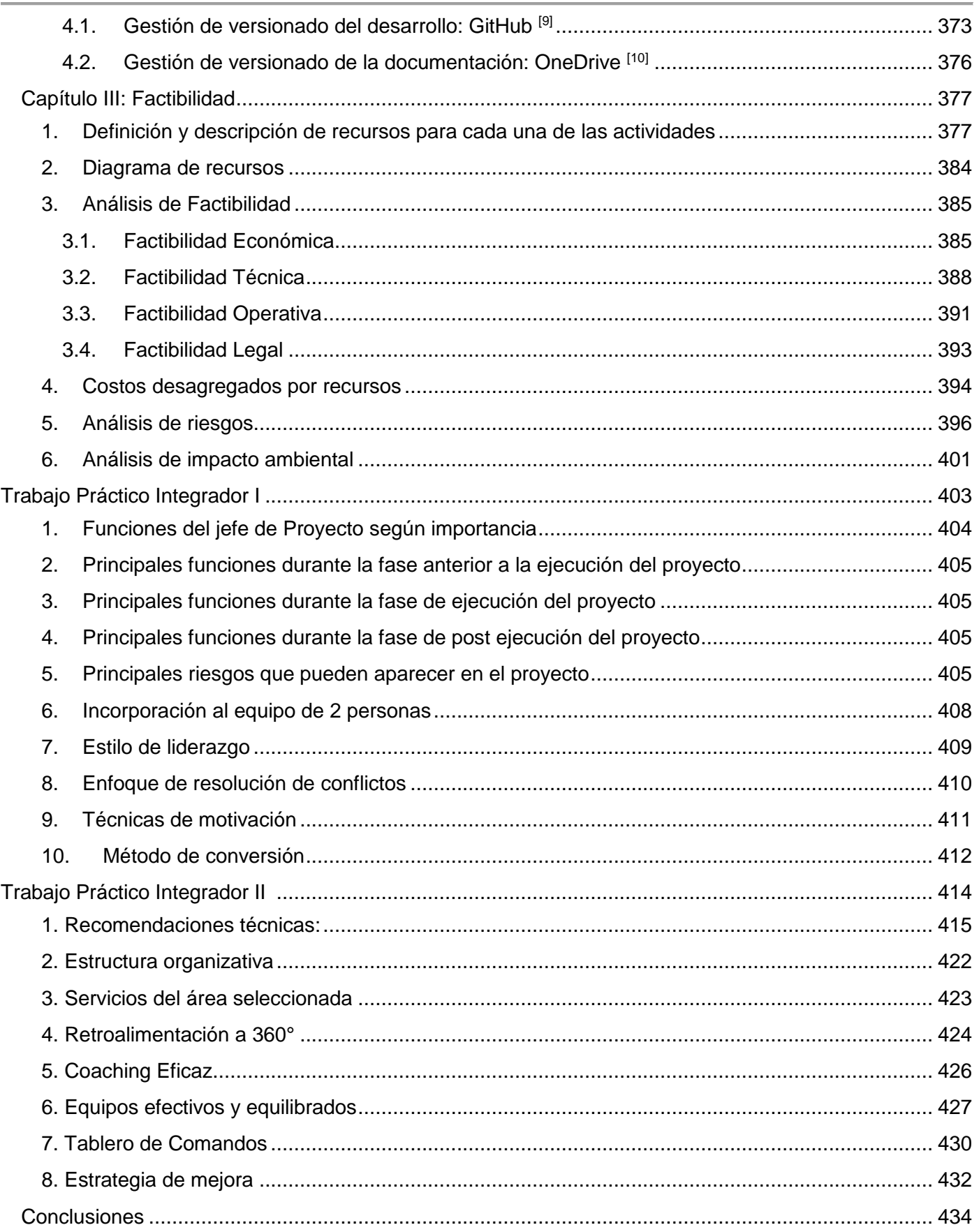

## ξUΤΝ FACULTAD REGIONAL MENDOZA Ingeniería en Sistemas de Información PROYECTO FINAL - 2021

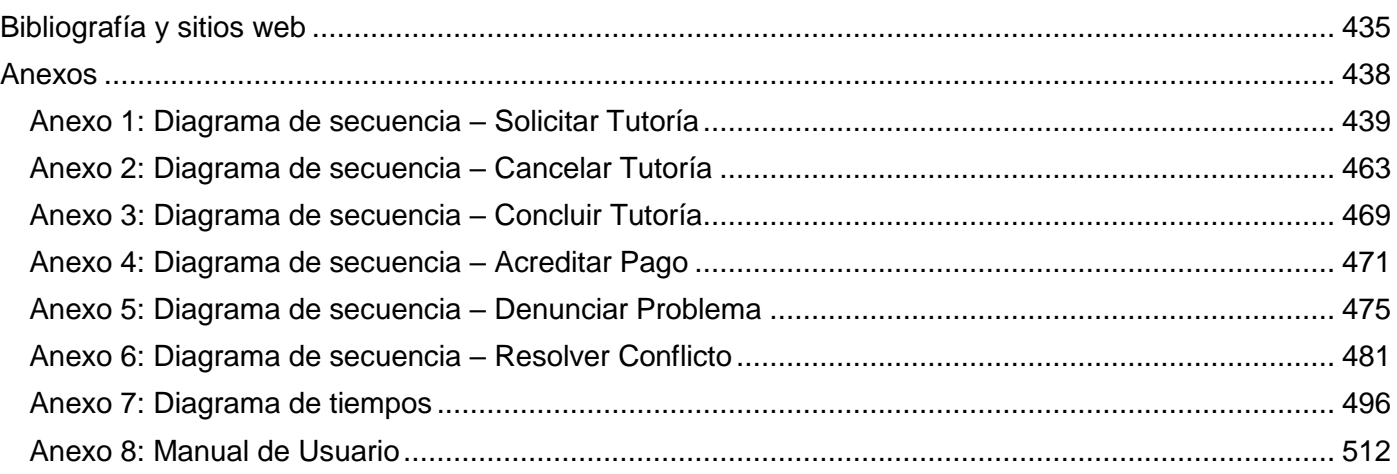

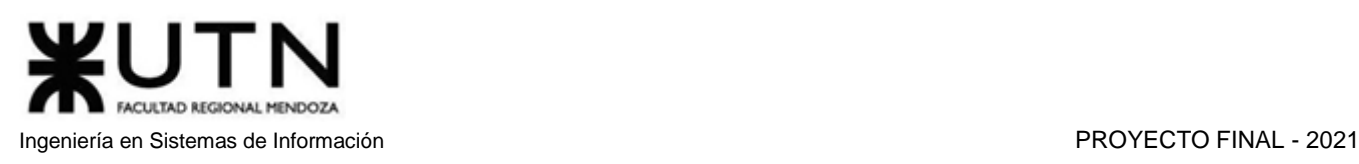

# Índice de figuras

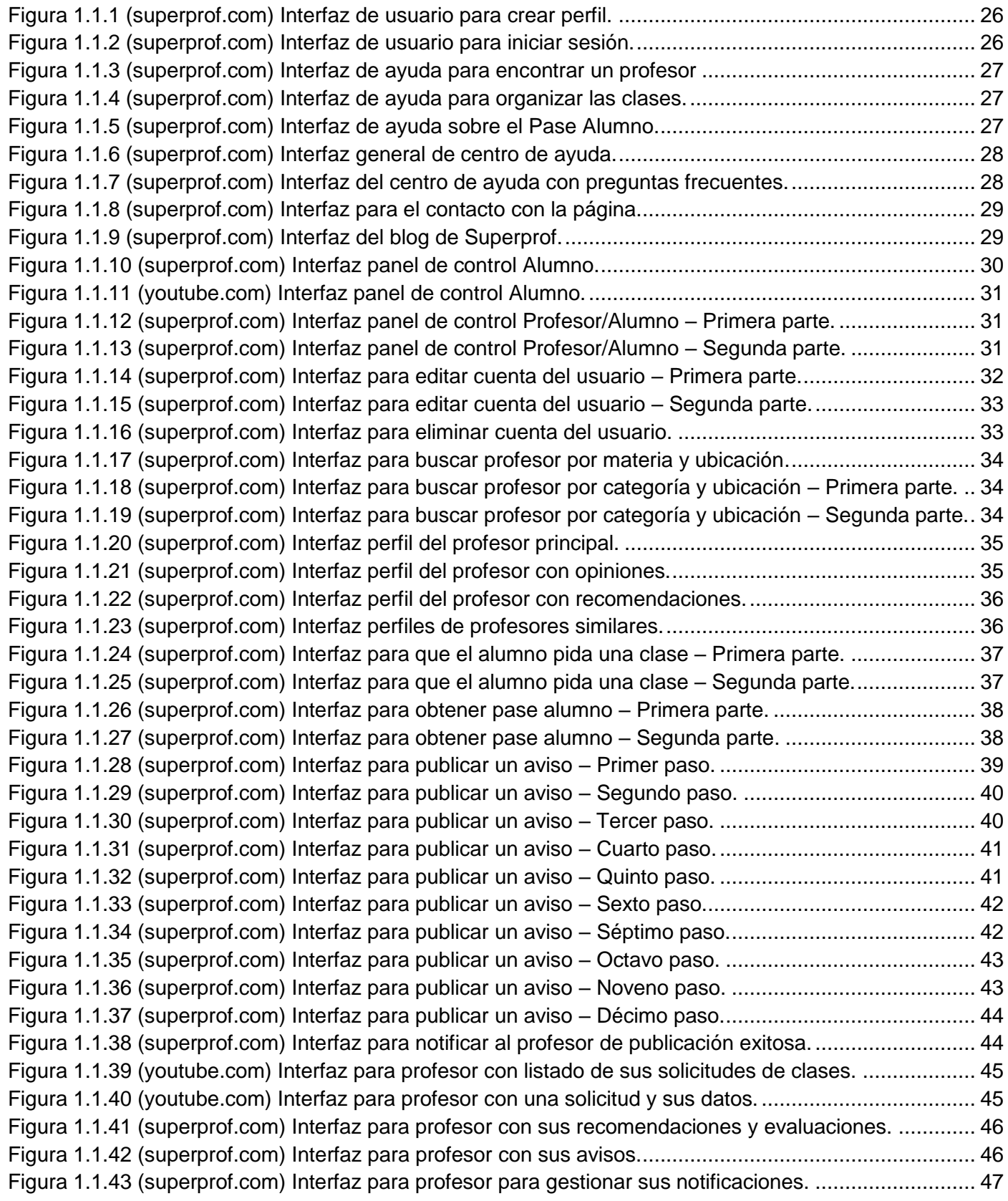

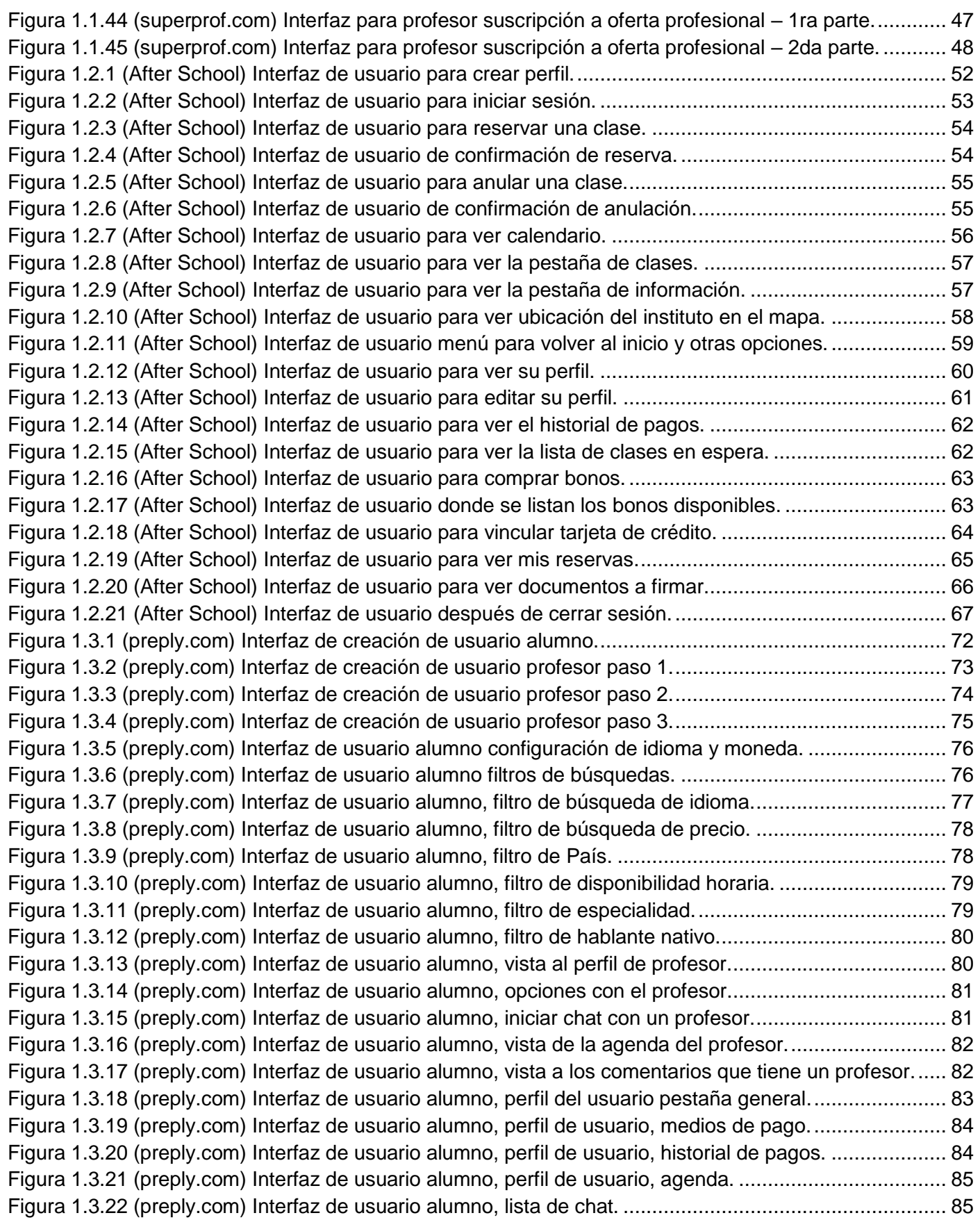

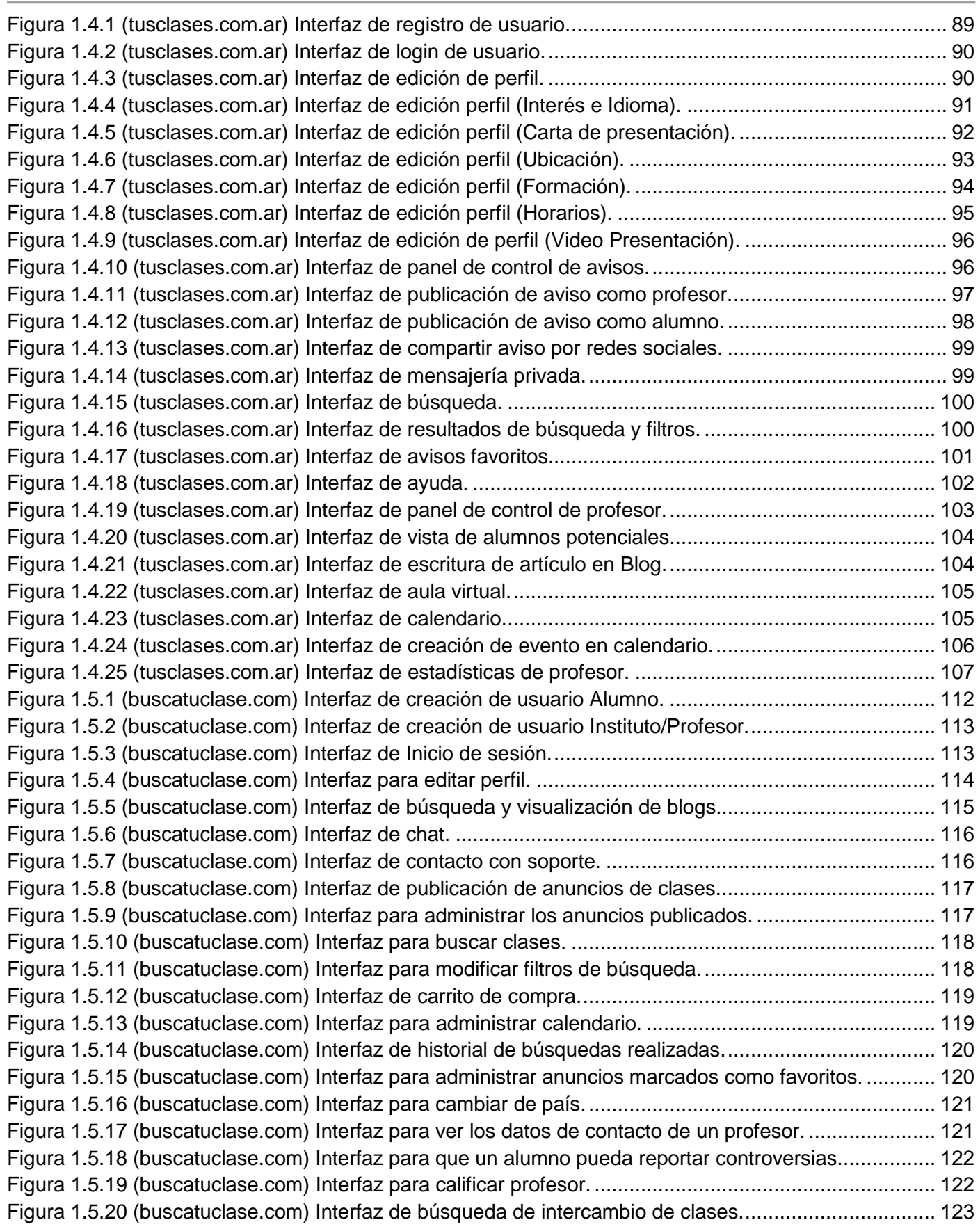

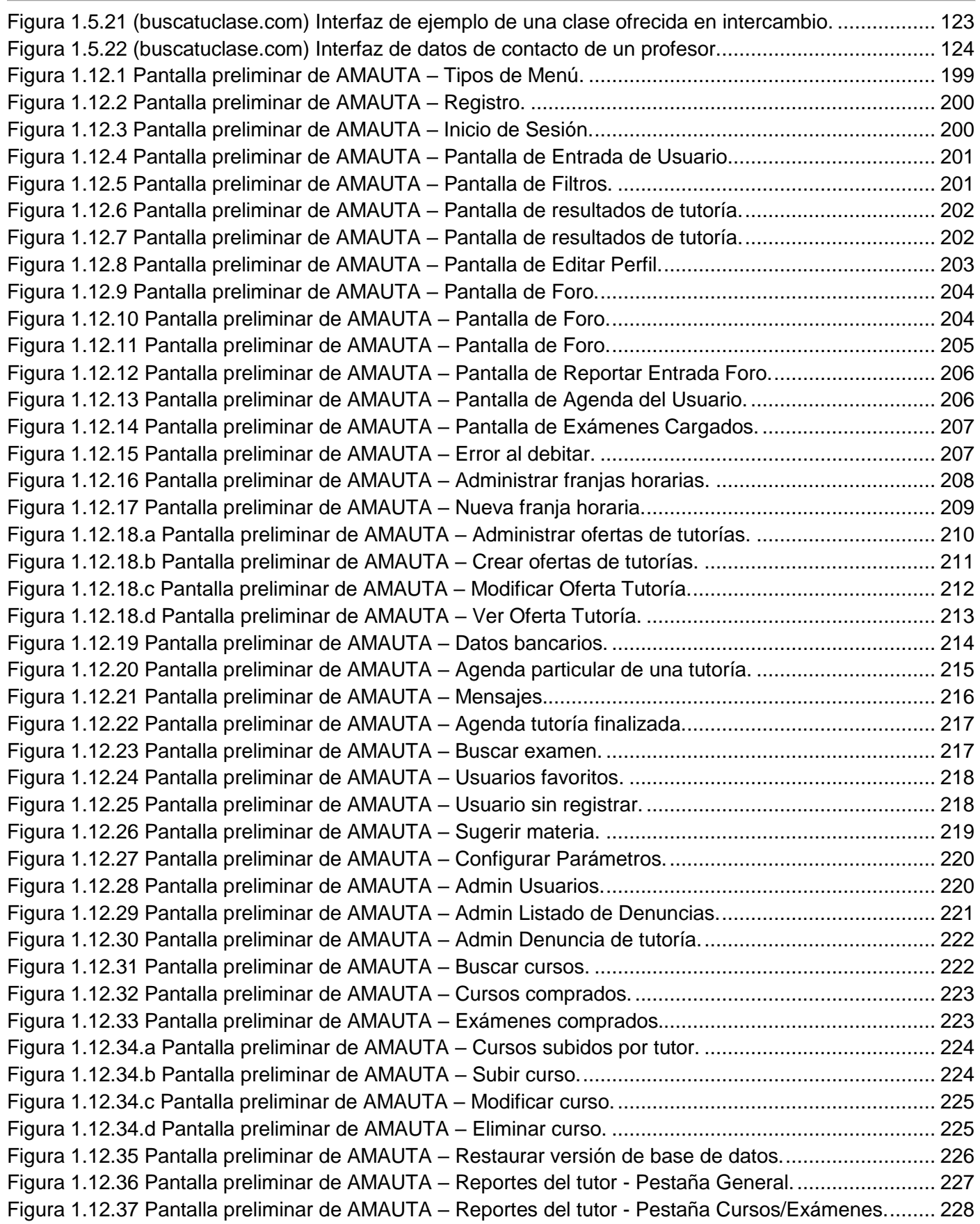

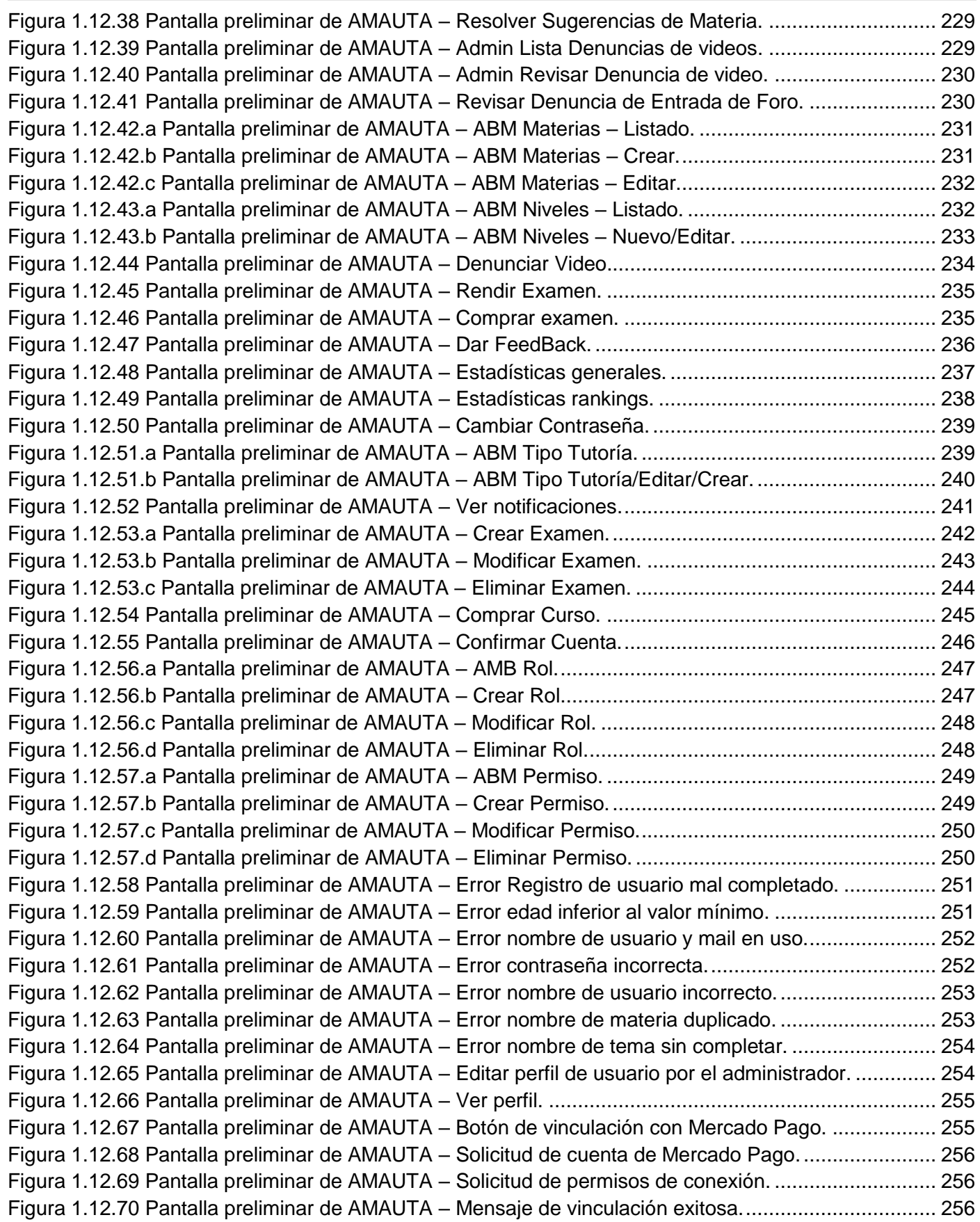

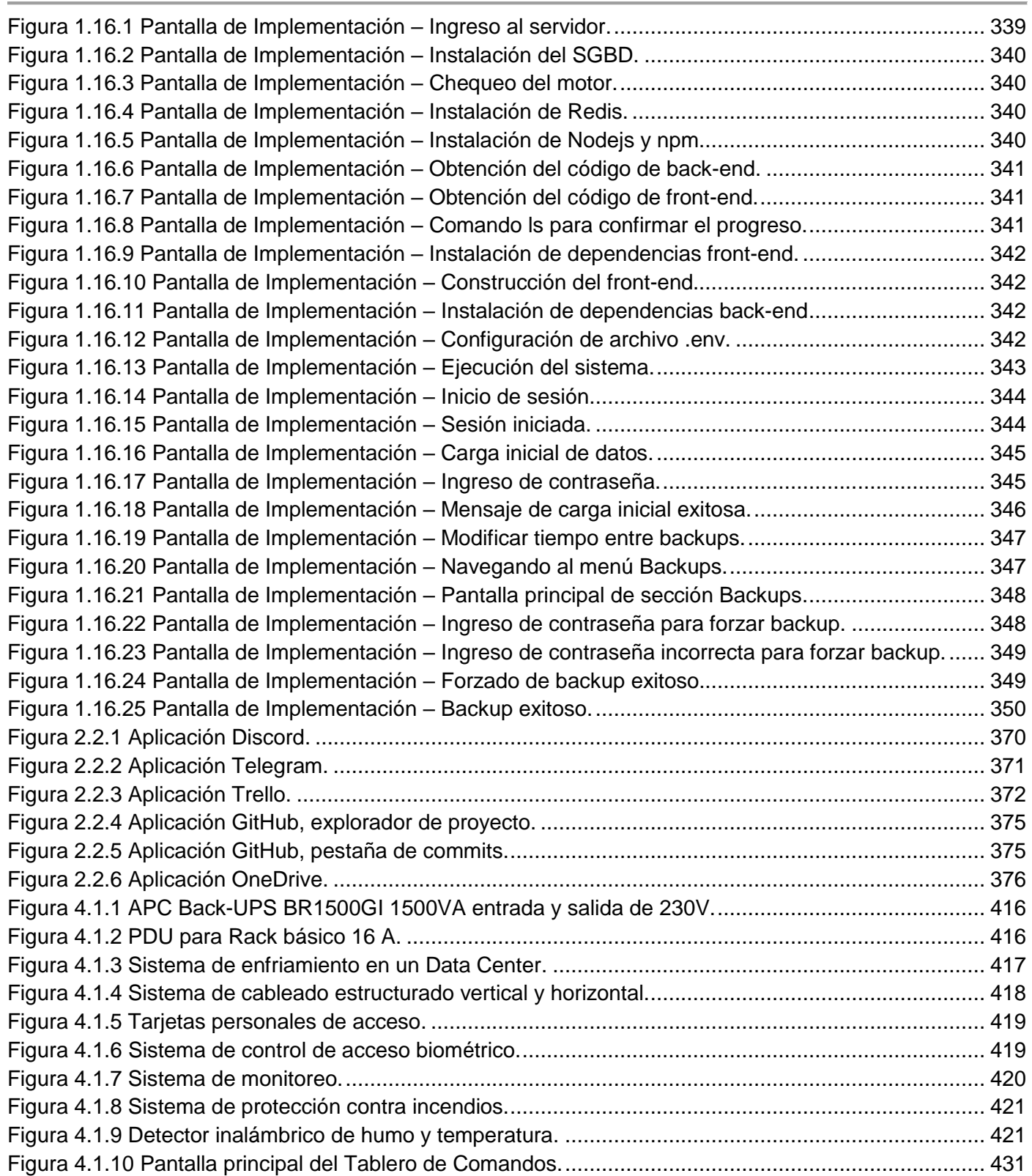

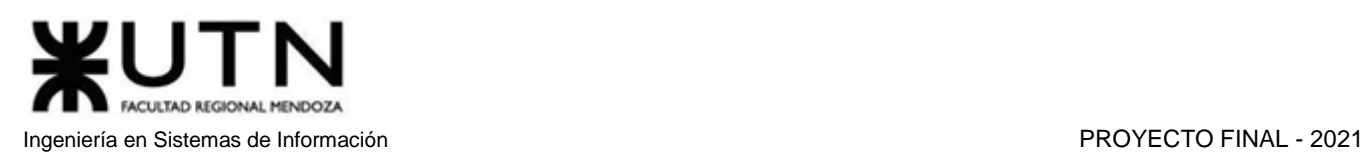

# Índice de diagramas

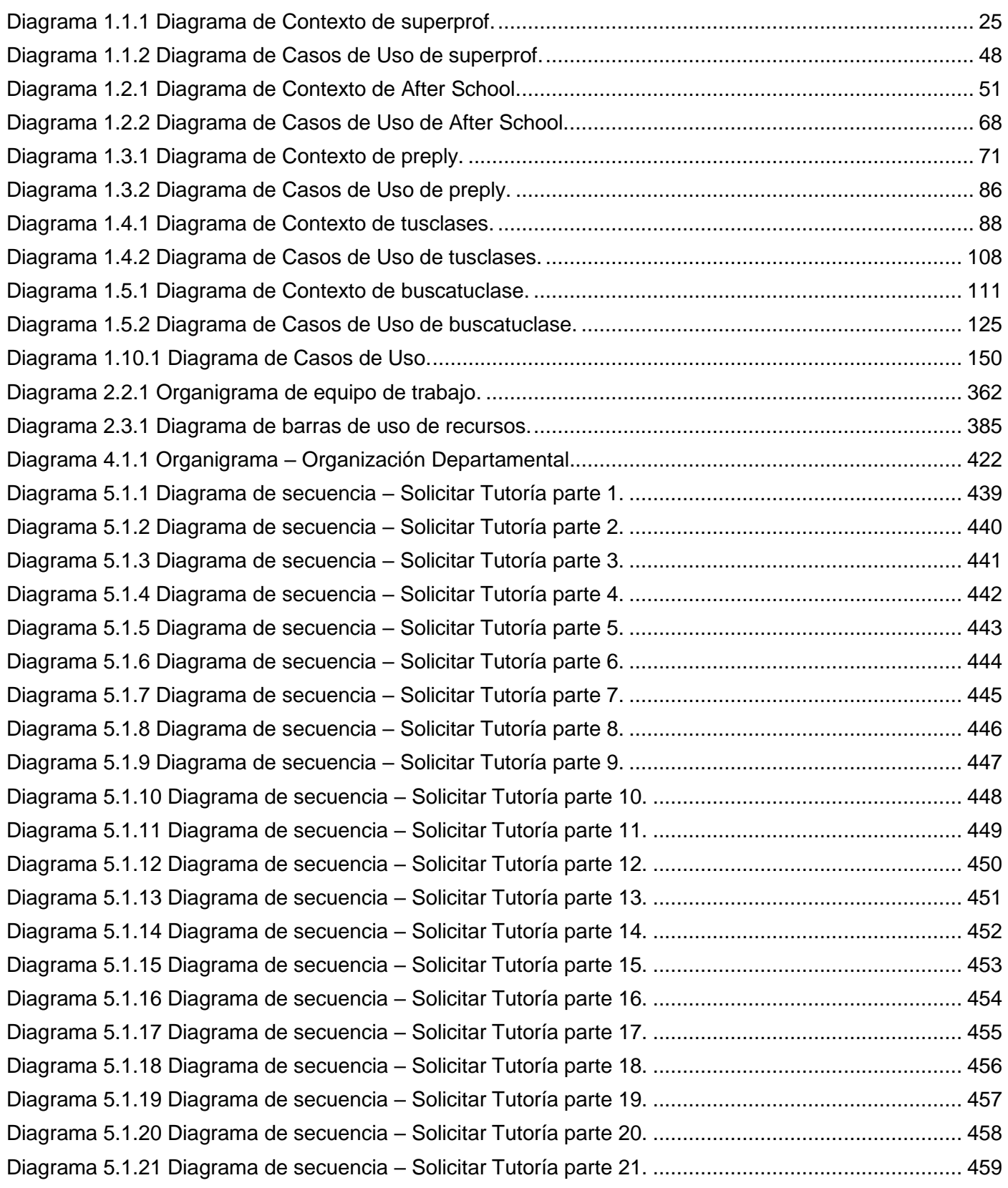

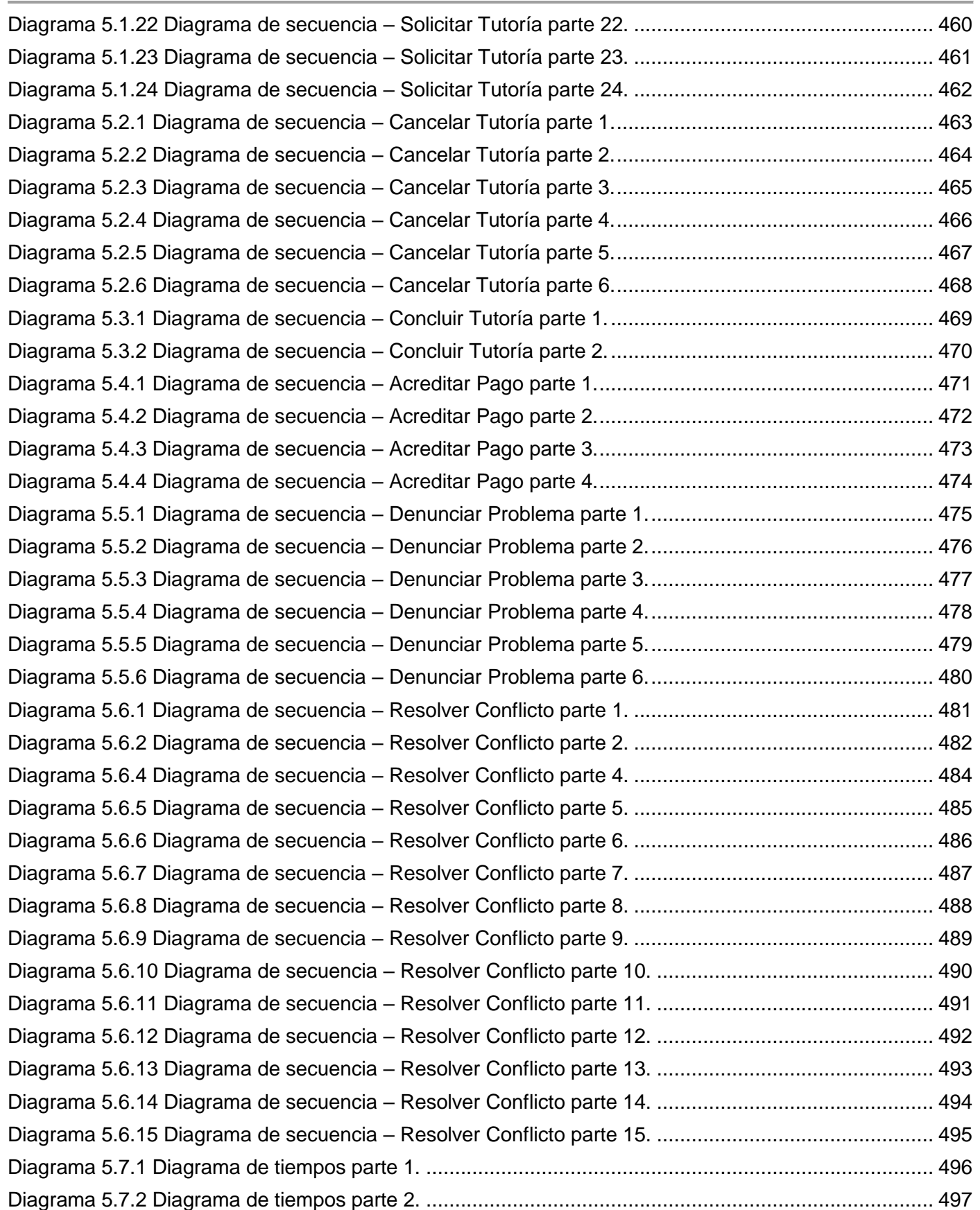

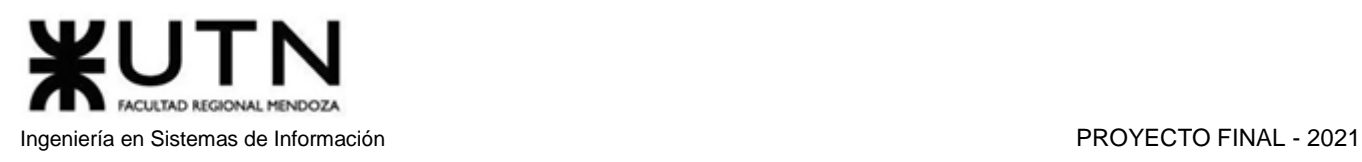

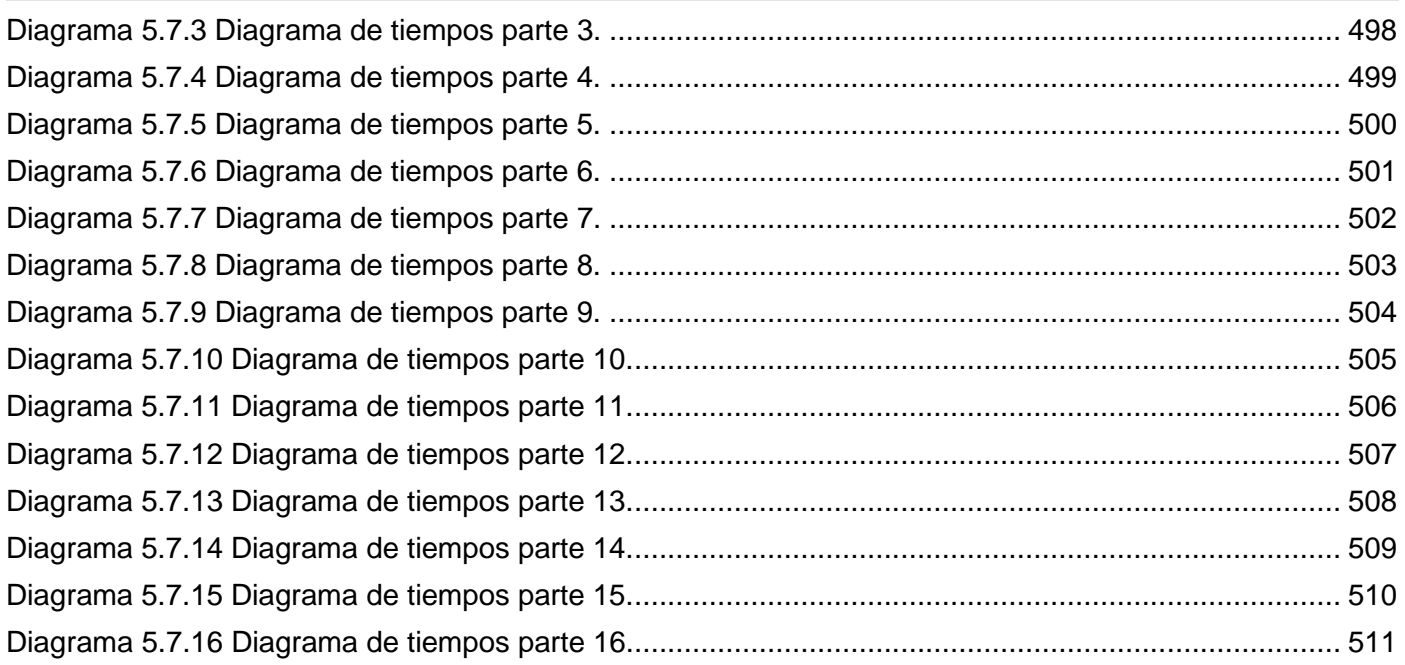

# Índice de tablas

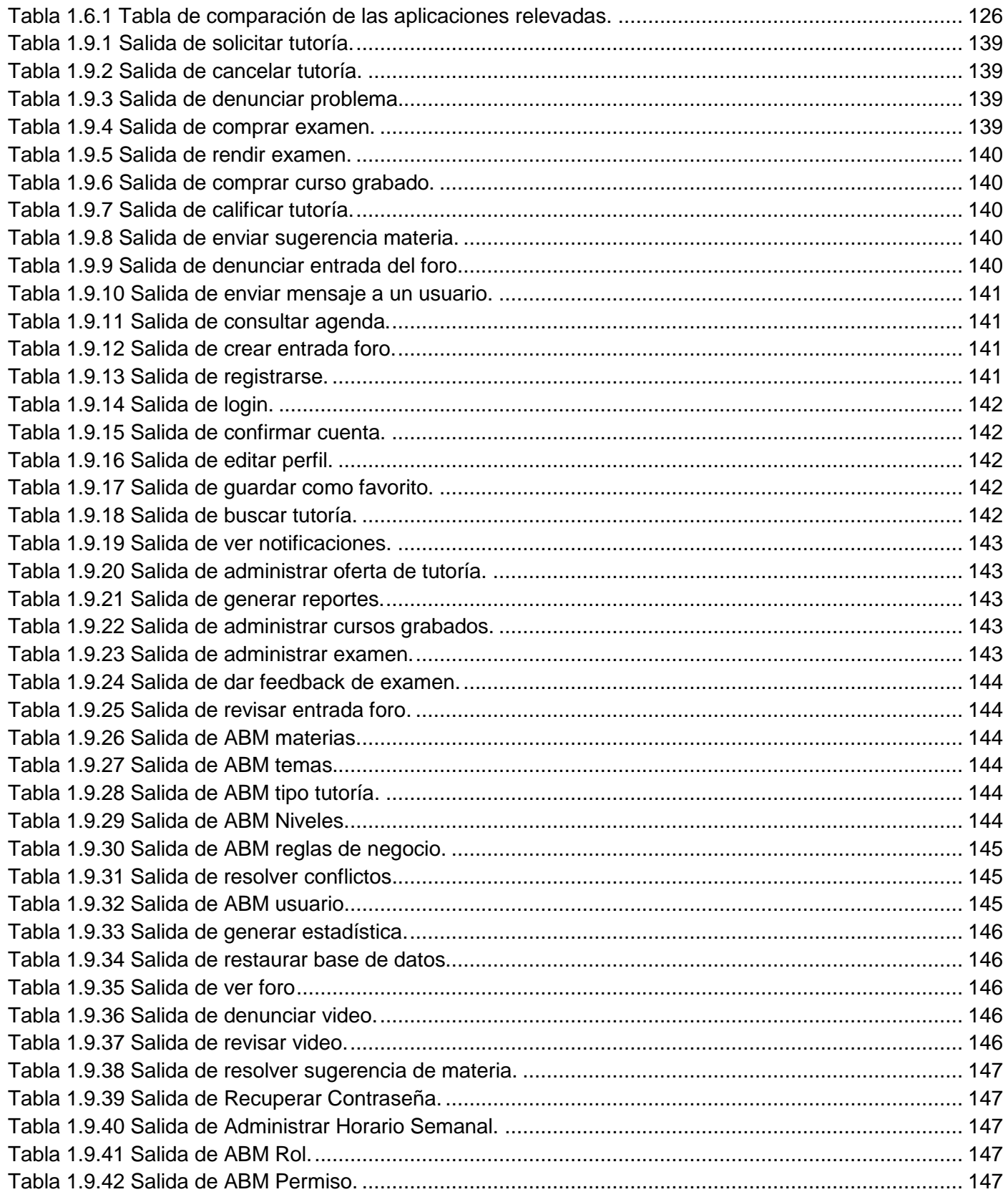

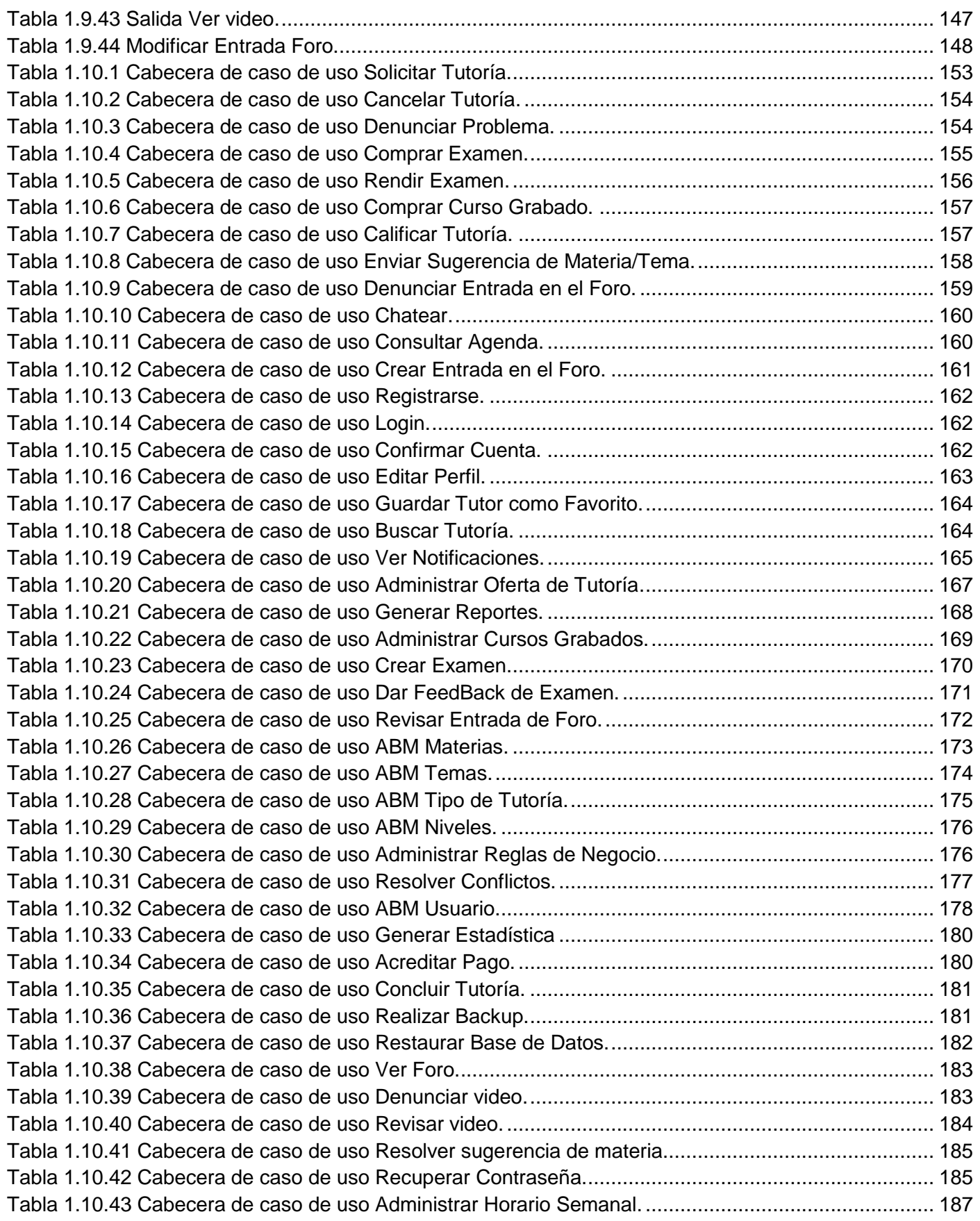

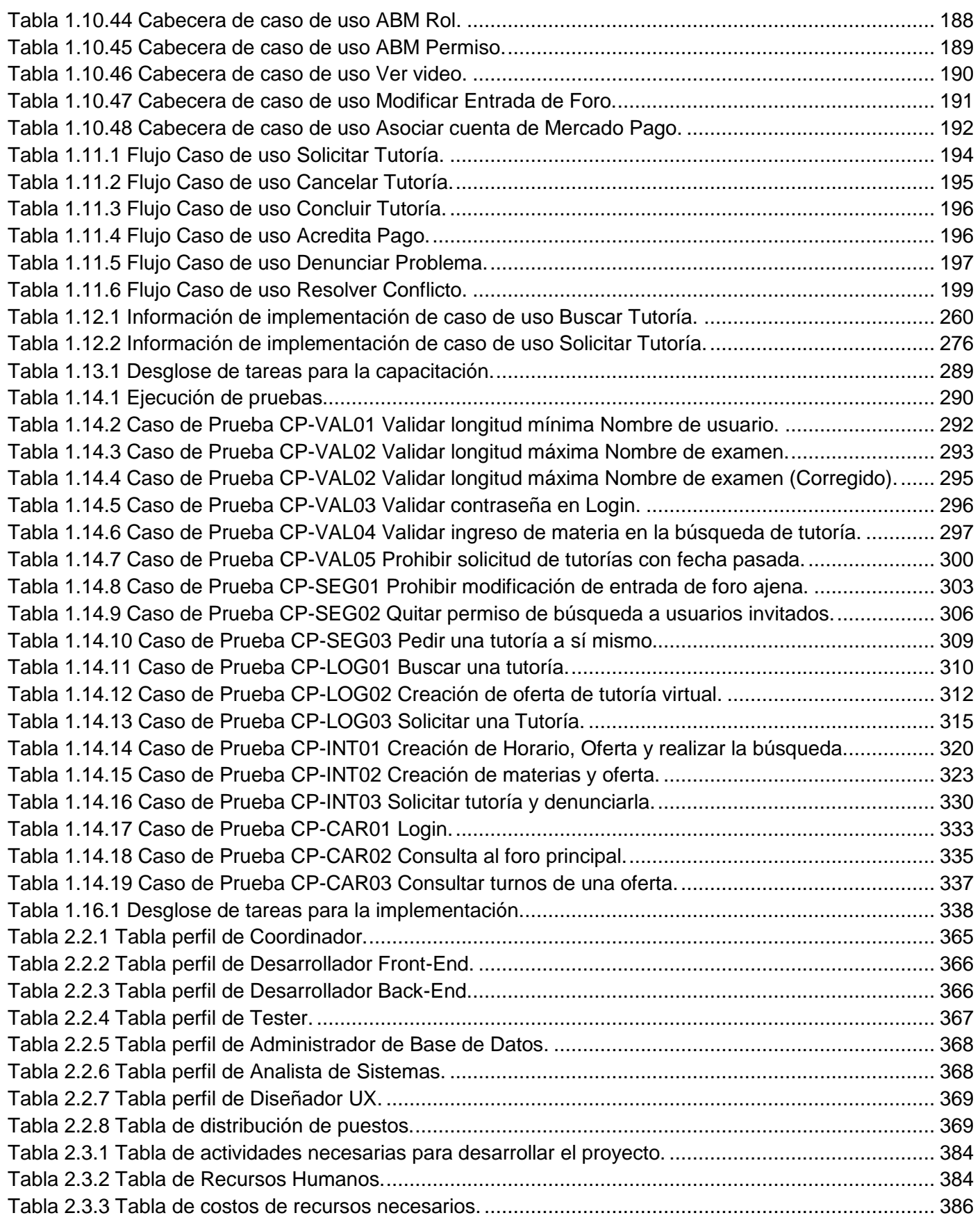

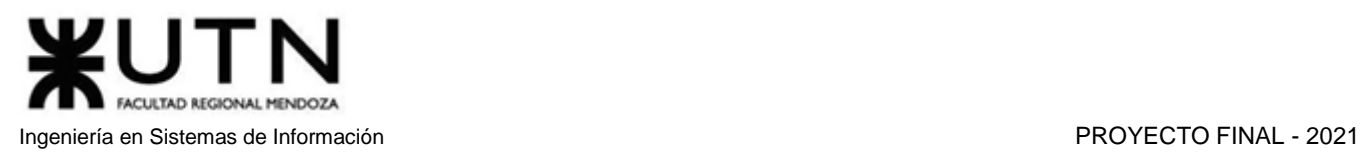

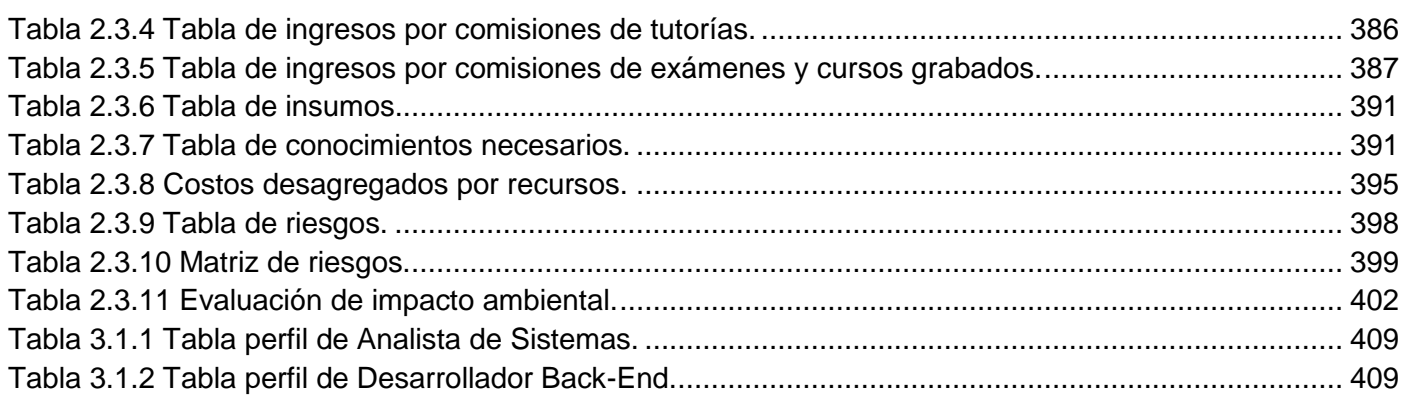

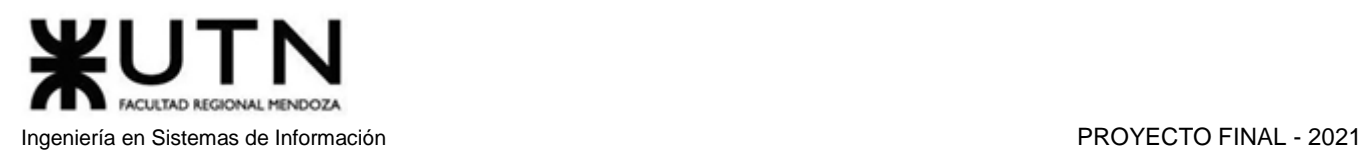

## <span id="page-21-0"></span>Resumen del Proyecto

Se presenta el proyecto desarrollado en concepto de proyecto final para la carrera Ingeniería en Sistemas de Información, que consta de la implementación de un sistema de tutorías de propósitos generales permitiendo diferentes modalidades de estas.

El problema detectado es la carencia de recursos educativos complementarios, y la deficiencia de las actuales herramientas tecnológicas de apoyo a la educación.

El objetivo es desarrollar un sistema que permita la comunicación entre alumnos y tutores que buscan recibir y dar tutorías respectivamente, facilitando la coordinación y organización de las mismas, ofreciendo una gran cantidad de filtros de búsqueda y herramientas de automatización. También darles a los usuarios el poder de aportar en el sistema, permitiendo que hagan sugerencias que incrementen el alcance de la aplicación.

El sistema también permite a los tutores ofrecer cursos de videos grabados y exámenes de corrección manual, así como la adquisición de los mismos por parte de los alumnos.

#### **Palabras Claves:**

Educación, Cursos online, Examen online, Ayuda Escolar, Aprendizaje

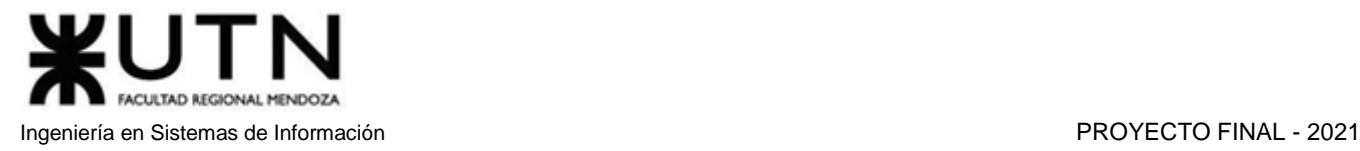

# amauta **R**

## <span id="page-22-0"></span>Trabajo Práctico Anual I

Desarrollo de un Sistema de Información real

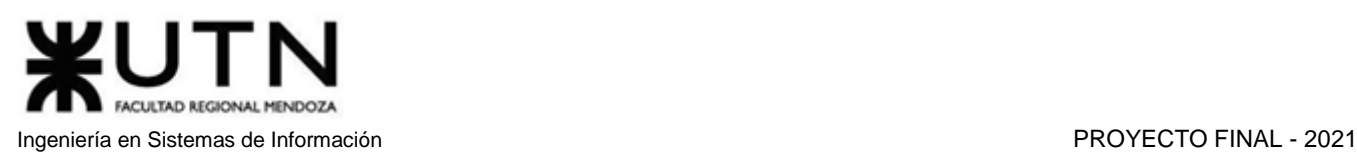

## <span id="page-23-0"></span>Resumen Técnico

La tutoría es una forma de apoyo educativo complementaria a la educación formal, se destaca por la atención personalizada, adecuándose a las necesidades y capacidades de cada alumno.

En tiempos de pandemia, donde la calidad de la educación formal puede verse afectada por diferentes motivos, creemos que es sumamente importante el acceso a diversos medios de aprendizaje para los alumnos de todos los niveles. Se destaca la importancia de encontrar buenos tutores que sepan enseñar de manera clara y didáctica, acompañando y aconsejando durante el proceso de aprendizaje.

También se detecta la necesidad de los tutores de promocionar sus servicios, cuya difusión generalmente depende del marketing boca a boca y está limitada por la ubicación geográfica de sus alumnos.

Nuestro objetivo es desarrollar un sistema que permita la comunicación entre alumnos y tutores que buscan recibir y dar tutorías respectivamente, facilitando la coordinación y organización de las mismas, ofreciendo una gran cantidad de filtros de búsqueda y herramientas de automatización: calendario, notificaciones, exámenes, etc.

Objetivos generales:

- Proveer una interfaz web intuitiva y simple.
- Facilitar a los alumnos la búsqueda de tutores/clases, centralizando la información en un solo lugar.
- Permitir a los tutores tener un alcance más amplio, destacando su reputación y pudiendo dar clases a alumnos de otros lugares de forma online.
- Permitir a los tutores tener una buena gestión de su calendario.

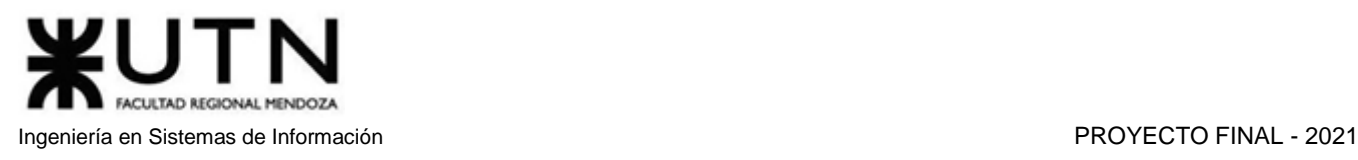

## <span id="page-24-0"></span>Definición de Requerimientos y Análisis

## <span id="page-24-1"></span>Relevamiento de Sistemas existentes

<span id="page-24-2"></span>superprof.com.ar<sup>[1]</sup>

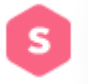

- <span id="page-24-3"></span>1. Relevamiento general
	- 1.1. Relevamiento de la organización

<span id="page-24-4"></span>Superprof es un proyecto internacional que nació en Francia y llegó a Argentina en 2017. Se trata de una comunidad de profesores particulares que dictan clases presenciales u online de diferentes materias, que van desde idiomas hasta clases de música o de cocina.

<span id="page-24-5"></span>La plataforma permite a profesores sumarse para ofrecer clases y, a quienes quieren aprender, encontrar diferentes ofertas presenciales (a domicilio o en el espacio del profesor) y también de aprendizaje online.

1.2. Funciones detectadas e interfaces

### **1.2.1. Funciones detectadas**

- Crear perfil
- Ingresar
- Ayuda
- Centro de ayuda
- Contacto
- Blog
- Panel de control
- Mi cuenta
- Eliminar cuenta

#### Alumno:

- Buscar profesor
- Ver perfil de profesor
- Profesores similares
- Pedido de clase
- Pase alumno

#### Profesor:

- Publicar un aviso
- Solicitud de clase
- Mis evaluaciones

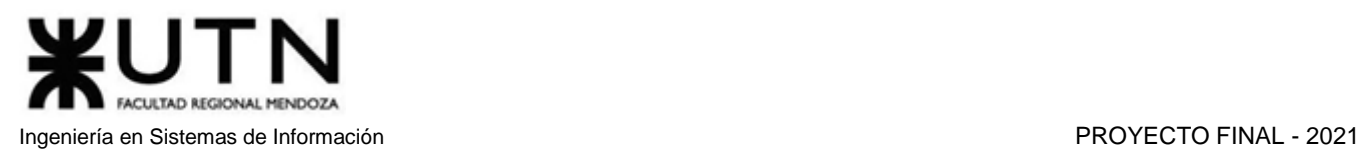

- Mis avisos
- **Notificaciones**
- Suscripción profesional

#### **1.2.2. Interfaces**

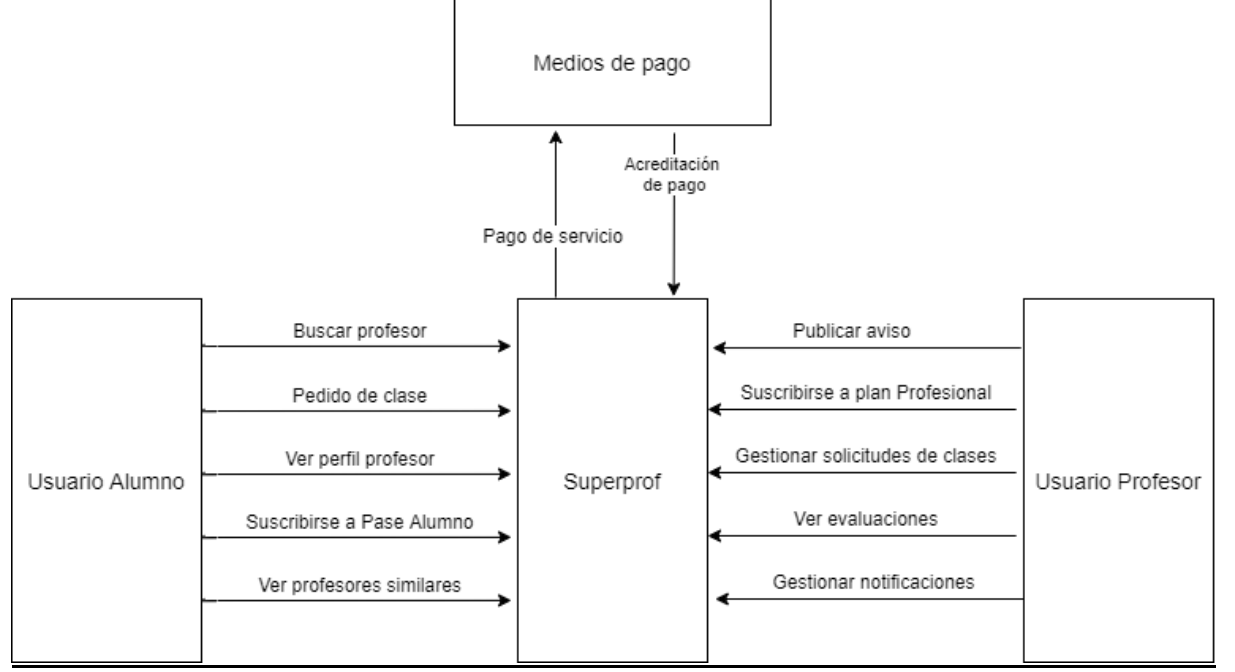

*Diagrama 1.1.1 Diagrama de Contexto de superprof.*

<span id="page-25-3"></span>1.3. Tecnología de Información

<span id="page-25-0"></span>Se utiliza la extensión Wappalyzer para realizar el relevamiento de las tecnologías del sitio:

- Lenguaje de programación: PHP
- Frameworks JavaScript: RequireJS, Vue.js
- Analítica: Facebook Pixel, Google Analytics
- Sistema operativo del servidor: Debian
- Procesador de pago: Paypal, Stripe
- Librerías JavaScript: jQuery
- Servidor web: Apache
- UI Frameworks: Bootstrap
- <span id="page-25-2"></span><span id="page-25-1"></span>2. Relevamiento detallado y análisis del Sistema
	- 2.1. Detalle, explicación y documentación detallada de las funciones seleccionadas

#### **Crear perfil**

Permite registrarse como usuario, se puede llenar un formulario con

- Nombre
- Apellido

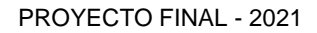

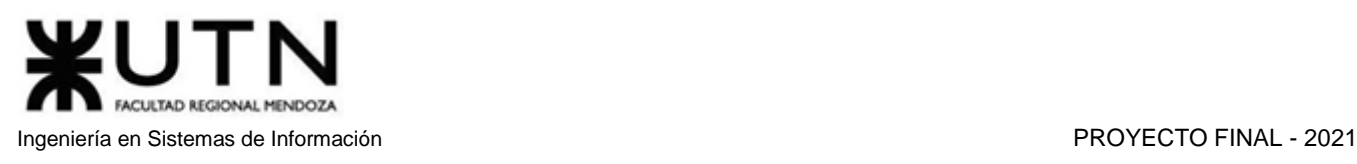

- Email
- Contraseña

o registrarse de forma simplificada utilizando los datos de una cuenta de Facebook o Google.

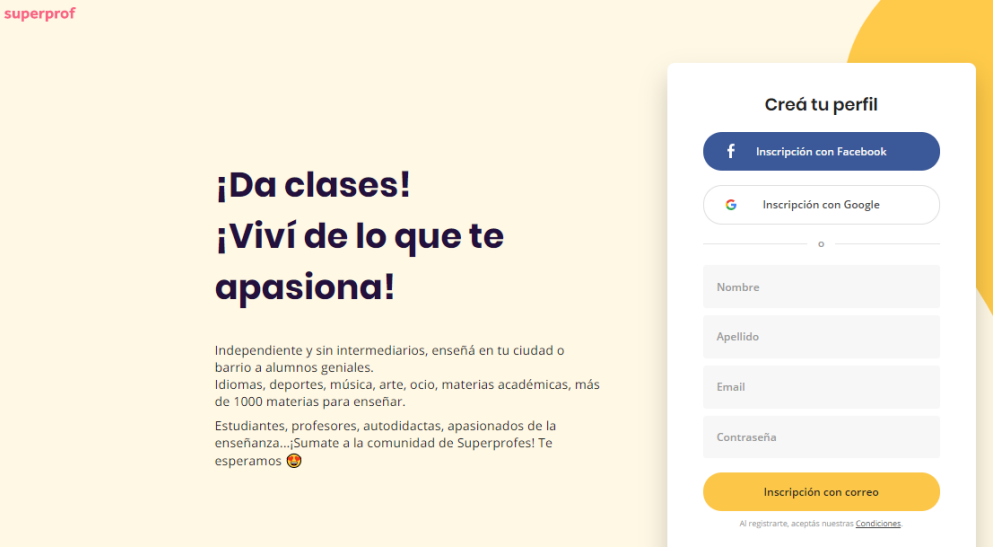

*Figura 1.1.1 (superprof.com) Interfaz de usuario para crear perfil.*

#### <span id="page-26-0"></span>**Ingresar**

Permite ingresar con un usuario ya registrado con correo electrónico y contraseña, o a través de Facebook o Google.

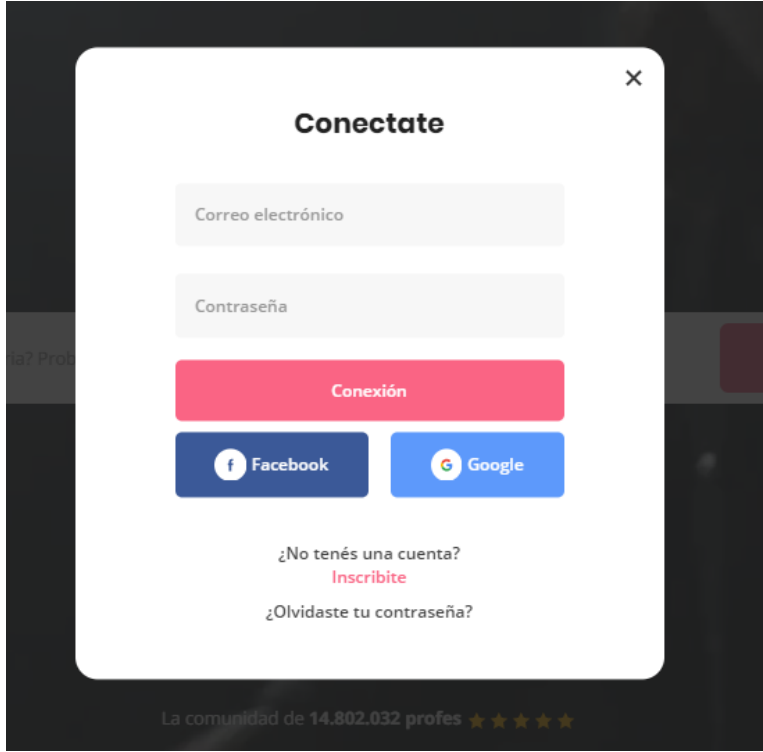

<span id="page-26-1"></span>*Figura 1.1.2 (superprof.com) Interfaz de usuario para iniciar sesión.*

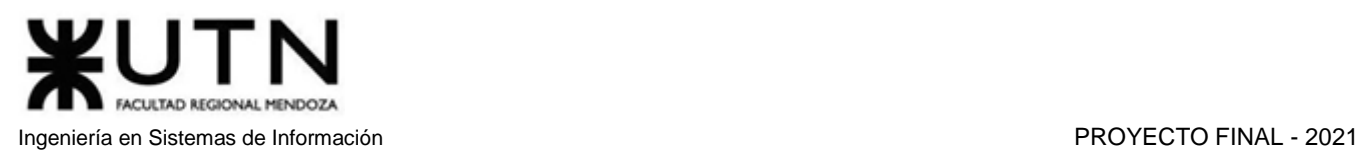

### **Ayuda**

Cuenta con una sección de ayuda que explica brevemente el funcionamiento de la página. Para visualizar esta sección no es necesario estar registrado en el sitio.

## Encontrá el o la profe ideal

Consultá los perfiles libremente y contactá al mejor de las o los profes según tus criterios (precios, certificaciones, opiniones, cursos presenciales o por webcam).

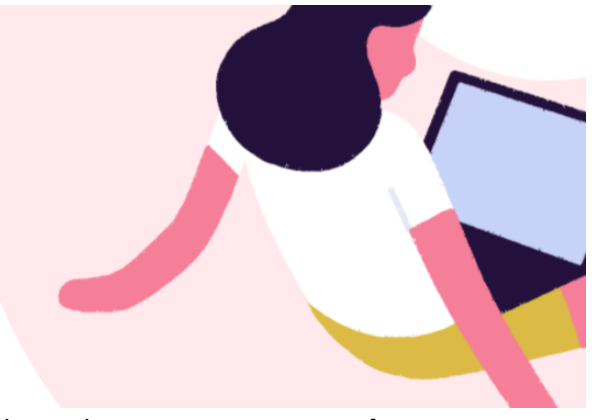

*Figura 1.1.3 (superprof.com) Interfaz de ayuda para encontrar un profesor*

<span id="page-27-0"></span>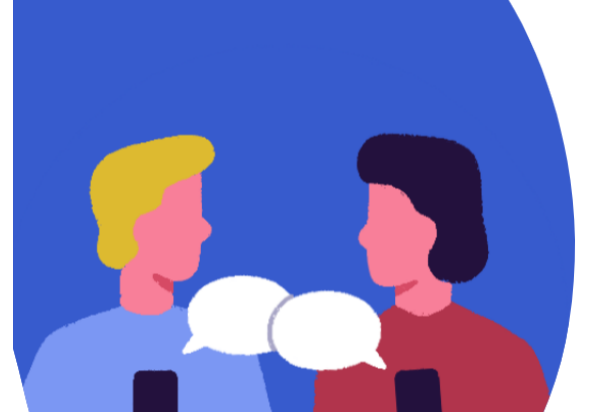

## Organizá tus clases

Hablá con el profe elegido para explicarle tus necesidades y disponibilidad. Enviá un pedido de clases y aguardá su respuesta.

*Figura 1.1.4 (superprof.com) Interfaz de ayuda para organizar las clases.*

## <span id="page-27-1"></span>Viví nuevas experiencias

Con el increíble Pase Alumno te brindamos contacto ilimitado con todos los profesores, entrenadores y profesionales durante 1 mes. Un mes para descubrir nuevas pasiones de la mano de gente fabulosa.

*Figura 1.1.5 (superprof.com) Interfaz de ayuda sobre el Pase Alumno.*

#### <span id="page-27-2"></span>**Centro de ayuda**

Esta sección cuenta con distintas preguntas frecuentes que pueden ser filtradas según qué tipo de usuario necesita consultar (Profesor, Alumno, Interesado).

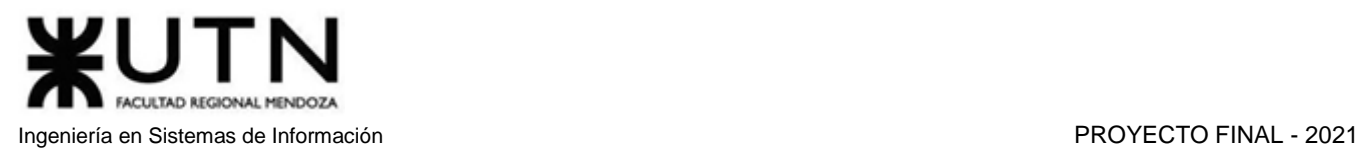

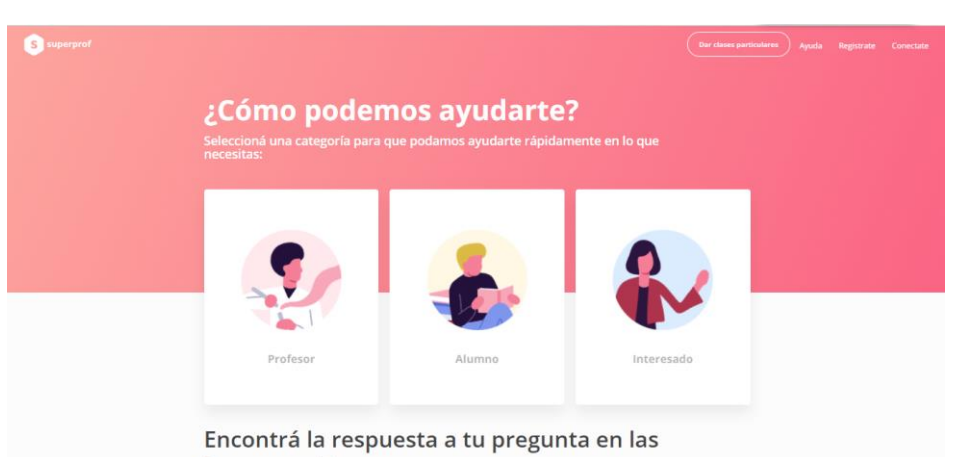

*Figura 1.1.6 (superprof.com) Interfaz general de centro de ayuda.*

<span id="page-28-0"></span>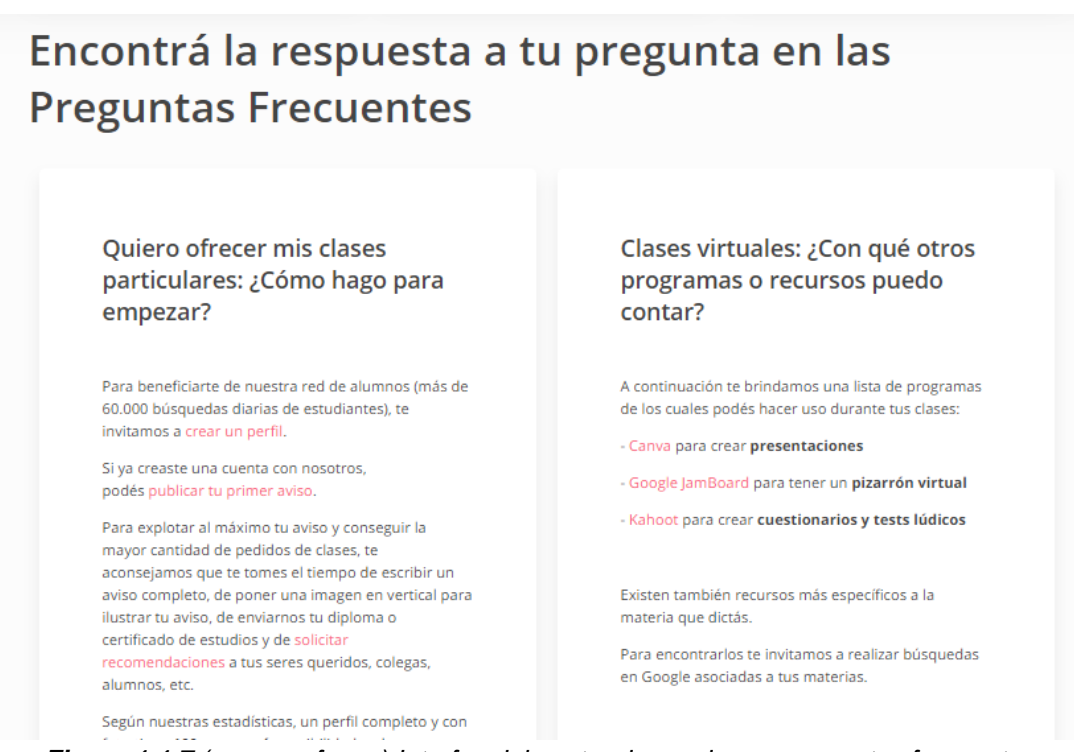

*Figura 1.1.7 (superprof.com) Interfaz del centro de ayuda con preguntas frecuentes.*

#### <span id="page-28-1"></span>**Contacto**

En esta sección se brinda un correo electrónico con el fin de que el usuario pueda preguntar cosas que no encontró en la sección de preguntas frecuentes, saber más sobre superprof, proponer ideas, proponer nuevas categorías, materias, ciudades, etc.

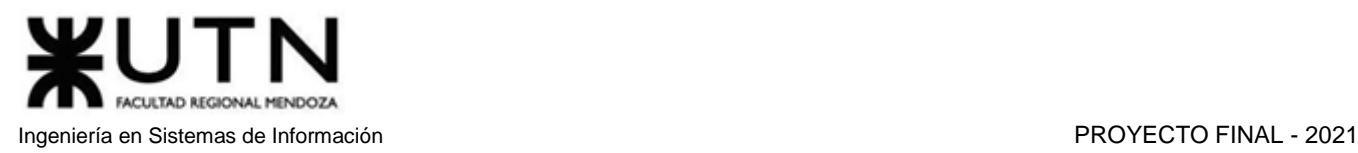

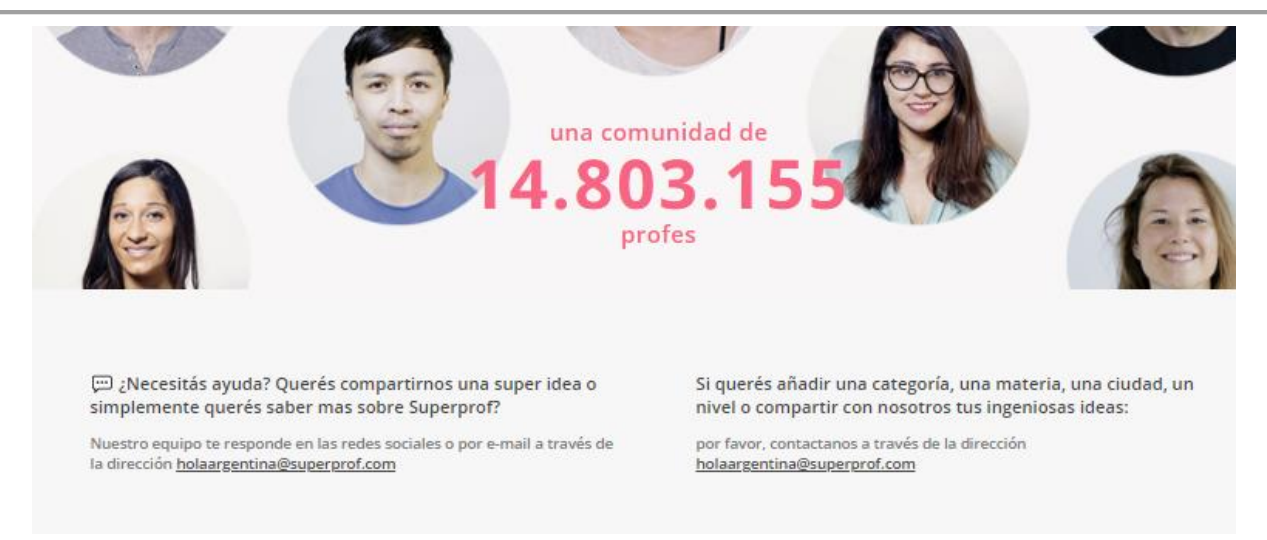

*Figura 1.1.8 (superprof.com) Interfaz para el contacto con la página.*

#### <span id="page-29-0"></span>**Blog**

Está disponible un blog con distintos temas de interés como ideas, consejos, guías, etc. Está dividido por categorías como Deporte, Arte, Estudio.

## El blog de Superprof

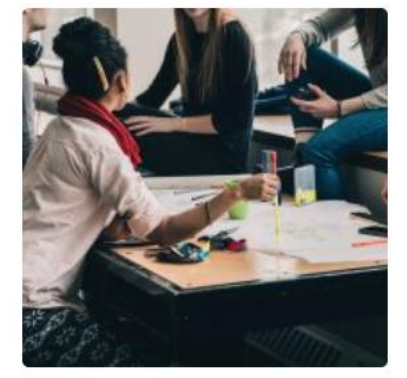

Aprender portugués en Portugal, la mejor elección

Aprender portugués en inmersión, una elección cada vez más elegida El amor es una muestra mortal de la inmortalidad -Fernando Pessoa Como el gran poeta portugués Fernando...

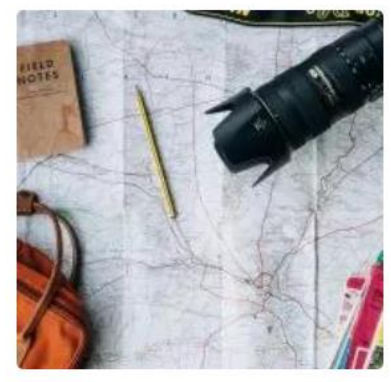

#### La guía definitiva para estudiar en Portugal

Vivir en Portugal: de la idea a la acción El mundo es de quien nace para conquistarlo y no de quien sueña que puede conquistarlo - Fernando Pessoa Estudiar un nuevo idioma...

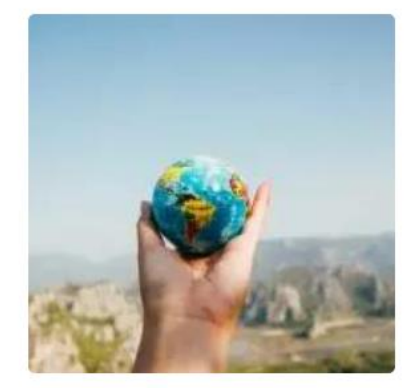

Paso a paso, todo lo necesario para estudiar en Portugal

Plan de acción para estudiar en Portugal Año tras año, mayor es el número de argentinos que deciden empezar una nueva vida en Portugal. En la actualidad, se

*Figura 1.1.9 (superprof.com) Interfaz del blog de Superprof.*

#### <span id="page-29-1"></span>**Panel de control**

En la sección del panel de control se permite al usuario ver de forma resumida su información importante. La información en este panel varía según el tipo de usuario (profesor, alumno, profesor y alumno). En primer lugar, el usuario puede ver una breve descripción de su perfil, si este es un profesor, puede además observar la cantidad de evaluaciones que ha tenido por parte de sus alumnos.

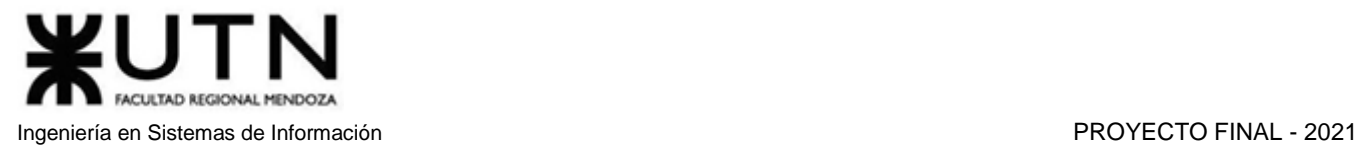

- En el caso de ser alumno:
	- Se muestra una lista con los pedidos de clases que ha hecho y todavía no están confirmados por alguna razón.
- En el caso de ser profesor:
	- Aparece una pequeña sección debajo del resumen del perfil con la propuesta para comprar el paquete de profesional.
	- Se muestra un ranking donde el profesor podrá subir de categoría (Nuevo, Superprof, Superprof Estrella, Embajador) a medida que continúe dando clases y sea evaluado de forma positiva por sus alumnos.
	- Debajo aparece una lista con las solicitudes de clases y el estado en el que se encuentran.
	- Por último, se observa un resumen de los avisos publicados por el profesor.
- En el caso de ser alumno y también profesor, aparecerán todas las secciones correspondientes al profesor y al alumno combinadas.

<span id="page-30-0"></span>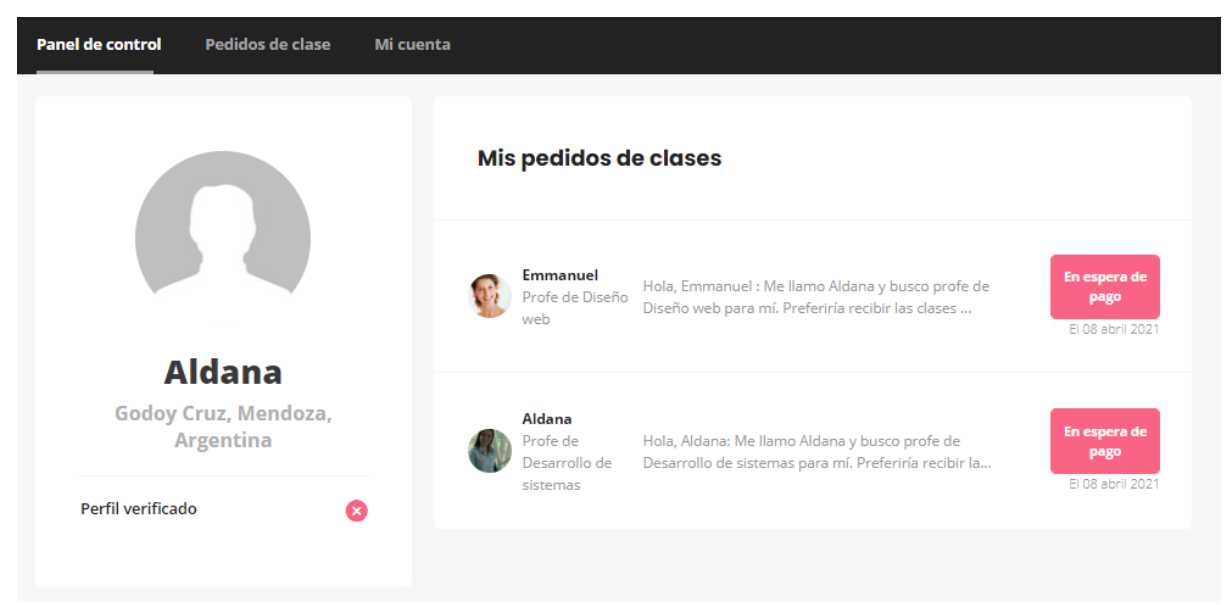

*Figura 1.1.10 (superprof.com) Interfaz panel de control Alumno.*

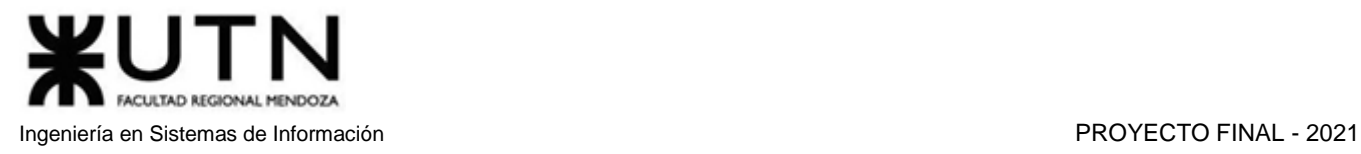

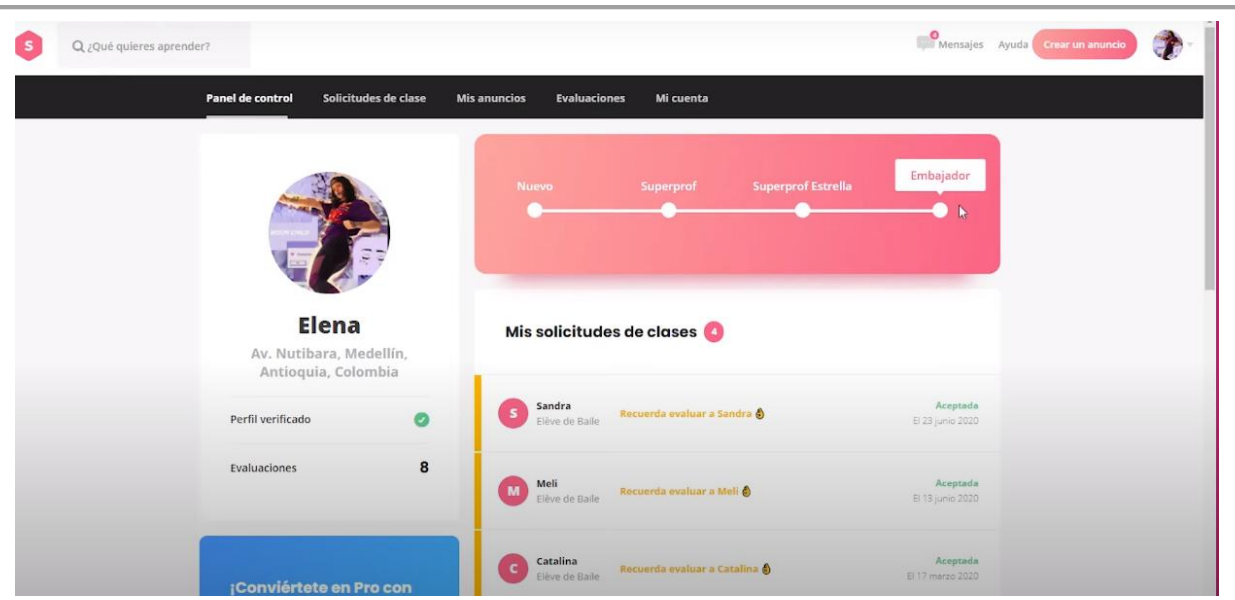

*Figura 1.1.11 (youtube.com) Interfaz panel de control Alumno.*

<span id="page-31-0"></span>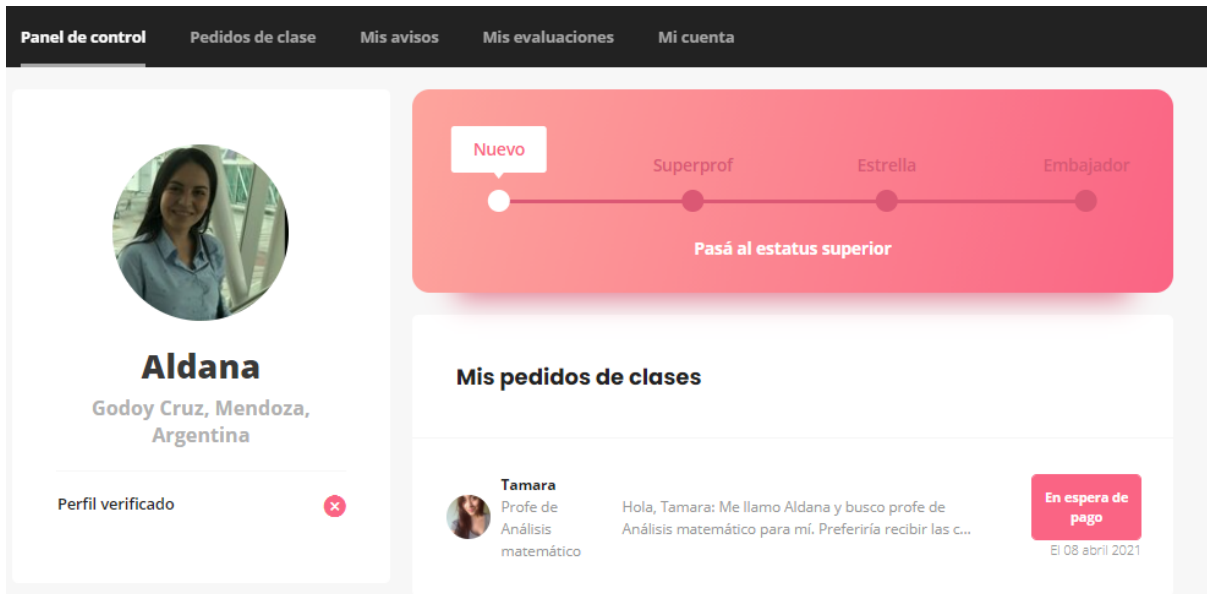

<span id="page-31-2"></span><span id="page-31-1"></span>*Figura 1.1.12 (superprof.com) Interfaz panel de control Profesor/Alumno – Primera parte.*

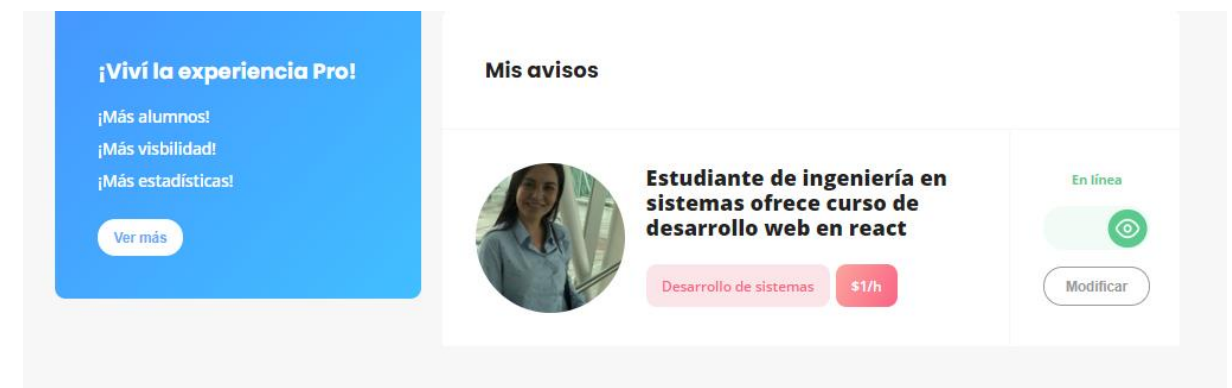

*Figura 1.1.13 (superprof.com) Interfaz panel de control Profesor/Alumno – Segunda parte.*

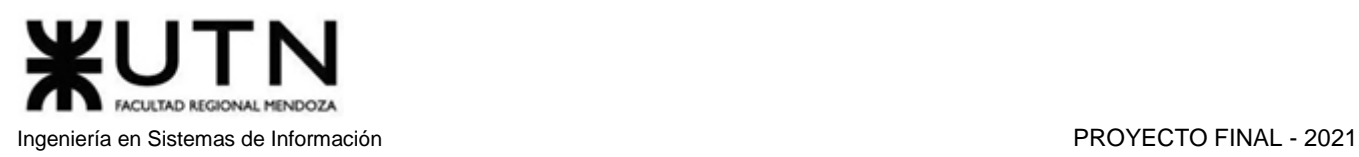

#### **Mi cuenta**

En esta sección se permite modificar/agregar nuestra información personal:

- Información general: sexo, nombre, apellido, fecha de nacimiento, email, números de teléfono (celular y fijo), usuario de Skype y usuario de Hangouts. Tanto el email como los números de teléfono se pueden verificar.
- Dirección: se puede actualizar la dirección del usuario por medio de un mapa de Google.
- Foto de perfil: se permite cargar/actualizar la foto de perfil.
- Contraseña: se puede modificar la contraseña colocando la contraseña anterior y la nueva que se desee.
- DNI: se permite cargar una foto del DNI para así verificar la cuenta. Una vez cargada la foto, se pone en estado de espera de verificación y luego se confirma que se ha verificado o no la identidad por medio de un mail.
- Diploma: se permite cargar un documento o foto con un diploma que certifique la materia o materias que el usuario profesor va a enseñar.

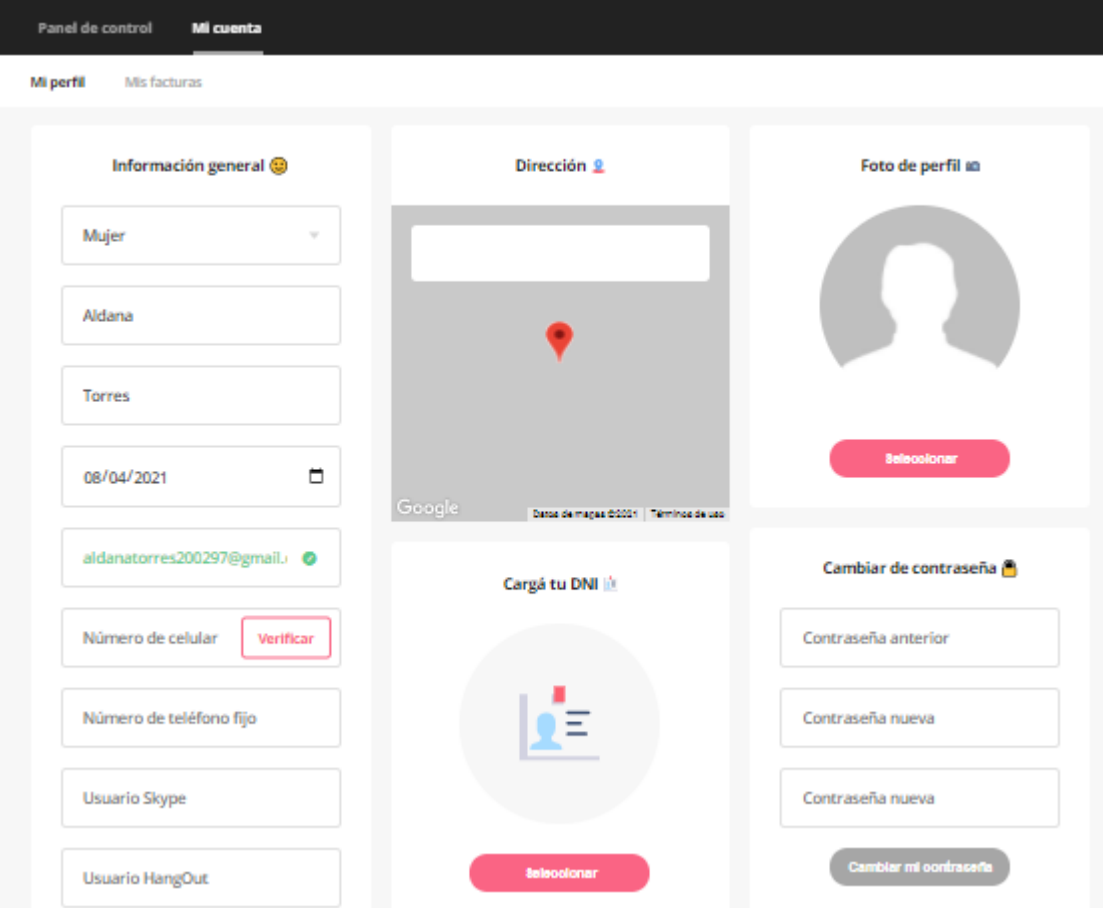

<span id="page-32-0"></span>*Figura 1.1.14 (superprof.com) Interfaz para editar cuenta del usuario – Primera parte.*

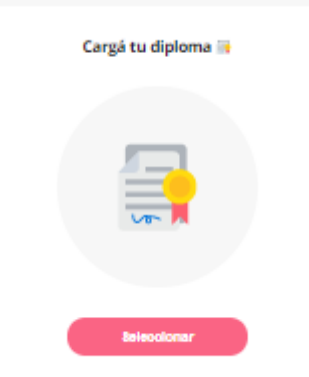

*Figura 1.1.15 (superprof.com) Interfaz para editar cuenta del usuario – Segunda parte.*

#### <span id="page-33-0"></span>**Eliminar cuenta**

En la sección de Mi cuenta se encuentra la funcionalidad de eliminar cuenta, en la cual el usuario puede borrar su cuenta de superprof y así eliminar todos sus datos de la página.

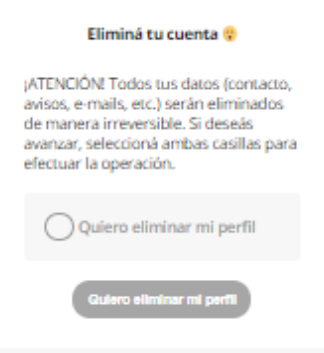

*Figura 1.1.16 (superprof.com) Interfaz para eliminar cuenta del usuario.*

<span id="page-33-1"></span>Alumno: aunque la página no pide que el usuario se registre como alumno o profesor según la actividad del mismo irán apareciendo distintas secciones, en caso de que el usuario actúe como alumno (busque profesores, materias, pida clases, etc.) se podrán observar las siguientes funcionalidades:

#### **Buscar profesor**

Existen dos opciones para buscar un profesor:

● Por materia y ubicación: El usuario ingresa en los campos de búsqueda la materia que desea aprender y la ubicación en la que desea que se encuentre el profesor. Los dos campos son obligatorios para realizar la búsqueda. A medida que se coloca la materia el buscador irá mostrando coincidencias que se pueden seleccionar.

Por categoría y ubicación: Se muestran distintas categorías con sus materias correspondientes y el usuario puede seleccionar una y se le redirige a una nueva pantalla donde deberá elegir la ubicación en la que se desea que se encuentre el profesor.

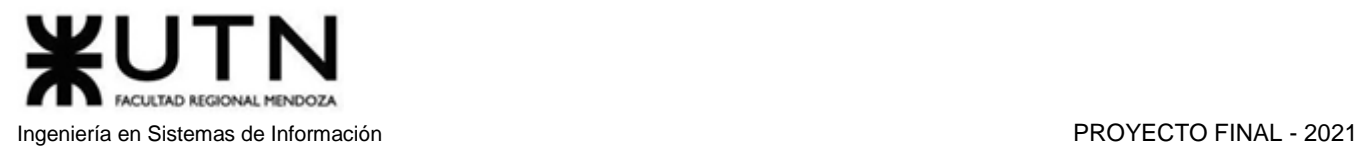

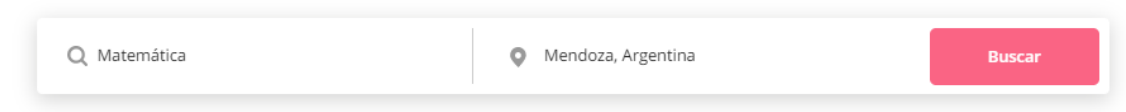

#### 900 profes de matemática cerca de tu casa

*Figura 1.1.17 (superprof.com) Interfaz para buscar profesor por materia y ubicación.*

<span id="page-34-0"></span>

|                                   |                     | ¿Qué querés aprender?     |                                                    |                   |
|-----------------------------------|---------------------|---------------------------|----------------------------------------------------|-------------------|
| Apoyo escolar                     | Idiomas             | Música                    | <b>Deporte</b>                                     | Arte y ocio       |
| Apoyo escolar<br>Matemática       | Inglés<br>Portugués | Guitarra criolla<br>Piano | <b>Entrenador personal</b><br><b>Cross Fitness</b> | Dibujo<br>Pintura |
| Física y química                  | Francés             | Canto                     | Tenis                                              | Teatro            |
| Lengua Castellana y<br>Literatura | Alemán              | Batería                   | Yoga                                               | Cocina            |

<span id="page-34-1"></span>*Figura 1.1.18 (superprof.com) Interfaz para buscar profesor por categoría y ubicación – Primera parte.*

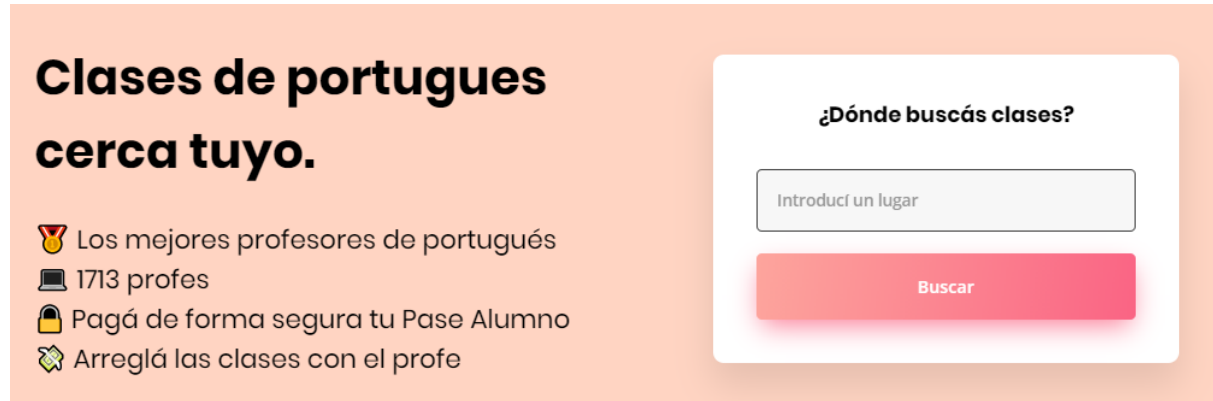

*Figura 1.1.19 (superprof.com) Interfaz para buscar profesor por categoría y ubicación – Segunda parte.*

#### <span id="page-34-2"></span>**Ver perfil de profesor**

Con esta funcionalidad un usuario puede ver todos los datos públicos del perfil del profesor.

Entre estos datos se encuentra su clasificación, el precio por hora, si el profesor está verificado, su tiempo de respuesta, el tipo de clases que ofrece, una breve descripción de su anuncio publicado, recomendaciones y opiniones en el caso de que las tenga.

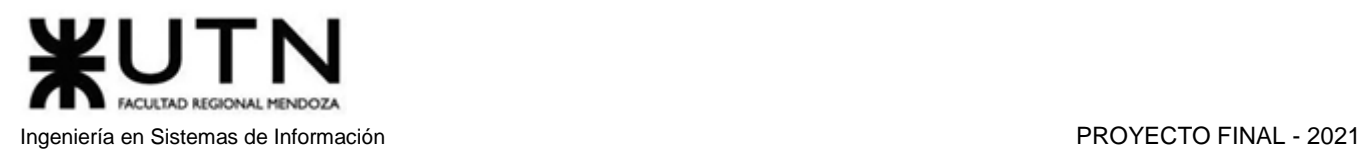

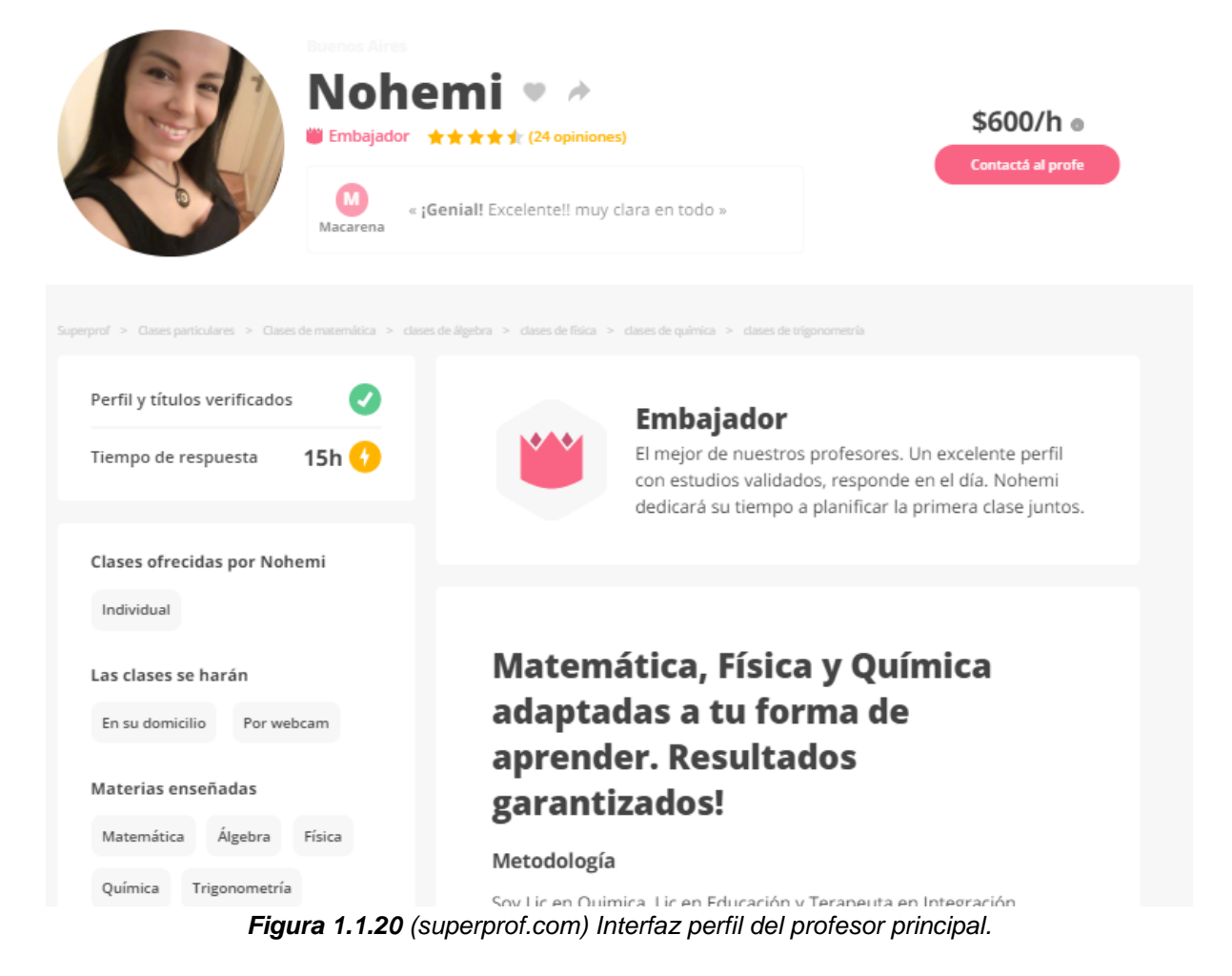

<span id="page-35-1"></span><span id="page-35-0"></span>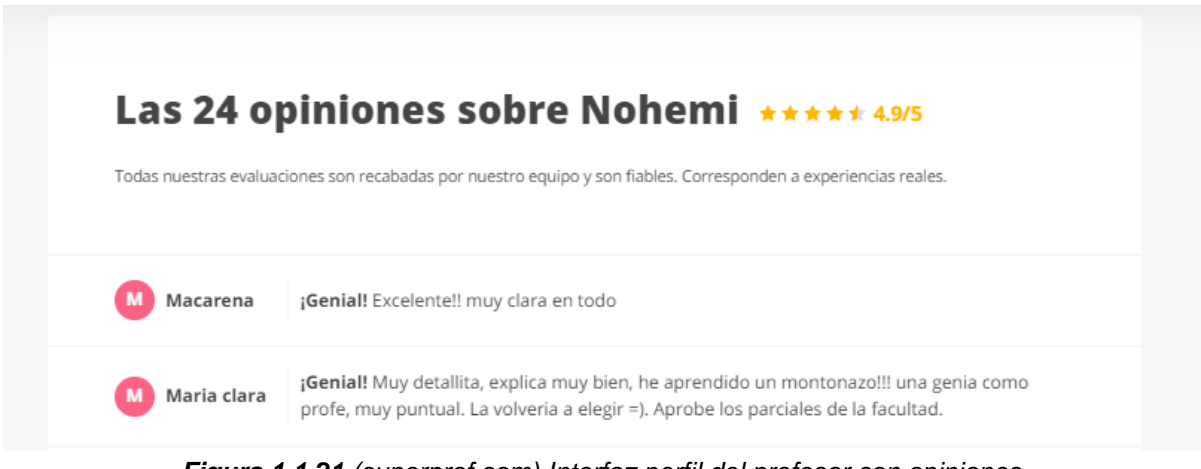

*Figura 1.1.21 (superprof.com) Interfaz perfil del profesor con opiniones.*
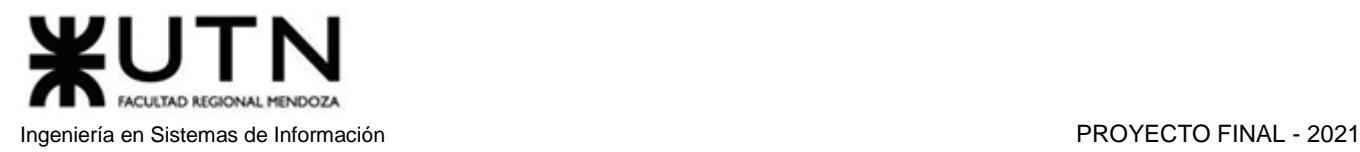

|          | 6 recomendaciones                                                                                                    |
|----------|----------------------------------------------------------------------------------------------------|
| Fabian A | Dedicada a su profesión ama lo que hace escucha realmente al estudiante y se acerca a sus<br>necesidades ayudando así a comprender mejor el objetivo de la clase haciendo efectivo el<br>progreso y la evolución del estudiante fue mi profesora y aun recuerdo sus clases.                                                                                                    |
| Mari     | Los buenos profesores no solo te dejan la enseñanza de la asignatura que dan, te dejan<br>algo mas valioso, el aprendizaje de la vida esos valores únicos que como buenos maestros<br>tratan de inculcarte para que sigas adelante y logres lo que sueñas, son esa guía son esas<br>personas que poco a poco te van ayudando a formarte como una buena persona. Para mi<br>la profesora nohemi fue una maestra de vida gracias a ella aprendí muchas cosas excelente<br>profesional, maestra apasionada que lo da todo por que entiendas la asignatura. |

*Figura 1.1.22 (superprof.com) Interfaz perfil del profesor con recomendaciones.*

## **Profesores similares**

Esta sección se encuentra al final de Ver perfil profesor, recomendando profesores con perfiles similares al profesor seleccionado.

Se muestra una breve descripción por profesor que incluye: nombre, precio por hora, calificación, etc.

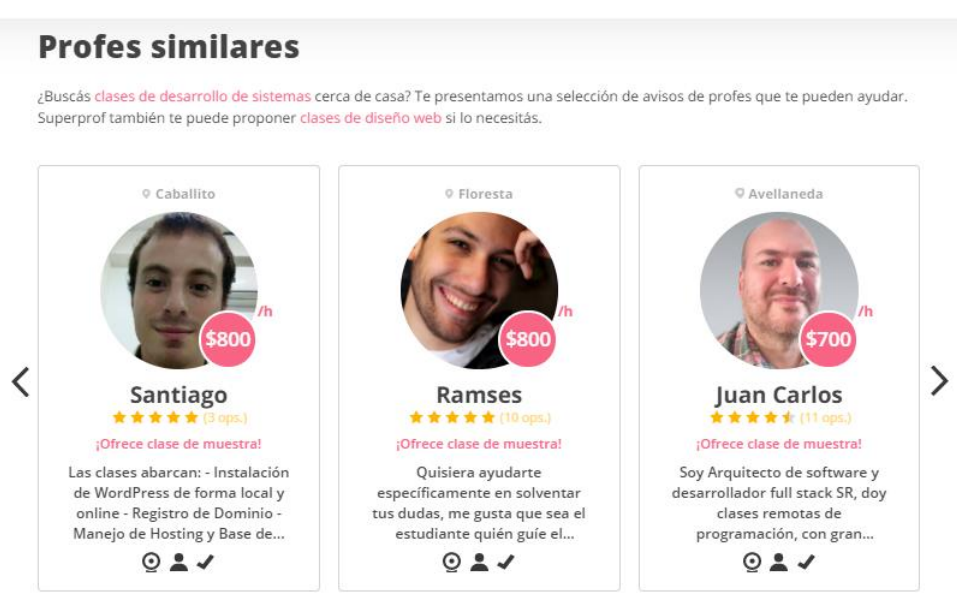

*Figura 1.1.23 (superprof.com) Interfaz perfiles de profesores similares.*

## **Pedido de clase**

El alumno puede pedir una clase a través de un formulario donde puede comunicarle al tutor sobre su historia y los temas que desea aprender, luego debe elegir el formato de la clase (en caso de que el profesor ofrezca ambas opciones), especificar si la clase es para él o para otra persona, la fecha en la que prefiere tomar la clase y, por último, su información de contacto.

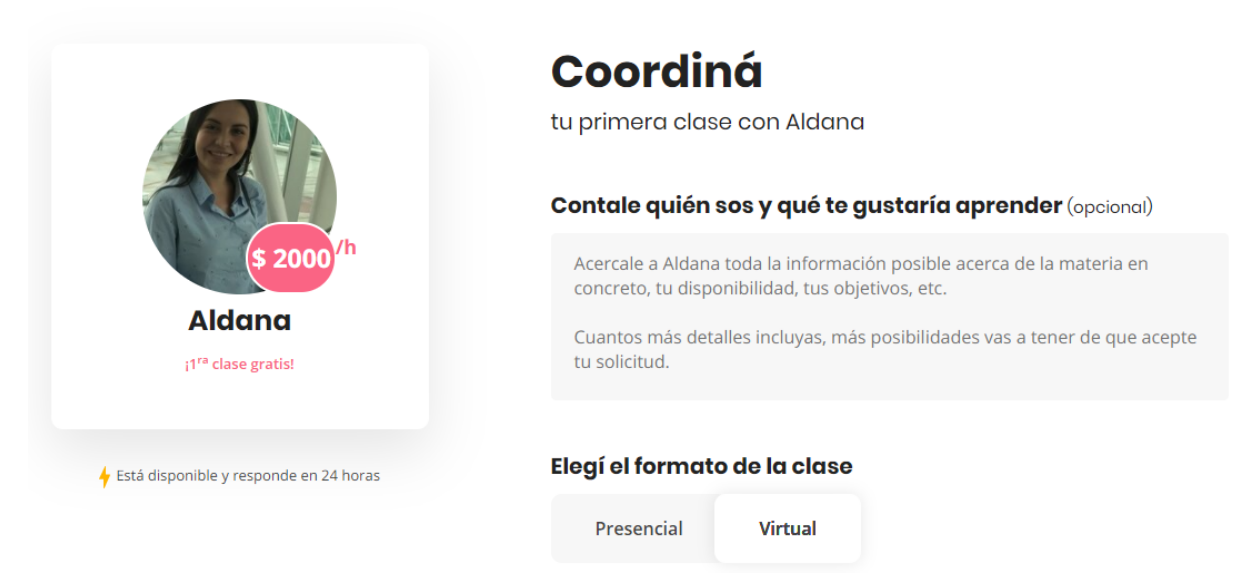

*Figura 1.1.24 (superprof.com) Interfaz para que el alumno pida una clase – Primera parte.*

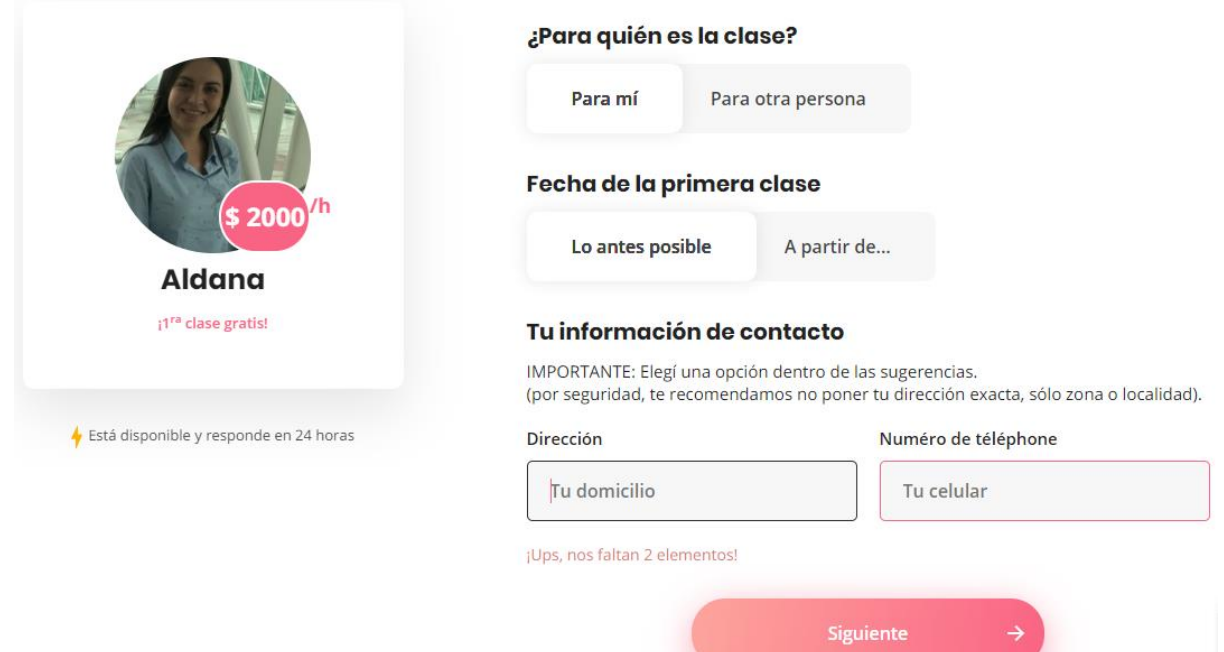

*Figura 1.1.25 (superprof.com) Interfaz para que el alumno pida una clase – Segunda parte.*

## **Pase alumno**

El alumno que quiere comunicarse con un profesor debe pagar una suscripción mensual de \$390, con la cual se habilitan los contactos ilimitados con todos los profesores de la página.

Luego de pagar el pase alumno, el profesor recibe el pedido del alumno y decide aceptarlo o rechazarlo. El alumno debe seleccionar un medio de pago y verificar su DNI.

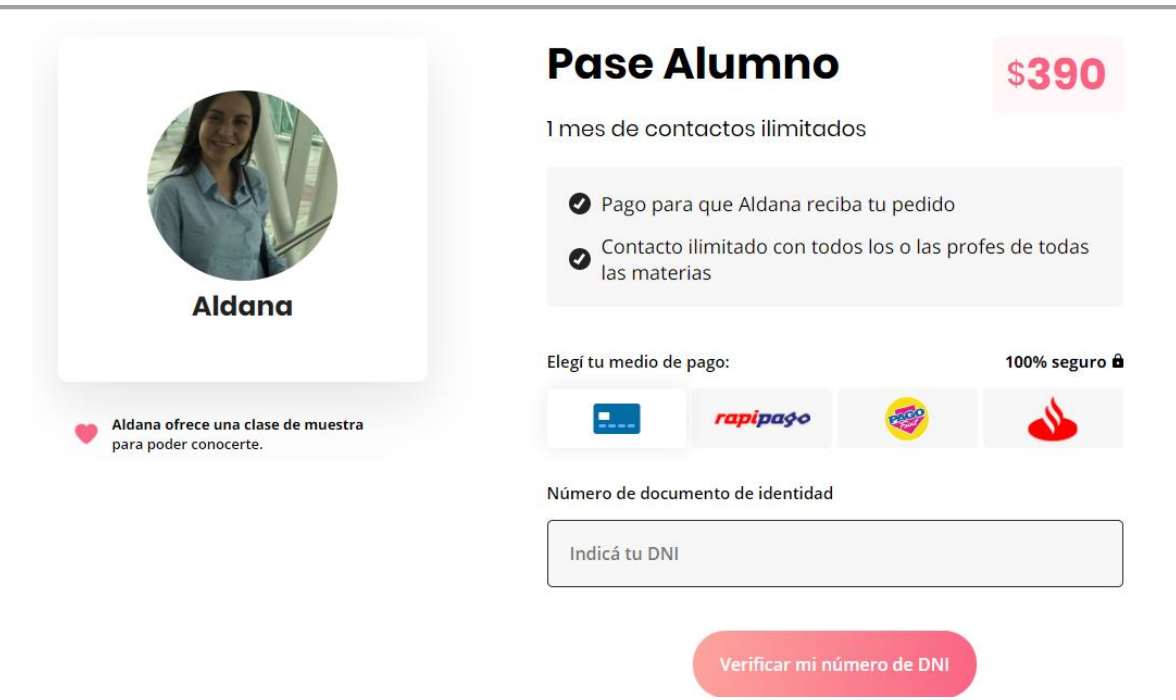

*Figura 1.1.26 (superprof.com) Interfaz para obtener pase alumno – Primera parte.*

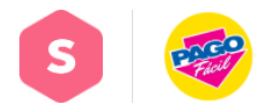

Presenta este comprobante en cualquier tienda **PagoFacil** del país para realizar el pago<br>por tu compra. Indica al cajero de la tienda el valor exacto que figura en el presente comprobante. De lo contrario, es probable que no podamos validar correctamente la compra.

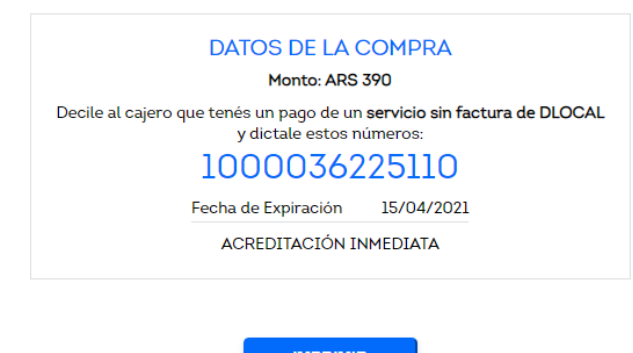

*Figura 1.1.27 (superprof.com) Interfaz para obtener pase alumno – Segunda parte.*

Profesor: Según la actividad del mismo, aparecen distintas secciones, en caso de que el usuario actúe como profesor (publique avisos, reciba solicitudes de clases, de clases, etc.), se podrán observar las siguientes funcionalidades:

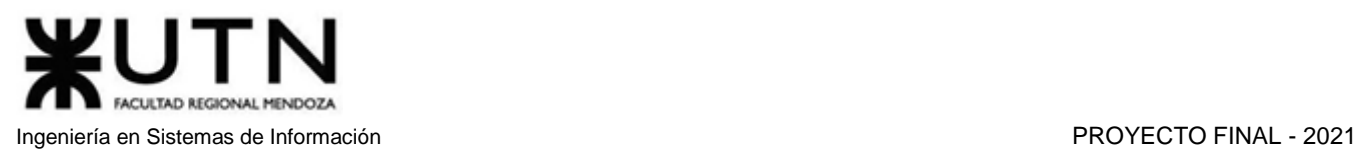

## **Publicar un aviso**

El profesor debe completar un formulario con los siguientes datos:

- 1° paso: Elegir la materia a enseñar: debe seleccionar alguna de las materias precargadas en la página, esto lo puede hacer de dos formas: escribiendo la materia en un buscador o seleccionando por categoría.
- 2° paso: Agregar materias complementarias, si lo desea.
- 3° paso: Elegir el tipo de clase que desea ofrecer: clase individual y/o clase en grupo.
- 4° paso: Elegir un título para el anuncio: este debe contener, como mínimo, 12 palabras.
- 5° paso: Carga de datos personales: el profesor debe completar un campo con su trayectoria profesional o académica con al menos 40 palabras, otro campo con la metodología utilizada para dar clases, también con al menos 40 palabras, por último, tiene la opción de cargar su Curriculum Vitae y un video de YouTube.
- 6° paso: Dirección: el profesor debe proporcionar su dirección personal, la cual solo será comunicada a los alumnos en el caso de aceptar sus pedidos de clase. También deberá seleccionar dónde y cómo desea dar sus clases.
- 7° paso: Precio: el profesor carga el precio de su clase por hora, si desea cobrar viáticos, el precio de clase por webcam y si ofrece un paquete por más horas de clases. Se proporciona al profesor una estimación del costo de una clase en la materia seleccionada en su zona.
- 8° paso: Primera clase gratis: el profesor debe ofrecer su primera clase gratis si es nuevo en la página; si no es nuevo, puede optar por no darla. También puede especificar cambios en la tarifa.
- 9° paso: Datos de contacto: el profesor debe proporcionar su número telefónico para futuros contactos con los alumnos, este número solo se comparte con quienes desee el profesor.
- 10° paso: Foto: el profesor debe compartir una foto personal para publicar junto con su anuncio.

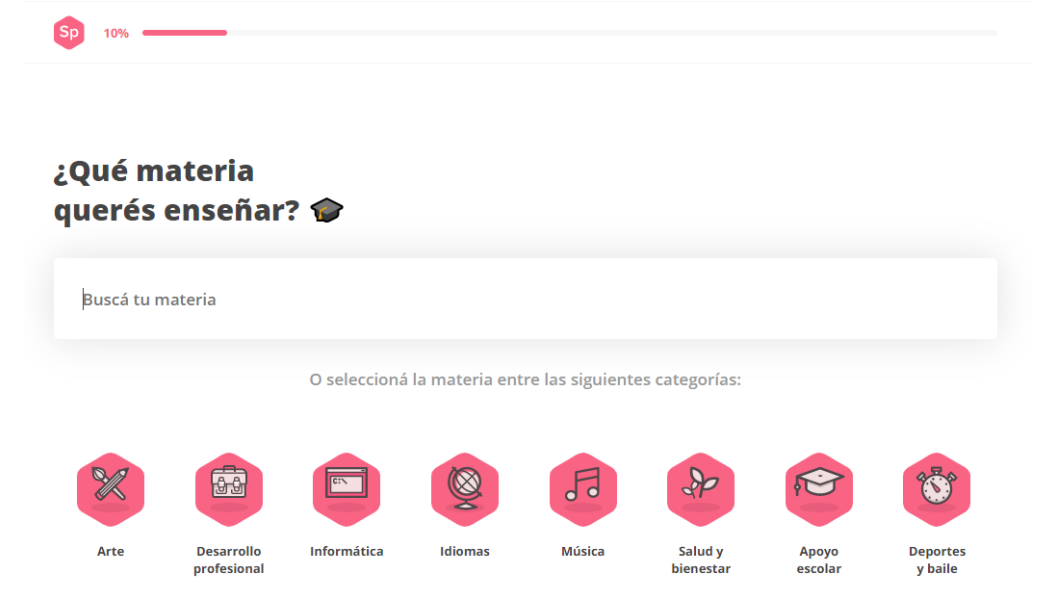

*Figura 1.1.28 (superprof.com) Interfaz para publicar un aviso – Primer paso.*

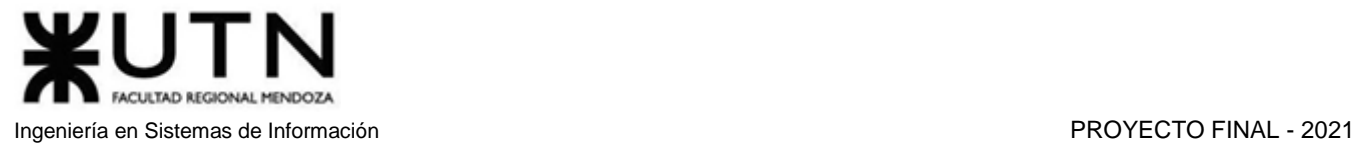

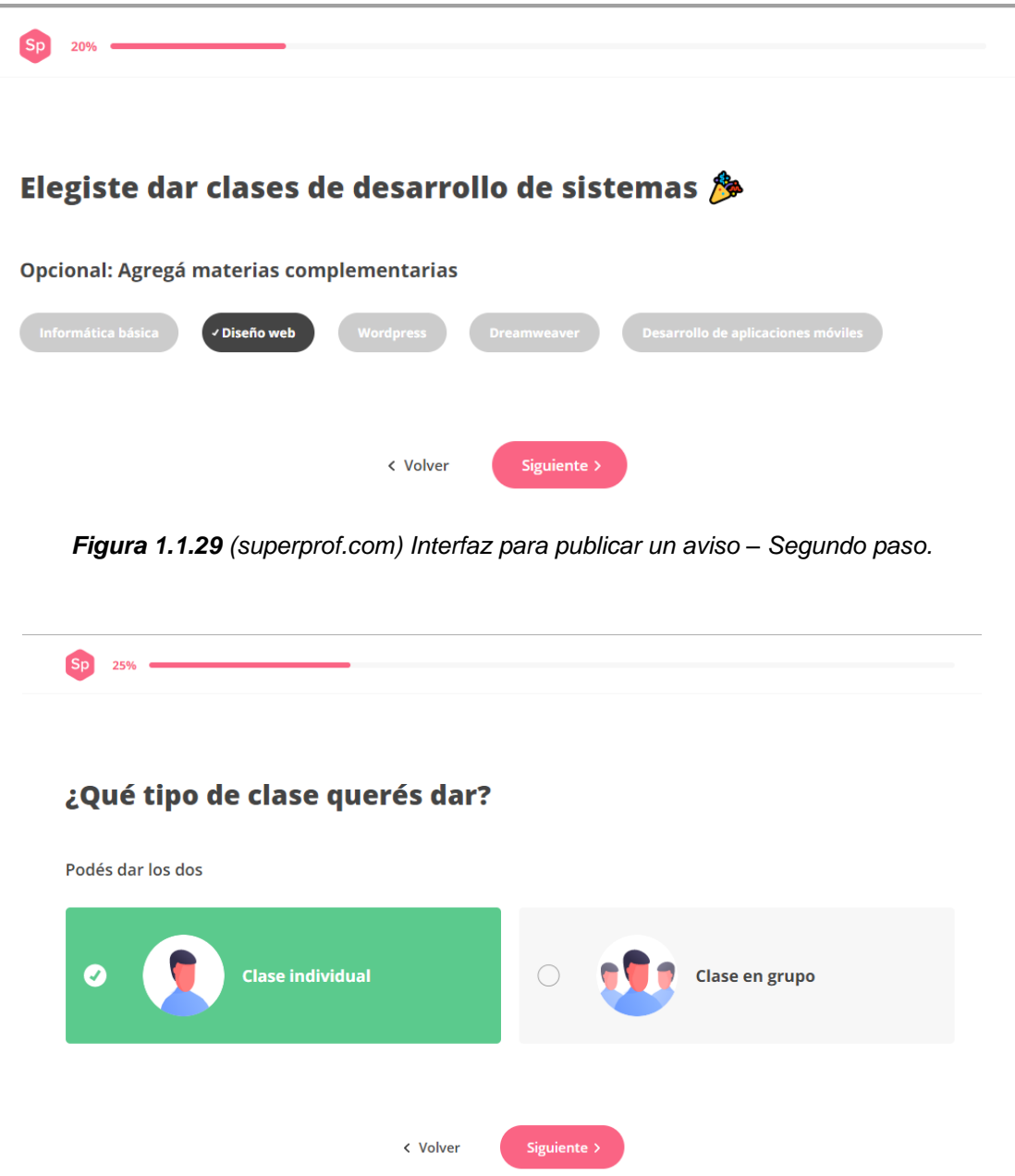

*Figura 1.1.30 (superprof.com) Interfaz para publicar un aviso – Tercer paso.*

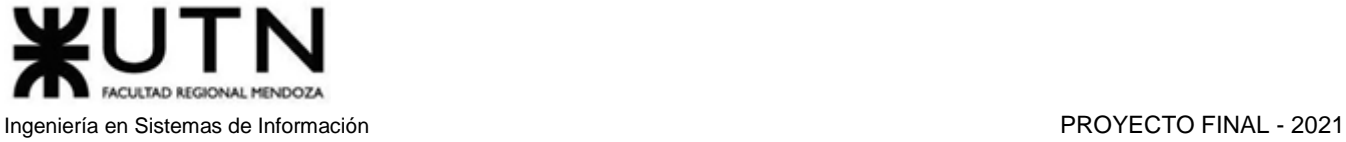

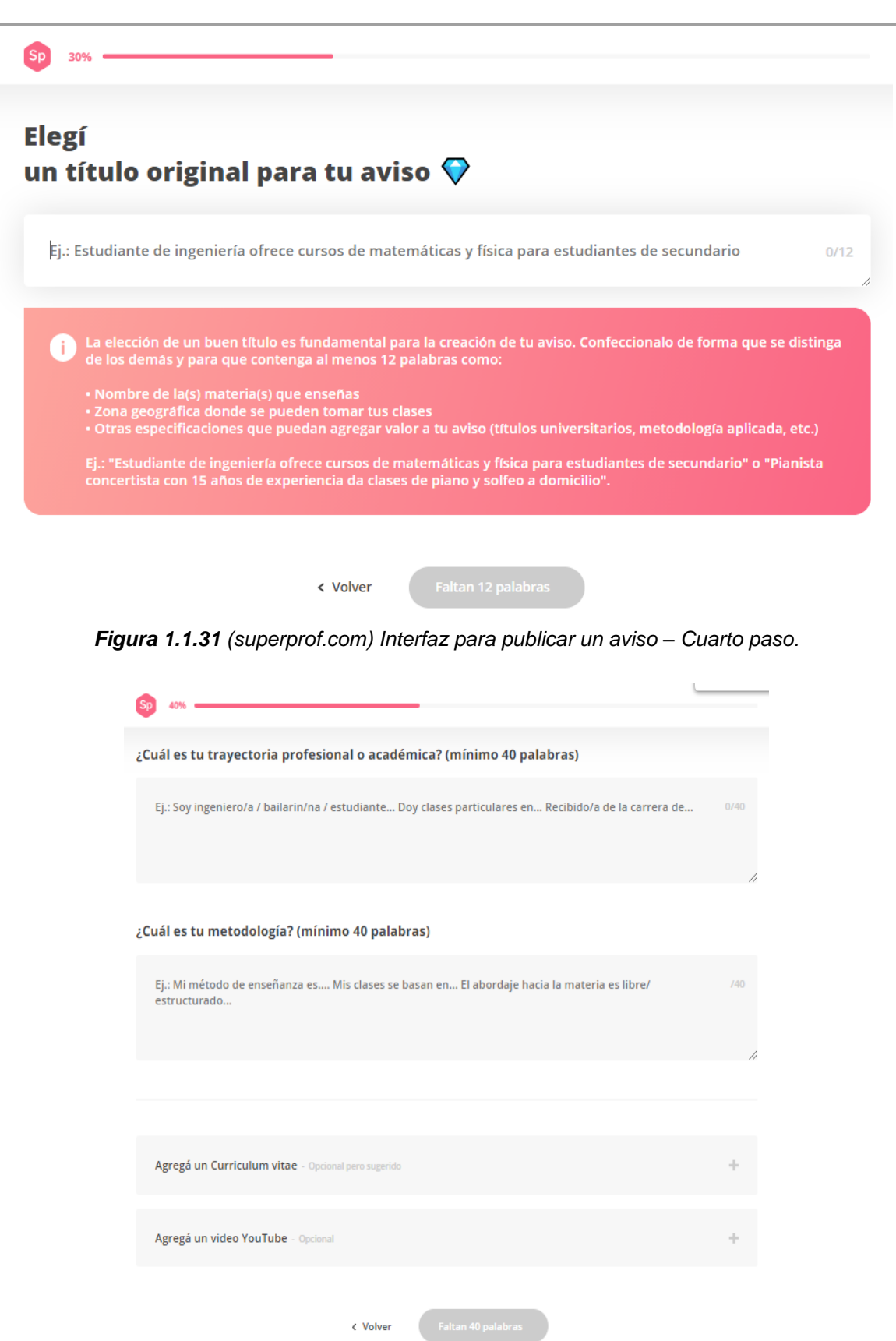

*Figura 1.1.32 (superprof.com) Interfaz para publicar un aviso – Quinto paso.*

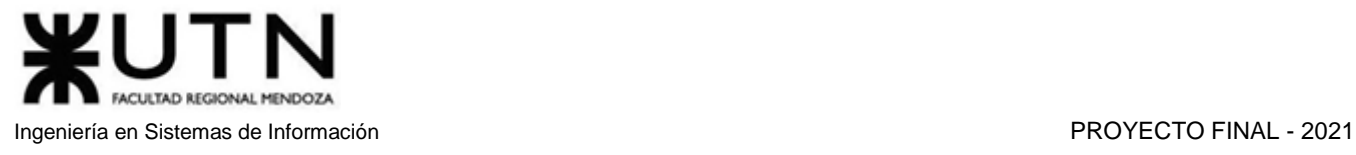

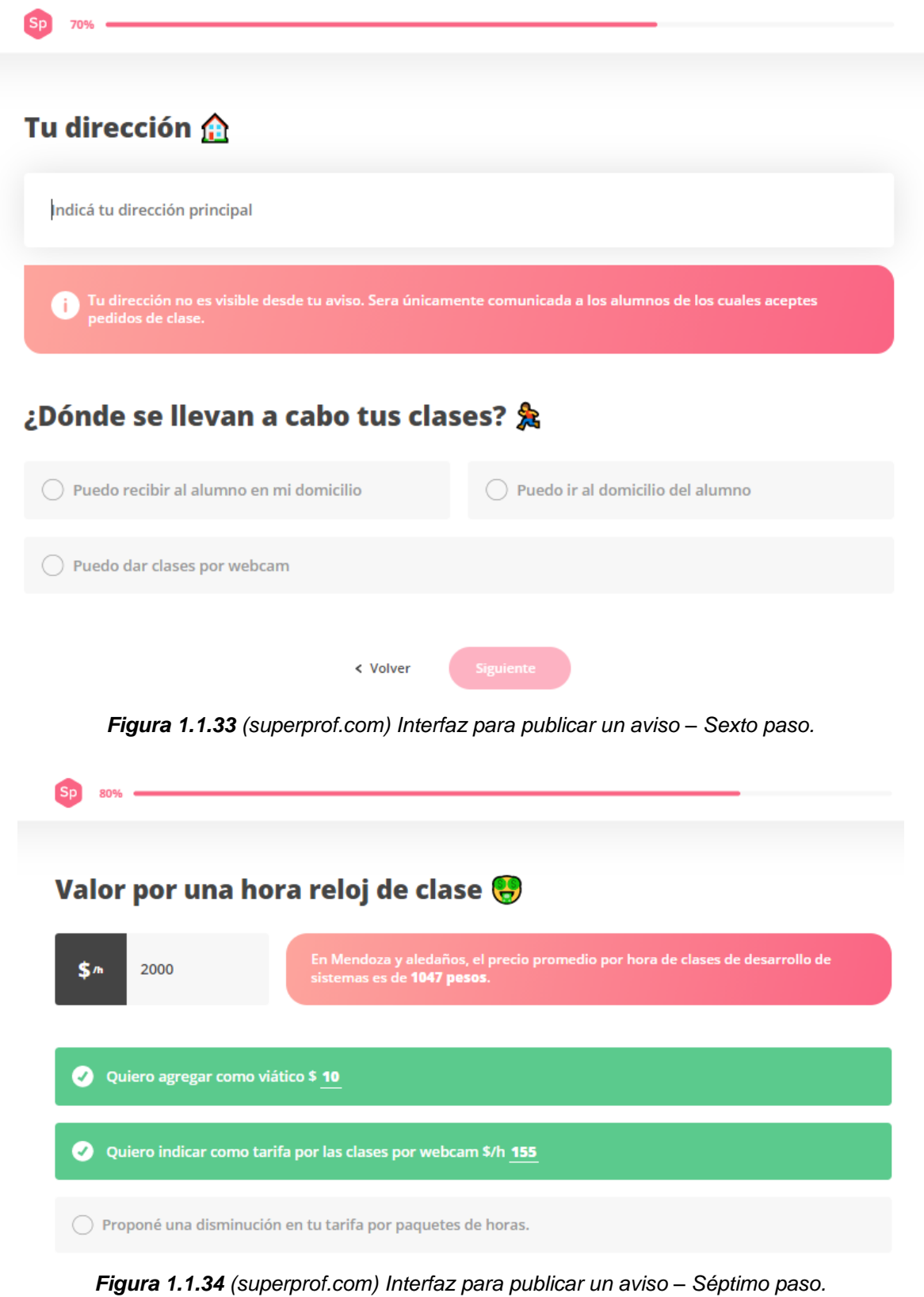

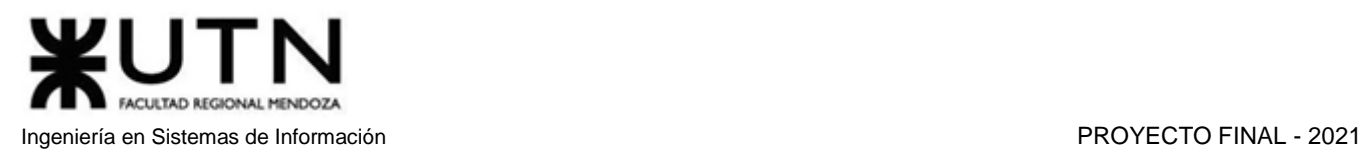

#### Ofrecer la primera clase

Ofrecer la primera clase genera confianza y permite entablar una primera conversación acerca de lo que se espera de las clases encontrandosé por primera vez con el alumno.

| Ofrezco la primera clase de una duración de 1 hora                                                                                                    |  |
|----------------------------------------------------------------------------------------------------|--|
| Precisiones acerca de tus tarifas (opcional)                                                                                                    |  |
| *IMPORTANTE: Usá este campo para indicar la fecha en la que actualizaste tu tarifa por última vez.<br>También podés indicar si tus tarifas varían en función del nivel del alumno, del trayecto a realizar hasta<br>su domicilio o si tenés una política de anulación de clases. |  |
| < Volver<br>Siguiente ><br>Figura 1.1.35 (superprof.com) Interfaz para publicar un aviso - Octavo paso.                                                                                                    |  |
| Tus datos de contacto                                                                                                    |  |
| De preferencia tu celular. No se hará público en el sitio y será<br>123456<br>transmitido únicamente a los miembros que hayas seleccionado.                                                                                                    |  |
| Siguiente ><br>< Volver                                                                                                    |  |

*Figura 1.1.36 (superprof.com) Interfaz para publicar un aviso – Noveno paso.*

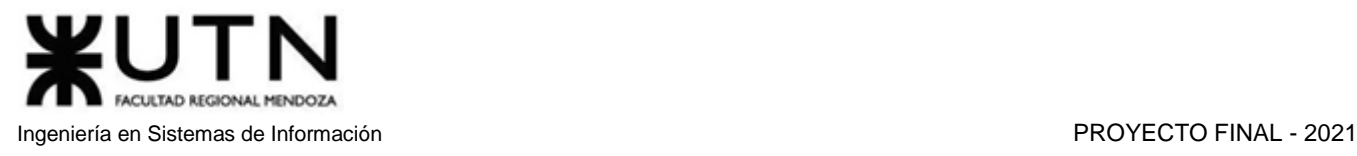

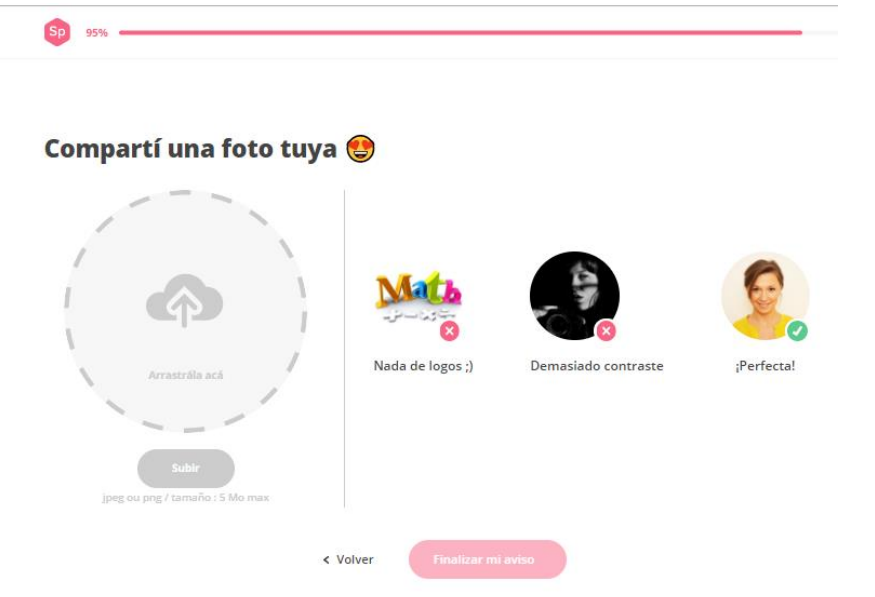

*Figura 1.1.37 (superprof.com) Interfaz para publicar un aviso – Décimo paso.*

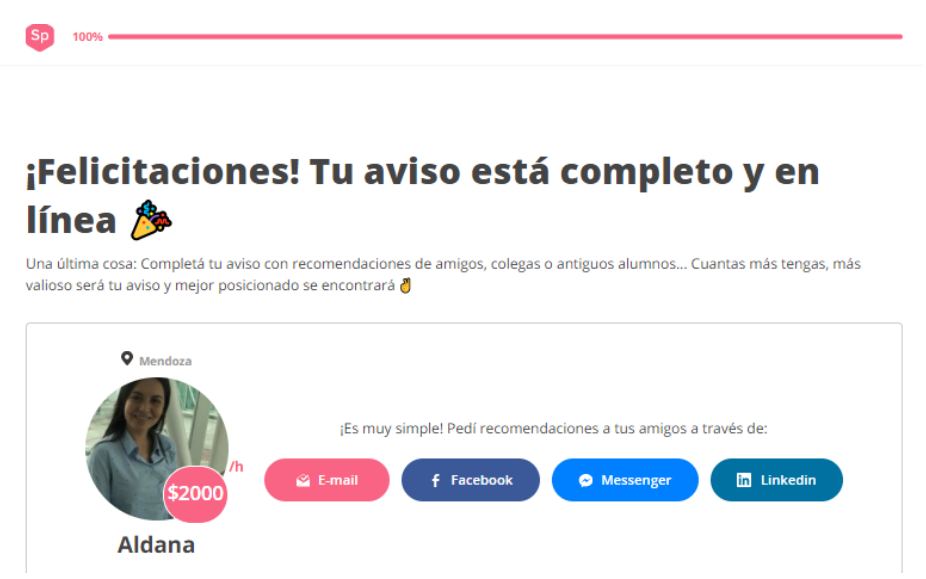

*Figura 1.1.38 (superprof.com) Interfaz para notificar al profesor de publicación exitosa.*

## **Solicitud de clase**

En la sección de solicitudes de clase, el profesor puede observar un listado con todas sus solicitudes con el nombre del alumno y el estado en el que se encuentra la solicitud. Luego, el profesor puede seleccionar una para ver su descripción de manera más detallada:

- Datos de alumno: nombre, dirección, teléfono, correo y el precio que paga por la clase.
- Mensajes intercambiados con el alumno.
- Evaluación dada por el profesor al alumno.

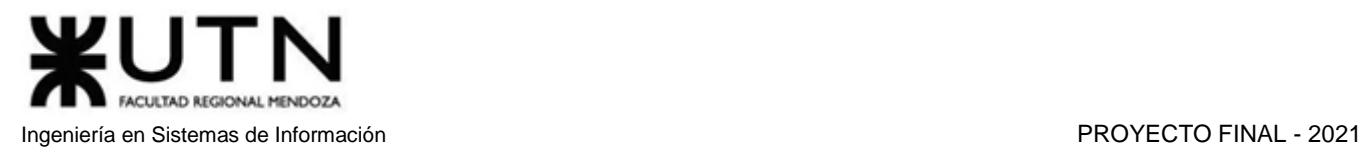

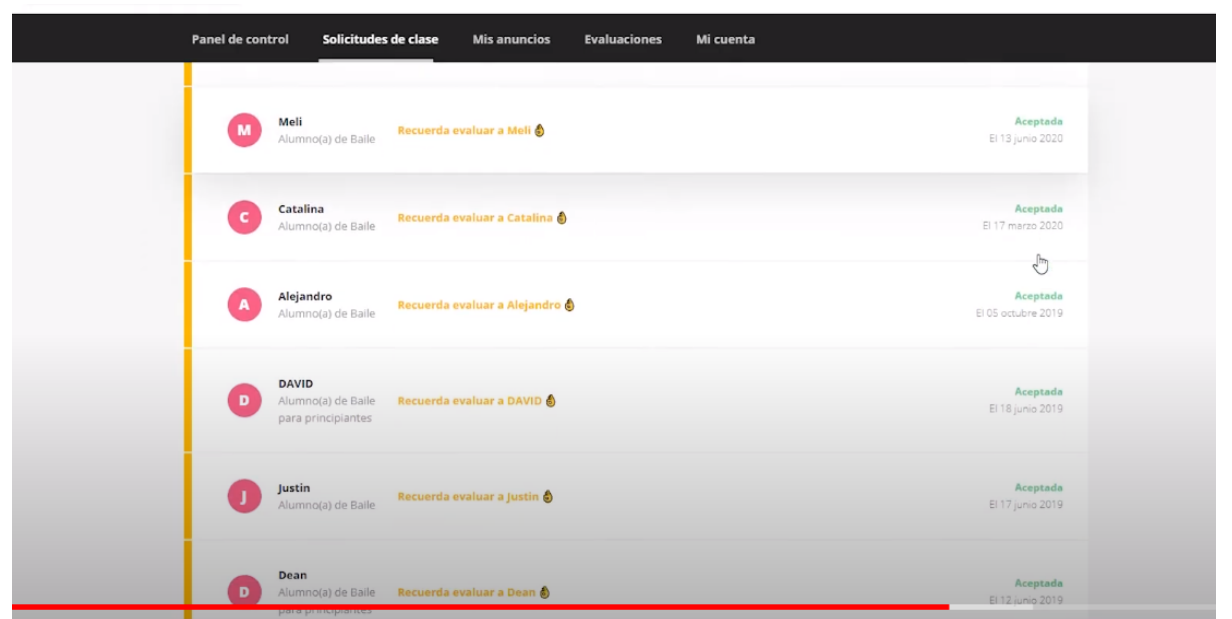

*Figura 1.1.39 (youtube.com) Interfaz para profesor con listado de sus solicitudes de clases.*

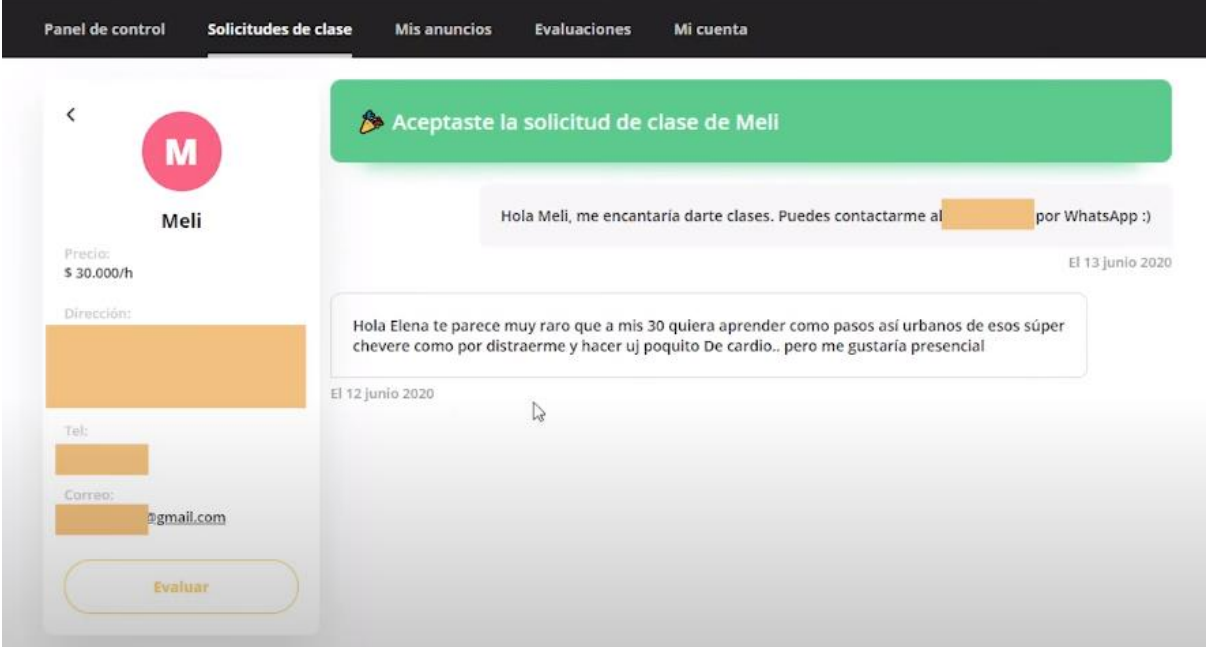

*Figura 1.1.40 (youtube.com) Interfaz para profesor con una solicitud y sus datos.*

## **Mis evaluaciones**

En esta sección el profesor puede ver sus evaluaciones por parte de los alumnos o las recomendaciones por parte de sus contactos.

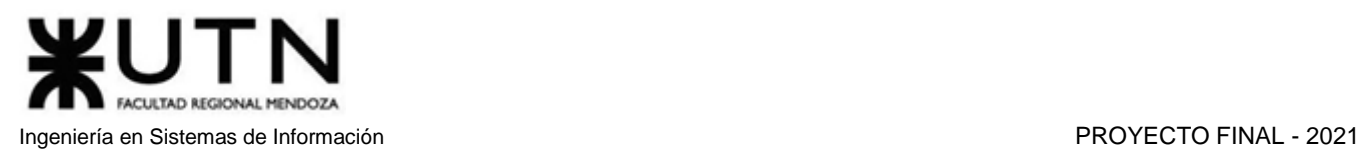

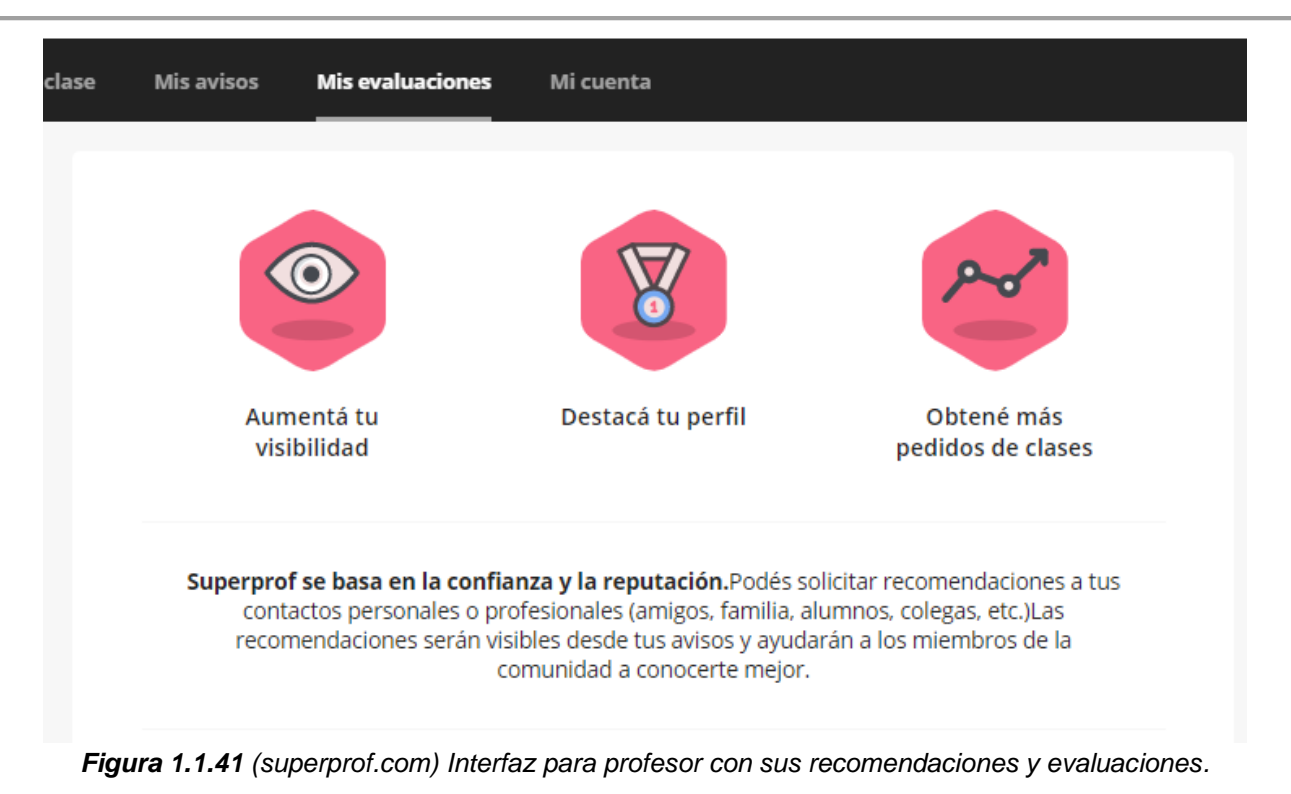

## **Mis avisos**

En la sección "Mis avisos" el profesor observa y modifica sus avisos, también puede activarlos o desactivarlos. Al presionar el botón "Modificar", el profesor es redireccionado al formulario inicial de la creación del aviso.

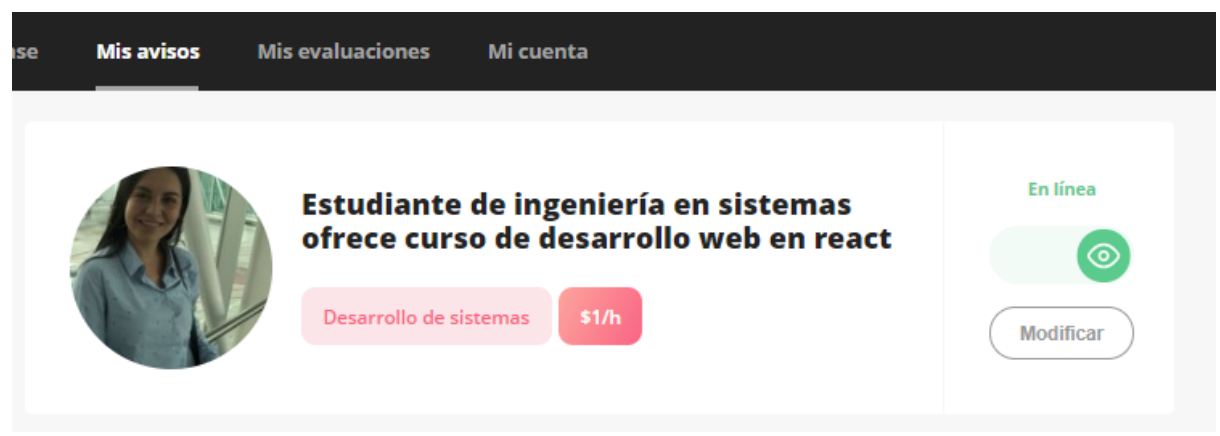

*Figura 1.1.42 (superprof.com) Interfaz para profesor con sus avisos.*

## **Notificaciones**

Ingresando en la sección Mi Cuenta, el profesor puede gestionar sus notificaciones, activando o desactivando los mensajes de texto con pedidos de clase y los mails con actividad de la cuenta, pedidos de clase y ofertas.

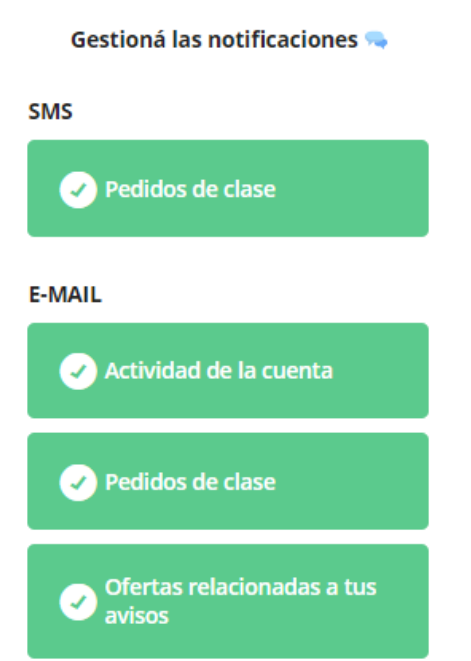

*Figura 1.1.43 (superprof.com) Interfaz para profesor para gestionar sus notificaciones.*

## **Suscripción profesional**

Se puede pagar una suscripción mensual de \$390 o anual de \$2490 para tener mayor visibilidad y estadísticas en el perfil. Luego de seleccionar una suscripción, se debe elegir un medio de pago y verificar el DNI.

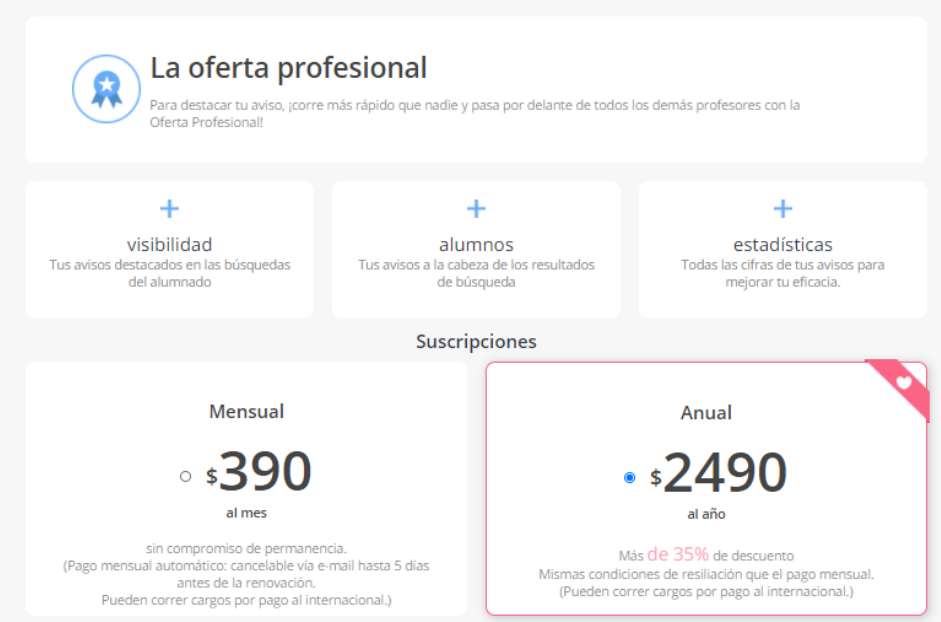

*Figura 1.1.44 (superprof.com) Interfaz para profesor suscripción a oferta profesional – 1ra parte.*

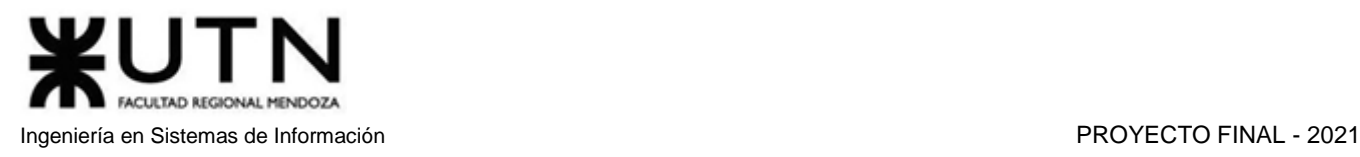

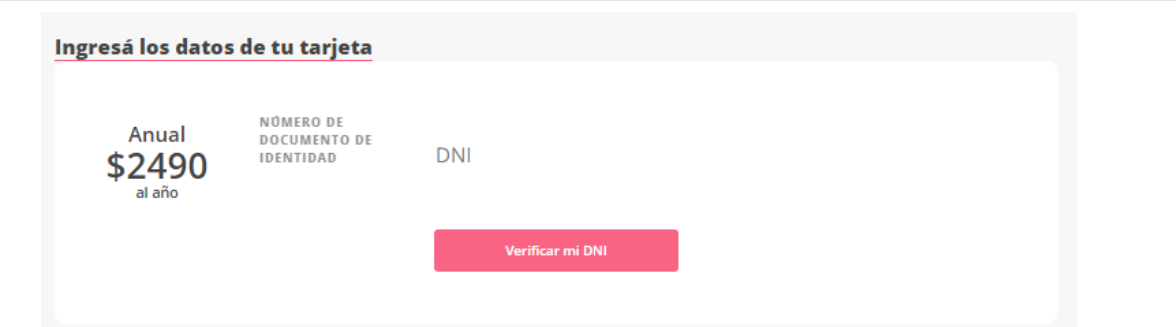

*Figura 1.1.45 (superprof.com) Interfaz para profesor suscripción a oferta profesional – 2da parte.*

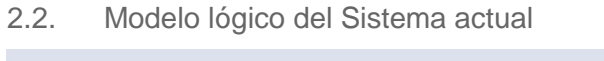

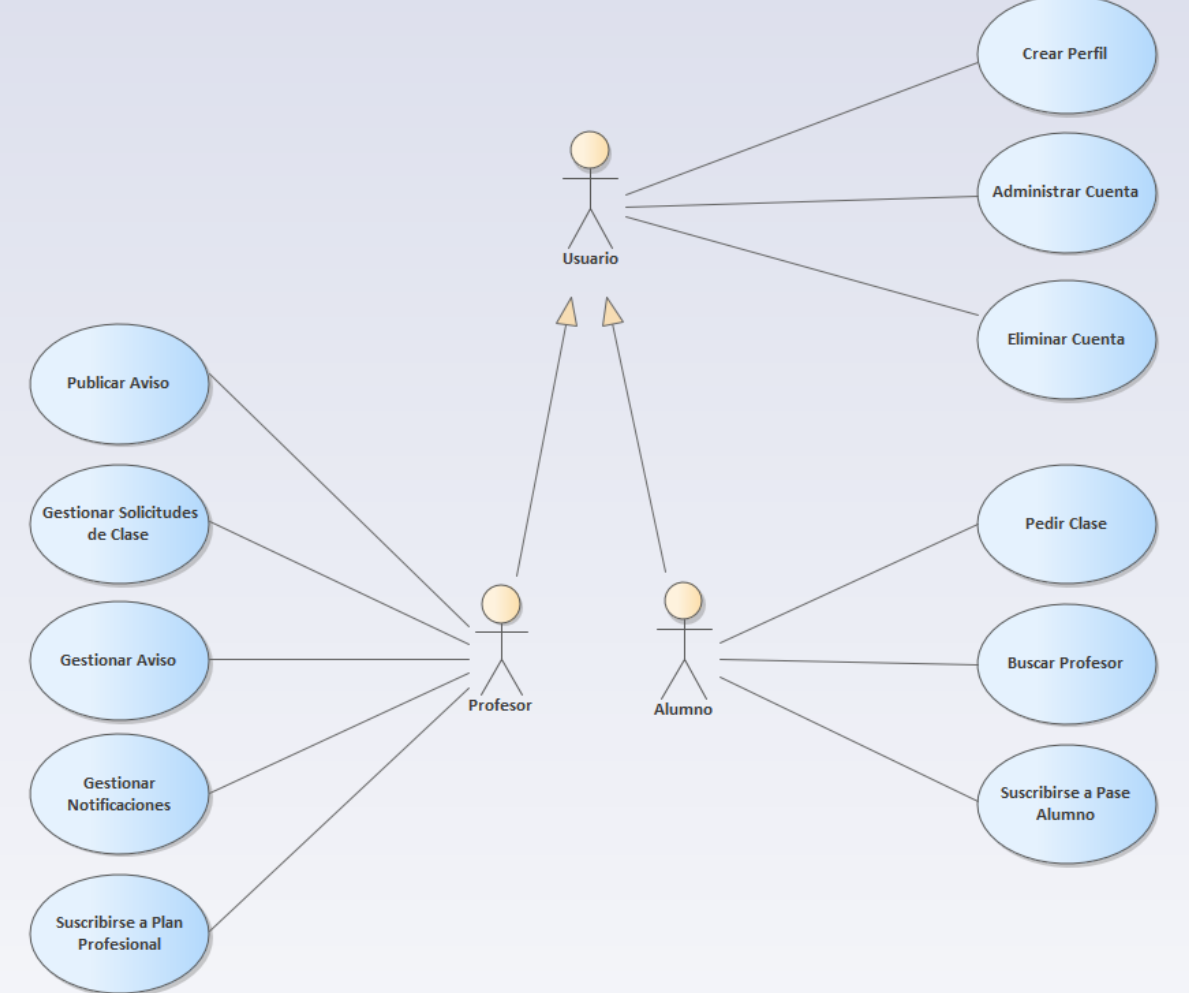

*Diagrama 1.1.2 Diagrama de Casos de Uso de superprof.*

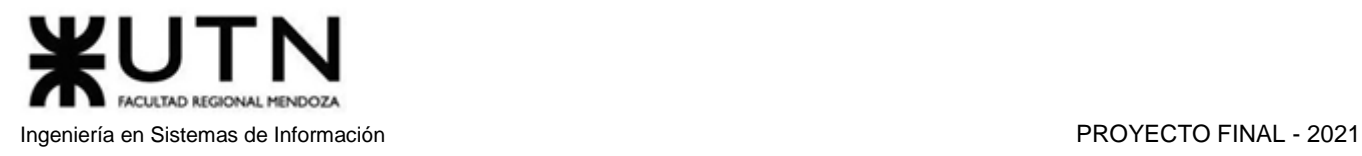

- 2.3. Problemas y necesidades detectados en las funciones relevadas en detalle y en su entorno organizacional
- **Funcionalidad publicar aviso:** 
	- **Problema 1**: El título de un aviso debe ser muy largo, requiere contener al menos 12 palabras.
	- **Problema 2**: El formulario para crear un aviso tiene 10 pasos, el profesor debe realizar un proceso tedioso por cada aviso que desee publicar.
	- **Problema 3**: La trayectoria profesional o académica y la metodología deben contener al menos 40 palabras, lo cual es muy largo para completar en cada anuncio.
- Planes:
	- **Problema 1**: Plan profesional: el profesor debe pagar por mes o año para tener un buen alcance y visibilidad.
	- **Problema 2**: Pase alumno: los alumnos que desean tomar clases deben suscribirse a un pase alumno por mes para la posibilidad de contactar a los profesores disponibles, el problema con este pase es que no se asegura que el profesor acepte la solicitud de clase y en ningún caso el dinero se reembolsa.
- Críticas en internet:
	- **Problema 1**: La página web tiene muchas críticas por parte de usuarios descontentos en internet, ya que los planes pagos son difíciles de cancelar.

# Centro de Tutorías After School (App Android) [2]

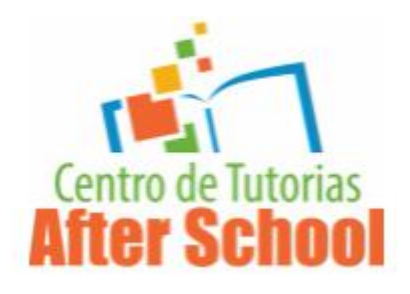

## 1. Relevamiento general

## 1.1. Relevamiento de la organización

Este sistema de tutorías fue desarrollado para un instituto de Costa Rica. Este instituto provee tutorías y cursos para el ingreso a colegios y universidades. Solo permite reservar un lugar en las clases, ya que son clases programadas por calendario, y los profesores que dictan dichas clases pertenecen al cuerpo docente del instituto. Una vez que se ingresa en la App, se muestra el cronograma de las clases programadas para la semana en curso. Se puede ver el día, los horarios de inicio y fin, la materia, el límite de cupos y la cantidad de reservas de cada clase. Aunque no se permite reservar un cupo hasta registrar un usuario e iniciar sesión.

## 1.2. Funciones detectadas e interfaces

La aplicación solo cuenta con funciones para los potenciales alumnos que concurrirán a las clases online porque, como se dijo anteriormente, los profesores pertenecen al cuerpo docente del establecimiento, y no se permite crear una cuenta como profesor.

## **1.2.1. Funciones detectadas**

- Registrarse
- Iniciar sesión
- Reservar clase
- Anular clase
- Ver Calendario
- Cambiar pestaña Clases/Información
- Ver ubicación del Instituto en el mapa
- Volver al inicio
- Ver Perfil
	- Editar
	- Ver historial de pagos
	- Ver clases en lista de espera
	- Comprar bonos
		- Vincular Tarjeta de Crédito
- Ver mis reservas:
- Documentos que firmar:
- Cerrar sesión

## **1.2.2. Interfaces**

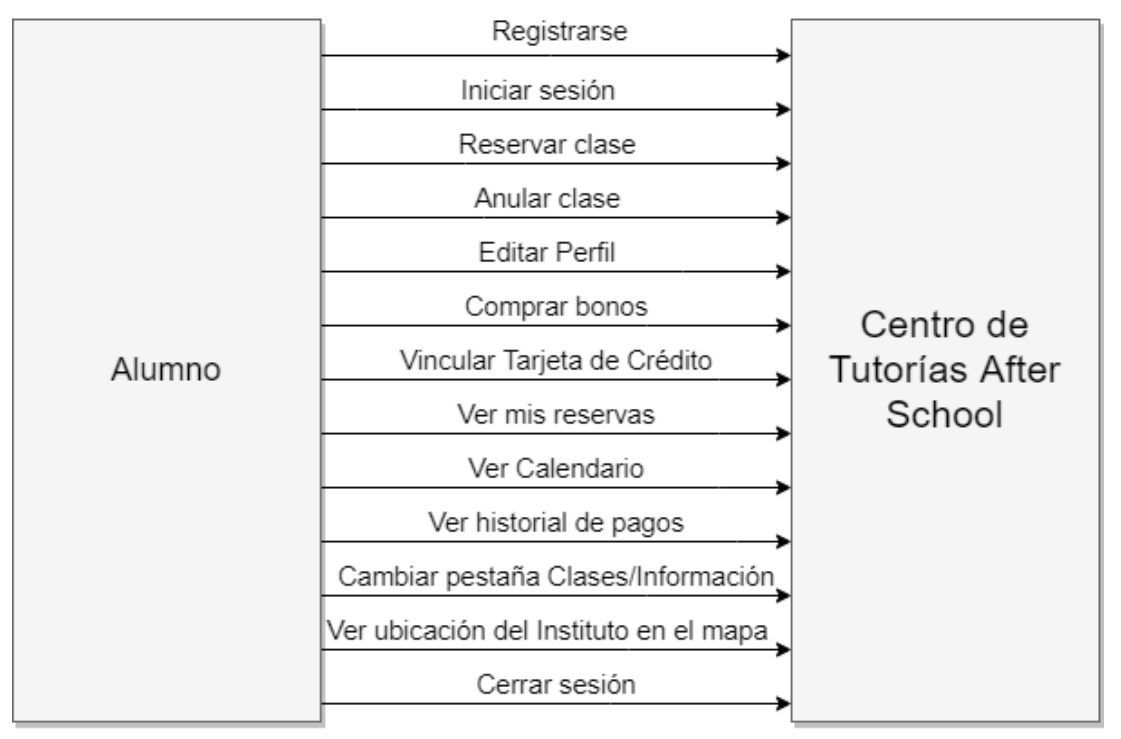

*Diagrama 1.2.1 Diagrama de Contexto de After School.*

1.3. Tecnología de Información

Sistema operativo: multiplataforma, Android y web Versión web

- Lenguaje de programación: HTML
- Frameworks JavaScript: Vue.js

Versión móvil

- Autor: Bewe Smart Software
- Fecha de lanzamiento: 9 de noviembre de 2020
- Lenguaje: No se especifica
- 2. Relevamiento detallado y análisis del Sistema
	- 2.1. Detalle, explicación y documentación detallada de las funciones seleccionadas

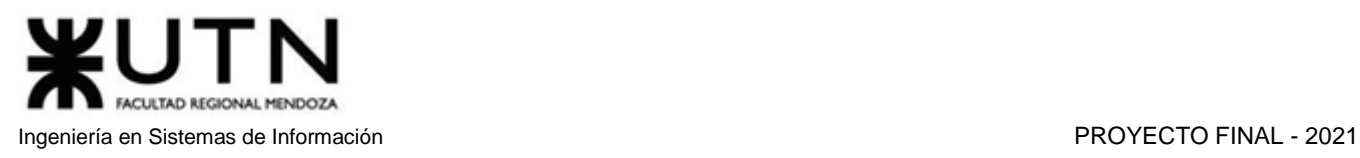

## **Registrarse**

Permite el registro en la aplicación, para poder reservar lugares en las clases. Los datos solicitados a la hora de llevar a cabo el registro son: nombre, apellido, teléfono, email y contraseña.

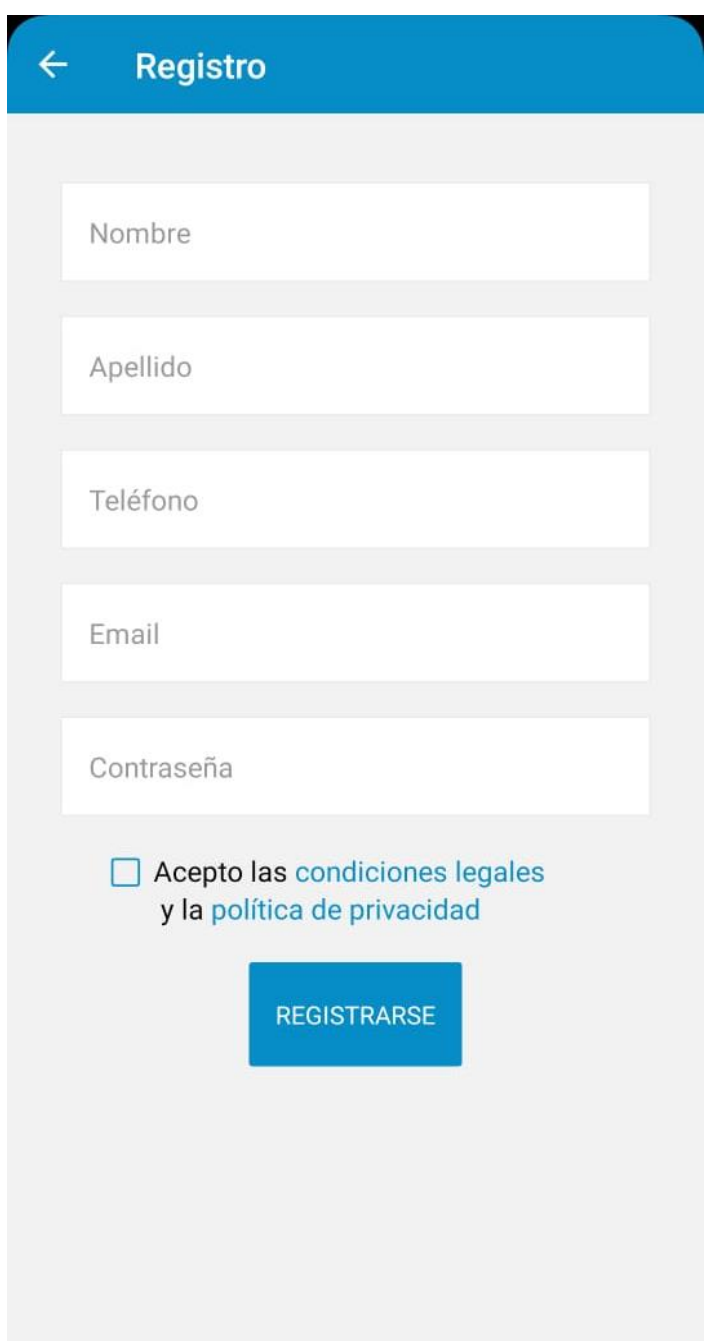

*Figura 1.2.1 (After School) Interfaz de usuario para crear perfil.*

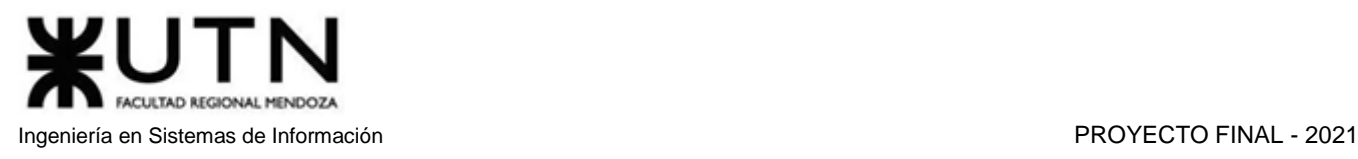

## **Iniciar sesión**

Una vez registrado, se puede iniciar sesión en la app. Para ello, se ingresa el correo y contraseña elegidos a la hora del registro. En la pantalla de Login, se ofrecen las opciones de recuperación de contraseña y de registro.

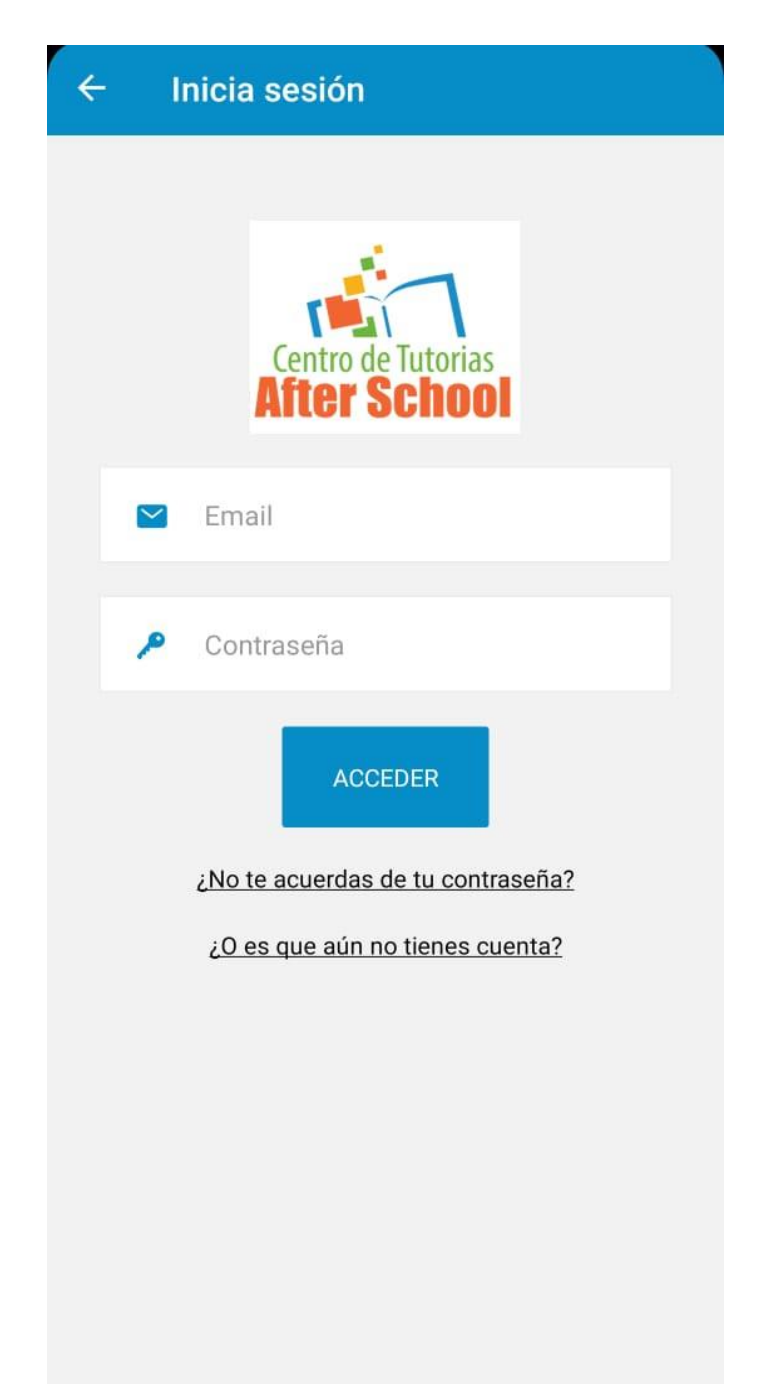

*Figura 1.2.2 (After School) Interfaz de usuario para iniciar sesión.*

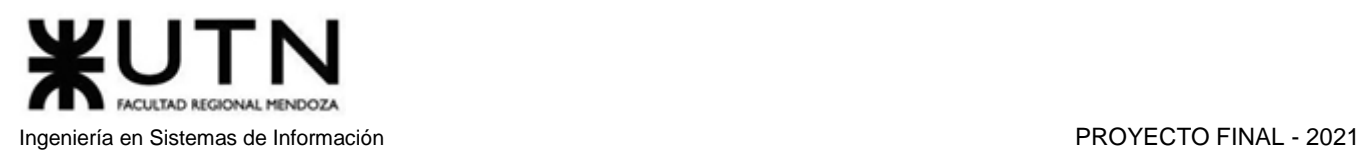

**Reservar clase**: Para reservar una clase, se debe desplegar la opción "+" que se encuentra debajo de los cupos actuales del curso. Esto despliega una pequeña ventana donde se puede ver el nombre del profesor que dicta la clase, y un botón de reserva.

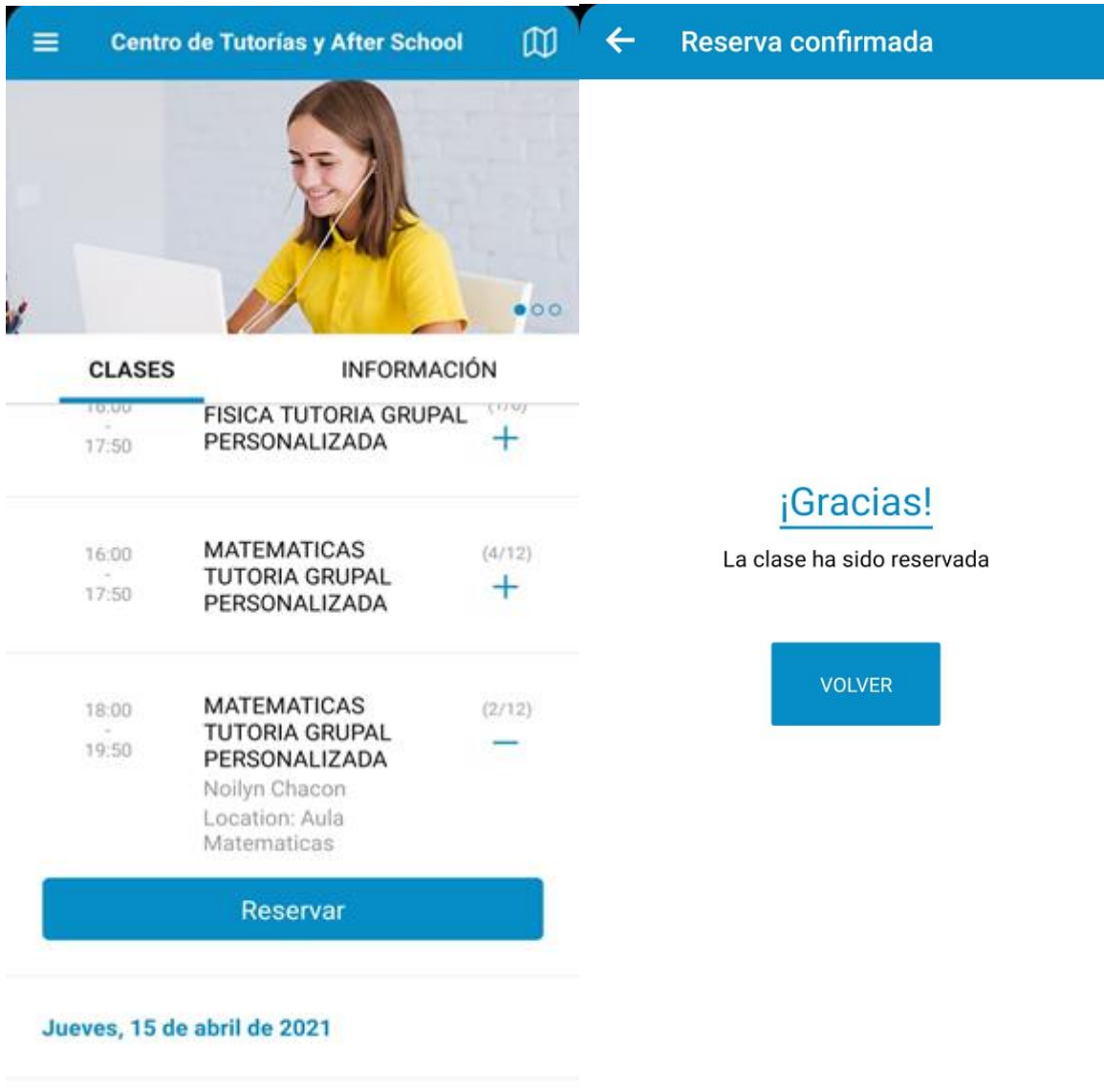

*Figura 1.2.3 (After School) Interfaz de usuario para reservar una clase. Figura 1.2.4 (After School) Interfaz de usuario de confirmación de reserva.*

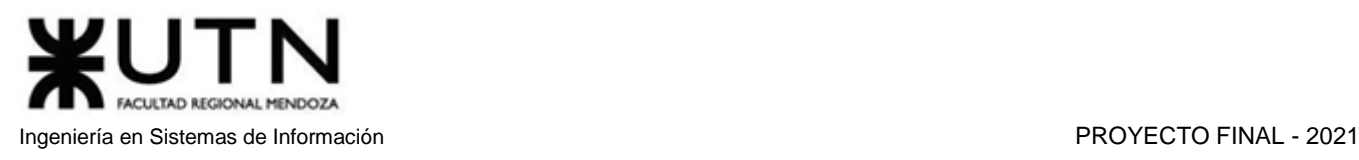

## **Anular Reserva**

Una vez hecha la reserva, si se desea realizar la anulación de la misma, se debe desplegar la información de la clase presionando la opción "+", y luego seleccionar la opción de anular reserva.

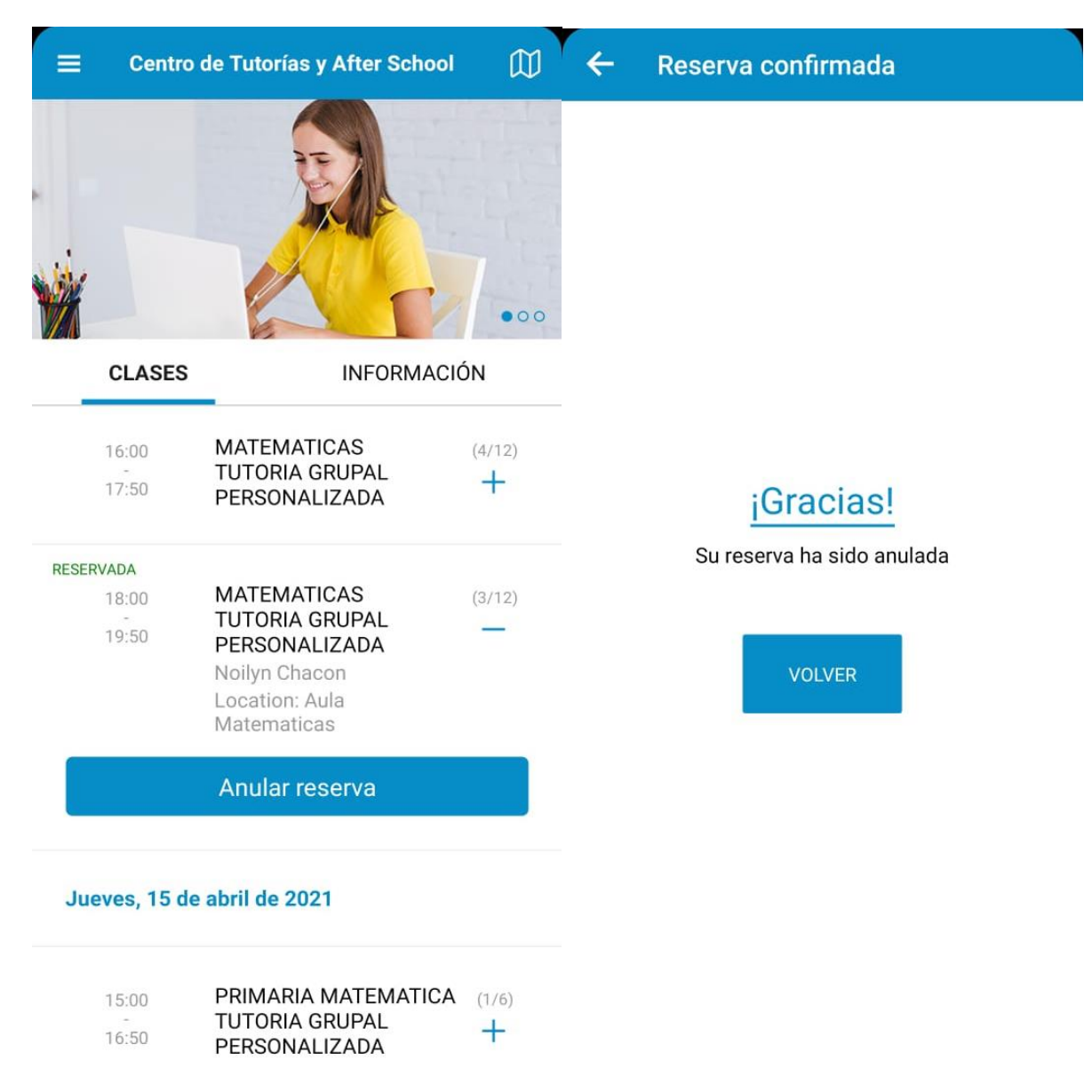

*Figura 1.2.5 (After School) Interfaz de usuario para anular una clase. Figura 1.2.6 (After School) Interfaz de usuario de confirmación de anulación.*

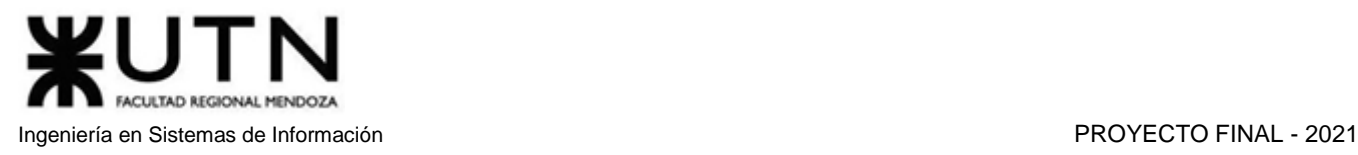

## **Ver Calendario**

Se puede ver semana a semana la organización de las clases. Aunque solamente están cargadas las clases de la semana actual y la semana próxima. Al seleccionar una fecha posterior a las dos semanas, no se encuentra ninguna información en la pestaña clases.

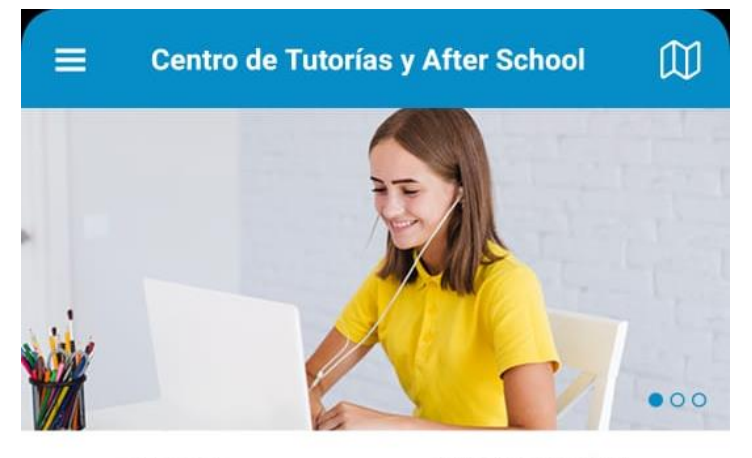

**CLASES INFORMACIÓN** 

m

## **HORARIO DE CLASES**

16 de abril de 2021 | 19 de abril de 2021

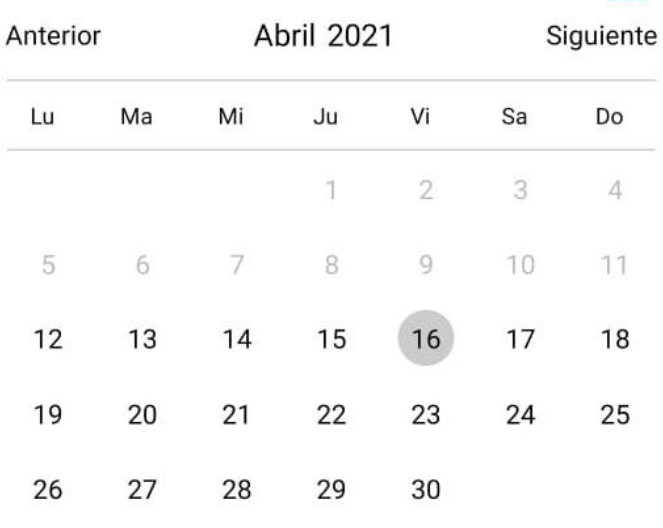

## Viernes, 16 de abril de 2021

16:00  $(1/6)$ FISICA TUTORIA GRUPAL  $\ddot{}$ PFRSONAL IZADA  $17.50$ *Figura 1.2.7 (After School) Interfaz de usuario para ver calendario.*

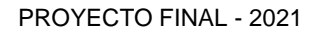

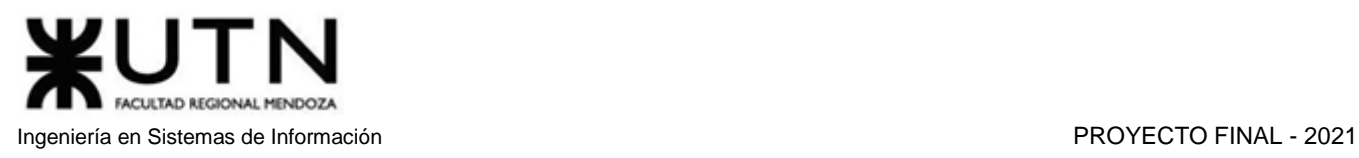

## **Cambiar pestaña Clases/Información**

En la pestaña Clases, se ven los cursos que están pre planificados para la semana en curso. Mientras que, en la pestaña Información, se puede ver una breve descripción de la aplicación, número de teléfono de contacto, horarios de atención y la dirección del instituto.

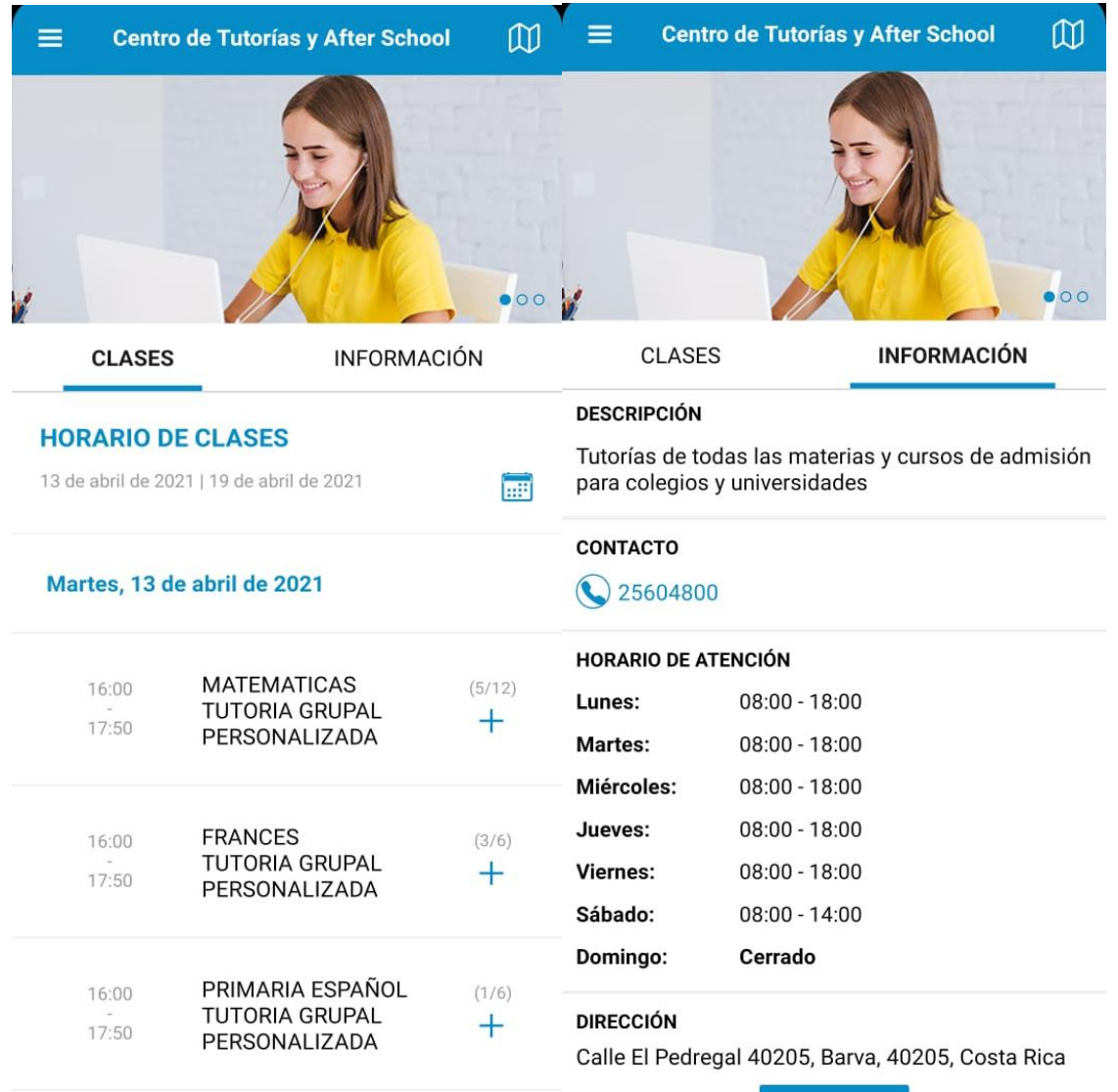

*Figura 1.2.8 (After School) Interfaz de usuario para ver la pestaña de clases. Figura 1.2.9 (After School) Interfaz de usuario para ver la pestaña de información.*

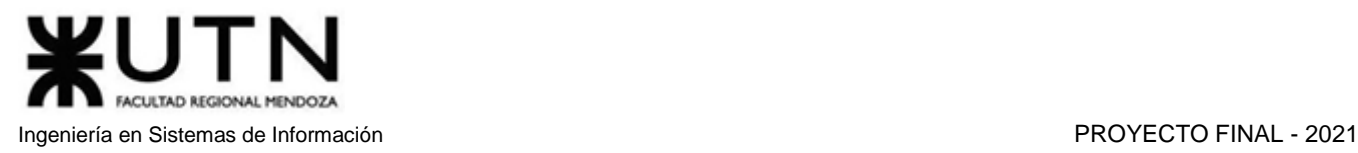

## **Ver ubicación del Instituto en el mapa**

Se muestra la ubicación específica del instituto en el mapa.

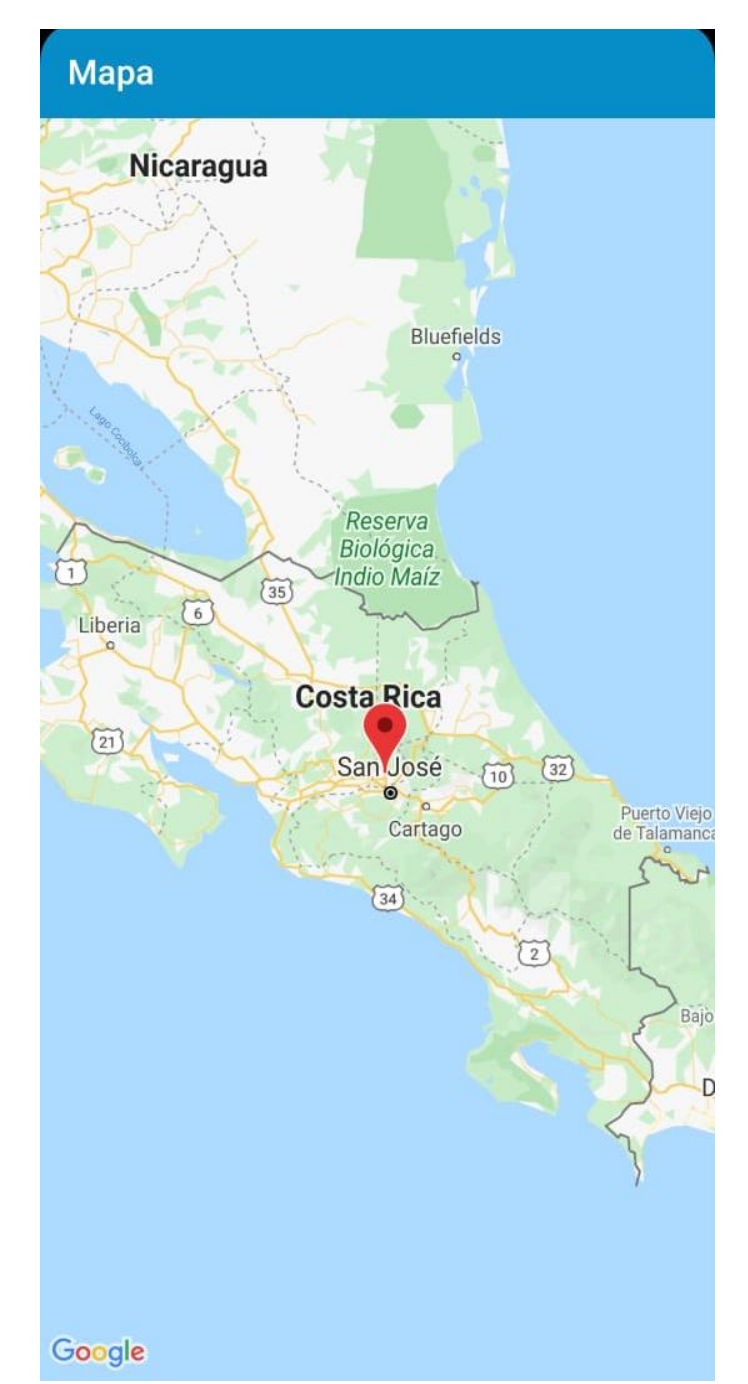

*Figura 1.2.10 (After School) Interfaz de usuario para ver ubicación del instituto en el mapa.*

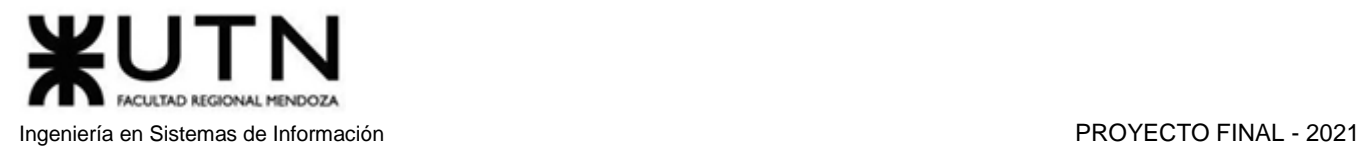

## **Volver al inicio**

Esta función permite volver a la pantalla principal de la aplicación.

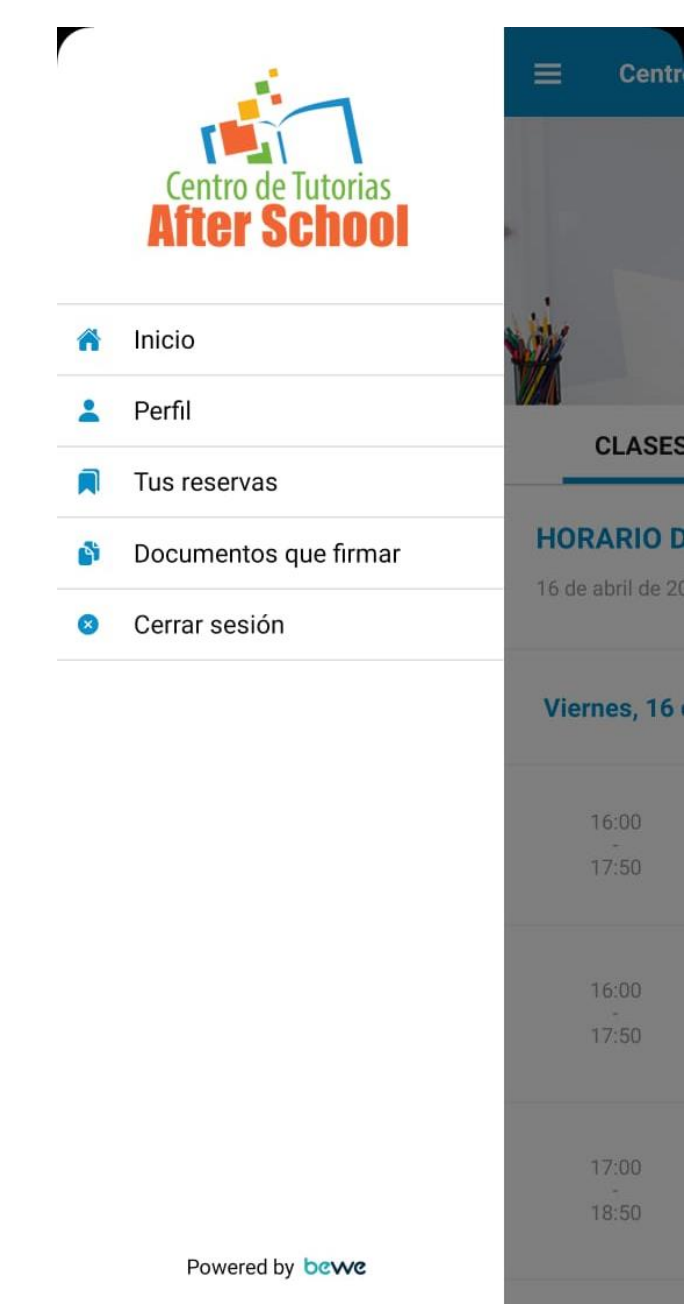

*Figura 1.2.11 (After School) Interfaz de usuario menú para volver al inicio y otras opciones.*

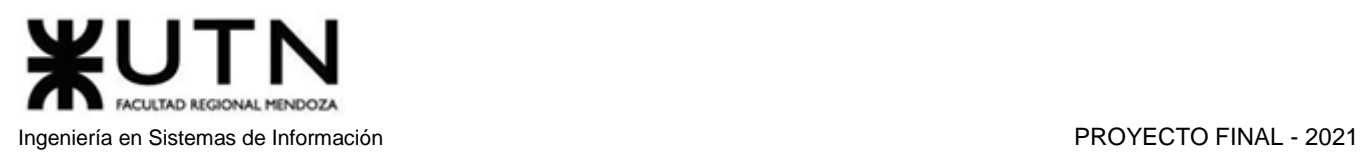

## **Ver Perfil**

Permite ver algunos datos del usuario, así como acceder a distintas secciones como historial de pagos, clases en lista de espera o bonos.

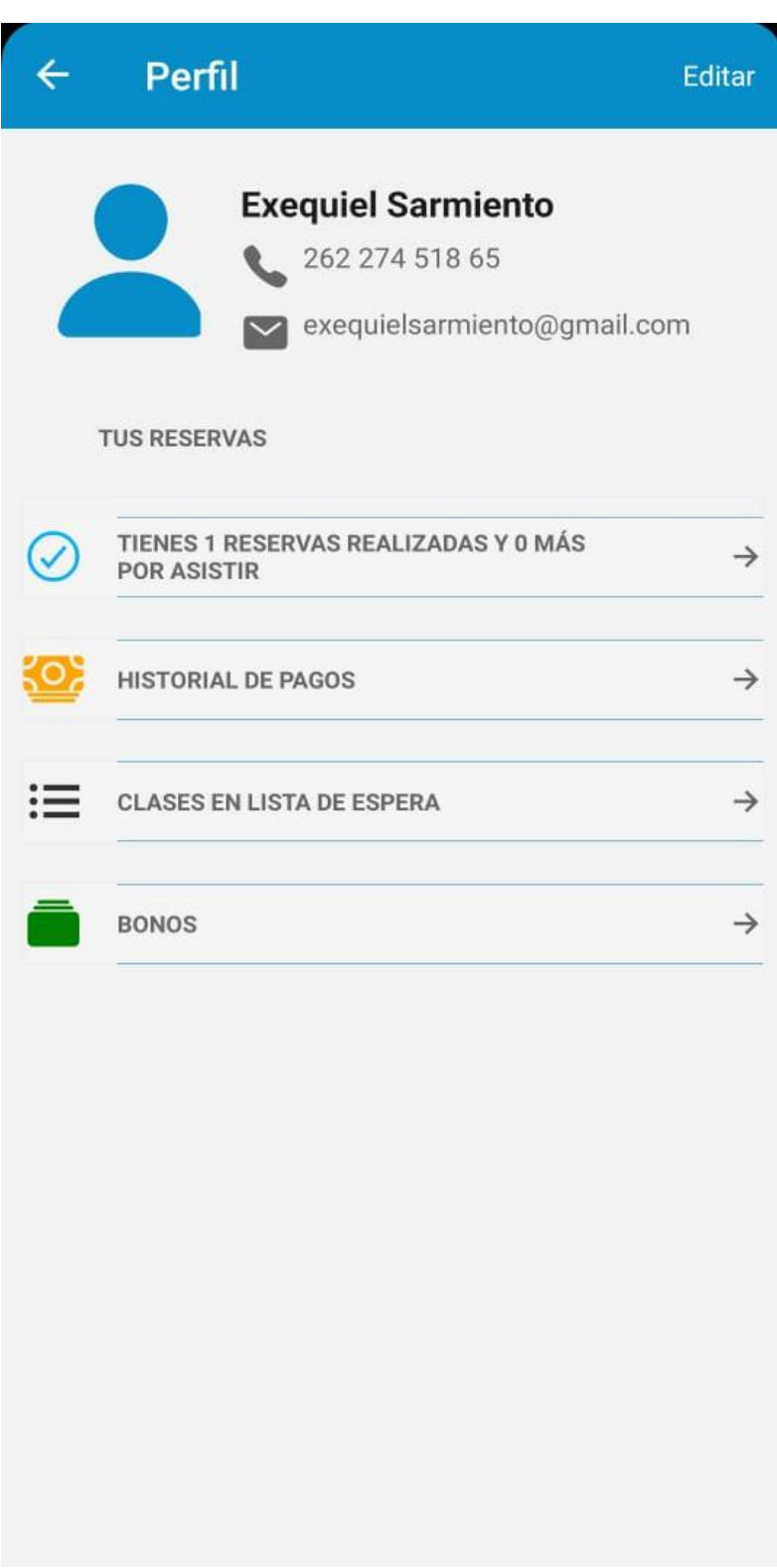

*Figura 1.2.12 (After School) Interfaz de usuario para ver su perfil.*

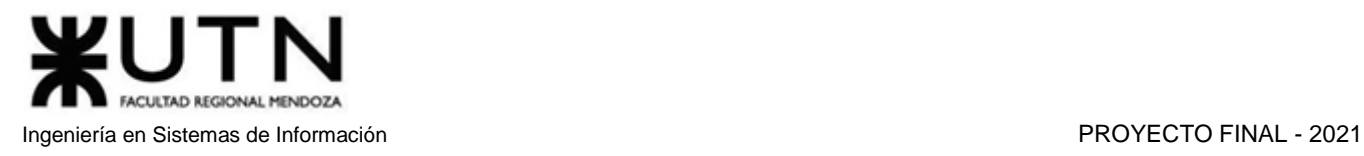

## **Editar**

Se permite modificar los datos ingresados al momento del registro, es decir, nombre, apellido, email y teléfono.

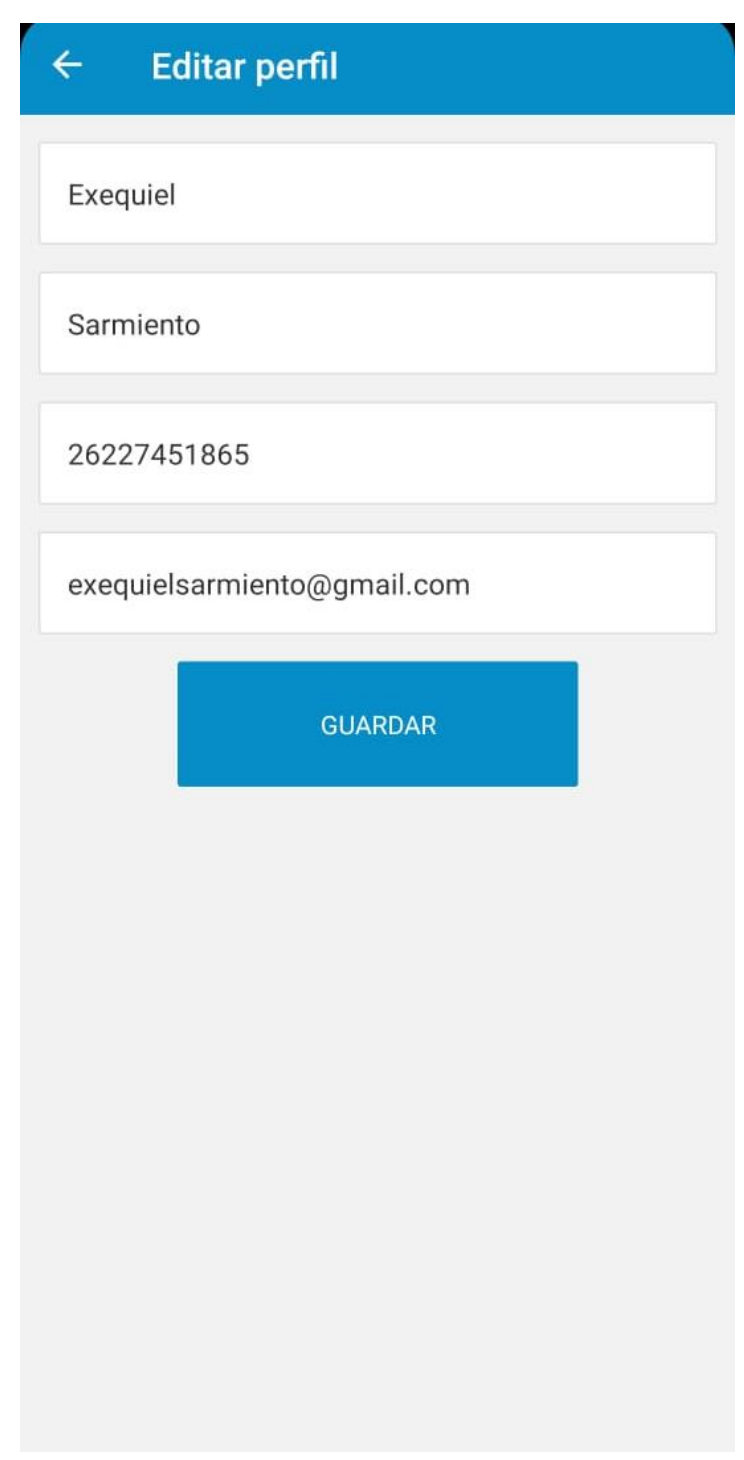

*Figura 1.2.13 (After School) Interfaz de usuario para editar su perfil.*

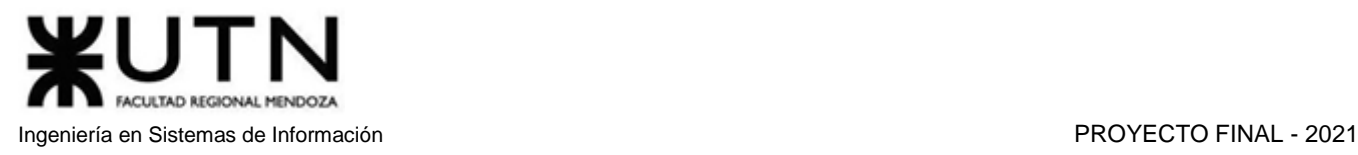

## **Ver historial de pagos**

Muestra todos los pagos realizados al instituto. Actualmente se muestra vacía porque no se ha realizado ningún pago.

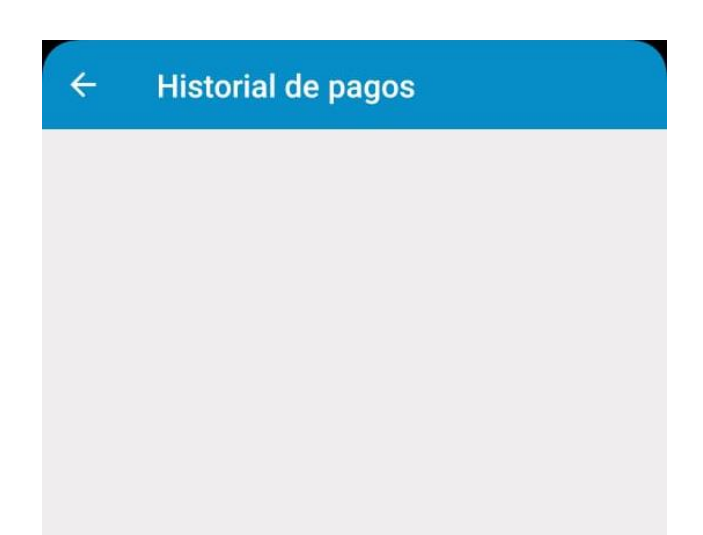

*Figura 1.2.14 (After School) Interfaz de usuario para ver el historial de pagos.*

## **Ver clases en lista de espera**

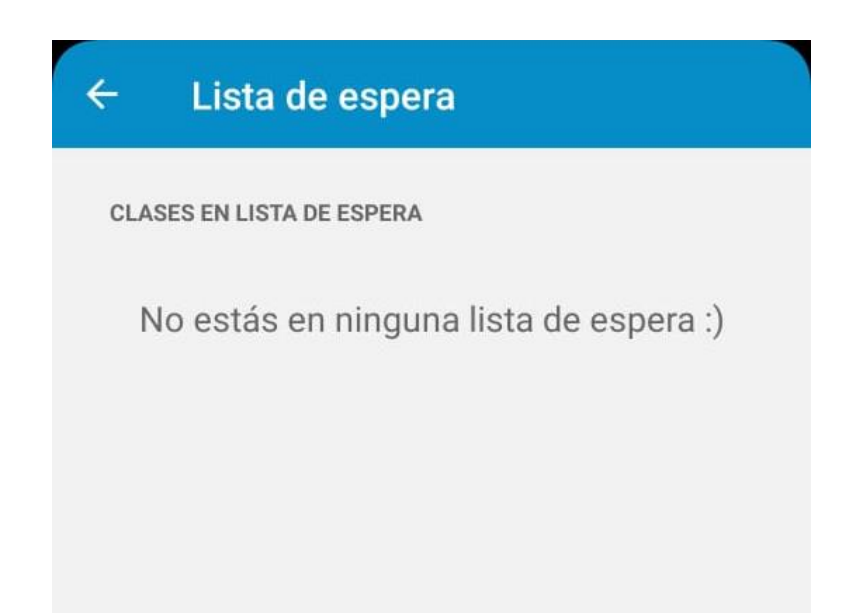

*Figura 1.2.15 (After School) Interfaz de usuario para ver la lista de clases en espera.*

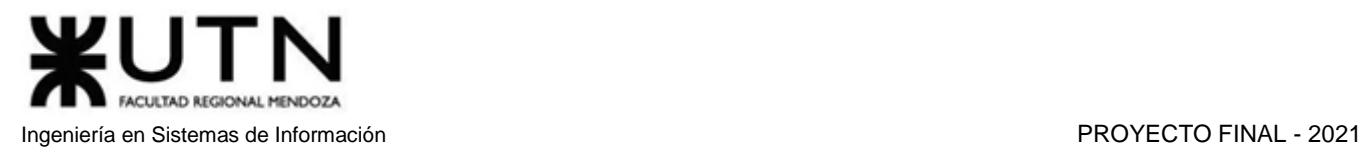

## **Comprar bonos**

Se permite realizar compras de bonos, estos permiten asistir a clases personalizadas.

| <b>Mis bonos</b>             |               | $\leftarrow$<br><b>Comprar bonos</b>                                              |
|------------------------------|---------------|-----------------------------------------------------------------------------------|
| <b>BONOS ADQUIRIDOS</b>      |               | <b>BONOS DEL CENTRO</b>                                                           |
| No dispone de bonos activos. |               | <b>MATEMÁTICAS CUATRO SEMANAS</b><br>4 x MATEMATICAS TUTORIA GRUPAL PERSONALIZADA |
| Comprar bonos                | $\rightarrow$ |                                                                                   |
|                              |               | Comprar bono<br><b>@43.200,00</b>                                                 |
|                              |               | <b>MATEMÁTICAS CINCO SEMANAS</b><br>5 x MATEMATICAS TUTORIA GRUPAL PERSONALIZADA  |
|                              |               | Comprar bono                                                                      |
|                              |               | <b>Ø54.000,00</b>                                                                 |
|                              |               | <b>ESPAÑOL CUATRO SEMANAS</b><br>4 x ESPAÑOL TUTORIA GRUPAL PERSONALIZADA         |
|                              |               | Comprar bono                                                                      |
|                              |               | <b>Ø43.200,00</b>                                                                 |
|                              |               | <b>ESPAÑOL CINCO SEMANAS</b><br>5 x ESPAÑOL TUTORIA GRUPAL PERSONALIZADA          |
|                              |               | <b>Comprar bono</b>                                                               |
|                              |               | <b>Ø54.000,00</b>                                                                 |
|                              |               | <b>CIENCIAS CUATRO SEMANAS</b><br>4 x CIENCIAS TUTORIA GRUPAL PERSONALIZADA       |

*Figura 1.2.16 (After School) Interfaz de usuario para comprar bonos. Figura 1.2.17 (After School) Interfaz de usuario donde se listan los bonos disponibles.*

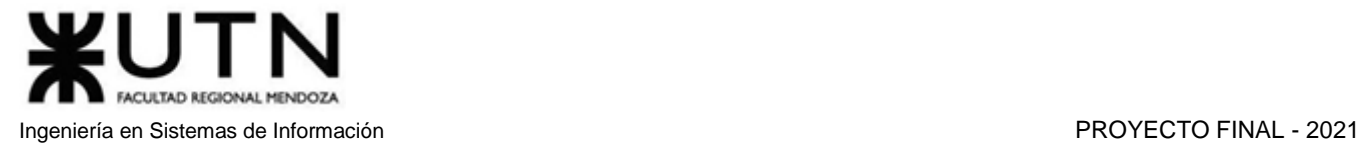

## **Vincular Tarjeta de Crédito**

Se permite asociar una tarjeta para realizar la compra de los bonos.

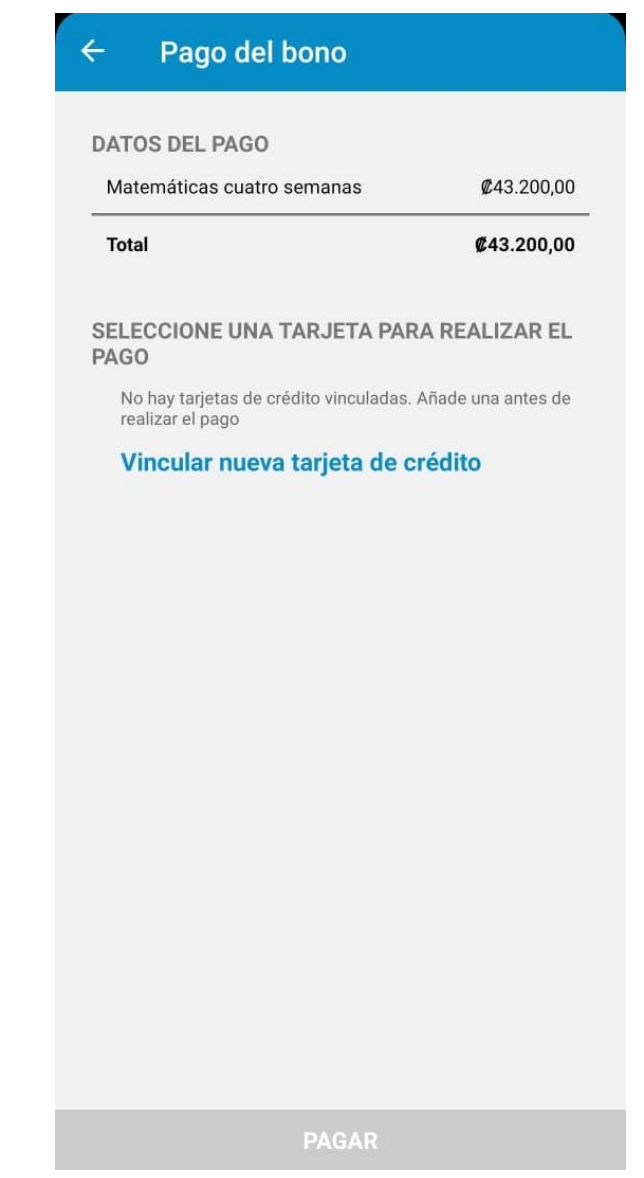

*Figura 1.2.18 (After School) Interfaz de usuario para vincular tarjeta de crédito.*

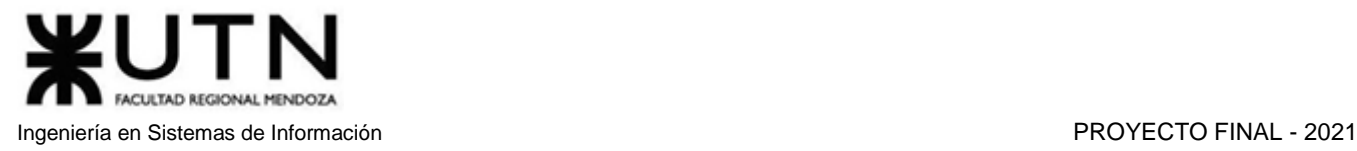

## **Ver mis reservas**

Muestra todas las reservas de clases que ha realizado el usuario. Se muestran tanto las clases ya asistidas como a las futuras.

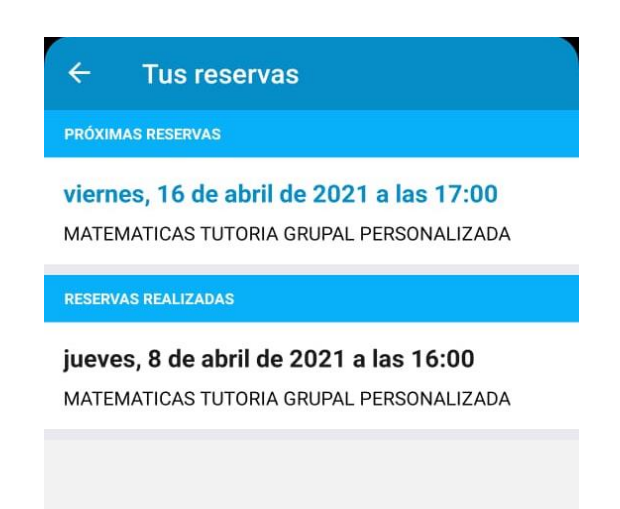

*Figura 1.2.19 (After School) Interfaz de usuario para ver mis reservas.*

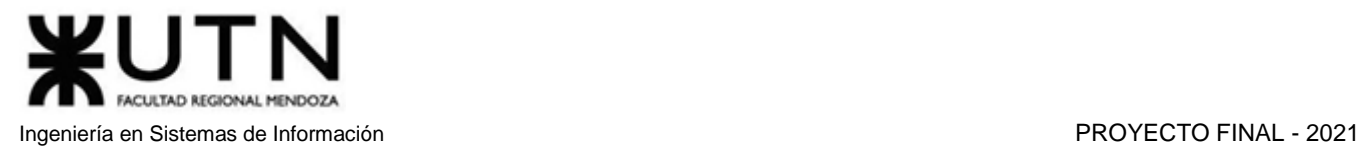

#### **Documentos que firmar**

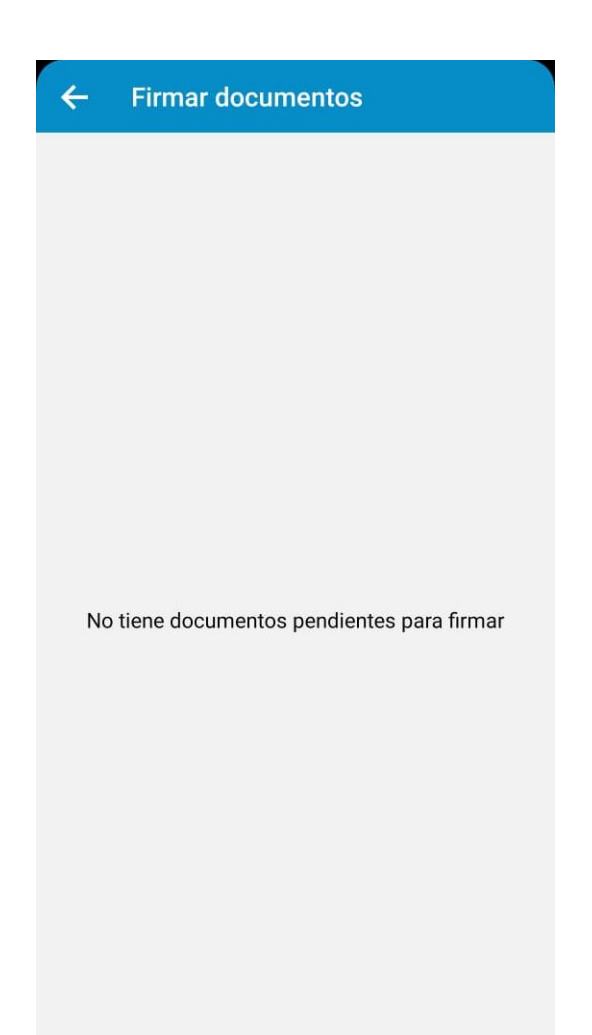

*Figura 1.2.20 (After School) Interfaz de usuario para ver documentos a firmar.*

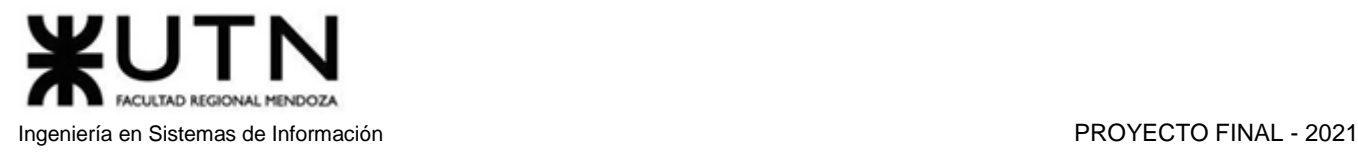

## **Cerrar sesión**

Permite cerrar la sesión para poder iniciarla con la información de otro alumno.

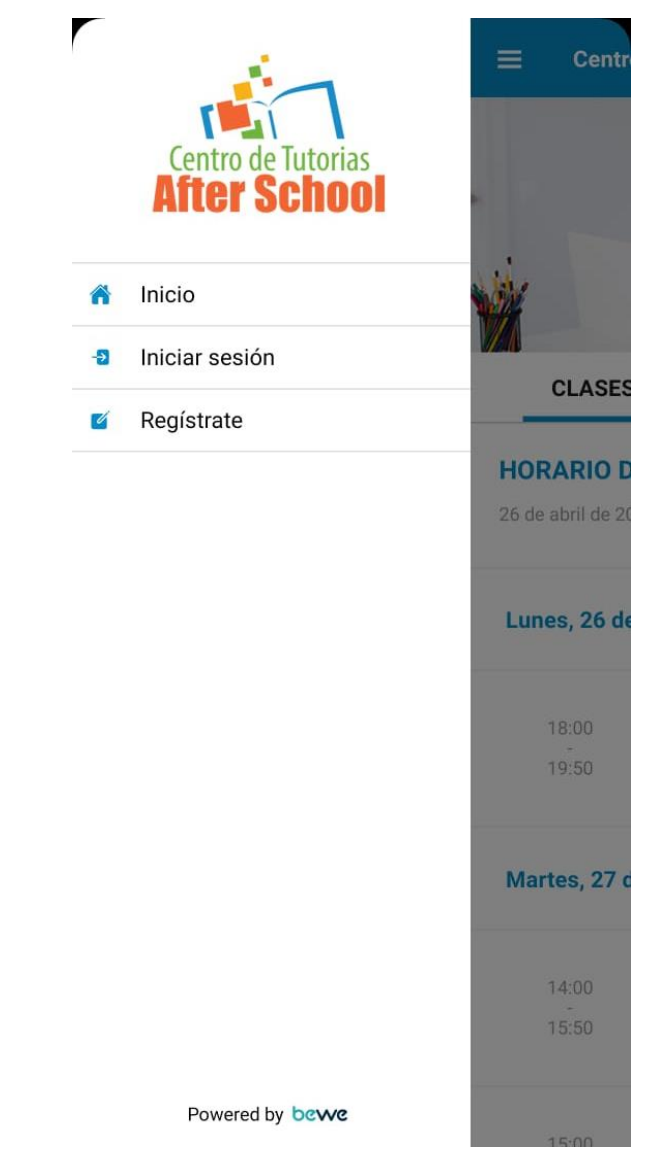

*Figura 1.2.21 (After School) Interfaz de usuario después de cerrar sesión.*

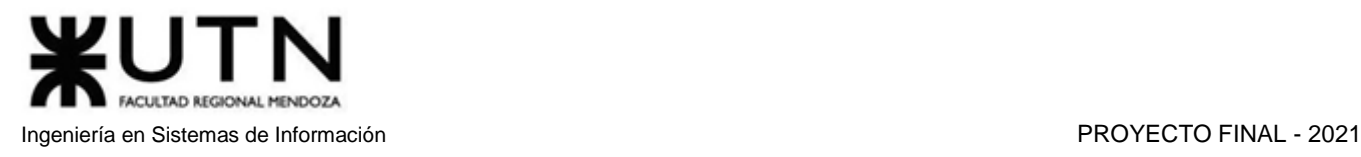

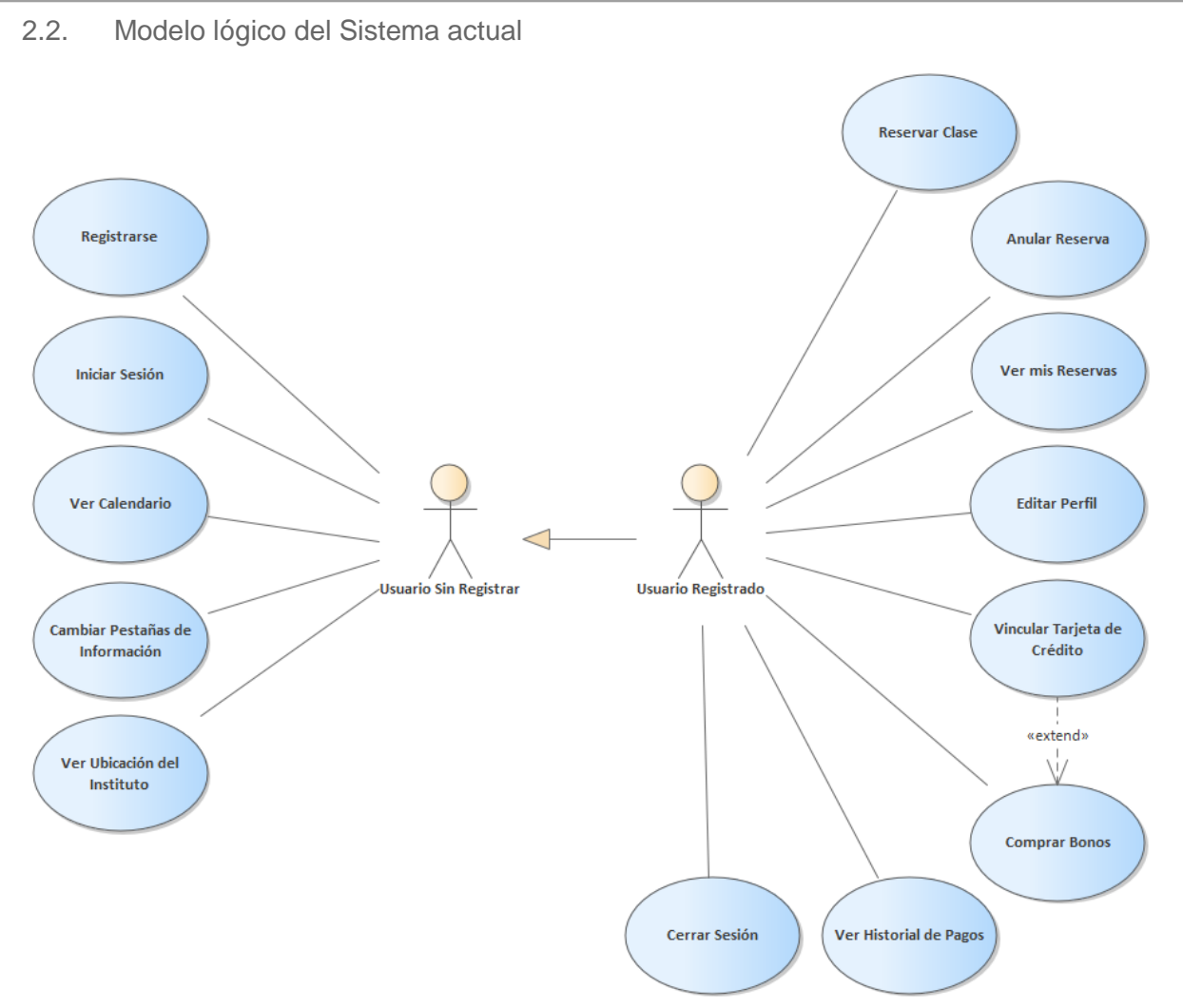

*Diagrama 1.2.2 Diagrama de Casos de Uso de After School.*

2.3. Problemas y necesidades detectados en las funciones relevadas en detalle y en su entorno organizacional

## Funcionalidad Registrarse

- Problema 1:
	- A la hora de realizar el registro en la aplicación, no solicita comprobación del correo ni del número de teléfono, por lo que, si un alumno ingresa mal los datos, no podrá recibir los mails de la aplicación ni noticias urgentes hasta que ingrese a su perfil y modifique los datos de email y número de teléfono.
- Problema 2:
	- Otro problema que trae esto es que, al poder ingresar emails falsos, se permite crear una infinidad de usuarios falsos, generando problemas con la base de datos de los alumnos.
- Funcionalidad Reservar/Anular Clase
	- Problema 1:
		- Se permite reservar dos clases que se dictan el mismo día y a la misma hora.

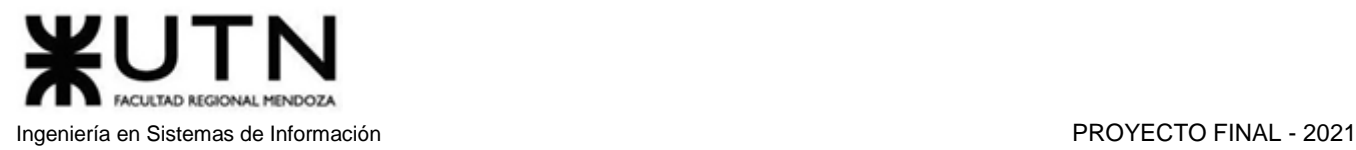

- Problema 2:
	- La anulación a una clase reservada se bloquea cuando el tiempo restante para el comienzo de la clase es menor que 24 horas. Sin embargo, la inasistencia a las clases reservadas sin anulación previa no implica ningún tipo de sanción para el alumno.

Funcionalidad Ver Calendario:

- Problema:
	- En la página principal de la aplicación, se pueden ver las clases programadas para la semana actual. La funcionalidad "Ver calendario" permite ver las clases que se llevarán a cabo en las semanas siguientes, pero una vez seleccionada alguna semana posterior, no se muestra ninguna clase ya que aún no han sido programadas, lo que la convierte en una funcionalidad inútil.

Funcionalidad Ver Mis Reservas:

- Problema:
	- Al entrar en la sección de "Mis Reservas", se puede ver el historial de todas las reservas realizadas, pero la única información visible es la materia, profesor, fecha y hora de la clase. No se permite ver otros datos como la asistencia o los temas dictados ese día.

Funcionalidad Vincular Tarjeta de Crédito:

- Problema:
	- Esta funcionalidad cuenta con un problema de programación, cuando se desea vincular la tarjeta para realizar el pago de los bonos, la aplicación se cierra instantáneamente.
- Necesidad de Comunicación:
	- Necesidad<sup>.</sup>
		- No cuenta con la funcionalidad de chat, por lo que los alumnos no pueden comunicarse directamente con los profesores o con otros alumnos.

Necesidad de Foro:

- Necesidad:
	- El sistema no cuenta con un foro de ayuda, por lo que no hay un lugar para hacer consultas generales o aprender la mejor forma de utilizar la plataforma.

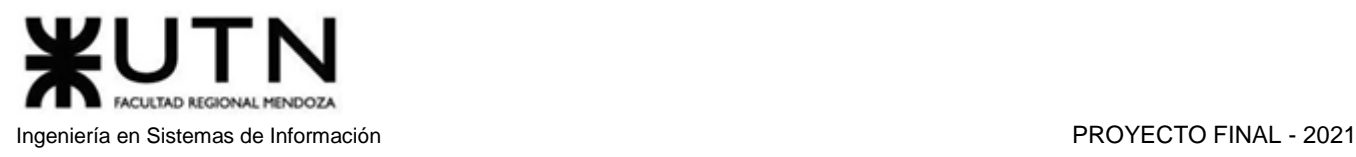

## preply.com [3]

- 1. Relevamiento general
	- 1.1. Relevamiento de la organización

Preply es una plataforma educativa en línea que empareja a los estudiantes con tutores privados de forma remota a través del chat en línea. Cuenta con un algoritmo de clasificación que utiliza el aprendizaje automático para clasificar y recomendar a los tutores.

Su origen se dio en el país europeo de Ucrania. Preply se lanzó inicialmente como un mercado en línea para la tutoría SAT y ACT, pero en el año 2013, debido a la gran demanda de clases de inglés online, la empresa decidió hacer un relanzamiento como una aplicación de idiomas online.

## 1.2. Funciones detectadas e interfaces

La aplicación cuenta con dos versiones, para móvil y ordenador. En la última, se usa el navegador web para acceder a ella. Las versiones de móviles pueden encontrarse en las tiendas de Android e IOS.

## **1.2.1. Funciones detectadas**

- Registro y Login
- Buscar profesores por filtros
	- Precio
	- Review
	- Idioma en el que enseña
	- Disponibilidad horaria
	- País de origen del tutor
	- Público al que enseña (niños, adolescentes, adultos)
- Perfil
	- Imagen
	- Nombre y Apellido
	- Teléfono
	- Redes Sociales Vinculadas
	- Zona horaria
- Varias formas de pago
- Ver el historial de pagos
- Notificaciones
	- Por Mail
		- Por Teléfono
- Chat
- Diferentes idiomas de la interfaz
- Blog donde se publican las novedades y cambios de la aplicación
- Foro de preguntas y respuestas donde los usuarios pueden preguntar sobre contenidos o sobre funcionalidades de la aplicación

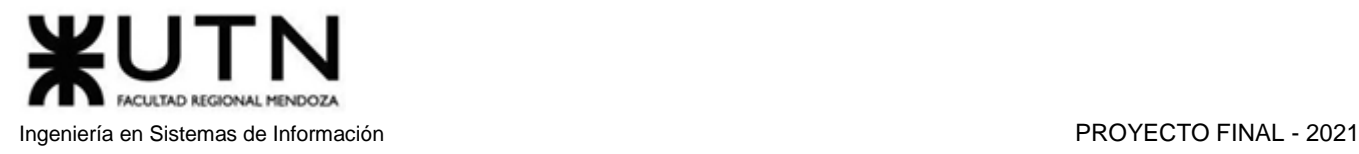

## **1.2.2. Interfaces**

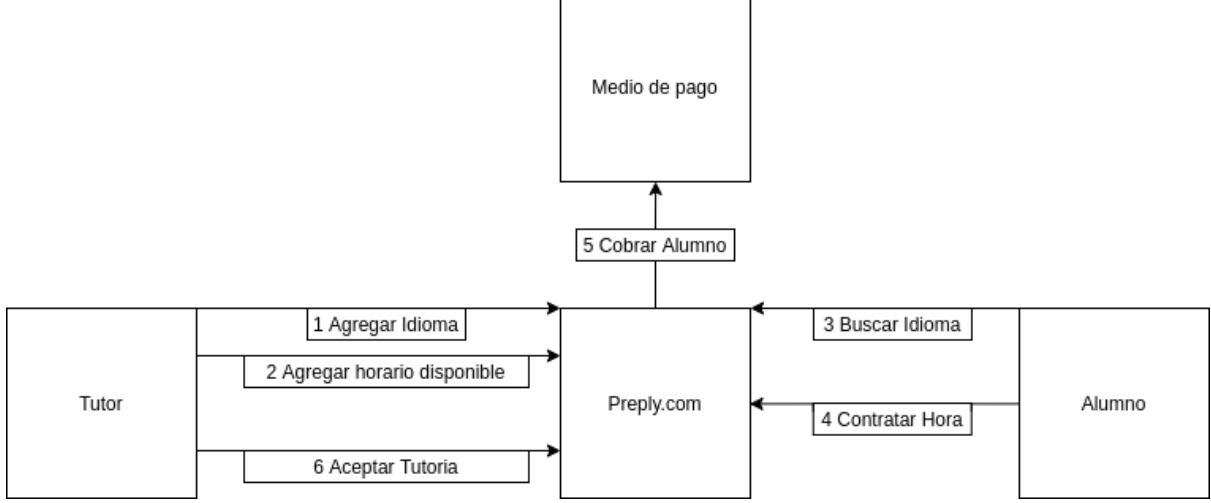

*Diagrama 1.3.1 Diagrama de Contexto de preply.*

1.3. Tecnología de Información

Se utiliza la extensión Wappalyzer para realizar el relevamiento de las tecnologías del sitio:

- Analítica
	- Intercom
		- Facebook Pixel
		- Braze
		- Yandex.Metrika
		- Linkedin Insight Tag
		- Hotjar
		- Google Analytics
	- Framework JavaScript
		- Backbone.js 1.4.0
		- styledcomponents 4.2.0
		- Gestor de Incidencias
		- Sentry
	- Framework Web
		- Django
		- Next.js
- Lenguaje de programación
	- Python
	- Node.js
	- **JavaScript Libraries** 
		- Underscore.js
		- React 16.8.3
		- Moment.js 2.11.0
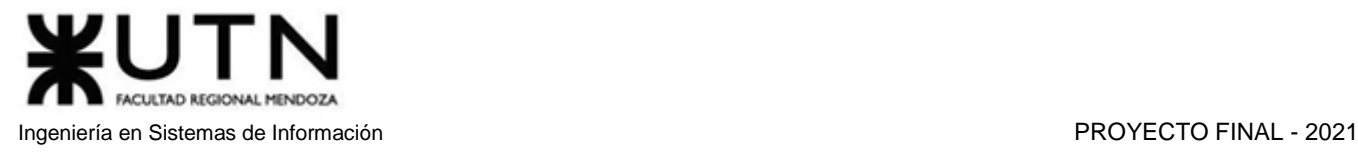

#### 2. Relevamiento detallado y análisis del sistema

2.1. Detalle, explicación y documentación detallada de las funciones seleccionadas

#### **Log in**

La aplicación permite al usuario registrarse de dos maneras, como tutor o como alumno. En el caso de ser estudiante, solo se pide un mail y una contraseña. Además, permite darse de alta a través de redes sociales como Facebook y Google. En caso de que no se elija esta última, se debe confirmar la cuenta vía mail.

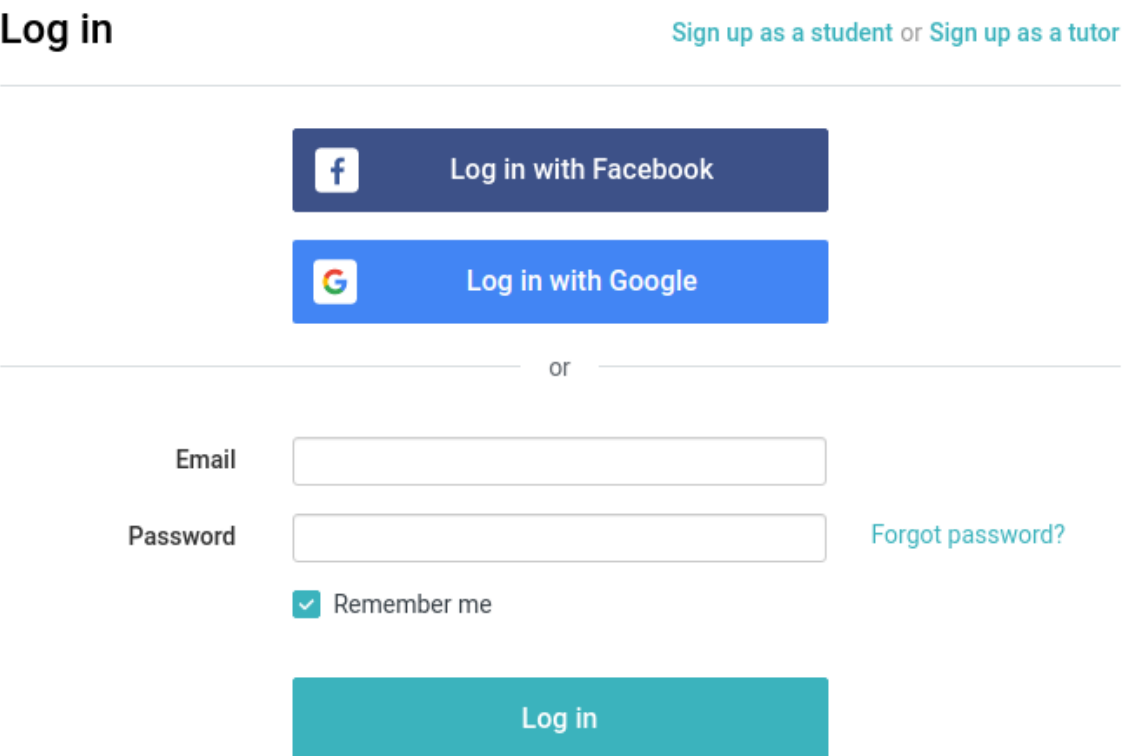

*Figura 1.3.1 (preply.com) Interfaz de creación de usuario alumno.*

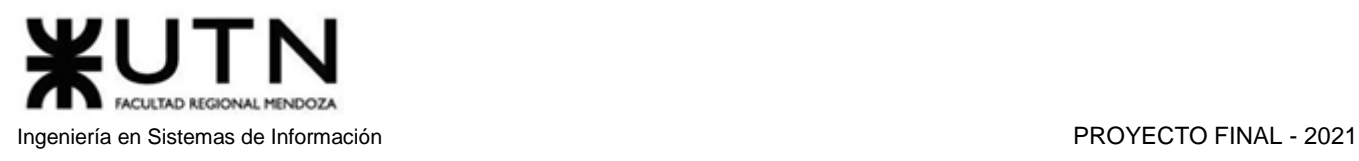

#### **Registro**

El registro del profesor o tutor es más intensivo, ya que pide mayor cantidad de datos. Ya que el sistema solamente ofrece aprender idiomas, el usuario debe configurar qué idiomas habla, a qué nivel y qué lengua desea enseñar. También el tutor debe indicar el precio inicial de sus tutorías por hora. Esto puede ser modificado luego del registro.

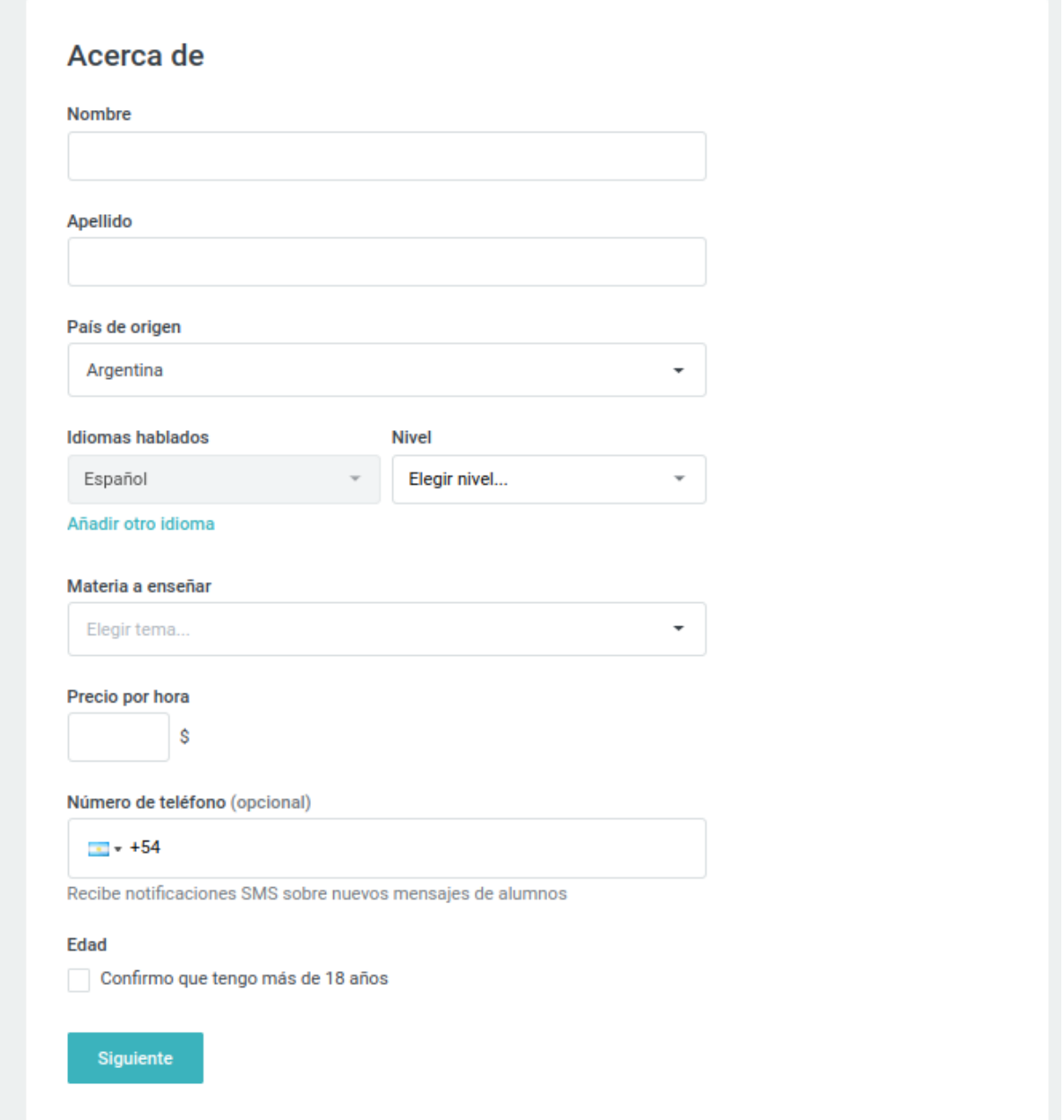

*Figura 1.3.2 (preply.com) Interfaz de creación de usuario profesor paso 1.*

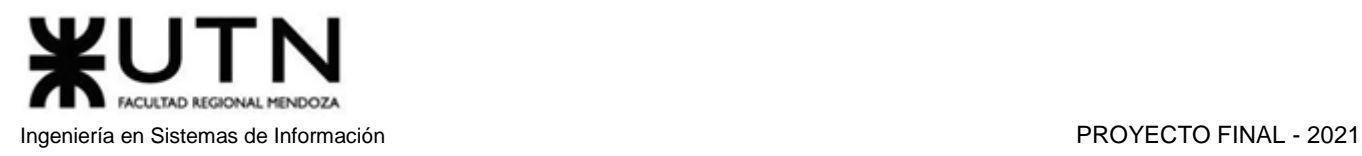

Después de haber completado los campos, se debe subir una foto. Esta atraviesa un sistema de reconocimiento de imágenes para verificar que se trata de una persona verdadera. En el caso de que no se pase por el control, se puede elegir una opción de verificación manual.

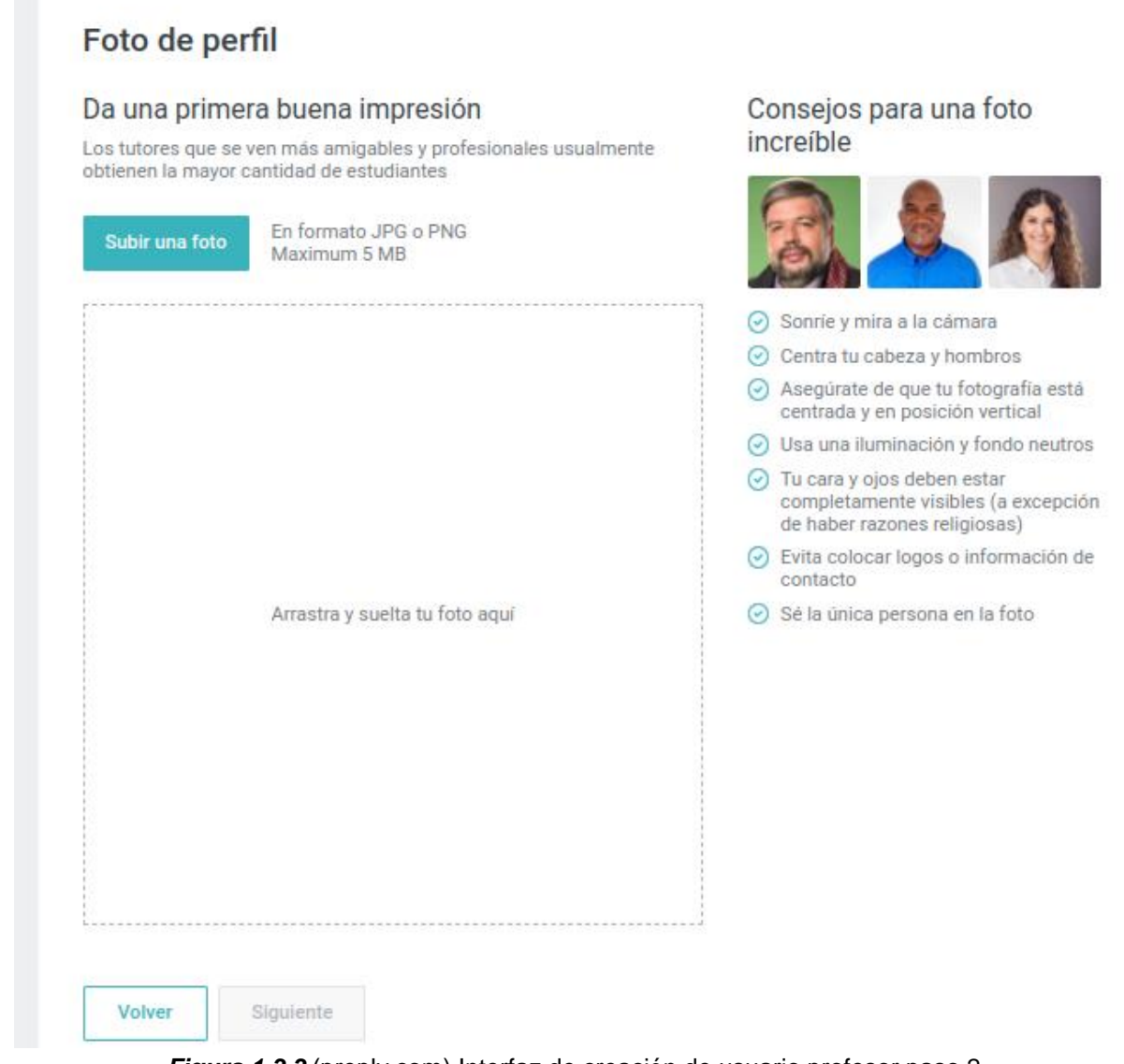

*Figura 1.3.3* (preply.com) Interfaz de creación de usuario profesor paso 2.

Tras subir la foto, se debe completar el título y una descripción sobre el nivel de manejo del idioma que ha elegido para enseñar.

Después de estos dos formularios, se solicita subir un video promocional donde el tutor se presente y comente como sus habilidades pueden ayudar a los estudiantes a cumplir con sus objetivos. La duración óptima está entre 50 y 100 segundos

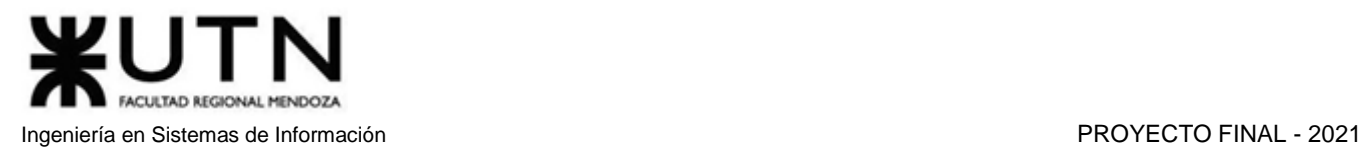

# Descripción del perfil

Actualiza o crea un nuevo título y descripción del perfil. Aparecerá en tu perfil de tutor en la página "Buscar tutores".

#### Descripción para estudiantes hispanohablantes

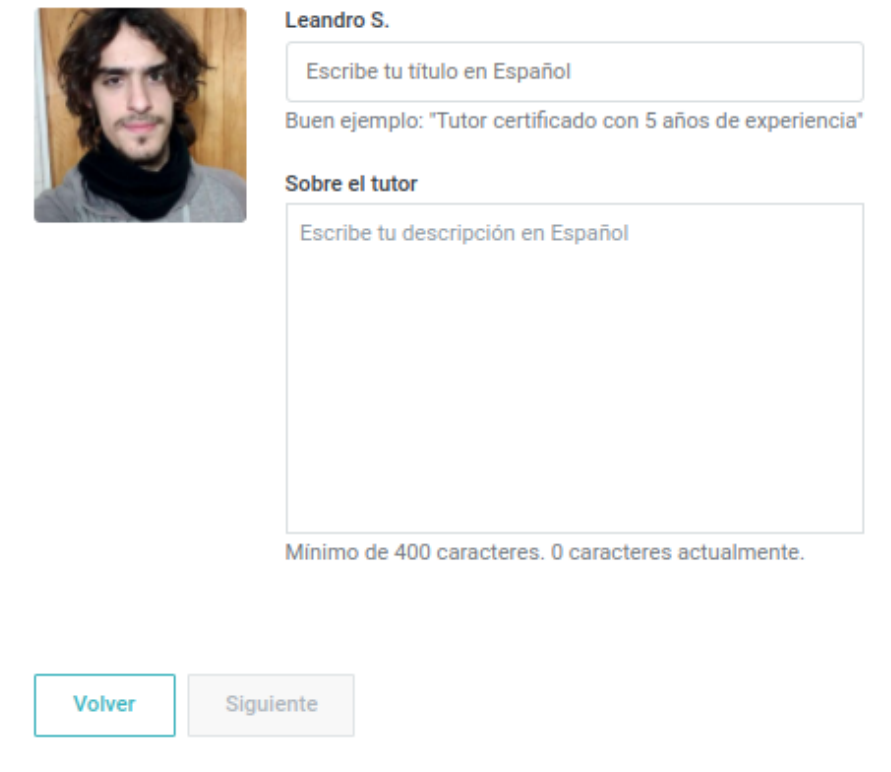

*Figura 1.3.4* (preply.com) Interfaz de creación de usuario profesor paso 3.

La interfaz de la aplicación permite cambiar el idioma (se ofrece una gran variedad de lenguas). En esta misma configuración se permite seleccionar la divisa preferida para calcular todos los precios, librando a los usuarios de realizar las conversiones monetarias.

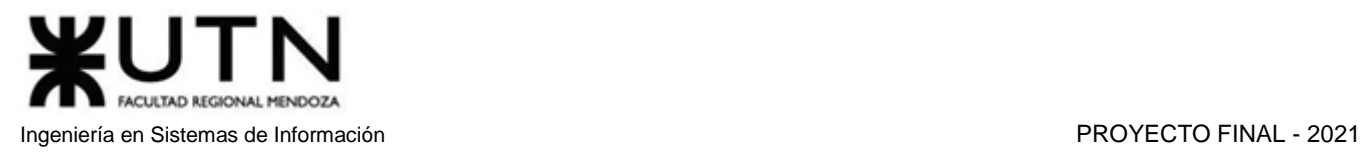

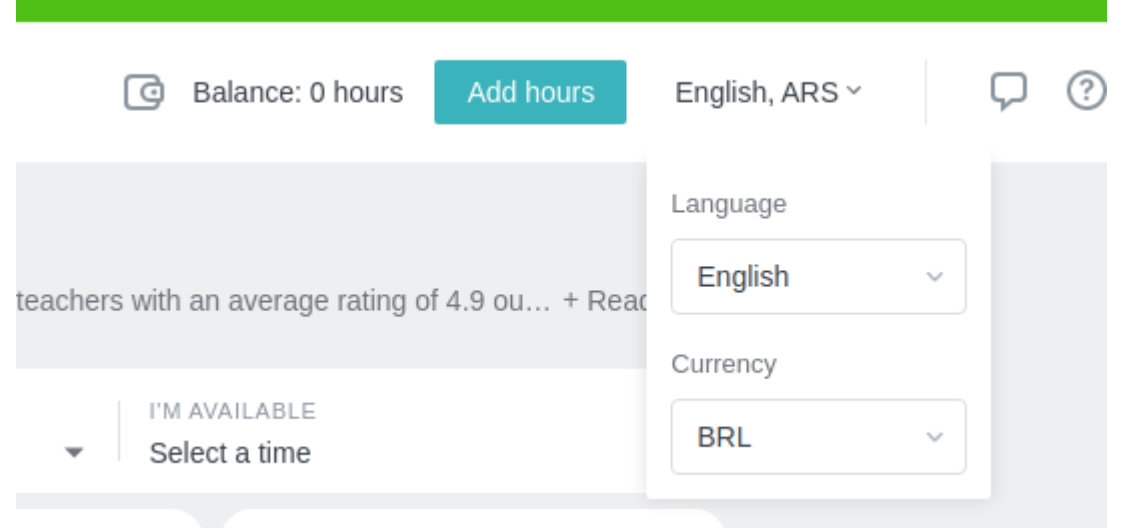

*Figura 1.3.5* (preply.com) Interfaz de usuario alumno configuración de idioma y moneda.

#### **Buscar tutor**

El estudiante puede buscar tutores utilizando varios filtros combinados para tener mejores resultados. La selección básica es el idioma que se desea aprender. Este campo es claramente el más importante de los filtros.

| Online English tutors & teachers         | 17995 tutors available                           |                                                           | Looking for an online English tutor? Preply is the leading online language learning platform worldwide. You can choose from 17995 English teachers with an average rating of 4.9 ou + Read more |                          |
|------------------------------------------|--------------------------------------------------|-----------------------------------------------------------|----------------------------------------------------------------------------------------------------|--------------------------|
| I WANT TO LEARN<br>English language      | PRICE PER HOUR<br>100 ARS - 3200 ARS<br>$\times$ | TUTOR IS FROM<br>Select a country<br>$\blacktriangledown$ | I'M AVAILABLE<br>Select a time<br>$\overline{\phantom{a}}$                                                                                                    | $\overline{\phantom{a}}$ |
| Specialties $\vee$<br>Also speaks $\vee$ | Native speaker $\vee$                            |                                                           | Search by name or keyword<br>Sort by: Relevance $\vee$                                                                                                    | Q                        |

*Figura 1.3.6 (preply.com) Interfaz de usuario alumno filtros de búsquedas.*

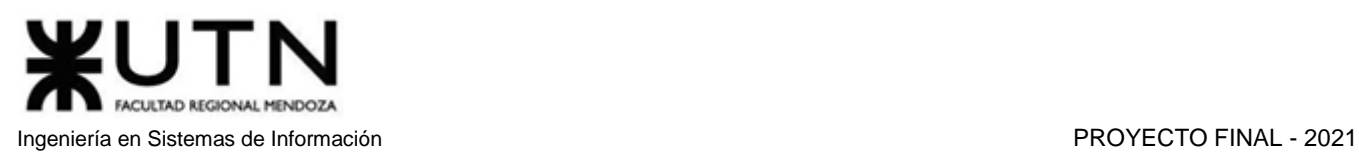

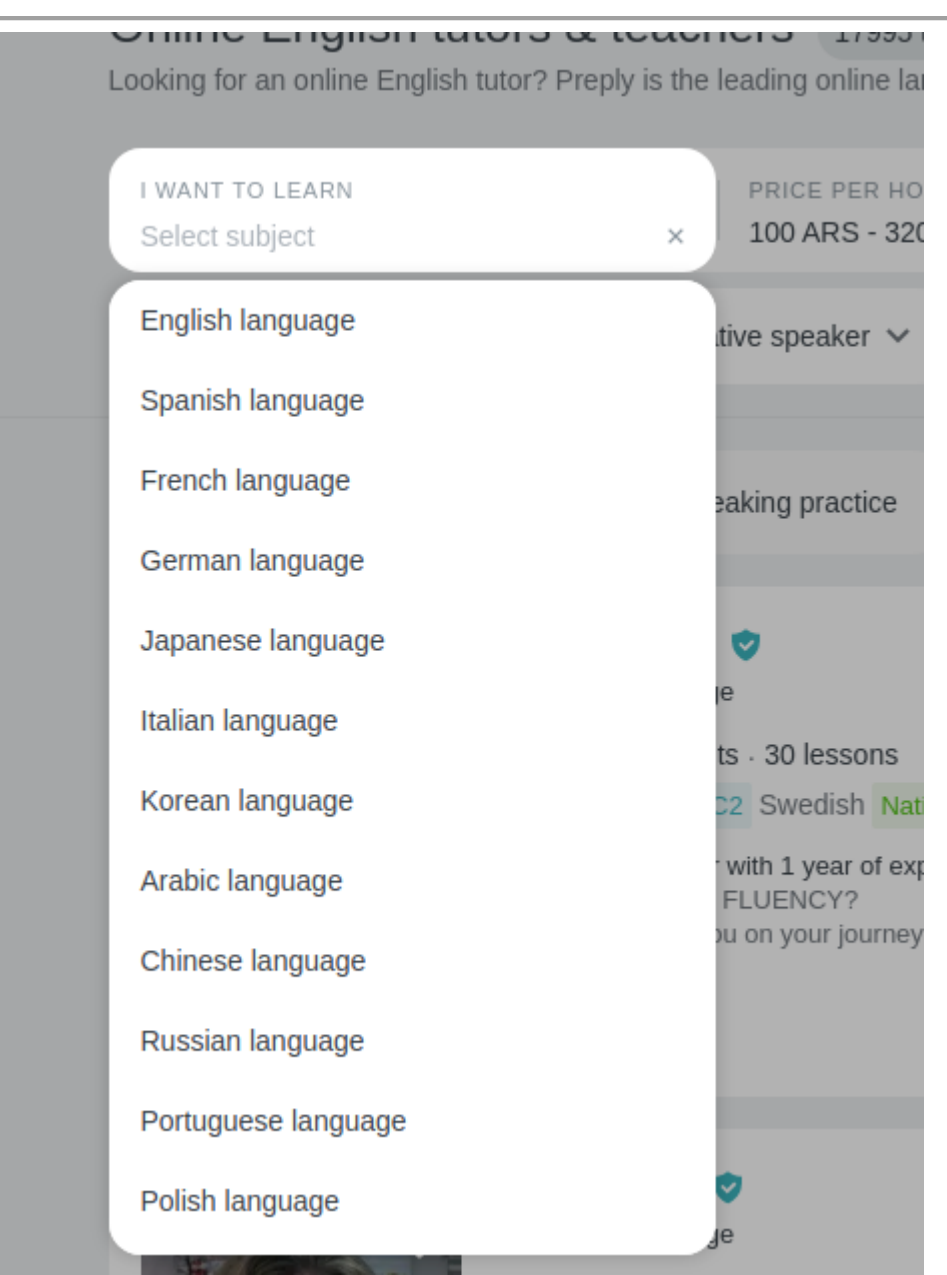

*Figura 1.3.7 (preply.com) Interfaz de usuario alumno, filtro de búsqueda de idioma.*

#### **Fijar precio**

La fijación de precios se realiza a través de un rango. La aplicación establece por defecto los valores estándares mínimo y máximo. En este caso, ninguna tutoría puede tener un costo menor a 100 pesos argentinos por hora.

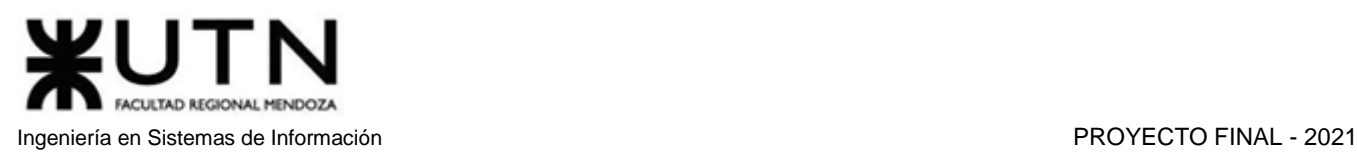

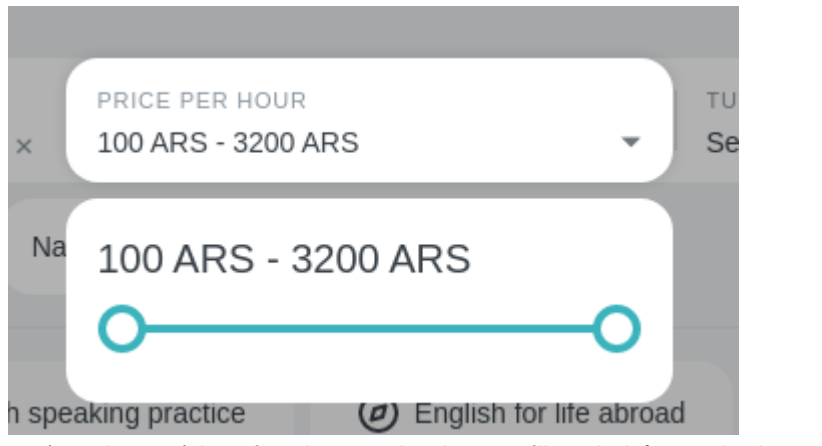

*Figura 1.3.8 (preply.com) Interfaz de usuario alumno, filtro de búsqueda de precio.*

Los filtros también permiten elegir el país de residencia del tutor, de forma que el usuario puede asegurarse de que está aprendiendo con alguien que vive en el país donde se habla la lengua que quiere estudiar. También puede usarse para calcular la diferencia cultural entre el tutor y el alumno.

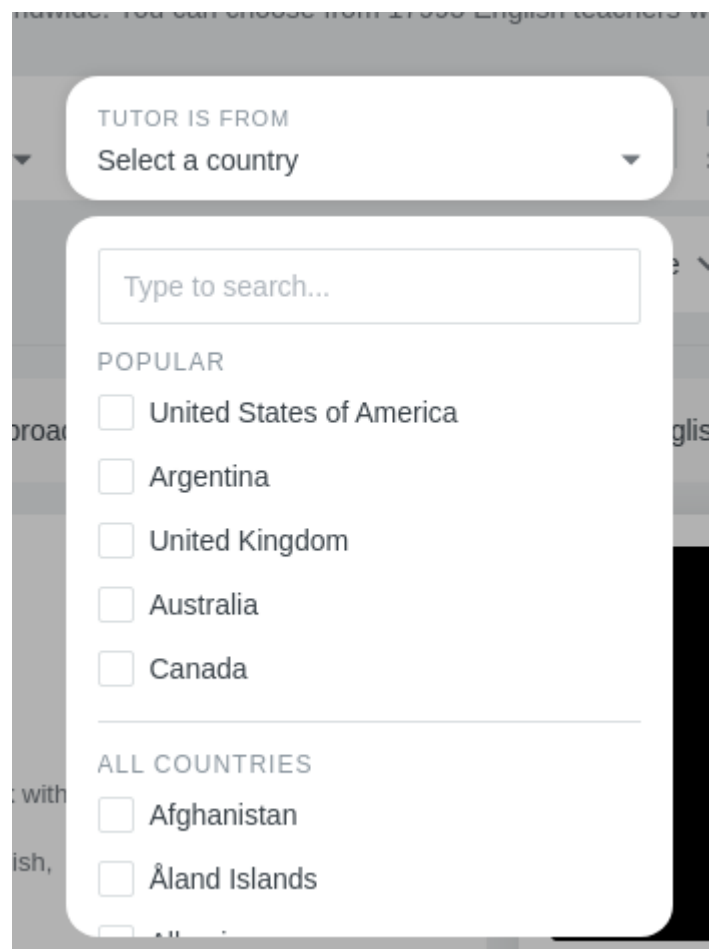

*Figura 1.3.9 (preply.com) Interfaz de usuario alumno, filtro de País.*

Otro filtro importante es el día semanal y la franja horaria específica. Por ej. un alumno que trabaja en horario matutino probablemente prefiere tener tutorías entre las 12 y las 21 horas, o en los fines de semana.

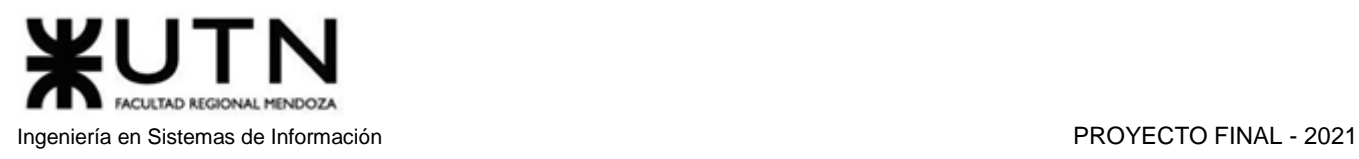

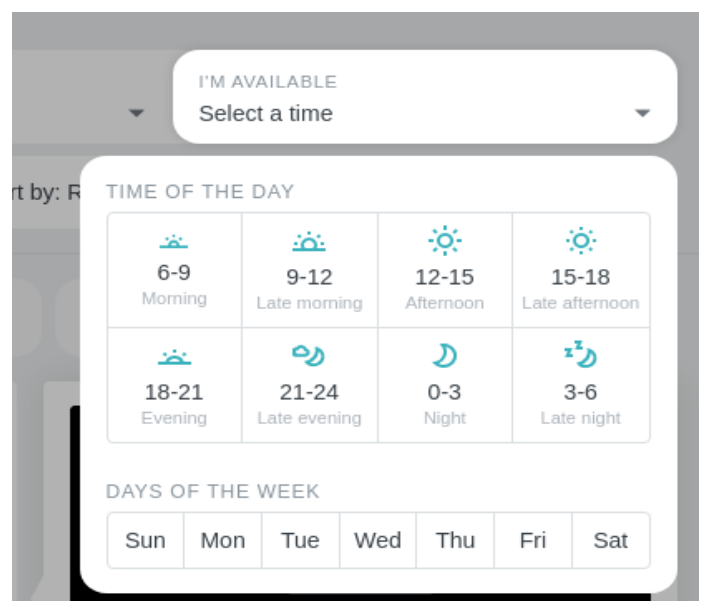

*Figura 1.3.10 (preply.com) Interfaz de usuario alumno, filtro de disponibilidad horaria.*

Las especialidades permiten buscar tutores específicos que imparten ciertas formas del idioma que el alumno desea. Por ejemplo, el ámbito del idioma, el nivel, o si el estudiante está preparándose para un examen internacional específico.

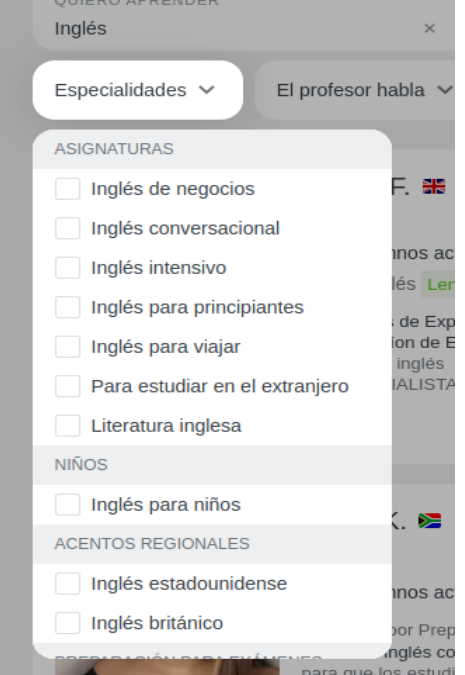

*Figura 1.3.11 (preply.com) Interfaz de usuario alumno, filtro de especialidad.*

Por último, existe la opción de solo buscar profesores nativos de la lengua. De hecho, los mejores tutores son generalmente los que tienen como lengua materna, el idioma a aprender y que saben hablar medianamente el idioma del alumno.

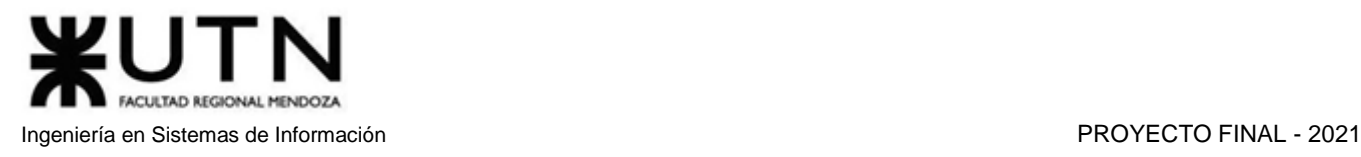

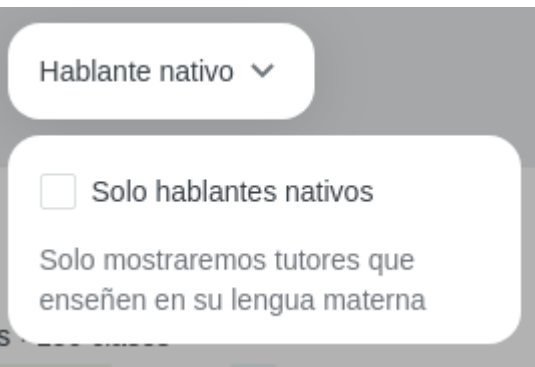

*Figura 1.3.12 (preply.com) Interfaz de usuario alumno, filtro de hablante nativo.*

#### **Ver perfil profesor**

Al hacer clic en un profesor, se muestra su perfil, este señala los idiomas que habla y enseña, una breve descripción de su experiencia y especialidades a la hora de enseñar, un video promocional hecho por el mismo tutor, el precio por hora, las reseñas de sus estudiantes y la cantidad de lecciones que ha impartido en la plataforma.

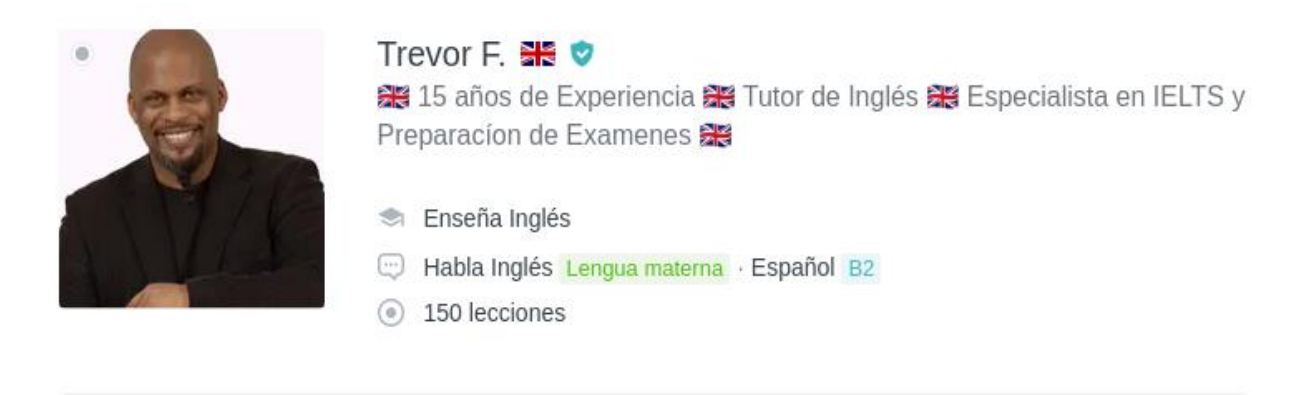

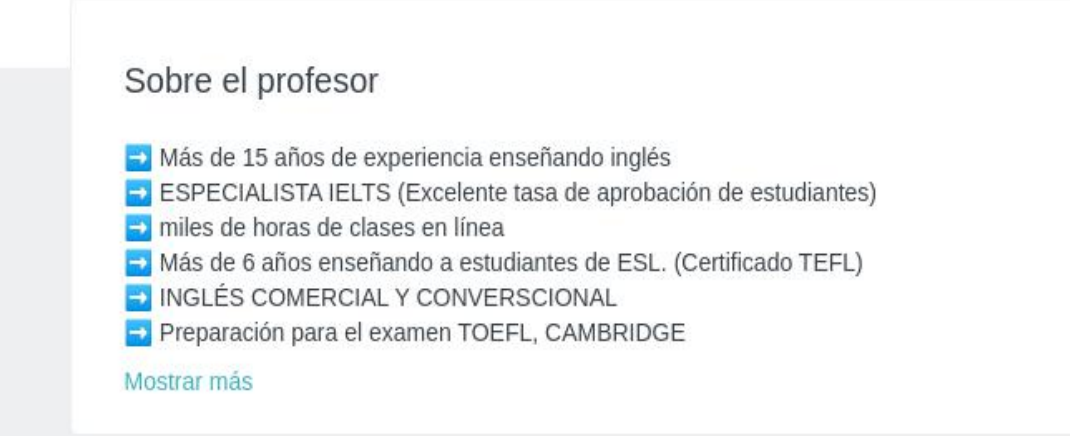

*Figura 1.3.13 (preply.com) Interfaz de usuario alumno, vista al perfil de profesor.*

#### **Agendar lección**

Las opciones ofrecidas son contactar y agendar una lección.

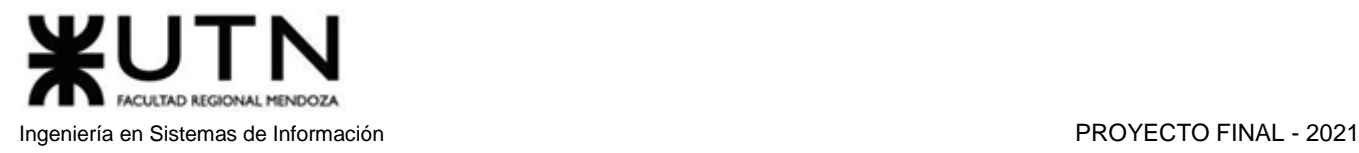

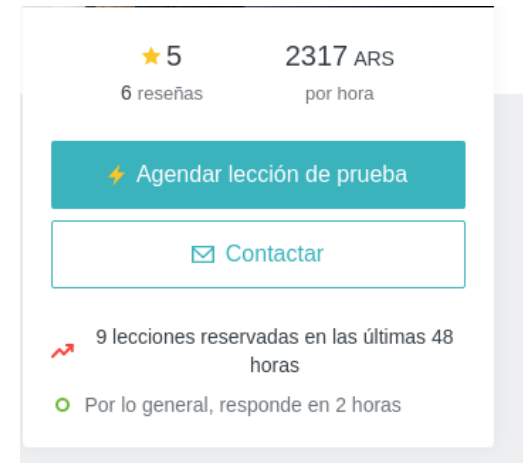

*Figura 1.3.14 (preply.com) Interfaz de usuario alumno, opciones con el profesor.*

#### **Contactar**

Se muestra un formulario que solicita el ingreso del motivo del estudio (profesional, viaje, educación, pasatiempo) y sub-motivo ligado al principal. Por ejemplo: "Educación" --> "Quiero que mi hijo/a aprenda un idioma nuevo". Seguido de esto, se debe escribir un mensaje para el tutor.

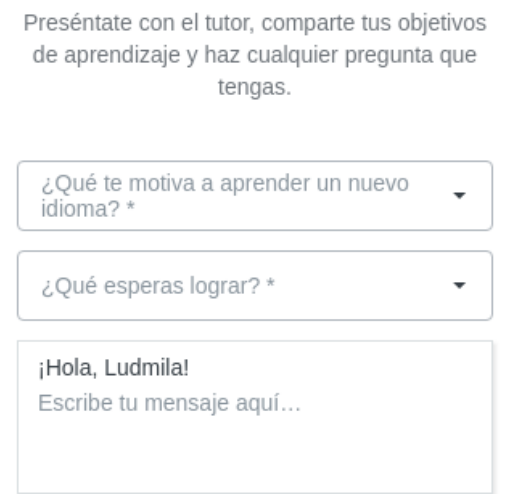

*Figura 1.3.15 (preply.com) Interfaz de usuario alumno, iniciar chat con un profesor.*

#### **Reservar lección**

Se muestra una agenda con la disponibilidad horaria que ha configurado el tutor, exceptuando los horarios que ya han sido reservados en la semana.

Los horarios que aparecen en color celeste son los que permiten realizar una reserva.

#### Reservar

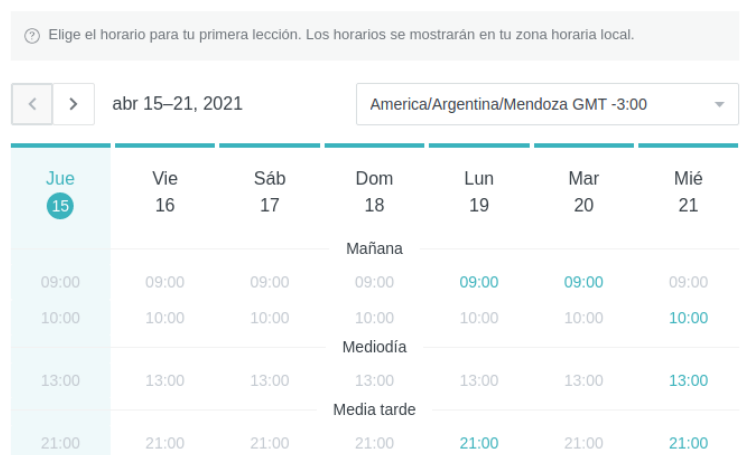

*Figura 1.3.16 (preply.com) Interfaz de usuario alumno, vista de la agenda del profesor.*

#### **Calificar profesor**

Los estudiantes que han tenido una tutoría con el profesor pueden enviar una calificación con una opinión sobre la lección y sobre el tutor. Estas se listan en la pantalla de los alumnos cuando ven el perfil del maestro para reservar una clase.

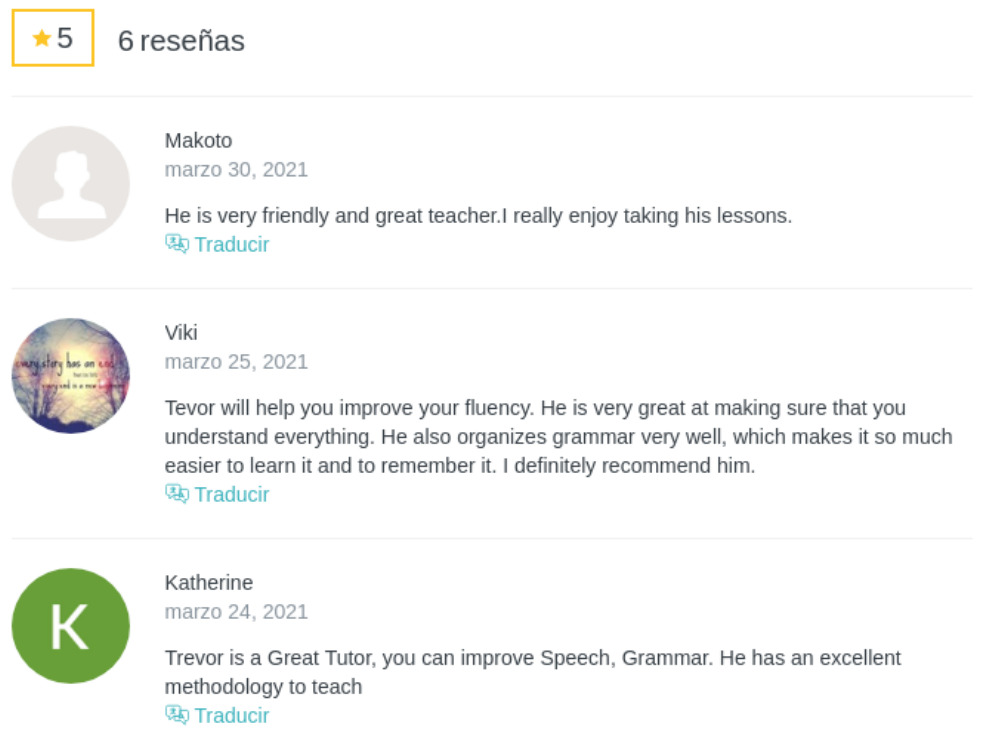

*Figura 1.3.17 (preply.com) Interfaz de usuario alumno, vista a los comentarios que tiene un profesor.*

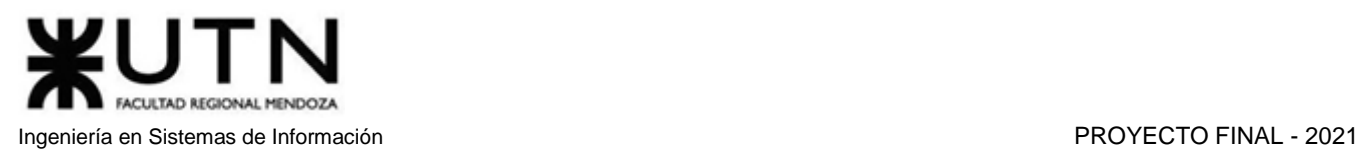

### **Configurar perfil**

La configuración de perfil consta de una imagen, nombre, apellido, teléfono, la zona horaria, y redes sociales vinculadas. El nombre y el apellido son datos que no pueden ser vacíos.

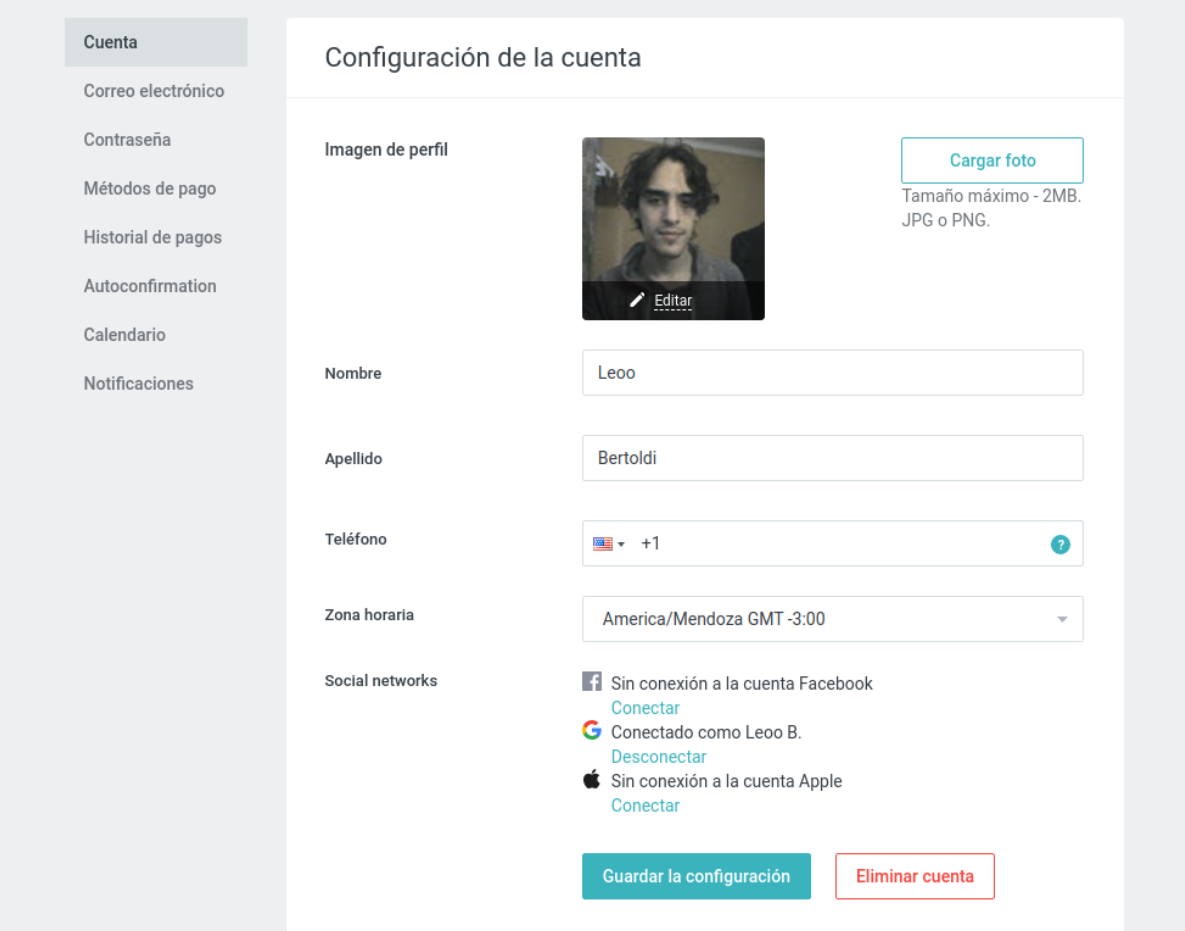

*Figura 1.3.18 (preply.com) Interfaz de usuario alumno, perfil del usuario pestaña general.*

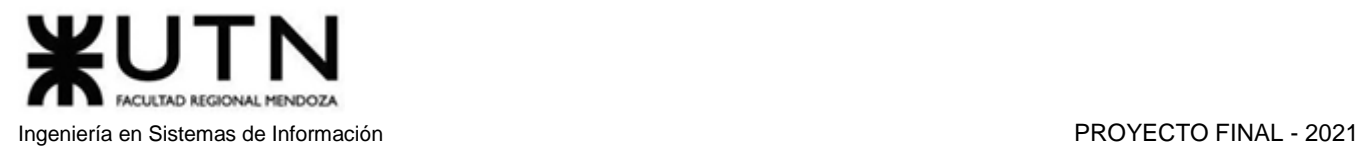

#### **Métodos de pago**

En la pestaña de métodos de pago, se permite configurar tarjetas internacionales o medios de pago para facilitar el proceso al momento de abonar las tutorías.

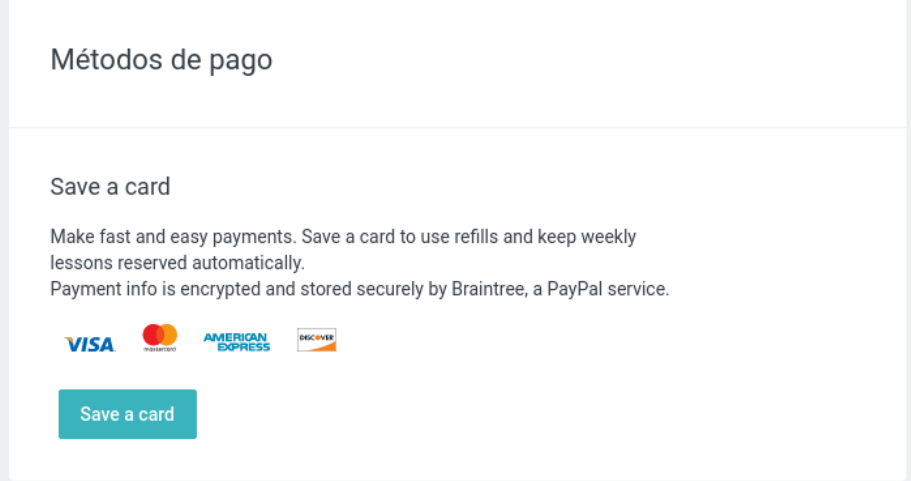

*Figura 1.3.19 (preply.com) Interfaz de usuario alumno, perfil de usuario, medios de pago.*

#### **Historial de pagos**

En la pantalla de historial de pagos, se muestra la lista de todos los comprobantes de pago que se han realizado en la plataforma.

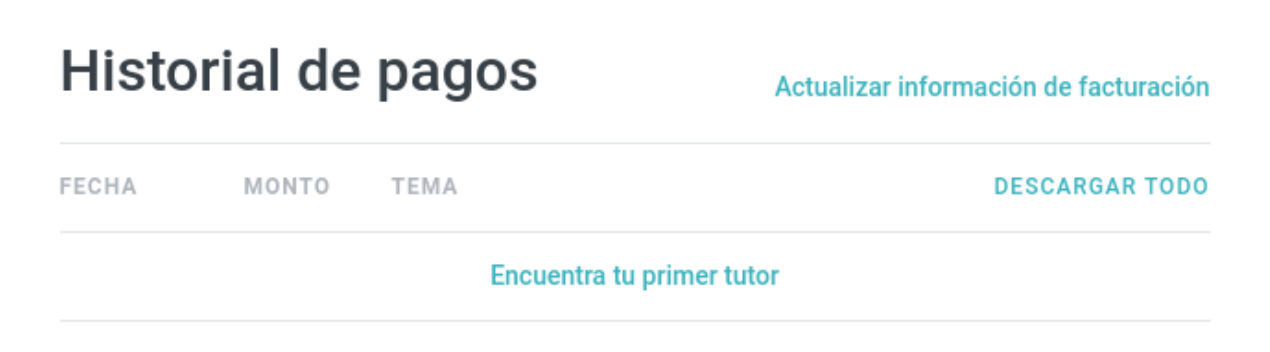

*Figura 1.3.20 (preply.com) Interfaz de usuario alumno, perfil de usuario, historial de pagos.*

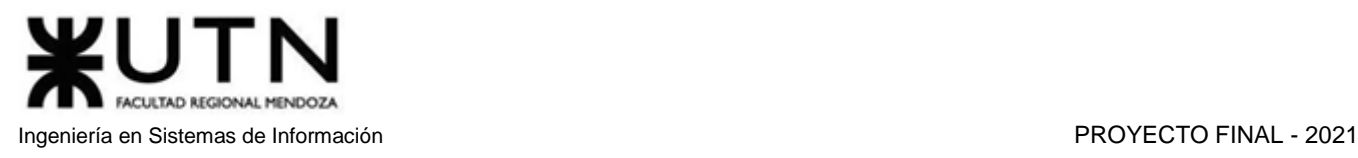

#### **Mis clases**

En la pestaña "Mis clases" de la página principal, se puede observar una agenda con las tutorías que están pendientes y no se han dado.

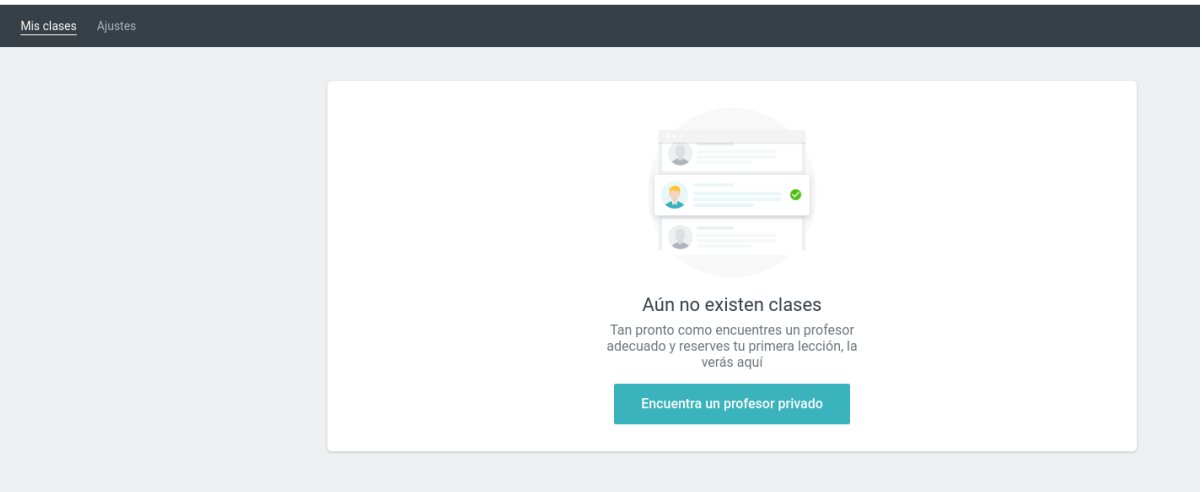

*Figura 1.3.21 (preply.com) Interfaz de usuario alumno, perfil de usuario, agenda.*

#### **Mensajes**

Cuando un alumno se contacta con un profesor, el mensaje aparece como una conversación en la pestaña de chat. Cuando el profesor responde, el estudiante puede ver la respuesta aquí, y enviar un nuevo mensaje si es necesario.

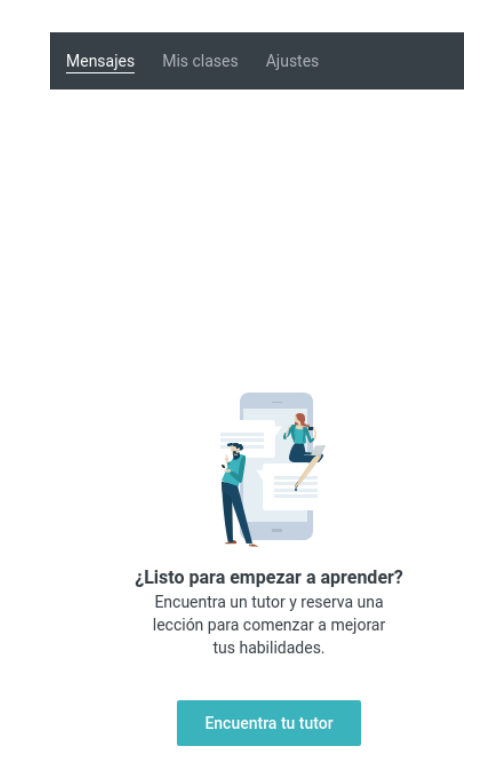

*Figura 1.3.22 (preply.com) Interfaz de usuario alumno, lista de chat.*

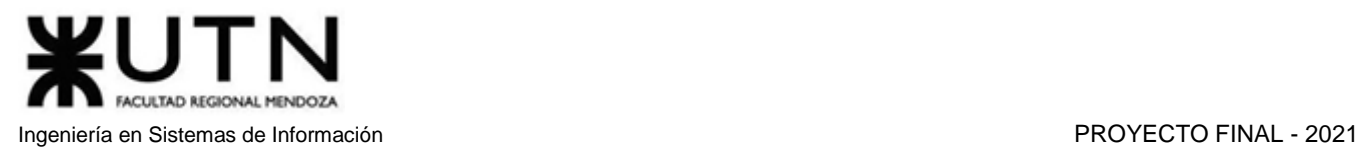

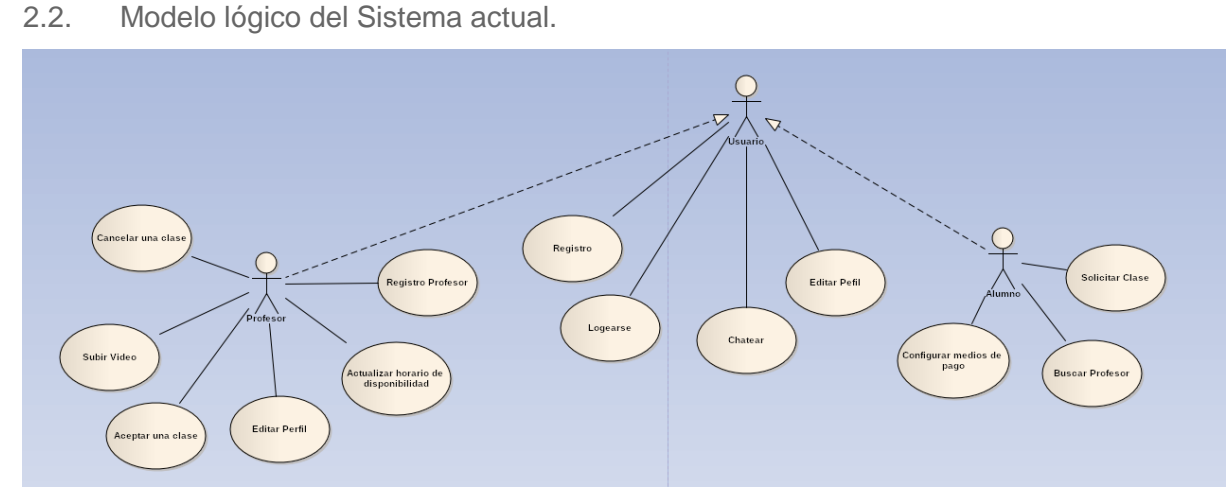

*Diagrama 1.3.2 Diagrama de Casos de Uso de preply.*

- 2.3. Problemas y necesidades detectados en las funciones relevadas en detalle y en su entorno organizacional
	- La aplicación solo está enfocada en aprender idiomas.
	- El tutor solo puede fijar un precio general para todos los idiomas.
	- Las tutorías solo se pueden dar de forma online.
	- Hay una separación muy formal entre profesores y alumnos, teniendo dos registros muy diferentes. Si un alumno quiere enseñar, debe crear una cuenta nueva.
	- Existe una opción de recarga de clases automática activada por defecto, esta causa que, al tomar una clase, se registre otra al mismo día y horario en la semana siguiente, descontando el dinero de la cuenta del usuario. Esta situación molesta a los clientes, ya que son tomados por sorpresa.

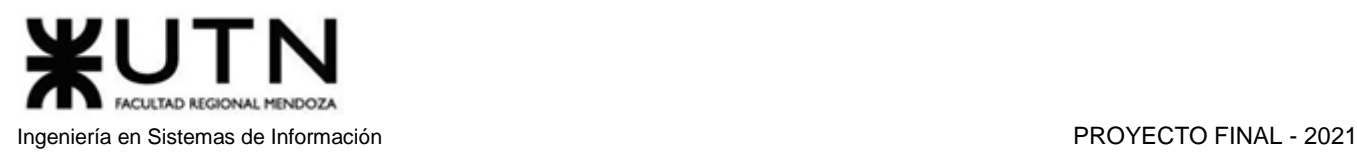

## Tusclases.com.ar [4]

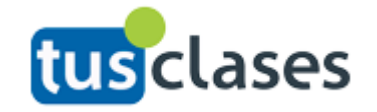

### 1. Relevamiento general

#### 1.1. Relevamiento de la organización

Tusclases es un proyecto que surgió en España como Tusclasesparticulares.com, y que ha expandido su área de influencia a Francia, Italia y 9 países en Latinoamérica, cada uno con su propio sitio web.

Su objetivo es ofrecer una plataforma donde estudiantes y profesores puedan comunicarse y organizar clases particulares de diversas materias.

#### 1.2. Funciones detectadas e interfaces

Tusclases cuenta con dos versiones: una para móviles y otra para ordenador, que se accede a través del navegador web.

El usuario comienza seleccionando si es alumno o profesor, para tener una experiencia personalizada. El acceso a funciones del rol no seleccionado varía según la versión que se utilice:

- **Web**: Los usuarios pueden utilizar funciones de alumno y de profesor de manera sencilla y fluida.
- **Mobile**: Los profesores pueden acceder a funciones de alumno, pero resulta imposible para los alumnos utilizar funciones de profesor.

#### **1.2.1. Funciones detectadas**

- Registrarse
- Iniciar sesión
- Editar perfil
- Publicar aviso
- Modificar aviso
- Compartir aviso
- Subir aviso
- Destacar aviso
- Mensajería
- Buscar Profesores, Alumnos o Academias
- Agregar aviso a favoritos
- Ayuda
- Solicitar valoraciones a alumnos
- Ver alumnos potenciales
- Escribir artículo en blog
- Crear aula virtual
- Añadir alumnos a aula virtual
- Subir material de estudio a aula virtual
- Calendario de aula virtual
- Mensajes de aula virtual

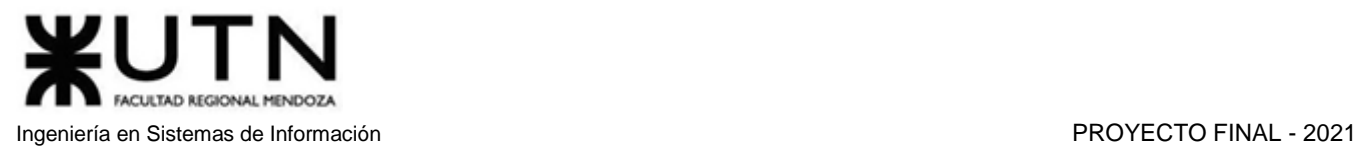

- Clases online
- **Estadísticas**
- **Contratar Plan**
- Invitar a otros profesores a registrarse en la página

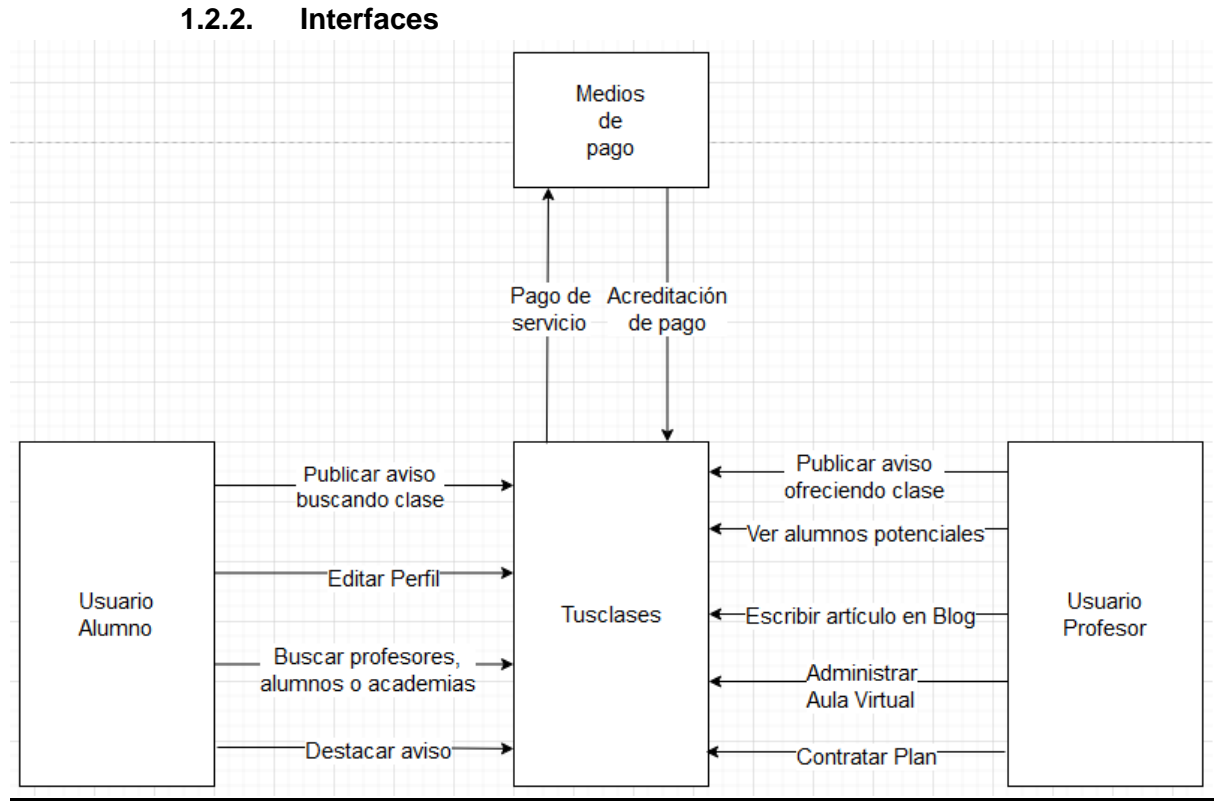

**Diagrama 1.4.1** *Diagrama de Contexto de tusclases.*

#### 1.3. Tecnología de Información

Se utiliza la extensión Wappalyzer para realizar el relevamiento de las tecnologías del sitio:

- Sistema operativo del servidor: Windows Server
- Lenguajes: HTML, Node.js
- Framework web: Microsoft ASP.NET
- Framework JavaScript: Socket.io
- Librería JavaScript: jQuery
- Base de datos: Firebase
- Analítica: Facebook Pixel, Google Analytics
- 2. Relevamiento detallado y análisis del Sistema
	- 2.1. Detalle, explicación y documentación detallada de las funciones seleccionadas.

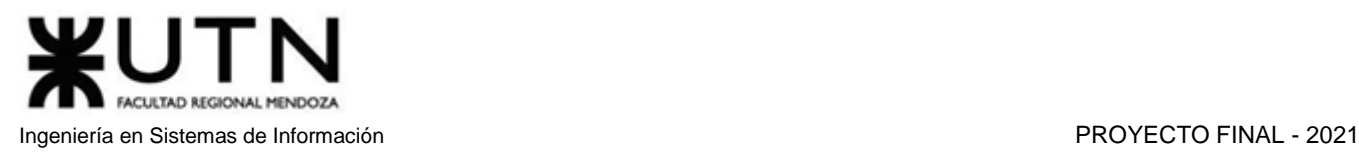

#### **Registrarse**

Crea una cuenta de usuario en Tusclases. Se solicita nombre, email, rol (profesor o alumno), provincia y ciudad.

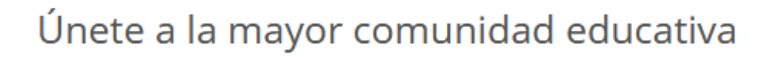

¡Ya somos más de 3 millones de profesores y alumnos!

Crearemos un área personal para que gestiones: tus favoritos, perfil, registro de contactos...

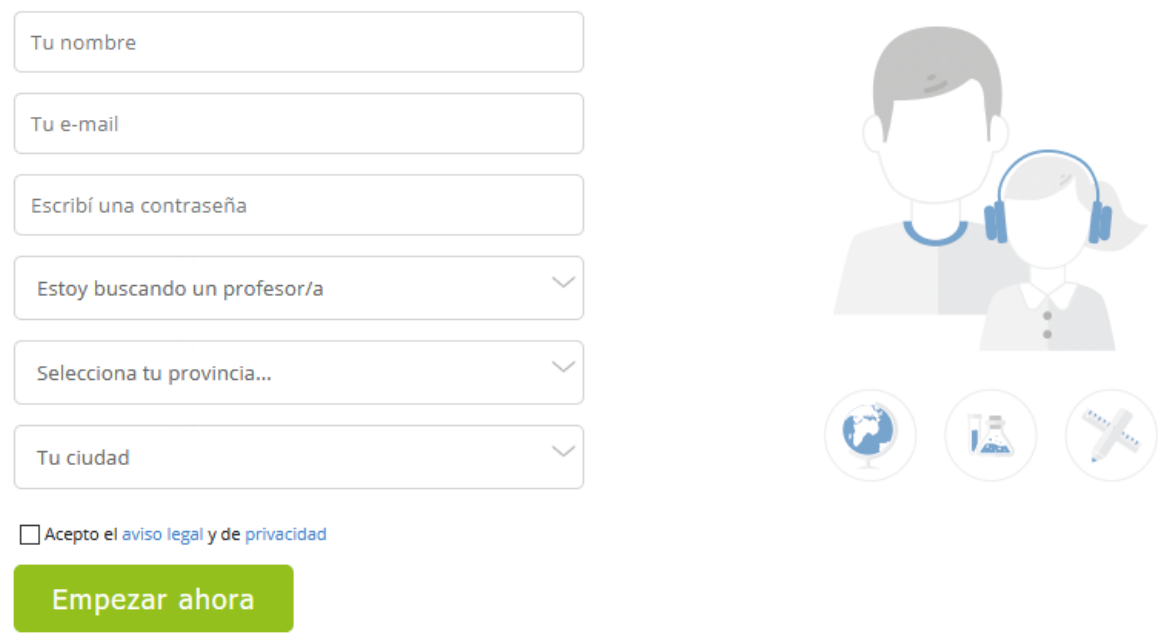

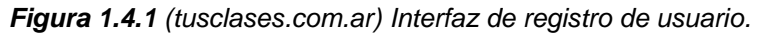

#### **Iniciar sesión**

Permite ingresar con un usuario ya registrado con correo electrónico y contraseña; o a través de Facebook o Google.

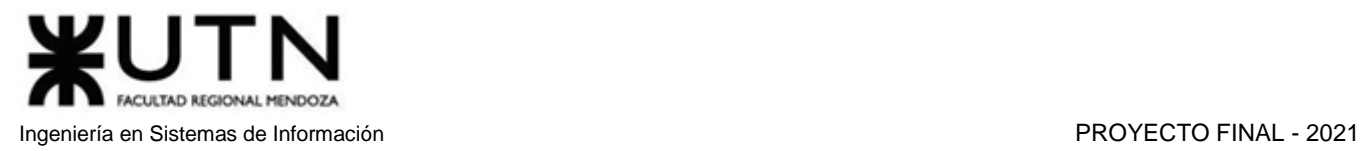

## Ingresá a tu área personal

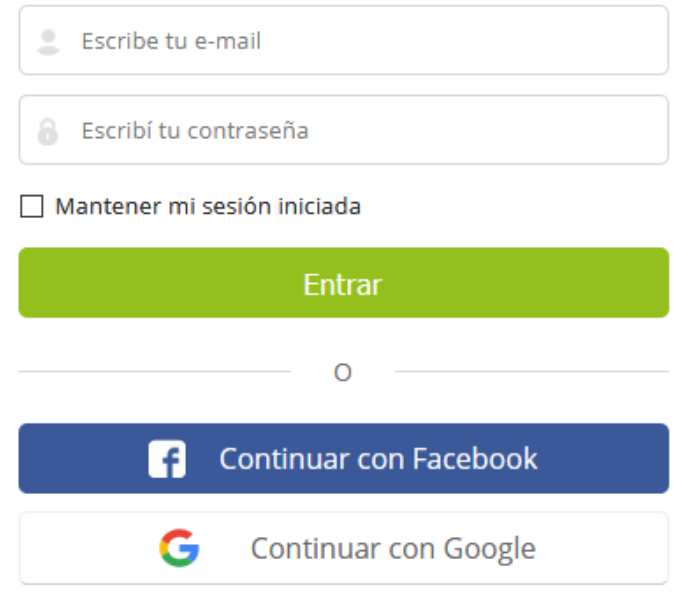

*Figura 1.4.2 (tusclases.com.ar) Interfaz de login de usuario.*

#### **Editar perfil (cualquier usuario)**

Permite modificar nombre, apellido, fecha de nacimiento y género.

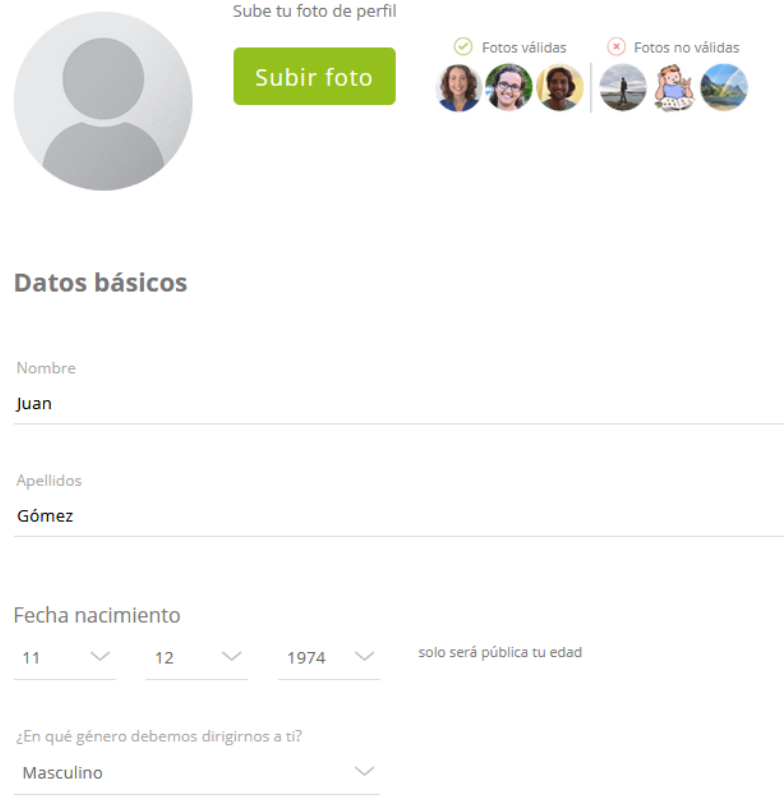

*Figura 1.4.3 (tusclases.com.ar) Interfaz de edición de perfil.*

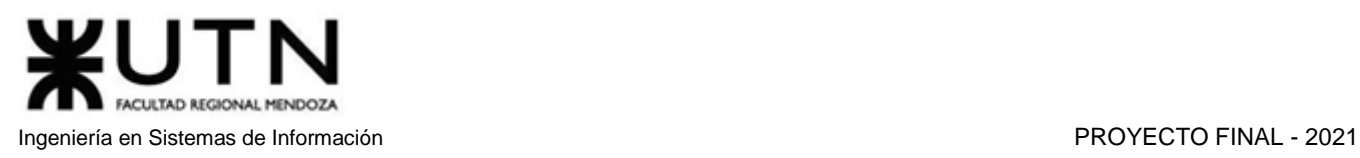

#### **Editar perfil (datos específicos de profesores)**

- **Interés**: Permite indicar si se prefiere dar clases a particulares o a empresas
- **Idiomas**: Permite indicar conocimiento de múltiples idiomas, cada uno con su respectivo nivel de competencia (básico, conversacional, profesional, completo, bilingüe, nativo). No existe un límite para la cantidad de idiomas que se pueden seleccionar.

Interesado en:

Dar clases a particulares

Dar clases a empresas

# ¿Qué idiomas hablas?

Selecciona un idioma

| 0<br><b>Italiano</b> | <b>Español</b> |  |
|----------------------|----------------|--|
| Nativo               | Bilingüe       |  |

*Figura 1.4.4 (tusclases.com.ar) Interfaz de edición perfil (Interés e Idioma).*

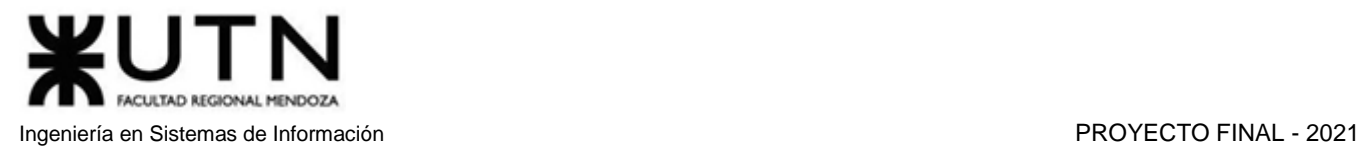

#### ● **Carta de presentación**

Permite al profesor incluir una descripción abierta sobre sus metodologías, experiencia, cualidades, etc.

## Carta de presentación

Comparte con tus posibles alumnos cómo son tus clases: metodología que sigues, contenido o dinámica de las clases, tu experiencia...

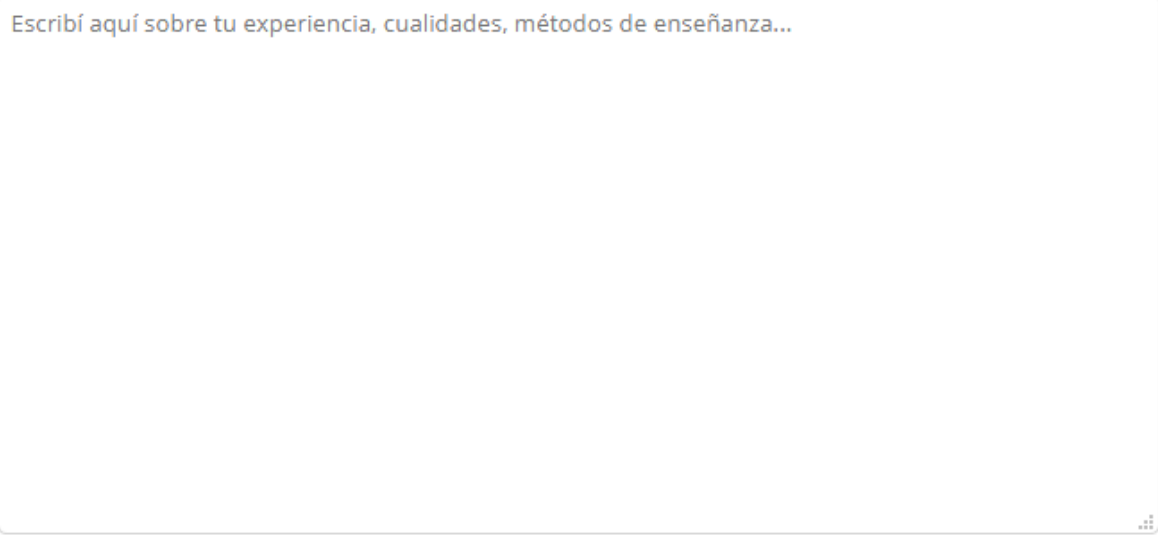

● ¡Solo te faltan 250 palabras para tener una magnífica presentación!

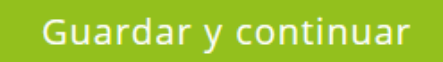

*Figura 1.4.5 (tusclases.com.ar) Interfaz de edición perfil (Carta de presentación).*

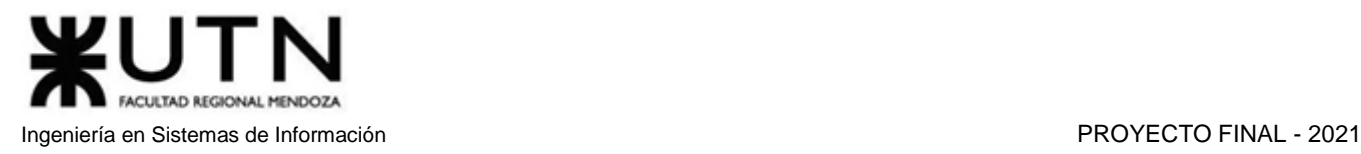

● **Ubicación**: Permite seleccionar provincia, municipio y código postal. También permite indicar si las clases se dictarán en el domicilio del profesor, en el domicilio del alumno o por internet.

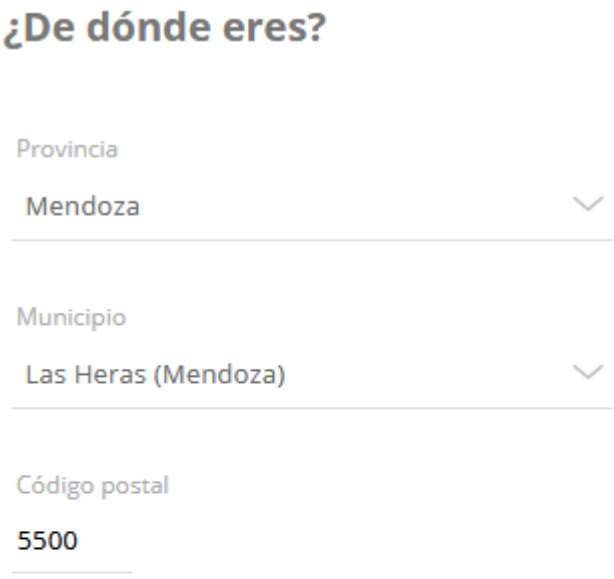

# ¿Dónde das las clases?

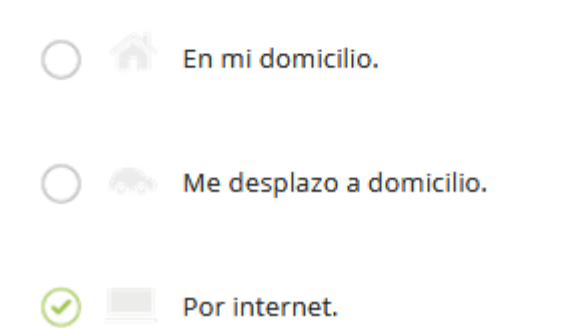

*Figura 1.4.6 (tusclases.com.ar) Interfaz de edición perfil (Ubicación).*

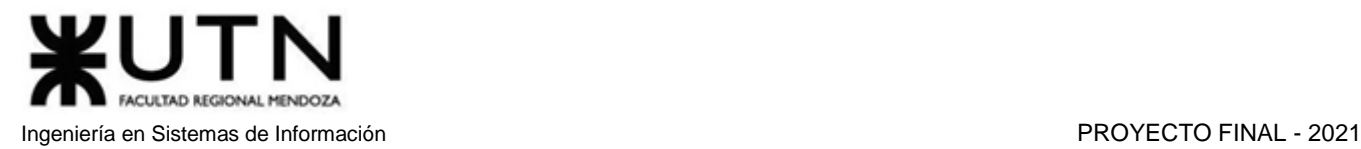

● **Formación**: Permite seleccionar la titulación del profesor y el tiempo de experiencia dando clases.

# **Experiencia dando clase**

Selecciona tu experiencia

Más de 2 años

¿Compaginas con otro trabajo?

 $\mathcal{N}_{\text{max}}$ **No** 

# **Estudios y certificaciones**

Grado

Descripción

Profesorado de Matemática

Finalizado

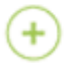

Añadir otro estudio/certificado

Guardar y continuar

*Figura 1.4.7 (tusclases.com.ar) Interfaz de edición perfil (Formación).*

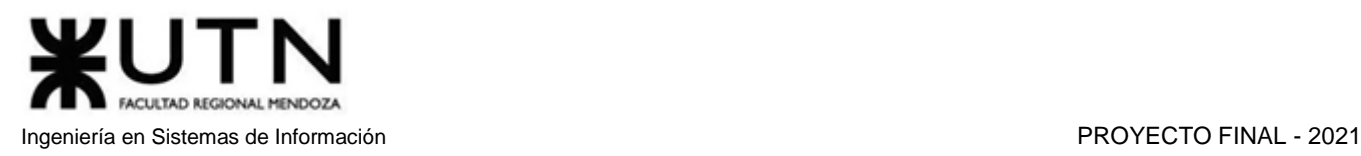

● **Horarios**: Permite la selección de horarios disponibles para dar clases, los horarios se marcan de manera independiente en cualquiera de los 7 días de la semana, en un cuadro que se extiende desde las 7:00 hasta las 23:00.

#### **Horarios**

Selecciona tu disponibilidad horaria: Esta información aparecerá en todos tus avisos publicados

 $\Box$  Mañana  $\Box$  Tarde

 $\Box$  Fin de semana

 $\boxdot$  Personalizado

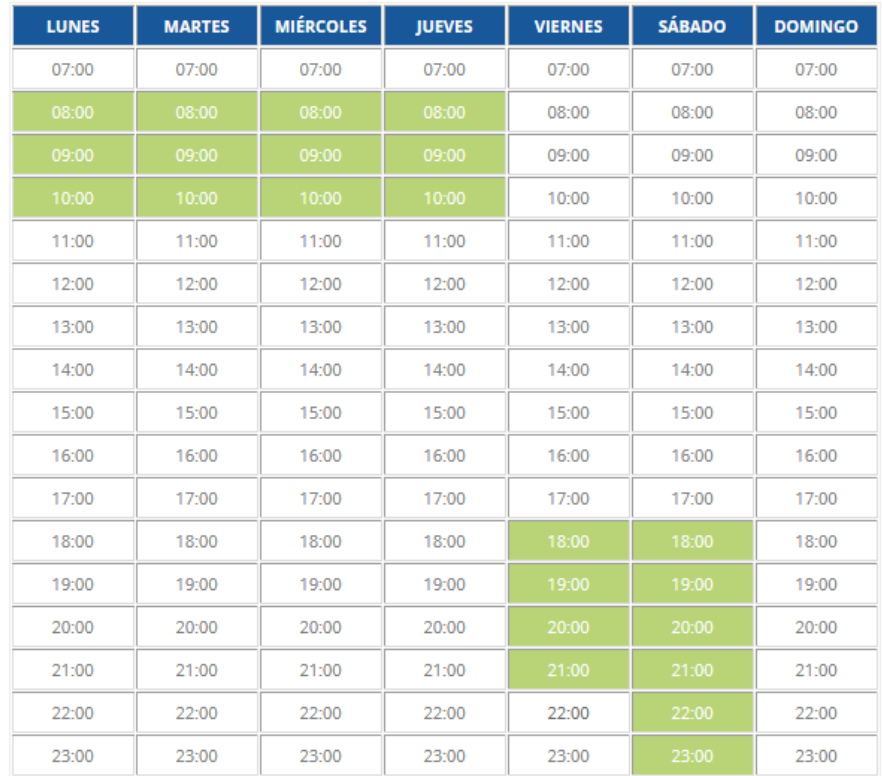

### Guardar y continuar

*Figura 1.4.8 (tusclases.com.ar) Interfaz de edición perfil (Horarios).*

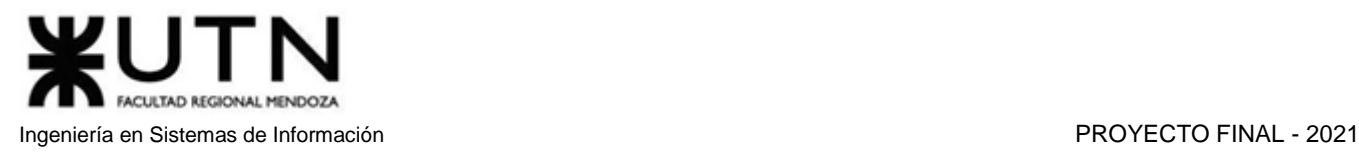

## ● **Video Presentación**: Permite añadir un enlace a un video en Youtube. Vídeo Presentación

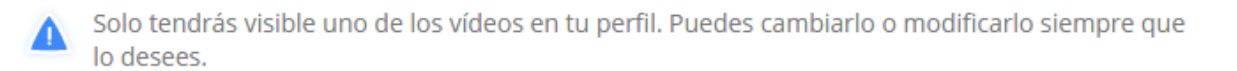

Enlaza tu vídeo de presentación, subido a Youtube, para que los alumnos puedan verte y conocerte un poco más. ¿Aún no tienes un vídeo presentación?

Aprende a grabar tu vídeo y subirlo a Youtube. Es muy sencillo:

- 1 Copia la url de tu vídeo de Youtube e insértala en el campo de texto inferior
- 2 Pulsa el botón enviar URL.

Ej: https://www.youtube.com/watch?v=9gDZJWXdHmc

#### **Enviar URL**

*Figura 1.4.9 (tusclases.com.ar) Interfaz de edición de perfil (Video Presentación).*

#### **Panel de control de avisos:**

|                                                                              | Gianluigi Pistacchio III<br>Ubicación   Disponibilidad horaria<br>Editar  <br>Ver |                                                                                                    | $\bullet$ $\circ$ $\circ$<br>Mejorá perfil |                                                                  |
|------------------------------------------------------------------------------|-----------------------------------------------------------------------------------|----------------------------------------------------------------------------------------------------|--------------------------------------------|------------------------------------------------------------------|
| Código: 971538<br>Clases online<br>Matemática<br>Registrado: 07/04/21        | $\overline{\phantom{a}}$<br><b>Activado</b>                                       | Profesor de Matemática imparte clases a niños de todas las<br>edades<br>Modificar  <br>Compartir<br>Ver         | 4 visitas<br>3 contactos                   | <b>Destacar aviso</b><br>Subir aviso<br>Posición actual 07/04/21 |
| Código: 976916<br>Clases online<br>Danza del Vientre<br>Registrado: 11/04/21 | $\overline{\phantom{a}}$<br><b>Activado</b>                                       | Profesor de Danza del vientre imparte clases a jóvenes de entre<br>26 y 26,5<br>Modificar I<br>Ver<br>Compartir |                                            | <b>Destacar aviso</b><br>Subir aviso<br>Posición actual 11/04/21 |

*Figura 1.4.10 (tusclases.com.ar) Interfaz de panel de control de avisos.*

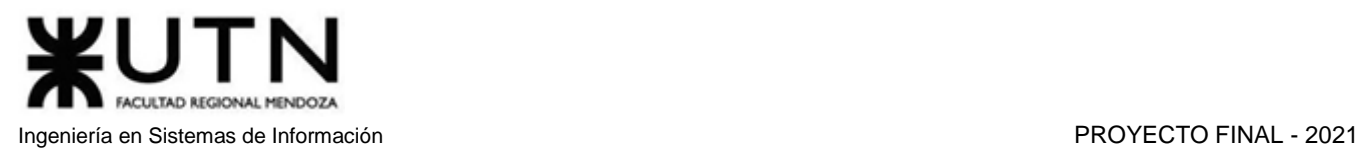

#### **Publicar aviso**

Permite publicar un aviso como profesor ofreciendo su conocimiento de una materia, o como alumno solicitando clases.

Nuevo aviso como profesor particular

#### Seleccioná el tipo de clases que ofrecés:

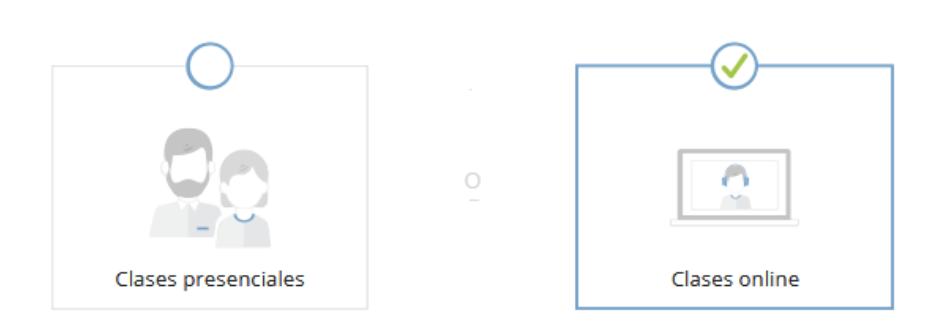

#### Explicá brevemente de qué y cómo das las clases:

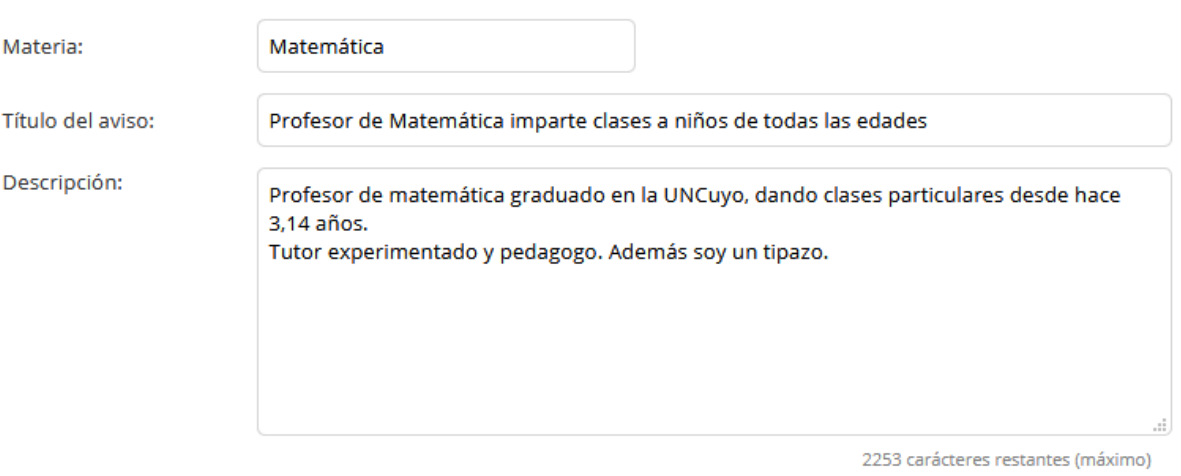

Recordá no escribir datos de contacto en la descripción.

*Figura 1.4.11 (tusclases.com.ar) Interfaz de publicación de aviso como profesor.*

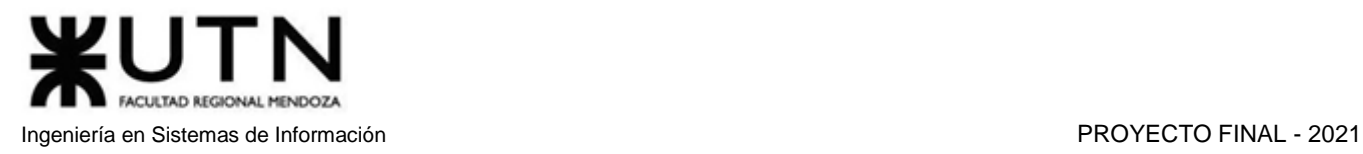

## Nuevo aviso como alumno para solicitar clases particulares

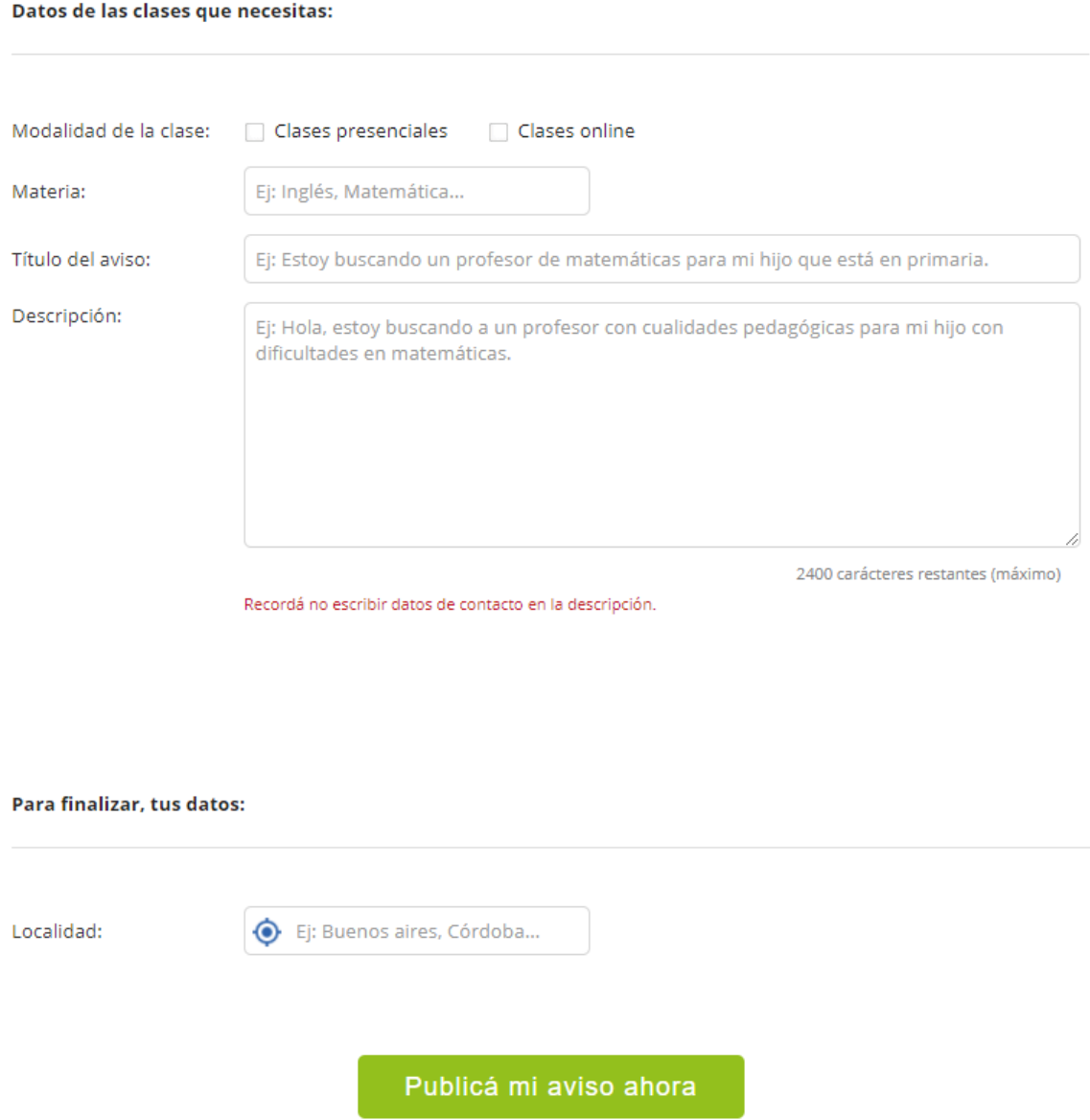

*Figura 1.4.12 (tusclases.com.ar) Interfaz de publicación de aviso como alumno.*

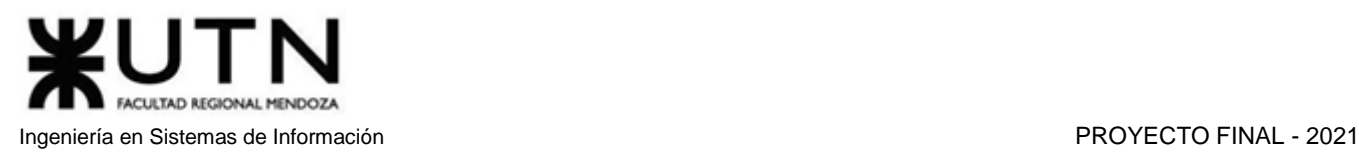

#### **Modificar aviso**

Compartir aviso en redes sociales o por mail.

Comparte tu aviso: Profesor de Matemática imparte clases a niños de todas las edades

Conseguirás llegar, además de a los usuarios de Tusclases, a amigos y amigos de tus amigos a los que puede que les interese tu aviso.

| Compartir en Facebook        |               |  |  |  |  |  |
|------------------------------|---------------|--|--|--|--|--|
| Twittear                     |               |  |  |  |  |  |
| Envíalo por e-mail a: E-mail | <b>Fnviar</b> |  |  |  |  |  |

*Figura 1.4.13 (tusclases.com.ar) Interfaz de compartir aviso por redes sociales.*

#### **Subir aviso**

Los profesores pueden usar esta función para actualizar la fecha de publicación de sus avisos, aumentando así su prioridad en las búsquedas realizadas por alumnos. Se trata de una función gratuita.

#### **Destacar aviso**

Resalta el aviso con un color amarillo para mayor visibilidad, además se actualiza la fecha de publicación automáticamente cada 4 días para aumentar su prioridad en las búsquedas realizadas por alumnos. Requiere el pago de \$539 por mes.

#### **Mensajería**

Permite la comunicación con otros usuarios, en forma de chat privado.

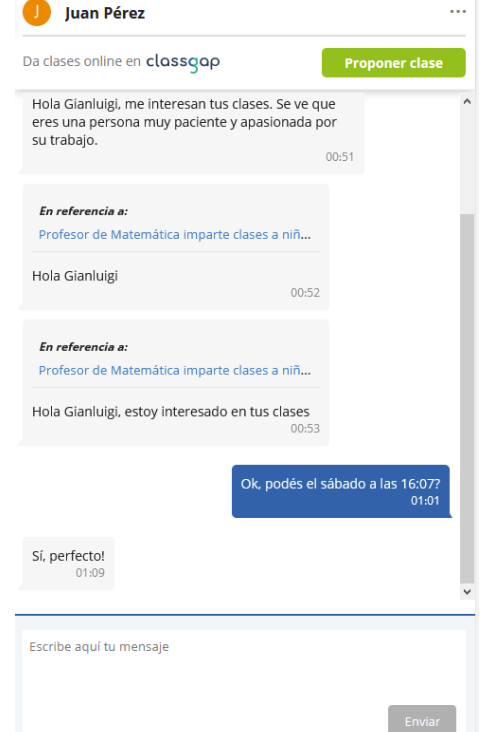

*Figura 1.4.14 (tusclases.com.ar) Interfaz de mensajería privada.*

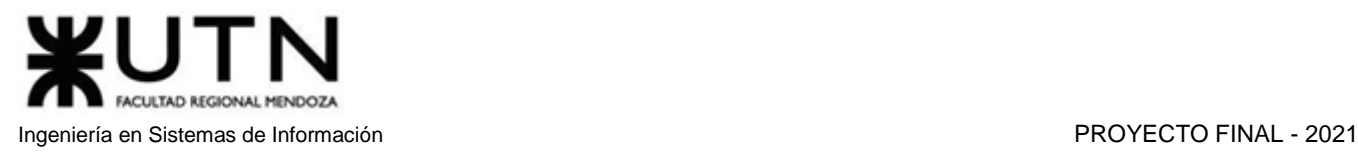

#### **Buscar Profesores, Alumnos o Academias**

Permite la búsqueda por materia y ubicación, pudiendo también utilizar filtros como el nivel escolar o la modalidad (virtual o a domicilio).

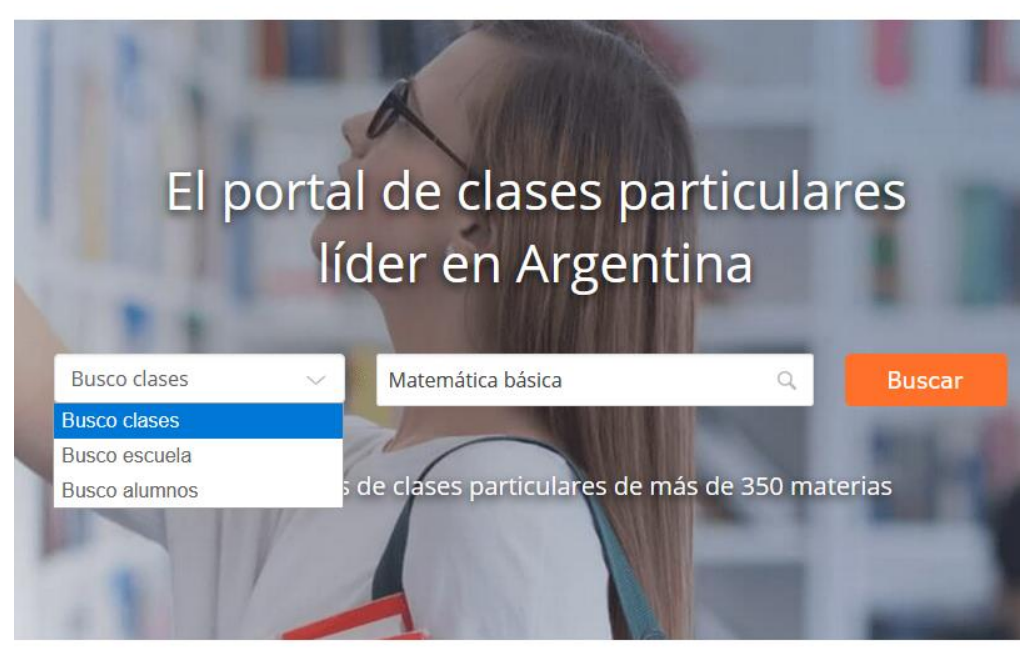

*Figura 1.4.15 (tusclases.com.ar) Interfaz de búsqueda.*

Clases particulares y profesores particulares de Matemáticas básicas

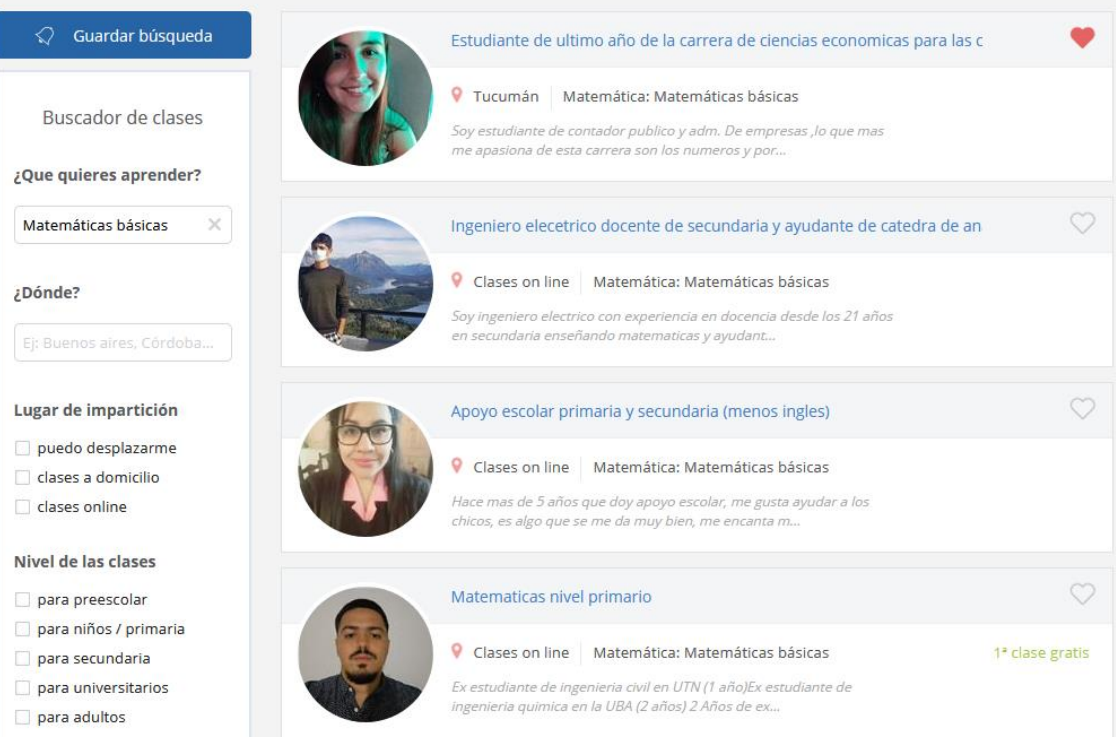

*Figura 1.4.16 (tusclases.com.ar) Interfaz de resultados de búsqueda y filtros.*

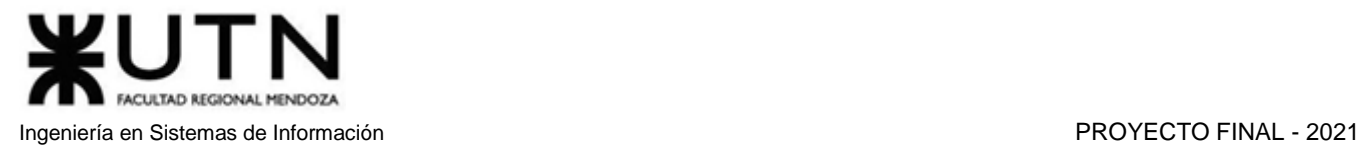

#### **Agregar aviso a favoritos**

Se permite añadir avisos a una lista de favoritos para así poder acceder a ellos de manera rápida.

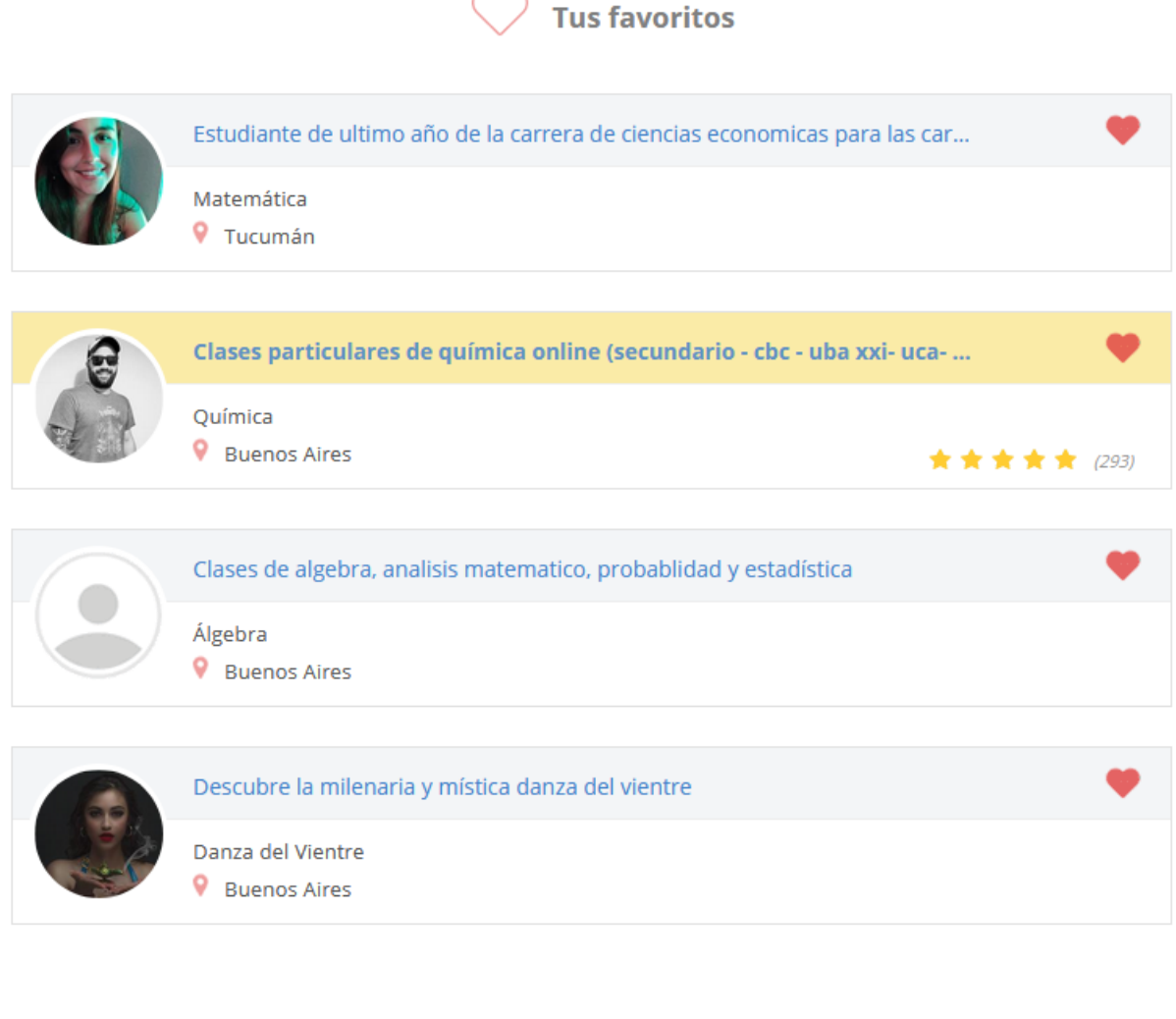

*Figura 1.4.17 (tusclases.com.ar) Interfaz de avisos favoritos.*

**Eliminar lista** 

**Seguir buscando** 

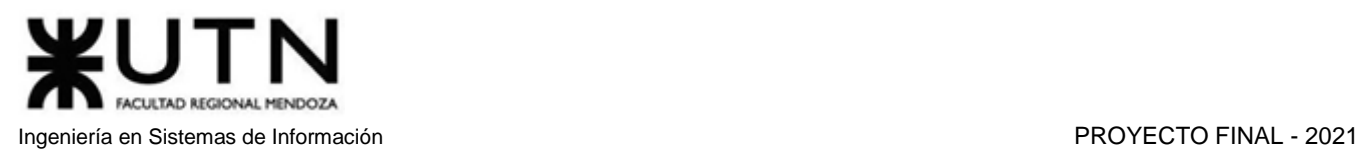

#### **Ayuda**

Se ofrece respuesta a múltiples preguntas frecuentes sobre la aplicación.

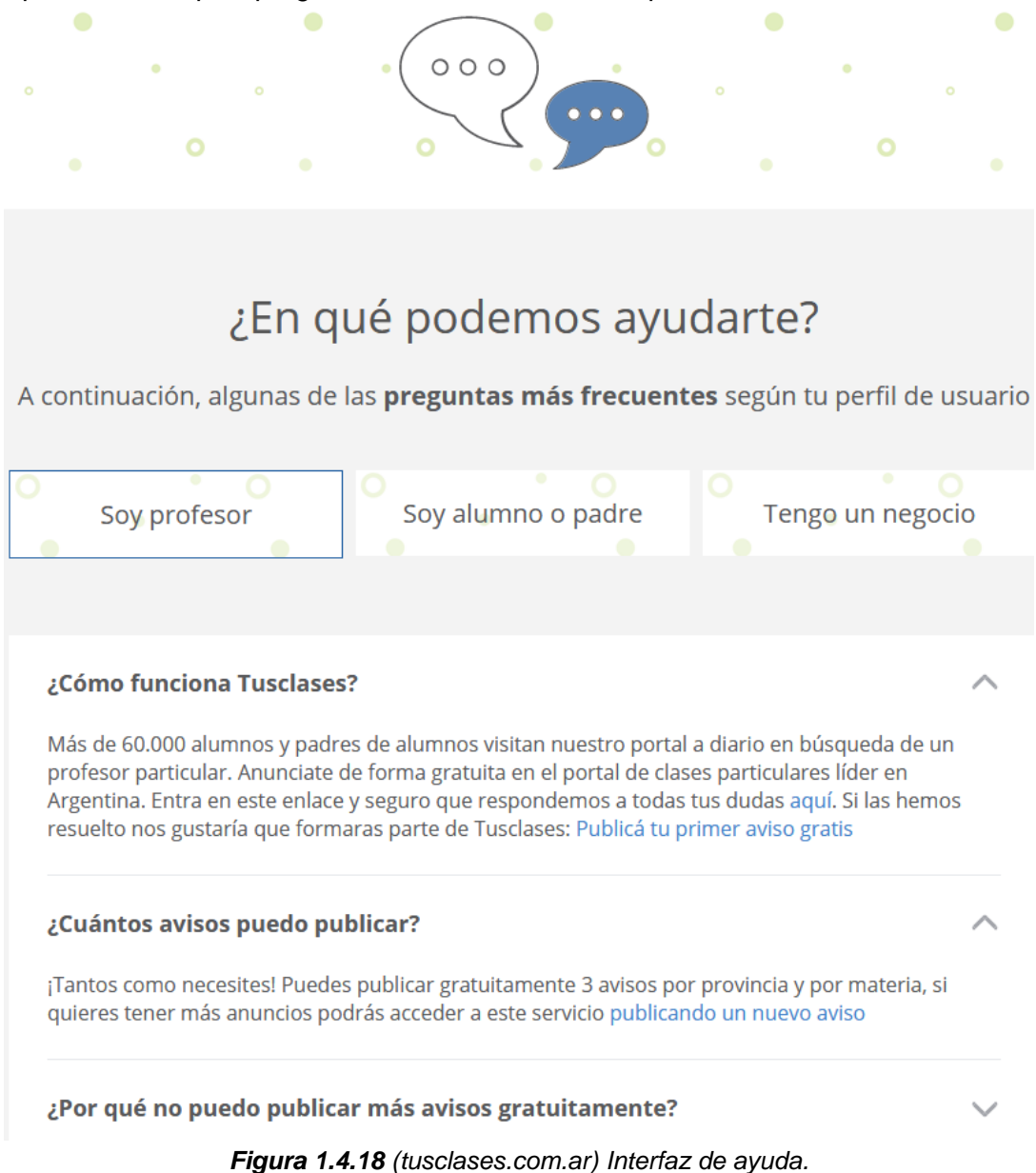

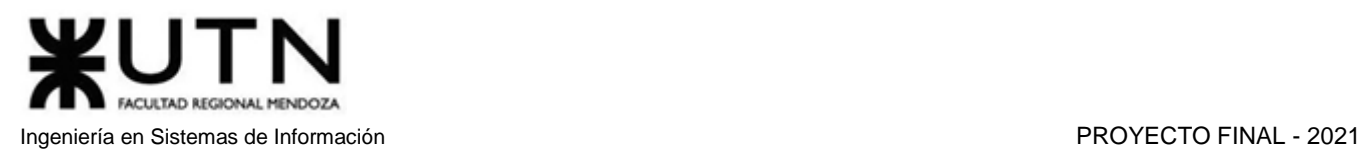

#### **Panel de control del Profesor**

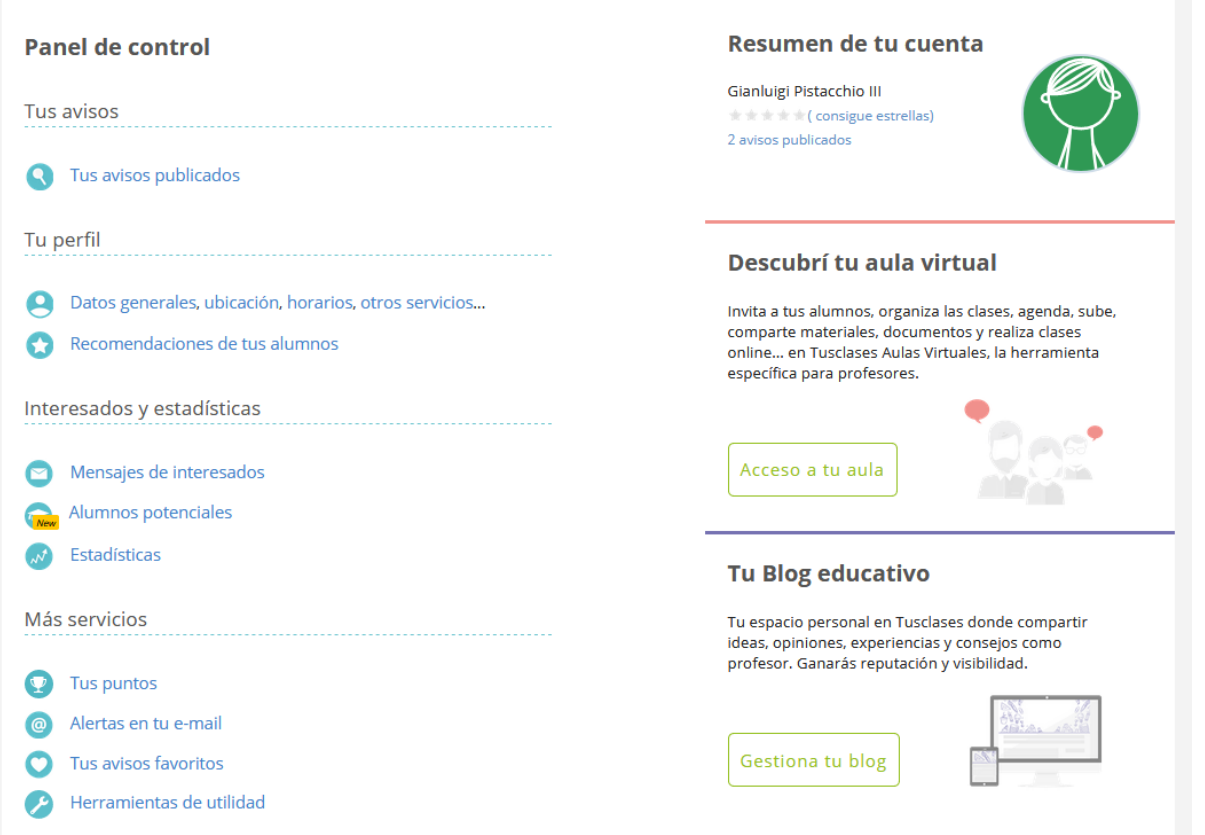

*Figura 1.4.19 (tusclases.com.ar) Interfaz de panel de control de profesor.*

#### **Recomendaciones de alumnos**

El profesor solicita a sus alumnos que lo califiquen para mejorar su posicionamiento y confiabilidad.

#### **Ver alumnos potenciales**

Muestra una lista de alumnos cercanos que actualmente están buscando profesor de las materias ofrecidas. Los resultados pueden filtrarse por materia y por localidad.

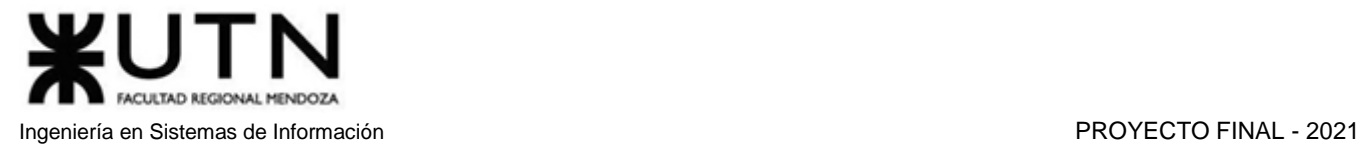

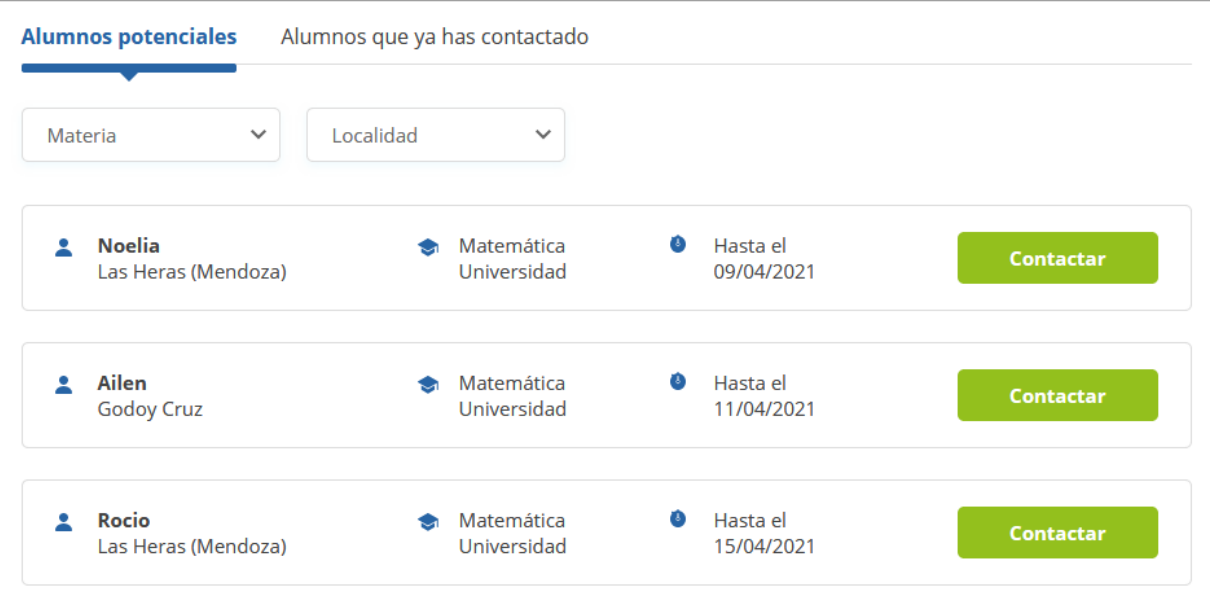

*Figura 1.4.20 (tusclases.com.ar) Interfaz de vista de alumnos potenciales.*

#### **Escribir artículo en el blog Tusclases**

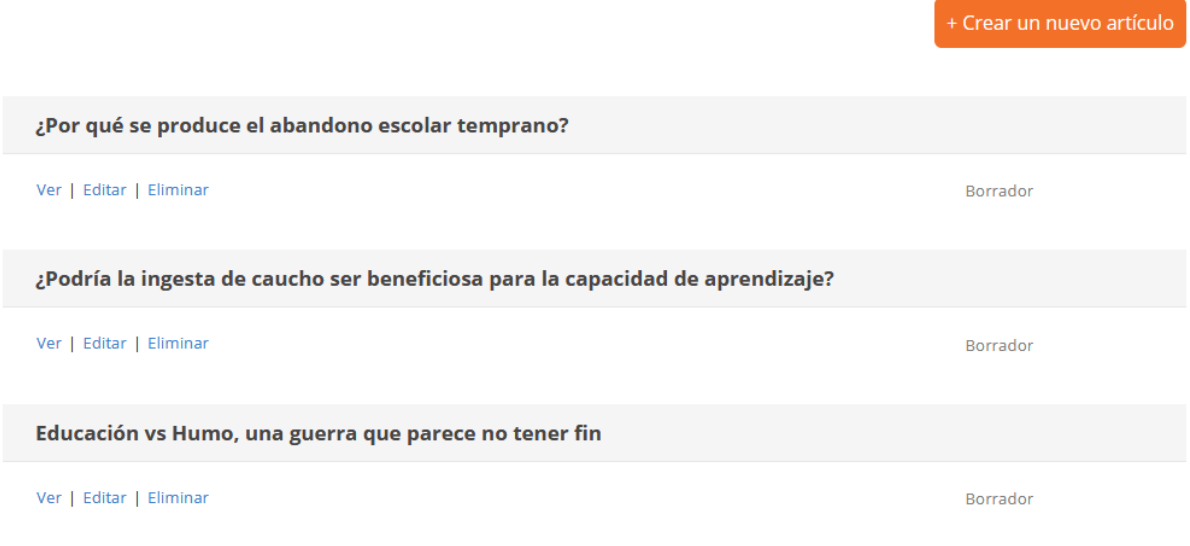

*Figura 1.4.21 (tusclases.com.ar) Interfaz de escritura de artículo en Blog.*

#### **Aula virtual (Herramientas para profesores)**

- **Manejar múltiples aulas virtuales.**
- **Añadir alumnos.**
- **Subir material de estudio.**
- **Mensajes.**
- **Clases online**: se ofrece una pizarra virtual, o se puede impartir la clase mediante otras herramientas como Zoom, Skype o Hangouts.

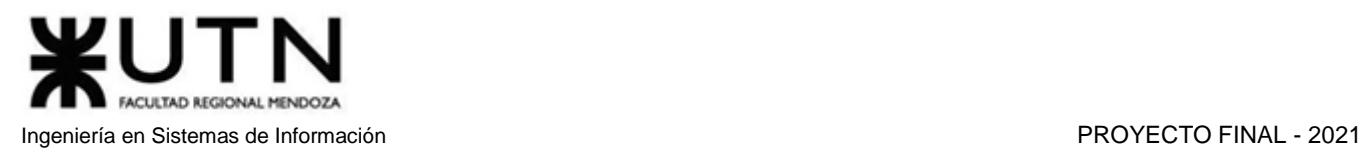

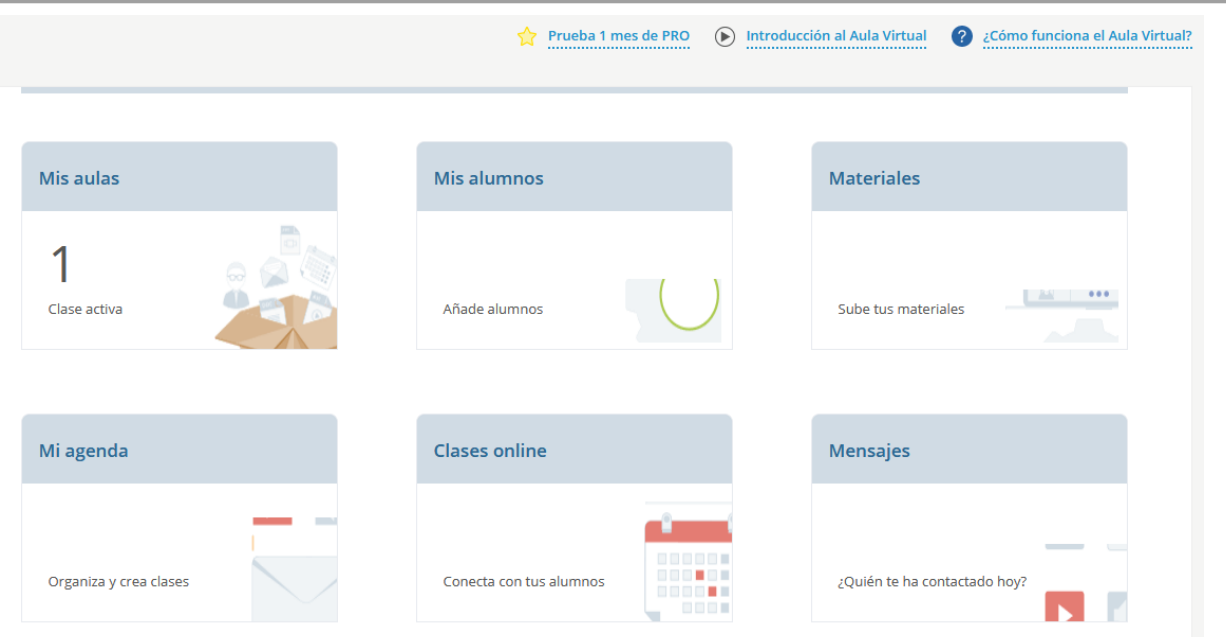

*Figura 1.4.22 (tusclases.com.ar) Interfaz de aula virtual.*

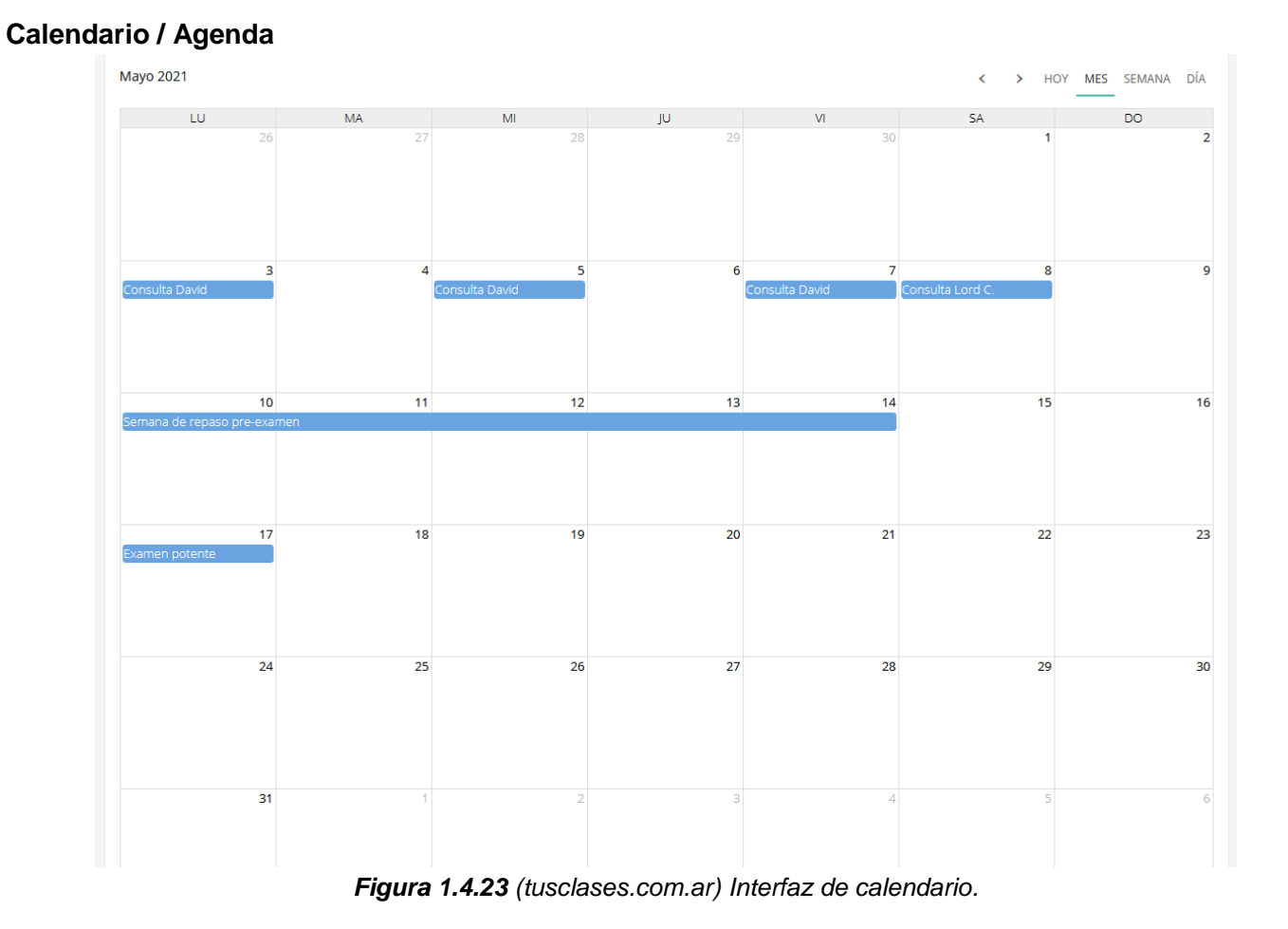

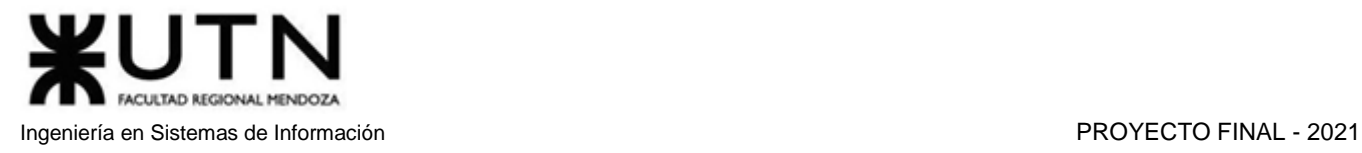

#### **Crear Evento Calendario**

#### Datos del evento

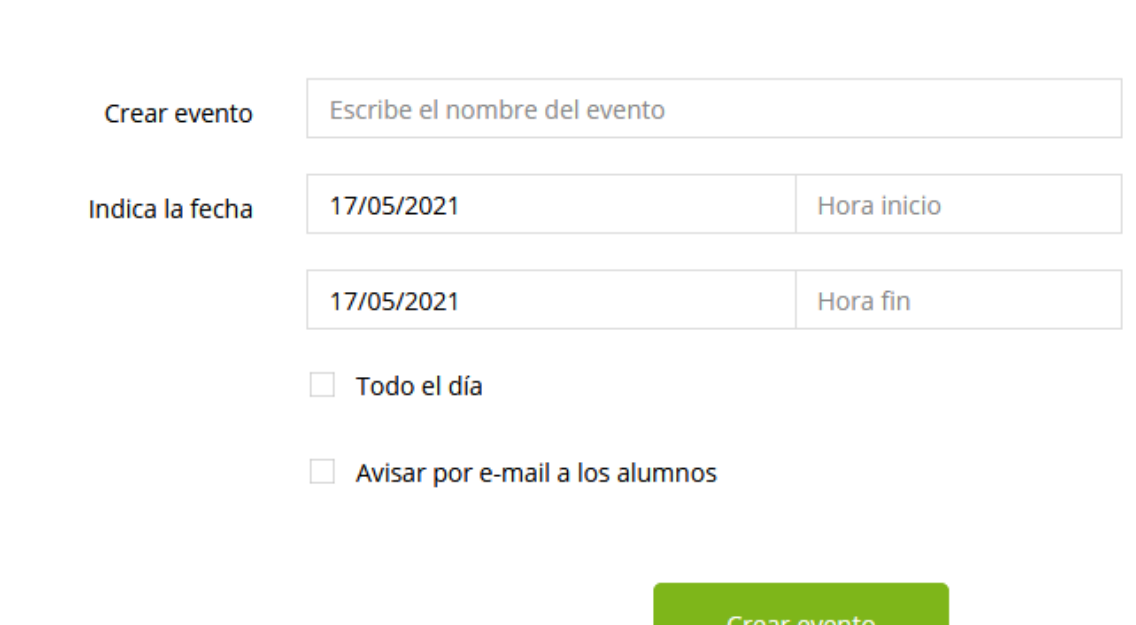

*Figura 1.4.24 (tusclases.com.ar) Interfaz de creación de evento en calendario.*

**Contratar Plan de aula virtual**: Las aulas virtuales pueden utilizarse de manera gratuita o mediante una suscripción paga para obtener mayores beneficios.

#### **FREE**:

Hasta 5 alumnos activos. 50Mb de espacio. Realizar clases online en aula virtual.

#### **PRO**:

1er mes gratis A partir del 2do mes: \$399,00/mes Hasta 10 alumnos activos. 200Mb de espacio. 20 horas de clase en aula virtual cada mes, e ilimitadas por Skype, Zoom, etc. Asistencia prioritaria por email. Reserva de clases de alumnos.

#### **PREMIUM**:

1er mes gratis A partir del 2do mes: \$699,00/mes Sin límite de alumnos activos. 1Gb de espacio. 50 horas de clase en aula virtual al mes, e ilimitadas por Skype, Zoom, etc.

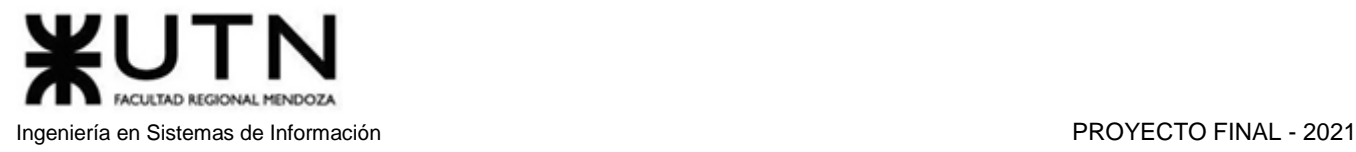

Asistencia prioritaria por email. Reserva de clases de alumnos. Recuperación de archivos eliminados durante 30 días.

#### **Puntos**

Existe un sistema de puntos que solo pueden ser obtenidos como profesor, su único uso es contratar un plan de aula virtual o destacar un aviso, ya que tienen un valor equivalente en dinero.

Se pueden conseguir de múltiples maneras:

- Invitando a otros profesores a registrarse en la página
- Consiguiendo valoraciones positivas de alumnos
- Escribiendo artículos en el blog Tusclases (El artículo es validado por personal de la página antes de otorgar los puntos)

#### **Estadísticas**

Como profesor, se tiene acceso a estadísticas sobre las visitas al perfil y contactos por email a lo largo del tiempo. Estas se muestran en forma de gráficos lineales.

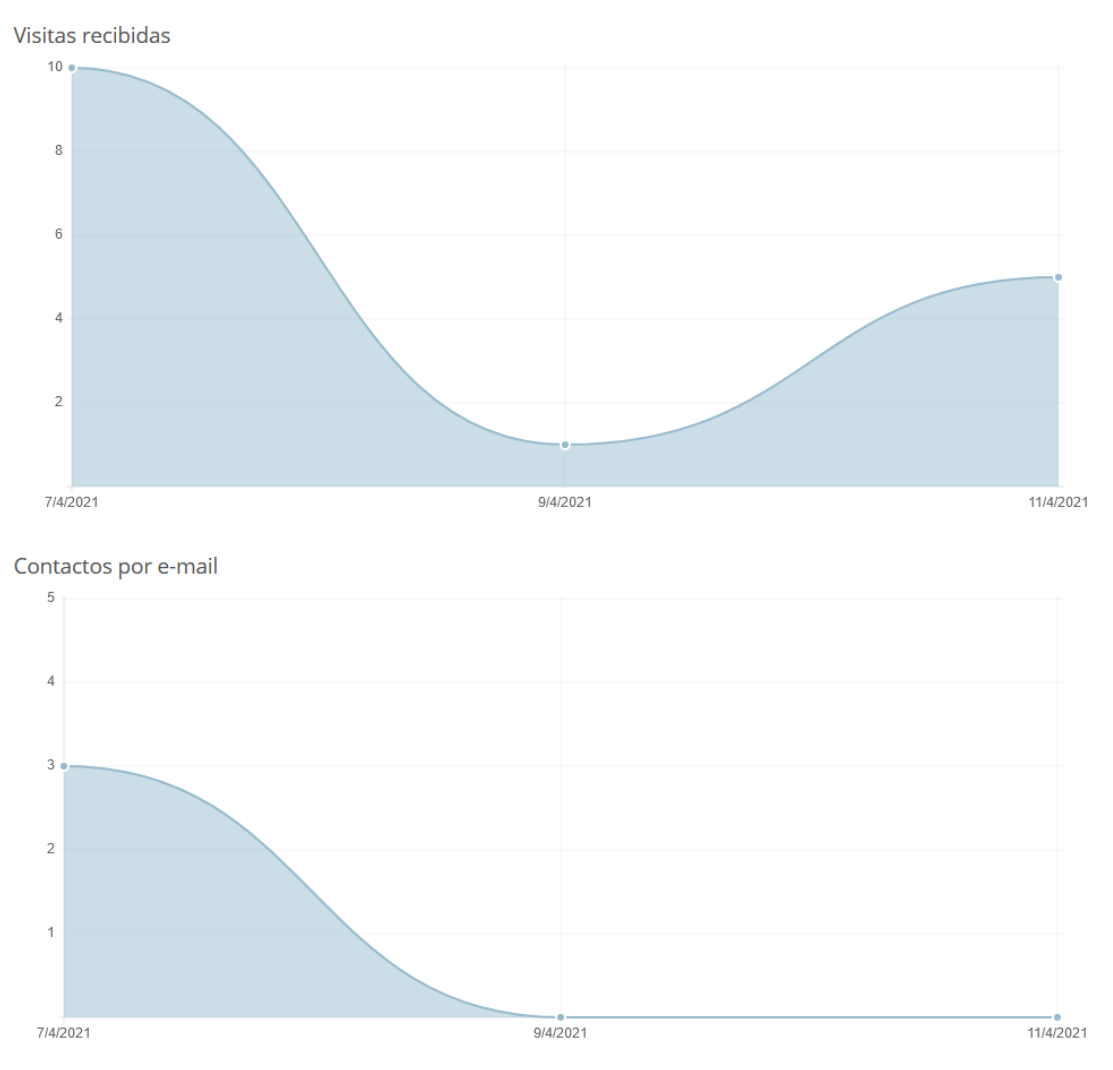

*Figura 1.4.25 (tusclases.com.ar) Interfaz de estadísticas de profesor.*
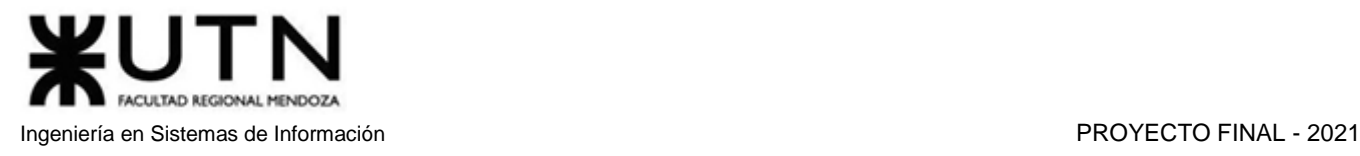

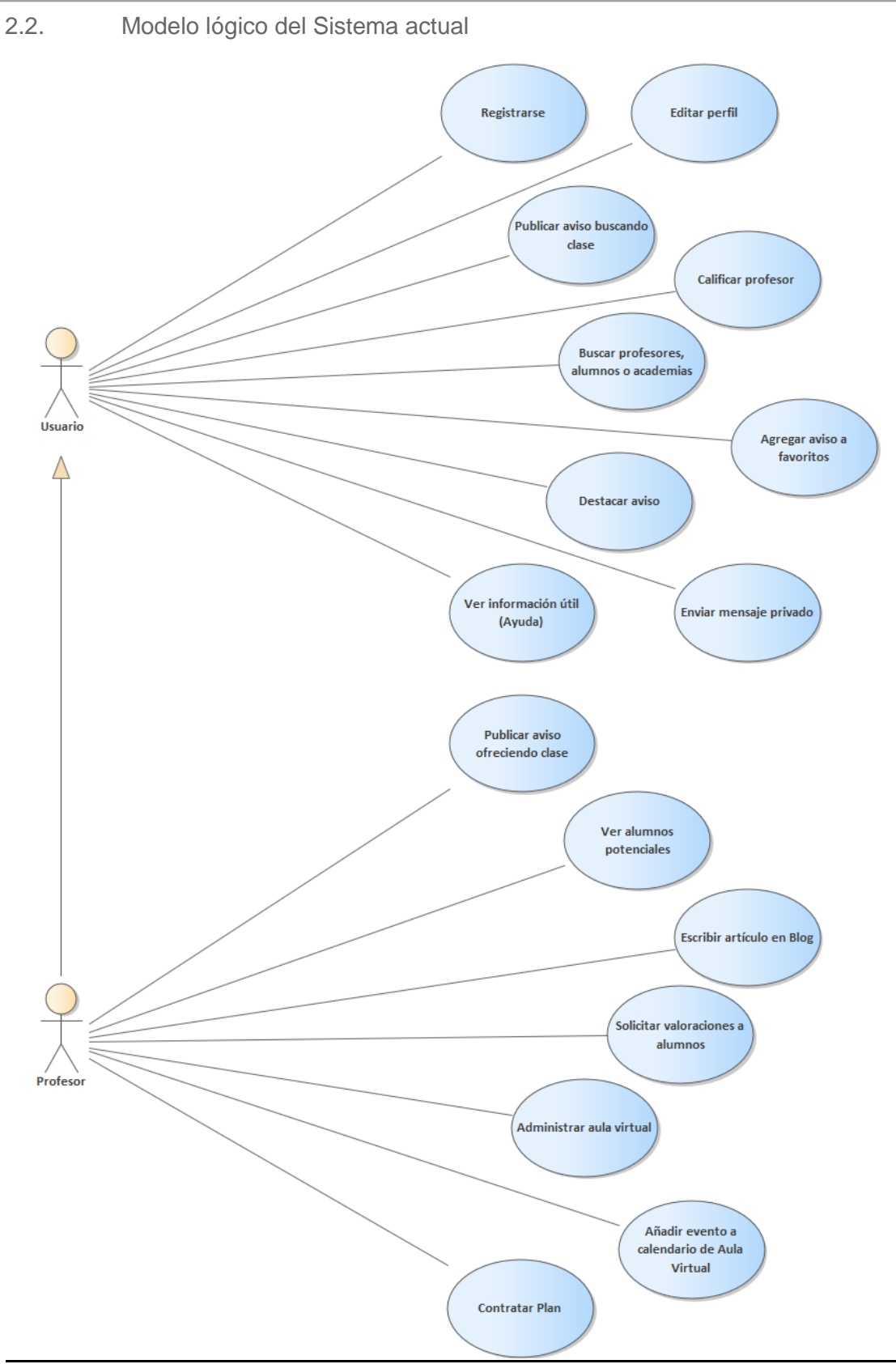

*Diagrama 1.4.2 Diagrama de Casos de Uso de tusclases.*

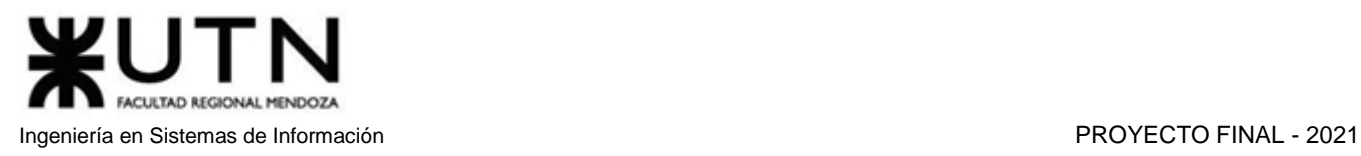

2.3. Problemas y necesidades detectados en las funciones relevadas en detalle y en su entorno organizacional.

#### **Problemas**:

- **Problema 1**: Los alumnos no pueden tomar la iniciativa para evaluar al profesor, ya que el profesor es quien decide a qué alumnos enviarles una solicitud de valoración.
- **Problema 2**: Mensajería: A veces los mensajes tardan mucho tiempo en llegar correctamente a su destinatario, este puede ver una notificación y la vista previa del mensaje, pero al ingresar a la sala de chat, es incapaz de visualizarlo, incluso tras varios minutos.
- **Problema 3**: La versión mobile no permite que un alumno publique un aviso como profesor (al presionar "Publicar aviso" se redirige a la pantalla "Publicar aviso como alumno").
- **Problema 4**: La versión mobile es poco intuitiva si un profesor intenta buscar clases como alumno: La opción "Publicar aviso" en el menú principal solo permite crear aviso de profesor. Para tener libertad en cuanto al tipo de aviso, se debe navegar al panel de control de avisos y seleccionar "Publicá otro aviso gratis".
- **Problema 5**: En la versión web, es poco intuitiva la navegación necesaria para acceder a la función "Búsqueda" tras haber abandonado la página principal.
- **Problema 6**: En la disponibilidad horaria del profesor, solo se permite indicar horarios entre las 7:00 y las 23:00. Además, la unidad mínima de tiempo en esta función es la hora, lo que limita el nivel de detalle.

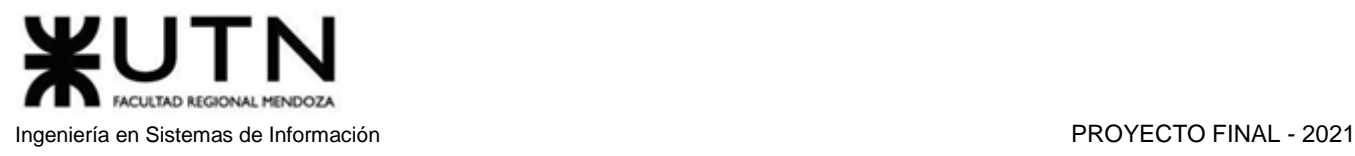

#### Buscatuclase.com [5]

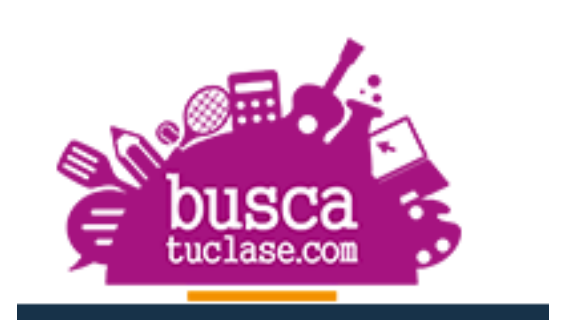

#### 1. Relevamiento general

#### 1.1. Relevamiento de la organización

Buscatuclase es una iniciativa online que surgió en 2015 con el objetivo de crear un nuevo canal de comunicación entre alumnos, profesores e instituciones. La plataforma permite a profesores e instituciones publicar anuncios gratuitos para comunicar sus clases y cursos a una gran audiencia de potenciales alumnos. A su vez, los usuarios pueden realizar búsquedas con las características que mejor se adaptan a sus necesidades y contratar las clases ofrecidas a través del sitio. El objetivo de buscatuclase es posicionarse como un referente al momento de buscar y ofrecer todo tipo de clases y cursos en Argentina y Latinoamérica.

Una de las características más atractivas de buscatuclase es la amplia variedad de clases que se pueden ofrecer a través del sitio. Los anuncios se agrupan dentro de las siguientes categorías: Idiomas, Asignaturas y Materias, Arte y Manualidades, Música, Danza y Teatro, Tecnología y Computación, Deportes, Espíritu y Bienestar.

Buscatuclase es el primer sitio web de Argentina que integra la oferta de profesores en áreas académicas, recreativas y de bienestar. El sitio también permite crear anuncios de intercambio para realizar aprendizajes colaborativos.

#### 1.2. Funciones detectadas e interfaces

#### **1.2.1. Funciones detectadas**

- Registrarse como alumno o profesor
- Iniciar sesión
- Editar perfil
- Blog
- Mensajería
- Contacto
- Publicar anuncio de clases
- Administración de anuncios (Mis anuncios)
- Buscar clases (por materia, provincia y localidad)
- Carrito de compra
- Calendario de clases
- Historial
- Favoritos
- Seleccionar país
- Contactar profesor
- Reportar controversia
- Calificar profesor
- Intercambiar clases

#### **1.2.2. Interfaces**

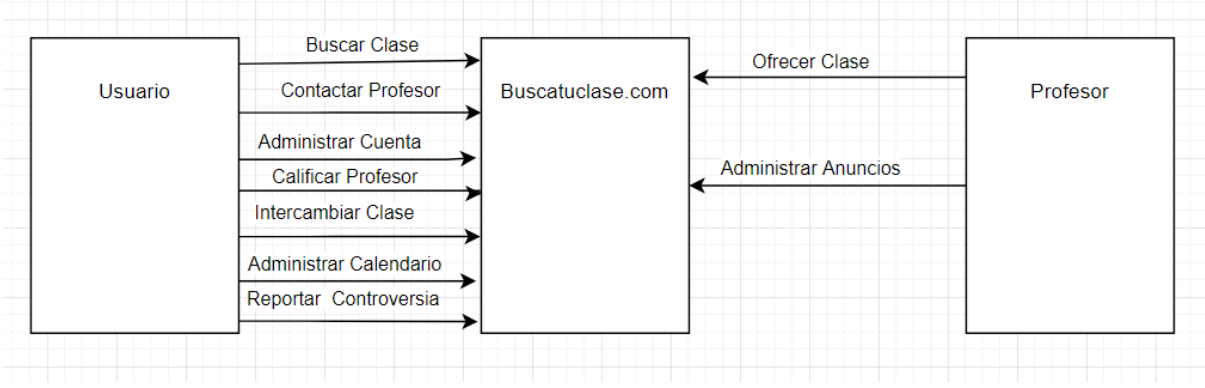

*Diagrama 1.5.1 Diagrama de Contexto de buscatuclase.*

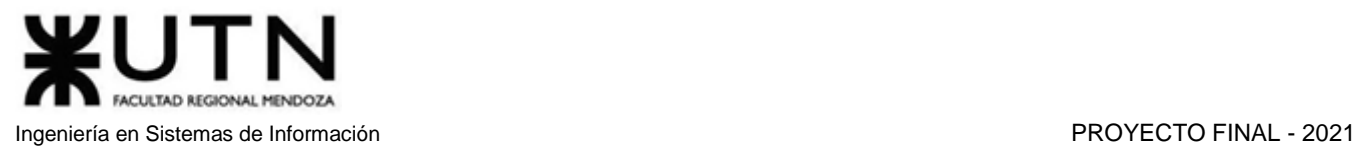

- 1.3. Tecnología de información
- Sistema operativo: Windows Server
- Lenguajes: PHP
- Framework web: Bootstrap
- Librerías JavaScript: Modernizr, jQuery, jQueryUI
- Analítica: Facebook Pixel, Google Analytics
- 2. Relevamiento detallado y análisis del sistema
	- 2.1. Detalle, explicación y documentación detallada de las funciones seleccionadas.

#### **Registrarse**

Un usuario se puede registrar como alumno, profesor o instituto completando datos tales como nombre, apellido, email, contraseña, localidad, fecha de nacimiento y forma en que descubrió la existencia de "buscatuclase.com".

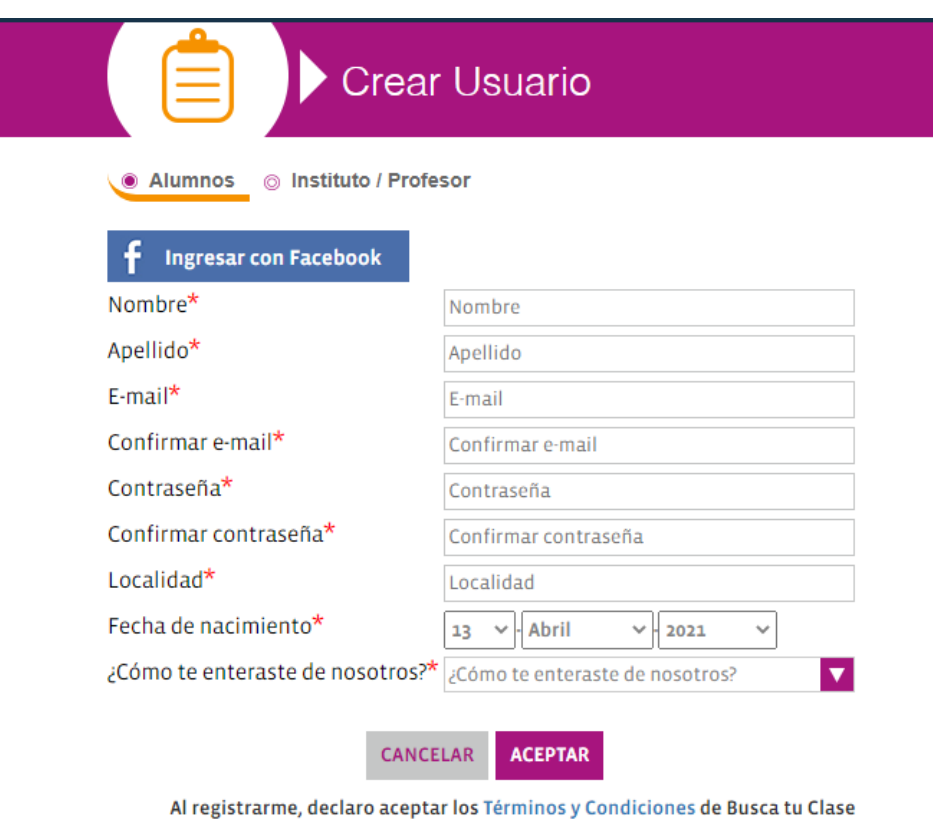

*Figura 1.5.1 (buscatuclase.com) Interfaz de creación de usuario Alumno.*

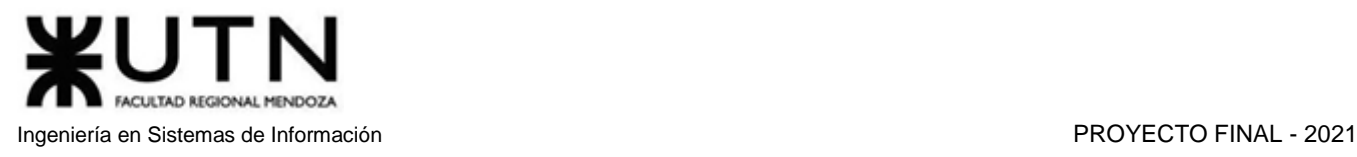

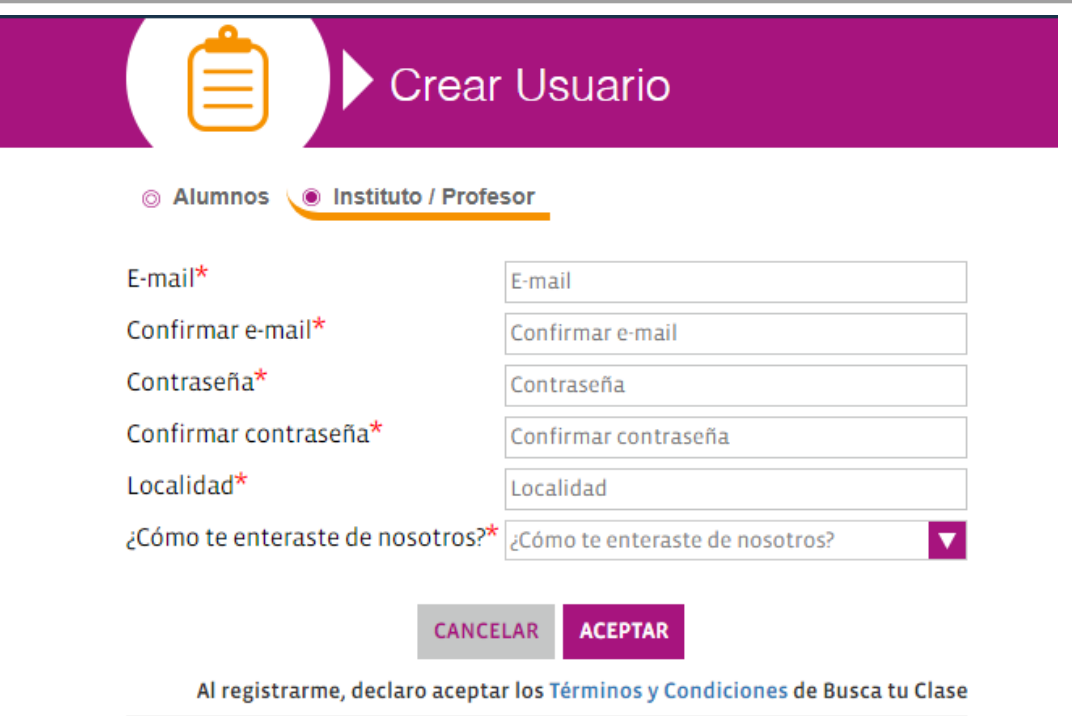

*Figura 1.5.2 (buscatuclase.com) Interfaz de creación de usuario Instituto/Profesor.*

#### **Iniciar sesión**

Los usuarios inician sesión completando su correo y contraseña, también se puede hacer a través de Facebook.

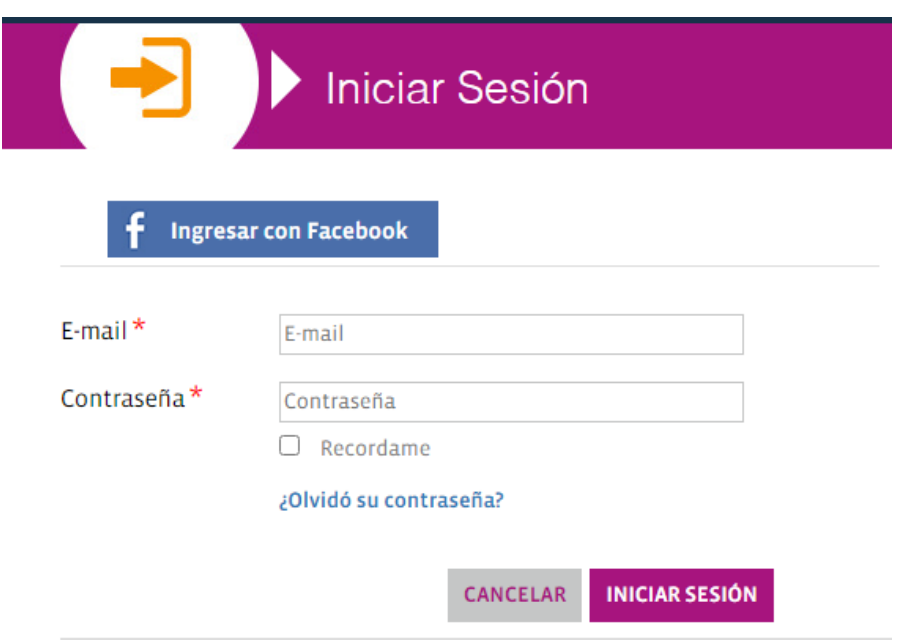

*Figura 1.5.3 (buscatuclase.com) Interfaz de Inicio de sesión.*

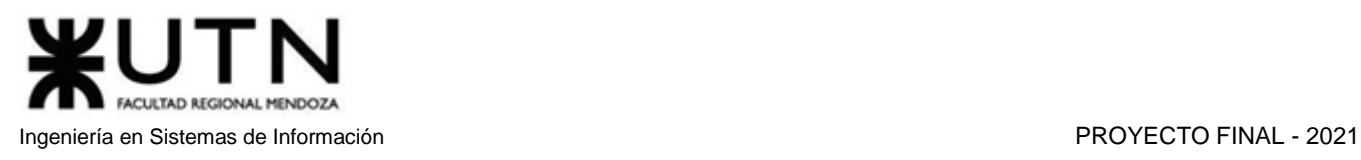

#### **Editar perfil**

Permite editar los datos de usuario y agregar imagen de perfil, también una breve descripción en caso de ser un profesor.

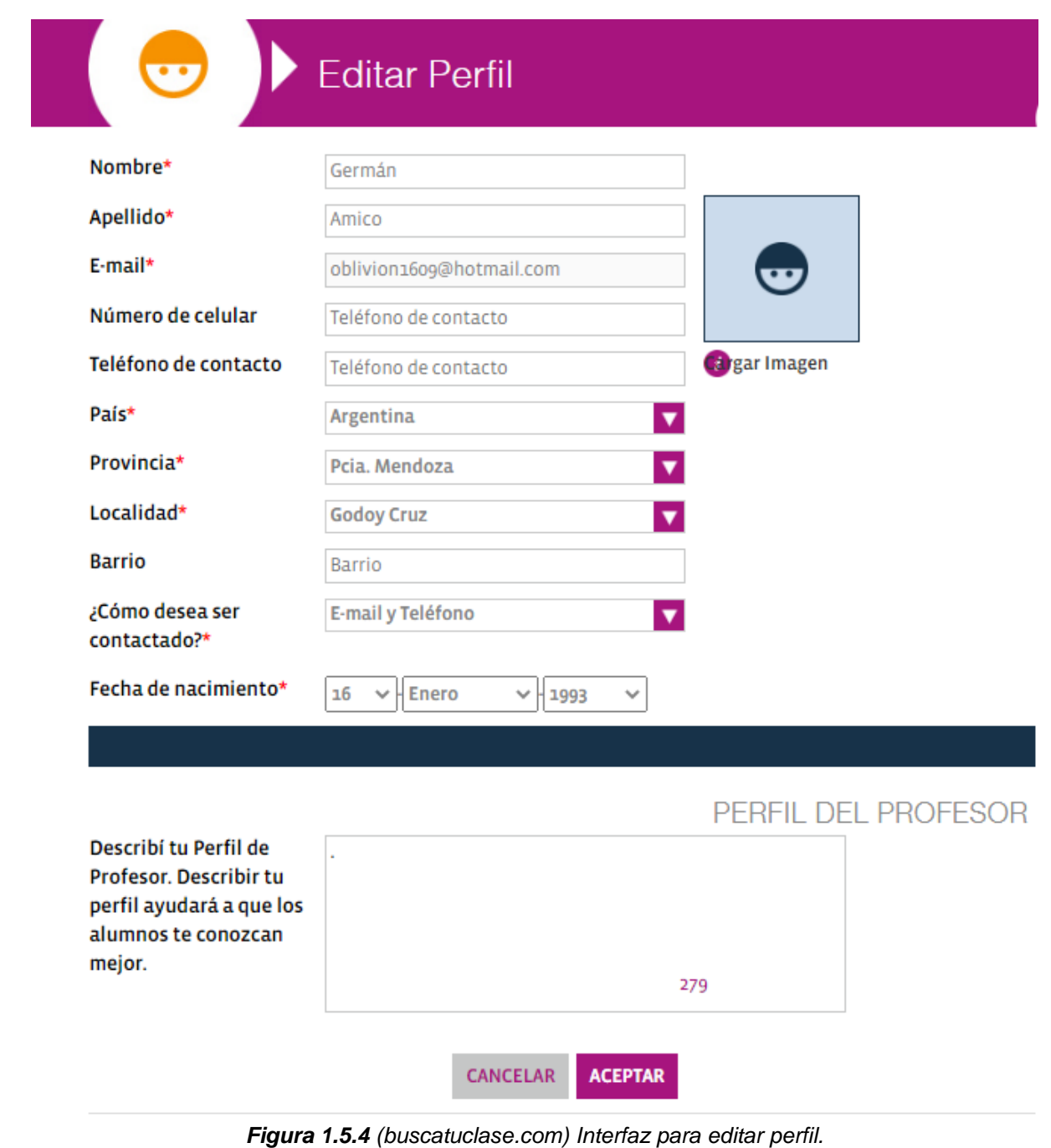

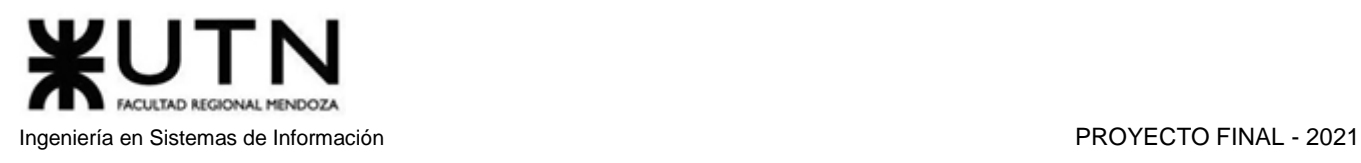

#### **Blog**

Permite ver notas de interés creadas por la misma página web.

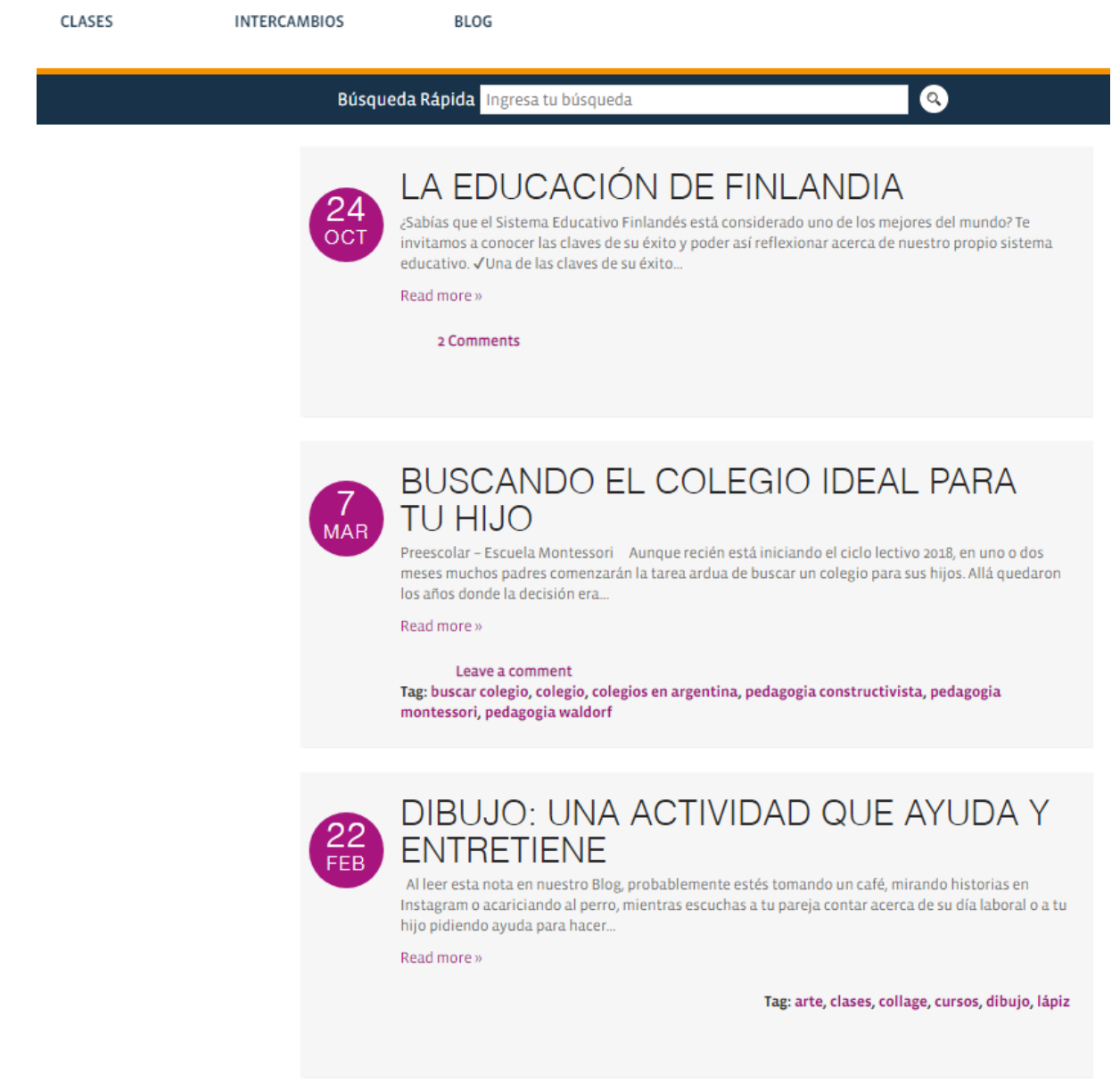

*Figura 1.5.5 (buscatuclase.com) Interfaz de búsqueda y visualización de blogs.*

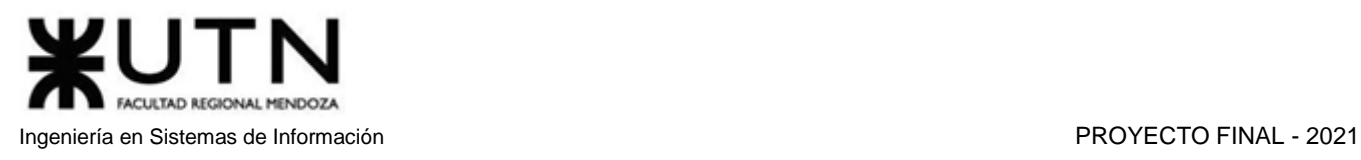

#### **Mensajería**

Permite enviar mensajes privados entre usuarios, ya sean profesores o alumnos.

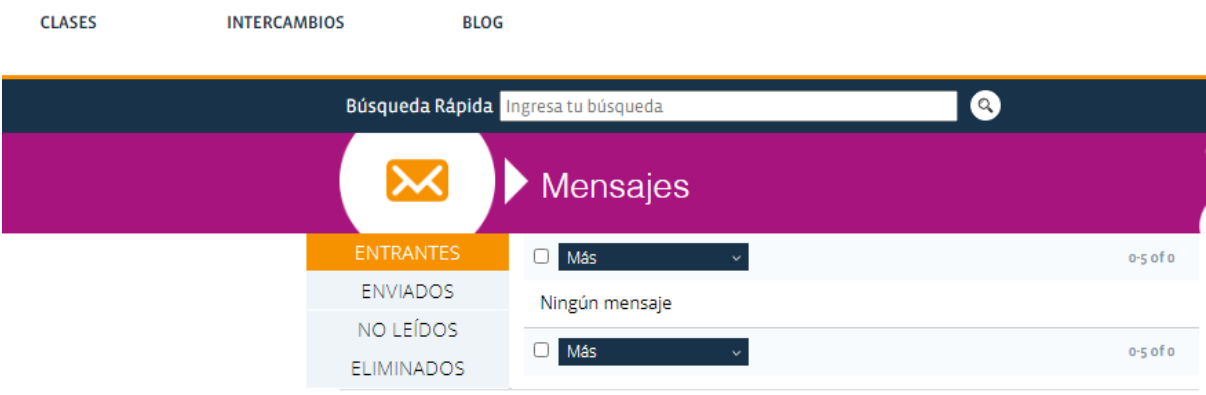

*Figura 1.5.6 (buscatuclase.com) Interfaz de chat.*

#### **Contacto**

Se permite contactar con los responsables de la página a través de un mensaje acompañado de una serie de datos como nombre, email y teléfono.

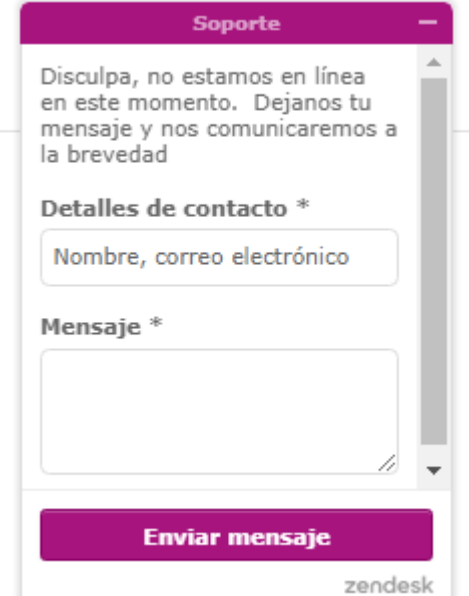

*Figura 1.5.7 (buscatuclase.com) Interfaz de contacto con soporte.*

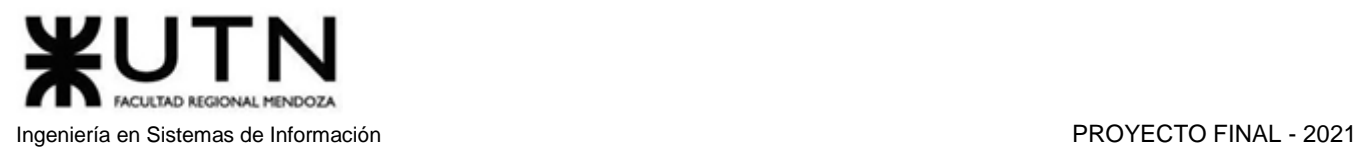

#### **Publicar anuncio de clases**

 $\frac{1}{\sqrt{2}}$ 

Un profesor puede publicar un anuncio de su clase, para ello debe marcar la categoría correspondiente a la clase, cargar una imagen, definir el título con el cual se mostrará el anuncio, seleccionar a qué tipo de estudiantes está orientada la clase, seleccionar tipo de modalidad (a domicilio, grupal, en institutos, para empresas, virtual/online, individual), realizar una descripción de la clase (opcional) y elegir la ubicación donde se ofrecerá la clase. Finalmente, debe ingresar un precio, ya sea por curso, hora o mes.

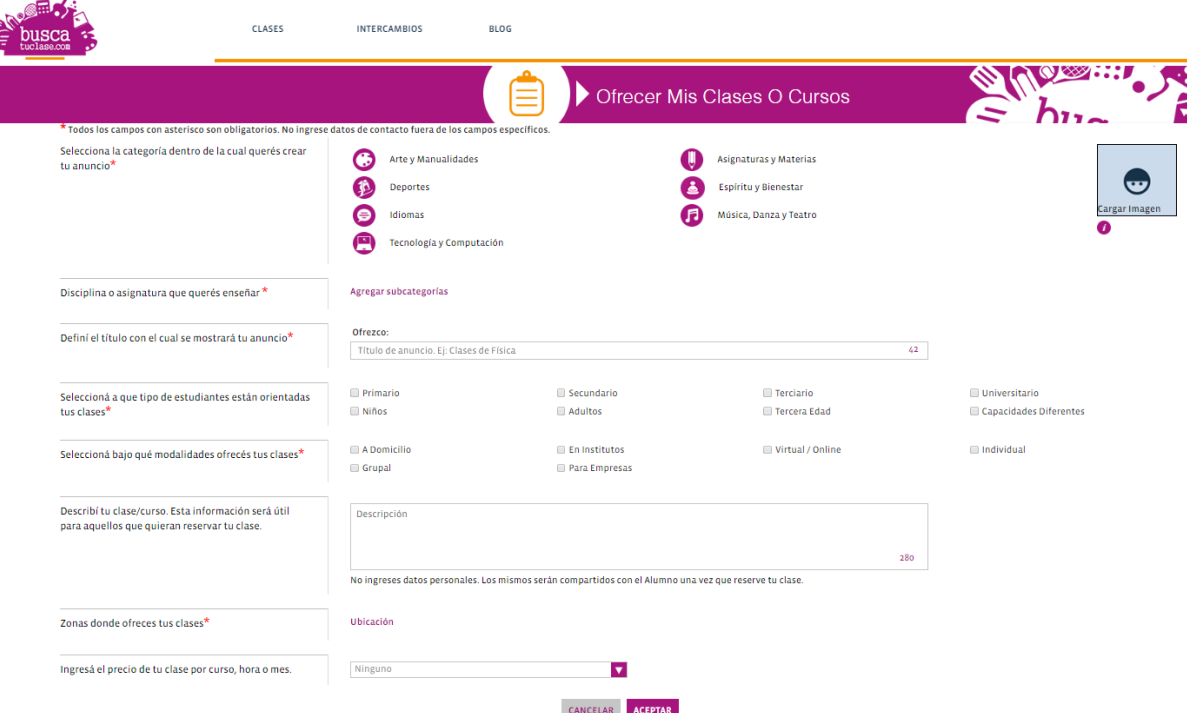

*Figura 1.5.8 (buscatuclase.com) Interfaz de publicación de anuncios de clases.*

#### **Administración de anuncios**

Panel donde se muestran todos los anuncios creados por un usuario. Desde esta pantalla se permite ver, eliminar, pausar o volver a publicar los avisos.

| <b>Mis Anuncios</b> |              |                |             |               | $\sim$<br>$\eta_{12}$ |                         |            |               |  |  |
|---------------------|--------------|----------------|-------------|---------------|-----------------------|-------------------------|------------|---------------|--|--|
| <b>Título</b>       | Calificación | <b>Reserva</b> | <b>Tipo</b> | <b>Estado</b> | Categoría             | <b>Precio del curso</b> | Fecha      | <b>Acción</b> |  |  |
| Clases              |              |                | Enseñar     | <b>Activo</b> | Arte y Manualidades   | 1500.00                 | 13/04/2021 | <b>/ 0 i</b>  |  |  |

*Figura 1.5.9 (buscatuclase.com) Interfaz para administrar los anuncios publicados.*

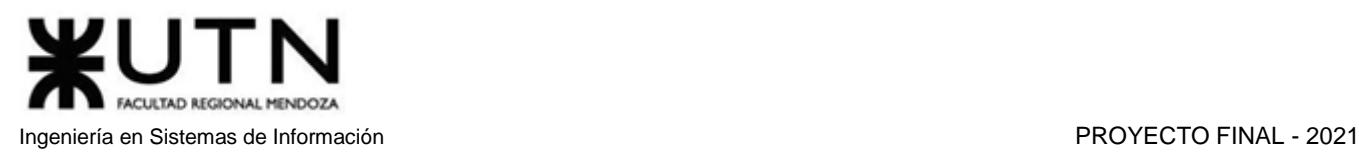

#### **Buscar clases**

Permite realizar búsquedas de clases según los siguientes filtros: qué se desea aprender, provincia, localidad, categoría, tipo de curso, a quien está orientado y por palabra clave.

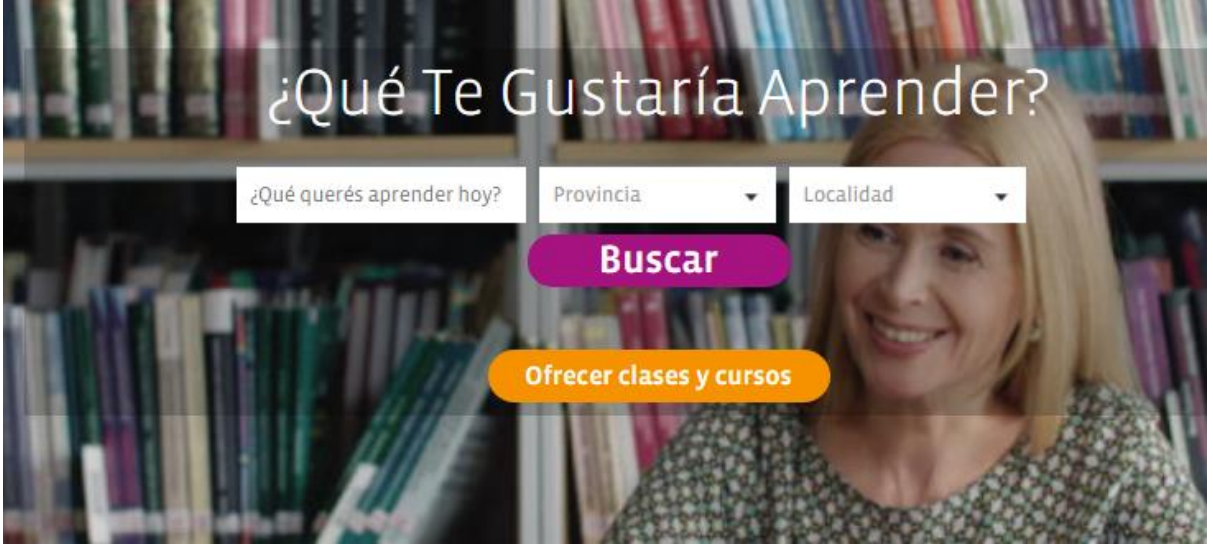

*Figura 1.5.10 (buscatuclase.com) Interfaz para buscar clases.*

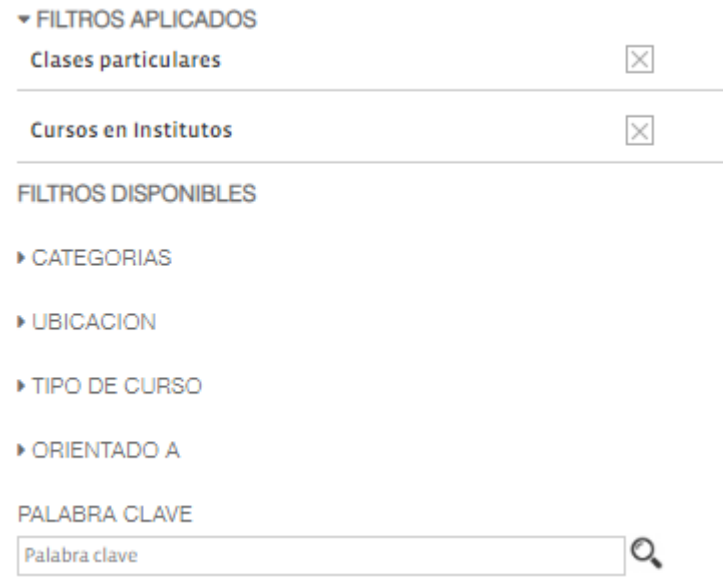

*Figura 1.5.11 (buscatuclase.com) Interfaz para modificar filtros de búsqueda.*

#### **Carrito de compra**

Aquí se encuentra un resumen de las actividades realizadas y pendientes del usuario. Ya sean las clases reservadas por el usuario como las que se reserven para él (en caso de tener anuncios creados en el sitio). Los datos mostrados son anuncios, mensajes, contrataciones, calificación, registros de calendario, datos de usuarios cuyas clases contrató y acciones pendientes.

|                            |                                                     |                           | Carrito                                                                                                    |                  |                              |                 |              |              |                 |  |
|----------------------------|-----------------------------------------------------|---------------------------|----------------------------------------------------------------------------------------------------|------------------|------------------------------|-----------------|--------------|--------------|-----------------|--|
| <b>Fecha de</b><br>reserva | Título del anuncio                                  | <b>Tipo de</b><br>anuncio | Usuario                                                                                                    | <b>Respuesta</b> | <b>Fecha de</b><br>respuesta | <b>Mensajes</b> | Calendario   | Calificación | <b>Acciones</b> |  |
| <b>RESERVAS POR MÍ</b>     |                                                     |                           |                                                                                                    |                  |                              |                 |              |              |                 |  |
| 13/04/2021                 | Clases de Computación para adultos<br>principiantes | Profesor                  | <b>RA COMPUTACIÓN RA</b><br>Computación<br>capacitacion@ra-<br>computacion.com.ar<br>(011) 4771-8140 / (011) 4773-5076 | ✔                | ٠                            | Ver<br>Mensaje  | Agendar      | Pendiente    | Calificar       |  |
| 11/04/2021                 | Clases de inglés o francés: profesor nativo         | Profesor                  | <b>Niall McMahon</b><br>mcmahon1@tcd.ie                                                                                | ✔                | $\sim$                       | Ver<br>Mensaje  | Agendar      | Pendiente    | Calificar       |  |
| 11/04/2021                 | ¡Clases de lengua y matemática!                     | Profesor                  | Mariana Recagno<br>marirecagno@gmail.com<br>1534037975                                                                 | ✔                | $\sim$                       | Ver<br>Mensaje  | $\checkmark$ | Pendiente    | Calificar       |  |

*Figura 1.5.12 (buscatuclase.com) Interfaz de carrito de compra.*

#### **Calendario de clases**

.

Un calendario en el cual se permite organizar los horarios de clases, reuniones, etc.

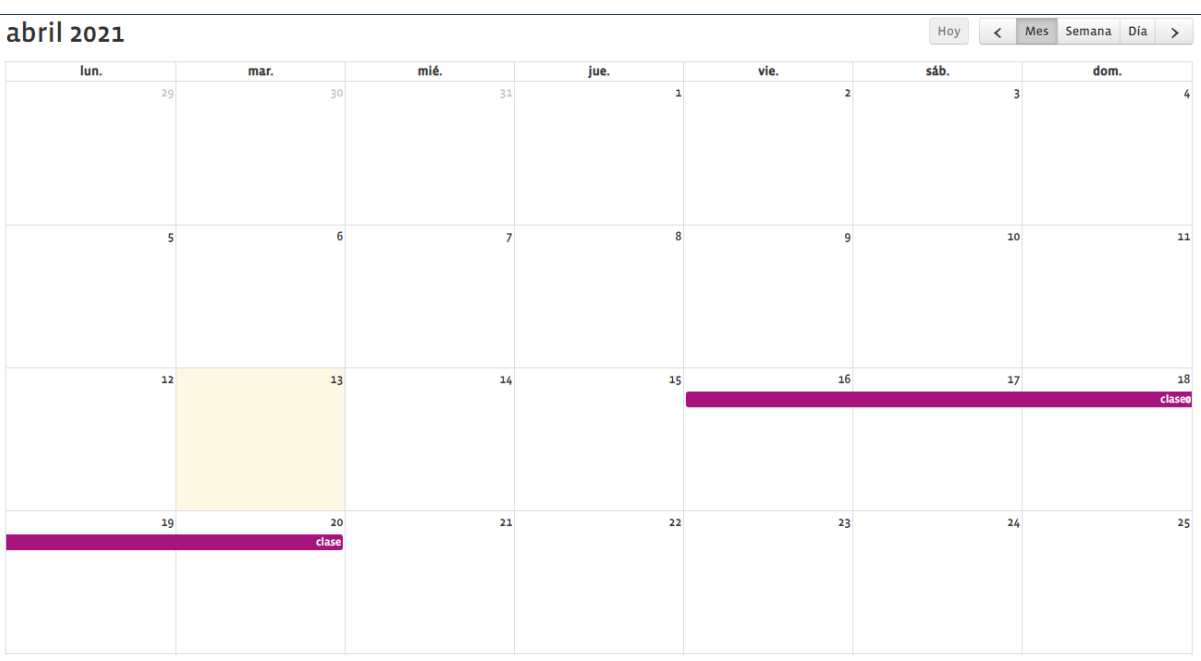

*Figura 1.5.13 (buscatuclase.com) Interfaz para administrar calendario.*

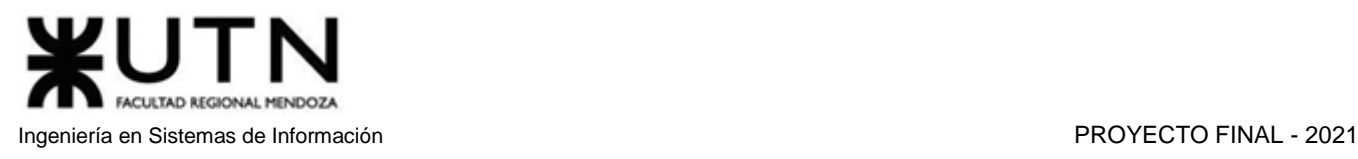

#### **Historial**

Cada búsqueda de clases realizada puede ser guardada para ser listada en el historial.

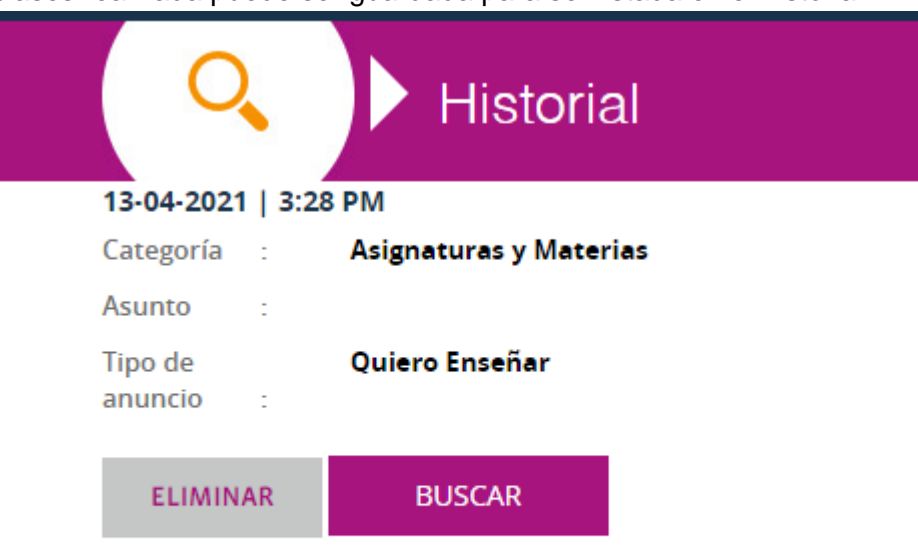

*Figura 1.5.14 (buscatuclase.com) Interfaz de historial de búsquedas realizadas.*

#### **Favoritos**

Lista los anuncios que se han marcado como favoritos.

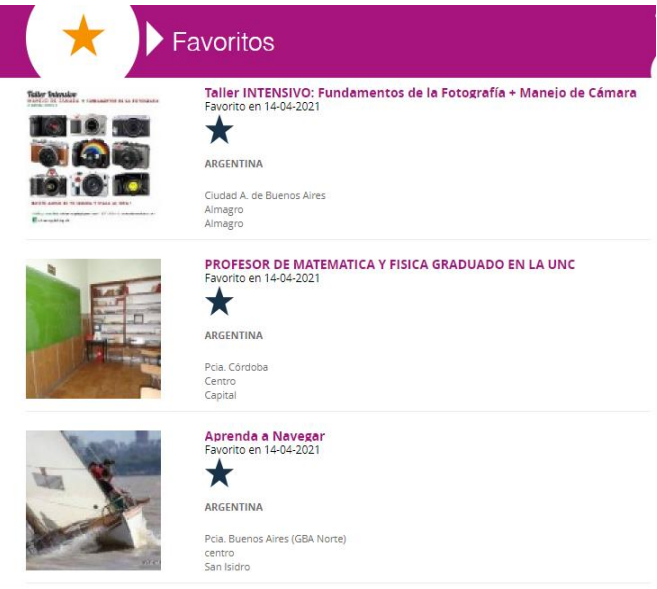

*Figura 1.5.15 (buscatuclase.com) Interfaz para administrar anuncios marcados como favoritos.*

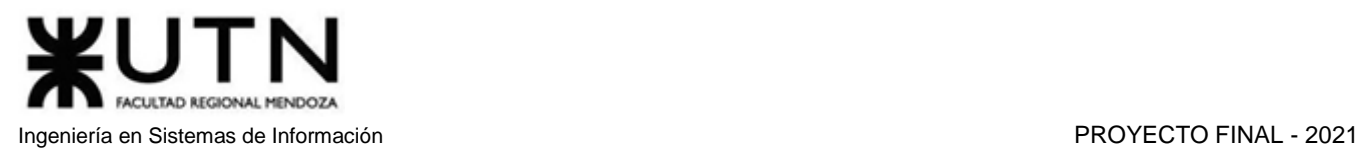

#### **Seleccionar país**

Se ofrece la opción de elegir otros países de Latinoamérica para buscar clases o realizar anuncios (se necesita poseer una cuenta diferente para cada país).

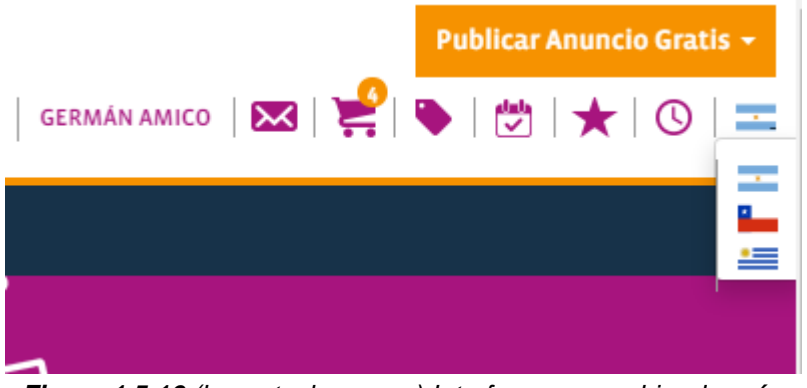

*Figura 1.5.16 (buscatuclase.com) Interfaz para cambiar de país.*

#### **Contactar profesor**

Permite ver los datos de contacto del profesor al seleccionar el botón "Contactar Profesor".

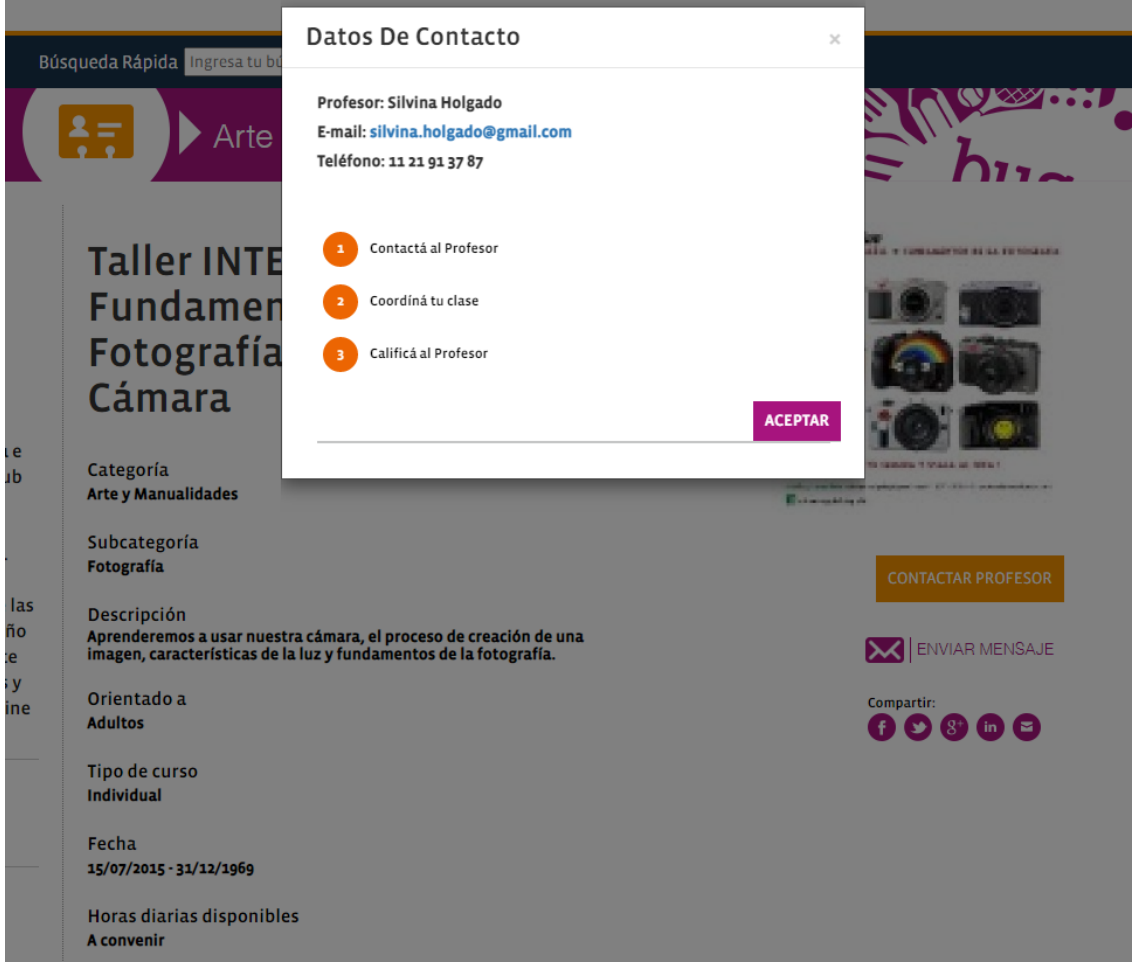

*Figura 1.5.17 (buscatuclase.com) Interfaz para ver los datos de contacto de un profesor.*

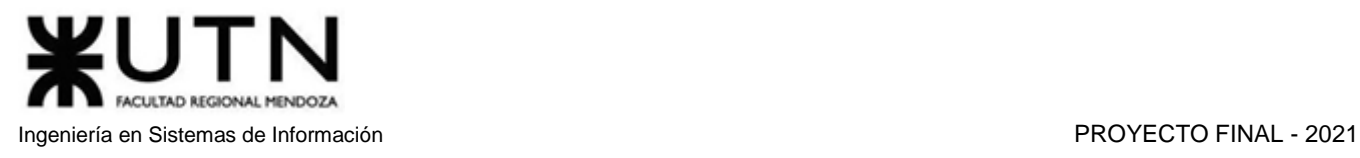

#### **Reportar controversia**

El sitio permite denunciar anuncios por abuso de comportamiento, información falsa o contenido inapropiado.

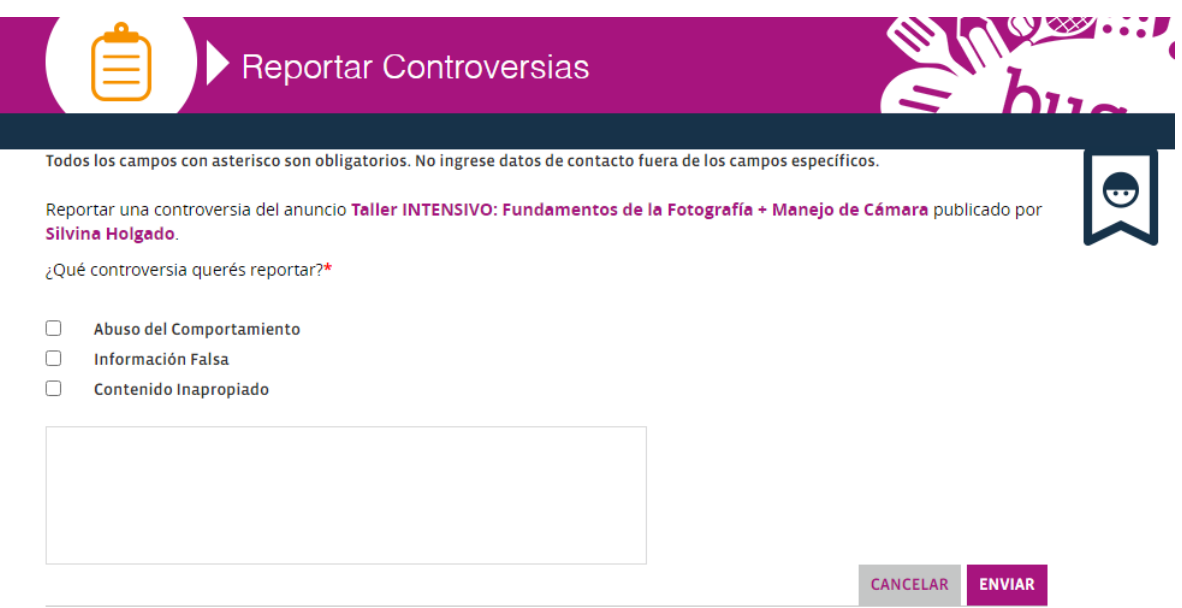

*Figura 1.5.18 (buscatuclase.com) Interfaz para que un alumno pueda reportar controversias.*

#### **Calificar profesor**

Tras llevar a cabo la clase, se permite calificar al profesor de como recomendado o no recomendado.

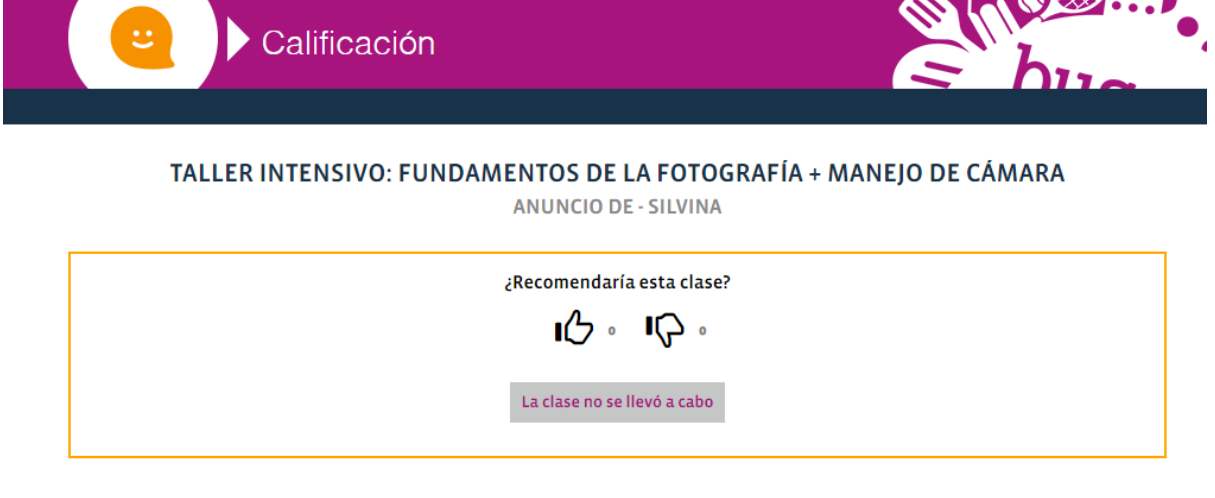

CANCELAR

*Figura 1.5.19 (buscatuclase.com) Interfaz para calificar profesor.*

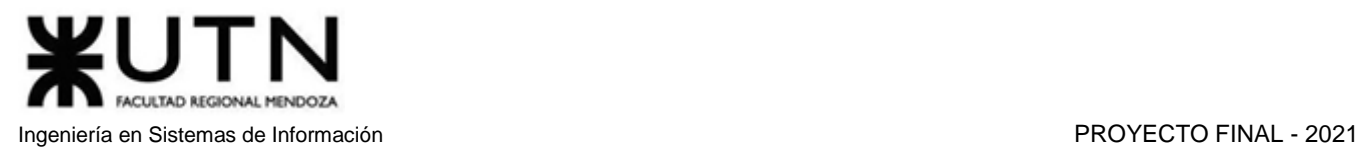

#### **Intercambiar clases**

Aquí los usuarios podrán encontrar a aquellas personas que estén interesadas en practicar una disciplina a cambio de la enseñanza de otra.

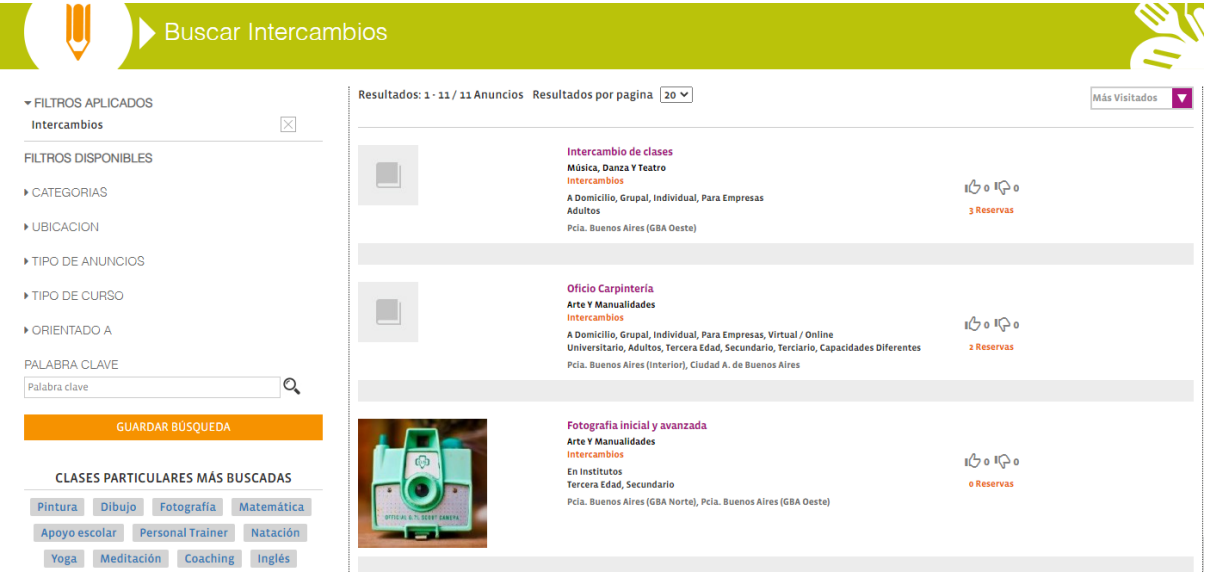

*Figura 1.5.20 (buscatuclase.com) Interfaz de búsqueda de intercambio de clases.*

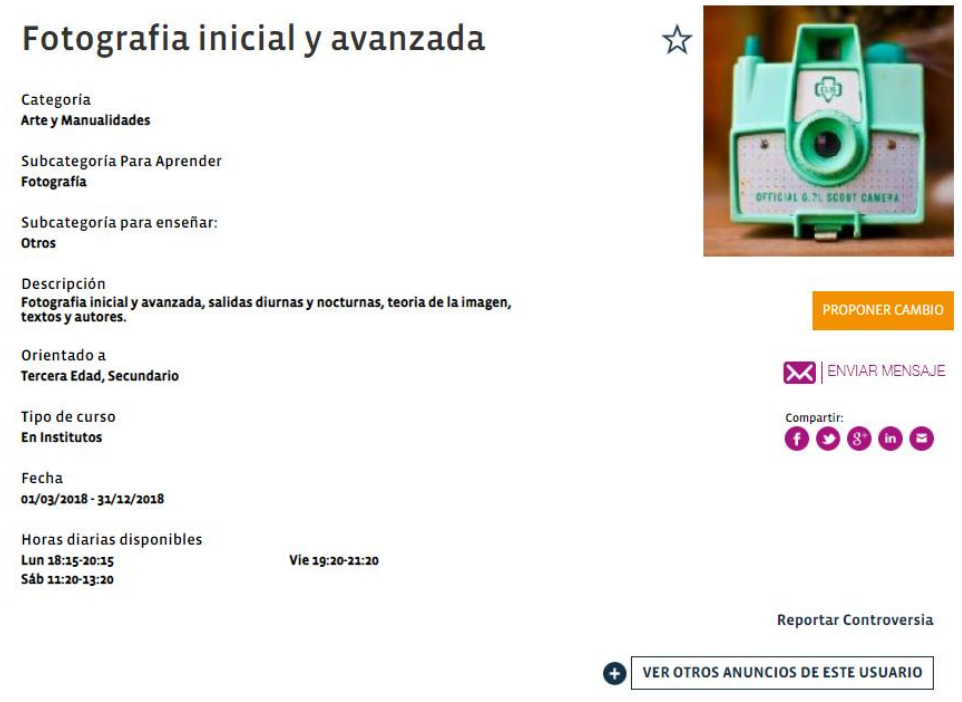

*Figura 1.5.21 (buscatuclase.com) Interfaz de ejemplo de una clase ofrecida en intercambio.*

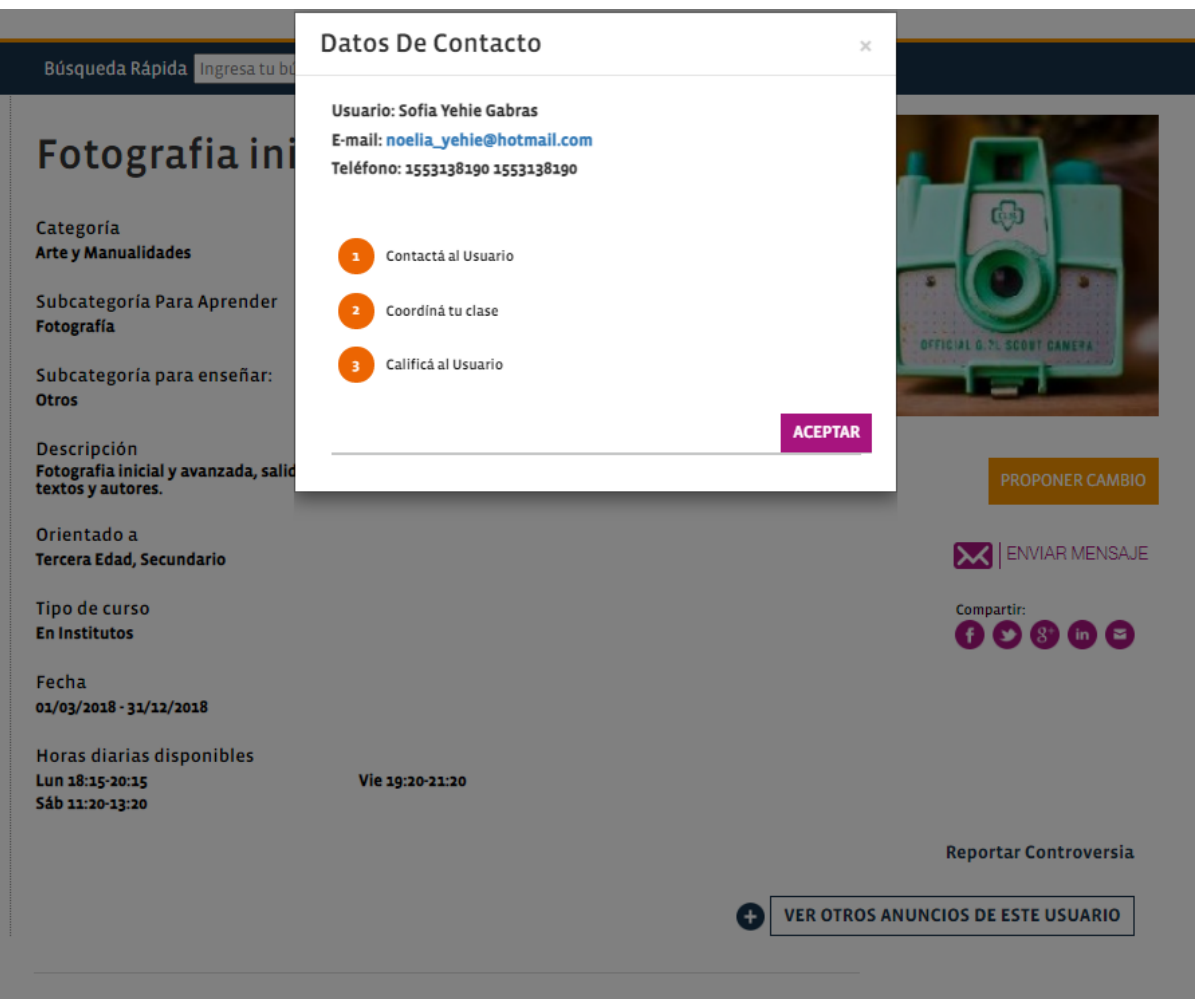

*Figura 1.5.22 (buscatuclase.com) Interfaz de datos de contacto de un profesor.*

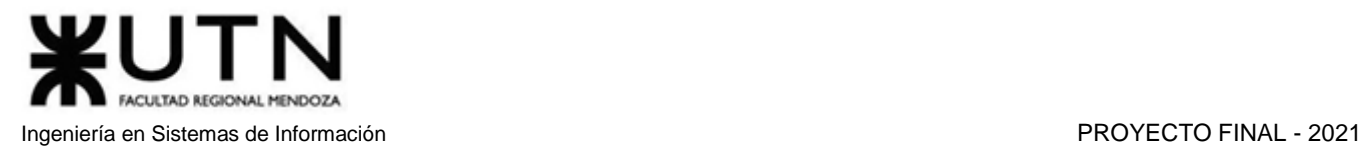

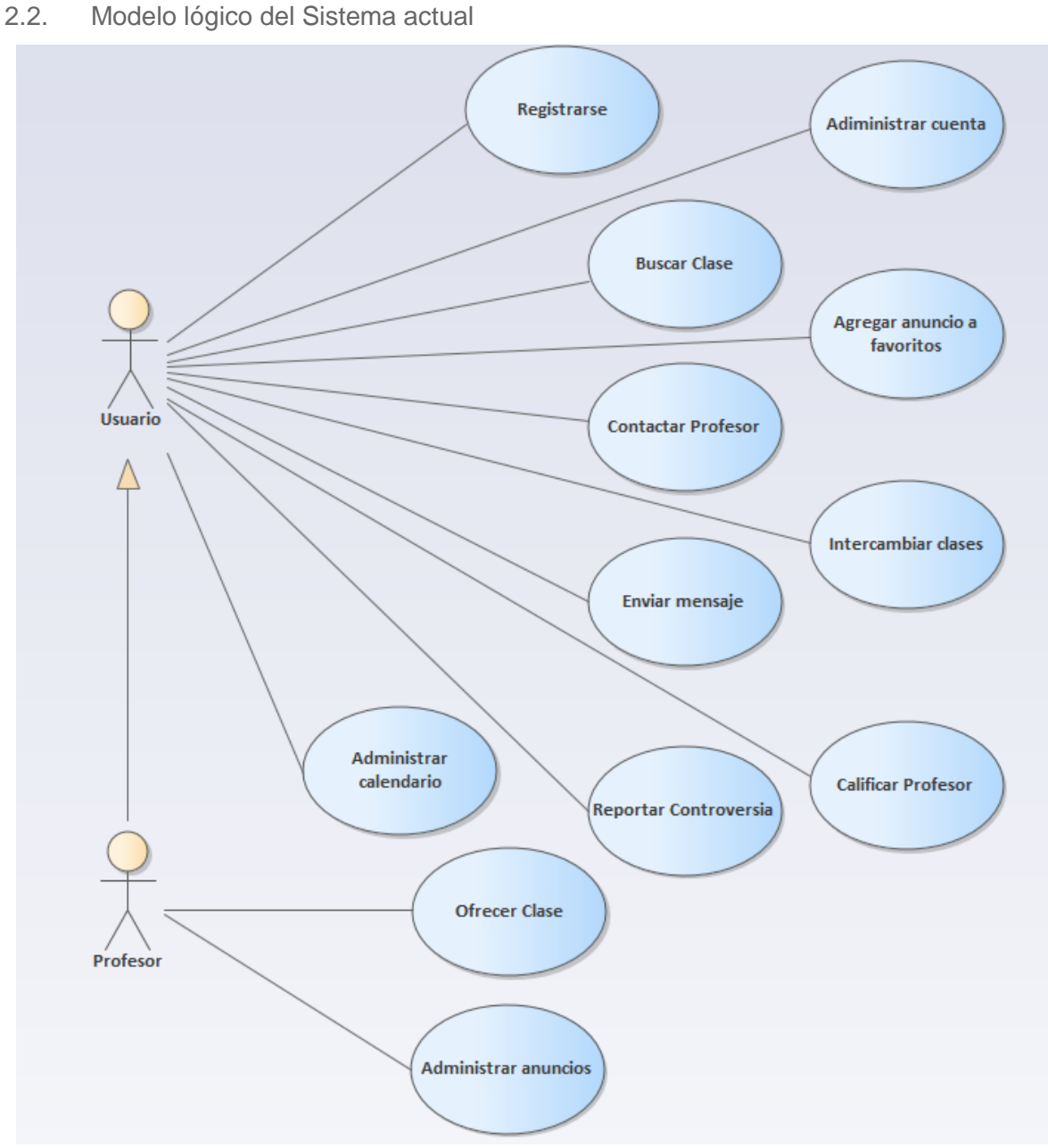

*Diagrama 1.5.2 Diagrama de Casos de Uso de buscatuclase.*

- 2.3. Problemas y necesidades detectados en las funciones relevadas en detalle y en su entorno organizacional
	- **Problema 1**: Si bien la mensajería es correcta, sería buena idea contar con un foro para dudas y consultas que sean más generales.
	- **Problema 2**: Sería conveniente que los profesores contasen con estadísticas de los alumnos que los han contactado o que han visto sus anuncios.
	- **Problema 3**: Los profesores deberían contar con la posibilidad de subir videos de presentación tanto para sus perfiles como para sus anuncios.

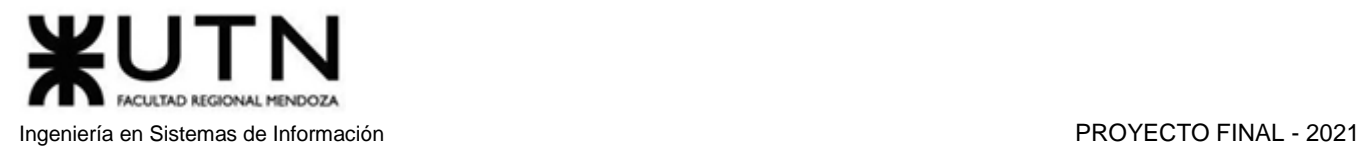

## Conclusión del relevamiento de Sistemas existentes

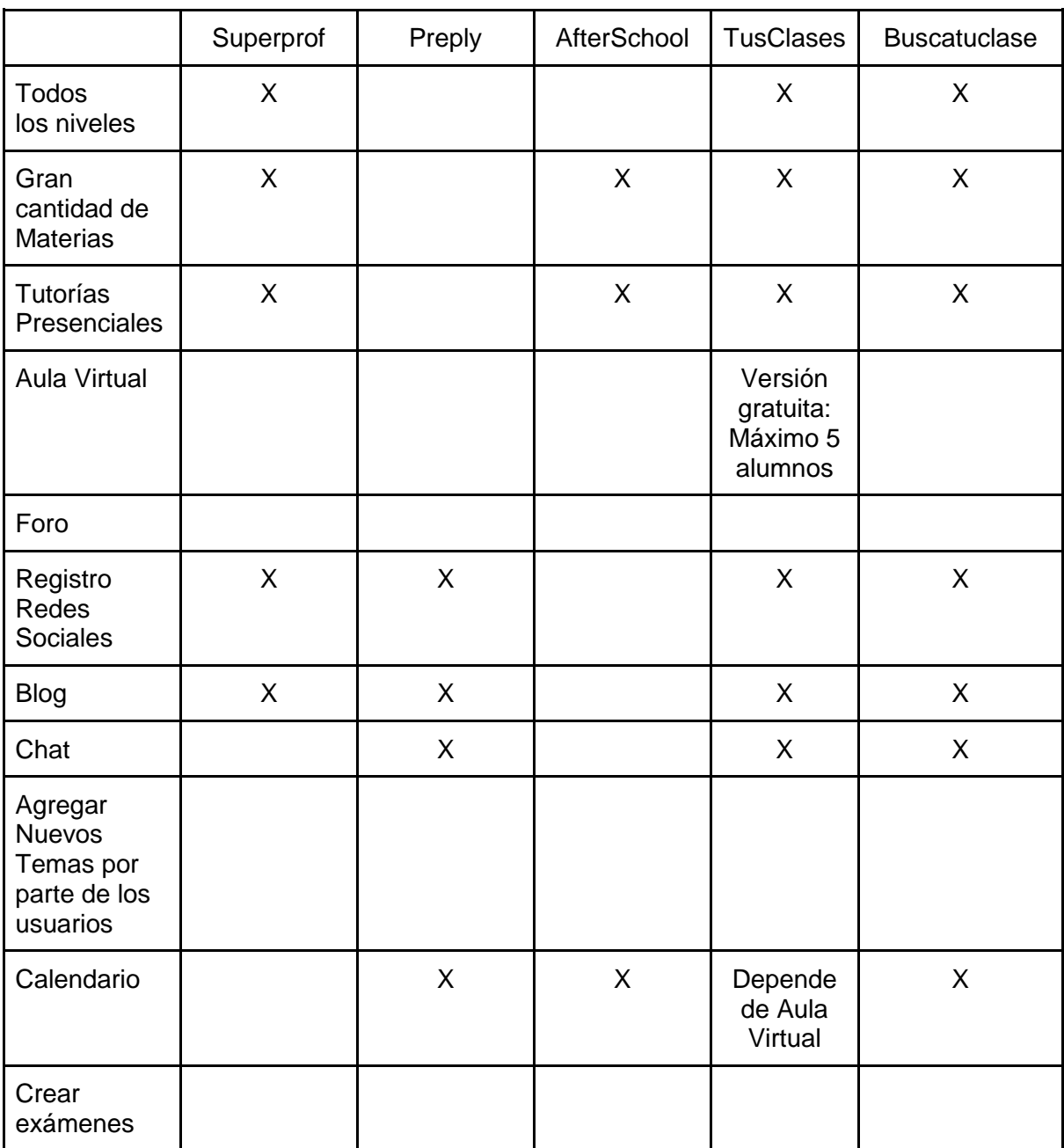

*Tabla 1.6.1 Tabla de comparación de las aplicaciones relevadas.*

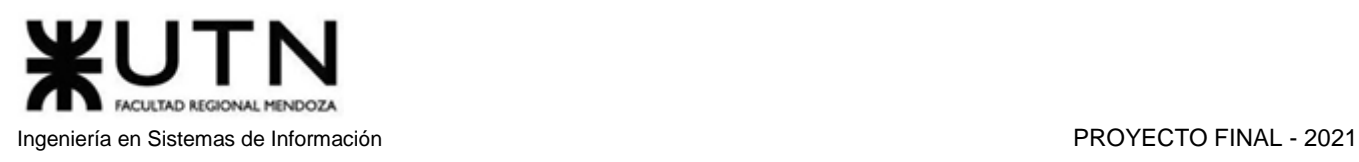

## Objetivos y alcances preliminares del nuevo sistema

### Objetivos preliminares del sistema

El sistema actúa como intermediario entre tutores que buscan dar sus clases de forma online o presencial, y alumnos que buscan capacitarse con las mismas. De esta manera, se desea facilitar la búsqueda de tutores/clases centralizando la información, y asistir a los tutores en la difusión de sus perfiles, atrayendo a más alumnos que quieran tomar sus clases, así como también ayudar a gestionar su agenda.

Se ofrece un sistema de calificación/reseña de profesores, de forma que los mejores tutores sean más recomendados, esto premia a los tutores que realizan un buen trabajo, y contribuye a que los alumnos puedan encontrar profesores que satisfagan sus expectativas.

#### Alcances preliminares del nuevo sistema

#### **1. Módulo seguridad / Autenticación**

- a. Al momento de registrarse, se solicita un nombre de usuario, una contraseña y un mail.
	- i. También se permite el registro vía redes sociales como Facebook y Google. En este caso no será necesario la confirmación vía mail.
- b. Se debe verificar la cuenta accediendo a un link de confirmación de cuenta enviado por mail.
- c. Si el usuario desea cambiar su contraseña, puede hacerlo de dos formas, la primera opción será hacer clic en el link "He olvidado mi contraseña" en el formulario de login. La segunda opción requiere que el usuario recuerde su contraseña actual, y consiste en dirigirse a su perfil y solicitar un cambio de contraseña. En ambos métodos se enviará un mail con un código temporal que el usuario debe que ingresar en un formulario, junto con la nueva contraseña.
- d. Los roles de usuario son: Administrador, Moderador, Tutor y Alumno. Un usuario puede tener asignado más de un rol, por ejemplo: Alumno/Tutor/Moderador.
	- i. Un administrador tiene permisos para realizar ABM Usuarios, Materias y en casi todas las entidades del negocio. También puede elevar a usuarios a nivel de moderador. Estos se definen en archivos de configuración del back-end.
	- ii. Un Moderador tiene todos los permisos de Administrador excepto elevar los permisos de un usuario a moderador.
	- iii. El tutor puede editar su perfil, cargar los datos de sus clases, aceptar/rechazar alumnos, gestionar su agenda, visualizar los datos públicos de tutores y alumnos.
	- iv. El alumno puede editar su perfil, solicitar una clase a un tutor, visualizar los datos públicos de otros tutores y alumnos.
- e. El sistema requiere ingresar usuario y contraseña cada vez que un usuario desea ingresar, si es que no se ha registrado a través de redes sociales.
- f. Al ingresar incorrectamente la contraseña más de tres veces, se envía un mail de aviso a la dirección de correo del usuario en cuestión.

#### **2. Módulo Materias**

- a. Los moderadores y administradores cargan, a medida que los usuarios lo necesiten, los temas y materias.
- b. Una materia puede tener varios temas.

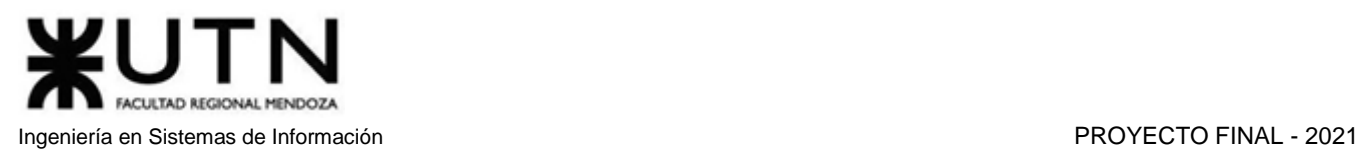

- c. Los temas pertenecen a un nivel, en el caso que uno pueda estar en más de uno, el tópico se creará tantas veces como esté repetido.
- d. Puede que algún tema o materia no esté cargado, y un tutor lo necesite para ofrecer tutorías. En este caso, el profesor tiene la posibilidad de hacer una sugerencia de materia, donde deberá ingresar la materia con sus temas y palabras claves. Esas peticiones se agrupan según las frases claves y se mostrarán a los administradores para que sean revisadas según la cantidad de sugerencias y las discrepancias de temas. Si los administradores deciden aceptarla, deben seleccionar los temas y palabras claves más apropiados de las sugerencias.
- e. Los niveles predeterminados son "Primario", "Secundario" y "Universitario", pero el administrador puede agregar más niveles si lo desea.

#### **3. Módulo Alumnos**

- a. Un alumno puede buscar tutores utilizando distintos filtros: por materias, por temas, por nombre, por ubicación, por nivel, por precio, por horario, por puntuación.
- b. Un alumno tiene a su disposición una lista para guardar a sus profesores favoritos. También podrá quitarlos u ordenarlos según su preferencia.
- c. Un alumno puede pedir una tutoría a un profesor en particular mediante una "Solicitud de tutoría", especificando qué características de tutoría desea, entre las que ofrece el tutor.
- d. Un alumno puede cancelar una tutoría en cualquier momento, pero el tutor puede cobrar una multa si la cancelación ocurrió a pocas horas de que se efectúe la tutoría.
- e. Un alumno puede calificar cada tutoría que haya finalizado, asignándole una calificación y teniendo la posibilidad de dejar un comentario de la misma.
- f. Un alumno puede comprar cursos grabados desde el perfil del tutor o la pestaña de cursos grabados.
- g. Luego de abonar una tutoría o curso grabado, el alumno puede cargar un comprobante de pago.
- h. Cada estudiante tiene a disposición un perfil que puede modificar. Este está compuesto por foto, sexo, edad, nivel en que se encuentra, carrera que estudia, localidad.
	- i. El usuario puede elegir si algunos campos de su perfil son visibles o no.

#### **4. Módulo Tutores**

- a. Cargar oferta de tutoría: Un tutor puede crear una nueva oferta verificando la lista de materias cargadas en la aplicación, teniendo la posibilidad de seleccionar la que corresponda. Se permite ingresar el precio por hora, los horarios disponibles, el nivel, la presencialidad (online/presencial), el precio por presencialidad y los temas.
	- i. En caso de elegir la modalidad "presencial", se debe indicar si la tutoría se realiza en su domicilio o en otro lugar.
- b. Un tutor puede editar una oferta de tutoría, modificando los campos correspondientes a la misma.
- c. Un tutor puede aceptar o rechazar el pedido de tutoría de un alumno, una vez aceptada, deberá esperar que el alumno realice el pago de la misma para proceder a dar la clase. Si decide rechazar la tutoría, puede agregar una razón.
- d. Un tutor puede ofrecer la primera tutoría gratis.
- e. Un tutor puede generar reportes.
- f. Un tutor puede eliminar una oferta de tutoría.

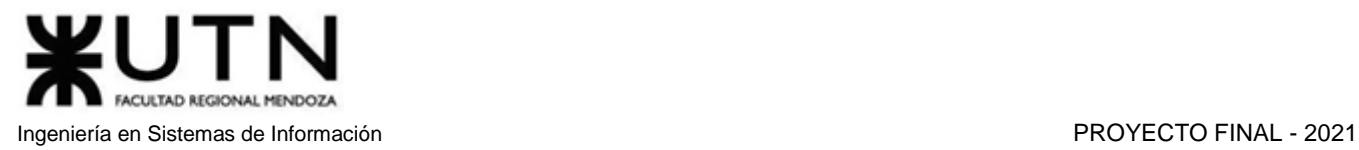

- g. Un tutor puede cancelar una tutoría a un alumno si surgen imprevistos.
- h. Un tutor cuenta con la posibilidad de revisar su Calendario para visualizar sus tutorías pendientes.
- i. Un tutor puede configurar sus horarios de tutoría para cada materia en sus anuncios de tutorías.
- j. Un tutor puede ofrecer cursos grabados en sus anuncios.
- k. Un tutor puede mantener notas personalizadas para cada alumno, estas solo pueden ser vistas por el autor. Son apuntes del tutor sobre el alumno, pueden utilizarse para recordar dificultades, fortalezas, características especiales y sucesos varios.

#### **5. Módulo Comprobación de Pago**

Cuando el alumno desea cursar una tutoría, solicita una reserva, lo que genera un código de pago con el cual puede realizar el envío del dinero. Una vez hecho esto, el alumno debe subir el comprobante de pago. El sistema se encarga de retener el pago, hasta que la clase sea tomada, y se envía al tutor 24 horas después de la finalización de la tutoría. Por otro lado, si el alumno tuvo algún conflicto, puede presentar una denuncia antes de que transcurran las 24 horas desde la finalización de la clase, la cual inicia un proceso de revisión por parte de los moderadores y administradores.

- a. Generar código transferencia.
- b. Verificar comprobante de pago.
- c. Notificar clases con denuncias.
- d. Enviar dinero de la clase al profesor.

#### **6. Módulo Estadísticas**

El módulo de estadísticas sirve para analizar los movimientos del sistema en general, y el tipo de clientes según varios criterios que utilizan la aplicación.

Las estadísticas propuestas son las siguientes:

- a. Cantidad de usuarios registrados (tutores y alumnos).
- b. Cantidad de materias registradas.
- c. Edades de los alumnos y profesores.
- d. Cantidad de alumnos/profesores por materia.
- e. Precio promedio de tutoría de una materia.
- f. Cantidad de tutorías en el año por materia.
- g. Top 5 cantidad de tutorías dadas por profesores.
- h. Cursos armados por materia.
- i. Tutorías canceladas.

#### **7. Módulo Reportes**

Diferentes reportes con datos que ayudan a los tutores a mejorar, ya sea en sus anuncios, en la organización o en el dictado de sus clases.

- a. Calcular cantidad de tutorías dadas por año por materia.
- b. Calcular cantidad de tutorías particulares pedidas.
- c. Calcular cantidad de tutorías grupales pedidas.
- d. Identificar cantidad de alumnos por tutoría grupal.
- e. Calcular alumnos aprobados/desaprobados por examen tomado.

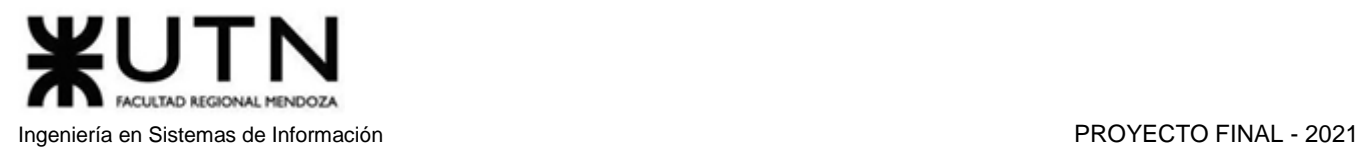

#### **8. Módulo Foro**

Un espacio pensado para la comunicación libre entre los usuarios.

- a. Un usuario puede publicar un nuevo tema, eligiendo a través de filtros si desea que su publicación sea anónima y para qué tipos de usuarios (alumnos, tutores) quiere que sea visible.
- b. Cualquier usuario habilitado puede contestar en los temas abiertos en el foro.
- c. Se pueden reportar entradas en el foro que tengan contenido inapropiado. En tal caso, cada reporte será revisado minuciosamente por un moderador y, en caso de considerarlo correcto, podrá eliminar la entrada en el foro y también la cuenta del usuario.

#### **9. Módulo Examen**

- a. Los tutores pueden diseñar formularios con preguntas de corrección automática o manual.
- b. Se permite crear bancos de preguntas por temas y que el examen se construya con cierta cantidad de esas preguntas, seleccionadas aleatoriamente. En las preguntas con respuesta de texto libre, se debe fijar una cantidad máxima de caracteres. Cada banco de preguntas está relacionado con un examen.
- c. Estos exámenes se pueden ofrecer a los alumnos para que verifiquen sus conocimientos, no es necesario haber tenido una tutoría con el profesor.
- d. Se debe fijar un precio para obtener el derecho a rendir el examen.
- e. Los exámenes deben estar asociados a un nivel específico.
- f. Pueden formar parte de un curso armado.

#### **10. Módulo Tutoría**

- a. Una tutoría se crea con estado "solicitada", esto sucede cuando el alumno pide una tutoría de una materia en un horario específico a un profesor.
- b. Luego de que el tutor la acepta, se pasa al estado "Aprobada", cuando esto sucede, el alumno debe cargar el comprobante de pago, cambiando su estado a "Pendiente", en este momento se registra en la agenda de ambos usuarios.
- c. Las tutorías pueden tener una duración de 30 minutos o una hora. Estas duraciones están configuradas por los administradores y pueden variar.
- d. Cuando la tutoría finaliza, se pasa al estado "Finalizada", esto se hace con un demonio que se ejecuta cada 15 minutos, el alumno podrá calificar esa tutoría y agregar un comentario. Dicha puntuación se computará en el puntaje general del profesor.
- e. El tutor también podrá calificar al alumno y añadir un comentario.
- f. Para que se cree la tutoría, no debe haber ninguna superposición horaria en ninguna de las dos agendas (tutor y alumno).
- g. Se deben especificar todos los datos correspondientes, como el tipo de tutoría (grupal o individual), la presencialidad (online o presencial), la fecha y el horario.
- h. Cuando se crea una tutoría para un tutor, se lo notifica por mail. Si el estado de la tutoría cambia, se envía la notificación por correo a ambos.
	- Esto se puede deshabilitar en el perfil de cada usuario.
- i. El alumno tiene la posibilidad de denunciar un conflicto respecto a la tutoría hasta 24 horas tras el horario de finalización de la clase. El conflicto se trata como un objeto separado de la tutoría, pero relacionado a ella. Además, tiene una causa, un atributo que indica si está revisado o no y el rol que la inició (profesor o alumno). En el caso de haber sido resuelta,

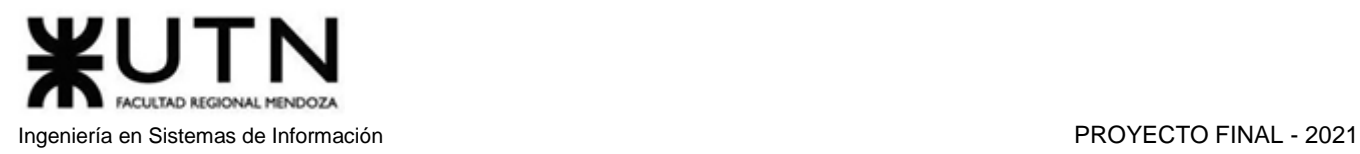

incluye una explicación de la solución del conflicto y el id del usuario (administrador o moderador) que lo resolvió.

 La revisión de los conflictos solo puede ser llevada a cabo por Administradores y Moderadores.

#### **11. Módulo Calendario**

- a. Un usuario (tutor o alumno) cuenta con un calendario donde se agendan sus tutorías pendientes con sus horarios correspondientes.
- b. Un tutor puede agregar comentarios de una tutoría en particular.
- c. Un tutor puede editar los días en los que no estará disponible.

#### **12. Módulo Chat**

- a. Los usuarios pueden comunicarse entre sí a través de chats privados.
- b. Solo permiten texto simple y no más de 300 caracteres.
- c. Para que los chats se activen, los alumnos deben tener un pedido de tutorías aceptado o enviar una solicitud de mensaje a otro usuario.

#### **13. Módulo Cursos Grabados**

- a. Los tutores pueden crear un conjunto de videos relacionados.
- b. El tutor fija un precio por curso.
- c. Cada curso se puede encontrar en una pestaña llamada "Cursos grabados", donde se puede buscar por materia, tema y nivel; o en el perfil del autor.

#### **14. Módulo de Backup/Restore**

- a. Todos los días a las 3 de la mañana, se realiza una copia de la base de datos, y se guarda en un disco aparte. Estos se guardan en carpetas con nombre de forma "backup-{fecha}".
- b. En caso de que la base de datos se rompa o quede inconsistente, se restaura la copia de seguridad más reciente, y se descartan los cambios realizados en las últimas horas.

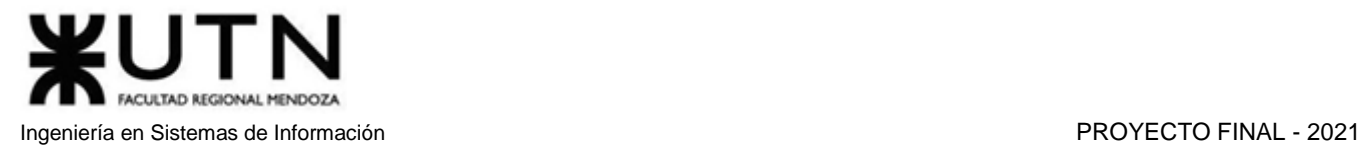

# amauta - 53

## Trabajo Práctico Anual I Etapa de Diseño

Desarrollo de un Sistema de Información real

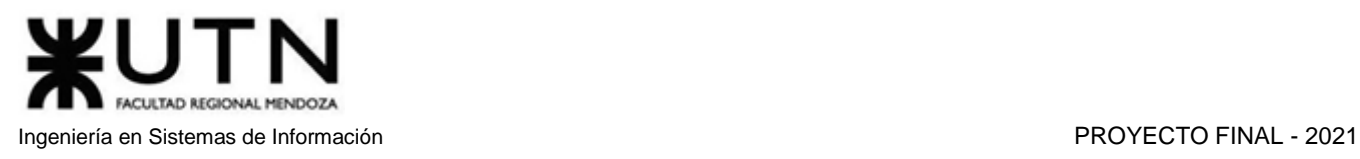

## Diseño

## 1. Objetivos y alcances definitivos del nuevo Sistema

## 1.1. Objetivos generales

Con la información relevada en los puntos anteriores y su análisis se postulan los siguientes objetivos del sistema:

- Desarrollar un sistema de tutoría que preste una gran variedad de opciones automatizadas, para permitir diferentes modalidades de consulta.
- Desarrollar un sistema que mantenga una usabilidad alta, a pesar de la gran cantidad de funcionalidades.
- Facilitar la búsqueda de tutores brindando información de forma centralizada y ofreciendo la valoración de los mismos, permitiendo así que los alumnos puedan decidir a qué profesor desean contactar, teniendo en cuenta las experiencias de otros alumnos.
- Permitir que los usuarios propongan materias faltantes que consideren importantes, y posibilitar a los administradores y moderadores agregar dicha materia de forma sencilla y rápida.
- Permitir que los tutores puedan crear exámenes a través del sistema, y así poder ofrecerlos a los usuarios.
- Permitir que los tutores puedan subir videos de clases pregrabadas, para que los alumnos puedan comprar un paquete de videos que incluyan contenido de su interés.
- Ofrecer un foro dentro del sistema para que todos los usuarios puedan resolver dudas y aportar conocimiento.

### 1.2. Alcances definitivos del nuevo sistema

#### **1) Módulo seguridad / Autenticación**

- a. Al momento de registrarse, se solicita un nombre de usuario, una contraseña, mail, nombre, apellido, fecha de nacimiento, sexo (opcional), descripción (opcional) y dirección (opcional). Si se marca que es un tutor, se debe completar una descripción obligatoria con más de 200 caracteres. *Registrar.*
	- i) También se permite el registro vía redes sociales como Facebook y Google. En este caso, no será necesario la confirmación vía mail.
- b. Se debe verificar la cuenta accediendo a un link de confirmación de cuenta enviado por mail. *CU Confirmar Cuenta.*
- *c.* Si el usuario desea cambiar su contraseña, puede hacerlo de dos formas, la primera opción es hacer clic en el link "He olvidado mi contraseña" en el formulario de login. La segunda opción requiere que el usuario recuerde su contraseña actual, y consiste en dirigirse a su perfil y solicitar un cambio de contraseña. En ambos métodos se enviará un mail con un código temporal que el usuario debe ingresar en un formulario, junto con la nueva contraseña. *CU Editar Perfil* y *CU Recuperar Contraseña.*

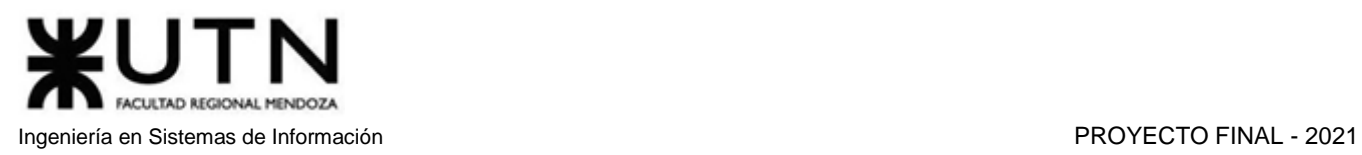

- d. Los roles de permiso son: Administrador, Moderador, Tutor y Usuario. Los roles de permisos son incrementales, o sea, que contienen el anterior. Por ejemplo, un tutor es un alumno, un Moderador es un Tutor, y un Administrador es un Moderador.
	- i) El Alumno puede editar su perfil, solicitar una clase a un tutor, visualizar los datos públicos de otros usuarios, participar en el foro, consultar agenda, chatear, denunciar entradas en el foro, como así también denunciar una tutoría tomada o un video comprado, sugerir nuevas materias, comprar y ver cursos grabados, comprar y rendir exámenes.
	- ii) El Tutor puede además crear ofertas de tutorías, generar reportes, administrar cursos grabados, administrar sus exámenes.
	- iii) Un Moderador tiene todos los permisos de Tutor, y además puede revisar denuncias de entradas de foro, eliminar entradas de foro, resolver sugerencias de materias, ABM Materias, ABM Temas, ABM Tipo de tutorías, ABM Niveles.
	- iv) Un Administrador tiene todos los permisos de un Moderador, y además puede elevar los permisos de un usuario a Moderador o Administrador, resolver conflictos en tutorías, generar estadísticas, administrar reglas de negocio, revisar/eliminar videos denunciados, restaurar base de datos y realizar ABM Usuarios. *CU ABM Usuarios.*
- e. El sistema requiere ingresar usuario y contraseña cada vez que un usuario desea iniciar sesión, por otro lado, si desea ingresar desde una red social, solo debe seleccionar la plataforma con la que ha asociado su cuenta.
- f. Al ingresar incorrectamente la contraseña más de tres veces, se envía un mail de aviso a la dirección de correo del usuario en cuestión advirtiendo de la actividad sospechosa, y se bloquea el ingreso de ese usuario durante 5 minutos.

#### **2) Módulo Materias**

- a. Los moderadores cargan las materias, a medida que los usuarios realicen sugerencias sobre materias que consideran relevantes para realizar tutorías. *ABM Materias.*
- b. Una materia pertenece a un nivel.
- *c.* Puede que alguna materia no esté cargada, y un usuario considere que su adición sería beneficiosa. En este caso, el usuario tiene la posibilidad de hacer una sugerencia de materia, donde deberá ingresar el nombre de la materia y una descripción. Esas peticiones se mostrarán a los moderadores para ser revisadas. Si los moderadores deciden aceptarla, pueden luego definir los temas que consideren apropiados. *CU Sugerir Materia*
- *d.* Los Moderadores y administradores pueden agregar, eliminar y modificar niveles. En caso de eliminar el nivel, no debe existir ninguna materia vigente relacionada a este. *CU ABM Nivel.*

#### **3) Módulo Alumnos**

- a. Un alumno puede buscar tutorías utilizando distintos filtros: por materias, por nivel, por precio, por tipo de tutoría, por horario, por día, por puntuación. *CU Buscar Tutoría*.
- b. Un usuario tiene a su disposición una lista de favoritos, para guardar a otros usuarios con los que podrá contactarse fácilmente. Además, también podrá quitarlos de esta lista cuando lo desee. *CU Agregar A favorito*.
- c. Un alumno puede pedir una tutoría a un profesor en particular mediante una "Solicitud de tutoría", especificando las características de la tutoría deseada, entre las que ofrece el tutor. *CU Solicitar Tutoría*.

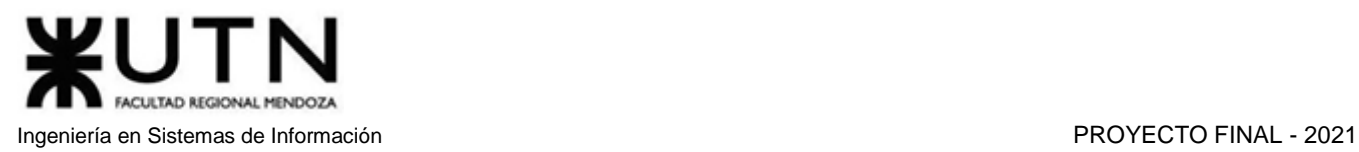

- d. Un alumno puede cancelar una tutoría en cualquier momento, pero si ocurre dentro de las 24 horas anteriores a que se efectúe la tutoría, el pago de la misma no será devuelto. *CU Cancelar Tutoría*.
- e. Un alumno puede calificar cada tutoría que haya finalizado, asignándole una calificación y teniendo la posibilidad de añadir un comentario a la misma. *CU Calificar Tutoría*.
- f. Un alumno puede comprar cursos grabados o exámenes desde la respectiva pestaña de cursos grabados y exámenes. *CU Comprar Examen*. *CU Comprar Curso*
- g. Un Usuario puede resolver cualquier examen comprado en el momento que desee. *CU Rendir Examen*
- h. Cada estudiante tiene a disposición un perfil que puede modificar. Este está compuesto por nombre, apellido, foto(opcional), sexo (opcional), fecha de nacimiento, domicilio (opcional) y la opción de indicar si es un tutor o no. En caso de que sea tutor, también incluye una descripción. *CU Editar Perfil*.

#### **4) Módulo Tutores**

- a. Cargar oferta de tutoría: Un tutor puede crear una nueva oferta verificando la lista de materias cargadas en la aplicación, teniendo la posibilidad de seleccionar las que correspondan. Se permite ingresar el precio por hora, seleccionar su horario semanal, la presencialidad (online y/o presencial en la ubicación del tutor y/o presencial en una ubicación fijada por el alumno), radio de presencialidad y precio adicional por viaje en caso de que el tutor ofrezca clases fuera de su ubicación. *CU Administrar Oferta Tutoría*.
	- i) En caso de elegir la modalidad "presencial", se debe indicar si la tutoría se realiza en su domicilio o en otro lugar a coordinar.
- *b.* Un tutor puede crear, modificar y eliminar sus horarios semanales. *CU Administrar Horario Semanal*.
- c. Un tutor puede editar una oferta de tutoría, modificando los campos correspondientes a la misma. *CU Administrar Oferta Tutoría*.
- d. Un tutor puede generar reportes. *CU Generar Reportes*.
- e. Un tutor puede eliminar una oferta de tutoría. *CU Administrar Oferta Tutoría*.
- f. Un tutor puede cancelar una tutoría a un alumno si surgen imprevistos. Si esto sucede se le devolverá el pago al alumno. *CU Cancelar Tutoría*.
- g. Un tutor cuenta con la posibilidad de revisar su Calendario, para visualizar sus tutorías. *CU Ver Agenda*.
- h. Un tutor puede ofrecer cursos grabados y exámenes en sus anuncios. *CU Ofrecer Curso Grabado* y *CU Ofrecer Examen*.

#### **5) Módulo de Pago**

Cuando el alumno solicita una tutoría, debe ingresar los datos de la tarjeta para realizar el débito correspondiente al pago de la tutoría. El sistema se encarga de retener el pago, hasta que la clase sea tomada, una vez pasadas las 24 horas de la finalización de la tutoría, se envía el pago al tutor. Por otro lado, si el alumno detecta un problema, puede presentar una denuncia antes de que transcurran las 24 horas desde la finalización de la clase, esto inicia un proceso de revisión por parte de los moderadores.

a. Notificar tutorías con denuncias. *CU Denunciar Tutoría*.

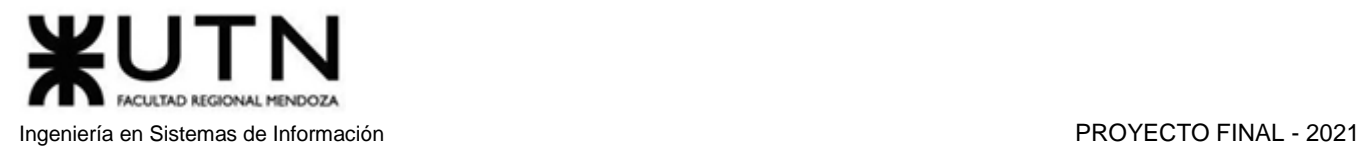

- b. Enviar dinero de la tutoría al profesor, si no se realizaron denuncias pasadas las 24 horas de la finalización de la tutoría. *CU Acreditar Pago*.
- c. Enviar dinero al alumno, si el profesor cancela la tutoría. *CU Cancelar Tutoría*.

#### **6) Módulo Estadísticas**

El módulo de estadísticas sirve para analizar los movimientos del sistema en general. *CU Generar Estadística*.

Las estadísticas propuestas son las siguientes:

- a. Cantidad de tutores y alumnos registrados
- b. Cantidad de materias registradas
- c. Edades promedio de tutores y alumnos
- d. Ranking de materias por cantidad de tutores
- e. Puntaje de reseña promedio de los tutores
- f. Precio promedio de tutorías por materia
- g. Ranking de tutores por cantidad de tutorías dadas
- h. Ranking de materias por cantidad de cursos grabados
- i. Cantidad de tutorías canceladas

#### **7) Módulo Reportes**

Diferentes reportes con datos que ayudan a los tutores a mejorar, ya sea en sus anuncios, en la organización o en el dictado de sus clases. *CU Generar Reportes*.

- a. Calcular cantidad de tutorías dadas por año.
- b. Cantidad de solicitudes de tutorías pedidas.
- c. Cantidad de tutorías presenciales/virtuales.
- d. Ganancias obtenidas en determinado tiempo (año/mes).
- e. Calcular alumnos aprobados/desaprobados por examen tomado.
- f. Cursos vendidos.

#### **8) Módulo Foro**

Un espacio pensado para la comunicación libre entre los usuarios.

- a. Un usuario puede publicar una nueva discusión, señalando si desea que su publicación sea anónima o no. *CU Crear Entrada en el Foro*
- b. Cualquier usuario puede contestar en las discusiones abiertas en el foro. *CU Crear Entrada en el Foro*.
- c. Se permite reportar entradas en el foro cuyo contenido sea inapropiado. En tal caso, cada reporte será revisado minuciosamente por un moderador y, en caso de considerarlo necesario, se eliminará la entrada en el foro. Si la situación lo amerita, un administrador puede dar de baja al usuario. *CU Denunciar Entrada en el Foro*.

#### **9) Módulo Examen**

- a. Los tutores pueden diseñar exámenes con preguntas de corrección manual.
- b. Los tutores pueden dar feedback con la corrección de los exámenes resueltos por los alumnos. *CU Dar FeedBack de Examen*
- c. Cada examen está asociado a una materia específica. *CU Administrar Examen*.
- d. Se debe fijar una cantidad máxima de caracteres para la respuesta. *CU Administrar Examen*.

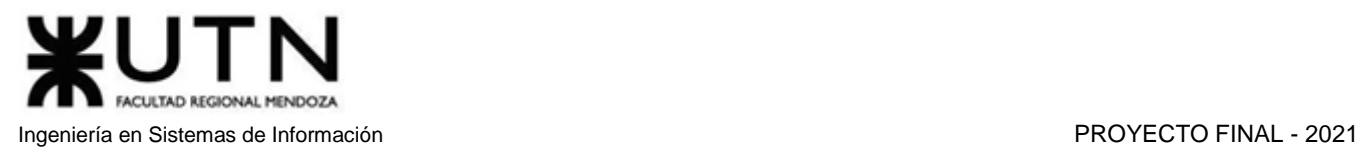

- e. Estos exámenes se pueden ofrecer a los alumnos para que verifiquen sus conocimientos, y no es necesario haber tenido una tutoría con el profesor. *CU Buscar Examen*.
- *f.* Se debe fijar un precio para obtener el derecho a rendir el examen. *CU Administrar Examen*.

#### **10) Módulo Tutoría**

- a. Una tutoría se crea con estado "Pendiente", esto sucede cuando el alumno pide una tutoría en un horario específico a un profesor.
- b. Una tutoría puede ser cancelada por el alumno o tutor por lo cual pasaría al estado "Cancelada".
- c. Las tutorías tienen una duración fija, definida en las reglas de negocio, inicialmente está configurada en turnos de 1 hora. *CU Administrar Reglas Negocio*.
- d. Cuando transcurre el horario de la tutoría, se pasa al estado "Concluida", esto se hace a través de un demonio que se ejecuta cada 15 minutos, el alumno podrá calificar esa tutoría y agregar un comentario. Dicha puntuación se computará en el puntaje general del profesor. *CU Concluir Tutoría*.
- e. Después de transcurridas 24 horas tras la conclusión de la tutoría, y si no presenta una denuncia, un demonio le da fin iniciando el caso de uso de acreditación de pago y cambiando el estado a "Finalizada". *CU Acreditar Pago*.
- f. Para que se cree la tutoría, no debe haber superposiciones horarias en ninguna de las dos agendas (tutor y alumno). Al momento de elegir el horario de la tutoría que se está solicitando, el alumno ve una agenda mixta, en la cual se muestran los horarios no disponibles por el profesor, por tutorías que debe dar o cursar, los horarios propios no disponibles en los cuales ya tiene reservadas otras tutorías, y los horarios disponibles en que ambos coinciden. *CU Solicitar Tutoría*.
- g. Se deben especificar todos los datos correspondientes a la tutoría, como la presencialidad (online, presencial en la ubicación del tutor, presencial en una ubicación fijada por el alumno), la fecha, precio y horario. *CU Solicitar Tutoría.*
- h. Cuando se crea una tutoría, se notifica por mail al alumno y al profesor. Si el estado de la tutoría cambia, se envía nuevamente una notificación por correo a ambos.
	- Esto se puede deshabilitar en el perfil de cada usuario.
- i. El alumno tiene la posibilidad de denunciar un conflicto respecto a la tutoría hasta 24 horas tras la conclusión de la clase. El conflicto se crea como un objeto separado de la tutoría, pero está relacionado a ella. Además, tiene una causa y el id del usuario que la inició. En el caso de haber sido resuelta, incluye una explicación de la solución del conflicto y el id del usuario (administrador o moderador) que lo resolvió. La tutoría en este caso pasa al estado "Conflicto". *CU Denunciar Problema*.
	- La revisión de los conflictos solo puede ser llevada a cabo por Administradores.

#### **11) Módulo Calendario**

- a. Un usuario (tutor o alumno) cuenta con un calendario donde se agendan sus tutorías con sus horarios correspondientes. *CU Consultar Agenda*.
- b. Un tutor puede editar los días y la franja horaria en los que no estará disponible. *CU Administrar Horario Semanal*.

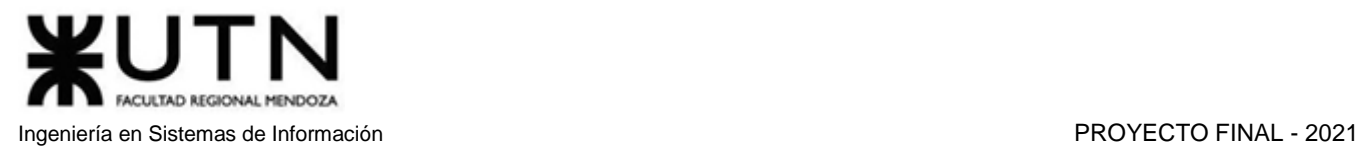

#### **12) Módulo Chat**

- a. Los usuarios pueden comunicarse entre sí a través de chats privados.
- b. Solo permiten texto simple y no más de 300 caracteres.

#### **13) Módulo Cursos Grabados**

- a. Los tutores pueden crear un conjunto de videos con temas específicos relacionados a una materia. *CU Administrar Curso Grabado*.
- *b.* El tutor fija un precio por curso. *CU Administrar Curso Grabado*.
- c. Cada curso se puede encontrar en una pestaña llamada "Cursos grabados", donde se puede buscar por materia, tema y nivel; o en la vista de perfil del autor.

#### **14) Módulo de Backup/Restore**

- a. Todos los días a las 3 de la mañana, se realiza una copia de la base de datos. Ya que la plataforma estará en un hosting en la nube, el proceso de backup se realiza automáticamente y se almacena en los servidores del proveedor de dicho servicio. Estos se guardan en carpetas con nombre de forma "backup-{fecha}". *CU Realizar BackUp.*
- b. En caso de que la base de datos se rompa o quede inconsistente, se restaura la copia de seguridad más reciente, y se descartan los cambios realizados en las últimas horas. *CU Restaurar BackUp*.

## 2. Logo del Sistema

Versión positiva:

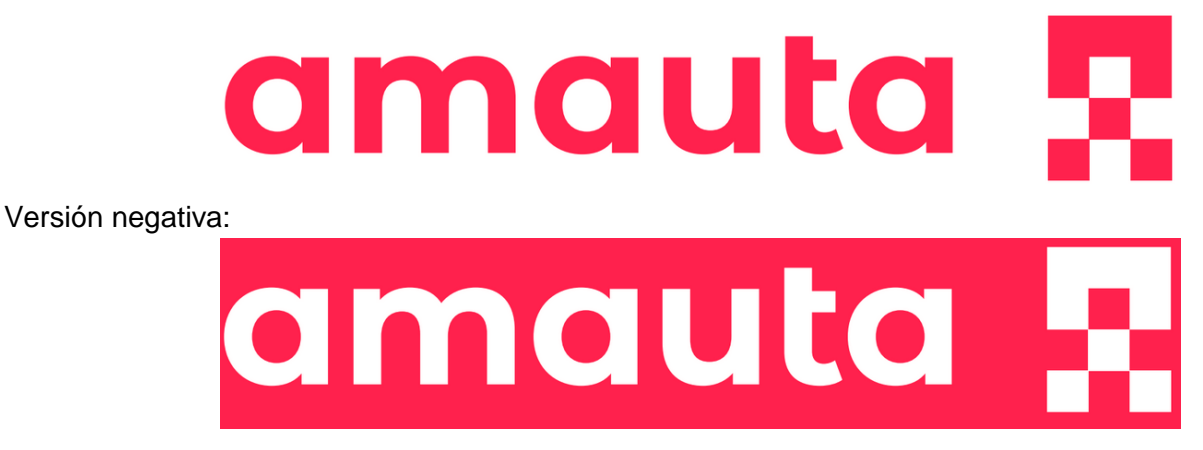

El logo está inspirado en la chacana, un símbolo milenario aborigen de los pueblos indígenas de los Andes centrales, donde se desarrollaron tanto la cultura inca como algunas culturas preíncas. Nuestro logo combina el diseño de la chacana con la letra A, inicial de Amauta.

## UTN FACULTAD REGIONAL MENDOZA Ingeniería en Sistemas de Información PROYECTO FINAL - 2021

## 3. Salidas del Sistema

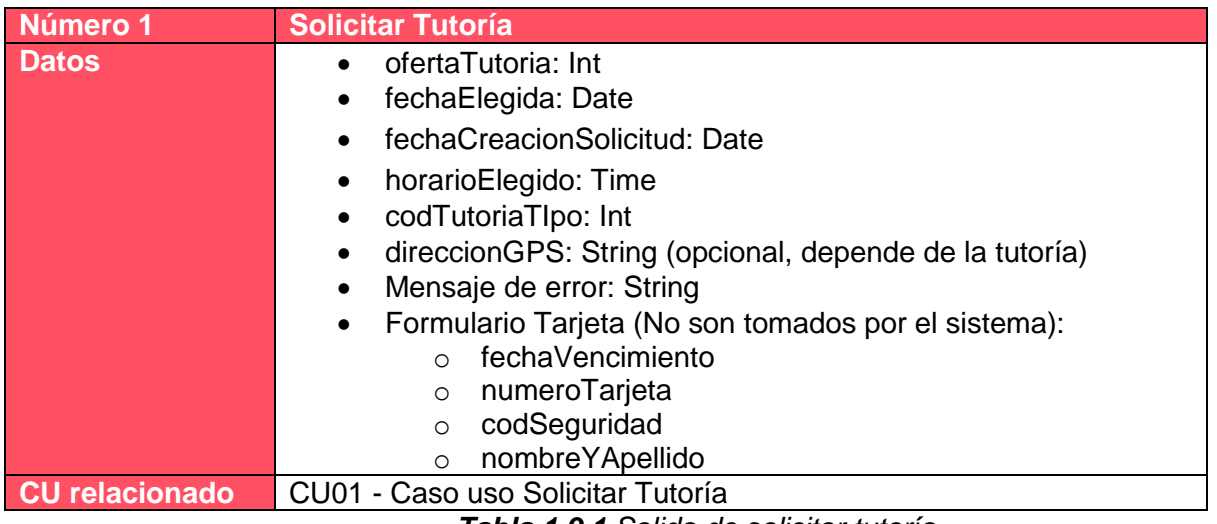

*Tabla 1.9.1 Salida de solicitar tutoría.*

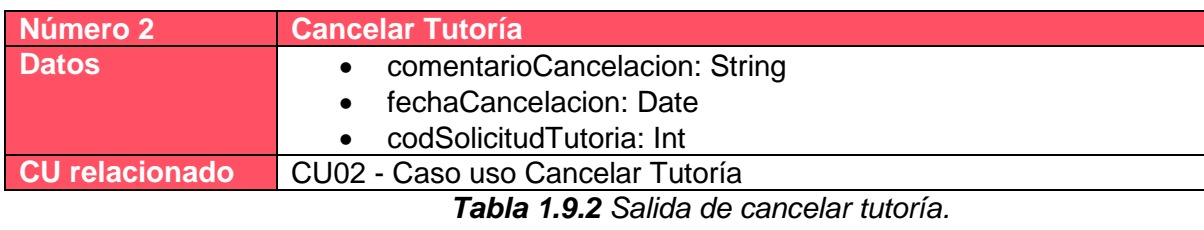

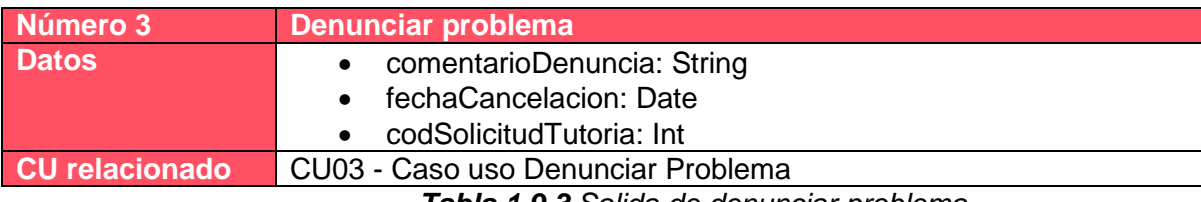

*Tabla 1.9.3 Salida de denunciar problema.*

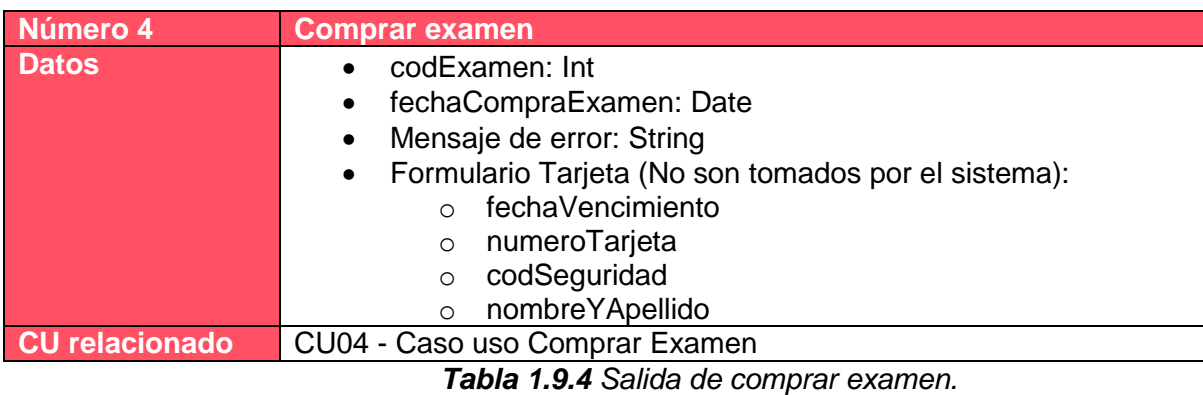

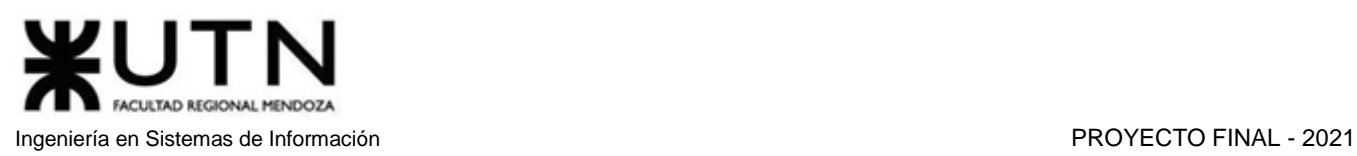

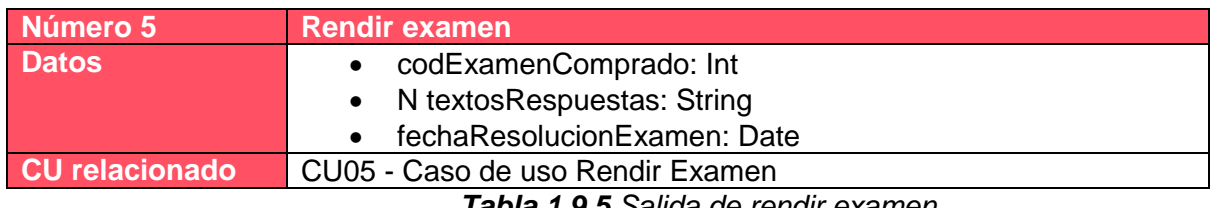

*Tabla 1.9.5 Salida de rendir examen.*

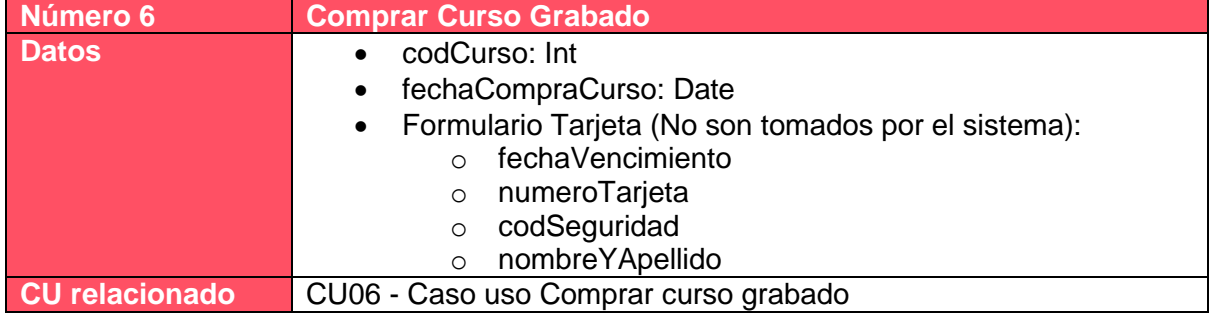

*Tabla 1.9.6 Salida de comprar curso grabado.*

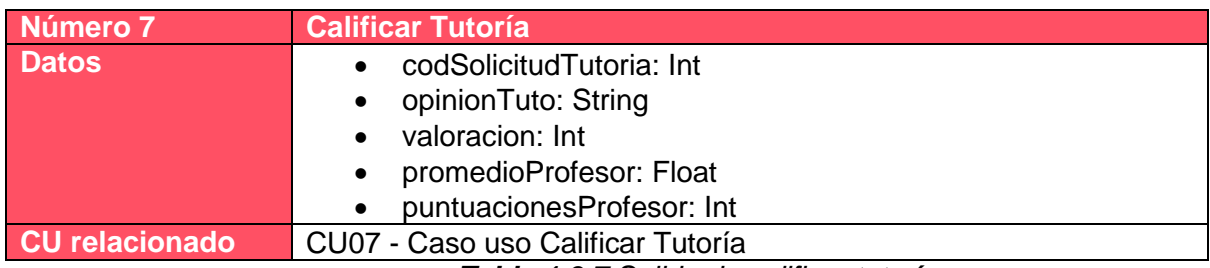

*Tabla 1.9.7 Salida de calificar tutoría.*

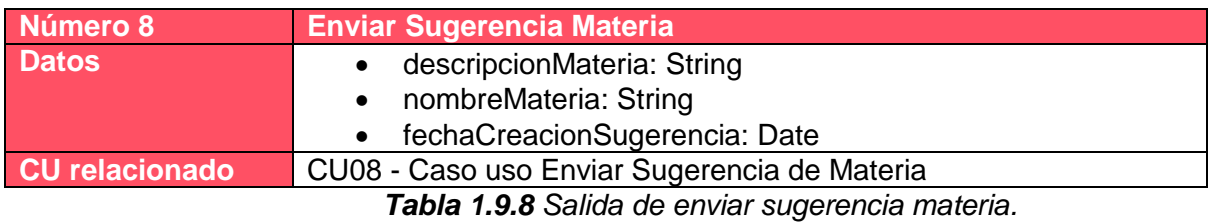

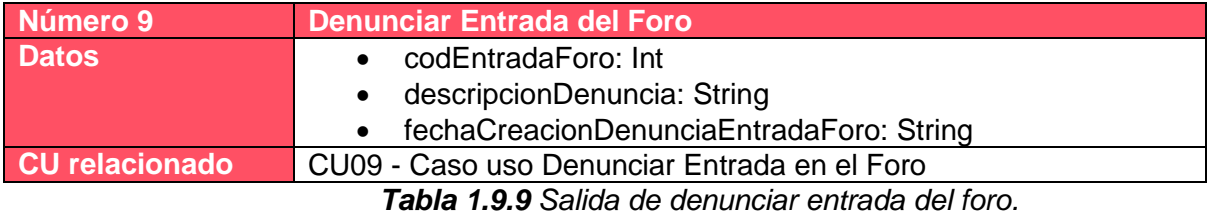

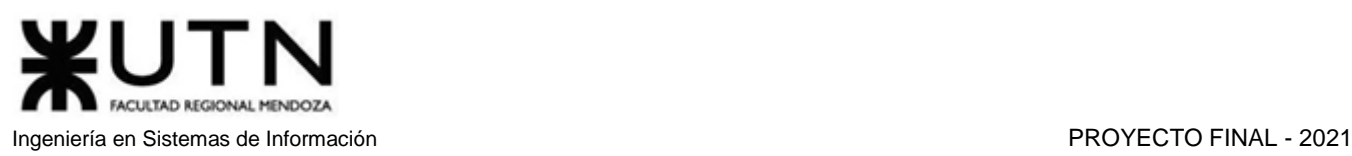

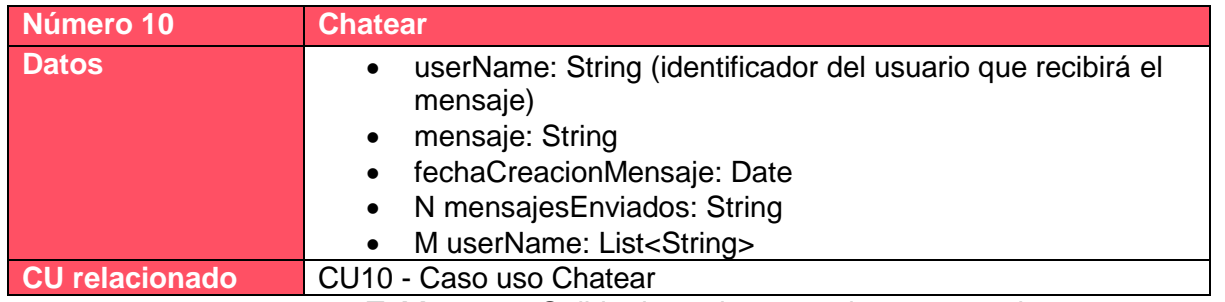

*Tabla 1.9.10 Salida de enviar mensaje a un usuario.*

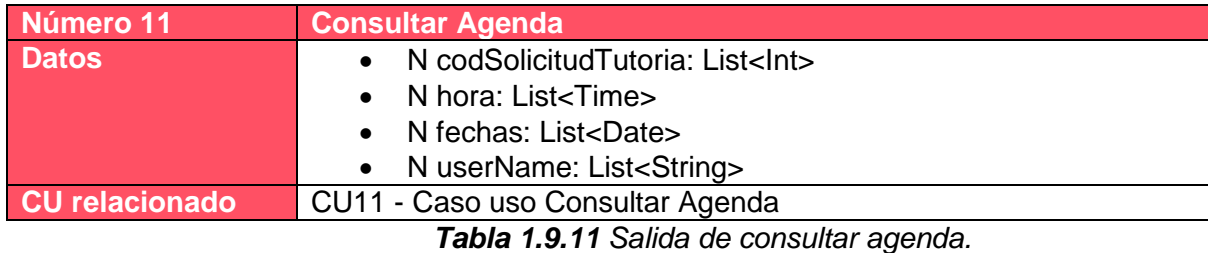

**Número 12 Crear Entrada Foro Datos titulo: String**  descripcionEntradaForo: String anonimo: Bool codEntradaForo: Int (Opcional si no es una respuesta) • fechaPublicacion: Date **CU relacionado** CU12 - Caso uso Crear Entrada en el Foro

*Tabla 1.9.12 Salida de crear entrada foro.*

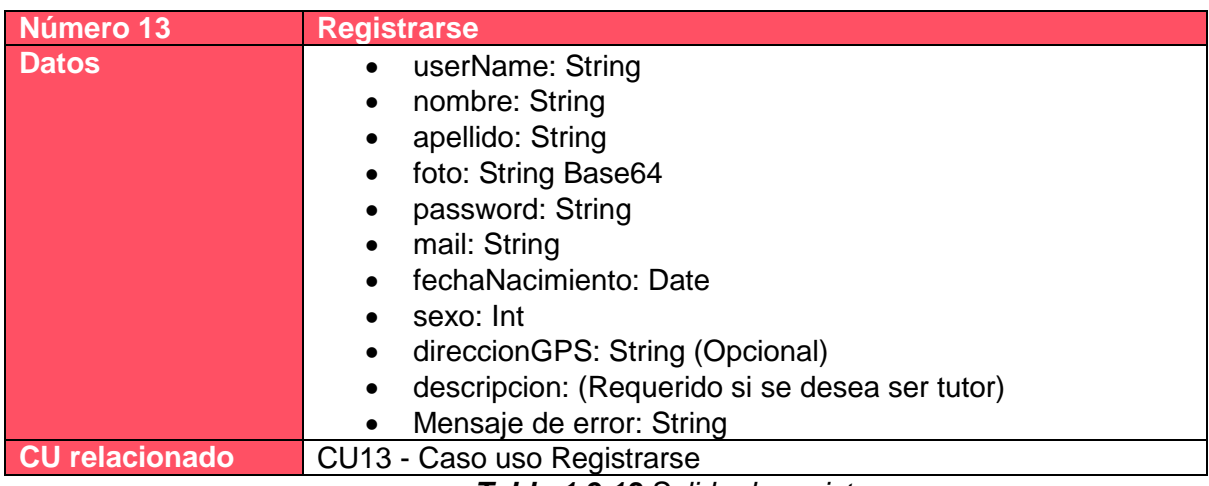

*Tabla 1.9.13 Salida de registrarse.*

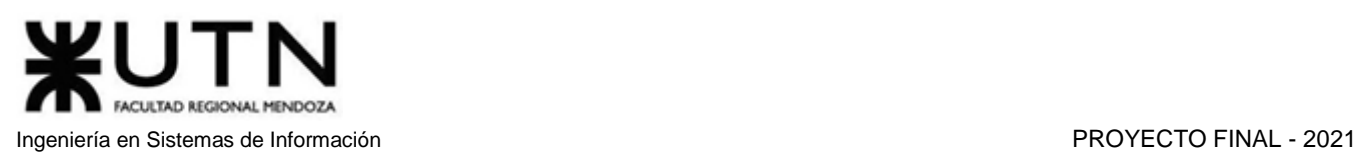

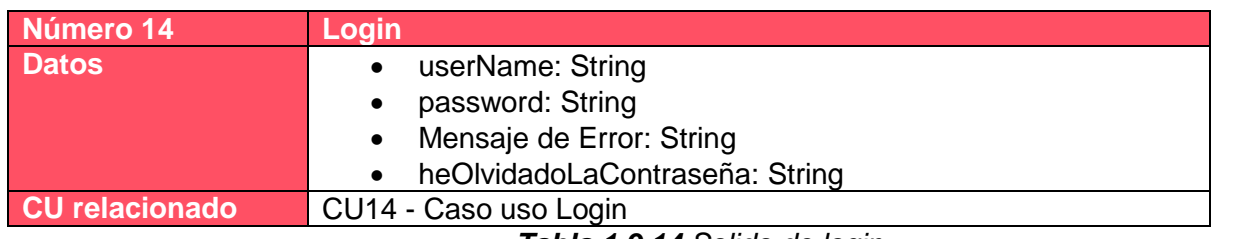

*Tabla 1.9.14 Salida de login.*

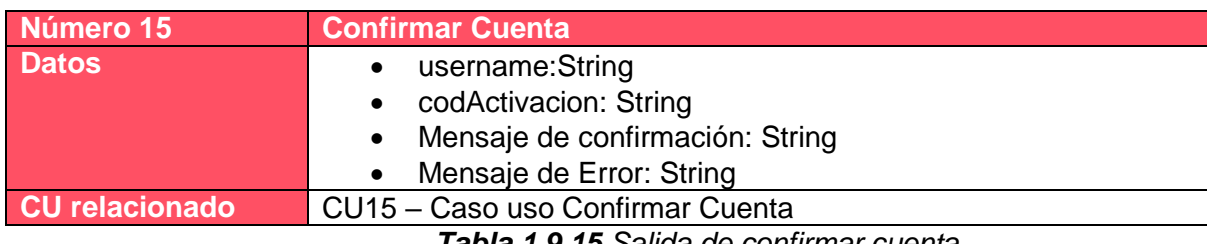

*Tabla 1.9.15 Salida de confirmar cuenta.*

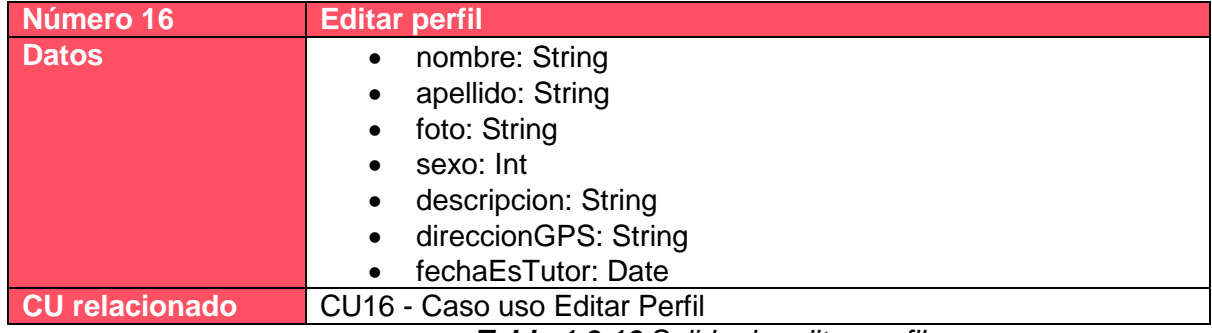

*Tabla 1.9.16 Salida de editar perfil.*

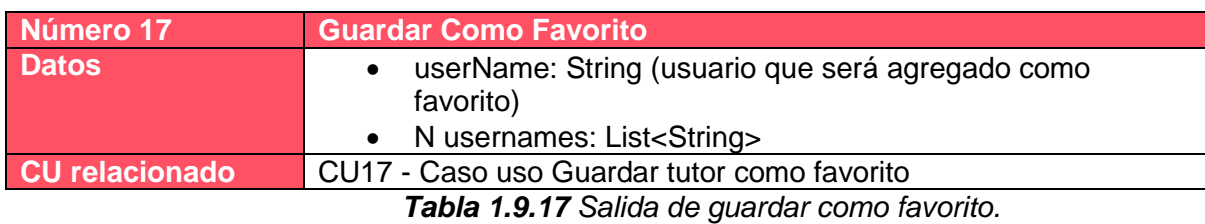

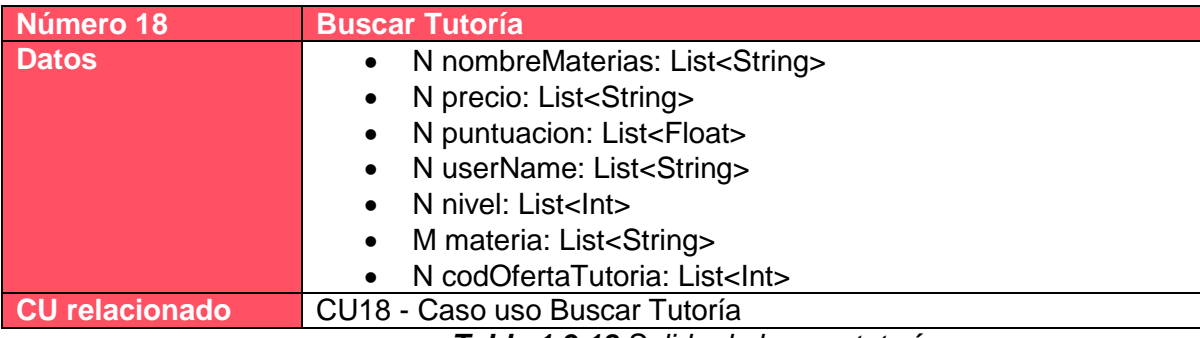

*Tabla 1.9.18 Salida de buscar tutoría.*

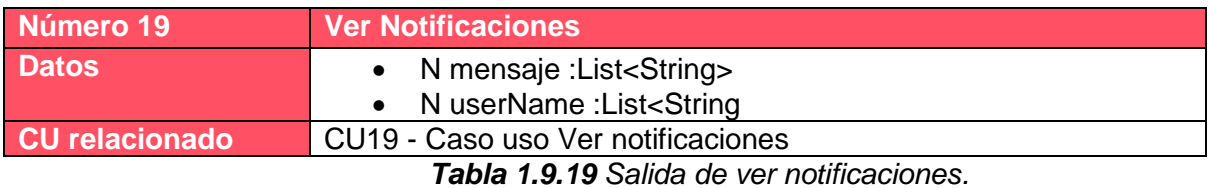

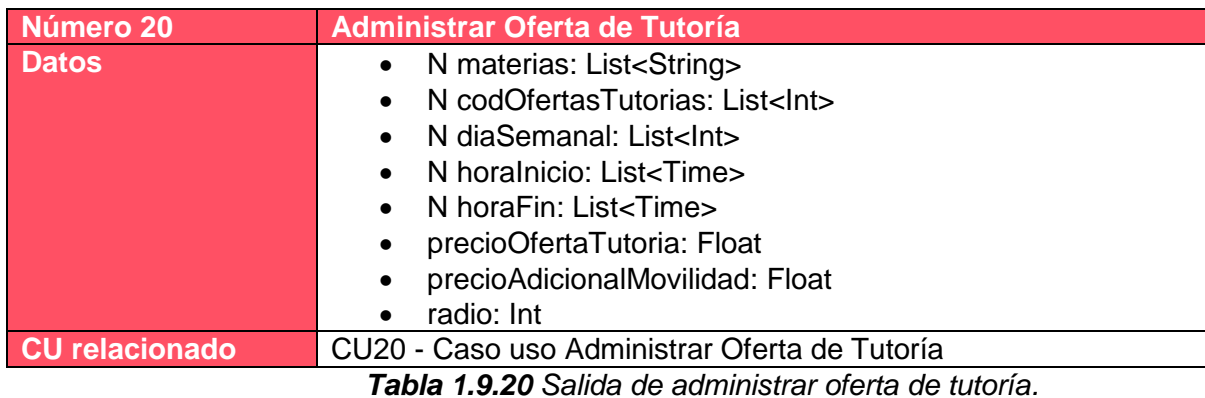

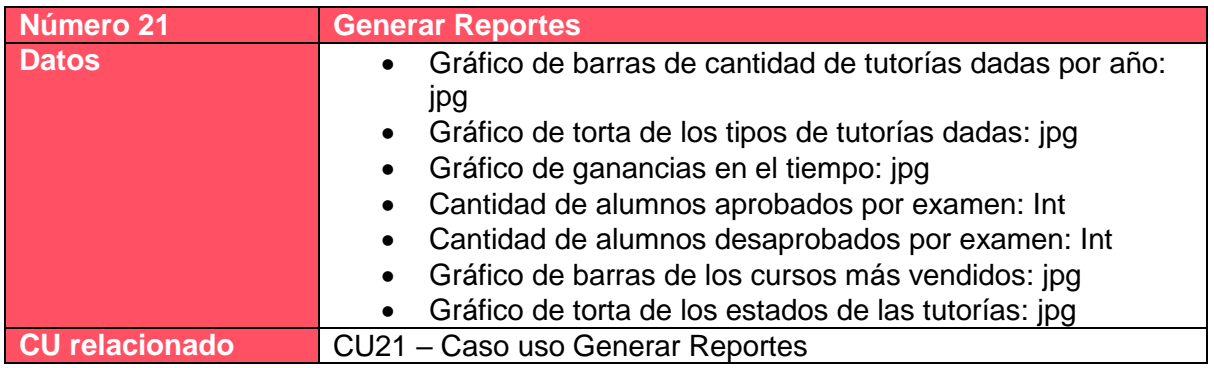

*Tabla 1.9.21 Salida de generar reportes.*

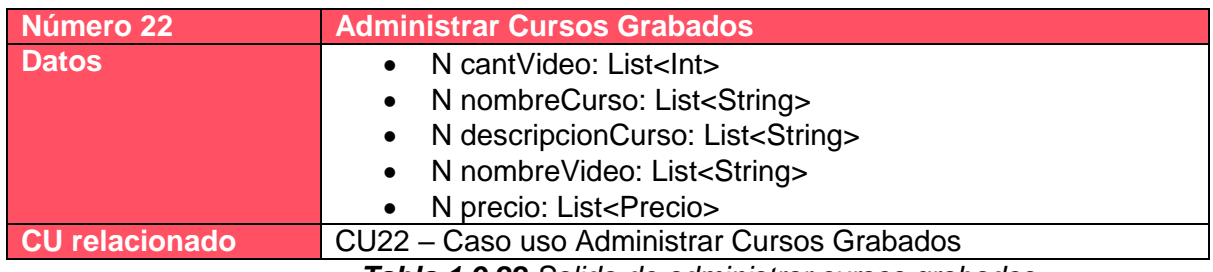

*Tabla 1.9.22 Salida de administrar cursos grabados.*

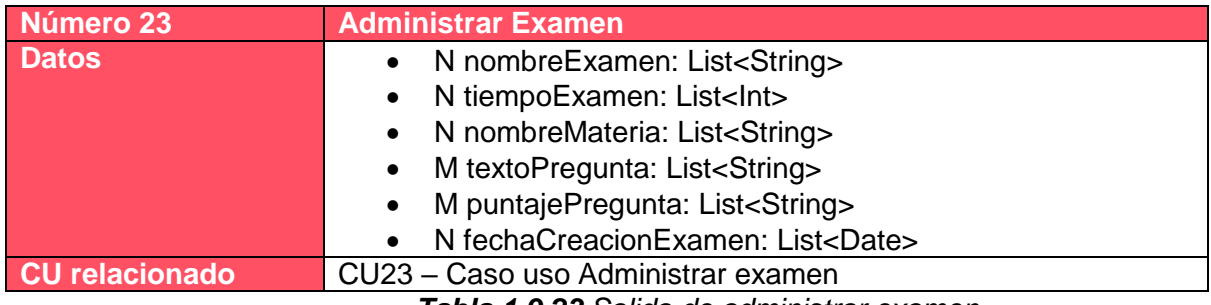

*Tabla 1.9.23 Salida de administrar examen.*
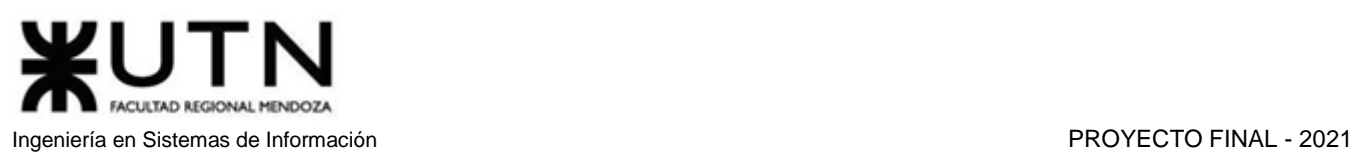

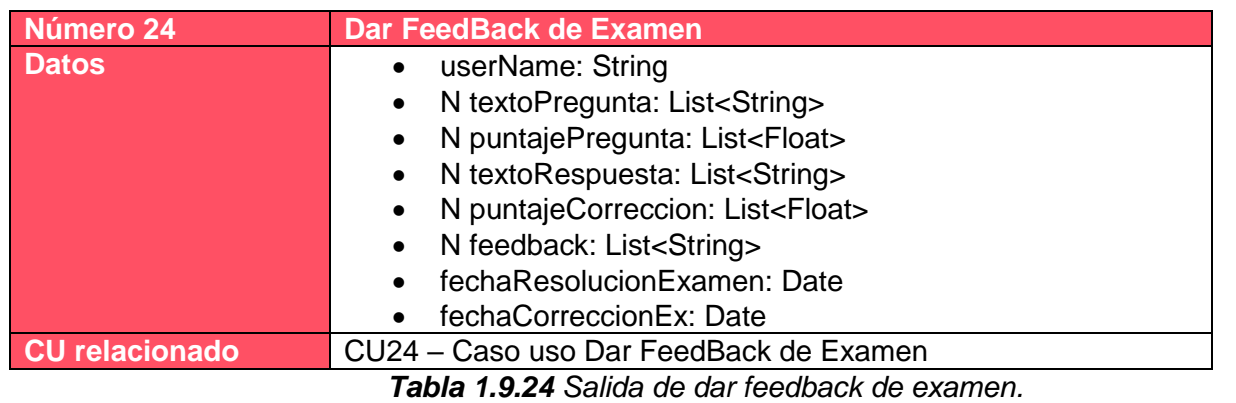

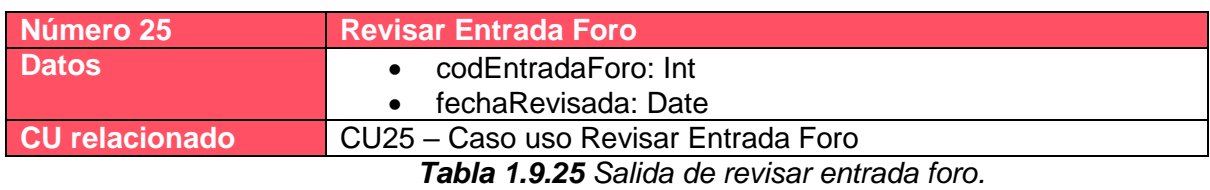

**Número 26 ABM Materias Datos values values values values values values values values values values values values values values values values values values values values values values values values**  nombreMateria: String codMateria: Int fechaBajaMateria: Date **CU relacionado** CU26 – Caso uso ABM Materias

*Tabla 1.9.26 Salida de ABM materias.*

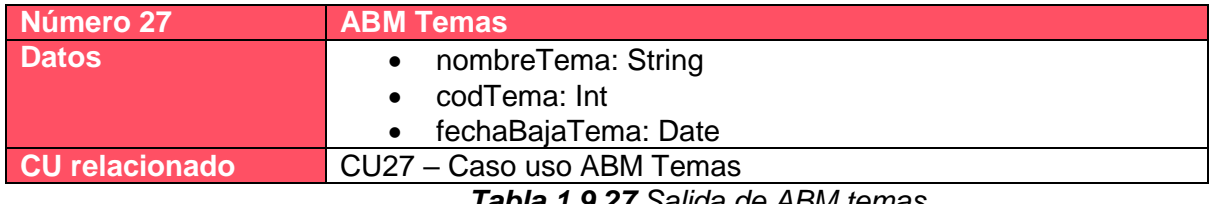

*Tabla 1.9.27 Salida de ABM temas.*

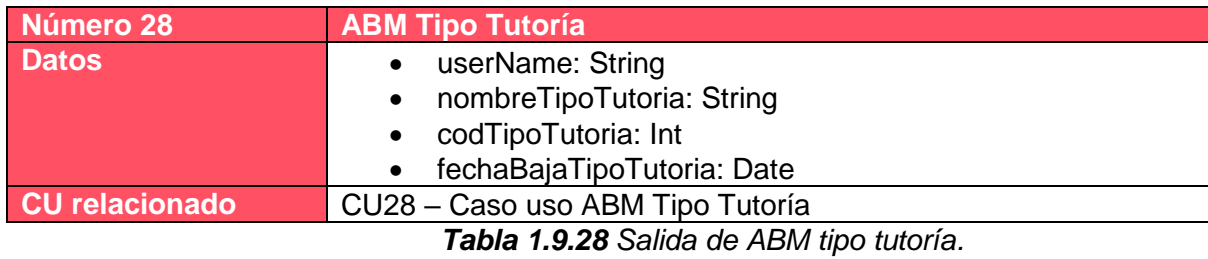

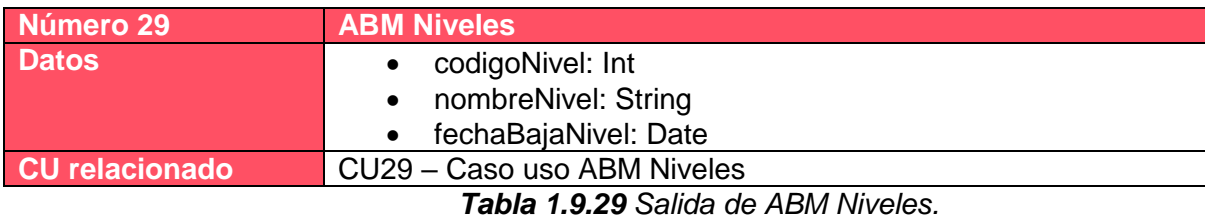

Amico, Germán | Antón, Miguel | Santini, Leandro | Sarmiento, Exequiel | Torres, Aldana 144

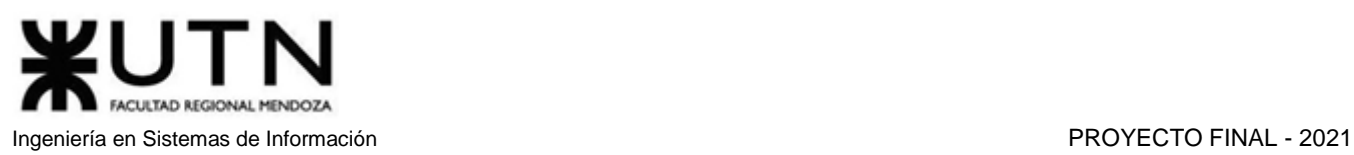

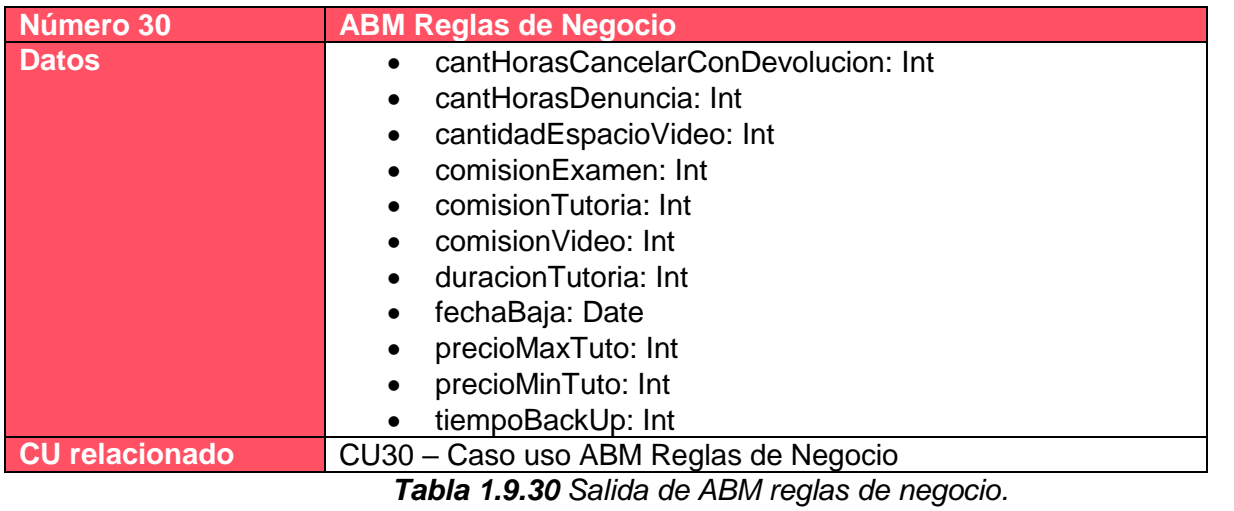

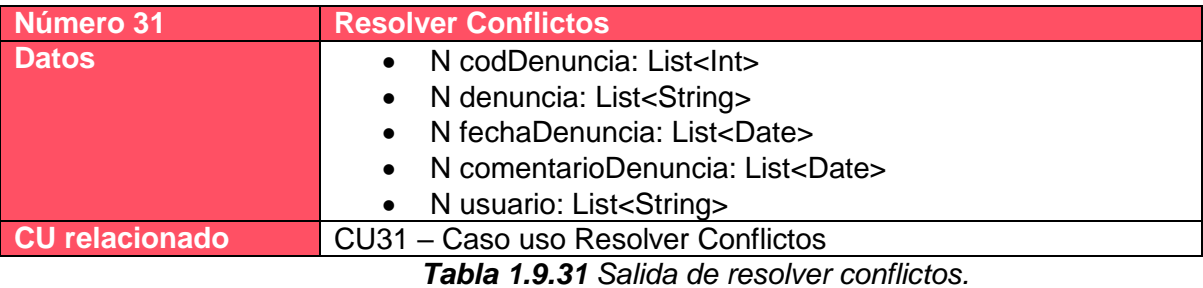

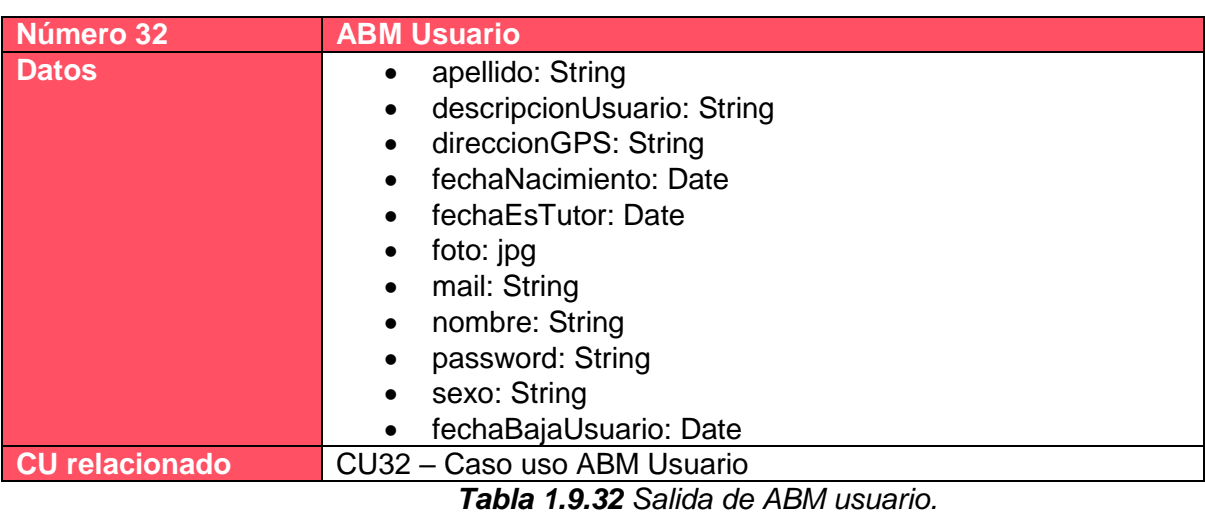

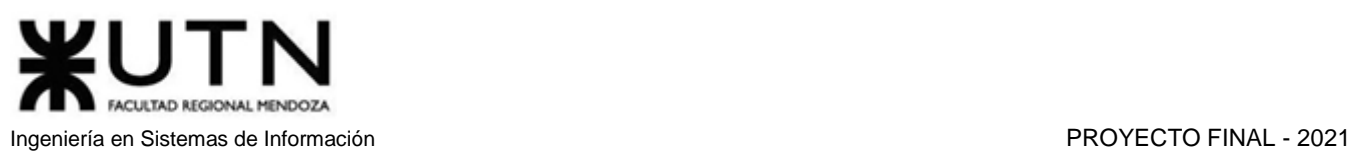

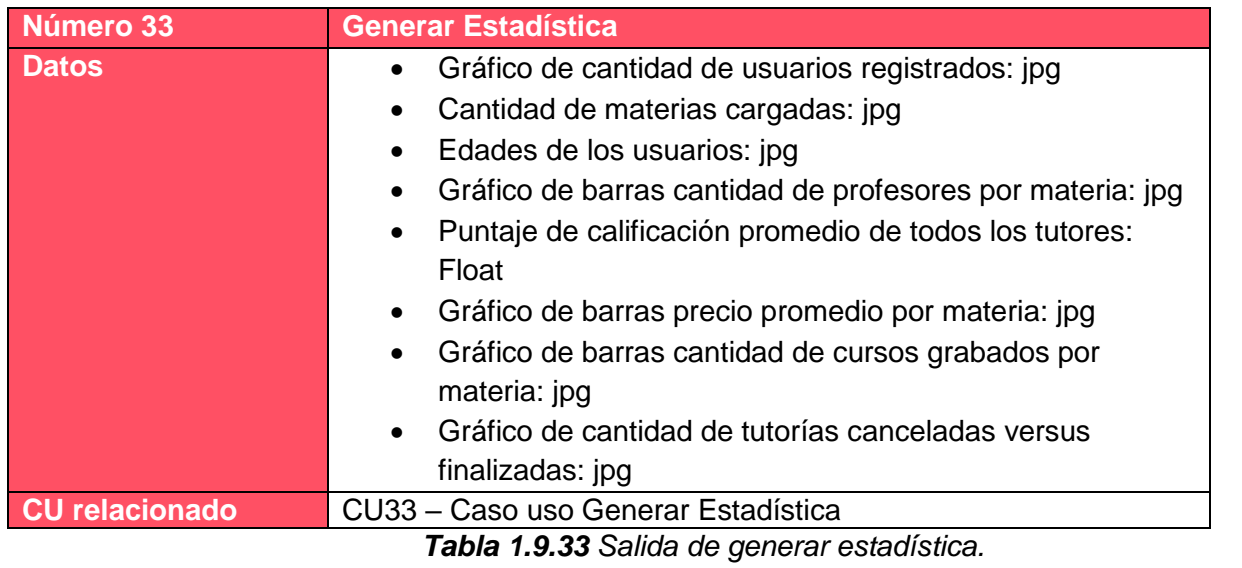

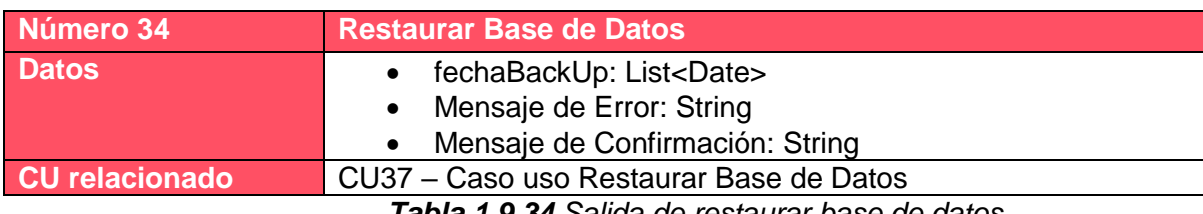

*Tabla 1.9.34 Salida de restaurar base de datos.*

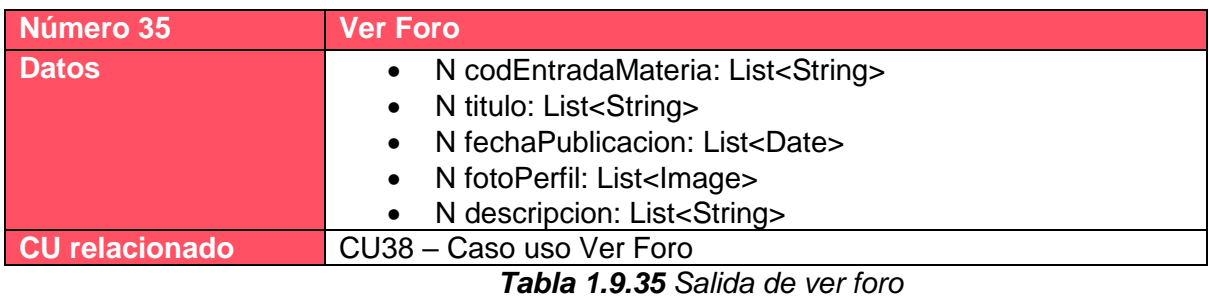

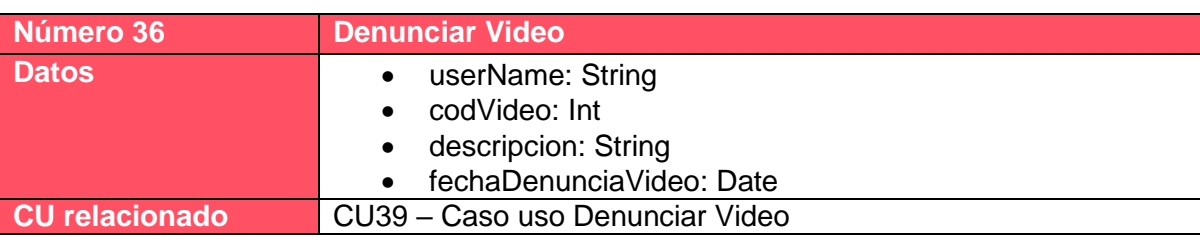

*Tabla 1.9.36 Salida de denunciar video.*

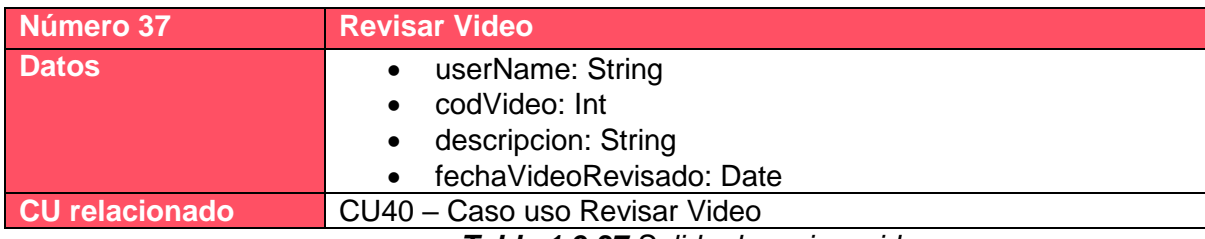

*Tabla 1.9.37 Salida de revisar video.*

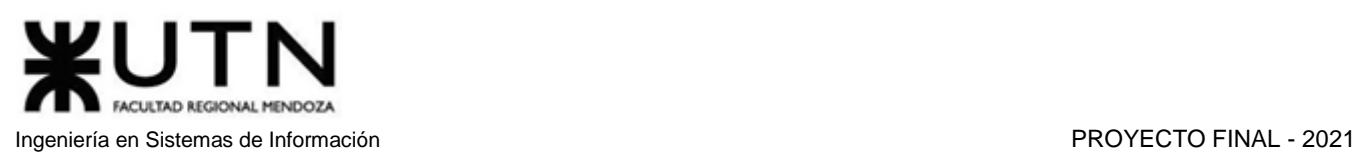

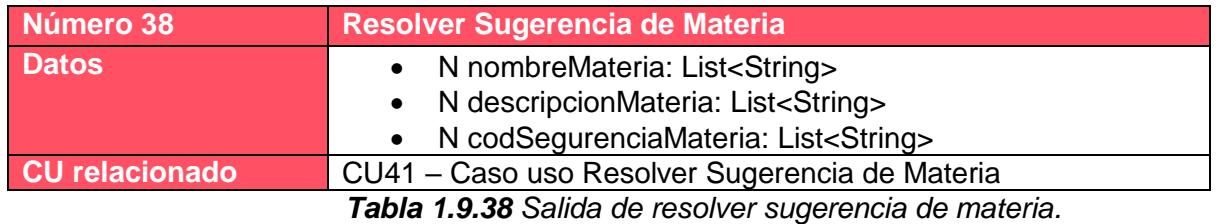

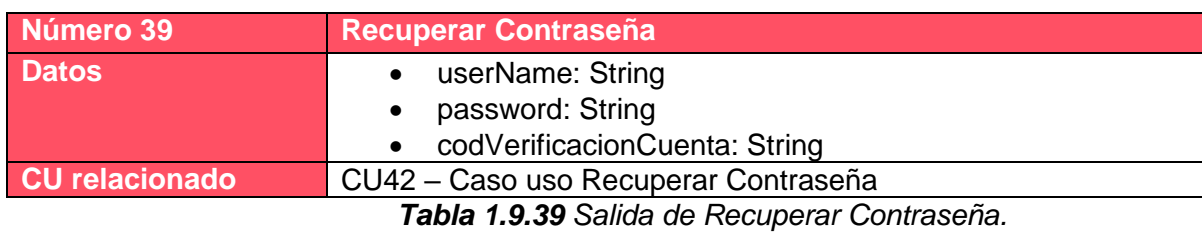

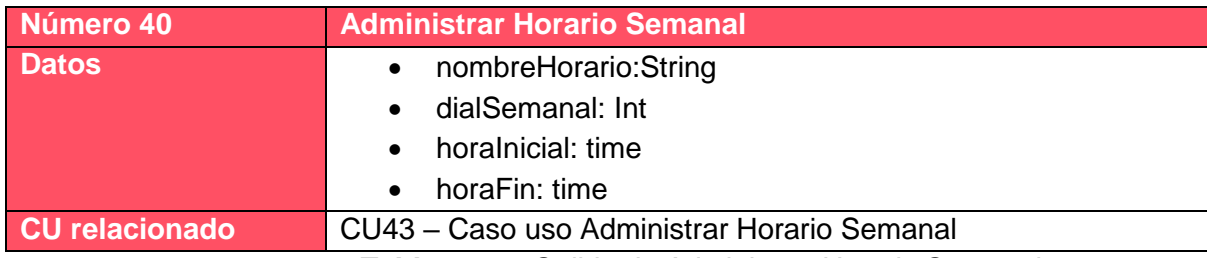

*Tabla 1.9.40 Salida de Administrar Horario Semanal.*

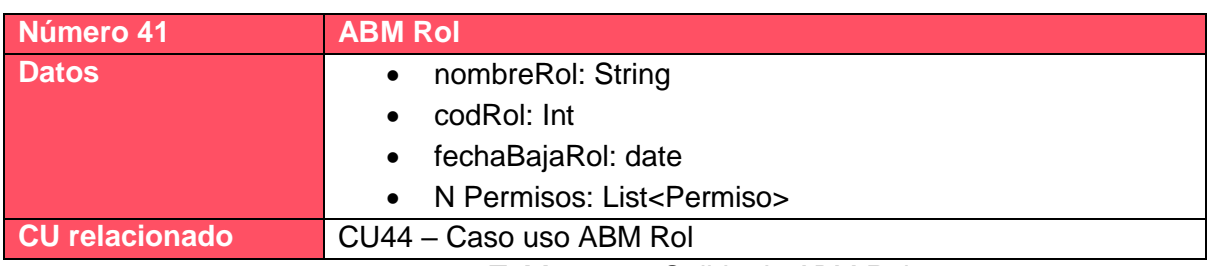

*Tabla 1.9.41 Salida de ABM Rol.*

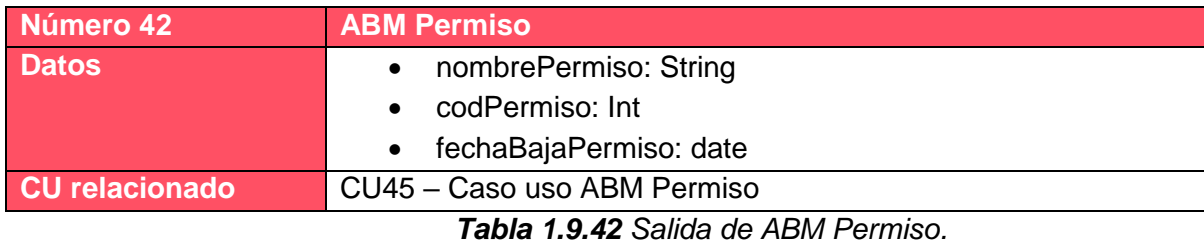

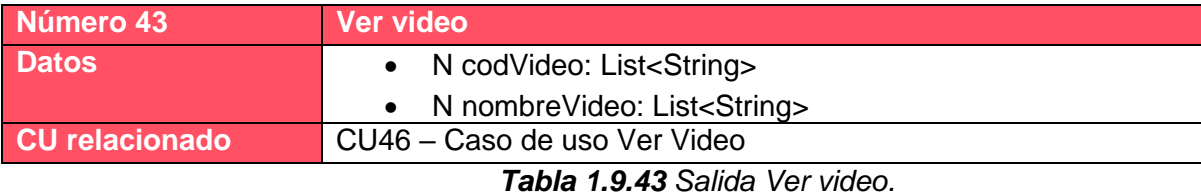

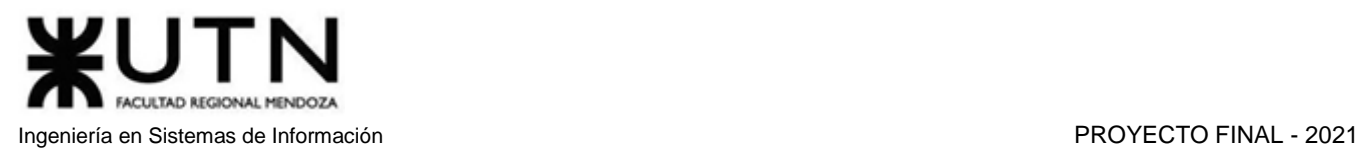

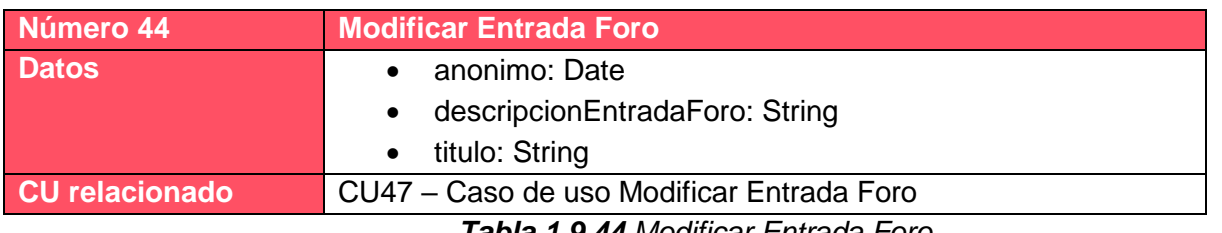

*Tabla 1.9.44 Modificar Entrada Foro.*

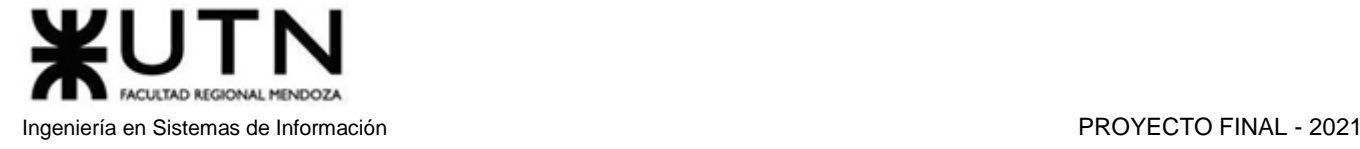

# 4. Modelo de datos

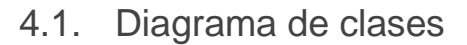

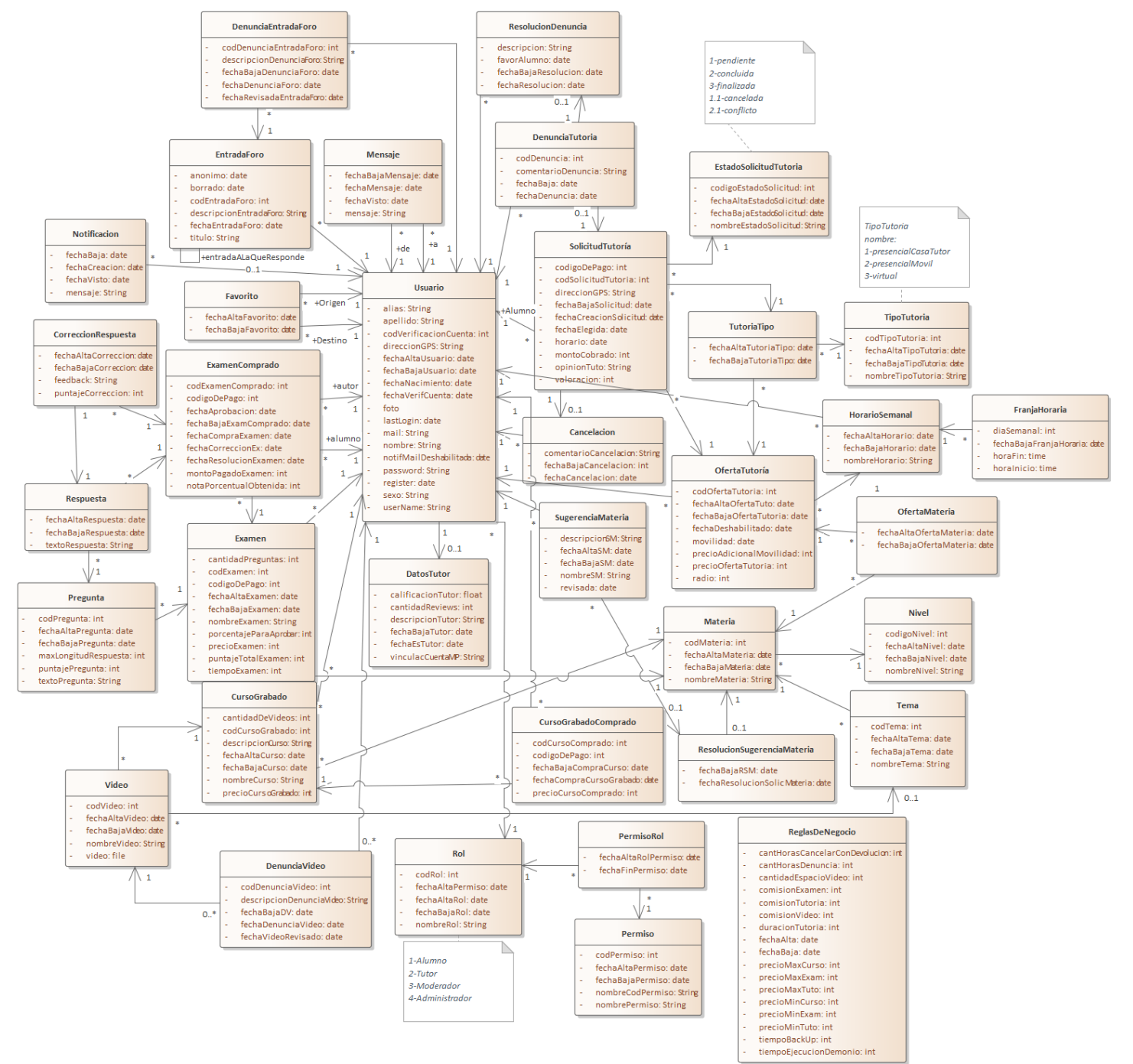

*Diagrama 1.9.1 Diagrama de Clases.*

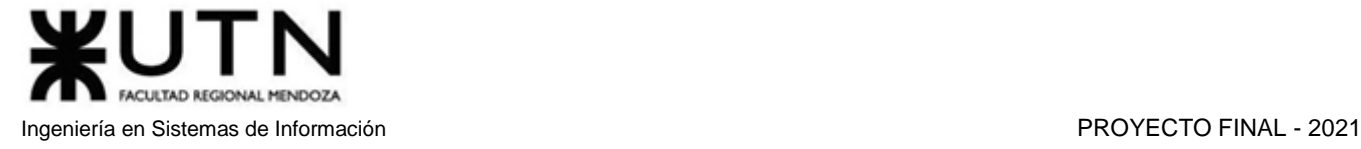

# 5. Modelo funcional

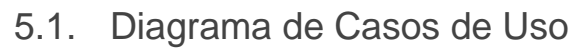

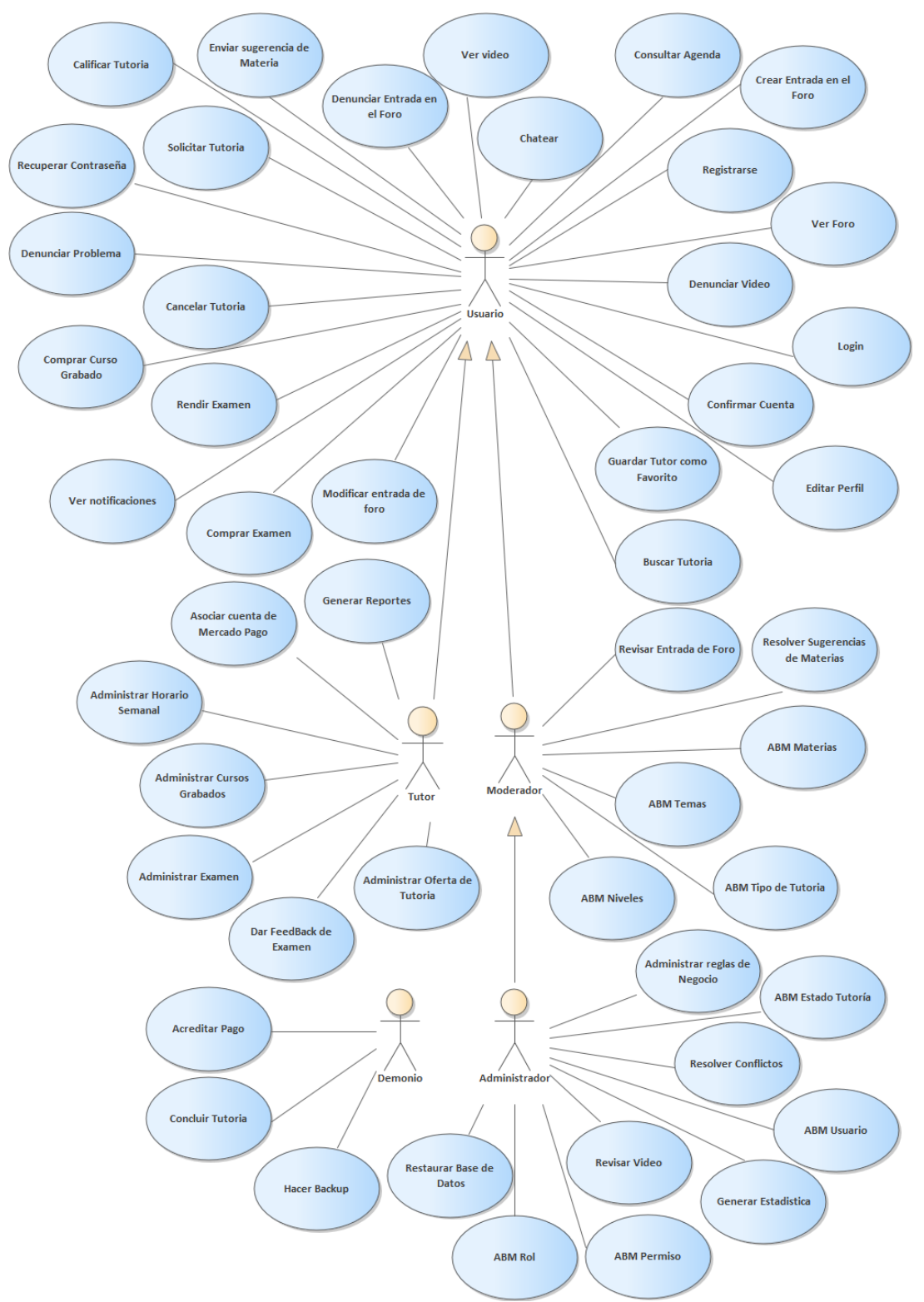

*Diagrama 1.10.1 Diagrama de Casos de Uso.*

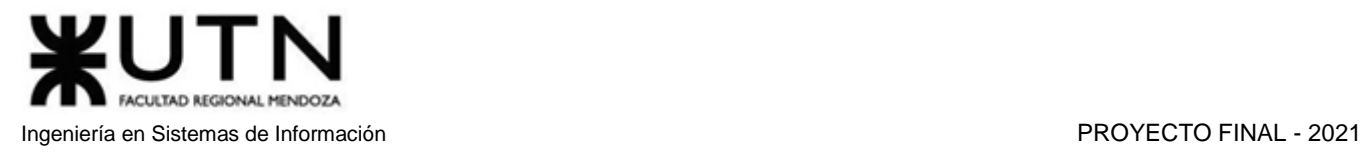

# 5.2. Máquina de estado

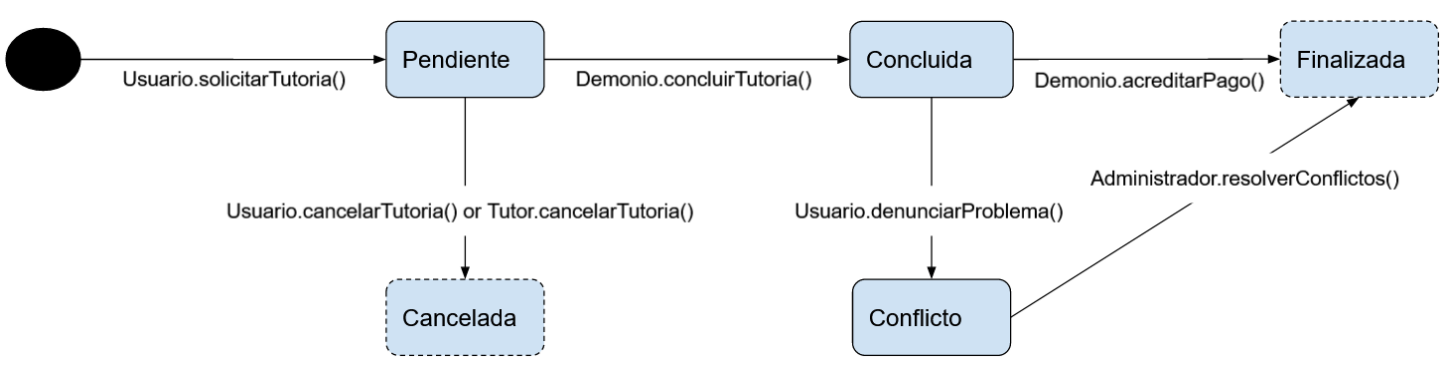

*Diagrama 1.10.2 Diagrama de Transición de Estados de la Tutoría.*

## 5.3. Cabeceras de Casos de Uso

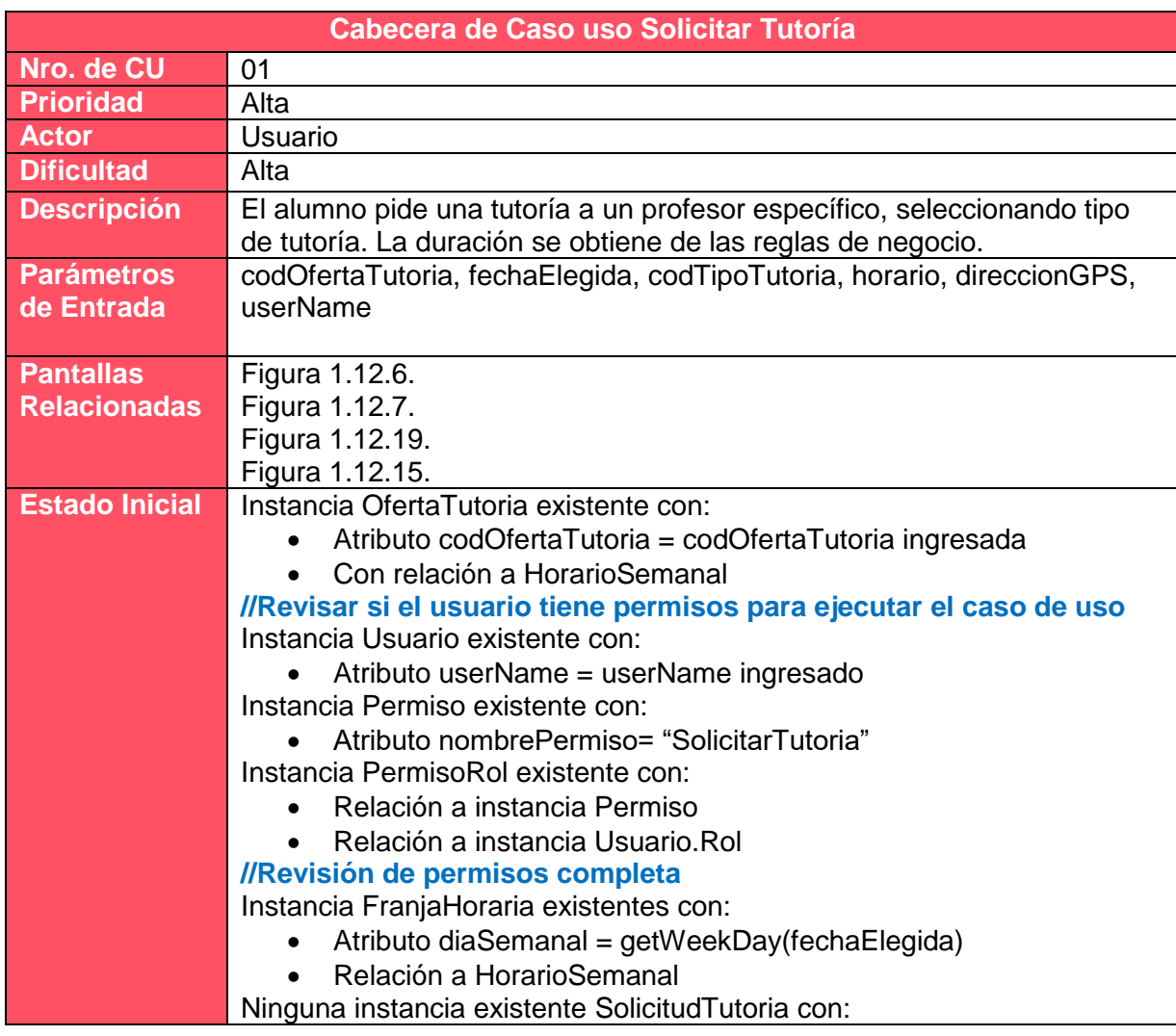

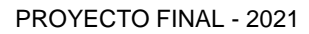

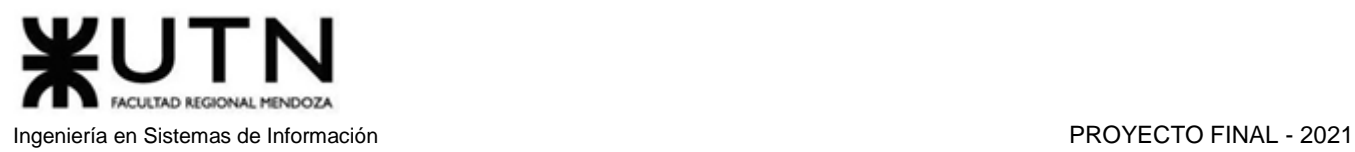

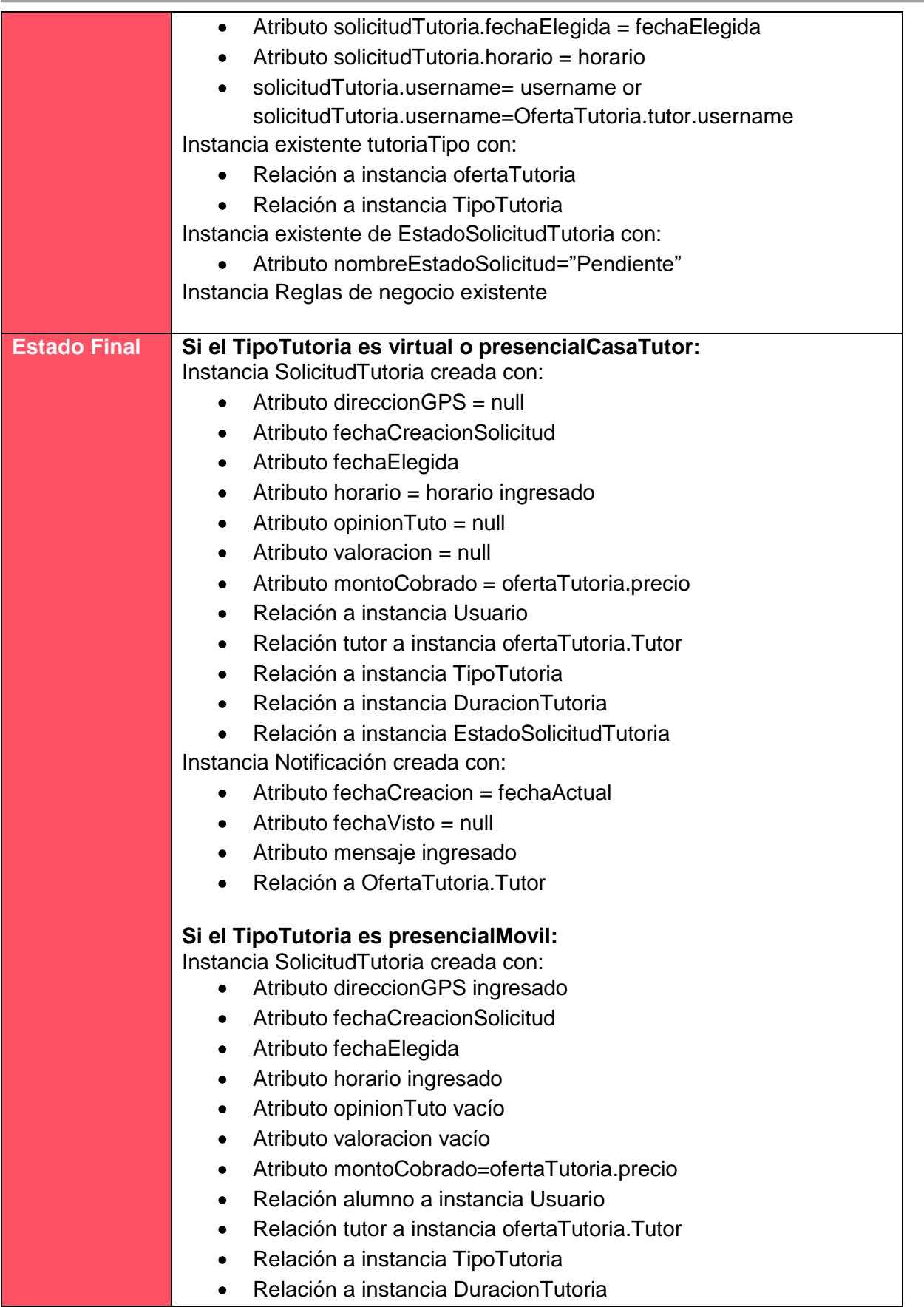

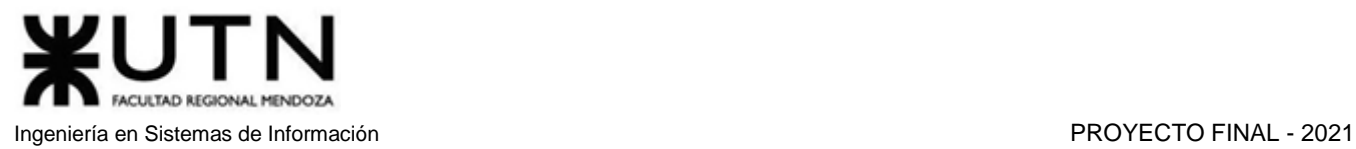

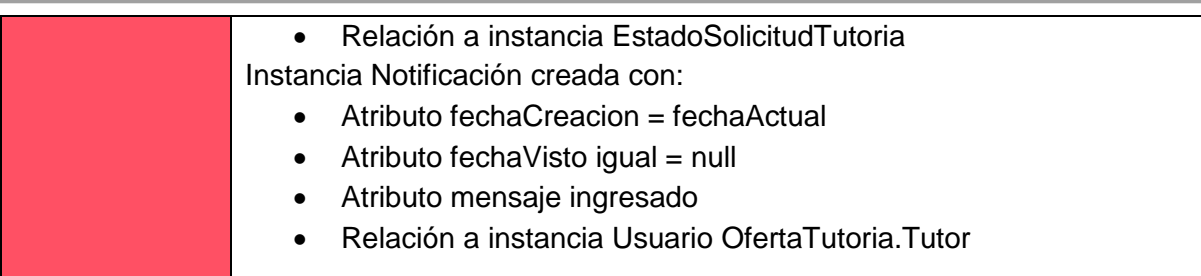

*Tabla 1.10.1 Cabecera de caso de uso Solicitar Tutoría.*

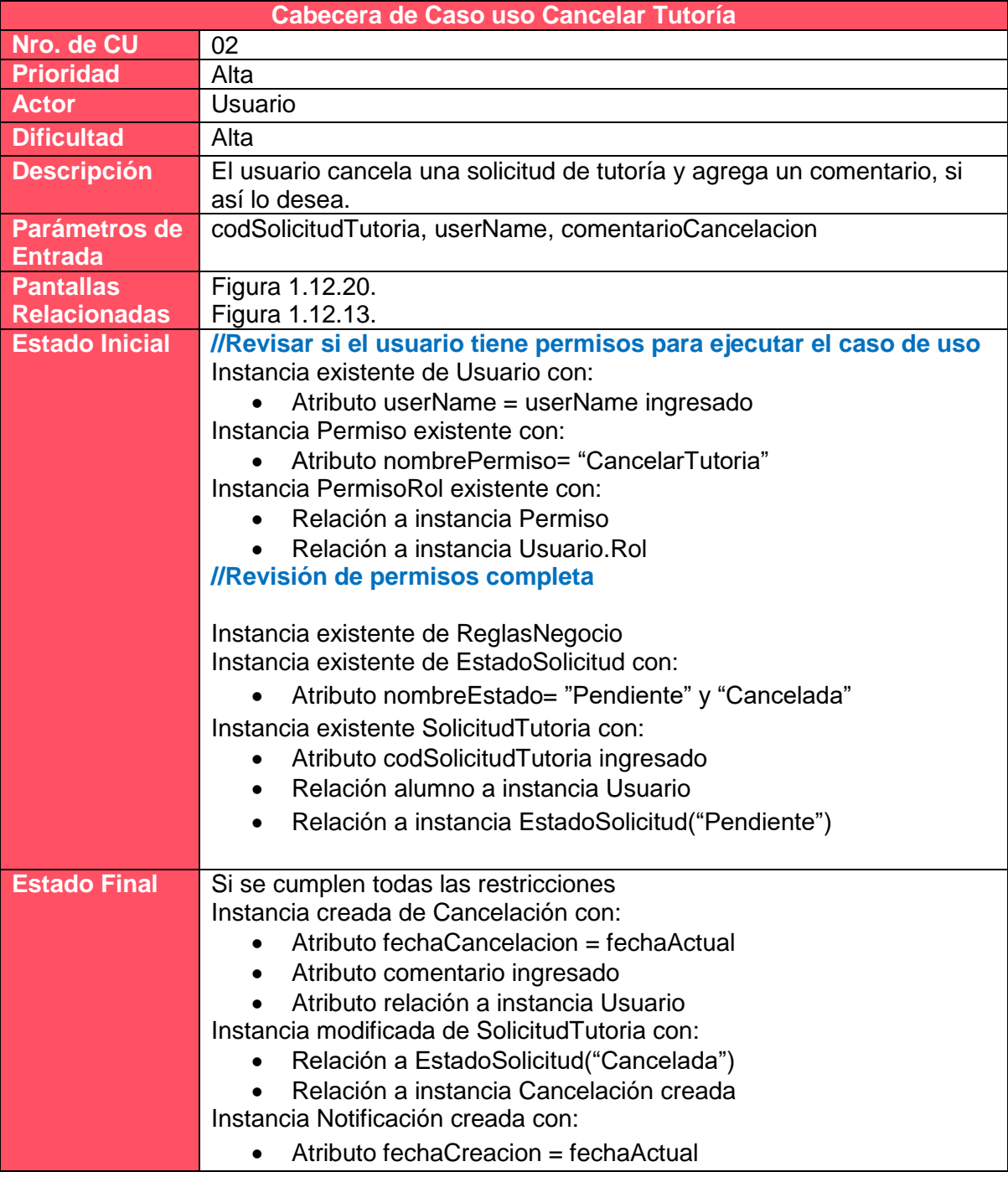

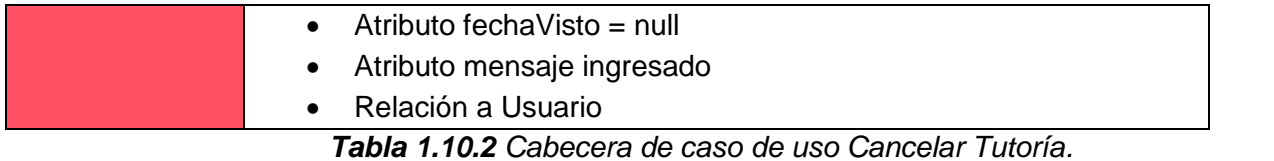

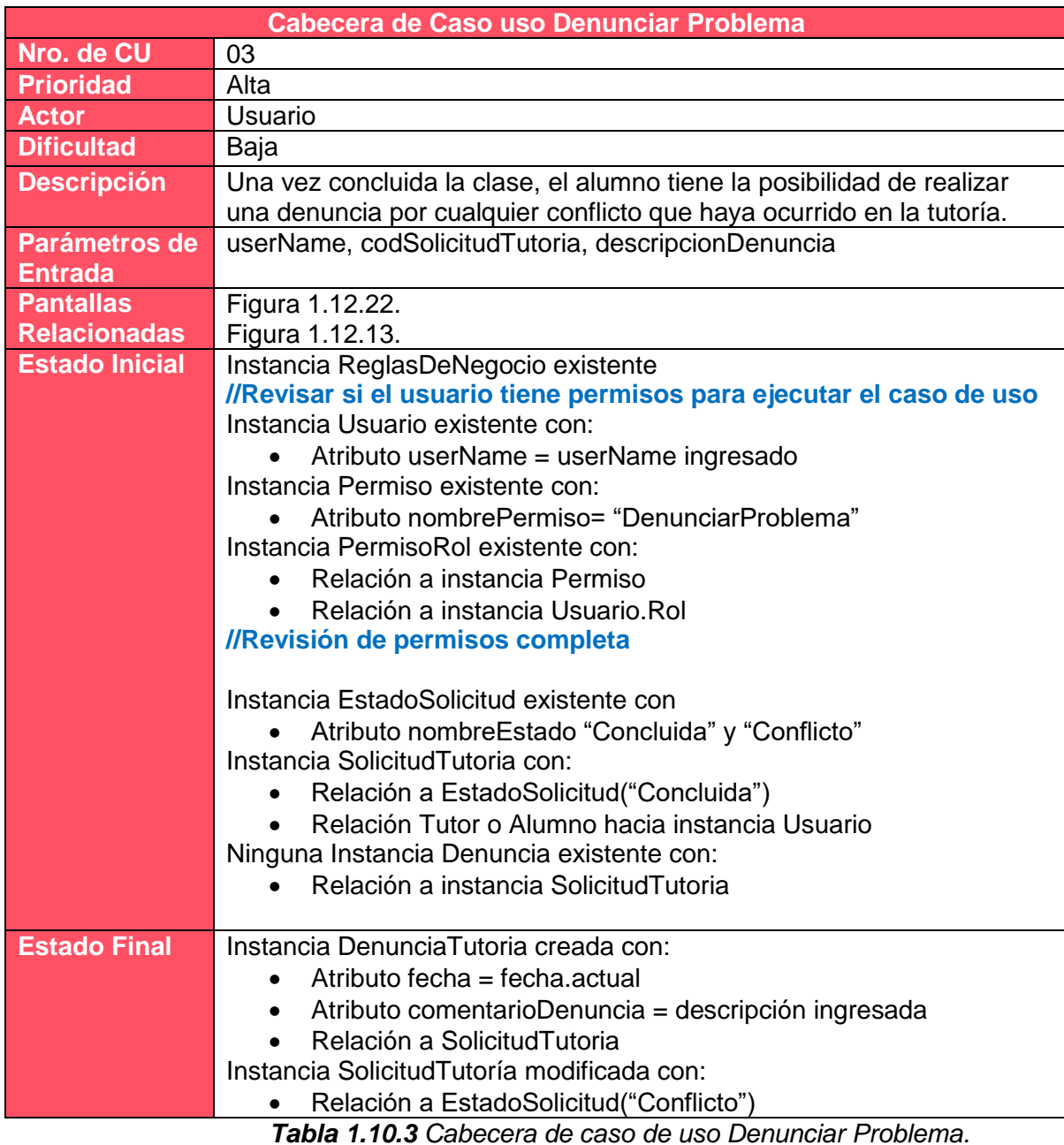

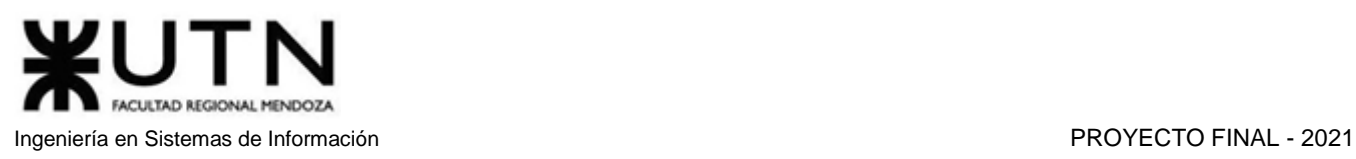

| <b>Cabecera de Caso uso Comprar Examen</b> |                                                                     |
|--------------------------------------------|---------------------------------------------------------------------|
| Nro. de CU                                 | 04                                                                  |
| Prioridad                                  | Media                                                               |
| <b>Actor</b>                               | Alumno                                                              |
| <b>Dificultad</b>                          | Media                                                               |
| <b>Descripción</b>                         | Se permite pagar por el derecho a rendir un examen.                 |
| <b>Parámetros</b>                          | userName, codExamen, fechaVencTarjeta, numeroTarjeta,               |
| de Entrada                                 | codigoSegTarjeta                                                    |
| <b>Pantallas</b>                           | Figura 1.12.23.                                                     |
| <b>Relacionadas</b>                        | Figura 1.12.46.                                                     |
|                                            | Figura 1.12.19.                                                     |
|                                            | Figura 1.12.15.                                                     |
| <b>Estado Inicial</b>                      | //Revisar si el usuario tiene permisos para ejecutar el caso de uso |
|                                            | Instancia Usuario existente con:                                    |
|                                            | Atributo userName = userName ingresado                              |
|                                            | Instancia Permiso existente con:                                    |
|                                            | Atributo nombrePermiso= "ComprarExamen"                             |
|                                            | Instancia PermisoRol existente con:                                 |
|                                            | Relación a instancia Permiso                                        |
|                                            | Relación a instancia Usuario.Rol                                    |
|                                            | //Revisión de permisos completa                                     |
|                                            | Instancia Examen existente con:                                     |
|                                            |                                                                     |
|                                            | Atributo codExamen = codExamen ingresado<br>Relación a Materia      |
|                                            | $\bullet$                                                           |
| <b>Estado Final</b>                        | Instancia ExamenComprado creada con:                                |
|                                            | Atributo fechaCompraExamen = fechaActual                            |
|                                            | Relación a Examen                                                   |
|                                            | Relación a Usuario                                                  |
|                                            |                                                                     |

*Tabla 1.10.4 Cabecera de caso de uso Comprar Examen.*

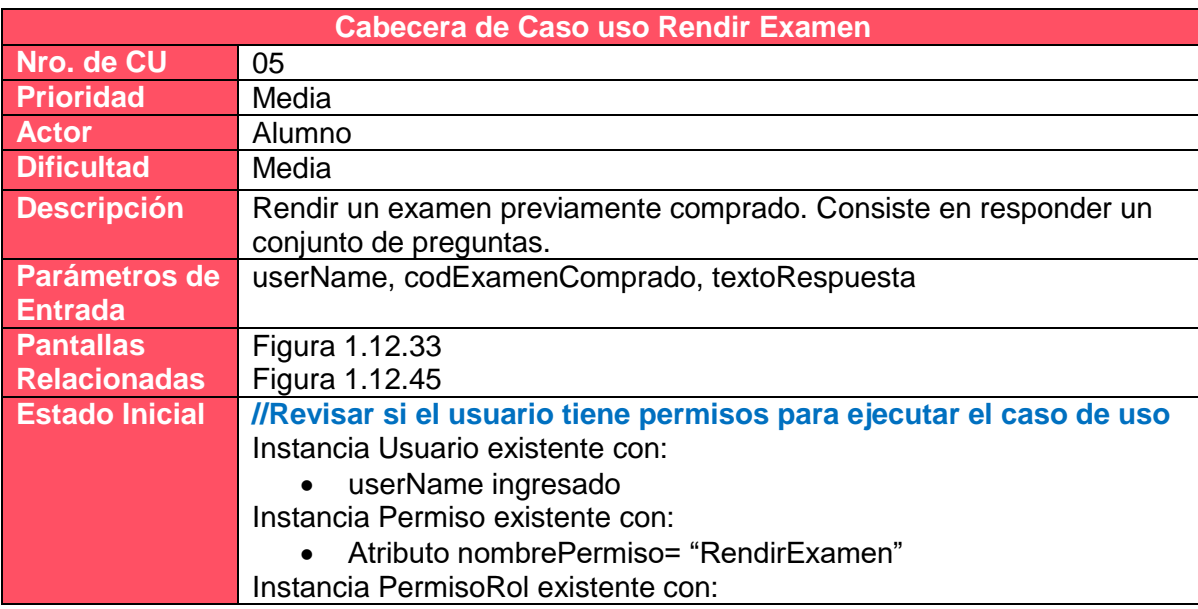

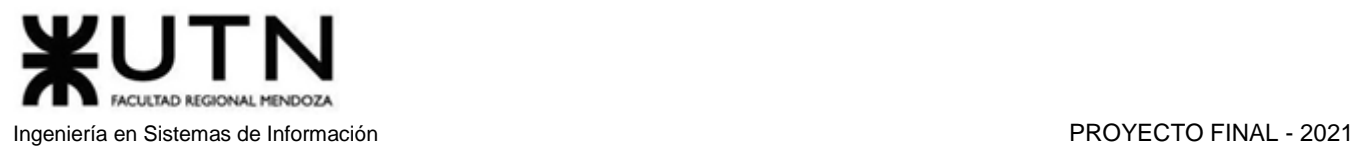

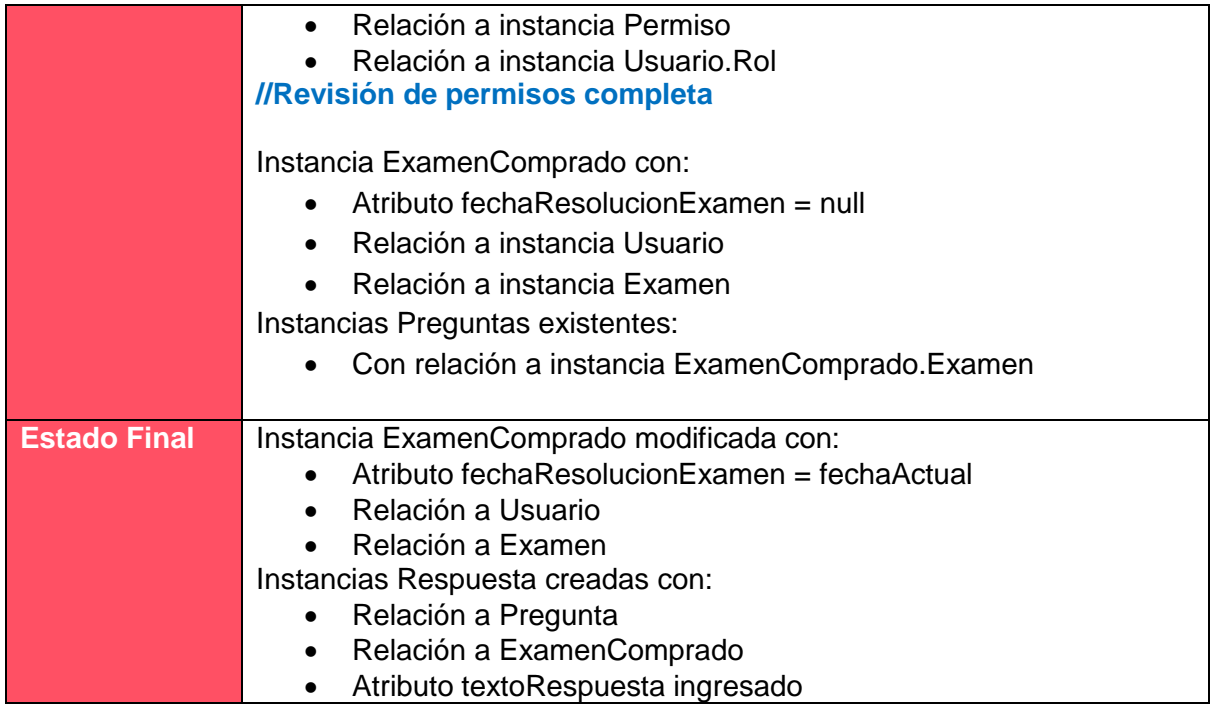

*Tabla 1.10.5 Cabecera de caso de uso Rendir Examen.*

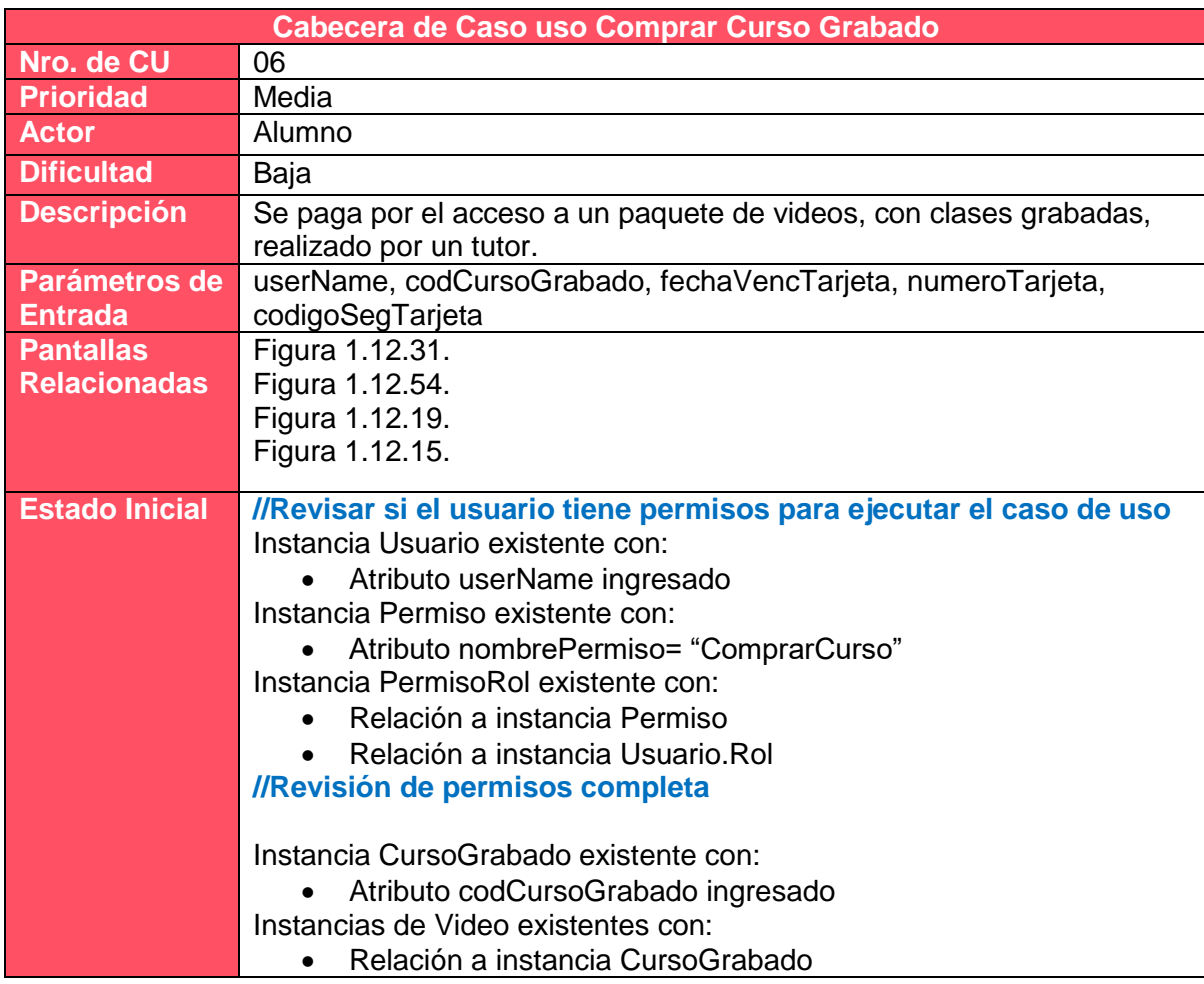

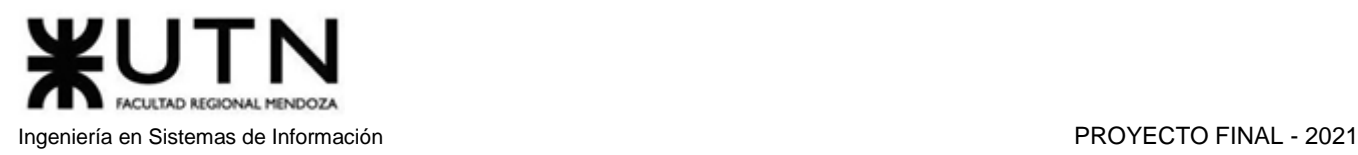

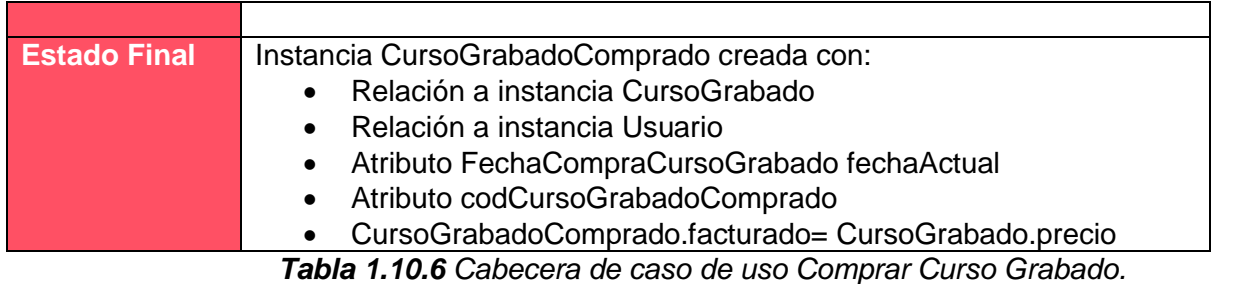

**Cabecera de Caso uso Calificar Tutoría Nro. de CU** 07 **Prioridad** Medio **Actor** Usuario **Dificultad** Baja **Descripción** Un usuario que ha tomado una tutoría, puede calificarla con un comentario y una valoración numérica que se computará en la valoración total del tutor. **Parámetros de Entrada** userName, codSolicitudTutoria, opinionTuto, valoracion. **Pantallas Relacionadas** Figura 1.12.22. **Estado Inicial //Revisar si el usuario tiene permisos para ejecutar el caso de uso** Instancia Usuario existente con: Atributo userName ingresado Instancia Permiso existente con: Atributo nombrePermiso= "CalificarTutoria" Instancia PermisoRol existente con: Relación a instancia Permiso Relación a instancia Usuario.Rol **//Revisión de permisos completa** Instancia EstadoSolicitud existente con: Atributo nombreEstado = "Finalizada" Instancia SolicitudTutoria con: Relación a instancia Usuario Atributo codSolicitudTutoria ingresado Atributo valoracion = null Relación a instancia EstadoSolicitud **Estado Final** Instancia de SolicitudTutoria modificada con: Atributo opinionTuto ingresado Atributo valoracion ingresada Instancia de DatosTutor modificada con: calificacionTutor= (calificacionTutor\*cantidadReview + valoracion) / ( cantidadReviews + 1 ) cantidadReviews=cantidadReviews + 1 *Tabla 1.10.7 Cabecera de caso de uso Calificar Tutoría.*

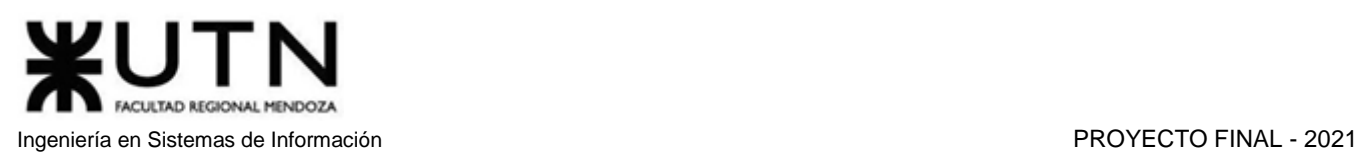

|                                         | Cabecera de Caso uso Enviar Sugerencia de Materia                                                                                                    |
|-----------------------------------------|----------------------------------------------------------------------------------------------------|
| Nro. de CU                              | 08                                                                                                    |
| <b>Prioridad</b>                        | Baja                                                                                                    |
| <b>Actor</b>                            | Usuario                                                                                                    |
| <b>Dificultad</b>                       | Baja                                                                                                    |
| <b>Descripción</b>                      | Se envía una sugerencia para añadir una materia al sistema.                                                                                                    |
| <b>Parámetros</b>                       | userName, descripcionSM, nombreSM                                                                                                    |
| de Entrada                              |                                                                                                    |
| <b>Pantallas</b><br><b>Relacionadas</b> | Figura 1.12.26.                                                                                                    |
| <b>Estado Inicial</b>                   | //Revisar si el usuario tiene permisos para ejecutar el caso de uso<br>Instancia Usuario existente con:<br>Atributo userName ingresado<br>Instancia Permiso existente con:<br>Atributo nombrePermiso = "SugerenciaMateria"<br>Instancia PermisoRol existente con:<br>Relación a instancia Permiso<br>Relación a instancia Usuario.Rol |
|                                         | //Revisión de permisos completa<br>Ninguna Instancia SugerenciaMateria con:<br>Relación a instancia Usuario<br>$\bullet$<br>Atributo revisada = null<br>$\bullet$                                                                                                    |
| <b>Estado Final</b>                     | Si se cumplen todas las restricciones<br>Instancia de SugerenciaMateria creada con:<br>Relación a instancia Usuario<br>$\bullet$<br>Atributo fechaAltaSuegerenciaMateria = fechaActual<br>$\bullet$<br>Atributo DescripcionSM = descripcionSM ingresado<br>$\bullet$<br>Atributo revisada = null                                      |

*Tabla 1.10.8 Cabecera de caso de uso Enviar Sugerencia de Materia/Tema.*

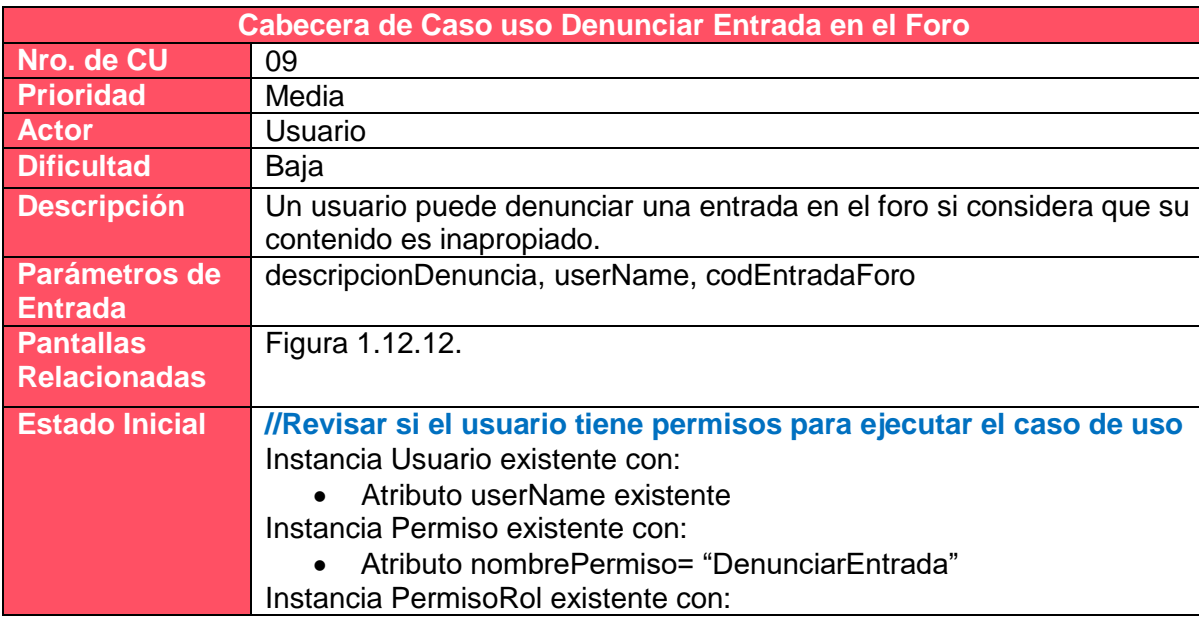

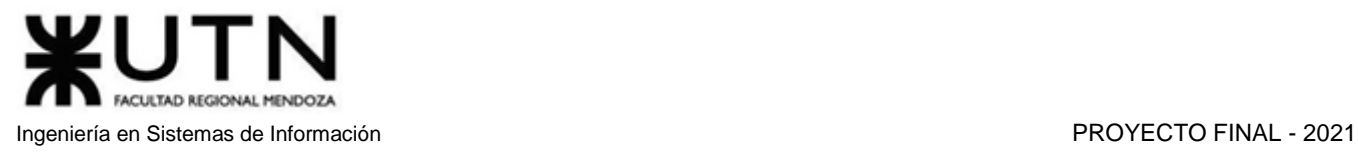

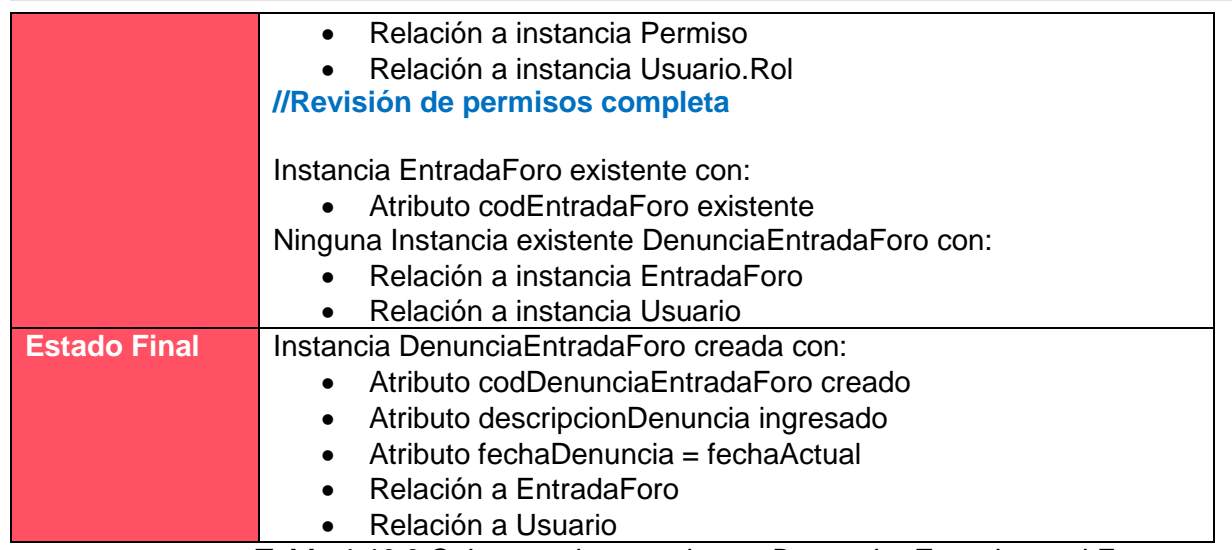

*Tabla 1.10.9 Cabecera de caso de uso Denunciar Entrada en el Foro.*

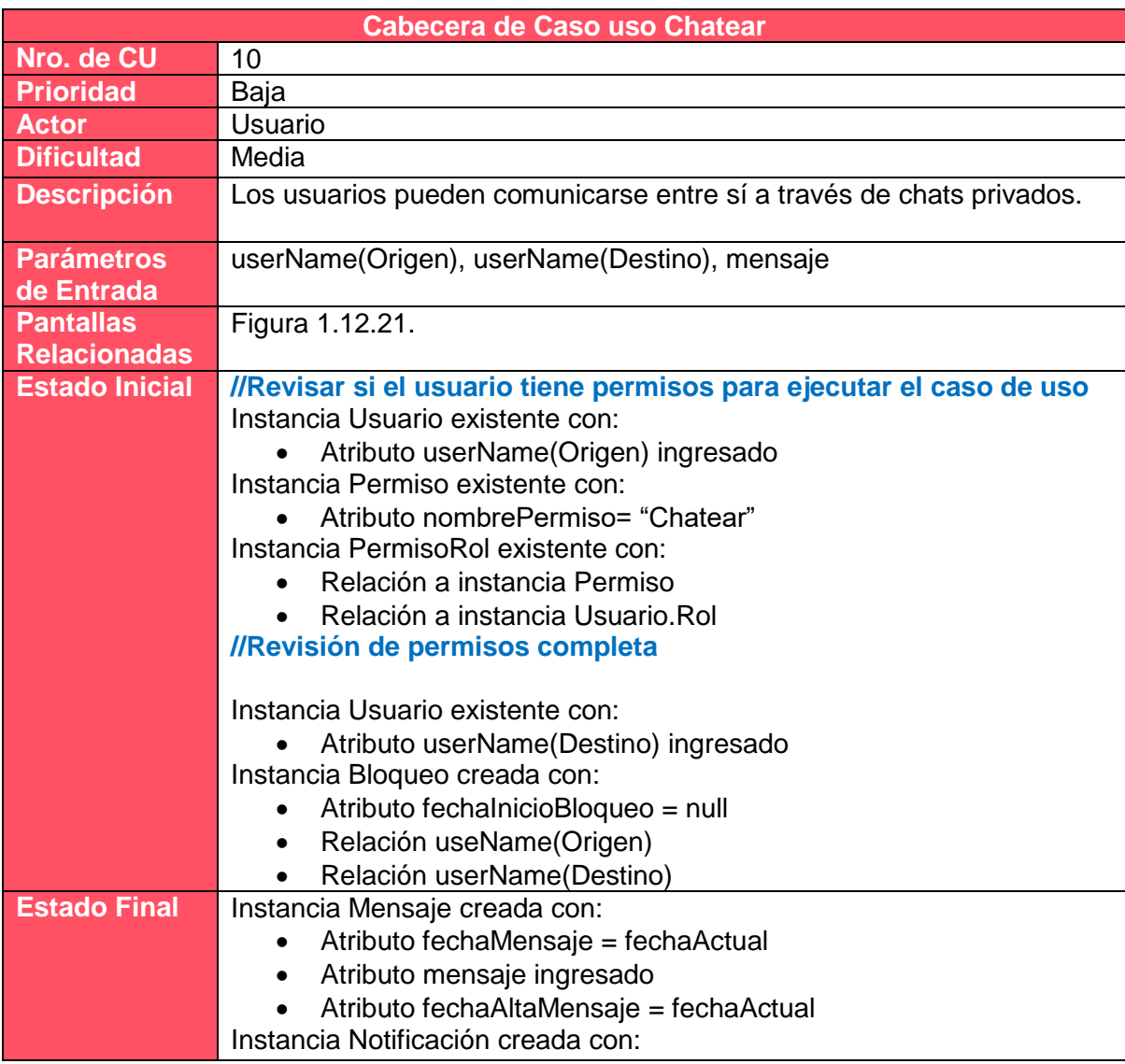

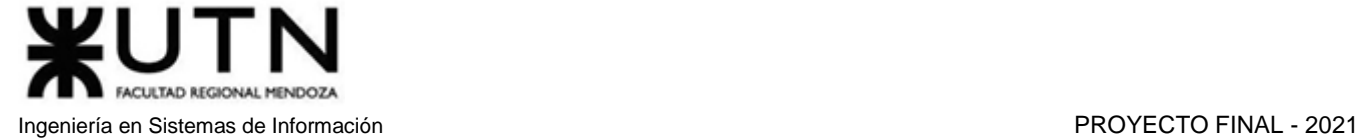

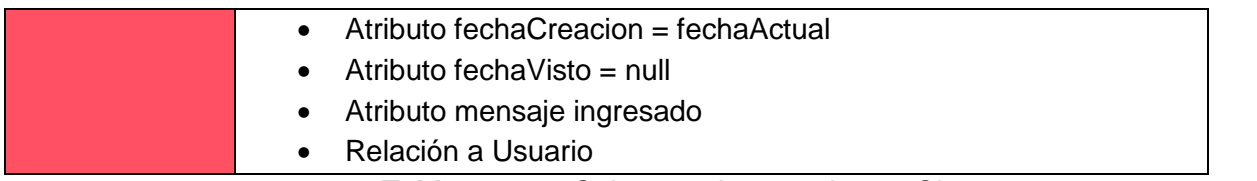

*Tabla 1.10.10 Cabecera de caso de uso Chatear.*

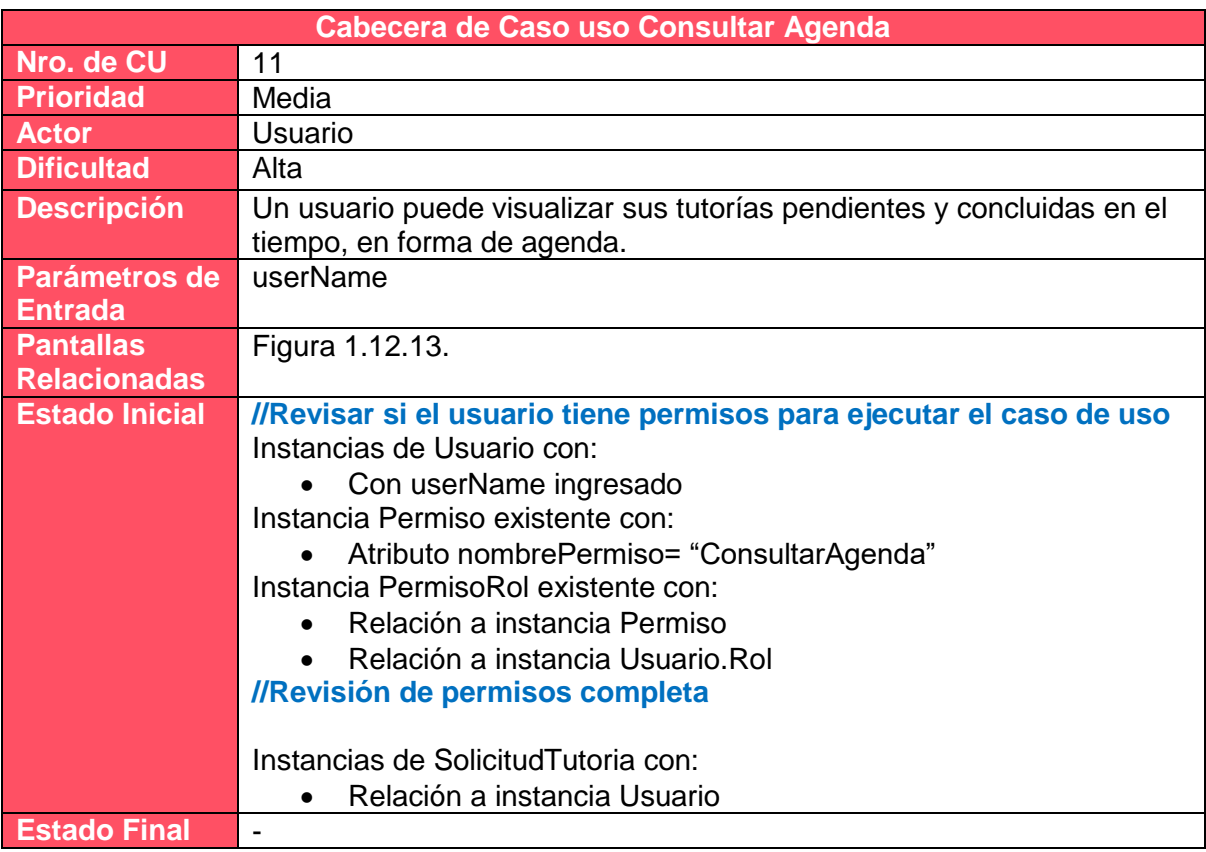

*Tabla 1.10.11 Cabecera de caso de uso Consultar Agenda.*

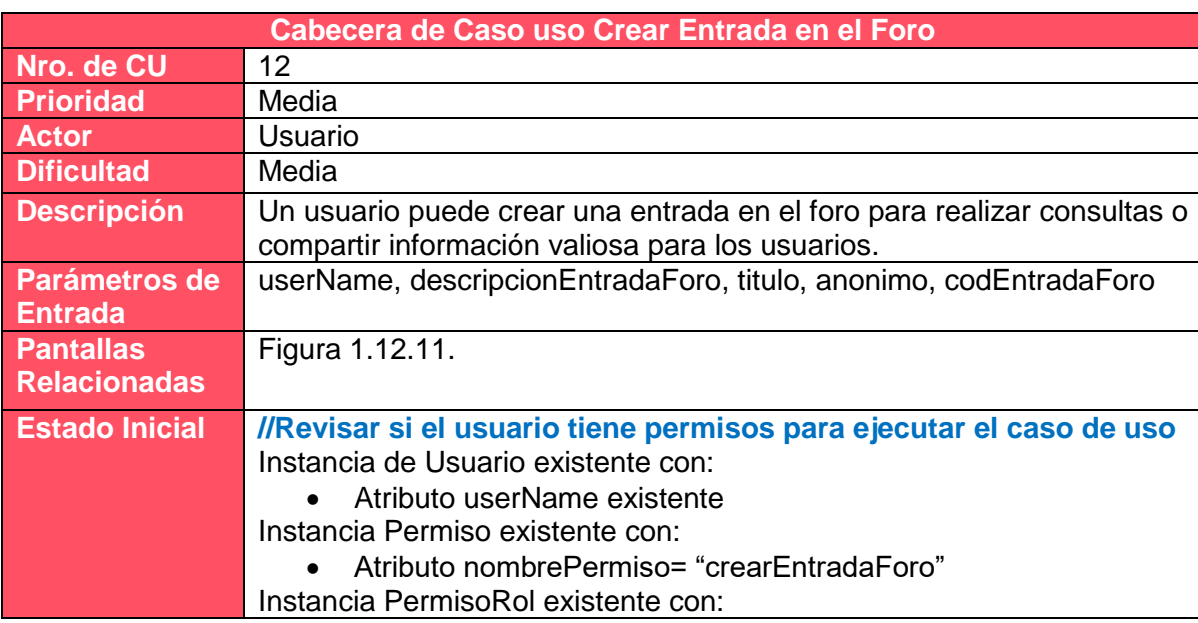

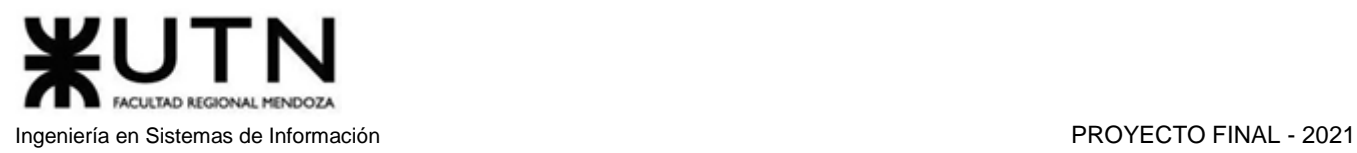

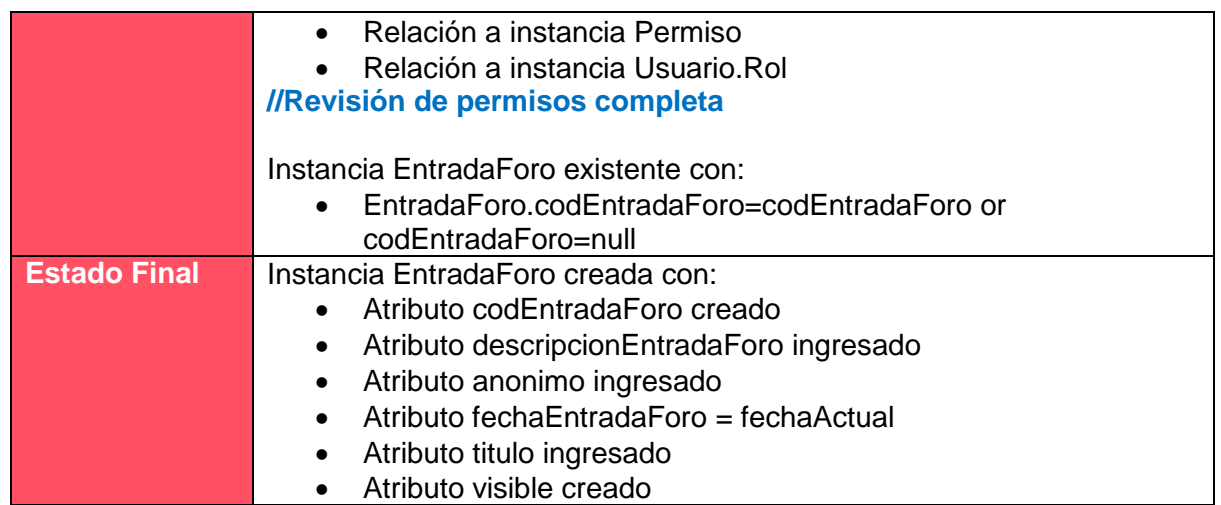

*Tabla 1.10.12 Cabecera de caso de uso Crear Entrada en el Foro.*

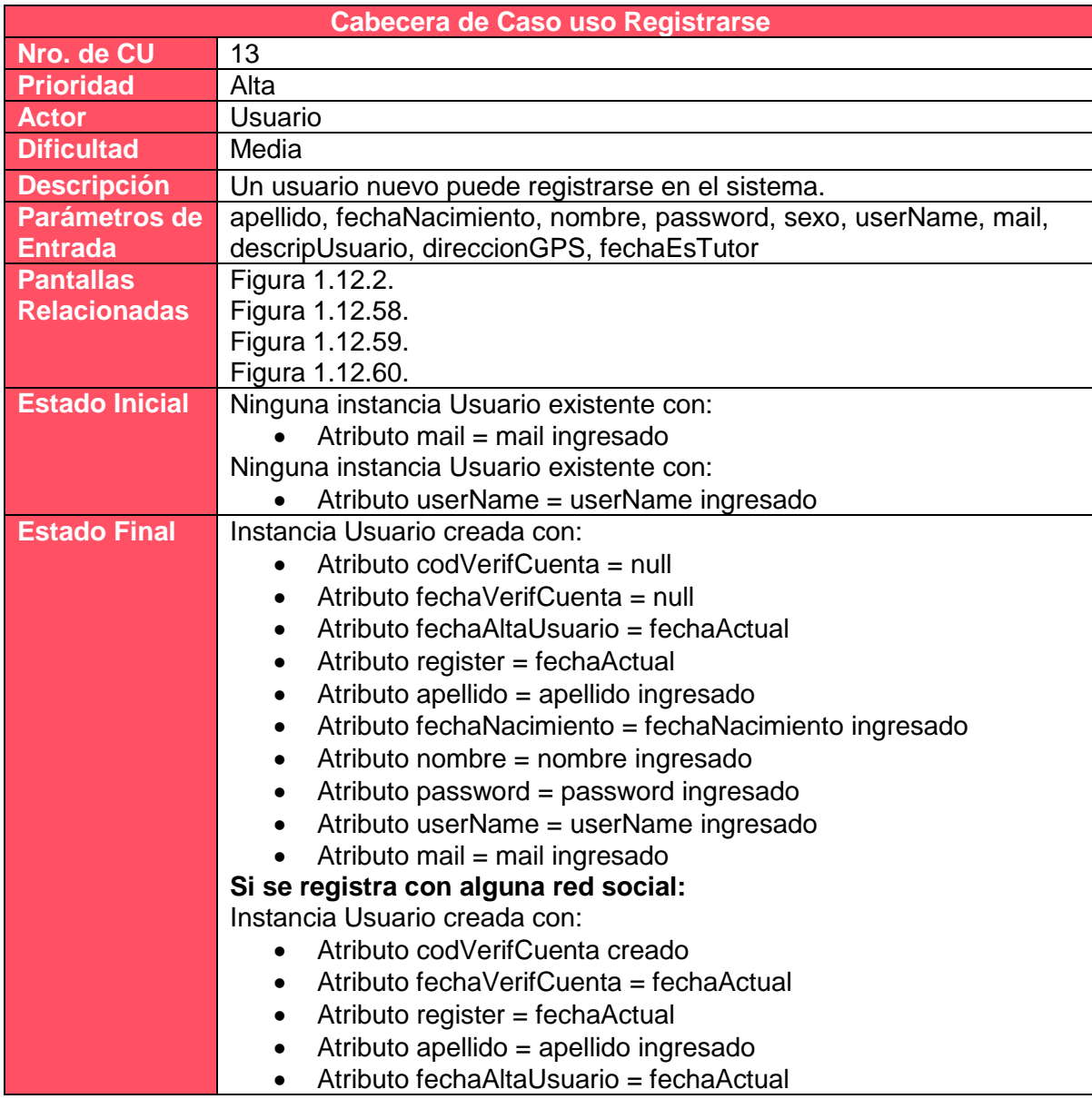

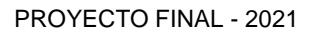

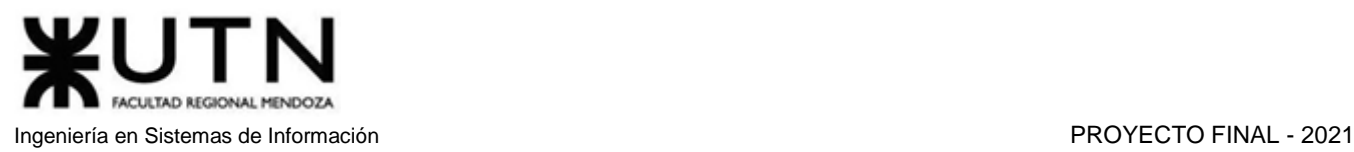

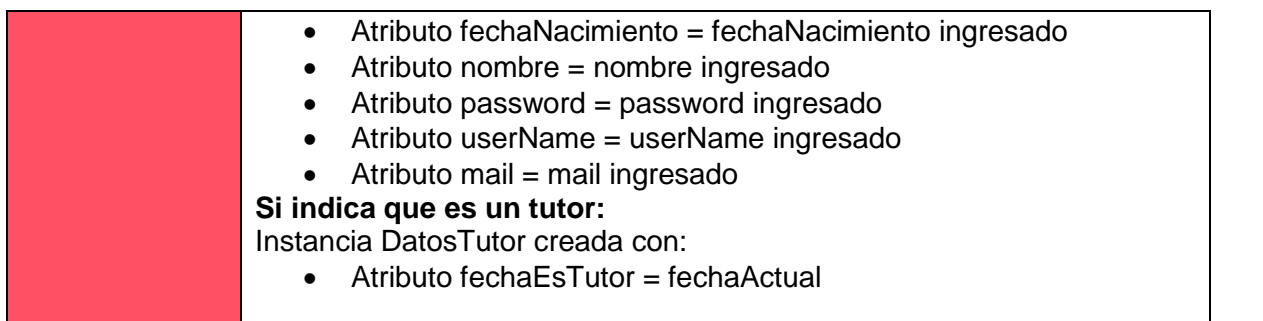

*Tabla 1.10.13 Cabecera de caso de uso Registrarse.*

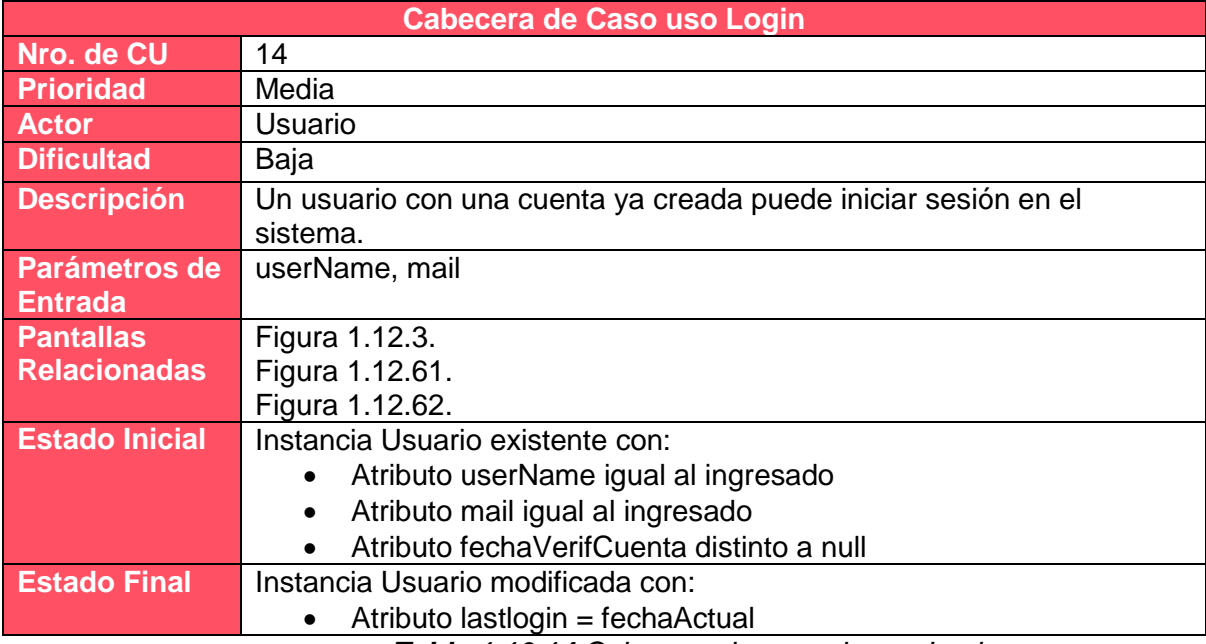

*Tabla 1.10.14 Cabecera de caso de uso Login.*

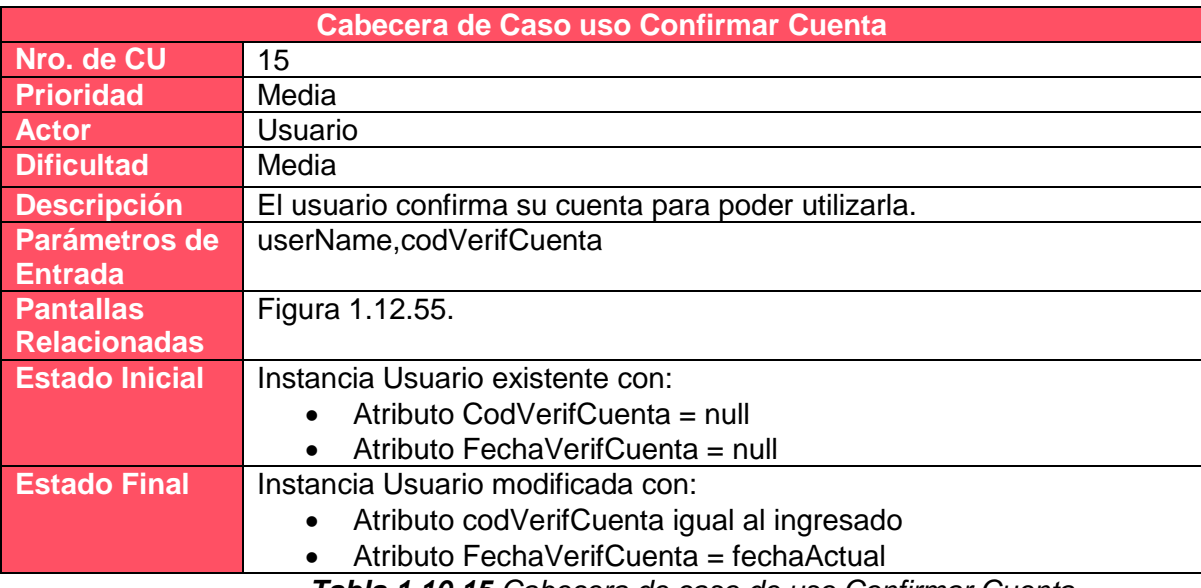

*Tabla 1.10.15 Cabecera de caso de uso Confirmar Cuenta.*

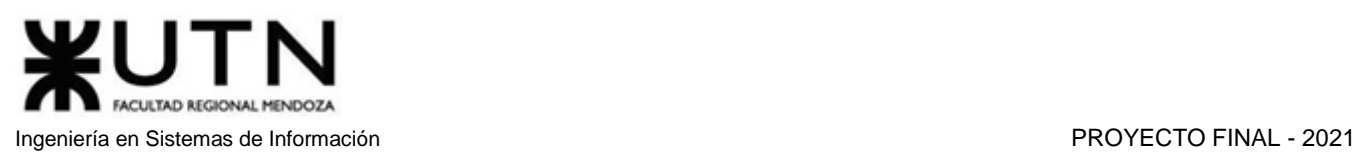

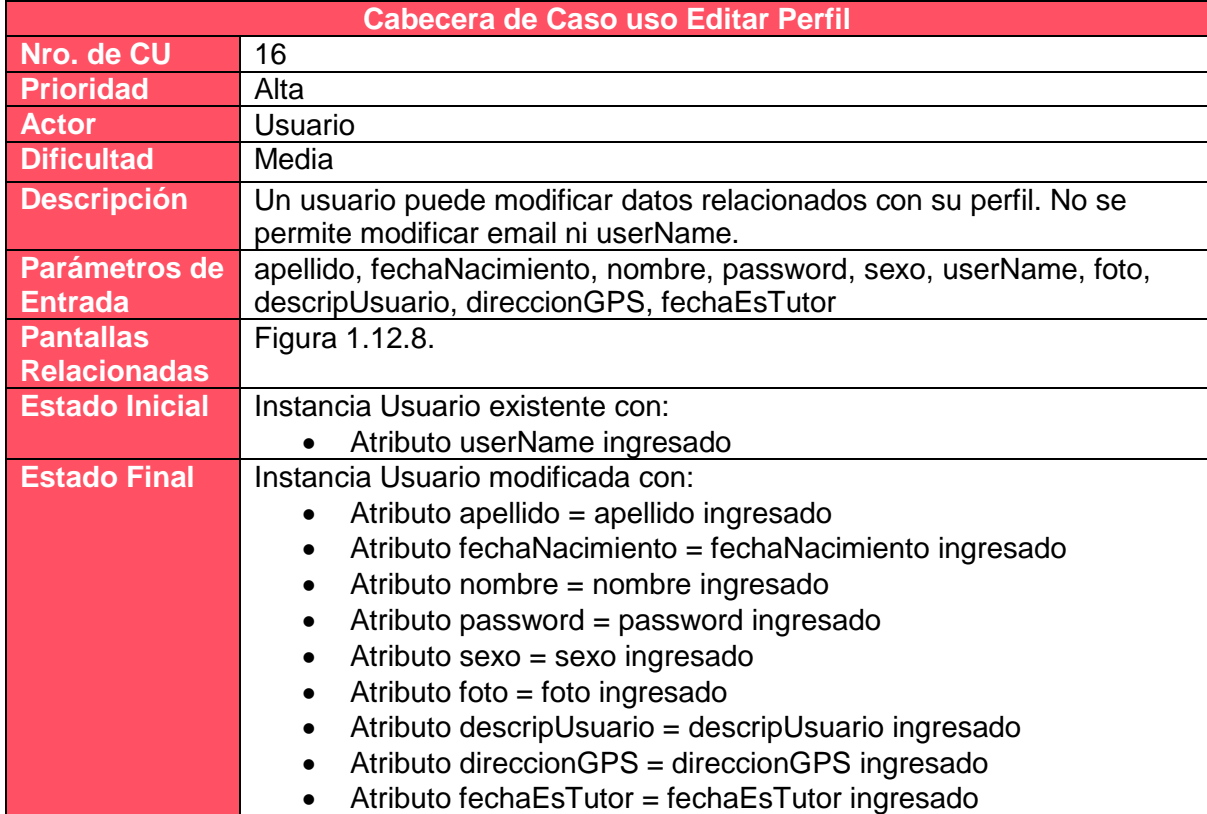

*Tabla 1.10.16 Cabecera de caso de uso Editar Perfil.*

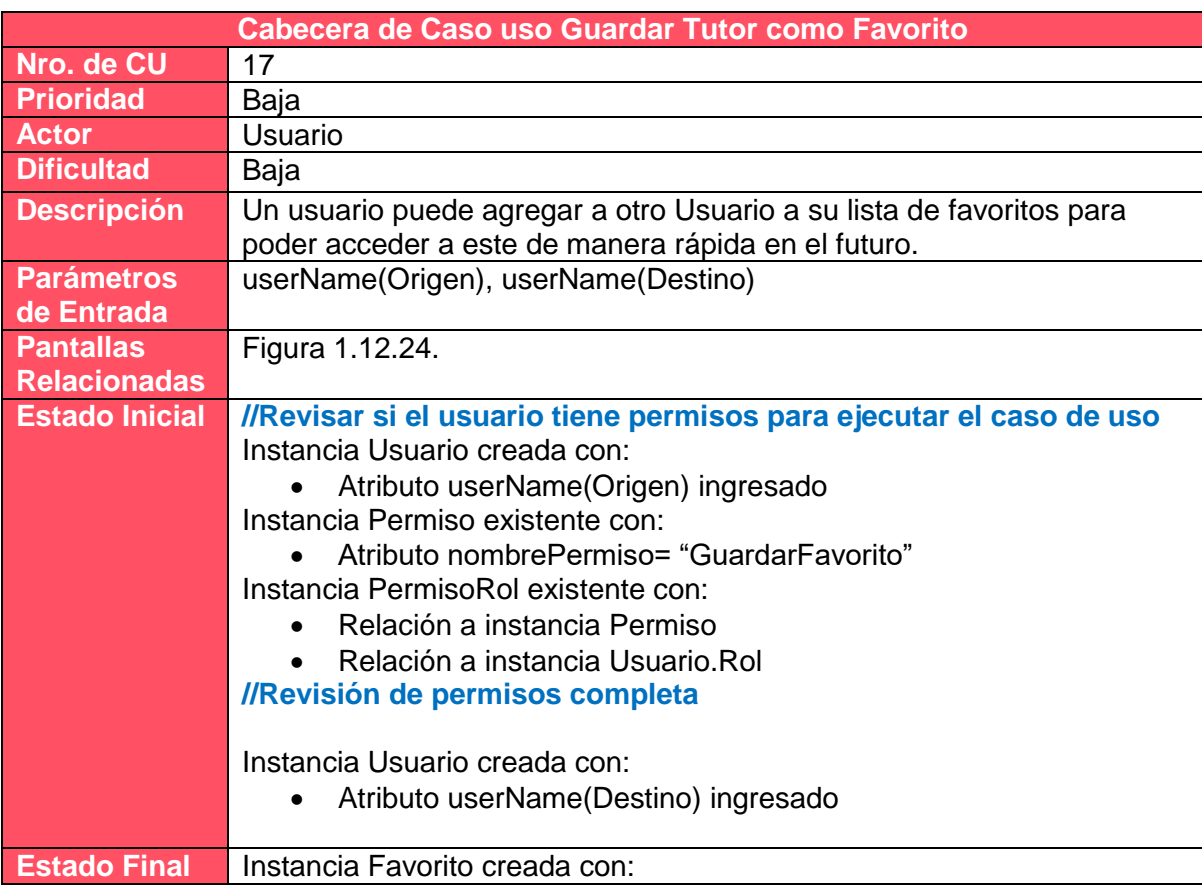

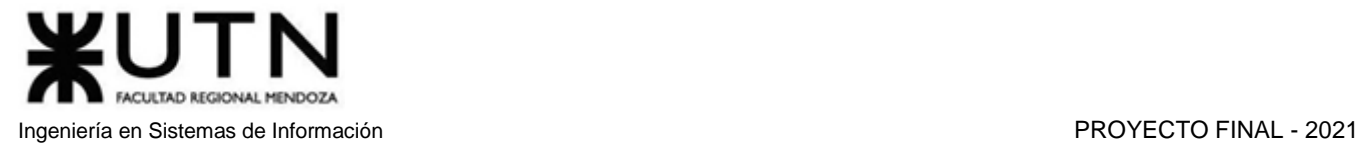

- Atributo fechaInicioFavorito = fechaActual
- Relación useName(Origen)
- Relación userName(Destino)
- Atributo fechaAltaFavorito = fechaActual

*Tabla 1.10.17 Cabecera de caso de uso Guardar Tutor como Favorito.*

| <b>Cabecera de Caso uso Buscar Tutoría</b> |                                                                                     |  |
|--------------------------------------------|-------------------------------------------------------------------------------------|--|
| Nro. de CU                                 | 18                                                                                  |  |
| <b>Prioridad</b>                           | Alta                                                                                |  |
| <b>Actor</b>                               | Usuario                                                                             |  |
| <b>Dificultad</b>                          | Alta                                                                                |  |
| <b>Descripción</b>                         | Un usuario puede realizar búsquedas de tutorías con diferentes filtros.             |  |
| <b>Parámetros</b>                          | nombreMateria, nombreTema, codigoNivel, precioMin, precioMax,                       |  |
| de Entrada                                 | PuntuacionMinima                                                                    |  |
|                                            |                                                                                     |  |
| <b>Pantallas</b>                           | Figura 1.12.25.                                                                     |  |
| <b>Relacionadas</b>                        | Figura 1.12.4.                                                                      |  |
|                                            | Figura 1.12.5.                                                                      |  |
| <b>Estado Inicial</b>                      | Figura 1.12.6.<br>Instancias Nivel existente con:                                   |  |
|                                            | Nivel.codigoNivel=codigoNivel ó codigoNivel = null                                  |  |
|                                            | Instancias Tema existente con:                                                      |  |
|                                            | Tema.nombreTema=nombreTema ó nombreTema = null                                      |  |
|                                            | Instancias Materia existentes con:                                                  |  |
|                                            | Materia.nombreMateria=nombreMateria ó nombreMateria = null<br>$\bullet$             |  |
|                                            | Relación alguna instancia Nivel<br>$\bullet$                                        |  |
|                                            | Instancias OfertaMateria existentes con:                                            |  |
|                                            | Relación alguna a instancia Materia de Materias encontradas o                       |  |
|                                            | Tema.Materia                                                                        |  |
|                                            | Instancias OfertaTutoria existentes con:                                            |  |
|                                            | precioMin <ofertatutoria.precio<preciomax< th=""></ofertatutoria.precio<preciomax<> |  |
|                                            | Instancias TutoriaTipo existentes con:                                              |  |
|                                            | Relación alguna instancia OfertaTutoria                                             |  |
|                                            | Instancia EstadoSolicitud existente con:                                            |  |
|                                            | Atributo NombreEstado = "Finalizada"                                                |  |
|                                            | Instancias Solicitud Tutoria existentes con:                                        |  |
|                                            | Relación alguna instancia TutoriaTipo                                               |  |
|                                            | Relación alguna instancia EstadoSolicitud                                           |  |
|                                            | Instancia Usuario existente con:                                                    |  |
|                                            | Atributo username ingresado.                                                        |  |
|                                            |                                                                                     |  |
| <b>Estado Final</b>                        | $\overline{\phantom{a}}$                                                            |  |

*Tabla 1.10.18 Cabecera de caso de uso Buscar Tutoría.*

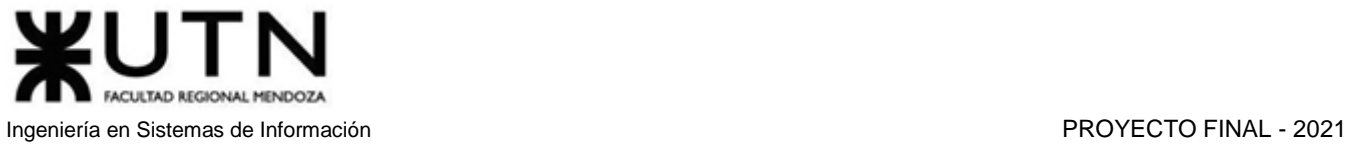

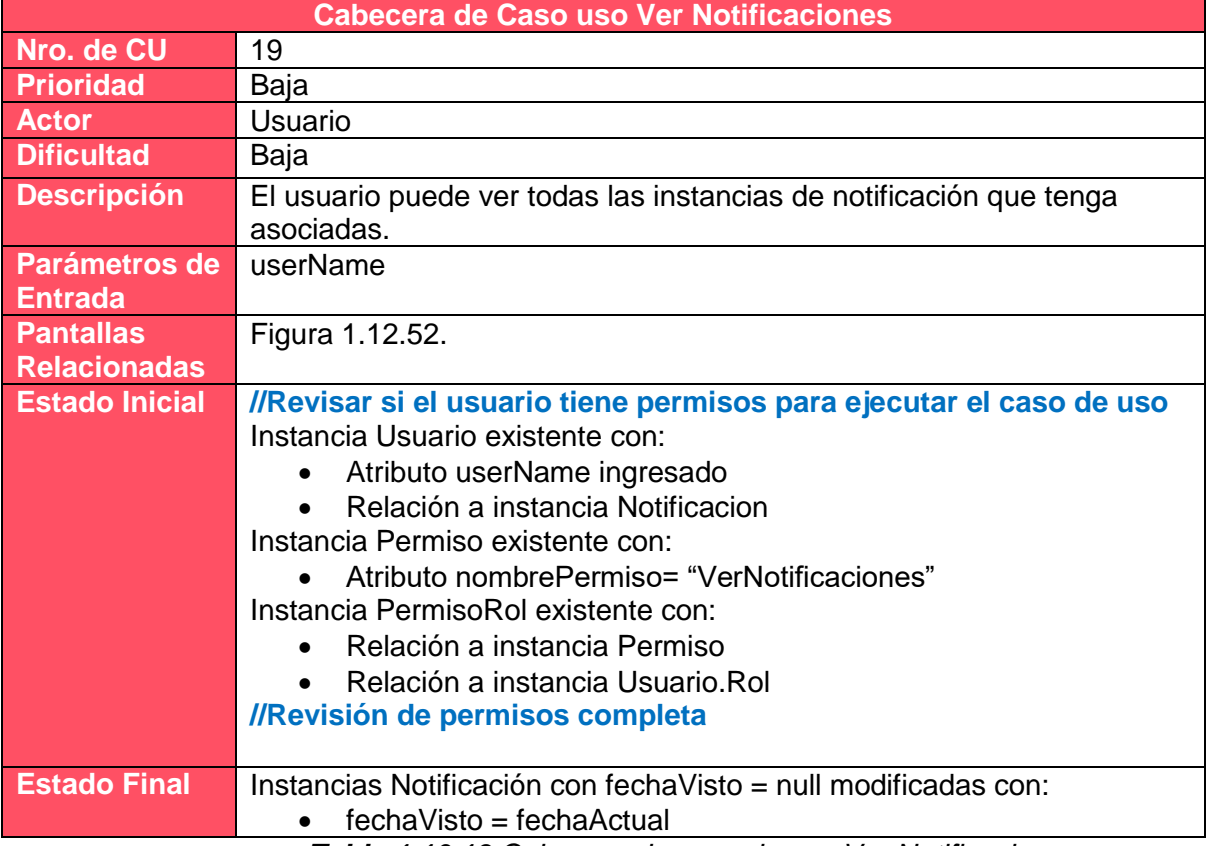

*Tabla 1.10.19 Cabecera de caso de uso Ver Notificaciones.*

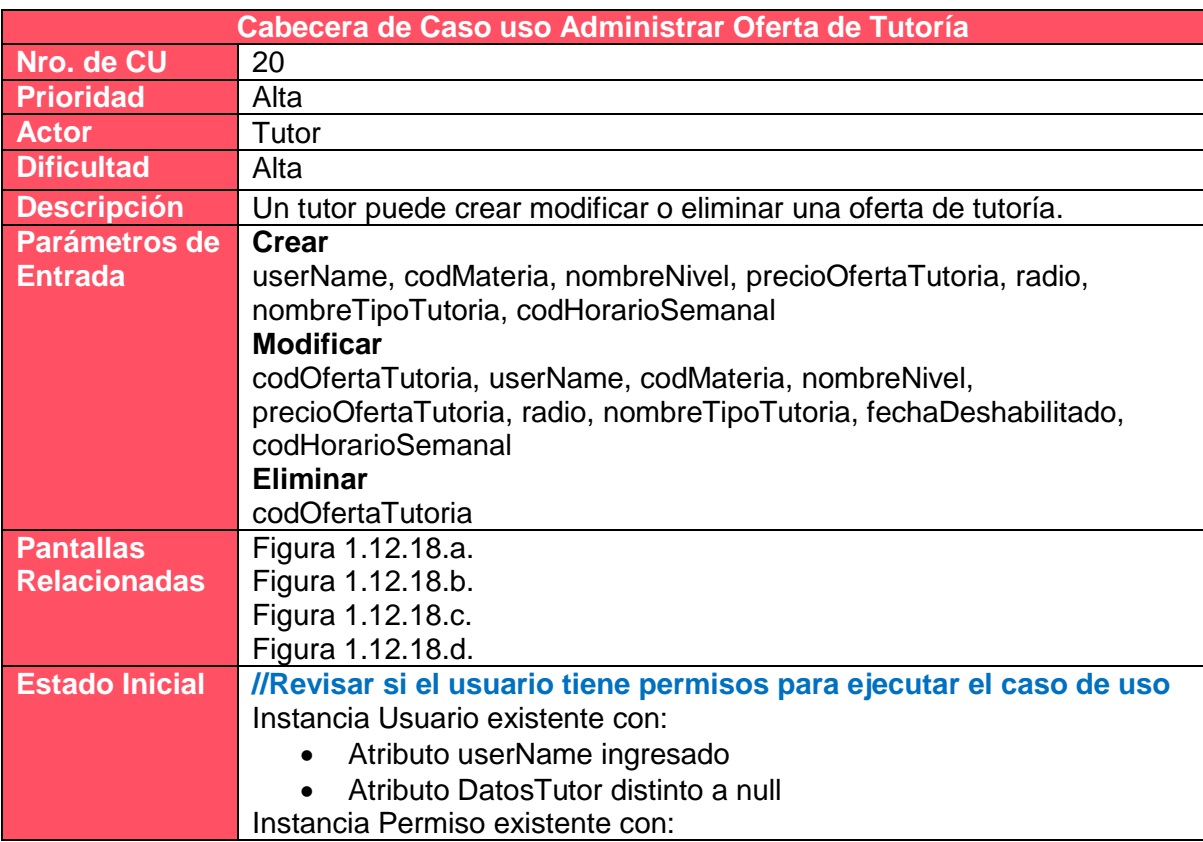

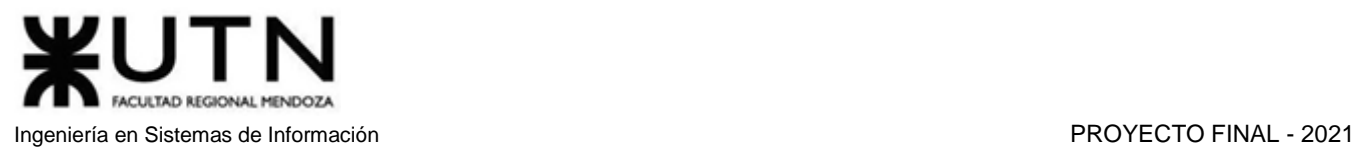

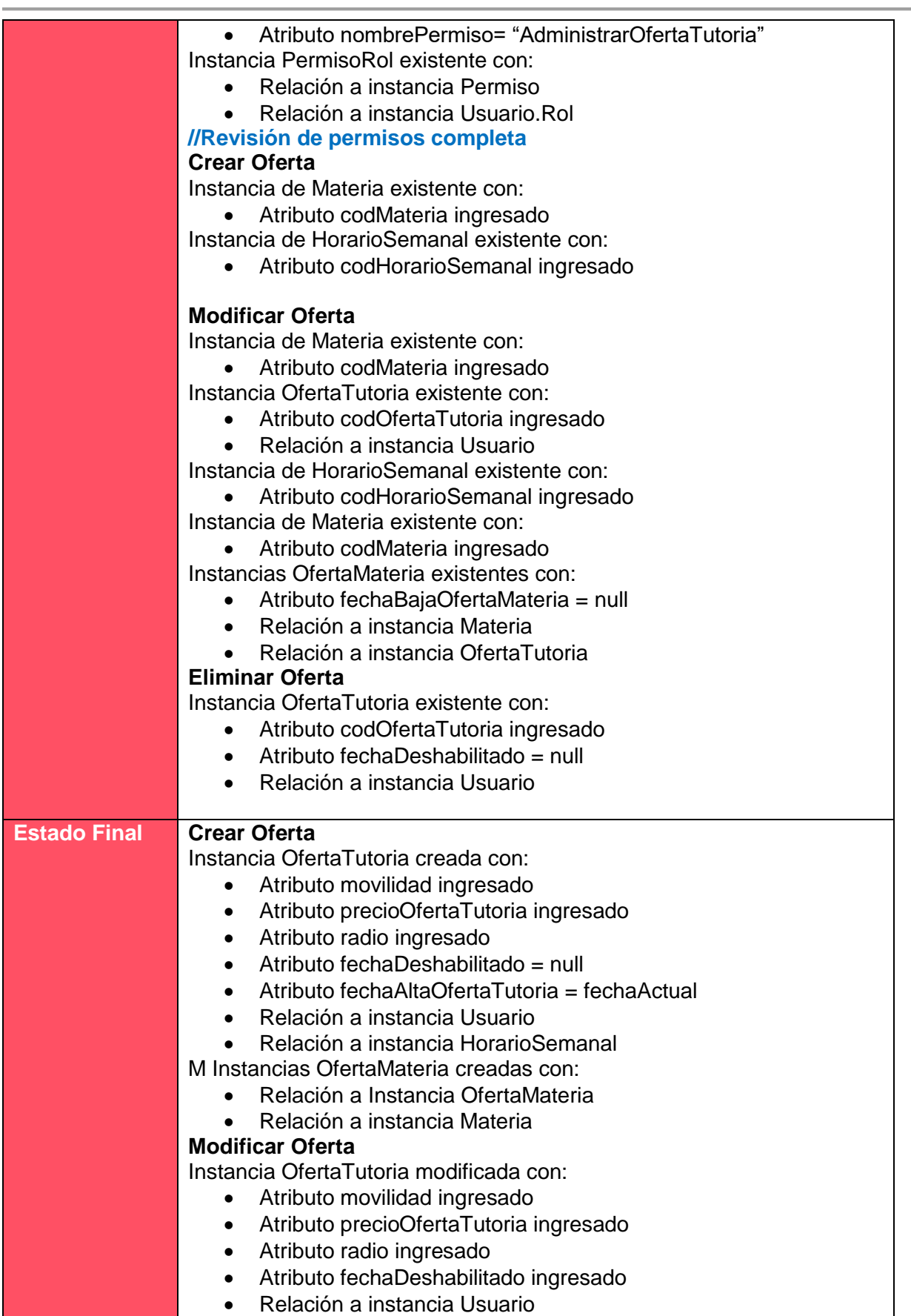

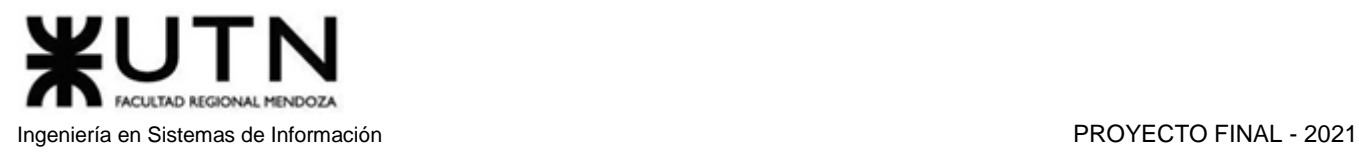

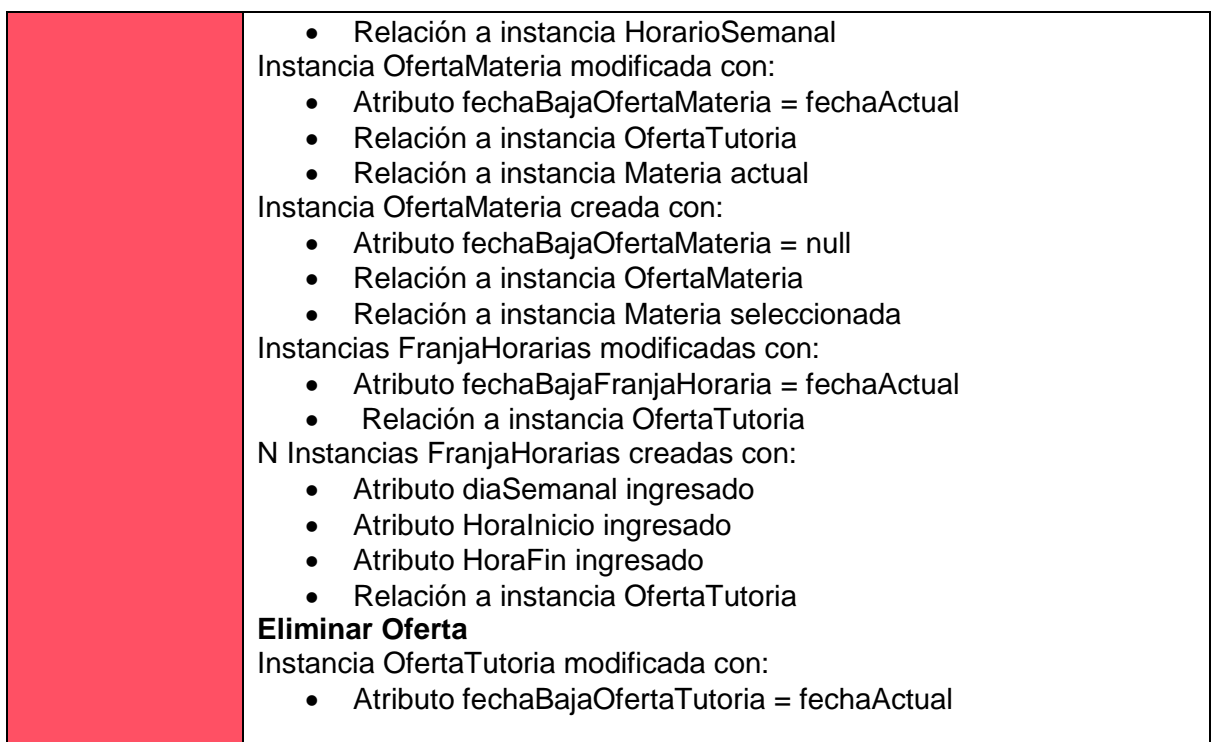

#### *Tabla 1.10.20 Cabecera de caso de uso Administrar Oferta de Tutoría.*

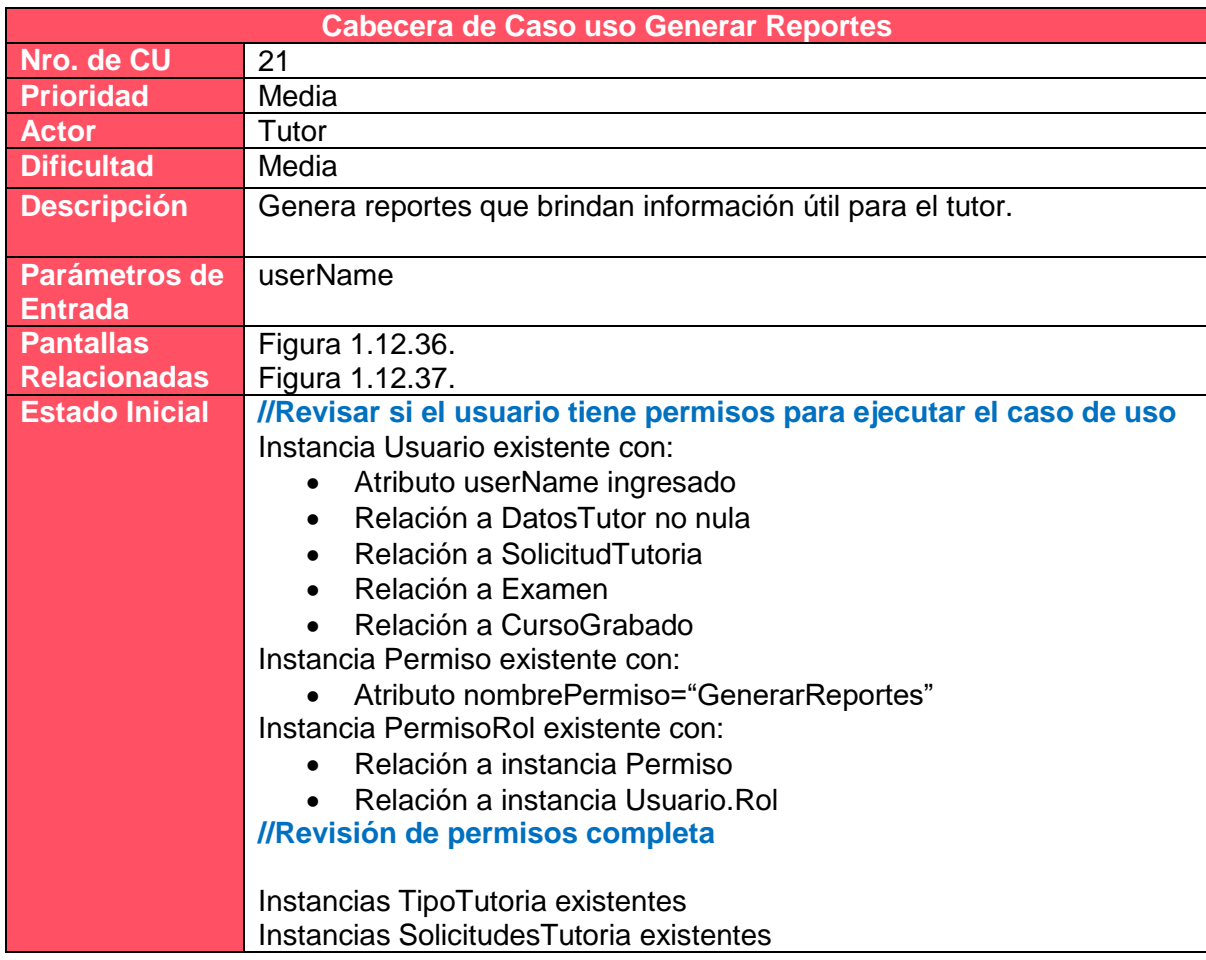

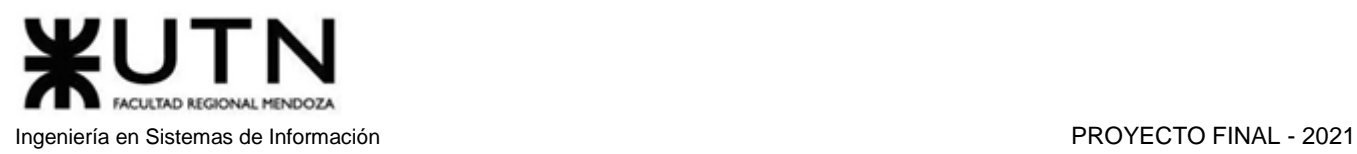

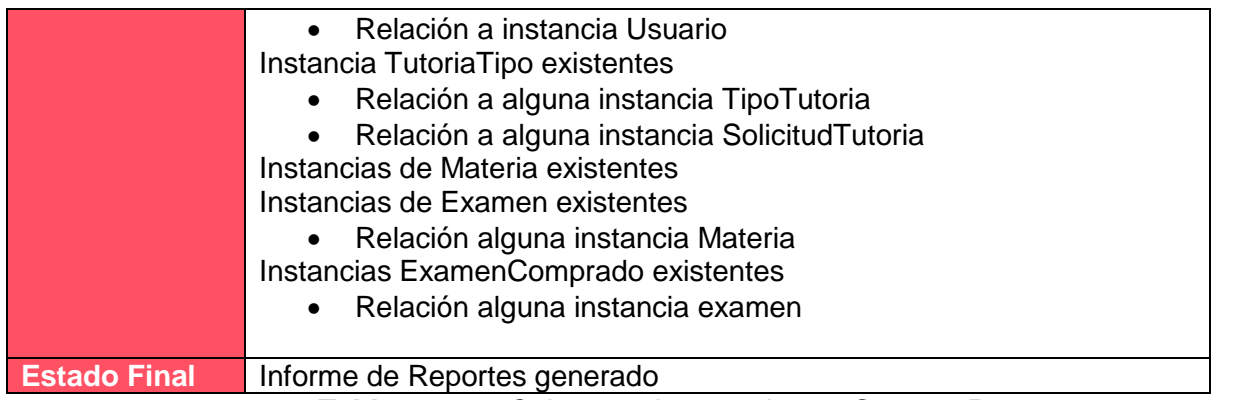

*Tabla 1.10.21 Cabecera de caso de uso Generar Reportes.*

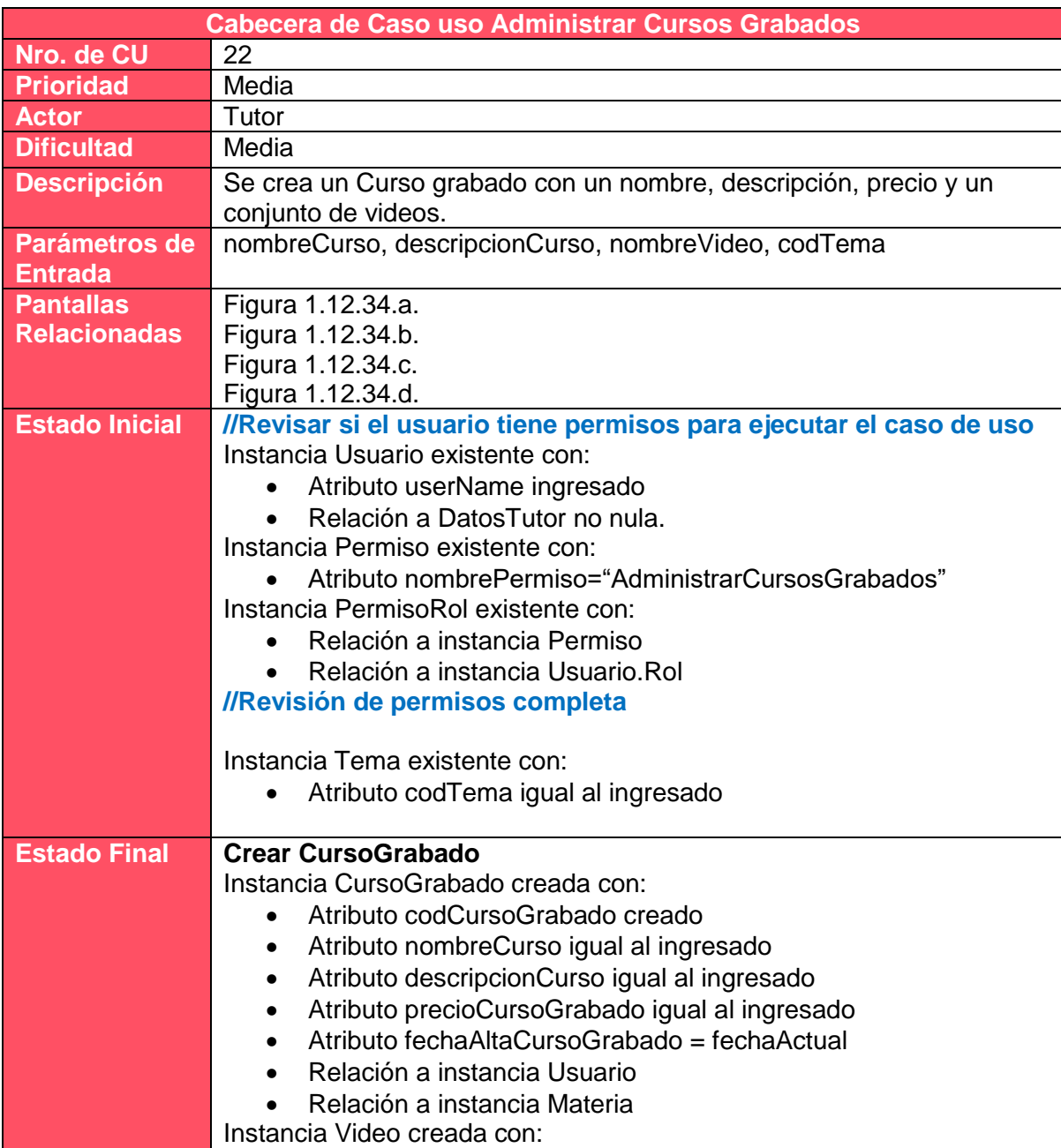

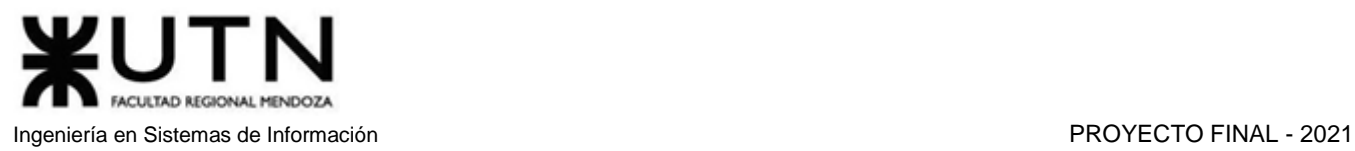

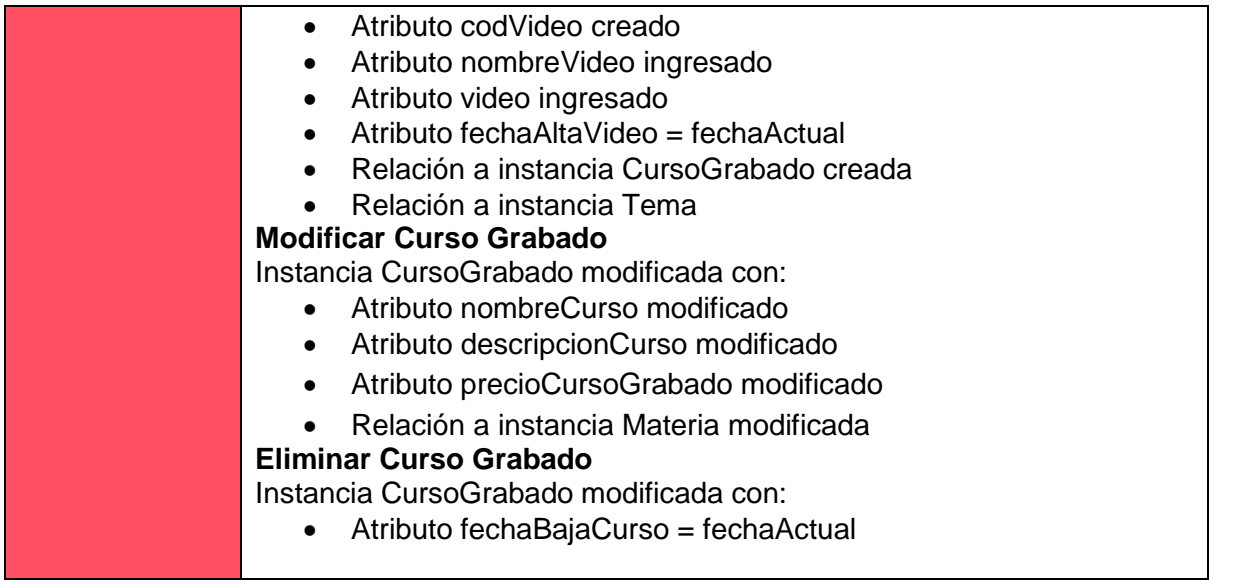

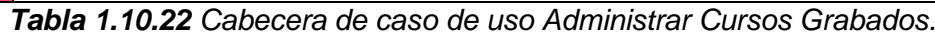

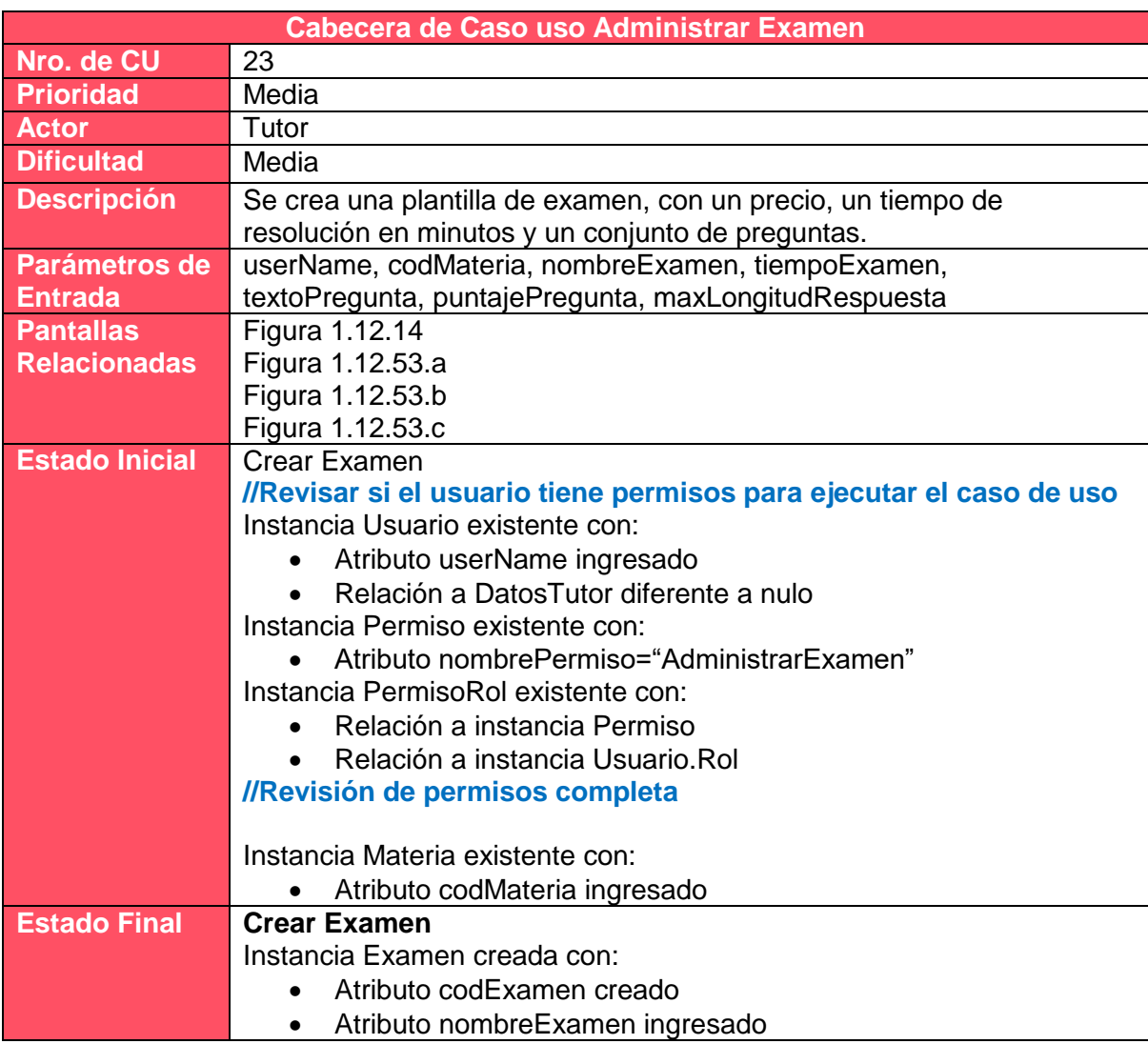

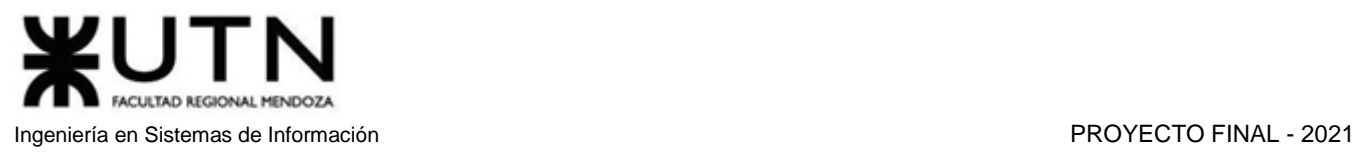

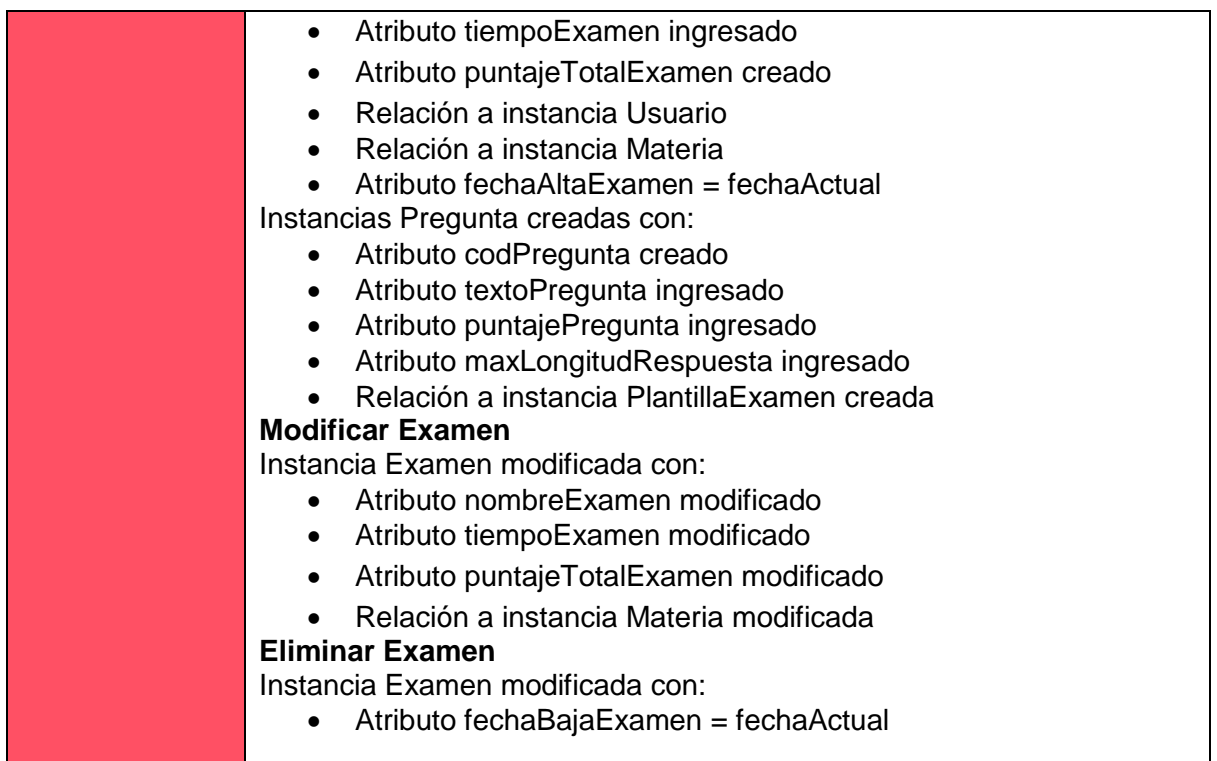

#### *Tabla 1.10.23 Cabecera de caso de uso Crear Examen.*

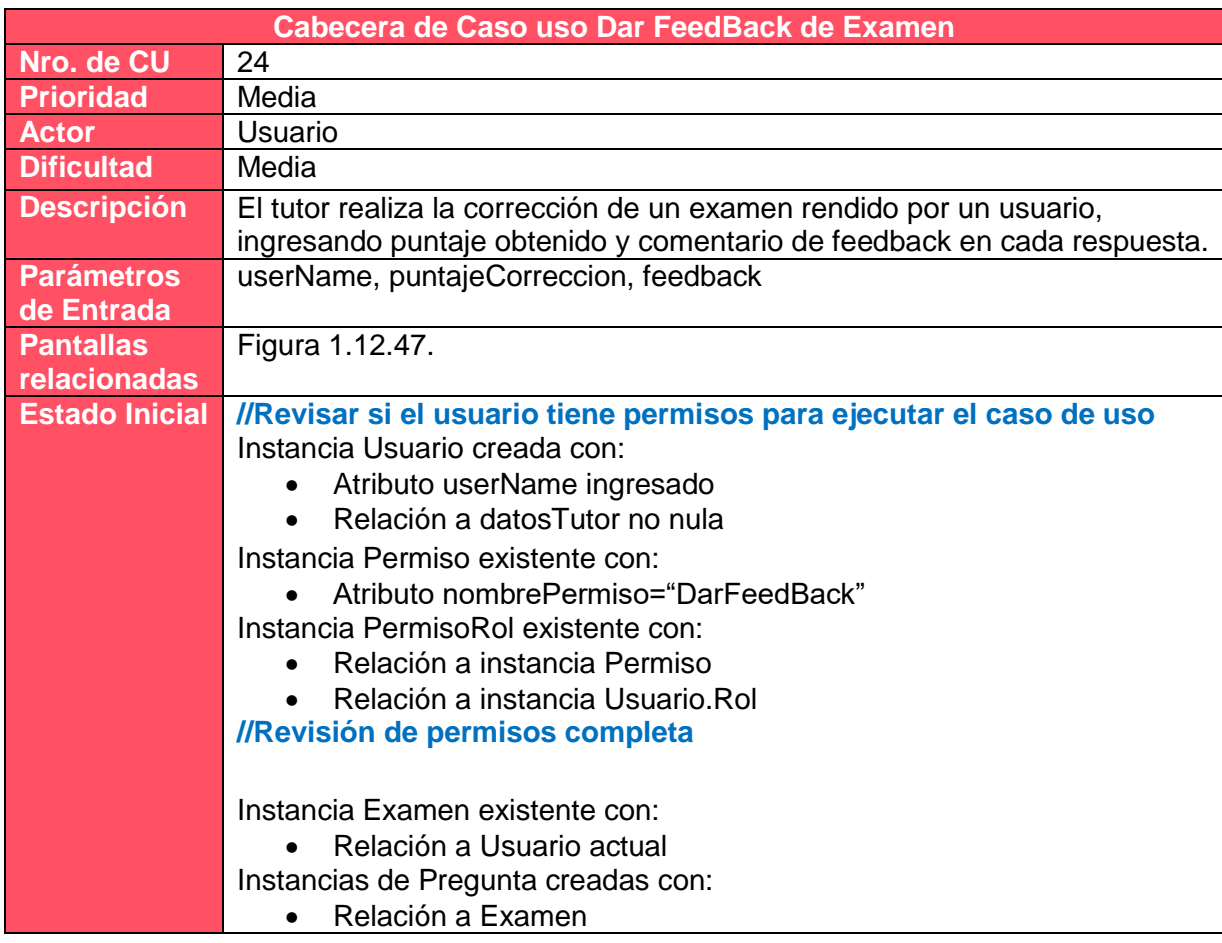

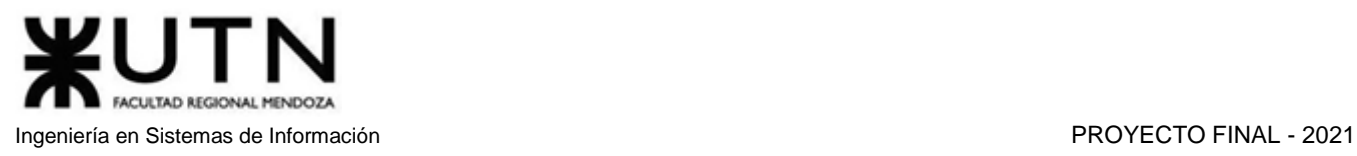

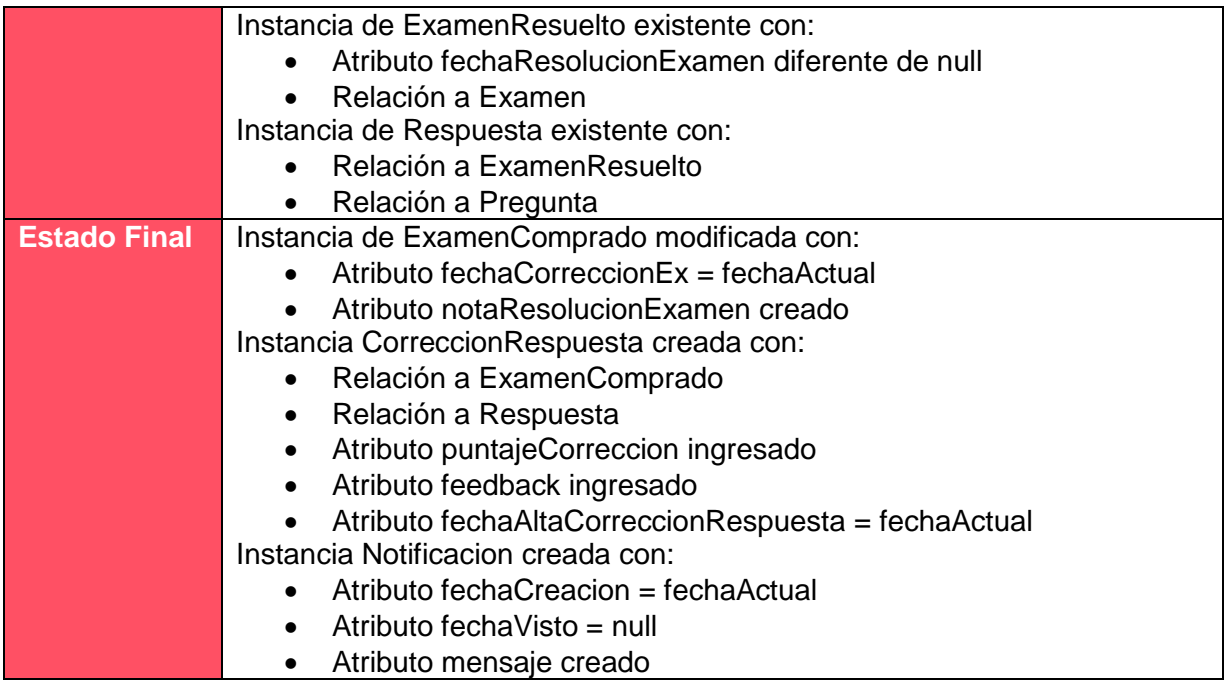

*Tabla 1.10.24 Cabecera de caso de uso Dar FeedBack de Examen.*

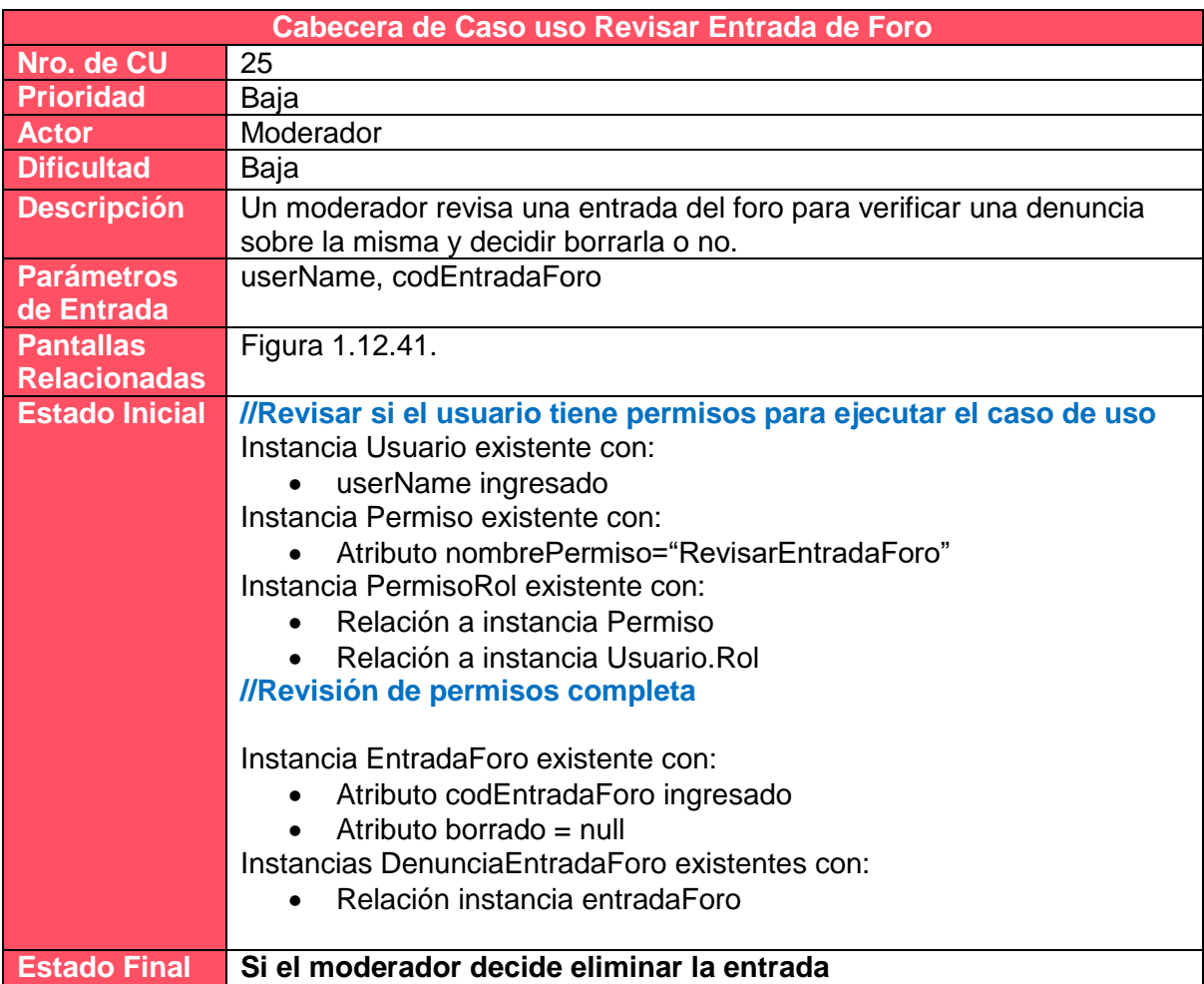

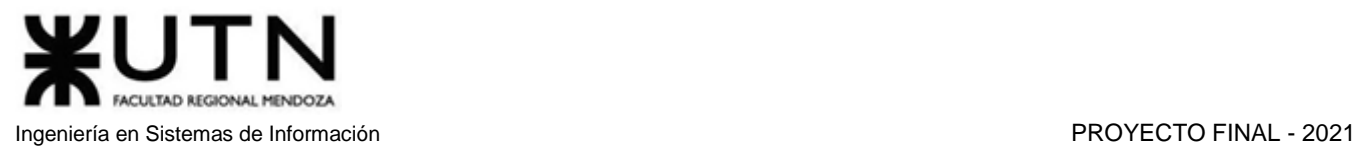

a l

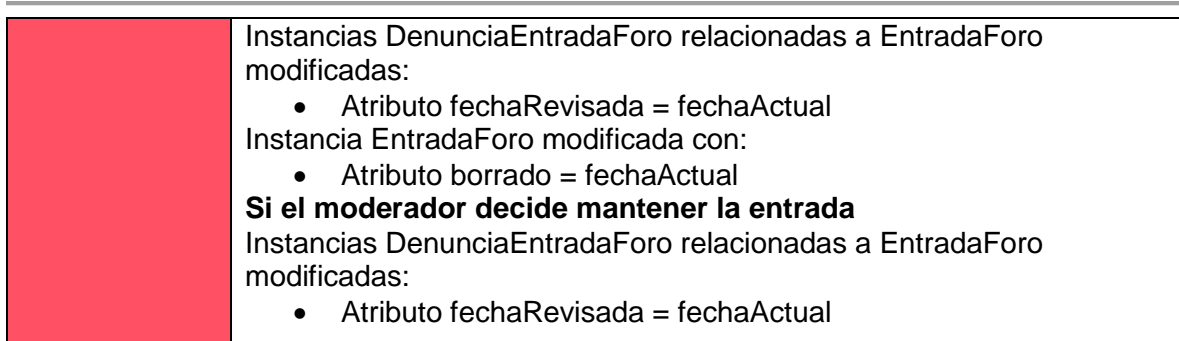

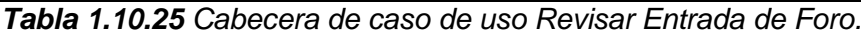

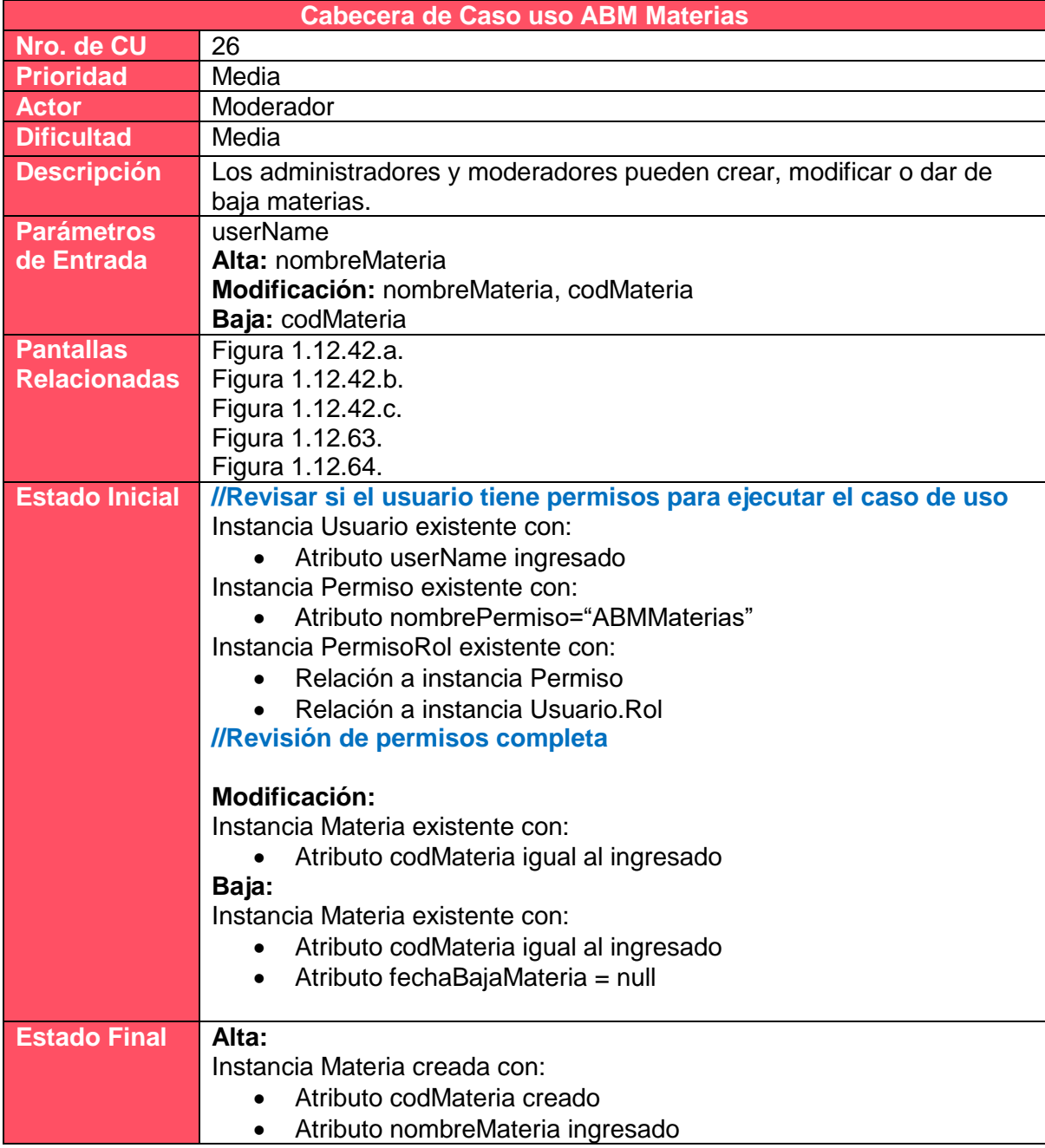

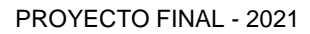

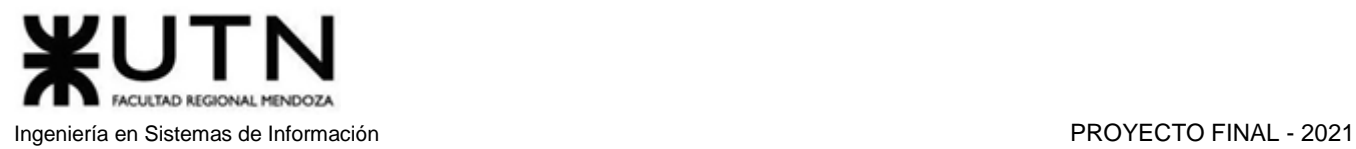

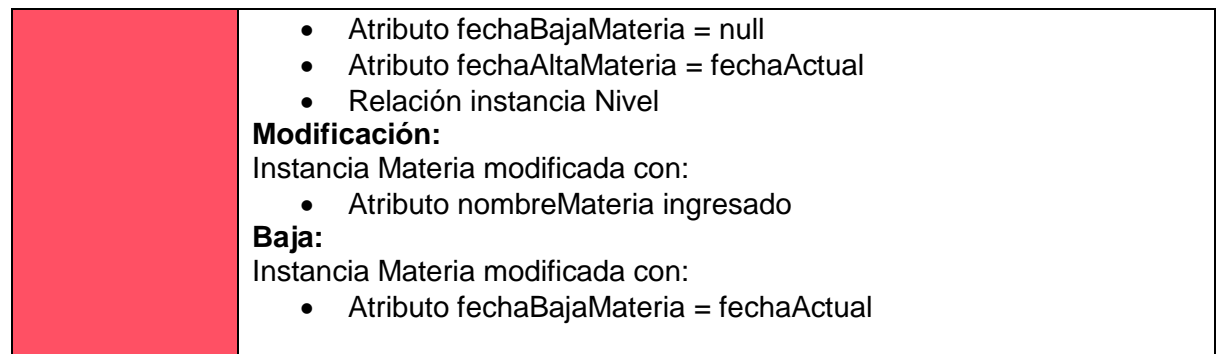

### *Tabla 1.10.26 Cabecera de caso de uso ABM Materias.*

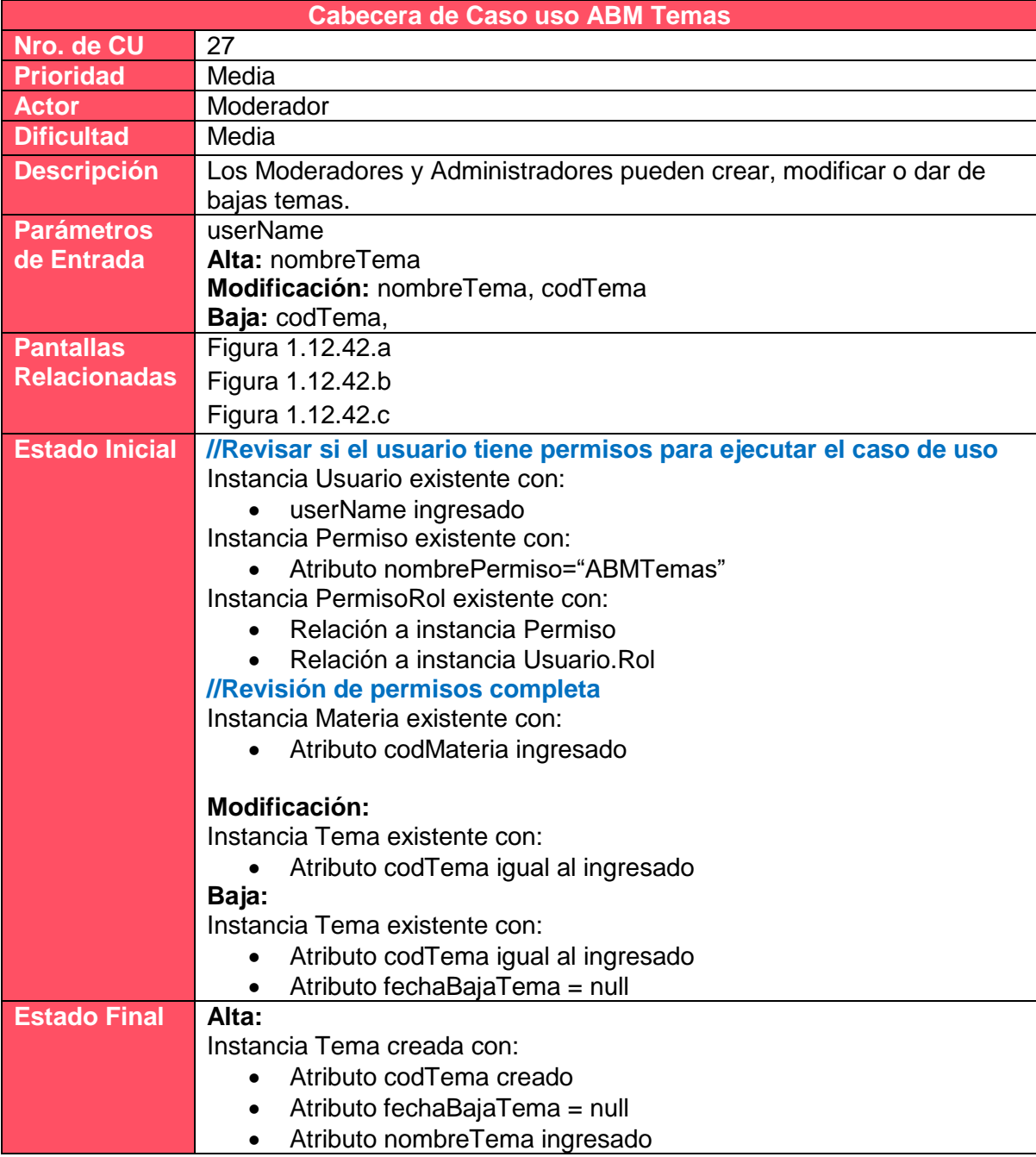

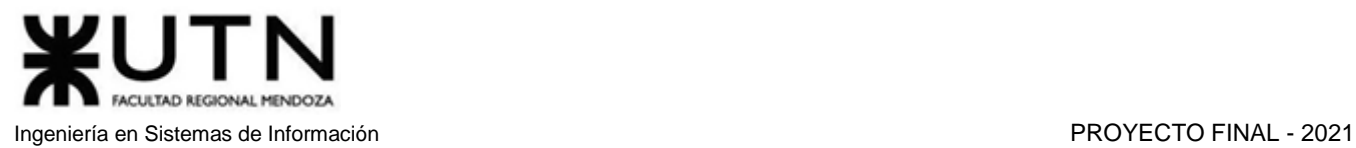

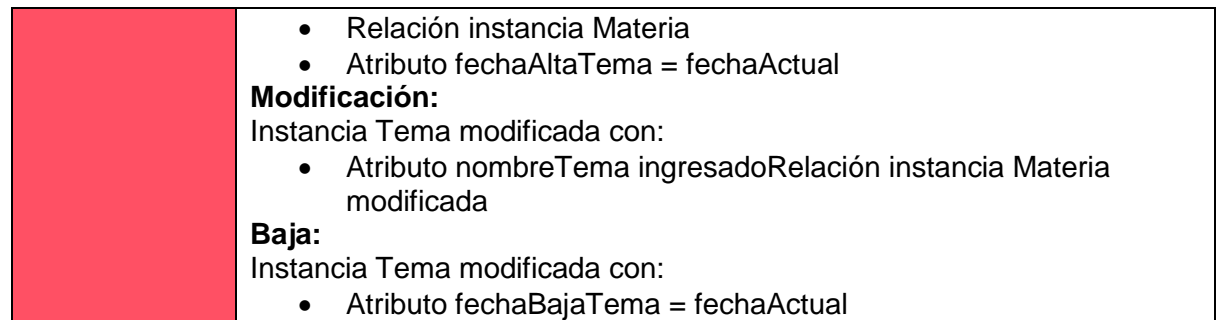

*Tabla 1.10.27 Cabecera de caso de uso ABM Temas.*

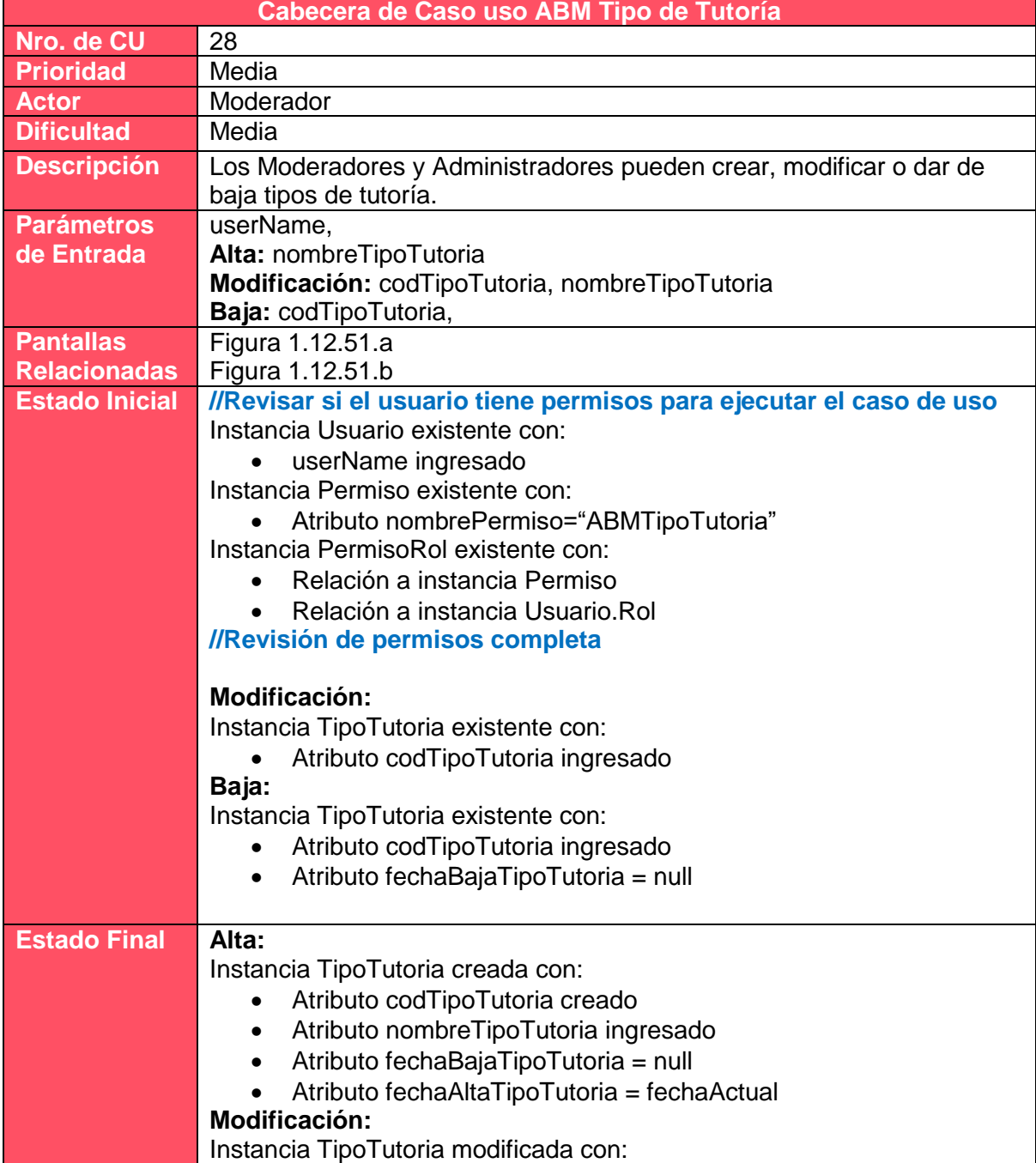

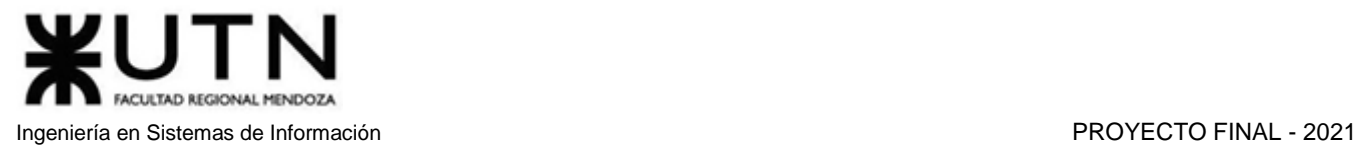

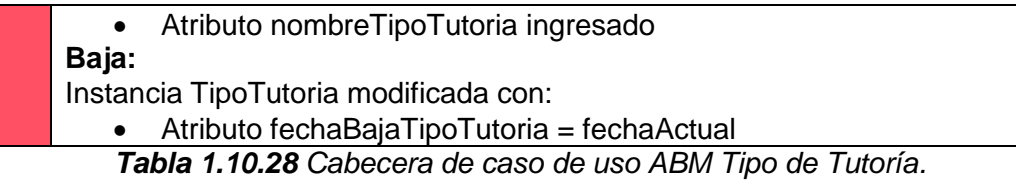

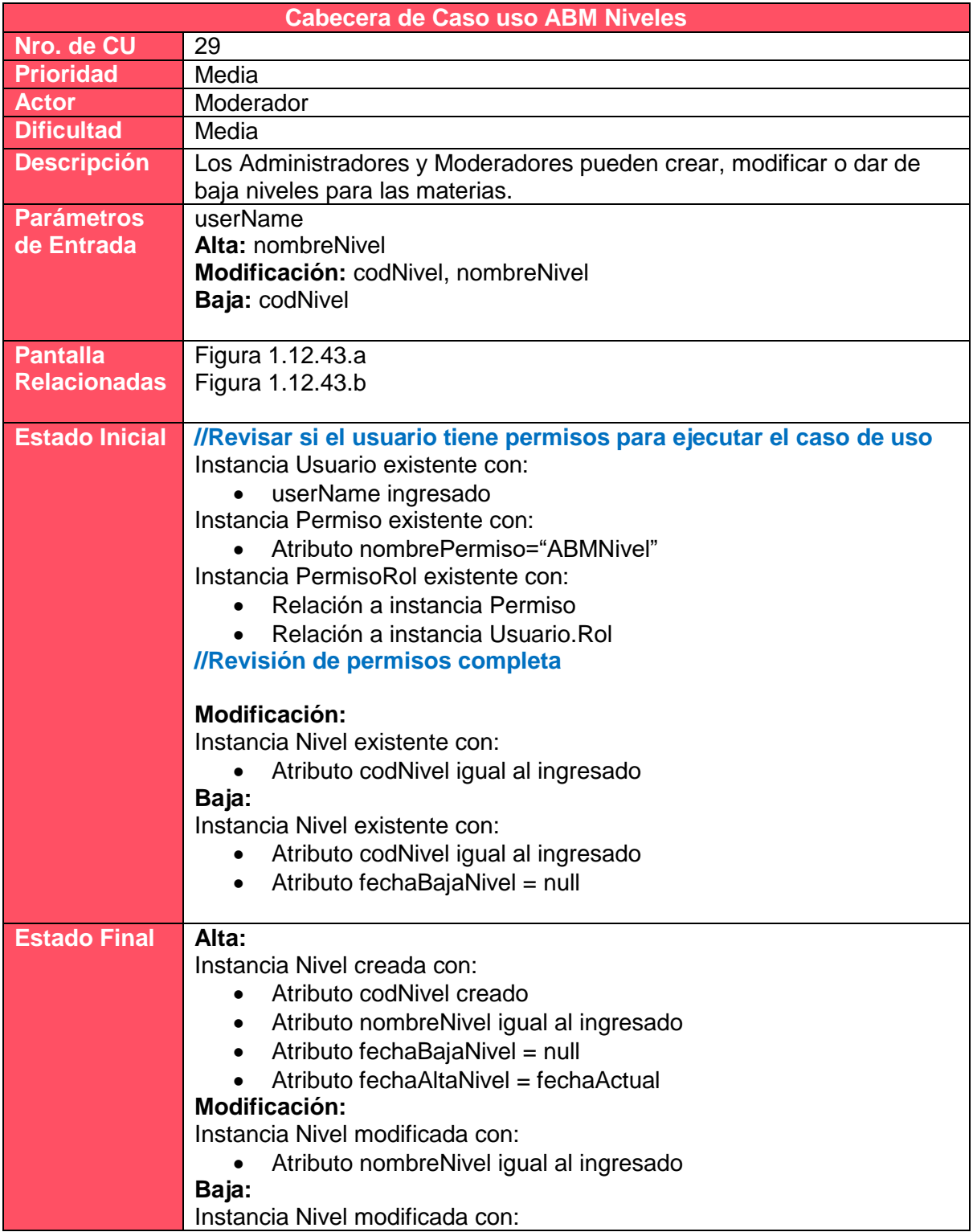

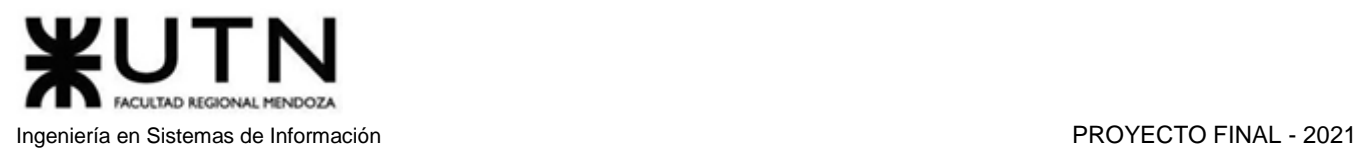

### • Atributo fechaBajaNivel = fechaActual

#### *Tabla 1.10.29 Cabecera de caso de uso ABM Niveles.*

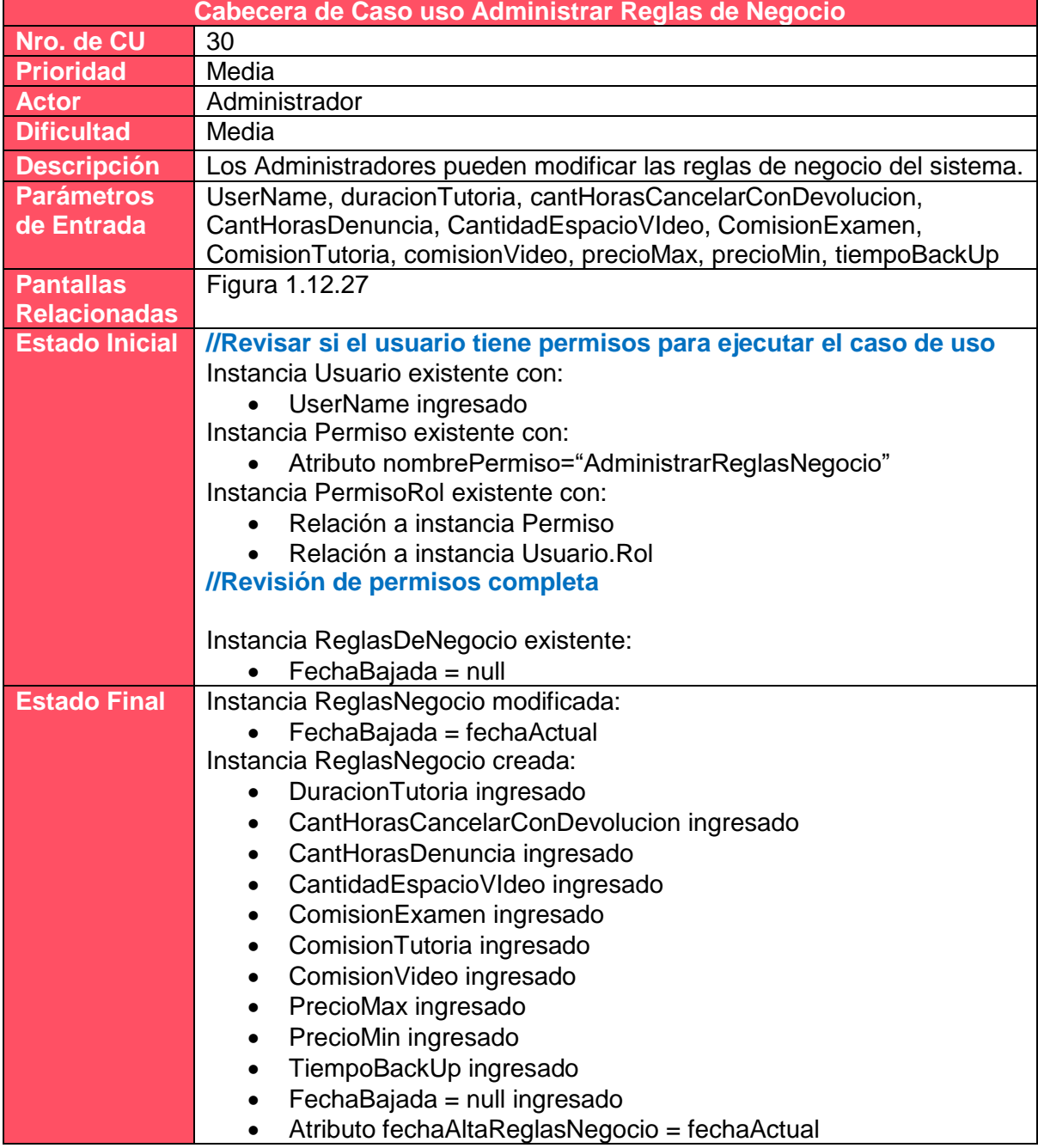

*Tabla 1.10.30 Cabecera de caso de uso Administrar Reglas de Negocio.*

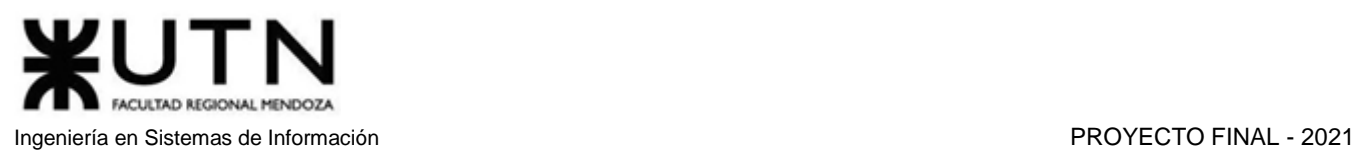

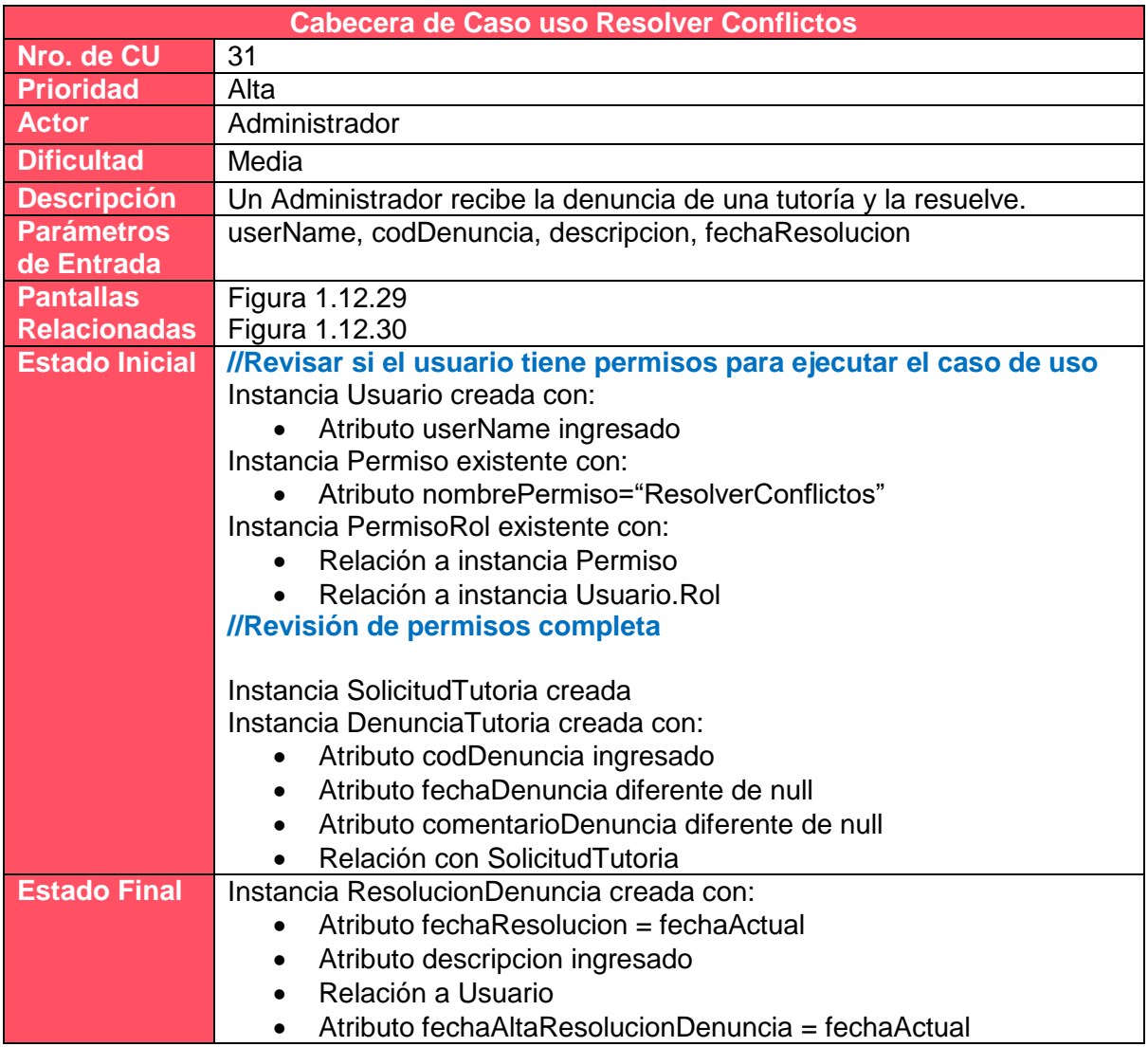

*Tabla 1.10.31 Cabecera de caso de uso Resolver Conflictos.*

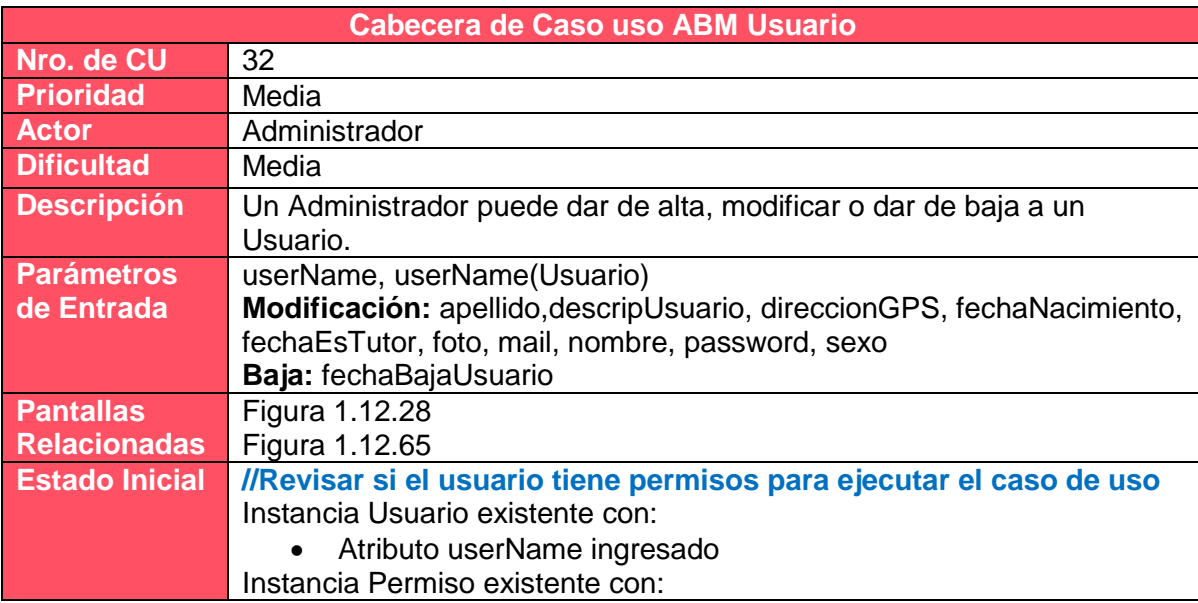

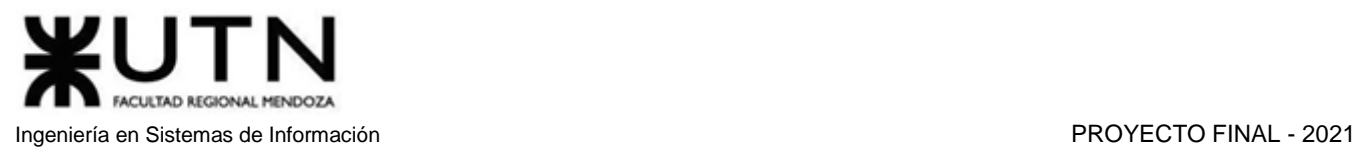

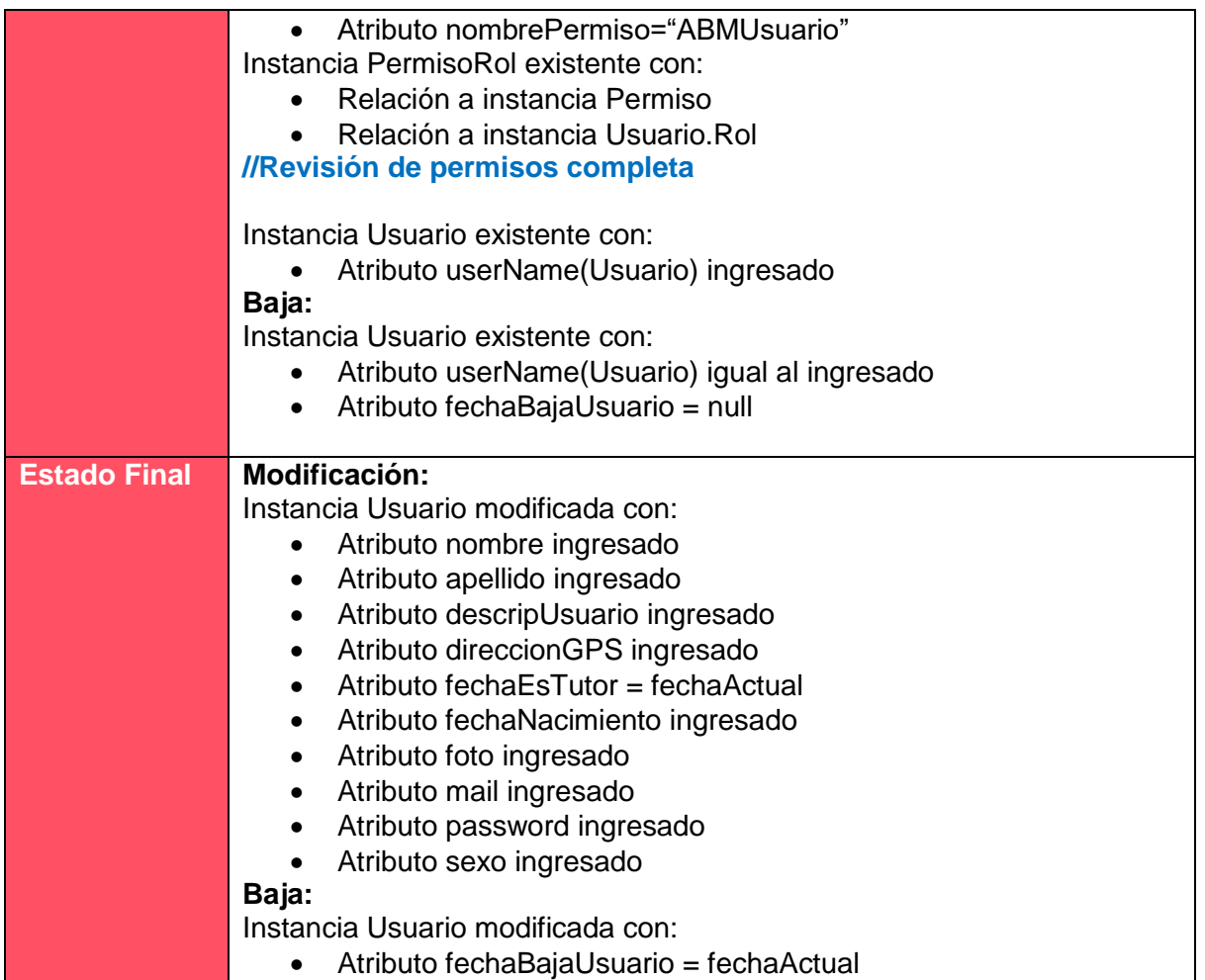

## *Tabla 1.10.32 Cabecera de caso de uso ABM Usuario.*

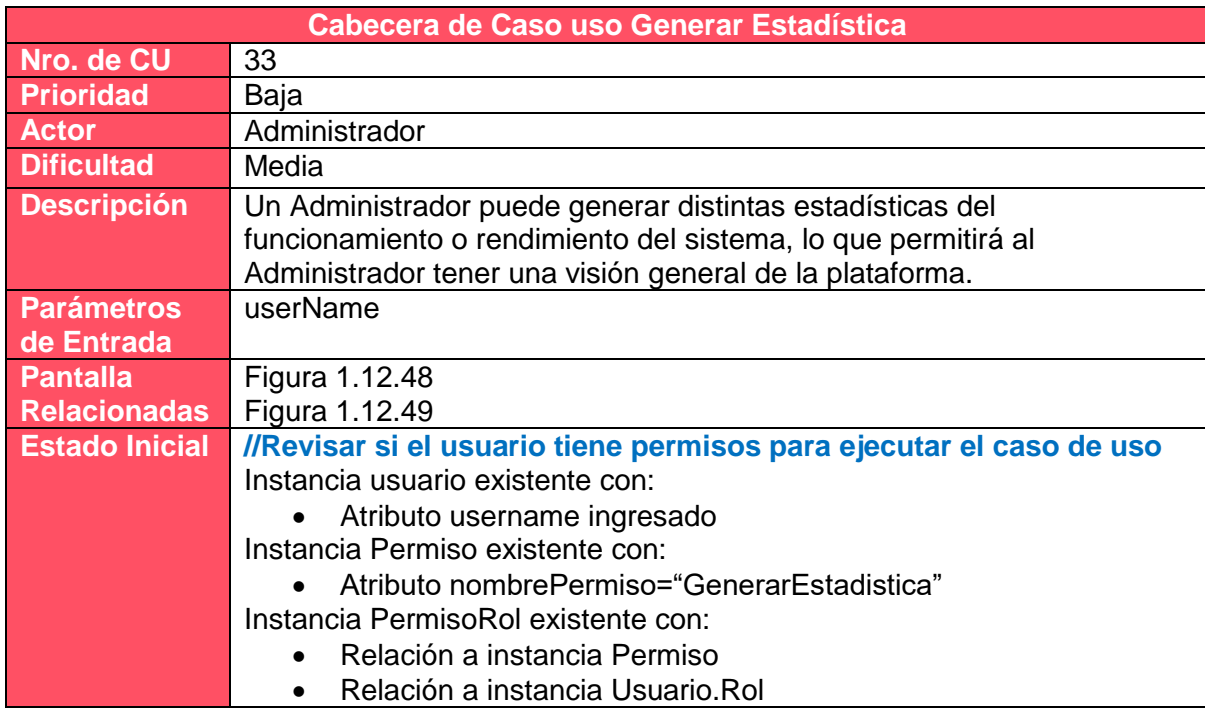

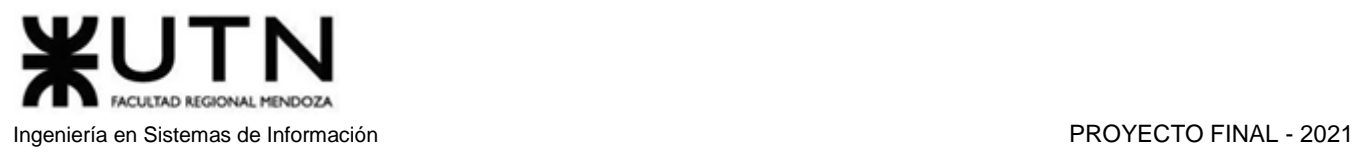

### **//Revisión de permisos completa**

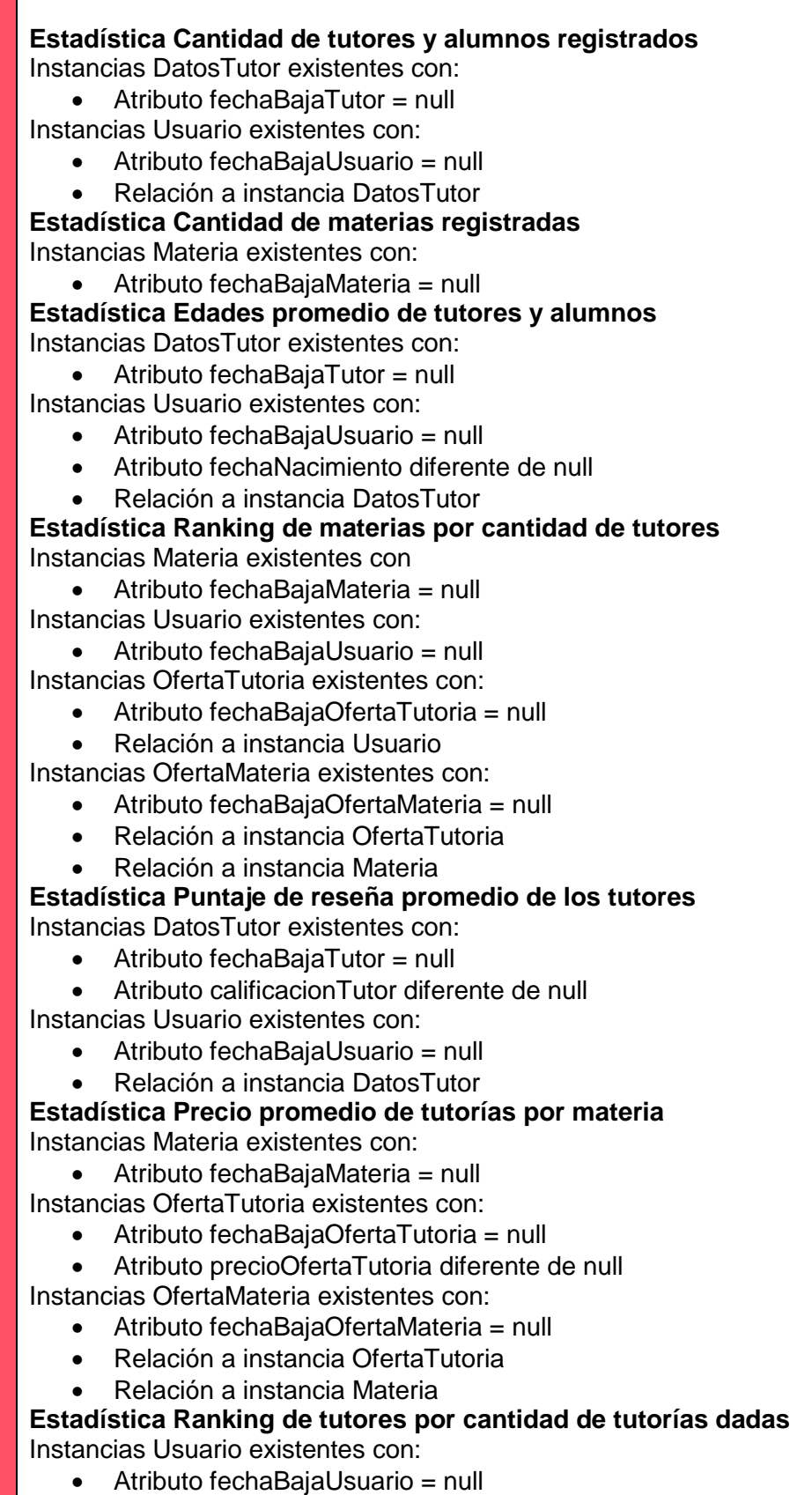
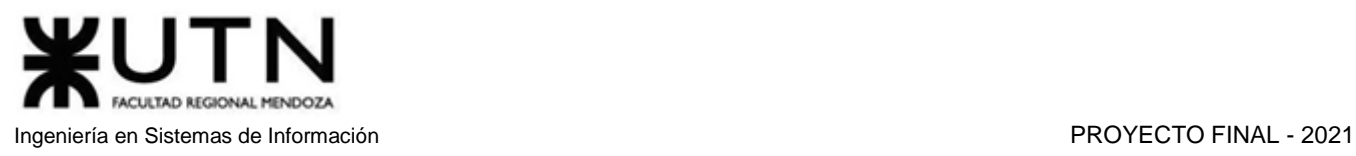

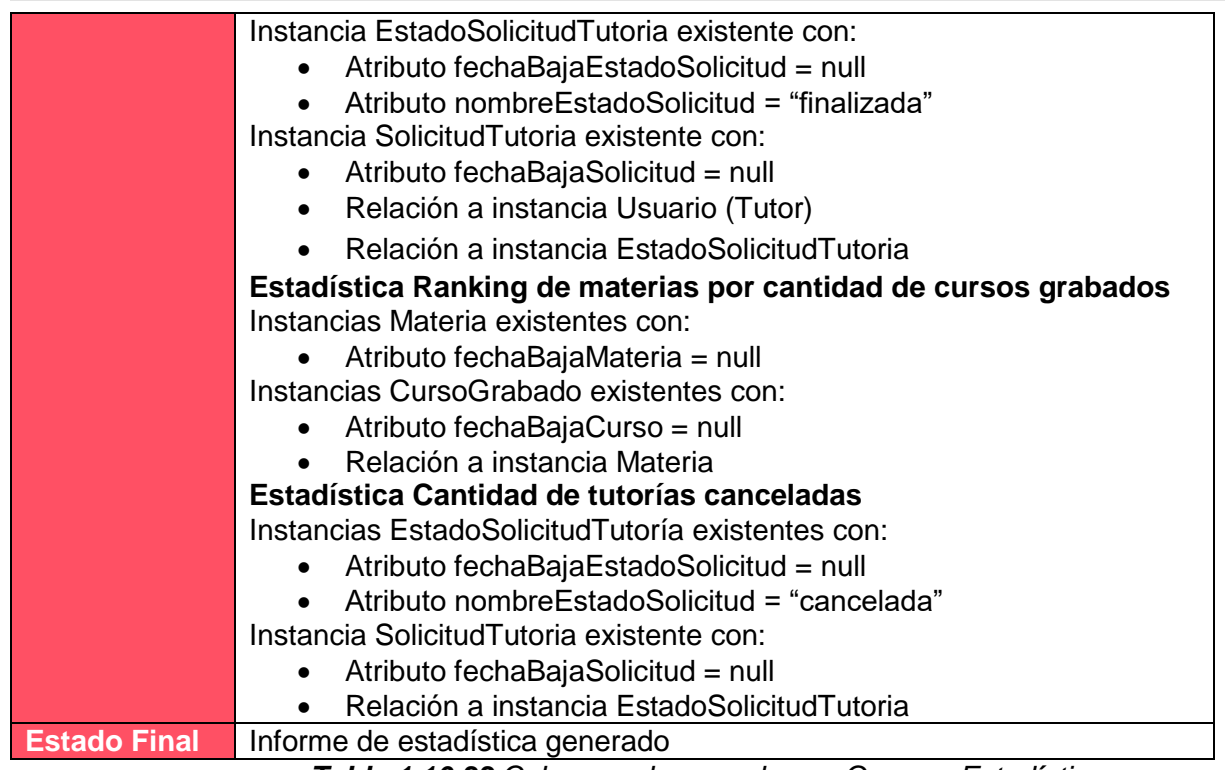

#### *Tabla 1.10.33 Cabecera de caso de uso Generar Estadística*

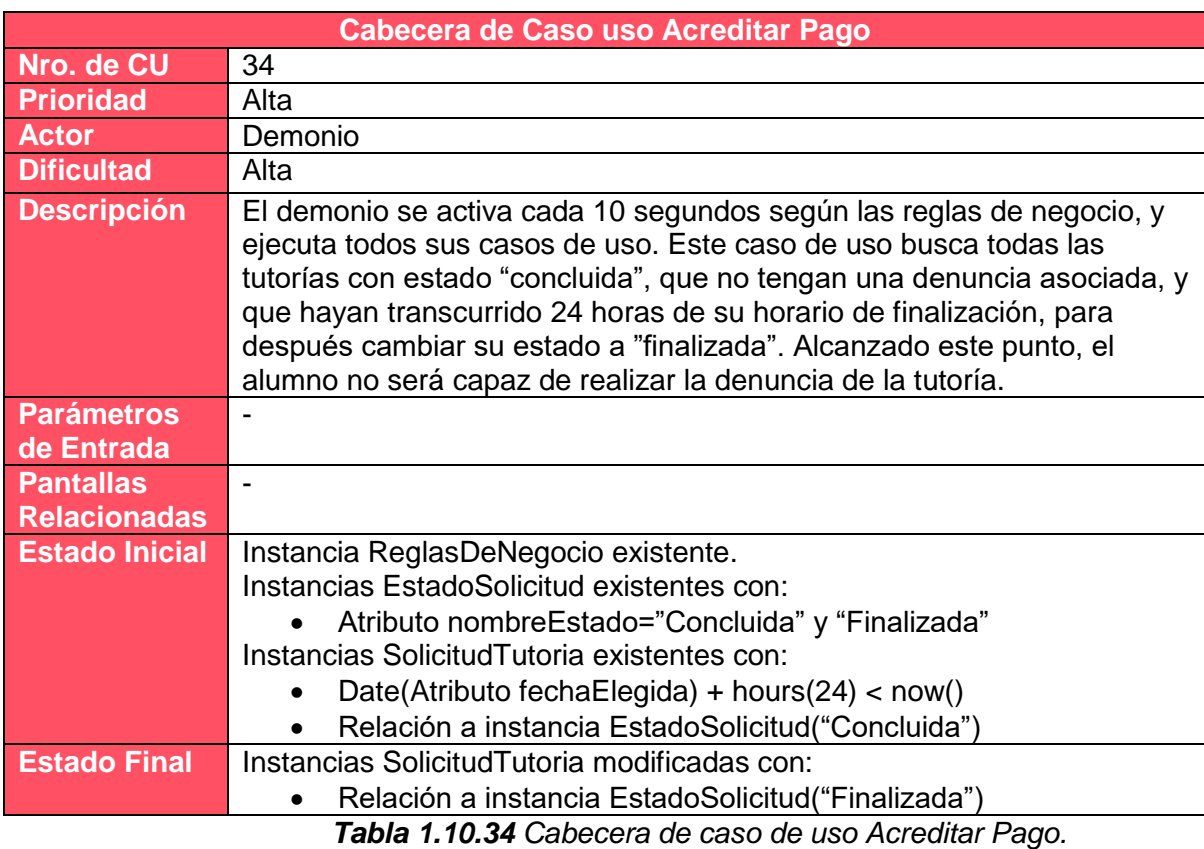

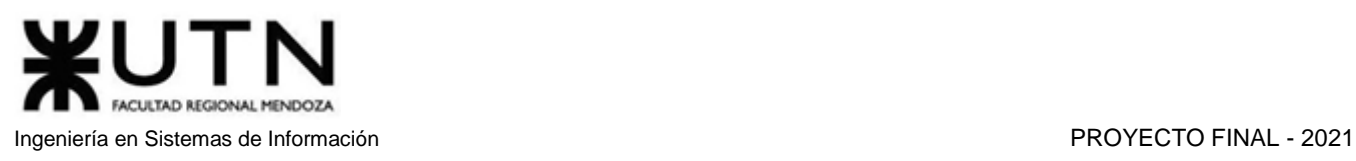

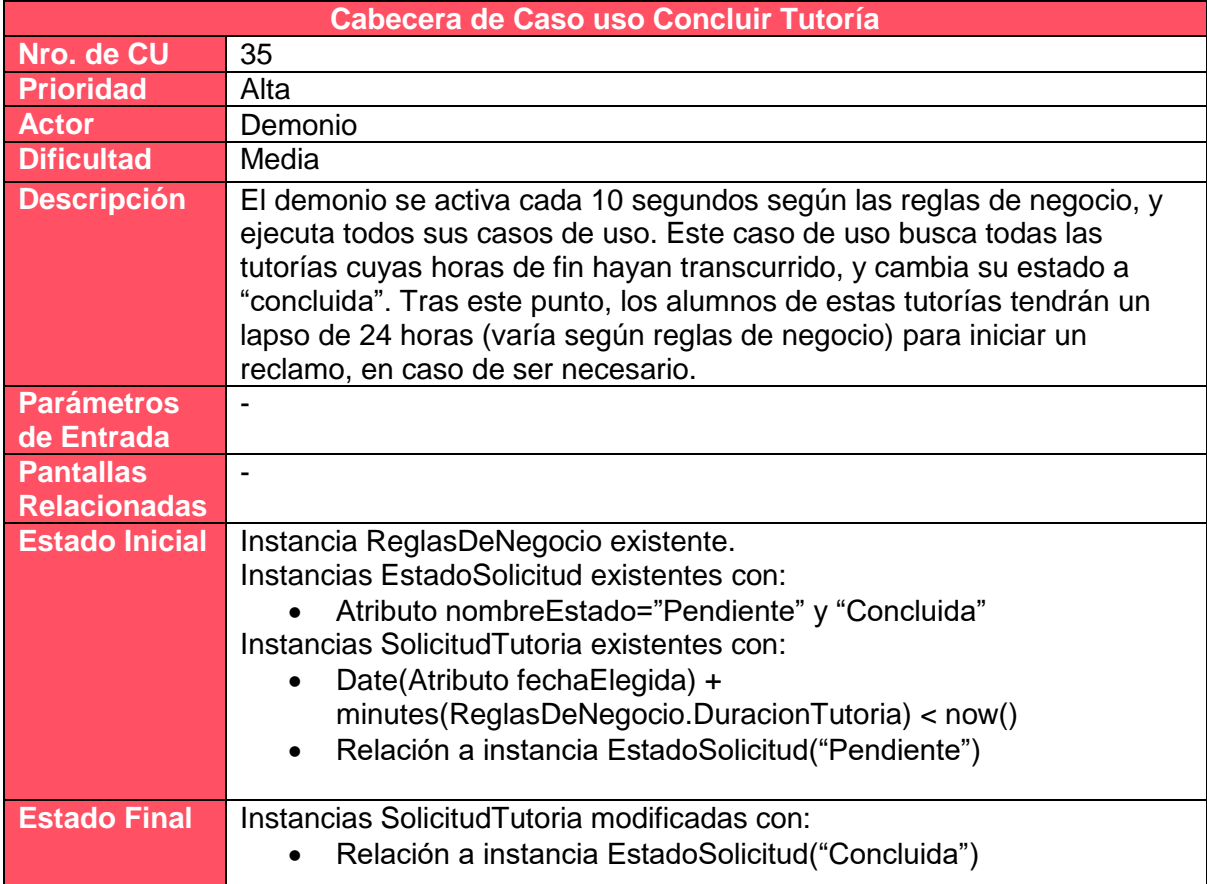

# *Tabla 1.10.35 Cabecera de caso de uso Concluir Tutoría.*

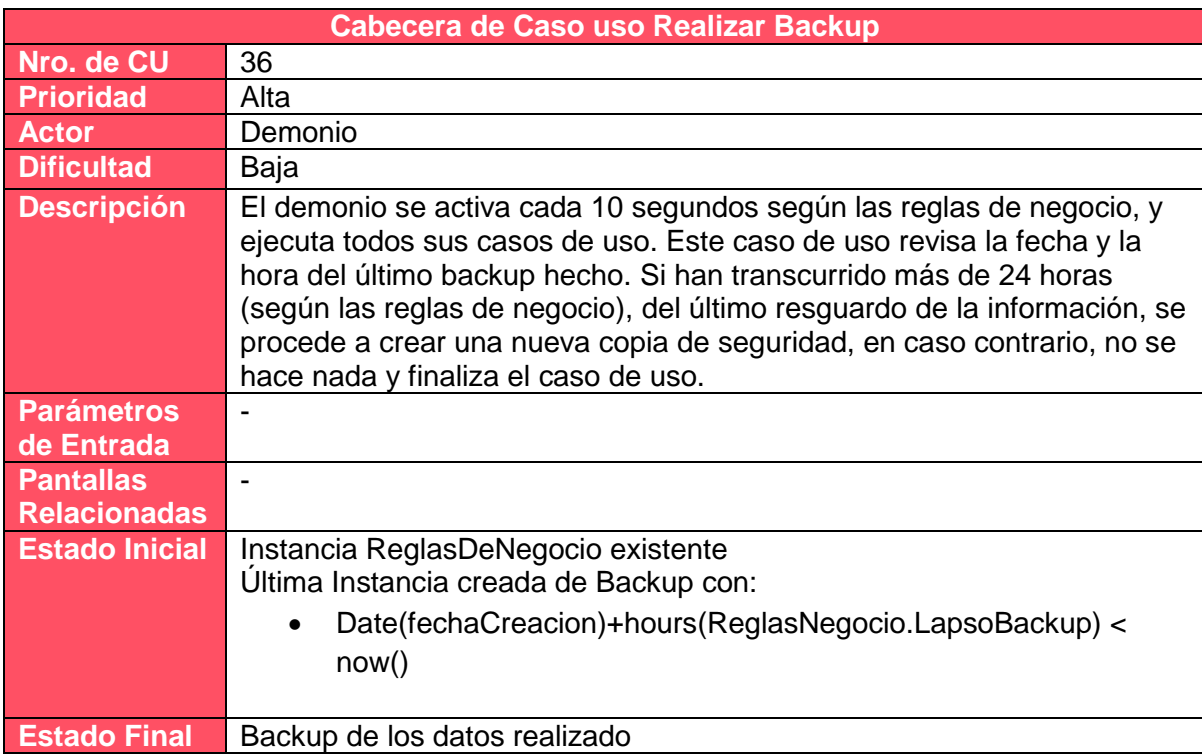

*Tabla 1.10.36 Cabecera de caso de uso Realizar Backup.*

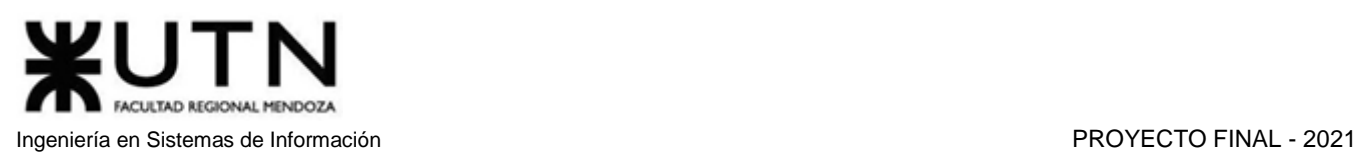

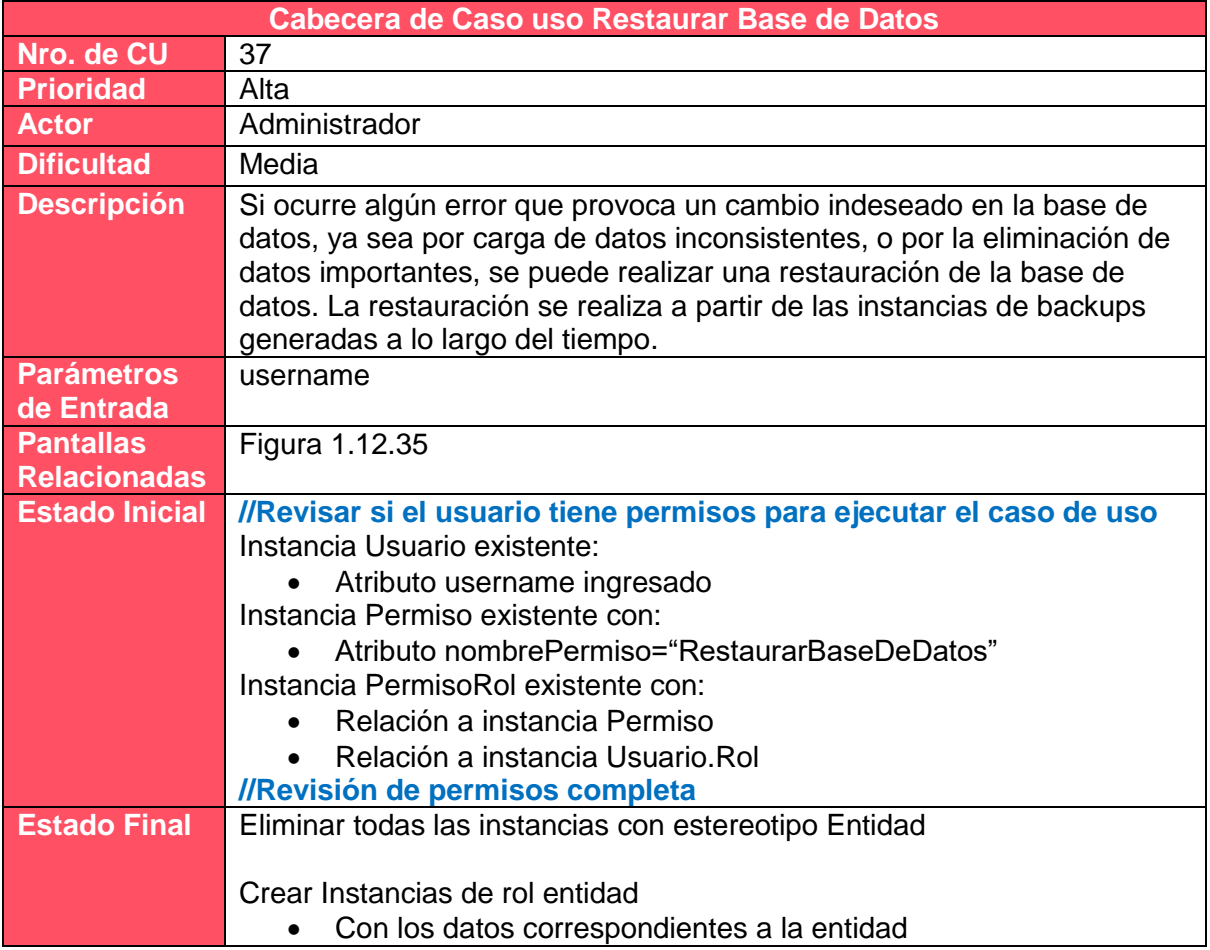

*Tabla 1.10.37 Cabecera de caso de uso Restaurar Base de Datos.*

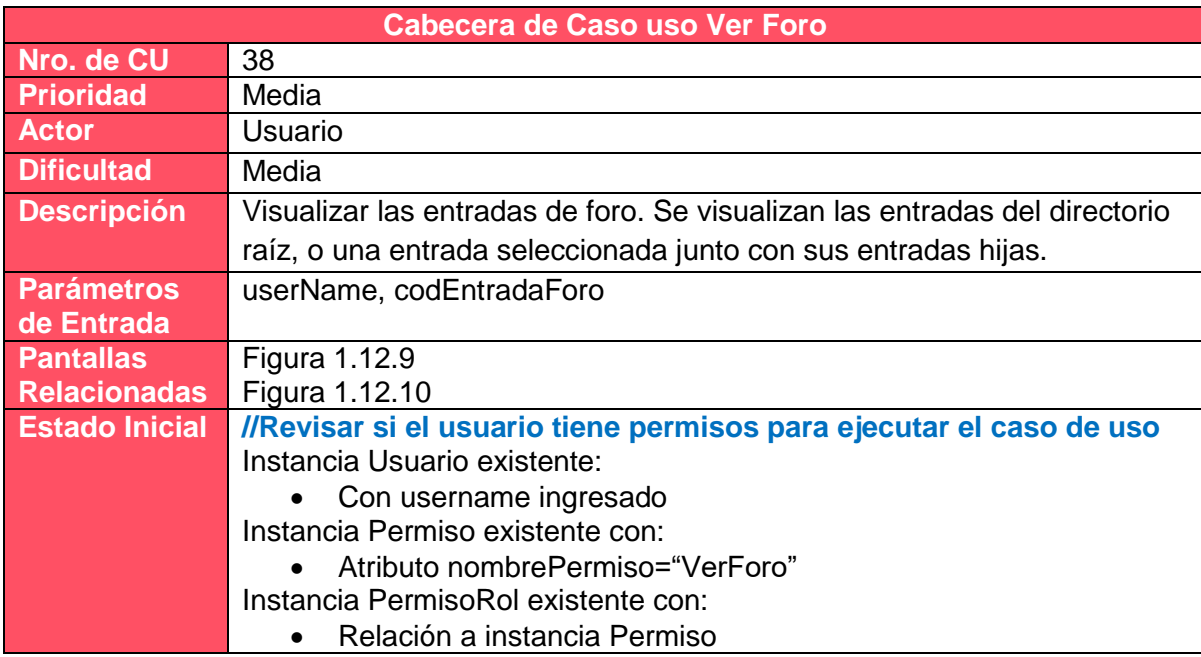

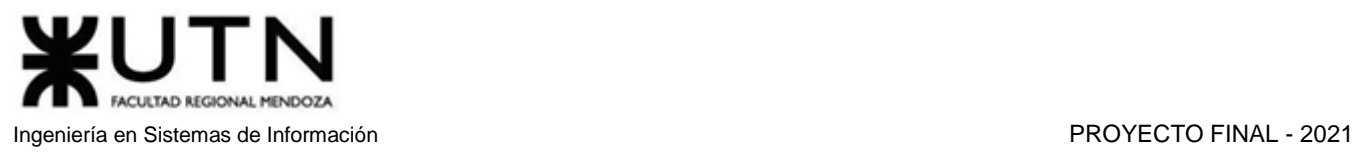

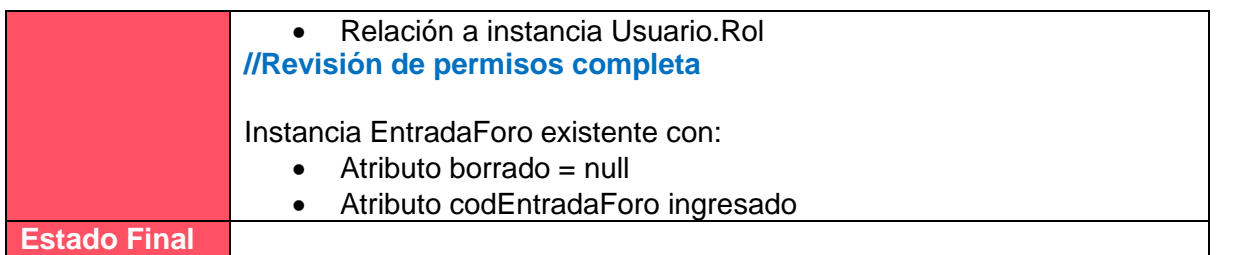

# *Tabla 1.10.38 Cabecera de caso de uso Ver Foro.*

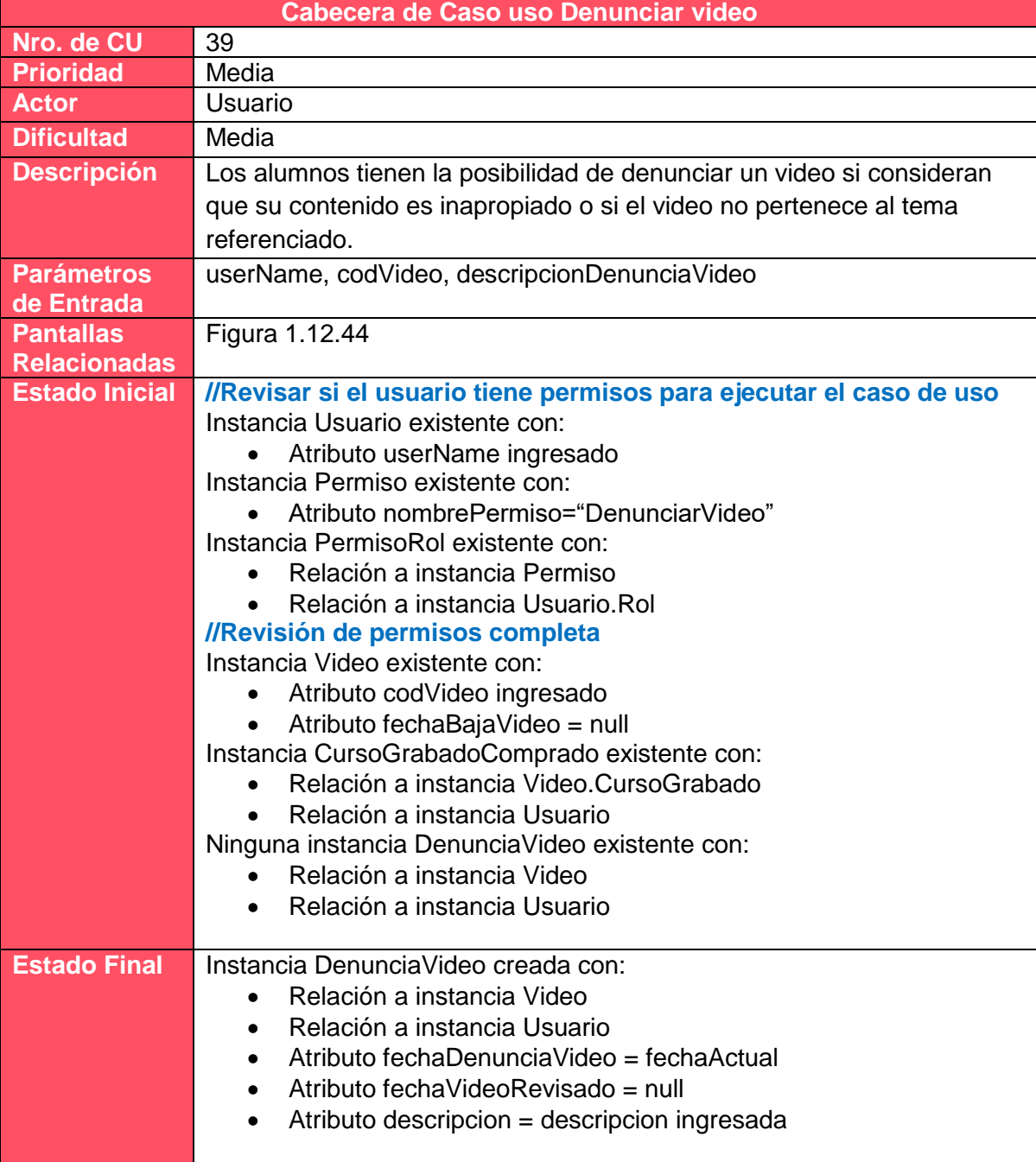

*Tabla 1.10.39 Cabecera de caso de uso Denunciar video.*

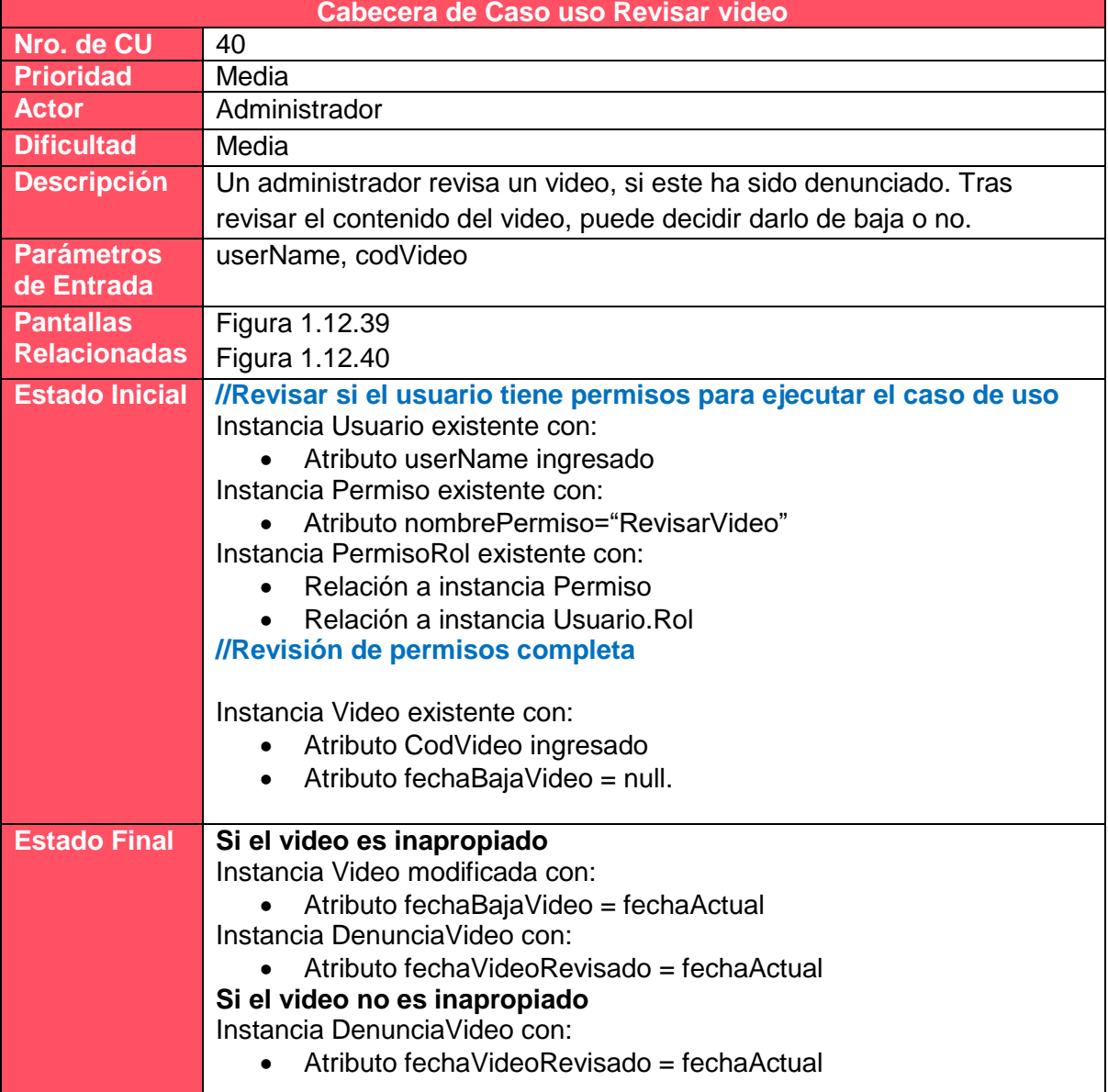

# *Tabla 1.10.40 Cabecera de caso de uso Revisar video.*

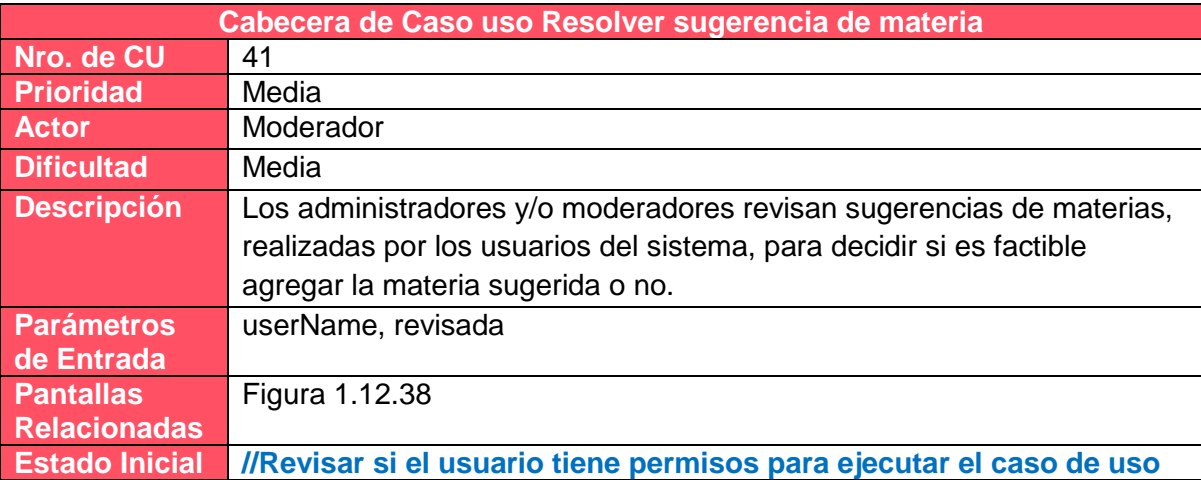

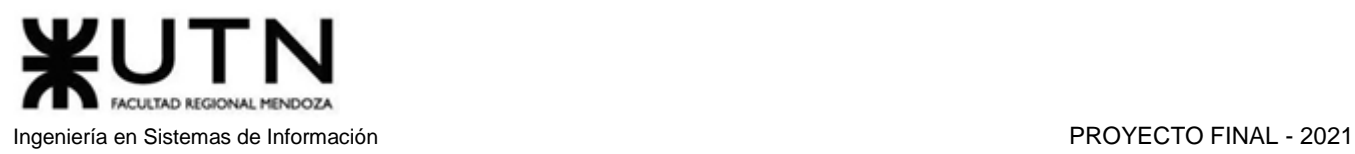

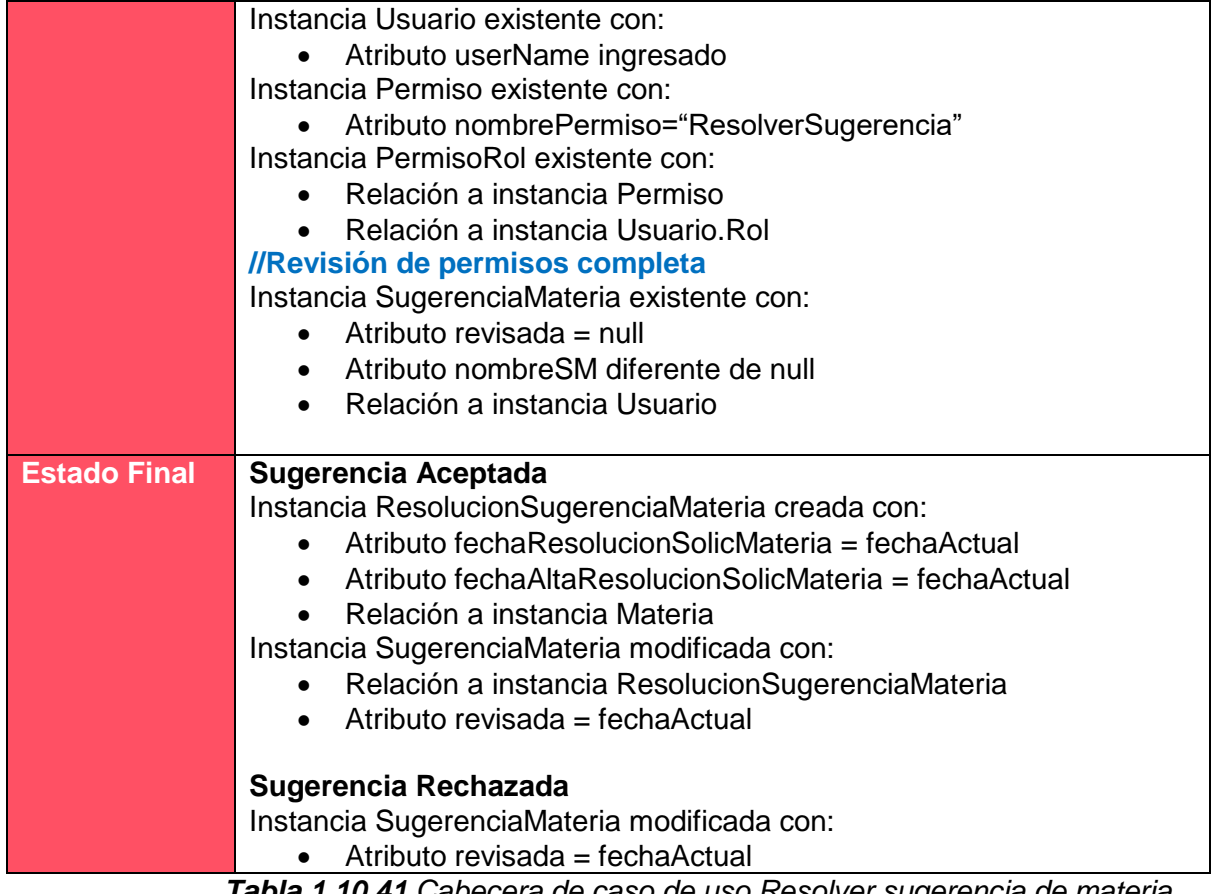

*Tabla 1.10.41 Cabecera de caso de uso Resolver sugerencia de materia.*

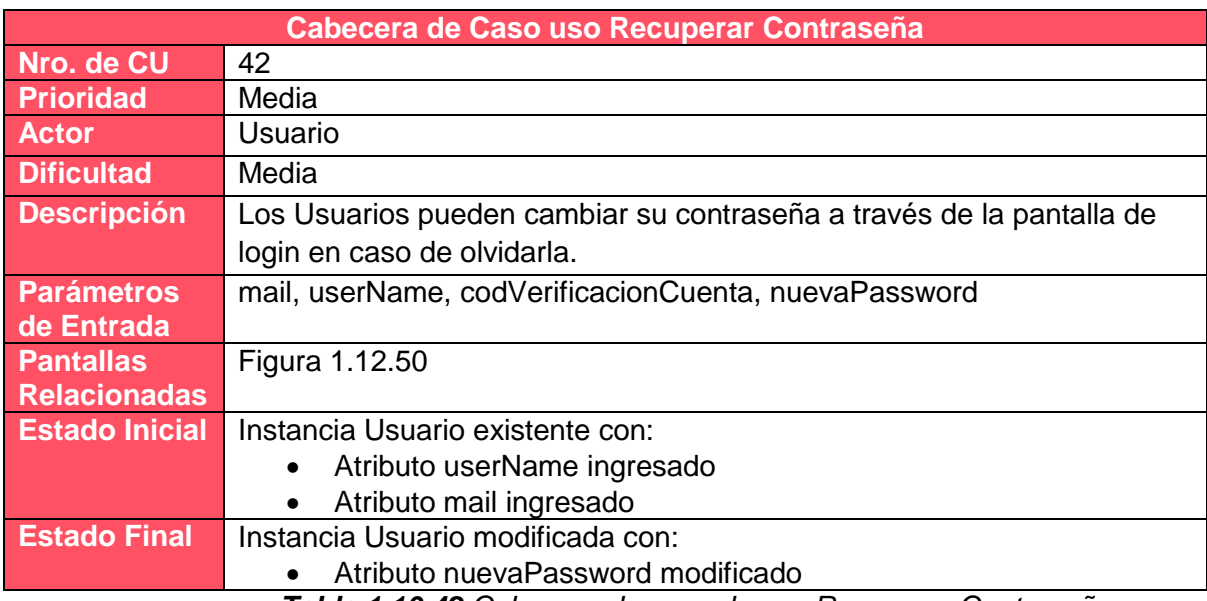

*Tabla 1.10.42 Cabecera de caso de uso Recuperar Contraseña.*

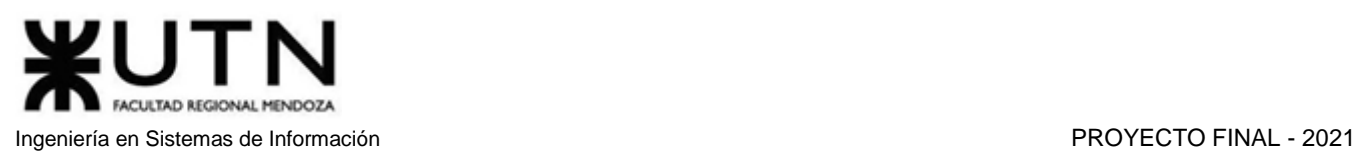

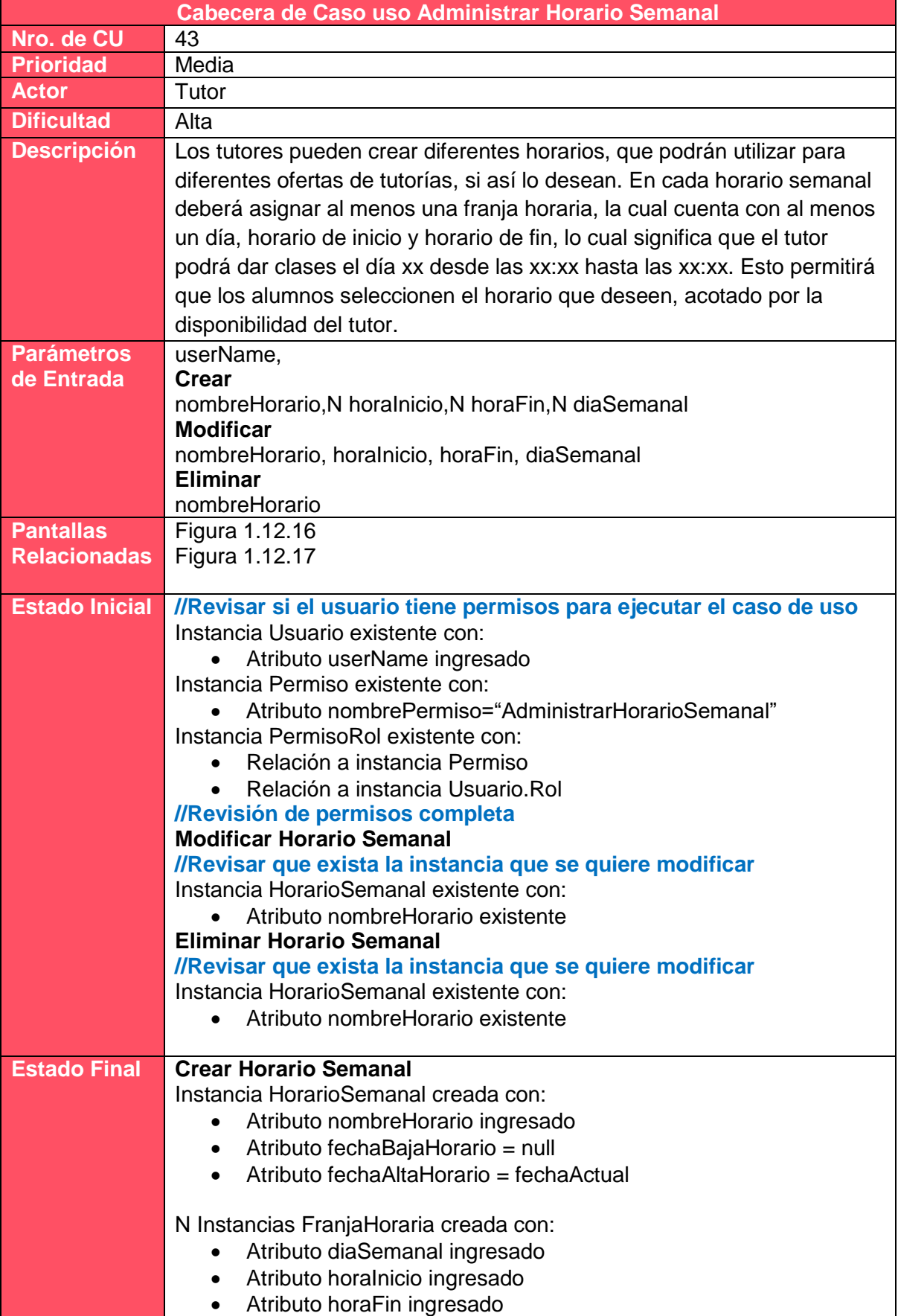

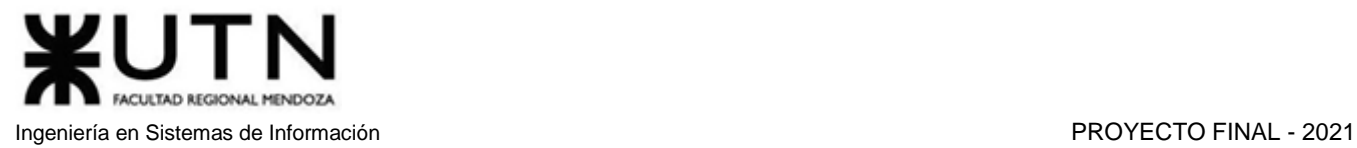

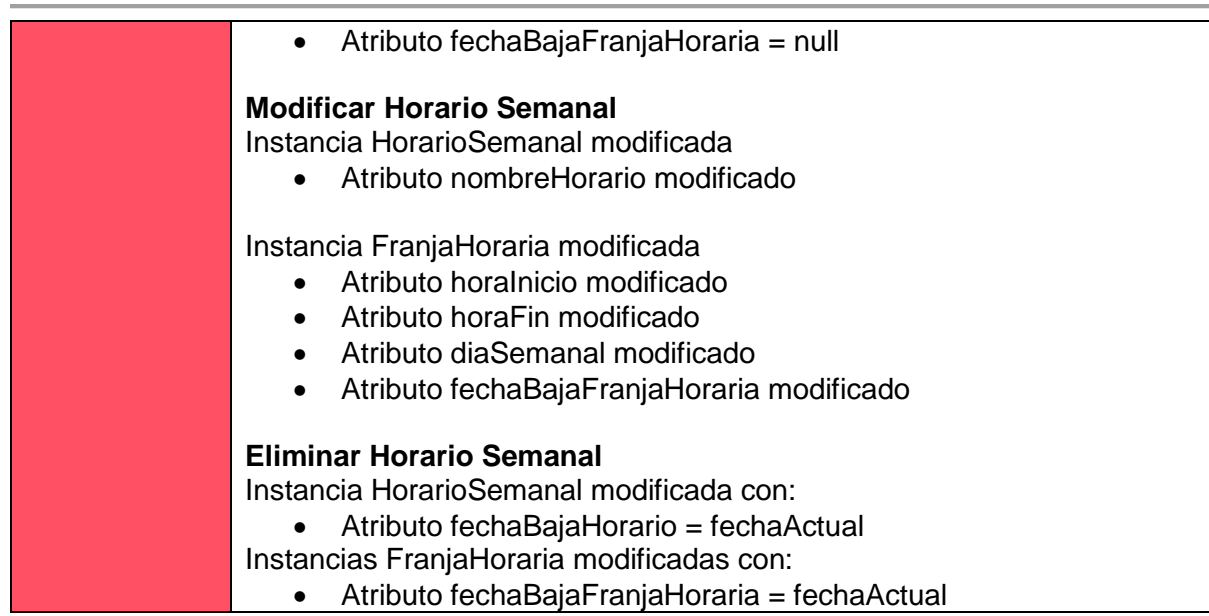

*Tabla 1.10.43 Cabecera de caso de uso Administrar Horario Semanal.*

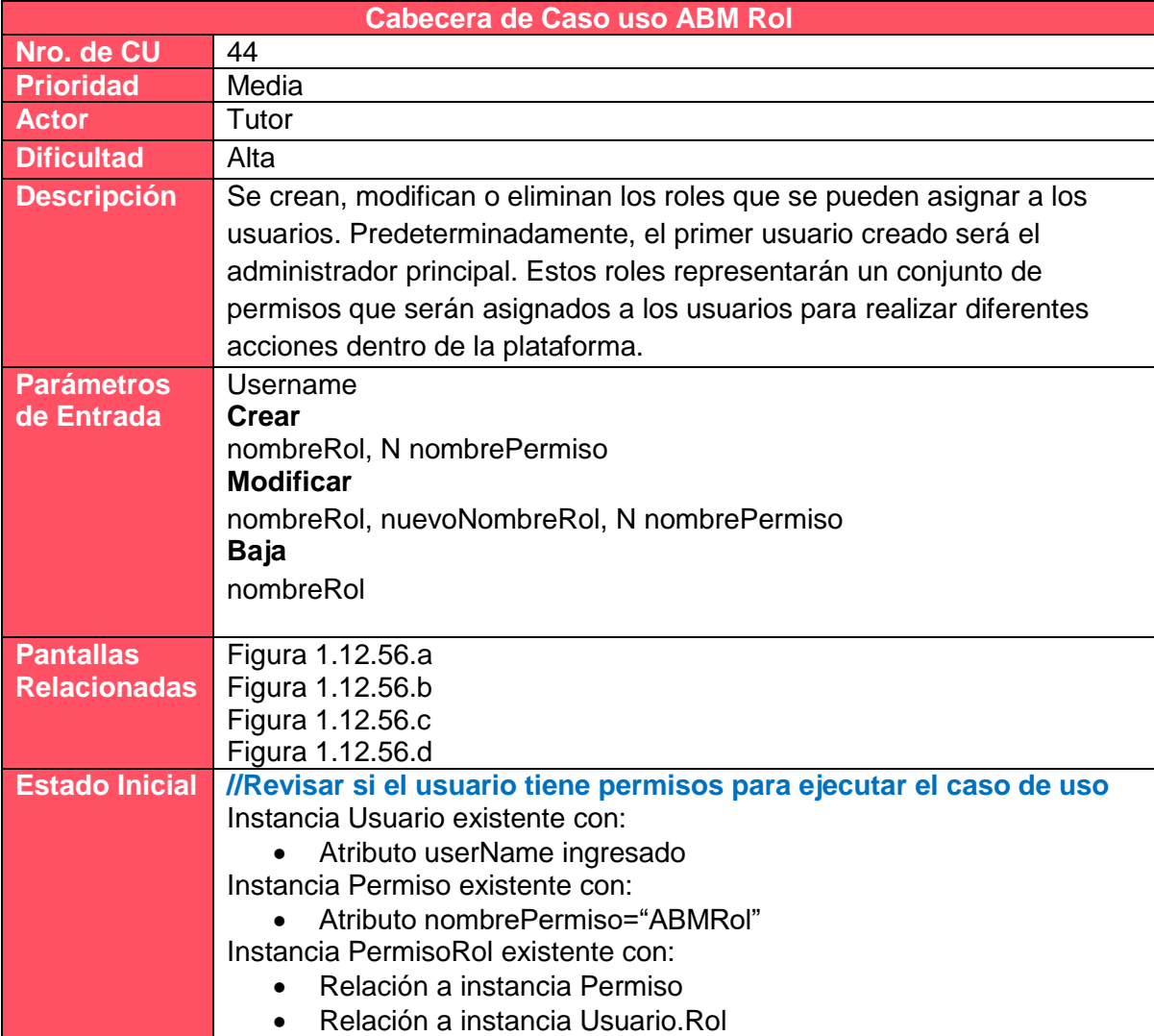

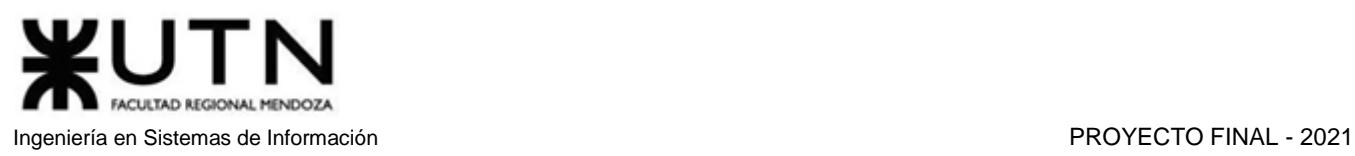

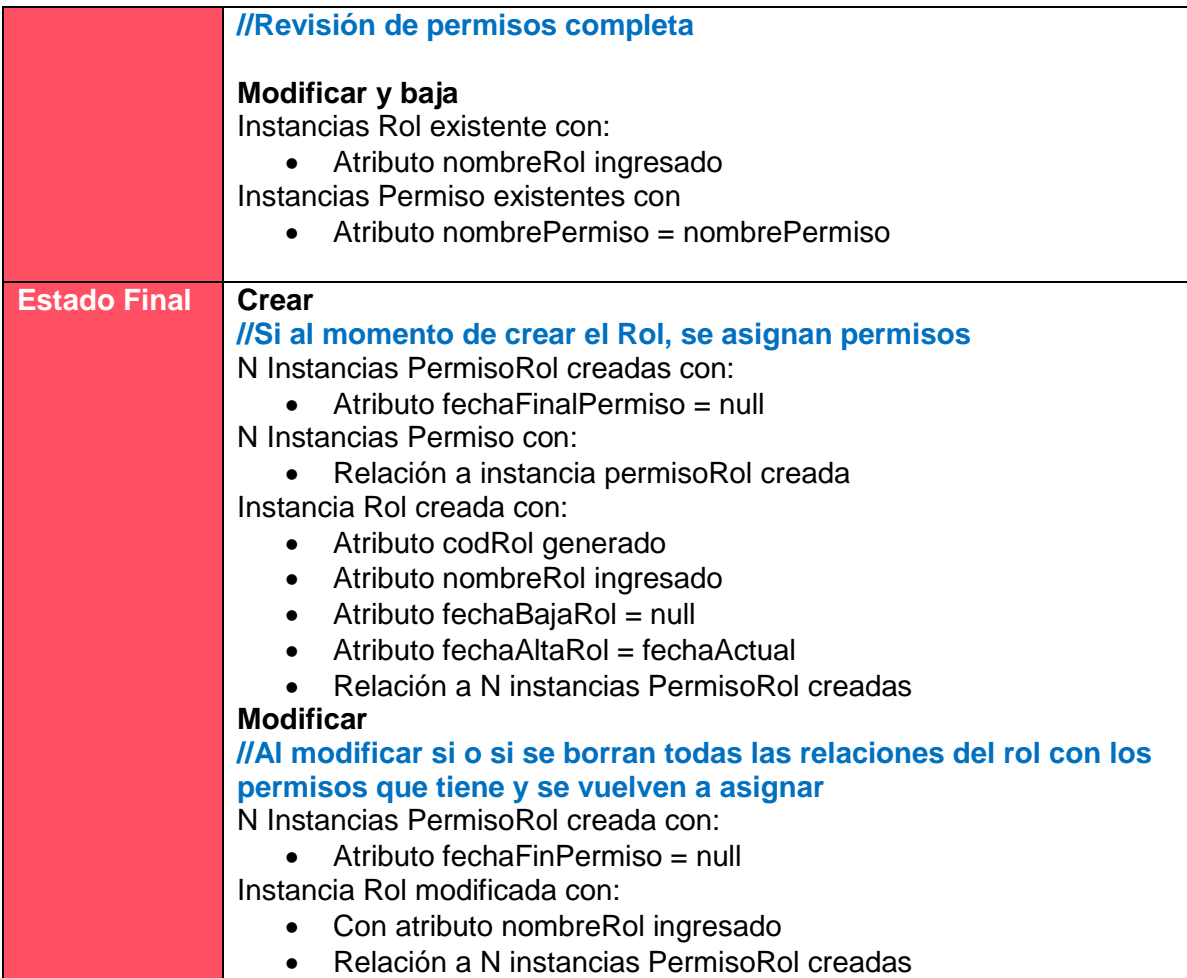

*Tabla 1.10.44 Cabecera de caso de uso ABM Rol.*

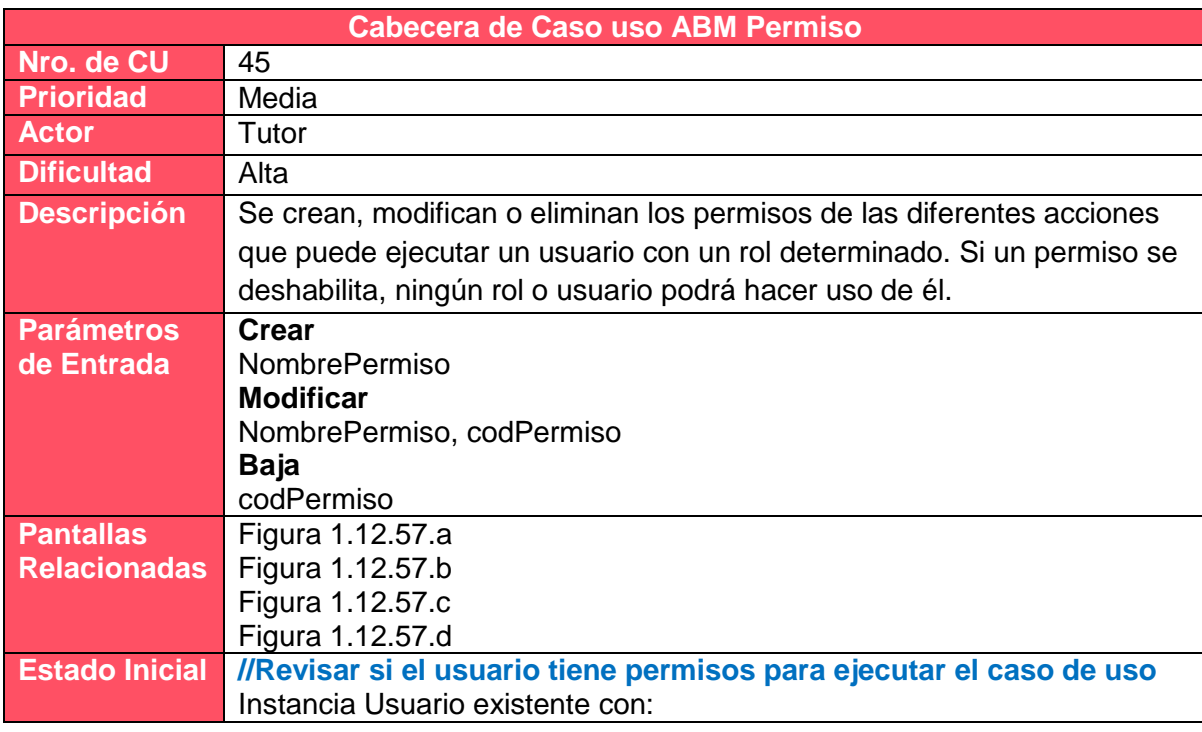

#### Amico, Germán | Antón, Miguel | Santini, Leandro | Sarmiento, Exequiel | Torres, Aldana 188

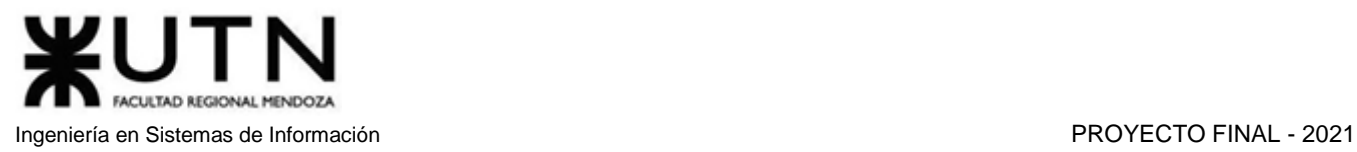

|                     | • Atributo userName ingresado                                   |  |  |  |  |  |
|---------------------|-----------------------------------------------------------------|--|--|--|--|--|
|                     | Instancia Permiso existente con:                                |  |  |  |  |  |
|                     | Atributo nombrePermiso="ABMPermisos"                            |  |  |  |  |  |
|                     | Instancia PermisoRol existente con:                             |  |  |  |  |  |
|                     | Relación a instancia Permiso<br>$\bullet$                       |  |  |  |  |  |
|                     | Relación a instancia Usuario.Rol                                |  |  |  |  |  |
|                     | //Revisión de permisos completa                                 |  |  |  |  |  |
|                     | Alta                                                            |  |  |  |  |  |
|                     | //Revisar que el nombre ingresado no esté en uso                |  |  |  |  |  |
|                     | Ninguna instancia permiso existente con                         |  |  |  |  |  |
|                     | NombrePermiso igual al ingresado<br>$\bullet$                   |  |  |  |  |  |
|                     | <b>Modificar</b>                                                |  |  |  |  |  |
|                     | Instancia Permiso existente                                     |  |  |  |  |  |
|                     | • Con codPermiso ingresado                                      |  |  |  |  |  |
|                     |                                                                 |  |  |  |  |  |
|                     | //Revisar que no haya instancias diferentes con el nuevo nombre |  |  |  |  |  |
|                     | Ninguna instancia Permiso existente con                         |  |  |  |  |  |
|                     | NombrePermiso igual al ingresado<br>$\bullet$                   |  |  |  |  |  |
|                     | CodPermiso diferente al ingresado<br>$\bullet$                  |  |  |  |  |  |
|                     | <b>Baja</b>                                                     |  |  |  |  |  |
|                     | Instancia Permiso existente                                     |  |  |  |  |  |
|                     |                                                                 |  |  |  |  |  |
|                     | Con codPermiso ingresado<br>$\bullet$                           |  |  |  |  |  |
| <b>Estado Final</b> | <b>Crear</b>                                                    |  |  |  |  |  |
|                     | Instancia Permiso creada con:                                   |  |  |  |  |  |
|                     | Atributo codPermiso generado<br>$\bullet$                       |  |  |  |  |  |
|                     | Atributo nombrePermiso ingresado<br>$\bullet$                   |  |  |  |  |  |
|                     | Atributo fechaBajaPermiso = null<br>$\bullet$                   |  |  |  |  |  |
|                     | Atributo fechaAltaPermiso = fechaActual                         |  |  |  |  |  |
|                     | <b>Modificar</b>                                                |  |  |  |  |  |
|                     | Instancia Permiso modificada con:                               |  |  |  |  |  |
|                     | Atributo nombrePermiso ingresado<br>$\bullet$                   |  |  |  |  |  |
|                     | <b>Baja</b>                                                     |  |  |  |  |  |
|                     | Instancia Permiso modificada con:                               |  |  |  |  |  |
|                     | Atributo fechaBajaPermiso = fecha actual                        |  |  |  |  |  |
|                     |                                                                 |  |  |  |  |  |

*Tabla 1.10.45 Cabecera de caso de uso ABM Permiso.*

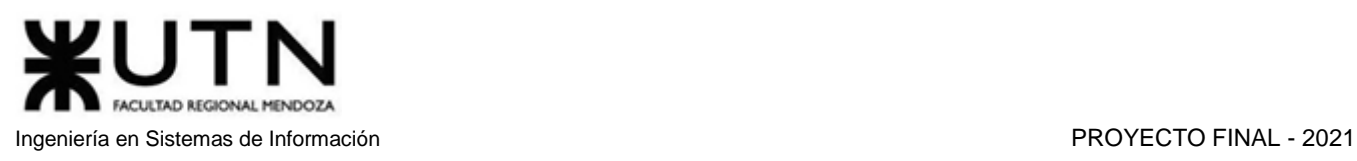

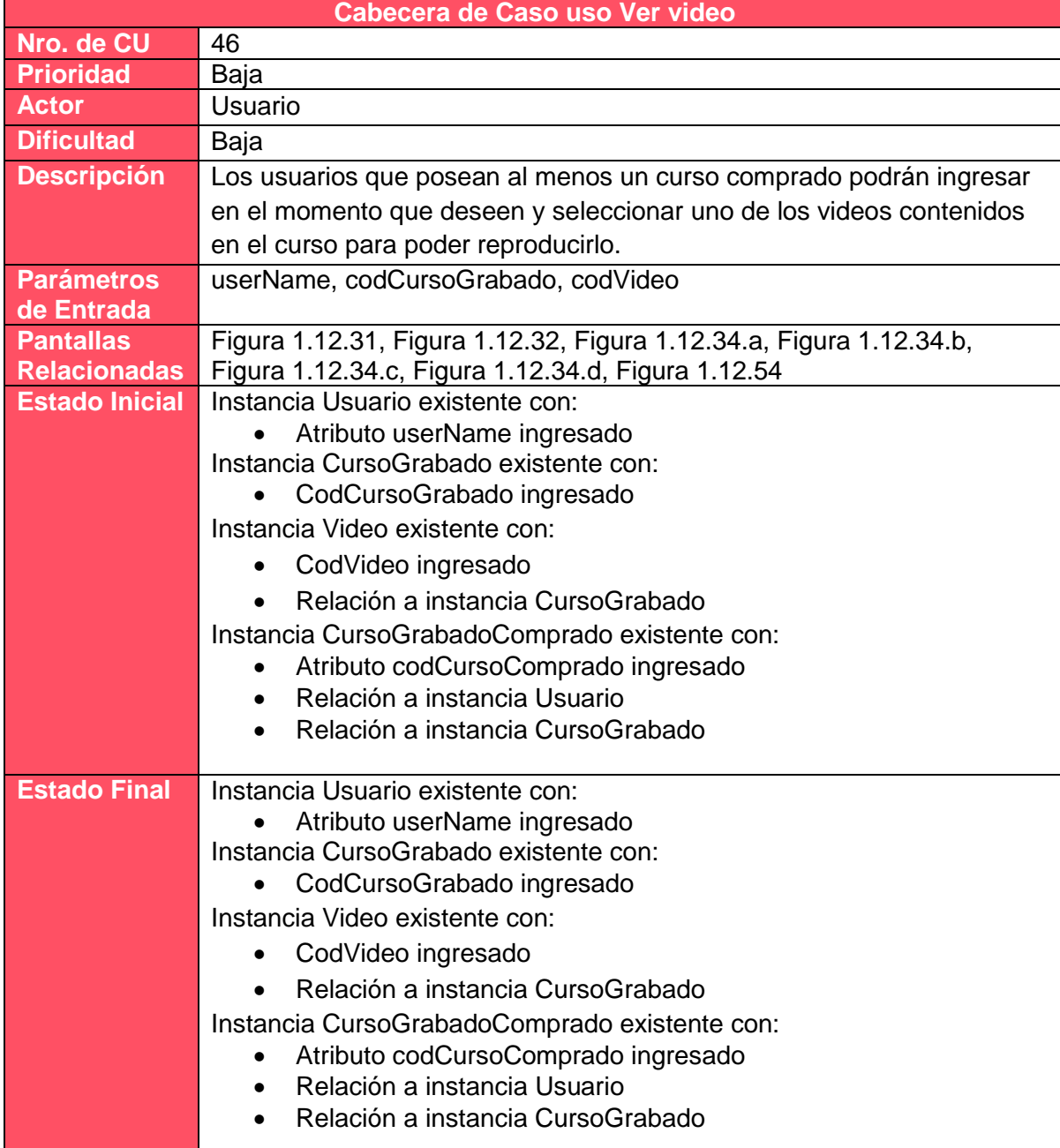

# *Tabla 1.10.46 Cabecera de caso de uso Ver video.*

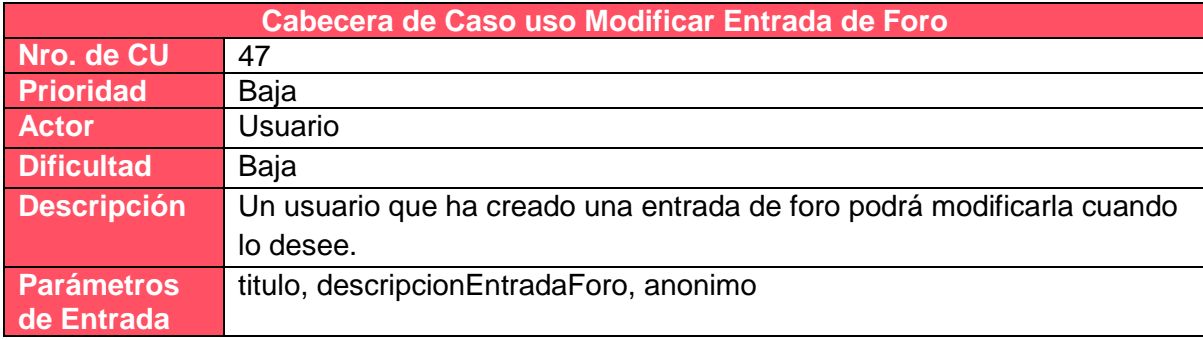

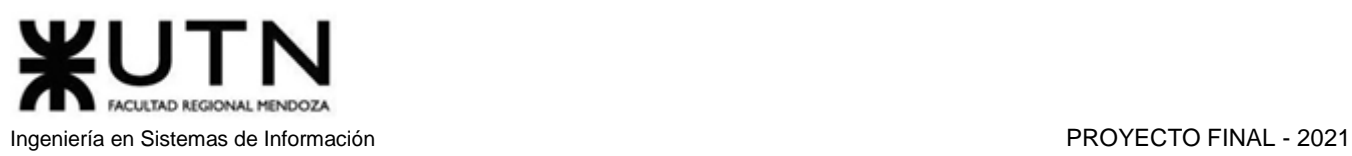

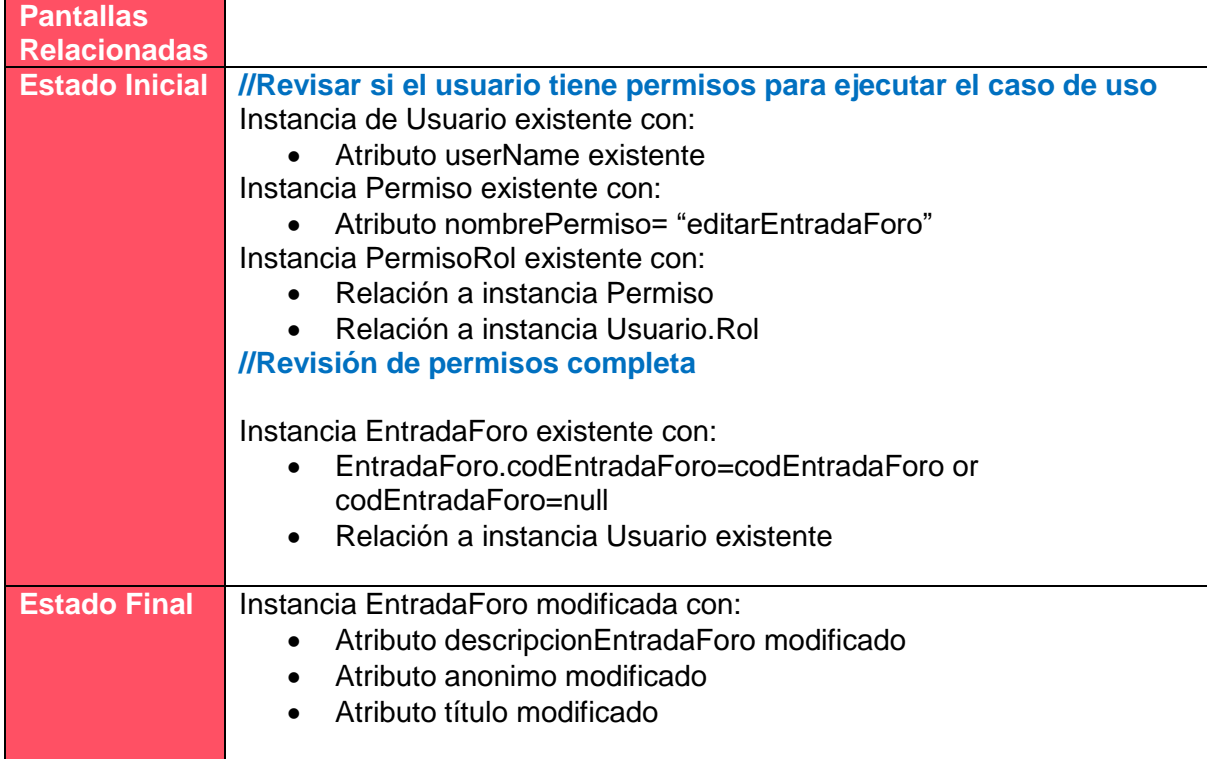

# *Tabla 1.10.47 Cabecera de caso de uso Modificar Entrada de Foro.*

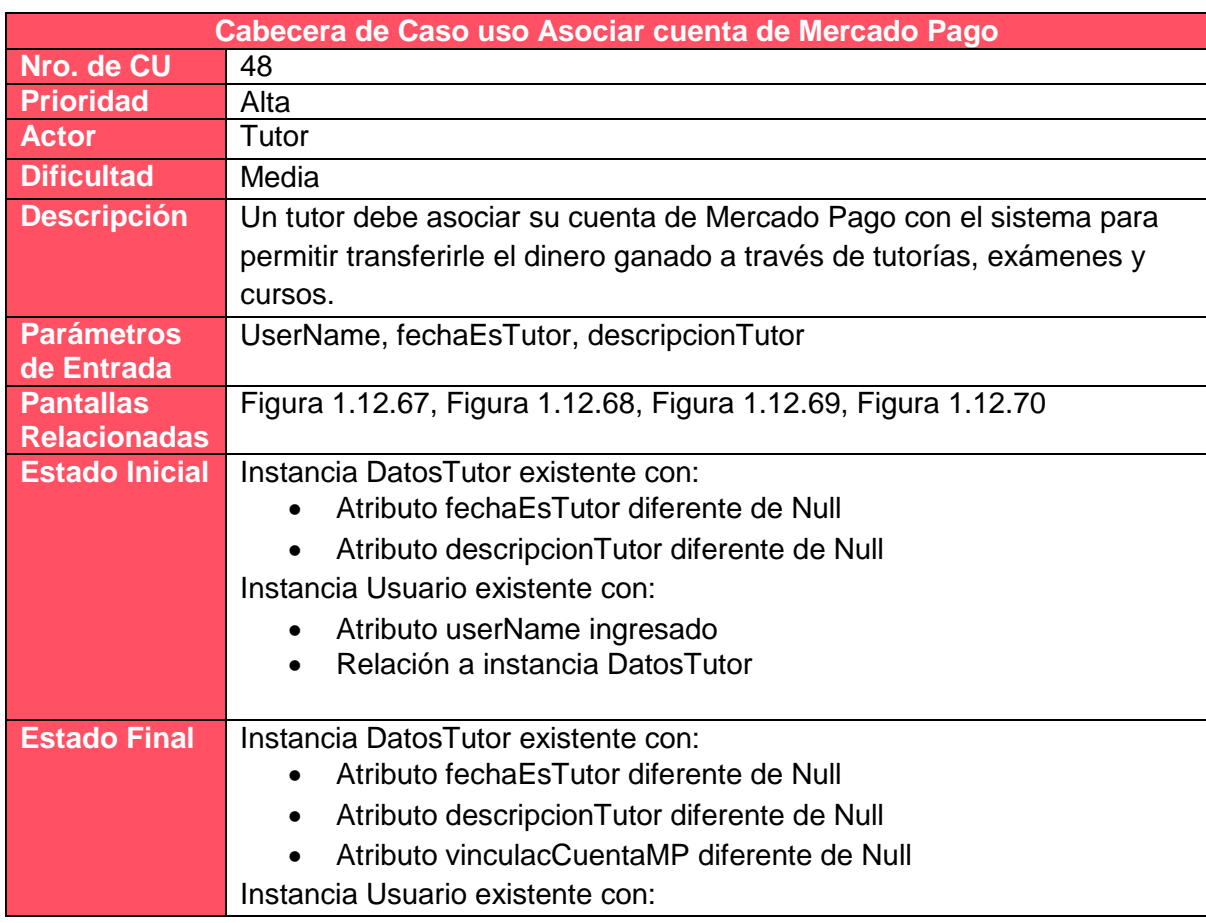

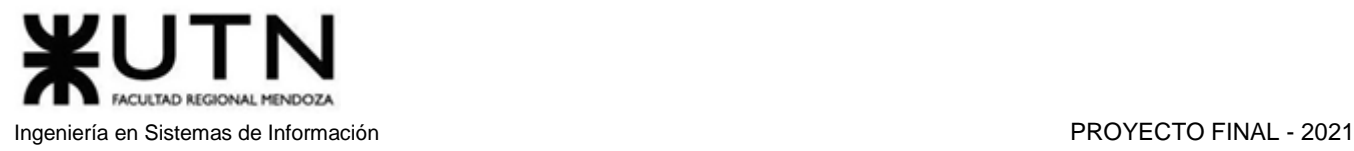

- Atributo userName ingresado
- Relación a instancia DatosTutor

*Tabla 1.10.48 Cabecera de caso de uso Asociar cuenta de Mercado Pago.*

# 5.4. Flujos de Casos de Usos importantes

# 5.4.1. Diagramas de Secuencia

*Ver Anexo 1: Diagrama de secuencia – Solicitar Tutoría Ver Anexo 2: Diagrama de secuencia – Cancelar Tutoría Ver Anexo 3: Diagrama de secuencia – Concluir Tutoría Ver Anexo 4: Diagrama de secuencia – Acreditar Pago Ver Anexo 5: Diagrama de secuencia – Denunciar Problema Ver Anexo 6: Diagrama de secuencia – Resolver Conflicto*

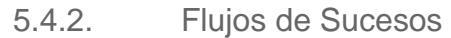

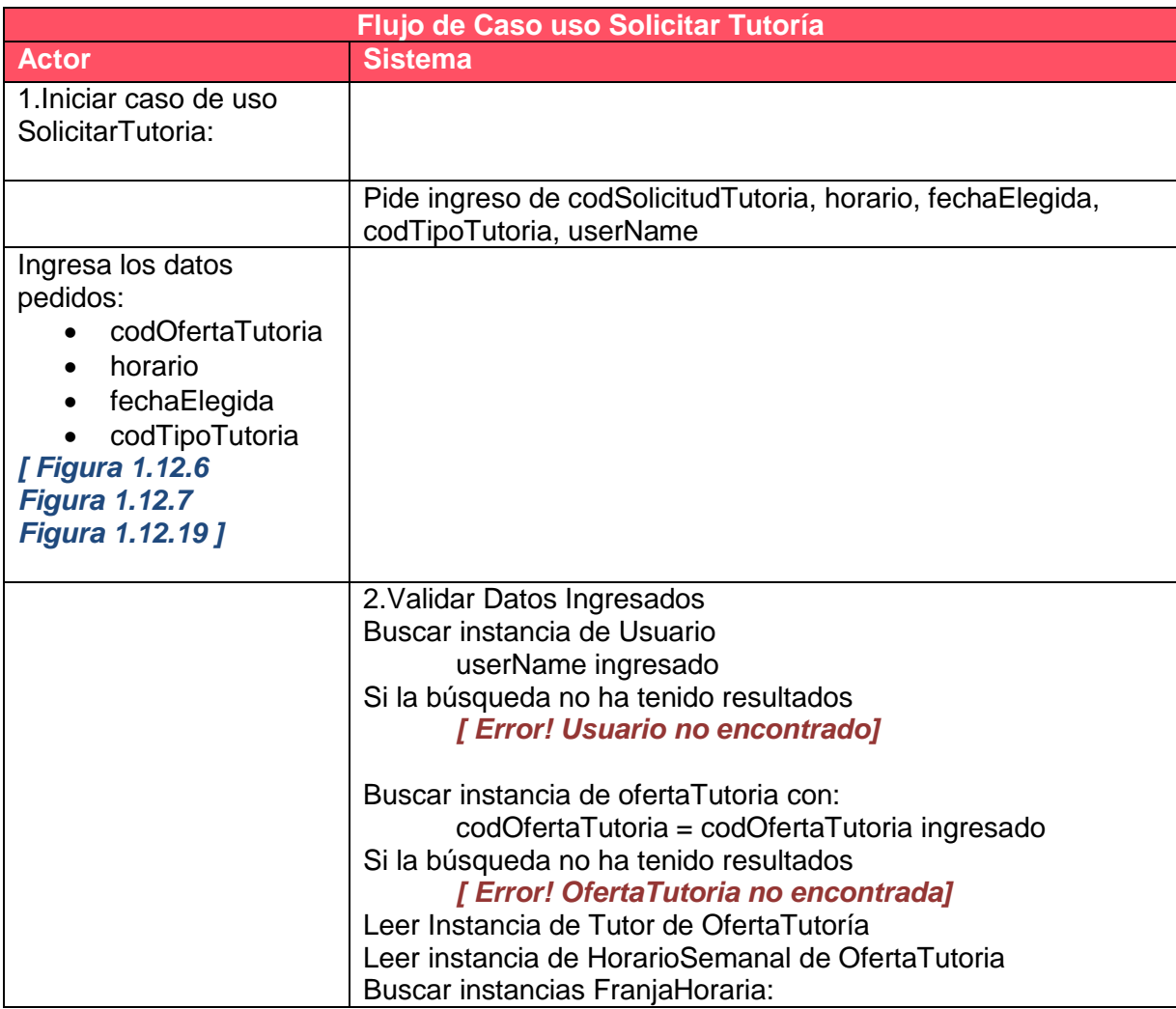

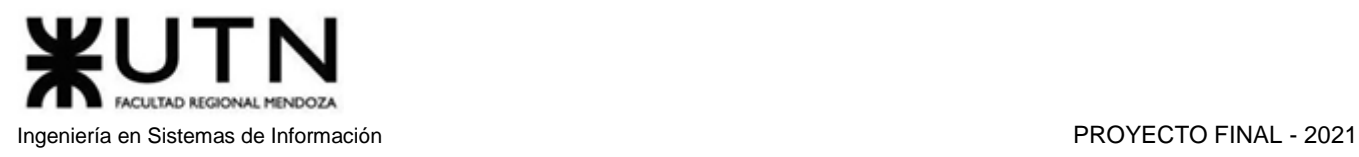

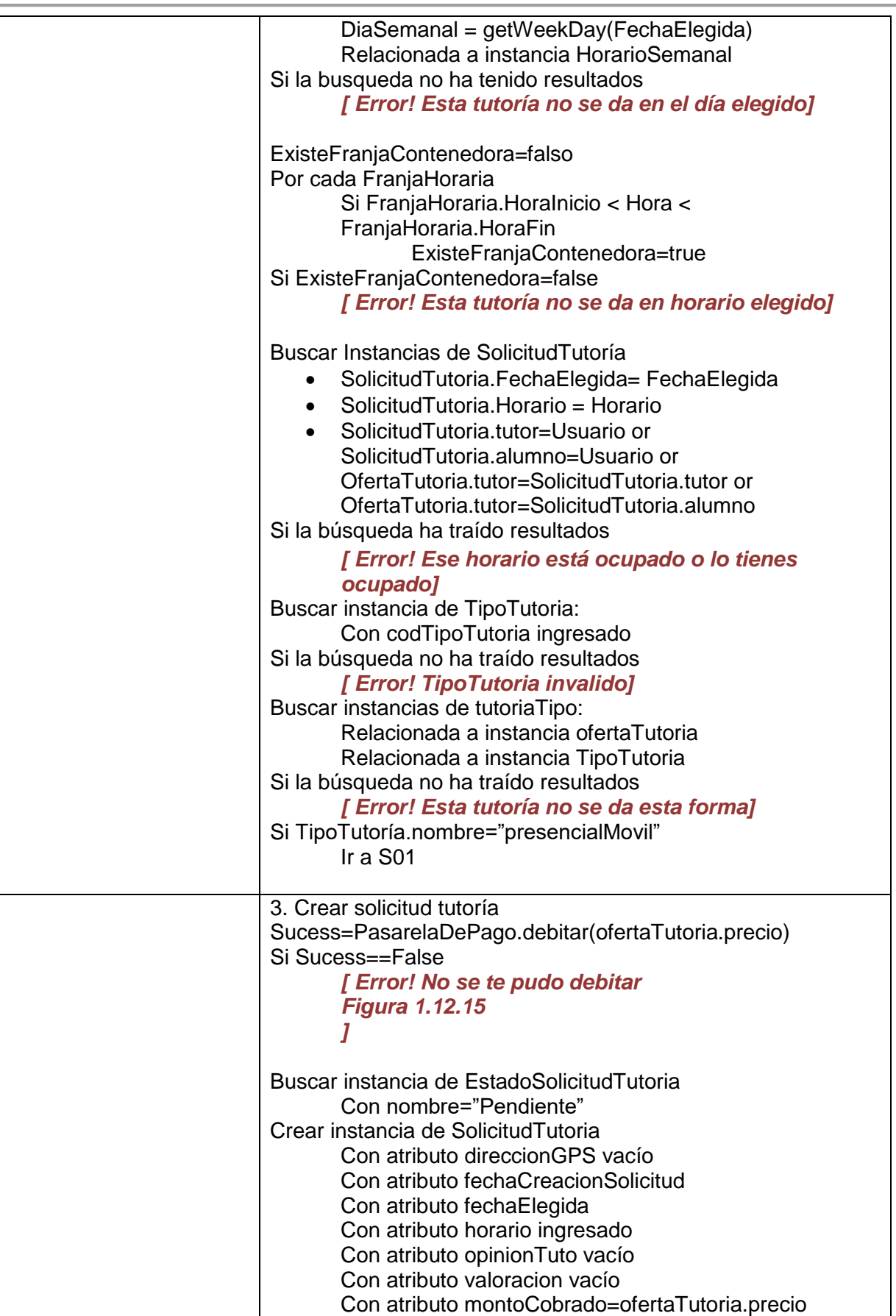

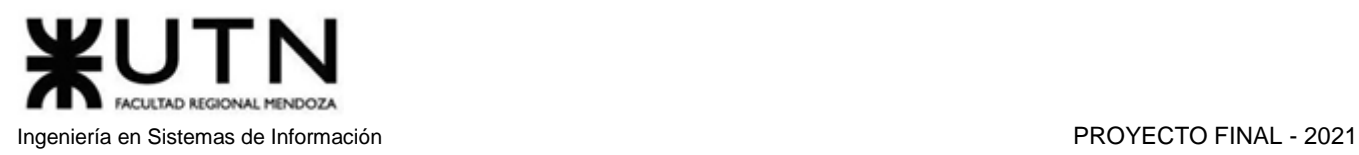

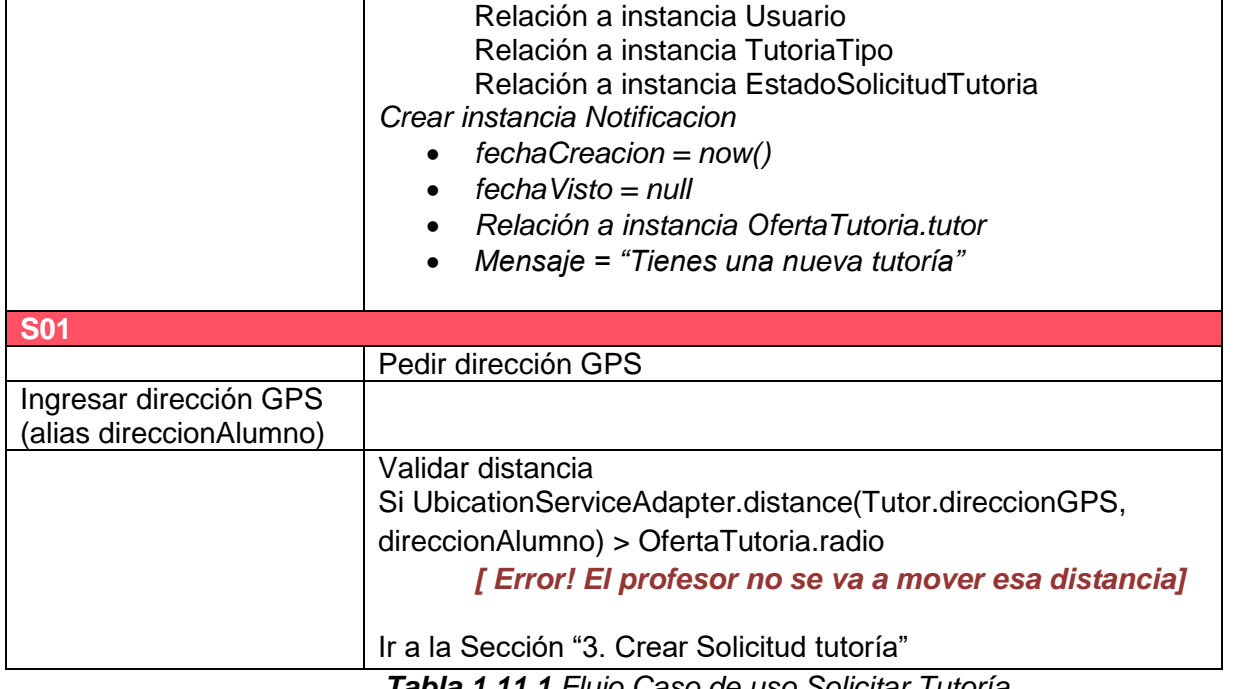

*Tabla 1.11.1 Flujo Caso de uso Solicitar Tutoría.*

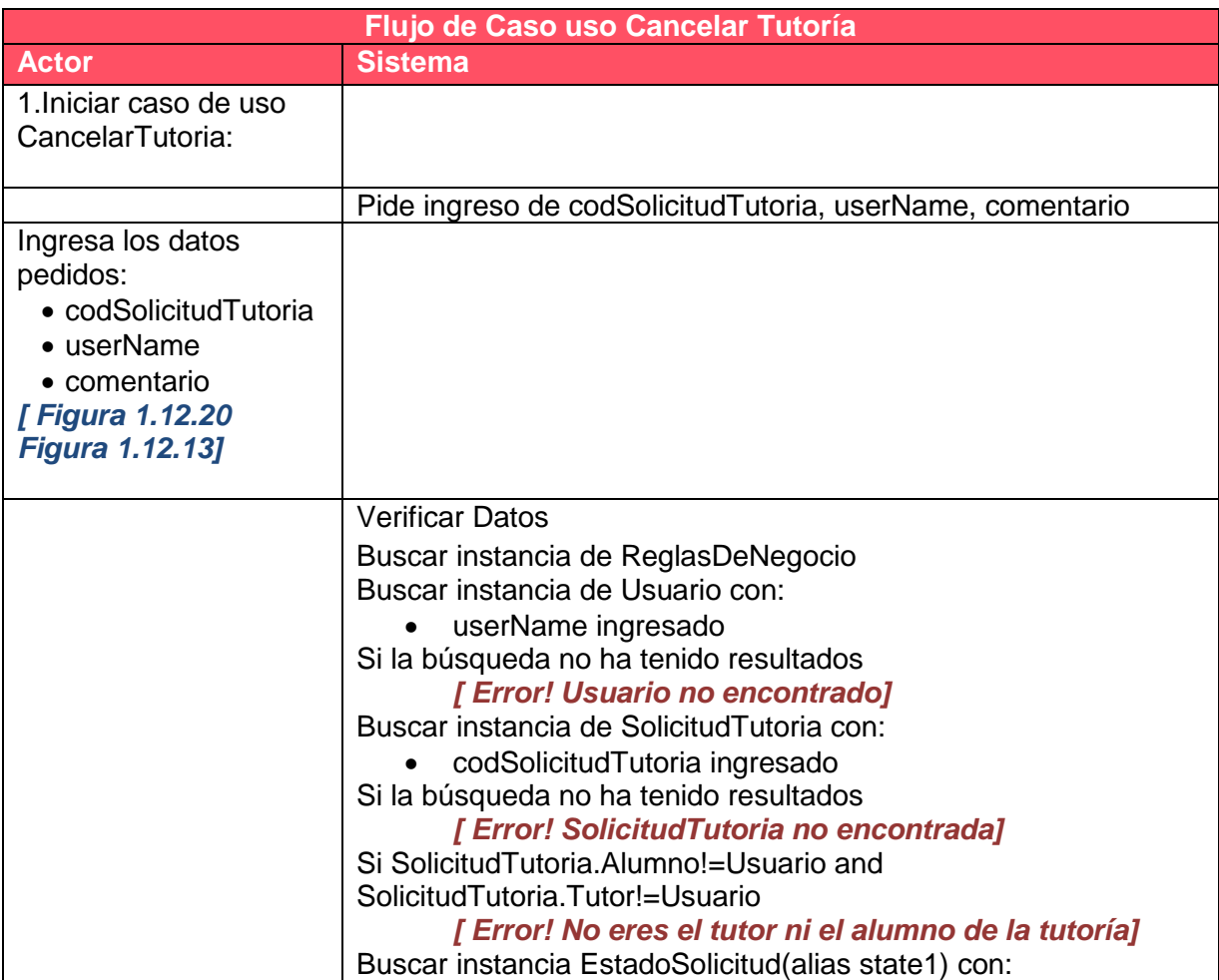

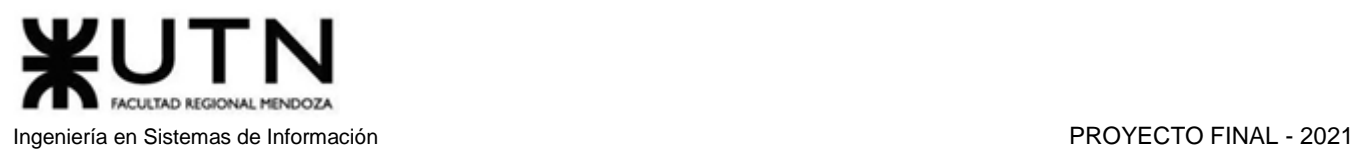

| • Con nombreEstado="Pendiente"                                |
|---------------------------------------------------------------|
| Si Solicitud Tutoria. Estado!=state1                          |
| [Error! Esta tutoría no puede ser cancelada porque            |
| ya está cancelada o ya ha concluido]                          |
| Cancelar Tutoría                                              |
| Buscar instancia EstadoSolicitud(alias state2) con:           |
| Con nombreEstado="Cancelada"                                  |
| Crear Instancia Cancelacion con:                              |
| comentario ingresado<br>$\bullet$                             |
| Relación a solicitud Tutoria                                  |
| Relación a Usuario                                            |
| Fecha actual                                                  |
| Modificar Instancia SolicitudTutoria con:                     |
| Relación a state2                                             |
| Horas=ReglasNegocio.CantHorasCancelarConDevolucion            |
| Si Solicitud Tutoria. Tutor=Usuario or now()+hours(Horas)<    |
| SolicitudTutoria.fechaElegida +Time(SolicitudTutoria.horario) |
| 1. PasaraledePago.transferir(                                 |
| SolicitudTutoria.montoCobrado)                                |
| UsuarioAnotificar= SolicitudTutoria.alumno                    |
| Si UsuarioANotificar == Usuario                               |
| 1. UsuarioANotificar=SolicitudTutoria.tutor                   |
| Crear instancia Notificacion                                  |
| $fechaCreacion = now()$<br>$\bullet$                          |
| $fechaVisto = null$<br>$\bullet$                              |
| Relación a instancia UsuarioANotificar<br>$\bullet$           |
| Mensaje = "Le han cancelado una tutoría"                      |
|                                                               |

*Tabla 1.11.2 Flujo Caso de uso Cancelar Tutoría.*

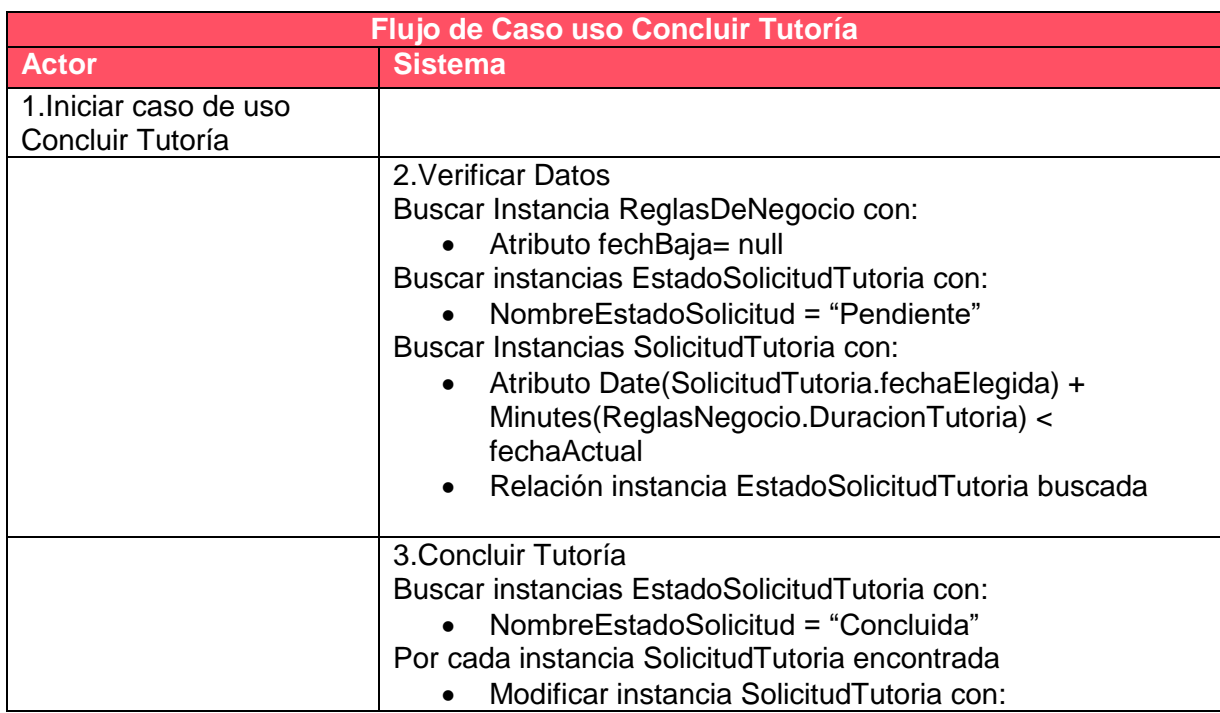

o Relación instancia EstadoSolicitudTutoria buscada

#### *Tabla 1.11.3 Flujo Caso de uso Concluir Tutoría.*

| <b>Flujo de Caso uso Acreditar Pago</b>  |                                                                                                    |  |  |  |  |  |
|------------------------------------------|----------------------------------------------------------------------------------------------------|--|--|--|--|--|
| <b>Actor</b>                             | <b>Sistema</b>                                                                                                    |  |  |  |  |  |
| 1. Iniciar caso de uso<br>Acreditar Pago |                                                                                                    |  |  |  |  |  |
|                                          | 2 Verificar datos<br>Buscar Instancia ReglasDeNegocio con:<br>fechaBaja= null<br>Buscar Instancia EstadoSolicitud con:<br>nombre="Concluida"<br>$\bullet$<br>Buscar Instancias Solicitud Tutoria con:<br>Relación a EstadoSolicitud<br>Date(SolicitudTutoria.fechaElegida) +<br>$\bullet$<br>Minutes(ReglasNegocio.DuracionTutoria) +<br>hours(ReglasNegocio.CantHorasDenuncia) +<br>hours(SolicitudTutoria.horario) < now()                                                                                                    |  |  |  |  |  |
|                                          | Buscar Instancia EstadoSolicitud con:<br>Nombre="Finalizada"<br>$\bullet$<br>Por cada Instancia s Solicitud Tutoria encontrada<br>1. Modificar Instancia SolicitudTutoria con:<br>Relación a instancia EstadoSolicitud ("Finalizada")<br>$\bullet$<br>2. Success=False<br>3. Mientras Sucess==False<br>Sucess = PasarelaPago.transferir (<br>3.1.<br>SolicitudTutoria.Tutor.vinculacCuentaMP,<br>SolicitudTutoria.montoCobrado)<br>4. Crear instancia Notificacion<br>$FechaCreacion = now()$<br>4.1.<br>$4.2.$ FechaVisto = null<br>4.3.<br>Relación a instancia SolicitudTutoria.tutor<br>4.4.<br>Mensaje = "Se le ha acreditado el pago" |  |  |  |  |  |

*Tabla 1.11.4 Flujo Caso de uso Acredita Pago.*

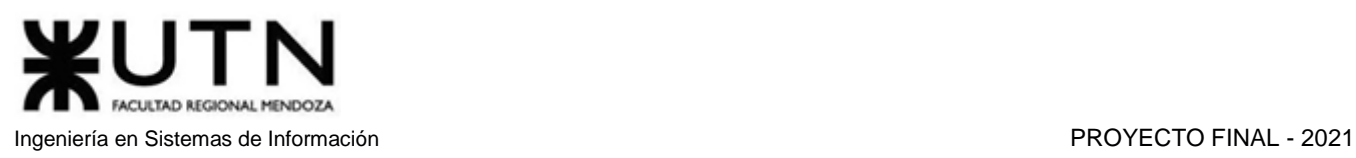

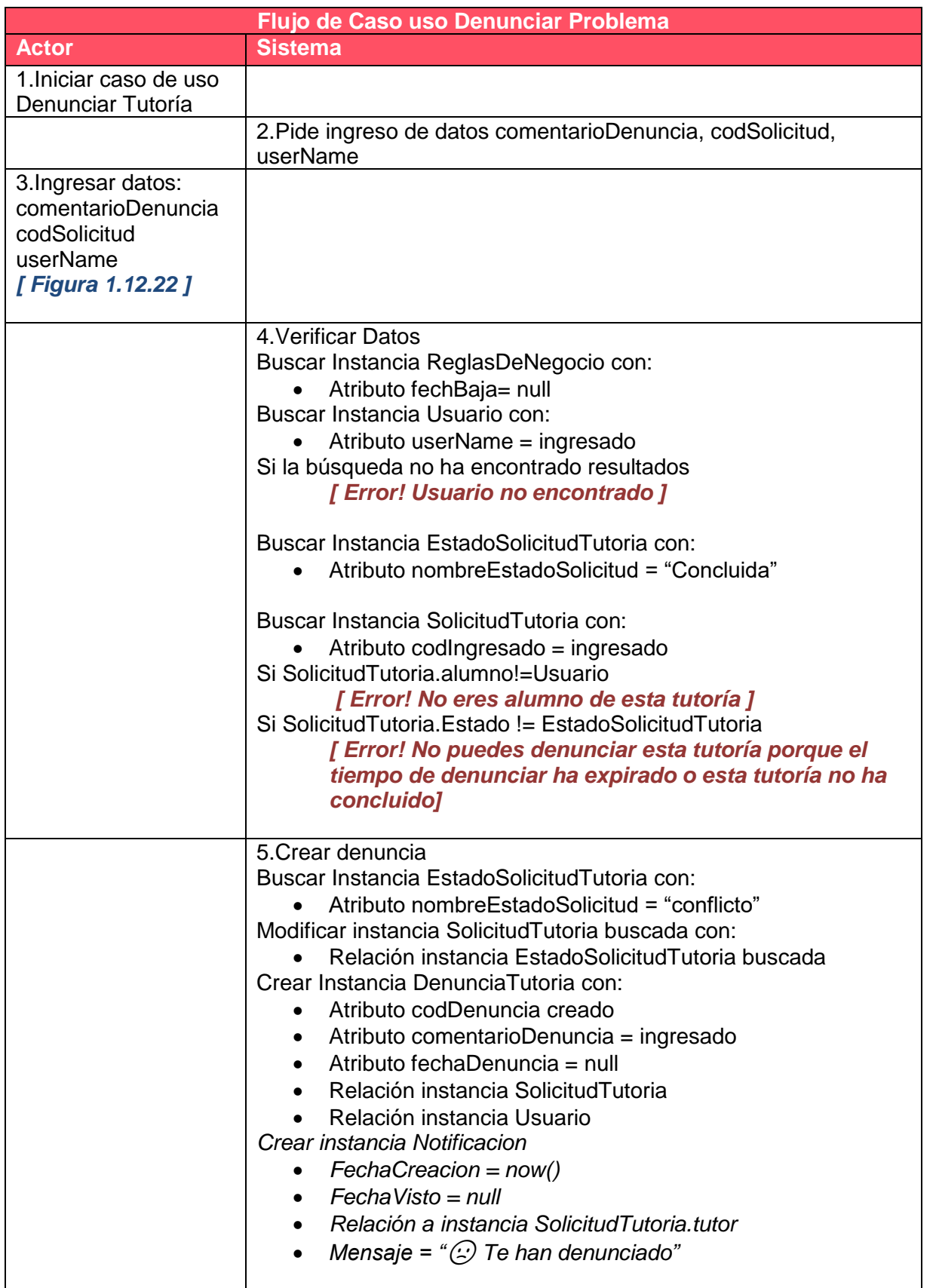

*Tabla 1.11.5 Flujo Caso de uso Denunciar Problema.*

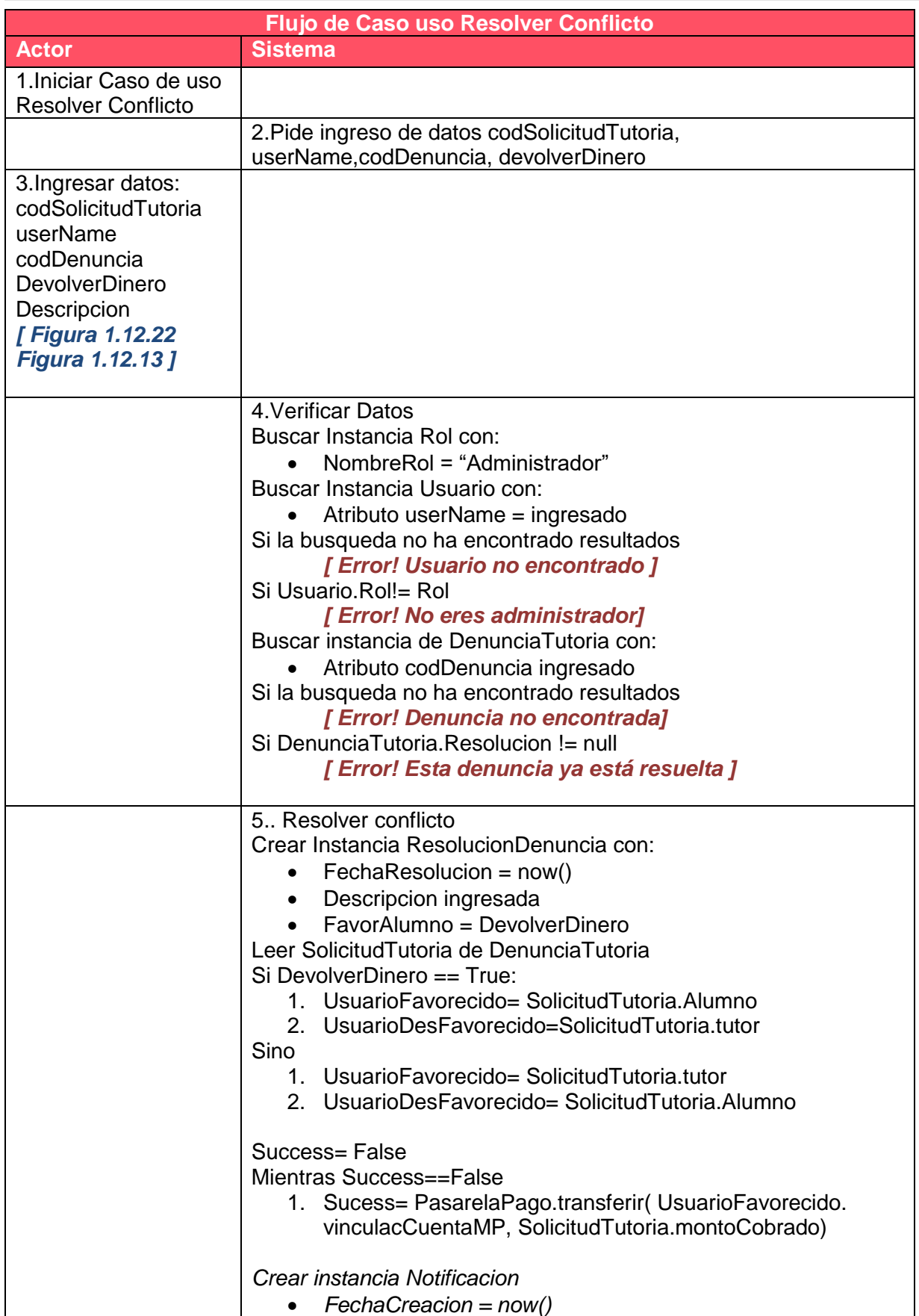

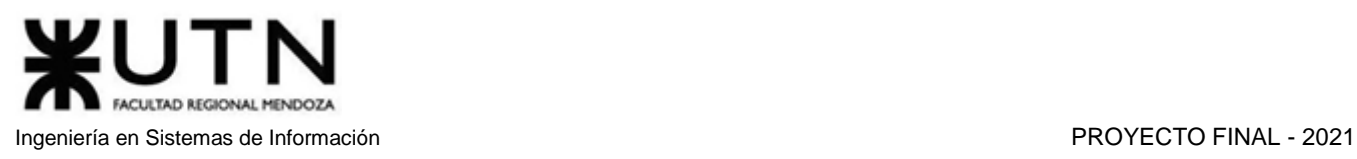

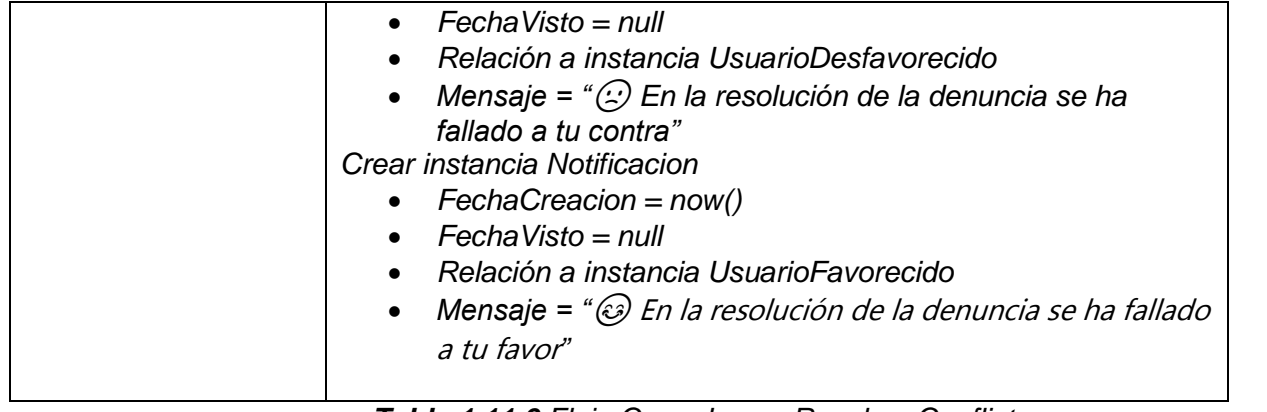

# *Tabla 1.11.6 Flujo Caso de uso Resolver Conflicto.*

# 6. Pantallas

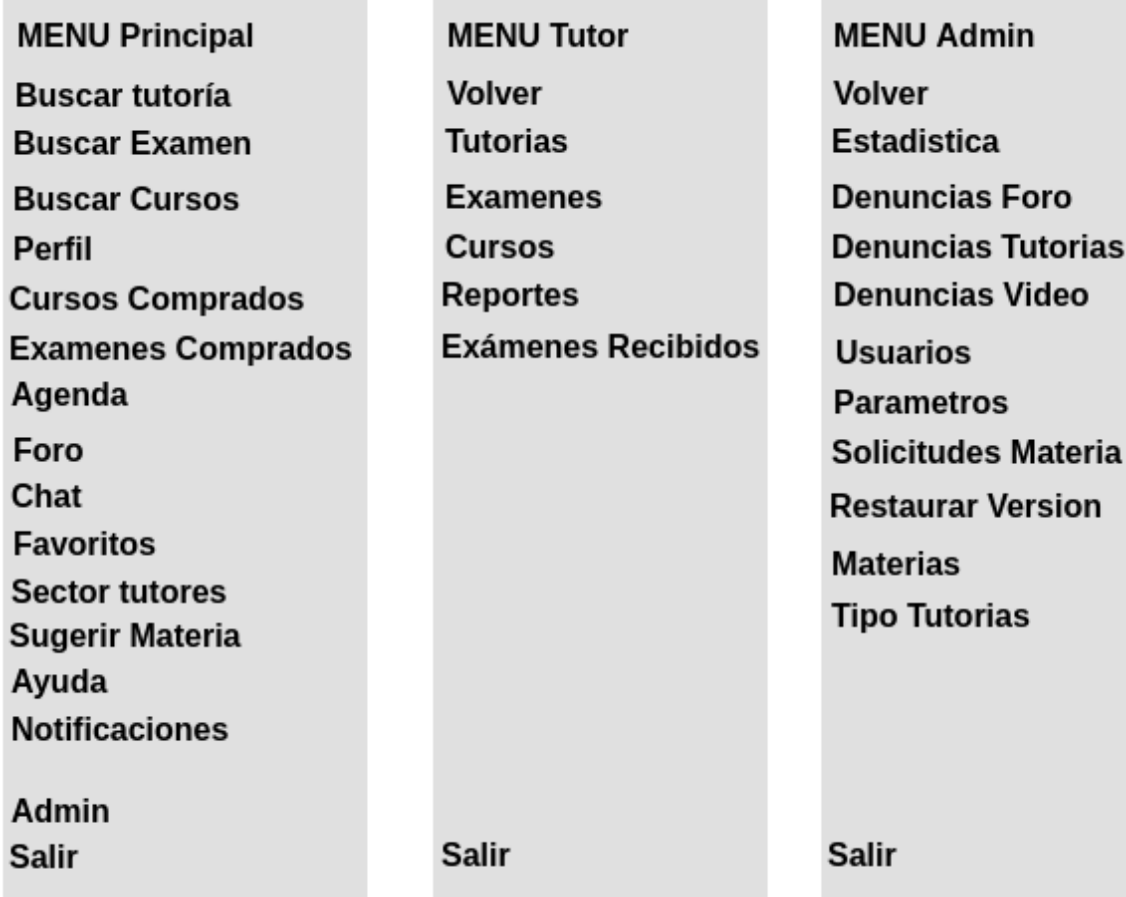

#### *Figura 1.12.1 Pantalla preliminar de AMAUTA – Tipos de Menú.*

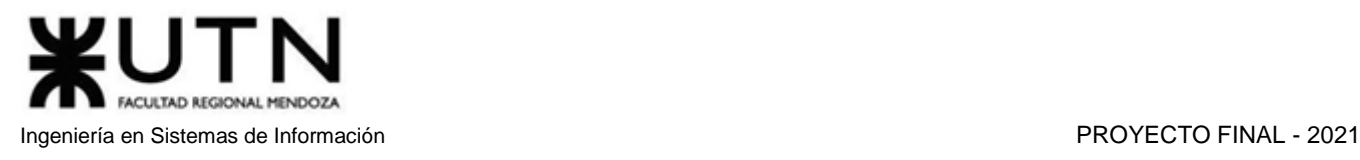

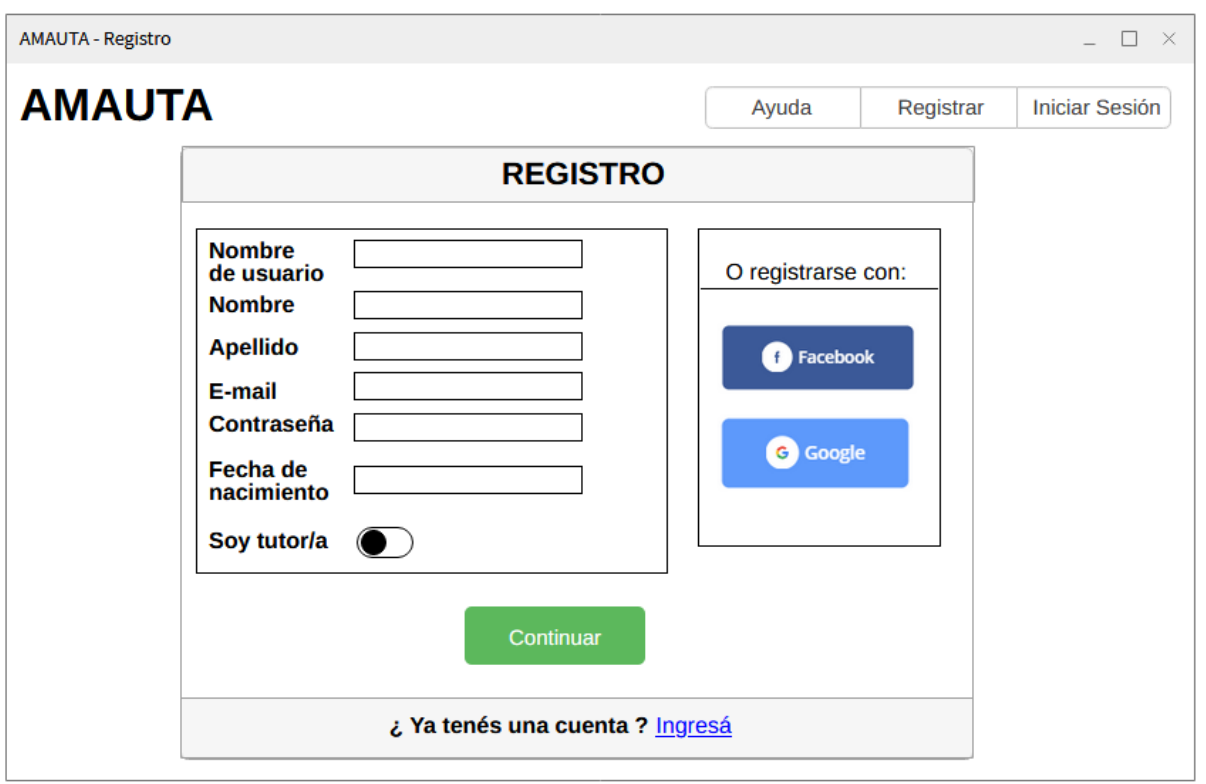

*Figura 1.12.2 Pantalla preliminar de AMAUTA – Registro.*

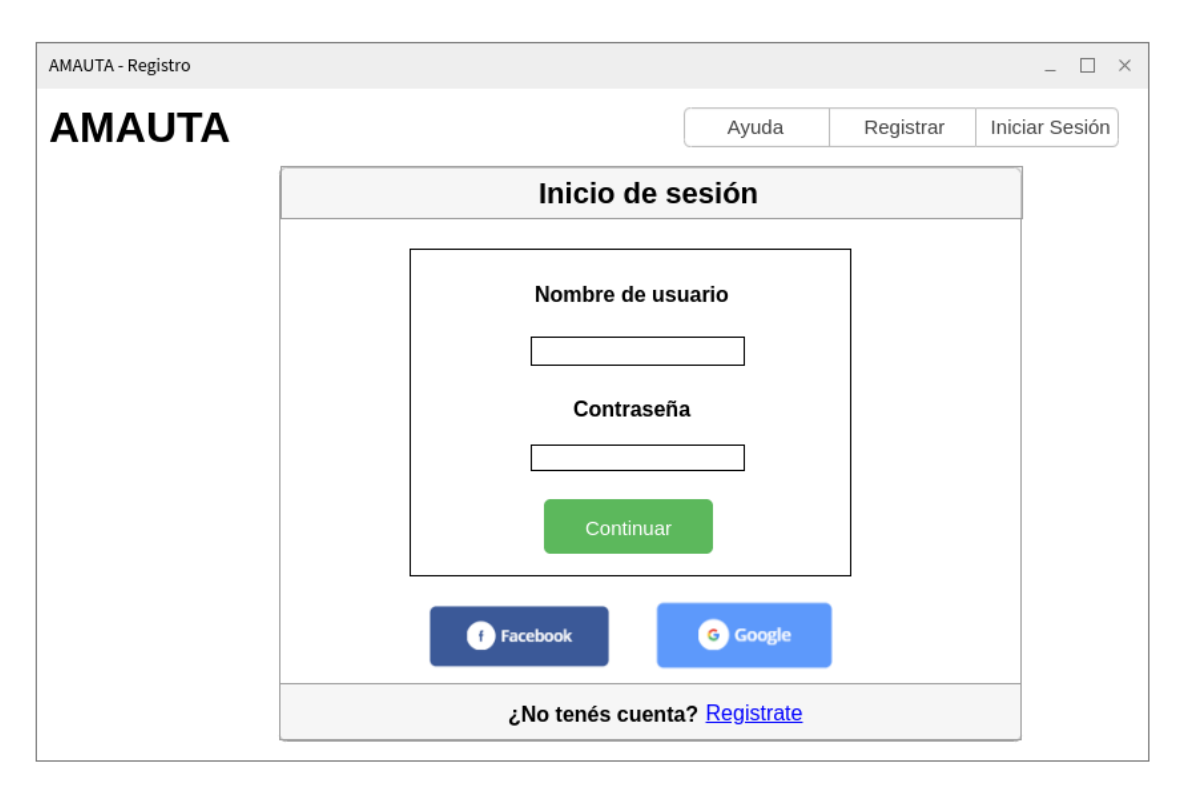

*Figura 1.12.3 Pantalla preliminar de AMAUTA – Inicio de Sesión.*

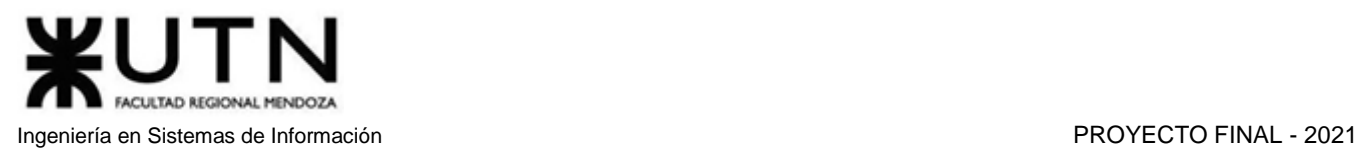

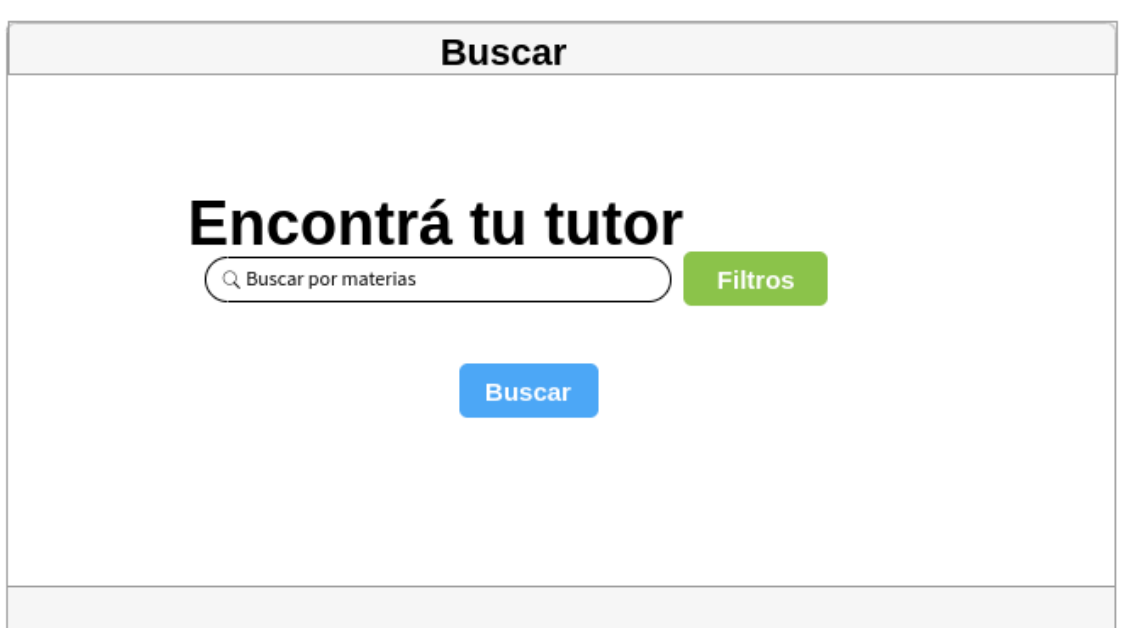

*Figura 1.12.4 Pantalla preliminar de AMAUTA – Pantalla de Entrada de Usuario.*

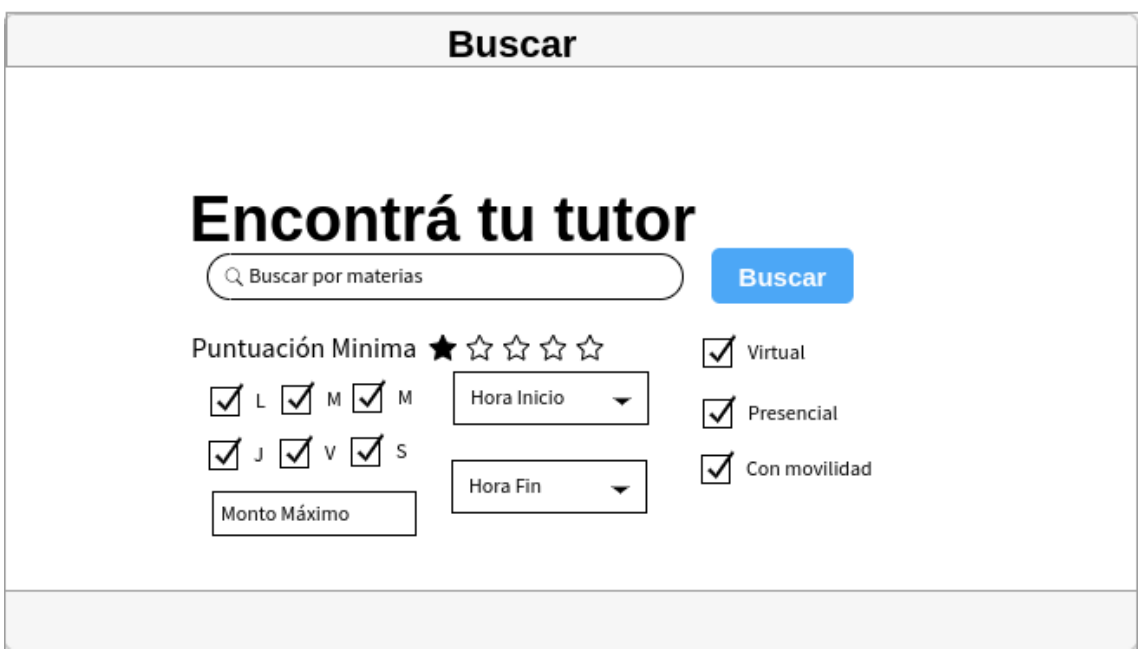

*Figura 1.12.5 Pantalla preliminar de AMAUTA – Pantalla de Filtros.*

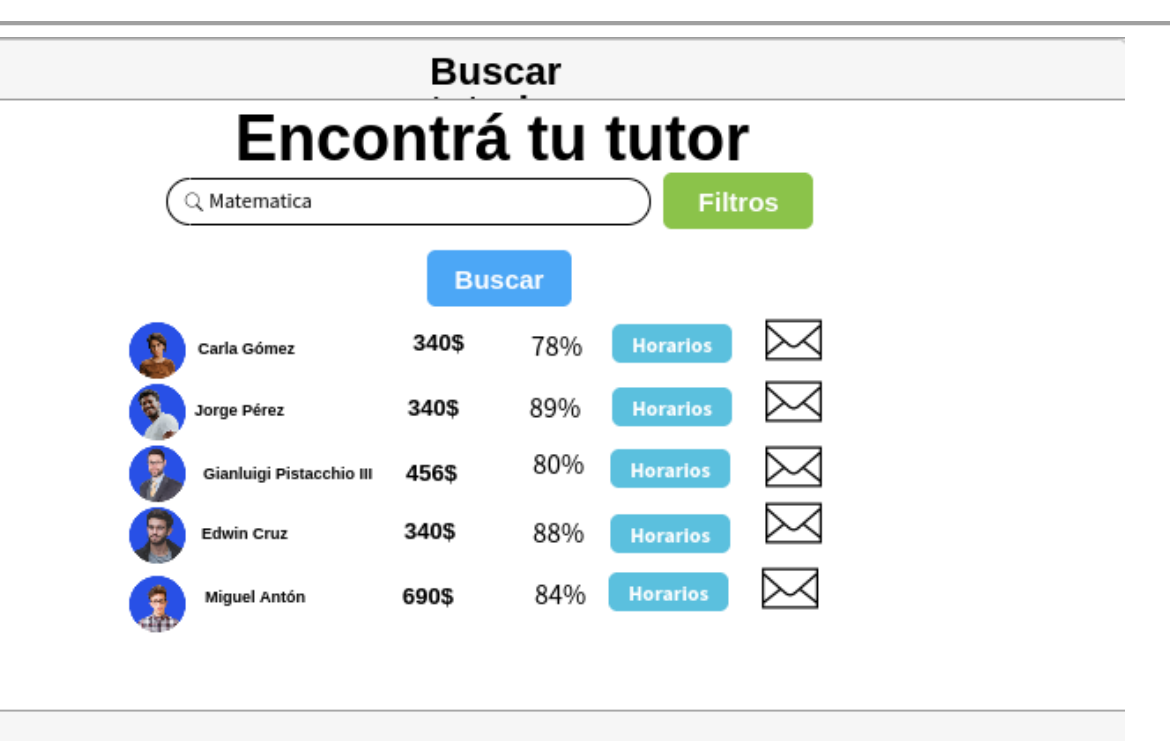

*Figura 1.12.6 Pantalla preliminar de AMAUTA – Pantalla de resultados de tutoría.*

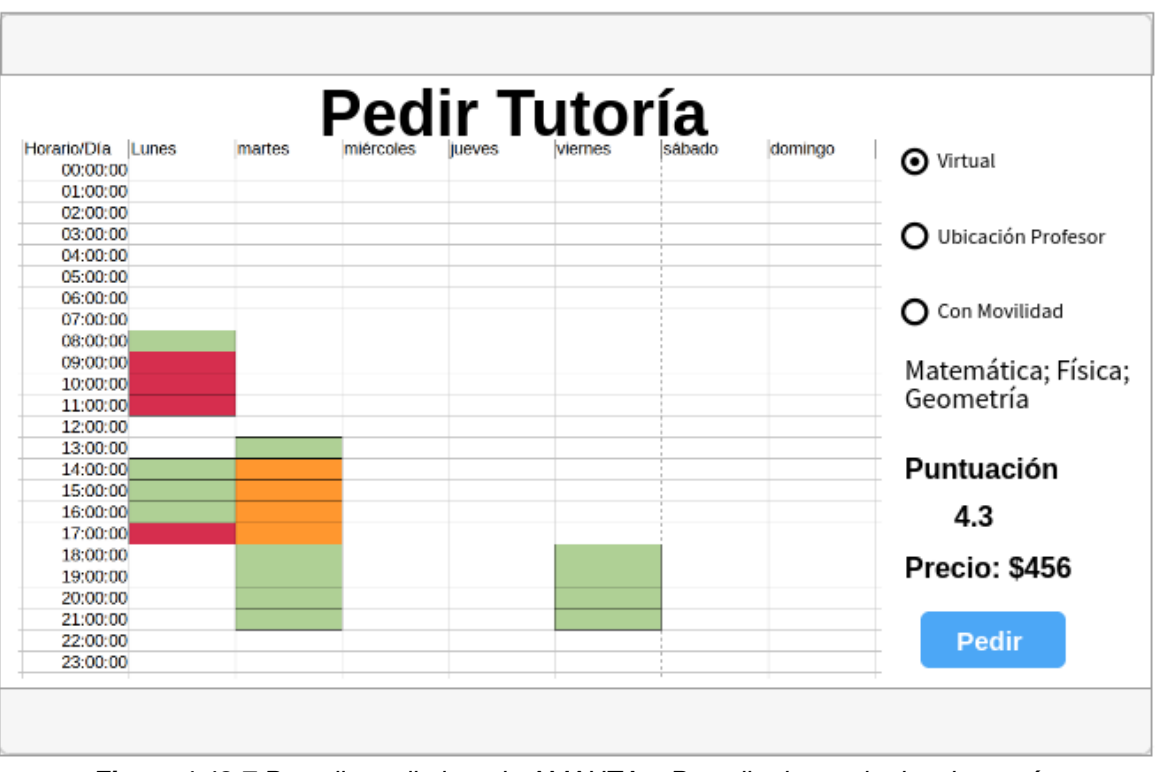

*Figura 1.12.7 Pantalla preliminar de AMAUTA – Pantalla de resultados de tutoría.*

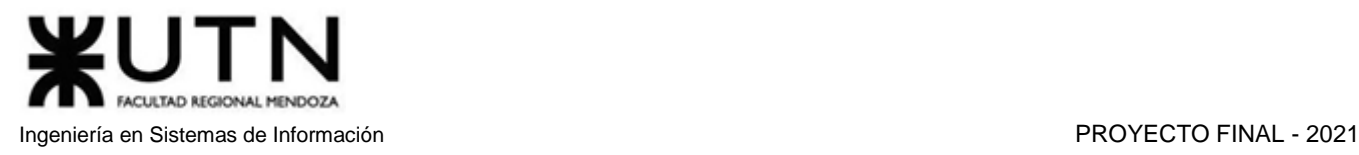

**Editar Perfil-XXXX** 

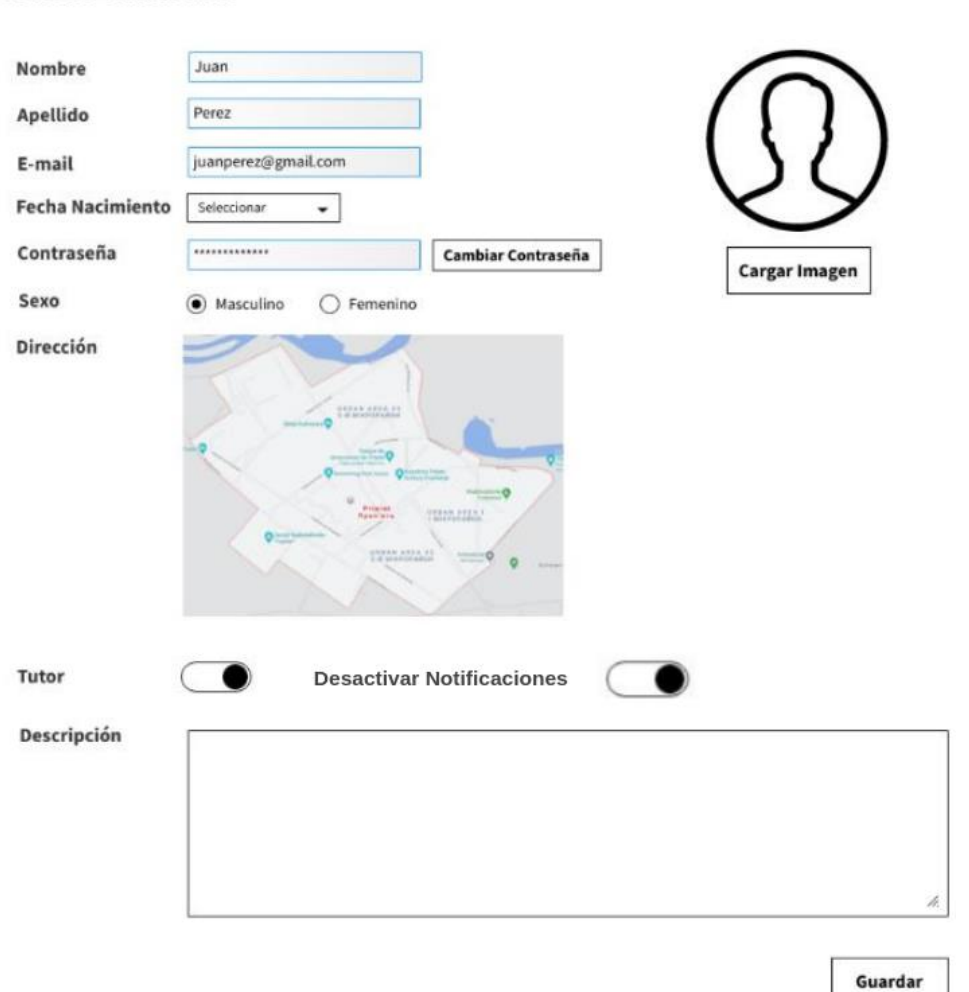

*Figura 1.12.8 Pantalla preliminar de AMAUTA – Pantalla de Editar Perfil.*

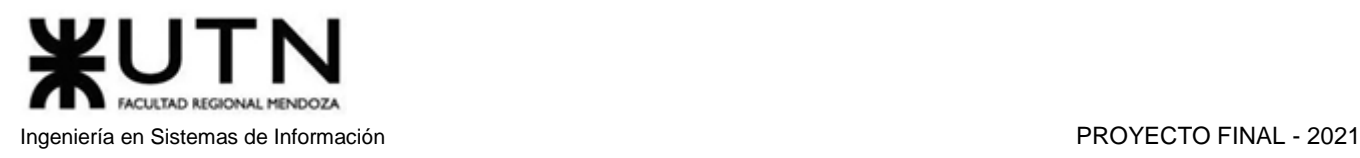

**FORO** Comenzado por Último mensaje Respuestas **Edwin Campos** Carla Gómez Hablemos de educación  $\overline{\mathbf{z}}$ 24 may 2021 24 may 2021 Jorge Pérez Ana María Fernández ¿Qué es la RAM? 6 21 may 2021 22 may 2021 Gianluigi Pistacchio III Ana María Fernández El futuro de los chicos 16 19 may 2021 17 may 2021 **Edwin Cruz** Edwin Giménez Ingesta de caucho ¿Es buena? q 12 may 2021 17 may 2021 Miquel Antón **Edwina Pérez** Necesito ayuda en la denuncia  $\overline{7}$ 1 may 2021 10 may 2021 **Edwin Caruso** Edwin Chimichurri Jr Educación vs humo II  $\mathbf{A}$ 3 abr 2021 26 abr 2021 **Timoteo Pandolfi** Carla Gómez El placer de educar 5 3 abr 2021 26 abr 2021 Edwina van Bommel **Edwin Martínez** Educación y deporte  $\overline{\mathbf{3}}$ 3 abr 2021 26 abr 2021  $1 \t2 \t3 \t... \t7$ 

*Figura 1.12.9 Pantalla preliminar de AMAUTA – Pantalla de Foro.*

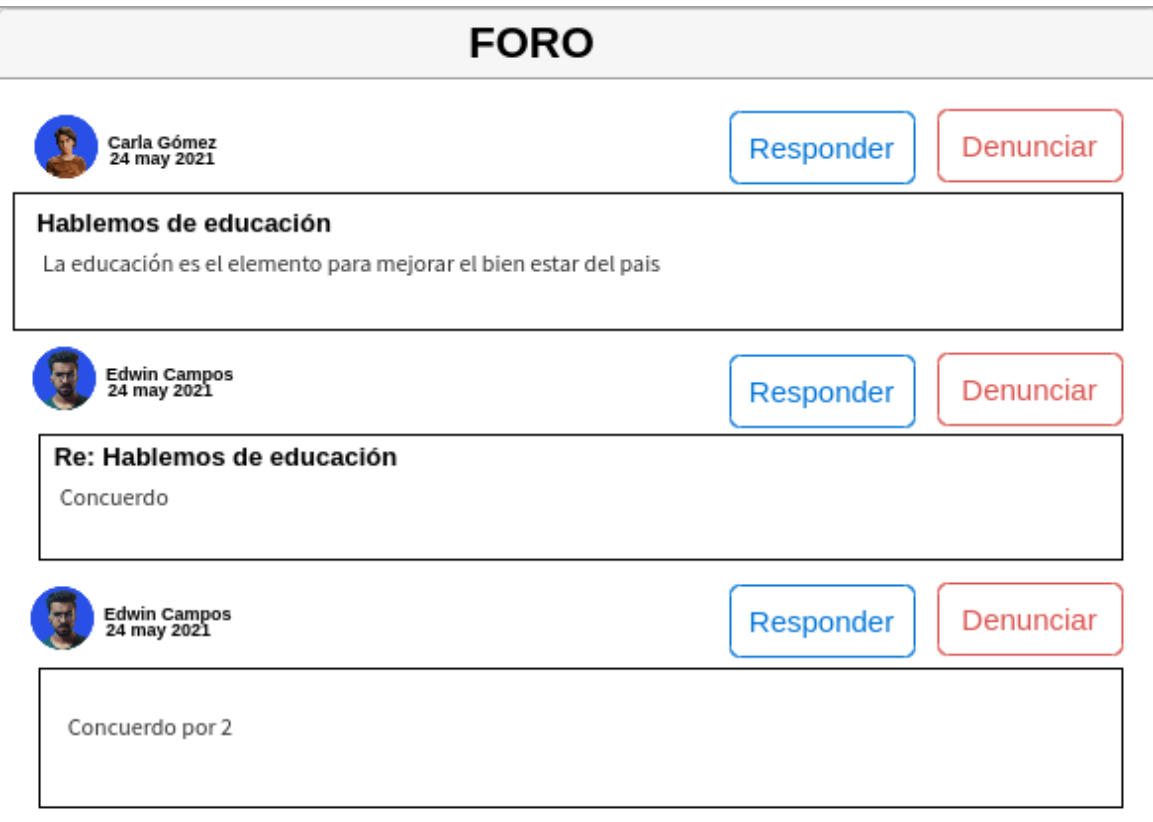

*Figura 1.12.10 Pantalla preliminar de AMAUTA – Pantalla de Foro.*

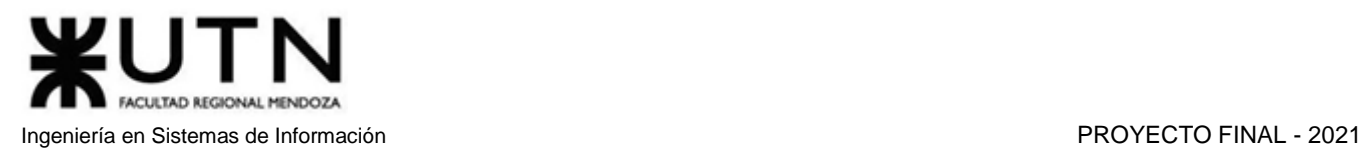

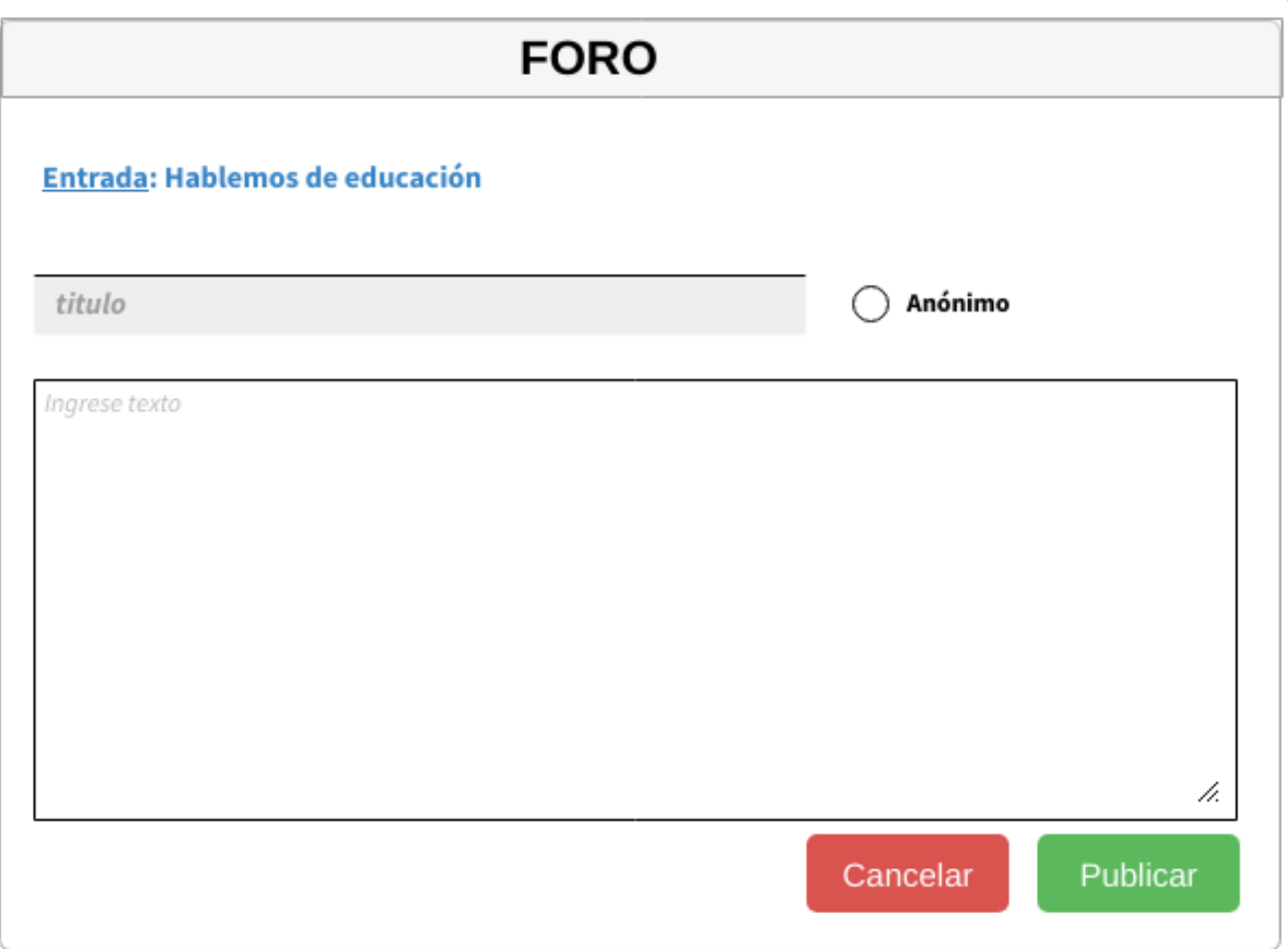

*Figura 1.12.11 Pantalla preliminar de AMAUTA – Pantalla de Foro.*

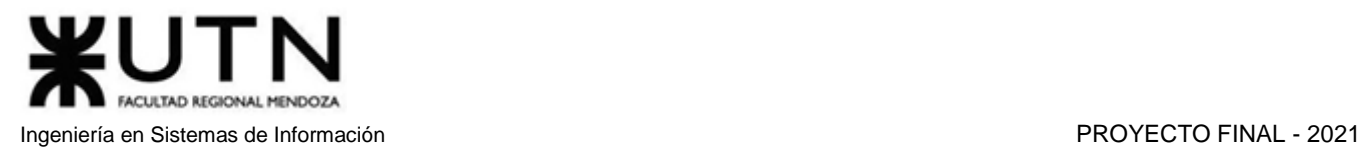

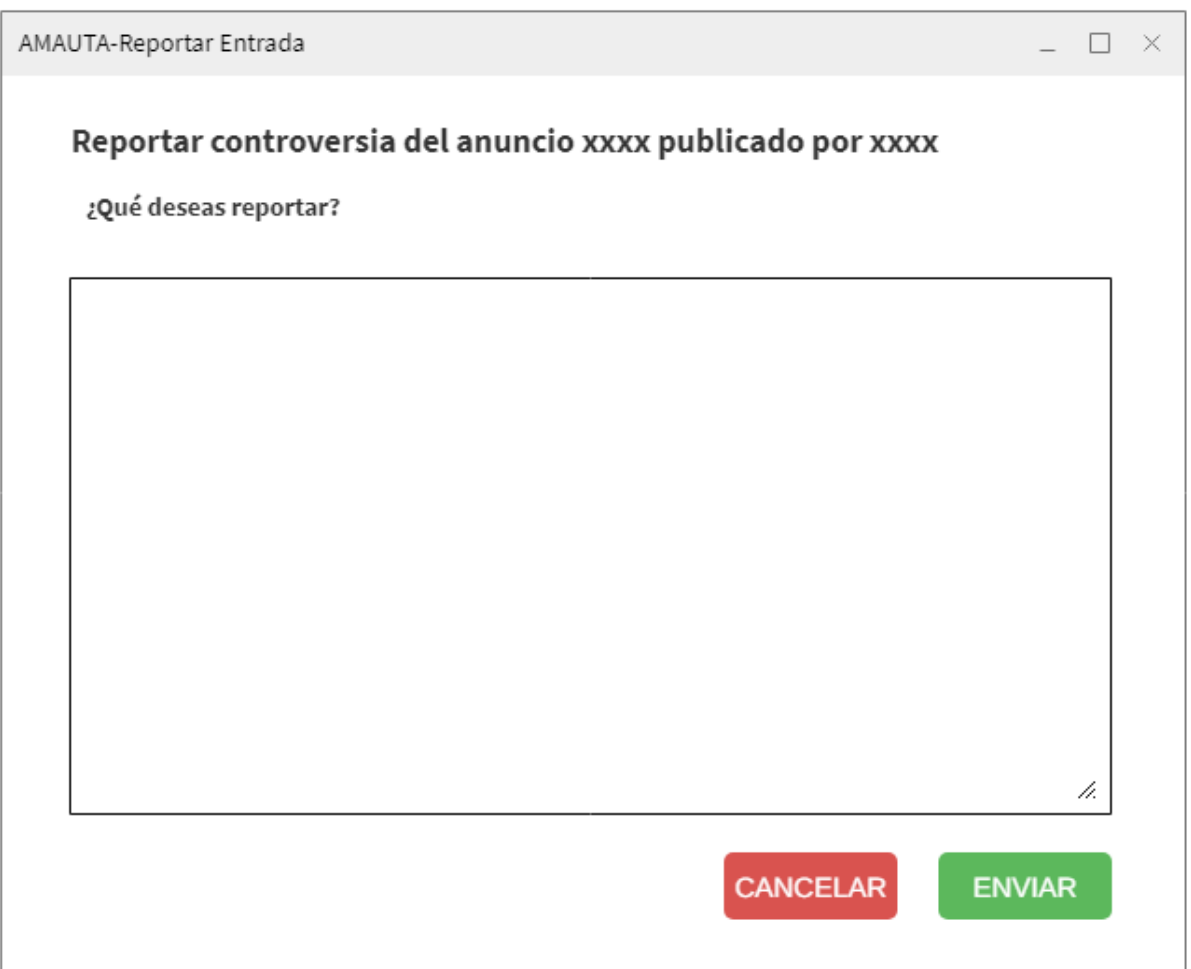

*Figura 1.12.12 Pantalla preliminar de AMAUTA – Pantalla de Reportar Entrada Foro.*

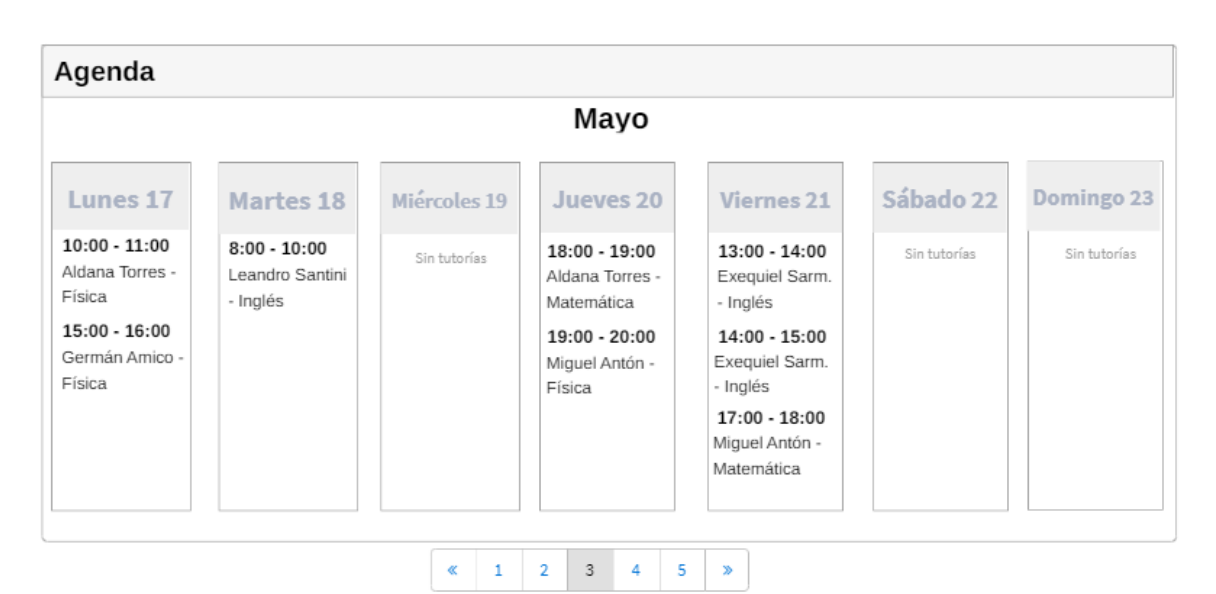

*Figura 1.12.13 Pantalla preliminar de AMAUTA – Pantalla de Agenda del Usuario.*

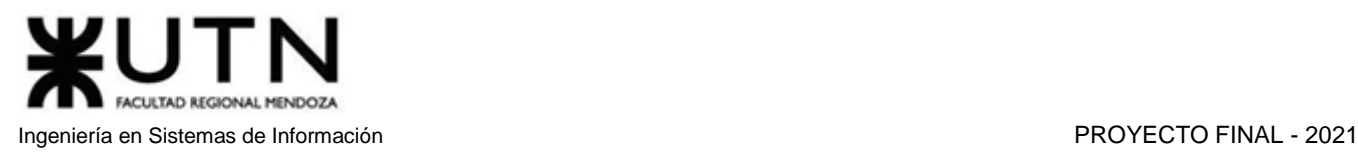

| <b>EXÁMENES</b> |                       |                    |          |  |  |
|-----------------|-----------------------|--------------------|----------|--|--|
| Nombre          | Materia               | Nivel              | Precio   |  |  |
| Examen 1        | Matemática            | Primario           |          |  |  |
| Examen 2        | Matemática            | Primario           | 100      |  |  |
| Examen 3        | Matemática            | Secundario         | 100      |  |  |
| Examen 4        | Matemática            | Secundario         | 100      |  |  |
| Examen 5        | Análisis Matemático 1 | Universitario      | 100      |  |  |
| Examen 6        | Análisis Matemático 1 | Universitario      | 100      |  |  |
| Examen 7        | Álgebra               | Universitario      | 100      |  |  |
| Examen 8        | Álgebra               | Universitario      | 100      |  |  |
|                 | 2<br>1                | Modificar<br>Subir | Eliminar |  |  |

*Figura 1.12.14 Pantalla preliminar de AMAUTA – Pantalla de Exámenes Cargados.*

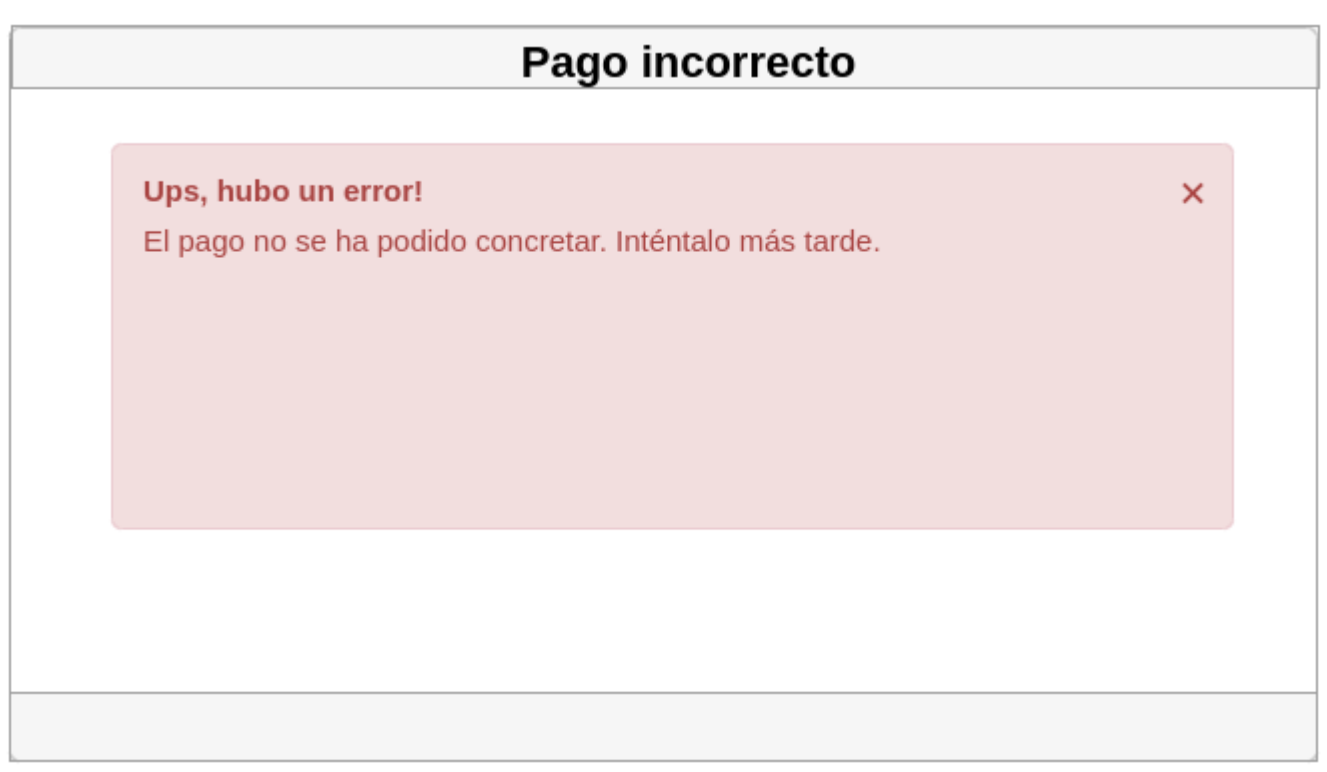

*Figura 1.12.15 Pantalla preliminar de AMAUTA – Error al debitar.*

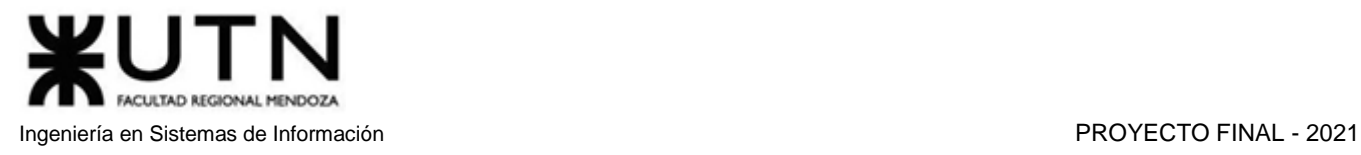

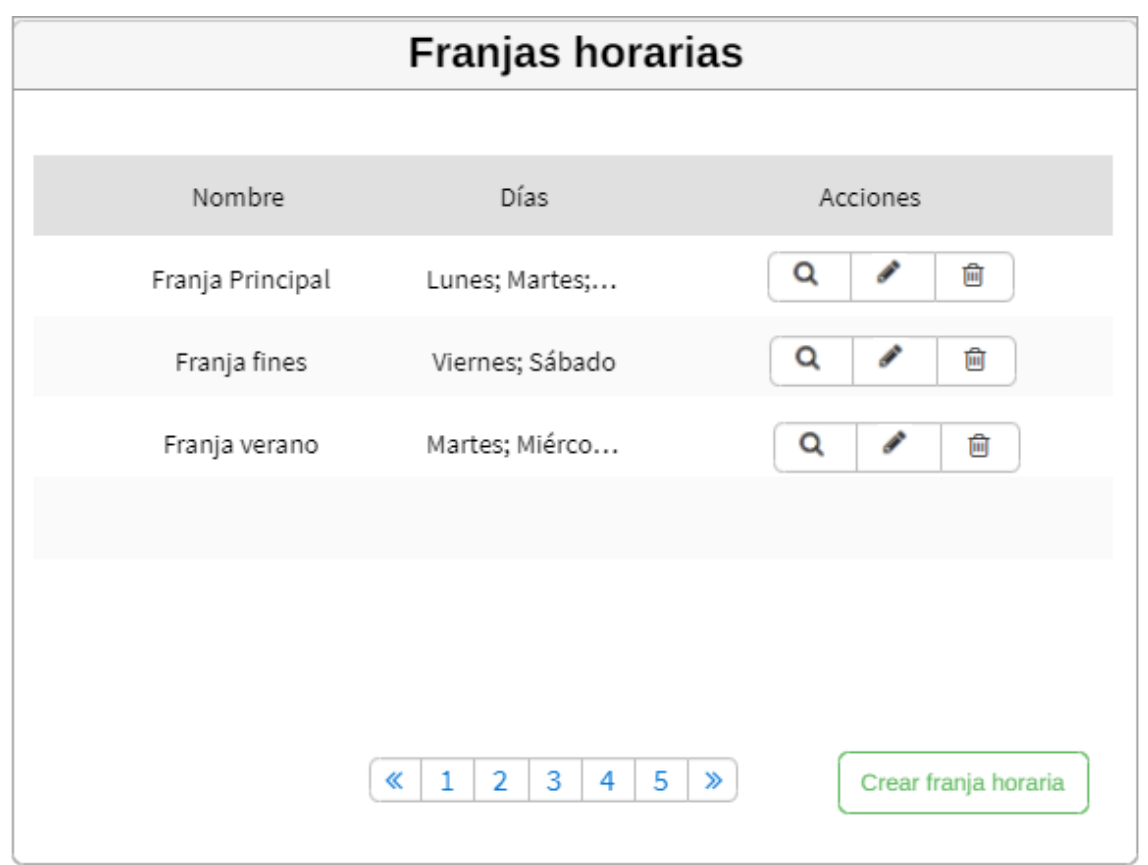

*Figura 1.12.16 Pantalla preliminar de AMAUTA – Administrar franjas horarias.*

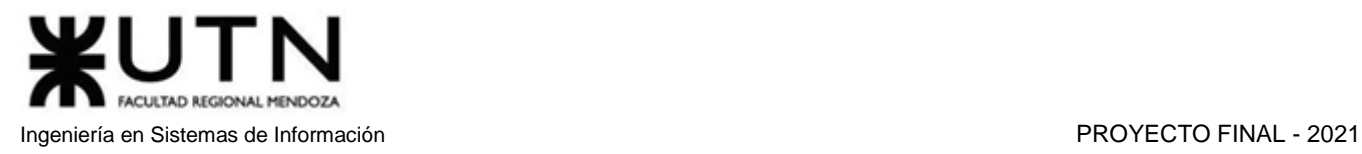

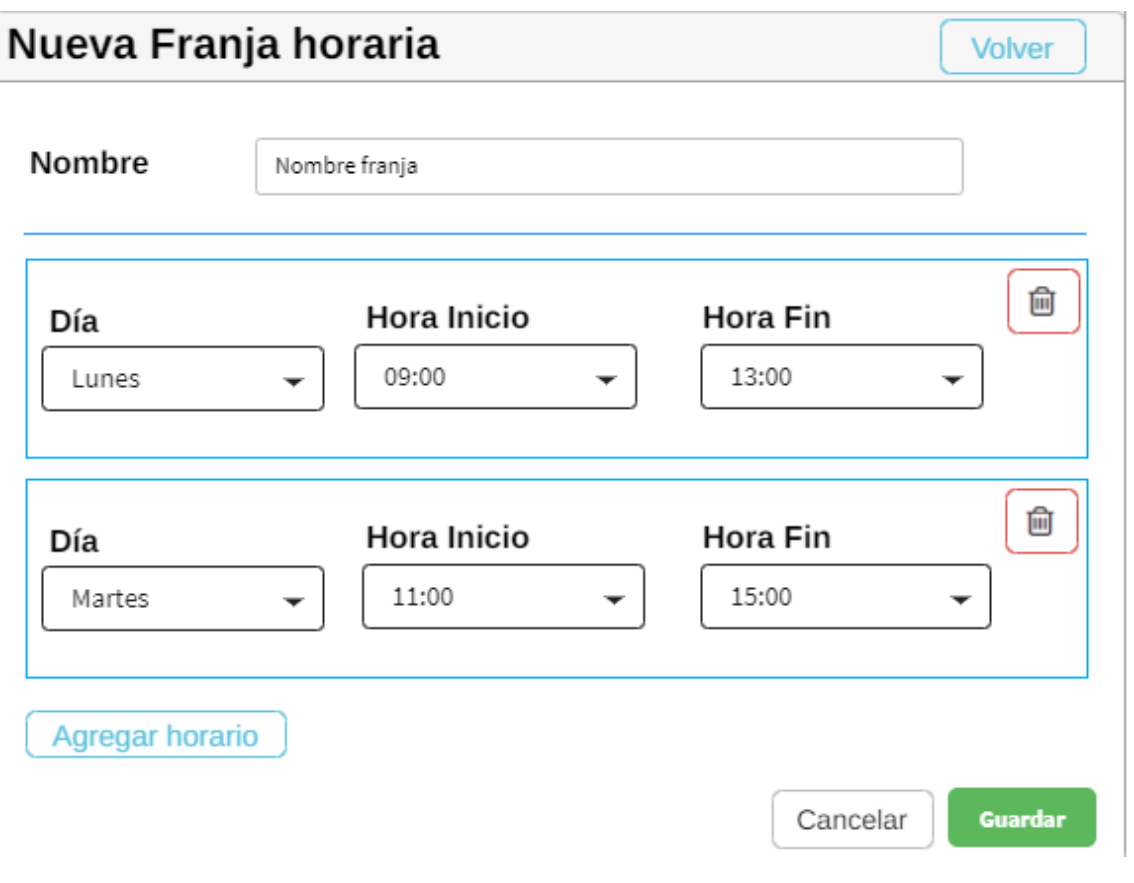

*Figura 1.12.17 Pantalla preliminar de AMAUTA – Nueva franja horaria.*

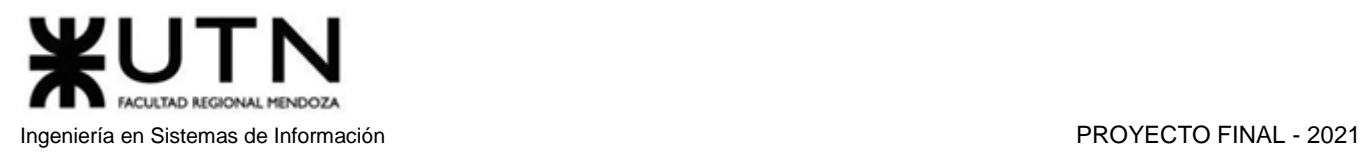

| Ofertas tutorías |                   |                     |                 |                      |  |  |  |
|------------------|-------------------|---------------------|-----------------|----------------------|--|--|--|
|                  |                   |                     |                 |                      |  |  |  |
| Código oferta    | Materias          | Estado              | Precio          | Acciones             |  |  |  |
| $1\,$            | Matemática        | Activa              | \$100           | Q<br>Í<br>Ŵ          |  |  |  |
| 2                | Física            | Inactiva            | \$150           | Q<br>Ŵ<br>Í          |  |  |  |
| 3                | Inglés básico; I  | Activa              | \$500           | Q<br>ℐ<br>圙          |  |  |  |
|                  |                   |                     |                 |                      |  |  |  |
|                  |                   |                     |                 |                      |  |  |  |
|                  |                   |                     |                 |                      |  |  |  |
|                  | ≪<br>$\mathbf{1}$ | $\overline{2}$<br>3 | 4<br>5<br>$\gg$ | Crear oferta tutoría |  |  |  |
|                  |                   |                     |                 |                      |  |  |  |

*Figura 1.12.18.a Pantalla preliminar de AMAUTA – Administrar ofertas de tutorías.*

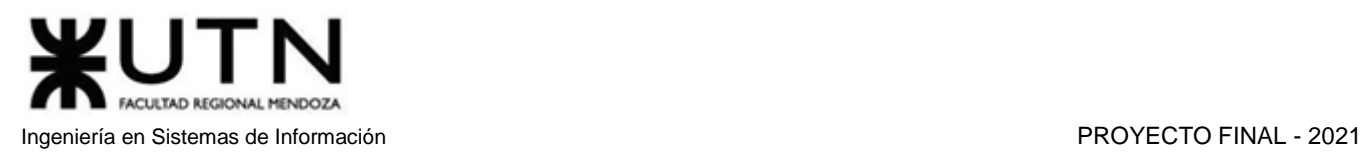

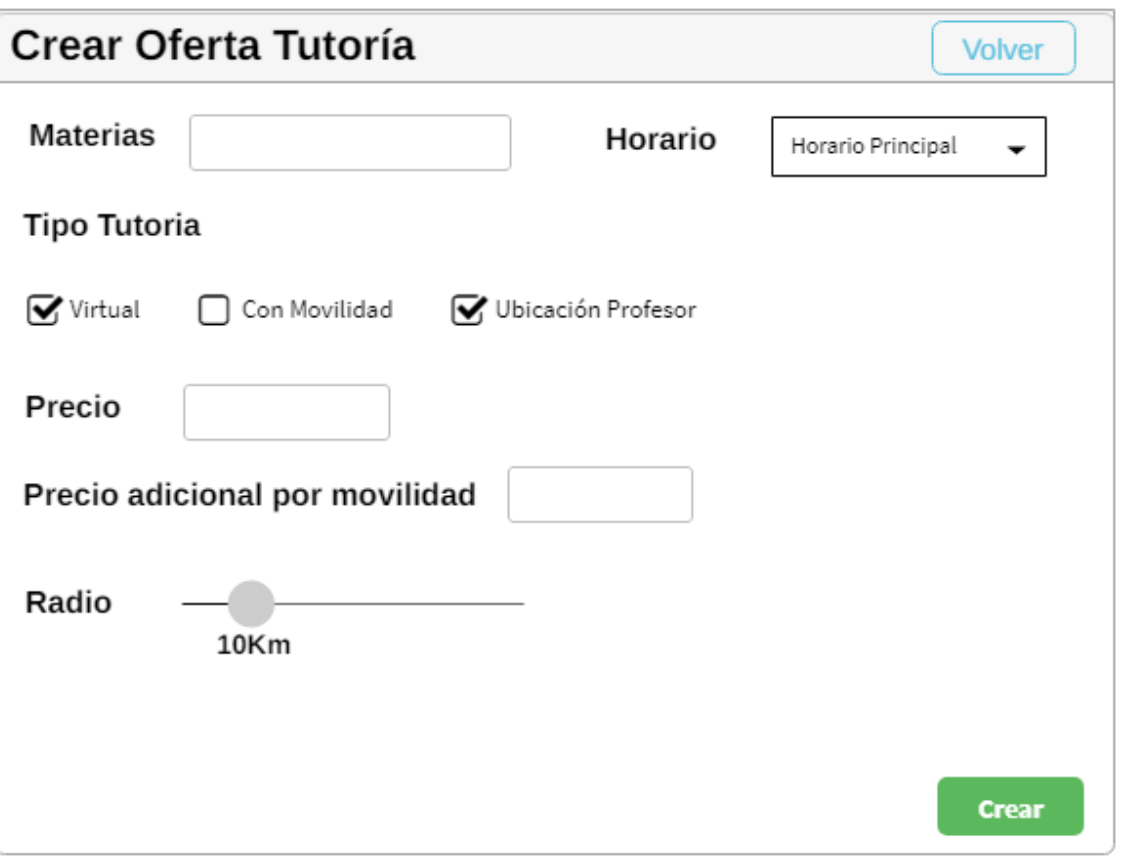

*Figura 1.12.18.b Pantalla preliminar de AMAUTA – Crear ofertas de tutorías.*

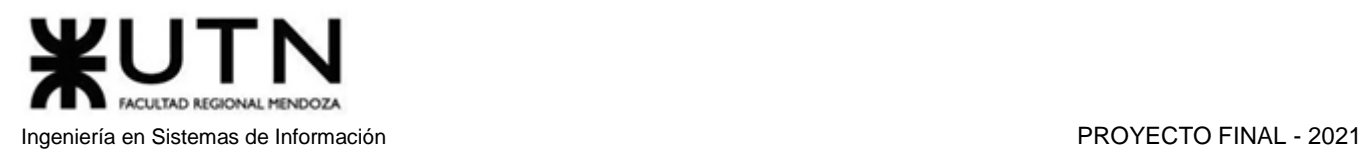

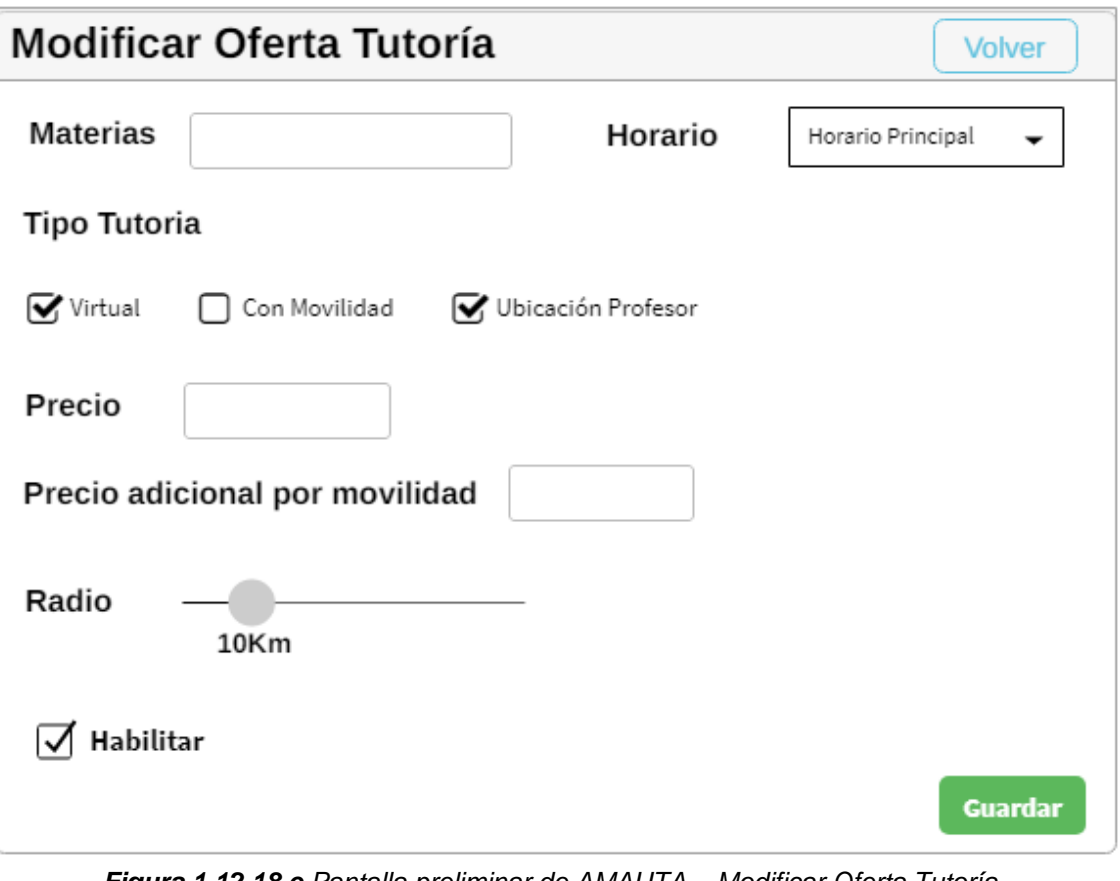

*Figura 1.12.18.c Pantalla preliminar de AMAUTA – Modificar Oferta Tutoría.*

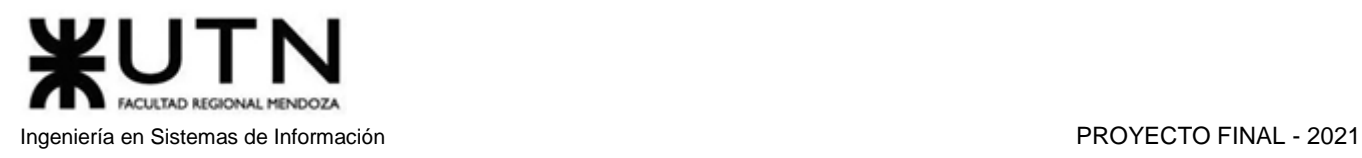

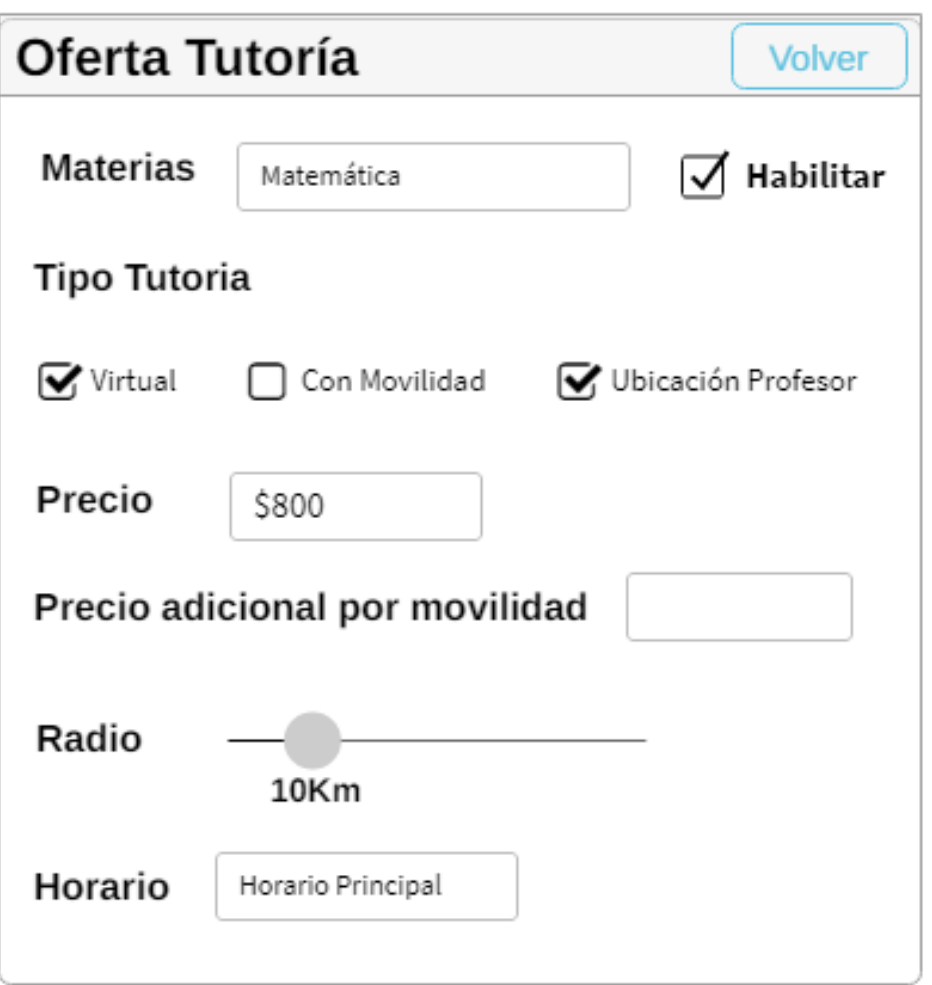

*Figura 1.12.18.d Pantalla preliminar de AMAUTA – Ver Oferta Tutoría.*

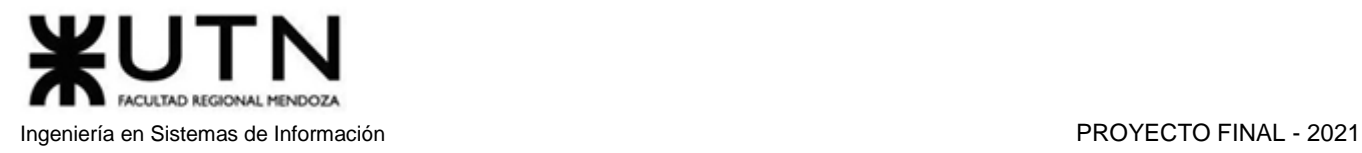

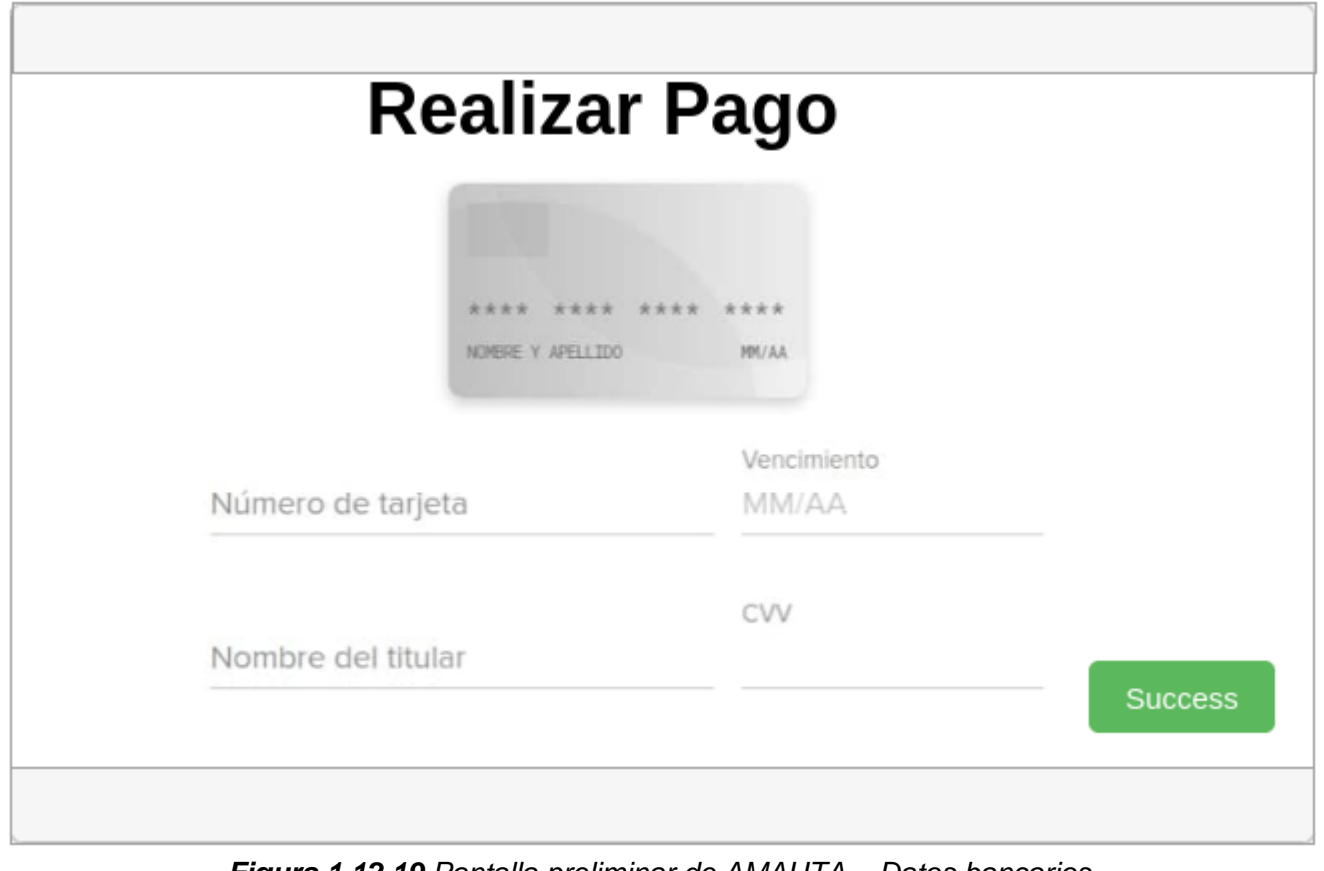

*Figura 1.12.19 Pantalla preliminar de AMAUTA – Datos bancarios.*

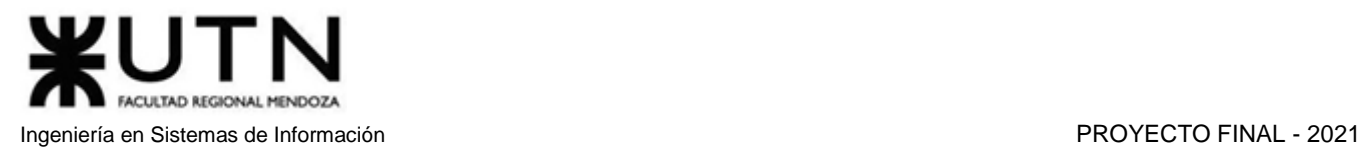

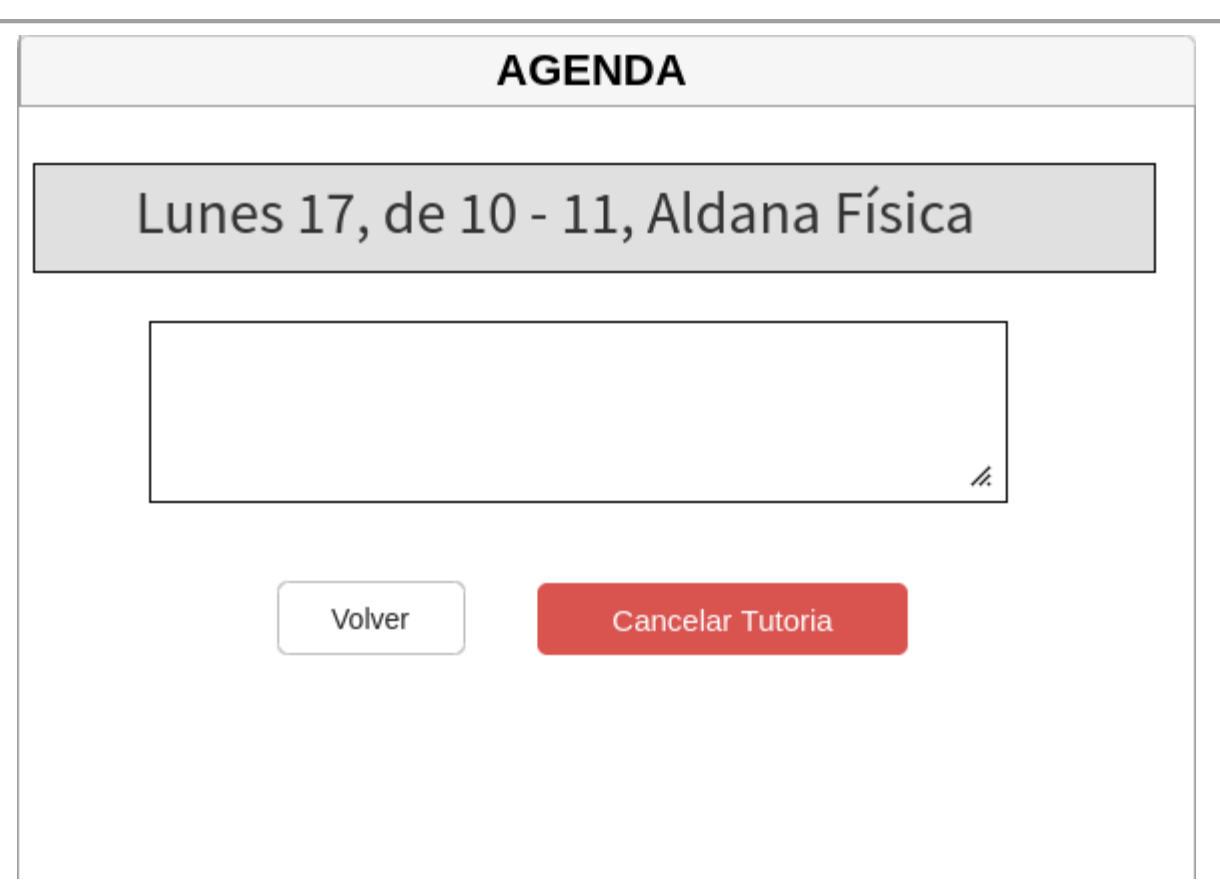

*Figura 1.12.20 Pantalla preliminar de AMAUTA – Agenda particular de una tutoría.*
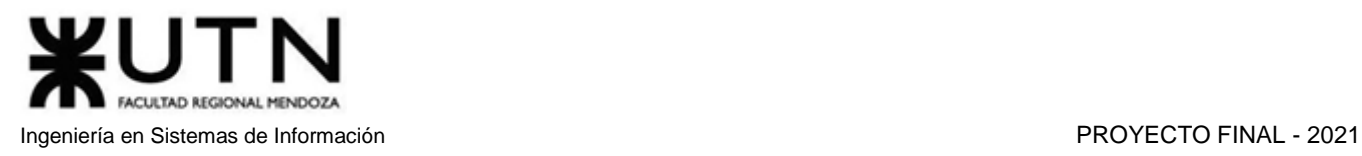

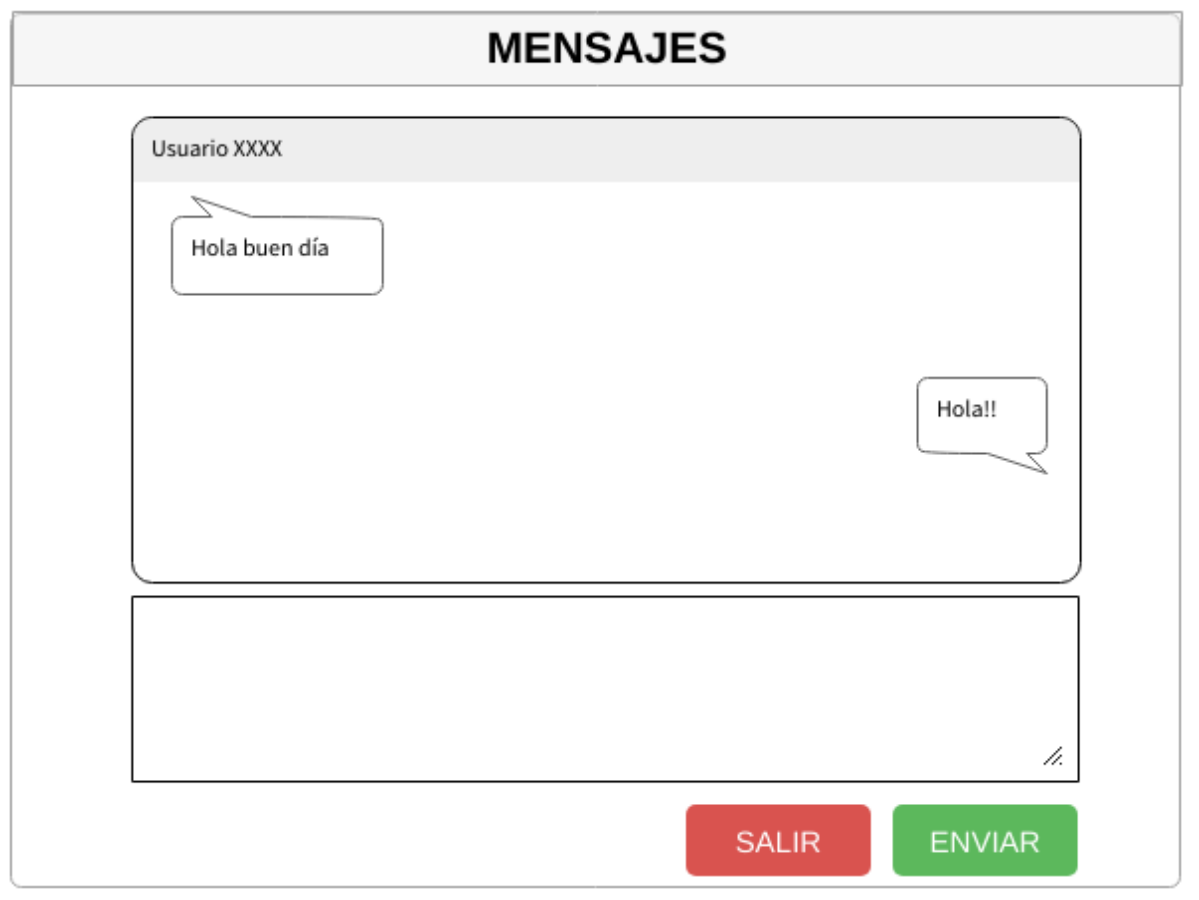

*Figura 1.12.21 Pantalla preliminar de AMAUTA – Mensajes.*

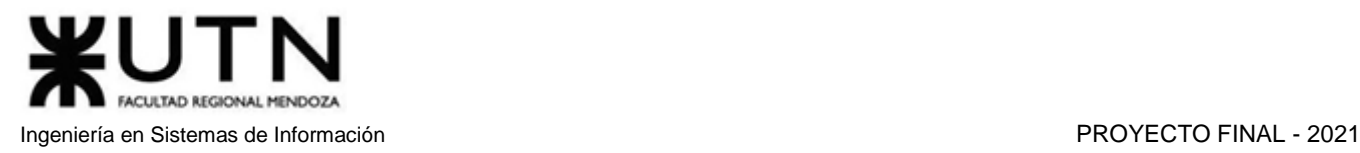

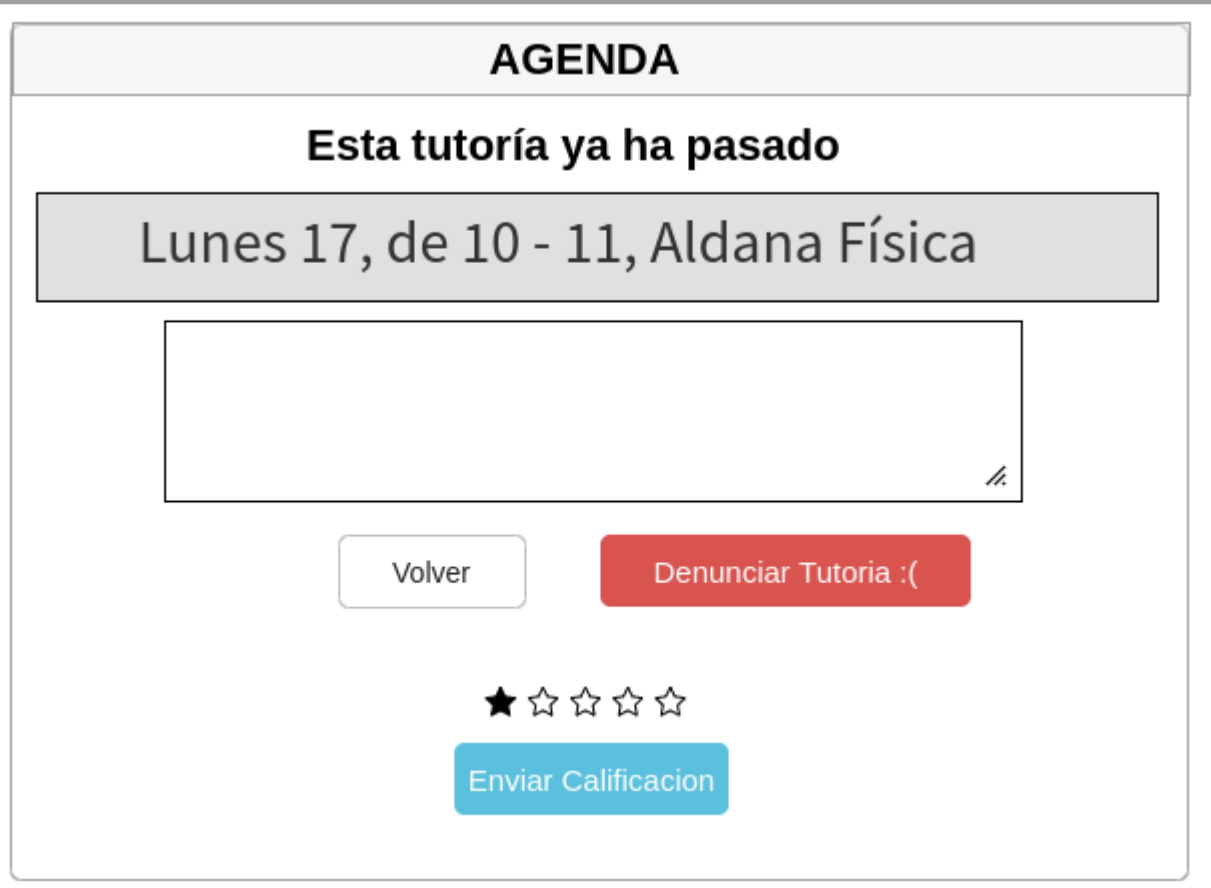

*Figura 1.12.22 Pantalla preliminar de AMAUTA – Agenda tutoría finalizada.*

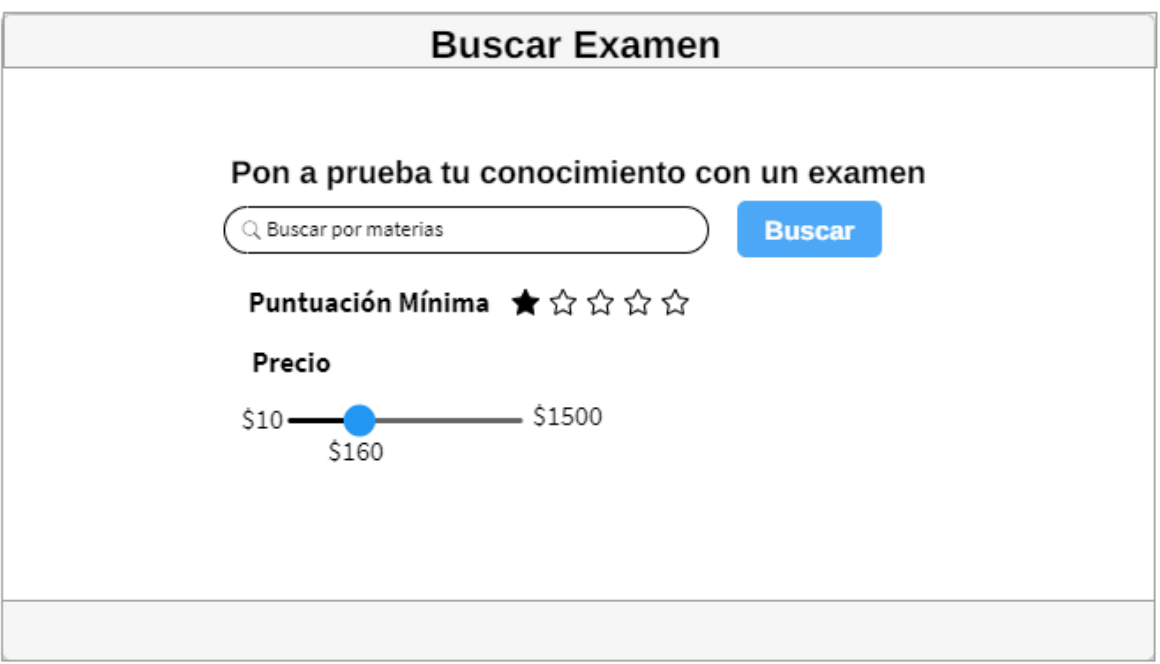

*Figura 1.12.23 Pantalla preliminar de AMAUTA – Buscar examen.*

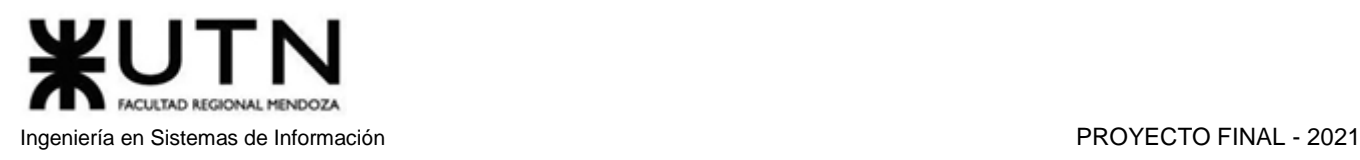

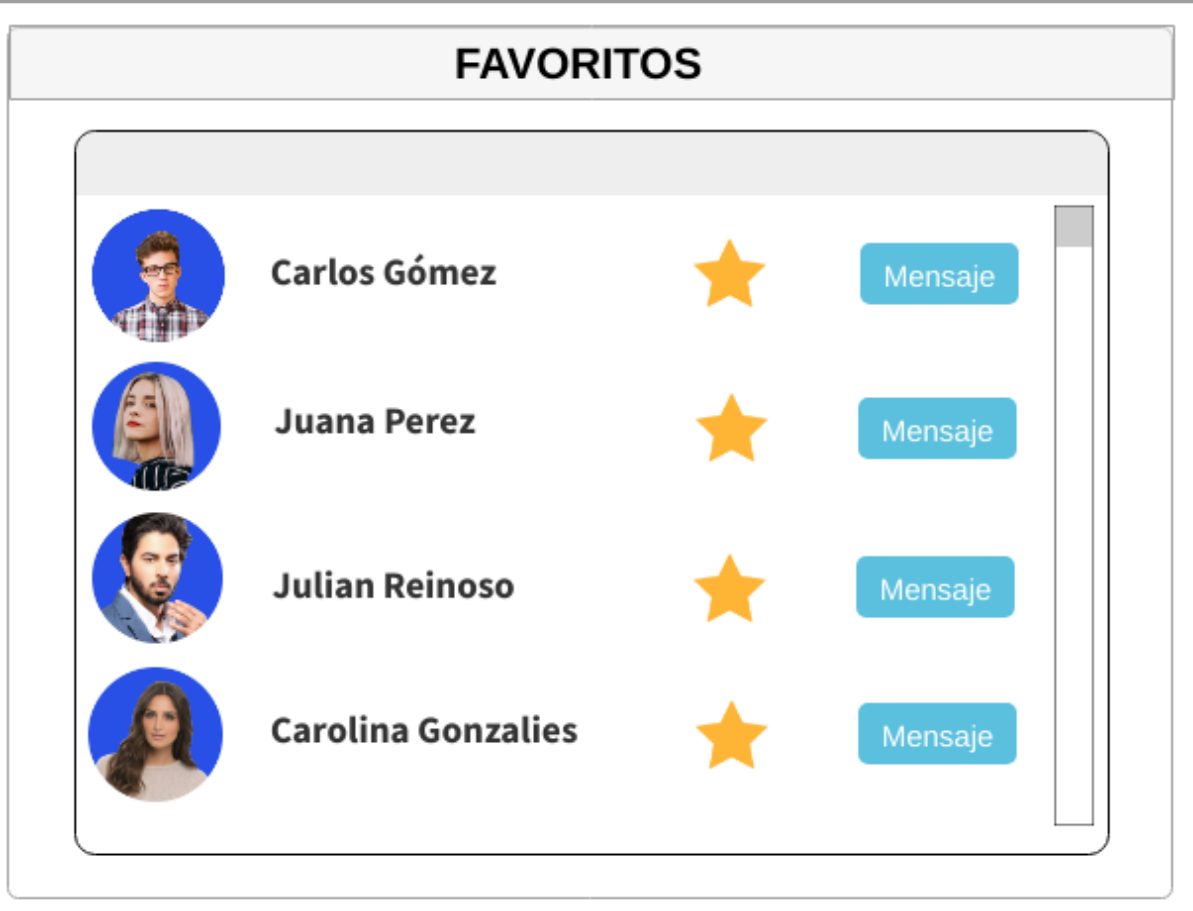

*Figura 1.12.24 Pantalla preliminar de AMAUTA – Usuarios favoritos.*

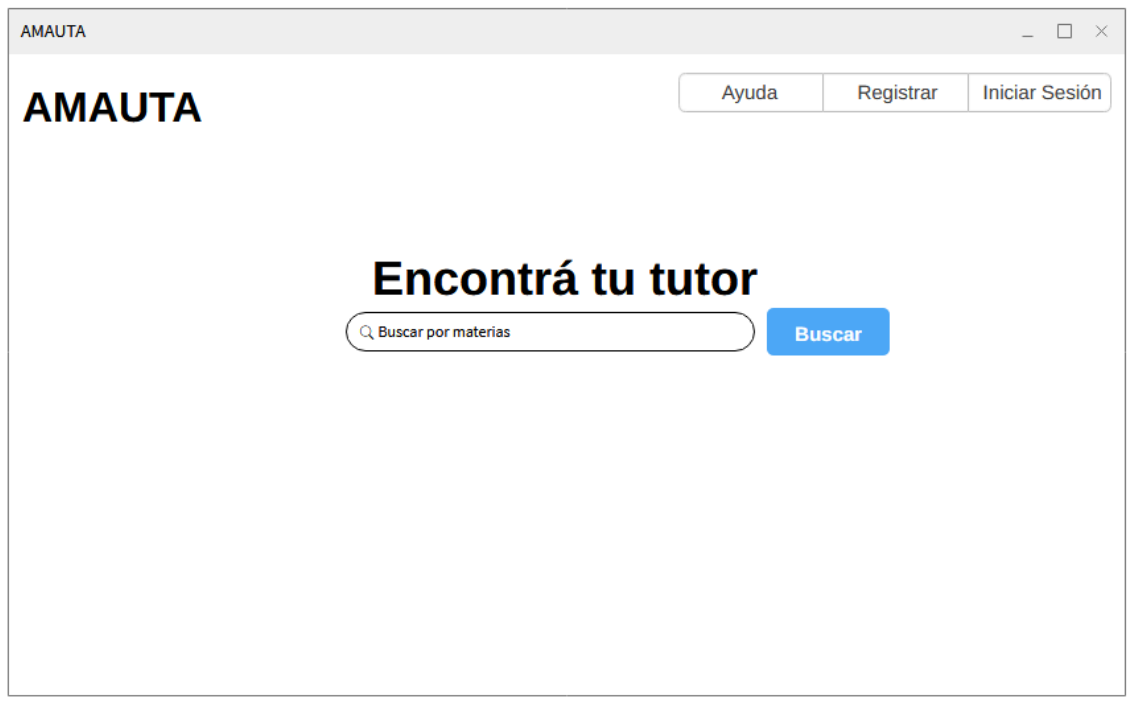

*Figura 1.12.25 Pantalla preliminar de AMAUTA – Usuario sin registrar.*

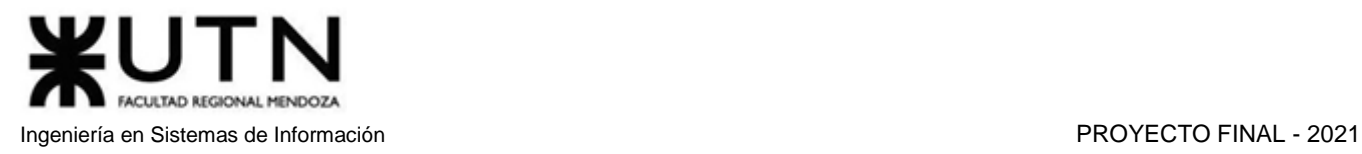

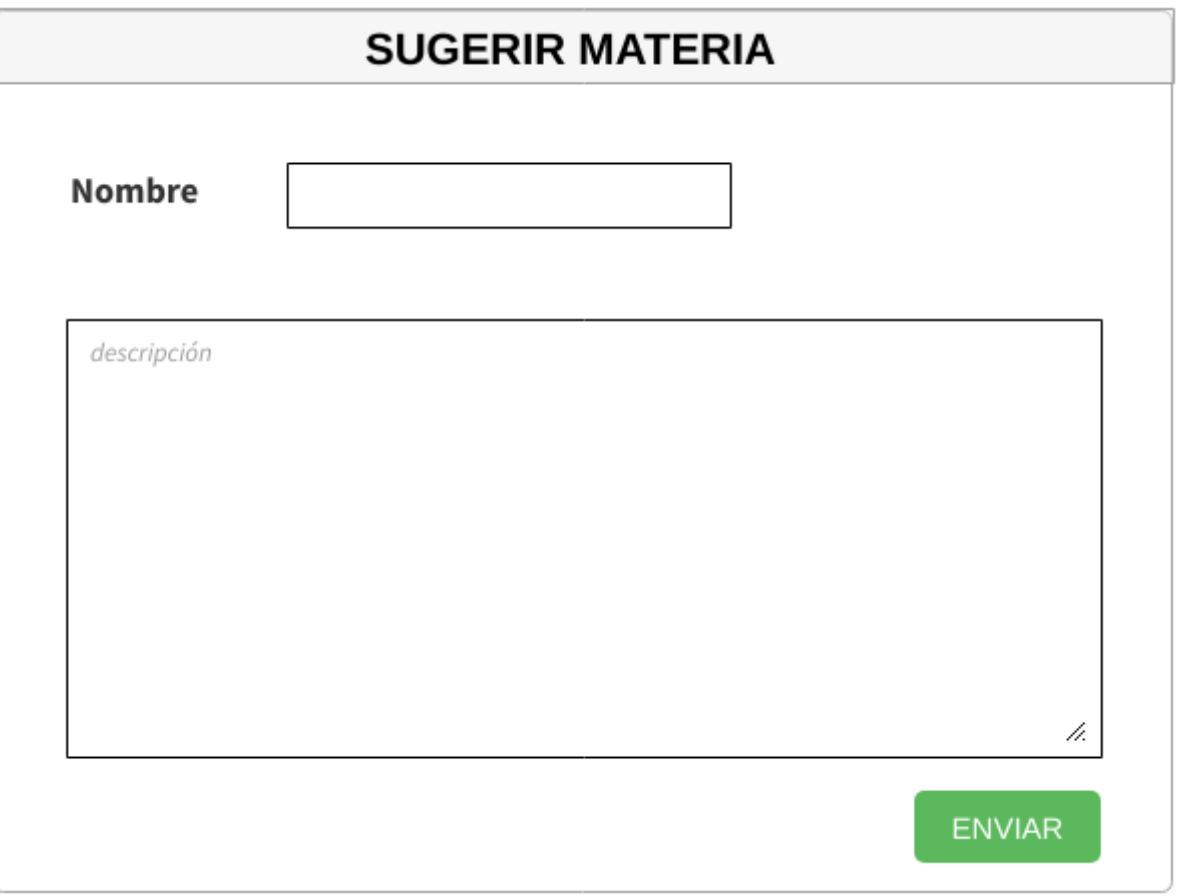

*Figura 1.12.26 Pantalla preliminar de AMAUTA – Sugerir materia.*

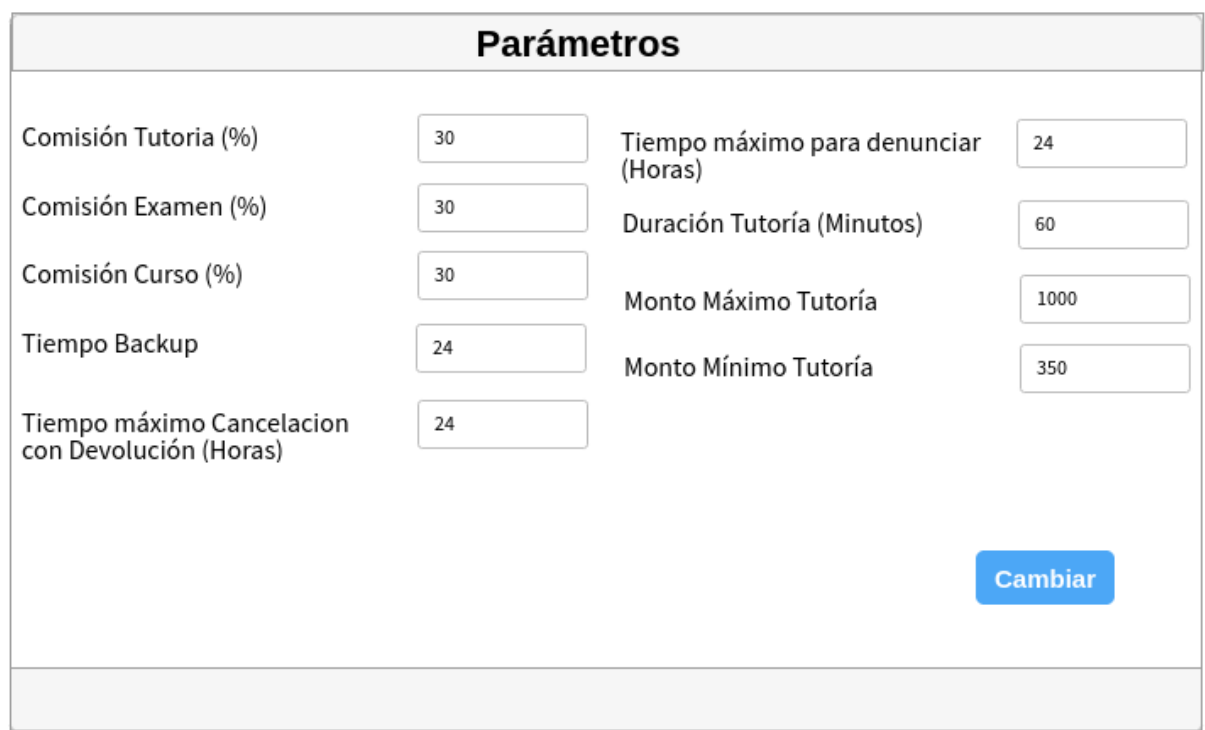

*Figura 1.12.27 Pantalla preliminar de AMAUTA – Configurar Parámetros.*

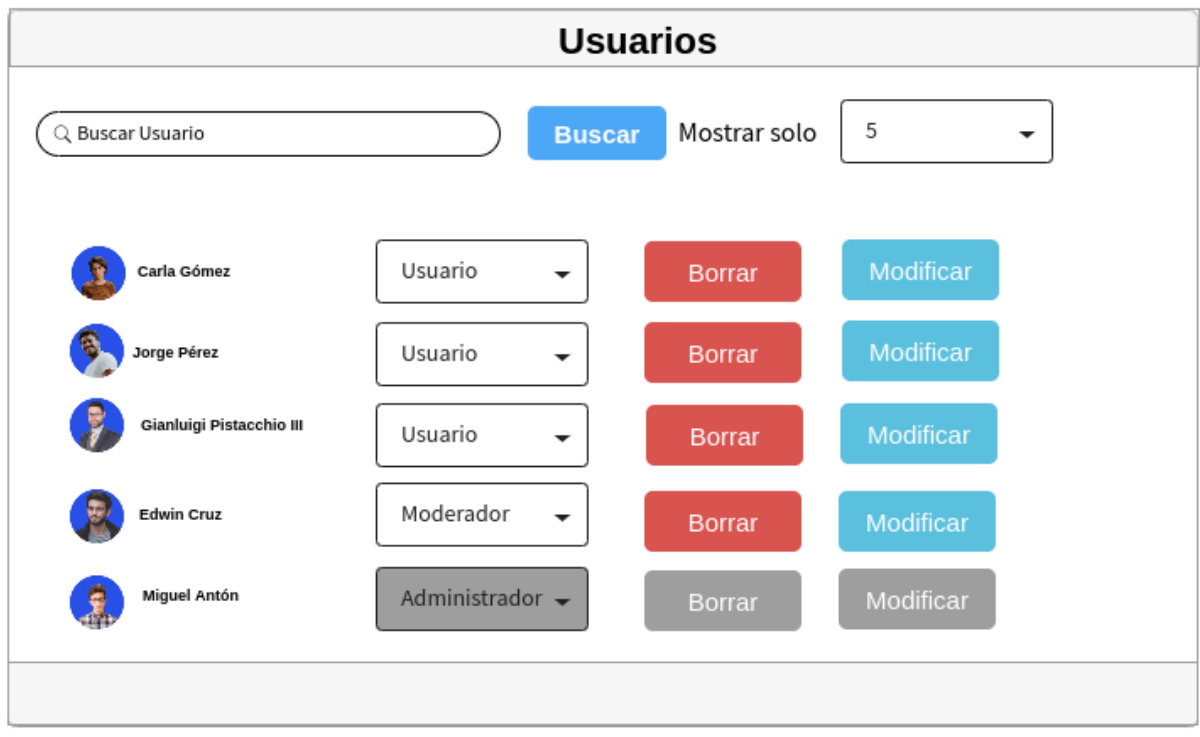

*Figura 1.12.28 Pantalla preliminar de AMAUTA – Admin Usuarios.*

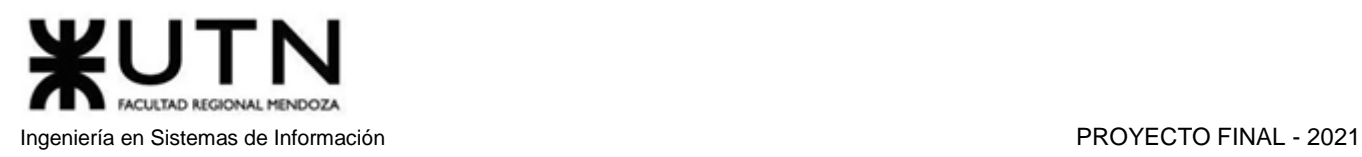

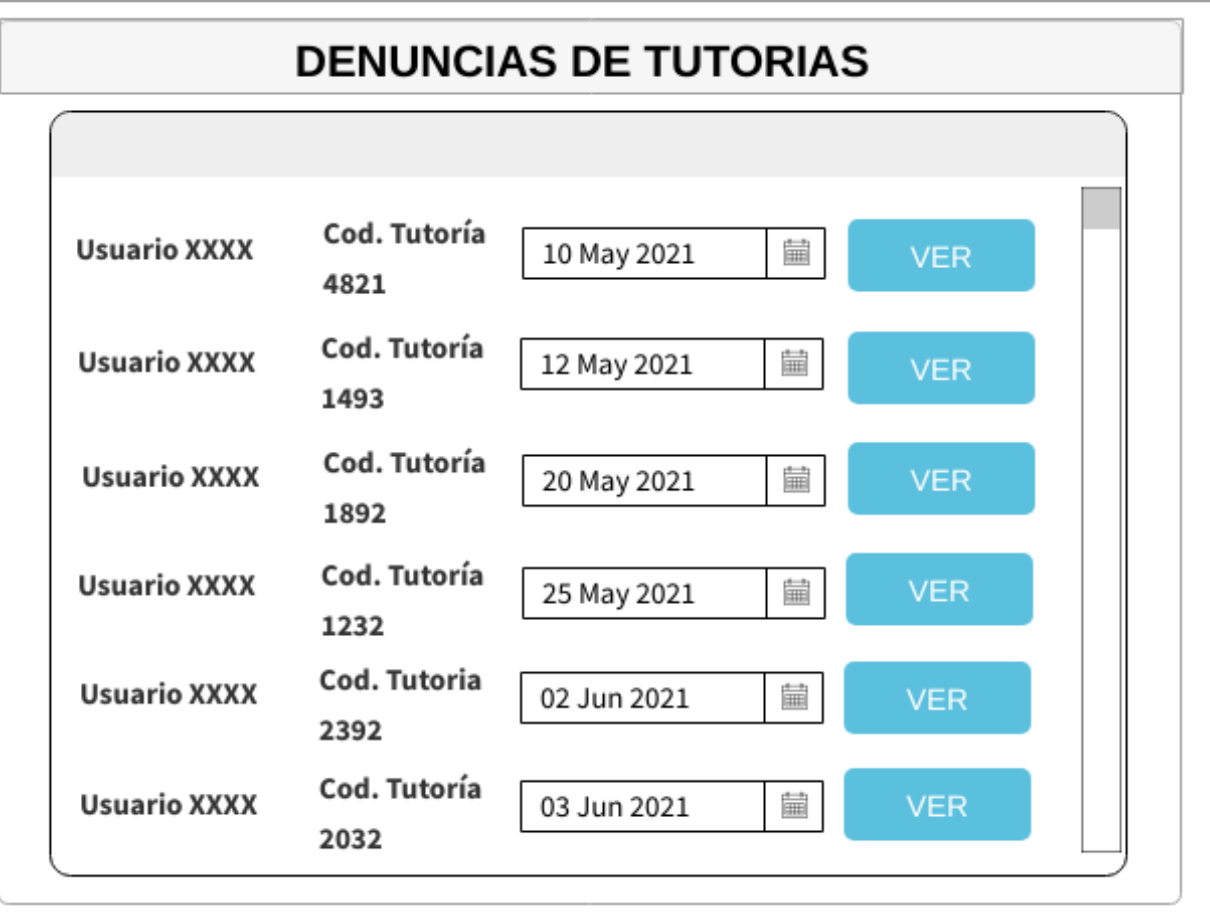

*Figura 1.12.29 Pantalla preliminar de AMAUTA – Admin Listado de Denuncias.*

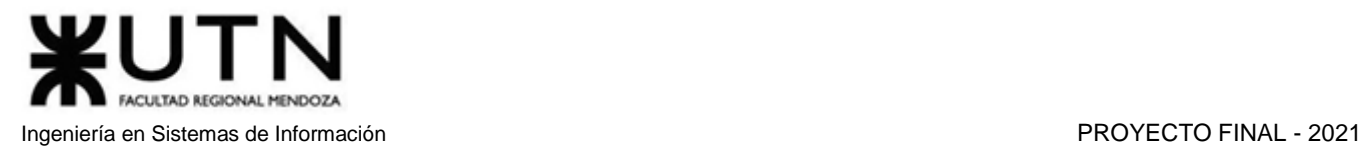

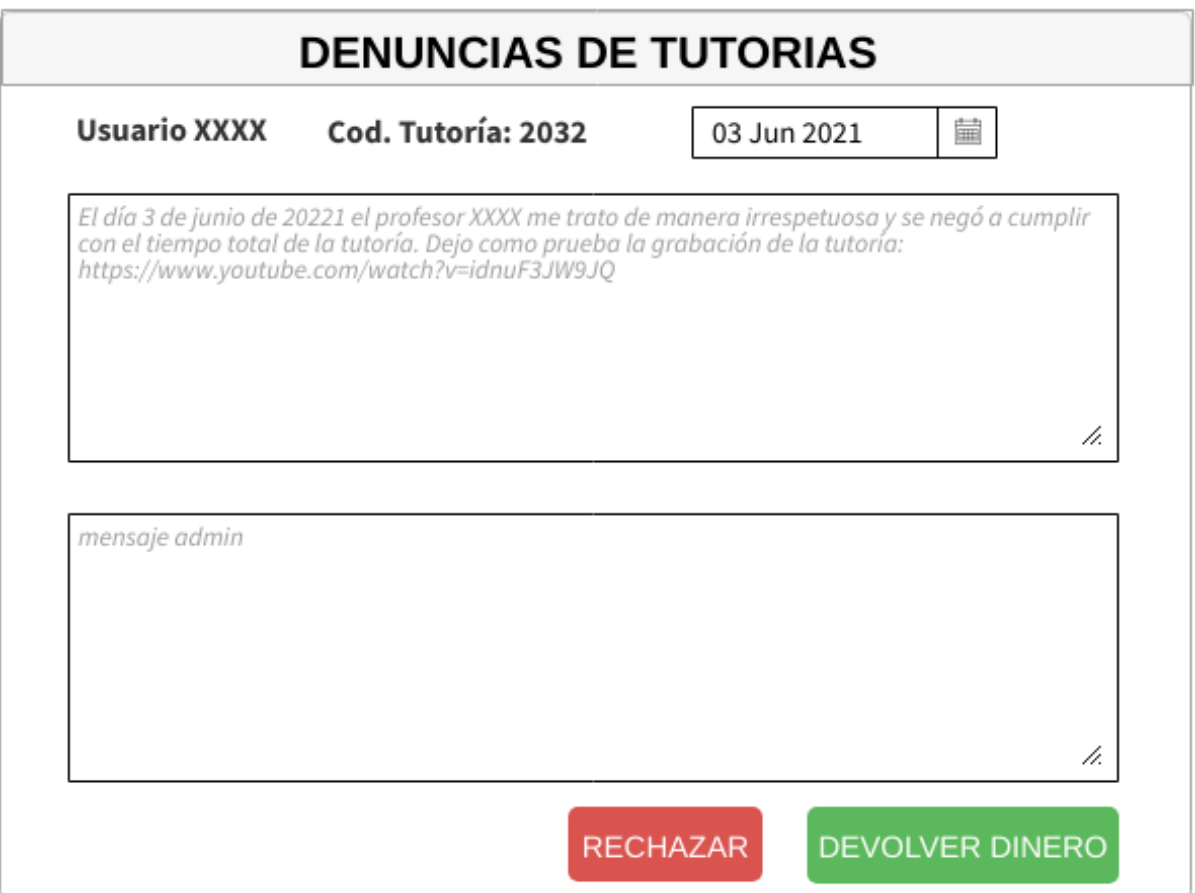

*Figura 1.12.30 Pantalla preliminar de AMAUTA – Admin Denuncia de tutoría.*

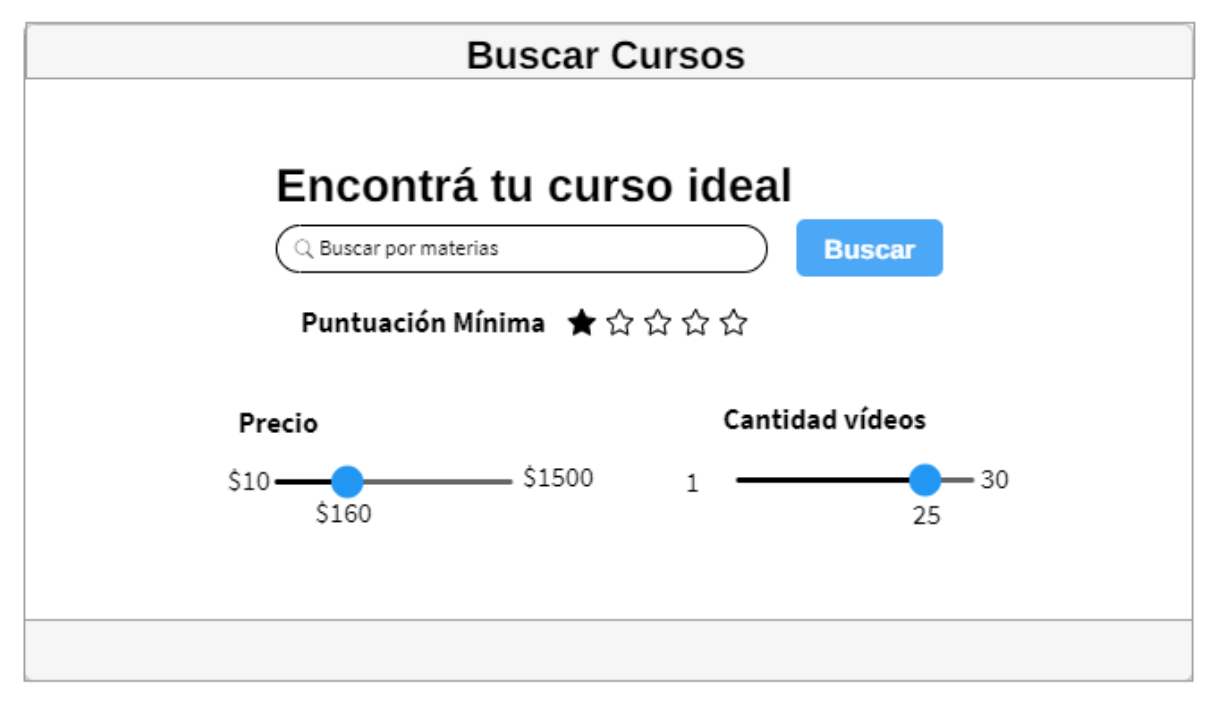

*Figura 1.12.31 Pantalla preliminar de AMAUTA – Buscar cursos.*

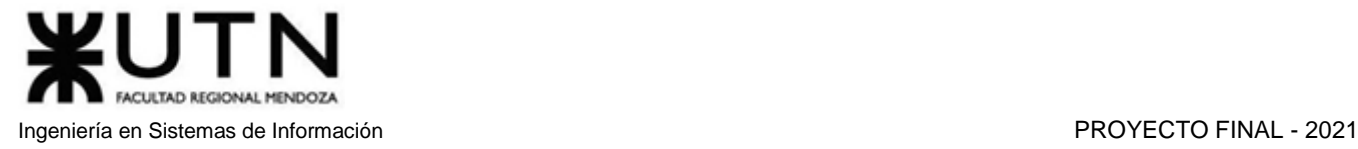

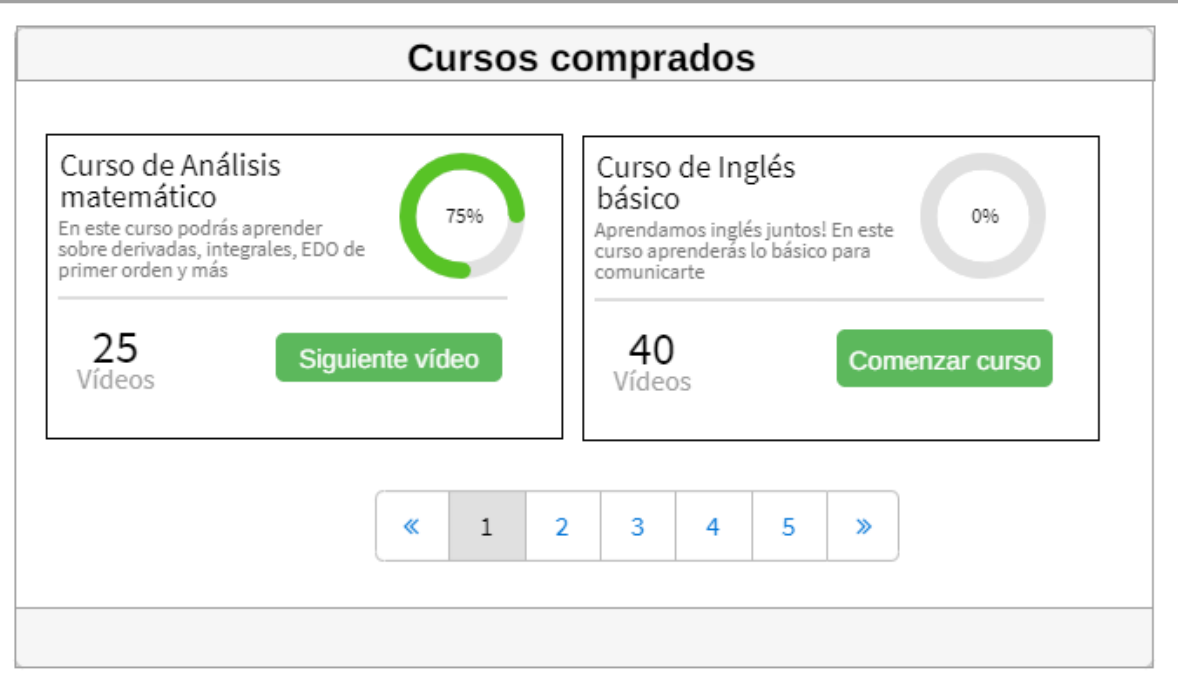

*Figura 1.12.32 Pantalla preliminar de AMAUTA – Cursos comprados.*

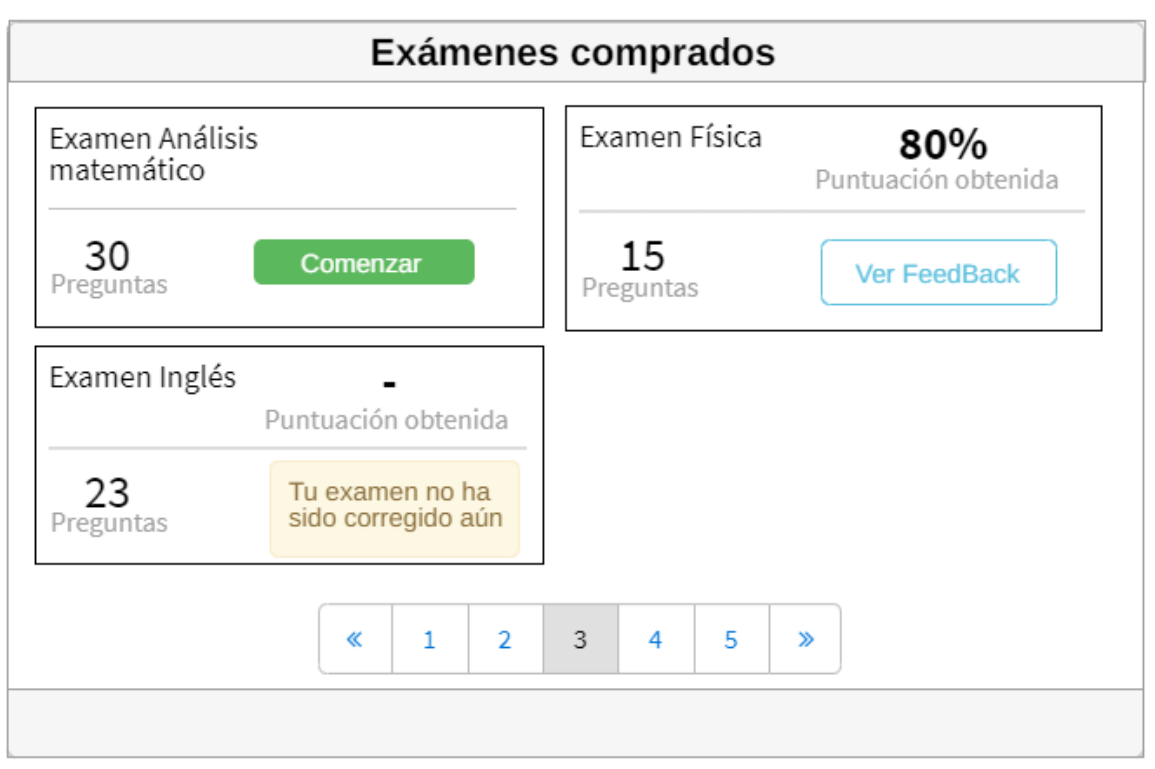

*Figura 1.12.33 Pantalla preliminar de AMAUTA – Exámenes comprados.*

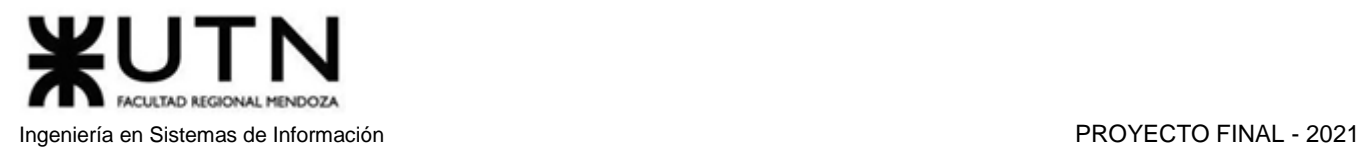

| <b>CURSOS GRABADOS</b>          |                                                                                      |                    |          |
|---------------------------------|--------------------------------------------------------------------------------------|--------------------|----------|
| Nombre                          | Descripción                                                                          | Materia            | Precio   |
| Introducción a la<br>Matemática | Este curso contiene material con<br>contenido complementario en<br>Matemática Básica | Matemática Básica  | 1000     |
| Aprendiendo a sumar             | Este curso contiene material con<br>contenido complementario en<br>Matemática Básica | Matemática Básica  | 1000     |
| Aprendiendo a sumar 2           | Este curso contiene material con<br>contenido complementario en<br>Matemática Básica | Matemática Básica  | 1000     |
| Las Tablas                      | Este curso contiene material con<br>contenido complementario en<br>Matemática Básica | Matemática Básica  | 1000     |
| Raíces y Potencias              | Este curso contiene material con<br>contenido complementario en<br>Matemática Básica | Matemática Básica  | 1000     |
|                                 | 2<br>1                                                                               | Subir<br>Modificar | Eliminar |

*Figura 1.12.34.a Pantalla preliminar de AMAUTA – Cursos subidos por tutor.*

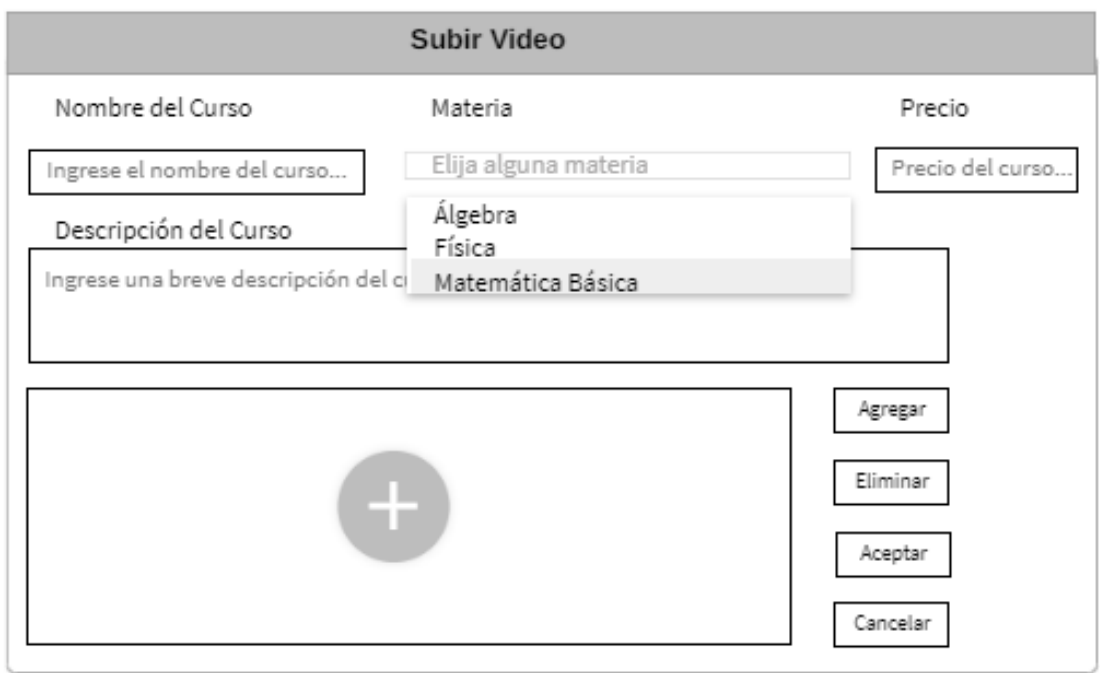

*Figura 1.12.34.b Pantalla preliminar de AMAUTA – Subir curso.*

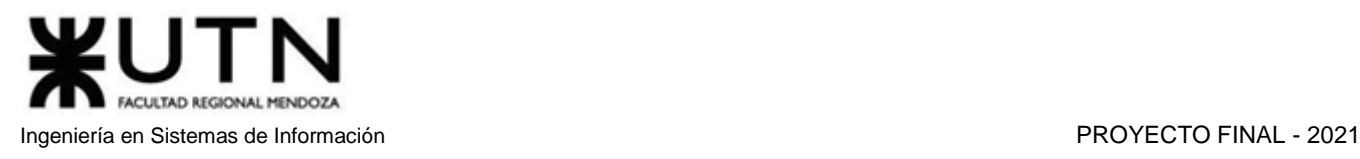

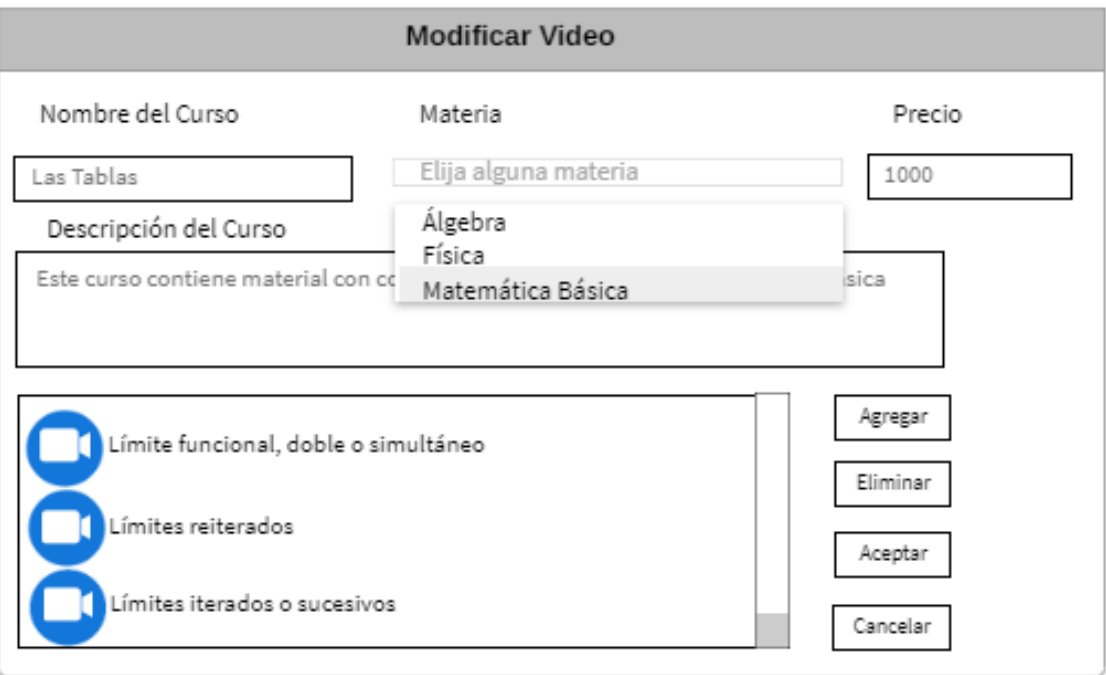

*Figura 1.12.34.c Pantalla preliminar de AMAUTA – Modificar curso.*

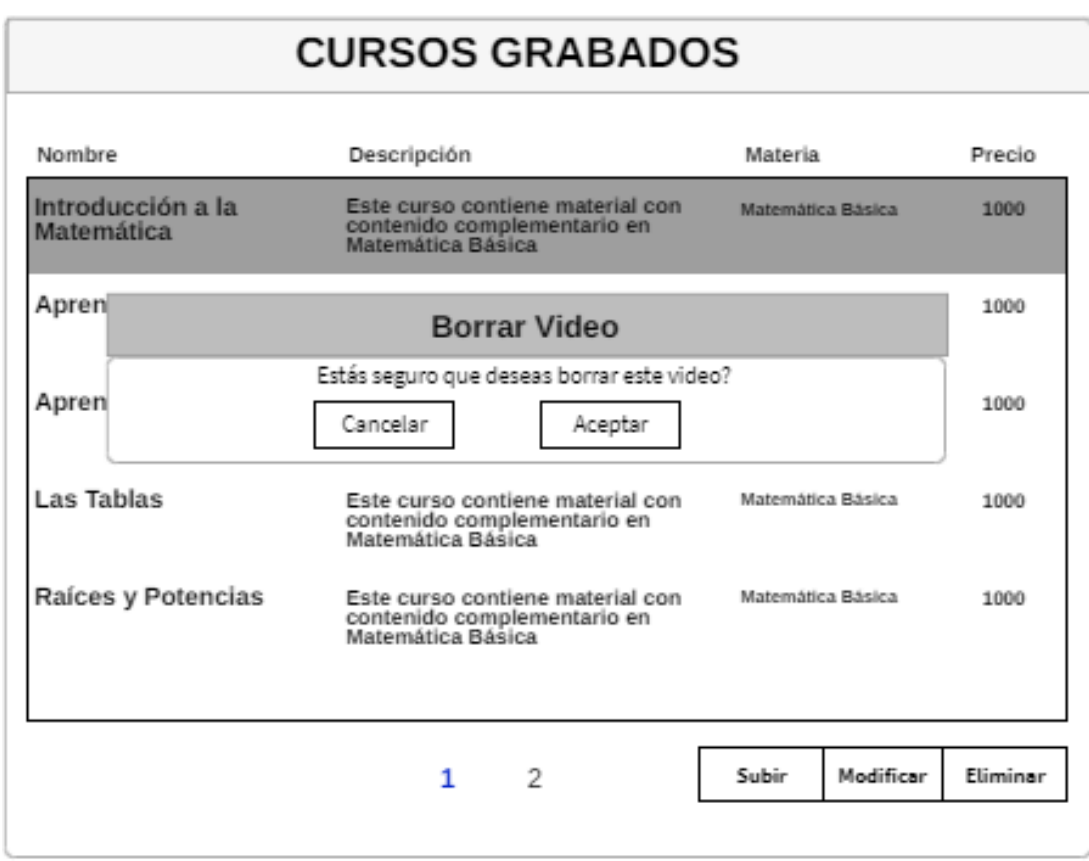

*Figura 1.12.34.d Pantalla preliminar de AMAUTA – Eliminar curso.*

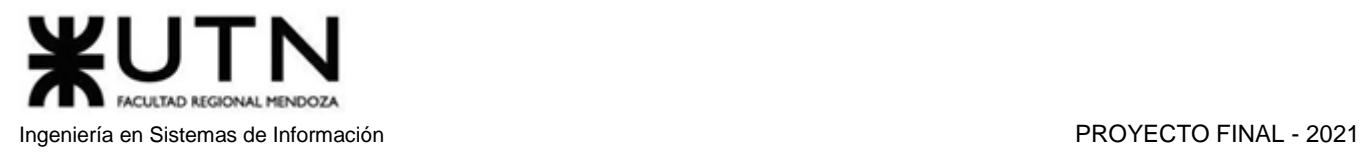

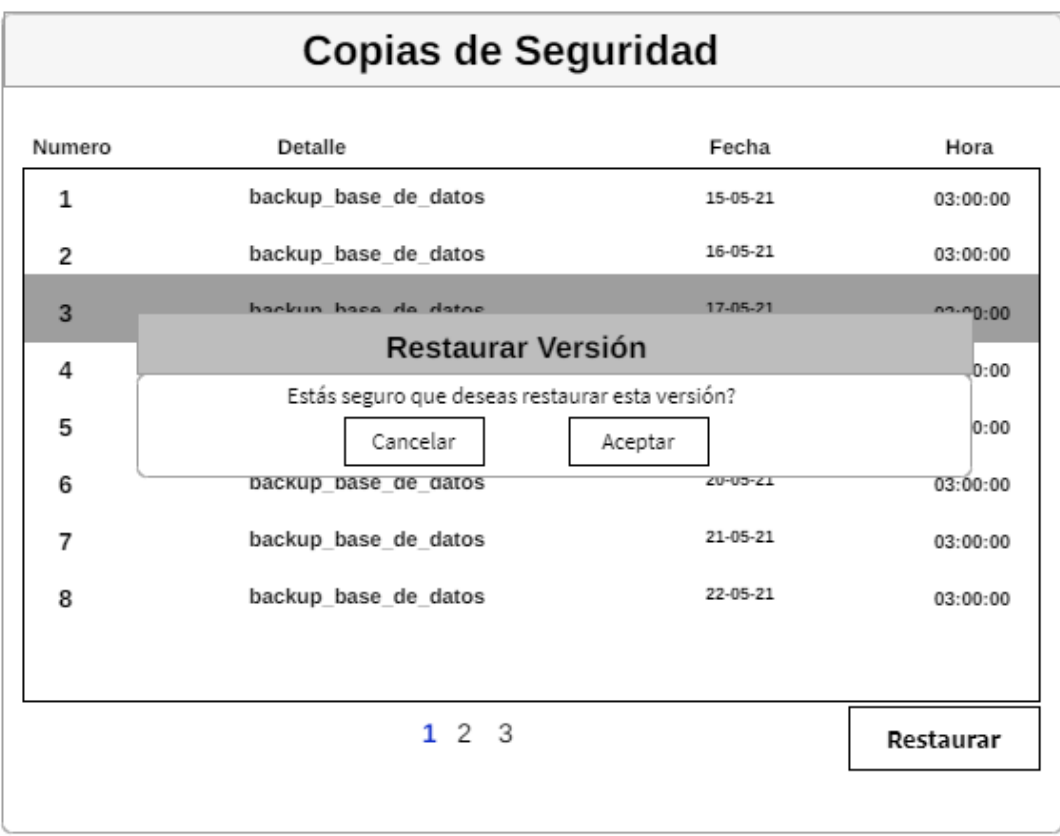

*Figura 1.12.35 Pantalla preliminar de AMAUTA – Restaurar versión de base de datos.*

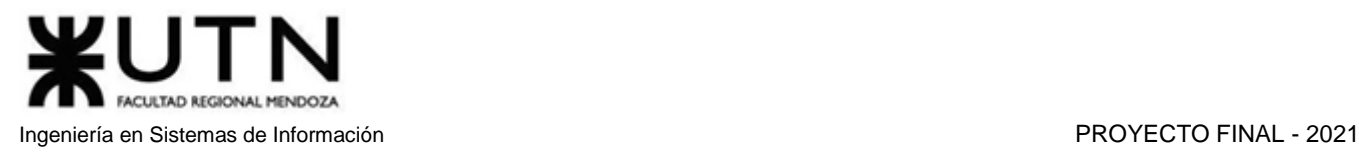

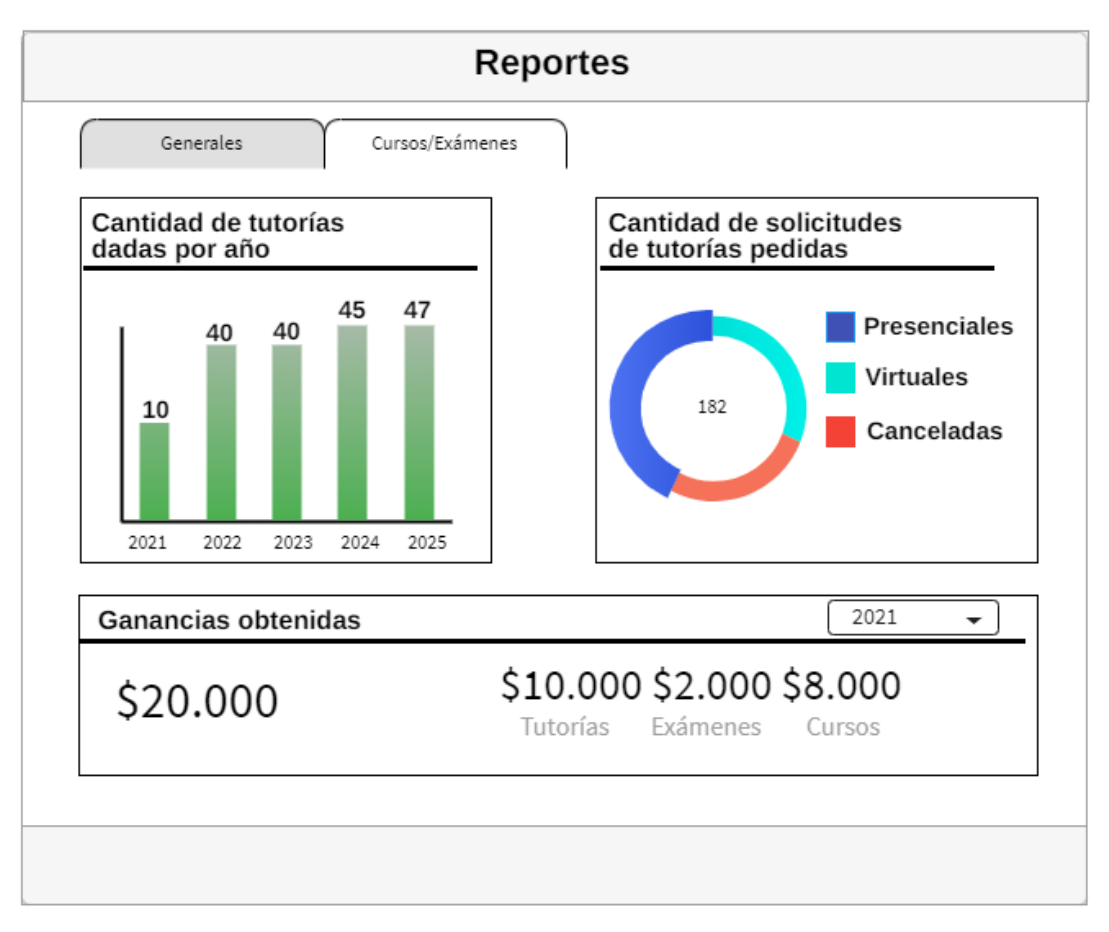

*Figura 1.12.36 Pantalla preliminar de AMAUTA – Reportes del tutor - Pestaña General.*

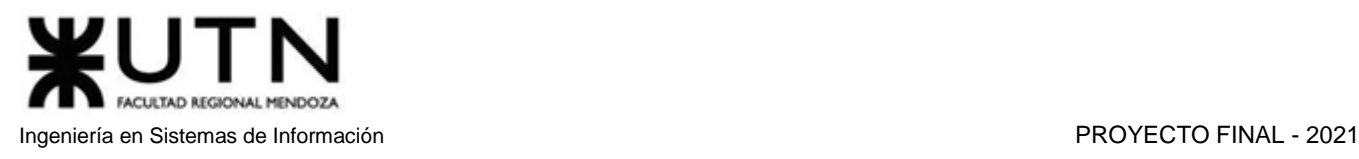

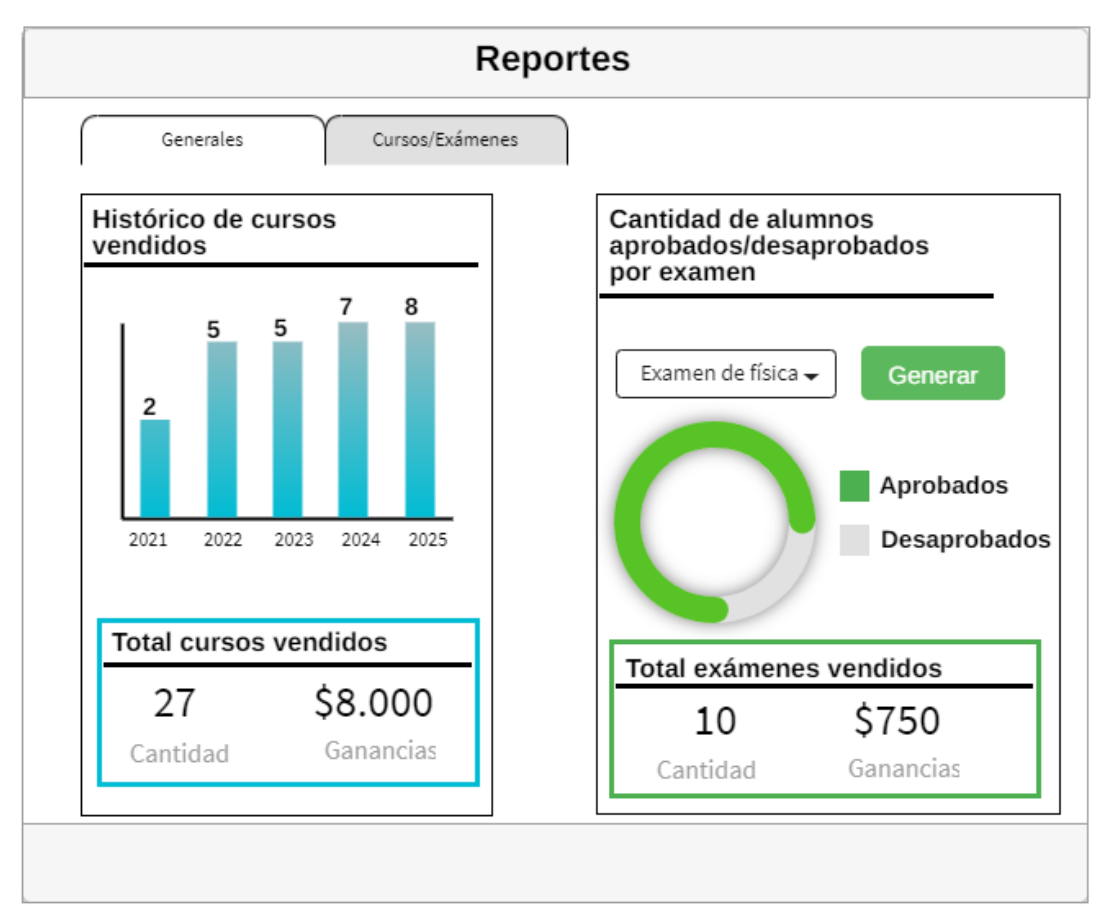

*Figura 1.12.37 Pantalla preliminar de AMAUTA – Reportes del tutor - Pestaña Cursos/Exámenes.*

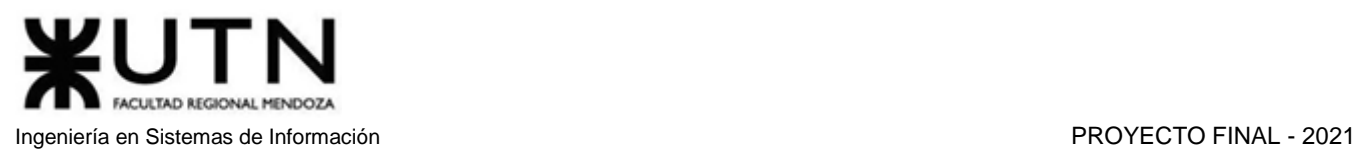

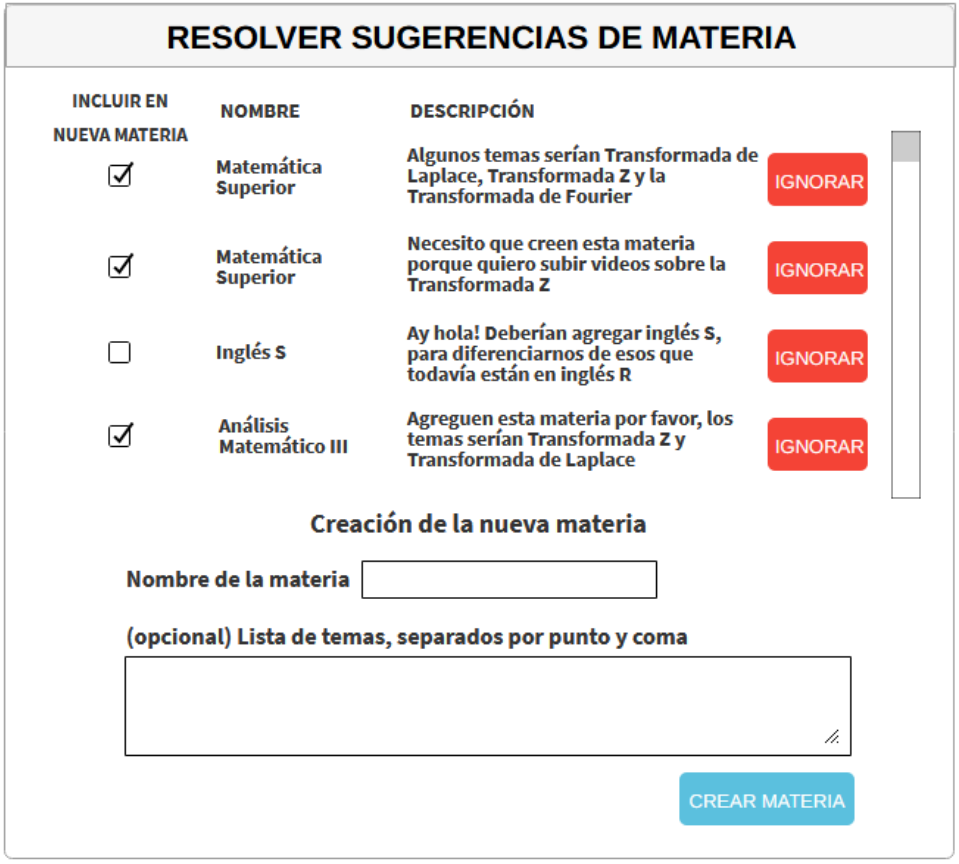

*Figura 1.12.38 Pantalla preliminar de AMAUTA – Resolver Sugerencias de Materia.*

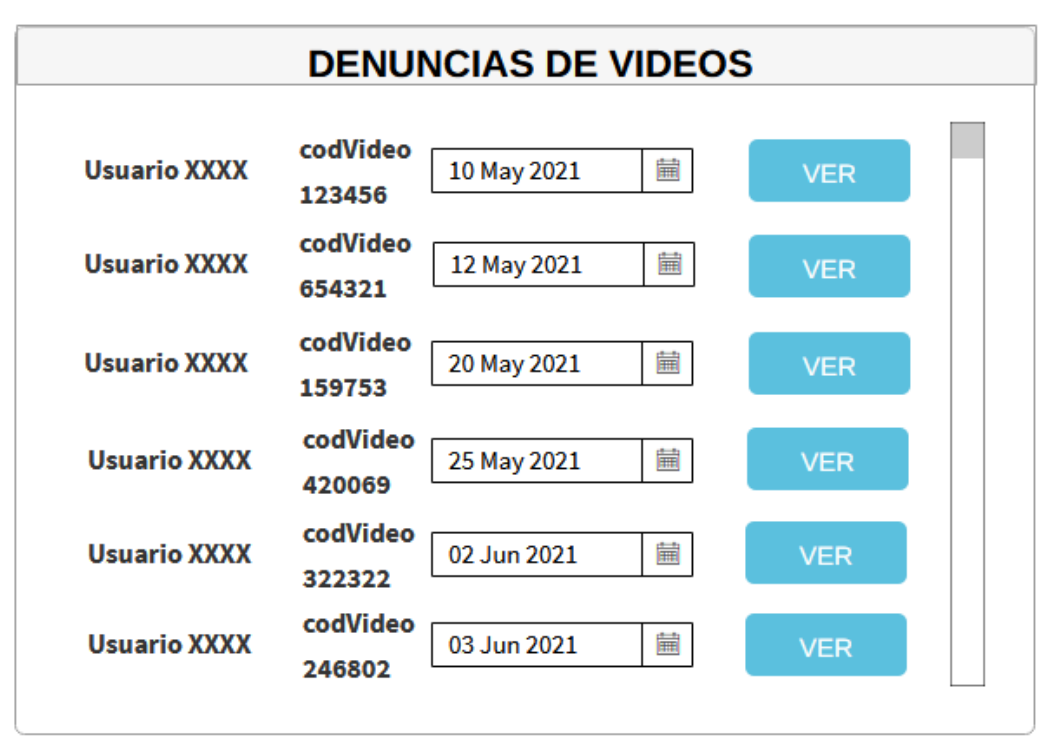

*Figura 1.12.39 Pantalla preliminar de AMAUTA – Admin Lista Denuncias de videos.*

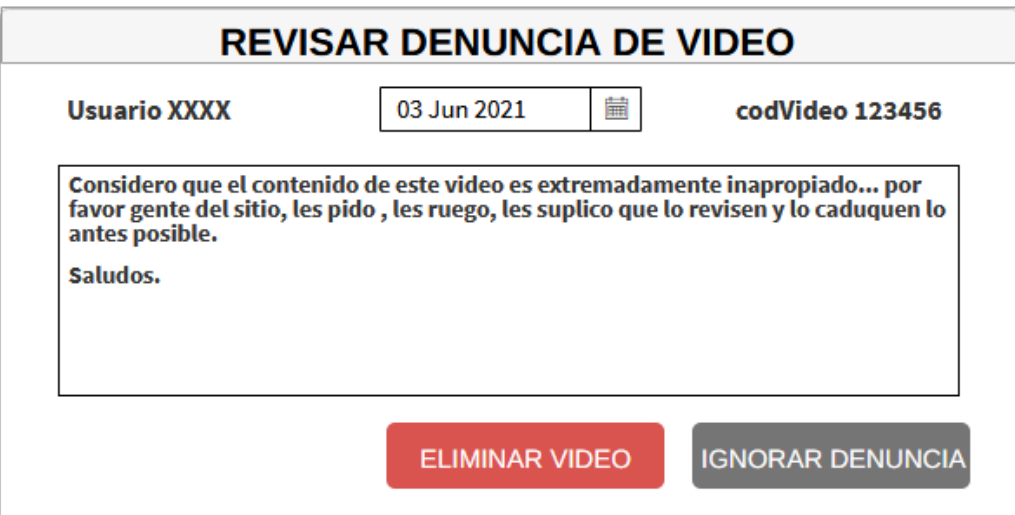

*Figura 1.12.40 Pantalla preliminar de AMAUTA – Admin Revisar Denuncia de video.*

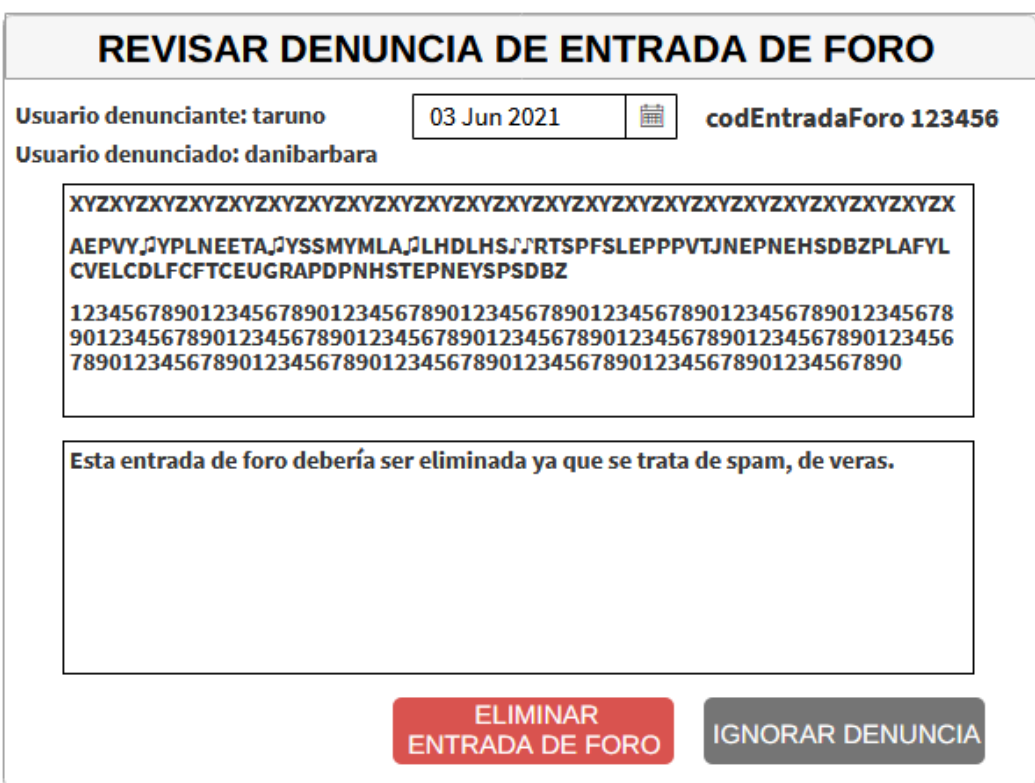

*Figura 1.12.41 Pantalla preliminar de AMAUTA – Revisar Denuncia de Entrada de Foro.*

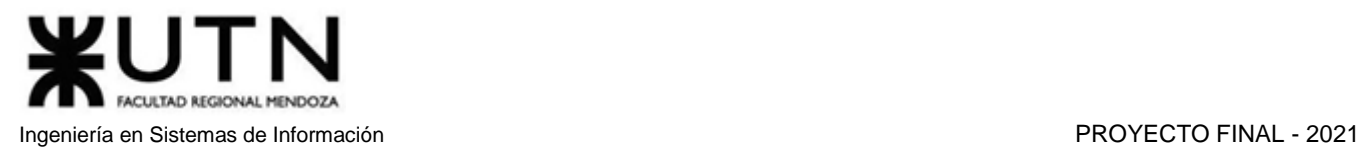

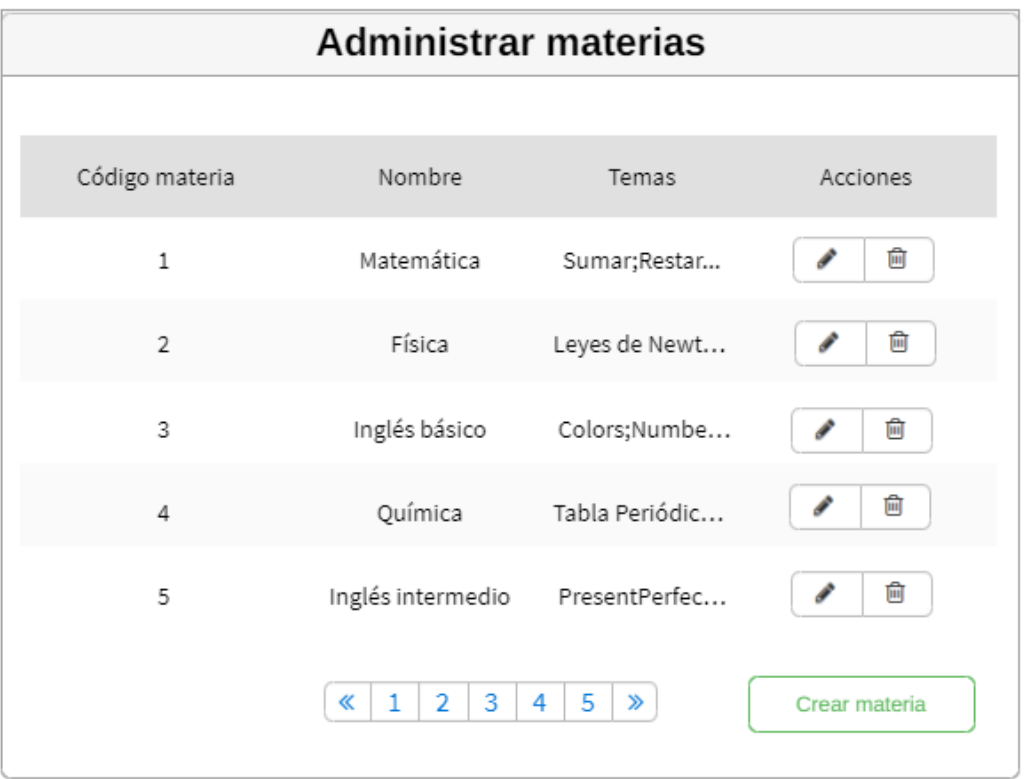

*Figura 1.12.42.a Pantalla preliminar de AMAUTA – ABM Materias – Listado.*

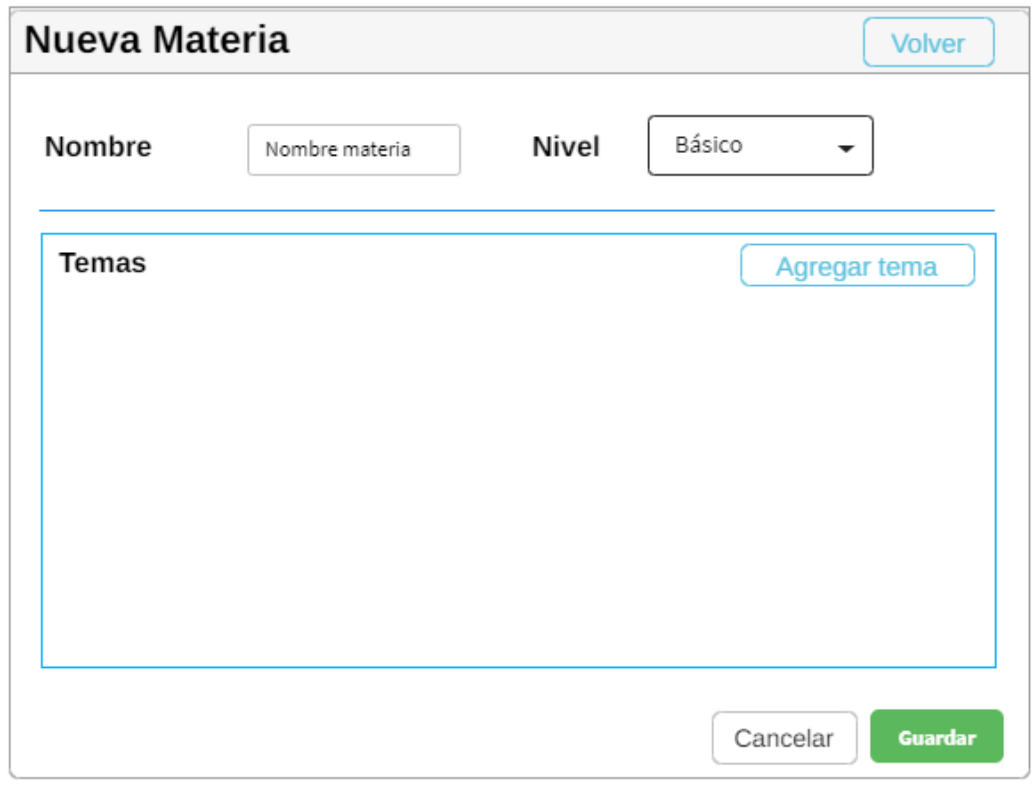

*Figura 1.12.42.b Pantalla preliminar de AMAUTA – ABM Materias – Crear.*

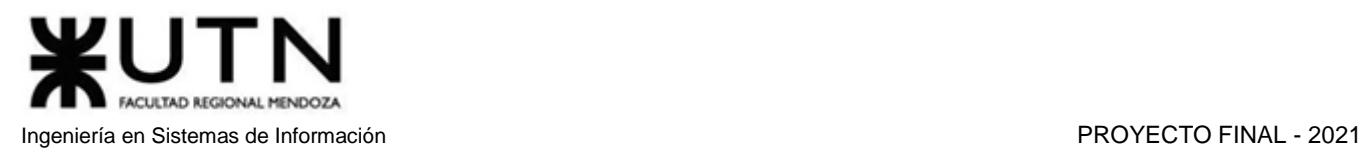

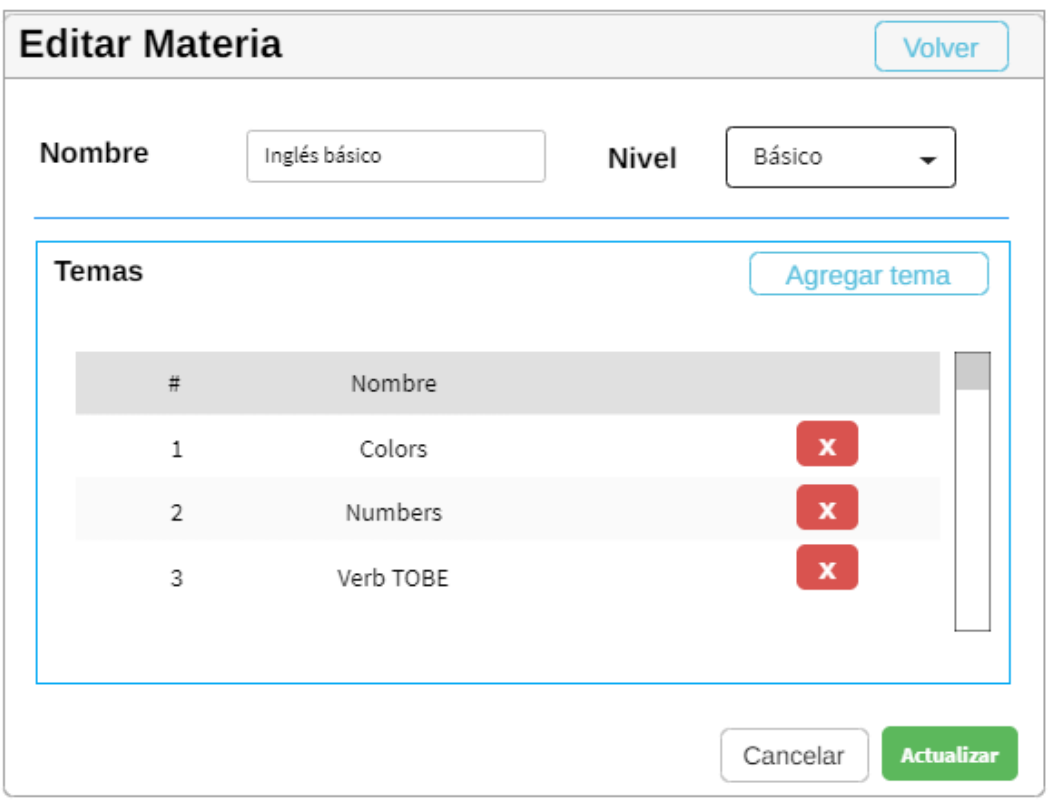

*Figura 1.12.42.c Pantalla preliminar de AMAUTA – ABM Materias – Editar.*

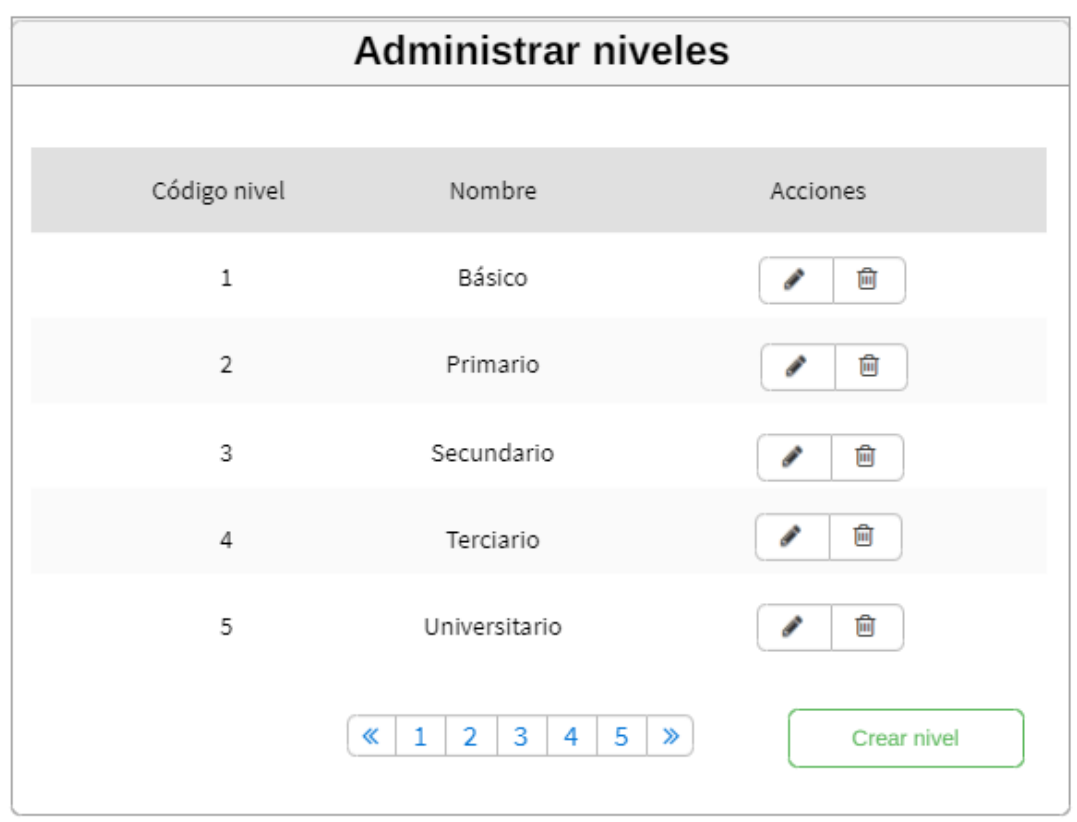

*Figura 1.12.43.a Pantalla preliminar de AMAUTA – ABM Niveles – Listado.*

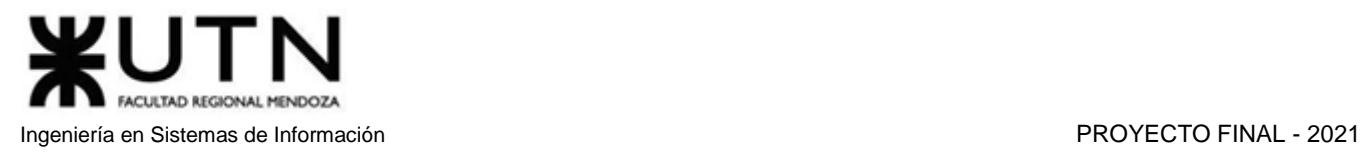

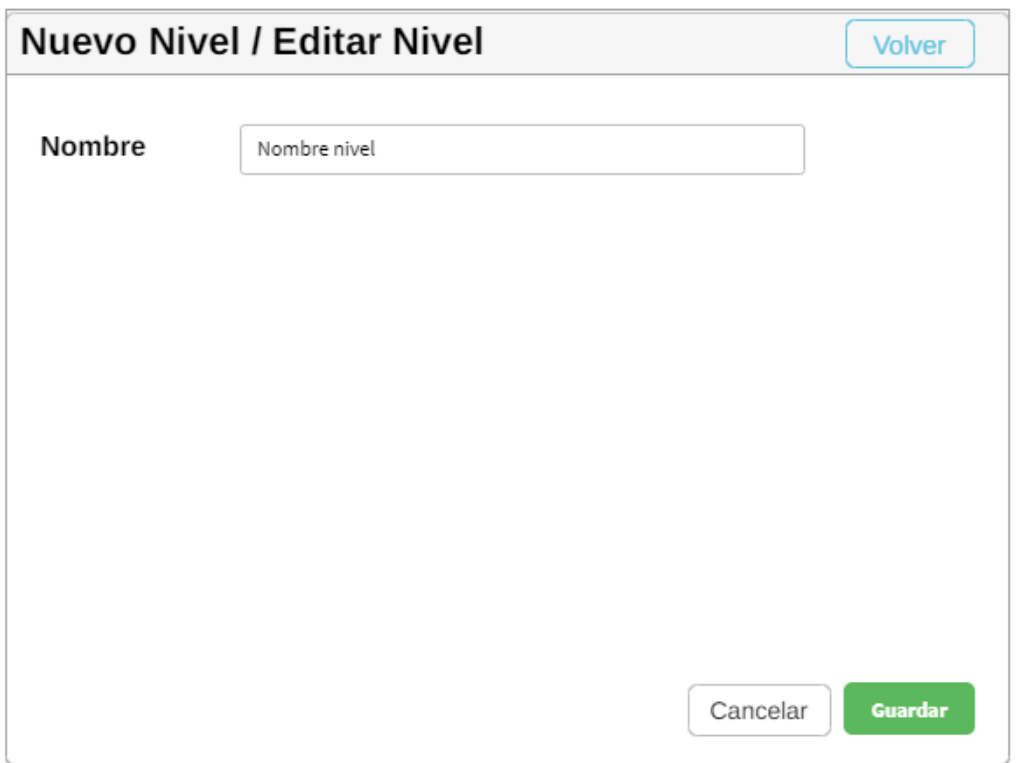

*Figura 1.12.43.b Pantalla preliminar de AMAUTA – ABM Niveles – Nuevo/Editar.*

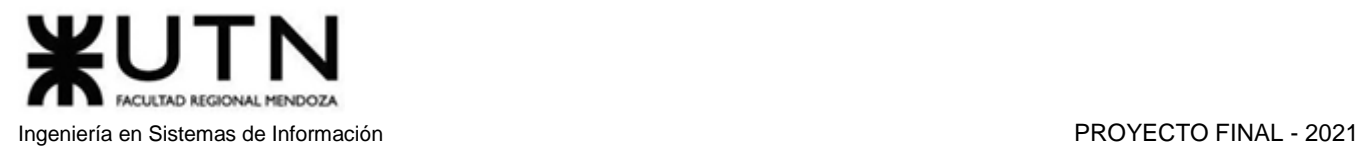

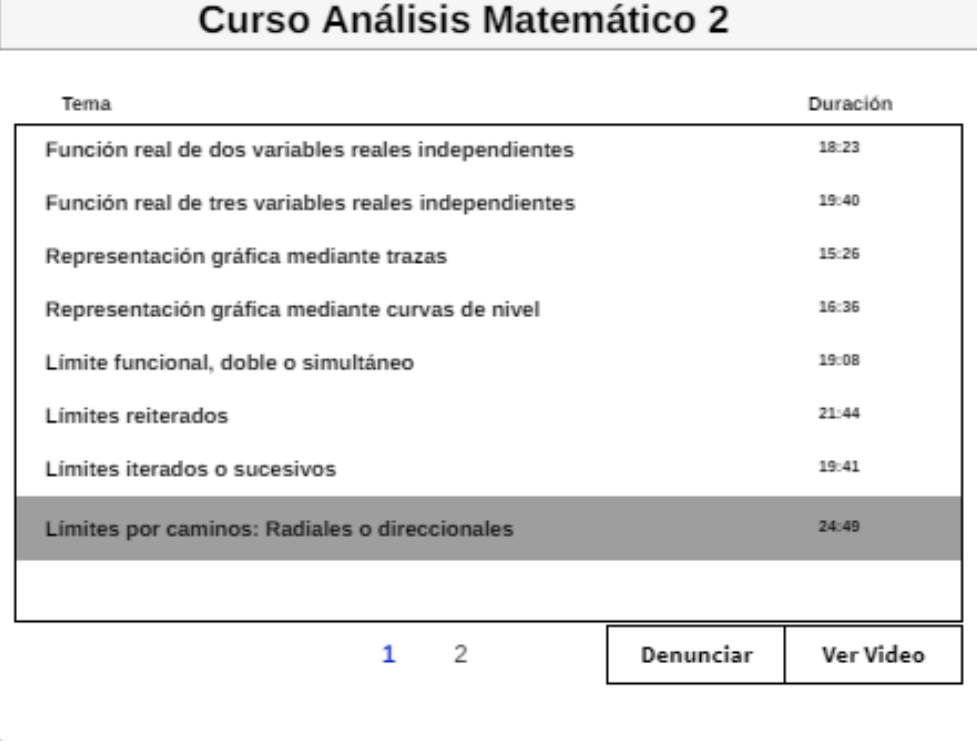

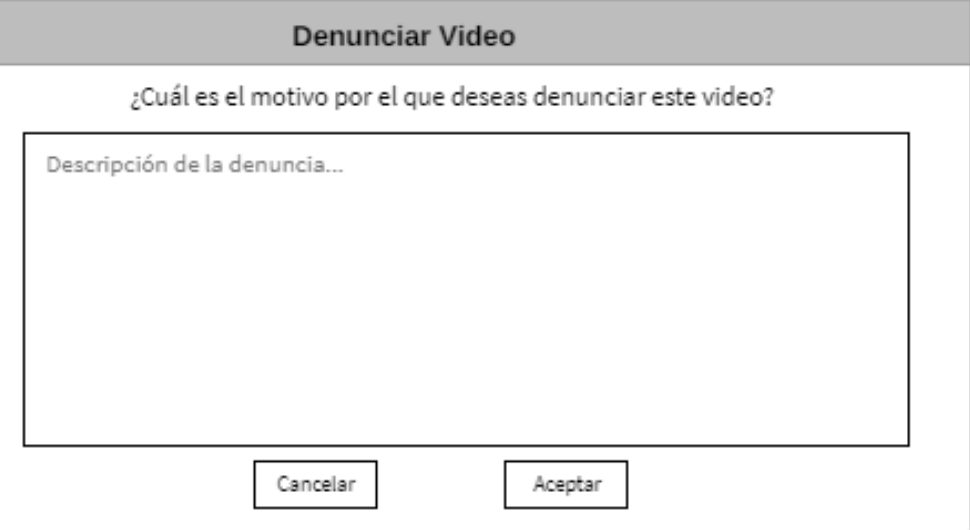

*Figura 1.12.44 Pantalla preliminar de AMAUTA – Denunciar Video.*

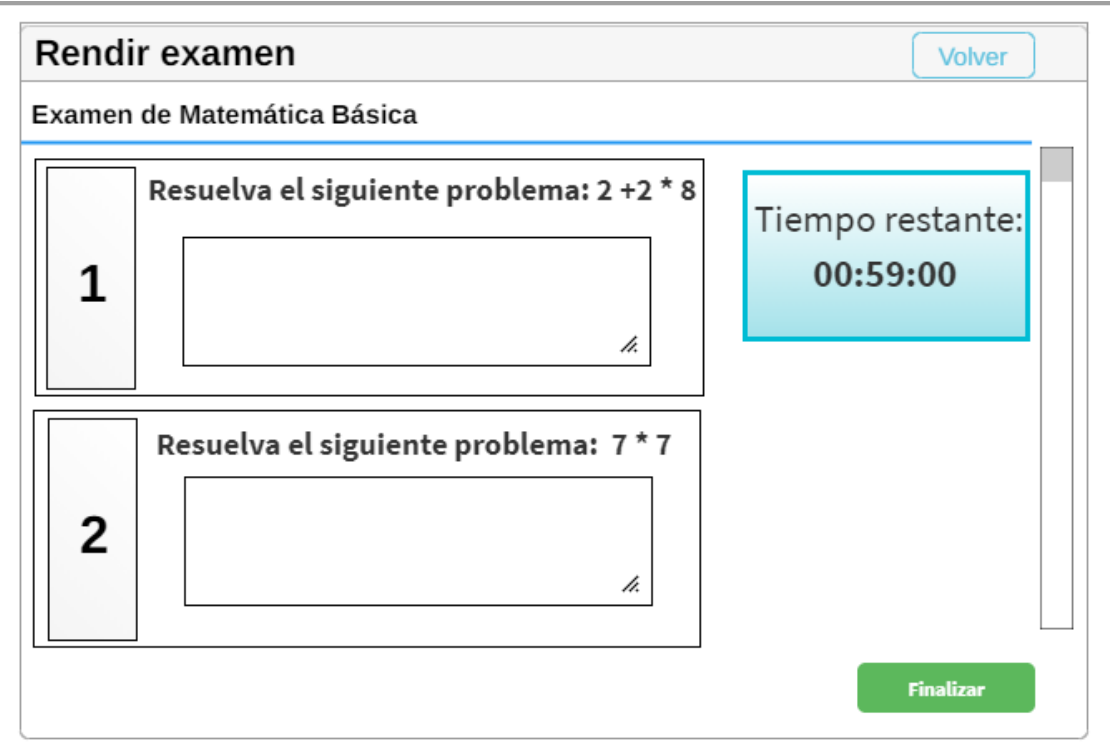

*Figura 1.12.45 Pantalla preliminar de AMAUTA – Rendir Examen.*

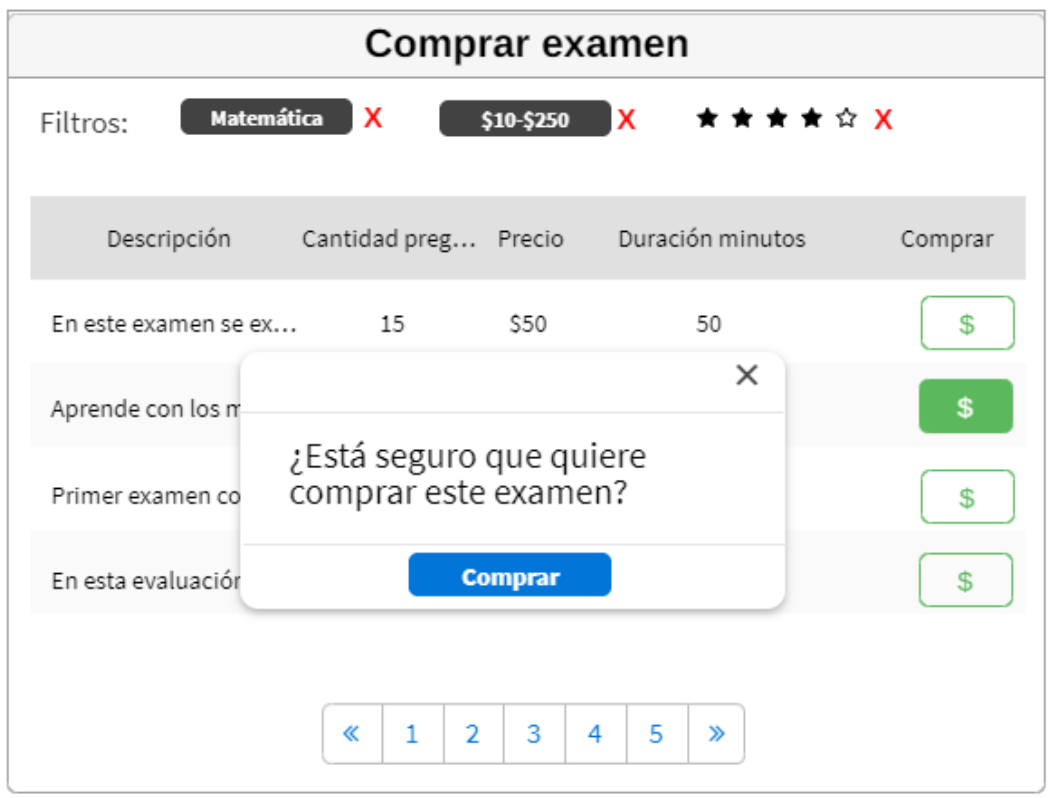

*Figura 1.12.46 Pantalla preliminar de AMAUTA – Comprar examen.*

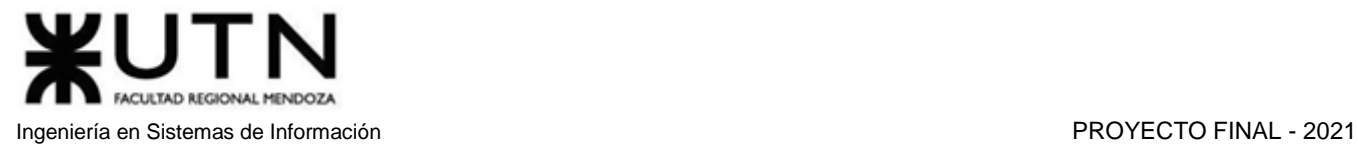

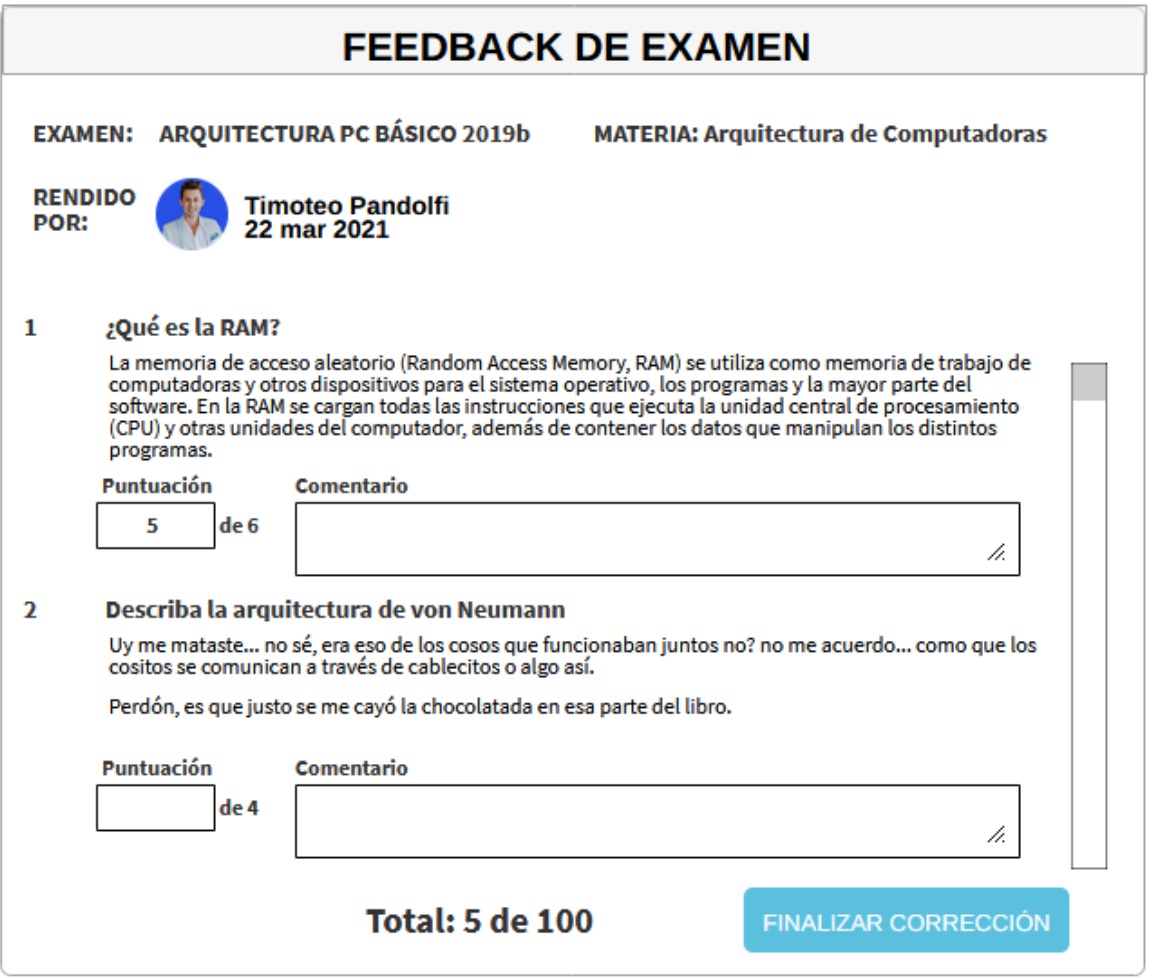

*Figura 1.12.47 Pantalla preliminar de AMAUTA – Dar FeedBack.*

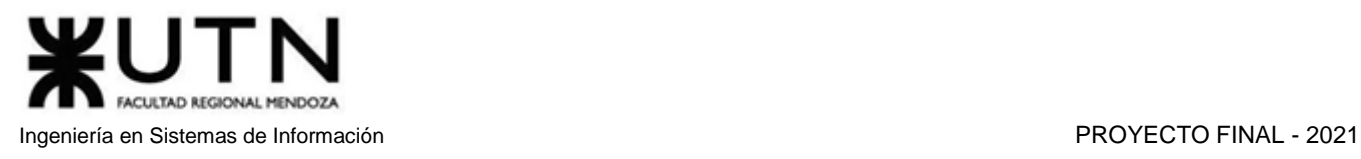

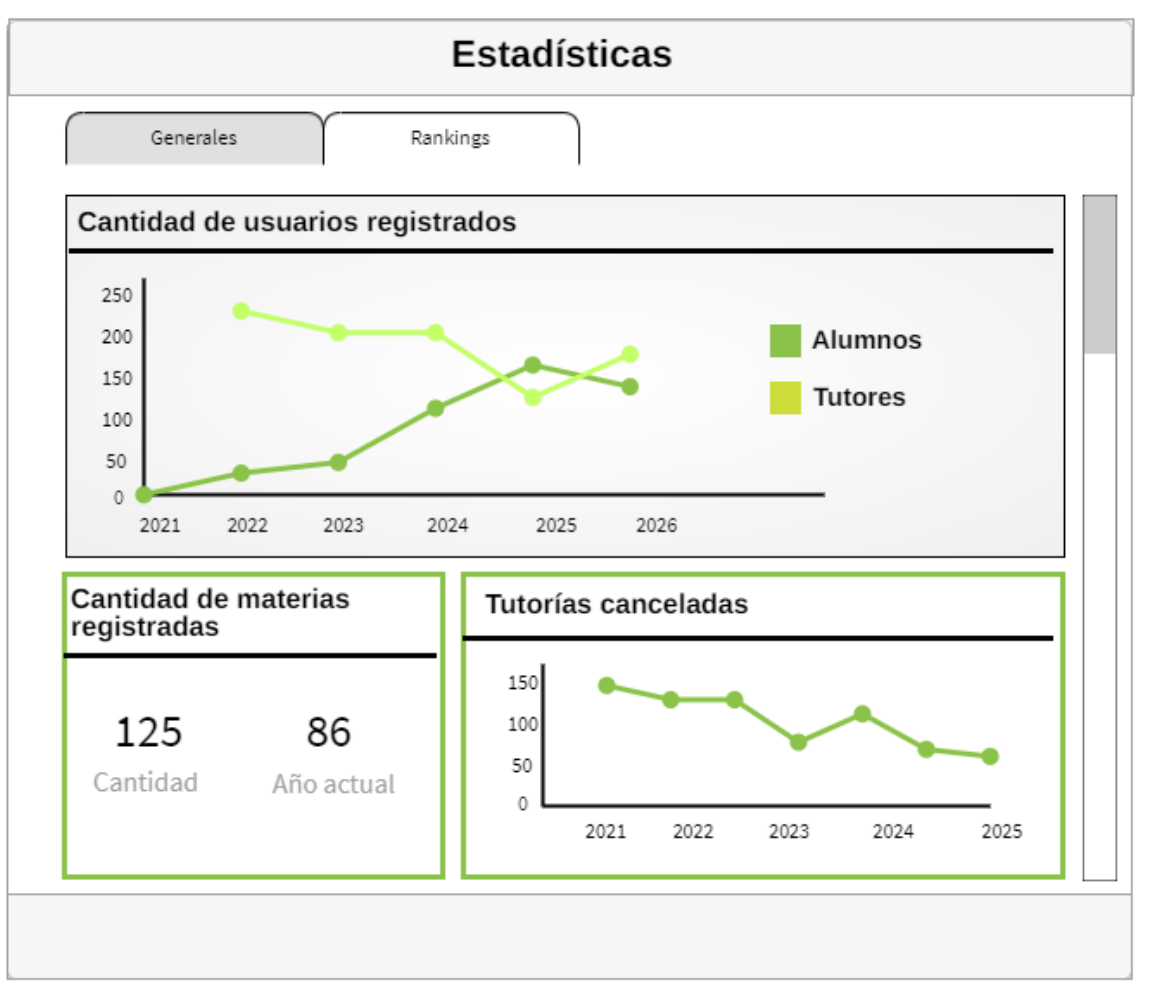

*Figura 1.12.48 Pantalla preliminar de AMAUTA – Estadísticas generales.*

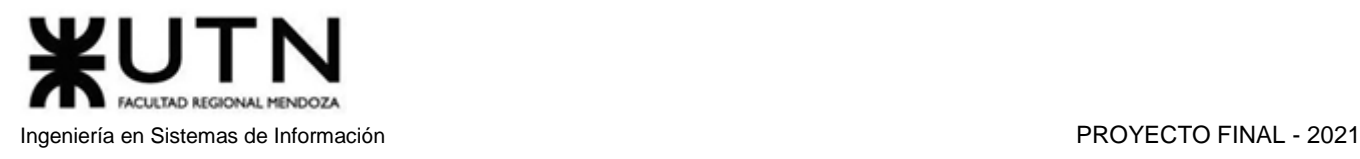

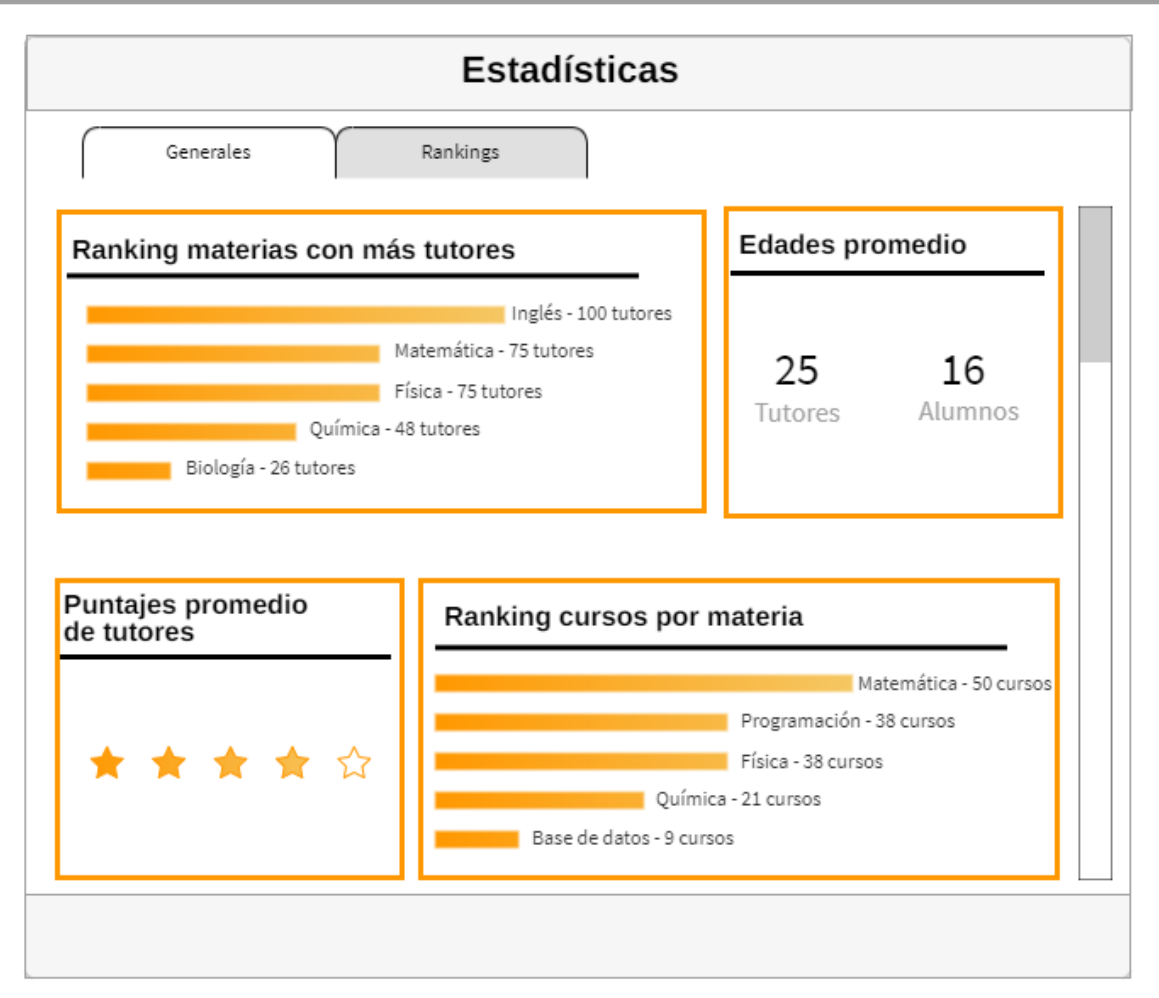

*Figura 1.12.49 Pantalla preliminar de AMAUTA – Estadísticas rankings.*

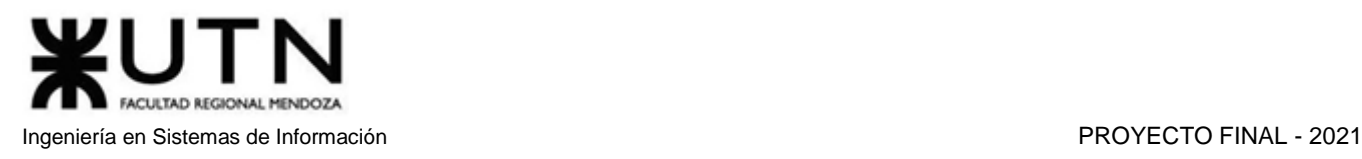

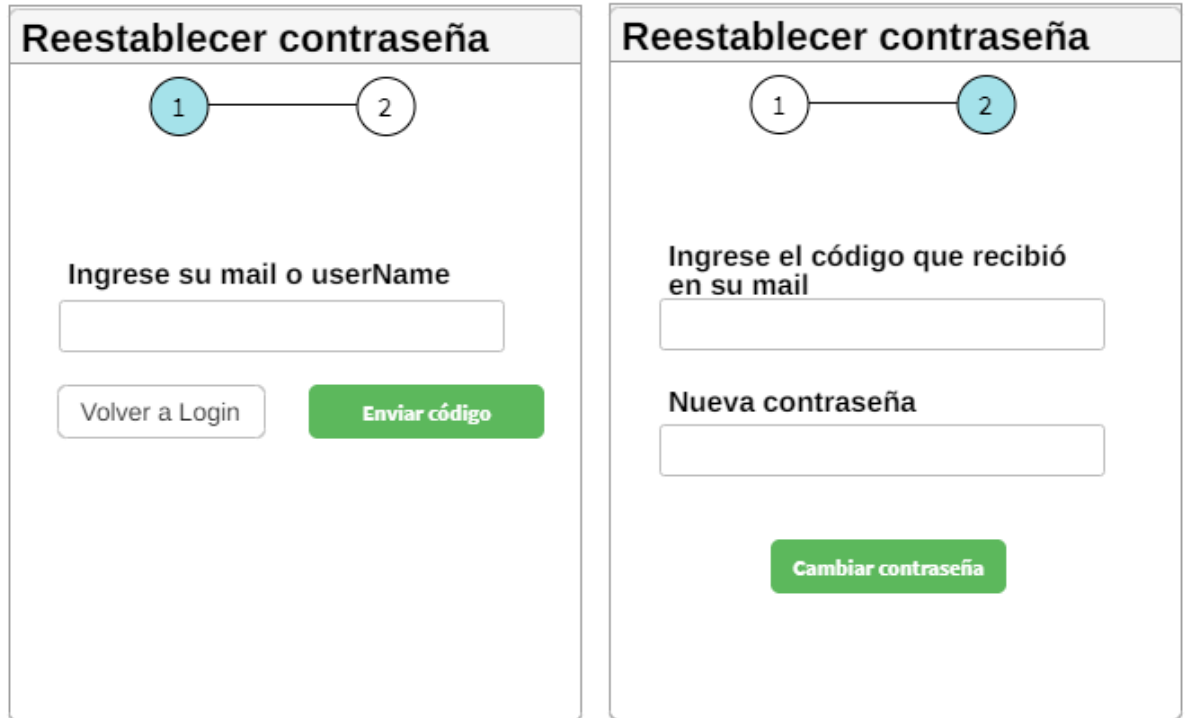

*Figura 1.12.50 Pantalla preliminar de AMAUTA – Cambiar Contraseña.*

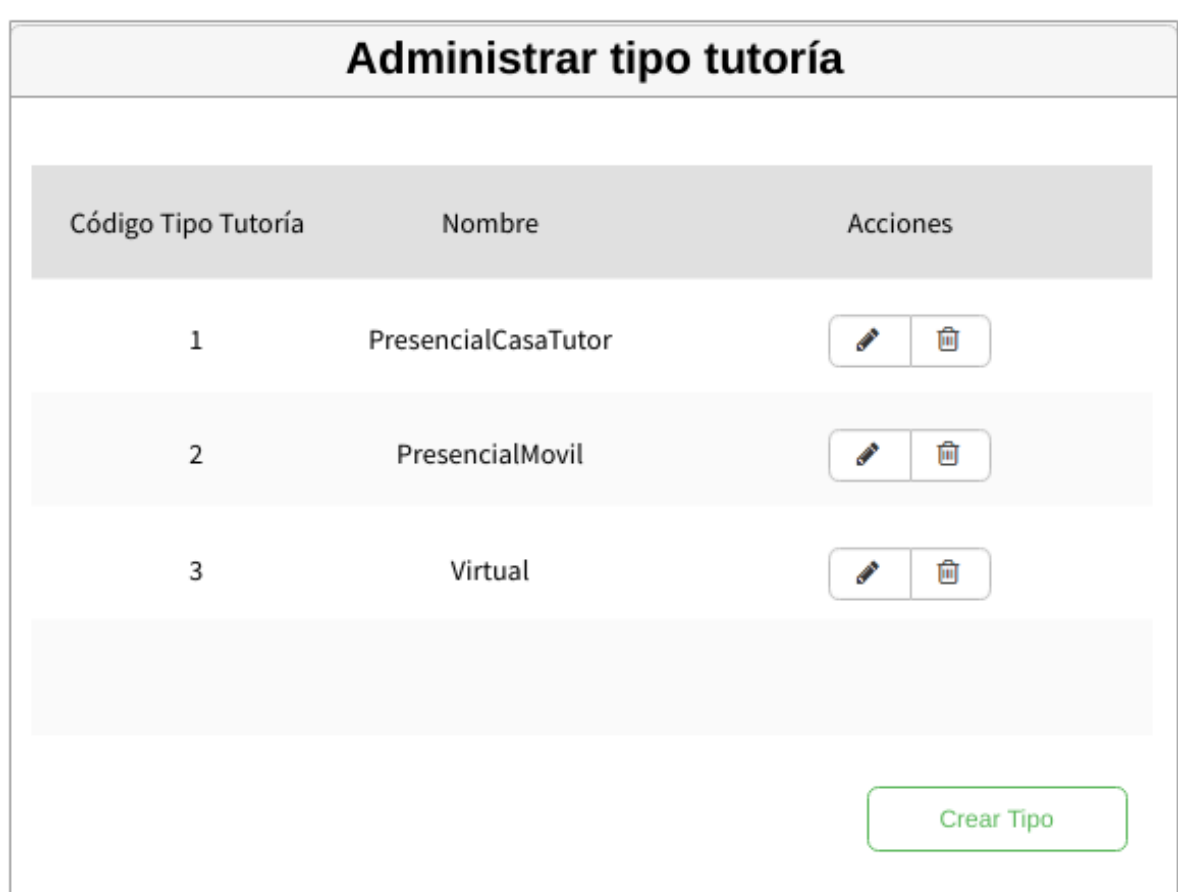

*Figura 1.12.51.a Pantalla preliminar de AMAUTA – ABM Tipo Tutoría.*

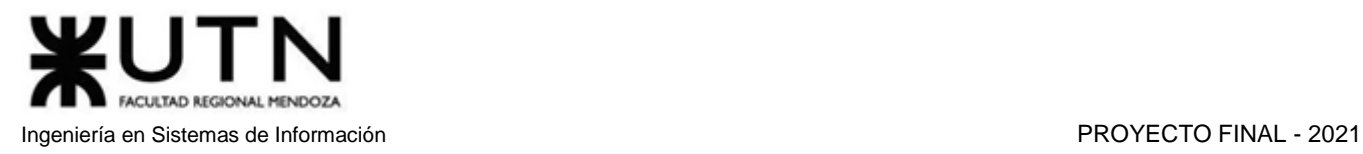

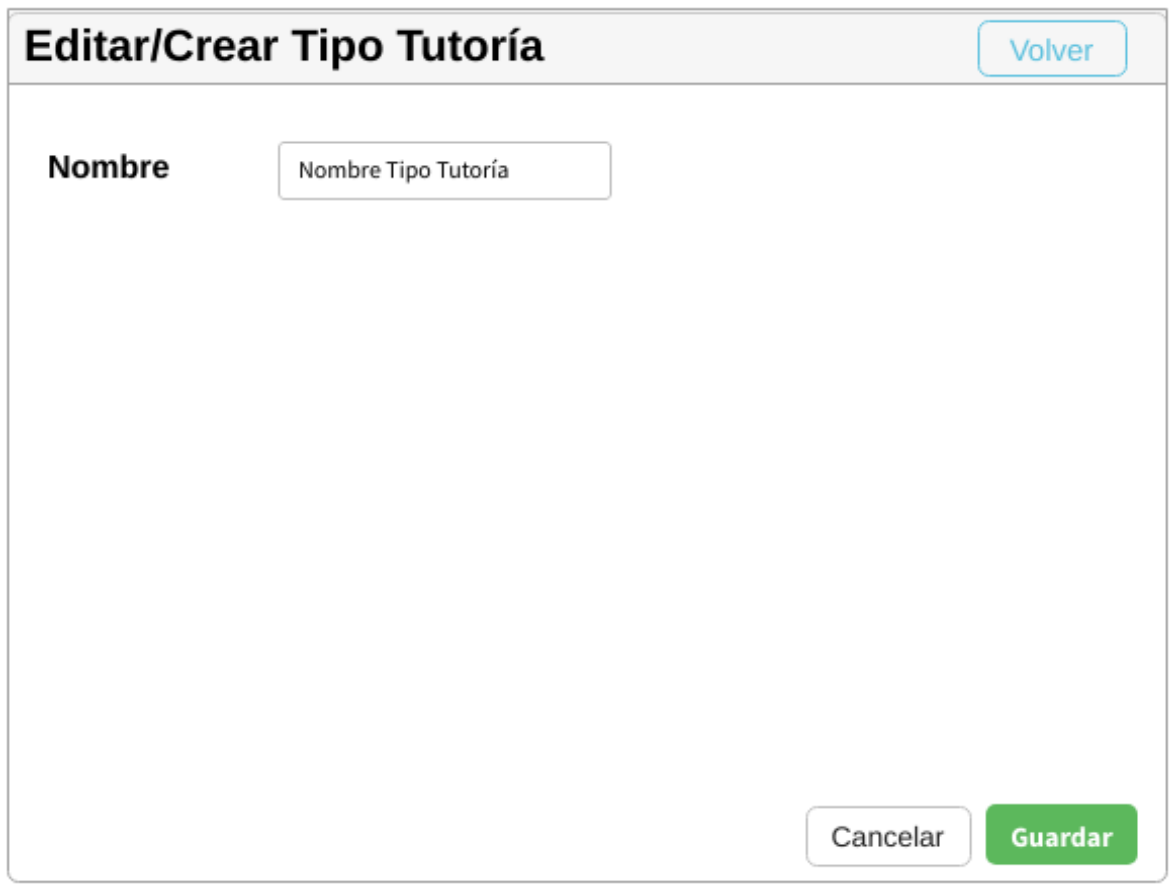

*Figura 1.12.51.b Pantalla preliminar de AMAUTA – ABM Tipo Tutoría/Editar/Crear.*

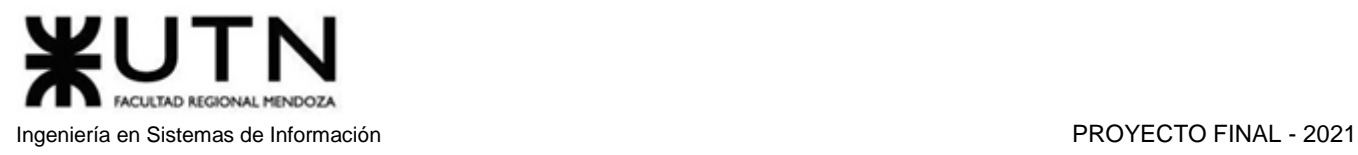

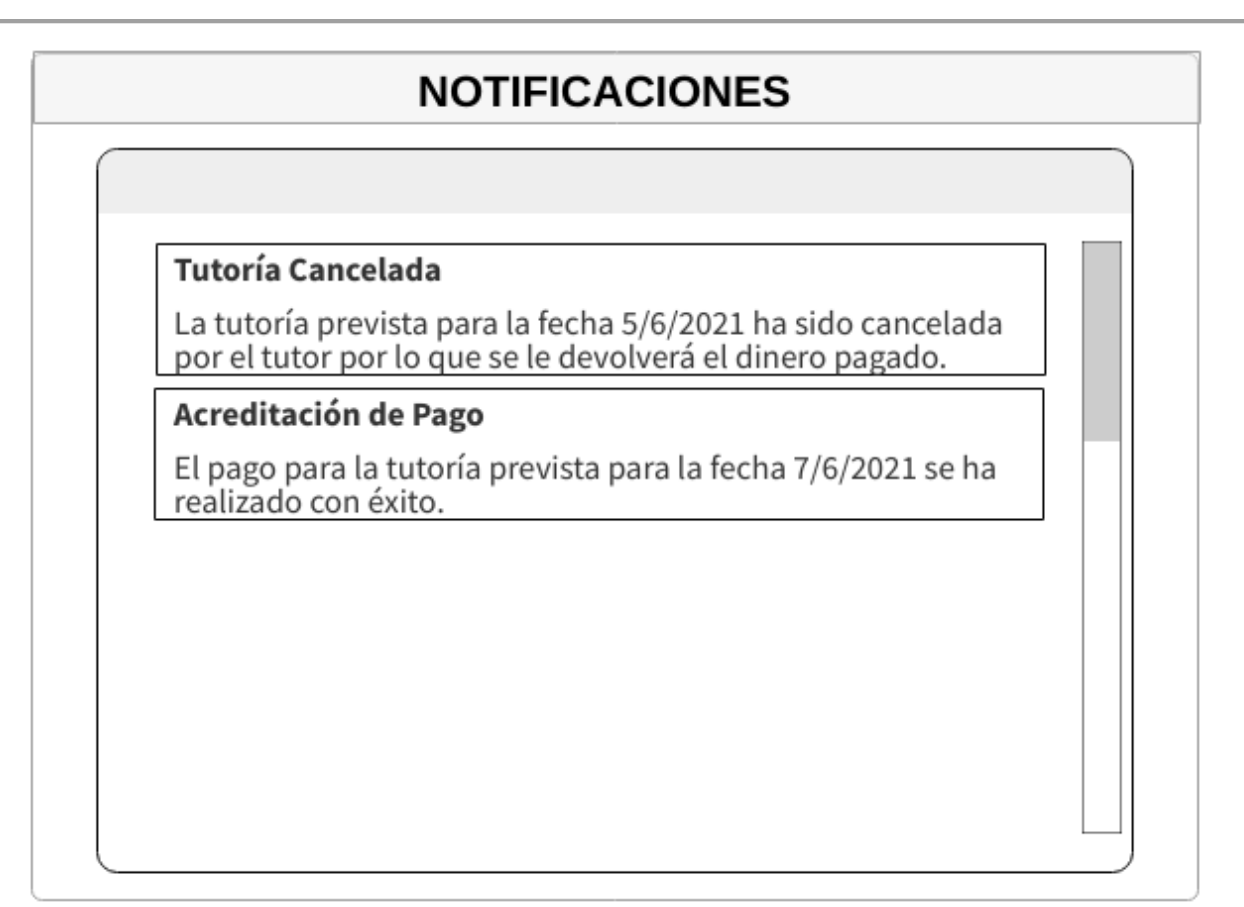

*Figura 1.12.52 Pantalla preliminar de AMAUTA – Ver notificaciones.*

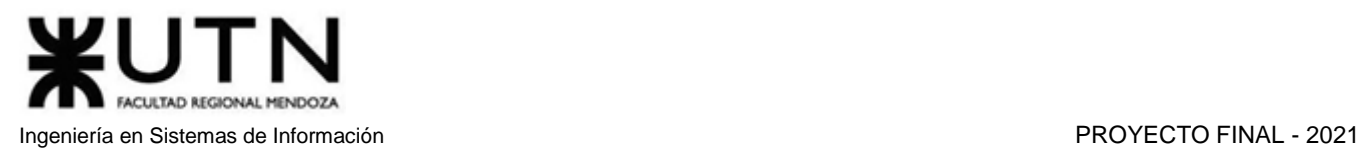

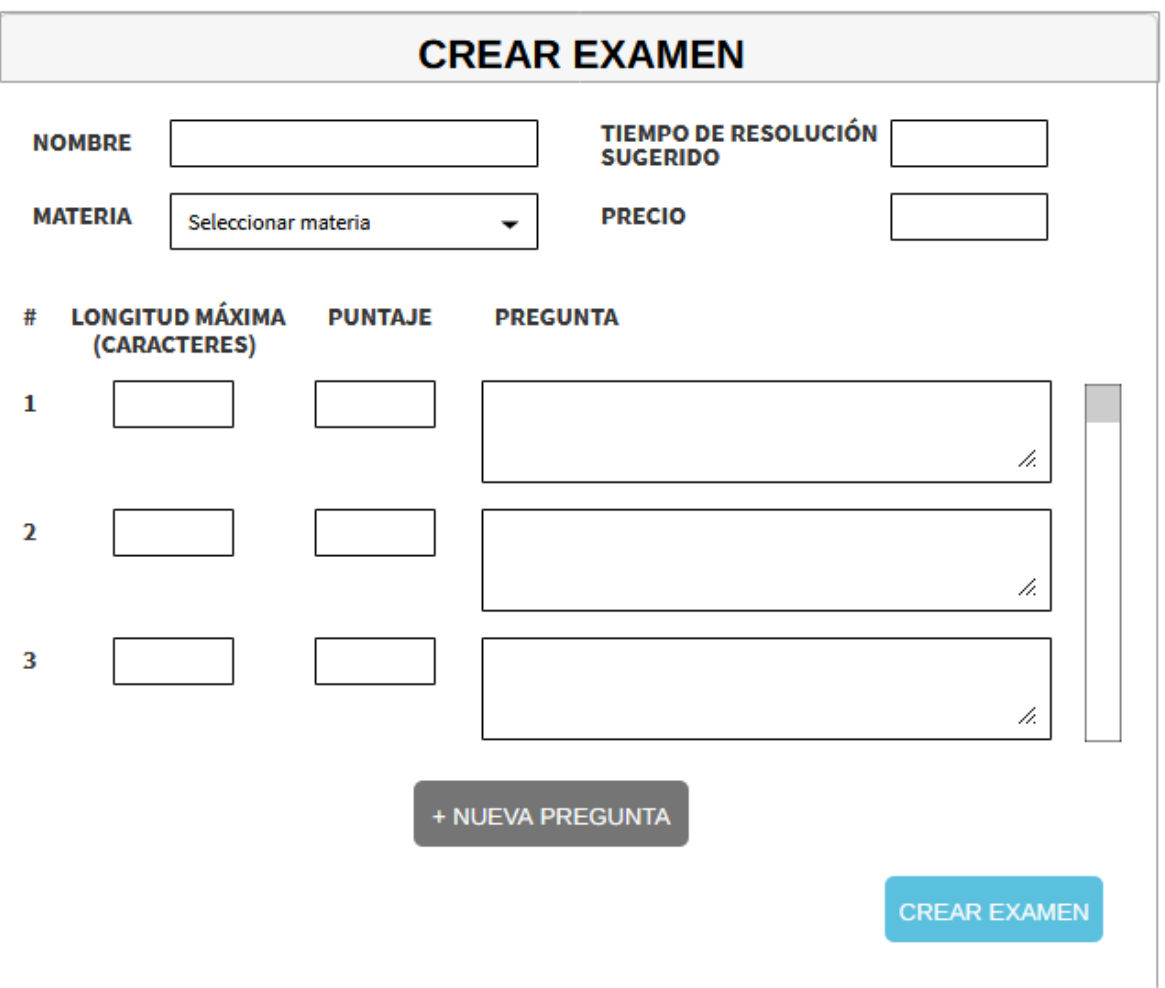

*Figura 1.12.53.a Pantalla preliminar de AMAUTA – Crear Examen.*

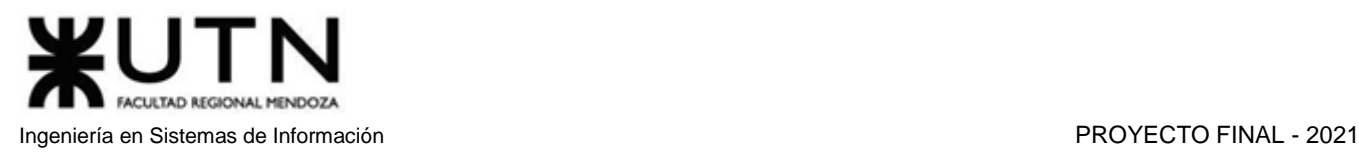

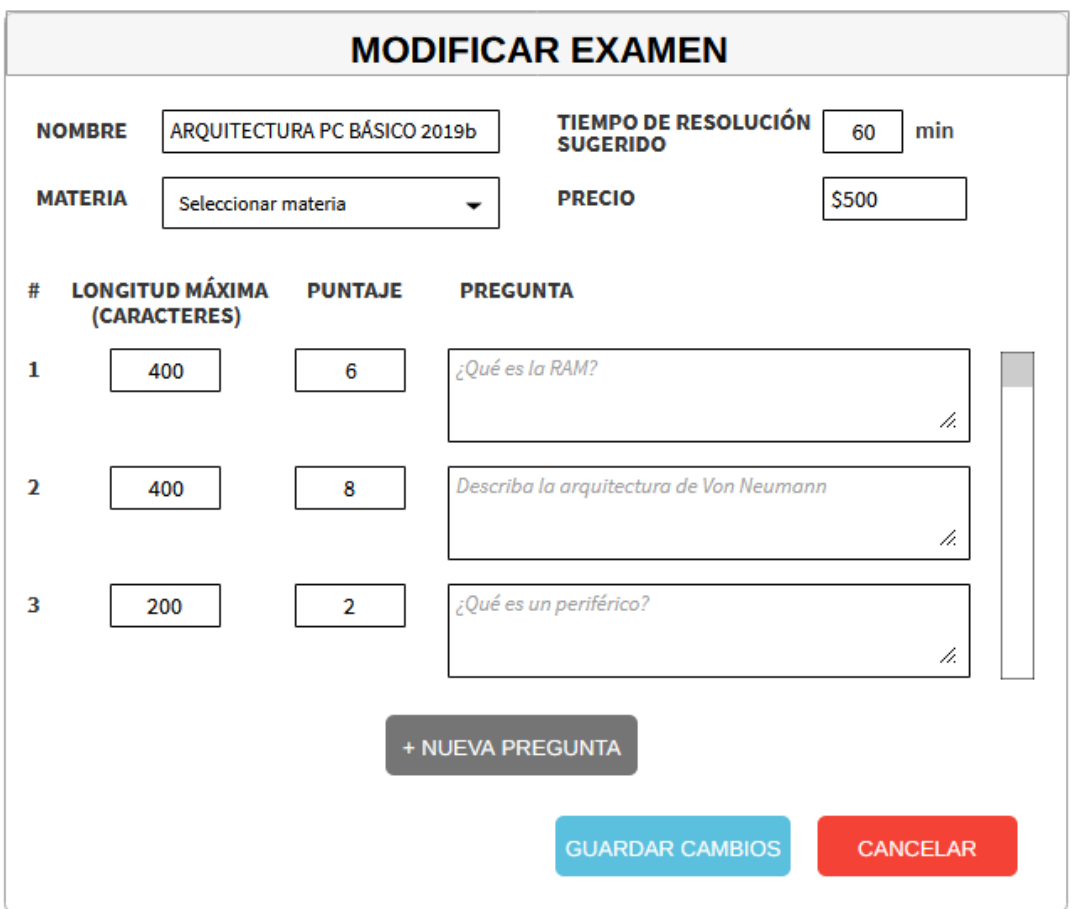

*Figura 1.12.53.b Pantalla preliminar de AMAUTA – Modificar Examen.*

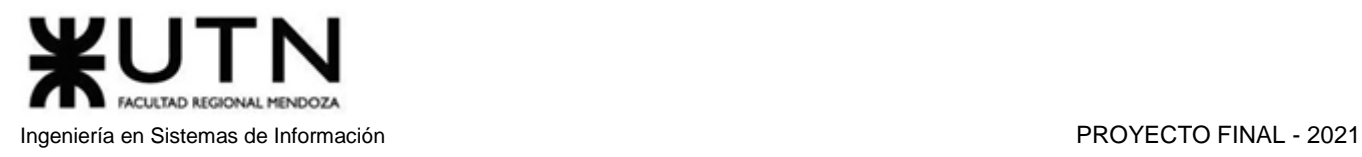

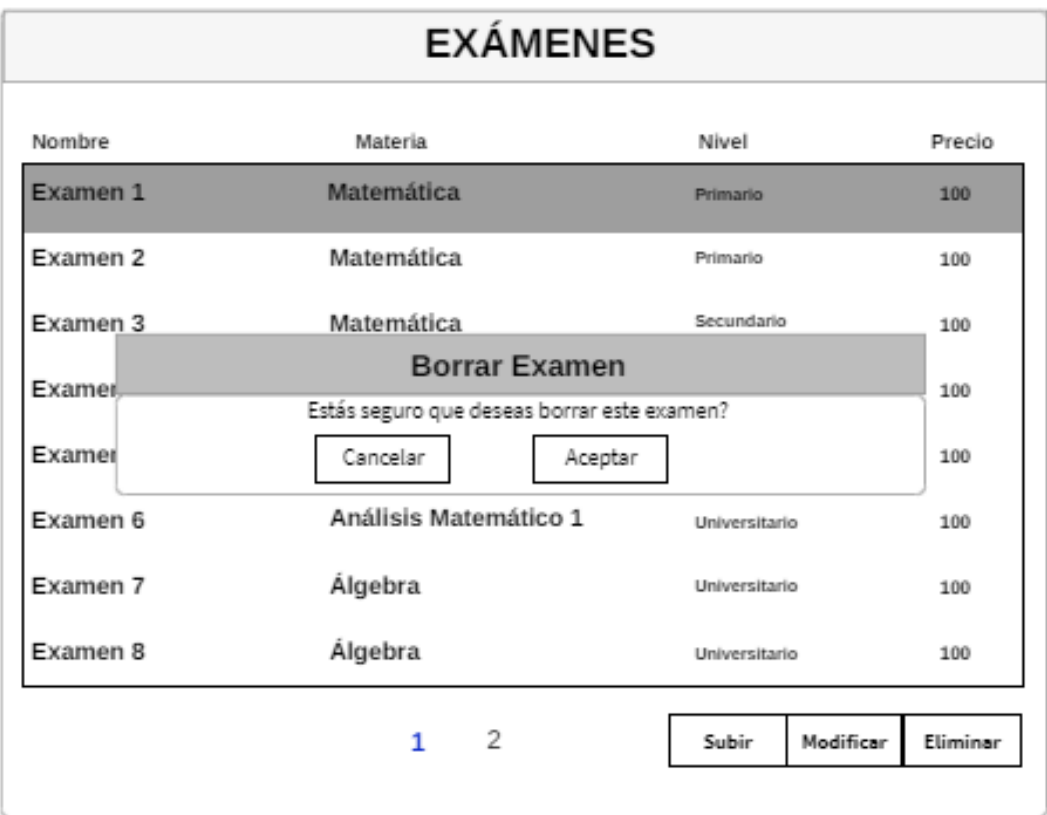

*Figura 1.12.53.c Pantalla preliminar de AMAUTA – Eliminar Examen.*

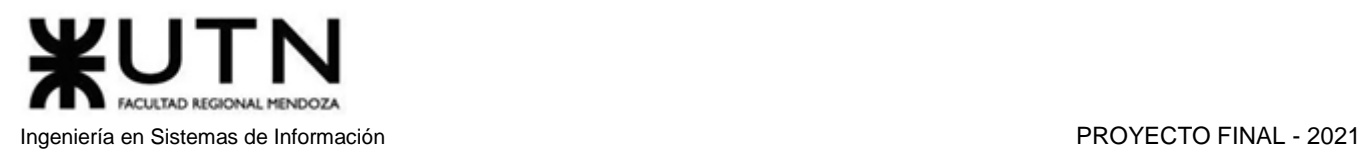

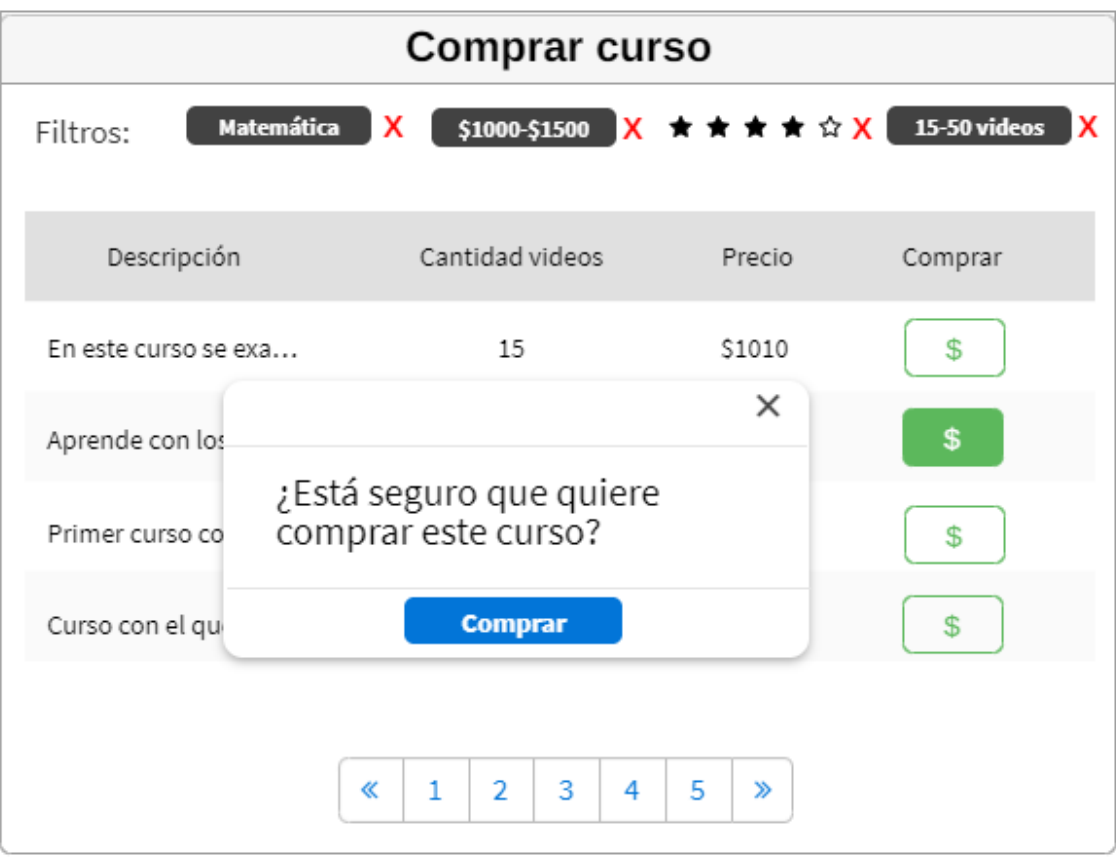

*Figura 1.12.54 Pantalla preliminar de AMAUTA – Comprar Curso.*

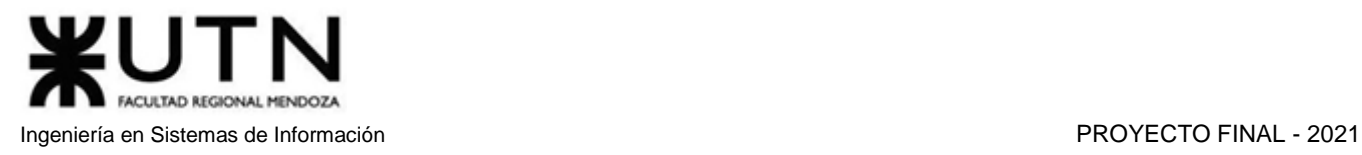

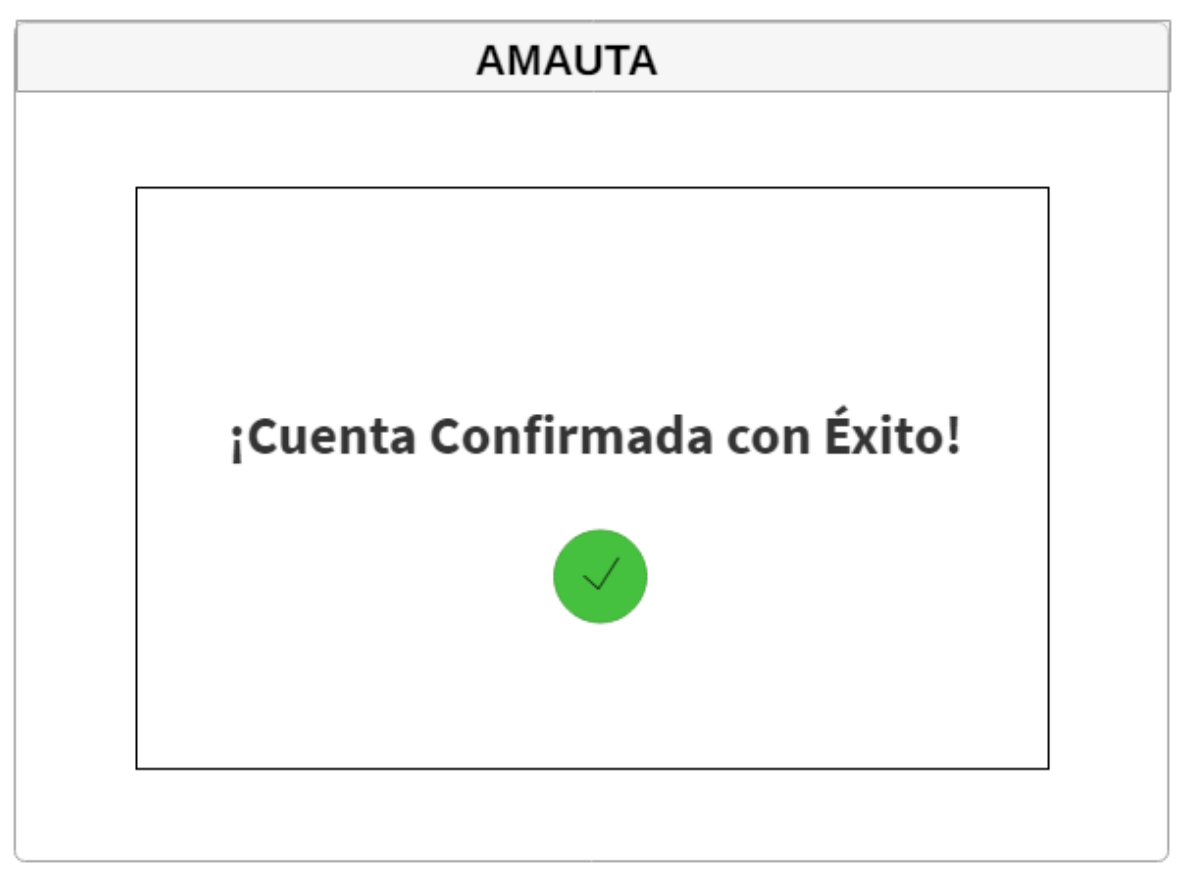

*Figura 1.12.55 Pantalla preliminar de AMAUTA – Confirmar Cuenta.*

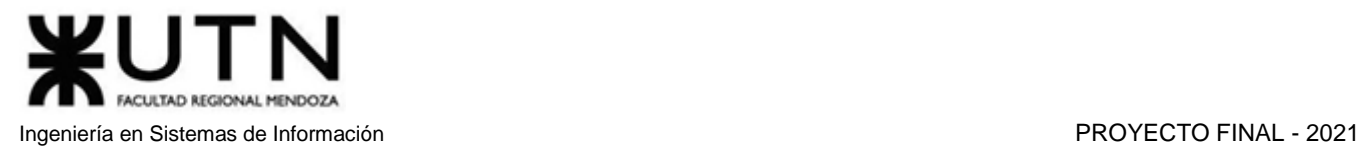

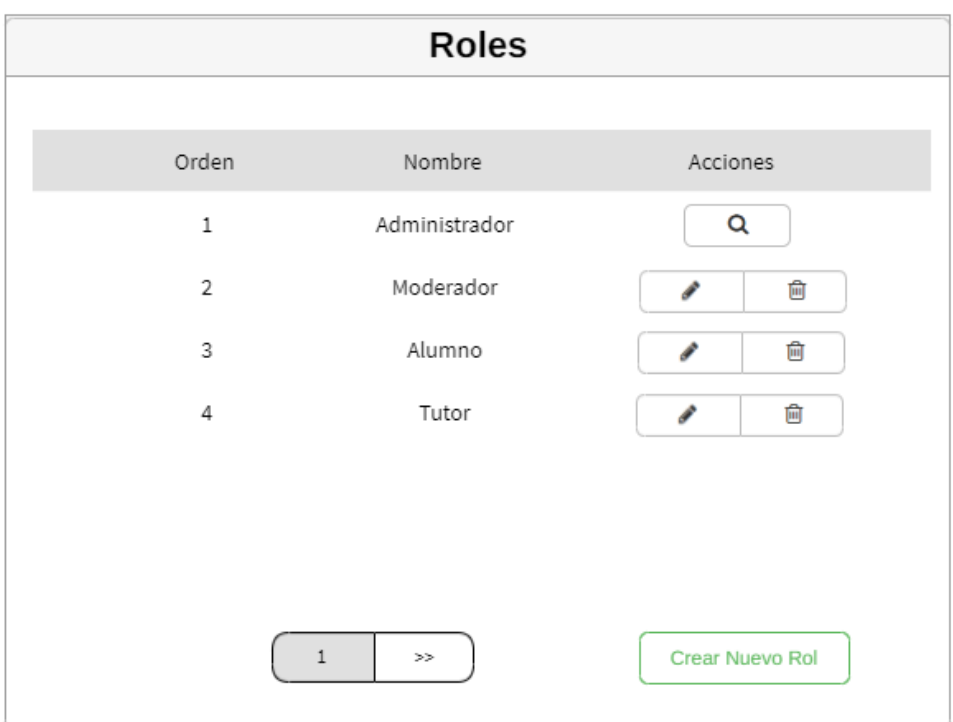

*Figura 1.12.56.a Pantalla preliminar de AMAUTA – AMB Rol.*

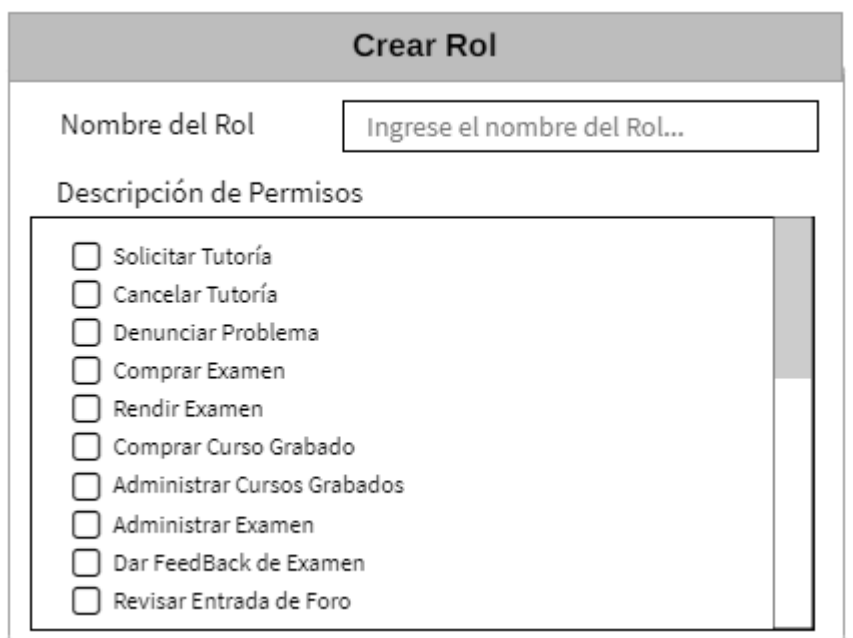

*Figura 1.12.56.b Pantalla preliminar de AMAUTA – Crear Rol.*

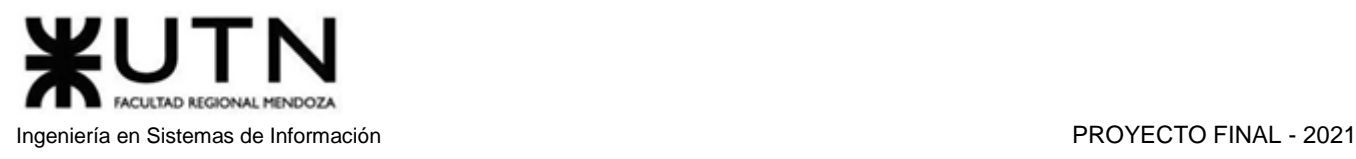

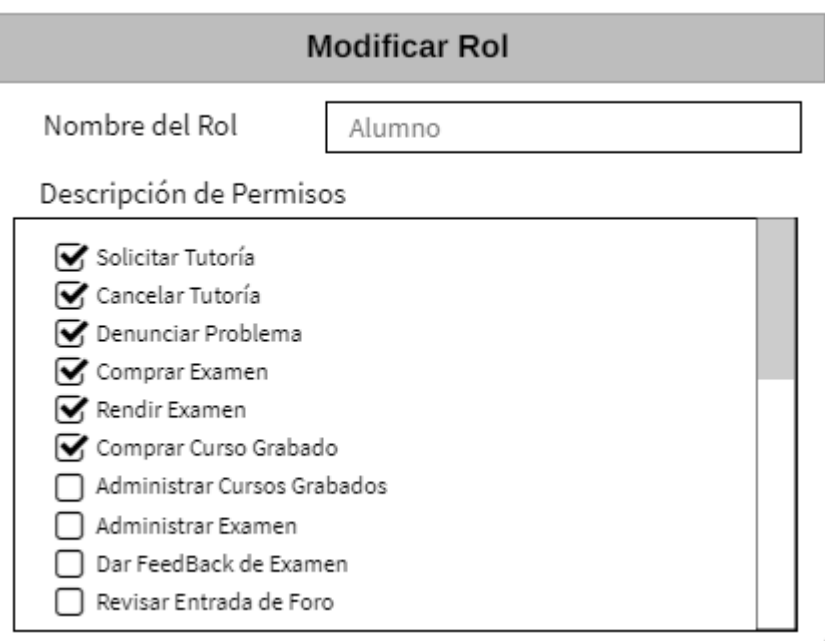

*Figura 1.12.56.c Pantalla preliminar de AMAUTA – Modificar Rol.*

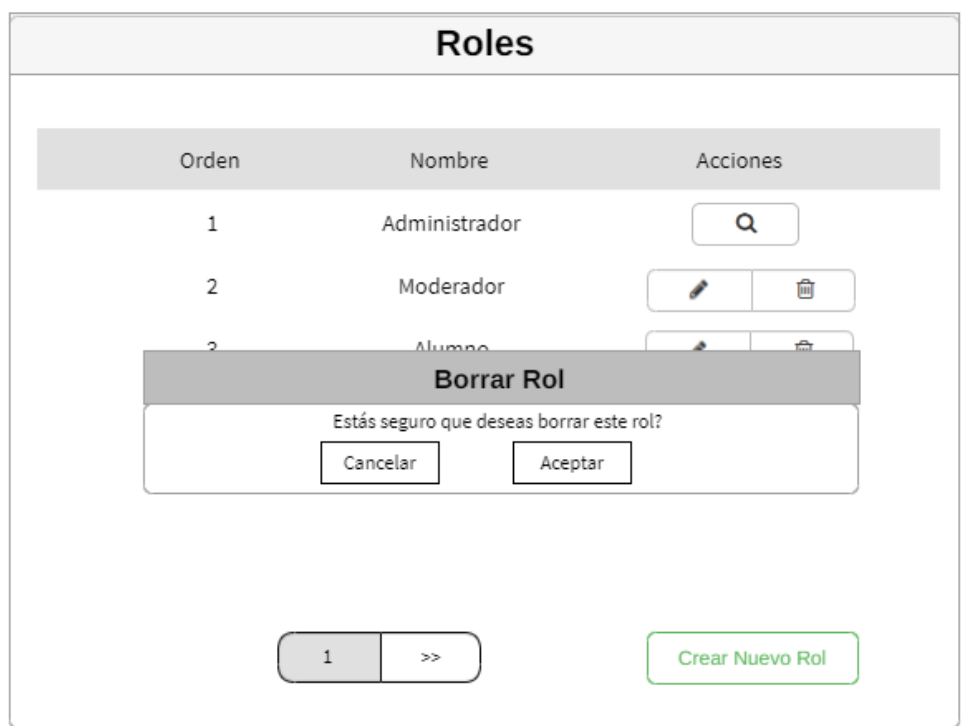

*Figura 1.12.56.d Pantalla preliminar de AMAUTA – Eliminar Rol.*

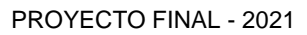

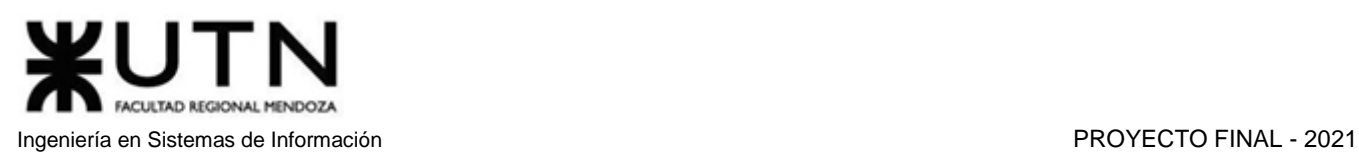

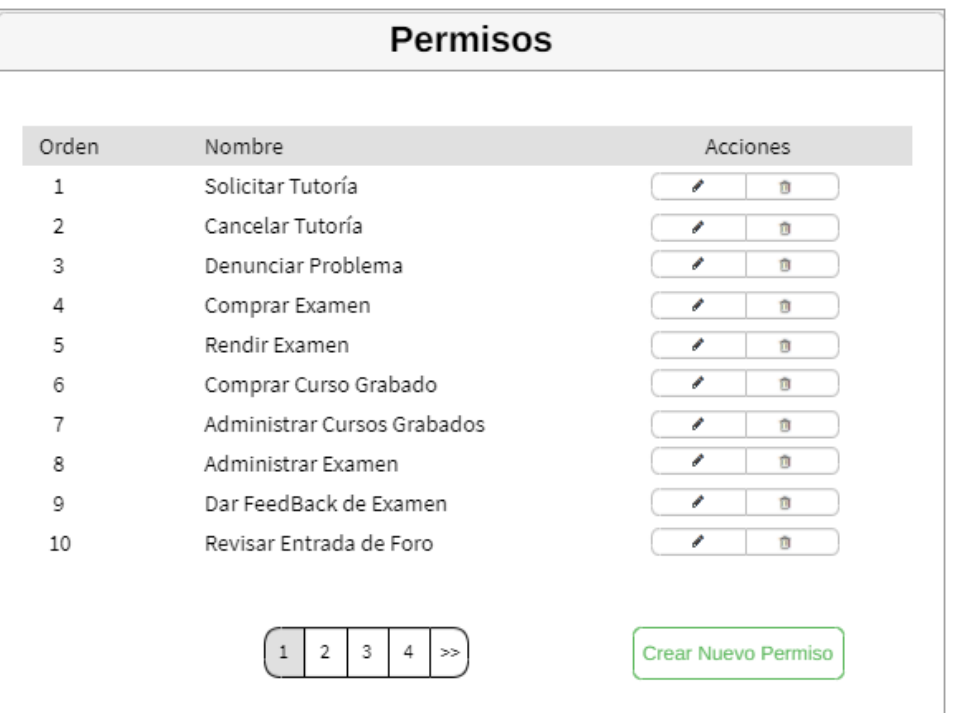

*Figura 1.12.57.a Pantalla preliminar de AMAUTA – ABM Permiso.*

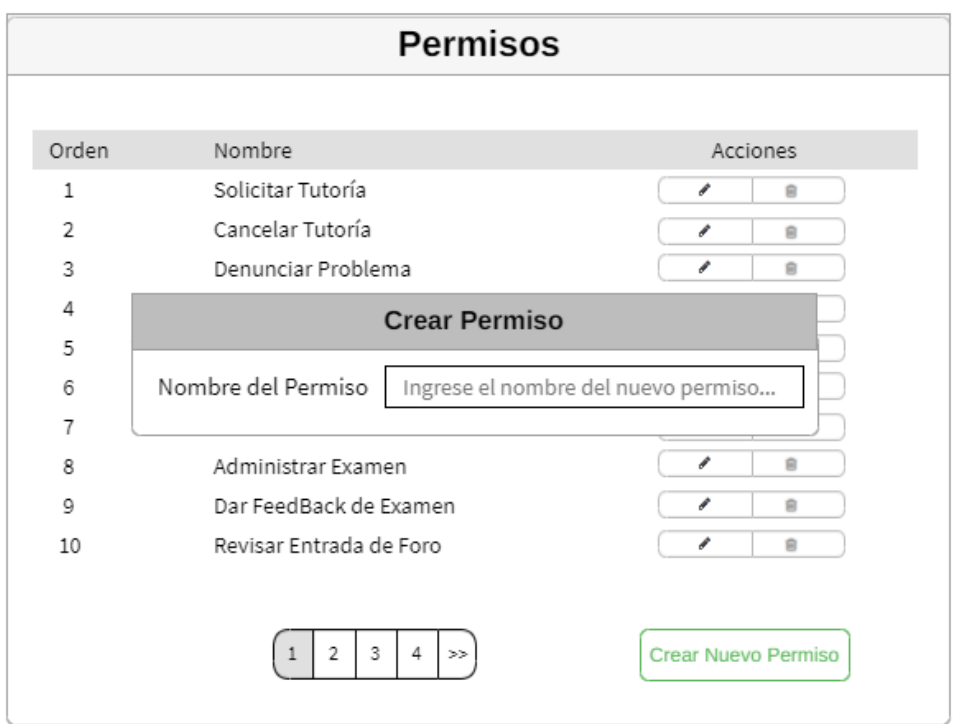

*Figura 1.12.57.b Pantalla preliminar de AMAUTA – Crear Permiso.*

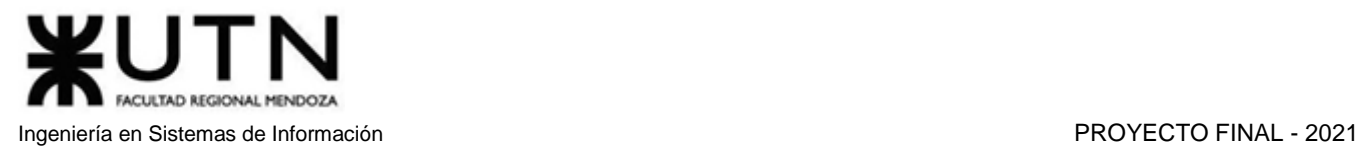

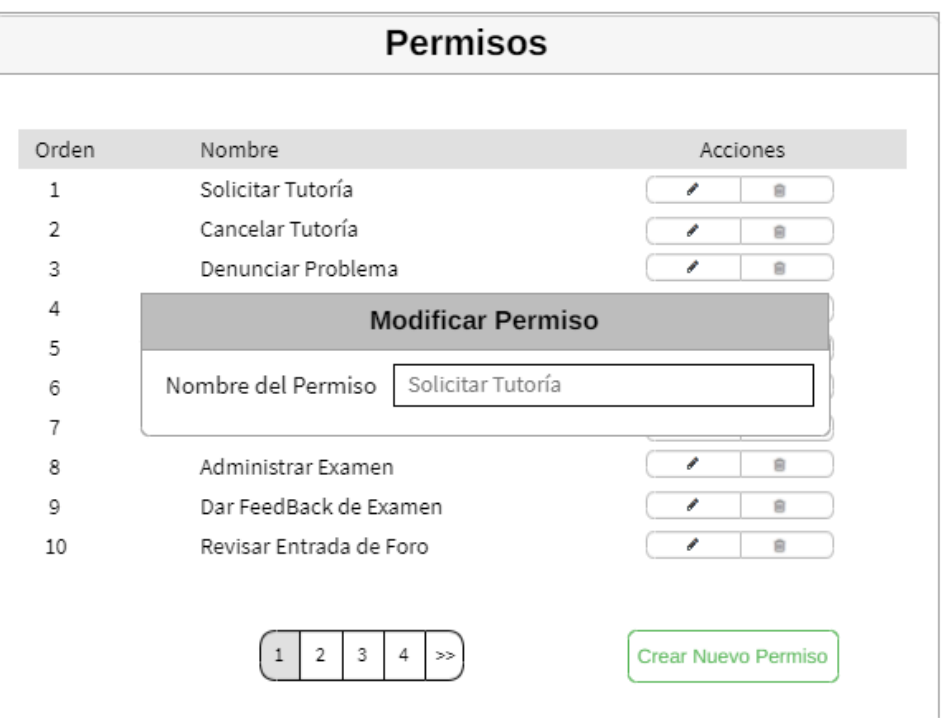

*Figura 1.12.57.c Pantalla preliminar de AMAUTA – Modificar Permiso.*

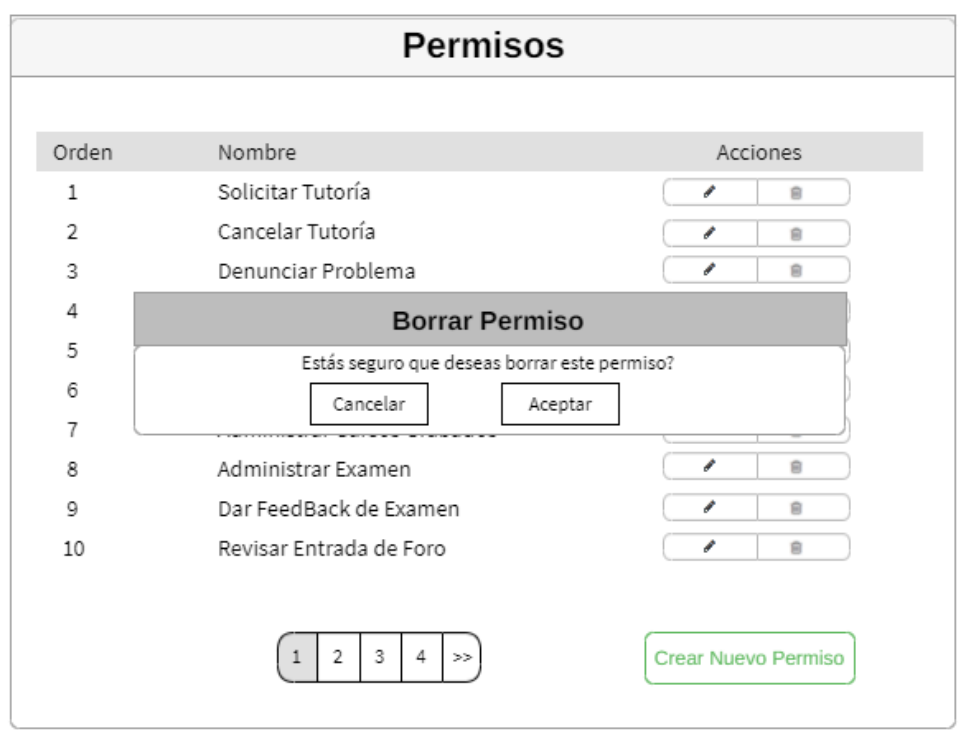

*Figura 1.12.57.d Pantalla preliminar de AMAUTA – Eliminar Permiso.*

# Registrarse en Amauta

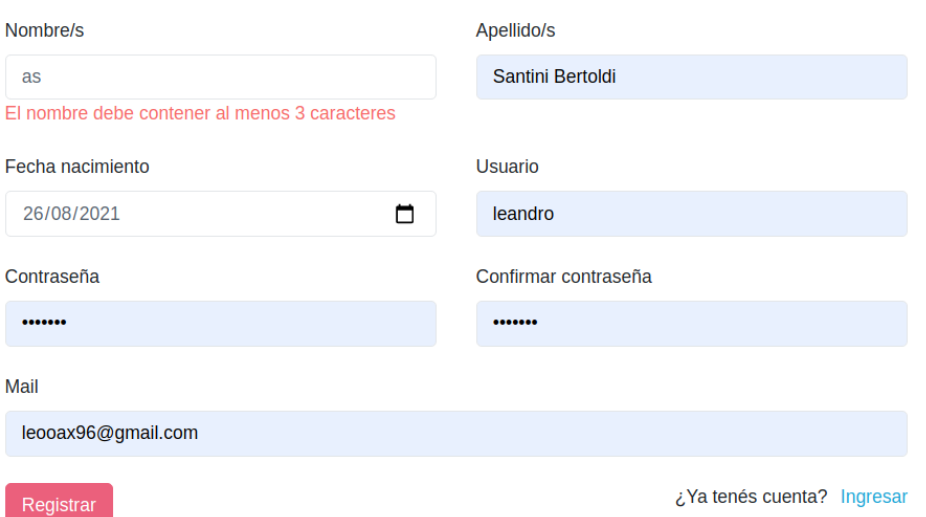

*Figura 1.12.58 Pantalla preliminar de AMAUTA – Error Registro de usuario mal completado.*

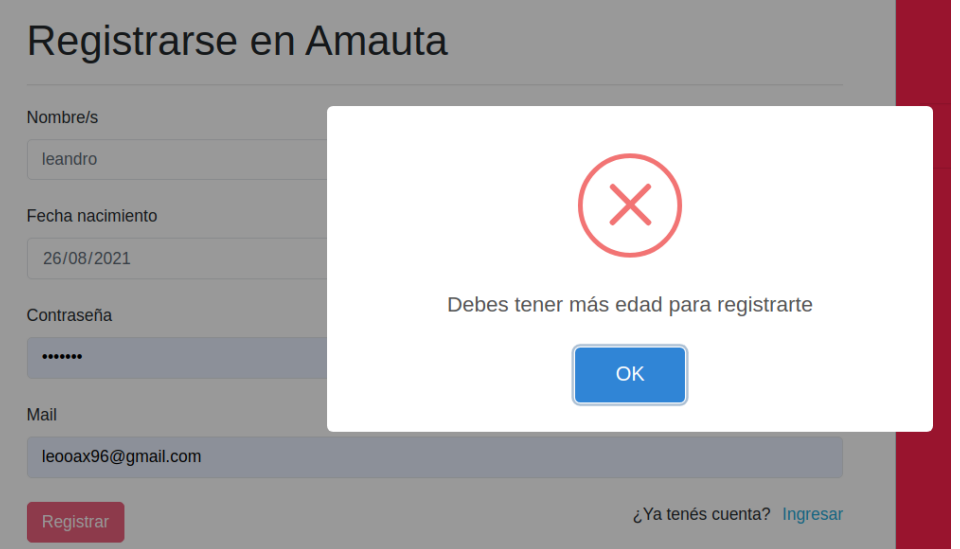

*Figura 1.12.59 Pantalla preliminar de AMAUTA – Error edad inferior al valor mínimo.*
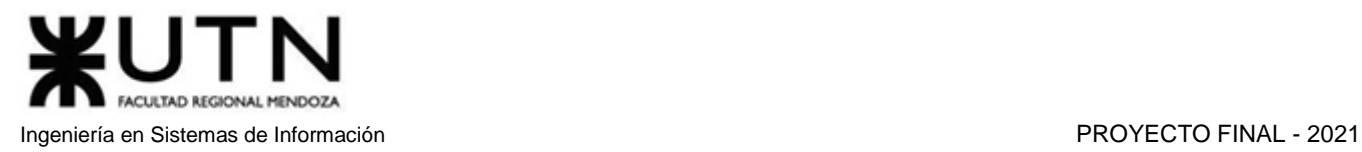

÷

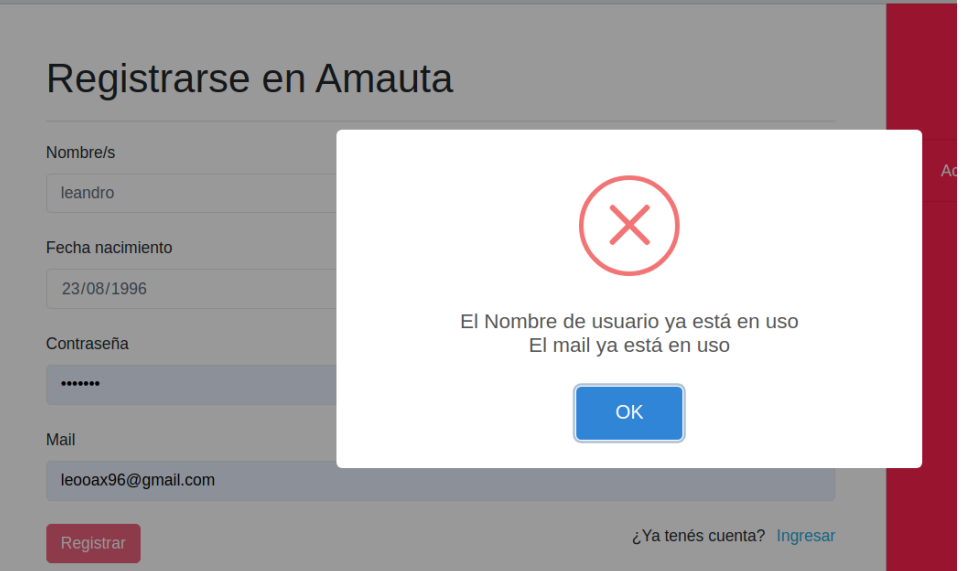

*Figura 1.12.60 Pantalla preliminar de AMAUTA – Error nombre de usuario y mail en uso.*

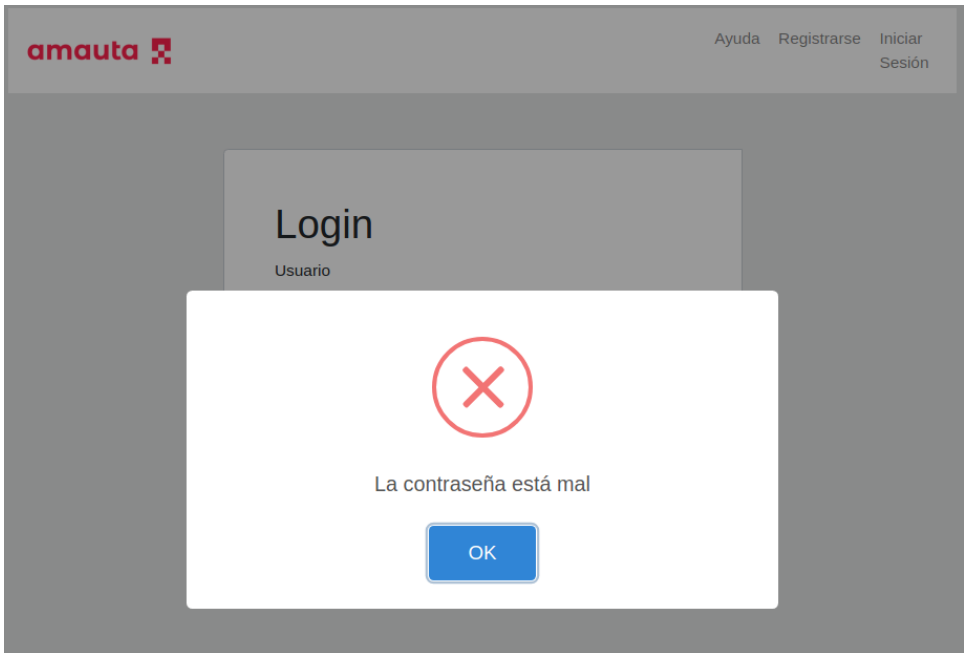

*Figura 1.12.61 Pantalla preliminar de AMAUTA – Error contraseña incorrecta.*

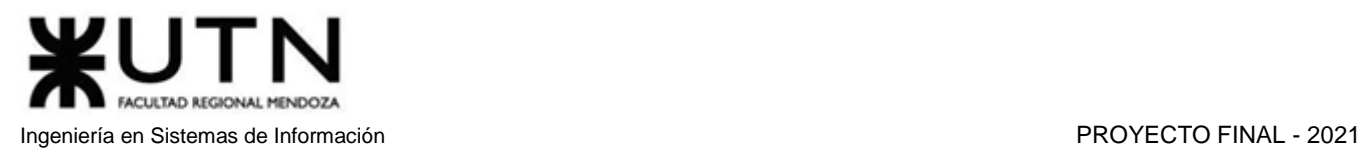

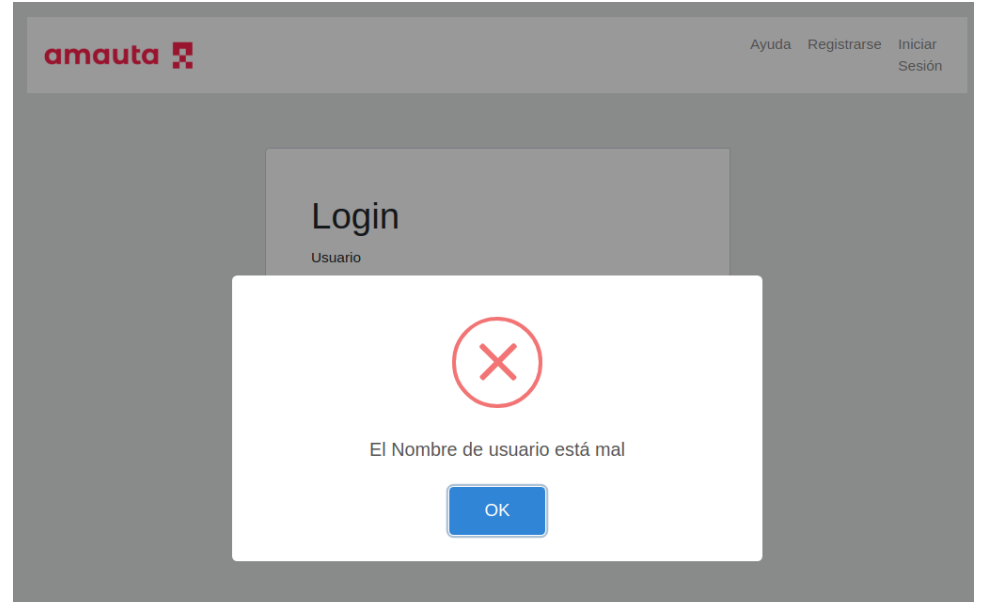

*Figura 1.12.62 Pantalla preliminar de AMAUTA – Error nombre de usuario incorrecto.*

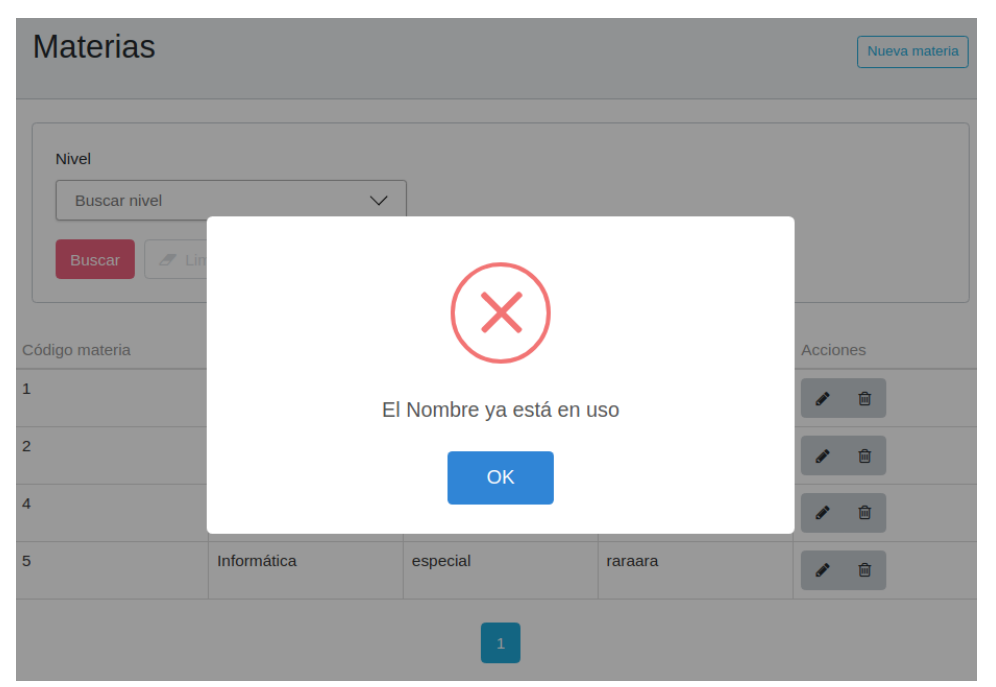

*Figura 1.12.63 Pantalla preliminar de AMAUTA – Error nombre de materia duplicado.*

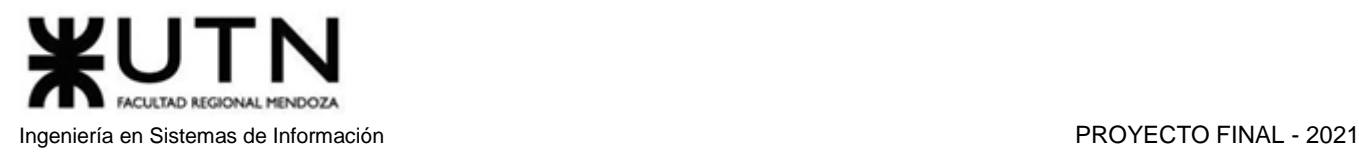

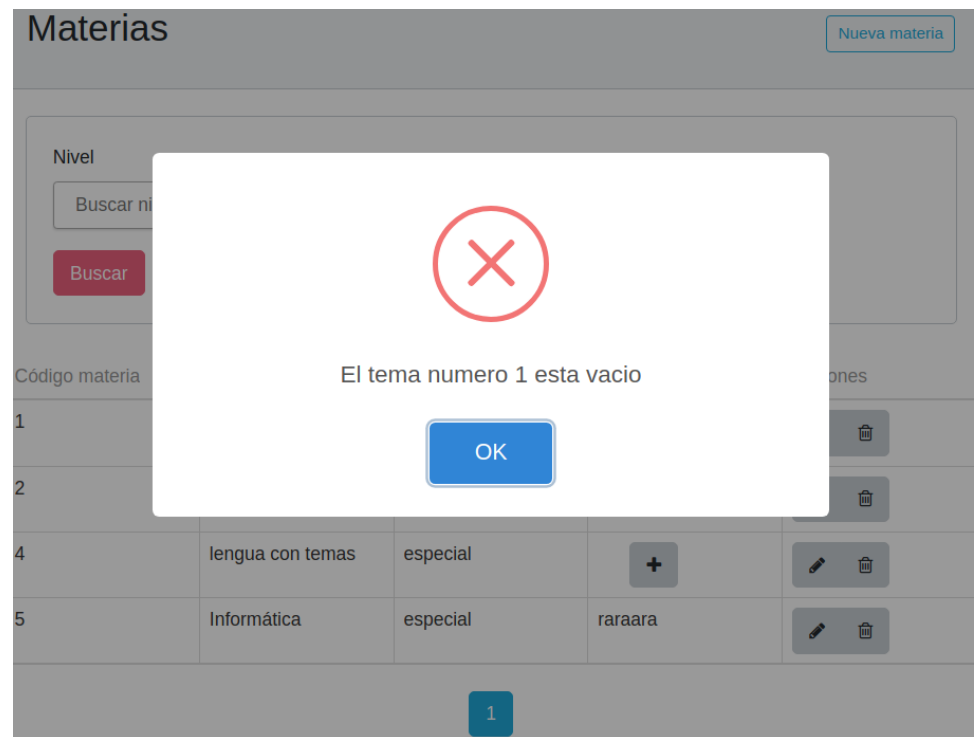

*Figura 1.12.64 Pantalla preliminar de AMAUTA – Error nombre de tema sin completar.*

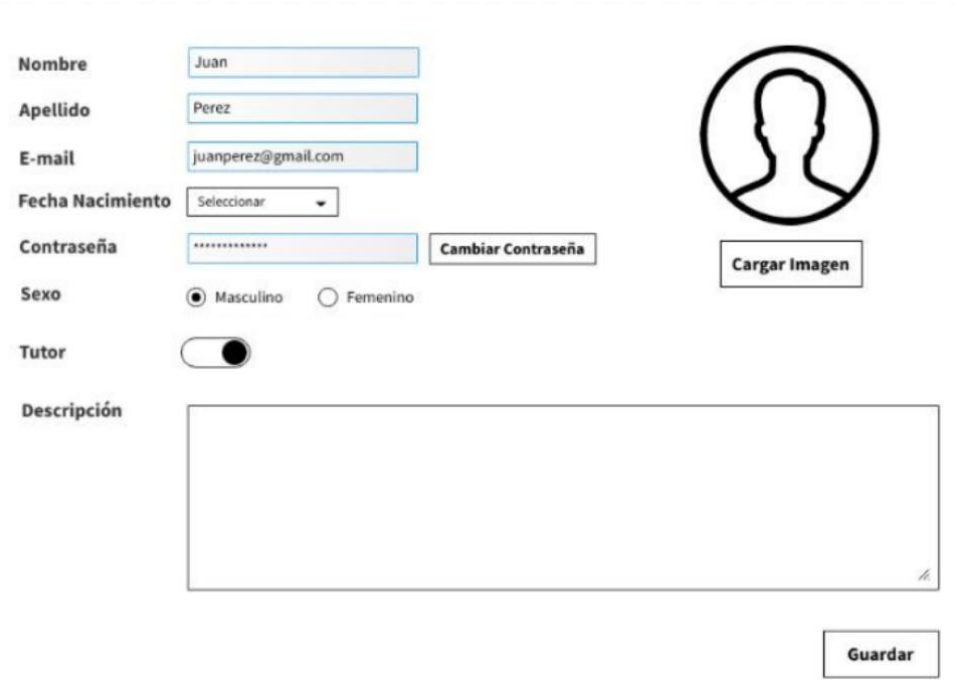

### **Editar Usuario**

*Figura 1.12.65 Pantalla preliminar de AMAUTA – Editar perfil de usuario por el administrador.*

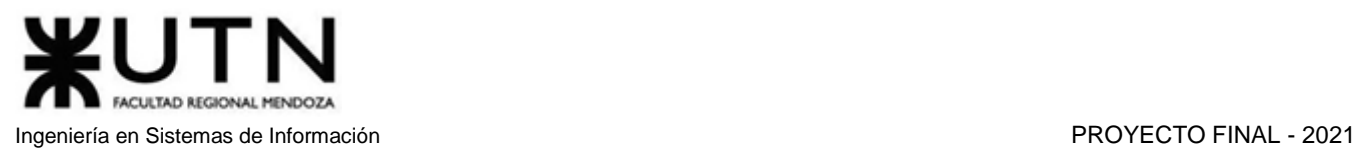

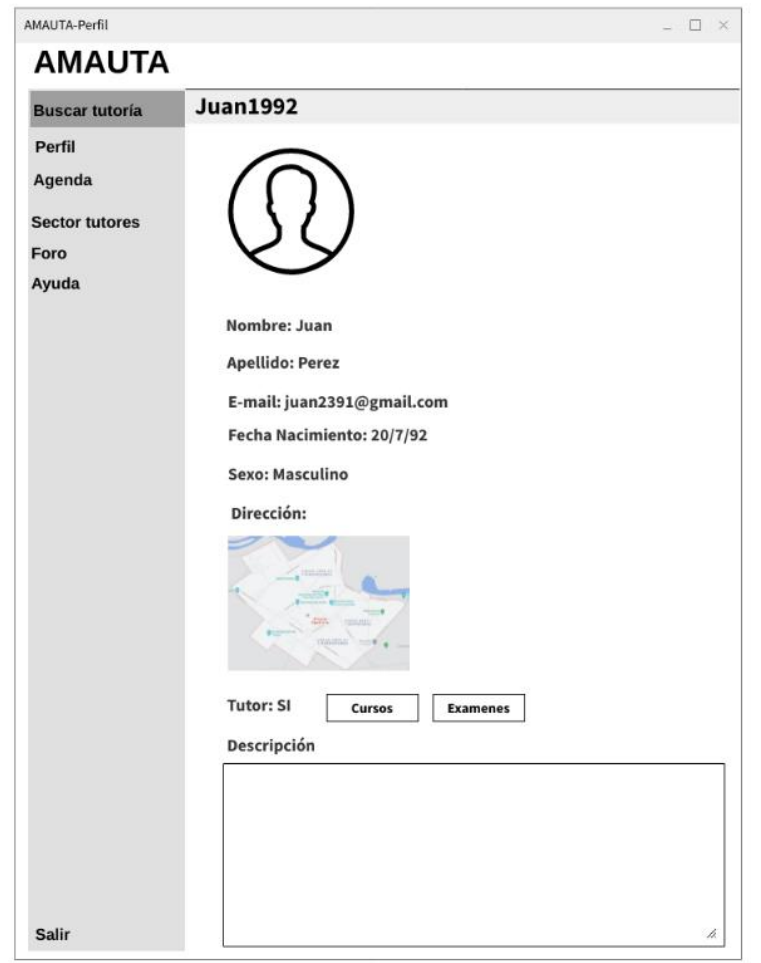

*Figura 1.12.66 Pantalla preliminar de AMAUTA – Ver perfil.*

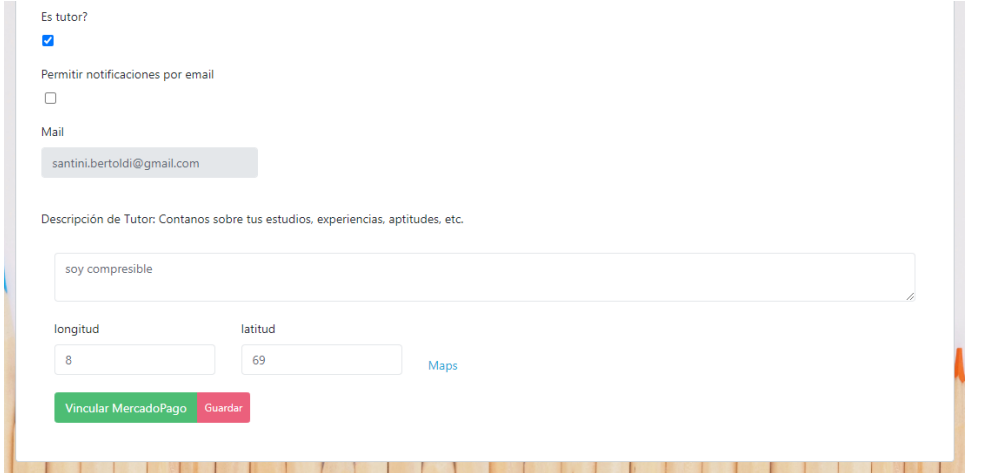

*Figura 1.12.67 Pantalla preliminar de AMAUTA – Botón de vinculación con Mercado Pago.*

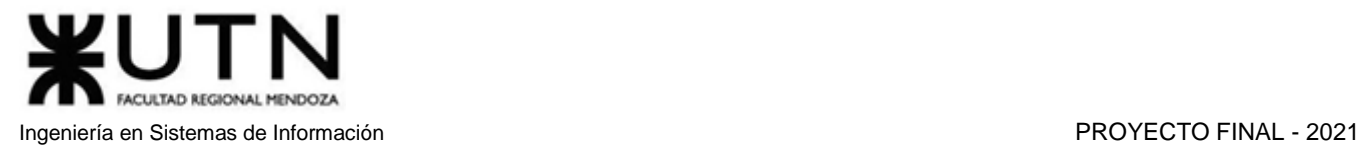

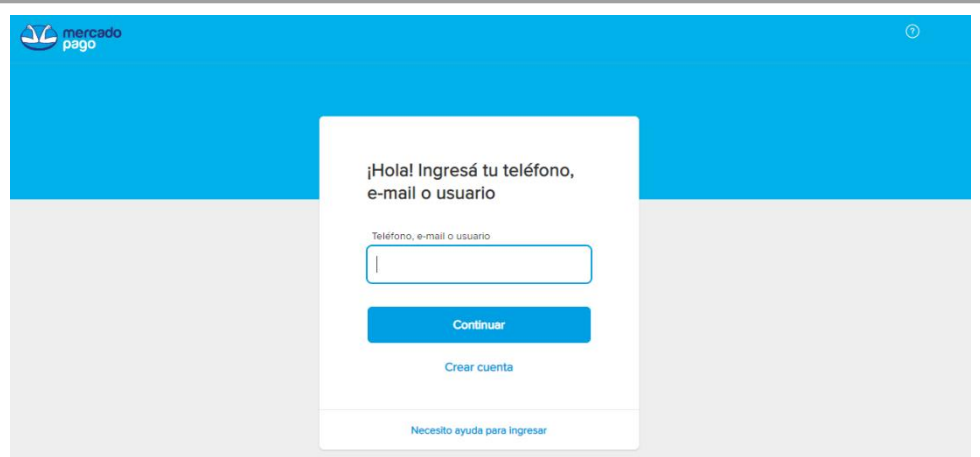

*Figura 1.12.68 Pantalla preliminar de AMAUTA – Solicitud de cuenta de Mercado Pago.*

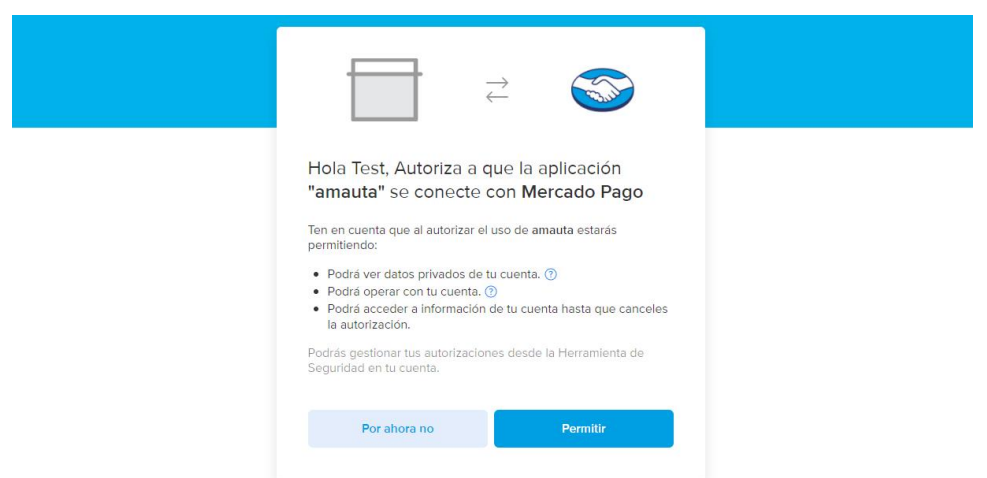

*Figura 1.12.69 Pantalla preliminar de AMAUTA – Solicitud de permisos de conexión.*

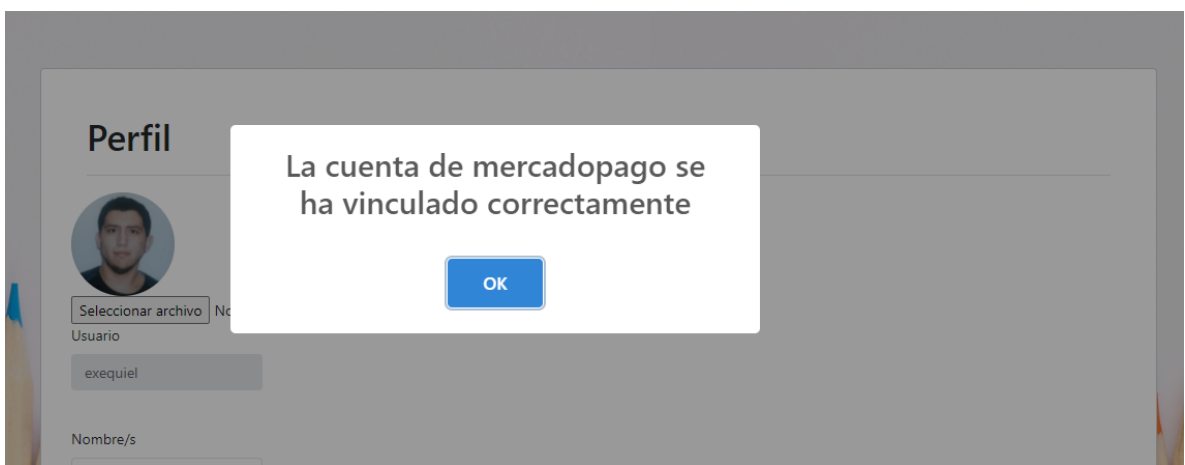

*Figura 1.12.70 Pantalla preliminar de AMAUTA – Mensaje de vinculación exitosa.*

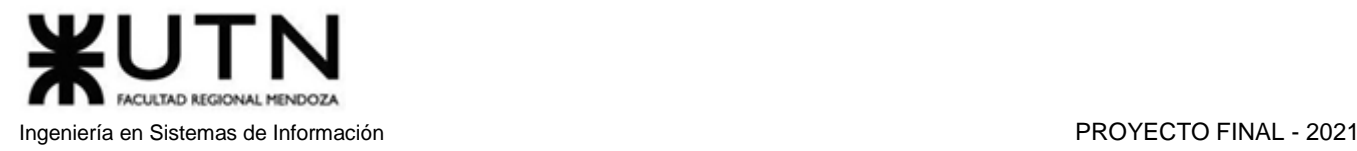

# amauta

# Trabajo Práctico Anual I Etapa de Desarrollo e implementación

Desarrollo de un Sistema de Información real

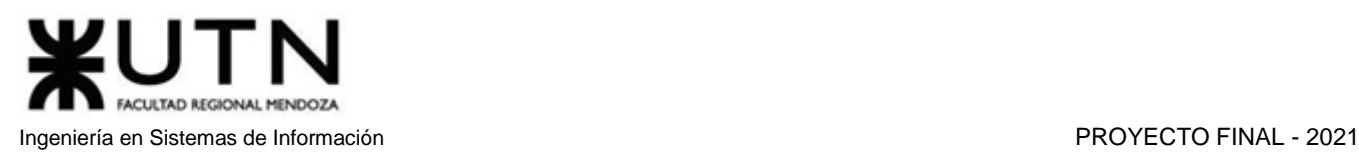

## Desarrollo e implementación

### 1. Programación y documentación

Esta sección presenta los pasos para la configuración inicial e implementación del sistema, como así también las tecnologías y arquitectura que se utilizarán en el proyecto. Se mostrará alguna sección de código que se considera relevante en el sistema.

Se describen partes de código correspondientes al front-end, el cual ha sido desarrollado con React, como así también el código correspondiente al back-end, que ha sido desarrollado con Node.js. Por otro lado, el versionado de código se manejó a través de Git, usando como servidor el servicio en la nube GitHub.

### 1.1. Tecnologías Utilizadas

### Back-End

- **Node.js:** Es un entorno en tiempo de ejecución multiplataforma, de código abierto, para la capa del servidor basado en el lenguaje de programación JavaScript. Se trata de un lenguaje asincrónico, por lo que se dificulta el procesamiento en serie de los eventos que pasan en el back-end, donde la linealidad de los sucesos es muy importante ya que se debe resolver la consulta del usuario en un solo hilo de ejecución. Por otra parte, es bastante flexible, con un gran repertorio de librerías y un importante soporte por parte de la comunidad.
- **Redis:** Es una base de datos de almacenamiento hashes que puede ser persistente en disco, pero los datos se guardan principalmente en memoria RAM, siendo mucho más rápido que un motor de persistencia convencional. Esta tecnología guardará las credenciales de sesión de los usuarios, lo cual aumenta la velocidad a la hora de obtener las credenciales, que son datos requeridos en cada operación del usuario registrado. Tiene un gran soporte además de tener una librería oficial para el lenguaje del back-end elegido.
- **Git:** Es la herramienta más popular para el versionado de código y el desarrollo cooperativo. Puede ser algo compleja de usar, pero su buen uso da excelentes resultados.
- **MariaDB:** Es una base de datos relacional open source, tiene menos características que su contraparte MySQL, pero sus desarrolladores prometen que nunca abandonará el marco de software libre. Además, posee una librería oficial para el lenguaje Node.js donde su performance es mayor y su uso es más práctico.

### Front-End

- **JavaScript, CSS3, HTML5**
- **Axios:** Es una librería para realizar consultas asincrónicas en JavaScript de manera práctica, mantiene un solo hilo de ejecución, dando como resultado una mayor claridad en el código y una mejor trazabilidad para el testing.
- **Git:** Es la herramienta más popular para el versionado de código y el desarrollo cooperativo. Puede ser algo compleja de usar, pero su buen uso da excelentes resultados.

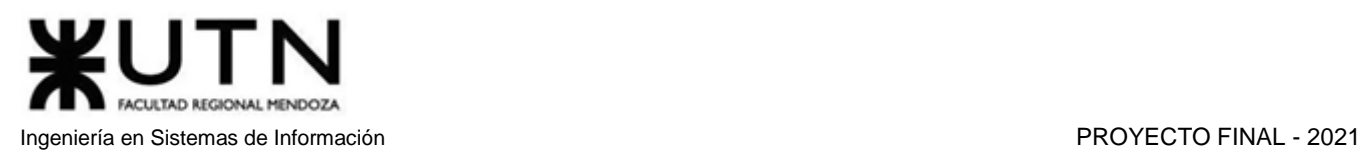

- **React:** Es un framework de front-end que sirve para ayudar a desarrollar páginas web en una sola página. Está basado en componentes, lo cual permite reutilizar código. El lenguaje que utiliza es JSX, una extensión de JavaScript que permite hacer inyecciones de código HTML de forma fácil y legible. Aunque requiere un esfuerzo mayor a la hora de testear, ya que el código fuente se transpila a otro, de forma que es difícil marcar la trazabilidad del error al código original.
- **Bootstrap:** Es una biblioteca multiplataforma o conjunto de herramientas de [código abierto](https://es.wikipedia.org/wiki/C%C3%B3digo_abierto) para diseño de sitios y aplicaciones web. Contiene plantillas de diseño con tipografía, formularios, botones, cuadros, menús de navegación y otros elementos de diseño basado en HTML y CSS, así como extensiones de JavaScript adicionales. Sus plantillas son de fácil adaptación responsive y facilitan el diseño de interfaces, pero se debe adaptar el diseño a un grid de 12 columnas, que se modifican según el dispositivo.

### 1.2. Organización

Para la etapa de desarrollo, se realiza una subdivisión del grupo en dos equipos, uno para back-end y otro para front-end, los cuales utilizan repositorios diferentes. Ambos subgrupos tienen tareas con bajo grado de dependencia, permitiendo un alto nivel de paralelismo. Si, por ejemplo, existiera un retraso en el desarrollo del back-end, el desarrollo de los módulos del front-end no se vería afectado, ya que gran parte del desarrollo es independiente del otro, y podrían utilizarse respuestas simuladas.

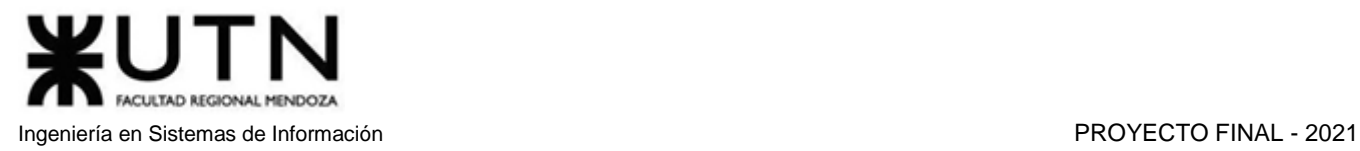

### 1.3. Documentación de Caso de Usos:

### Caso de uso Buscar Tutoría

Descripción detallada del Caso de Uso "Buscar Tutoría", del cual se adjuntará el código correspondiente tanto en front-end como en back-end.

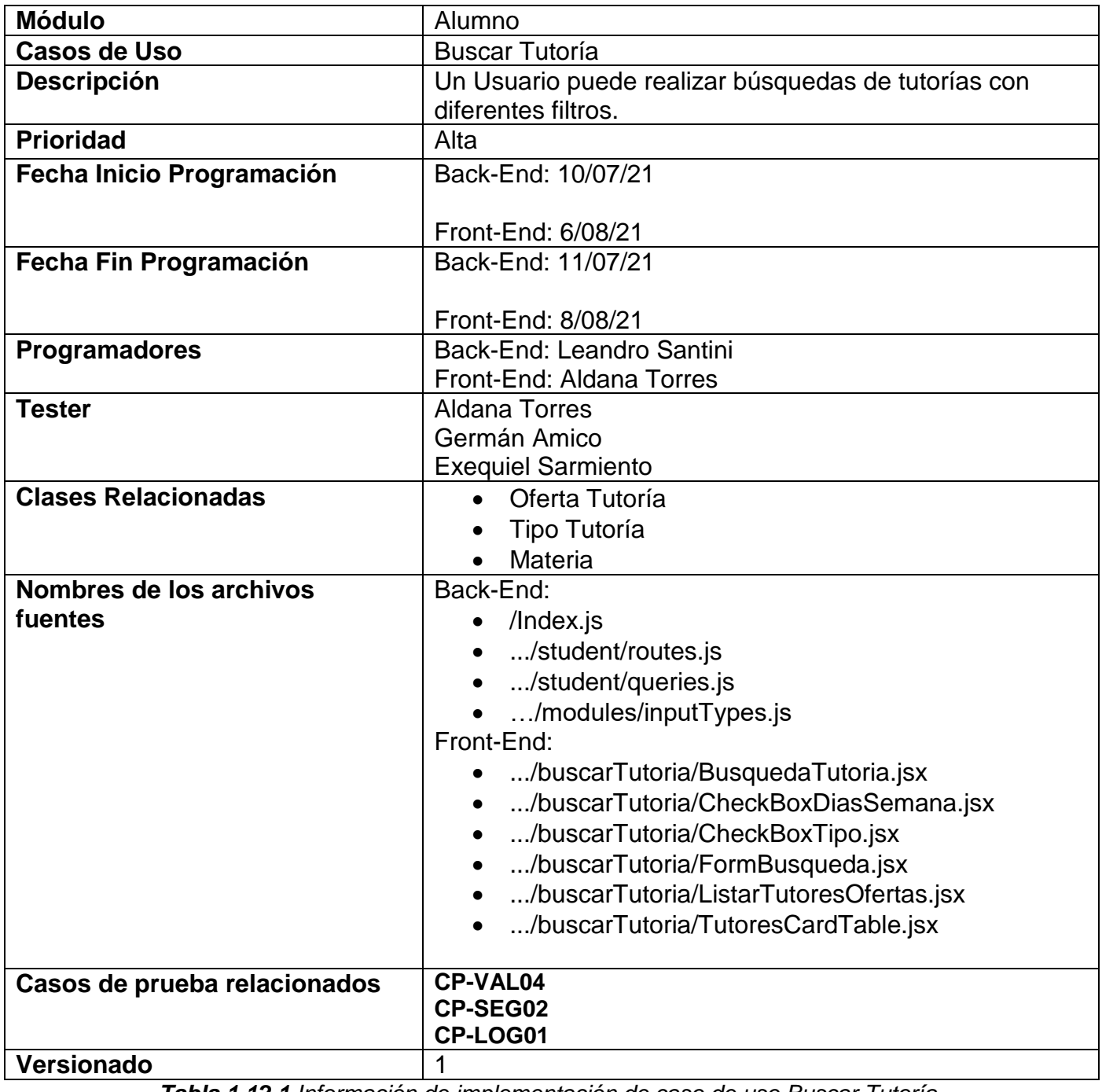

*Tabla 1.12.1 Información de implementación de caso de uso Buscar Tutoría.*

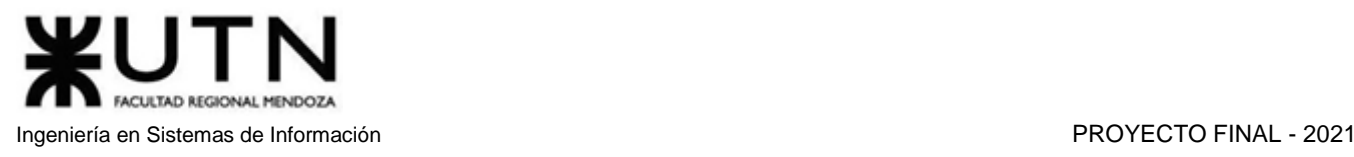

Back-End

**…/student/queries.js**7 const offersWithFilters= 8 tutoringOffer t 9 inner join tutoringOfferSubject tos on tos.tutoringOfferId=t.id  $10$  inner join subject s on tos.subjectId=s.id 11 inner join tutoringOfferType tot on tot.tutoringOfferId=t.id 12 inner join tatoringorrerrype tot on totrtatoringorre  $13$ inner  $\overline{\phantom{a} }$ ioin user u on t.user $\overline{\phantom{a} }$ Id=u. $\overline{\phantom{a} }$ id  $14$  where 15 (?subjectId?<0 and s.name like ?subject? or ?subjectId?=s.id) and 16(?price?<0 or ?price?>t.price) and<br>17(?startTime?='' or ?startTime?<ts.startTime) and 18 (?endTime?='' or ?endTime?>ts.endTime) and 19 (?weekDays?='' or locate(ts.weekDay ,?weekDays?)>0) and 20 (?types?='' or locate(tot.tutoringTypeId,?types?)>0) and t.deleted is null 28 searchTutoringOffers: 29 select t.id, t.price, u.firstName, u.lastName, u.id as userId 30 from \${offersWithFilters} 31 group by t.id 32 limit ?limit? offset ?offset?  $33^{\circ}$ , 34 getOffersCount: 35 select count(\*) as totalCount from ( 36 select t.id, t.price, u.firstName, u.lastName from \${offersWithFilters} 37 group by t.id) tmp 56

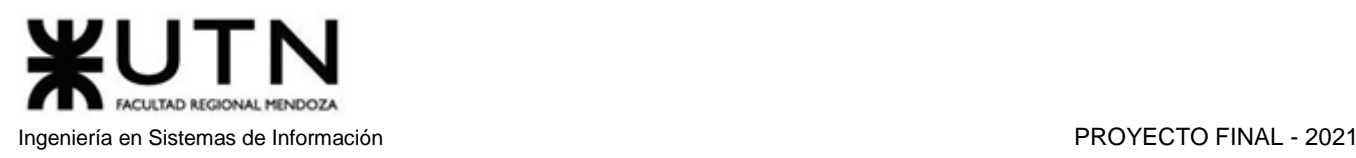

### **…/student/routes.js**

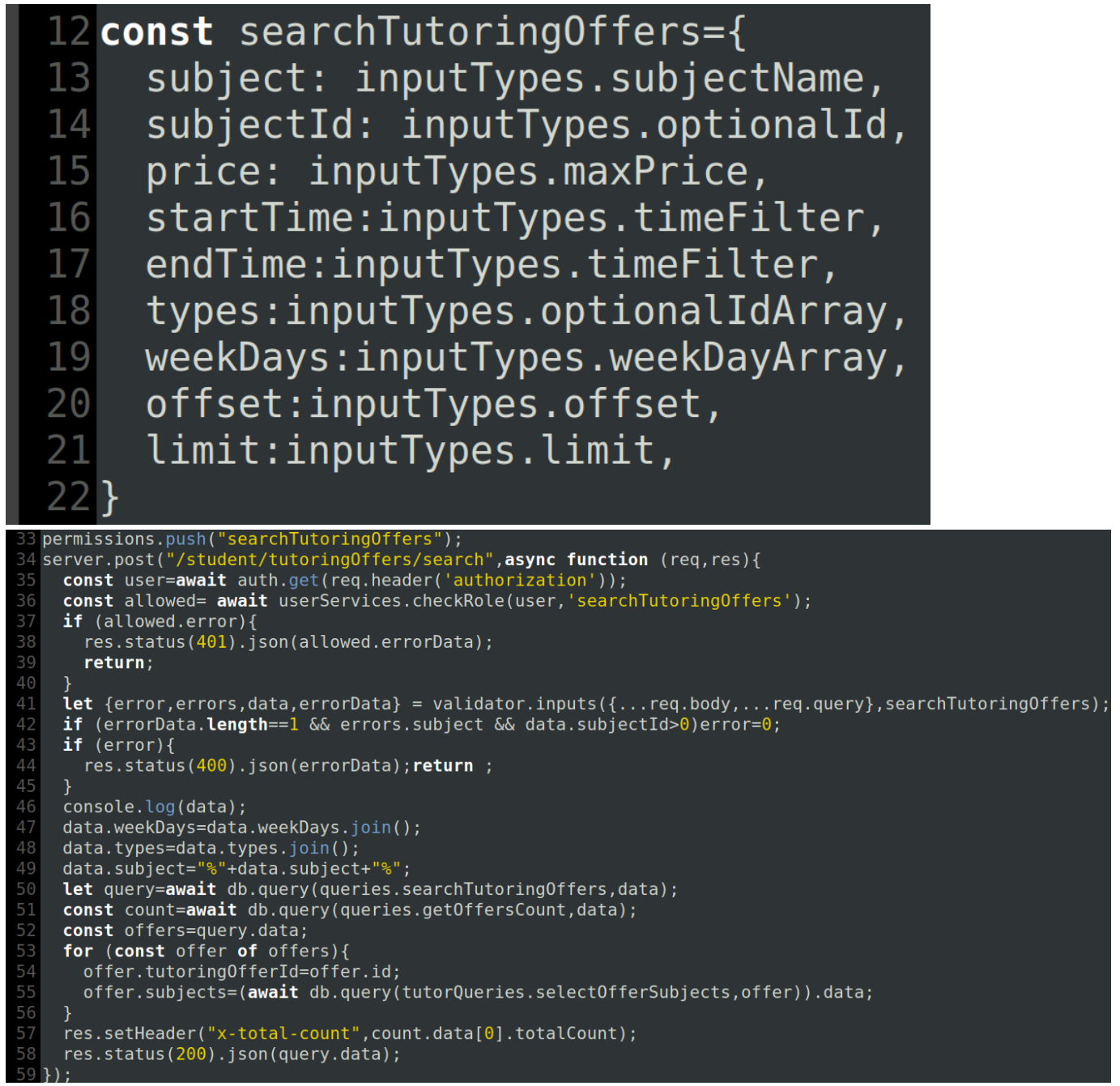

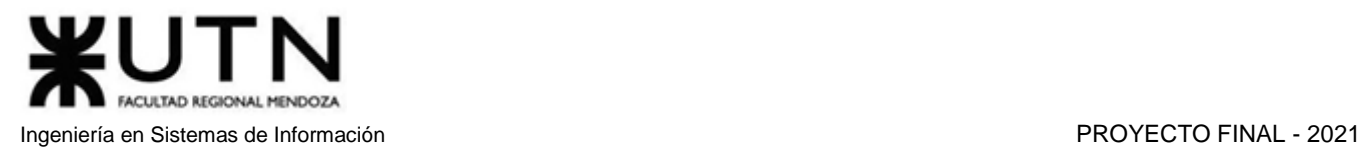

### **…/modules/inputTypes.js**

```
1 \vee const time={
          type:"string",
 \overline{2}RegExp:/^([0-9]|0[0-9]|1[0-9]|2[0-3]):[0-5][0-9]$/
\overline{4}₹
 5 \vee const id={
          type:"int",
          min:18
      ł
9 \vee const limit={
     type:"int",
10
11
     max:100,
12min:5,
     default:5
13
14
      ₹
15 \text{ v const} offset={
     type:"int",
16
     min: <math>\theta</math>,17
     default:0
18
19
     ↑
     const lettersNumbersSpaces=/^([a-zA-Z0-9á-úÁ-Ú])+(\s([a-zA-Z0-9á-úÁ-Ú])+)*$/
20
      const lettersNumbersUnderscoreNoAccents=/^([a-zA-Z0-9])+(_([a-zA-Z0-9])+)*$/
2122 \text{ ~modul}e.exports={
23
      id,
      limit, offset, lettersNumbersSpaces, lettersNumbersUnderscoreNoAccents,
24
   \vee pagination:{
25
          limit, offset
26
27
      λ,
```
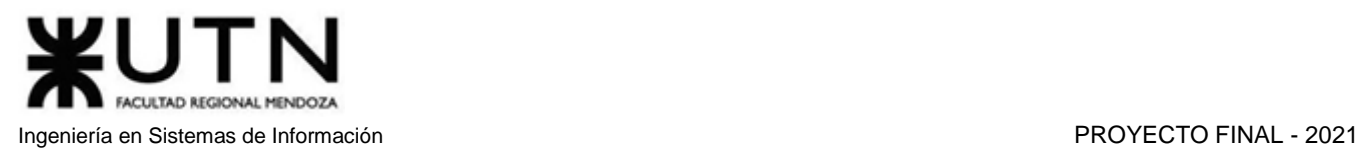

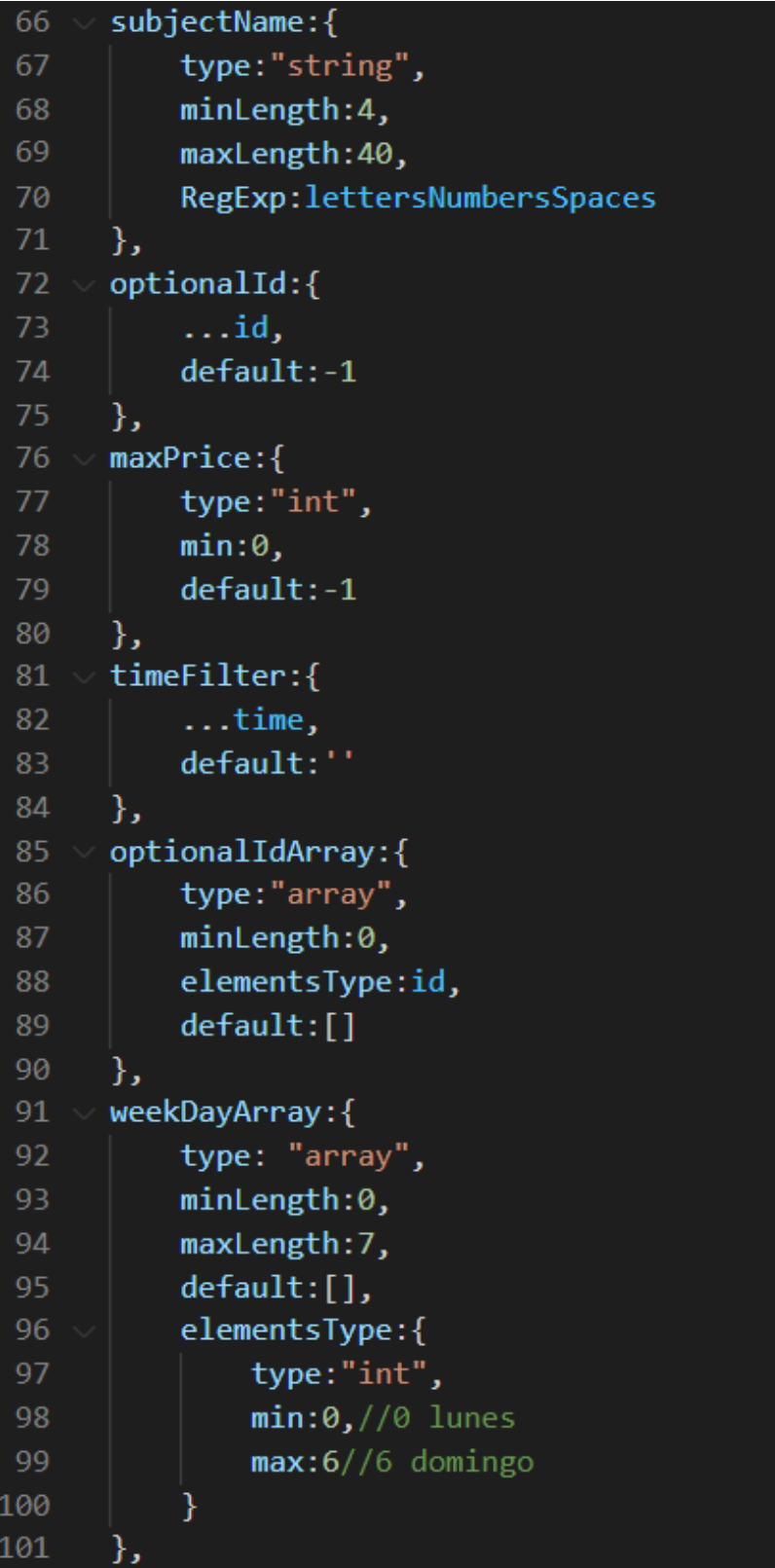

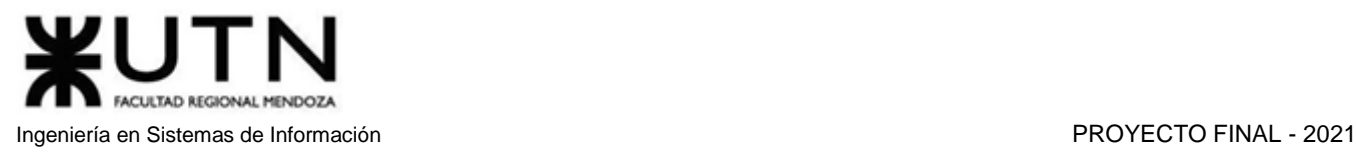

Front-End

### **BusquedaTutoria.jsx**

```
import React, { Component } from "react";
import { connect } from "react-redux";
import { buscarOfertasFiltros } from "../../../reducers/ofertasTutoriasReducer";
import FormBusqueda from "./FormBusqueda";
import NavBar from "../../user/componentsExtra/NavBar";
import "../../user/css/styles.css";
import { ITEMS PER PAGE } from "../../../util/Constant";
import { Redirect } from "react-router-dom";
class BusquedaTutoria extends Component {
    state = \{redirect: false,
        busqueda: null.
  buscar = (obj) => {
    this.setState({ busqueda: obj})
    const aBuscar = \{subject: obj.subject && obj.subject.name,
        subjectId : obj.subject && obj.subject.id,
        types: obj. listaTipo & obj. listaTipo.map(type \Rightarrow type.id),weekDays: obj. listaDay & obj. listaDay.map/day => day.id),
        price: obj.price,
        startTime: obj.startTime,
        endTime: obj.endTime
```
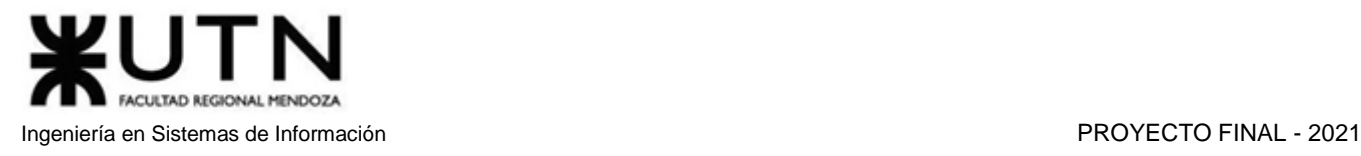

```
console.log(aBuscar)
     this.props.buscarOfertasFiltros(0, ITEMS_PER_PAGE, aBuscar)
    .then(() \Rightarrow this.setState({\text{redirect: true}}))\};
  render() {return (
      <div id="app-busqueda">
           {this.state.redirect ? <Redirect to={{ pathname: "/public/tutores", state: { busqueda: this.state.b
         \langleNavBar/<FormBusqueda
                initialValues={null}
                onSubmit={this.buscar}
      \langle/div>
    \overline{\phantom{a}}\overline{\mathbf{y}}function mapState(state) {
  return {
  \};
D
```
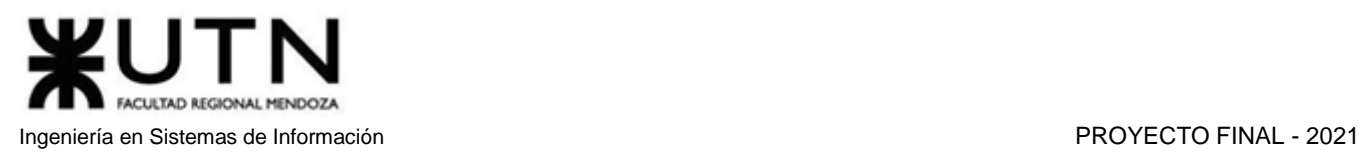

### **FormBusqueda.jsx**

```
import React, { Component } from "react";
import { connect } from "react-redux";
import { reduxForm, Field, formValueSelector } from "redux-form";
import { Card, CardTitle, Col, Form, Button, Row, Input } from "reactstrap";
import SelectMateria from "../../moduloMateria/materia/componentesExtraMateria/SelectMateria";
import CheckboxTipo from "./CheckboxTipo";
import CheckboxDiasSemana from "./CheckboxDiasSemana";
class FormBusqueda extends Component {
  state = \{background: this.props.cardSuperior ? "white" : "transparent",
    borderColor: this.props.cardSuperior ? "white" : "transparent",
    marginTop: this.props.cardSuperior ? "1%" : "10%",
  Ъ.
  renderField = ({input, label, type, meta: { touched, error } } => (<div className="form-group">
      <h5 forname={input.name}>{label}</h5>
      \langleinput
        \{ \ldotsinput}
        type={type}
        className="form-control"
        id={input.name}
        placeholder={input.label}
      <div className="text-danger" style={{ marginBottom: "20px" }}>
        {touched && error}
      \langle/div>
```

```
CULTAD REGIONAL
Ingeniería en Sistemas de Información PROYECTO FINAL - 2021
```

```
handleSelectTipo = (cm, 1implar) => {
  cm.sort((a, b) => (a.id > b.id ? 1 : -1));
  this.props.change(
    "listaTipo",
    (this.props.listaTipo || []).concat(
      cm.filter(
        (c) => !(this.props.listaTipo || []).some((tipo) => tipo.id === c.id)
      €
  );
  limpiar();
};
handleSelectDias = (cm, 1implar) => {
  cm.sort((a, b) => (a.id > b.id ? 1 : -1));
  this.props.change(
    "listaDay",
    (this.props.listaDay || [])
      .concat(
        cm.filter(
          (c) => !(this.props.listaDay || []).some((dia) => dia.id === c.id)
        )
      .sort((a, b) => (a.id > b.id ? 1 : -1))
  );
  limpiar();
۱:
```
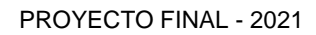

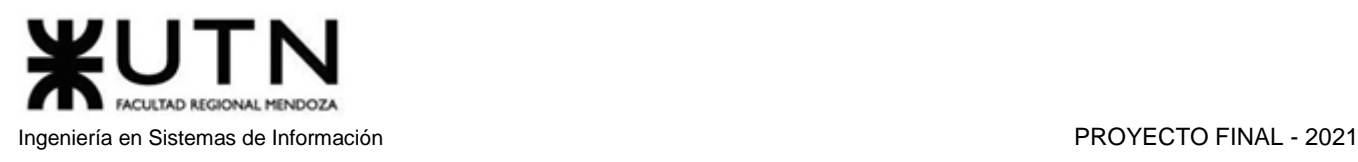

```
crearFilasTipo() {
  return this.props.listaTipo.map((tipo) => {
    return (
       <li key={tipo.id} id="listatipo">
         {tipo.name}\langle i \rangleid="btnEliminar"
           type="button"
           title="Eliminar"
           className="fa fa-times"
           onClick={() =>
              this.props.change(
                "listaTipo",
                this.props.listaTipo.filter((tipos) \Rightarrow tipos.id != = tipo.id)\mathcal{E}}
         >\langle i\rangle\langle/li>
    );
  });
```
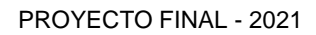

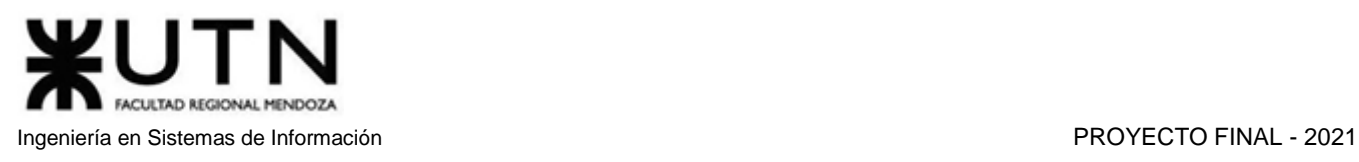

```
crearFilasDias() {
  return this.props.listaDay.map((day) => {
    return (
       <li key={day.id} id="listaDias">
         \{day.name\}\langle \dot{\mathbf{1}}id="btnEliminar"
           type="button"
           title="Eliminar"
           className="fa fa-times"
           onClick={() =>
              this.props.change(
                "listaDay",
                this.props.listaDay.filter((dias) => dias.id !== day.id)
              \mathcal{E}ł
         >\frac{1}{2}\langle/li>
     );
  });
```
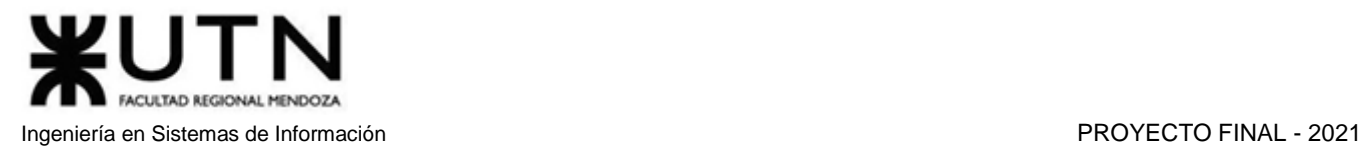

```
fieldListaTipo = () => (<Field
               name="listaTipos"
               component={CheckboxTipo}
               handleAddTipo={this.handleSelectTipo}
):
button = (icon, fun) => (<Button className="group-button" size="md" id={icon} onClick={fun}>
    \langle i \text{ className}=\{\text{``fa'' + icon}\}\rangle\langle/Button>
);
render() {
  const { handleSubmit, pristine, reset, submitting } = this.props;
  console.log(this.props.initialValues)
  return (
    <Card
      style={f}background: this.state.background,
        borderColor: this.state.borderColor,
        marginTop: this.state.marginTop,
      }}
```
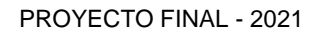

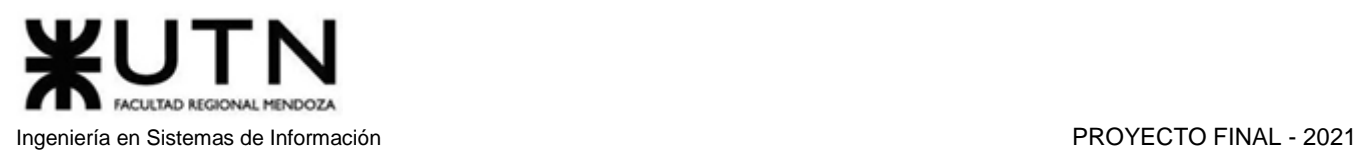

```
<CardTitle
    tag="math>h1"style={{ fontSize: "-webkit-xxx-large" }}
    align="center"
    {this.props.cardSuperior ? "" : "Encontrá tu tutor"}
  \langle/CardTitle>
<Form onSubmit={handleSubmit}>
  \langle Row \rangle\langle Co1 \rangle<Field name="subject" component={SelectMateria} />
    \langle/Col>
  \langle/Row>
  \langle Row \rangle\langleCol>
      <h5>Tipos de tutoría</h5>
     {this.fieldListaTipo()}
      {this.props.listaTipo && this.props.listaTipo.length !== 0 ? (
         <div className="mb-4">
          <div className="form-group">{this.crearFilasTipo()}</div>
         \langle/div>
       ) : (\mathbf{u}
```
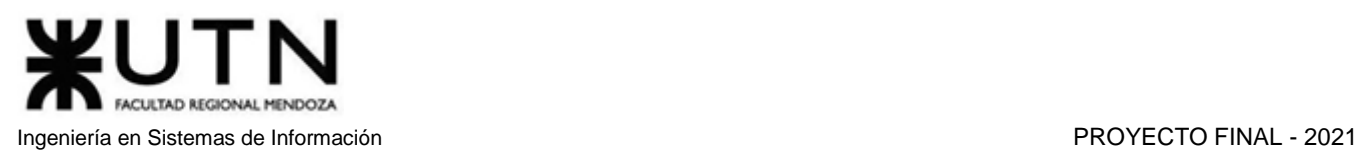

```
\langle/Col>
\langleCol\rangle<h5>Días de la semana</h5>
  <Field
    name="listaDias"
    component={CheckboxDiasSemana}
    handleAddDias={this.handleSelectDias}
  {this.props.listaDay && this.props.listaDay.length !== 0 ? (
    <div className="mb-4">
     <div className="form-group">{this.crearFilasDias()}</div>
    \langle/div\rangle) : ()\langle/Col>
\langleCol\rangle\leField
    type="number"
    name="price"
    component={this.renderField}
    label="Precio máximo"
  /\langle/Col>
\langleCol\rangle\langleField
```
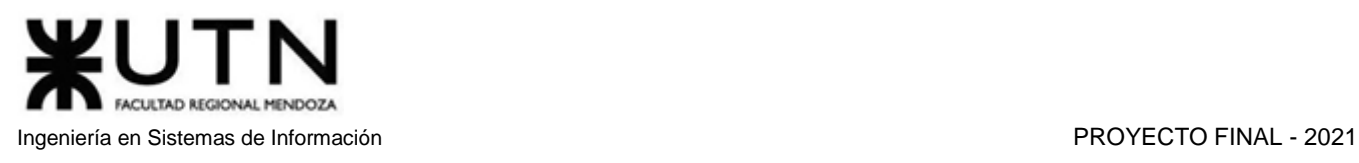

```
\langle/Col>
  \langleCol\rangle\leField
      type="time"
       name="startTime"
       component={this.renderField}
      label="Hora inicio:"
  \langle/Col>
  \langleCol\rangle\leField
      type="time"
       name="endTime"
       component={this.renderField}
      label="Hora fin:"
  \langle/Col>
\langle/Row>
\langle Row \rangle<Col align="center">
    <button className="btn btn-primary mr-2">Buscar</button>
    <Button
       size="md"
       outline
       color="secondary"
```
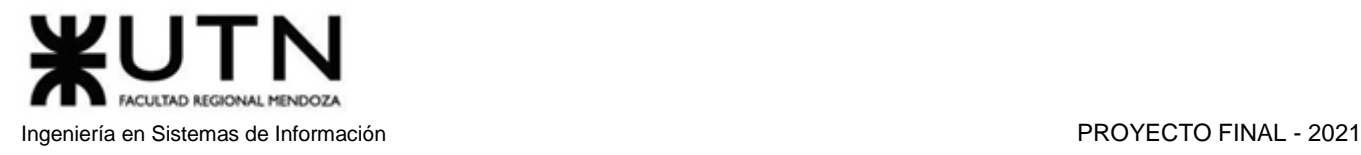

```
const selector = formValueSelector("busquedaPrincipalForm");
FormBusqueda = connect((state) => {
  // can select values individually
 const listaTipo = selector(state, "listaTipo");
 const listaDay = selector(state, "listaDay");
  return {
   listaTipo,
   listaDay,
  };
})(FormBusqueda);
export default reduxForm({
 form: "busquedaPrincipalForm",
})(FormBusqueda);
```
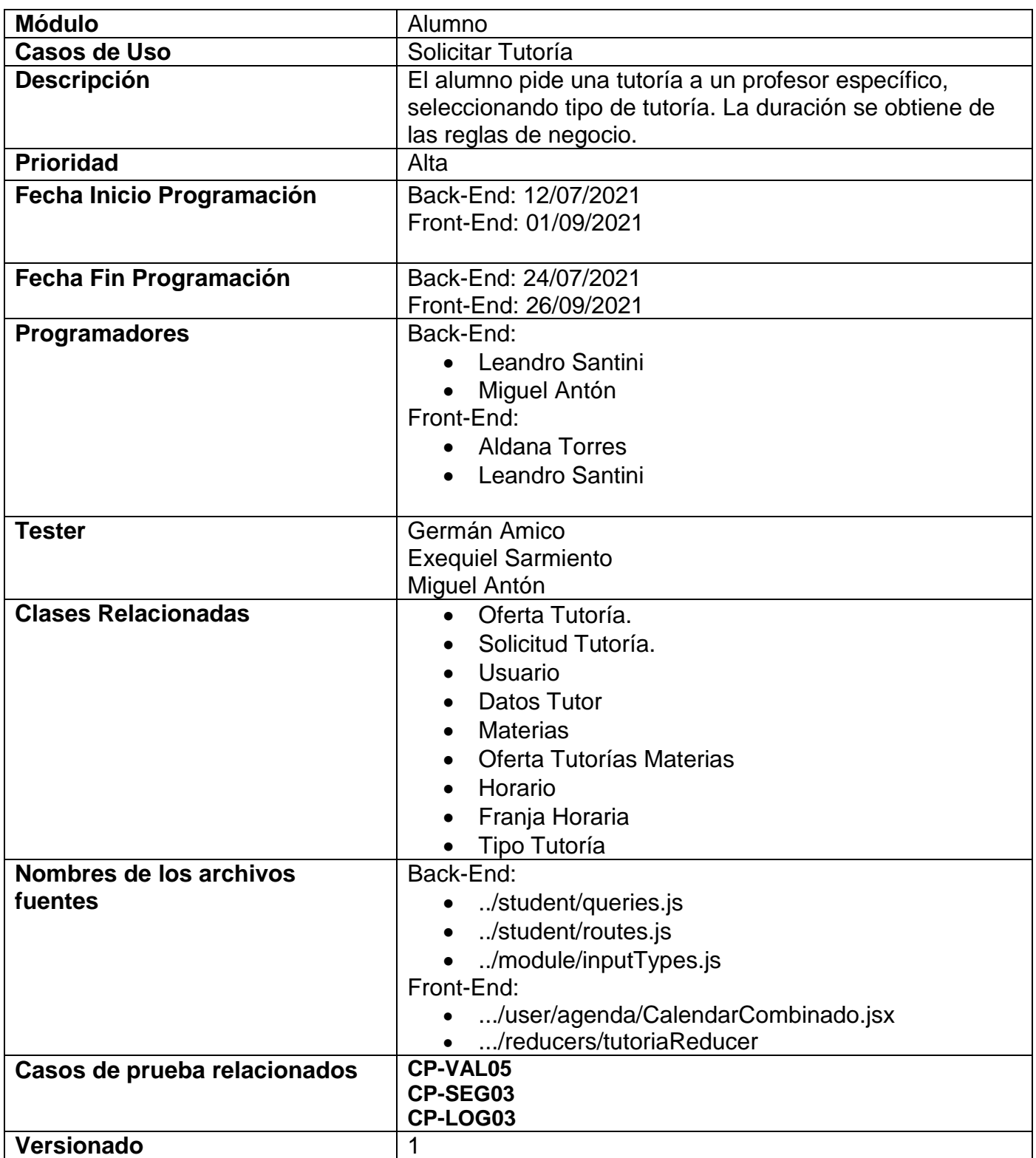

*Tabla 1.12.2 Información de implementación de caso de uso Solicitar Tutoría.*

### Back-end

### **../student/queries.js**

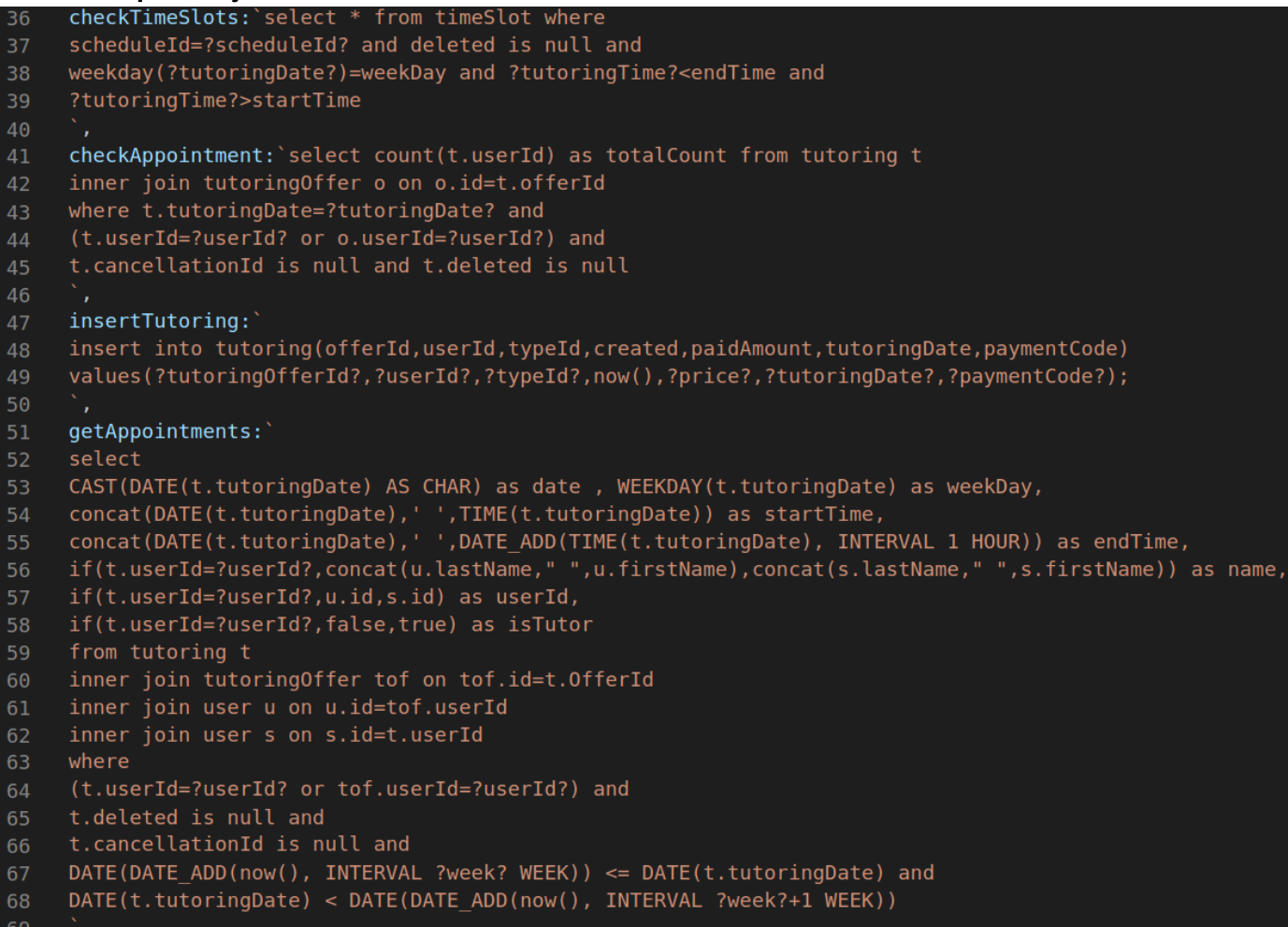

### **../student/routes.js**

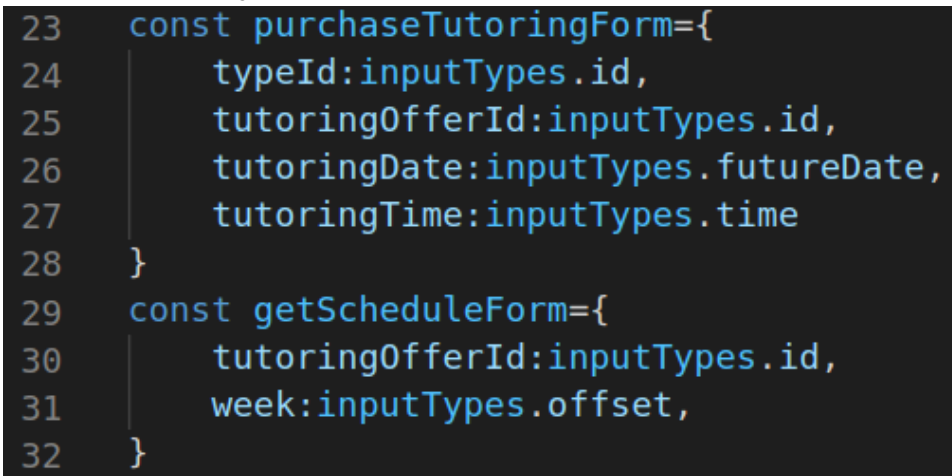

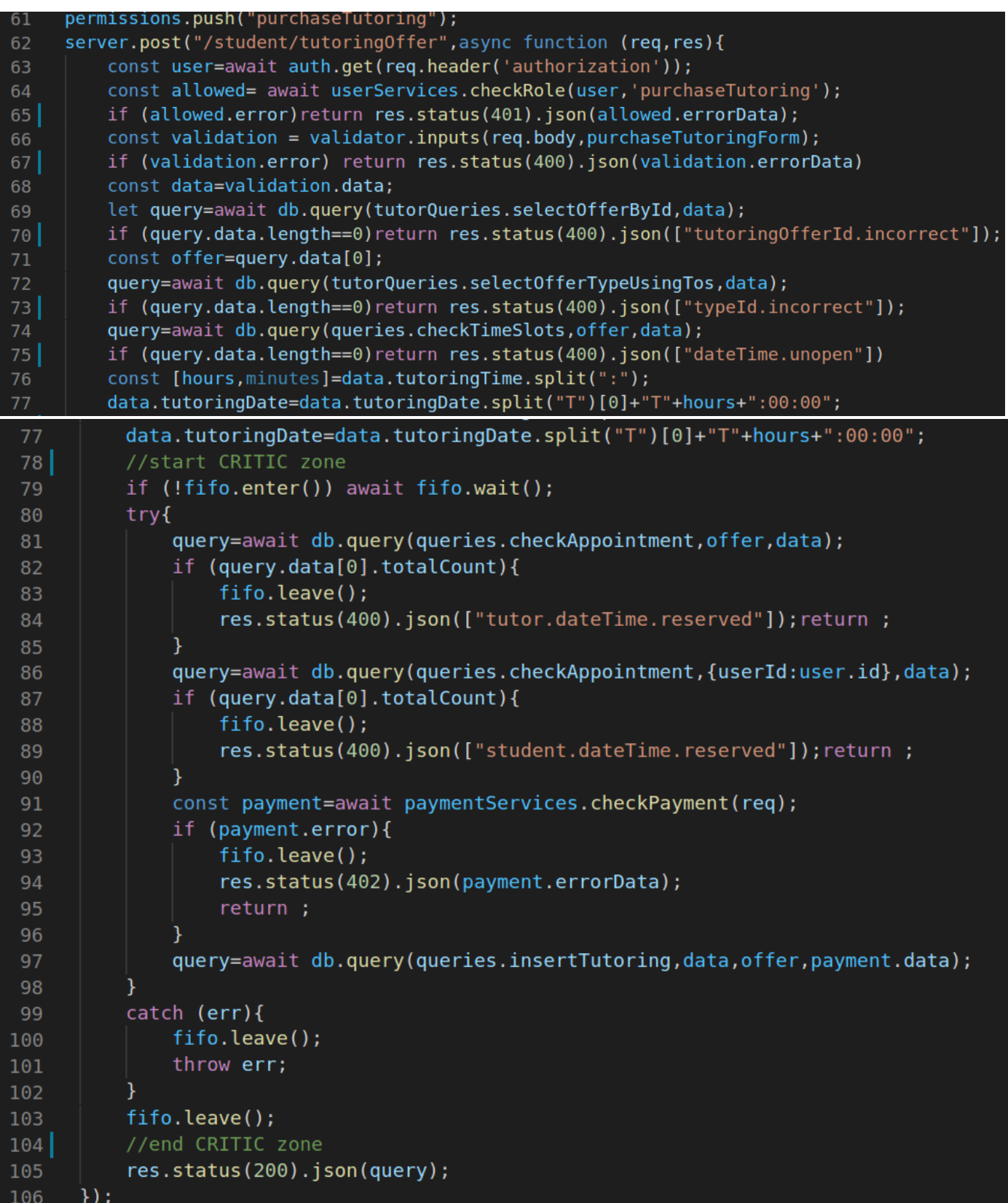

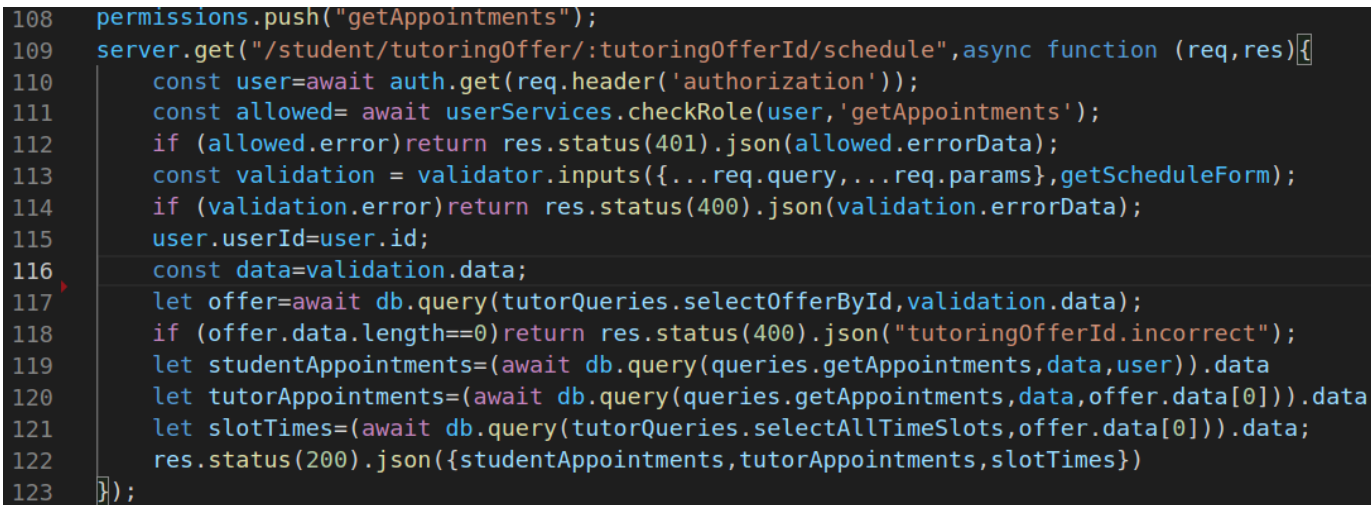

### Front-End

### **.../reducers/tutoriaReducer**

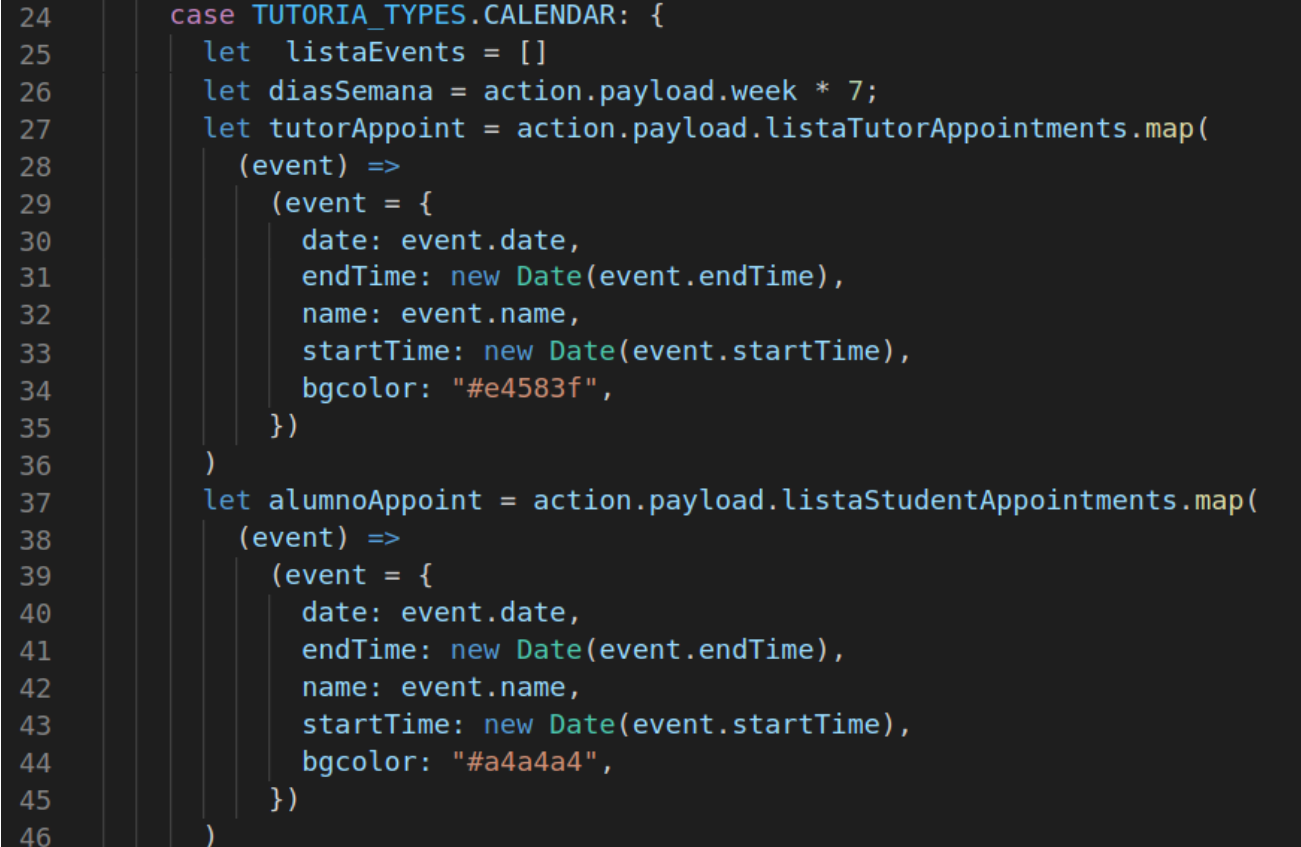

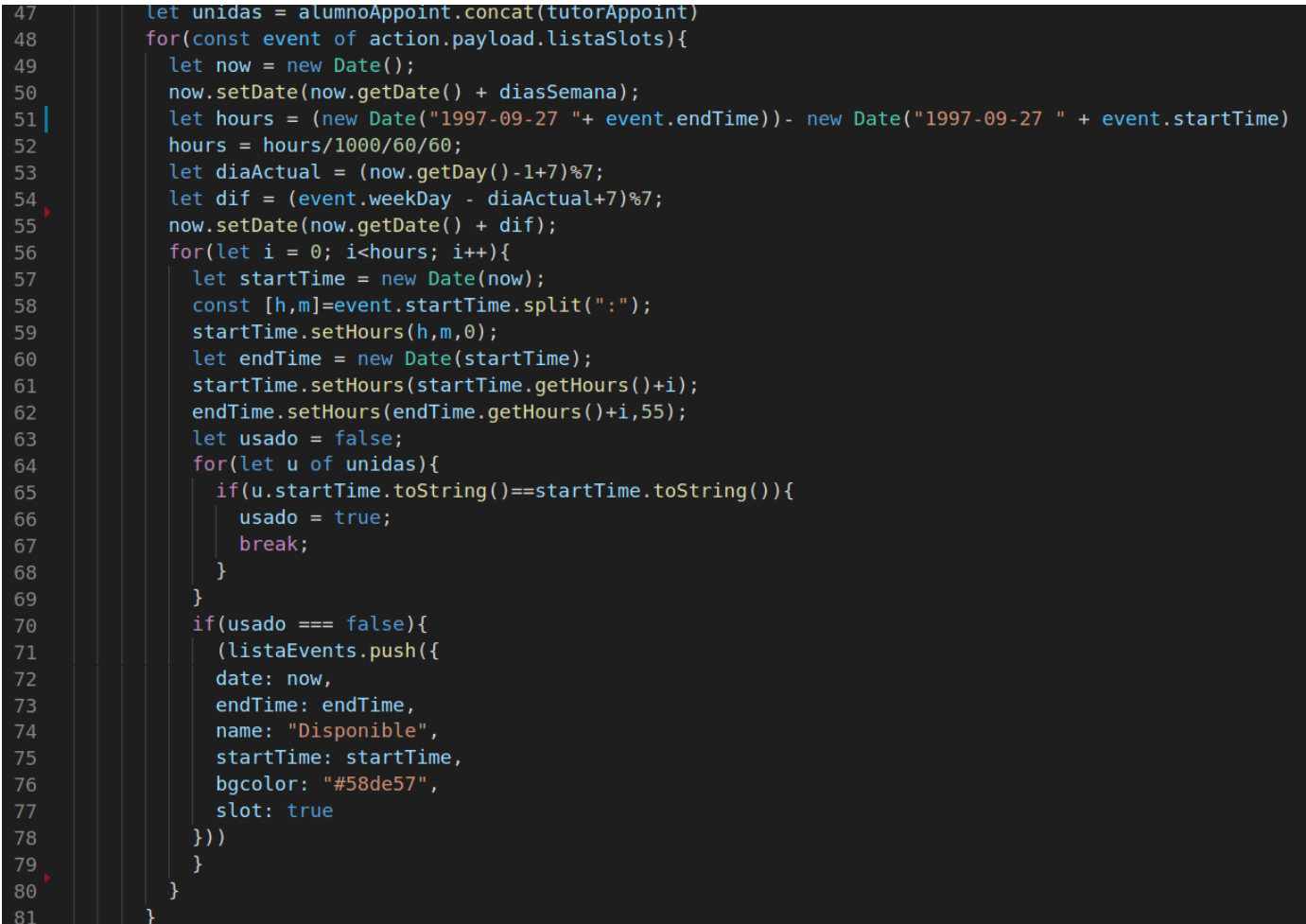

```
96
      const apiUrl = "/api/../student/tutoring0ffer";
97
      export const traerCalendar = (idTutoring, week) => async (dispatch) => {
98
        const obj = objToQuery({}99
          week: week,
100
101
        \}:
        try f102
          const res = await axios.get(apiUrl + "/" + idTutoring + "/schedule" + obj);
103
          console.log(res.data);
104
          dispatch({}105
106
            type: TUTORIA_TYPES.CALENDAR,
107
            payload: {
108
              week : week,
              listaSlots: res.data.slotTimes,
109
              listaStudentAppointments: res.data.studentAppointments,
110
              listaTutorAppointments: res.data.tutorAppointments,
111
              offerTypes: res.data.offerTypes,
112
            \cdot.
113
          \}:
114
115
        } catch (error) \{dispatch({ type: SET ERROR, payload: error.response });
116
117
        \mathcal{F}118
      \};
```
### **…/user/agenda/CalendarCombinado.jsx**

```
import React, { Component } from "react";
     import { Calendar, momentLocalizer } from "react-big-calendar";
     import moment from "moment";
     import "moment/locale/es";
     import getStringDate from "src/app/util/getDate.js";
     import { connect } from "react-redux";
     import { messages } from "./calendar-messages-es";
     import "react-big-calendar/lib/css/react-big-calendar.css";
     import "./style.css";
10
     import { CalendarEvent } from "./CalendarEvent";
11import { traerCalendar, crearTutoria } from "../../../reducers/tutoriaReducer";
12import { Card, CardBody } from "reactstrap";
     import ModalPayment from "../../modulePayment/modalForm";
1314
     import "./referencesStyle.css";
15
     import { Redirect } from "react-router";
16
17
     const day = new Date().getDay();
18
     const now = new Date();
19
     moment.locale("es", {
20
       week: {
21dow: day,
22doy: day,
23
      - },
24
     \});
25
     const localizer = momentLocalizer(moment); // or globalizeLocalizer
26
     class CalendarWeekCombinado extends Component {
27
       state = \{28
         modal: false,
29
         minTime: null,
30
         obj: null,
         redirect: false
3132\};
\overline{33}componentDidMount() {
34
         this.props.traerCalendar(this.props.match.params.id, 0);
35
36
       onSelectEvent = (e) => {
37
         console.log(e);
38
         if (e.slot) {
           this.setState({ model: true, obj: e });
39
40
```
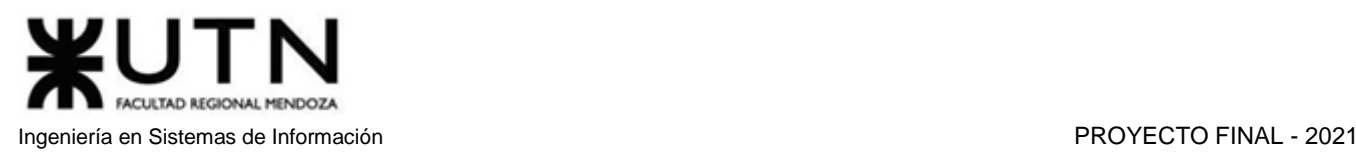

```
\};
        calC^K(a, b) {
42let diff = a - b;
          let diferenciaDias = Math.round(diff / (1000 * 60 * 60 * 24)); //Diferencia en dias
44return diferenciaDias / 7;
46\mathbf{A}\overline{A}onNavigate = (e) => {
          now.setHours(0, 0, 0, 0);
\overline{48}\overline{49}e.setHours(0, 0, 0, 0);
          if (e > now) {
50
51
            return this.props.traerCalendar(
              this.props.match.params.id,
              this.calcDif(e, now)
            \cdot;
          } else if (e < row) {
56
            return this.props.traerCalendar(
57
              this.props.match.params.id,
              this.calcDif(e, now)
59
            \mathcal{E}60
          \} else {
            return this.props.traerCalendar(this.props.match.params.id, 0);
61
        \};
        submit = (obj) => {
         const h = this.state.obj.startTime.getHours();
          const aGuardar = \{66
            tutoringOfferId: this.props.match.params.id,
67
            tutoringDate: getStringDate(this.state.obj.date),
            tutoringTime: h + ":00",69
            typeId: obj.typeId,
70\};
          return this.props
73.crearTutoria(aGuardar)
            .then(() => this.setState({ redirect: true }))
74
            .catch(() => {});
75
        \};
        eventStyleGetter = (event, start, end, isSelected) => {
78
          const style = {
79
            backgroundColor: event.bgcolor,
80
            borderRadius: "0px",
```
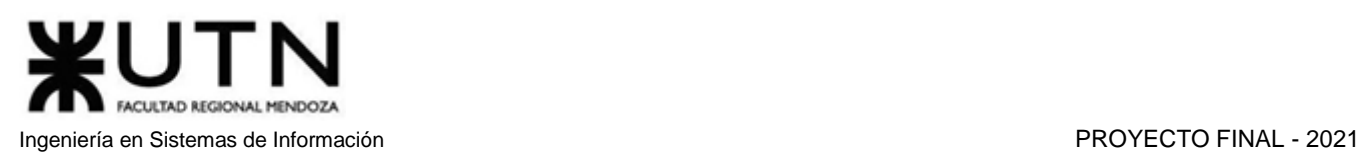

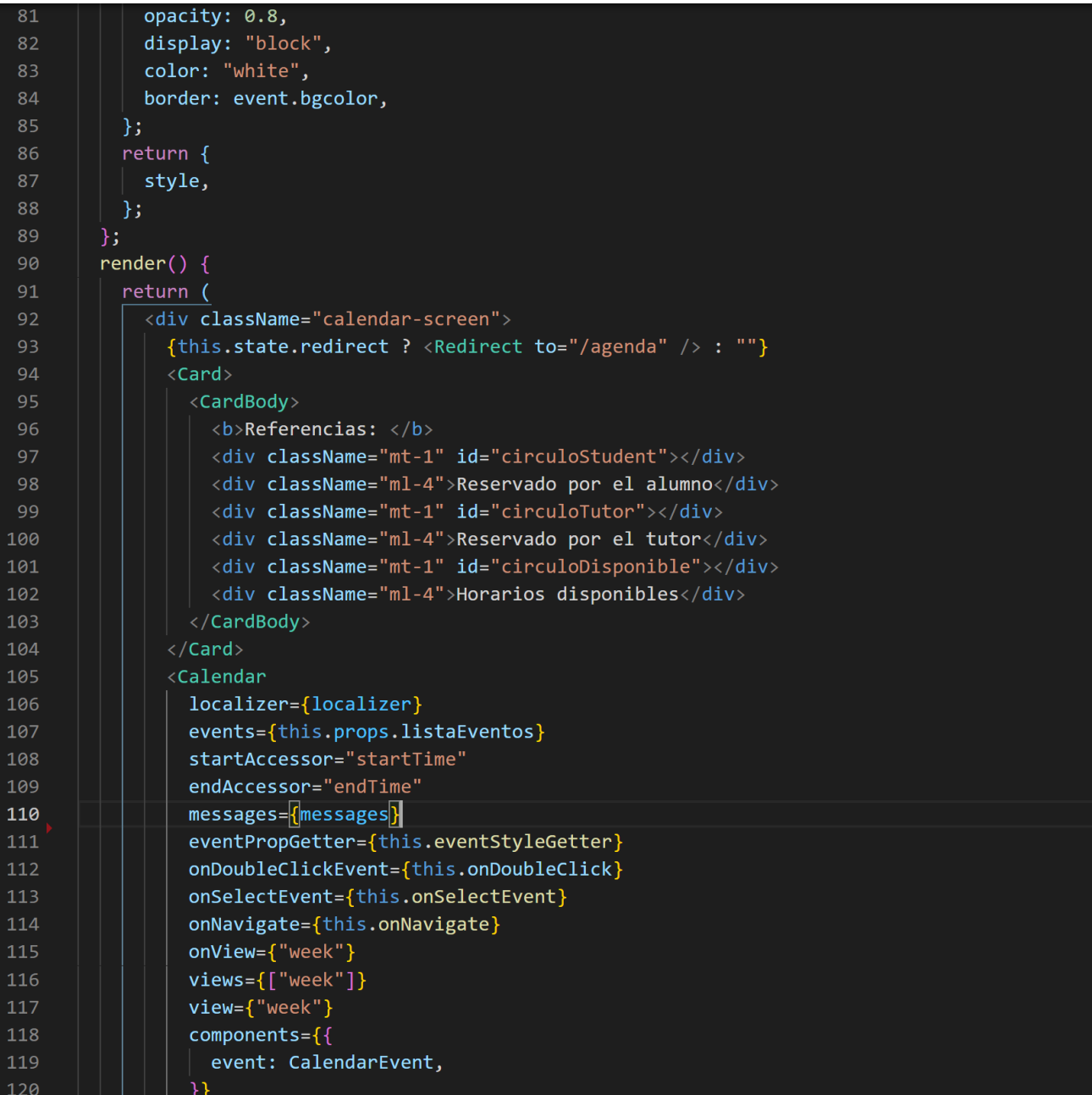

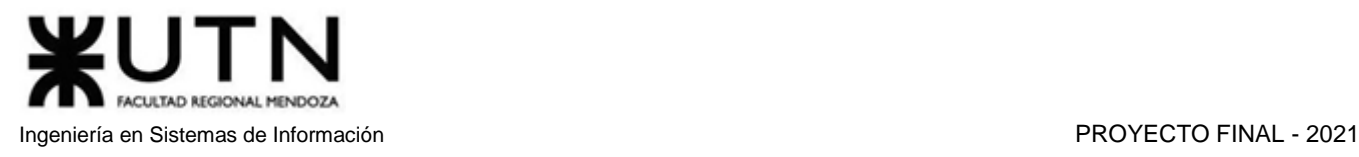

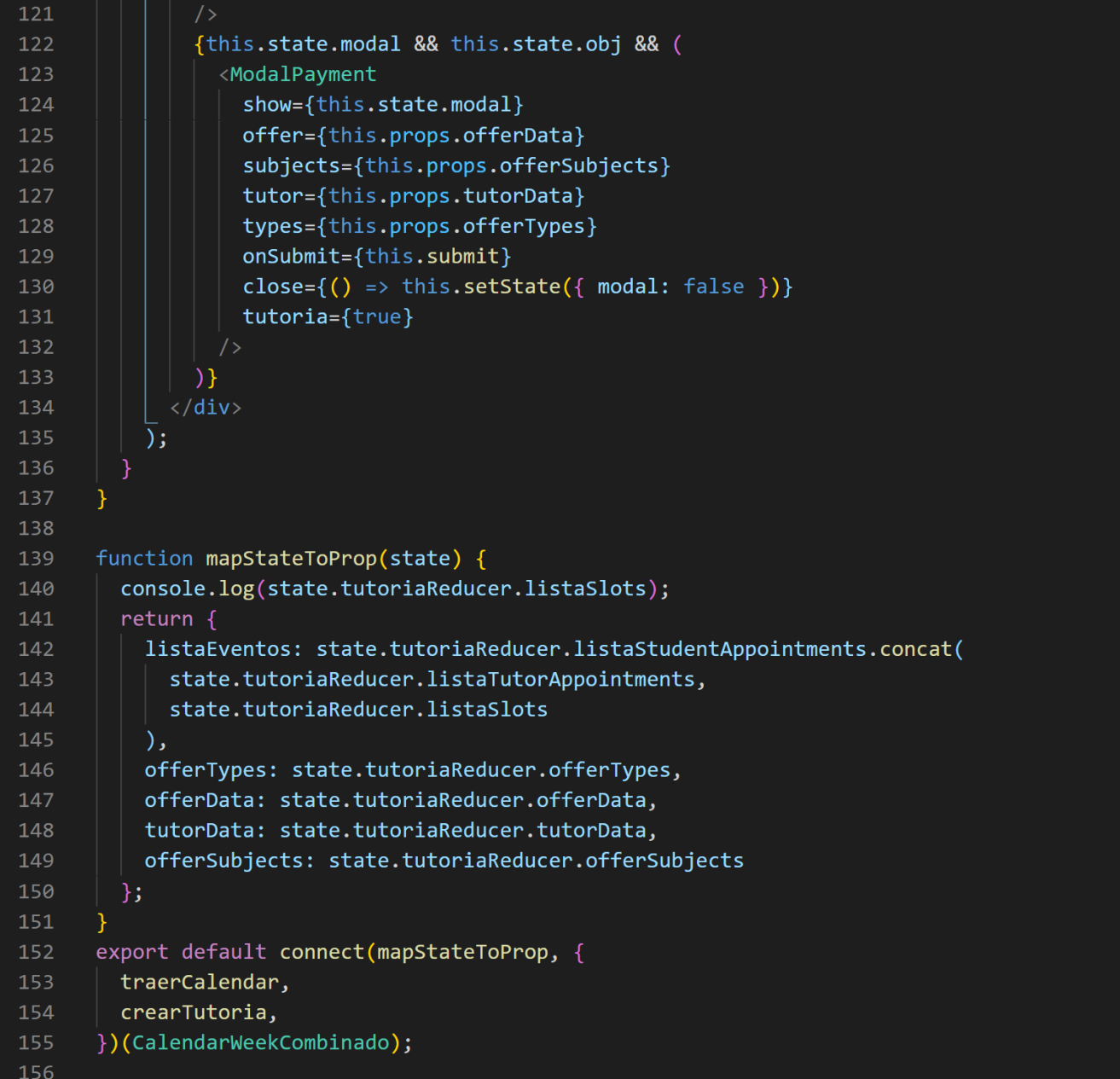

### 2. Planificación de la capacitación

### 2.1. Objetivo general

El objetivo principal de la capacitación es minimizar la cantidad de errores que pueden cometer los usuarios y maximizar el uso de los beneficios que brinda la plataforma. Al tratarse de una plataforma donde una porción de usuarios brinda servicios pagos y la otra parte está interesada en recibir dicho servicio, es importante que cada uno de ellos comprenda todas las funciones que brinda la plataforma y la forma en que

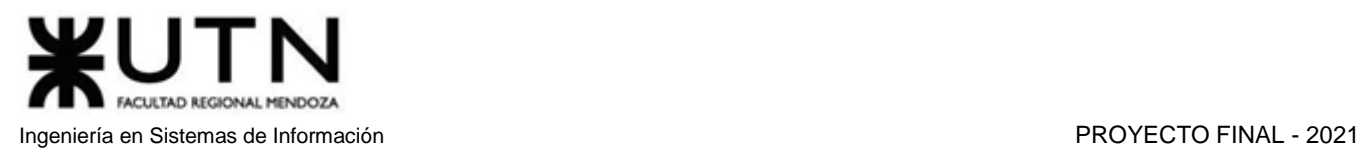

se manejan los pagos, tanto de alumnos por reservas de clases o compra de exámenes o cursos, como pagos a tutores por las tutorías ofrecidas y los exámenes y cursos vendidos.

### 2.2. Objetivos específicos

**Objetivos de la capacitación de alumnos:** Ayudar a los usuarios que desean recibir una tutoría, a encontrar una persona con la cual se sientan cómodos y a gusto para trabajar y maximizar el aprendizaje. Una de las ventajas que brinda internet actualmente es que muchas cosas, incluyendo clases y exámenes, pueden realizarse de forma remota. La idea principal de la capacitación del alumno es enseñarle a buscar e identificar, dentro del amplio abanico de posibilidades que ofrece el sistema, a los profesores que ofrecen las metodologías de estudio en las que el alumno se sienta cómodo, brindando así también la posibilidad de poder entablar una conversación con el tutor que desee, y finalizar satisfactoriamente su búsqueda.

**Objetivos de la capacitación de tutores:** Lograr maximizar los ingresos que un tutor puede recibir, brindando diferentes servicios. Es de gran importancia que el tutor conozca las características de cada uno de estos servicios. Por ejemplo, los cursos grabados son una gran fuente de ingresos pasivos, por los cuales los tutores reciben un pago por el acceso a material de estudio que es almacenado en la nube. Por otro lado, los exámenes, que también son una fuente de ingresos, ayudan a llevar un control del estado académico en el que se encuentra un alumno. Realizar un seguimiento del nivel en que se encuentra un alumno es de gran ayuda a la hora de ofrecer tutorías, ya que demuestra constancia y dedicación en la enseñanza, generando confianza y seguridad en los estudiantes.

**Objetivo de la capacitación de moderadores:** La plataforma no cuenta con restricciones a la hora de realizar una pregunta o respuesta en el foro, por lo que es muy importante que exista alguien con el permiso y la autoridad de eliminar dichas entradas, si no cumplen las normas. El moderador deberá revisar las entradas del foro que reciban denuncias por el incumplimiento de las reglas y normas de la plataforma, decidiendo si la entrada de foro debe mantenerse o eliminarse. Por otro lado, el moderador puede resolver las sugerencias de adición de materia, decidiendo cargar una nueva materia en el sistema o no.

**Objetivo de la capacitación de administradores:** Los administradores realizan las funciones más críticas y delicadas del sistema. Por ejemplo, a la hora de recibir una denuncia de un alumno por una tutoría, el administrador debe ponerse en contacto con el alumno solicitando las pruebas correspondientes, si determina que el argumento del alumno es válido, realiza el reintegro del pago por la reserva de la tutoría. También debe resolver las denuncias de videos, las cuales pueden resultar, si la denuncia es razonable, en la baja de dicho video. Y, ante problemas con pérdida o corrupción de datos, pueden realizar restauraciones de la base de datos.

### 2.3. Alcance y destinatarios

El plan de capacitación está dirigido a todos los usuarios que ingresan a la plataforma, ya sean alumnos, tutores, moderadores o administradores.

Los videos tutoriales más importantes son los que hacen referencia a la búsqueda, creación y reserva de tutorías, ya que este conjunto forma la funcionalidad principal del sistema. De igual manera, también se proporcionan videos tutoriales sobre cómo cargar cursos grabados y cómo crear un examen, ayudando a los tutores a utilizar todas las herramientas que ofrece la plataforma.

### **Temas de la capacitación de alumnos:**

Registrarse Buscar Tutoría Solicitar Tutoría Cancelar Tutoría Comprar Examen Rendir Examen Comprar Curso Grabado Denunciar Video Crear Entrada en el Foro Denunciar Entrada en el Foro

### **Temas de la capacitación de tutores:**

Administrar Horario Semanal Administrar Oferta de Tutoría Generar Reporte Administrar Examen Administrar Cursos Grabados

### **Temas de la capacitación de moderadores:**

Revisar Entrada en el Foro Resolver Sugerencia de Materia ABM Materia ABM Temas ABM Niveles

### **Temas de la capacitación de administradores:**

Administrar Reglas de Negocio Restaurar Base de Datos ABM Rol ABM Permiso Generar Estadística

### **Método de capacitación**

El método de capacitación a implementar consiste en videos cortos con contenido general para todos los usuarios, donde se muestra cada una de las funcionalidades del sistema, y se explica detalladamente cada una de ellas. Dichos videos tendrán carácter de tutorial, en los cuales se demostrará detalladamente los pasos a seguir para llevar a cabo una función determinada dentro de la plataforma.
Si existiera algún tipo de inconveniente con los videos, que generen dudas en los usuarios, se encontrará a disposición el manual de usuario, donde se presentará toda la información necesaria para utilizar la plataforma. En dicha guía se detallan, además de los procedimientos de uso, información relacionada a los tipos de usuarios, a los roles y permisos con los que cuenta cada tipo de usuario, y a las diferentes secciones de las que un usuario puede sacar provecho, como lo son las secciones de exámenes y cursos grabados, o el foro, donde se realizan debates y se responden dudas generales y particulares.

### **Visualización de videos tutoriales:**

En la web se encuentran cargados los videos tutoriales sobre la utilización de la plataforma. Estos tutoriales son guías audiovisuales de gran utilidad para todos los usuarios, ya que explican el procedimiento a seguir para realizar las funciones básicas, las cuales son comunes para todos los usuarios. Además, se encuentran disponibles tutoriales sobre las secciones disponibles para el tutor, con las cuales podrá realizar sus ofertas de tutoría y agregar material extra como exámenes o cursos grabados.

### **Lectura del Manual de Usuario:**

El Manual de Usuario es un documento destinado a todas las personas que utilicen el sistema, su contenido es de carácter técnico. Este documento incluye una guía escrita con imágenes asociadas, que serán de mucha ayuda para el entendimiento del manual.

### **Ayuda en línea:**

Se brinda el mail de contacto del sistema, el cual es manejado por integrantes del equipo y donde los usuarios podrán comunicar cualquier duda, consulta o problema. A través de este medio podremos ayudar continuamente a solucionar los conflictos que surjan en el sistema, además de obtener un feedback sobre el desempeño de la plataforma.

### **Recursos:**

**Humanos:** La capacitación, al ser online mediante video tutoriales dirigidos directamente al usuario final, no requiere la presencia de los integrantes del equipo. Sin embargo, sí se requiere que realicen los videos de forma detallada y explicativa. Además, es necesario que los integrantes se encarguen de la comunicación vía email.

### **Infraestructura:**

- o *Dispositivo electrónico:* Es necesario poseer una computadora o un teléfono celular capaz de conectarse a través de internet al sitio web del sistema para realizar la grabación y carga de los videos tutoriales.
- o *Servicios:* Los servicios necesarios para realizar los videos tutoriales y subirlos a la plataforma son: acceso a internet y servicio eléctrico.

**Documentación:** La documentación está compuesta por el manual de usuario y los videos tutoriales.

### **Planificación:**

La capacitación de los usuarios durará 8 días. A continuación, se desglosan las tareas:

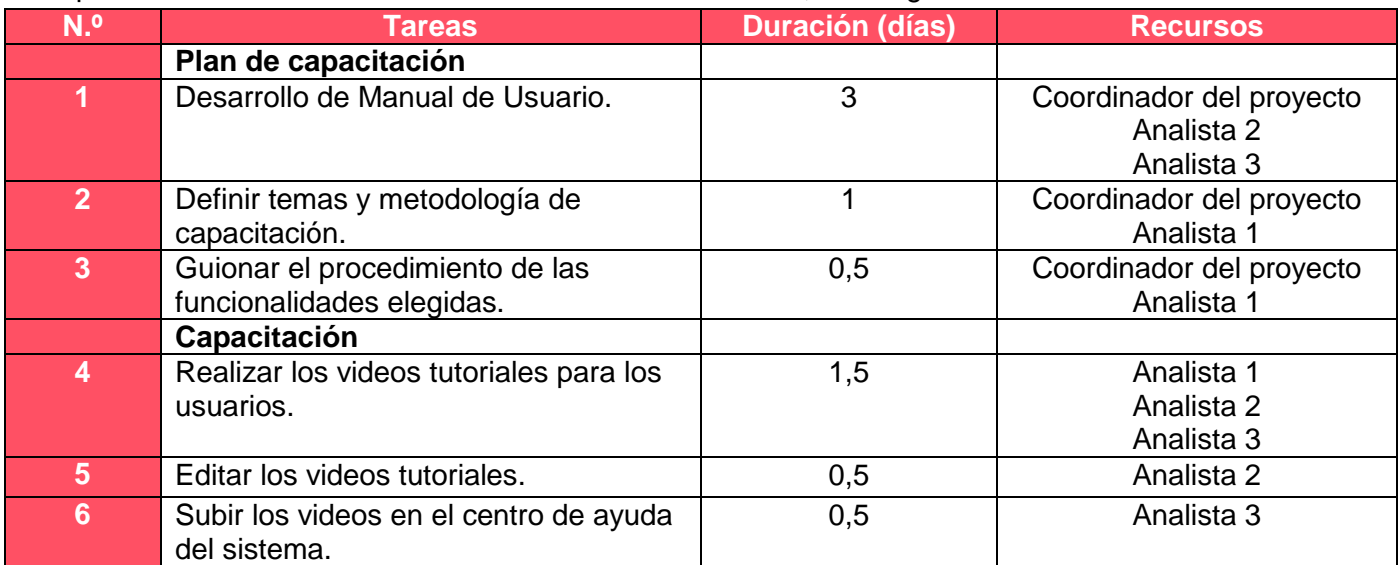

*Tabla 1.13.1 Desglose de tareas para la capacitación.*

# 3. Planificación, ejecución y documentación de pruebas

En esta sección se presentarán las pruebas que se llevarán a cabo con el fin de validar el buen funcionamiento del sistema.

## 3.1. Objetivos

El objetivo principal de este plan de pruebas será verificar que cada uno de los módulos implementados lleve a cabo sus respectivas funciones de forma correcta y, en caso contrario, detectar el motivo por el cual se efectuaron las fallas.

Por otro lado, se validará el rendimiento de funciones en términos de complejidad de procesamiento de las mismas y accesos a la base de datos, para esto se utilizó la herramienta JMeter, con la cual se pueden realizar pruebas de carga y rendimiento.

## 3.2. Alcances

Se aplican distintos tipos de prueba a diferentes módulos del sistema, que a continuación se detallan:

### **Tipos de prueba aplicados**:

- Pruebas de validación de ingreso de datos.
- Pruebas de lógica de los módulos principales.
- Pruebas de seguridad.
- Pruebas de integración entre módulos.
- Pruebas de carga.

### **Módulos en que se realizan pruebas**:

- Módulo de Autentificación.
- Módulo de Materias.

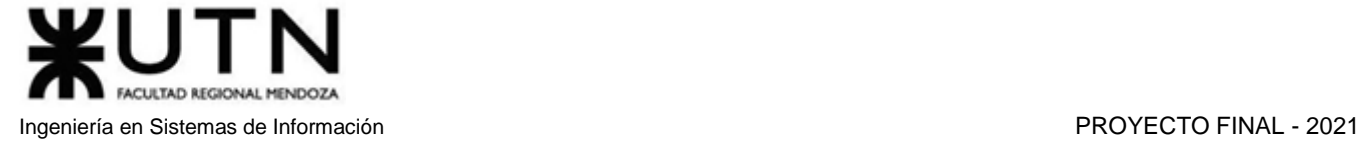

- Módulo de Tutores.
- Módulo de Alumnos.
- Módulo de Tutoría.
- Módulo de Foro.
- Módulo de Examen.
- Módulo de Calendario.

## 3.3. Ejecución

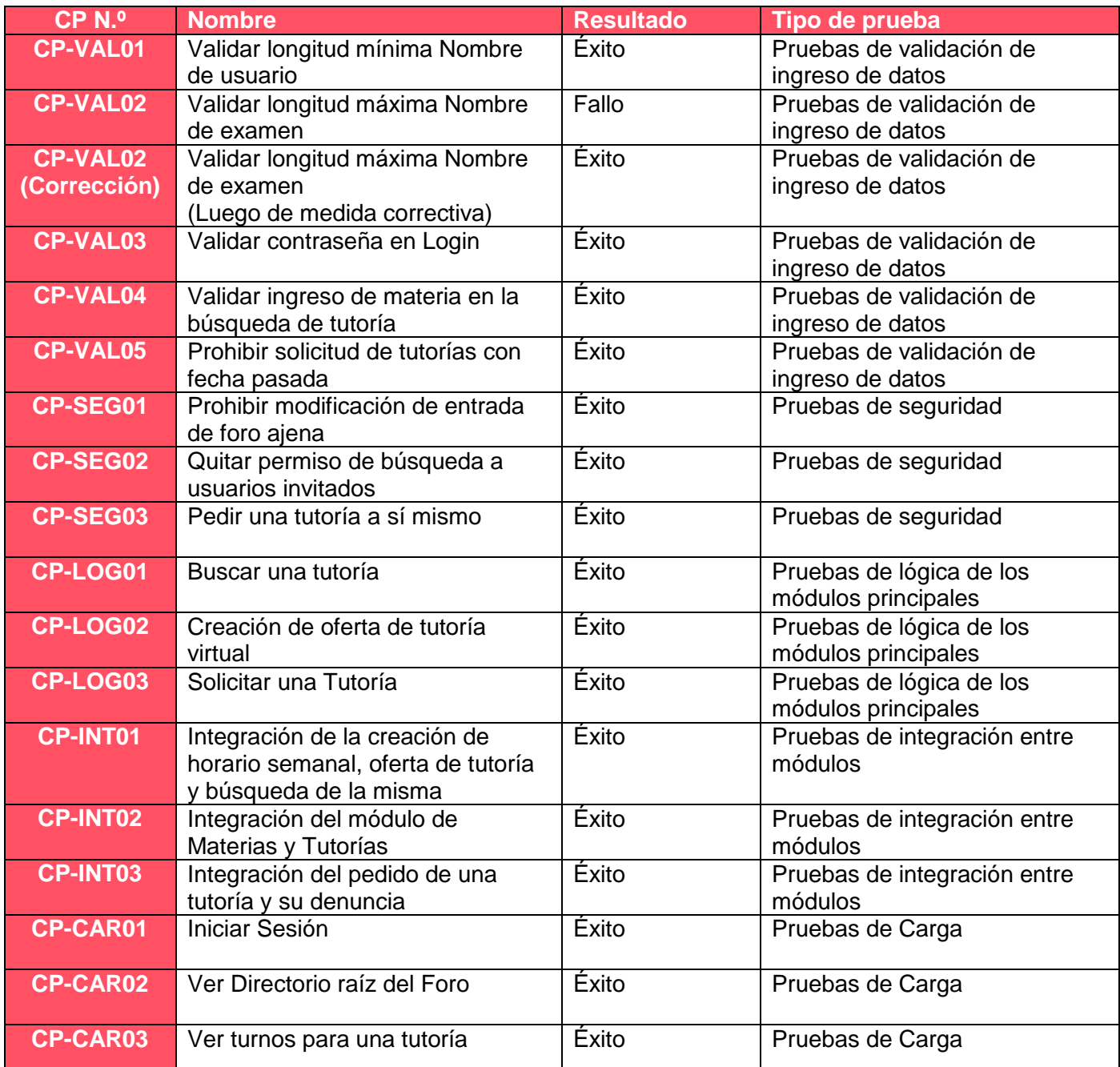

*Tabla 1.14.1 Ejecución de pruebas.*

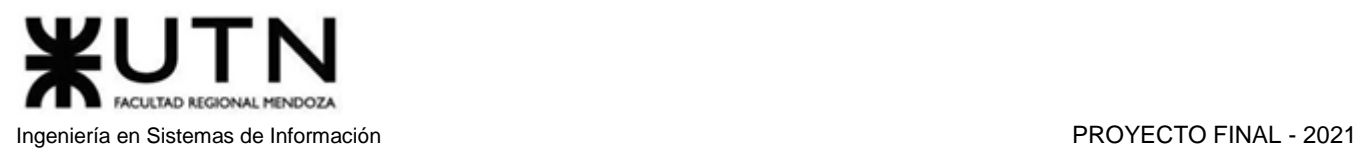

### 3.3.1. Pruebas de validación de ingreso de datos

**Objetivo**: Validar el formato de los datos a ingresar en los principales módulos del sistema, comprobar que no se permita completar una acción con datos de entrada erróneos.

**Alcance**: Se realizarán pruebas de la validación del ingreso de datos, teniendo en cuenta si la longitud que poseen es correcta, si el tipo de datos ingresado corresponde al campo que se está completando, que no haya duplicación de datos para que no ocurran problemas futuros en el manejo de la base de datos, entre otros.

**Realización**: Estas se ejecutarán mientras se programan las funcionalidades que requieren el ingreso de datos validados para obtener un resultado.

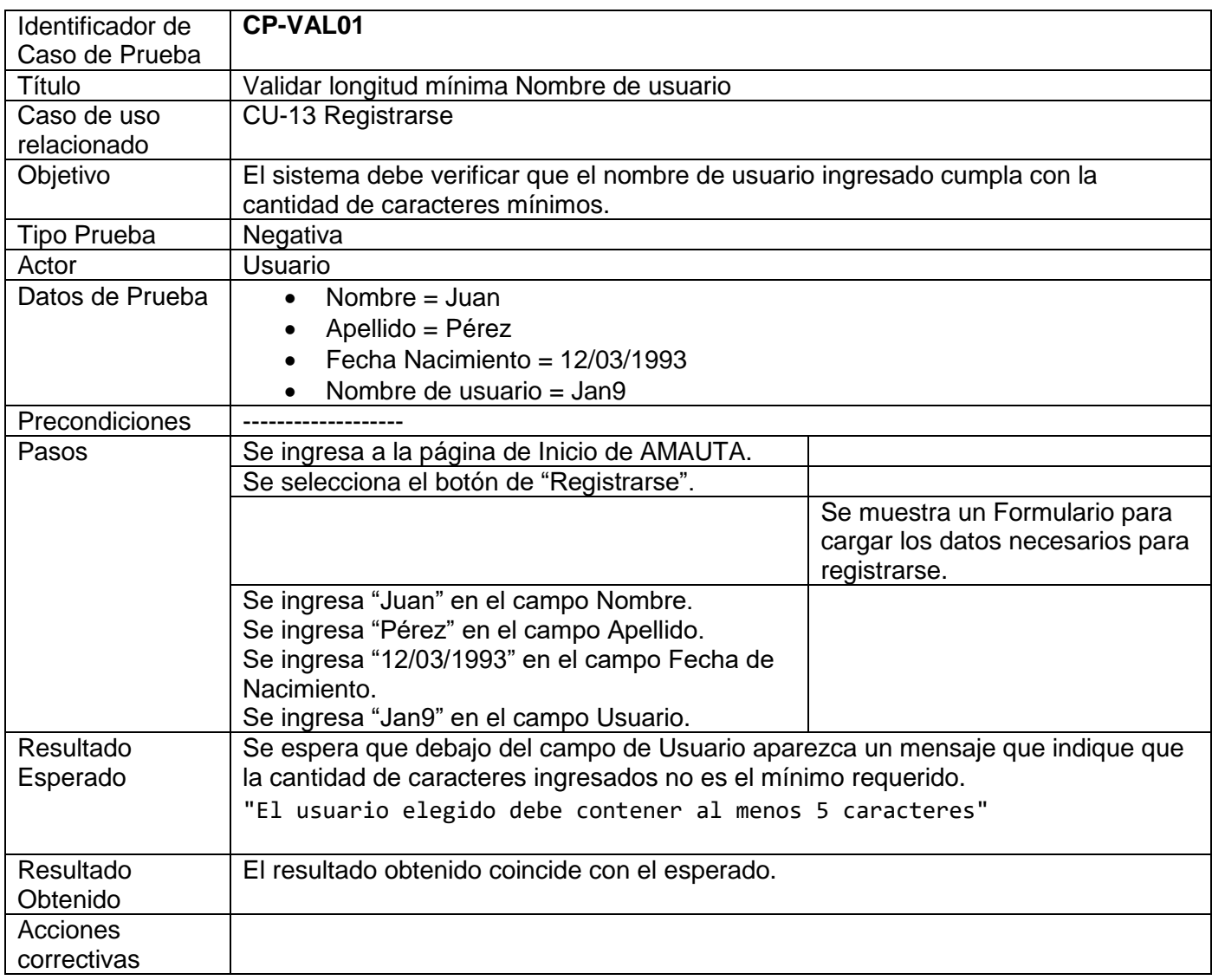

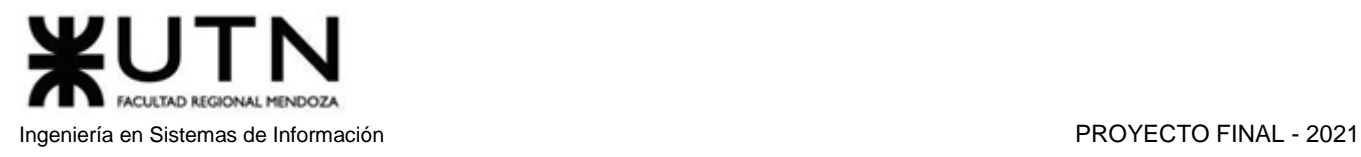

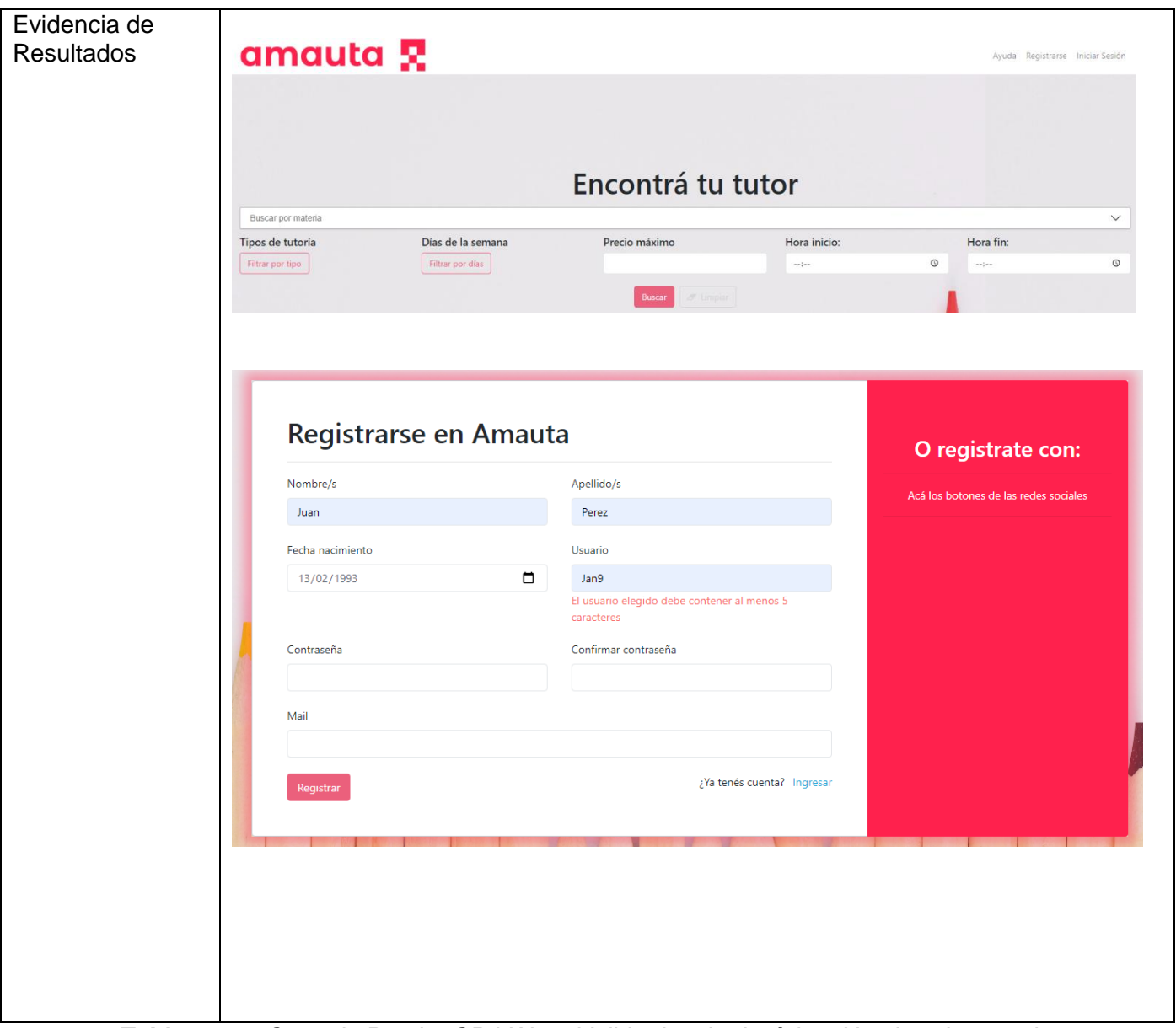

*Tabla 1.14.2 Caso de Prueba CP-VAL01 Validar longitud mínima Nombre de usuario.*

| Identificador de | <b>CP-VAL02</b>                                                                                                    |
|------------------|----------------------------------------------------------------------------------------------------|
| Caso de Prueba   |                                                                                                    |
| Título           | Validar longitud máxima Nombre de examen                                                                                                    |
| Caso de uso      | <b>CU-23 Administrar Examen</b>                                                                                                    |
| relacionado      |                                                                                                    |
| Objetivo         | El sistema debe verificar que el nombre del examen ingresado cumpla con la                                                                        |
|                  | cantidad de caracteres máximos.                                                                                                    |
| Tipo de Prueba   | Negativa                                                                                                    |
| Actor            | Tutor                                                                                                    |
| Datos de Prueba  | Nombre $=$<br>$\bullet$<br>"NombreDemasiadoLargoDeExamenNombreDemasiadoLargoDeExamenNo<br>mbreDemasiadoLargoDeExamenNombreDemasiadoLargoDeExamen" |
| Precondiciones   | Usuario logueado con rol "Tutor"                                                                                                    |
| Pasos            | Se ingresa a la página de Inicio de AMAUTA                                                                                                    |
|                  | Se navega cliqueando en el menú izquierdo Tutor--><br>Exámenes --> Mis Exámenes                                                                   |
|                  | Se presiona el botón "Nuevo Examen"                                                                                                    |
|                  | Se ingresa                                                                                                    |
|                  | "NombreDemasiadoLargoDeExamenNombreDemasiadoLarg<br>oDeExamenNombreDemasiadoLargoDeExamenNombreDem                                                |
|                  | asiadoLargoDeExamen" en el campo Nombre.                                                                                                    |
| Resultado        | Se espera que debajo del campo Nombre aparezca un mensaje indicando que la                                                                        |
| Esperado         | cantidad de caracteres ingresados supera el valor máximo.                                                                                         |
|                  | "Debe contener como máximo 100 caracteres"                                                                                                    |
| Resultado        | No se muestra mensaje de error.                                                                                                    |
| Obtenido         |                                                                                                    |
| Acciones         | Validar la longitud máxima del nombre de Examen mientras el usuario completa el                                                                   |
| correctivas      | campo.                                                                                                    |
| Evidencia de     |                                                                                                    |
| resultados       | <b>Nuevo Examen</b>                                                                                                    |
|                  |                                                                                                    |
|                  | Nombre<br>Materia                                                                                                    |
|                  | >LargoDeExamenNombreDemasiadoLargoDeExa<br>Buscar por materia<br>$\checkmark$                                                                     |
|                  | Puntaje para aprobar<br>Precio<br>Tiempo                                                                                                    |
|                  |                                                                                                    |
|                  | $\hat{\mathbb{U}}$<br>$\overset{\wedge}{\downarrow}$<br>$\hat{\mathrel{\smile}}$                                                                  |
|                  |                                                                                                    |
|                  | Preguntas:                                                                                                    |
|                  |                                                                                                    |
|                  | Agregar Pregunta                                                                                                    |
|                  |                                                                                                    |
|                  | Cancelar<br>Crear                                                                                                    |
|                  |                                                                                                    |

*Tabla 1.14.3 Caso de Prueba CP-VAL02 Validar longitud máxima Nombre de examen.*

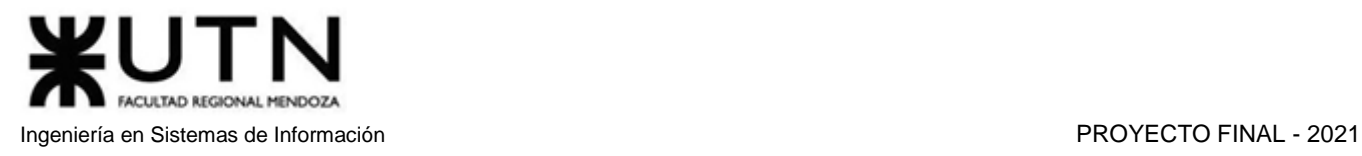

Tras realizar medidas correctivas, se ejecuta nuevamente el Caso de Prueba:

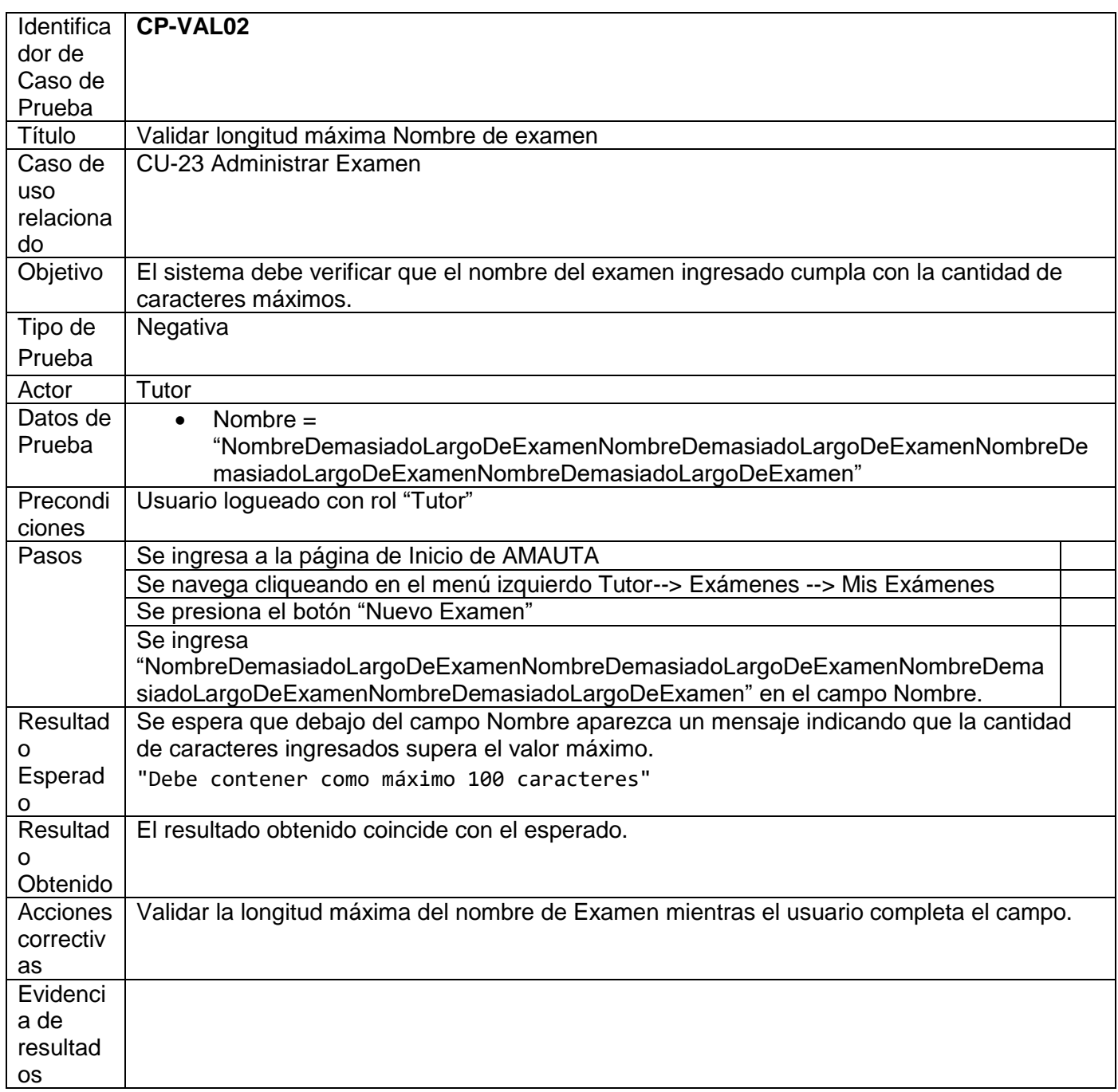

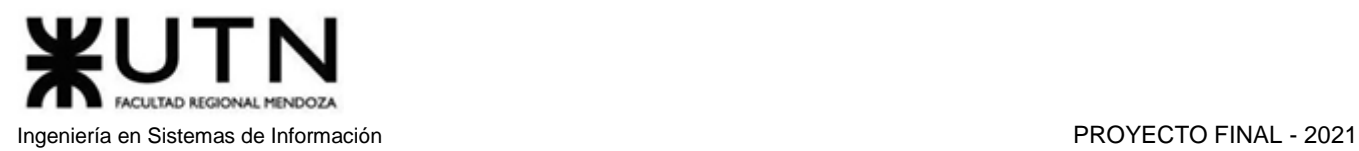

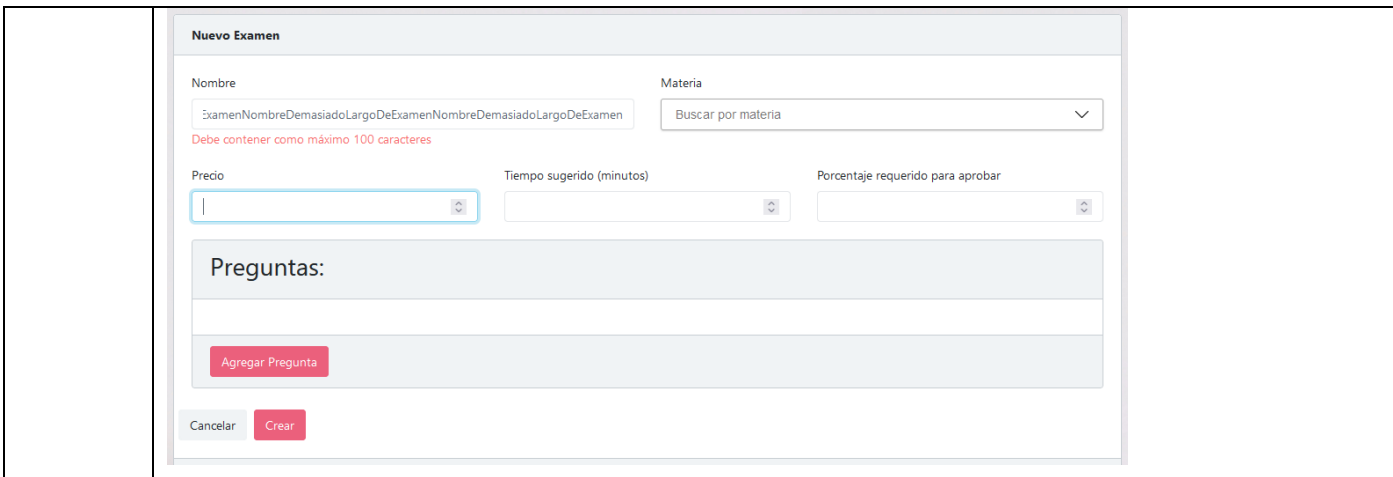

*Tabla 1.14.4 Caso de Prueba CP-VAL02 Validar longitud máxima Nombre de examen (Corregido).*

| Identificador de<br>Caso de Prueba | CP-VAL03                                                                                                    |                                                                                   |  |
|------------------------------------|----------------------------------------------------------------------------------------------------|-----------------------------------------------------------------------------------|--|
| Título                             | Validar contraseña en Login                                                                                               |                                                                                   |  |
| Caso de uso<br>relacionado         | CU-14 Login                                                                                                    |                                                                                   |  |
| Objetivo                           | El Sistema debe verificar que la contraseña ingresada por un usuario al momento de<br>loguearse sea correcta.             |                                                                                   |  |
| Tipo de prueba                     | Negativa                                                                                                    |                                                                                   |  |
| Actor                              | Usuario                                                                                                    |                                                                                   |  |
| Datos de Prueba                    | Nombre de Usuario = Boriant<br>Contraseña = $123456$                                                                      |                                                                                   |  |
| Precondiciones                     | Usuario existente                                                                                                    |                                                                                   |  |
| Pasos                              | Se ingresa a la página de Inicio de AMAUTA.                                                                               |                                                                                   |  |
|                                    | Se selecciona el botón de "Iniciar Sesión".                                                                               |                                                                                   |  |
|                                    |                                                                                                    | Se muestra el formulario<br>correspondiente al inicio de<br>sesión de un usuario. |  |
|                                    | Se ingresa "Boriant" en el campo Usuario.<br>Se ingresa "123456" en el campo Contraseña.                                  |                                                                                   |  |
|                                    | Se hace clic en el botón "Iniciar Sesión".                                                                                |                                                                                   |  |
| Resultado<br>Esperado              | Se espera una ventana emergente con un mensaje que indique que la contraseña<br>es incorrecta.<br>"Contraseña Incorrecta" |                                                                                   |  |
| Resultado                          | El resultado obtenido coincide con el esperado.                                                                           |                                                                                   |  |
| Obtenido                           |                                                                                                    |                                                                                   |  |
| Acciones                           |                                                                                                    |                                                                                   |  |
| correctivas                        |                                                                                                    |                                                                                   |  |
| Evidencia de<br>resultados         |                                                                                                    |                                                                                   |  |

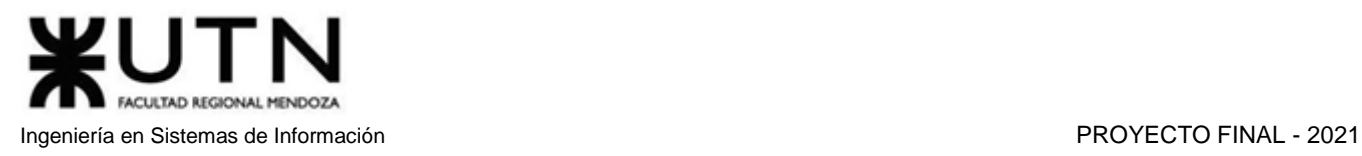

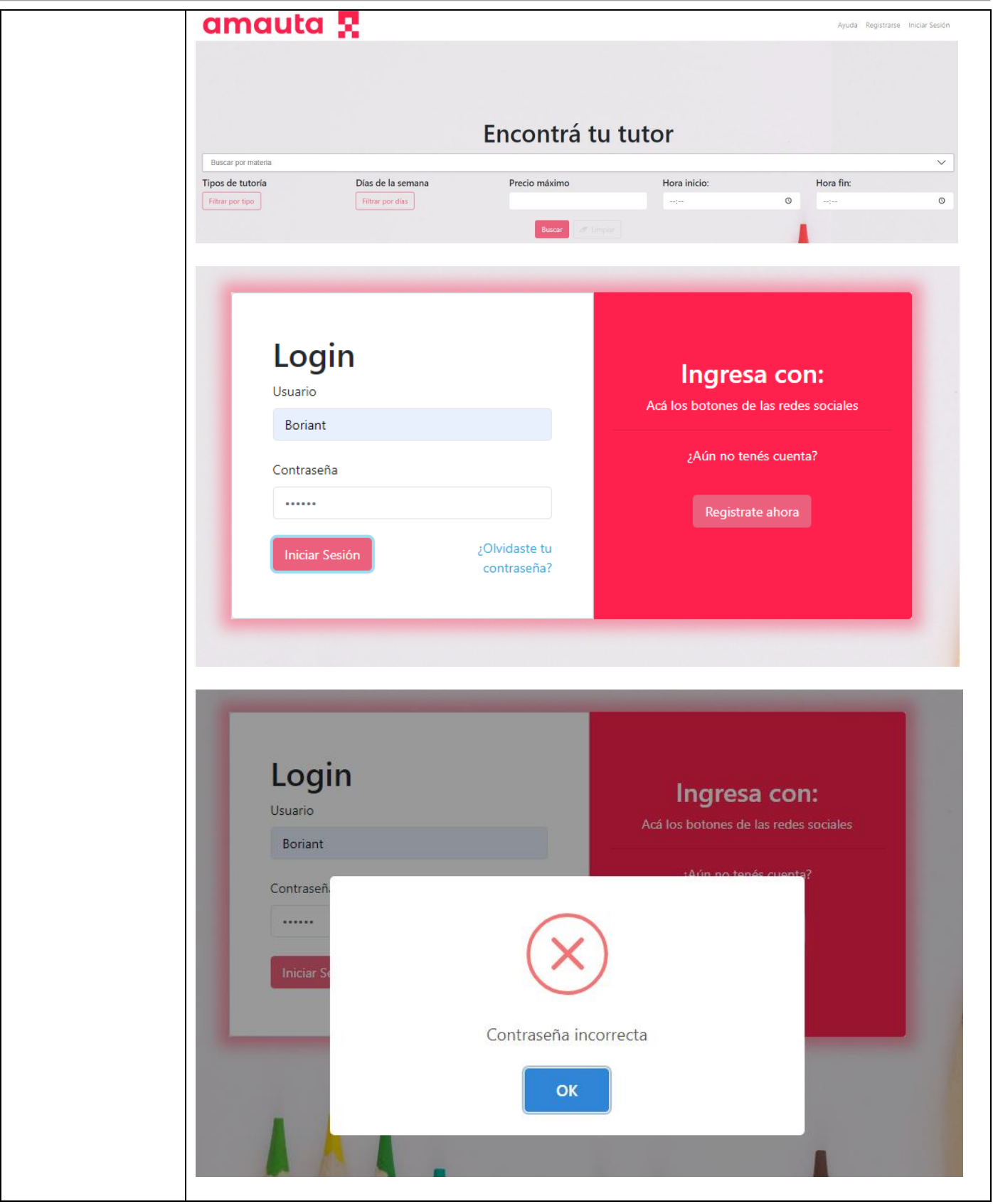

*Tabla 1.14.5 Caso de Prueba CP-VAL03 Validar contraseña en Login.*

| Identificador de | <b>CP-VAL04</b>                                                                                                    |                                                        |  |
|------------------|----------------------------------------------------------------------------------------------------|--------------------------------------------------------|--|
| Caso de Prueba   |                                                                                                    |                                                        |  |
| Título           | Validar ingreso de materia en la búsqueda de tutoría                                                                                |                                                        |  |
| Caso de uso      | <b>CU-18 Buscar Tutoría</b>                                                                                                    |                                                        |  |
| relacionado      |                                                                                                    |                                                        |  |
| Objetivo         | El sistema debe verificar que el usuario ingrese y seleccione entre la lista de                                                     |                                                        |  |
|                  | materias registradas en el sistema.                                                                                                 |                                                        |  |
| Tipo de prueba   | Negativa                                                                                                    |                                                        |  |
| Actor            | <b>Usuario</b>                                                                                                    |                                                        |  |
| Datos de Prueba  | Precio máximo = 100<br>$\bullet$                                                                                                    |                                                        |  |
|                  | Hora inicio = $08:00$                                                                                                    |                                                        |  |
|                  | Hora fin = $15:00$                                                                                                    |                                                        |  |
| Precondiciones   | Que hayan materias cargadas                                                                                                    |                                                        |  |
| Pasos            | Se ingresa a la página de inicio de AMAUTA                                                                                          |                                                        |  |
|                  |                                                                                                    | Se muestra el formulario para                          |  |
|                  |                                                                                                    | buscar tutorías                                        |  |
|                  | Se ingresa 100 en el campo Precio máximo                                                                                            |                                                        |  |
|                  | Se ingresa 08:00 en el campo Hora inicio                                                                                            |                                                        |  |
|                  | Se ingresa 15:00 en el campo Hora fin                                                                                               |                                                        |  |
|                  | Se presiona el botón "Buscar"                                                                                                    |                                                        |  |
| Resultado        |                                                                                                    |                                                        |  |
| Esperado         | Se espera que debajo del campo de Buscar por materia aparezca un mensaje que<br>indique que se debe elegir una materia para buscar. |                                                        |  |
|                  | "Elija una materia"                                                                                                    |                                                        |  |
|                  |                                                                                                    |                                                        |  |
| Resultado        | El resultado obtenido coincide con el esperado.                                                                                     |                                                        |  |
| Obtenido         |                                                                                                    |                                                        |  |
| Acciones         |                                                                                                    |                                                        |  |
| correctivas      |                                                                                                    |                                                        |  |
| Evidencia de     |                                                                                                    |                                                        |  |
| resultados       | amauta <b>x</b>                                                                                                    | Ayuda Registrarse Iniciar Sesión                       |  |
|                  |                                                                                                    |                                                        |  |
|                  |                                                                                                    |                                                        |  |
|                  |                                                                                                    |                                                        |  |
|                  | Encontrá tu tutor                                                                                                    |                                                        |  |
|                  | Buscar por materia                                                                                                    | $\checkmark$                                           |  |
|                  | Elija una materia                                                                                                    |                                                        |  |
|                  | Días de la semana<br>Precio máximo<br>Hora inicio:<br>Tipos de tutoría<br>100<br>08:00<br>Filtrar por                               | Hora fin:<br>$\circledcirc$<br>15:00<br>$\circledcirc$ |  |
|                  |                                                                                                    |                                                        |  |
|                  |                                                                                                    |                                                        |  |
|                  |                                                                                                    |                                                        |  |
|                  |                                                                                                    |                                                        |  |
|                  | Buscar por materia                                                                                                    |                                                        |  |
|                  |                                                                                                    |                                                        |  |
|                  | Elija una materia                                                                                                    |                                                        |  |
|                  |                                                                                                    |                                                        |  |

*Tabla 1.14.6 Caso de Prueba CP-VAL04 Validar ingreso de materia en la búsqueda de tutoría.*

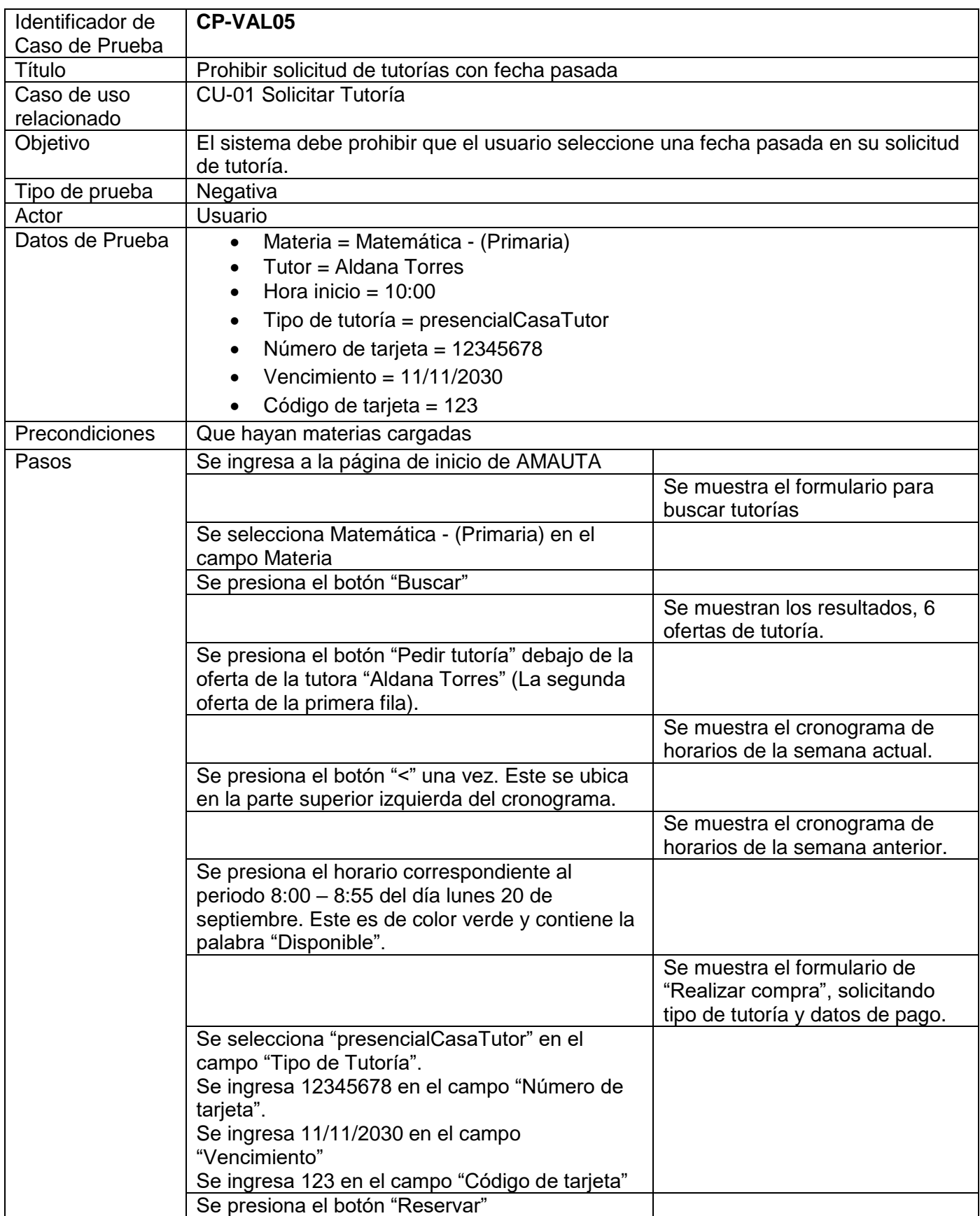

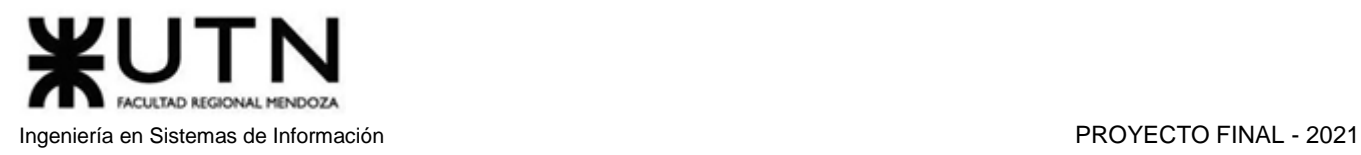

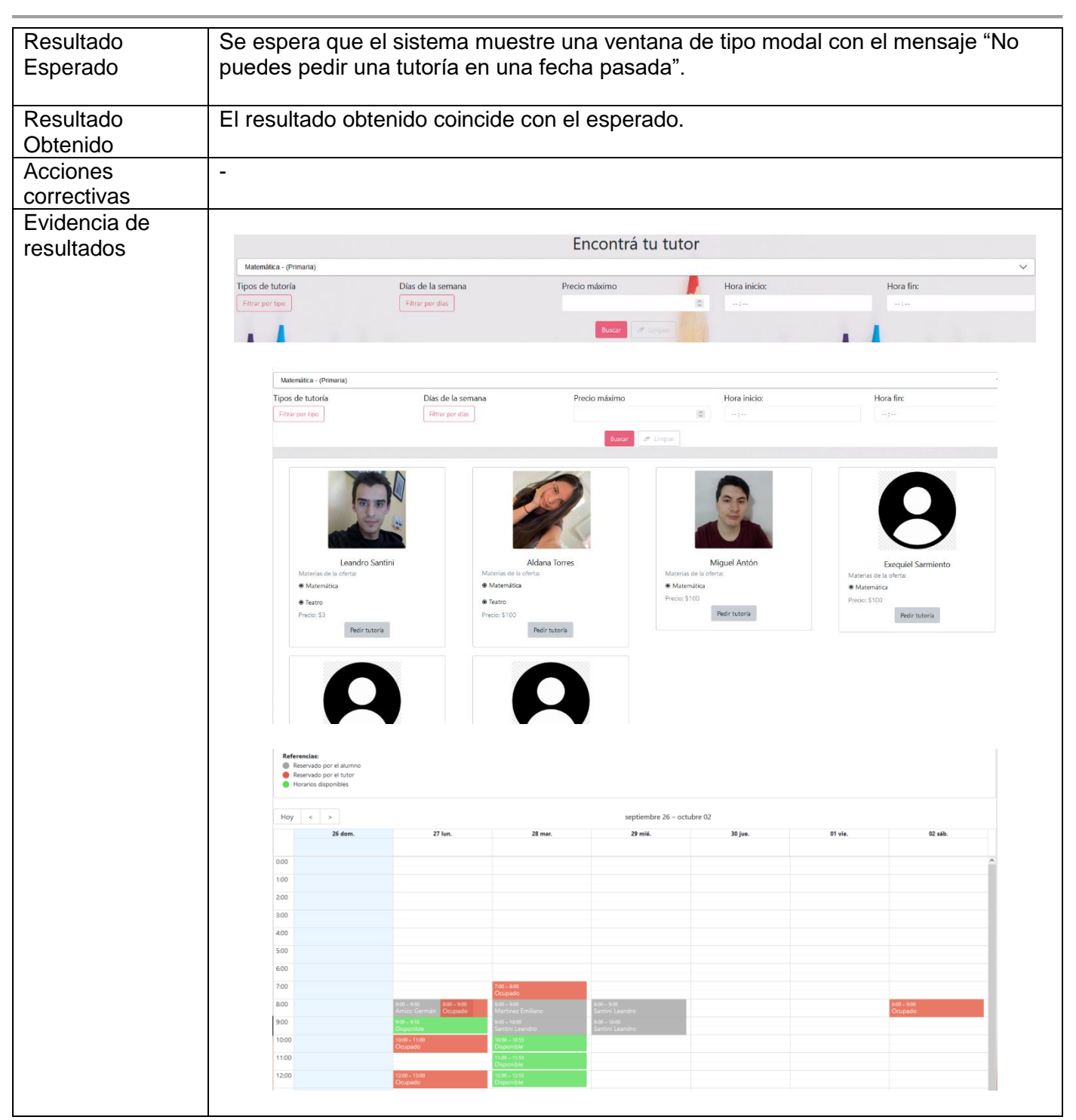

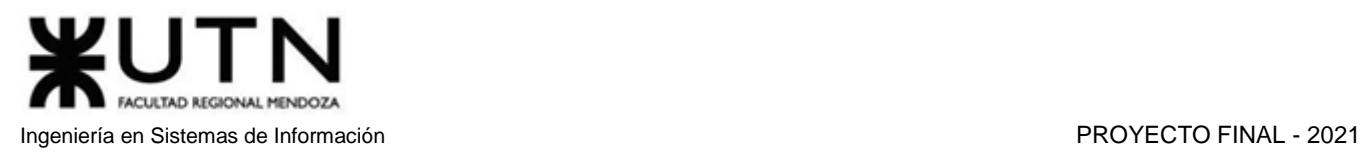

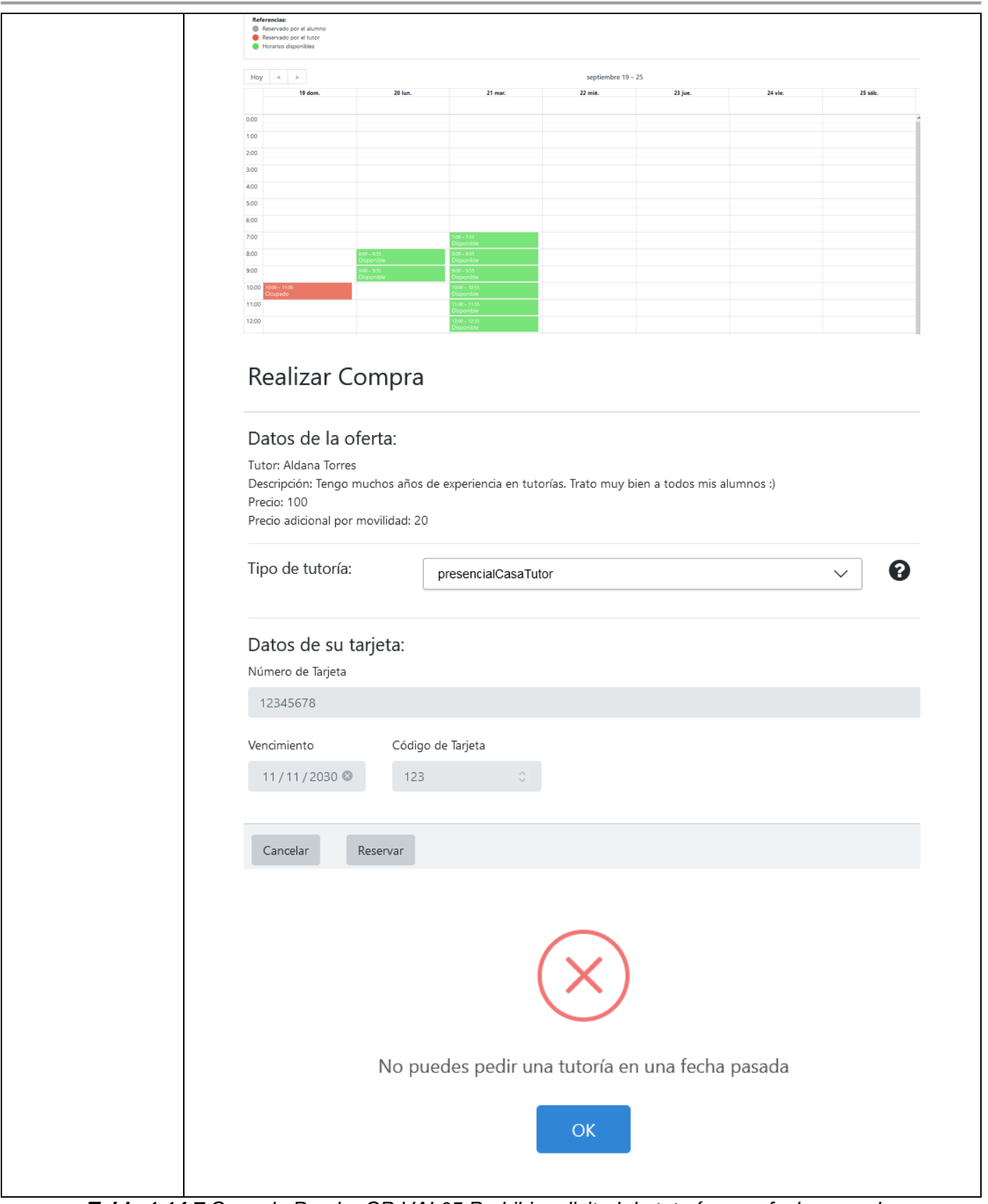

*Tabla 1.14.7 Caso de Prueba CP-VAL05 Prohibir solicitud de tutorías con fecha pasada.*

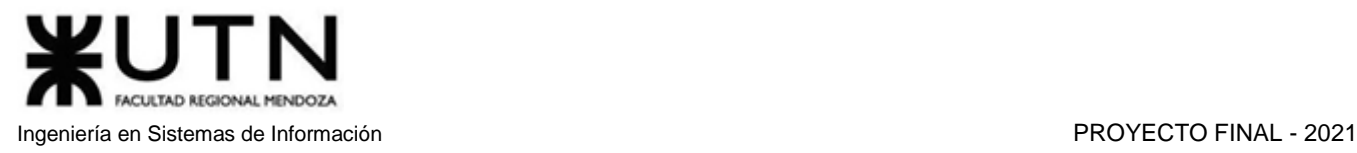

## 3.3.2. Pruebas de seguridad por niveles de usuario

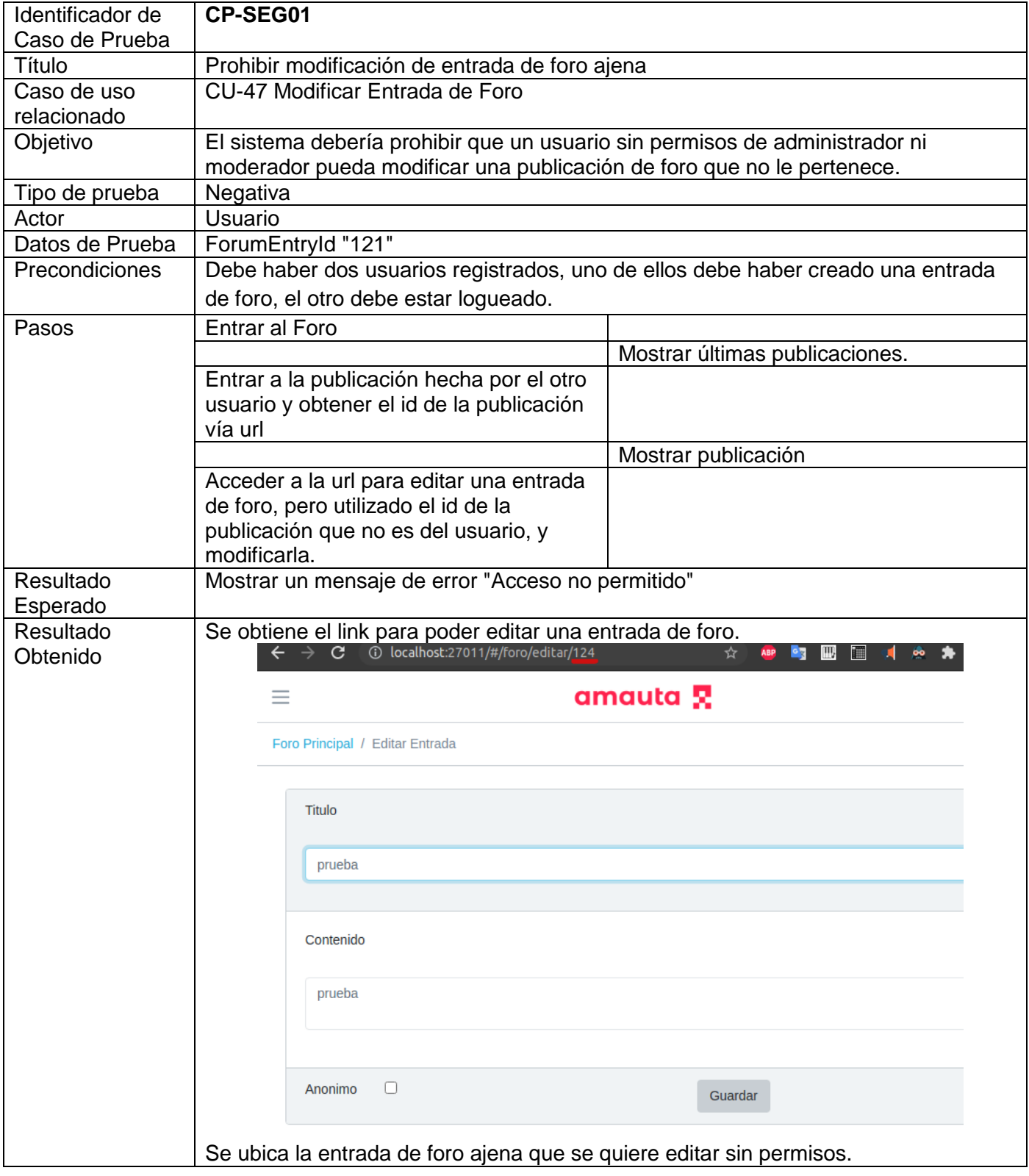

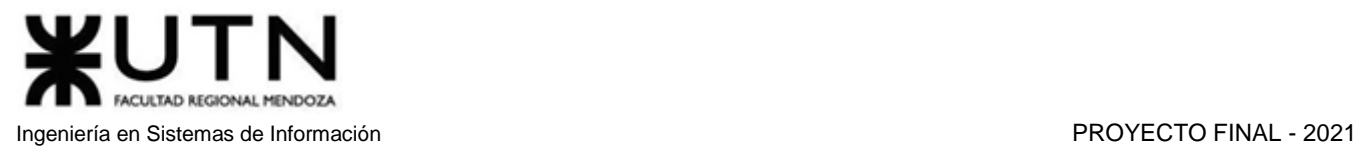

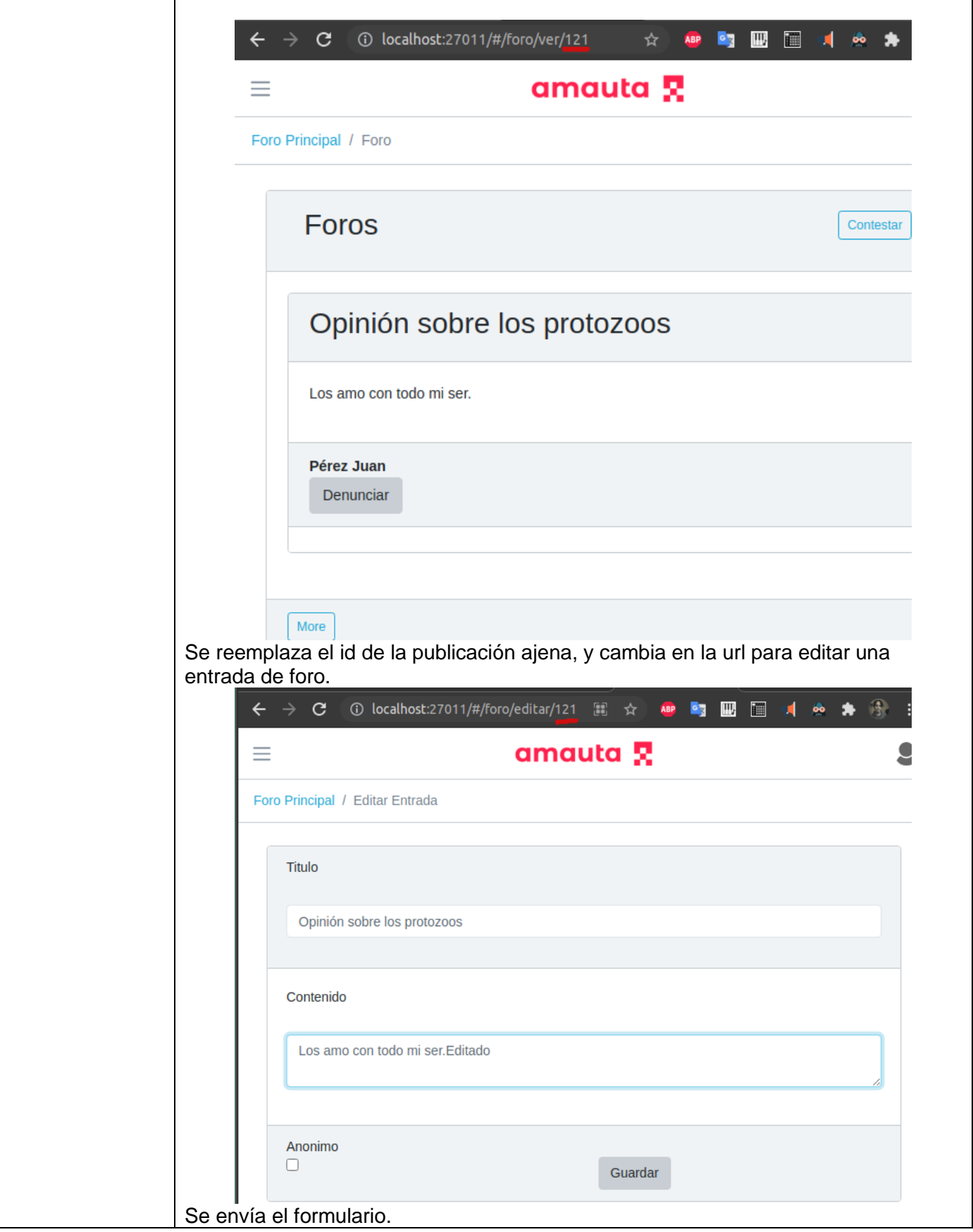

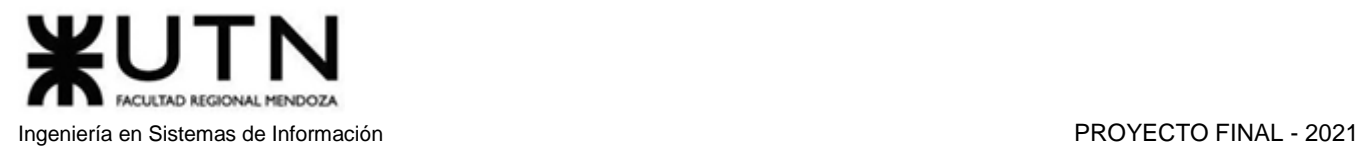

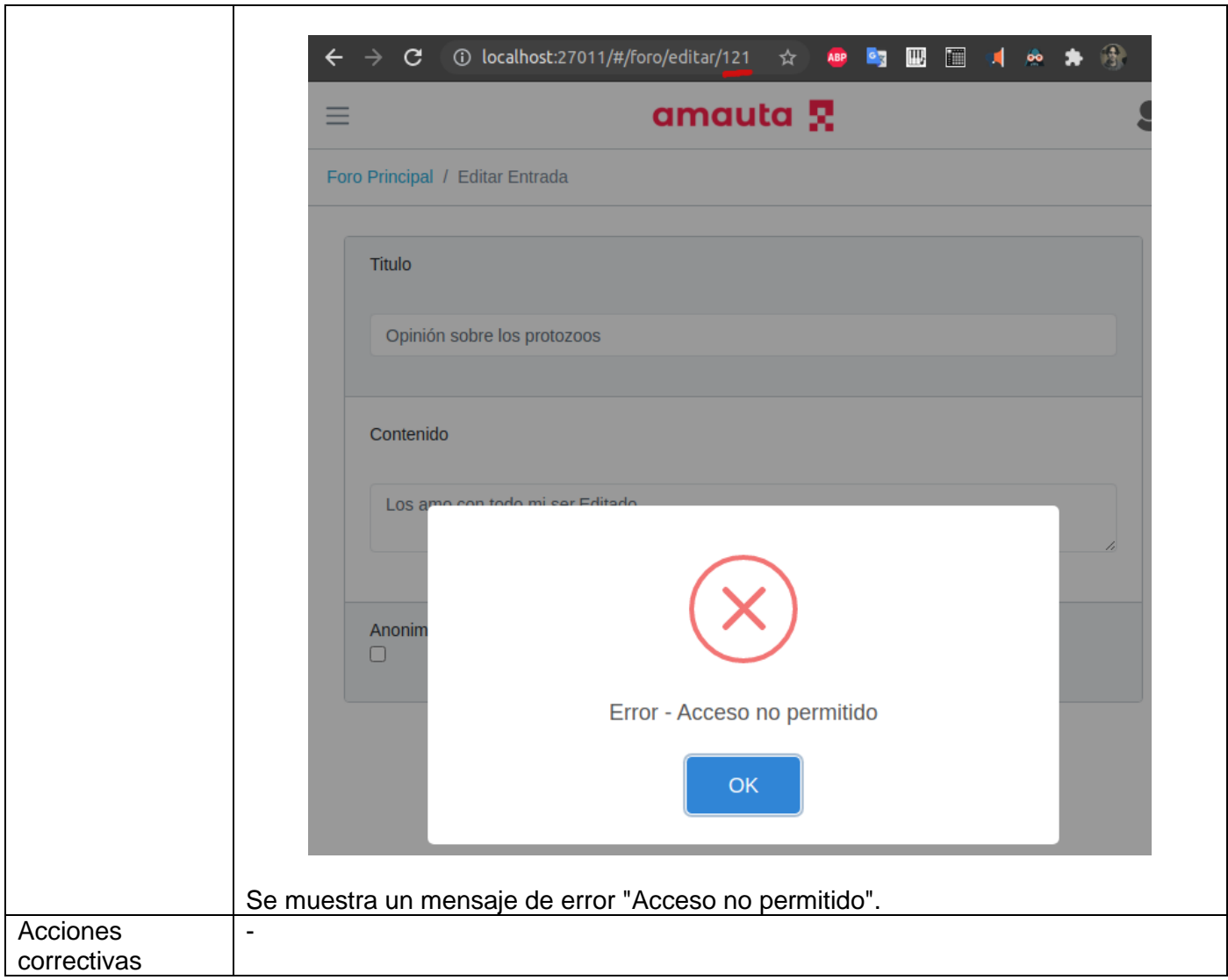

*Tabla 1.14.8 Caso de Prueba CP-SEG01 Prohibir modificación de entrada de foro ajena.*

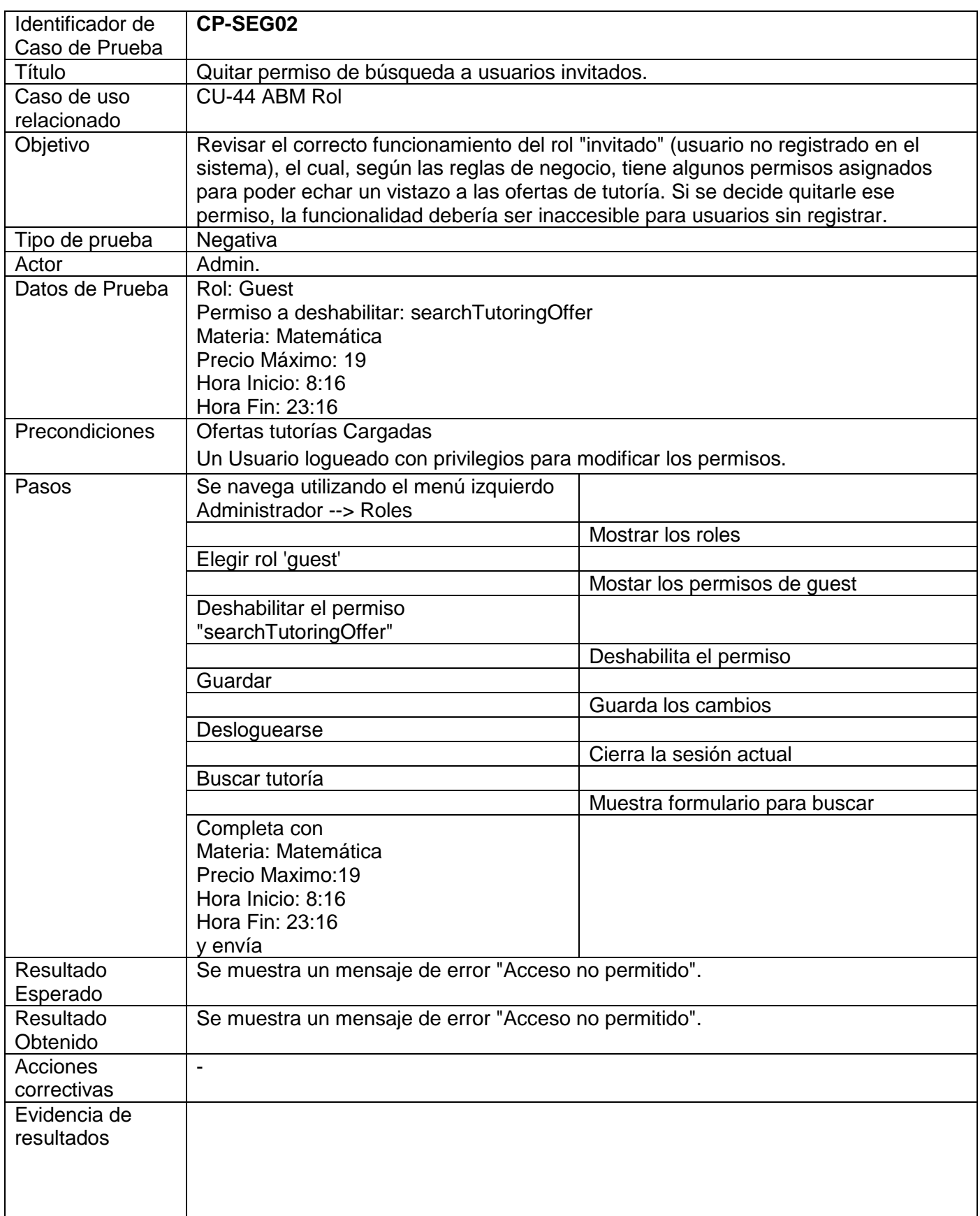

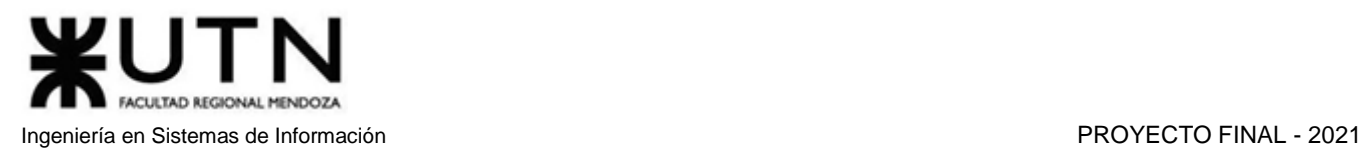

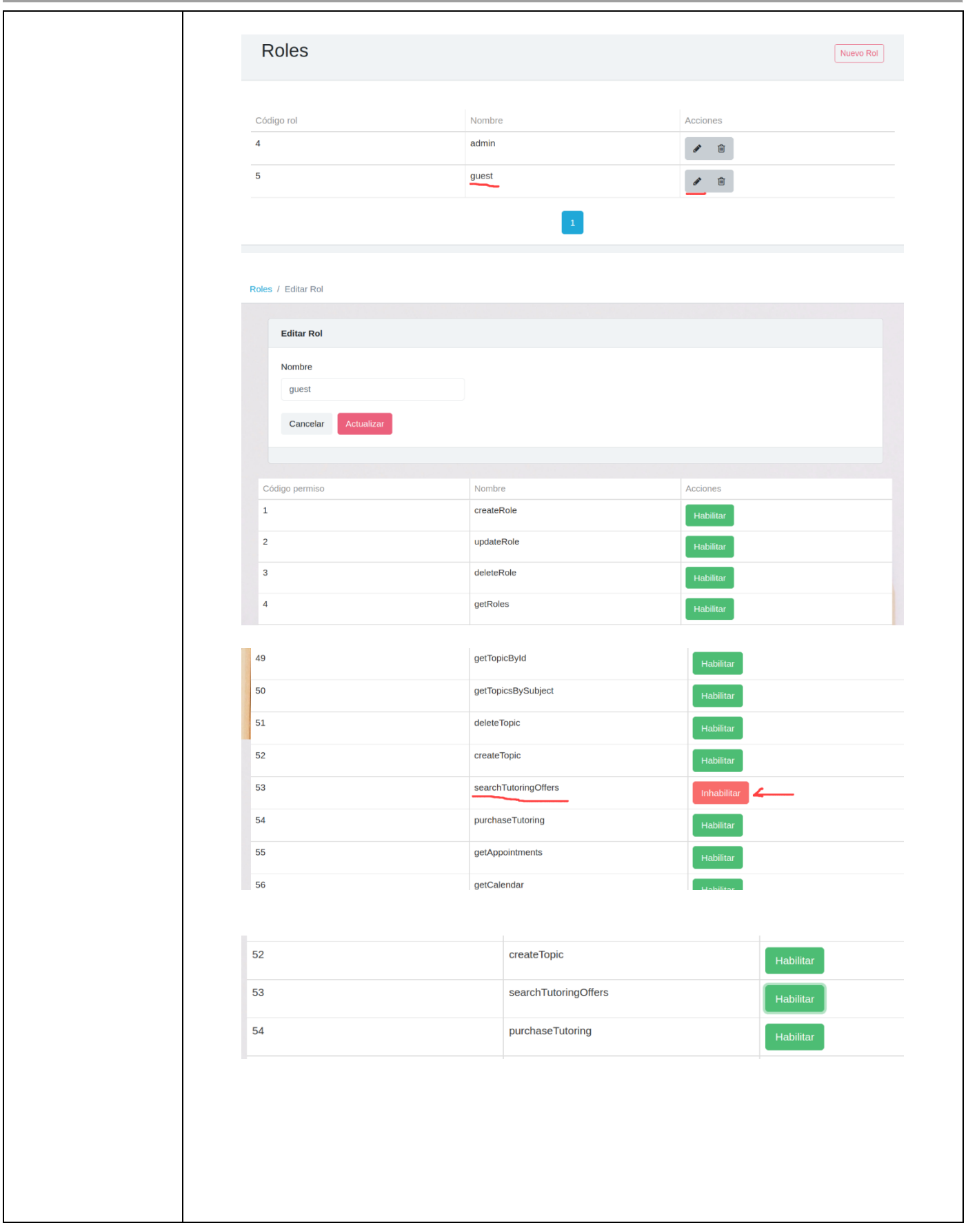

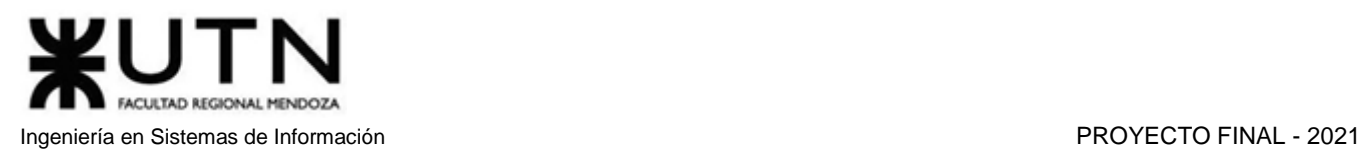

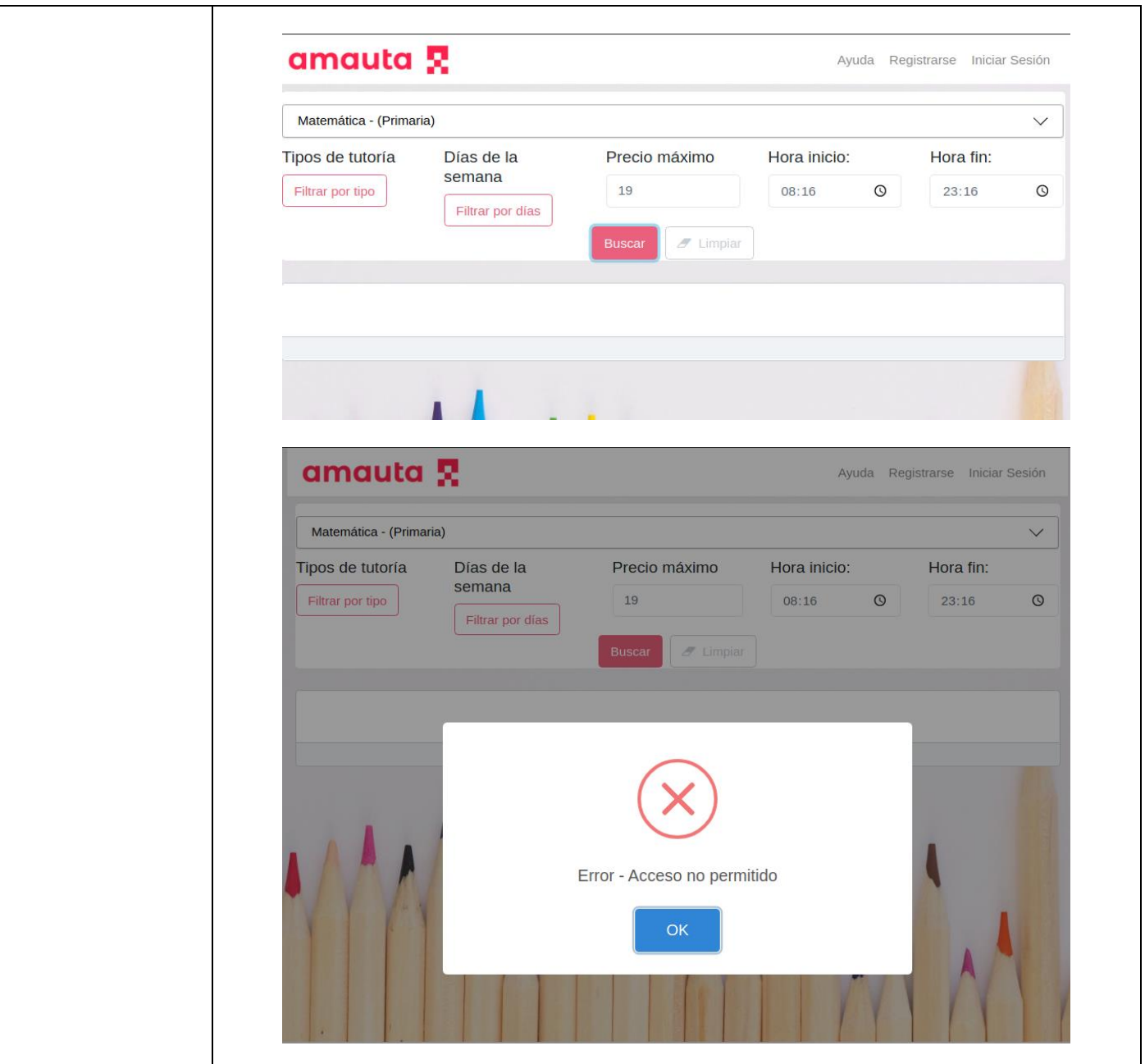

*Tabla 1.14.9 Caso de Prueba CP-SEG02 Quitar permiso de búsqueda a usuarios invitados.*

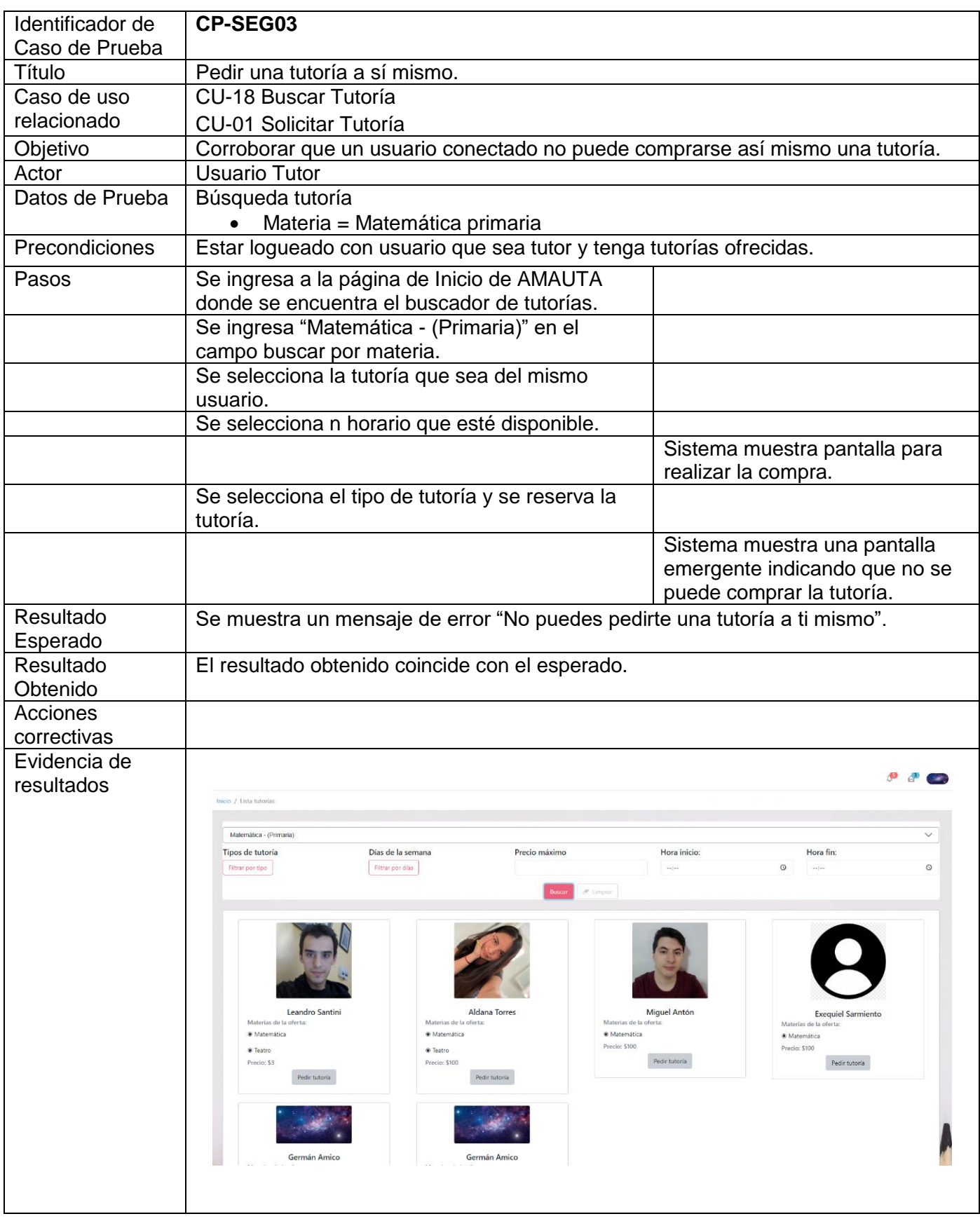

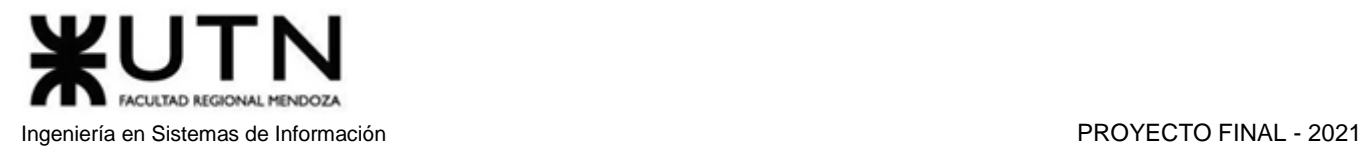

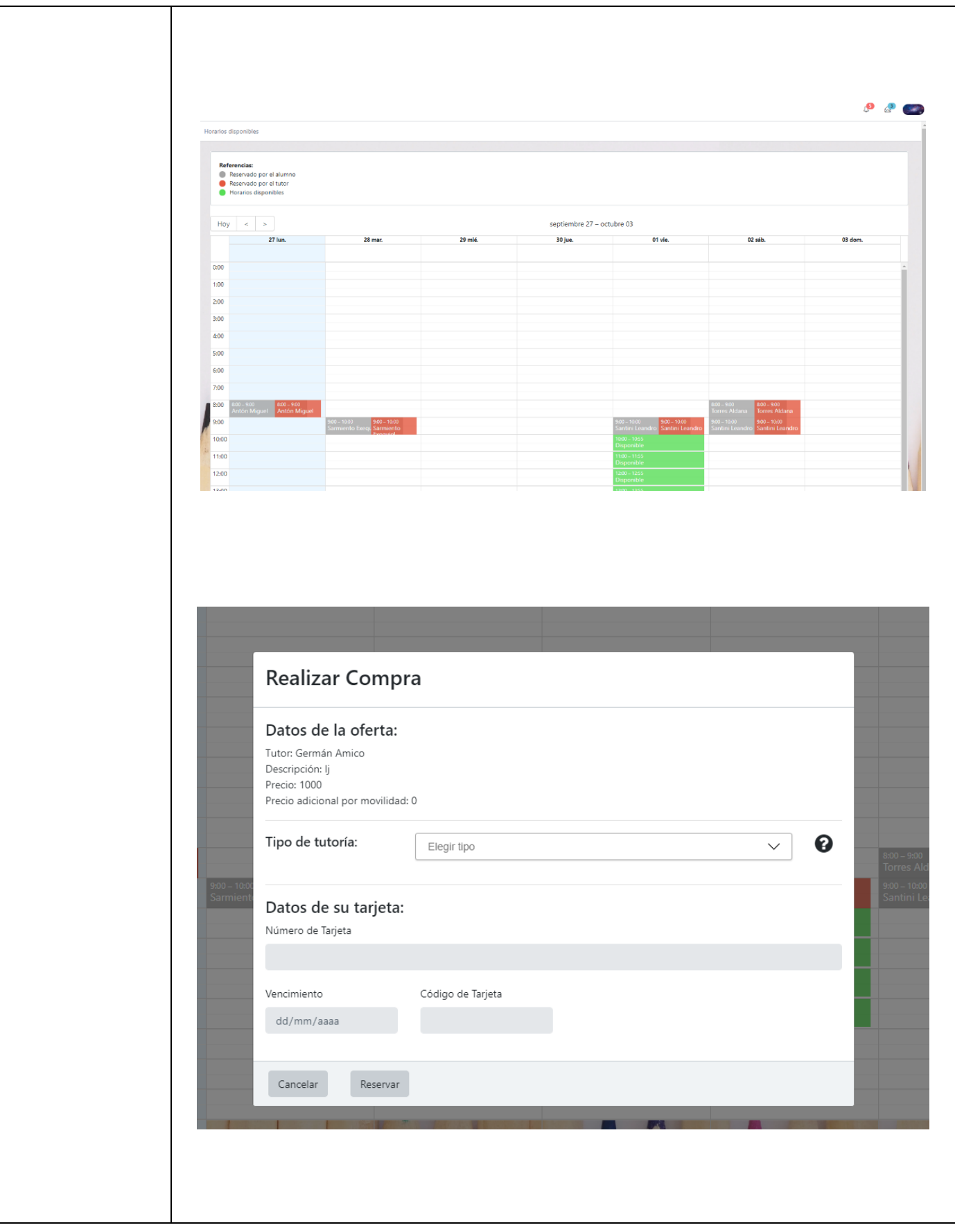

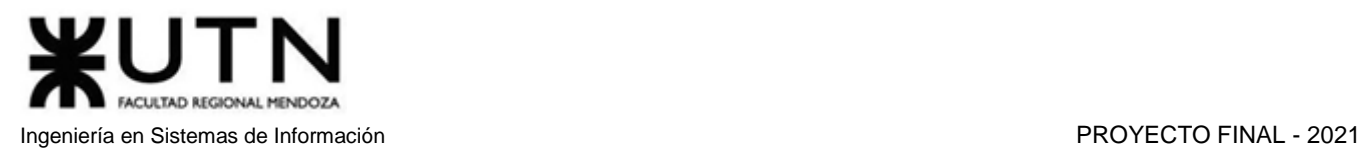

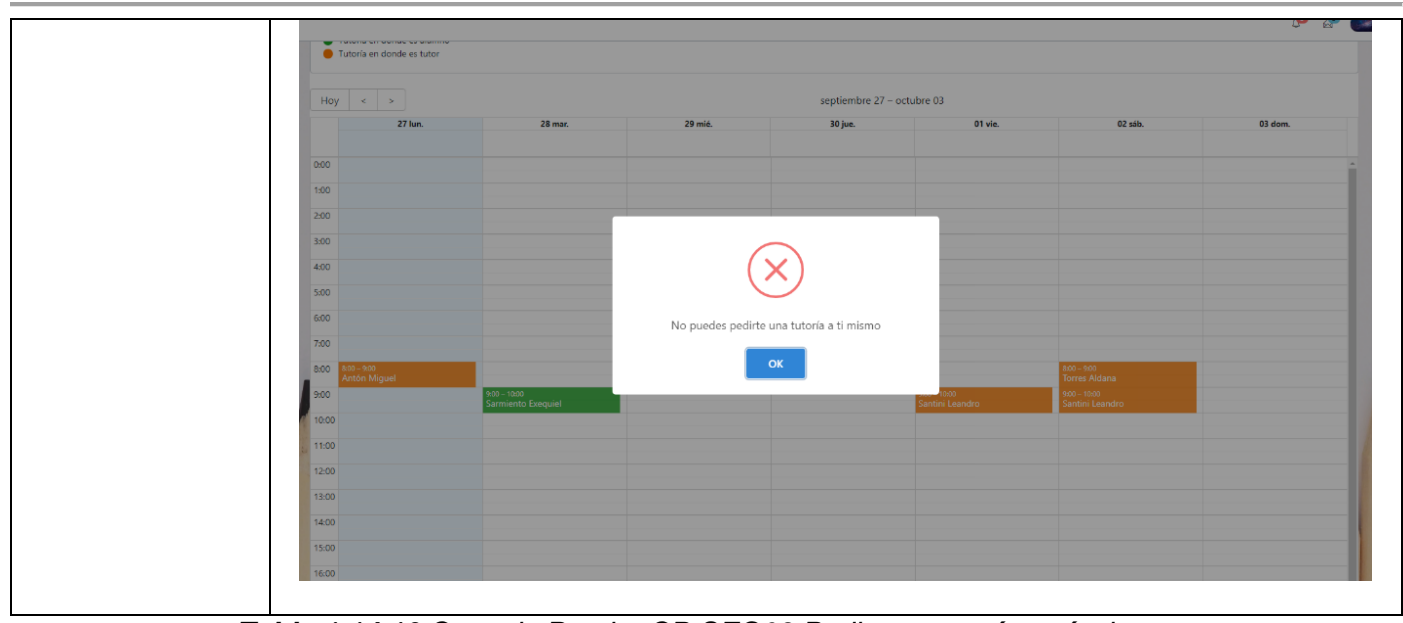

*Tabla 1.14.10 Caso de Prueba CP-SEG03 Pedir una tutoría a sí mismo.*

### 3.3.3. Pruebas de lógica de los módulos principales

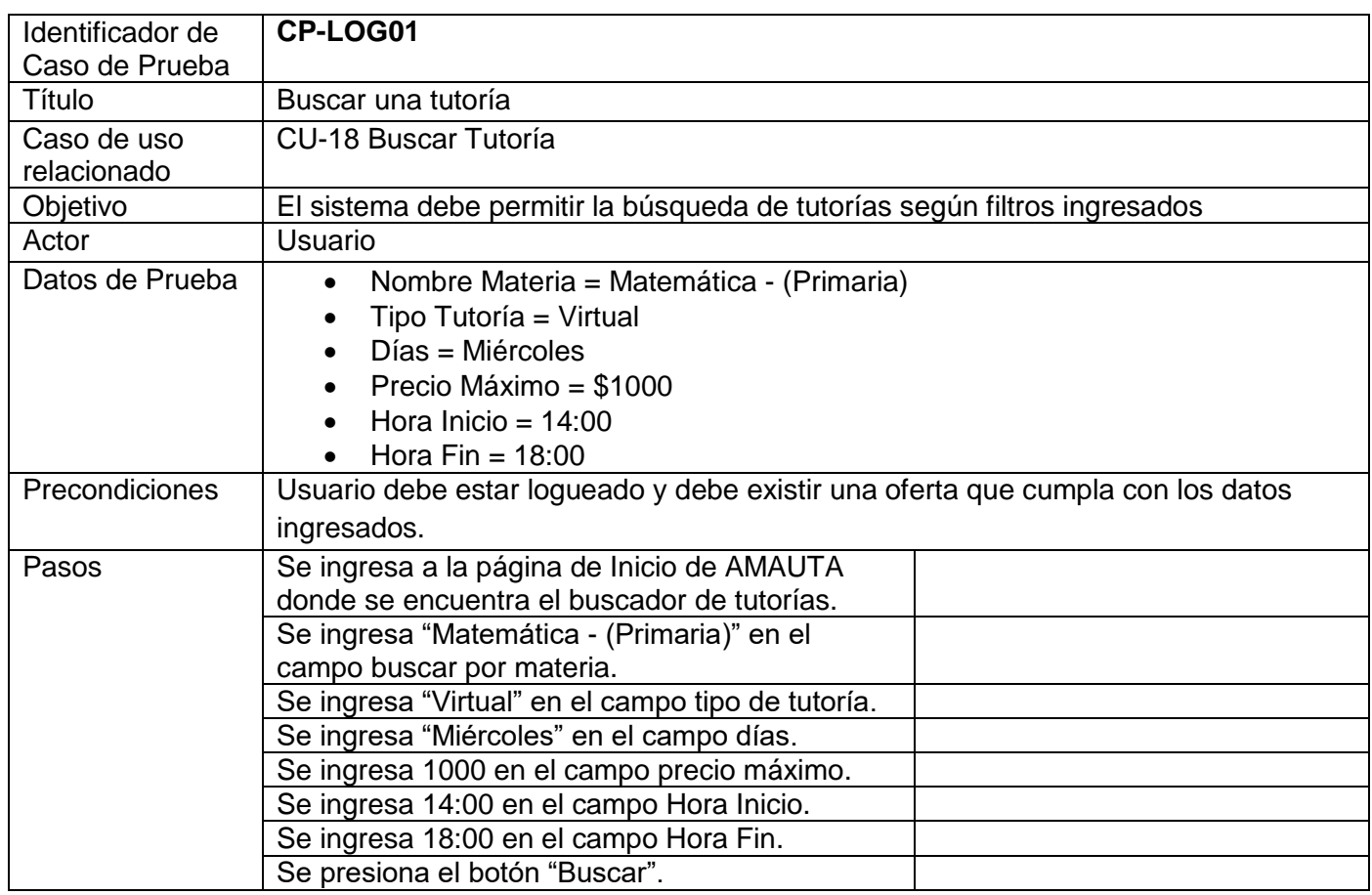

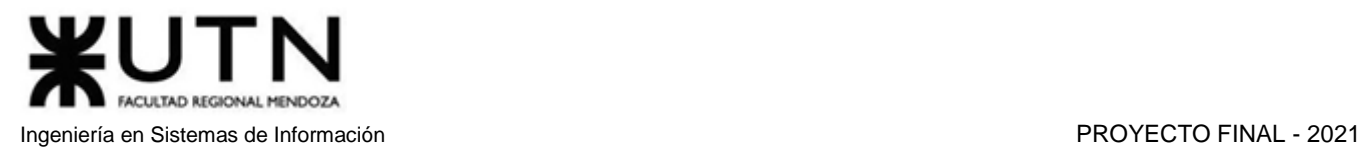

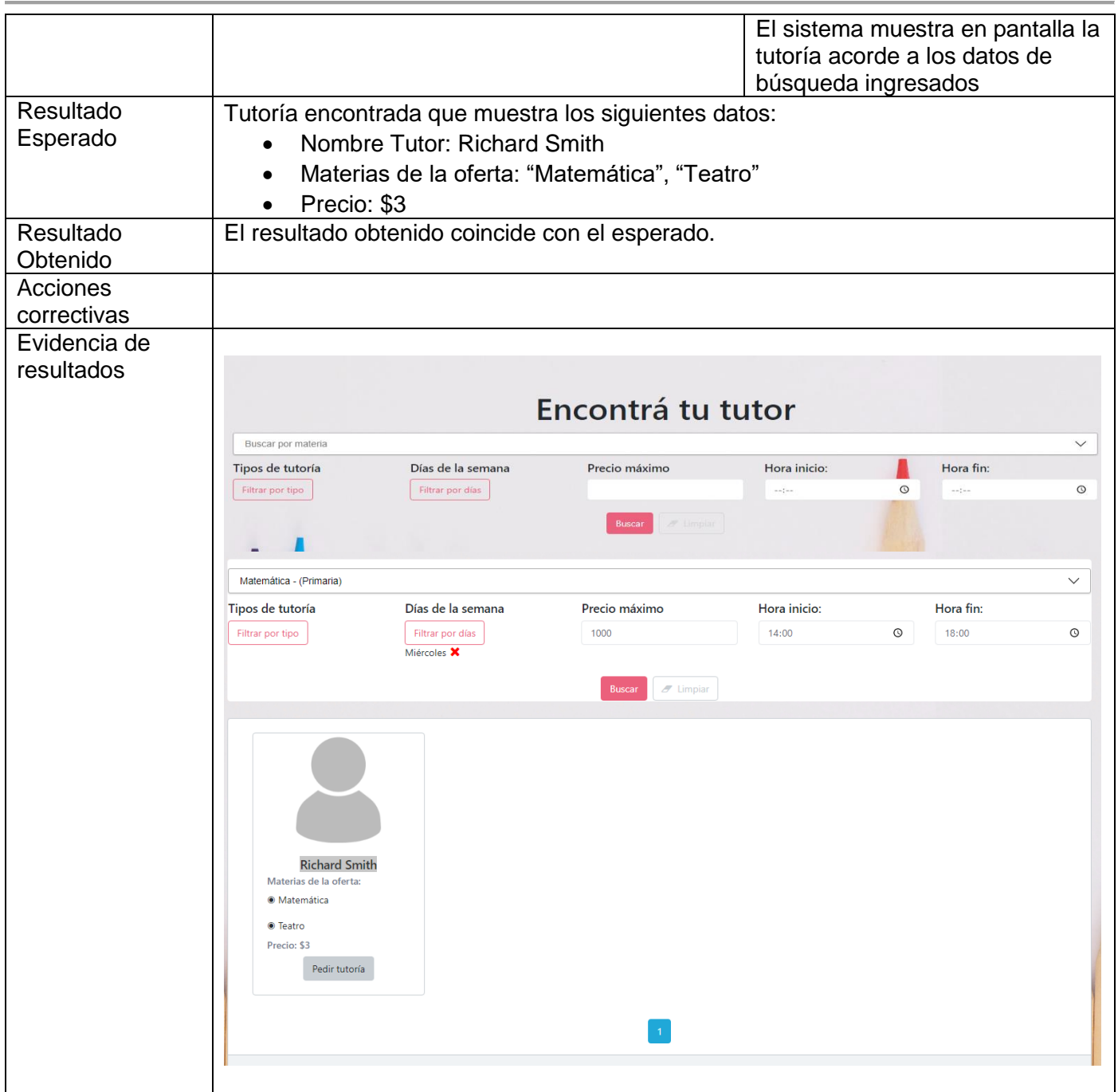

*Tabla 1.14.11 Caso de Prueba CP-LOG01 Buscar una tutoría.*

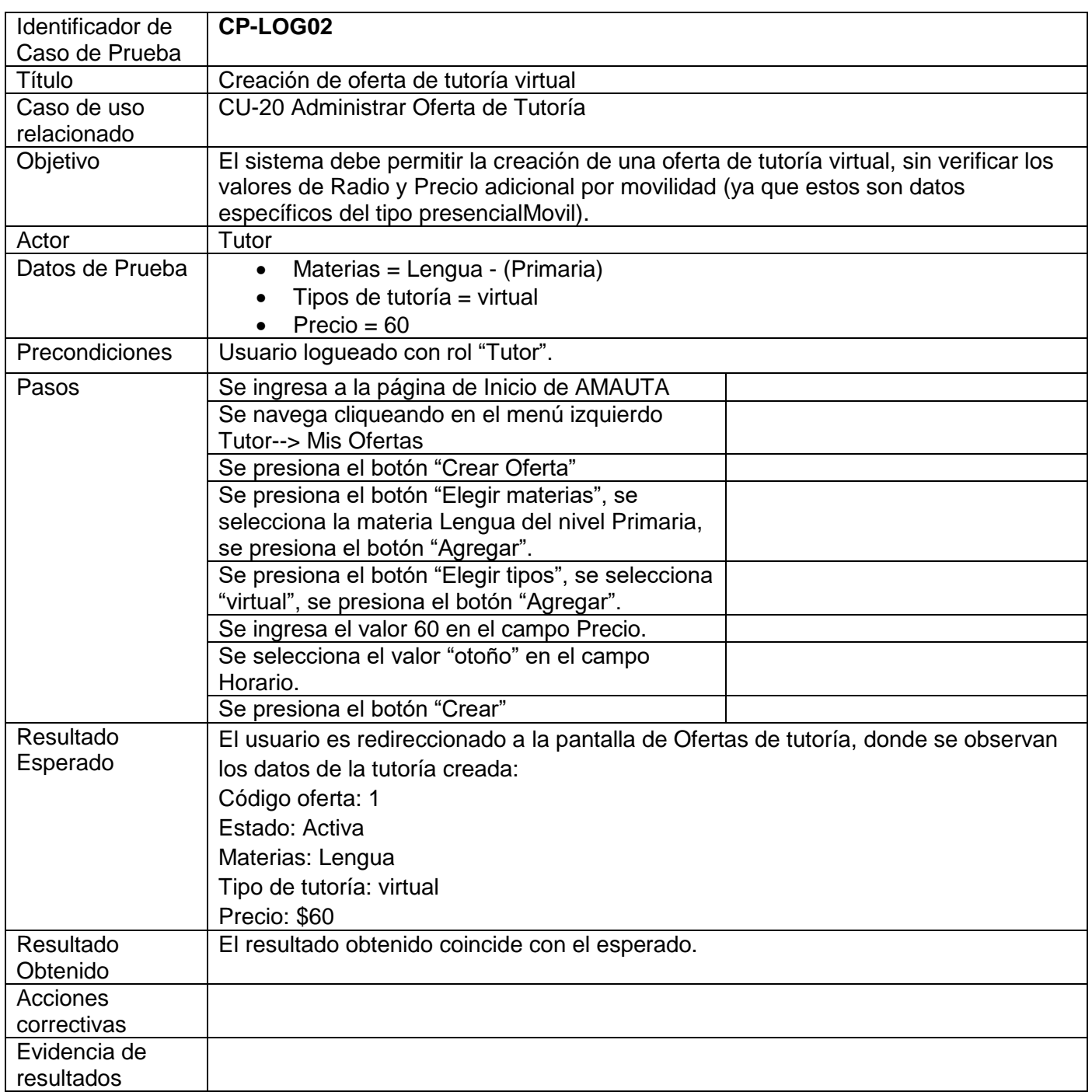

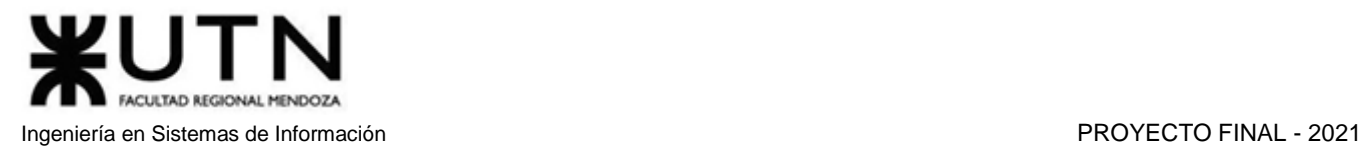

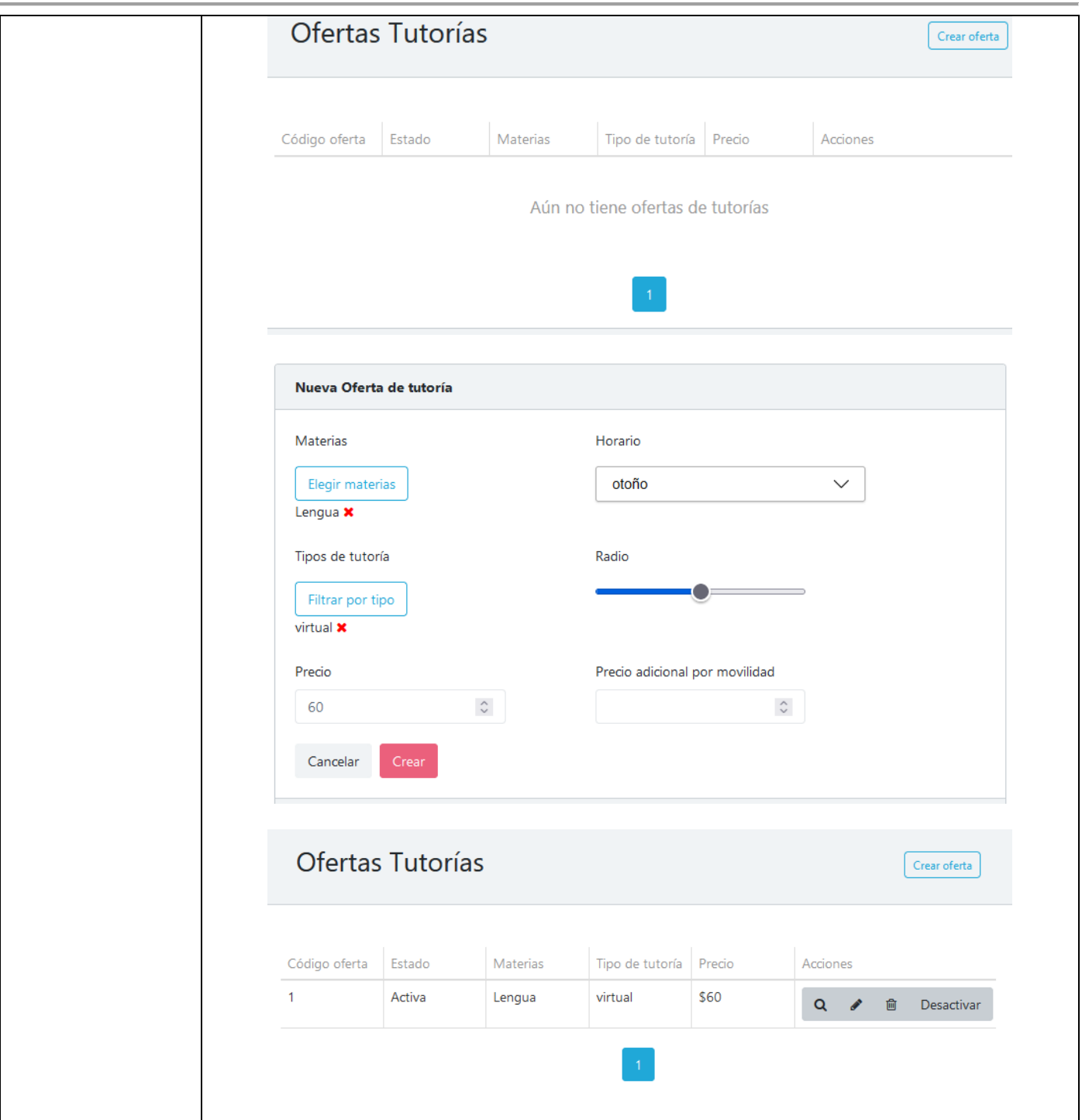

*Tabla 1.14.12 Caso de Prueba CP-LOG02 Creación de oferta de tutoría virtual.*

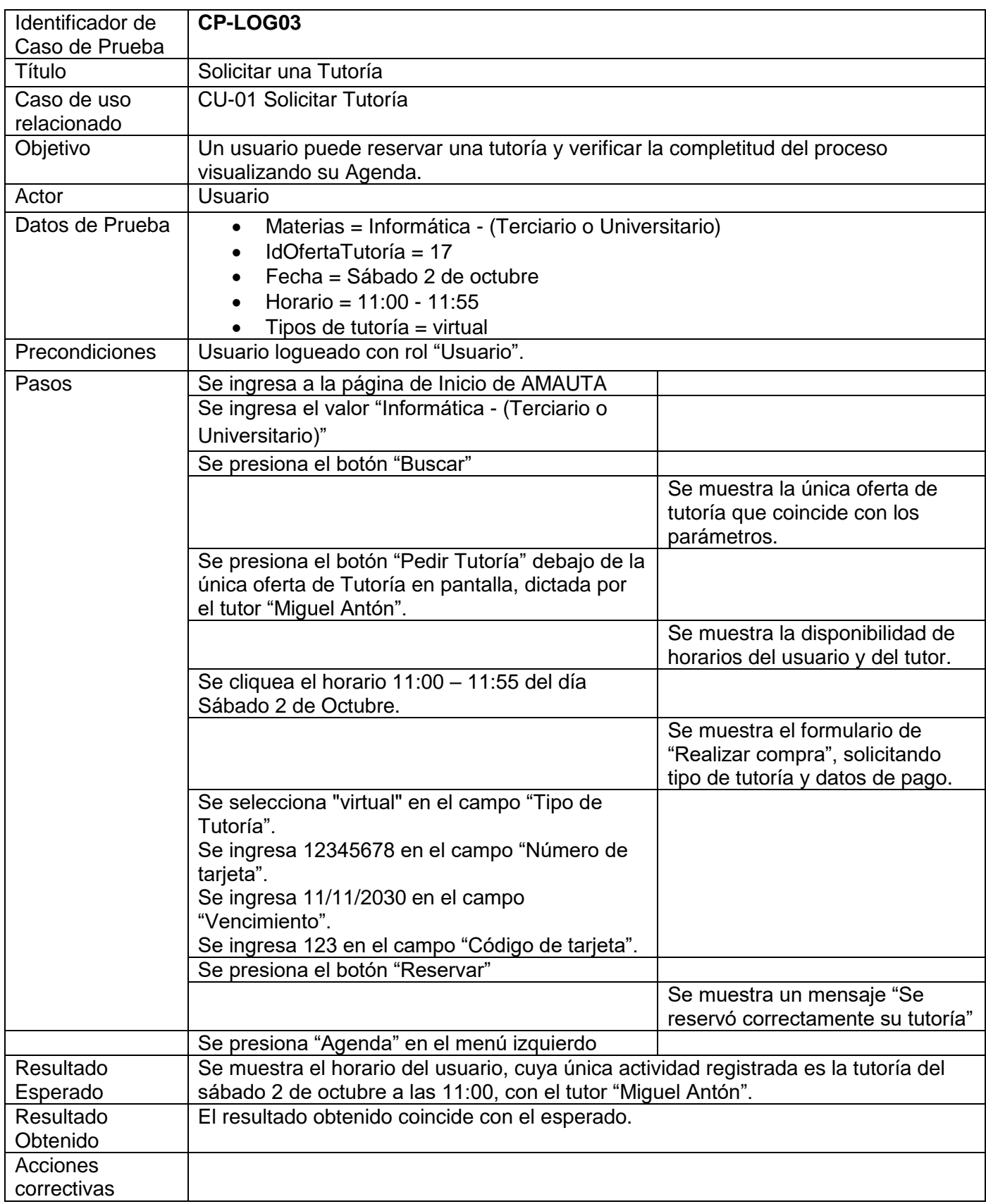

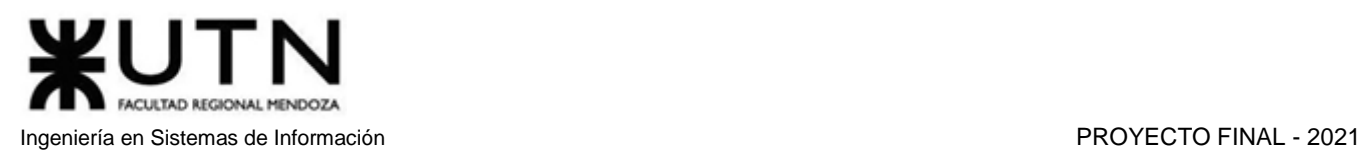

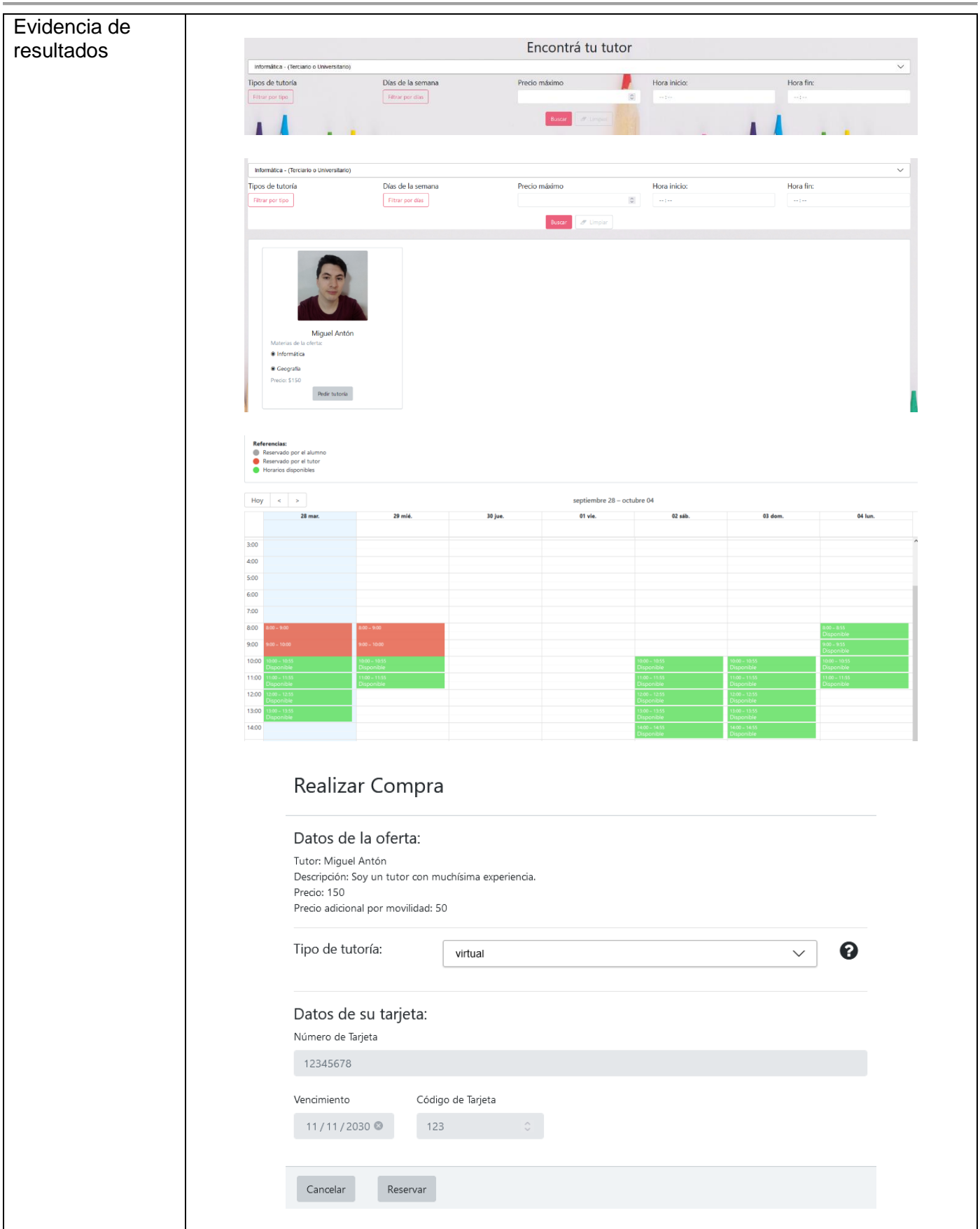

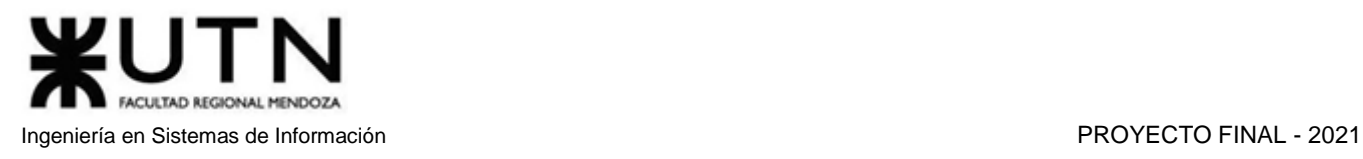

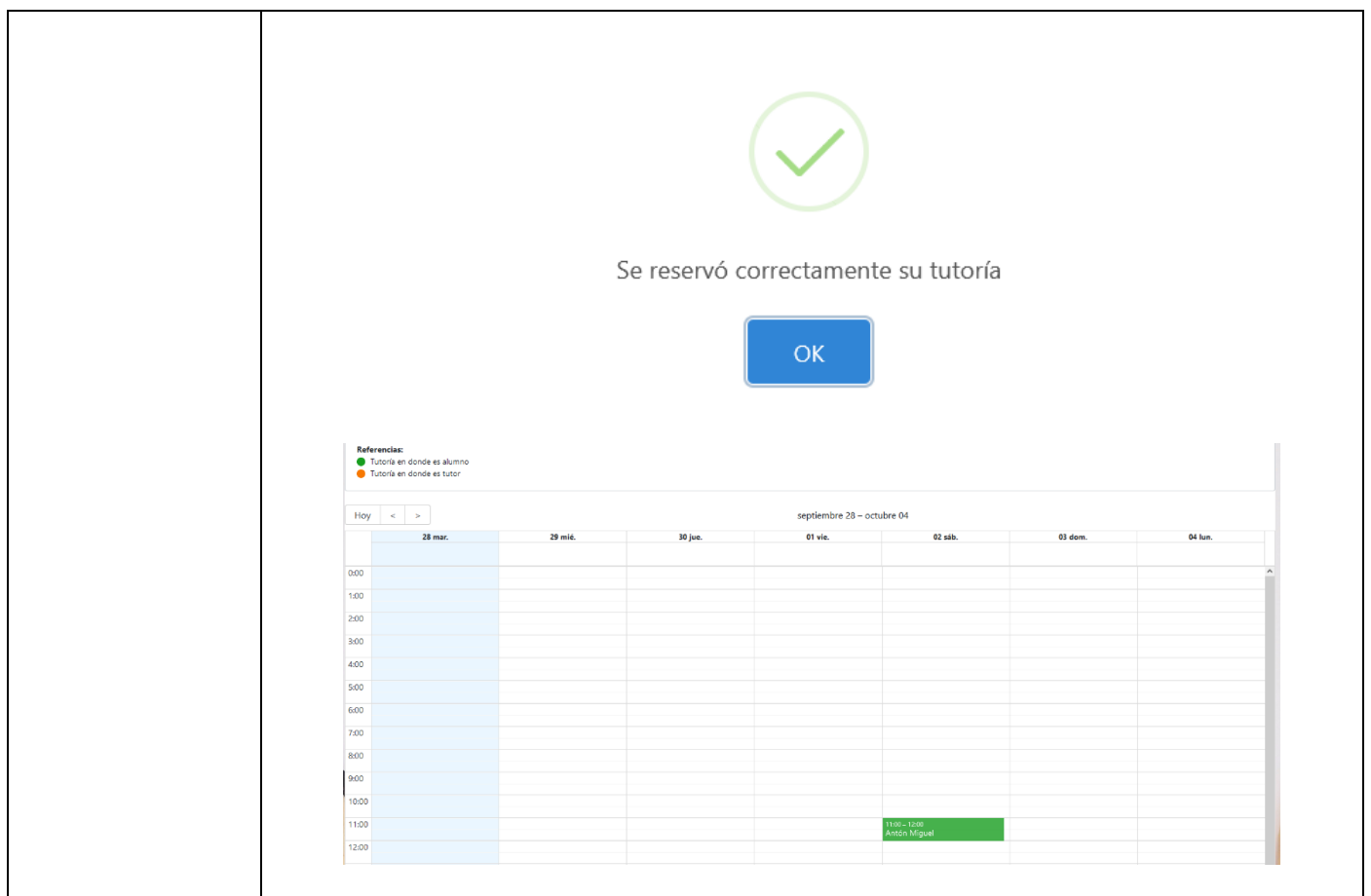

*Tabla 1.14.13 Caso de Prueba CP-LOG03 Solicitar una Tutoría.*

### 3.3.4. Pruebas de integración

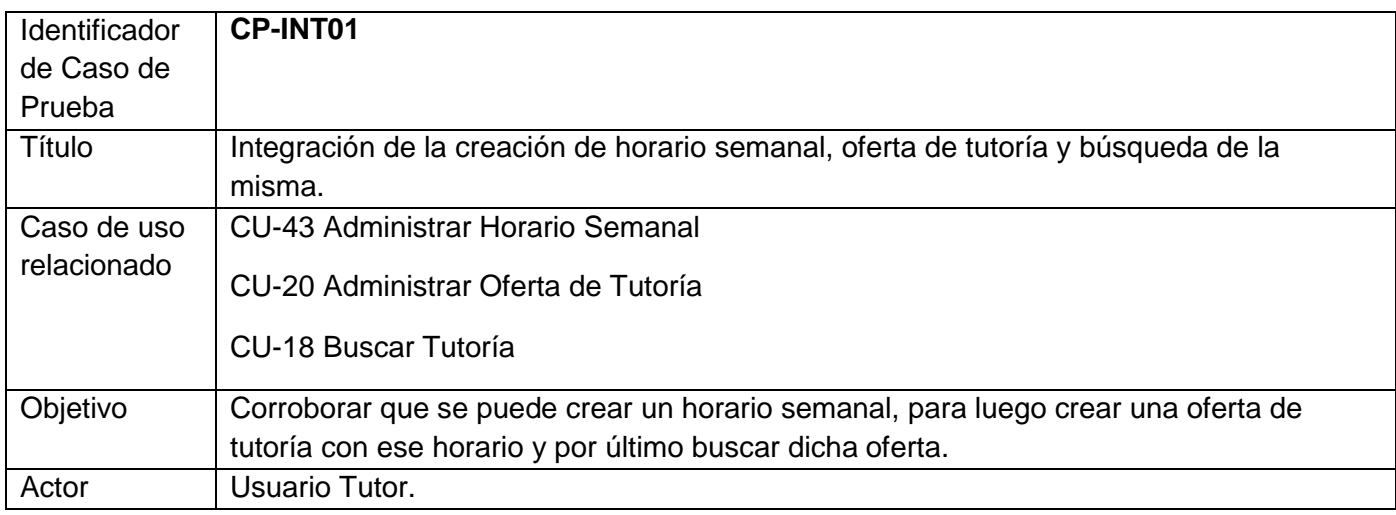

### FACULTAD REGIONAL MENDOZA Ingeniería en Sistemas de Información PROYECTO FINAL - 2021

¥UTN

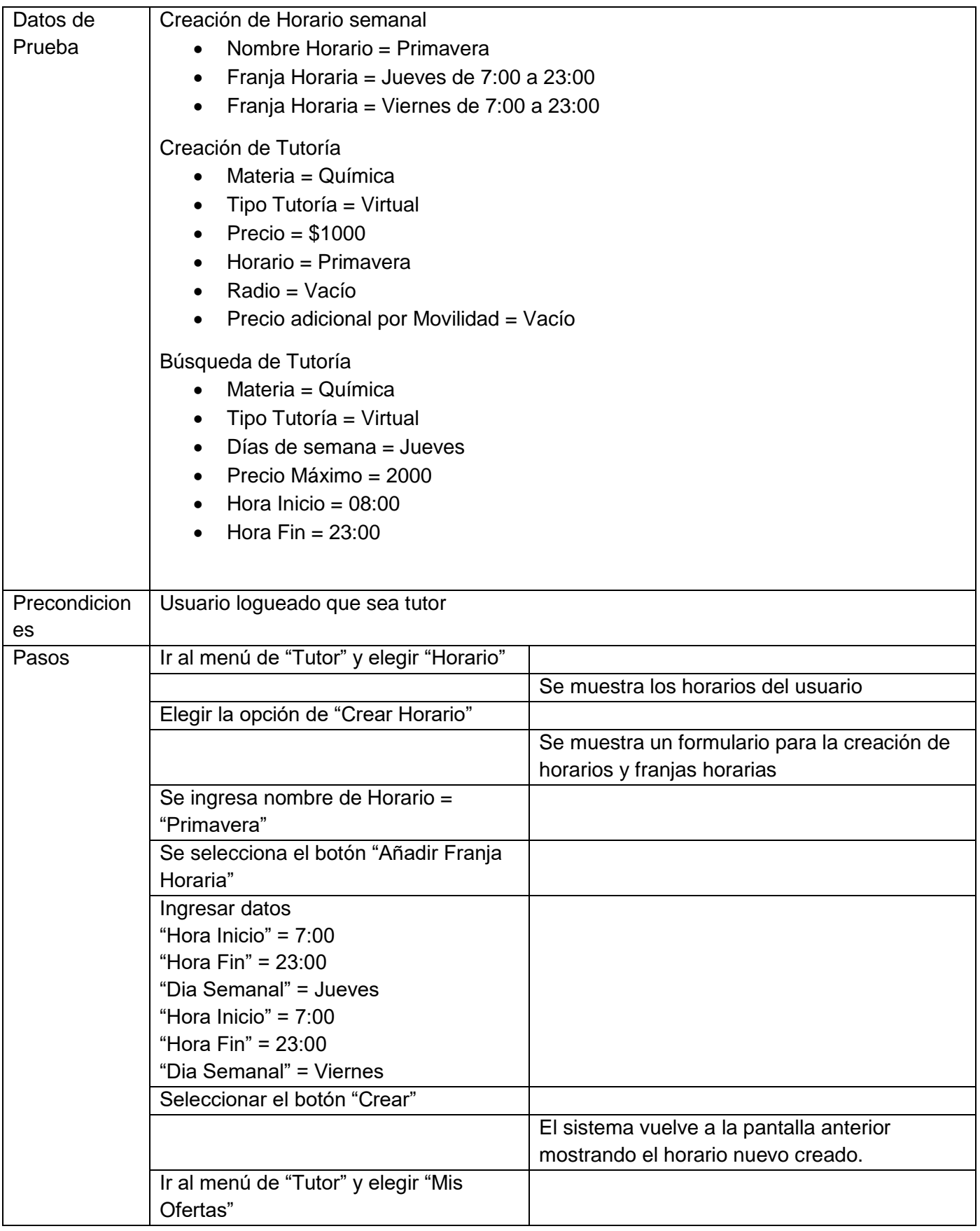

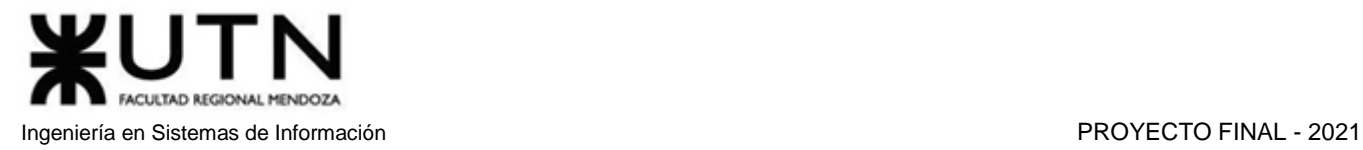

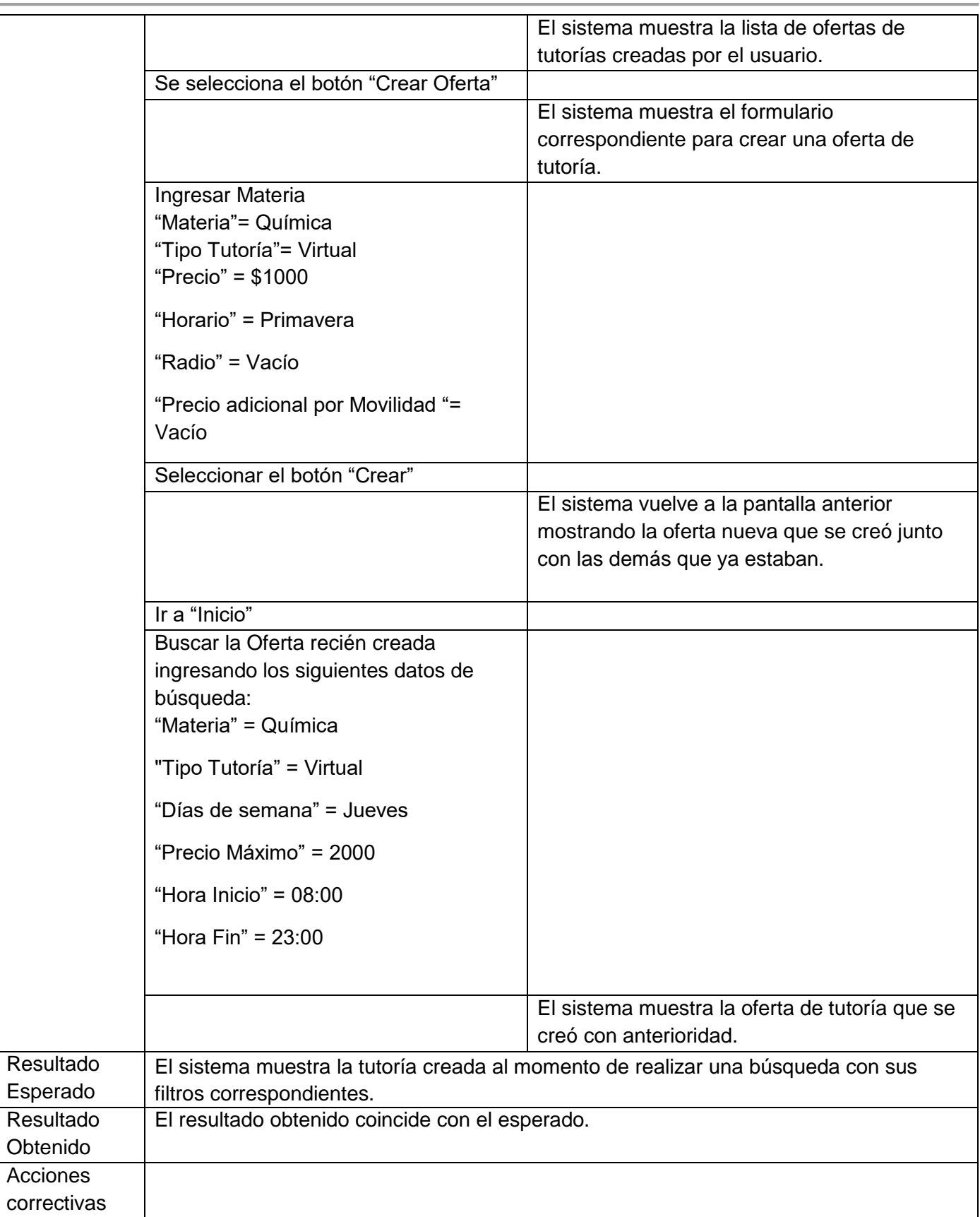

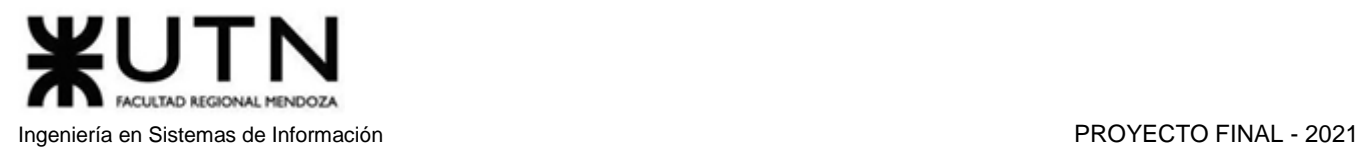

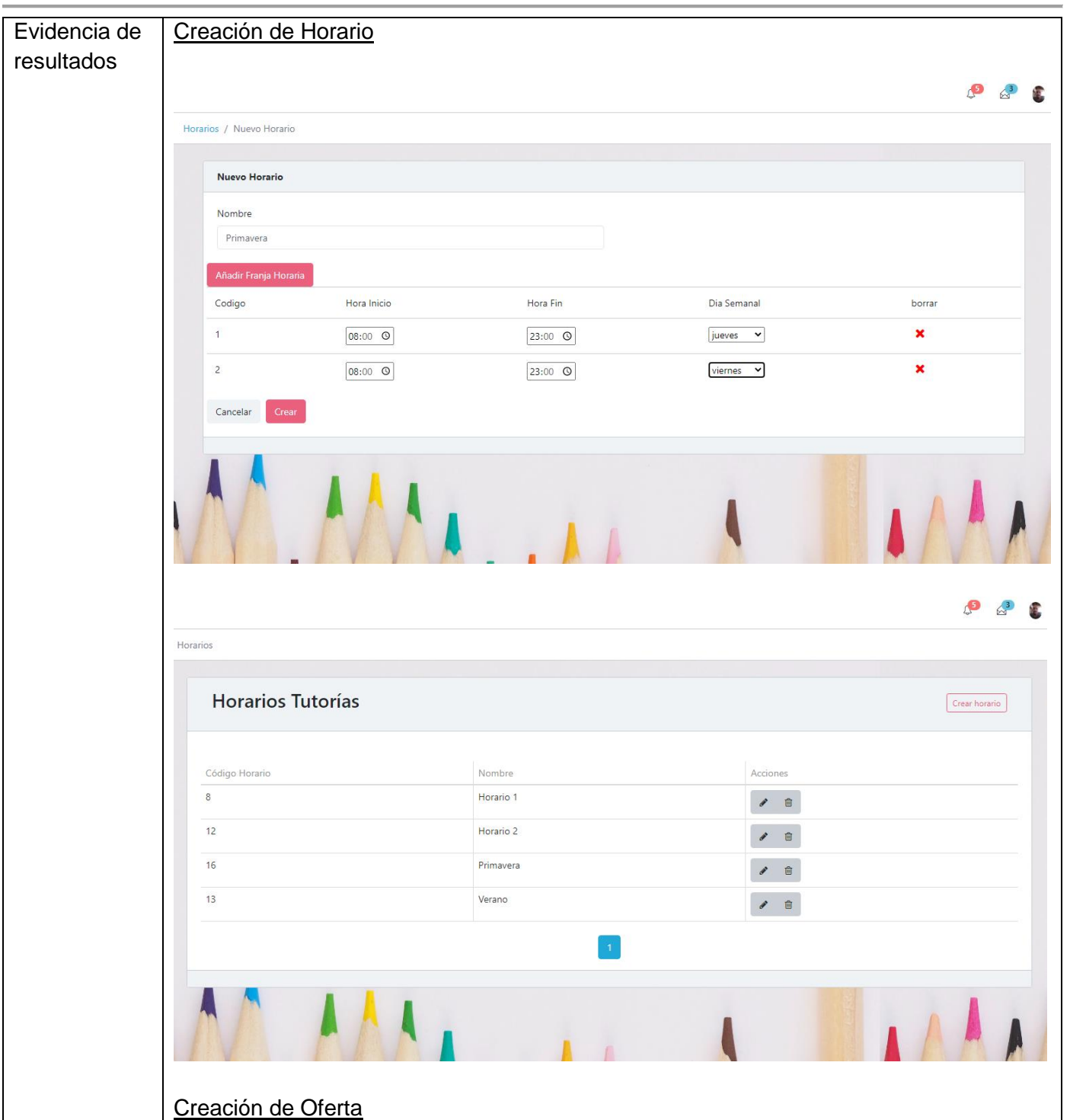

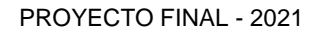

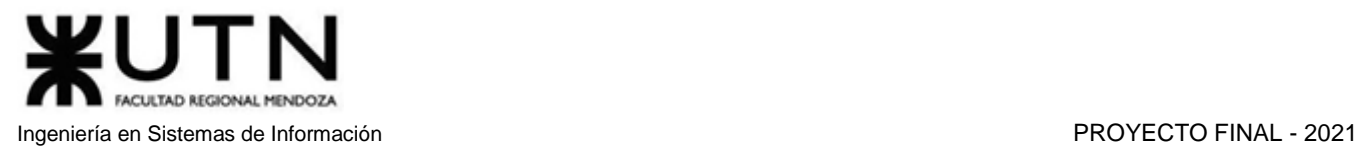

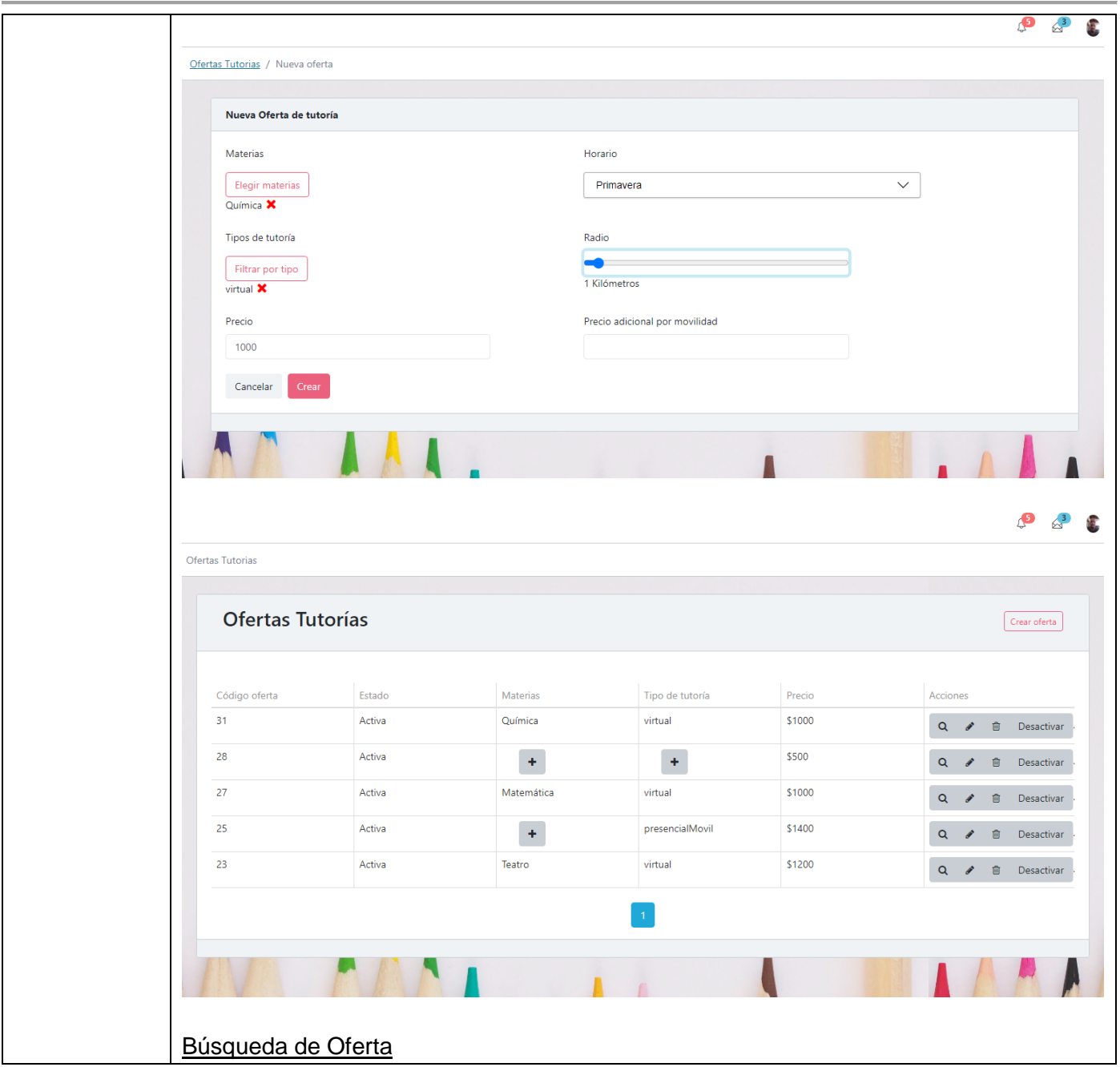

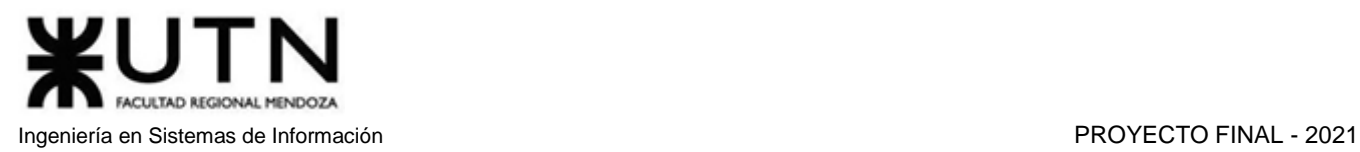

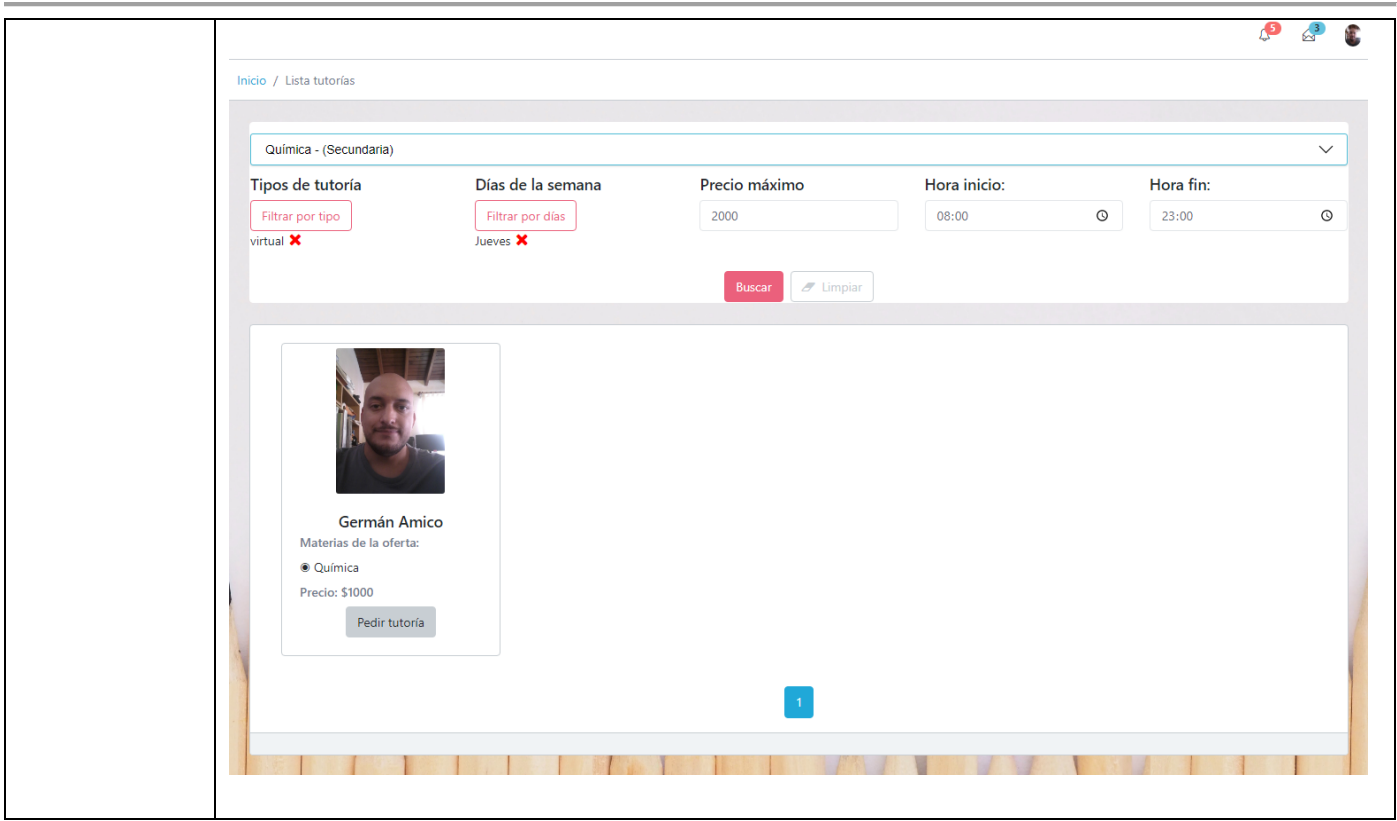

*Tabla 1.14.14 Caso de Prueba CP-INT01 Creación de Horario, Oferta y realizar la búsqueda.*

| Identificador | <b>CP-INT02</b>                                                                       |
|---------------|---------------------------------------------------------------------------------------|
| de Caso de    |                                                                                       |
| Prueba        |                                                                                       |
| Título        | Integración del módulo de Materias y Tutorías.                                        |
| Caso de uso   | CU-26 ABM Materias.                                                                   |
| relacionado   | CU-20 Administrar Oferta de Tutoría.                                                  |
| Objetivo      | Corroborar que se puede crear una Materia nueva y luego realizar una oferta con dicha |
|               | materia.                                                                              |
| Actor         | Moderador.                                                                            |
| Datos de      | Creación de Materia                                                                   |
| Prueba        | Nombre Materia = "Algebra"                                                            |
|               | Nivel = "Terciario o Universitario"                                                   |
|               | Creación de Oferta de Tutoría                                                         |
|               | Materia = Algebra<br>$\bullet$                                                        |
|               | Tipo Tutoría = Virtual                                                                |
|               | Precio = $$1500$                                                                      |
|               | Horario = Verano                                                                      |
|               | Radio = Vacío                                                                         |
|               | Precio adicional por Movilidad = Vacío                                                |

## **KUTN** FACULTAD REGIONAL MENDOZA Ingeniería en Sistemas de Información PROYECTO FINAL - 2021

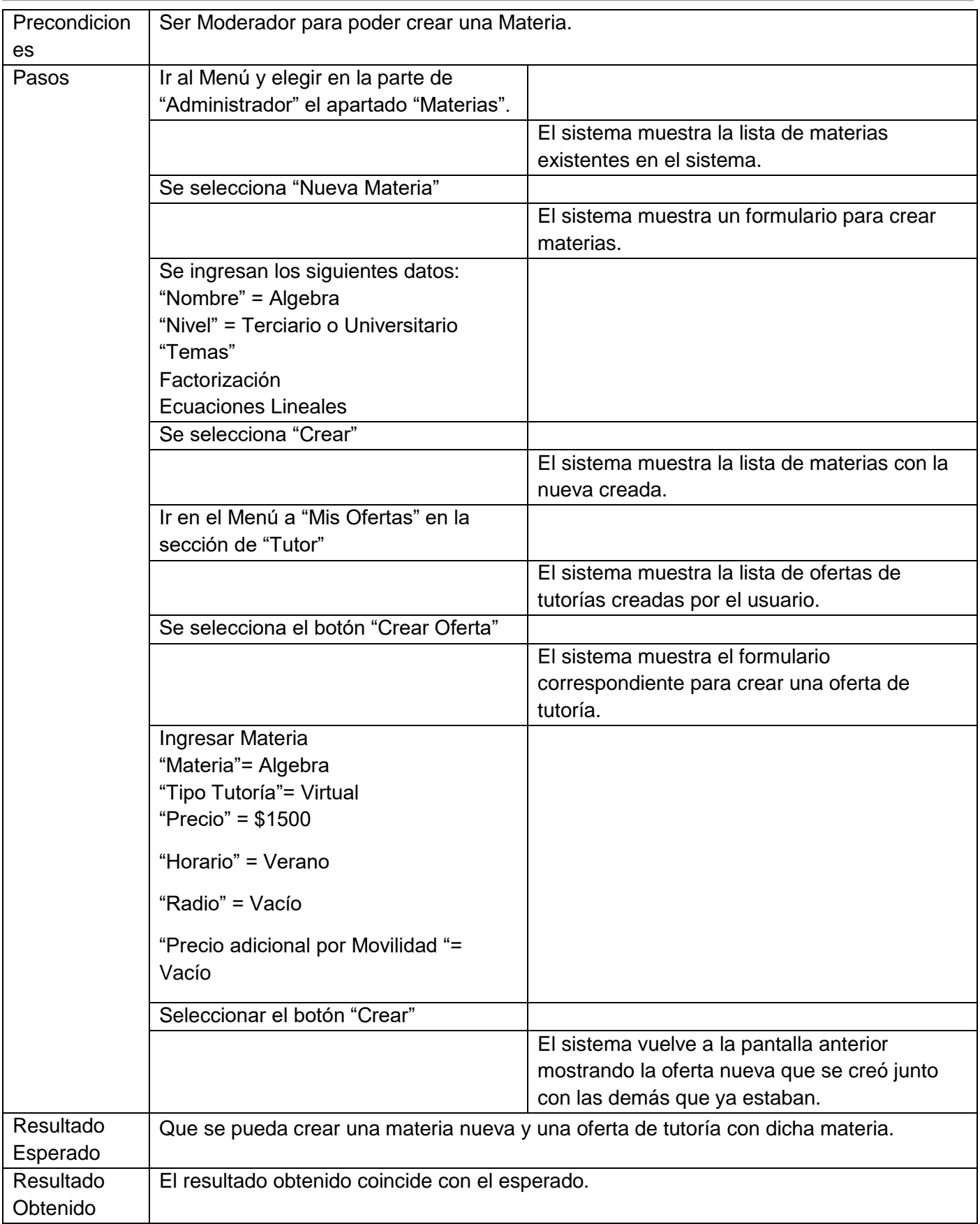

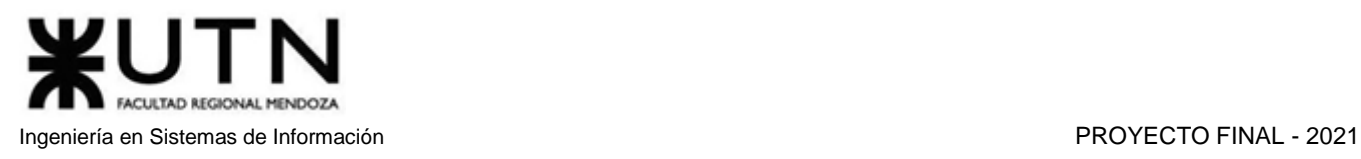

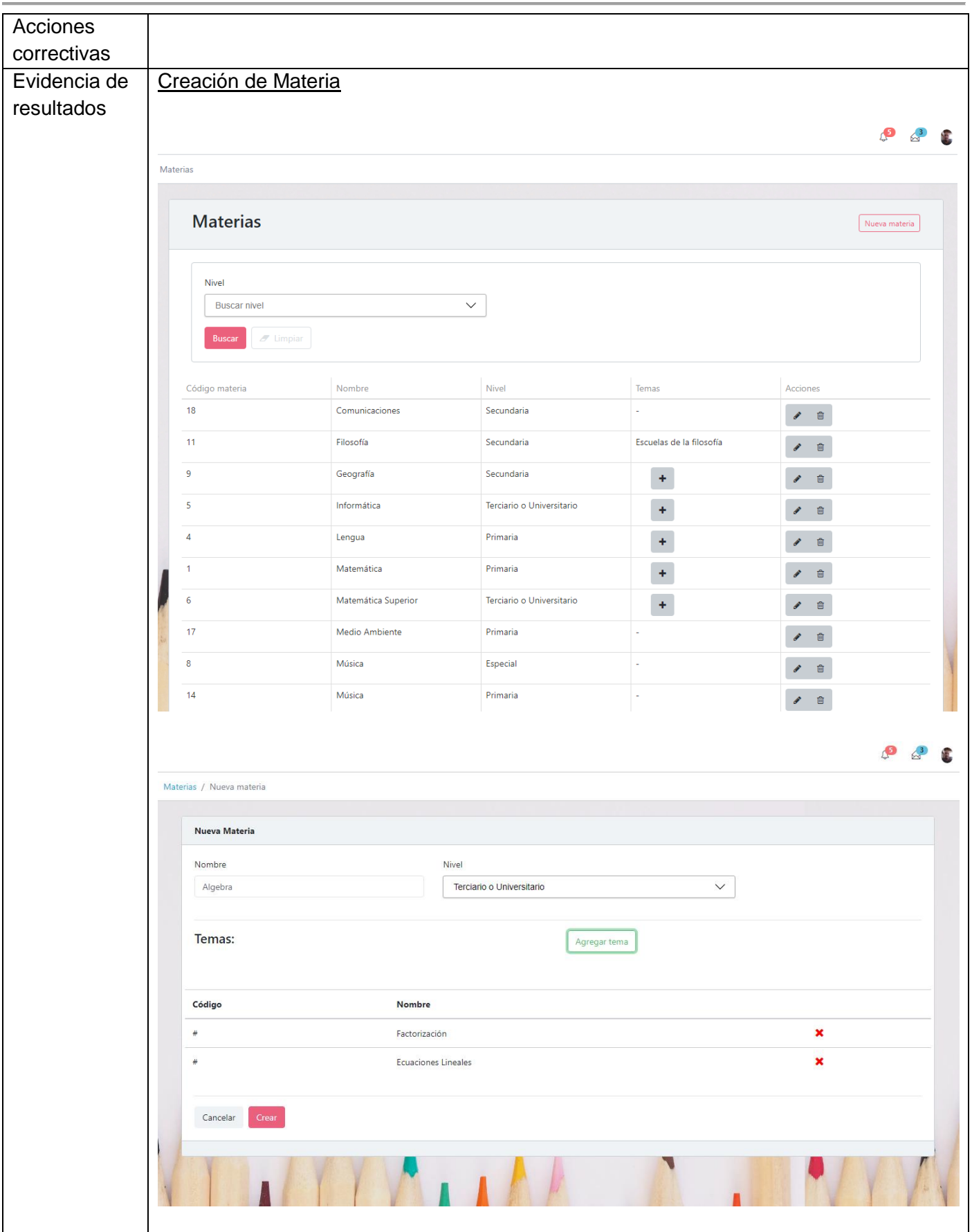

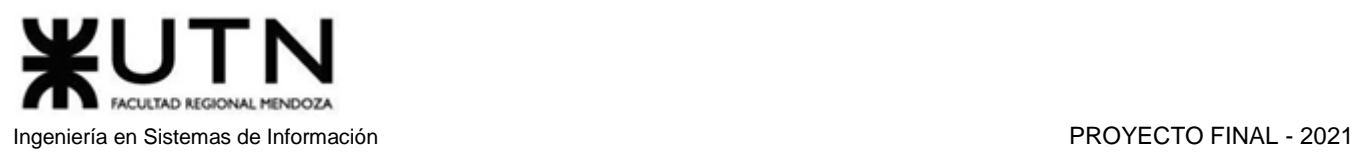

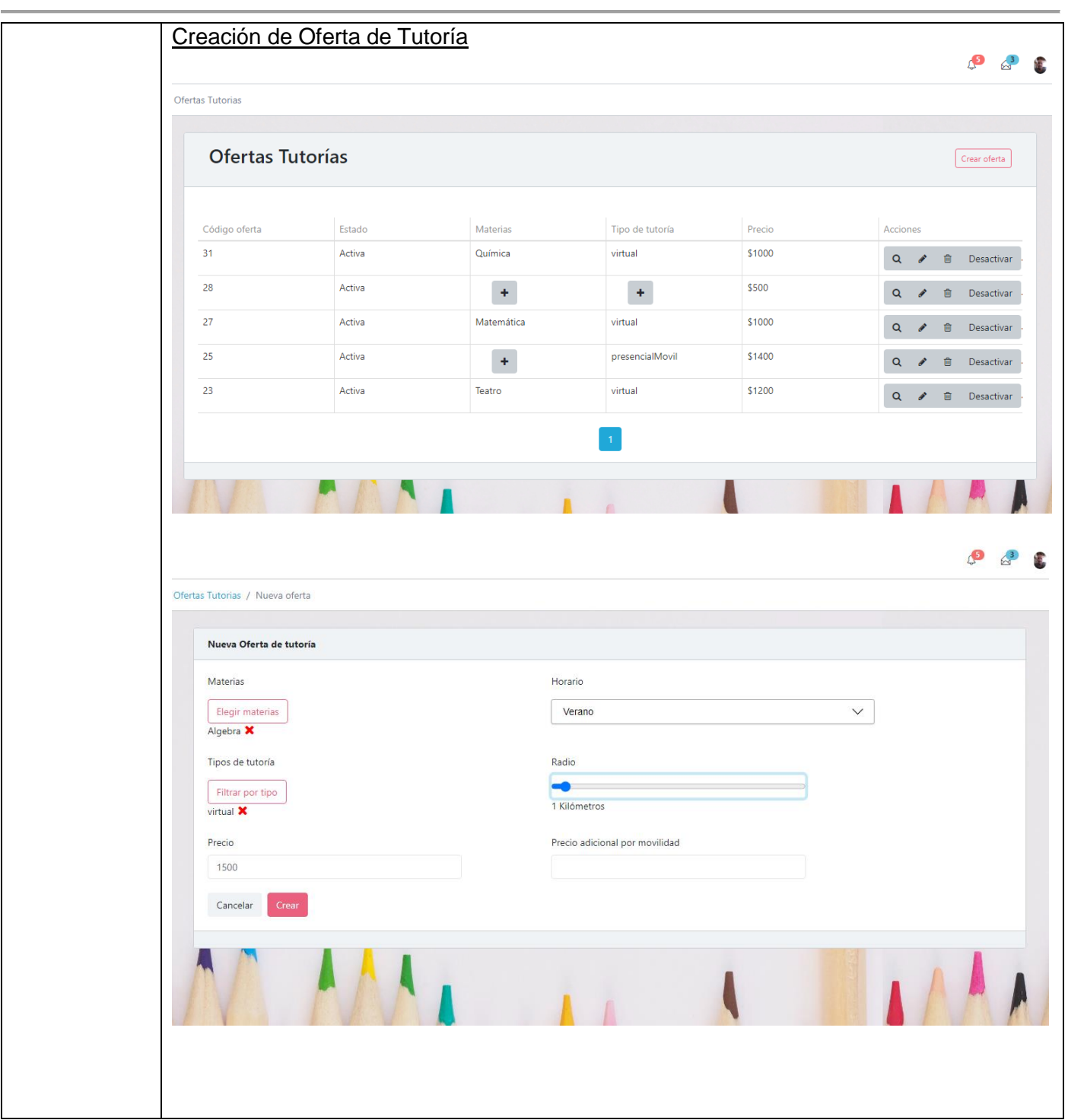

*Tabla 1.14.15 Caso de Prueba CP-INT02 Creación de materias y oferta.*

| Identificador | <b>CP-INT03</b>                                      |
|---------------|------------------------------------------------------|
| de Caso de    |                                                      |
| Prueba        |                                                      |
| Título        | Integración del pedido de una tutoría y su denuncia. |
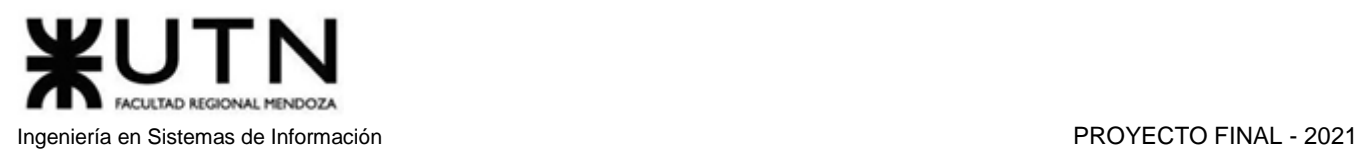

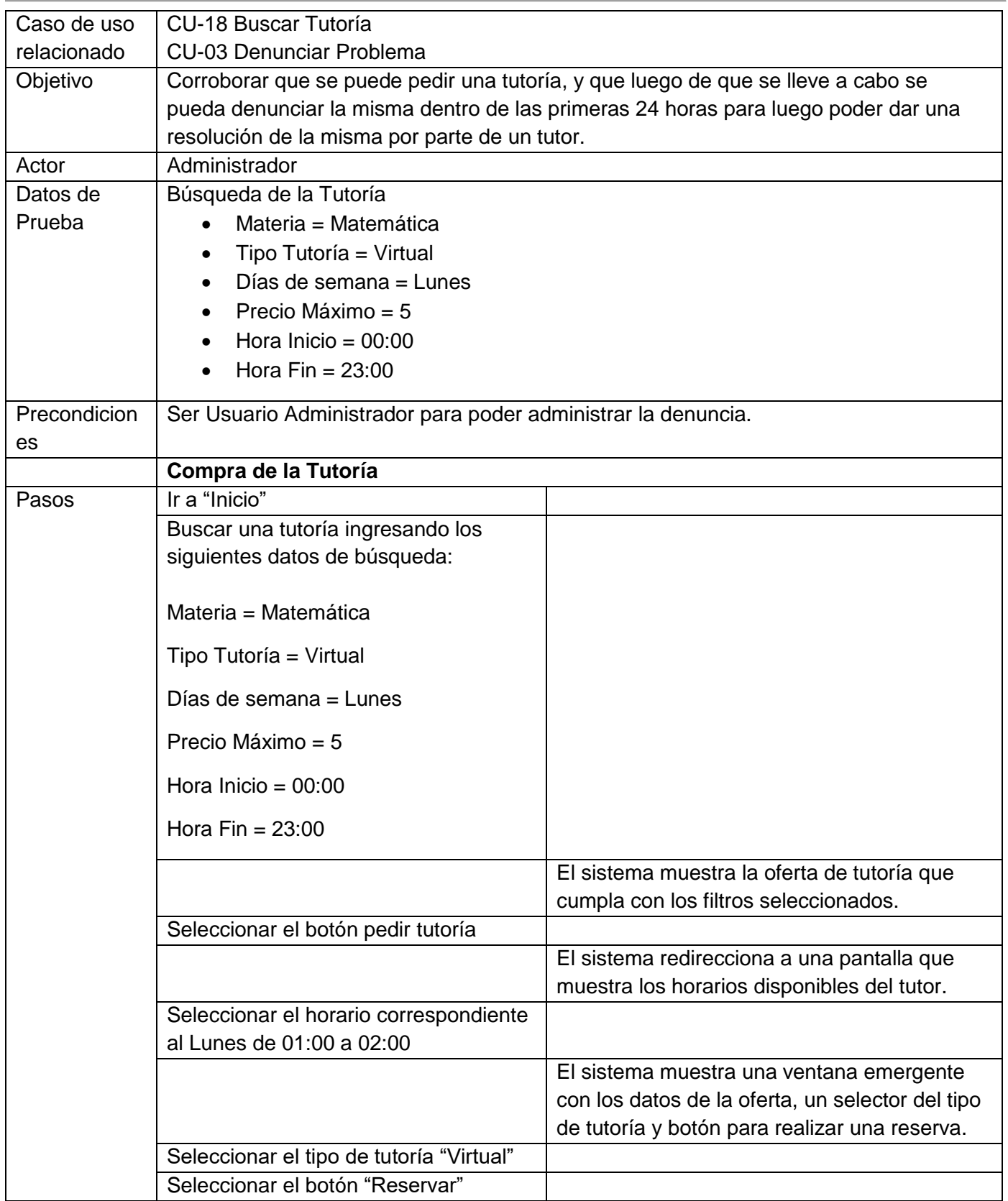

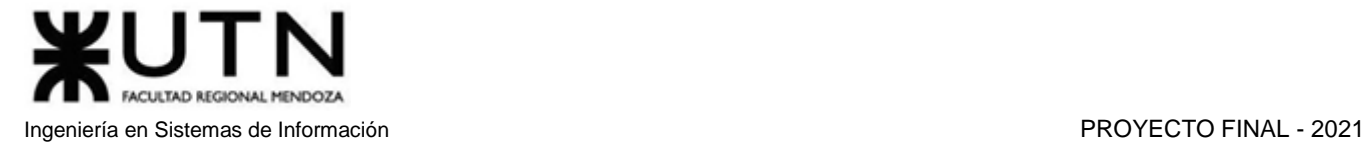

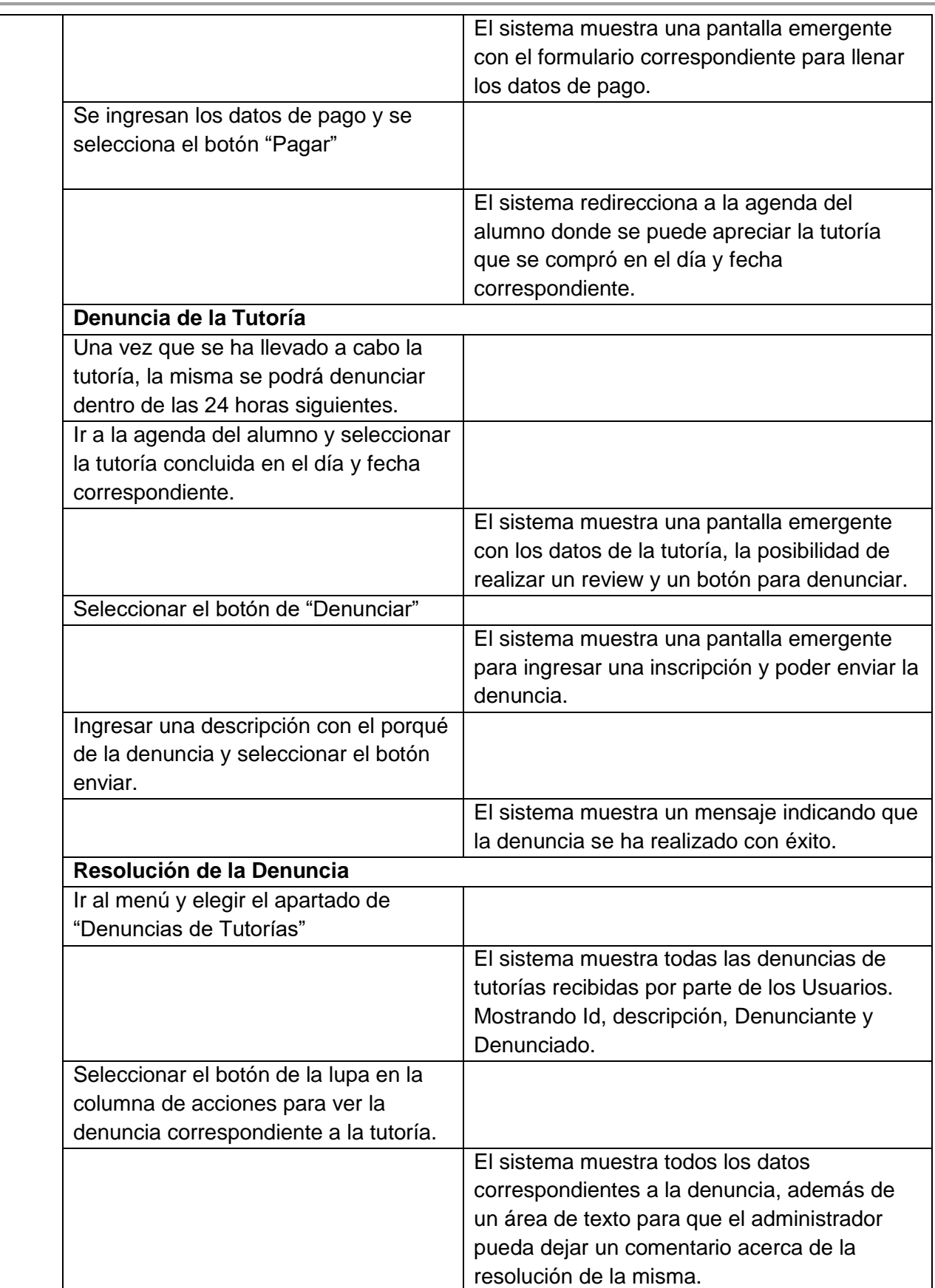

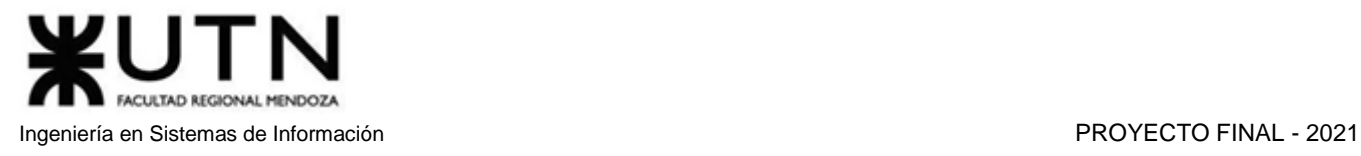

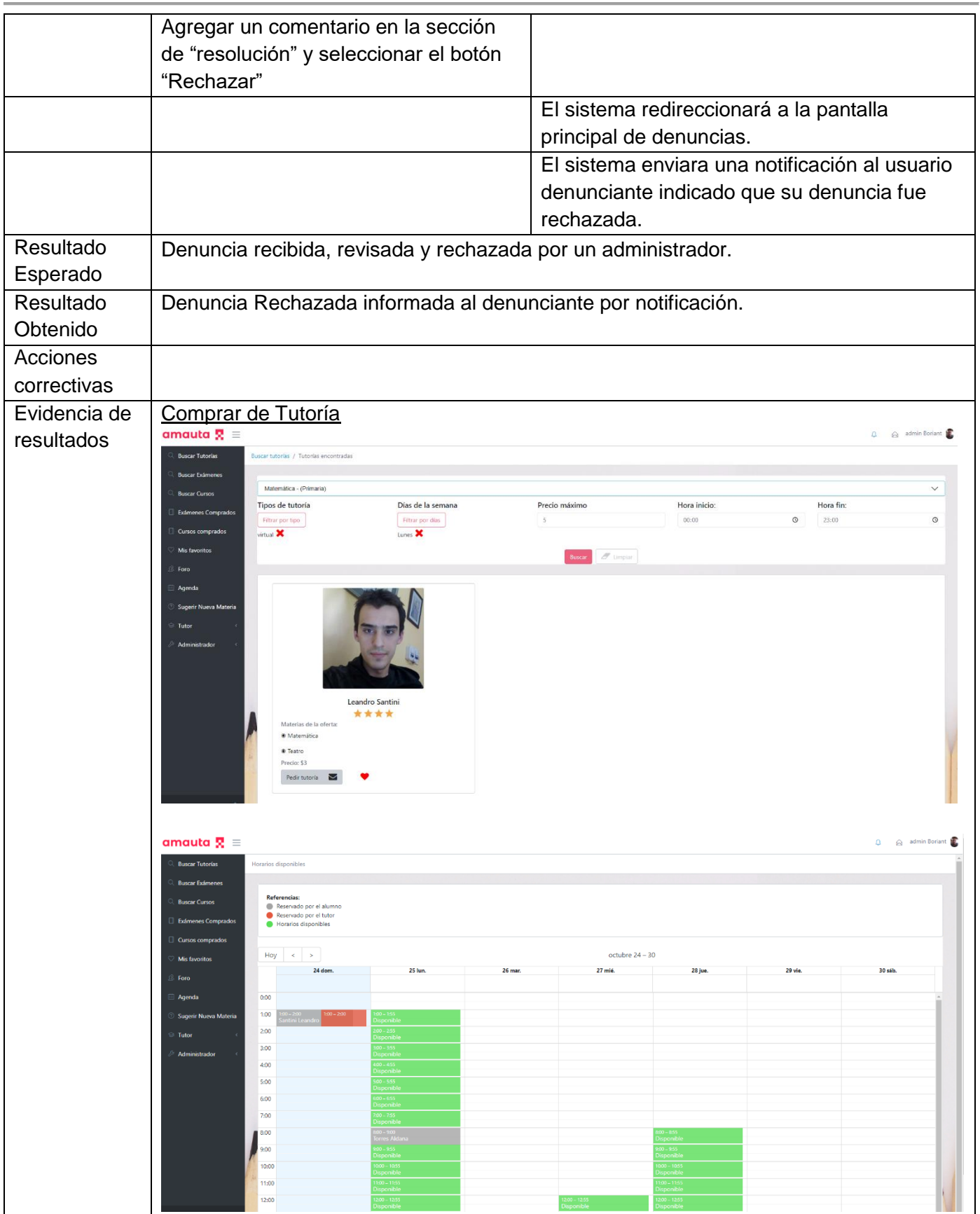

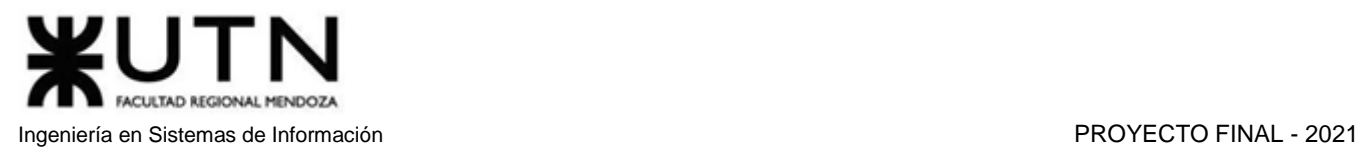

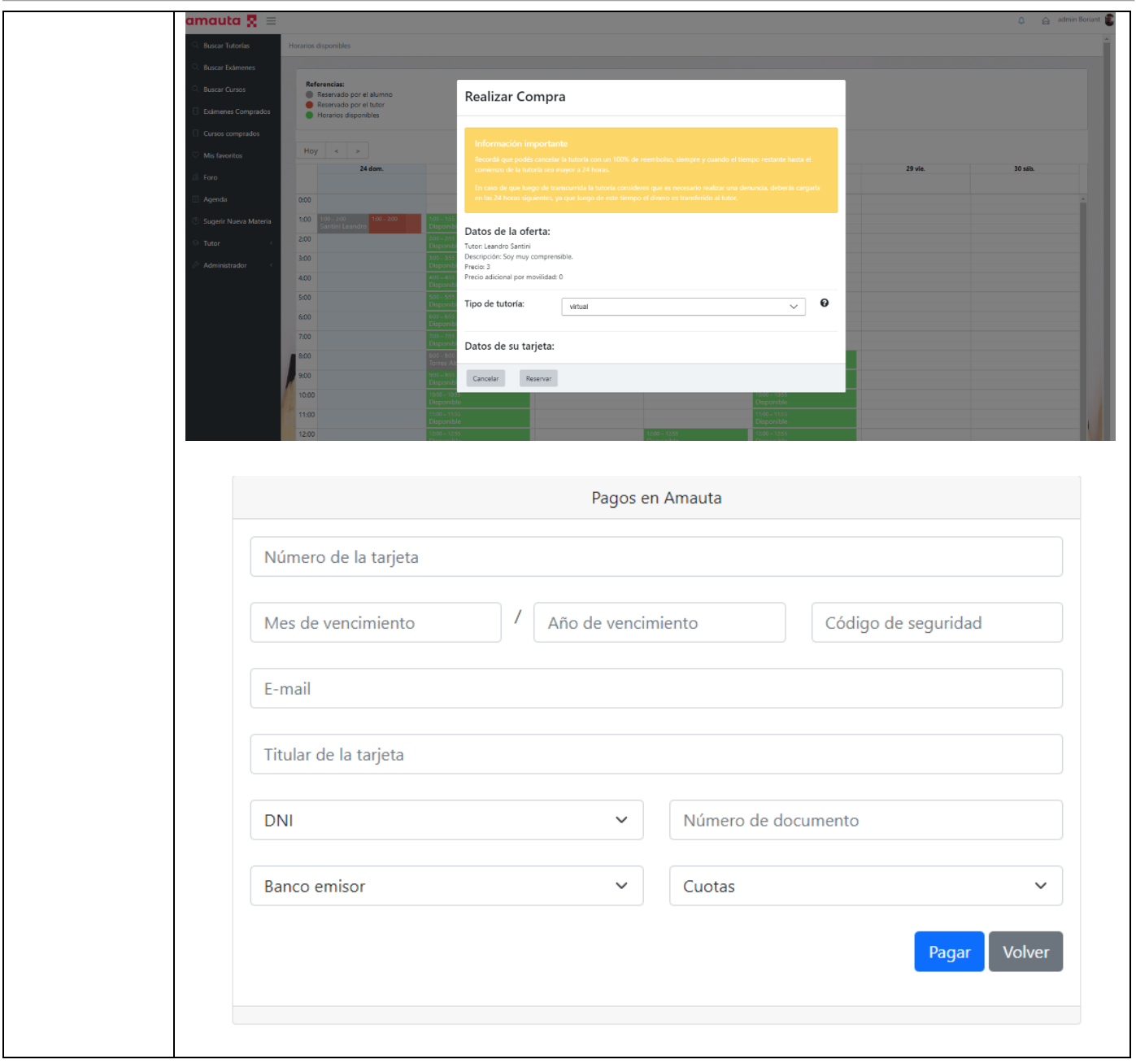

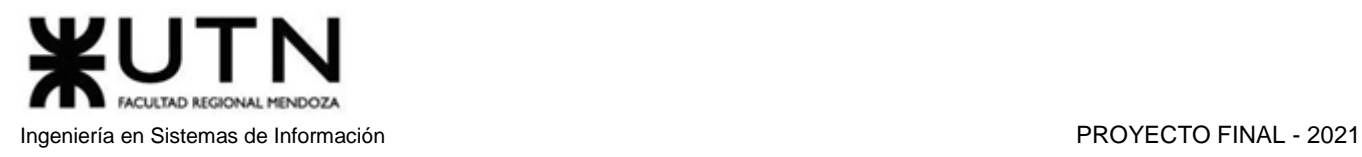

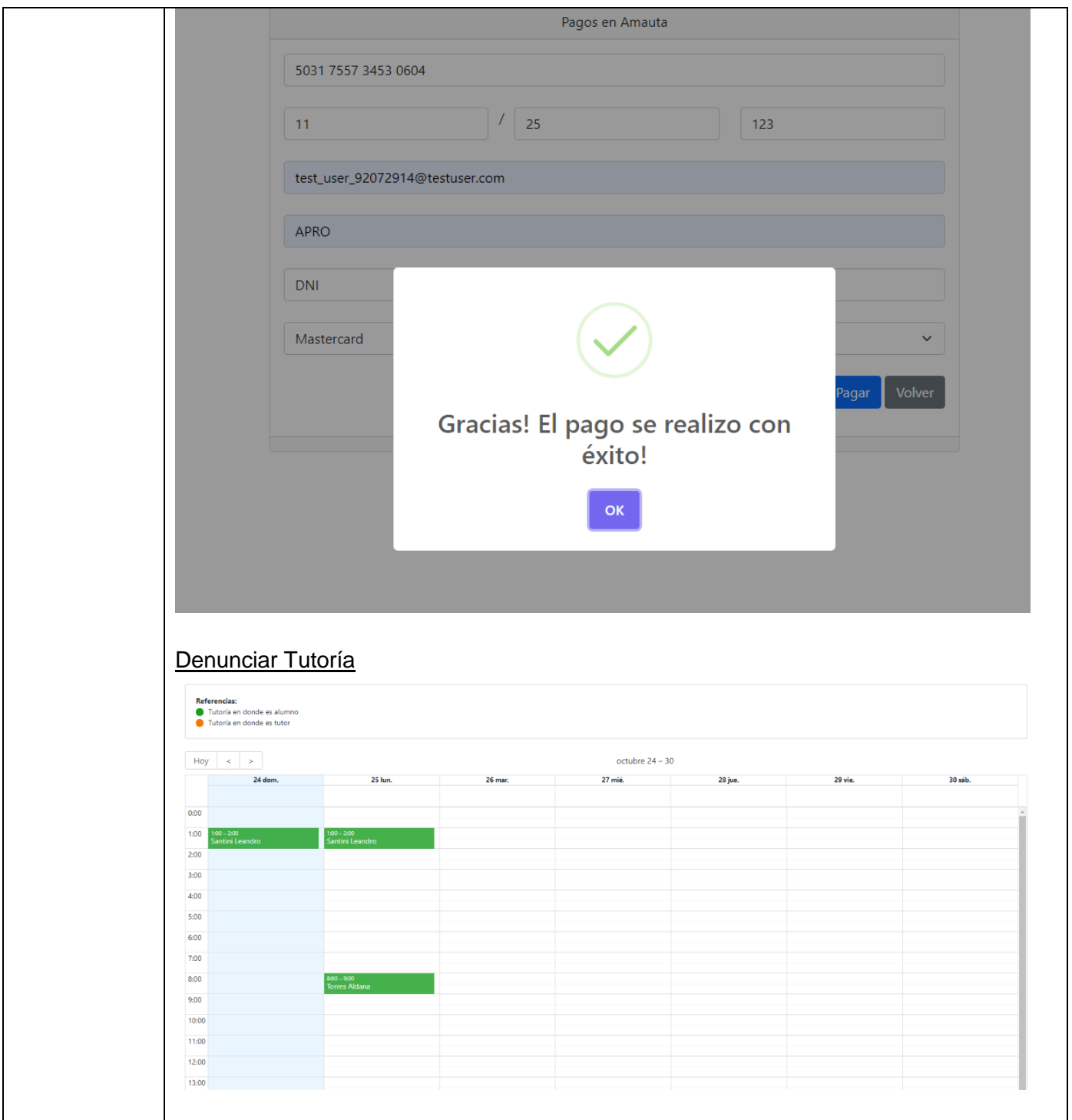

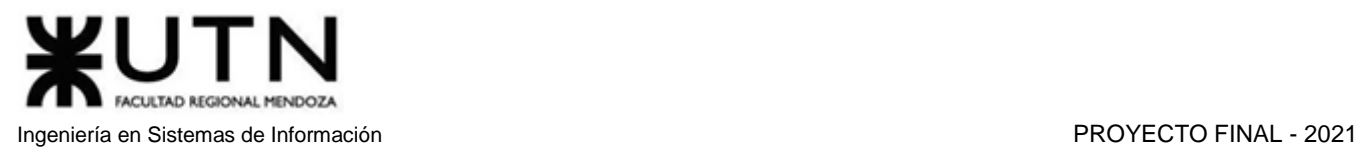

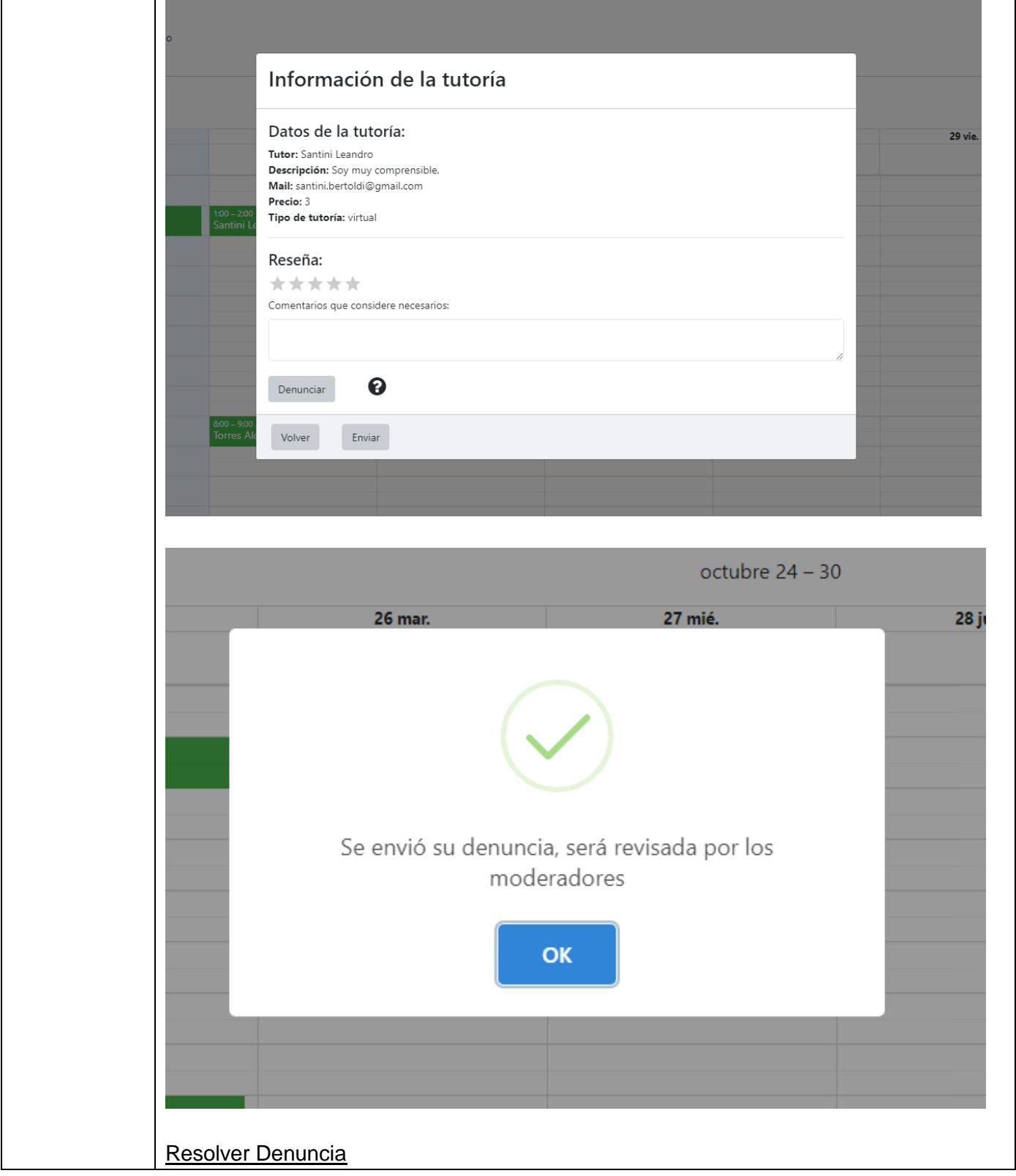

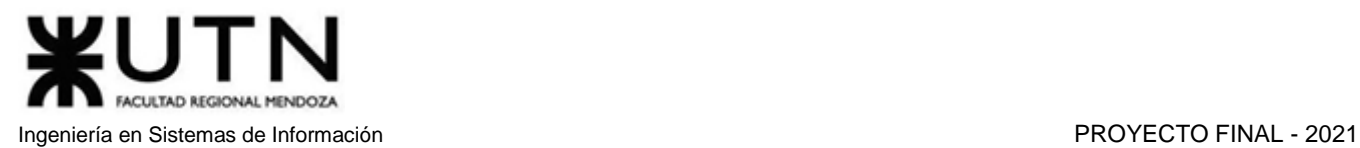

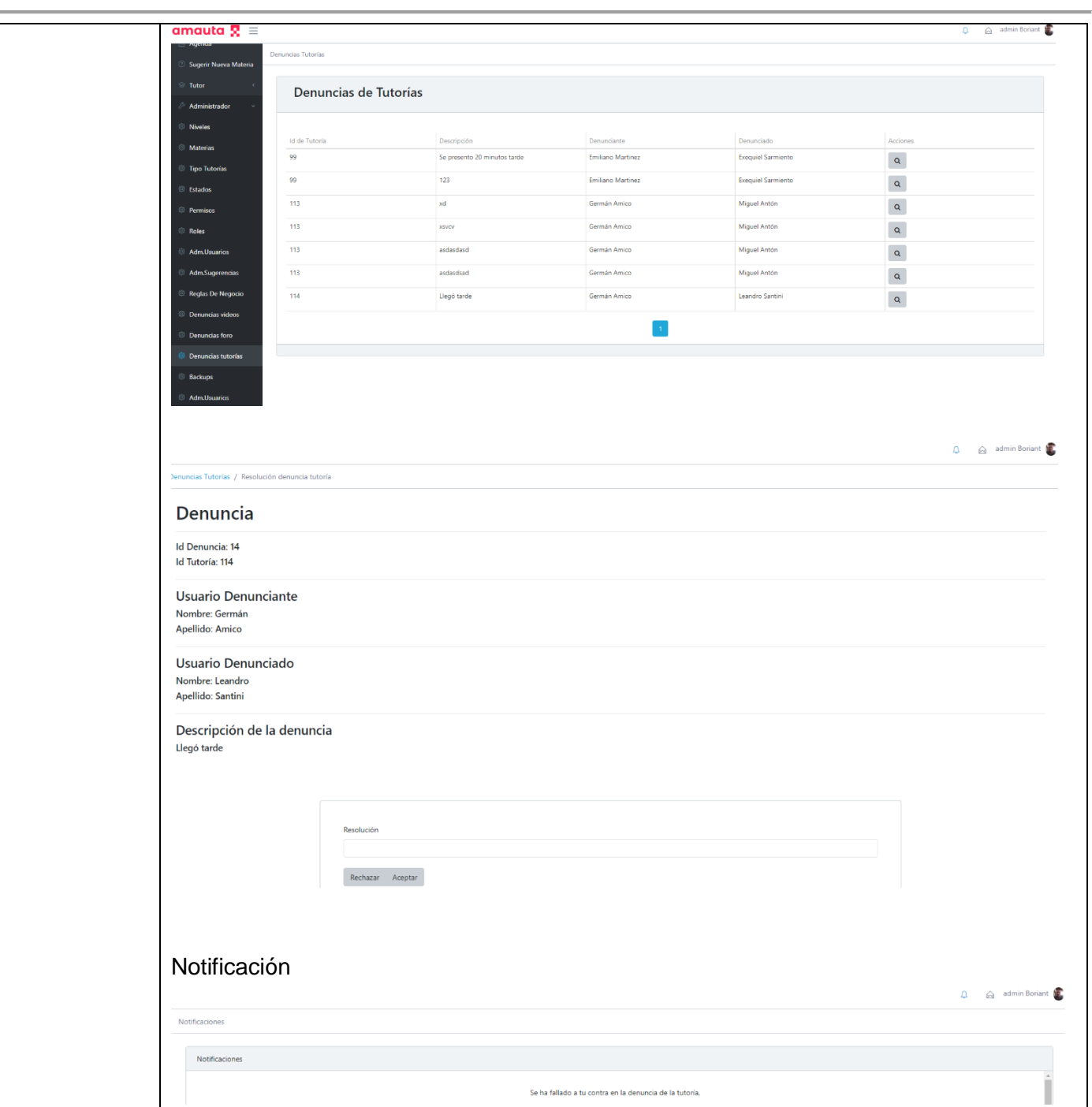

*Tabla 1.14.16 Caso de Prueba CP-INT03 Solicitar tutoría y denunciarla.*

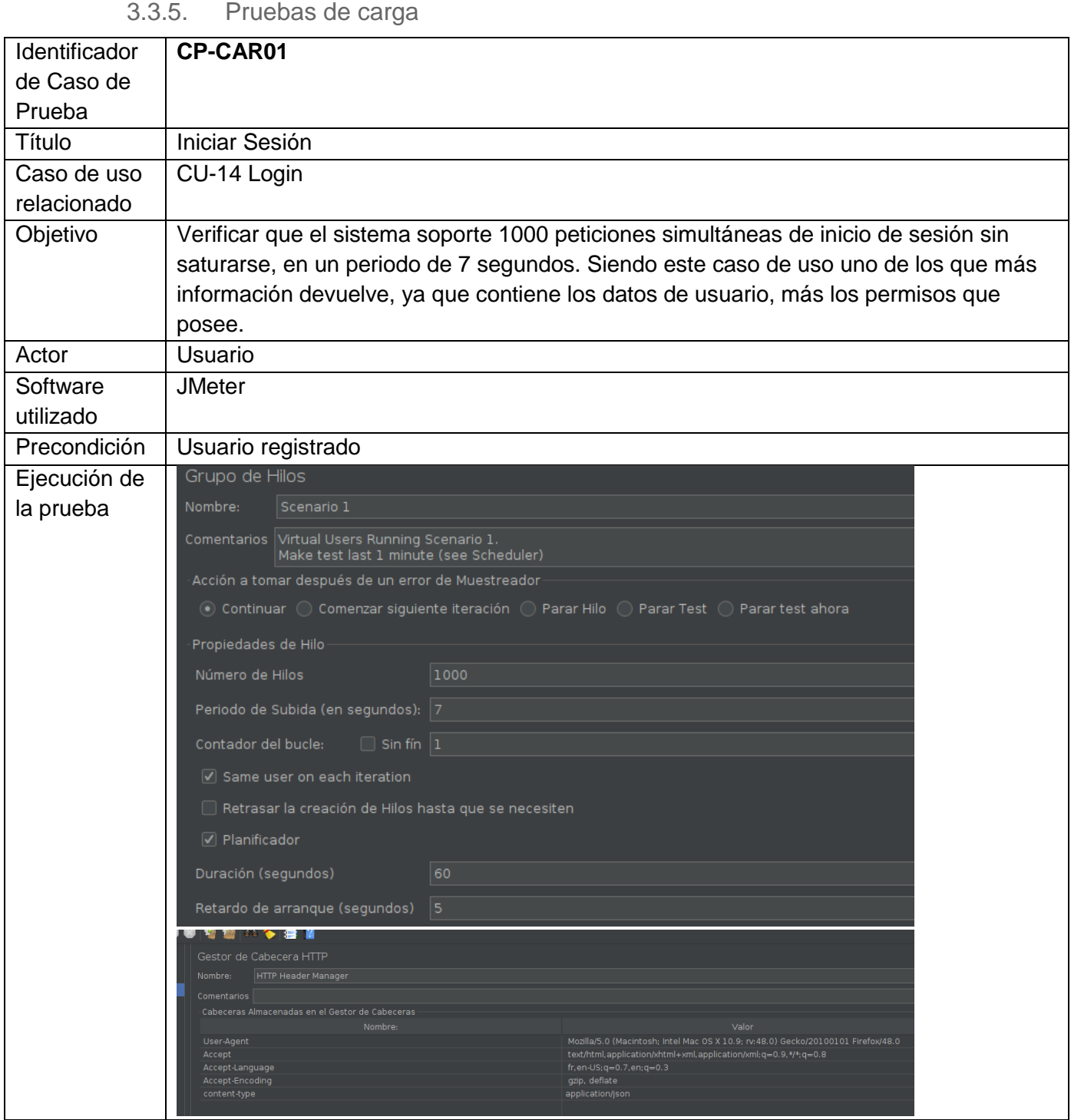

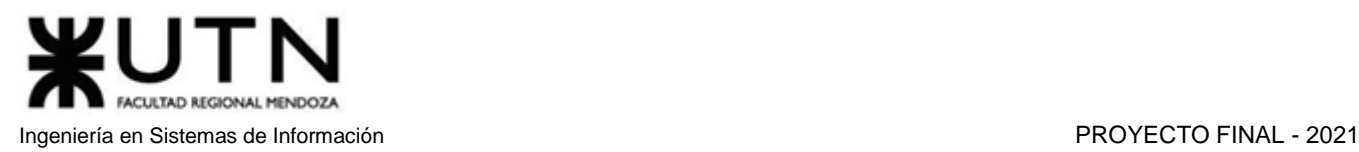

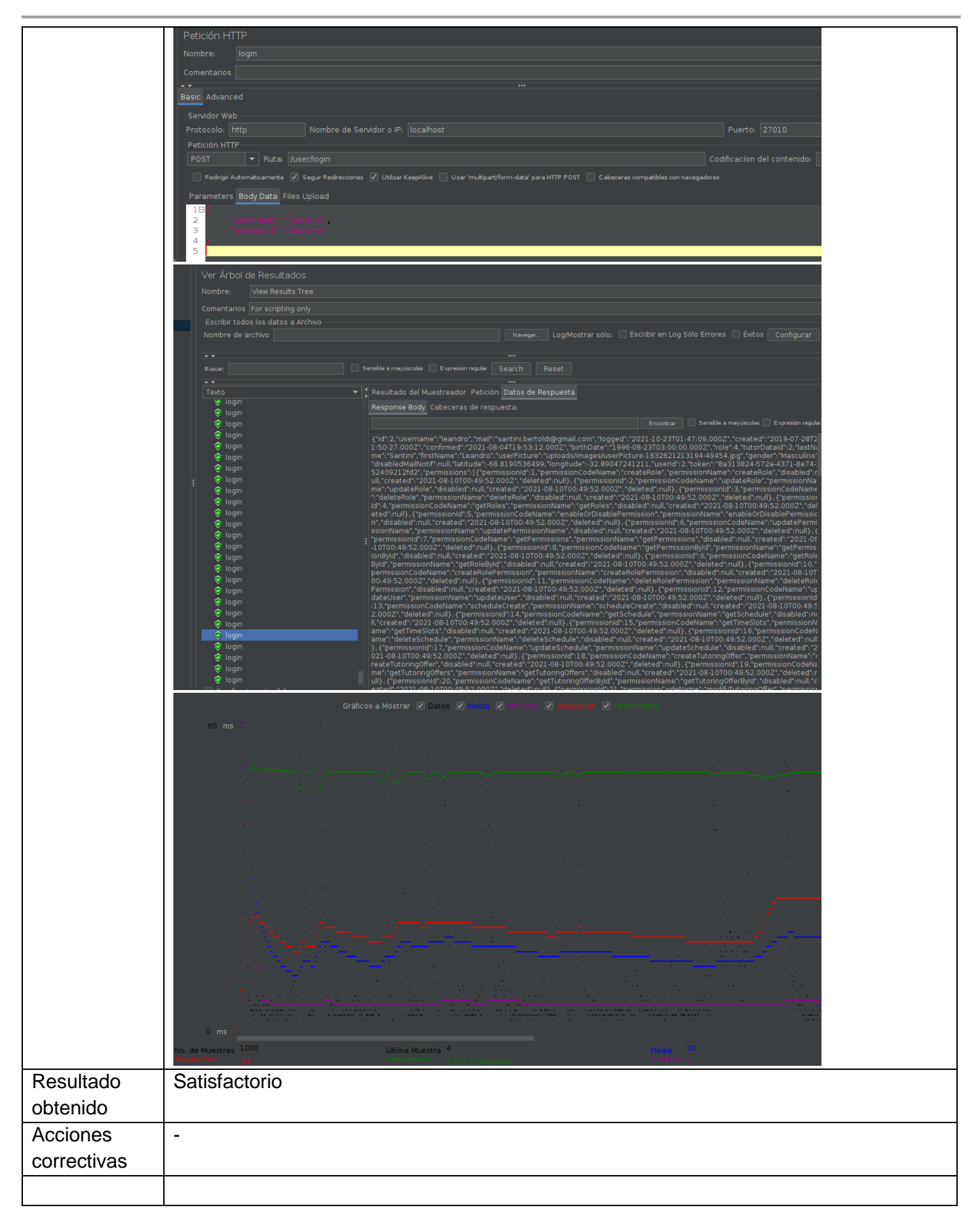

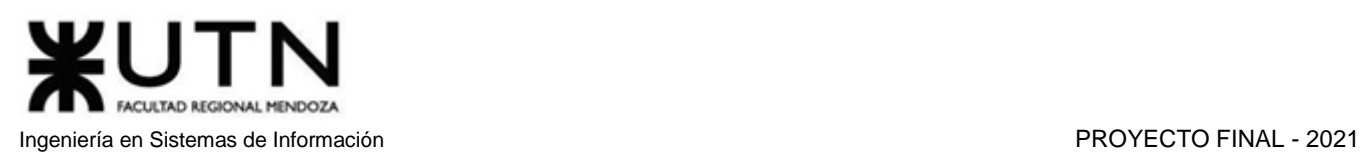

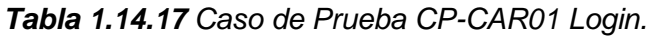

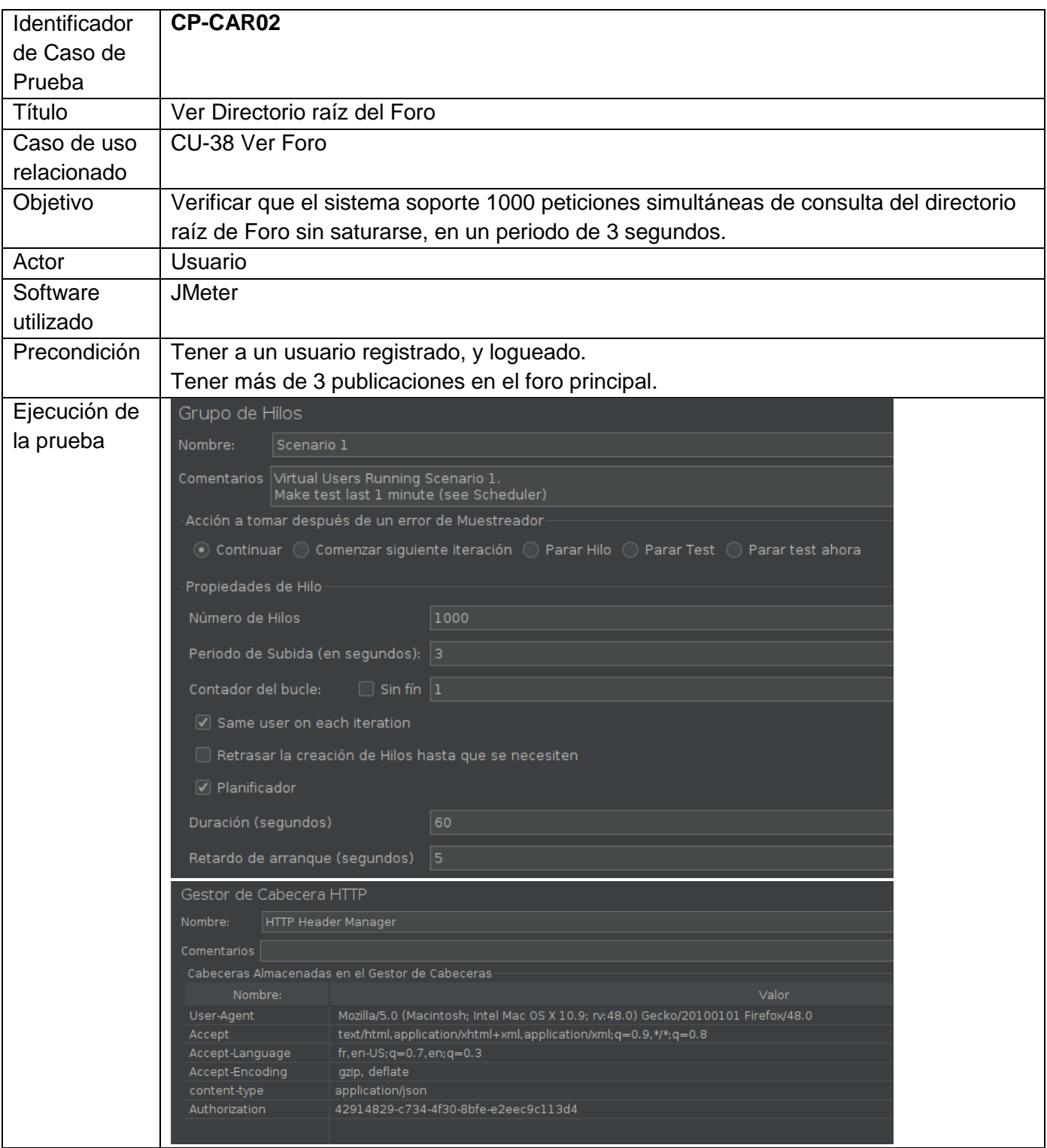

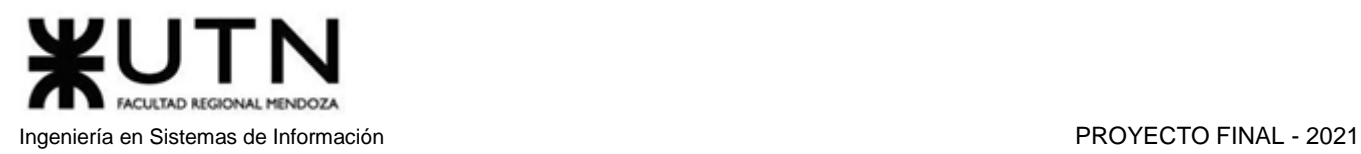

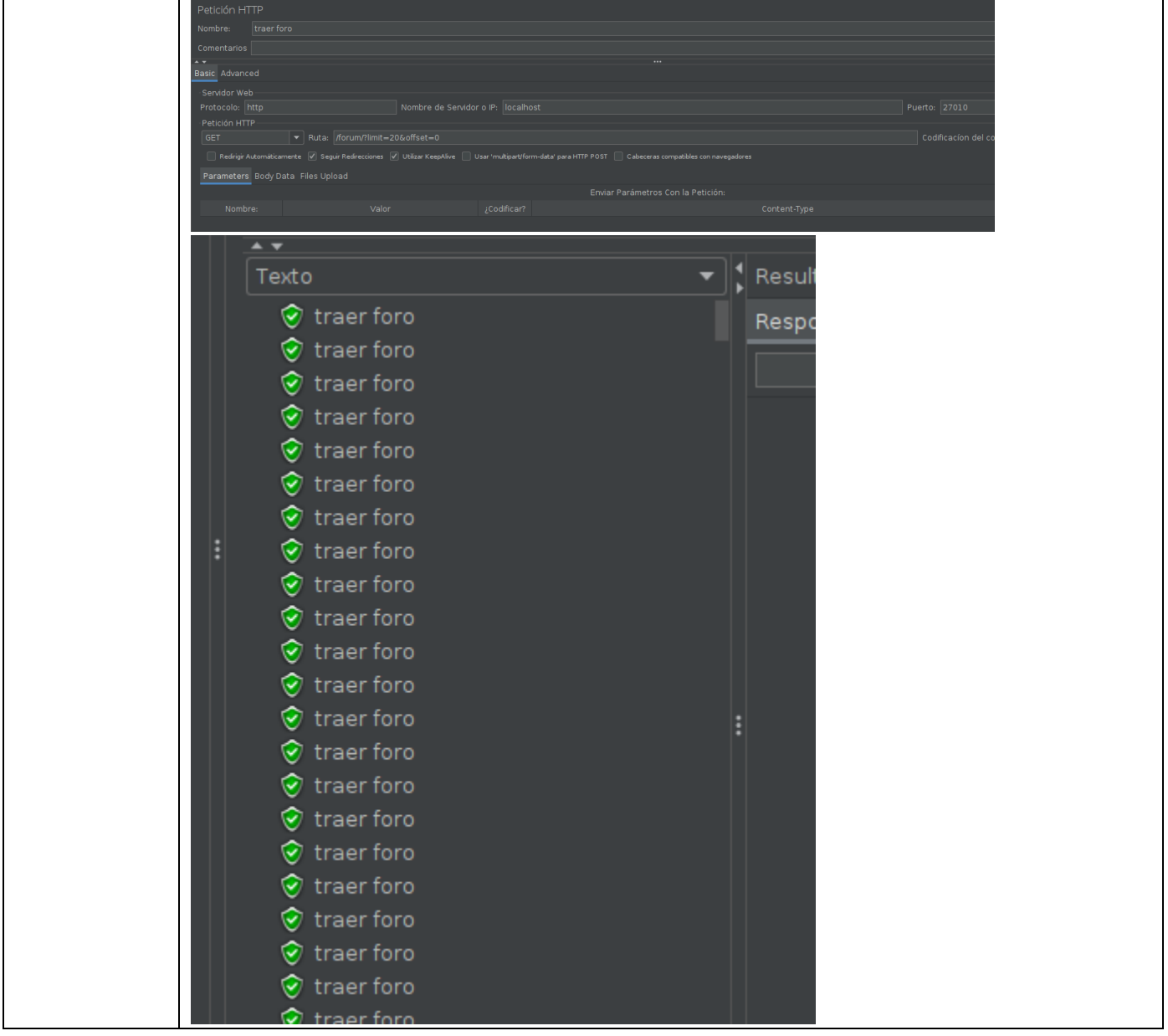

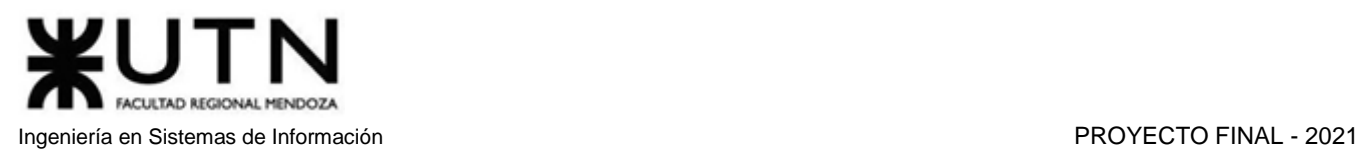

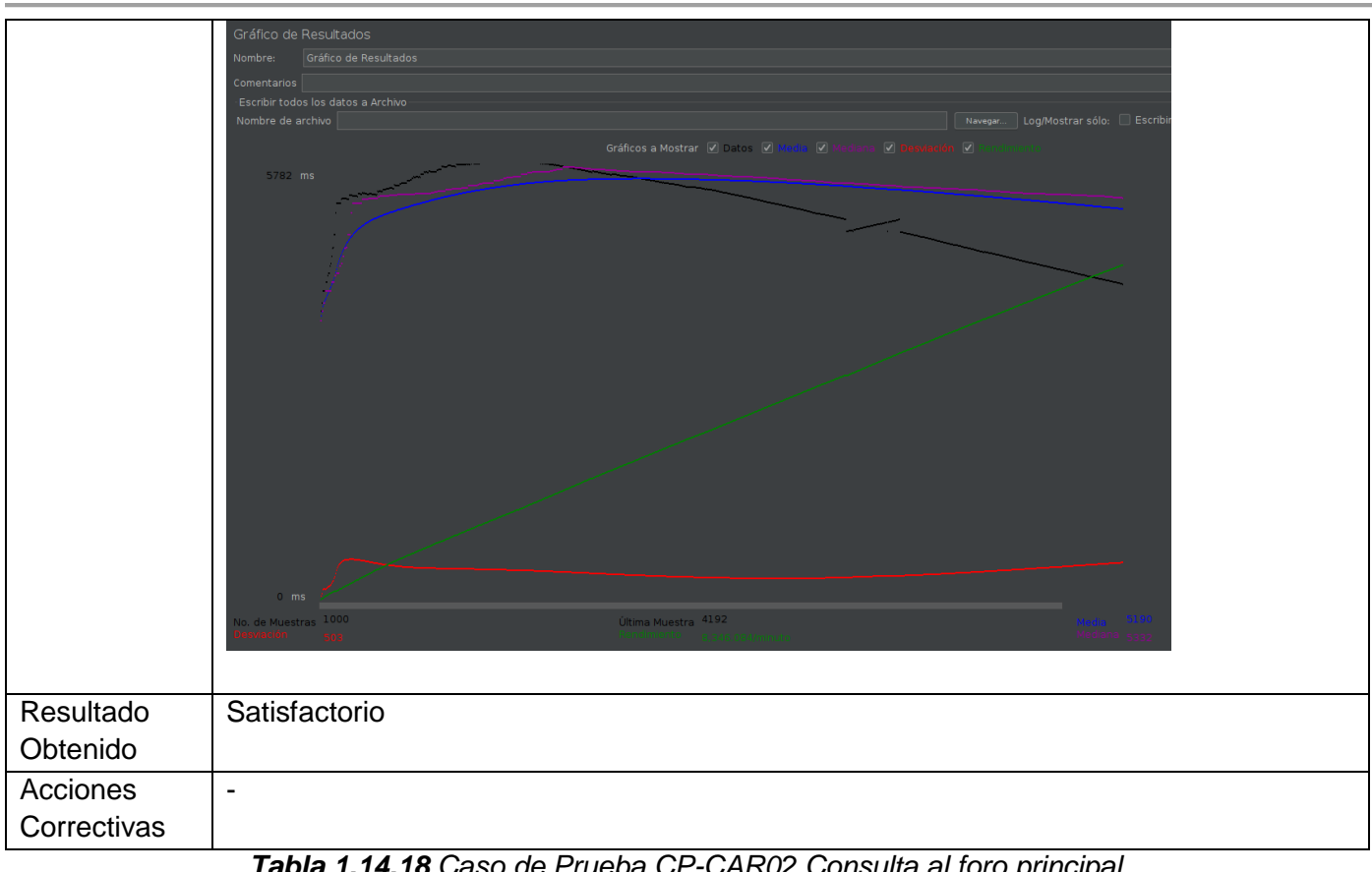

*Tabla 1.14.18 Caso de Prueba CP-CAR02 Consulta al foro principal.*

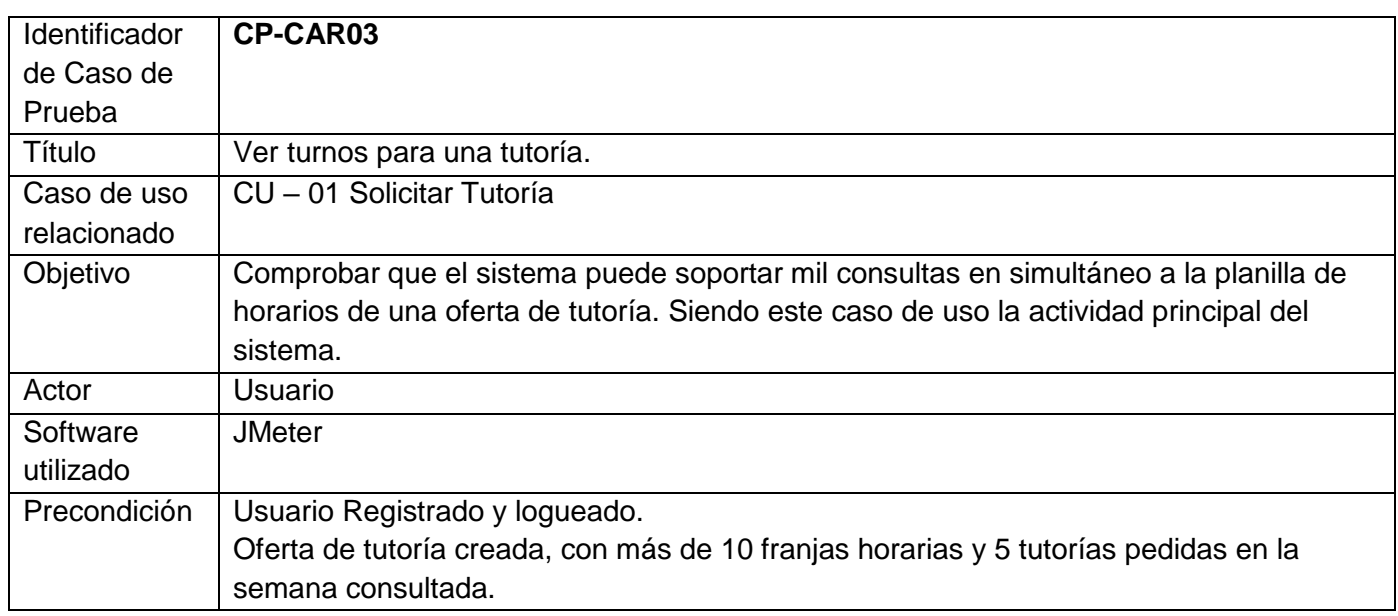

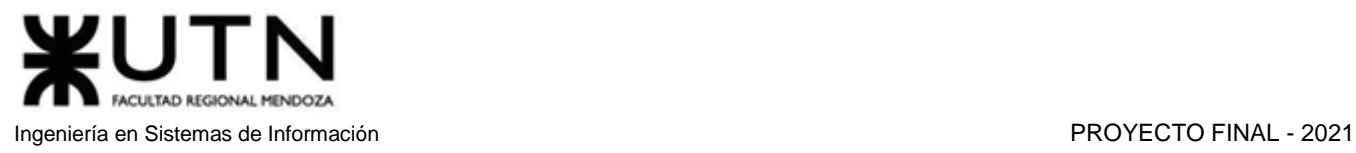

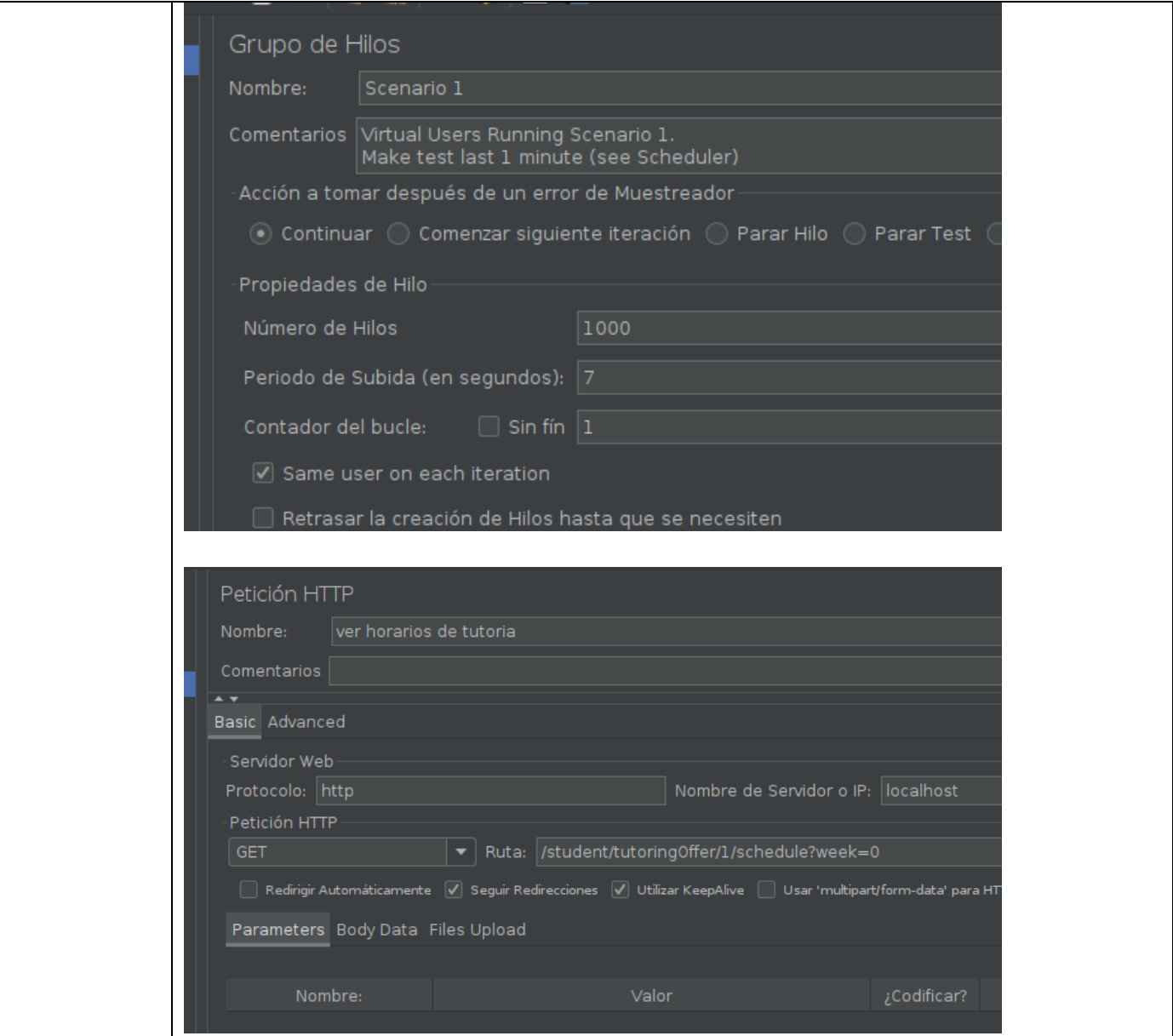

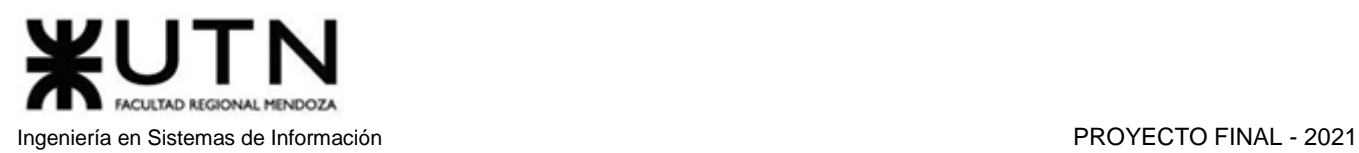

| Resultado   | Ver Árbol de Resultados<br><b>View Results Tree</b><br>Nombre:<br>Comentarios For scripting only<br>Escribir todos los datos a Archivo<br>Nombre de archivo<br>$\Box$ Sensible a mayúsculas $\Box$ Expresión regular<br>Search<br>Reset<br>Buscar:<br>Resultado del Muestreador Petición Datos de Respuesta<br>Texto<br>Response Body Cabeceras de respuesta:<br>♡ ver horarios de tutoria<br>$\bullet$ ver horarios de tutoria<br>$\bullet$ ver horarios de tutoria<br>{"studentAppointments": [{"date":"2021-10-25", "weekDay": 0, "st<br>$\bullet$ ver horarios de tutoria<br>santini.bertoldi@gmail.com","studentMail":"germanamico@hotn<br>$\bullet$ ver horarios de tutoria<br>Picture-1633042201203-58392.jpeg","tutorDescription":"Soy m<br>$\bullet$ ver horarios de tutoria<br>ointments": [{"date": "2021-10-25", "weekDay": 0, "startTime": "202<br>weekDay":0,"created":"2021-09-30T22:51:44.000Z","deleted":n<br>$\bullet$ ver horarios de tutoria<br>0Z","deleted":null,"timeSlotId":92}, {"id":93,"scheduleId":1,"star<br>$\bullet$ ver horarios de tutoria<br>duleId":1,"startTime":"08:00:00","endTime":"16:00:00","weekDay<br>$\bullet$ ver horarios de tutoria<br>peld":1}, {"name":"virtual", "id":2, "tutoringTypeld":2}], "offer": {"id<br>1},"tutorData": {"tutorDataId": 2,"reviewScore": 84.667,"number(<br>$\bullet$ ver horarios de tutoria<br>ame":"Leandro","lastName":"Santini"},"offerSubjects": [{"name"<br>ver horarios de tutoria<br>⊙ ver horarios de tutoria<br>$\bullet$ ver horarios de tutoria<br>$\bullet$ ver horarios de tutoria<br>$\bullet$ ver horarios de tutoria<br>$\bullet$ ver horarios de tutoria<br>$\bullet$ ver horarios de tutoria |
|-------------|----------------------------------------------------------------------------------------------------|
| Obtenido    | Satisfactorio                                                                                                    |
| Acciones    | $\blacksquare$                                                                                                    |
| correctivas |                                                                                                    |
|             |                                                                                                    |

*Tabla 1.14.19 Caso de Prueba CP-CAR03 Consultar turnos de una oferta.*

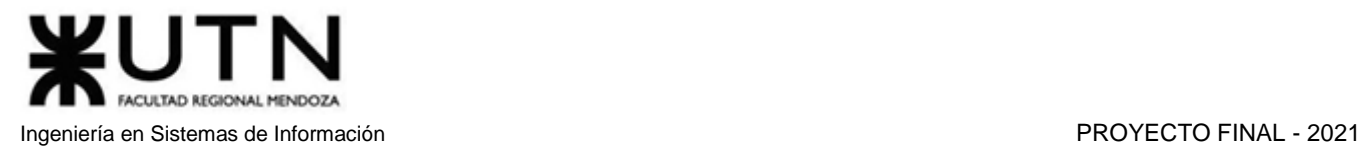

# 4. Manual de usuario del Sistema

## *Ver Anexo 8: Manual de Usuario*

# 5. Planificación de Implementación del Sistema

# 5.1. Introducción

En la siguiente sección se explica cómo instalar y poner en marcha el sistema AMAUTA en un ambiente de producción. Se detallan las actividades necesarias con sus duraciones y precedencias, el equipo de implementación, la infraestructura necesaria, y la estrategia de implementación elegida.

# 5.2. Estrategias de implementación y elección

Los enfoques de implementación pueden ser directo, paralelo, piloto y por etapas. También se puede utilizar una combinación de estos. Ya que el proyecto desarrollado es una alternativa nueva a otros sistemas del mercado, y tiene como objetivo ganar una aparte de este, no hay un sistema anterior al cual reemplazar. Esto descarta la implementación en paralelo, la cual tiene como objetivo mantener el sistema viejo y el nuevo. Amauta tampoco es un sistema utilizado por una organización puntual, sino que provee servicios que son consumidos bajo una demanda de clientes que en cualquier momento pueden dejar de usarlo, descartando las implementaciones piloto y etapas. Tras este análisis, se concluye que el enfoque más apropiado para el proyecto es el directo.

# 5.3. Planificación y duración

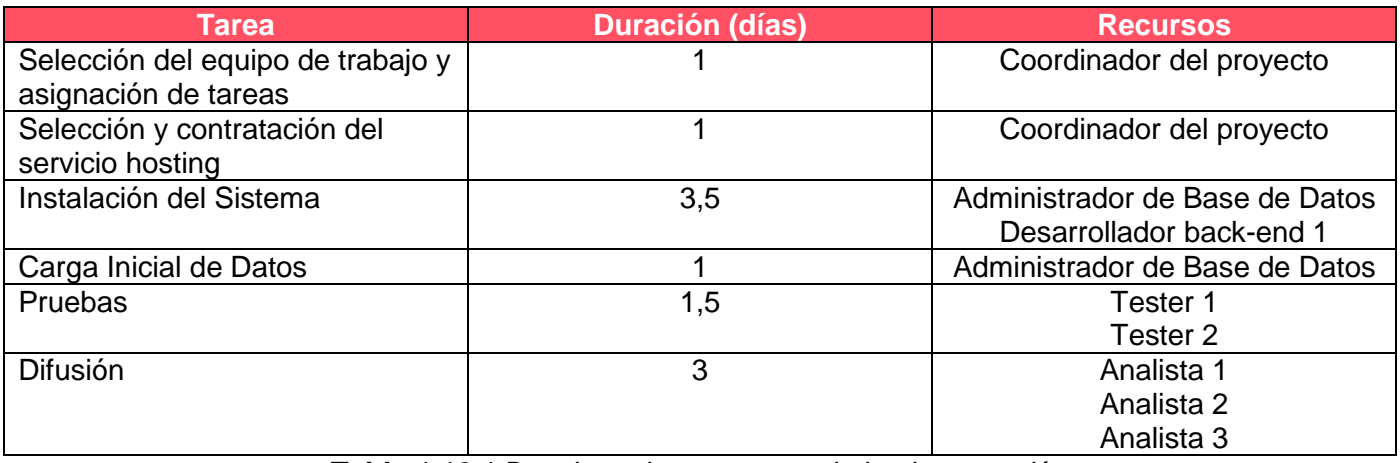

*Tabla 1.16.1 Desglose de tareas para la implementación.*

La implementación tendrá una duración de 11 días para su puesta en producción.

# 5.4. Equipo de Implementación

El equipo de implementación está compuesto por los mismos integrantes del equipo de desarrollo. El Administrador de Base de Datos y un desarrollador back-end se encargarán de la implementación del sistema, ya que tienen mayor conocimiento de la base de datos y del software que debe instalarse en los servidores. Por otro lado, los testers se dedicarán a detectar errores y oportunidades de mejora una vez que

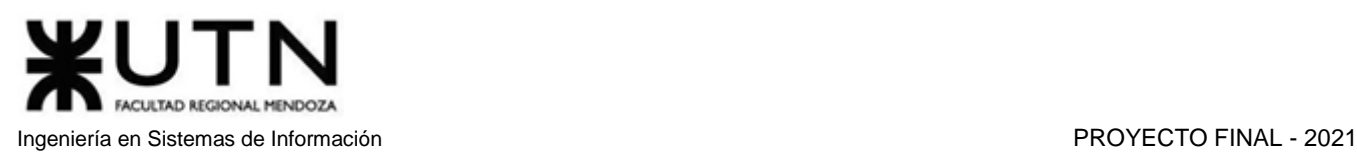

el sistema esté en marcha. Los analistas llevarán a cabo la difusión del sistema con el fin de conseguir una buena cantidad de clientes.

# 5.5. Requisitos

1. Servicio hosting

Se contrata un servicio de virtual server de AWS, donde se cargan los archivos del sistema. Esto evita la compra de servidores, rack y otra infraestructura de data center, además del costo del mantenimiento (repuestos en casos de ruptura, seguridad, climatización, etc.). El servicio contratado consta de:

- a. Dominio
- b. Sistema Operativo Linux, Ubuntu Server
- c. Certificados SSL
- d. Acceso SSH con RSA
- e. Base de datos
- 2. Conexión de internet
- 3. Dispositivos con conexión a la red

El sistema es una página web, por lo que el equipo que lleva a cabo la implementación debe tener una computadora con internet y cliente SSH para poder acceder y ejecutar comandos en el servidor remoto. Para los clientes, solo hace falta un dispositivo con acceso a la web y un navegador.

# 5.6. Actividades

Instalar el sistema en la nube

Desde una computadora con cliente SSH, se debe ingresar al servidor del hosting contratado utilizando un comando como el siguiente:

| sudo ssh -i " <privatekey>.pem" <user>@<instancia>-east-2.compute.amazonaws.com</instancia></user></privatekey> |  |  |                                                                                                    |  |
|----------------------------------------------------------------------------------------------------|--|--|----------------------------------------------------------------------------------------------------|--|
| [sudo] contraseña para raiz:                                                                                    |  |  | raiz@raiz-desk:/datos/raiz/Escritorio/ssh\$ sudo ssh -i "keyamauta.pem" ubuntu@ec2-18-119-141-236.us-east-2.compute.amazonaws.com |  |
| Welcome to Ubuntu 20.04.2 LTS (GNU/Linux 5.4.0-1045-aws x86 64)                                                 |  |  |                                                                                                    |  |

*Figura 1.16.1 Pantalla de Implementación – Ingreso al servidor.*

Donde <privatekey> es un archivo de autentificación seguro que provee el sistema de hosting, <user> e <instance> son el usuario y nombre de la instancia del servidor.

Una vez dentro de la terminal del servidor, se procede a instalar la base de datos, y descargar el código del back-end.

Para instalar el Sistema Gestor de Base de Datos, se ejecuta el siguiente comando:

## sudo apt install mariadb-server

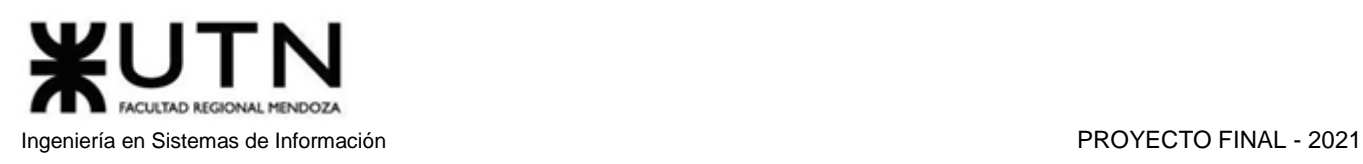

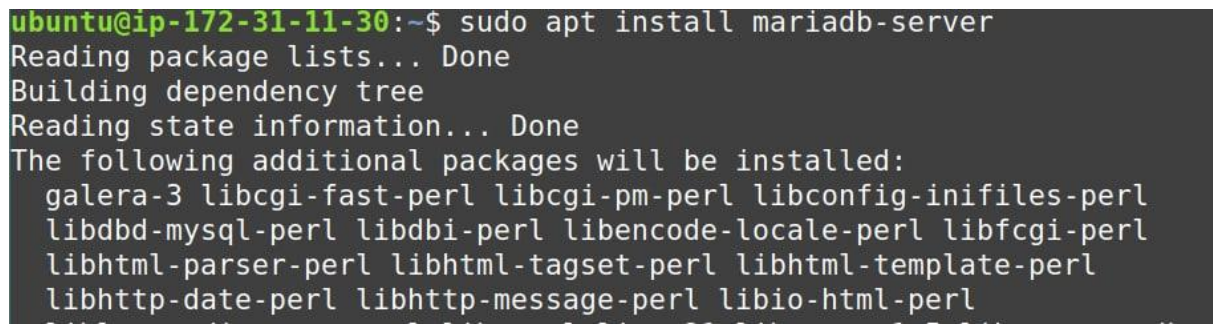

*Figura 1.16.2 Pantalla de Implementación – Instalación del SGBD.*

Terminada la ejecución, se revisa que el motor esté funcionando.

sudo fuser 3306/tcp

| $\sim$    |                                                    |  |
|-----------|----------------------------------------------------|--|
|           | Processing triggers for man-up (2.9.1-1) $\ldots$  |  |
|           | Processing triggers for libc-bin (2.31-0ubuntu9.2) |  |
|           | ubuntu@ip-172-31-11-30:-\$ sudo fuser 3306/tcp     |  |
| 3306/tcp: | 2504                                               |  |
|           |                                                    |  |

*Figura 1.16.3 Pantalla de Implementación – Chequeo del motor.*

Se utiliza el siguiente comando para instalar Redis.

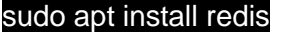

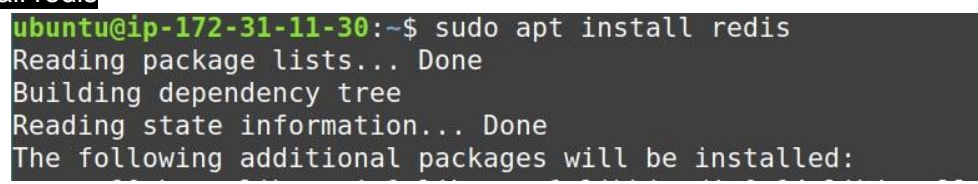

*Figura 1.16.4 Pantalla de Implementación – Instalación de Redis.*

Se sigue con la instalación de node y npm.

#### sudo apt install nodejs npm

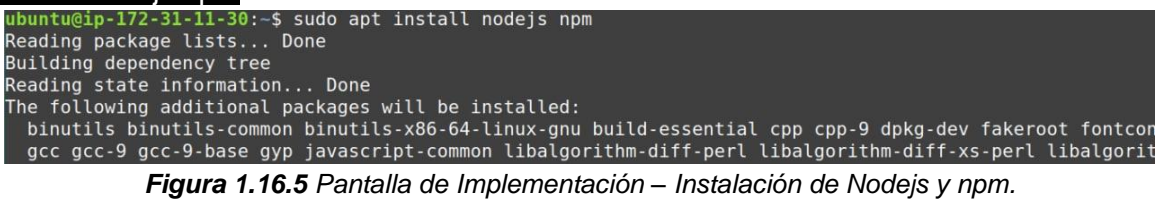

Esto es suficiente para poder poner en marcha el sistema. Se procede a obtener el código y ejecutarlo.

#### git clone https://github.com/AntonMiguel/amauta-backend.git

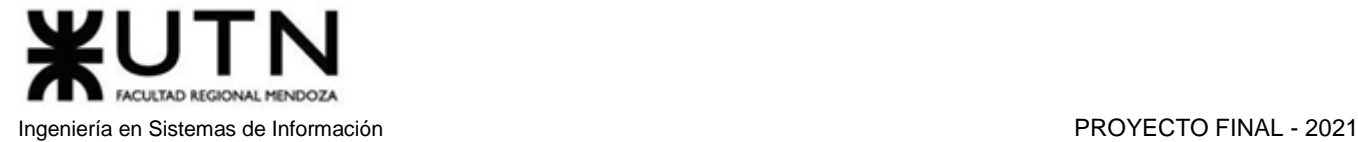

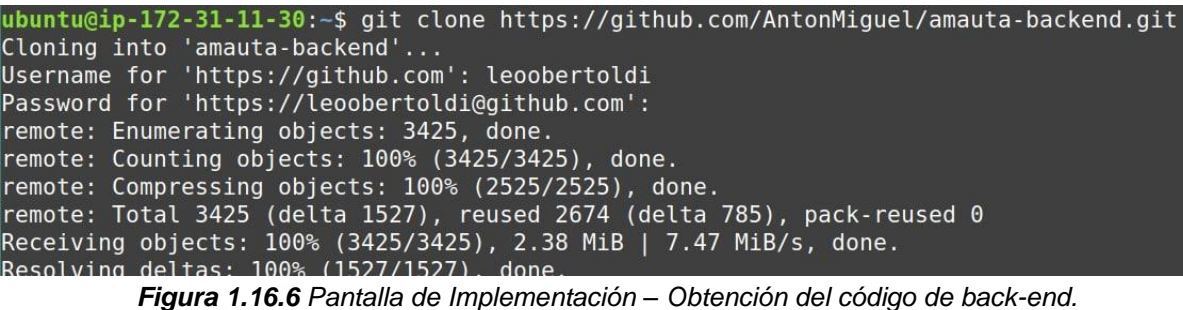

git clone https://github.com/AldanaTorres/amauta-frontend.git<br>ubuntu@ip-172-31-11-30:~\$ git clone https://github.com/AldanaTorres/amauta-frontend<br>cloning into 'amauta-frontend'...<br>Username for 'https://github.com': leoober Username for https://github.com : teoopertotui<br>Password for 'https://leoobertoldi@github.com': remote: Enumerating objects: 3142, done. remote: Counting objects: 100% (3142/3142), done. remote: Compressing objects: 100% (2064/2064), done.<br>remote: Compressing objects: 100% (2064/2064), done.<br>remote: Total 3142 (delta 1945), reused 2169 (delta 985), pack-reused 0<br>Receiving objects: 100% (3142/3142), 2.11 Mi Resolving deltas: 100% (1945/1945), done.

*Figura 1.16.7 Pantalla de Implementación – Obtención del código de front-end.*

Al ejecutar 'ls', se debe poder visualizar las carpetas 'amauta-frontend' y 'amauta-backend'.

| ubuntu@ip-172-31-11-30:~\$ ls   |  |
|---------------------------------|--|
| amauta-backend amauta-frontend  |  |
| ubuntu@ip-172-31-11-30:~\$ $  $ |  |

*Figura 1.16.8 Pantalla de Implementación – Comando ls para confirmar el progreso.*

Luego, se lleva a cabo la instalación de las dependencias de ambas partes, ejecutando las siguientes líneas:

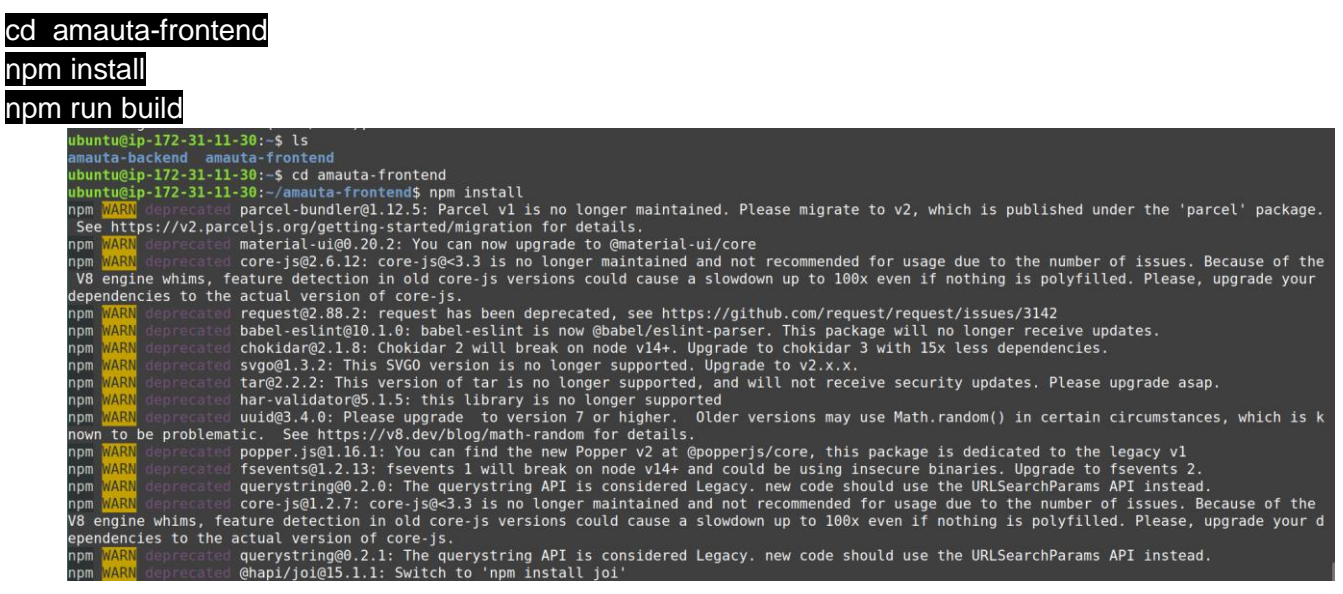

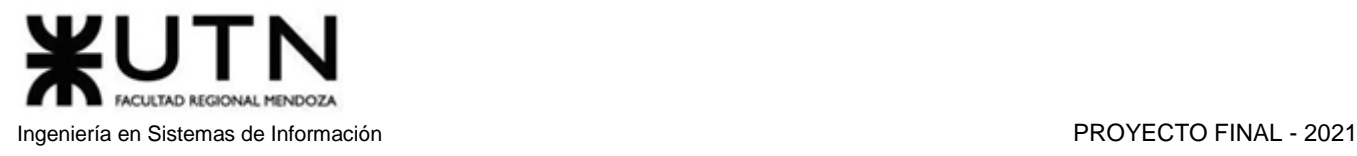

*Figura 1.16.9 Pantalla de Implementación – Instalación de dependencias front-end.*

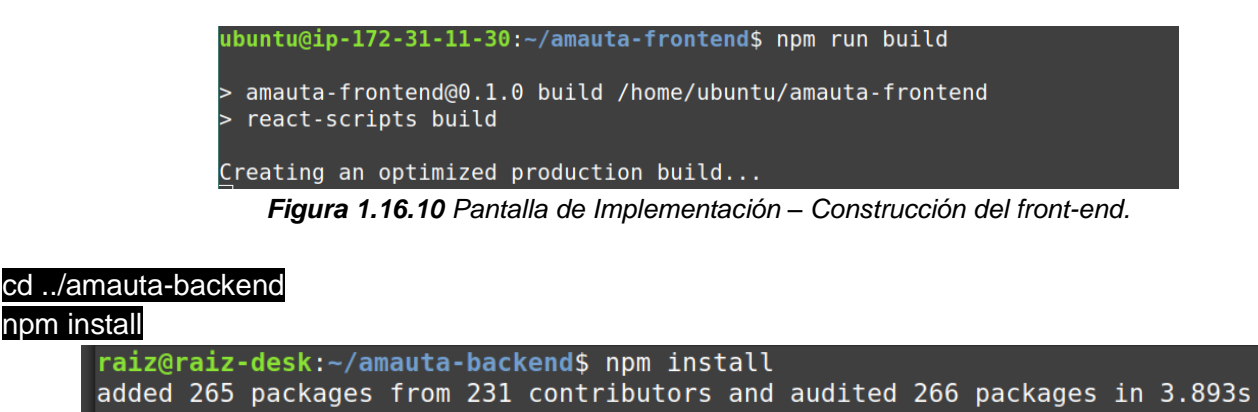

added 265 packages from 231 contributors and audited 266 packages in 3.893s 15 packages are looking for funding run `npm fund` for details found 0 vulnerabilities

*Figura 1.16.11 Pantalla de Implementación – Instalación de dependencias back-end*

Antes de ejecutar el backend, se debe crear el archivo para declarar las variables de entorno del sistema.

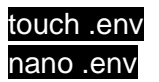

El archivo debe contener la siguiente información:

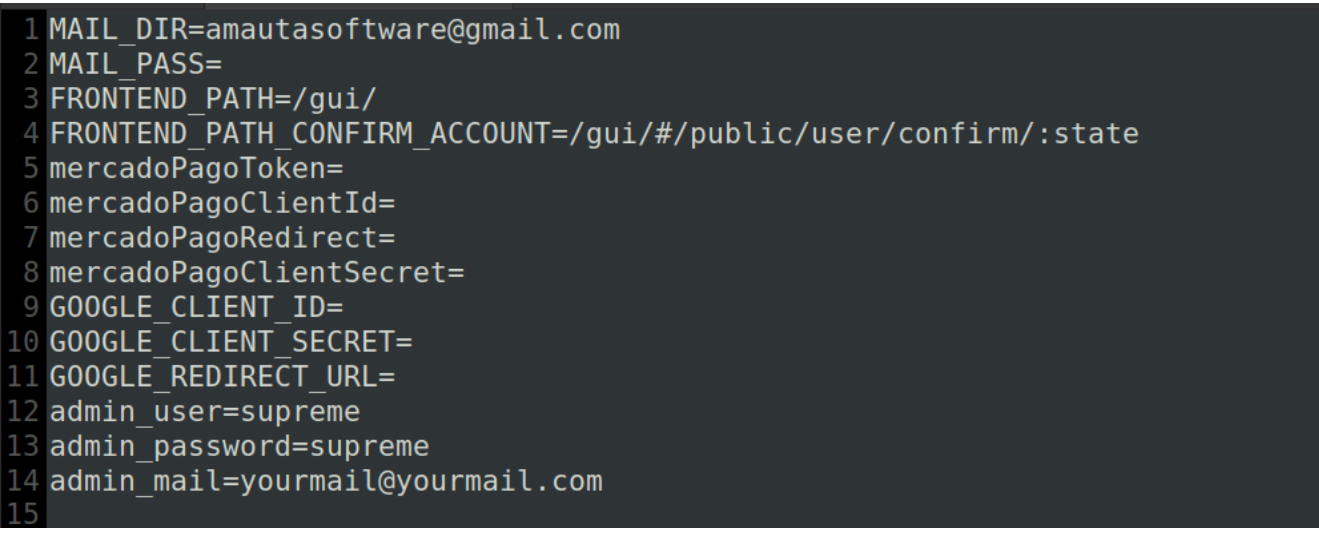

*Figura 1.16.12 Pantalla de Implementación – Configuración de archivo .env.*

Donde los datos más importantes son el usuario y la contraseña de la base de datos, el sistema no puede iniciarse sin estas declaraciones.

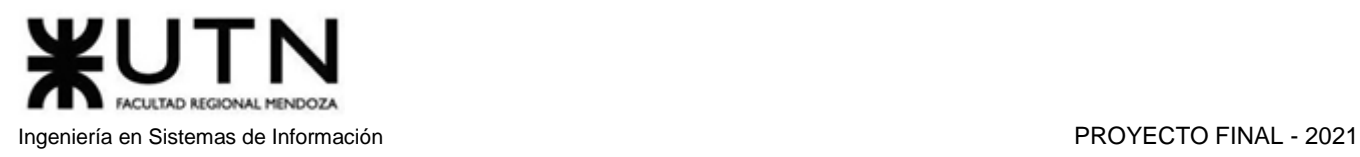

Para poder acceder al sistema como usuario admin, se debe completar las variables de entorno admin\_user, admin\_password y admin\_mail, el cual se borra y se crea en cada ejecución del servidor en base a estas declaraciones.

MAIL\_DIR y MAIL PASS son necesarias para que el sistema pueda enviar correos electrónicos.

FRONTEND\_PATH especifica la url donde se encontrará el front-end. FRONT\_PATH\_CONFIRM\_COUNT es la dirección de la página donde se redirige al usuario que ha confirmado su cuenta.

Las otras variables de entorno son credenciales OAuth, para Mercado Pago y Google.

Se ejecuta el sistema con el siguiente comando:

#### npm start

| API |             |                                                 |
|-----|-------------|-------------------------------------------------|
|     | <b>POST</b> | /role                                           |
|     | <b>PUT</b>  | /role/:roleId                                   |
|     |             | DELETE /role/:roleId                            |
|     | <b>GET</b>  | /role/                                          |
|     | - PUT       | /role/permission/:permissionId/availability     |
| 6   | - PUT       | /role/permission/:permissionId                  |
|     | -GET        | /role/permission/                               |
| 8   | -GET        | /role/permission/:permissionId                  |
|     | GET.        | /role/:roleId                                   |
| 10  | <b>POST</b> | /role/rolePermission                            |
| 11  |             | - DELETE /role/rolePermission/:rolePermissionId |
| 12  | - POST      | /google/signin                                  |
| 13  | - POST      | /user/register                                  |
| 14  | - GET       | /user/confirm                                   |
| 15  | - POST      | /user/login                                     |
| 16  | - POST      | /user/password/rescue/first-step                |
|     | <b>POST</b> | /user/password/rescue/second-step               |

*Figura 1.16.13 Pantalla de Implementación – Ejecución del sistema.*

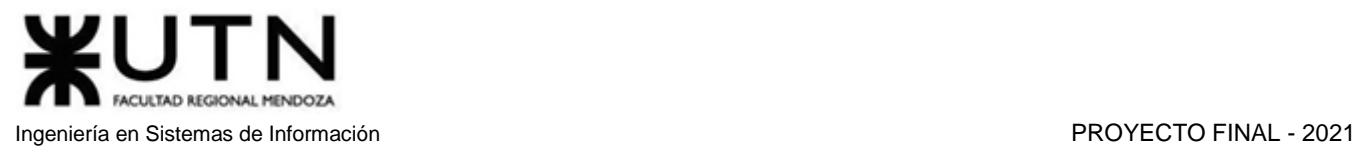

## Carga Inicial de datos

Luego de que el servidor inicia, es posible acceder a la página web a través de la dirección ip del servidor o del dominio. Para acceder, se deben usar los datos especificados en las variables admin \* del archivo .env.

En este ejemplo las credenciales del administrador son superadmin y superadmin.

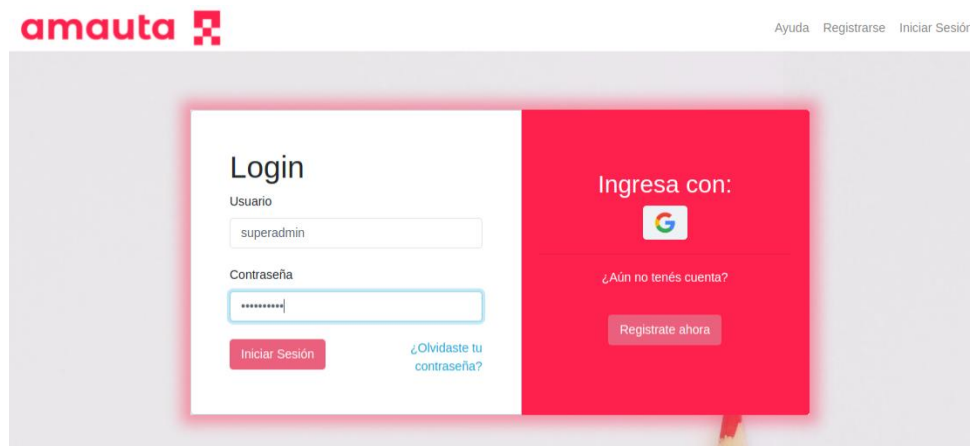

*Figura 1.16.14 Pantalla de Implementación – Inicio de sesión.*

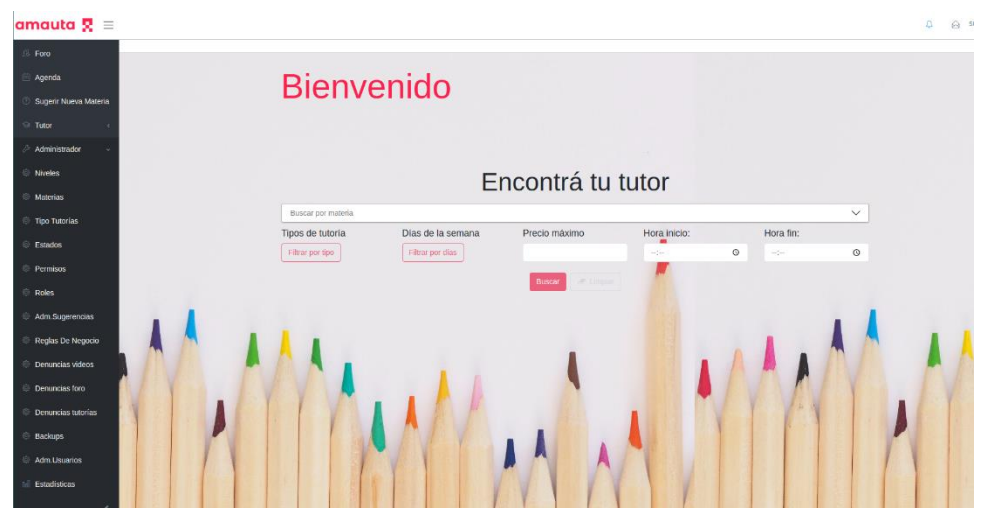

*Figura 1.16.15 Pantalla de Implementación – Sesión iniciada.*

Tras iniciar sesión, se permite cargar un archivo backup para realizar una carga inicial de base de datos, para esto se debe navegar utilizando el menú izquierdo, ingresando a "Administrador" y cliqueando "Backups".

En la tabla de backups, se puede visualizar el registro init, este tiene un script SQL para una carga inicial de datos en el sistema.

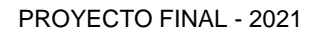

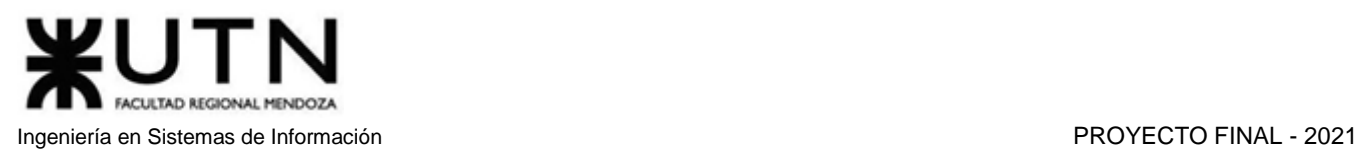

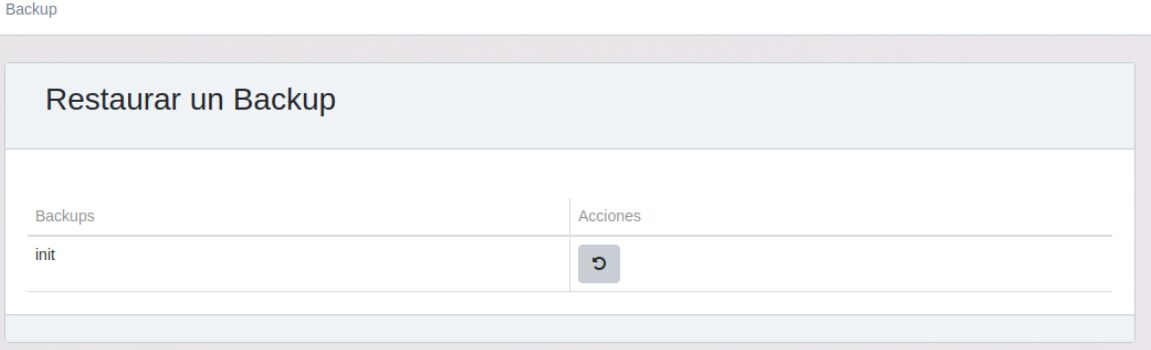

*Figura 1.16.16 Pantalla de Implementación – Carga inicial de datos.*

Se da clic para restaurar, y el sistema muestra un mensaje solicitando el ingreso de la contraseña del usuario para confirmar la acción.

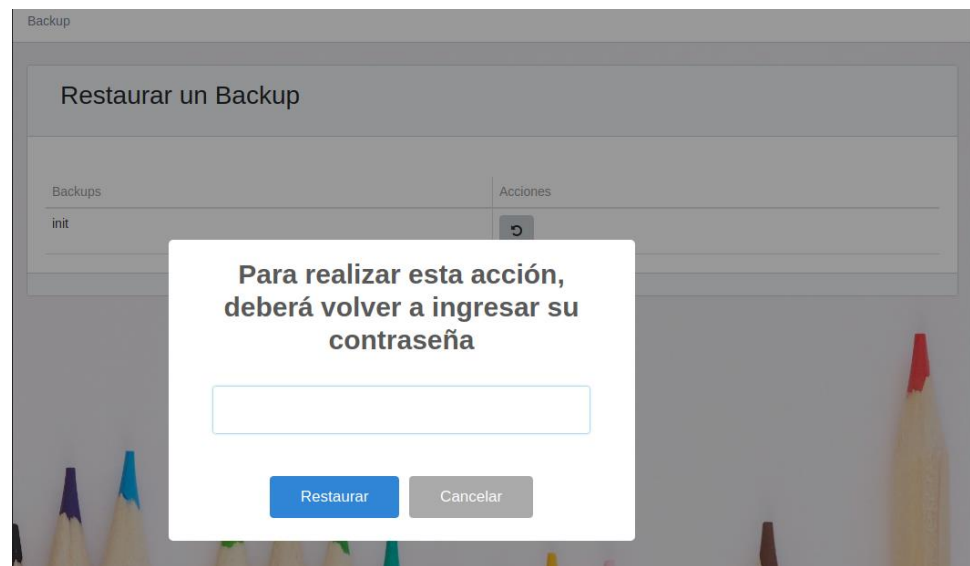

*Figura 1.16.17 Pantalla de Implementación – Ingreso de contraseña.*

Terminado el proceso, se muestra el siguiente cartel de éxito. Además, las tablas de permisos, roles, estados y tipos de tutoría se han poblado de datos.

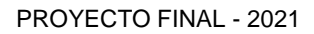

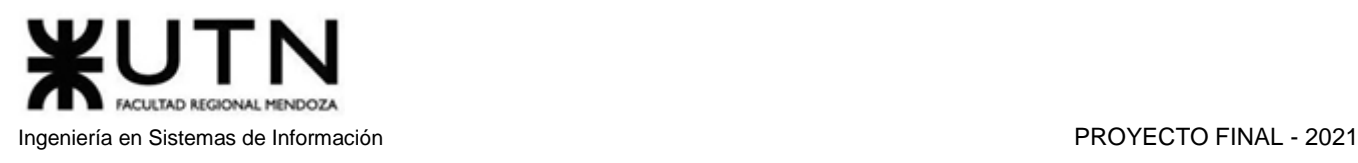

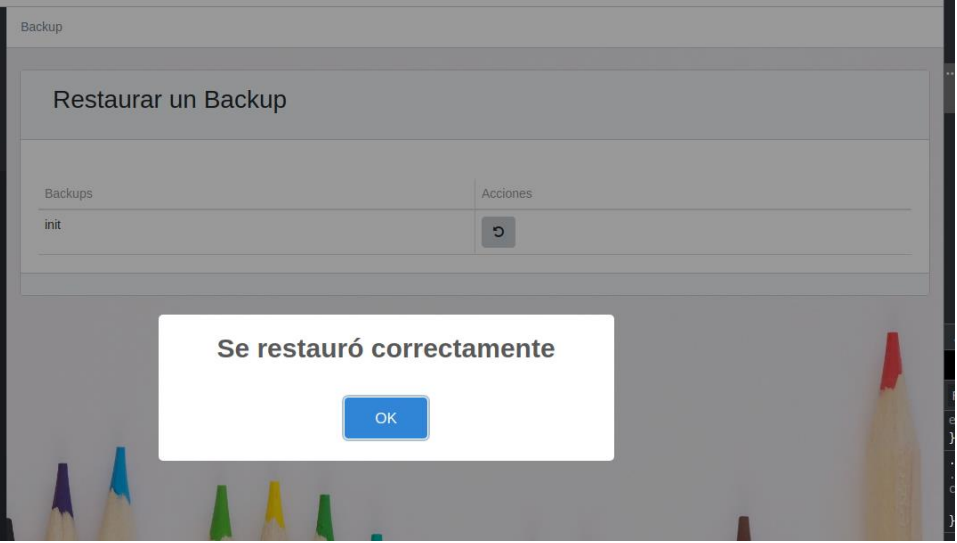

*Figura 1.16.18 Pantalla de Implementación – Mensaje de carga inicial exitosa.*

#### Plan de Backups y restauración

La seguridad de los datos e información es un aspecto muy importante a tener en cuenta a la hora de implementar un sistema. La pérdida de dichos datos, o la corrupción de los mismos, podría provocar que parte del sistema se vuelva inutilizable. Es por eso que se debe contar con un plan de backups y restauración que, ante algún problema o imprevisto, permita realizar una restauración de la base de datos a un punto en que los datos sean confiables.

Actualmente AMAUTA cuenta con un plan de backups que se ejecuta automáticamente cada 24 horas, realizando una copia completa de todos los datos y archivos subidos por los usuarios que poseen una cuenta en la plataforma. De esta manera, ante cualquier inconveniente que pueda tener el sistema, se podrá realizar una recuperación de la base de datos a un punto anterior, en el que los datos no estén dañados. Estos puntos de restauración se guardan con un nombre predeterminado, sumado a la fecha y hora en que se realizó la copia, permitiendo seleccionar el punto de restauración que desee, correspondiente a un momento exacto. El intervalo de tiempo entre backups puede ser modificado desde el menú "Reglas de Negocio", en el apartado "Tiempo entre Backups (minutos)".

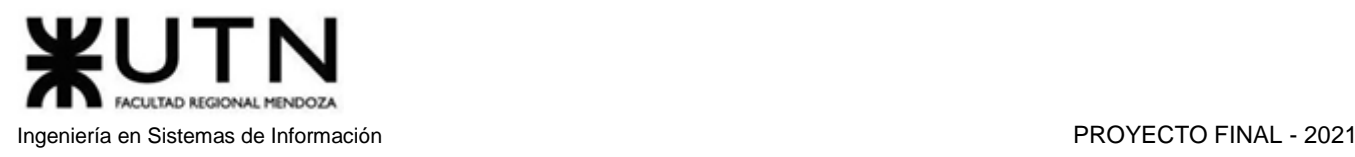

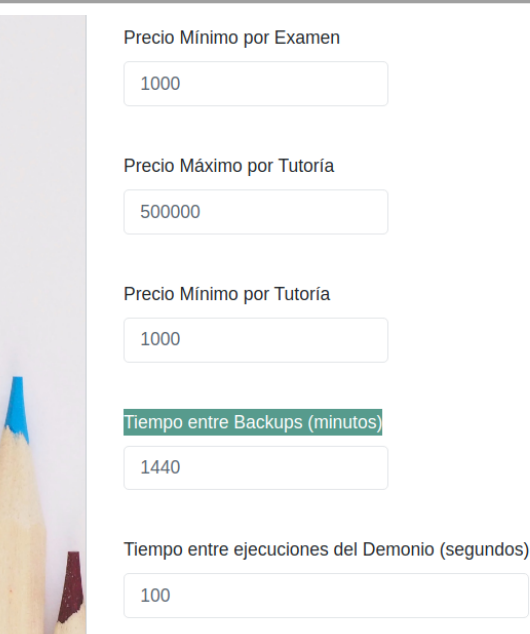

*Figura 1.16.19 Pantalla de Implementación – Modificar tiempo entre backups.*

Por otro lado, si los administradores consideran que necesitan realizar un backup de forma manual, ya sea para realizar un mantenimiento en la base de datos, o realizar una migración a otro hosting, pueden hacerlo en el momento que lo deseen. Lo mismo ocurre con la restauración de los datos.

Para llevar a cabo el proceso de "Forzar Backup", el administrador deberá acceder a la sección "Backups" a través de la opción "Administrador" --> "Backups" la cual se encuentra en el panel de navegación lateral del sitio web.

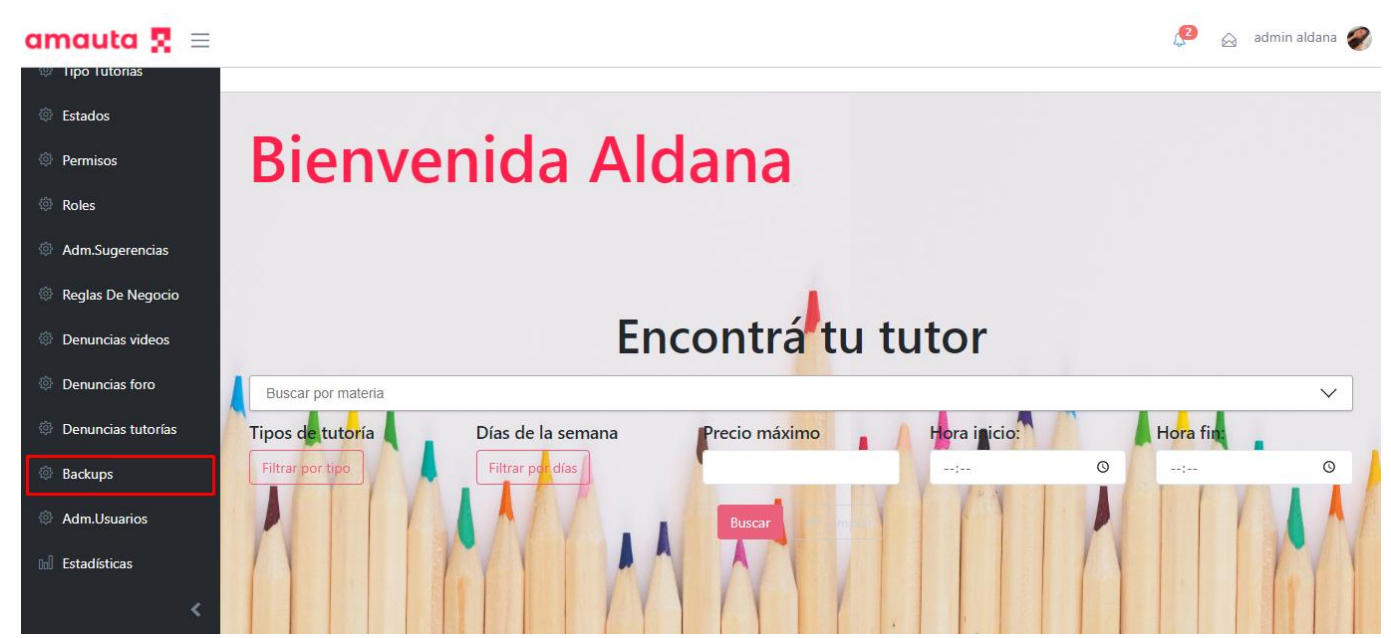

*Figura 1.16.20 Pantalla de Implementación – Navegando al menú Backups.*

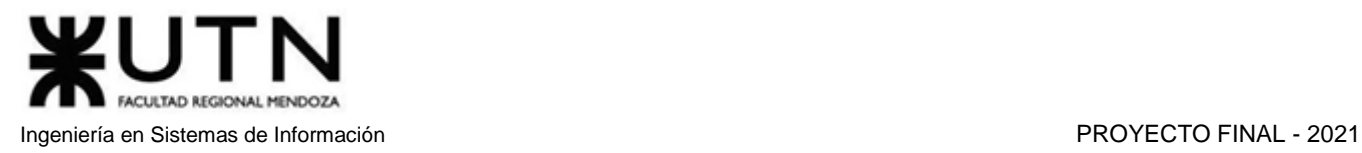

Una vez situado en la sección Backups, el administrador podrá visualizar el botón "Forzar Backup" en la parte superior izquierda de la pantalla.

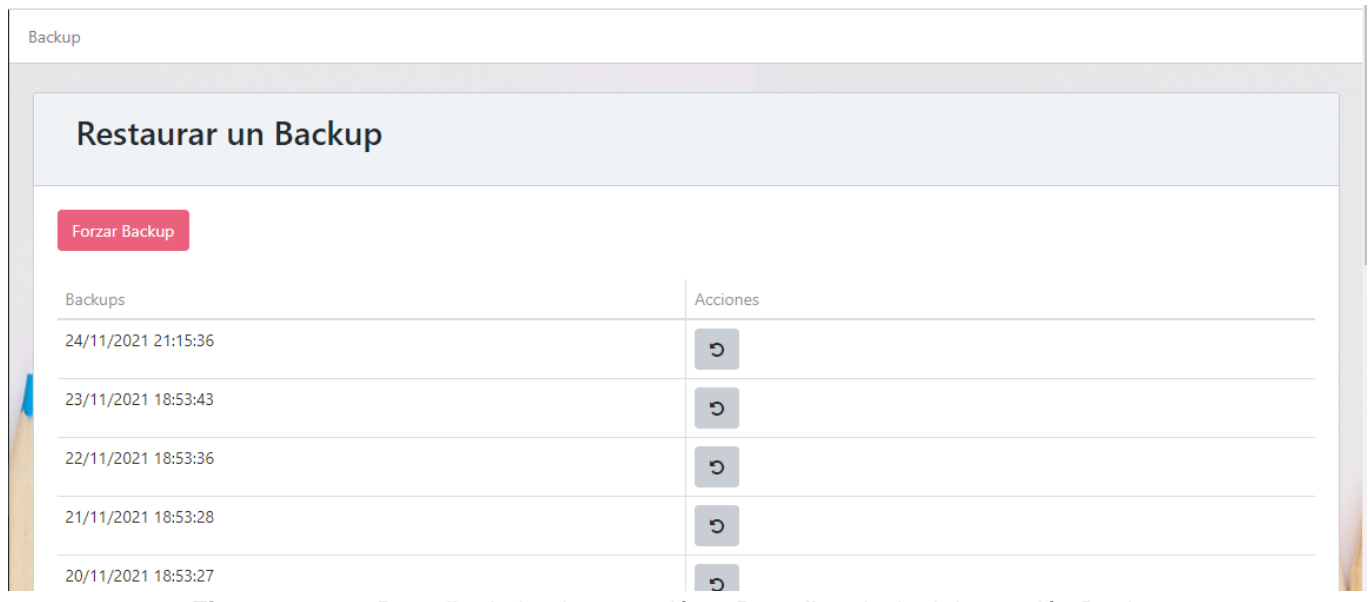

*Figura 1.16.21 Pantalla de Implementación – Pantalla principal de sección Backups.*

Cuando el usuario presione el botón, se le solicitará que ingrese su contraseña, lo cual servirá para verificar su identidad.

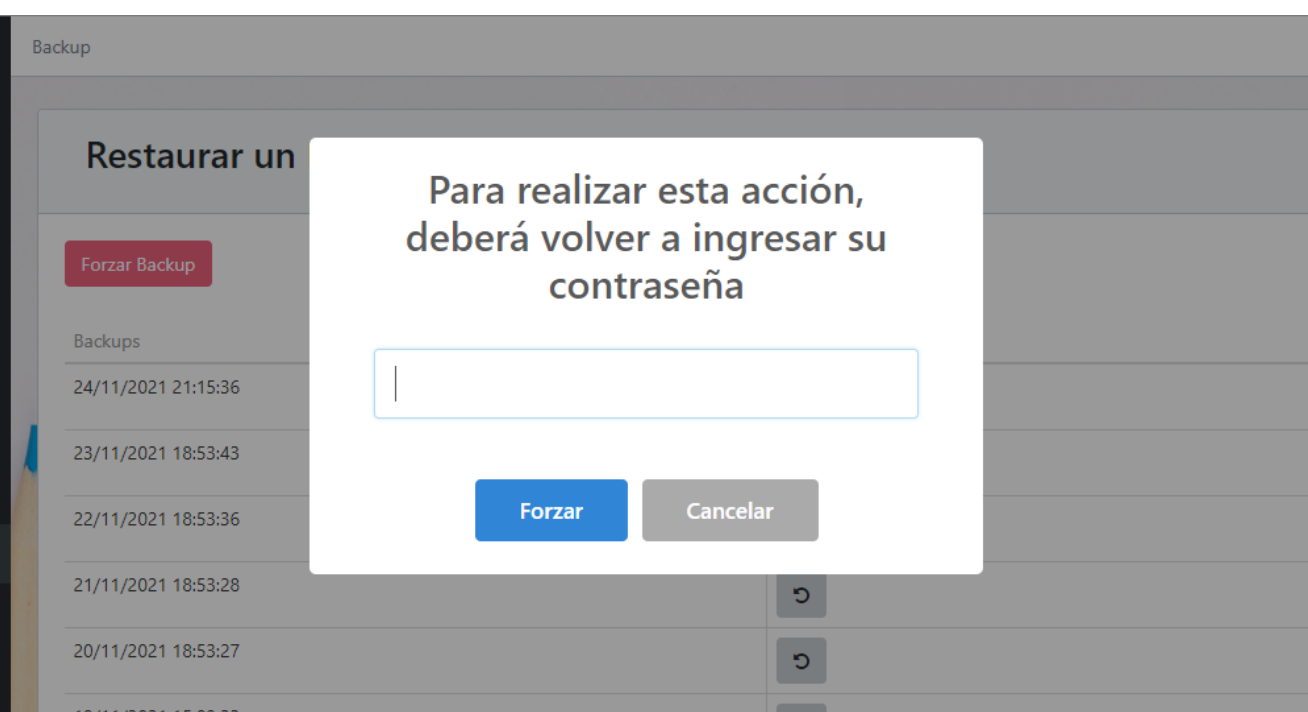

*Figura 1.16.22 Pantalla de Implementación – Ingreso de contraseña para forzar backup.*

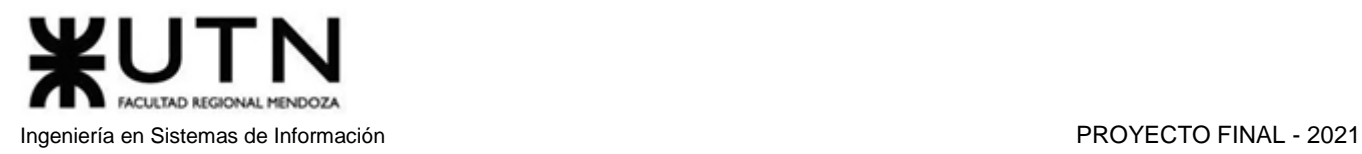

Si la contraseña ingresada es incorrecta, se rechaza la solicitud, y se muestra el siguiente mensaje de error:

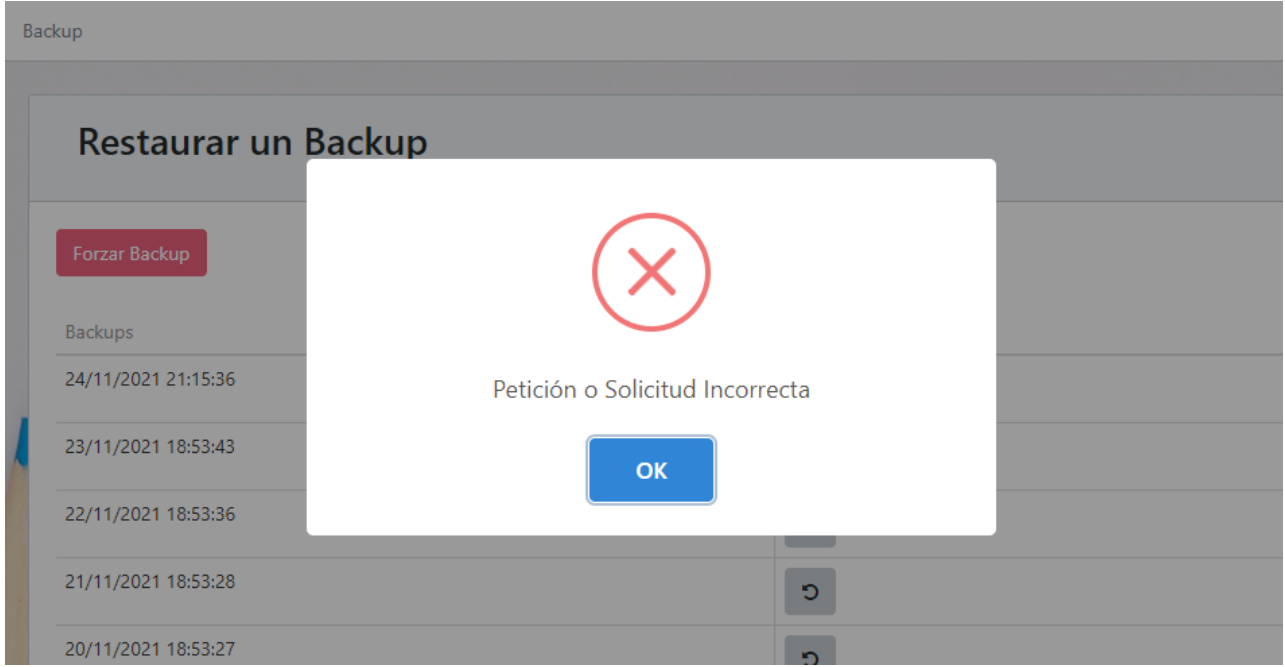

*Figura 1.16.23 Pantalla de Implementación – Ingreso de contraseña incorrecta para forzar backup.*

Por otro lado, si la contraseña se ingresa correctamente, se muestra una ventana PopUp en la que se informa que el backup ha sido agendado y se llevará a cabo a la brevedad.

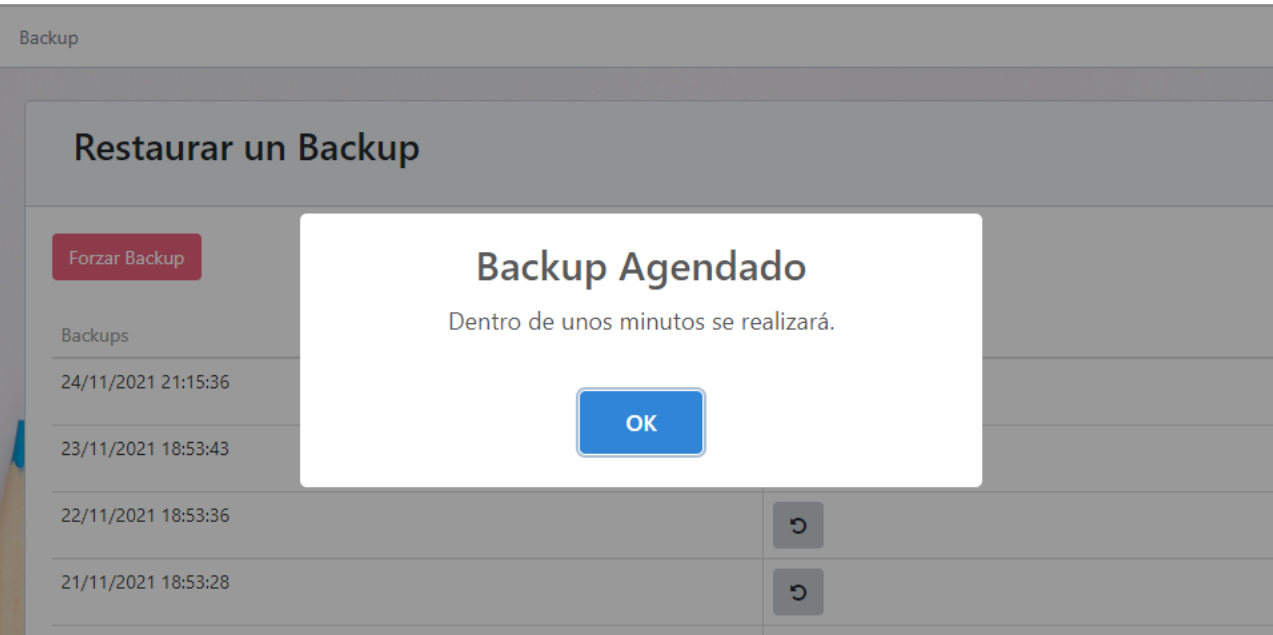

*Figura 1.16.24 Pantalla de Implementación – Forzado de backup exitoso.*

**CULTAD REGIONAL** Ingeniería en Sistemas de Información PROYECTO FINAL - 2021

Tras unos minutos, podemos observar el nuevo backup en el primer lugar de la lista de los mismos.

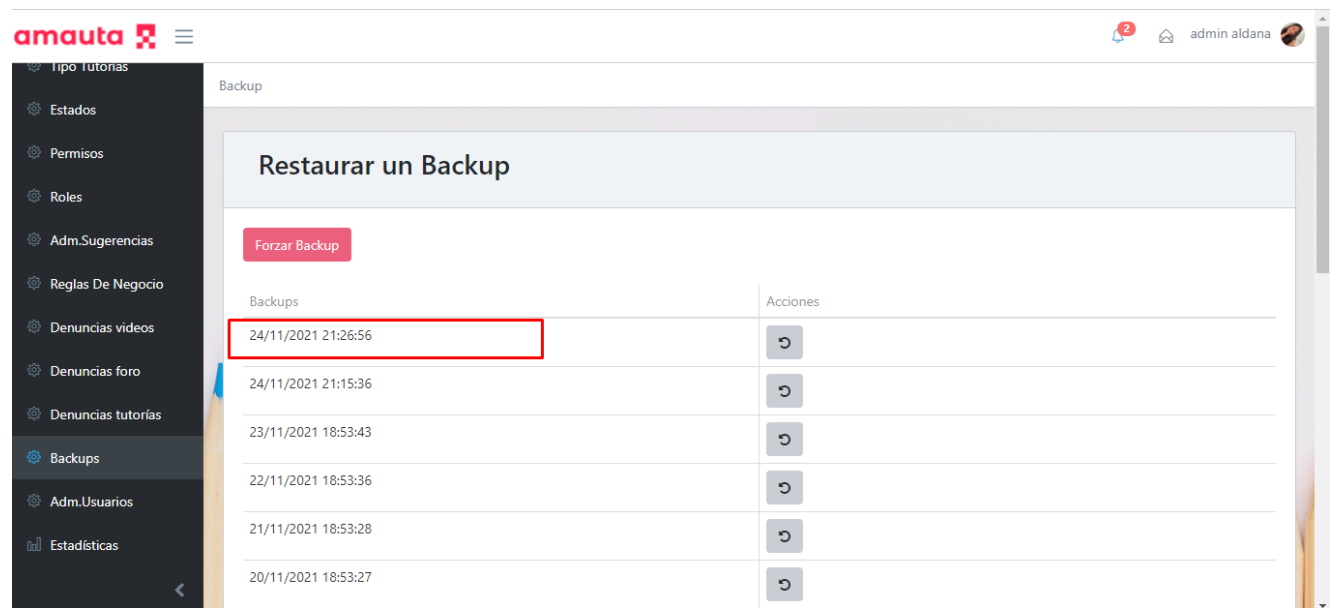

*Figura 1.16.25 Pantalla de Implementación – Backup exitoso.*

## Difusión

En primera instancia, la difusión se realizará mediante publicaciones en redes sociales, ya que estas tienen mucha llegada a personas de edades entre 13 y 30 años. En segunda instancia, se realizarán folletos que serán entregados en diferentes colegios, institutos y universidades, ya que se busca principalmente llamar la atención de usuarios que se encuentren estudiando en la actualidad y que deseen afianzar y mejorar el conocimiento adquirido en dichas instituciones. Por último, se disminuirá la cantidad de publicaciones y folletería, adquiriendo usuarios solo por la publicidad persona a persona.

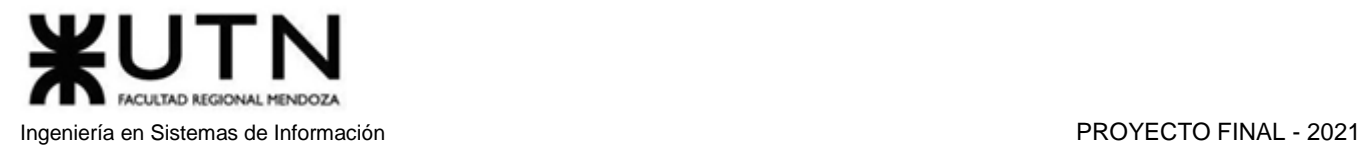

# amauta **7** Trabajo Práctico Anual II

Planificación de Proyectos informáticos

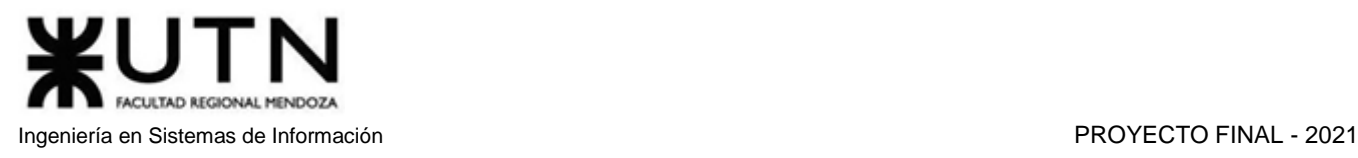

# Capítulo I

# 1. Definición y descripción de actividades

1.1. Planificación

## **1. Formación del Grupo**

Conformar un equipo de cinco integrantes para trabajar juntos en el proyecto teniendo en cuenta amistades, horarios y experiencia de trabajo grupal en otras asignaturas. **Entregable:** Lista de integrantes

#### **2. Propuestas de ideas**

Reunión por Discord antes del inicio del cursado para que cada integrante del equipo presente ideas para realizar en el proyecto. Realizar una votación para elegir una propuesta que convenza a todos los integrantes.

**Entregable:** Lista de ideas

#### **3. Selección de idea y definición de alcance preliminar**

Con la ayuda de los docentes, se llega a la conclusión de que la mejor propuesta para llevar a cabo es la de un sistema de gestión de tutorías, ya que demuestra tener un buen alcance y originalidad. **Entregable:** Cabecera del proyecto con alcances preliminares

#### **4. Definición de las actividades para poder desarrollar e implementar la idea**

Se definen todas las actividades que están involucradas a lo largo del desarrollo del proyecto y los entregables.

**Entregable:** Lista de actividades con descripción

#### **5. Definición de la metodología a utilizar**

Se define la metodología a utilizar con sus respectivas fases y etapas. Se planifican las iteraciones por cada etapa y los entregables. **Entregable:** Agrupación de las tareas propuestas en etapas y fases.

# **6. Asignación de horas de trabajo y precedencias de las actividades**

Se estiman los tiempos necesarios para cada actividad y también se establece qué actividades deben estar finalizadas para empezar una nueva actividad. **Entregable:** Tabla de Actividades

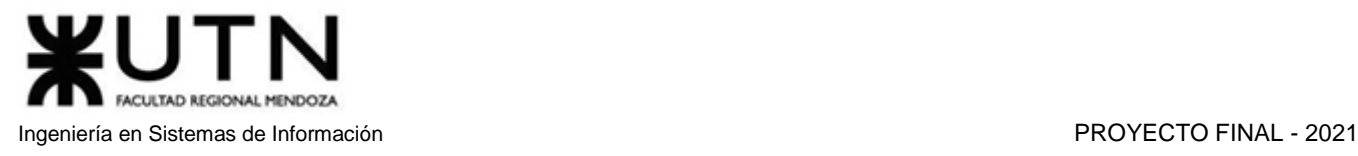

## **7. Definición de la tecnología**

Se prevé las necesidades que pueden surgir en el desarrollo del proyecto, y se busca tecnologías que puedan solventarlas. Además de buscar herramientas para la implementación del sistema. **Entregable:** Tabla de necesidades y tecnologías

## **8. Definir puestos de trabajo**

Se agrupan las actividades a realizar en diferentes puestos de trabajo necesarios para llevar a cabo el proyecto.

**Entregable:** Puestos de trabajo con sus descripciones

#### **9. Descripción detallada y aptitudes necesarias para cada puesto de trabajo**

Se definen los perfiles con las aptitudes y conocimientos que se necesitan en cada puesto de trabajo. **Entregable:** Perfiles de trabajo

#### **10. Asignación de puestos de trabajo**

Se asignan los puestos de trabajo teniendo en cuenta las aptitudes, conocimientos y experiencias de los integrantes del equipo.

**Entregable:** Tabla con nombres de los integrantes del equipo con el puesto/puestos que ocupará.

#### **11. Realizar diagrama de tiempos**

Se confecciona un diagrama asignando tiempos y recursos a las actividades a realizar. En base a este, se puede estimar el tiempo que tardará la realización del proyecto. **Entregable:** Diagrama de Gantt

#### **12. Estudio de factibilidad**

Se llevan a cabo diferentes análisis en base a la información obtenida de los puntos anteriores para ver si el proyecto es rentable en cuanto a costos, recursos y tiempo. Se realiza el estudio desde diferentes perspectivas:

- a. Estudio de factibilidad económica
- b. Estudio de factibilidad legal
- c. Estudio de factibilidad técnica
- d. Estudio de factibilidad operativa

**Entregable:** Decisión sobre llevar a cabo el proyecto o no.

1.2. Definición de Requisitos

#### **1. Búsqueda de sistemas de información similares**

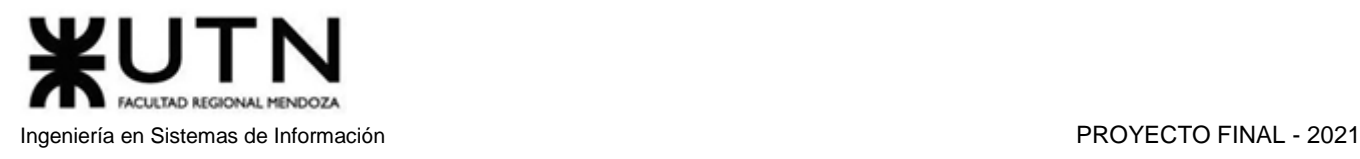

Se realiza una búsqueda de aplicaciones cuyo objetivo sea similar al de nuestra propuesta y en las cuales se observan falencias o inconsistencias, que ayudan a la hora de llevar a cabo el desarrollo del proyecto, logrando que este sea más robusto y consistente. **Entregable:** Lista de Aplicaciones Alternativas

## **2. Relevamiento de los sistemas encontrados**

- a. Por cada aplicación encontrada en el paso anterior se realiza un análisis detallado
	- i. Ver el alcance funcional
	- ii. Ver la tecnología utilizada
	- iii. Ver necesidades no satisfechas
- b. Cuadro comparativo de las aplicaciones según alcance funcional y falencias

**Entregable:** Descripción detallada de cada aplicación; Tabla general de las aplicaciones

#### **3. Definición del alcance del proyecto**

Se definen, a partir del análisis previo, las funcionalidades del proyecto en base a la idea principal y a las necesidades no satisfechas en los sistemas relevados, delimitando así su alcance. **Entregable:** Informe con los alcances del proyecto

1.3. Diseño

#### **1. Definir los objetivos y alcance del nuevo sistema**

Se refina el alcance definido en la etapa de requisitos teniendo cuenta criterios de diseño. **Entregable:** Alcance funcional refinado

#### **2. Diseño del Logo**

Se crea un logo que represente la funcionalidad del sistema **Entregable:** Logo del proyecto

#### **3. Diseño de la arquitectura**

Se organizan los requisitos funcionales relacionados en módulos y se denota la relación entre ellos y la prioridad correspondiente a cada uno. **Entregable:** Modelo de módulos

#### **4. Salidas del sistema**

Por cada proceso del sistema, se analizan sus datos de entrada y qué tan importantes son para el usuario.

**Entregable:** Tabla de salidas

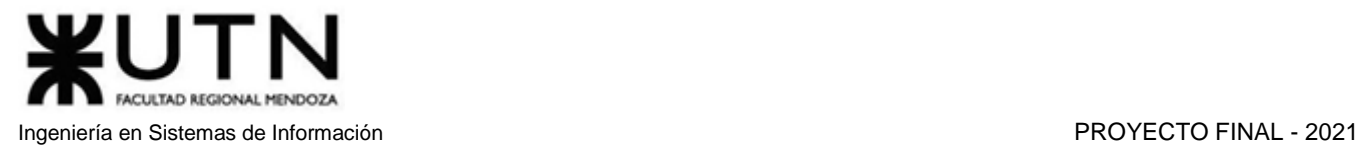

#### **5. Modelo de Casos Uso**

Se realiza el diagrama UML de casos de uso. **Entregable:** Modelo de casos de uso

#### **6. Cabeceras Casos de Uso con flujo de sucesos**

Se detalla por cada caso de uso, la prioridad, el estado inicial y final, y el flujo de sucesos resumidamente.

Los módulos serán:

- a. del módulo de Seguridad/ Autentificación
- b. del módulo de Materias
- c. del módulo de Alumnos
- d. del módulo de Tutores
- e. del módulo de Comprobación de pago
- f. del módulo de Estadísticas
- g. del módulo de Reportes
- h. del módulo de Foro
- i. del módulo de Examen
- j. del módulo de Tutoría
- k. del módulo de Calendario
- l. del módulo de Chat
- m. del módulo de Cursos Grabados
- n. del módulo de Backup/Restore

**Entregable:** Cabeceras de Casos de Uso con flujo de sucesos

#### **7. Máquina de estados**

Por cada objeto del negocio que cambia su estado a través de ejecuciones de casos de uso, se diagrama la transición de sus estados. **Entregable:** Máquinas de estado

#### **8. Diseño de interfaces gráficas**

Por cada caso de uso, se prototipan interfaces para mostrar cada paso del flujo de sucesos. **Entregable:** Pantallas

## **9. Modelo de datos**

Se listan las entidades del negocio y se denota la relación entre ellas. **Entregable:** Modelo de Clases

#### **10. Requisitos adicionales**

Se listan los requisitos adicionales que tendrá el sistema. **Entregable:** Lista de requisitos

# 1.4. Desarrollo e Implementación

## **1. Se instalan los IDEs, frameworks y librerías del front-end.**

Todos los ordenadores de los desarrolladores front-end, descargan e instalan la tecnología a utilizar para hacer el desarrollo de esta parte del sistema.

## **2. Se instalan los IDEs, frameworks y librerías del back-end.**

Todos los ordenadores de los desarrolladores back-end, descargan e instalan las tecnologías a utilizar para hacer el desarrollo de esta parte del sistema.

#### **3. Se instala el motor de base de datos.**

Se instala en una de las máquinas del back-end el motor de la base de datos que se ha elegido.

#### **4. Se traspasa el modelo de datos a la base de datos.**

Se toma como entrada el resultado de la actividad de diseño "Modelo de datos", se crea una nueva base de datos y se crean las tablas correspondientes en el motor de la base de datos. **Entregable**: Creación del schema en el motor de la base de datos.

#### **5. Se crea los repositorios en el CVS correspondiente**

Se crean dos repositorios en el CVS donde se guardarán los archivos del desarrollo del back y del front-end por separado. Después se comparten con los programadores correspondientes.

#### **6. Definición de la API - REST**

Un integrante del desarrollo del back-end, más uno del front-end, en conjunto con el coordinador, definen los endpoints del sistema. Especificando por cada uno el método, la url, los parámetros de entrada con su formato, y la mayoría de los resultados posibles con su respectivo formato. De esta manera el desarrollo del back-end y del front-end se independizan uno del otro. **Entregable**: Documentación de la Api del Sistema

#### **7. Programación y documentación back-end**

Se comienza con la implementación de los endpoints especificado en la documentación de la API-REST, con sus respectivos controles de datos a nivel de formato y a nivel semántico. Se implementa la conexión a la base de datos, y se definen las dependencias de los módulos.

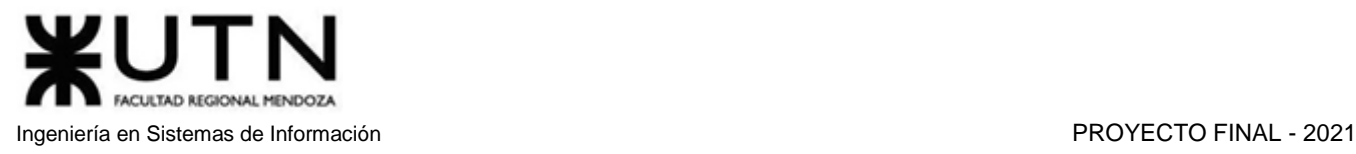

- a. del módulo de Seguridad/ Autentificación
- b. del módulo de Materias
- c. del módulo de Alumnos
- d. del módulo de Tutores
- e. del módulo de Comprobación de pago
- f. del módulo de Estadísticas
- g. del módulo de Reportes
- h. del módulo de Foro
- i. del módulo de Examen
- j. del módulo de Tutoría
- k. del módulo de Calendario
- l. del módulo de Chat
- m. del módulo de Cursos Grabados
- n. del módulo de Backup/Restore

## **8. Programación y documentación front-end**

Se empieza a desarrollar la parte de interfaz gráfica de los módulos y sus conexiones al servidor según lo especificado en la documentación API-REST

- a. del módulo de Seguridad/ Autentificación
- b. del módulo de Materias
- c. del módulo de Alumnos
- d. del módulo de Tutores
- e. del módulo de Comprobación de pago
- f. del módulo de Estadísticas
- g. del módulo de Reportes
- h. del módulo de Foro
- i. del módulo de Examen
- j. del módulo de Tutoría
- k. del módulo de Calendario
- l. del módulo de Chat
- m. del módulo de Cursos Grabados
- n. del módulo de Backup/Restore

#### **9. Integración de los módulos del sistema**

Se integran todos los módulos del sistema con sus respectivas partes del front y back y se resuelven problemas que surjan de la integración.

#### **10. Diseñar poster de Presentación**

En esta etapa se elabora un póster promocional del sistema, detallando las principales funcionalidades del mismo, teniendo en cuenta las directivas de la cátedra para su realización. **Entregable**: Póster promocional del sistema

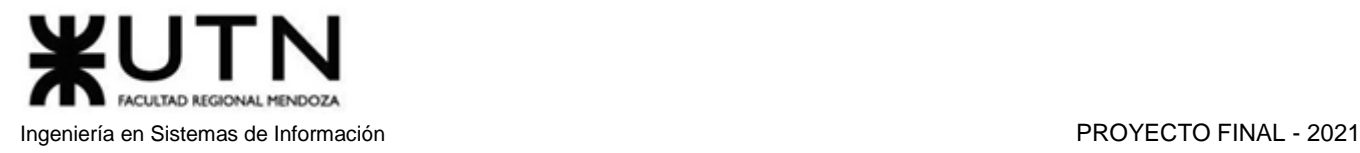

#### **11. Realizar demo 1 del sistema**

En esta etapa se realiza una demo de las funcionalidades del sistema, de acuerdo con el estado de desarrollo del sistema en ese instante. **Entregable**: Primera demo del sistema

#### **12. Planificación Pruebas**

Se propone que tipos de pruebas se realizarán, la forma de ejecutar, y cómo será el formato para documentar los resultados.

**Entregable**: Plan de pruebas

#### **13. Diseño de pruebas unitarias del back-end**

Se comienza con el diseño de las pruebas de cada módulo back-end para comprobar que el funcionamiento sea correcto y eficiente.

- a. del módulo de Seguridad/ Autentificación
- b. del módulo de Materias
- c. del módulo de Alumnos
- d. del módulo de Tutores
- e. del módulo de Comprobación de pago
- f. del módulo de Estadísticas
- g. del módulo de Reportes
- h. del módulo de Foro
- i. del módulo de Examen
- j. del módulo de Tutoría
- k. del módulo de Calendario
- l. del módulo de Chat
- m. del módulo de Cursos Grabados
- n. del módulo de Backup/Restore

#### **14. Diseño de pruebas unitarias del front-end**

Se comienza con el diseño de las pruebas de cada módulo front-end para comprobar que el funcionamiento sea correcto y eficiente.

- a. del módulo de Seguridad/ Autentificación
- b. del módulo de Materias
- c. del módulo de Alumnos
- d. del módulo de Tutores
- e. del módulo de Comprobación de pago
- f. del módulo de Estadísticas

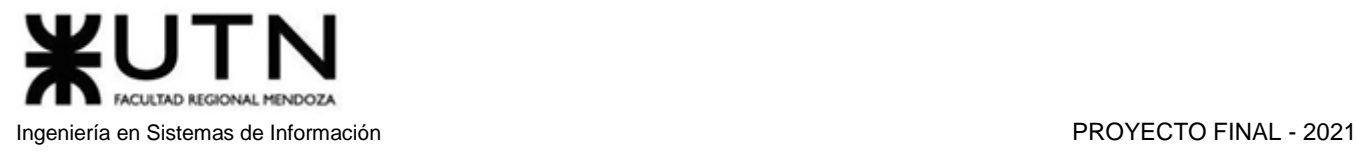

- g. del módulo de Reportes
- h. del módulo de Foro
- i. del módulo de Examen
- j. del módulo de Tutoría
- k. del módulo de Calendario
- l. del módulo de Chat
- m. del módulo de Cursos Grabados
- n. del módulo de Backup/Restore

#### **15. Diseño de pruebas de integración**

Luego de las pruebas unitarias se llevará a cabo la integración de las mismas tanto del back-end como del front-end para lograr su correcto funcionamiento estando unidos. Se centrará principalmente en probar la comunicación entre los componentes y sus comunicaciones ya sean hardware o software.

#### **16. Ejecución de pruebas unitarias del back-end**

Se ejecutan las pruebas diseñadas para los módulos del back-end.

- a. del módulo de Seguridad/ Autentificación
- b. del módulo de Materias
- c. del módulo de Alumnos
- d. del módulo de Tutores
- e. del módulo de Comprobación de pago
- f. del módulo de Estadísticas
- g. del módulo de Reportes
- h. del módulo de Foro
- i. del módulo de Examen
- j. del módulo de Tutoría
- k. del módulo de Calendario
- l. del módulo de Chat
- m. del módulo de Cursos Grabados
- n. del módulo de Backup/Restore

#### **17. Ejecución de pruebas unitarias del front-end**

Se ejecutan las pruebas diseñadas para los módulos del front-end.

- a. del módulo de Seguridad/ Autentificación
- b. del módulo de Materias
- c. del módulo de Alumnos
- d. del módulo de Tutores
- e. del módulo de Comprobación de pago
- f. del módulo de Estadísticas
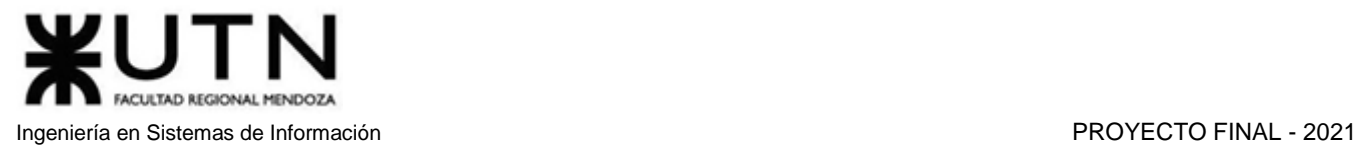

- g. del módulo de Reportes
- h. del módulo de Foro
- i. del módulo de Examen
- j. del módulo de Tutoría
- k. del módulo de Calendario
- l. del módulo de Chat
- m. del módulo de Cursos Grabados
- n. del módulo de Backup/Restore

#### **18. Ejecución de pruebas de integración**

Se ejecutan las pruebas que verifican el comportamiento del sistema como un todo y se documenta los resultados de la prueba con el formato establecido en el plan de pruebas.

#### **19. Realizar demo 2 del sistema**

Se lleva a cabo una segunda demo teniendo en cuenta correcciones de la anterior demo y de todo el plan de pruebas ejecutado.

#### **20. Planificación de capacitación**

Se planifica y organiza la capacitación necesaria para que los usuarios puedan utilizar el sistema de manera correcta. Se definen objetivos, se detectan los tipos de usuario que serán capacitados, se decide en qué formato se dará la capacitación (video, FAQ, manual de usuario, etc.). Entregable: Plan de capacitación

#### **21. Manual de usuario del Sistema completo**

Se realizan guías escritas con instrucciones de cómo utilizar el sistema, acompañadas con capturas de la aplicación. Entregable: Manual de usuario

#### **22. Planificación de Implementación del Sistema**

Se definen las tareas y secuencia en la cual se desarrollarán cada una de ellas para la ejecución de la implementación del sistema.

#### **23. Demo 3 y Ensayo Exposición Anual de Proyectos de Sistemas**

Se realiza la última demo del sistema, y se planifica qué y cómo se expondrá el sistema para la presentación anual de proyectos.

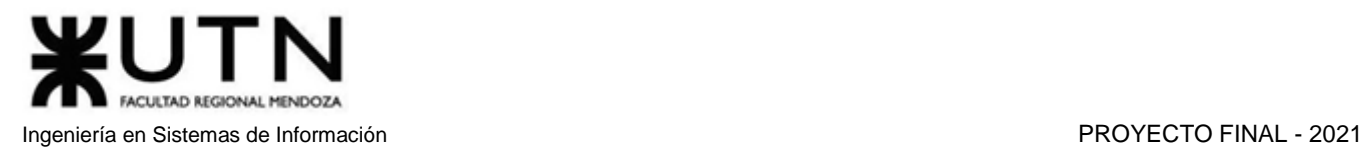

# 2. Diagrama de tiempos

2.1. Diagrama de Gantt

*Ver Anexo 7: Diagrama de tiempos*

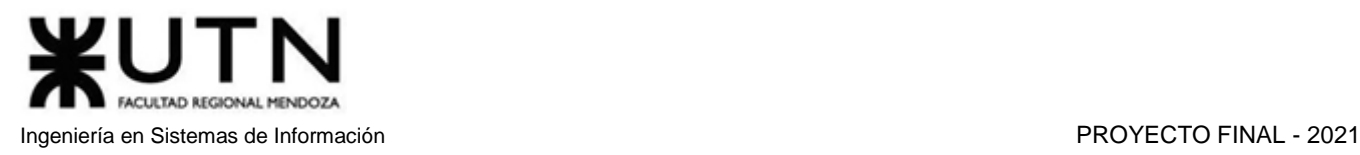

# Capítulo II: Organización para la ejecución del proyecto

# 1. Equipo de trabajo

Los puestos propuestos para llevar a cabo el desarrollo de la aplicación son:

- Coordinador de proyecto (cantidad requerida:1)
- Desarrollador
	- Desarrollador Front-End (cantidad requerida: 3)
	- Desarrollador Back-End (cantidad requerida: 2)
- Tester (cantidad requerida:5)
- DBA (cantidad requerida:1)
- Analista de sistema (cantidad requerida:3)
- Diseñador UX / UI (cantidad requerida:5)

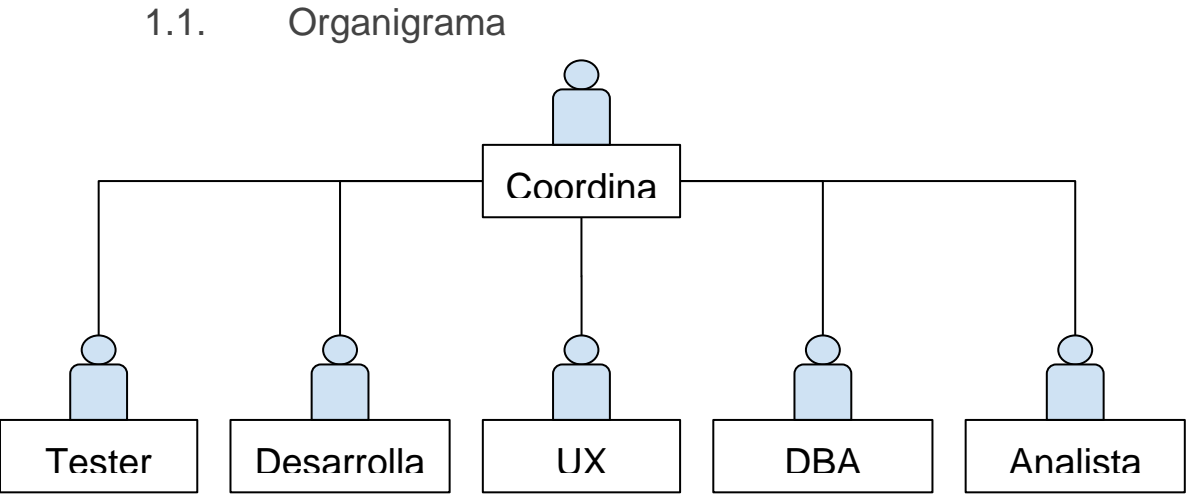

*Diagrama 2.2.1 Organigrama de equipo de trabajo.*

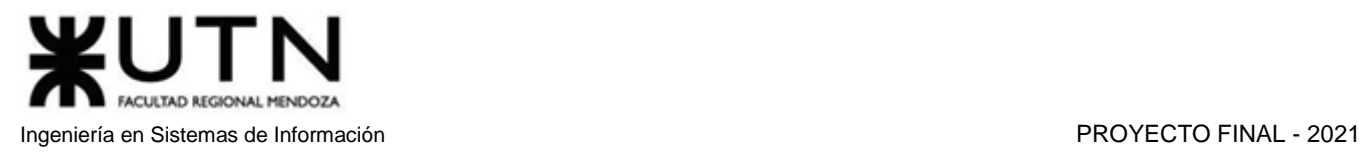

# 2. Funciones principales de los miembros del equipo de trabajo

Las responsabilidades de cada uno de los puestos serán:

### 2.1. Coordinador de Proyecto

- Asignar tareas a los integrantes.
- Detectar y prever problemas que pueden surgir en las tareas.
- Subdividir las tareas en hitos pequeños y alcanzables.
- Promover la iniciativa en los integrantes.
- Facilitar el intercambio de información entre los distintos puestos.
- Planificar las reuniones.
- Definir la prioridad de las tareas.
- Definir los entregables.
- Establecer los horarios de trabajo del equipo de desarrollo.
- Informar sobre el estado actual del proyecto.
- Mantener el plan del proyecto.

### 2.2. Desarrollador Front-End

- Comprender el requerimiento de software.
- Construir o adaptar clases, módulos u otras piezas de software.
- Reutilizar componentes existentes integrándose con código propio. Verificar los programas producidos probándolos en forma unitaria.
- Revisar el código para resolver defectos o mejorarlo.
- Documentar los programas de acuerdo a estándares.
- Cumplir con las entregas según las estimaciones de tiempo realizadas.
- Trabajar en estrecha colaboración con otros desarrolladores.
- Trabajar para construir una aplicación con foco en la funcionalidad.
- Crear interfaces de usuario tanto funcionales como atractivas.

### 2.3. Desarrollador Back-End

- Comprender el requerimiento de software.
- Construir o adaptar clases, módulos u otras piezas de software.
- Reutilizar componentes existentes integrándolos con código propio. Verificar los programas producidos probándolos en forma unitaria.
- Revisar el código para resolver defectos o mejorarlo.
- Documentar los programas de acuerdo a estándares.
- Cumplir con las entregas según las estimaciones de tiempo realizadas.
- Trabajar en estrecha colaboración con otros desarrolladores.
- Trabajar para construir una aplicación con foco en la funcionalidad.
- Asegurar que las transacciones con la base de datos sean honestas.

### 2.4. Tester

- Comprender el alcance del proyecto.
- Trabajar con desarrolladores de software.
- Llevar a cabo pruebas de estrés, pruebas de rendimiento, pruebas funcionales y pruebas de

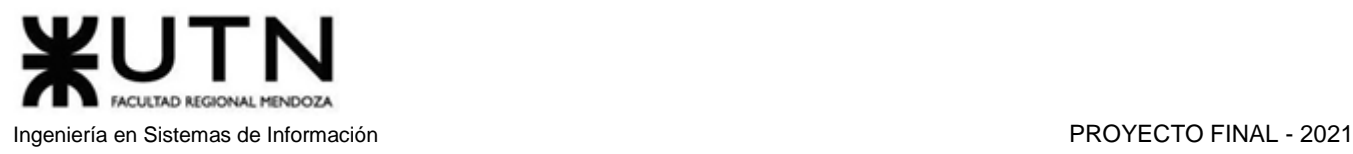

escalabilidad.

- Escribir y ejecutar scripts de prueba.
- Realizar pruebas manuales y automatizadas.
- Pruebas en diferentes entornos.
- Realizar informes de fallos que nos sirvan como historial.
- Proporcionar garantía de calidad.
- Detectar potenciales fallos.
- Simular el rendimiento del producto.
- Asegurar que el software esté listo para el cliente.

### 2.5. Administrador de Base de Datos

- Crear la base de datos del sistema de acuerdo al tipo de base de datos elegida.
- Mantener la accesibilidad a la base de datos.
- Garantizar la seguridad de la base de datos.
- Monitorear el desempeño de la base de datos para garantizar que esté manejando los parámetros adecuadamente y que les brinde respuestas rápidas a los usuarios.
- Garantizar que la información cumpla con los requerimientos de almacenamiento del sistema.
- Instalar y probar programas para la gestión de bases de datos.
- Actualizar periódicamente el programa para la gestión de bases de datos.
- Realizar un respaldo de la información.
- Otorgar permisos y privilegios a los usuarios.

### 2.6. Analista de Sistemas

- Capturar, especificar y validar requisitos.
- Elaborar modelo de análisis.
- Crear paquetes de análisis.
- Crear realizaciones de CU.
- Colaborar en el desarrollo del modelo de CU.
- Examinar la entrada, proceso de datos y salida de datos del problema que debe
- resolver el software.
- Determinar los requerimientos de información que debe satisfacer el sistema.
- Colaborar en el desarrollo de la arquitectura del sistema.

### 2.7. Diseñador UX/UI

- Diseñar y crear pantallas.
- Analizar al usuario.
- Conocer cómo se siente el usuario con la experiencia del producto.
- Realizar investigaciones y pruebas de usuarios.
- Identificar las prioridades de los casos de uso.
- Desarrollar prototipos y flujos de tareas basados en las necesidades del usuario.
- Evaluaciones de usabilidad.
- Reportes analíticos.
- Colaborar con diseñadores y desarrolladores para crear plataformas optimizadas en la usabilidad.

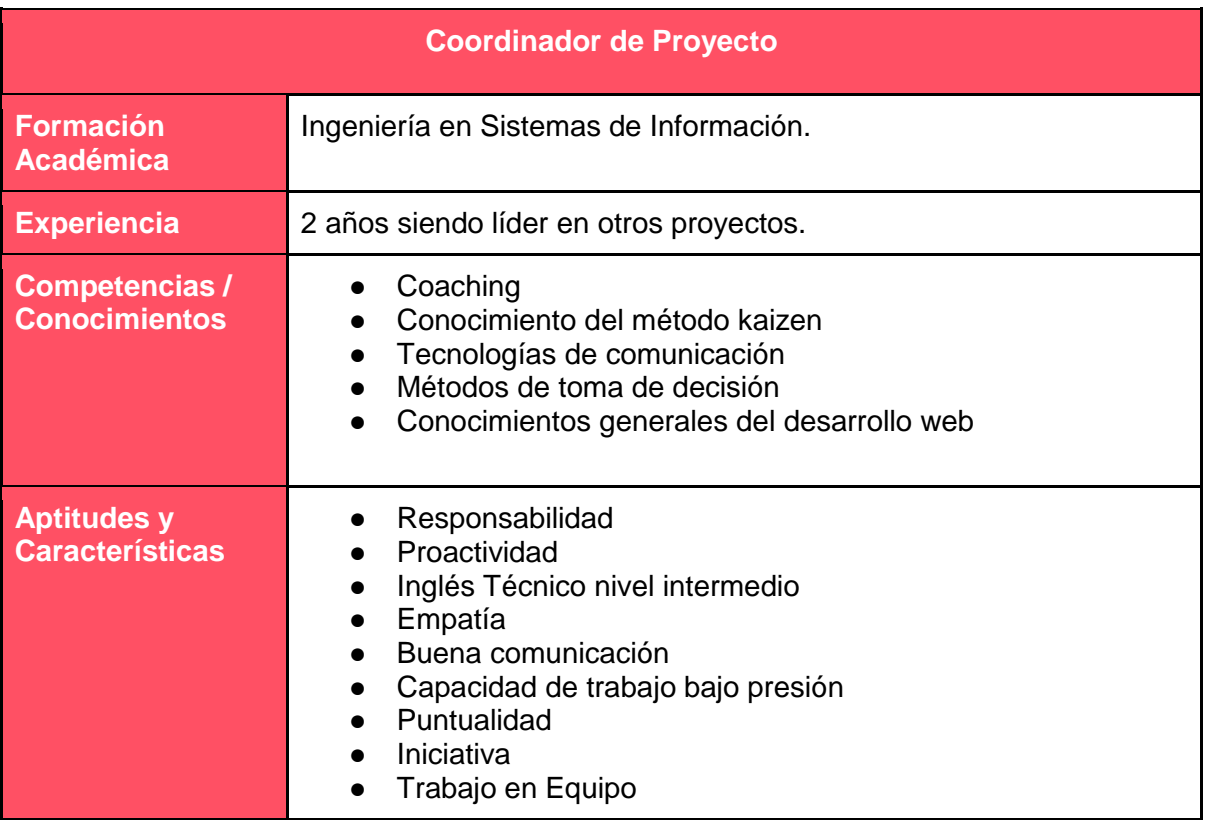

*Tabla 2.2.1 Tabla perfil de Coordinador.*

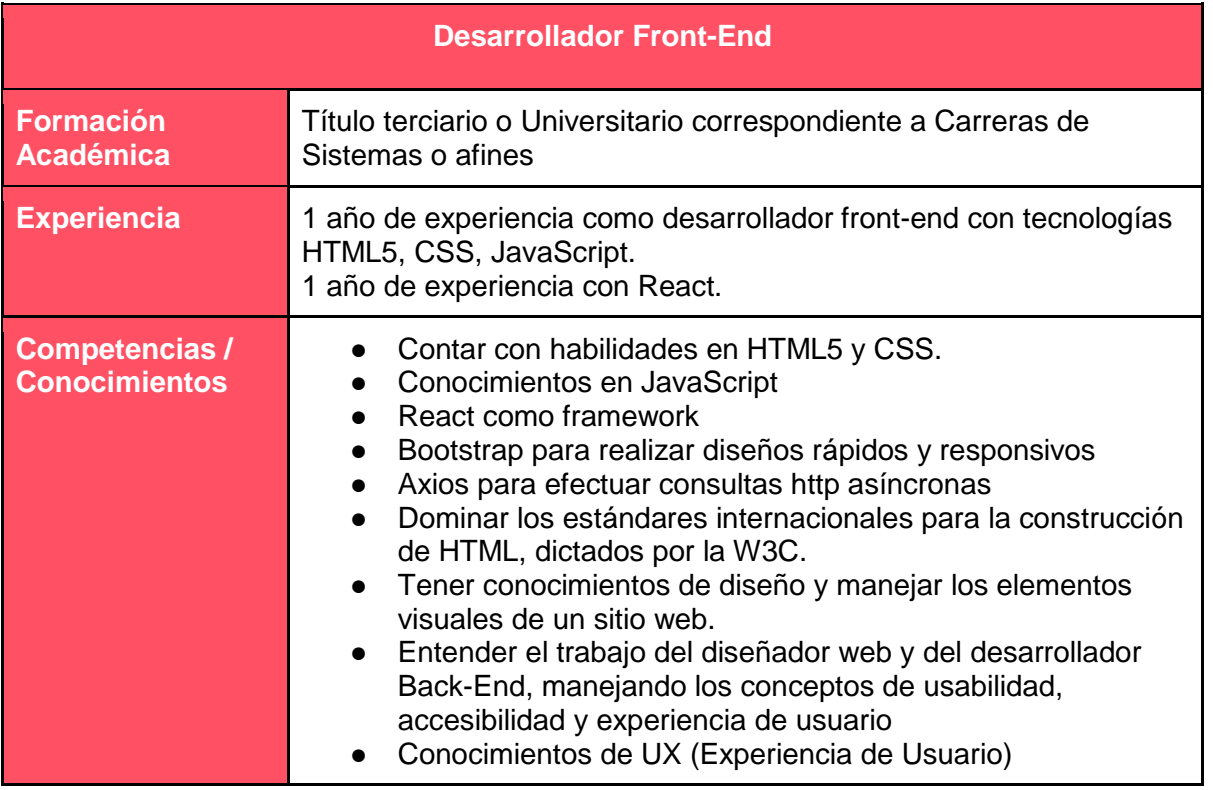

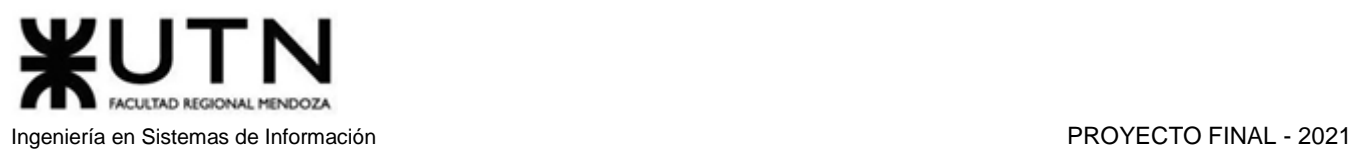

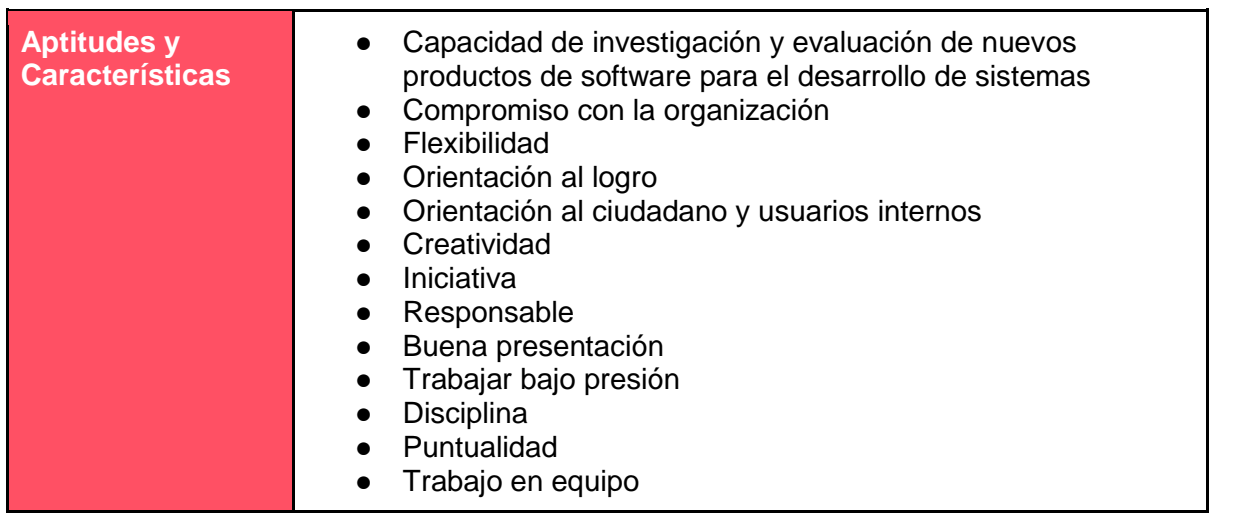

*Tabla 2.2.2 Tabla perfil de Desarrollador Front-End.*

| <b>Desarrollador Back-End</b>                 |                                                                                                    |  |  |  |  |
|-----------------------------------------------|----------------------------------------------------------------------------------------------------|--|--|--|--|
| <b>Formación</b><br><b>Académica</b>          | Título terciario o Universitario correspondiente a Carreras de<br>Sistemas o afines                                                                                                    |  |  |  |  |
| <b>Experiencia</b>                            | 1 o 2 años de experiencia en Back-End con tecnologías como<br>Node.JS, JWT, Redis.<br>Consultas SQL.<br>Saber construir API REST                                                                                                    |  |  |  |  |
| <b>Competencias /</b><br><b>Conocimientos</b> | Node.js y Express (server http)<br>$\bullet$<br>JWT (para la generación de credenciales de autenticación)<br>Redis (para guardar y obtener credenciales de<br>autenticación)<br>Base de datos Relacional con motor MariaDB<br>SQL<br>$\bullet$<br>Mongoose (para revisión del formato de datos de entrada de<br>los endpoints y el guardado de la base de datos)                                             |  |  |  |  |
| <b>Aptitudes y</b><br><b>Características</b>  | Desarrollo de lógica y diseño de soluciones.<br>$\bullet$<br>Capacidad de abstracción: definir el inicio y final de<br>acciones, plantear recorridos posibles.<br>Escuchar y entender los requerimientos del cliente.<br>$\bullet$<br>Eficiencia y proactividad bajo presión.<br>Comunicativo<br>Capacidad para trabajar en equipos multidisciplinarios.<br>Ser ordenado para trabajar.<br>Trabajo en equipo |  |  |  |  |

*Tabla 2.2.3 Tabla perfil de Desarrollador Back-End.*

| <b>Tester</b>                                |                                                                                                    |  |  |  |
|----------------------------------------------|----------------------------------------------------------------------------------------------------|--|--|--|
| <b>Formación</b><br><b>Académica</b>         | Título terciario en programación o Universitario correspondiente a<br>Carreras de Sistemas o afines                                                                                                    |  |  |  |
| <b>Experiencia</b>                           | Tener 1 año de experiencia en testing, reporte de bugs y<br>aplicaciones de casos de pruebas                                                                                                    |  |  |  |
| Competencias /<br><b>Conocimientos</b>       | Implementación de estándares y normas de calidad en<br>proyectos de sistemas<br>Bases de datos relacionales.<br>Trello<br>Inglés<br>Saber usar Testlink<br>Conocimiento en lenguajes de programación                                                                                                    |  |  |  |
| <b>Aptitudes y</b><br><b>Características</b> | Facilidad de comunicación oral y escrita para interactuar con<br>desarrolladores y usuarios.<br>Creatividad para generar ideas e imaginar los problemas<br>que podrían existir.<br>Detallista, que preste atención a los detalles.<br>Pensamiento crítico<br>Flexibilidad.<br>Adaptación al cambio<br>Trabajo en equipo<br>Responsable<br>Ordenado |  |  |  |

*Tabla 2.2.4 Tabla perfil de Tester.*

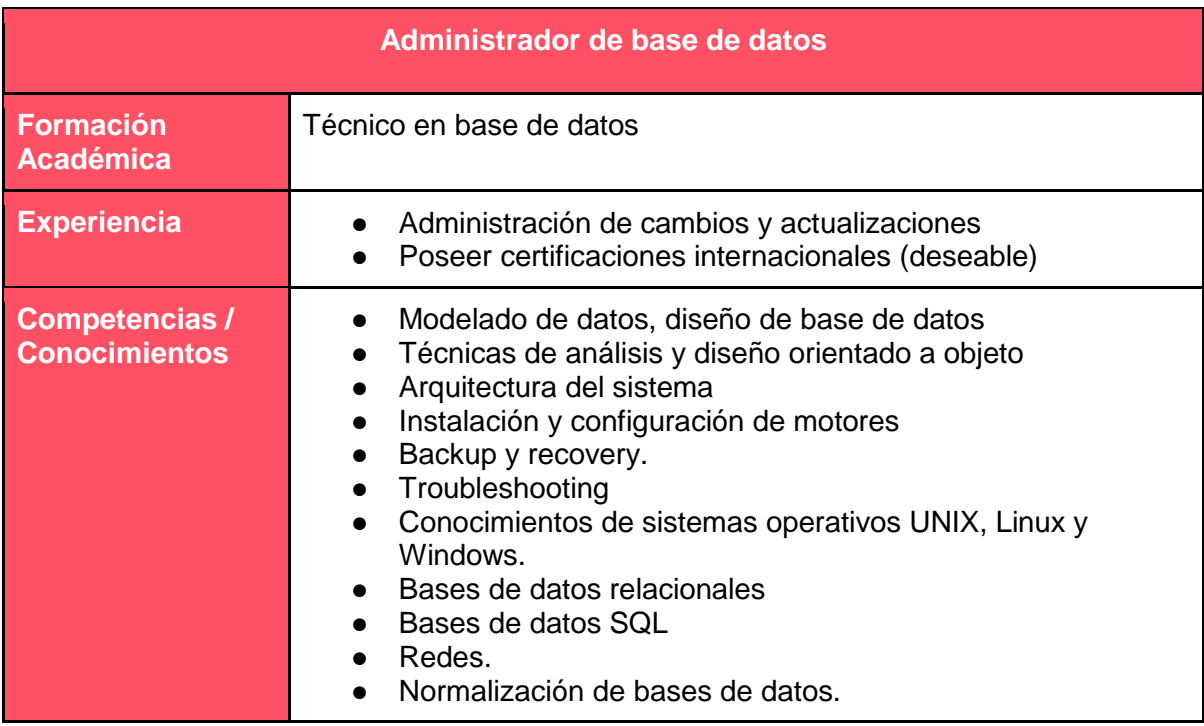

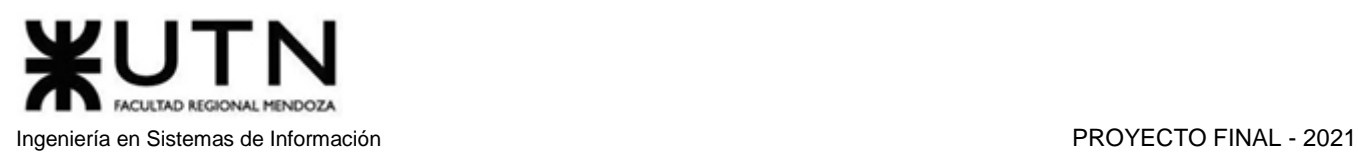

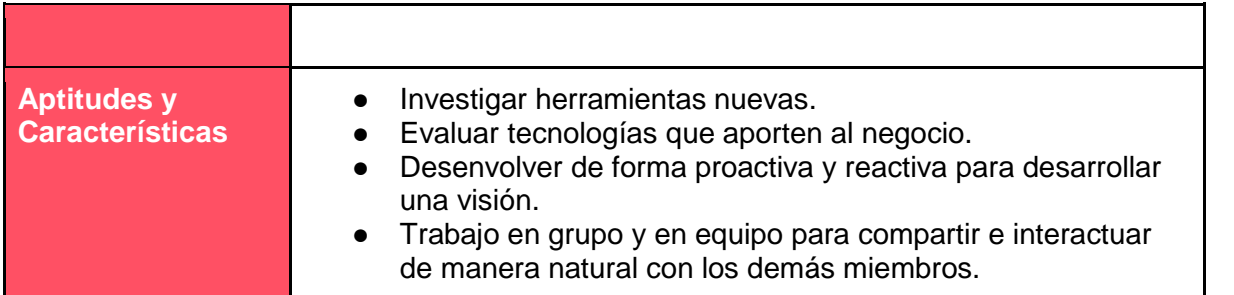

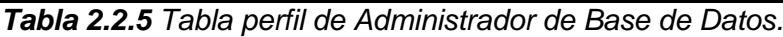

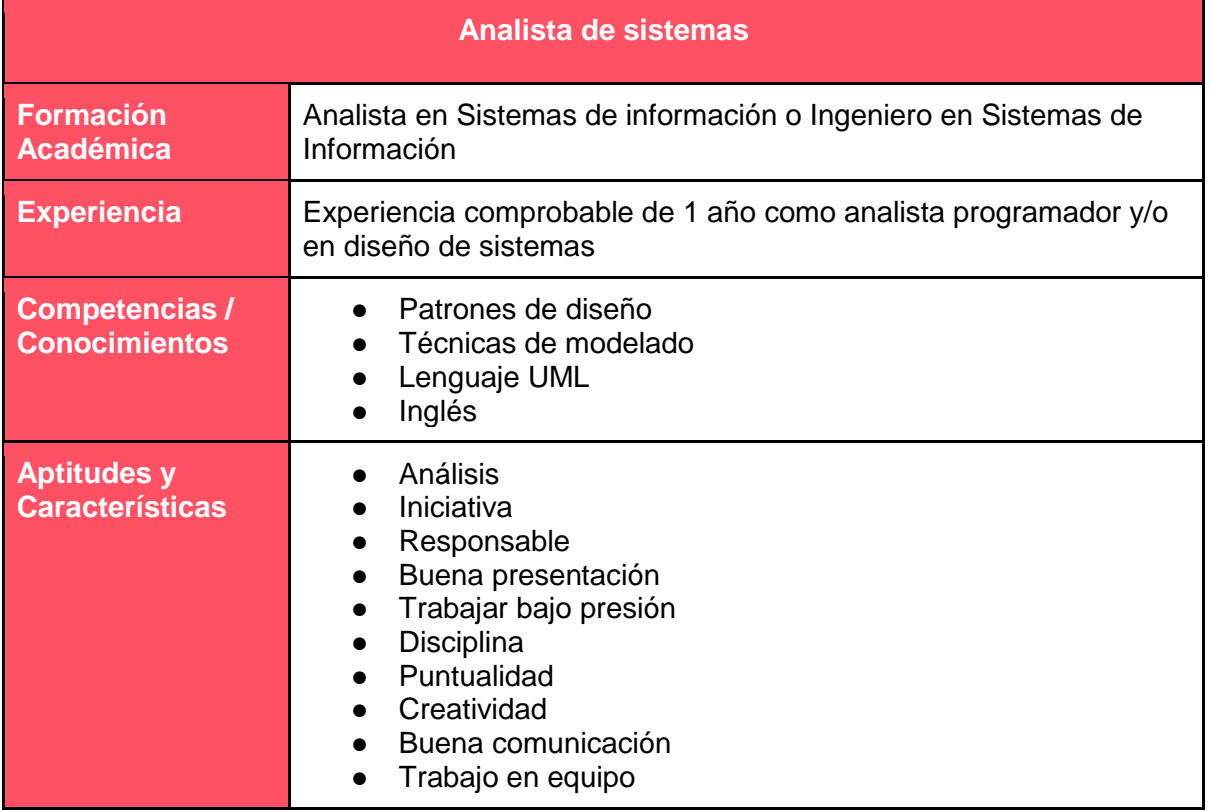

*Tabla 2.2.6 Tabla perfil de Analista de Sistemas.*

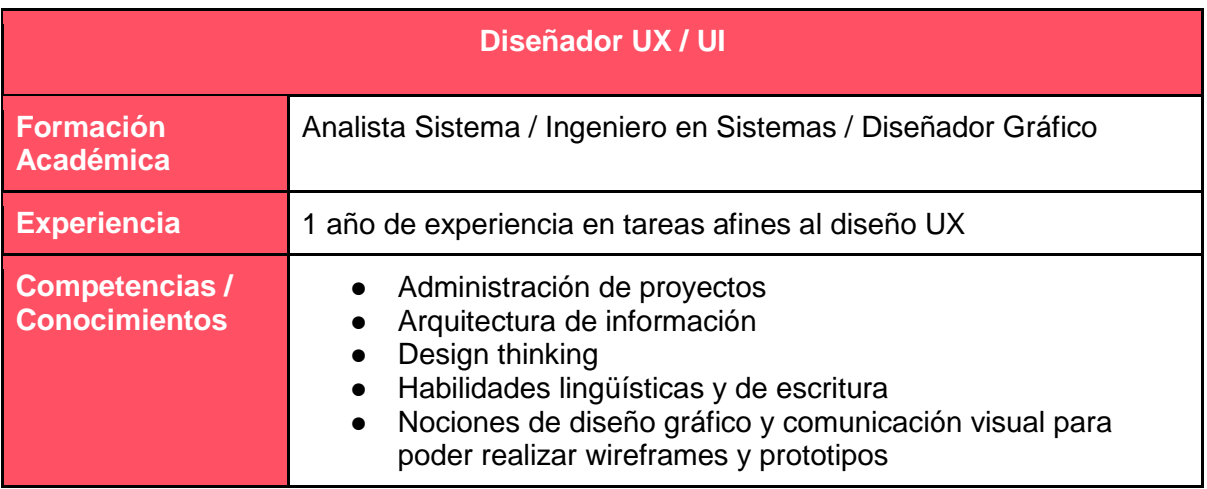

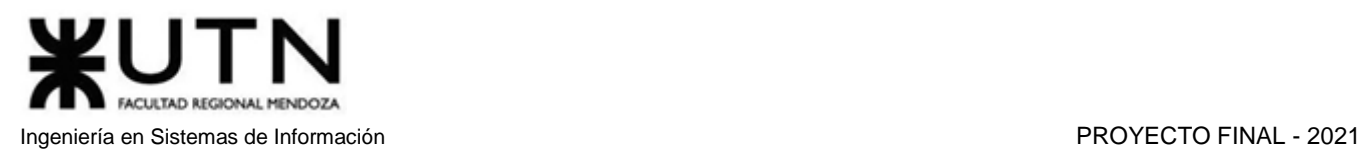

|                                              | Nociones de programación (coding)<br>$\bullet$<br>Técnicas de investigación de usuarios y contextos                                                                |
|----------------------------------------------|----------------------------------------------------------------------------------------------------|
| <b>Aptitudes y</b><br><b>Características</b> | Iniciativa<br>Comunicativo<br>Responsable<br>Buena presentación<br>Trabajar bajo presión<br>Disciplina<br>Puntualidad<br>Ordenado<br>Creativo<br>Trabajo en equipo |

*Tabla 2.2.7 Tabla perfil de Diseñador UX.*

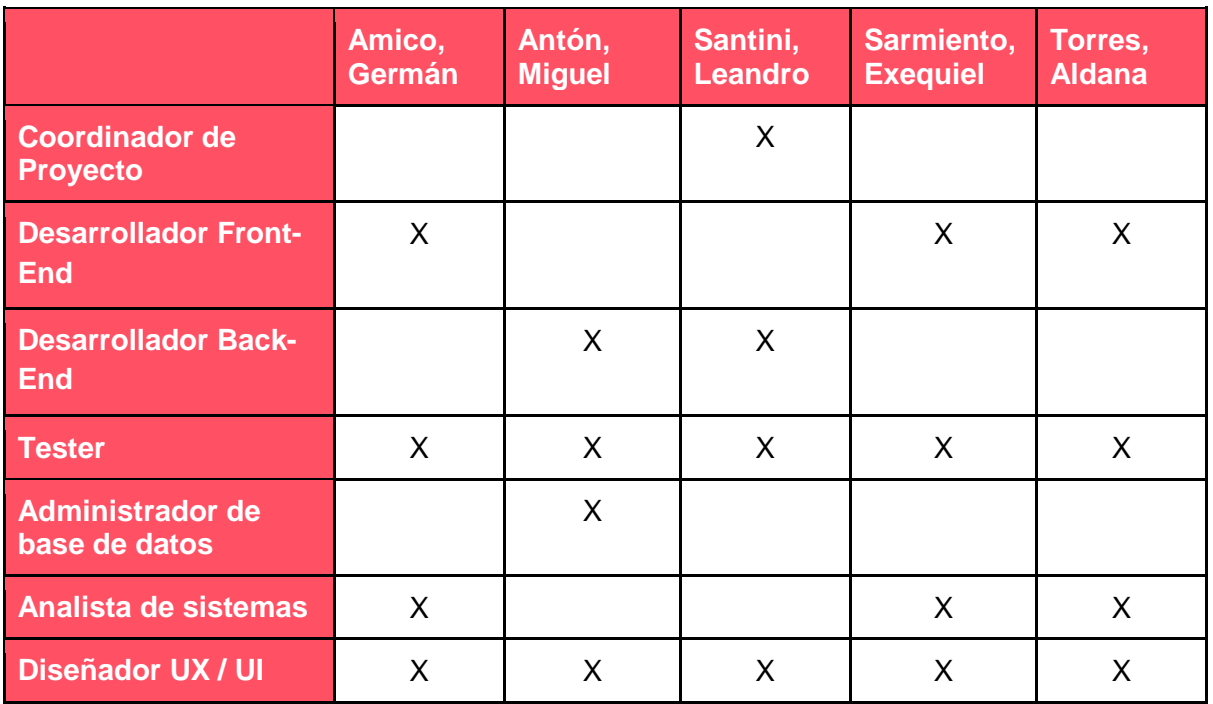

*Tabla 2.2.8 Tabla de distribución de puestos.*

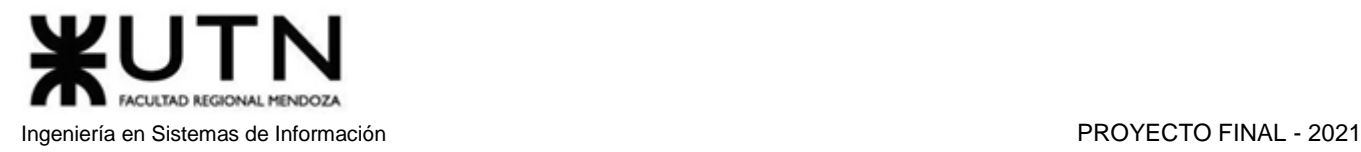

# 3. Métodos de comunicación formal, control de avance, retroalimentación, decisiones.

3.1. Discord [6]

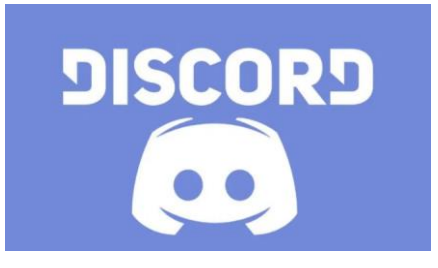

Discord es una herramienta de mensajería instantánea de chat de voz, video o chat de texto. Es muy versátil ya que puede usarse tanto de forma web; como así también instalando el cliente en los distintos sistemas operativos de computadoras y celulares.

La utilizamos bastante ya que, gracias a la posibilidad de crear canales privados, pudimos hacer llamadas entre todos los integrantes del grupo a la hora de realizar las tareas del proyecto. También nos dio la posibilidad de compartir pantalla y enviar archivos pequeños.

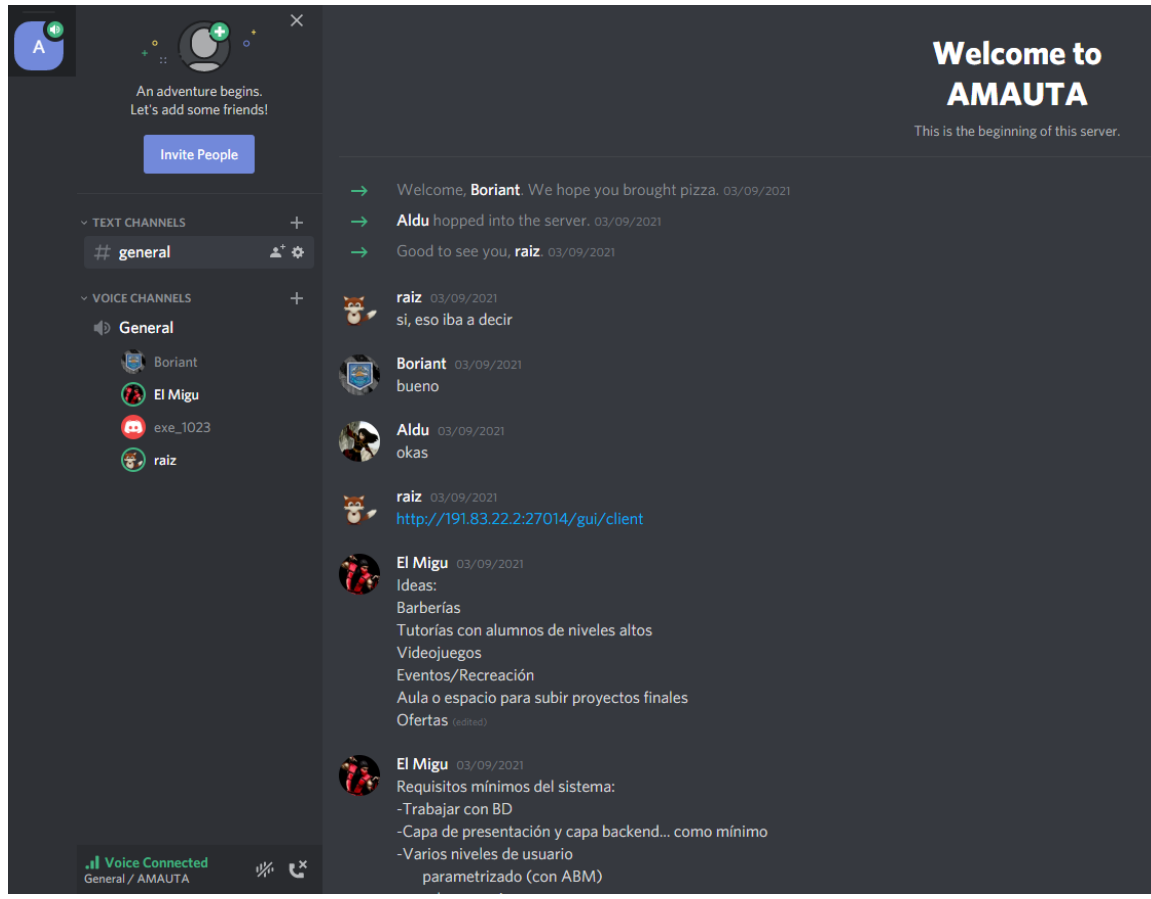

*Figura 2.2.1 Aplicación Discord.*

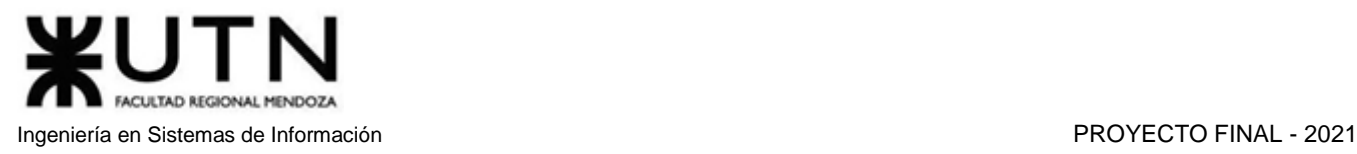

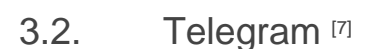

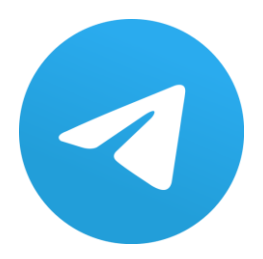

Telegram es una plataforma de mensajería instantánea desarrollada en 2013. Es muy útil ya que su conexión no depende de su funcionamiento en un celular, sino que se puede trabajar tranquilamente desde un ordenador, sin perder la conexión en ningún momento.

Fue utilizada con mayor frecuencia en los momentos donde no trabajamos paralelamente todos los integrantes del grupo, ya que gracias al chat instantáneo podíamos resolver dudas sobre el trabajo de algún compañero en cualquier momento del día. Además, supimos aprovechar la capacidad de poder enviar archivos con tamaño superior al permitido en Discord, cómo videos, instaladores u otros.

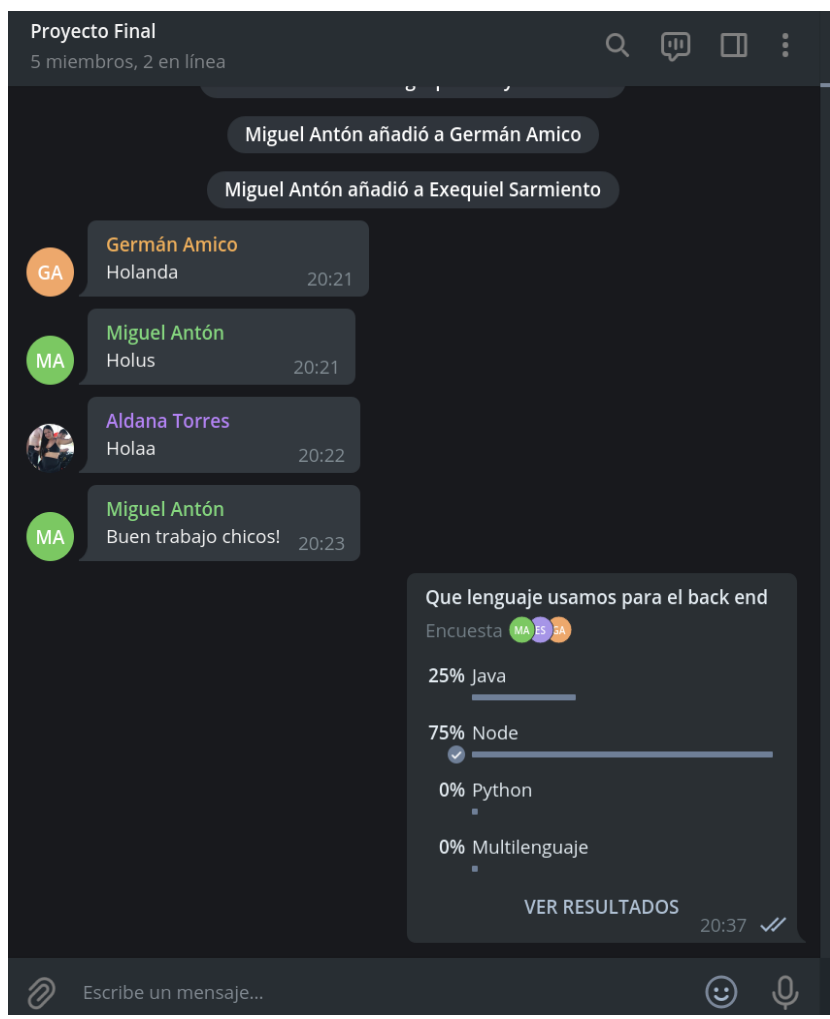

*Figura 2.2.2 Aplicación Telegram.*

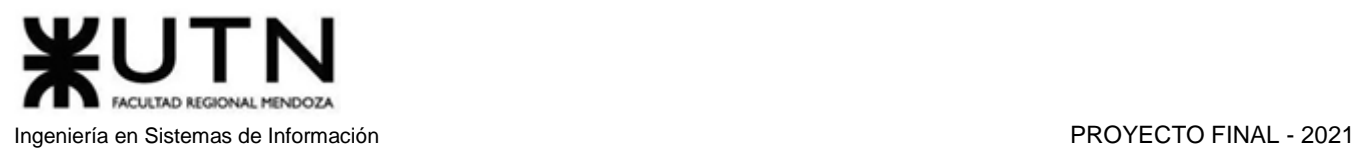

### 3.3. Trello [8]

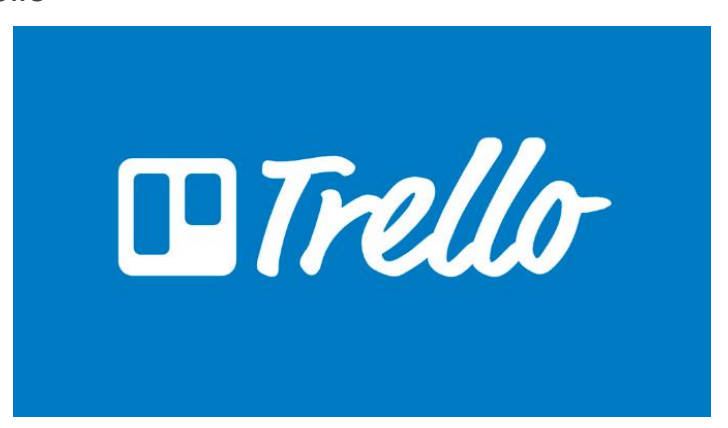

Trello es un [software de administración](https://es.wikipedia.org/wiki/Software_de_administraci%C3%B3n_de_proyectos) de proyectos con [interfaz web](https://es.wikipedia.org/wiki/Aplicaci%C3%B3n_web) y con cliente par[a iOS](https://es.wikipedia.org/wiki/IOS) y [Android](https://es.wikipedia.org/wiki/Android) para organizar proyectos.

Utilizaremos Trello con el fin de organizarnos en las diferentes etapas y tareas del proyecto, generando tareas para cada integrante del grupo, con la posibilidad de que el resto conozca el estado actual en el que se encuentran dichas actividades. También nos permite hacer comentarios sobre las tareas del resto de los integrantes del equipo, obteniendo así diferentes puntos de vista sobre la misma.

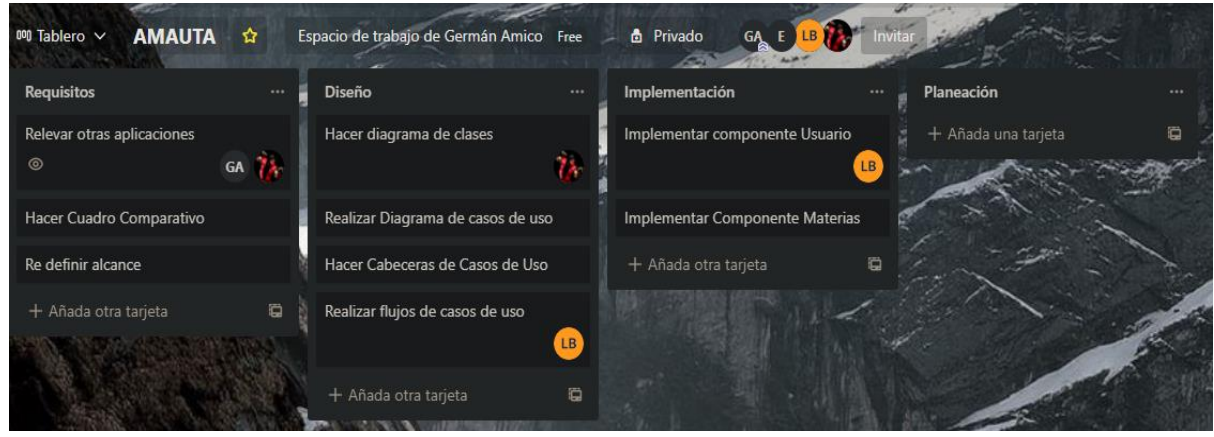

*Figura 2.2.3 Aplicación Trello.*

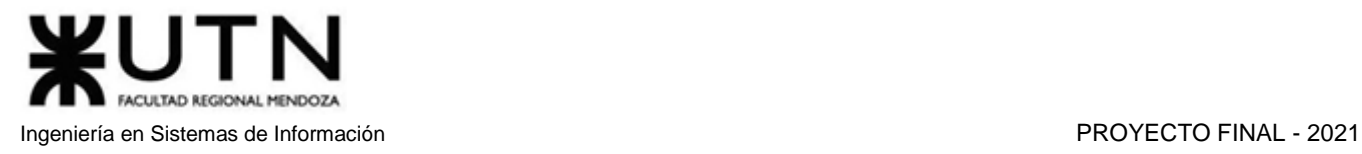

# 4. Gestión de Configuración del Software: Método de gestión de versionado.

4.1. Gestión de versionado del desarrollo: GitHub [9]

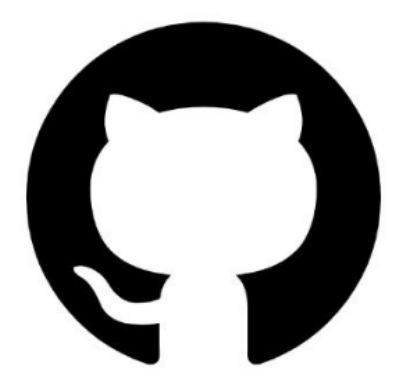

Utilizaremos GitHub para llevar a cabo el control de las versiones del proyecto a través de dos repositorios, uno para back-end y otro para front-end.

Git es un software de control de versiones, destaca por la eficiencia y la confiabilidad del mantenimiento de versiones de aplicaciones cuando estas tienen un gran número de archivos de código fuente. Su propósito es llevar registro de los cambios en archivos de computadora incluyendo coordinar el trabajo que varias personas realizan sobre archivos compartidos en un repositorio de código.

La estrategia de versionado empleada será crear dos repositorios, uno para backend y otro para frontend. Habrá una rama principal en cada uno donde se inicia un esqueleto del proyecto y a partir de ella se creará una rama por cada tarjeta de trello. El formato para nombrar las ramas dependerá si son funcionalidades nuevas a implementar o arreglos (fixes).

```
feature/<nombreModuloAbreviado> - <numeroTarjeta> - <br/> <br/> <br/>chrescripción>
fix/<nombreModuloAbreviado> - <numeroTarjeta> - <br/> <br/>chreveDescripción>
```
El coordinador del proyecto es responsable del mantenimiento de estas dos main branches. Cuando un desarrollador hace un commit, debe iniciar una solicitud de merge para que el coordinador la acepte y se proceda a la inclusión de los cambios a la rama principal o la rechace. Cuando no se puede realizar la fusión automática, los problemas son revisados por el coordinador y el desarrollador en cuestión.

#### **Comandos**:

- 1. **Git clone**: Git clone es un comando para descargar el código fuente existente desde un repositorio remoto. En otras palabras, Git clone básicamente realiza una copia idéntica de la última versión de un proyecto en un repositorio y la guarda en el ordenador. git clone <https://link-con-nombre-del-repositorio>
- 2. **Git checkout**: Git checkout se utiliza principalmente para cambiar de una rama a otra. También se puede usar para chequear archivos y commits.

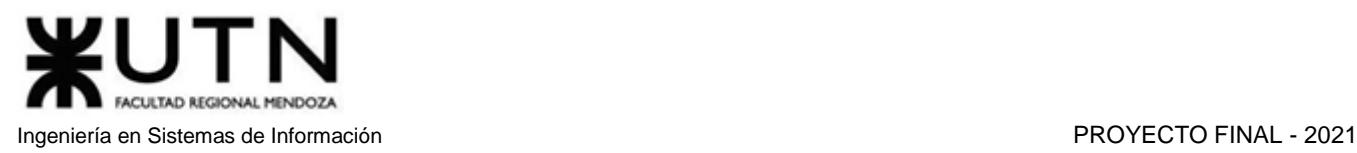

git checkout <nombre-de-la-rama>

- 3. **Git status**: El comando de git status da toda la información necesaria sobre la rama actual. Podemos encontrar información como:
- Si la rama actual está actualizada
- Si hay algo para confirmar, enviar o recibir (pull).
- Si hay archivos en preparación (staged), sin preparación(unstaged) o que no están recibiendo seguimiento (untracked)
- Si hay archivos creados, modificados o eliminados git status
- 4. **Git add**: Cuando se crea, modifica o elimina un archivo, estos cambios suceden en local y no se incluirán en el siguiente commit. El comando git add incluye los cambios del o de los archivos en el siguiente commit.

git add <archivo>

5. **Git commit**: Una vez que se llega a cierto punto en el desarrollo, para guardar los cambios se utiliza git commit. Sirve para establecer un punto de control en el proceso de desarrollo al cual se puede volver más tarde si es necesario. Este comando necesita un mensaje corto para explicar qué se ha hecho en el código fuente.

Guarda los cambios de forma local.

git commit -m "mensaje de confirmación"

- 6. **Git push**: Después de haber confirmado los cambios, el siguiente paso es enviar los cambios al servidor remoto. Git push envía los commits al repositorio remoto. git push <nombre-remoto> <nombre-de-tu-rama>
- 7. **Git pull**: El comando git pull se utiliza para recibir actualizaciones del repositorio remoto. Este comando es una combinación de git fetch y de git merge. git pull <nombre-remoto>
- 8. **Git merge**: Cuando se haya completado el desarrollo de la tarea de la rama y todo funcione correctamente, el último paso es fusionar la rama con su rama padre (dev o master). Esto se hace con el comando git merge.

Git merge básicamente integra las características de la rama actual con todos los commits realizados a las ramas dev (o master).

Antes de fusionar, se debe actualizar la rama dev local. git merge <nombre-de-la-rama>

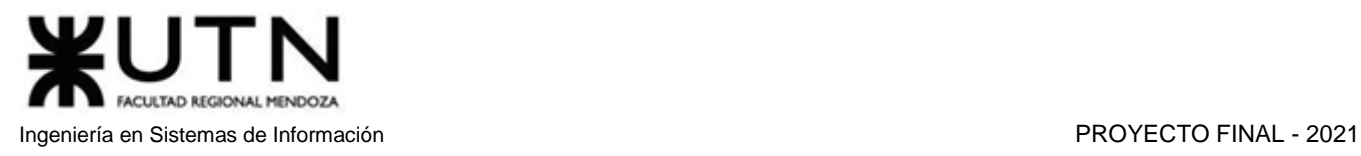

|                        | Search or jump to | $\vert$ /                             |                                                                                                    |                                | Pull requests Issues Marketplace Explore |                      |                                                                      |                        |                |
|------------------------|-------------------|---------------------------------------|----------------------------------------------------------------------------------------------------|--------------------------------|------------------------------------------|----------------------|----------------------------------------------------------------------|------------------------|----------------|
|                        |                   | $\theta$ AntonMiguel / amauta-backend | Private                                                                                               |                                |                                          |                      |                                                                      |                        |                |
| $\leftrightarrow$ Code | (!) Issues        | <b>I'll</b> Pull requests             | Actions                                                                                               | <b>四</b> Projects              | <b>C</b> Security                        | $\sim$ Insights      | Settings                                                             |                        |                |
|                        |                   |                                       | $\mathfrak{t}^g$ main $\star$                                                                         | <sup>2</sup> 1 branch ◯ 0 tags |                                          |                      |                                                                      | Add file<br>Go to file | $\vee$ Code,   |
|                        |                   |                                       | æ<br>leoobertoldi Se instala express y se crea archivo utilsJSON.js                                   |                                |                                          | 7ecd6ee 1 minute ago | <b>① 4 commits</b>                                                   |                        |                |
|                        |                   |                                       | Se instala express y se crea archivo utilsJSON.js<br>libs                                             |                                |                                          | 1 minute ago         |                                                                      |                        |                |
|                        |                   |                                       | Se instala express y se crea archivo utilsJSON.js<br>node_modules                                     |                                | 1 minute ago                             |                      |                                                                      |                        |                |
|                        |                   |                                       | P<br>Create index.js<br>index.js                                                                      |                                | 22 minutes ago                           |                      |                                                                      |                        |                |
|                        |                   |                                       | package-lock.json<br>Se instala express y se crea archivo utilsJSON.js                                |                                |                                          | 1 minute ago         |                                                                      |                        |                |
|                        |                   |                                       | n<br>package.json                                                                                     |                                |                                          |                      | Se instala express, se agrega una carpeta de libreria y se agrega un |                        | 10 minutes ago |
|                        |                   |                                       | Add a README<br>Help people interested in this repository understand your project by adding a README. |                                |                                          |                      |                                                                      |                        |                |

*Figura 2.2.4 Aplicación GitHub, explorador de proyecto.*

 $\mathbb{P}$  main  $\star$ 

 $\overline{\bullet}$  Commits on Apr 10, 2021

| Se instala express y se crea archivo utilsJSON.js<br><b>1</b> leoobertoldi committed 3 minutes ago                           |       | $\mathsf{I}^{\mathsf{D}}$ | 7ecd6ee<br>$\langle \rangle$ |
|----------------------------------------------------------------------------------------------------|-------|---------------------------|------------------------------|
| Se instala express, se agrega una carpeta de libreria y se agrega un  [30]<br><b>1</b> leoobertoldi committed 11 minutes ago |       | $\mathsf{P}$              | 0d1c148<br>くゝ                |
| Init proyect<br><b>1</b> leoobertoldi committed 19 minutes ago                                                               |       | $\Box$<br>Verified        | 6f90be2<br>$\langle \rangle$ |
| Create index.js<br>AntonMiguel committed 23 minutes ago                                                                      |       | U<br>Verified             | da88064<br>$\langle \rangle$ |
| Newer                                                                                                    | Older |                           |                              |

*Figura 2.2.5 Aplicación GitHub, pestaña de commits.*

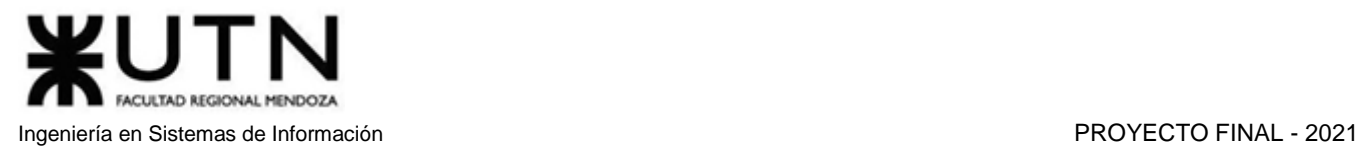

### 4.2. Gestión de versionado de la documentación: OneDrive [10]

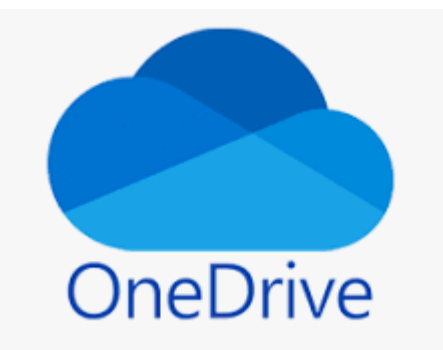

Microsoft OneDrive es un servicio de alojamiento de archivos. Es uno de los sitios de alojamiento más conocidos en el mundo. Cada usuario cuenta con 5 gigabytes (GB) de espacio gratuito para almacenar sus archivos, ampliables mediante diferentes planes de pago.

Nos fue muy práctico utilizar esta herramienta, ya que es accesible a través del sitio web, desde una computadora, y también cuenta con la aplicación para Android e iOS que permiten editar cualquier tipo de documento almacenado en la plataforma.

Otro beneficio con los que cuenta esta herramienta es la posibilidad de versionar los avances del documento, guardando un historial de cambios, lo que permitiría volver a versiones anteriores en caso de que se cometa un error o que se necesite rehacer una parte del documento. Además de poder usar herramientas avanzadas de aplicaciones ofimáticas entre ellas Word.

El método de edición que utilizamos es juntarnos en video conferencia, usando Discord, listar las tareas que se pueden realizar y cada uno en paralelo desarrolla alguna parte de las tareas propuestas. Cuando surgen dudas se pregunta al resto del grupo que está en la reunión para llegar a una conclusión general. Los compañeros que no han podido asistir, se les avisa por Telegram los cambios que se han hecho, y se les pregunta si les parece bien las nuevas cosas.

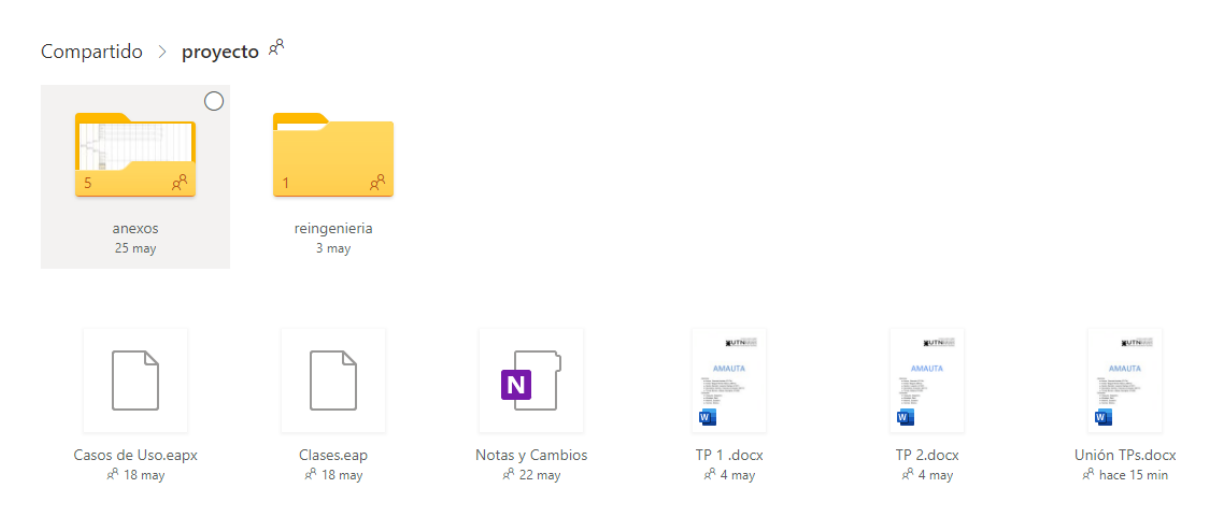

*Figura 2.2.6 Aplicación OneDrive.*

# Capítulo III: Factibilidad

# 1. Definición y descripción de recursos para cada una de las actividades

Referencias de recursos: C: Coordinador A: Analista T: Tester DBA: Administrador de la base de datos UX: Diseñador UX DevF: Desarrollador Front-End DevB: Desarrollador Back-End

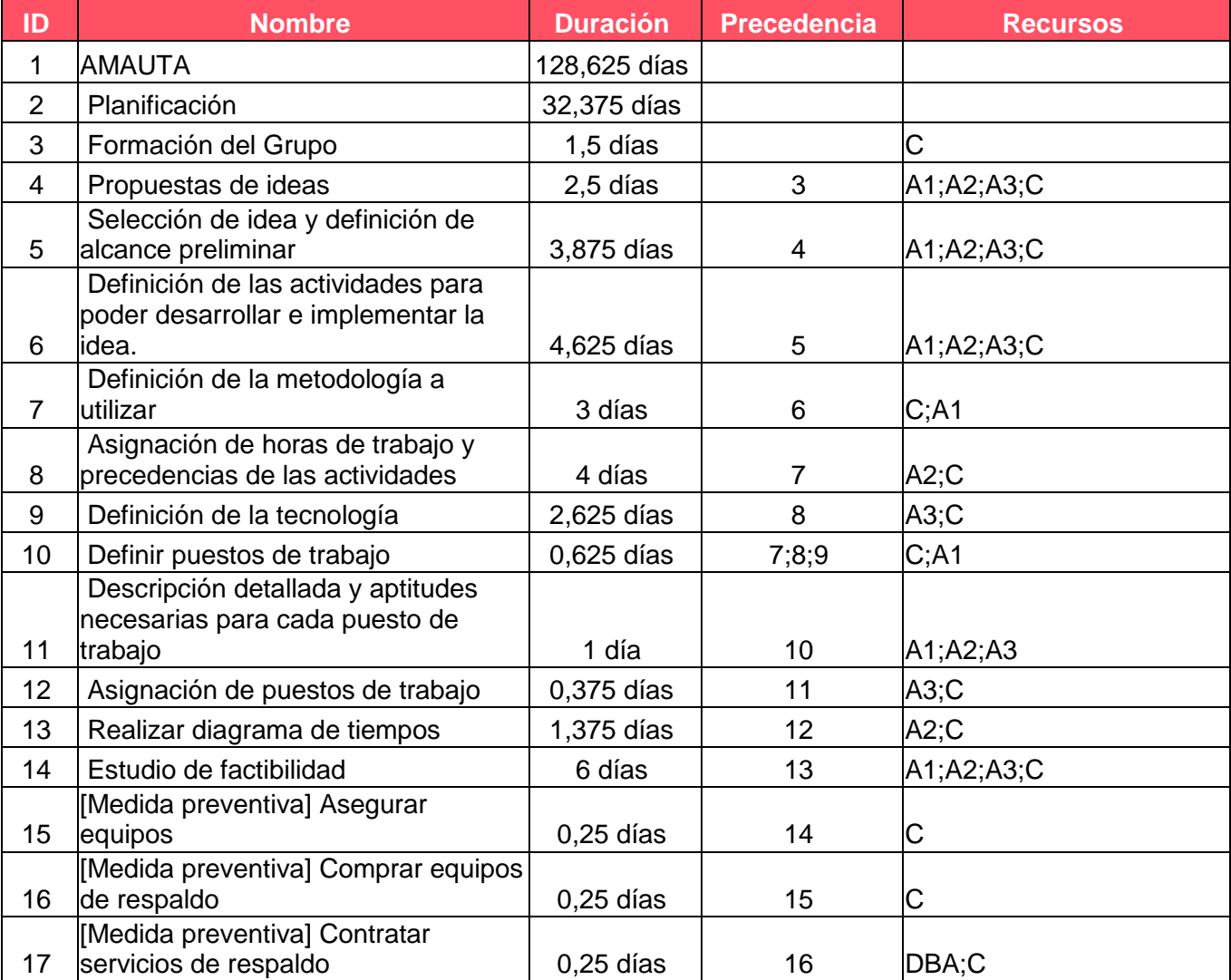

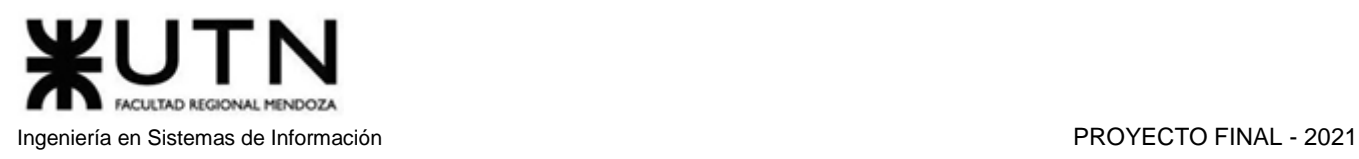

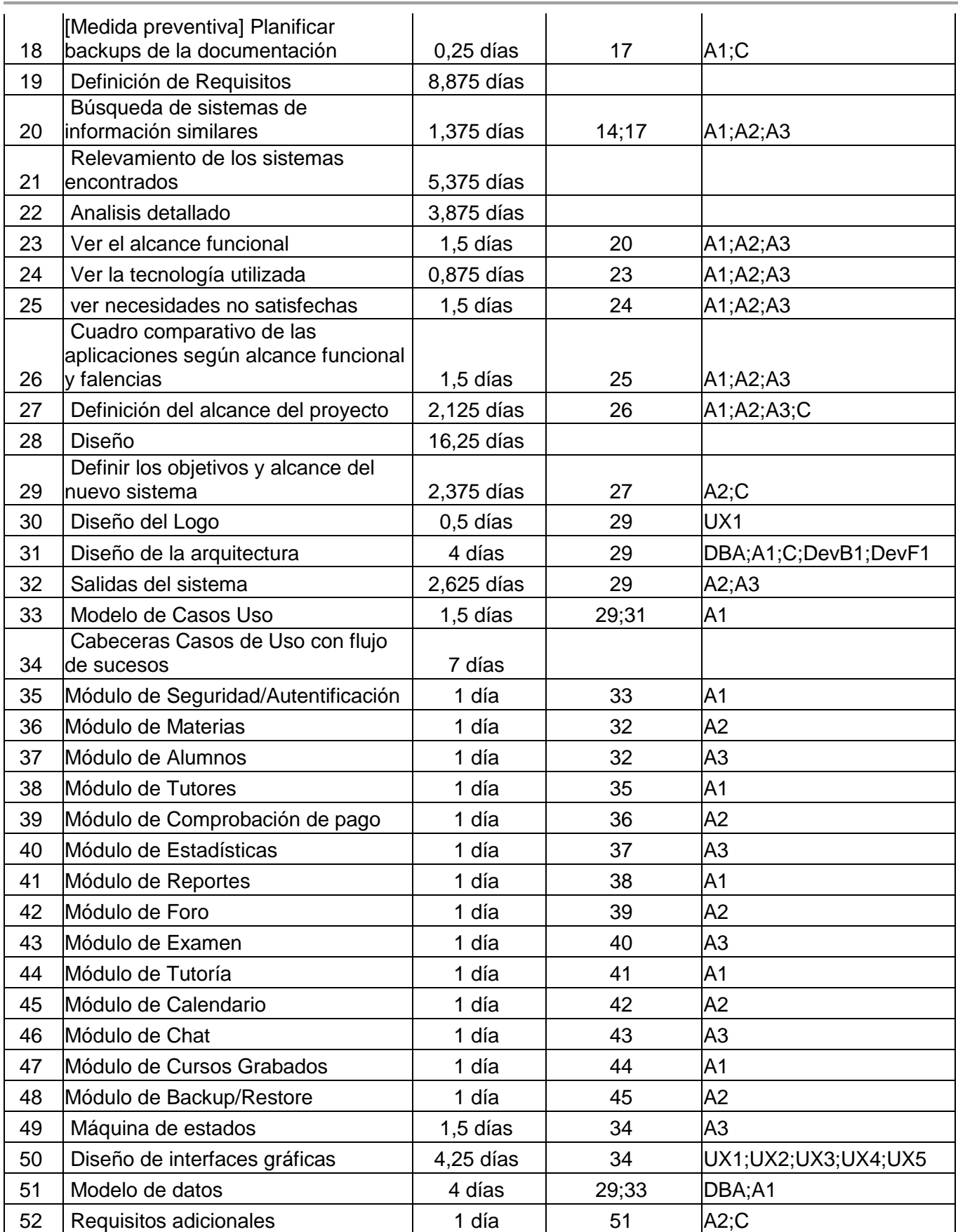

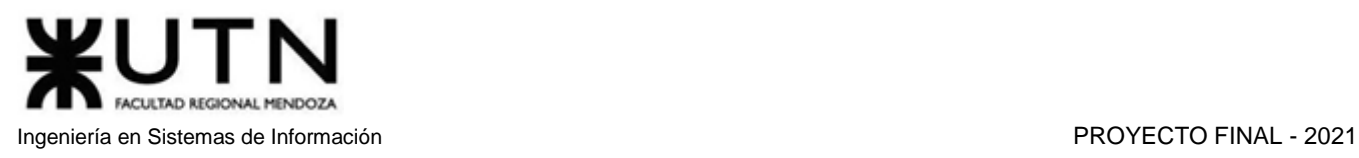

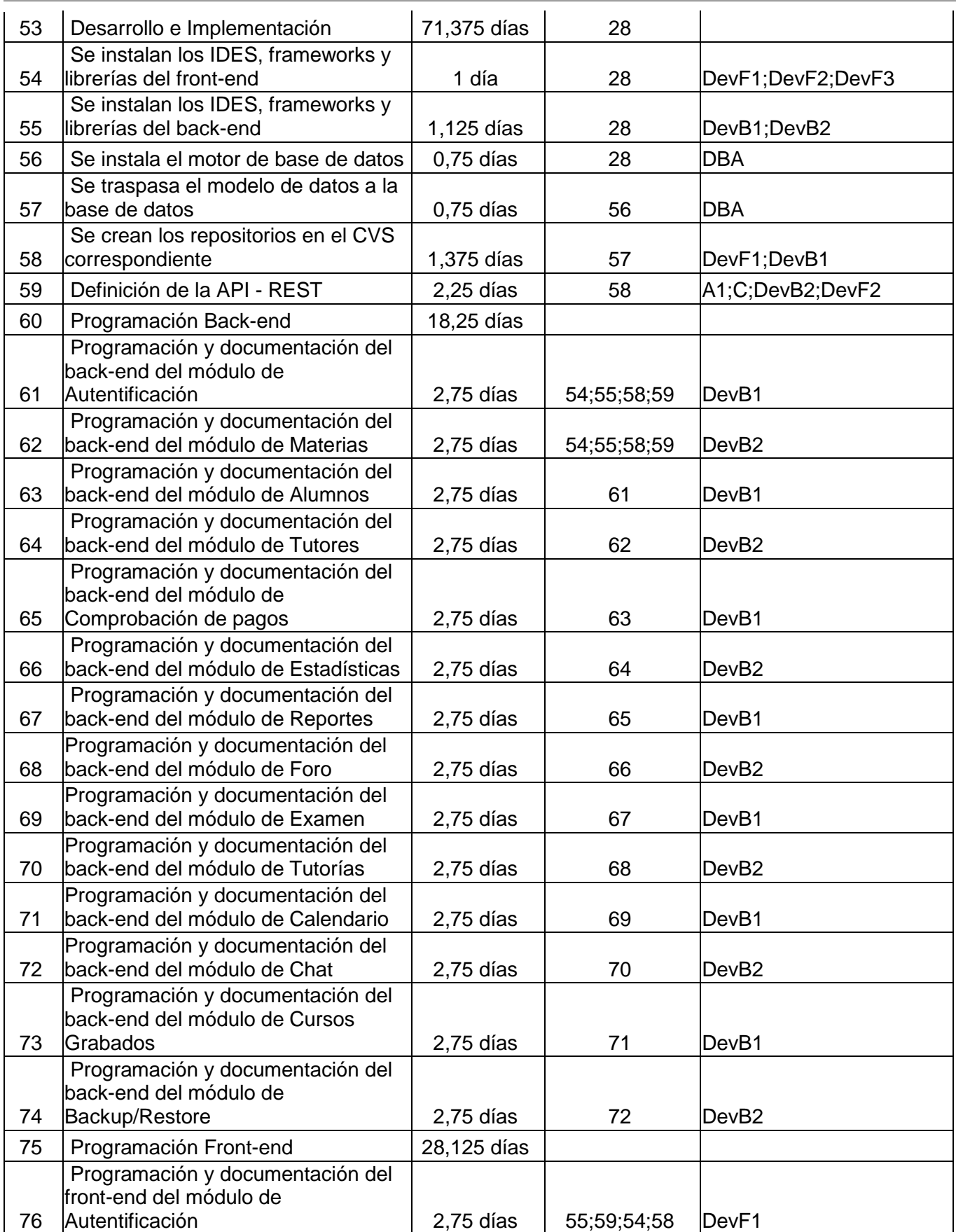

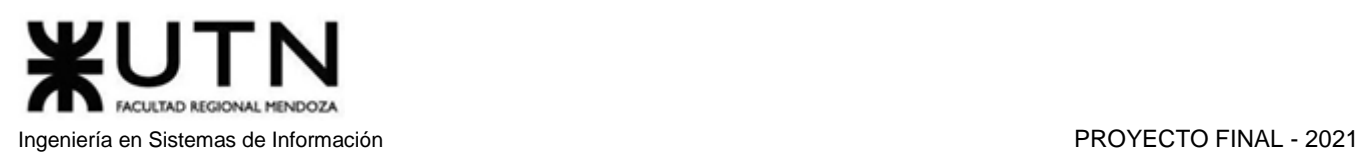

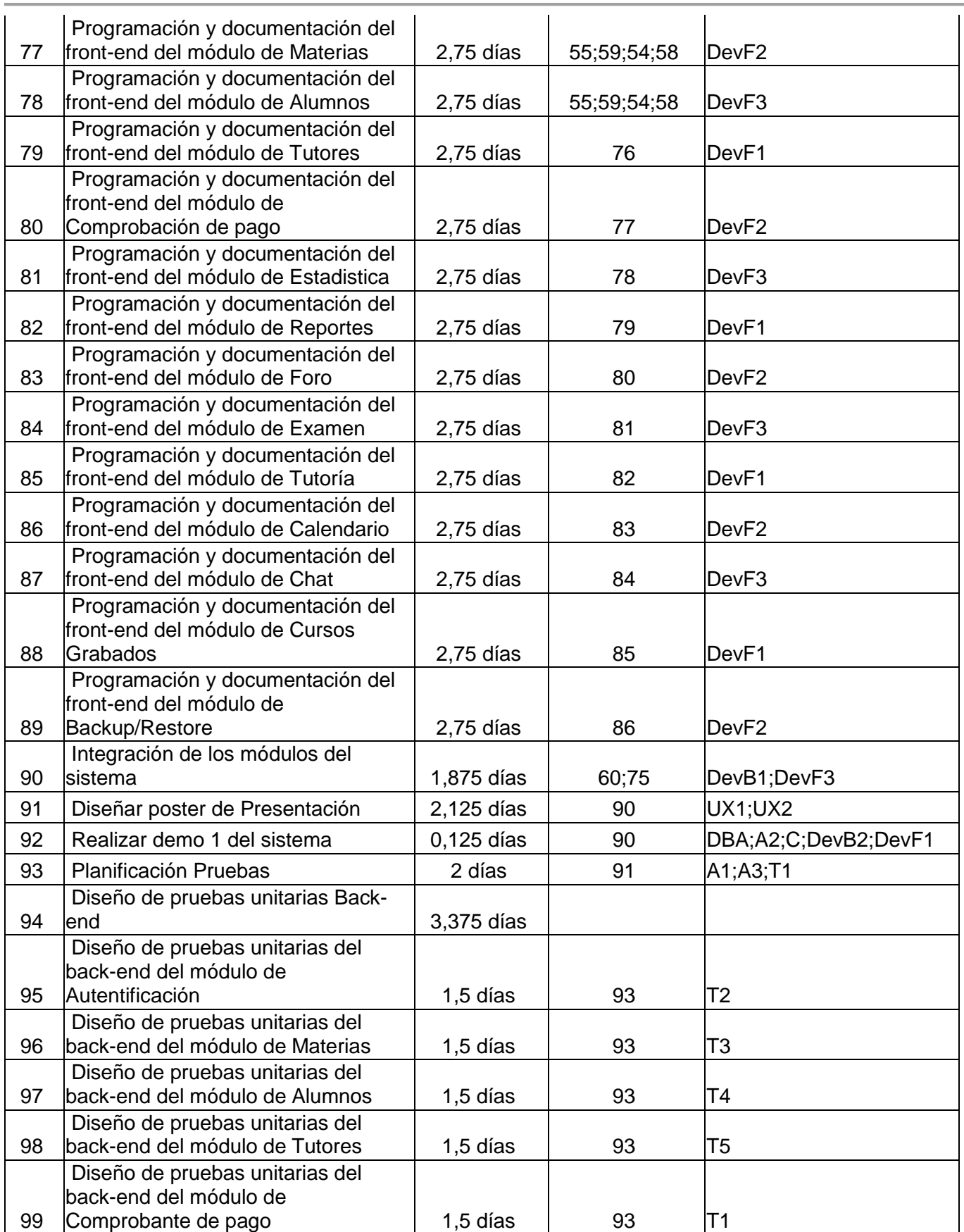

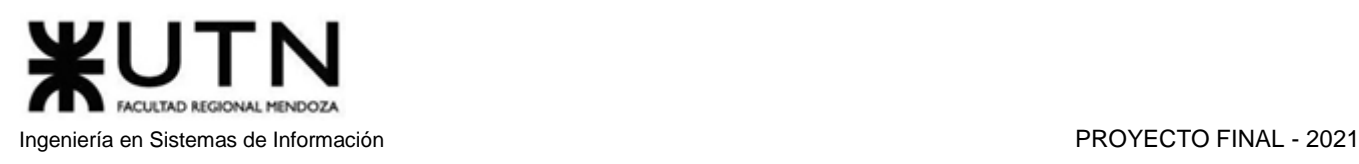

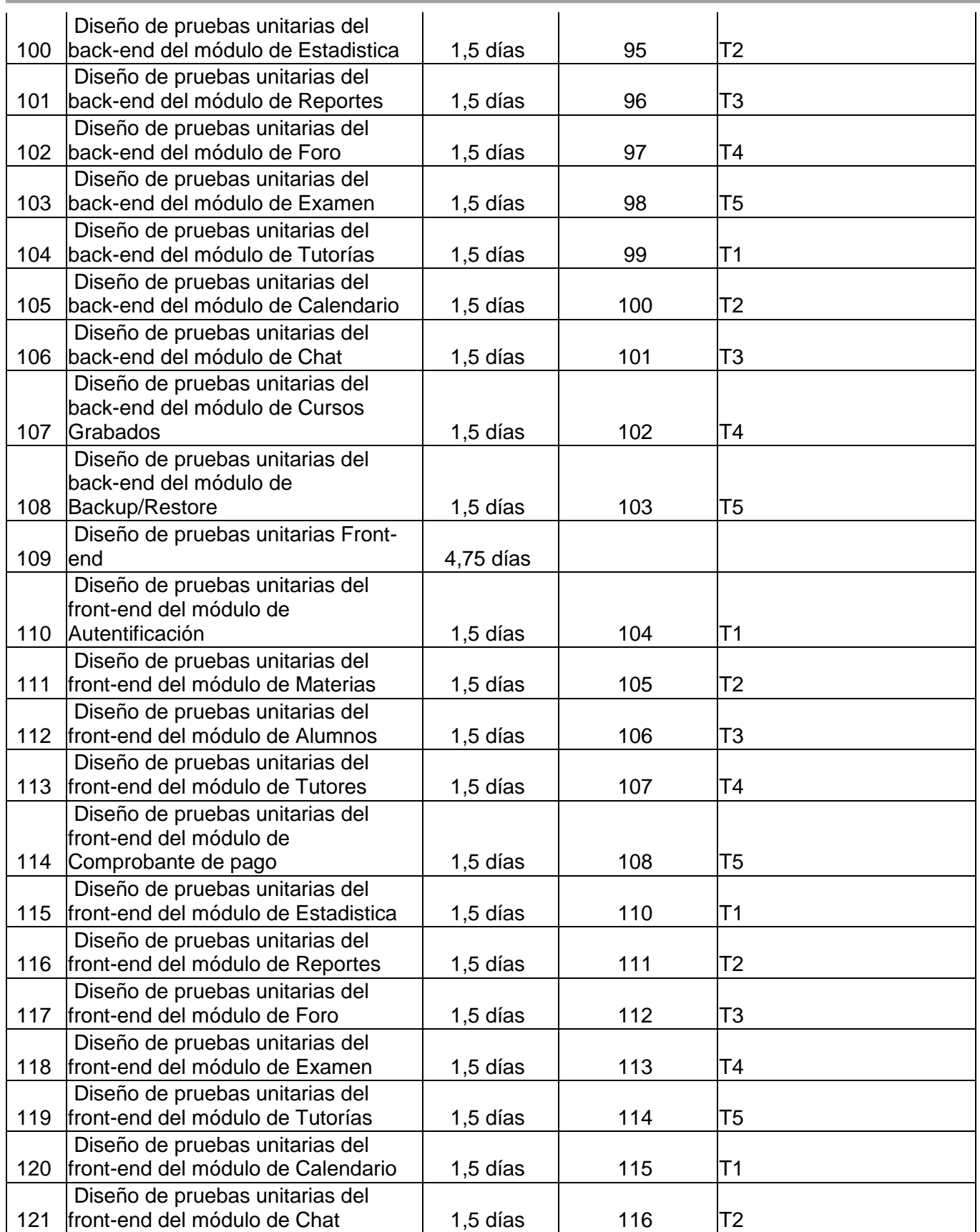

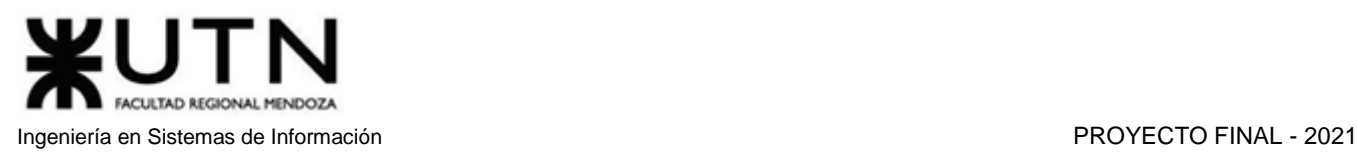

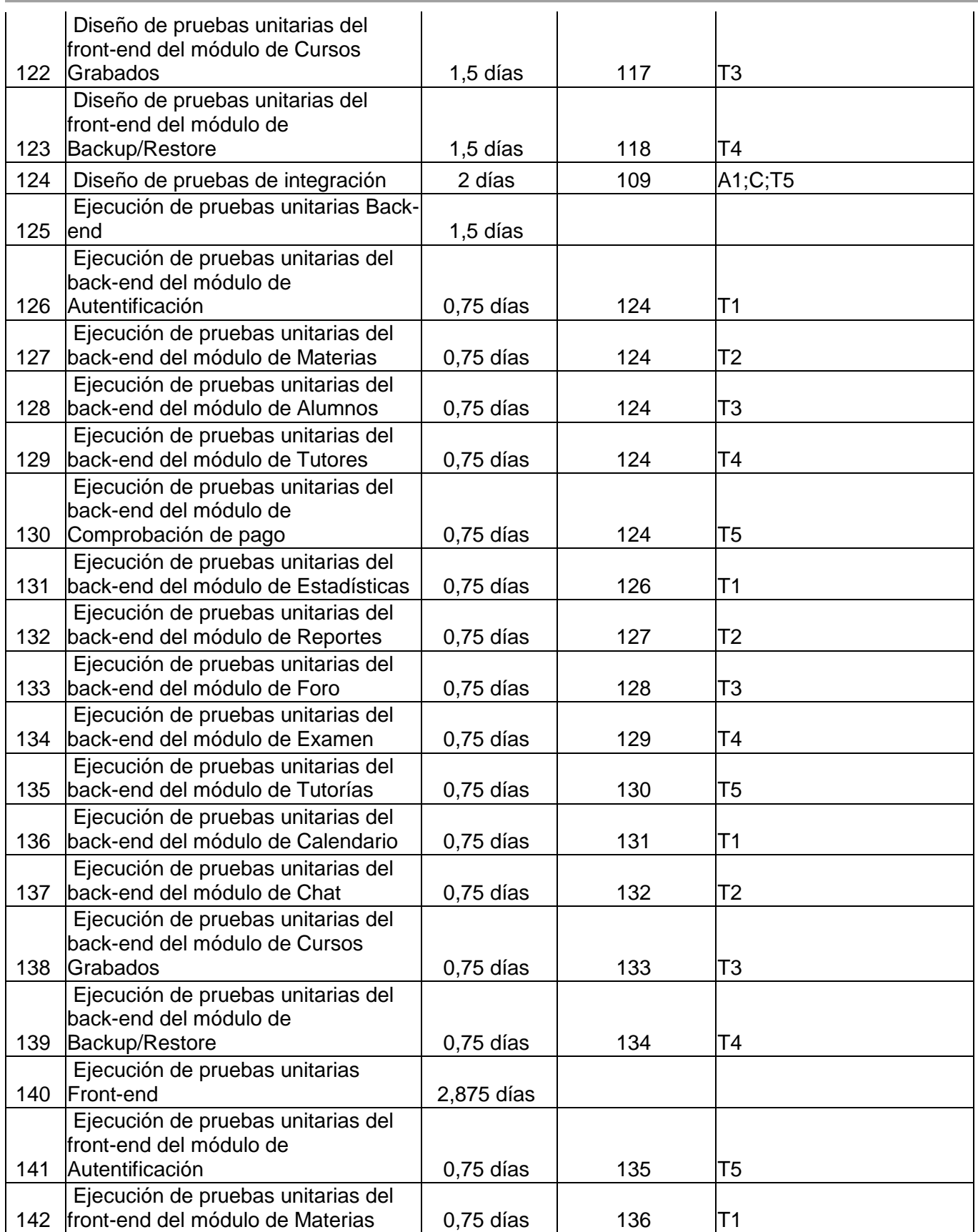

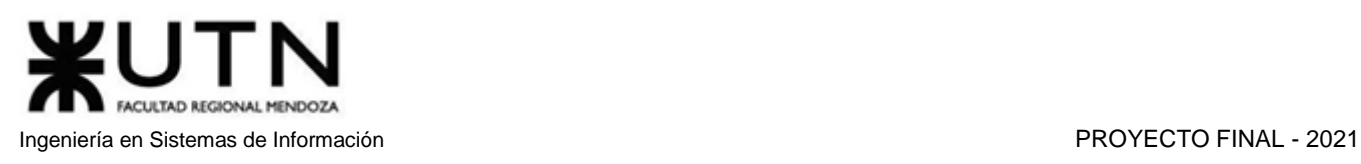

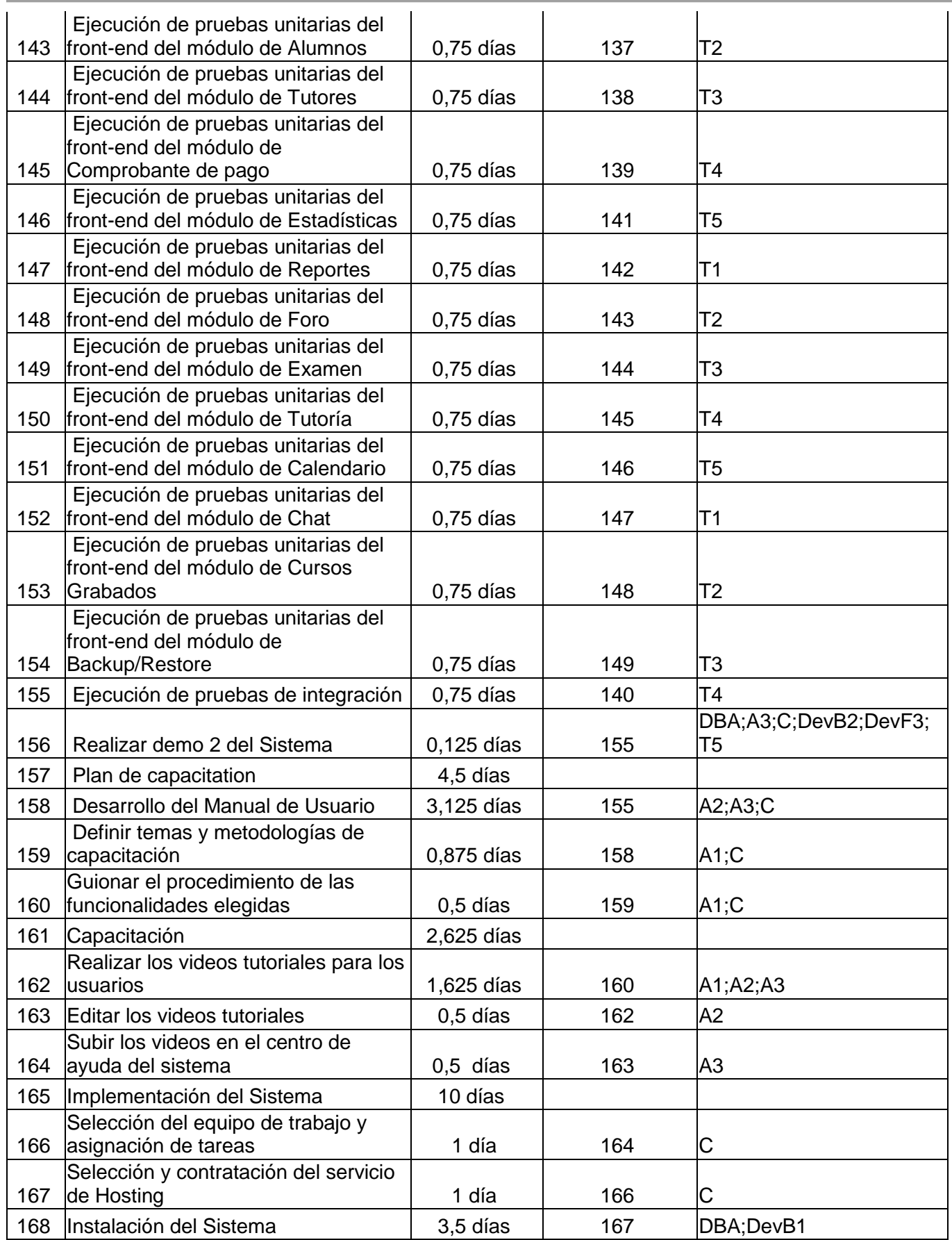

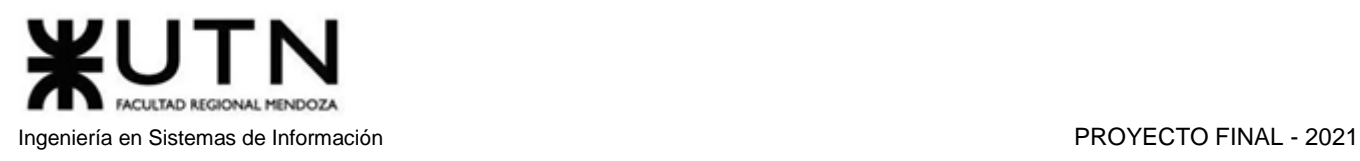

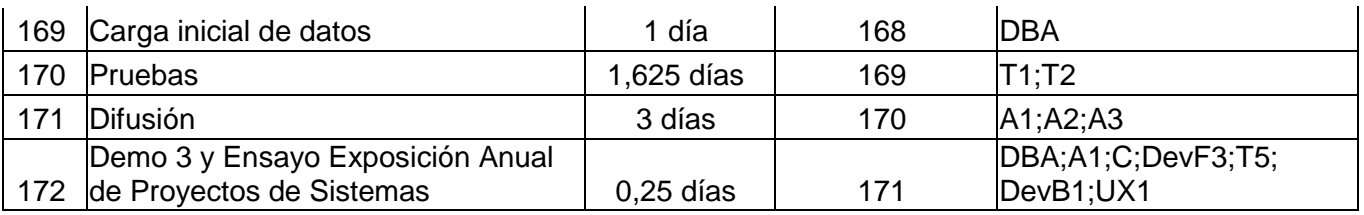

*Tabla 2.3.1 Tabla de actividades necesarias para desarrollar el proyecto.*

# 2. Diagrama de recursos

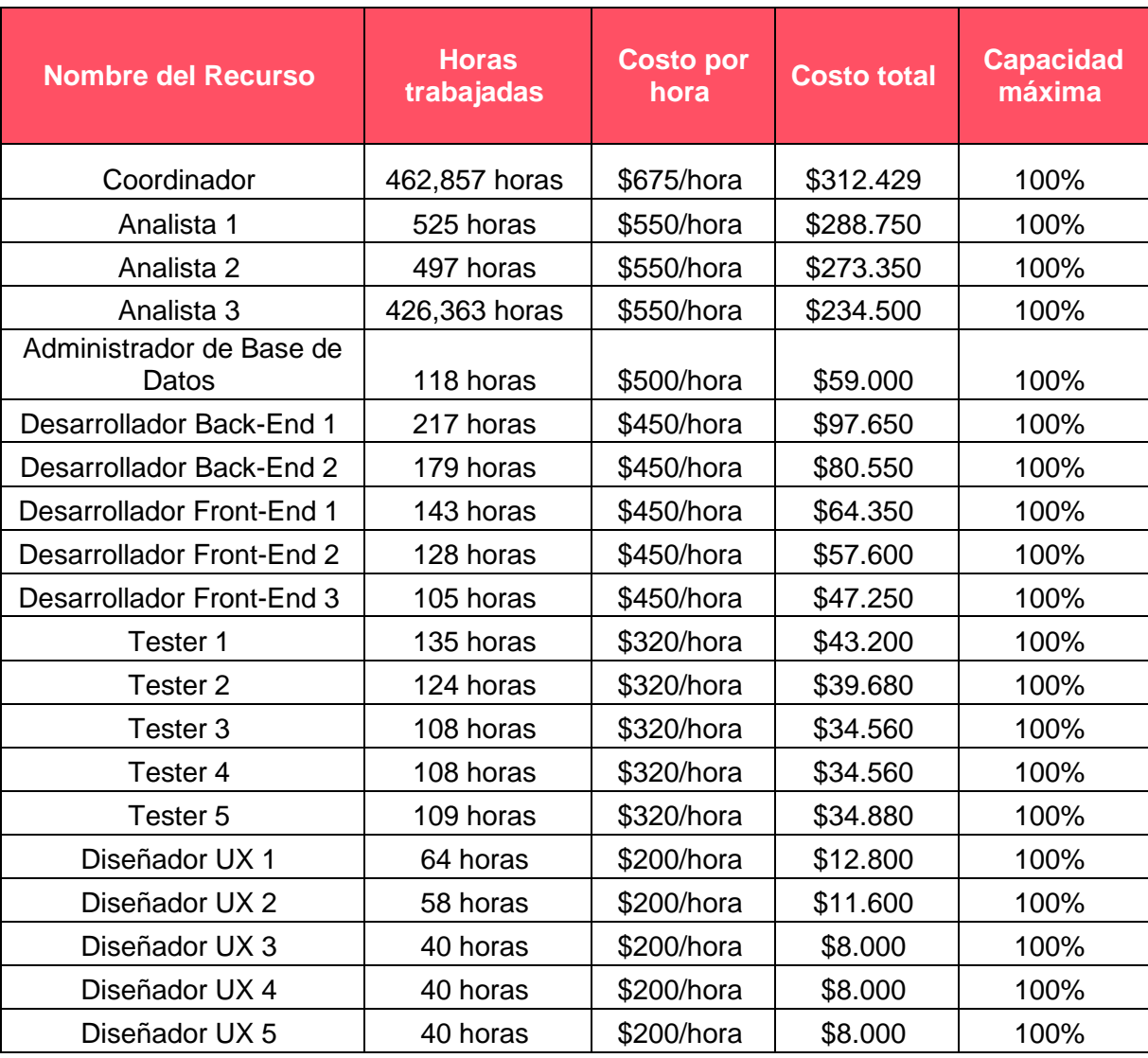

*Tabla 2.3.2 Tabla de Recursos Humanos.*

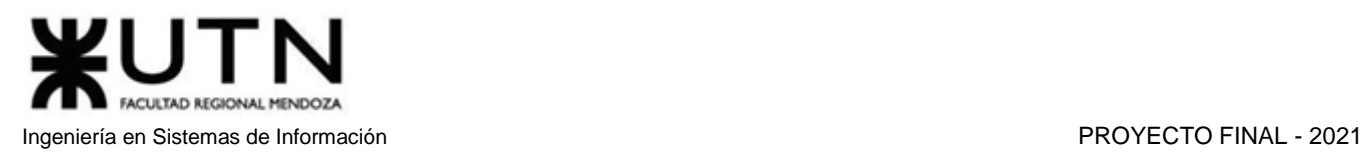

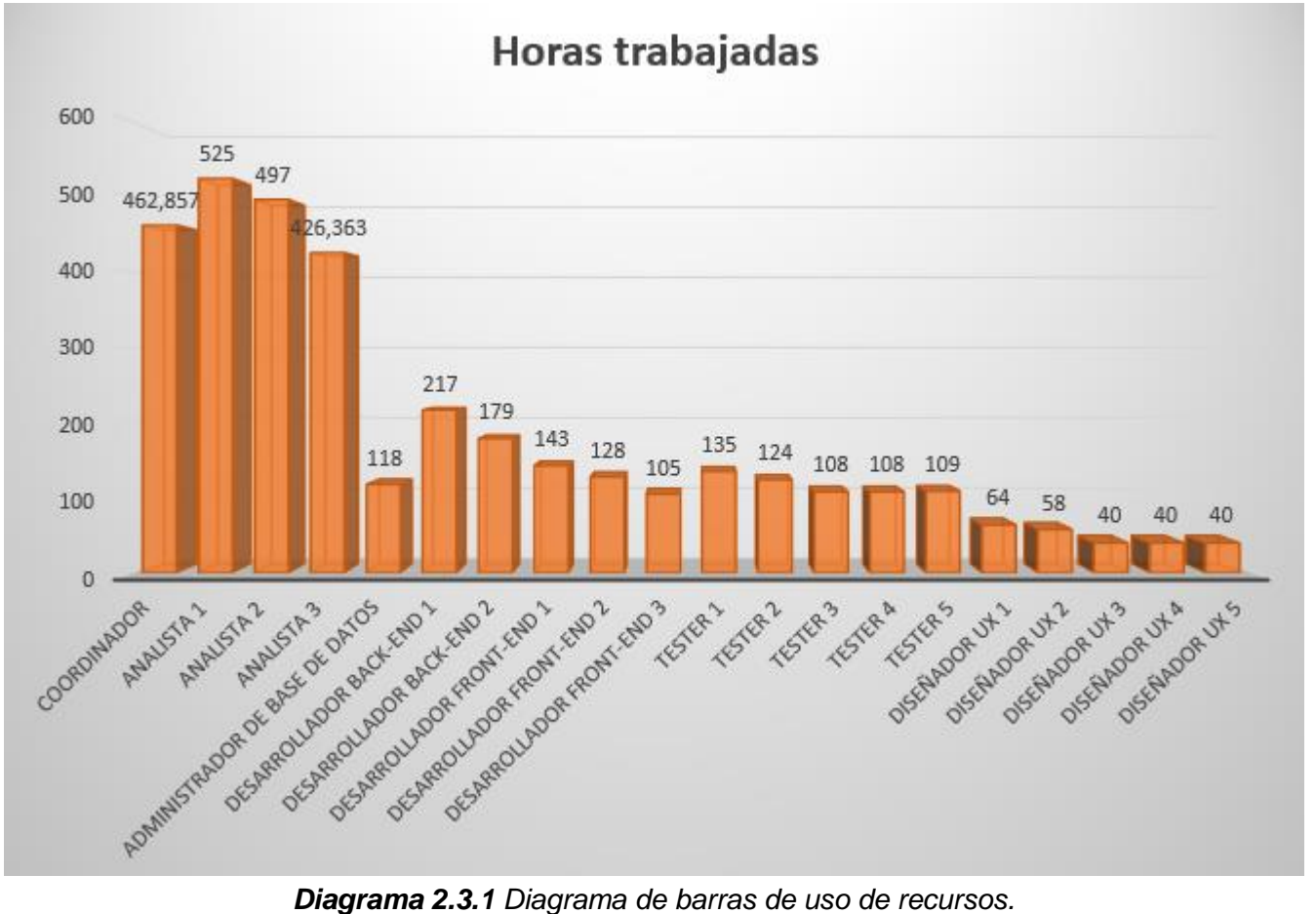

# 3. Análisis de Factibilidad

El análisis de factibilidad es una herramienta que sirve para orientar en la evaluación de un proyecto, teniendo en cuenta los riesgos que se afrontan con el desarrollo del mismo, y se formula a partir de cuatro enfoques: Económico, Técnico, Legal y Operativo.

Estos resultados determinarán la continuidad o no del proyecto.

### 3.1. Factibilidad Económica

En el análisis de factibilidad económico se evalúan los costos de los recursos necesarios para ver si la inversión que se está realizando es justificada respecto a las ganancias que se obtendrán. Para poder conocer estos costos necesarios en la realización del proyecto, se realiza un análisis de los costos totales del proyecto:

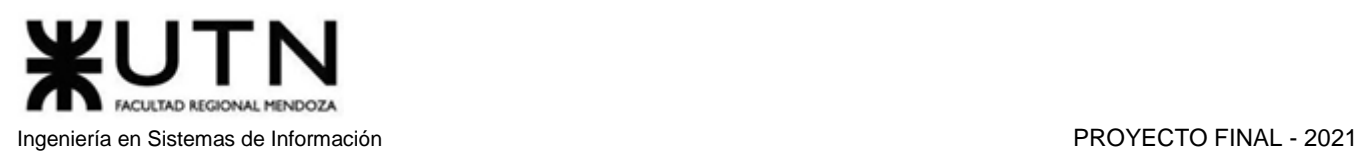

| <b>Recurso</b>                            | <b>Costo</b>               |
|-------------------------------------------|----------------------------|
| Personal                                  | \$1.750.709                |
| Servicios Informáticos (Hosting, Dominio, |                            |
| Internet, por un año aproximado por       | $$3.600 + $540 + $120.000$ |
| desarrollo)                               |                            |
| Otros servicios (Luz, agua, gas)          | \$104.000                  |
| Licencias (Linux - Código Libre)          | \$0                        |
| Equipamiento                              | \$650.300                  |
| <b>Costo total</b>                        | \$2.629.149                |

*Tabla 2.3.3 Tabla de costos de recursos necesarios.*

Luego del cálculo de los costos necesarios, se pasa a estimar los posibles ingresos que se tendrán:

- Publicidad en el sitio mediante banners Google Ads entre otros.
- Inversores interesados en el proyecto.
- Compra de más espacio para subir cursos grabados por parte de los tutores.
- Porcentaje de comisión en las tutorías dadas, en un principio este se establecerá en un 10%.
- Porcentaje de comisión en los cursos grabados y los exámenes comprados, este se establecerá en un 10%.

Se estima que el valor de la hora de tutoría será en promedio \$500, y al comienzo en el primer mes se ofrecerán 20 tutorías. También se estima que en el primer mes solo se venderá un curso grabado con un valor de \$1000 aproximadamente y 5 exámenes con un valor de \$100 cada uno.

Se calcula que en el primer mes la aplicación dará una ganancia de \$1.000 por parte de las comisiones de las tutorías. La cantidad de tutorías mensuales se irán incrementando al pasar de los meses, lo cual se desglosa en la siguiente tabla:

| <b>Mes</b>     | Horas tutorías mensuales | <b>Comisión mensual</b> |
|----------------|--------------------------|-------------------------|
|                | 20                       | \$1.000                 |
| $\overline{2}$ | 90                       | \$4.500                 |
| 3              | 200                      | \$10.000                |
| 4              | 320                      | \$16.000                |
| 5              | 500                      | \$25.000                |
| 6              | 1200                     | \$60.000                |
|                | 3500                     | \$175.000               |
| 8              | 6000                     | \$300.000               |
| 9              | 12000                    | \$600.000               |
| 10             | 16000                    | \$800.000               |
| 11             | 18000                    | \$900.000               |
| <b>Total</b>   |                          | \$2.891.500             |

*Tabla 2.3.4 Tabla de ingresos por comisiones de tutorías.*

Por otro lado, se calculan los ingresos por las comisiones de los exámenes y los cursos grabados que vendan los tutores:

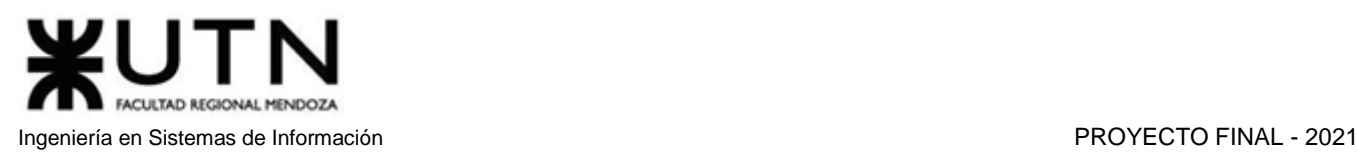

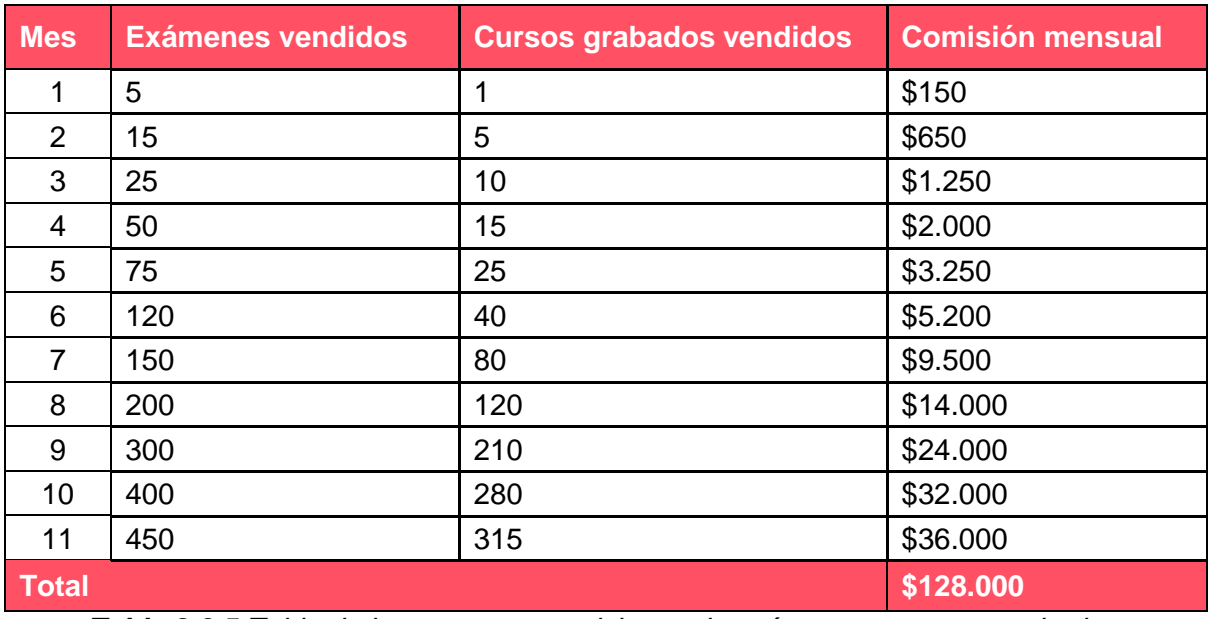

*Tabla 2.3.5 Tabla de ingresos por comisiones de exámenes y cursos grabados.*

#### **Beneficios intangibles:**

#### Prestigio y popularidad:

Si se consigue mantener a los usuarios a gusto, es probable que estos recomienden otros proyectos desarrollados por los miembros del equipo.

#### Tener Referencias:

Al momento de buscar trabajo, los miembros del equipo podrán usar el proyecto como una referencia de experiencia de desarrollo.

#### Conocimiento:

Todo el proceso de planificar y desarrollar un proyecto brinda un abanico conocimientos muy importantes. Experiencia:

Cada uno de los integrantes del grupo adquirirá experiencia en los siguientes ámbitos:

- Tecnología que se empleó para la construcción del proyecto.
- Metodología que se utilizó.
- Trabajo en equipo.
- Planificación, para poder cumplir con fechas de entrega.

#### Escalabilidad:

También se destaca la capacidad de crecimiento del sistema, es decir, podría ser aplicado fácilmente en cualquier lugar del mundo. El mercado, si bien nace en Argentina, es global.

#### **Conclusión**:

Observamos que, pasados 11 meses, nuestro proyecto puede retornar los costos totales y conseguir ganancias, sin tener en cuenta las publicidades que se colocarán en la página.

Dados los resultados del análisis, se llegó a la conclusión de que el proyecto es factible desde la perspectiva económica.

**Factible**

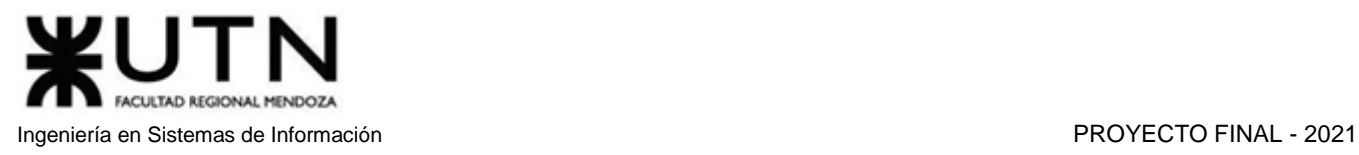

## 3.2. Factibilidad Técnica

El objetivo de la factibilidad técnica es el análisis de los conocimientos, habilidades, equipos o herramientas necesarios para llevar a cabo los procedimientos, funciones o métodos involucrados en un proyecto; para determinar si se puede llevar a cabo o no.

#### *Aspectos a analizar:*

**Volumen de datos, tipos de datos:** El sistema maneja un volumen de datos moderado por cada usuario. Estos datos incluyen información de usuario, ofertas de tutoría, tutorías concluidas y canceladas, exámenes construidos y exámenes resueltos. También pueden almacenar cursos grabados en forma de video hasta alcanzar una capacidad de 10GB por usuario.

En términos de memoria de base de datos, se cuenta con menos de 200 atributos. Los cuales pueden ser fechas, enteros, flotantes, punteros y cadenas. Estos últimos son los de mayor tamaño, como máximo 600[bytes]. Los otros tipos solo pesan 4[bytes], siendo estos la mayoría. Se calcula que por día un usuario en promedio ingresa 30% de nuevas entradas de esos atributos y 7 strings. Dando como resultado un tamaño aproximado de 272[bytes] + 4200[bytes] por usuario. Teniendo 3000 usuarios activos por día, al año se generarían 3[GB], que es aceptable.

**Tipo de procesamiento de datos:** Se procesará la información con la que se dispone para generar reportes para los tutores que los requieran y estadísticas generales para la página.

**Nivel de automatización de las funciones**: La mayoría de las funciones estarán automatizadas excepto la creación de una oferta de tutoría por parte del tutor, la revisión de las denuncias por parte del moderador, la revisión de los videos de los cursos subidos por los tutores y la resolución de sugerencias de materia.

**Tipos de captura de datos:** La mayoría de los datos se capturan mediante formularios, como el de registrarse, editar perfil, etc. Además, los videos y fotografías se capturan mediante subida de archivos.

**Frecuencia y volumen de ingreso de datos:** Al inicio se cargarán todos los datos de parametrización, por lo que el volumen y la frecuencia de subida de los mismos son elevados, luego disminuyen hasta que lo utilicen los usuarios finales.

Una vez puesto en funcionamiento, la frecuencia y volumen del ingreso de datos aumentará a medida que incremente la cantidad de usuarios del sistema, ya que estos cargarán videos, ofertas, imágenes, etc.

**Frecuencia, formas, soporte y volumen de información a generar:** La frecuencia y la cantidad de datos ingresados al sistema dependerá de la cantidad de usuarios que tenga el sistema al momento de crear exámenes, generar estadísticas, generar tutorías, subir cursos grabados.

**Formularios**: Los datos serán ingresados al sistema por usuarios finales mediante formularios web cuando crean su perfil, crean ofertas de tutorías, crean exámenes, escriben entradas en el foro y cuando se comunican por el chat.

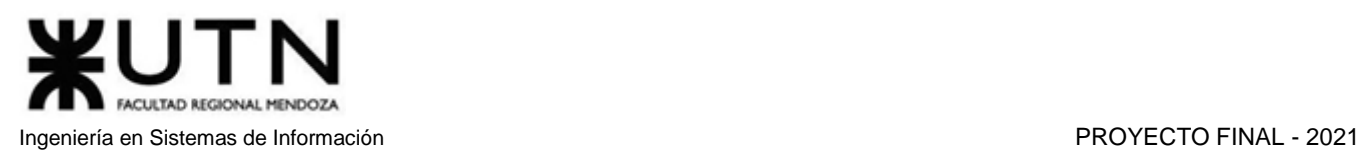

**Funcionamiento ininterrumpido de sistemas, utilización de equipos, horarios:** Es recomendable optar por hostings que cuenten con diversos centros de almacenamiento, y que utilicen tecnología actualizada. Si se cumple con la diversidad de centros de almacenamiento podremos tener seguridad de que nuestro sistema se encontrará siempre online, ya que, si por algún motivo existen problemas en alguno de estos centros, la misma empresa nos proporcionará una redirección a servidores ubicados en otra localidad.

**Testing:** Se llevarán a cabo pruebas unitarias para cada módulo del sistema, tanto en back-end como en front-end; luego se procederá a realizar pruebas de integración.

**Periodicidad de respaldo de información (Backups)**: Contaremos con procesos de backups que se realizarán diariamente con el objetivo de no perder los datos guardados en el sistema, y ante cualquier inconveniente que surja en la plataforma, o problemas relacionados con la base de datos, tendremos la posibilidad de restablecer los datos a una fecha en la cual no existan inconsistencias ni errores.

**Infraestructura e instalaciones**: Al tratarse de una plataforma web, es necesario el uso de los servicios de hosting y almacenamiento en la nube, lo cual conlleva un análisis detallado de los diferentes proveedores de estos servicios, sus funcionalidades y sus precios. En la actualidad, los proveedores más reconocidos por los servicios que ofrecen son:

- Amazon Web Hosting (AWH)
- Google Cloud
- **GoDaddy**

**Seguridad**: Se utiliza certificado SSL, que es un estándar de seguridad global que permite la transferencia de datos cifrados entre un navegador y un servidor web. Encriptando toda la información que provee el sistema. Para establecer esta conexión segura, se instala en un servidor web un certificado SSL (también llamado "certificado digital") que cumple dos funciones:

- Autenticar la identidad del sitio web, garantizando a los visitantes que no están en un sitio falso.
- Cifrar la información transmitida.

Se utiliza encriptación asimétrica mediante el protocolo HTTPS que ya ofrece los servicios de Hosting Pagos. Las contraseñas se guardan en la base de datos con una encriptación HASH.

**Recuperación:** Ante cualquier inconveniente que surja en la plataforma, o problemas relacionados con la base de datos, tendremos la posibilidad de restablecer los datos a una fecha en la cual no existan inconsistencias ni errores.

**Integración con otros Sistemas y otras TI internas y externas:** Para llevar a cabo el sistema se efectuará la integración con otros, tales como pasarela de pago y Google maps.

**Flexibilidad para nuevas tecnologías de información:** Con el transcurso del tiempo y la expansión del sistema, es esperable la necesidad de incluir nuevas tecnologías de información, por lo que el sistema se diseña de manera que soporta dichas adiciones futuras.

**Usuarios conectados simultáneamente:** Al ser un sistema de público acceso, es deseable poder soportar la conexión de una gran cantidad de usuarios de forma simultánea.

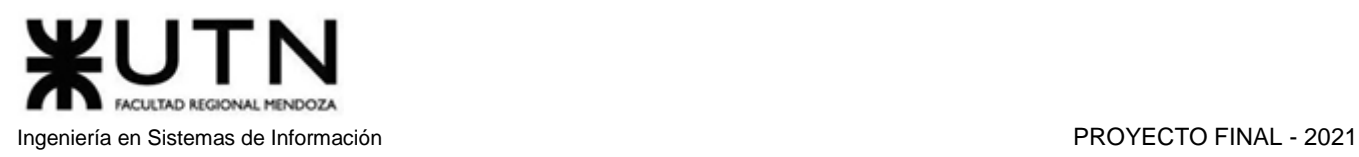

#### **Tecnologías:**

- **Node.js** [11] es un entorno en tiempo de ejecución multiplataforma, de código abierto, para la capa del servidor basado en el lenguaje de programación JavaScript. Es un lenguaje asincrónico así que dificulta el procesamiento en serie de los eventos que pasan en el back-end, donde la linealidad de los sucesos es muy importante ya que se debe resolver la consulta del usuario en un solo hilo de ejecución. Pero, por otra parte, es bastante flexible, con un gran repertorio de librerías y un importante soporte por parte de la comunidad.
- **Redis** [12] es una base de datos de almacenamiento hashes que puede ser persistente en disco, pero los datos se guardan principalmente en memoria RAM, siendo mucho más rápido que un motor de persistencia convencional. Esta tecnología guardará las credenciales de sesión de los usuarios, lo cual aumenta la velocidad a la hora de obtener las credenciales, que son datos requeridos en cada operación del usuario registrado. Tiene un gran soporte además de tener una librería oficial para el lenguaje del backend elegido.
- MariaDB <sup>[13]</sup> es una base de datos relacional open source, tiene menos características que su contraparte MySQL, pero sus desarrolladores prometen que nunca va a salir del marco de software libre. Además, posee una librería oficial para el lenguaje Node.Js donde su performance es mayor y más práctica.
- **Axios** [14] es una librería para hacer consultas asincrónicas en JavaScript de manera práctica, mantiene un solo hilo de ejecución, dando como resultado una mayor claridad en el código y una mejor trazabilidad para el testing.
- **Git** [15] es la herramienta más popular para el versionado de código y el desarrollo cooperativo. Puede ser algo compleja de usar, pero su buen uso da excelentes resultados.
- **Mongoose** [16] es una librería de Node.Js que se utiliza estrechamente con la base de datos no relacional MongoDB, pero en el desarrollo de esta aplicación solamente utilizaremos sus validaciones de Schema, para hacer los controles de formato a la información que llegan desde el Front-End al servidor. Se trata de un módulo muy grande para solo usar una parte, pero su subsistema de verificaciones es muy completo.
- **React** [17] es un framework de front-end que sirve para ayudar a desarrollar páginas web en una sola página. Está basado en componentes lo cual permite reutilizar código. El lenguaje que utiliza es JSX, una extensión de JavaScript que permite hacer inyecciones de código HTML de forma fácil y legible. Aunque requiere un esfuerzo mayor a la hora de testear, ya que el código fuente se transpila a otro, de forma que es difícil marcar la trazabilidad del error al código original.
- **Bootstrap** [18] es una biblioteca multiplataforma o conjunto de herramientas de [código abierto](https://es.wikipedia.org/wiki/C%C3%B3digo_abierto) para diseño de sitios y aplicaciones web. Contiene plantillas de diseño con tipografía, formularios, botones, cuadros, menús de navegación y otros elementos de diseño basado en HTML y CSS, así como extensiones de JavaScript adicionales. Sus plantillas son de fácil adaptación responsive y facilitan el diseño de interfaces, pero hay que adaptar el diseño a un grid de 12 columnas, que se modifican según el dispositivo.

#### **Conclusión:**

El proyecto no requiere de ningún componente técnico no alcanzable, todas las características se asemejan a proyectos de tamaño comparables. Se concluye que el proyecto es factible técnicamente.

**Factible**

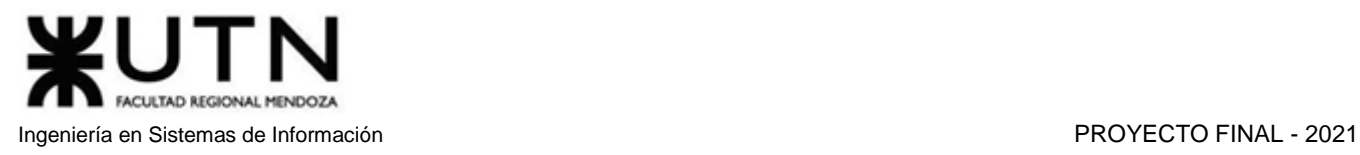

## 3.3. Factibilidad Operativa

La factibilidad operativa analiza si el proyecto puede implementarse en los tiempos estimados y si el personal estará en condiciones de aprovecharlo. También se tiene en cuenta el mantenimiento necesario para un correcto funcionamiento del sistema.

### *Aspectos a analizar:*

#### **Recursos humanos:**

Los roles necesarios para poder realizar el proyecto son:

- 1 Líder de proyecto
- 3 Analistas de Sistemas
- 5 Diseñadores UX/UI
- 5 Testers
- 1 Administrador de base de datos
- 5 Desarrolladores

#### **Insumos:**

Se detallan los recursos de hardware y software que resultan necesarios para llevar a cabo el desarrollo del proyecto.

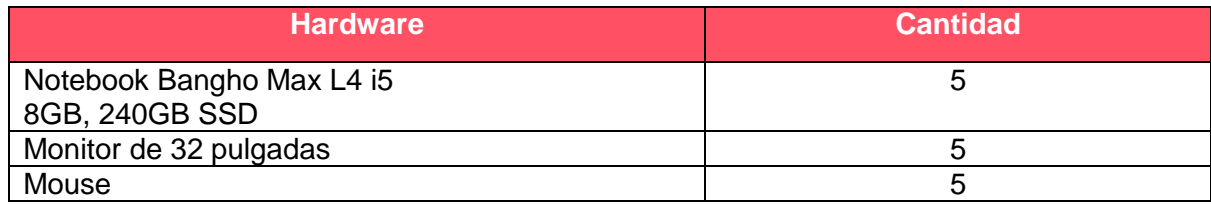

*Tabla 2.3.6 Tabla de insumos.*

#### **Conocimiento de tecnologías para el desarrollo**:

Se necesita personal capacitado en:

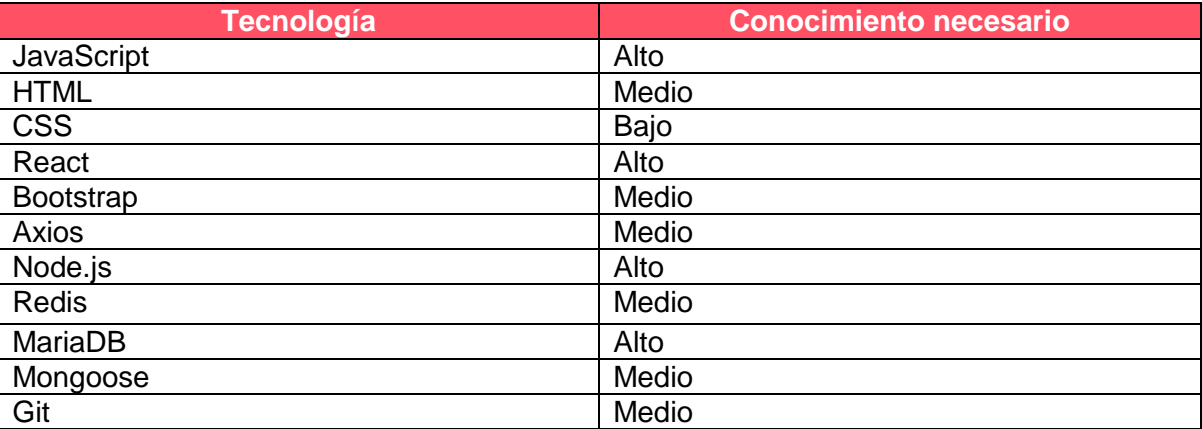

*Tabla 2.3.7 Tabla de conocimientos necesarios.*

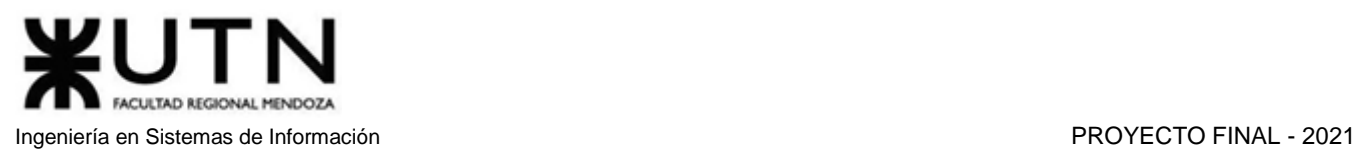

#### **Capacitación de Usuarios**:

La capacitación de usuarios finales se realizará por medio de videos subidos en la sección de ayuda de la página web, teniendo en cuenta las funcionalidades más complejas y las posibles dudas que puedan surgir.

#### **Pruebas con usuarios:**

Para poder encontrar errores y medir el nivel de satisfacción que presentan los usuarios, se realizará una serie de pruebas para que cada uno de los usuarios describa su opinión y experiencia con el sistema. El objetivo de esta actividad es detectar los posibles errores cometidos y buscar la forma de corregirlos. Incluye:

- **Prueba alfa**: Se lleva a cabo por una cantidad muy limitada de usuarios, en el lugar de desarrollo. Se usa el software de forma natural con el desarrollador como observador del usuario y registrando los errores y problemas de uso. Las pruebas alfa se llevan a cabo en un entorno controlado.
- **Pruebas beta**: Llevadas a cabo por los usuarios finales del software. El desarrollador no está presente. Es una aplicación en vivo del software en un entorno que no puede ser controlado por el desarrollador.

#### **Retroalimentación por parte de los usuarios**:

Se estará en constante comunicación con los usuarios para mejorar el sistema en aspectos como UX, usabilidad, funcionalidades específicas que no se habían tenido en cuenta en un primer momento, etc.

#### **Mantenimiento:**

- **Hardware**: Desde el lado del sistema, los equipos para el desarrollo tienen asociado un plan de mantenimiento mensual realizado por los miembros del equipo. Respecto a los servidores, el mantenimiento es tercerizado al servicio de hosting elegido.
- **Software**: Tanto el software front-end y back-end de la aplicación, como las tecnologías de soporte del lado del servidor, son mantenidas y actualizadas por los miembros del equipo de desarrollo y el DBA.

#### **Conclusión:**

Desde la perspectiva operativa se puede ver que se cuenta con los insumos tecnológicos necesarios para llevar a cabo el proyecto.

Por lo expuesto y en base al análisis realizado se determina que el proyecto es factible desde la perspectiva operativa.

**Factible**

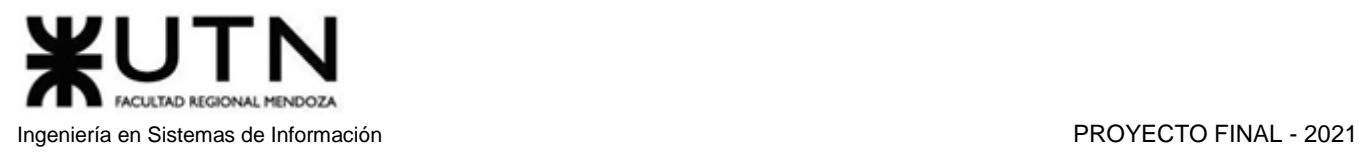

### 3.4. Factibilidad Legal

En esta factibilidad se analizan las existencias legales tanto a nivel regional, nacional e internacional para la instalación y ejecución del proyecto.

#### **Seguridad de la información del sistema:**

Amauta se compromete a tratar la Información Personal con la máxima privacidad, confidencialidad y seguridad y a proteger los datos personales mediante todos los medios técnicos a su alcance para evitar la pérdida, mal uso, acceso no autorizado, alteración y destrucción.

La información proporcionada por la aplicación solo puede ser accedida según el rol que

presente el usuario en el sistema.

La protección de los datos proporcionados por el Usuario está estipulada y resguardada bajo la Ley 25.326 Protección de Datos Personales.

#### **Propiedad Intelectual:**

Todos los contenidos que se muestran en el sitio web (diseños, textos, imágenes, logos, íconos, botones, software, nombres comerciales, marcas) están sujetos a derechos de Propiedad Intelectual y que son propiedad exclusiva de la empresa Amauta. El usuario se compromete a no reproducir, copiar, distribuir, poner a disposición o de cualquier otra forma comunicar públicamente, transformar o modificar tales contenidos.

#### **Términos y condiciones de uso:**

Se redactará un contrato con los términos y condiciones para el uso de la plataforma que detallará todos los aspectos legales y reglas que van a regir la relación contractual, estas permiten al usuario conocer cuáles son las responsabilidades que Amauta asume respecto del servicio que presta, así como poner en conocimiento del usuario cuáles son sus derechos y obligaciones por acceder a los contenidos y utilizar los servicios que ofrece el sistema.

#### **Conclusión:**

Luego de analizar los distintos ítems, se llega a la conclusión de que el proyecto es factible legalmente ya que no presenta inconvenientes para la implementación del mismo.

**Factible**

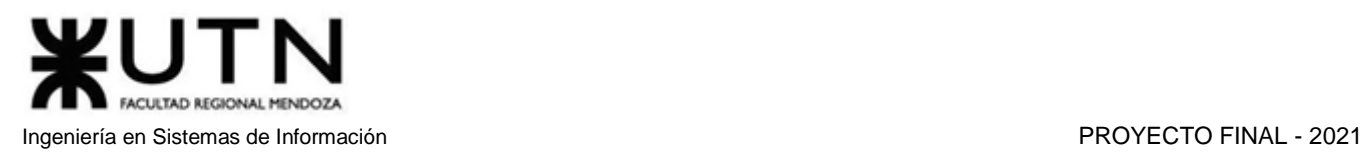

# 4. Costos desagregados por recursos

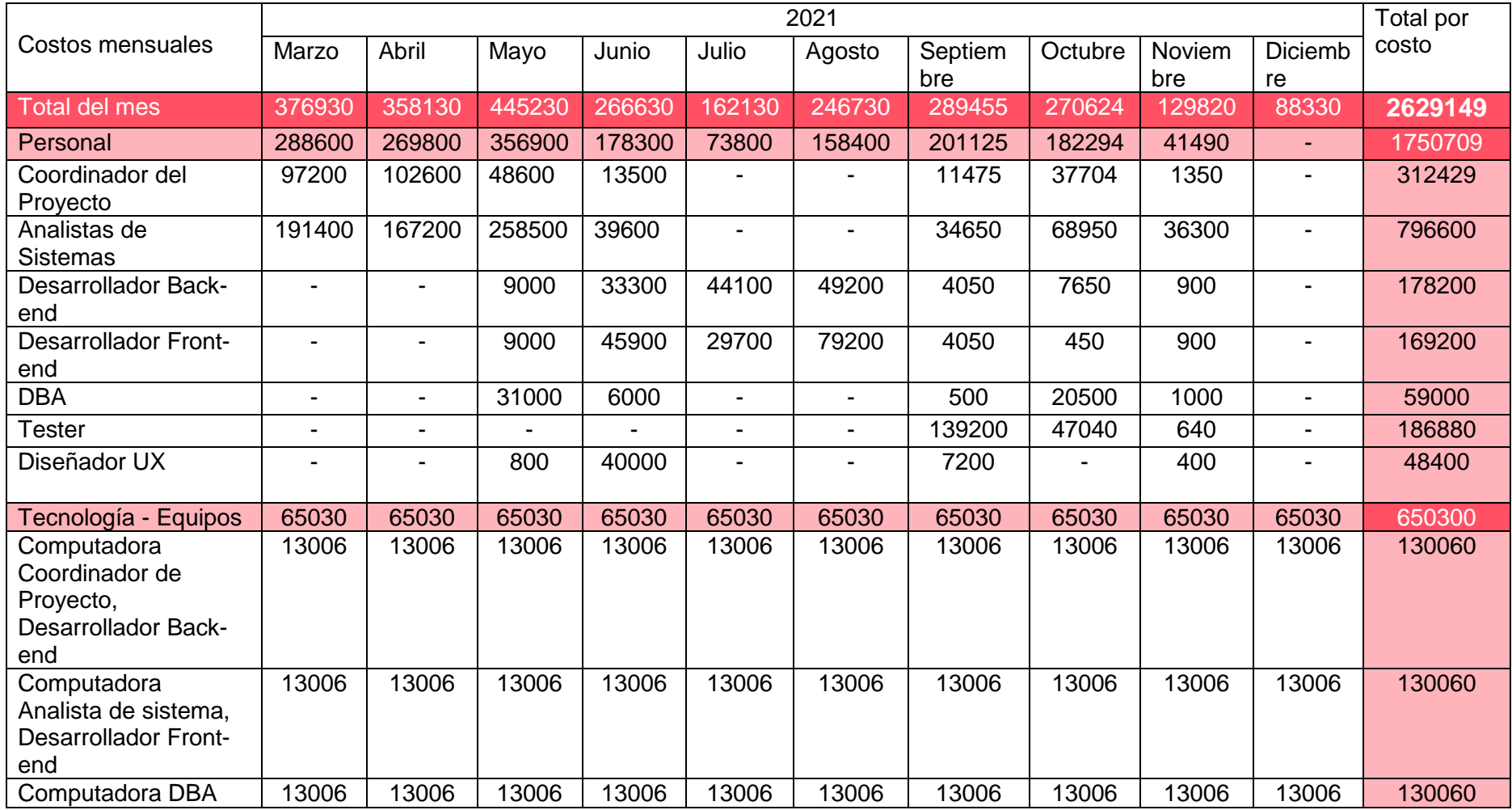

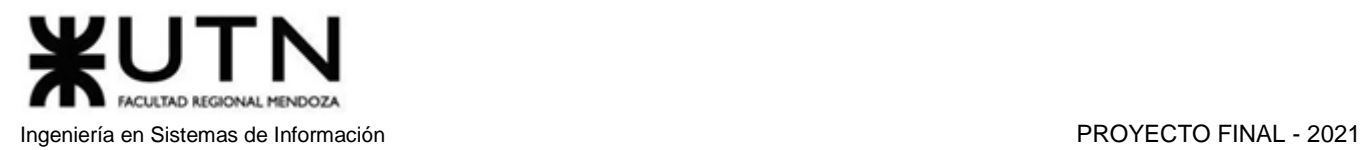

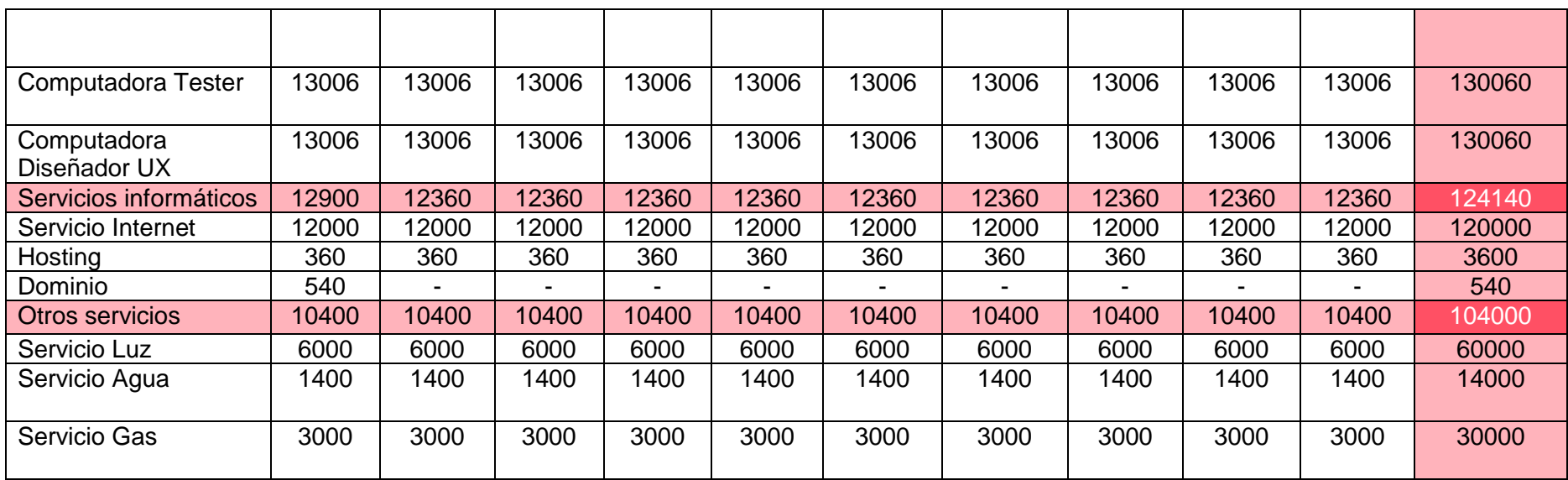

*Tabla 2.3.8 Costos desagregados por recursos.*
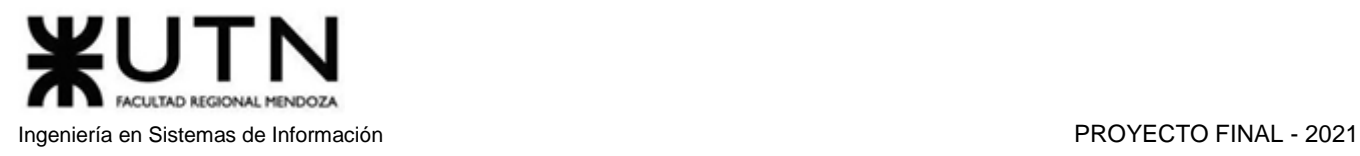

# 5. Análisis de riesgos

- **1. Subestimación de la duración del proyecto:** Dar menor valor a la duración del proyecto, o dar por hecho que se trata de tareas simples, cuando en realidad se trata de tareas que consumen cantidades considerables de tiempo.
	- Consecuencias:
		- o Incumplimiento de plazos y entregas fuera de forma.
		- o Reestimaciones de tareas, produciendo retrasos en las tareas dependientes.
		- o Aumento de estrés en los miembros del equipo.
- **2. Falta de capacitación de los integrantes del proyecto:** Si los miembros del equipo no cuentan con la capacitación necesaria, todas las tareas corren riesgo de retraso, y aunque este sea mínimo, la sumatoria de todos los retrasos nos llevarán a retrasarnos en las etapas del proyecto.
	- Consecuencias:
		- o No cumplir con los tiempos de entrega.
		- o Entorpecimiento del desarrollo del sistema.
		- o Errores constantes en el desarrollo.
- **3. Un miembro del equipo se retira del proyecto:** Si uno de los miembros del equipo decide retirarse del proyecto, se pueden presentar varias complicaciones, tanto en la parte técnica, a la hora de dividir las tareas a realizar, como así también en la parte anímica, ya que el resto de los integrantes pueden presentar cambios de humor o incomodidad, dependiendo de los motivos del retiro.
	- Consecuencias:
		- o Cambio de ánimo en los integrantes del equipo.
		- o Sobrecarga de trabajo al resto del equipo.
- **4. Conflicto entre dos o más integrantes del grupo:** Al igual que en la situación presentada anteriormente, este conflicto puede producir problemas en cuanto a la comunicación y desempeño de los integrantes del equipo. Un ambiente hostil y tenso produce que los integrantes del equipo tengan un bajo rendimiento, debido a la falta de comunicación y a los estados anímicos de cada uno de ellos.
	- Consecuencias:
		- o Ambiente de trabajo tenso.
		- o Falta de comunicación entre los integrantes del grupo.
- **5. Mala implementación de las interfaces de los subsistemas que se desarrollan en paralelo:** Puede ocurrir que, debido a fallas de comunicación entre los integrantes del equipo, no se llegue a consensuar correctamente el formato de los datos y mensajes, obteniendo interfaces inconsistentes. Por ejemplo: Al ingresar la fecha, el día se guarda en el mes y el mes en el día.
	- Consecuencias:
		- o Error en la integración de los subsistemas.

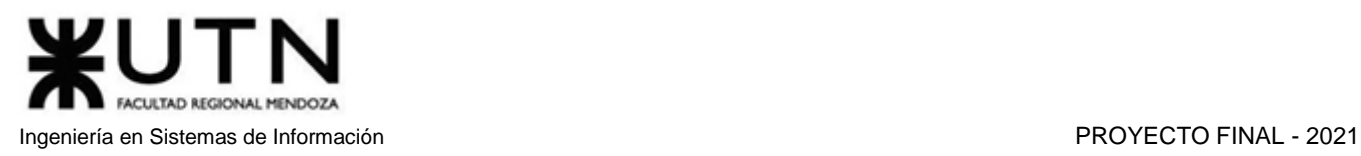

- o Consumo de tiempo extra en la adaptación de los componentes para cumplir con la interfaz.
- o Posible carga de información incorrecta, difícil de detectar en la base de datos.
- **6. Análisis incompleto y captura de requisitos ineficiente para llevar a cabo el proyecto:** Ya sea por falta de experiencia, o por subestimación de las tareas de Análisis; es posible que no se definan con precisión los alcances del proyecto o que el nivel de detalle sea insuficiente.
	- Consecuencias:
		- o Incumplimiento de los objetivos básicos del proyecto.
		- o Deficiente definición de los límites del proyecto.
		- o Demora en las entregas.
		- o Demos con funciones inconsistentes.
- **7. Un integrante del equipo pierde el acceso a servicios o equipos informáticos de trabajo:** Puede suceder que los integrantes del equipo sufran problemas con los componentes de hardware y software lo cual lleva a retrasos en el desarrollo.
	- Consecuencias:
		- o Pérdida de dinero.
		- o Retraso en el cumplimiento de objetivos.
- **8. Cambio en los planes de desarrollo que impacta en varias partes del sistema:** Durante el desarrollo, pueden detectarse problemas en el diseño o nuevas necesidades que deben ser satisfechas, esto puede cambiar completamente el rumbo del desarrollo de la solución.
	- Consecuencias:
		- o Retraso en el cumplimiento de objetivos.
		- o Desarrollo de código inutilizable.
		- o Frustración en el equipo de trabajo.
- **9. Un miembro del equipo tiene una contingencia, disminuyendo drásticamente su disponibilidad para trabajar:** Los accidentes, contratiempos y problemas de último momento no se pueden predecir por lo que la aparición de los mismos afecta el desarrollo del proyecto.
	- Consecuencias:
		- o Retrasos en el trabajo y por lo tanto en los tiempos de entregas.
		- o Desmotivación del equipo de trabajo.
- **10. Pérdida de alguna parte de la documentación o implementación del sistema:** Puede suceder que no se hayan hecho los backups necesarios de la documentación y código del proyecto por lo que en caso de pérdida no se encuentre con respaldo.
	- Consecuencias:
		- o Retraso en el cumplimiento de objetivos.
		- o Frustración y desmotivación en el equipo.
		- o Conflictos internos en el equipo.

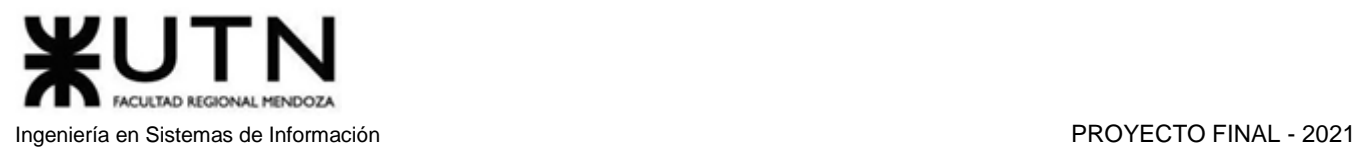

#### **Cálculo del Valor de Riesgo**

Las variables Probabilidad e Impacto se pueden clasificar en Bajo (1), Medio (2) y Alto (3). Esta clasificación se utiliza para poder determinar qué riesgos son críticos o necesitan una mayor atención. Se calcula el valor de riesgo como el producto:

(Probabilidad de ocurrencia) x (Impacto)

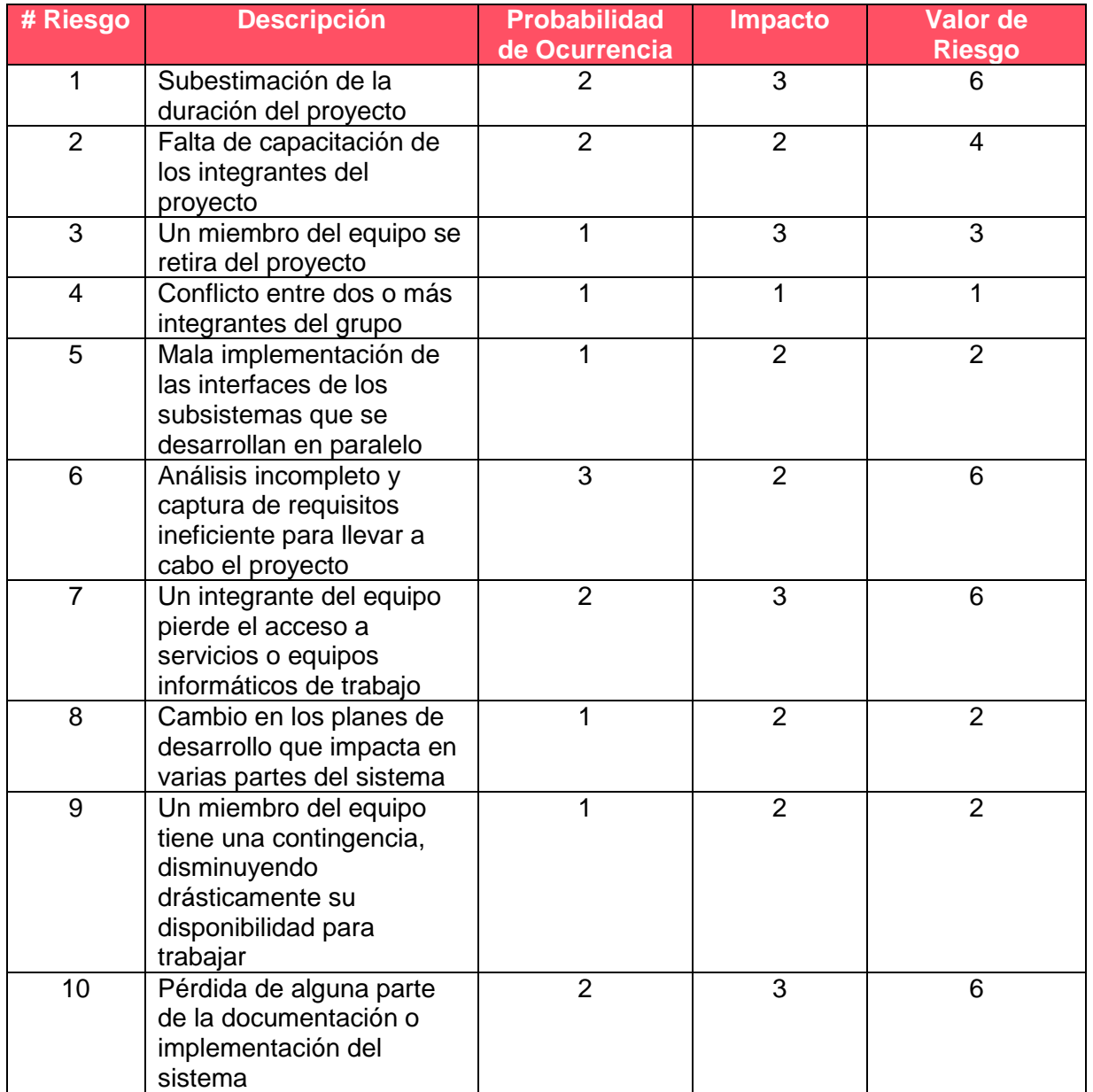

*Tabla 2.3.9 Tabla de riesgos.*

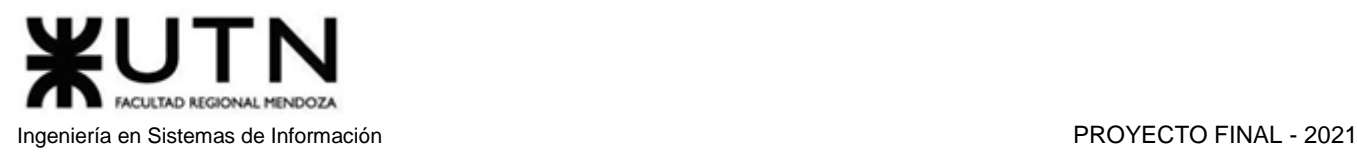

**Matriz de Riesgos Crítico: Valor de riesgo 9 Medio Alto: Valor de riesgo entre 6 y 8 Medio: Valor de riesgo entre 3 y 5 Medio Bajo: Valor de riesgo 2 Bajo: Valor de riesgo inferior a 2**

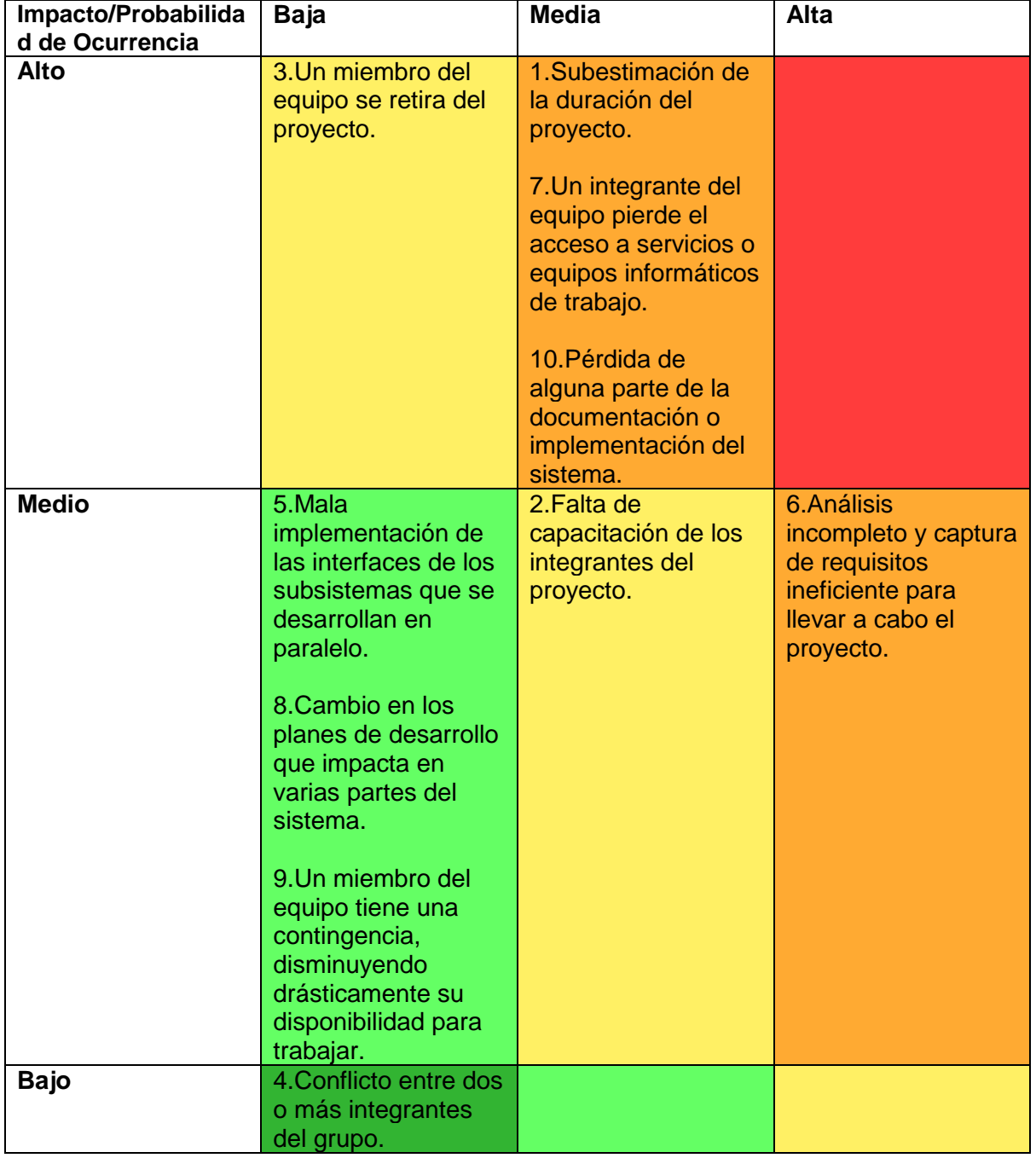

#### *Tabla 2.3.10 Matriz de riesgos.*

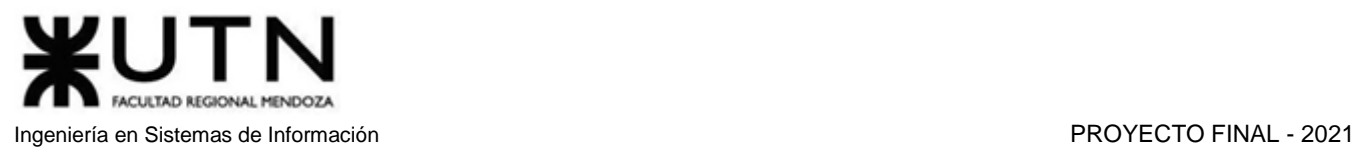

#### **Medidas preventivas y correctivas**

Definimos medidas preventivas y correctivas para aquellos riesgos cuyo valor de riesgo es mayor o igual a 6, es decir, los críticos o medio altos, ya que consideramos que estos son lo suficientemente peligrosos como para dedicar recursos a prevenir que se materialicen. Estas medidas preventivas son agregadas a la planificación en forma de tareas.

1.Subestimación de la duración del proyecto

- Medidas preventivas:
	- o Proponer objetivos pequeños y fáciles de cumplir.
	- o Seguimiento constante.
	- o Tareas colaborativas.
- Medidas correctivas:
	- o Rearmar esquema de tiempos cuando no se están logrando los objetivos previstos.
	- o Reasignación de los recursos.
	- o Extensión de la jornada laboral.

7.Un integrante del equipo pierde el acceso a servicios o equipos informáticos de trabajo

- Medidas Preventivas:
	- o Asegurar los equipos.
	- o Tener equipos de respaldo.
	- o Contratar servicios de respaldo.
- Medidas Correctivas:
	- o Reasignar las tareas hasta que el integrante retome su puesto en el equipo.

10.Pérdida de alguna parte de la documentación o implementación del sistema.

- Medidas Preventivas:
	- o Realizar y mantener backups de la documentación y del sistema cada semana en distintos lugares.
- Medidas Correctivas:
	- o Rehacer la parte perdida y, si el tiempo no es suficiente, replantear los alcances.

6.Análisis incompleto y captura de requisitos ineficiente para llevar a cabo el proyecto

- Medidas Preventivas:
	- o Controlar el buen uso de las distintas herramientas de análisis.
	- o Integrar en el equipo personal con experiencia.
- Medidas Correctivas:
	- o Realizar un nuevo análisis con personal experto.

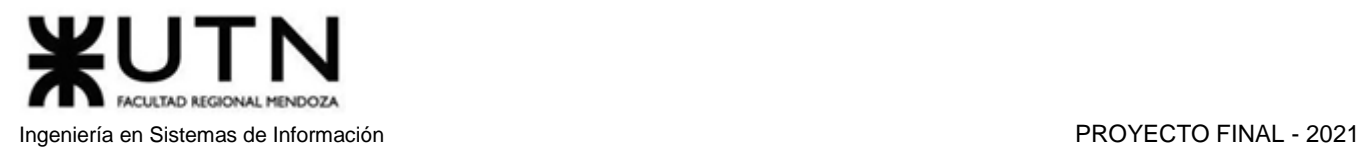

# 6. Análisis de impacto ambiental

Con este análisis se busca ver cómo impacta la realización del proyecto en el ambiente, ya sea de forma positiva o negativa.

**Impacto**: ALTO, MEDIO, BAJO

#### **Acciones**:

Signo: POSITIVO, NEGATIVO Magnitud: ALTA, MEDIA o BAJA Alcance: GLOBAL, LOCAL o RESTRINGIDO Persistencia: PERMANENTE, TEMPORAL

#### **Tipo de impacto ambiental: Ecológico**

- **Energía:** Mantener los servidores encendidos todos los días, además del consumo de los equipos de los usuarios al usar el sistema, conlleva un gran gasto de energía.
- **Papel:** La posibilidad de realizar exámenes de forma virtual disminuye el consumo de papel por parte de los tutores.
- **Combustible:** Cuando un tutor ofrece una tutoría online, disminuye el uso de combustible de los automóviles en los que se trasladarían los alumnos y/o tutores al lugar de encuentro.

#### **Tipo de impacto ambiental: Social**

- **Social:** El sistema de tutorías ayuda a mejorar la formación académica de los estudiantes.
- **Integración geográfica:** Al permitir que sea virtual, personas de diferentes localidades se pueden comunicar y realizar un cambio de cultura beneficioso.
- **Integrador en capacidad:** Permite que personas con dificultad de moverse, tengan la facilidad de poder conseguir una clase.
- **Laboral:** Permite a las personas tener una oportunidad para generar ingresos económicos adicionales.

#### **Tipo de impacto ambiental: Salud**

- **Visual:** Al ofrecerse la opción de realizar las tutorías virtuales, se afecta negativamente a la vista del estudiante y tutor debido a la exposición prolongada a pantallas.
- **Seguridad:** Al permitir que las tutorías sean virtuales, se reduce la probabilidad de asalto durante el viaje a la tutoría.
- **Sedentarismo:** Al permitir que las tutorías sean vías sean virtuales, se genera una predisposición hacia no salir y no realizar actividad física.
- **Enfermedades:** La posibilidad de realizar tutorías de manera virtual, reduce las probabilidades de contagio de enfermedades como COVID-19 o gripe.

#### **Evaluación de Impacto Ambiental**

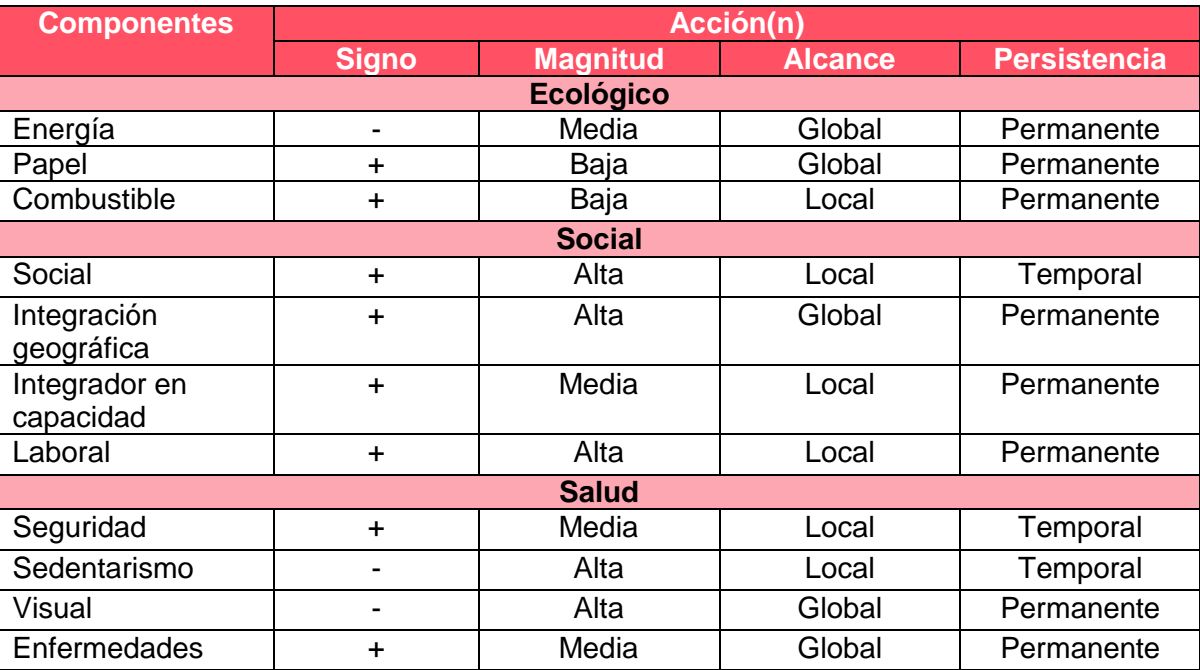

*Tabla 2.3.11 Evaluación de impacto ambiental.*

#### **Conclusión**

En base al análisis de las componentes ambientales, podemos ver que el sistema impacta de forma positiva en su entorno, por lo que su implementación no debería tener problemas, ya que los únicos impactos negativos que se observan son: el aumento de consumo de energía para poder montar la nueva infraestructura, el impacto negativo visual para los usuarios y el sedentarismo en los mismos. Estos son mucho menores que la sumatoria de impactos positivos que se generan a raíz de su implementación.

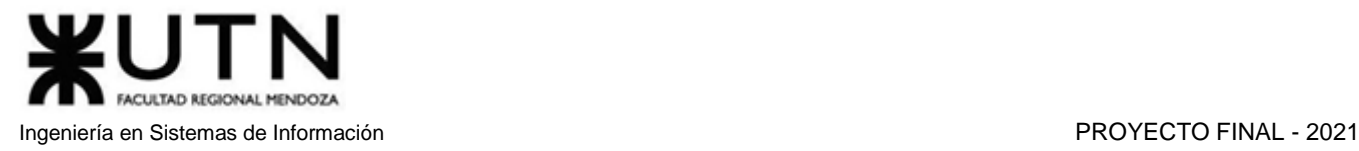

# amauta **F**

# Trabajo Práctico Integrador I

Dirección de Proyectos Informáticos

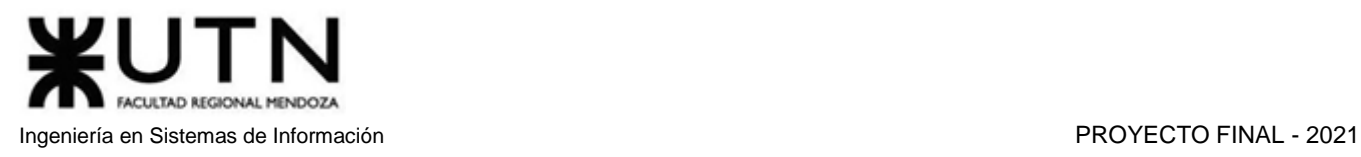

# 1. Funciones del jefe de Proyecto según importancia

Ordenar del 1 al 15 según la importancia (en el puesto N°1 la de mayor importancia) que le otorga a cada una de las funciones que deberías realizar como Jefe (o Director) de Proyecto, con una breve explicación de cada una.

- **1. Formular el Proyecto:** comprende todas las actividades para definir el proyecto, los recursos necesarios para llevarlo a cabo, las metas y objetivos del mismo, etc.
- **2. Planificar y gestionar la planificación:** este proceso incluye el curso de acción a tomar para cumplir las metas, se establecen plazos y prioridades.
- **3. Toma de decisiones:** esta actividad se lleva a cabo por el jefe frecuentemente. Esté tomará decisiones con respecto a las opciones que se le presenten para fijar objetivos o resolver problemas.
- **4. Liderazgo:** para cumplir con el rol de líder el jefe debe estar capacitado para planificar y administrar el proyecto para cumplir con lo planificado.
- **5. Aplicar técnicas y métricas de estimación de tiempo y esfuerzo y evaluación:** actividades para la correcta estimación de la complejidad, el tiempo y los recursos necesarios para la realización de las distintas tareas que componen el proyecto.
- **6. Asignación de tareas, recursos y gestión de presupuestos:** facultad que tiene el jefe para delegar y asignar las tareas a cada miembro del equipo, así como también los recursos necesarios para la realización de la misma. Administrando de la mejor manera posible el presupuesto disponible.
- **7. Armado de equipos:** diseñar y ejecutar acciones para el logro de equipos equilibrados y efectivos.
- **8. Ejercer el coaching:** tareas fundamentales ayudar a los miembros del equipo a lograr el máximo desarrollo profesional y personal.
- **9. Supervisión y control de cumplimiento:** grupo de actividades necesarias para disminuir los incumplimientos de la planificación durante la ejecución del proyecto.
- **10. Analizar a las personas, diseñar y aplicar técnicas de motivación individual:** conjunto de actividades necesarias para incentivar a los miembros del equipo a realizar el trabajo de la mejor forma posible.
- **11. Gestión de riesgos:** Identifica los posibles riesgos a través de herramientas, análisis y evaluación.
- **12. Ejercicio de diferentes tipos de autoridad:** habilidades necesarias poder aplicar distintos tipos de autoridad según en la situación que se encuentre.
- **13. Verificar entregables:** Analiza y comprueba la completitud de los entregables parciales o totales.
- **14. Aplicar retroalimentación y resolución de conflictos:** para estas actividades el jefe necesitará habilidades para generar un buen ambiente de trabajo, gestionando los conflictos, ofreciendo oportunidades de mejora e informando sobre errores cometidos para que así estos se soluciones de forma rápida y no impacten a largo plazo.
- **15. Aplicación de diferentes estilos y técnicas de comunicación interpersonal:** son las habilidades gerenciales que necesitará para poder comunicarse de forma correcta con los distintos miembros del equipo.

# 2. Principales funciones durante la fase anterior a la ejecución del proyecto

Cuáles son las 5 principales funciones que cumplirá durante la fase anterior a la ejecución del proyecto, el "Jefe (o Director) de Proyecto" (pueden repetirse con las del punto anterior).

- 1. Formular el Proyecto.
- 2. Planificar y gestionar la planificación.
- 3. Gestión de riesgos.
- 4. Diseñar técnicas y métricas de estimación de tiempo y esfuerzo para llevar a cabo el proyecto.
- 5. Asignación de tareas, recursos y gestión de presupuestos.

# 3. Principales funciones durante la fase de ejecución del proyecto

Cuáles son las 5 principales funciones que cumplirá durante la fase de ejecución del proyecto, el "Jefe (o Director) de Proyecto" (pueden repetirse con las del punto anterior).

- 1. Supervisión y control de cumplimiento.
- 2. Liderazgo.
- 3. Verificar entregables.
- 4. Ejercer el coaching.
- 5. Liderar el diseño de planes de testing, capacitación, implementación, manuales, documentación técnica, de operación, específicas.

# 4. Principales funciones durante la fase de post ejecución del proyecto

Cuáles son las 3 principales funciones que cumplirá durante la fase de post ejecución del proyecto, el "Jefe (o Director) de Proyecto" (pueden repetirse con las del punto 1).

- 1. Comparación de las métricas y tiempos estimados con las reales.
- 2. Análisis de los procesos de ejecución y feedback al equipo.
- 3. Recibir y analizar feedback de los usuarios del sistema.

# 5. Principales riesgos que pueden aparecer en el proyecto

Detallar los principales 10 riesgos que pueden aparecer en el proyecto, cuáles serían sus consecuencias y qué impacto tendrían esas consecuencias. Además, detallar cuáles son las medidas preventivas para cada uno de los riesgos. Recordamos que las medidas preventivas tienen como objetivo reducir la probabilidad de ocurrencia de cada riesgo o reducir el impacto que produciría cada riesgo.

#### **1. Subestimación de la duración del proyecto.**

- Consecuencias:
	- o Incumplimiento de plazos y entregas fuera de forma.
	- o Reestimaciones de tareas, produciendo retrasos en las tareas dependientes.

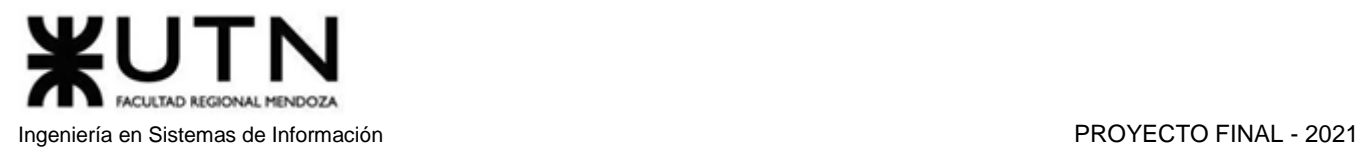

- o Aumento de estrés en los miembros del equipo.
- Medidas preventivas:
	- o Proponer objetivos pequeños y fáciles de cumplir.
	- o Seguimiento constante.
	- o Tareas colaborativas.
- Impacto: Alto.

#### **2. Falta de capacitación de los integrantes del proyecto.**

- Consecuencias:
	- o No cumplir con los tiempos de entrega.
	- o Entorpecimiento del desarrollo del sistema.
	- o Errores constantes en el desarrollo.
- Medidas Preventivas:
	- o Realizar las capacitaciones necesarias para las herramientas que se usarán en el desarrollo del sistema.
- Impacto: Medio.

#### **3. Un miembro del equipo se retira del proyecto.**

- Consecuencias:
	- o Cambio de ánimo en los integrantes del equipo.
	- o Sobrecarga de trabajo al resto del equipo.
- Medidas Preventivas:
	- o Mejorar el ambiente de trabajo.
	- o Motivar a los integrantes del proyecto.
	- o Disminuir la presión a los equipos de trabajo.
- Impacto: Alto.

#### **4. Conflicto entre dos o más integrantes del grupo.**

- Consecuencias:
	- o Ambiente de trabajo tenso.
	- o Falta de comunicación entre los integrantes del grupo.
- Medidas Preventivas:
	- o Organizar tareas de trabajo en equipo.
	- o Realizar reuniones after office.
- Impacto: Medio.

#### **5. Mala implementación de las interfaces de los subsistemas que se desarrollan en paralelo.**

- Consecuencias:
	- o Error en la integración de los subsistemas.
	- o Consumo de tiempo extra en la adaptación de los componentes para cumplir con la interfaz.
	- o Posible carga de información incorrecta, difícil de detectar en la base de datos. Por ejemplo: Al ingresar la fecha, el día se guarda en el mes y el mes en el día.

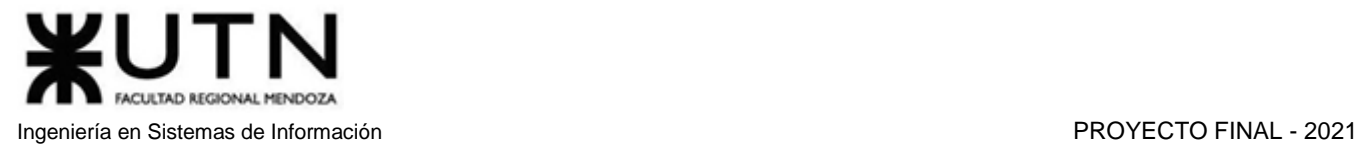

#### • Medidas Preventivas:

- o Definir la documentación de la API-REST y de la interfaz de los componentes de forma clara y precisa.
- o En ambas documentaciones, dar ejemplos de comunicación.
- o Diseñar pruebas de componentes que utilicen los ejemplos de la documentación.
- Impacto: Medio.

#### **6. Análisis incompleto y captura de requisitos ineficiente para llevar a cabo el proyecto.**

- Consecuencias:
	- o Incumplimiento de los objetivos básicos del proyecto.
	- o Deficiente definición de los límites del proyecto.
	- o Demora en las entregas.
	- o Demos con funciones inconsistentes.
- Medidas Preventivas:
	- o Controlar el buen uso de las distintas herramientas de análisis.
	- o Integrar en el equipo personal con experiencia.
- Impacto: Medio.

#### **7. Un integrante del equipo pierde el acceso a servicios o equipos informáticos de trabajo.**

- Consecuencias:
	- o Pérdida de dinero.
	- o Retraso en el cumplimiento de objetivos.
- Medidas Preventivas:
	- o Asegurar los equipos.
	- o Tener equipos de respaldo.
	- o Contratar servicios de respaldo.
- Impacto: Alto.

#### **8. Cambio en los planes de desarrollo que impacta en varias partes del sistema.**

- Consecuencias:
	- o Retraso en el cumplimiento de objetivos.
	- o Desarrollo de código inutilizable.
	- o Frustración en el equipo de trabajo.
- Medidas Preventivas:
	- o Contar con una planificación lo suficientemente robusta, para no generar dudas o situaciones que lleven a modificarla.
	- o Disponer de recursos que cuenten con la experiencia suficiente para adaptarse rápidamente a los cambios.
- Impacto: Medio.
- **9. Un miembro del equipo tiene una contingencia, disminuyendo drásticamente su disponibilidad para trabajar.**
	- Consecuencias:
		- o Retrasos en el trabajo y por lo tanto en los tiempos de entregas.
		- o Desmotivación del equipo de trabajo.

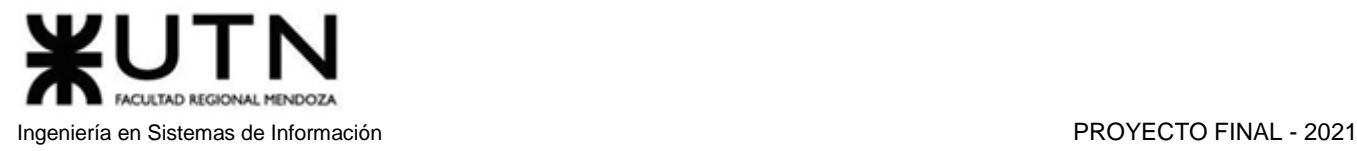

#### Medidas Preventivas:

- o Tener suficiente personal capacitado para poder cubrir este tipo de situaciones.
- o Los miembros del equipo deben estar predispuestos a ayudar y asistir a los otros que están atareados con otros problemas.
- Impacto: Medio.

#### **10. Pérdida de alguna parte de la documentación o implementación del sistema.**

- Consecuencias:
	- o Retraso en el cumplimiento de objetivos.
	- o Frustración y desmotivación en el equipo.
	- o Conflictos internos en el equipo.
- Medidas Preventivas:
	- o Realizar y mantener backups de la documentación y del sistema cada semana en distintos lugares.
- Impacto: Alto.

## 6. Incorporación al equipo de 2 personas

Si los obligaran a incorporar al equipo del Proyecto a 2 personas, en qué momento los incorporaría, en cuál puesto y perfil y qué actividades les asignaría.

#### **Agregar un desarrollador en fase de Desarrollo:**

Se incorporaría un desarrollador Back-End, ya que esto reduciría la duración total del proyecto, aprovechando el grado de paralelismo de las tareas de implementación de los módulos en la parte de backend.

#### **Agregar un analista en fase de Planificación:**

Añadir un analista de sistemas será provechoso para terminar más rápido las tareas de planificación, así como también trabajar en forma paralela durante la realización de cabeceras y flujos de sucesos de la parte de diseño.

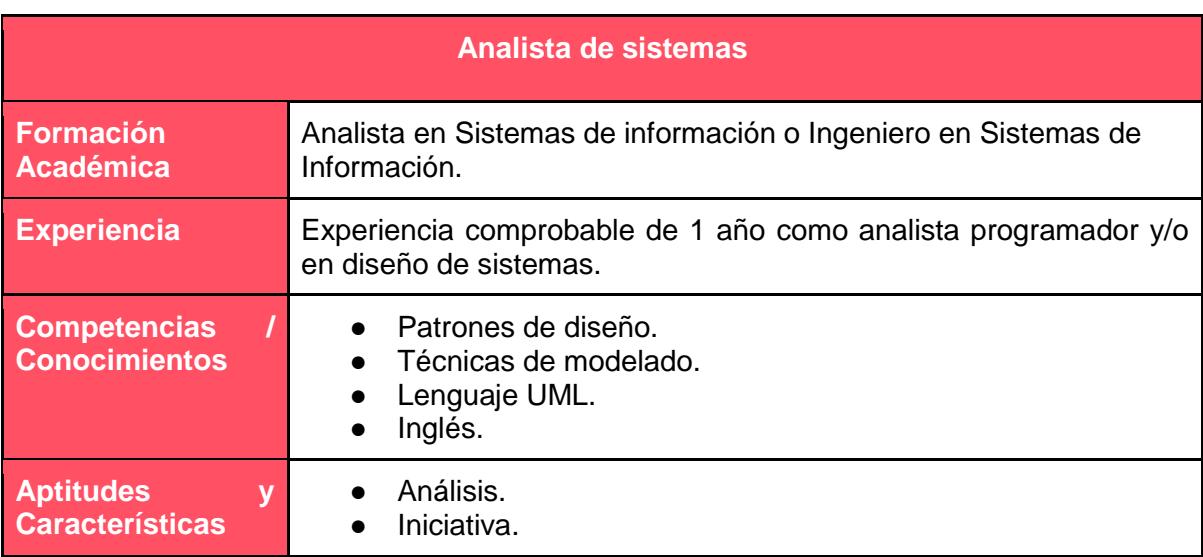

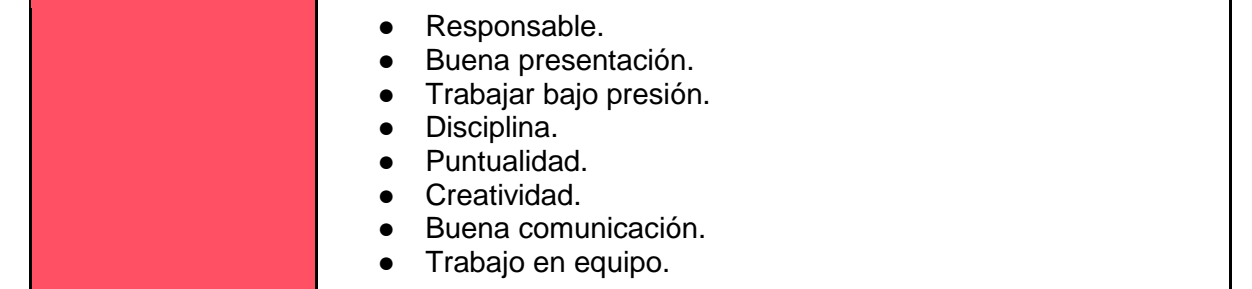

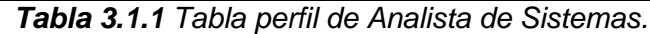

| <b>Desarrollador Back-End</b>                             |                                                                                                    |
|-----------------------------------------------------------|----------------------------------------------------------------------------------------------------|
| Formación<br><b>Académica</b>                             | Título terciario o Universitario correspondiente a Carreras de<br>Sistemas o afines.                                                                                                    |
| <b>Experiencia</b>                                        | 1 o 2 años de experiencia en Back-End con tecnologías como<br>Node.JS, JWT, Redis.<br>Consultas SQL.<br>Saber construir API REST.                                                                                                    |
| <b>Competencias</b><br><b>Conocimientos</b>               | Node js y Express (server http).<br>JWT (para la generación de credenciales de autenticación).<br>Redis (para guardar y obtener credenciales de autenticación).<br>$\bullet$<br>Base de datos Relacional con motor MariaDB.<br>SQL.<br>$\bullet$<br>Mongoose (para revisión del formato de datos de entrada de<br>$\bullet$<br>los endpoints y el guardado de la base de datos).                  |
| <b>Aptitudes</b><br>$\mathbf v$<br><b>Características</b> | Desarrollo de lógica y diseño de soluciones.<br>Capacidad de abstracción: definir el inicio y final de acciones,<br>plantear recorridos posibles.<br>Escuchar y entender los requerimientos del cliente.<br>$\bullet$<br>Eficiencia y proactividad bajo presión.<br>Comunicativo.<br>Capacidad para trabajar en equipos multidisciplinarios.<br>Ser ordenado para trabajar.<br>Trabajo en equipo. |

*Tabla 3.1.2 Tabla perfil de Desarrollador Back-End.*

# 7. Estilo de liderazgo

Decidir qué estilo de liderazgo se deberá utilizar durante la ejecución del Proyecto, con la fundamentación correspondiente. Recordamos que los estilos de liderazgo pueden ser:

LIBRE: Cuando se dispone de personas en el equipo de trabajo que tienen alto grado de preparación, capacidad y responsabilidad.

DEMOCRÁTICO: Cuando se intenta lograr el tratamiento participativo de todos los temas, situaciones y llegar a decisiones por consenso.

AUTOCRÁTICO: Cuando por diferentes motivos, no se puede aplicar ninguna de las anteriores y se necesitan tomar y ejecutar decisiones rápidas.

#### **En fase Análisis:**

Como grupo, hemos decidido utilizar el estilo de liderazgo democrático, esto permite analizar los puntos de vista de todos los participantes del equipo a la hora de tomar una decisión importante para el proyecto. Además, en esta fase se definen los lineamientos a seguir en el resto del proyecto, y es muy importante que todos los integrantes estén de acuerdo con el sistema que se desarrollará.

#### **En fase de diseño y desarrollo:**

Se utiliza el estilo de liderazgo libre, ya que existe un alto nivel de paralelismo y las tareas son bastante independientes entre sí, permitiendo que los encargados de llevarlas a cabo tengan suficiente autonomía, aunque siempre siguiendo los lineamientos básicos y cumpliendo con las fechas de entrega correspondientes.

#### **En situaciones críticas:**

Si el líder lo considera necesario, se puede adoptar el estilo autoritario en caso de aproximarse una fecha límite o en caso de que no exista acuerdo entre integrantes. Este estilo se abandona cuando se haya salido de la situación crítica.

## 8. Enfoque de resolución de conflictos

Decidir cuál enfoque de resolución de conflictos aplicará en supuestas situaciones (que también detallará) que se le puedan presentar durante el proyecto. Si tuviera que aplicar los conceptos de negociación, cuáles aspectos consideraría.

Para los conflictos o diferencias de opiniones entre los integrantes relacionados a temas importantes del desarrollo del proyecto, tales como el alcance funcional, la metodología a utilizar, la tecnología, etc., se utiliza un enfoque de arreglo, si los tiempos de entrega están ajustados, para continuar cumpliendo los plazos planificados y no perder tiempo extra. En el caso de contar con mucho tiempo para tomar la decisión, se utiliza un enfoque de colaboración para analizar en detalle cada una de las perspectivas, y poder obtener la mejor conclusión posible, en la que se tratará de adoptar los máximos beneficios de cada perspectiva, y evitar sus desventajas.

Para las diferencias de opiniones en temas menores relacionados al proyecto (color y tipo de letra, disposición de títulos, maquetación de la documentación, etc.), se utilizará un enfoque agresivo cuando el tiempo no sea suficiente ya que, al no tratarse de un conflicto critico en el desarrollo del proyecto, se puede tomar una decisión agresiva con la finalidad de minimizar los tiempos de debate y continuar con el desarrollo normal del sistema; y un enfoque arreglo para cuando sí se cuenta con tiempo suficiente, en el cual se pueda debatir entre todos los miembros del equipo y llegar a una solución en común. El enfoque agresivo también es utilizado para tomar decisiones sobre pequeños detalles decorativos, ya que estas no suelen ser decisiones generadoras de conflicto o debate.

En caso de conflicto interpersonal, como por ejemplo que exista una mala relación entre dos integrantes del grupo, o uno haya ofendido a otro, se utilizará un enfoque evasivo si se requiere de una solución rápida; en caso de contar con tiempo suficiente para solucionar la discordia, se utilizará un enfoque acomodaticio. Esto permite continuar trabajando sin herir los sentimientos de los integrantes.

Si hay que aplicar conceptos de negociación, los aspectos más importantes a considerar serían:

- Insistir en el uso de criterios objetivos: Esto permite tomar una decisión de forma que las distintas partes reconozcan la validez del juicio. Los criterios deben ser incuestionables, técnicos, lógicos y posibles.
- Generar opciones para el beneficio mutuo: Es importante que las partes que intervienen sean beneficiadas equitativamente al momento de resolver un conflicto.

# 9. Técnicas de motivación

Detallar al menos 5 técnicas de motivación que utilizará durante el proyecto (indicando si se trata de técnicas de motivación positiva o negativa), y detallar en qué tipos de situaciones sería necesario aplicar cada una y explicar detalladamente.

- 1. *Fomentar las relaciones saludables:* Hay que hacer hincapié en que el líder de equipos tiene la obligación de hacer un esfuerzo para que las relaciones laborales sean lo mejor posible y ayuden a elevar el rendimiento del grupo de trabajo. Una buena medida reside en el coaching empresarial o incluso la puesta en marcha de actividades integradoras. (Positivo)
- 2. *Reconocimiento del trabajador:* Para un trabajador es muy importante sentirse valorado por su empresa. Saber ver la valía y los esfuerzos del empleado es determinante para que continúe mejorando y cumpla los objetivos marcados. El trabajador, como cualquier ser humano, necesita saber que su dedicación diaria es altamente reconocida por sus superiores. (Positivo)
- 3. *Condiciones laborales flexibles:* Siempre es positivo que el líder conceda cierta confianza a los trabajadores sin perder el foco de la exigencia en ningún momento. Lo que resulta obvio es la falta de necesidad de presionar demasiado a los empleados. Esta técnica sirve para motivar a un equipo desde la capacidad del líder para flexibilizar el método de trabajo de cada empleado. (Positivo)
- 4. *Oportunidades de crecimiento:* Es muy desmotivante para un empleado sentir que no podrá evolucionar en su puesto de trabajo, o que no podrá mejorar las condiciones en las que desempeña su actividad. Es recomendable ofrecer a los empleados siempre una oportunidad a que puedan avanzar y crecer, para que la motivación de prosperar le ayude a realizar el mayor esfuerzo posible en realizar sus tareas eficientemente. (Positivo)
- 5. *Llamado de atención:* Si un integrante del equipo no está cumpliendo con las tareas que le corresponden o los objetivos solicitados, se realiza un llamado de atención. Logrando así que el resto del equipo realice un mayor esfuerzo, para no recibir ninguna notificación o llamada de atención. (Negativo)

# 10. Método de conversión

Describir el método de conversión del Sistema (para pasar del sistema actual al nuevo, por ej. directo, paralelo, por etapas, piloto o alguna combinación de ellos), con todas las actividades a realizar. Se debe registrar en este punto no solo el método y las actividades sino también la justificación correspondiente al máximo nivel de detalle.

El método de conversión de sistemas será directo, ya que el sistema es completamente nuevo y no hay una versión anterior vigente de este, además de no estar ligado a una organización. Este método consiste en implementar un nuevo sistema ocupando parte del mercado de los otros sistemas anteriormente desarrollados por otros autores. La conversión se realiza de un día para otro.

#### Actividades:

- 1. **Planificar cómo implementar el sistema**: Se presentan diferentes estrategias de implementación, se evalúan y se elige la más adecuada para el sistema. Se definen las actividades necesarias. Para cada una de estas, se estima su duración, precedencias, perfil requerido y los recursos necesarios para llevarla a cabo. Se obtiene la estimación de la duración total de la implementación con su respectivo costo. Por último, se definen los procesos de control para revisar que la conversión se está realizando correctamente.
- **2. Asignación de tareas:** Por cada tarea definida, se asigna un responsable que satisfaga el perfil definido, así como los distintos recursos necesarios para poder llevarla a cabo. En el caso de no encontrar personal adecuado dentro del equipo, se buscará nuevo personal adicional.
- **3. Instalación de infraestructura y servidores:** Se buscan distintas alternativas y se analizan sus ventajas y desventajas, como precios y servicios adicionales. Se realiza una evaluación y se elige el que mejor satisface los requisitos del proyecto. Se alquilan los servidores, se instala el SGBD, el intérprete del lenguaje back-end, las librerías, y software complementario.
- 4. **Carga inicial de datos:** Se cargan en la base de datos, los parámetros y los datos necesarios para el funcionamiento del sistema. Se realizan pruebas simples para verificar si la instalación en el entorno ha sido correcta. En el caso de existir fallas, estas son corregidas y se realizan nuevamente las pruebas.
- 5. **Capacitación:** Se analizan los distintos métodos de capacitación de usuarios según el público objetivo. Se cargan todos los elementos escritos y audiovisuales referidos a cómo utilizar óptimamente el sistema en los medios correspondientes.
- 6. **Observación del comportamiento del sistema:** Con una pequeña cantidad de usuarios capacitados, se observa cómo se comporta el sistema y se realizan los ajustes necesarios. Además, se evalúa la usabilidad del mismo observando la manera en que los usuarios navegan a través del sistema al intentar resolver un problema.
- 7. **Implementación y difusión:** Se lleva a cabo la implementación definitiva del sistema. Se definen las estrategias de publicidad del sistema, estableciendo cuáles serán los medios de comunicación involucrados.
- **8. Seguimiento:** Luego de la implementación, se realiza un seguimiento del funcionamiento del sistema, dando asistencia a los usuarios para así recibir retroalimentación y asegurar el buen funcionamiento. También se observa el accionar de la competencia en busca de mantener nuestra ventaja competitiva.

9. **Mantenimiento:** A partir del seguimiento del sistema, se producen las mejoras y ajustes necesarios en forma de actualizaciones de sistema. Estas pueden incluir nuevas funcionalidades, soluciones de problemas de seguridad, funcionamiento o usabilidad, etc. También se analiza continuamente las distintas ofertas de proveedores de servicios de infraestructura, y si se encuentra una que sea muy beneficiosa y valga la pena el coste, se realiza una nueva conversión en otro entorno.

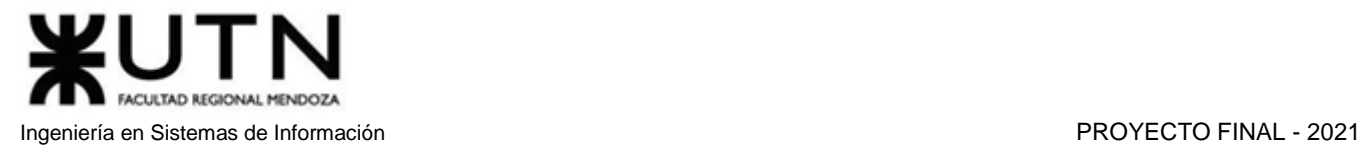

# amauta - 55

# Trabajo Práctico Integrador II

Gerenciamiento en T.I. Área escogida: Hardware y equipamiento

# 1. Recomendaciones técnicas:

La empresa está por construir un edificio nuevo de **Data Center.** Para ello está nivelando el terreno donde construirá el edificio, en una sola planta, de 500 m2. Detallar principales recomendaciones técnicas y de seguridad física para el **Data Center,** tanto para la fase de construcción del edificio como para toda la infraestructura, amoblamientos e instalaciones que sean necesarias.

#### *Recomendaciones de Seguridad Técnicas y Físicas:*

#### **Determinar el espacio físico:**

Al momento de construir un data center, es muy importante el espacio físico donde se montarán los equipos, teniendo en cuenta el requerimiento presente y futuro, de manera que se pueda maximizar su utilización. La visibilidad dentro del centro de datos debe ser total, y debe contener área de circulación para los profesionales de soporte.

#### **Calcular la potencia eléctrica requerida:**

Debe realizarse el diseño de los tableros de alimentación eléctrica principales, su distribución debe garantizar la capacidad inicial instalada y su crecimiento futuro, y realizar el diseño de las instalaciones de generadores y bancos de baterías (UPS) que proporcionen la potencia necesaria para los requerimientos de carga del Data Center. También deben diseñarse las unidades de distribución de potencia (PDU) orientadas a proveer soporte para los circuitos de alimentación que requieren los racks, diseño de los elementos de distribución para el tendido del cableado eléctrico (utilizando piso falso), diseño de tableros de distribución para alimentación de circuitos de red normal y red normalizada, diseño de toda la solución de conexión del sistema de puesta a tierra del edificio y la conexión a tierra de los diferentes gabinetes, con la respectiva malla de alta frecuencia.

- **UPS**: Un estabilizador de voltaje es un dispositivo electrónico cuya función es corregir el voltaje existente en la línea de energía eléctrica. Recibe este nombre ya que posee la habilidad de corregir variaciones del voltaje de la línea eléctrica tanto por defectos como por exceso. Al utilizar un estabilizador se solucionan los siguientes problemas:
	- o Caídas y subidas de voltaje.
	- o Picos de tensión.
	- o Ruido eléctrico.
	- o Pérdida de información en aparatos eléctricos.
	- o Daños permanentes en hardware informático.
	- o Disminución de la vida útil de algunos componentes.

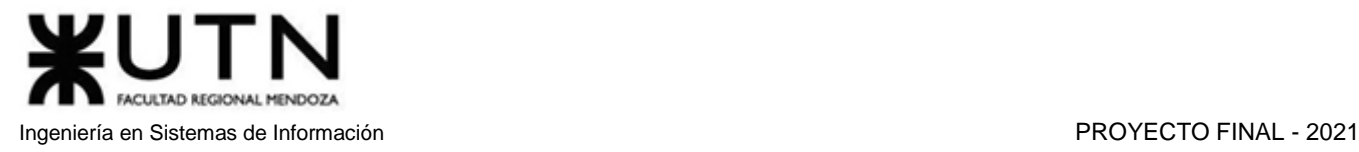

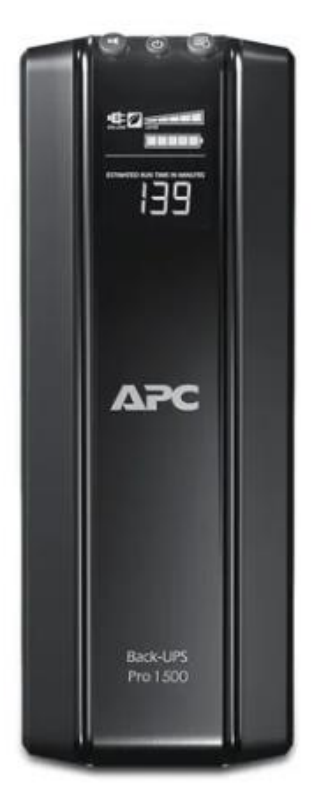

*Figura 4.1.1 APC Back-UPS BR1500GI 1500VA entrada y salida de 230V.*

 **PDU:** Las unidades de distribución de energía para racks (PDU para racks) son el último eslabón de la cadena energética y garantizan la entrega de energía esencial para las cargas de TI. Los PDU para racks están diseñados para distribuir energía a todos los tipos de equipos de TI dentro del centro de datos. El PDU para racks es capaz de monitorear, administrar y controlar el consumo energético de múltiples dispositivos en entornos de centro de datos. Puede distribuir grandes cantidades de electricidad y puede accederse a ella a través de la red local o de manera remota. Para satisfacer las cambiantes necesidades del centro de datos, los PDU para racks pueden alojar mayores densidades de energía y resistir mayores temperaturas.

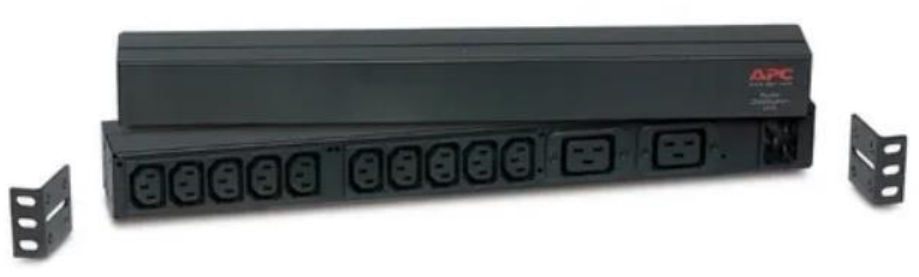

*Figura 4.1.2 PDU para Rack básico 16 A.*

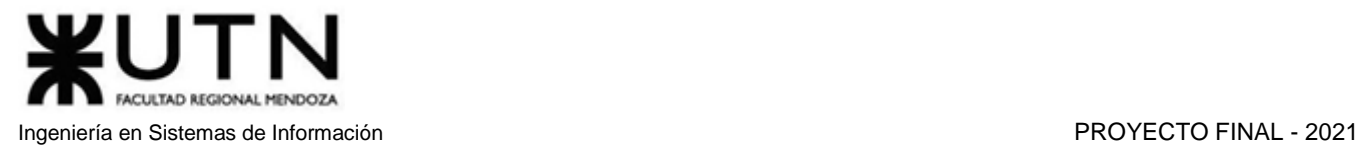

#### **Determinar el sistema de enfriamiento:**

Debe diseñarse un sistema de acondicionamiento de precisión, con la mejor tecnología disponible y dentro de los estándares actuales, que disminuyan el riesgo de sobrecalentamiento de equipos. Debe proveer opciones de control de temperatura y humedad dentro del Data Center.

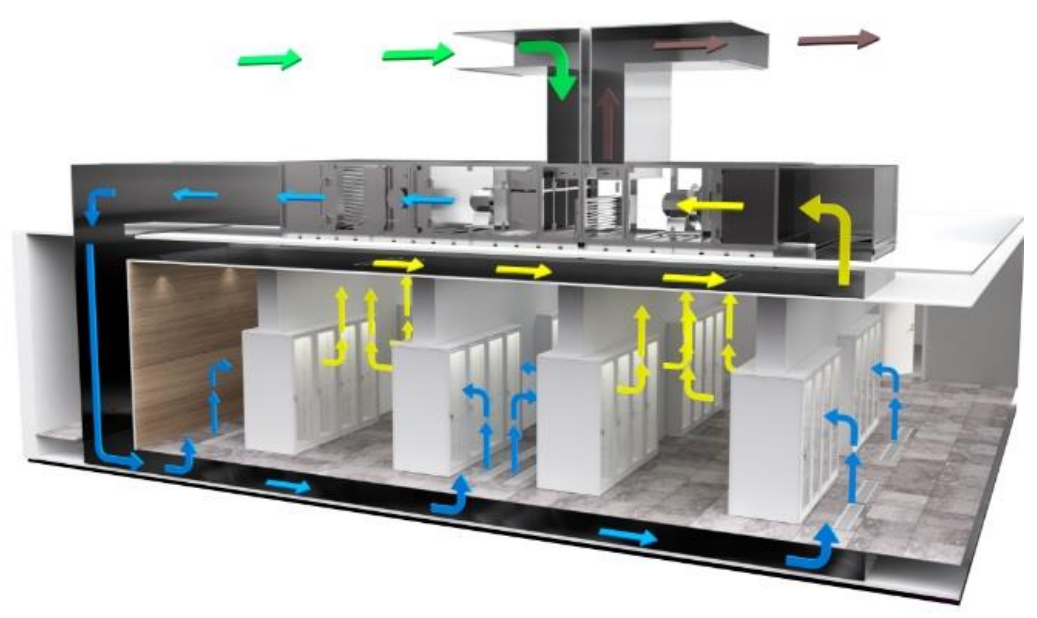

*Figura 4.1.3 Sistema de enfriamiento en un Data Center.*

#### **Diseñar el Sistema de Cableado:**

El cableado debe realizarse de acuerdo a las normas establecidas, incluyendo materiales y elementos para el correcto funcionamiento y distribución del cableado dentro del Data Center. Para esto, es necesario tener en cuenta la cantidad de equipos que se conectarán mediante cableado a la red de la empresa, y con ello, determinar los materiales como el cable a utilizar (categoría 5e o categoría 6), la cantidad de patch cord hembra que se colocarán en la pared o en los respectivos periscopios que se ubicarán junto a cada escritorio de trabajo. Por otro lado, es necesario determinar el tipo de topología que se utilizará, y la estructura de cableado horizontal o backbone a instalar.

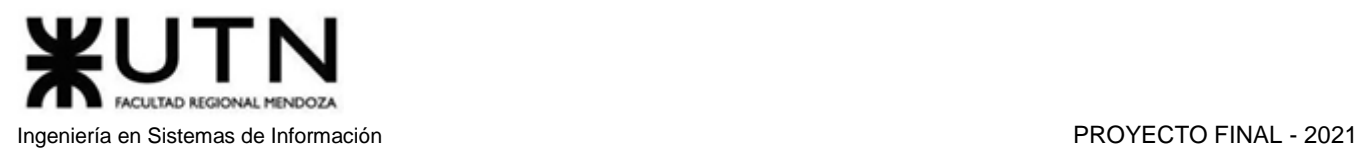

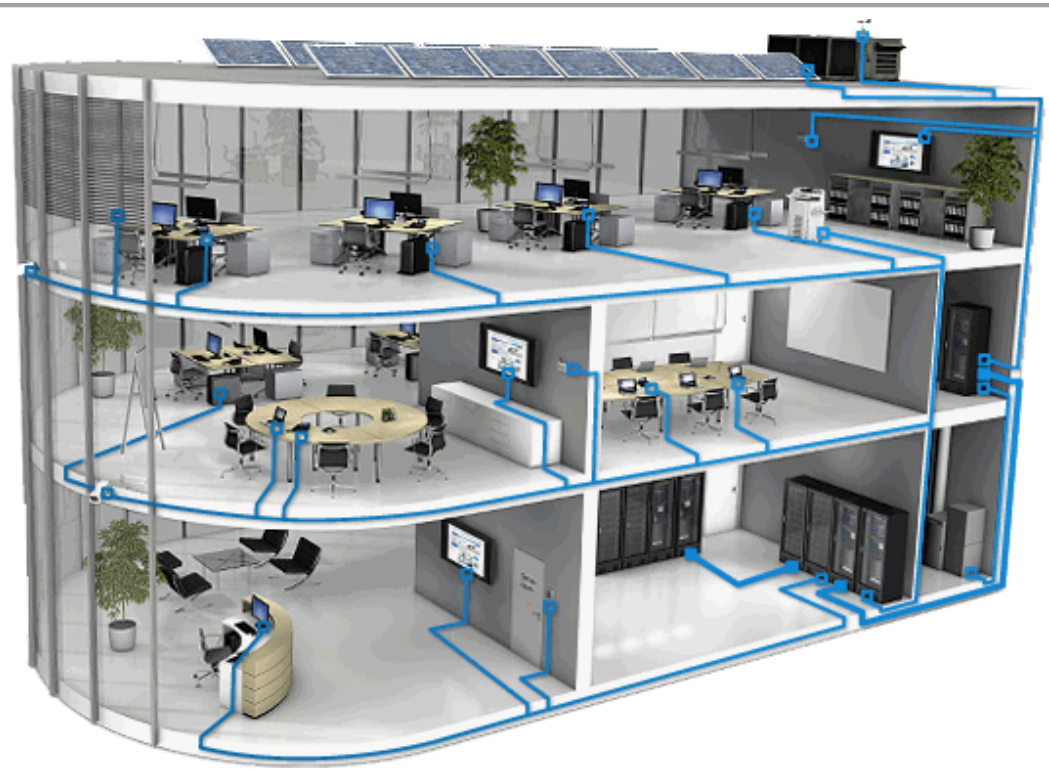

*Figura 4.1.4 Sistema de cableado estructurado vertical y horizontal.*

#### **Diseñar el Plan de Contingencias:**

Los centros de datos necesitan energía y refrigeración fiables para funcionar correctamente. Cualquier tipo de avería en las instalaciones puede generar problemas a la empresa. De la misma forma, si existe una problema o desperfecto con el hardware, ya sea servidores, routers, switches u otros equipos que integran el rack, es necesario contar con un plan a seguir para disminuir el conflicto. El plan de contingencia debe ser apto para implementarse rápidamente y sin contratiempos.

Algunas soluciones y herramientas importantes del Plan de Contingencia son:

- Herramientas de gestión de planes de contingencia.
- Herramientas de recuperación de sistemas.
- Copias de seguridad.
- Infraestructura de respaldo.
- Herramientas de Borrado seguro.
- Herramientas de Virtualización.
- Servicios en Cloud.
- Herramientas de Monitorización.
- Herramientas de gestión y control del tráfico.

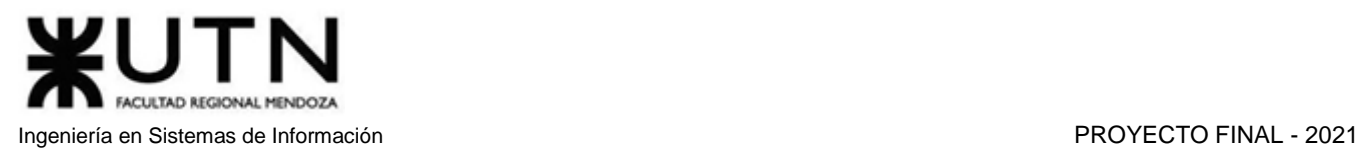

#### **Sistema de Control de Acceso:**

En los Data Center se gestionan millones de datos de la empresa. Una de las recomendaciones es instalar uno o varios sistemas de control de acceso en la entrada, entre los cuales podemos utilizar el control por tarjetas personales, o control de acceso biométrico mediante huella digital. El control de acceso identifica y registra las personas que acceden a la sala.

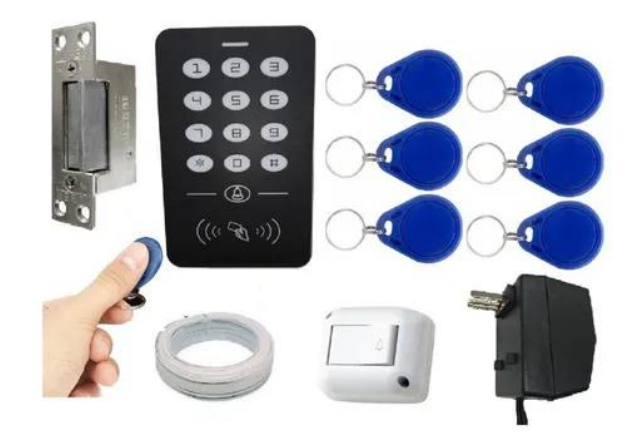

*Figura 4.1.5 Tarjetas personales de acceso.*

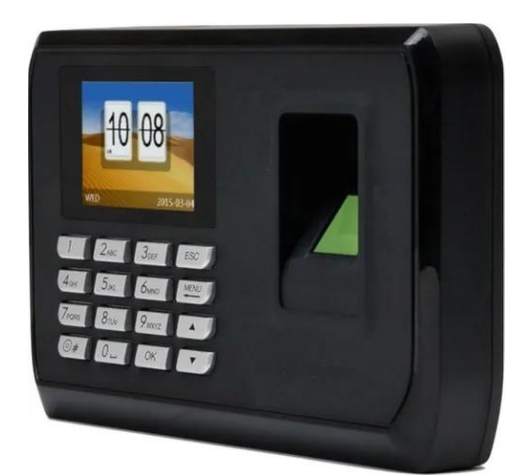

*Figura 4.1.6 Sistema de control de acceso biométrico.*

Algunos beneficios destacables de instalar un control de acceso son:

- *Riesgos laborales:* La instalación de un sistema de control de accesos evita que personal no instruido o autorizado pueda entrar en zonas sensibles o peligrosas.
- *Protección frente a daños o robos:* Al restringirse la entrada y contar con un registro de entradas y salidas, se reduce la probabilidad de incidencias de este tipo.
- *Control de aforo:* El sistema de control de acceso permite controlar más de una entrada, con lectores de tarjetas, por ejemplo, y recibir información a tiempo real del aforo en el interior. Esto es una gran ventaja para el personal de seguridad en eventos masivos.
- *Evacuación de emergencia:* Gracias a la monitorización y seguimiento que realiza el control de acceso, es posible conocer el número exacto de personas que están dentro de las instalaciones

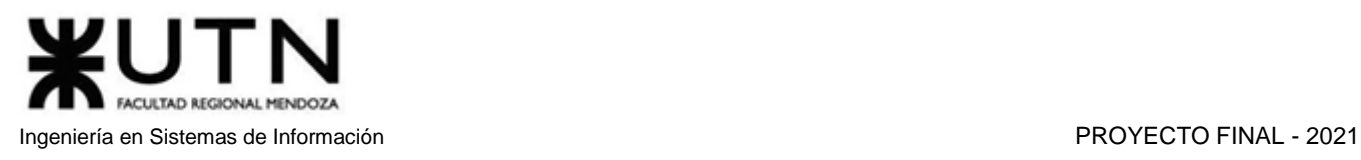

en todo momento. De esta manera, los equipos de emergencia pueden trabajar de manera más eficiente ya que tienen la posibilidad de saber cuántas personas faltan por evacuar.

#### **Sistema de Monitoreo:**

Como se mencionó anteriormente, es importante tener un control de las personas que entran y salen del Data Center, ya que allí se procesa mucha información susceptible, por lo que se recomienda instalar un sistema de vigilancia, que contenga cámaras de alta definición que capturen el movimiento dentro del Data Center, las 24 horas del día. También se recomienda que los videos grabados se almacenen en la nube, o en servidores externos a la empresa.

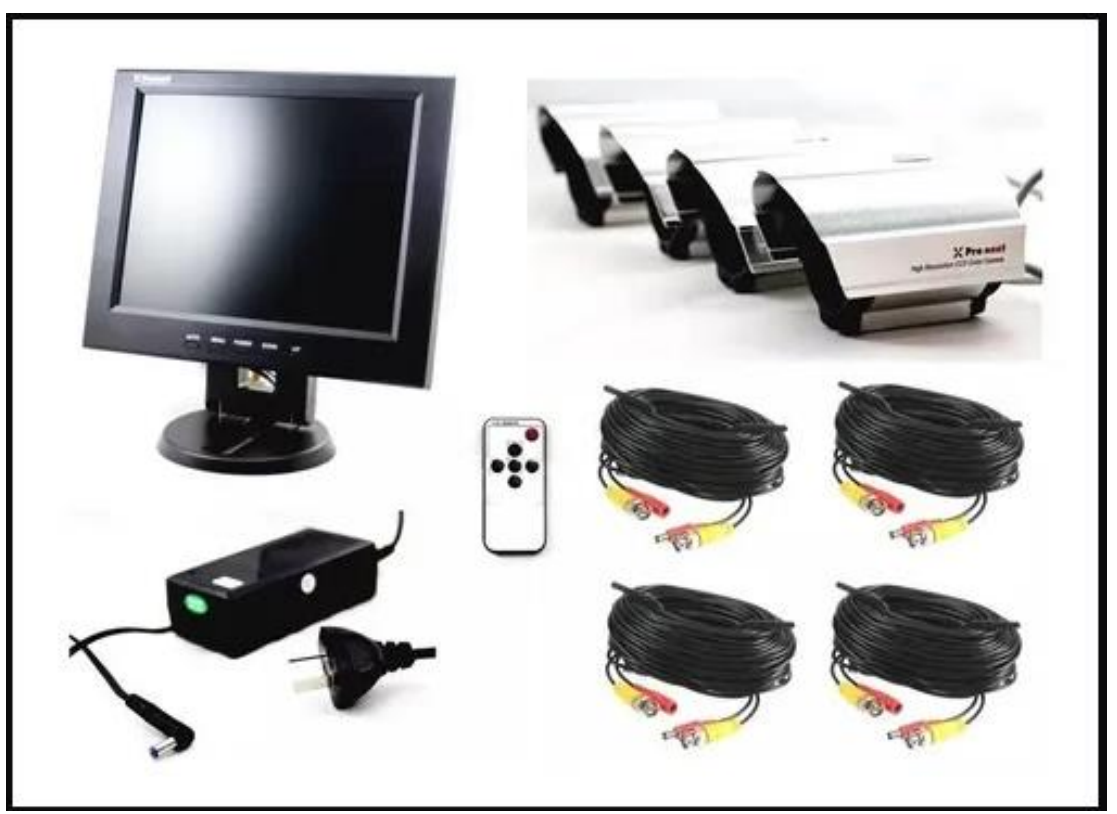

*Figura 4.1.7 Sistema de monitoreo.*

#### **Detección y extinción de incendio:**

Dentro de un rack se almacenan muchos dispositivos electrónicos, los cuales normalmente incrementan la temperatura si se mantienen encendidos por un largo tiempo. Para contrarrestar esto, se utilizan sistemas de enfriamiento de precisión. En caso de que estos se encuentran averiados, todos los equipos comenzarán a generar calor, elevando la temperatura. Si esta situación se mantiene por un tiempo prolongado, es probable que se ocasione un incendio, por lo que es importante contar con detectores de humo de alta precisión y extintores de incendio en las entradas del Data Center.

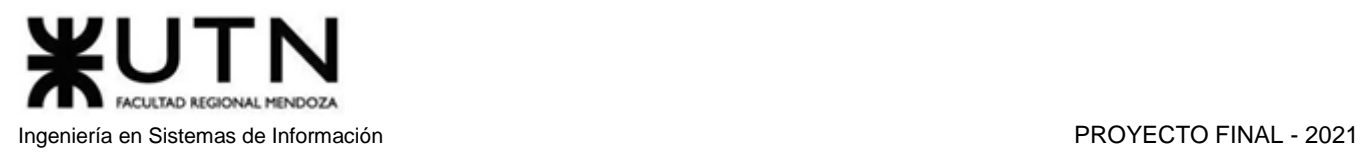

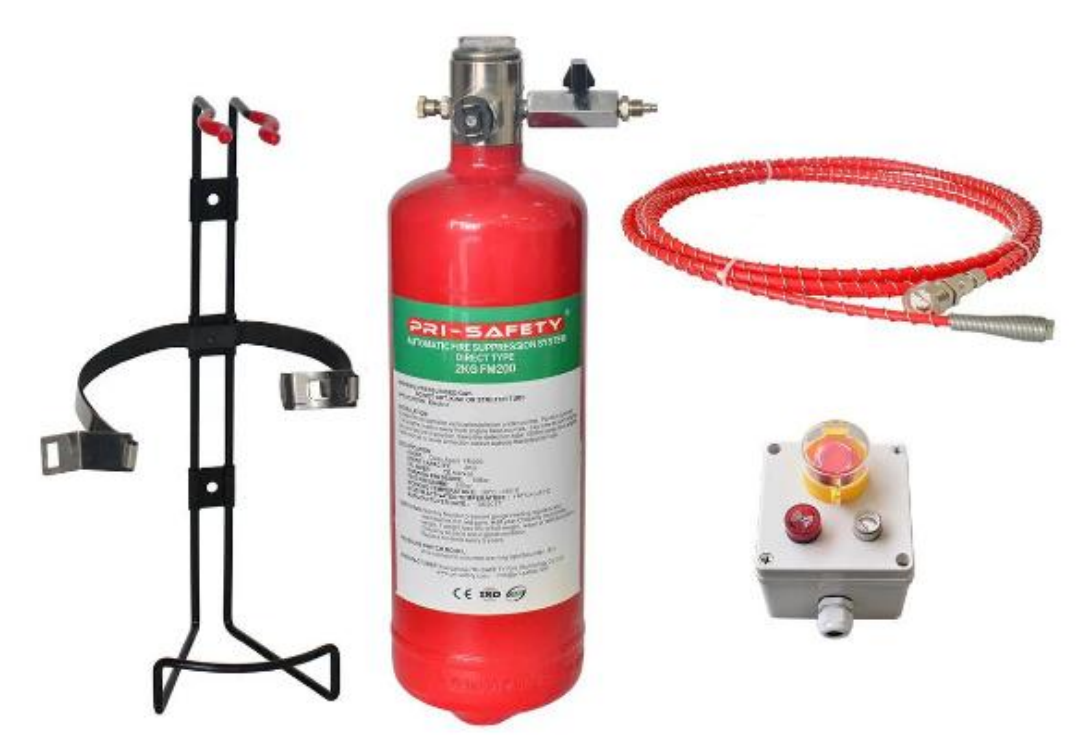

*Figura 4.1.8 Sistema de protección contra incendios.*

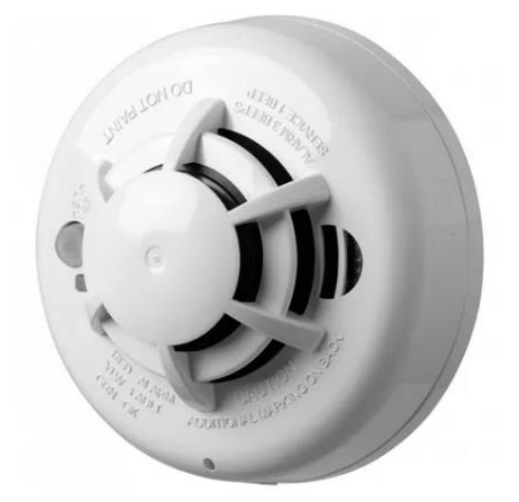

*Figura 4.1.9 Detector inalámbrico de humo y temperatura.*

Algunas especificaciones destacables del detector de humo y temperatura son:

- Montaje sobre superficie con tornillos
- Alarma: Temperatura fija de 57.2 °C
- Temperatura de operación: De 0° a 38 °C
- Humedad relativa: De 0 a 95%

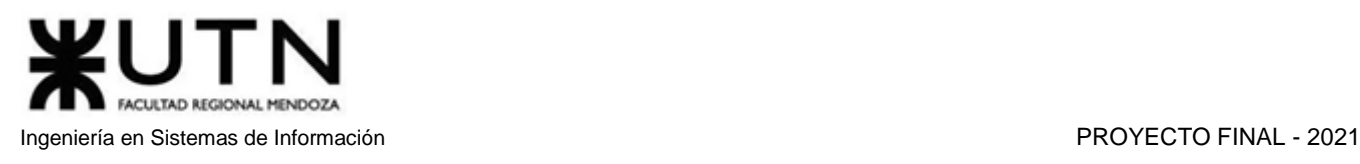

# 2. Estructura organizativa

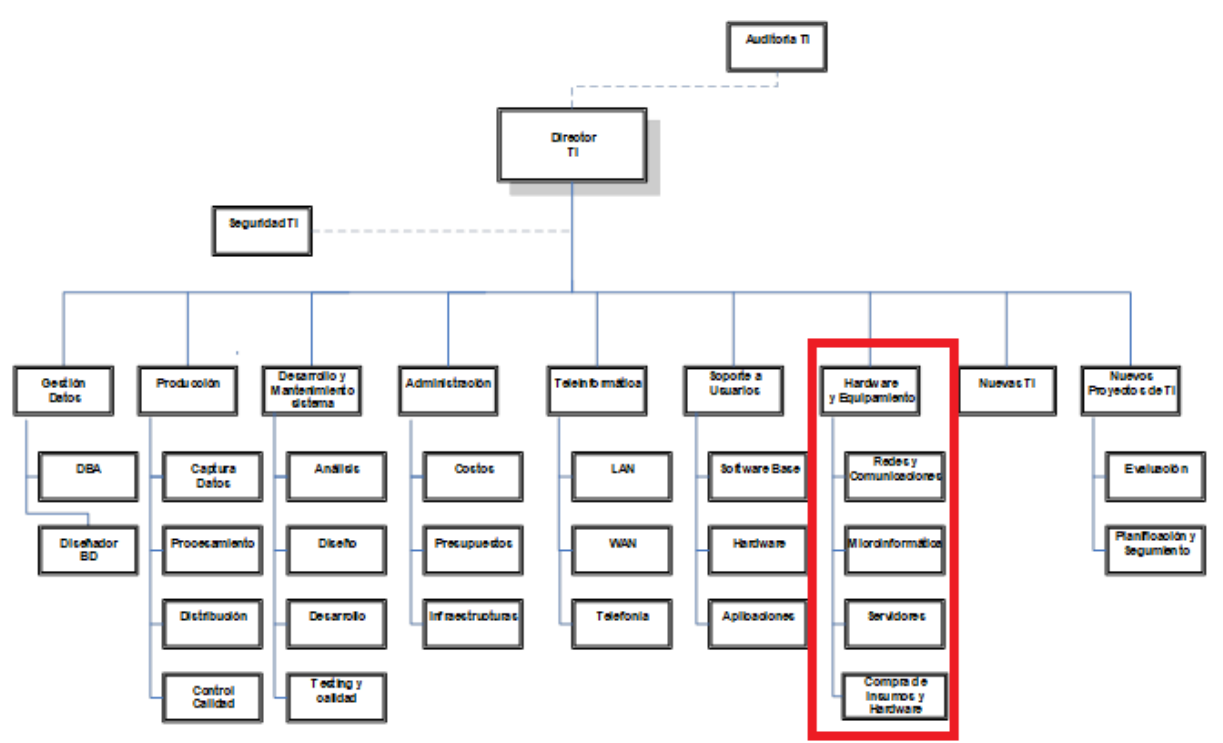

*Diagrama 4.1.1 Organigrama – Organización Departamental.*

Si consideramos que trabajan, como mínimo, dos personas en cada una de las áreas detalladas, cuál es el **tipo de estructura organizativa** mostrada en el organigrama. Además, podría explicar cuáles otros tipos de estructuras organizativas podrían utilizarse.

El tipo de estructura organizativa mostrada es una organización departamental. La misma agrupa a las personas en unidades según sus actividades funcionales.

También existen las siguientes estructuras organizativas:

- **Organización Funcional**: Se trata de una estructura vertical donde la división del trabajo se agrupa por especialidades. Cada grupo funcional realiza una cierta cantidad de actividades específicas, esto conduce a la eficiencia operativa dentro del grupo.
- **Organización por Producto**: Esta forma de organizar una empresa divide y reúne a las personas según el producto con el que están involucradas.
- **Organización Matricial**: Combina dos tipos de departamentalización, por ejemplo: departamentalización por funciones y por productos, en la que cada empleado depende tanto del gerente funcional, como del gerente por producto, adoptando la forma de una matriz de doble entrada.

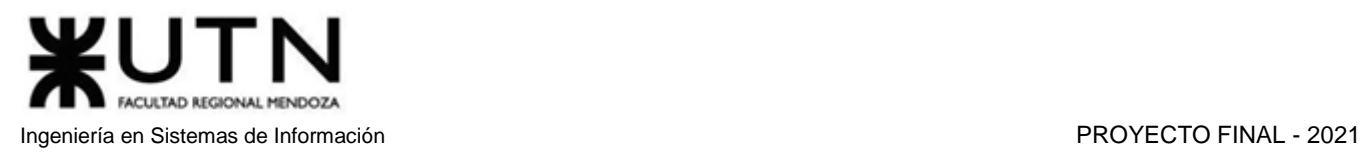

- **Organización por cliente**: Se caracteriza por ordenar las tareas de acuerdo con el tipo de clientes que atiende, concentrándose en sus necesidades. Su mayor ventaja es que genera en los clientes la sensación de ser importantes y escuchados. Sin embargo, suele ser difícil definir los grupos de clientes y coordinar demandas contrapuestas de los clientes.
- **Organización por equipos o en racimos**: Se sustituye al departamento convencional por el equipo como unidad organizativa fundamental para la agrupación del trabajo. Tanto la toma de decisiones, como la planificación, organización y control del trabajo se descentralizan, pasando a ser llevadas a cabo por cada equipo de trabajo en todos los aspectos concernientes a la actividad que le es encomendada. Este modelo de organización facilita y anima un sentimiento de comunidad entre los integrantes y promueve la responsabilidad colectiva sobre el trabajo.
- **Organización geográfica o territorial**: Permite la adaptación de la estrategia a las necesidades de cada mercado geográfico. Comúnmente se aplica en las áreas comerciales o de producción en empresas que operan en regiones geográficas extensas. Como desventajas se pueden identificar los altos costos, la duplicidad de funciones, y las grandes dificultades en el control.
- **Estructura en trébol**: Está constituida por un centro integrado por la alta dirección, a partir de la cual surgen las tres ramas u hojas del trébol.

La primera hoja representa a las personas esenciales para la organización, que se ocupan de funciones críticas para las cuales la organización está especialmente dotada. Son el soporte colectivo del conocimiento organizacional que distingue esa agrupación de sus contrapartes. El núcleo está formado por personas bien cualificadas, profesionales o técnicos o administradores.

La segunda hoja está compuesta por el conjunto de actividades productivas, comerciales y de servicios subcontratados a otras empresas.

La tercera hoja del trébol es la fuerza de trabajo flexible, todos aquellos trabajadores de tiempo parcial y temporales cuyo número ha aumentado considerablemente en el ámbito laboral. Está formada por una fuerza de trabajo flexible que presta sus servicios a la empresa bajo fórmulas como el teletrabajo, el trabajo a domicilio y el contrato de servicios o incluso el trabajo a destajo.

La máxima perfección del trébol se logra cuando se le añade una cuarta hoja, conformada por los propios clientes de la organización haciendo por sí mismos el trabajo que necesitan, siempre que sea posible, mediante dispositivos automáticos y medios de conexión.

# 3. Servicios del área seleccionada

Detallar como mínimo seis **servicios** que brinde el **área seleccionada** (sea interna o externa a la empresa). **Evaluar necesidades de los usuarios:** Uno de los servicios principales que brindan las personas que pertenecen a esta área es evaluar las necesidades de los usuarios de la empresa, es decir, si surgen problemas en el uso de un recurso informático, es necesario que se realice una reparación del equipo o componente, o una sustitución en caso de que sea imposible repararlo, para que el usuario pueda completar sus tareas diarias.

**Mantener y actualizar servidores:** Los servidores son equipos donde se almacenan datos de suma importancia, por lo que es necesario llevar un control del estado en el que se encuentran, realizar tareas de mantenimiento para mejorar su rendimiento y, en caso de ser necesario, actualizar el hardware.

**Diagnóstico y reparación de equipos comunes (impresoras-teléfonos):** Además de servidores y los recursos utilizados por los trabajadores de la empresa, los integrantes de esta área deben encargarse de que los equipos de uso común funcionen correctamente. Los equipos de uso común incluyen fotocopiadoras, impresoras, scanner, teléfonos o proyectores, entre otros. Al tratarse de equipos que se utilizan constantemente, es necesario realizar limpiezas y cambio de insumos como resmas de hojas o tóner.

**Presupuestar hardware y servicios:** Otra actividad que deben llevar a cabo los integrantes de esta área es, cuando surge la necesidad de incorporar nuevos elementos de hardware o contratar algún servicio, realizar un estudio de mercado y explorar las diferentes alternativas. Esto implica ponerse en contacto con los diferentes posibles proveedores de equipamiento o servicios, evaluar y presupuestar todas las opciones disponibles, y presentarlas al jefe de área o enviarlas al área correspondiente, donde aprueban o desaprueban las alternativas.

**Preparar pedidos de compra de hardware y contratación de servicios:** Una vez aceptado el presupuesto presentado, ya sea por compra de hardware o por contratación de servicio, el encargado debe ponerse en contacto con el proveedor elegido para realizar el pedido formal por la compra del equipo o componente, o realizar la contratación del servicio.

**Instalación de software y configuración de hardware:** Dentro de una empresa existen diferentes puestos de trabajo, los cuales pueden tener requerimientos técnicos diferentes, por ejemplo, el sistema operativo que utilizan o las aplicaciones instaladas. Es por esto que debe realizarse de forma diferenciada la configuración requerida en cuanto a equipos de trabajo y la instalación correspondiente de las aplicaciones necesarias por el usuario final.

**Diseñar Plan de Contingencia:** El diseño de un plan de contingencia efectivo requiere realizar una investigación, una evaluación de riesgos y una planificación adecuadas. Este detalla las medidas que se deben tomar para garantizar que una empresa pueda continuar operando en caso de que ocurra alguna emergencia o crisis. El objetivo es prevenir riesgos y, en caso de que se produzca la crisis, garantizar la continuidad del negocio y minimizar el impacto.

# 4. Retroalimentación a 360°

Analizar la aplicación de **"Retroalimentación a 360°"** en el **área seleccionada.** O sea, cuáles serían todas fuentes de información y acciones que Ud. aplicaría como Jefe del área seleccionada para poder aplicar correctamente la retroalimentación a 360°, para mejorar su propia gestión a cargo del área.

La retroalimentación de 360 grados es una práctica que permite percibir las diferentes opiniones y puntos de vista de jefes, colegas, subordinados y clientes. Además, permite proporcionar feedback sobre el desempeño de sus compañeros. Por lo tanto, es básicamente una ruta bidireccional que facilita la evaluación en el trabajo.

Algunos de los principales usos de esta evaluación en las empresas son los siguientes:

- Medir el desempeño del talento humano.
- Evaluar las competencias.
- Diseñar programas de aprendizaje y desarrollo.

Servir como base para implementar planes de carrera y sucesión.

Las fuentes de información que utilizaría como jefe del área de hardware y equipamiento son:

- Director TI.
- Colega (Jefe de otra área relacionada, por ej. de Desarrollo y mantenimiento del sistema).
- Subordinados.
- Usuarios internos de la empresa.
- Proveedores.

#### *Acciones:*

#### **Organizar encuentros mensuales fuera del ámbito laboral con el personal del área**

Una vez al mes, se reunirá al personal del área fuera de la empresa para generar vínculos y lazos personales. Será mediante after office, comidas o reuniones informales, para generar compañerismo e incentivar el trabajo en equipo.

Una vez reforzado el vínculo, se podrán establecer conversaciones más profundas y conocer las situaciones personales de cada integrante.

#### **Distribuir encuestas al resto de las áreas y a los clientes/proveedores directos**

El director del área deberá realizar encuestas sobre la eficiencia y efectividad con la que los integrantes del equipo llevan a cabo sus actividades y la forma en que se relacionan personalmente con superiores, subordinados, colegas, clientes o proveedores.

#### **Solicitar informes de auditoría sobre el rendimiento del personal**

El director puede optar por solicitar informes al área de Auditoría. En caso de que la empresa no cuente con esta, puede solicitar servicios de auditoría externa. Esto será de utilidad para medir el rendimiento de los integrantes del equipo de trabajo a la hora de realizar tus tareas diarias.

#### **Canal formal para sugerencias y quejas**

Se creará un mail específico como canal de comunicación entre las diferentes áreas de la empresa para proporcionar retroalimentación a partir de quejas y recomendaciones que serán útiles para realizar mejoras que se crean necesarias.

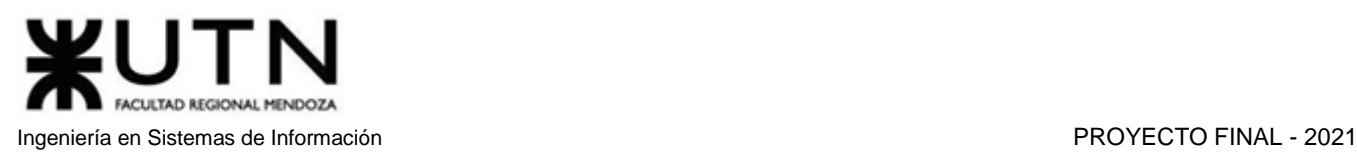

# 5. Coaching Eficaz

Analizar la aplicación del **"Coaching Eficaz"** en el **área seleccionada.** O sea, de qué forma relevaría la situación del personal y cuáles acciones realizaría Ud. como Jefe del área seleccionada para poder aplicar correctamente el coaching.

Ejercer de coach de equipos representa una enorme responsabilidad. Es por esto que el coach debe desarrollar habilidades que permitan la interacción y la retroalimentación entre él y los integrantes del equipo, permitiendo ciertas flexibilidades, pero exigiendo firmeza y responsabilidad para poder cumplir con el plan que se diseñó.

A continuación, plantearemos situaciones que pueden ocurrir y cómo el jefe del área debería solucionarlas:

#### **Quejas por disconformidad de los servicios prestados**

Probablemente se recibirán quejas por el accionar del equipo al momento de realizar sus actividades, el jefe de área debe ser consciente de esta posibilidad para poder revertir dichas situaciones, priorizando la creación de soluciones rápidas y eficaces que lleven a una mejor calidad en la prestación diaria de los servicios.

#### **Rivalidad entre subordinados**

Cualquier situación que genere tensión en el equipo de trabajo deberá ser monitoreada por el jefe del área, ya que esto puede afectar el flujo normal de trabajo.

En primer lugar, el jefe deberá escuchar las distintas fuentes para encontrar el origen del conflicto, entre las fuentes también es necesario escuchar opiniones de terceros que sean testigos del problema, para obtener distintos puntos de vista con respecto al mismo.

Una vez identificado el problema, el jefe deberá aplicar acciones correctivas sobre las partes involucradas, buscando llegar a acuerdos que beneficien a ambas partes.

Por último, deberá observar el comportamiento de los involucrados durante el siguiente mes para ver la evolución del problema y, si es necesario, convocará a una nueva reunión.

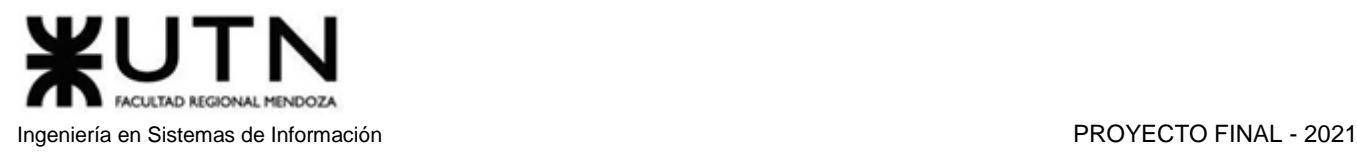

# 6. Equipos efectivos y equilibrados

Con ejemplos del **área seleccionada**, explique las **características de un equipo de trabajo efectivo y un equipo de trabajo equilibrado**.

#### **Equipos Efectivos**

#### **Libre expresión de todos los miembros**

La libre expresión nos permite observar un problema desde diferentes perspectivas, lo que será de mucha ayuda a la hora de plantear la solución a un problema. Además, esto generará un equipo más íntegro y colaborativo. Esto se puede llevar a cabo mediante el apoyo y la supervisión del Líder de trabajo, permitiendo a cada integrante del equipo expresar sus ideas y pensamientos sobre el tema que se está tratando, llegando a una decisión en común. Por ejemplo, a la hora de implementar software nuevo sobre un servidor, resultan de gran ayuda las recomendaciones de cada integrante sobre el Sistema Operativo y el Hardware a utilizar, ya que cada uno de ellos puede haber tenido experiencias diferentes en la instalación y configuración de software similares en diversos tipos de servidores. Por ejemplo, realizar reuniones en la que participen todos los miembros del equipo de trabajo y se realicen debates sobre las tareas a realizar, la organización y las posibles soluciones, en las que todos pueden comentar o expresar su punto de vista.

#### **Principio del trabajo en conjunto**

Al trabajar en grupo, se comparten experiencias y conocimiento entre los integrantes, estos comparten el mismo objetivo, permitiendo dar soluciones más completas y de forma más rápida. Por ejemplo, si la empresa cuenta con muchos servidores físicos, sería una buena opción la virtualización de servidores; Si el trabajo es llevado a cabo por varias personas, se facilitará la instalación, configuración y migración de datos desde los servidores físicos al nuevo servidor virtualizado. Pueden formarse grupos de trabajo con los cuales se organizarán las diferentes tareas a realizar. Por ejemplo, a la hora de realizar una conexión vía ethernet en una oficina, se podría formar un grupo donde algunos integrantes se encarguen de realizar el cableado, y otros realicen la configuración de conexión en el servidor y en el equipo final.

#### **Todos están dispuestos a asumir riesgos**

Es importante que los integrantes estén dispuestos a correr riesgos, ya que estos permiten mejorar y avanzar, ya sea a través de la investigación y uso de nuevas metodologías o nuevas tecnologías. Un ejemplo muy común en la actualidad es la metodología de trabajo home office. Anteriormente, los empleados se conectaban de forma local al servidor, pero en el actual contexto de pandemia, y ante la necesidad de no cerrar empresas, se utilizan softwares de conexión remota o software VPN que se conectan a la red empresarial, simulando estar en la red local.

#### **Existe espíritu de coaching entre todos los integrantes del equipo**

Cuando todos los integrantes del equipo poseen espíritu de coaching, se genera un ambiente de trabajo muy cómodo, donde la comunicación es un factor fundamental, y la motivación entre compañeros ayuda a mejorar el potencial laboral y obtener mejores resultados de trabajo. Por ejemplo, una buena forma de mejorar el ambiente de trabajo es realizar reuniones After Office y encuentros recreativos.

#### **Hay objetivos comunes y metas claras**

Que todos los miembros de un equipo concentren sus esfuerzos en una meta clara, ayuda a cumplirla de forma más eficiente y rápida. Esto es esencial cuando se requiere llevar a cabo tareas de alta prioridad. Por ejemplo, ante un problema en el hardware de un servidor de datos, los encargados de mantenimiento deben realizar la reparación tan rápido como sea posible para que los usuarios puedan continuar trabajando de forma normal. Se trata de una tarea de gran prioridad, por lo que los integrantes del equipo probablemente deberán abandonar sus tareas actuales.

#### **Aceptación de decisiones por consenso general**

Que todos los miembros puedan opinar y llegar a un acuerdo al momento de tomar una decisión, ayuda a aumentar la confianza, mejorando el ambiente laboral y asegurando que el equipo esté convencido de lo que hay que hacer. Por ejemplo, ante un problema importante, se puede exponer las diferentes soluciones posibles, y luego mediante una votación, llevar a cabo la solución elegida por la mayor parte del equipo.

#### **Buena relación de los miembros con integrantes de otros proyectos y áreas**

Hardware y equipamiento es un área de soporte a muchos otros sectores de la empresa, por lo que tener buena comunicación con personas ajenas al departamento ayuda a entender y anticipar necesidades y problemas, a dar mejor soporte para que los usuarios se adapten a las soluciones, y promover una cultura amigable en la empresa. Por ejemplo, un integrante del área de Desarrollo puede tener inconvenientes con el hardware que utiliza, una buena relación con el personal de Hardware y equipamiento permite que la comunicación de estos problemas sea fluida y directa.

#### **Existen iniciativas, deseos y voluntad de participación, respeto por todos y los miembros siempre están dispuestos a colaborar**

En algunas ocasiones existe la posibilidad de que miembros del equipo no tengan deseos de participar o de realizar alguna tarea en particular. Una buena forma de incentivarlos es la propuesta de desafíos y competencias con diversos premios, los cuales pueden efectuarse de forma individuales o en equipos de dos. Por ejemplo, si los integrantes del área Teleinformática perciben que no todo el personal de Hardware y equipamiento está dispuesto a colaborar, podrían empezar a comunicarse solamente con un grupo reducido de integrantes del equipo, afectando al flujo normal de trabajo.

#### **Retroalimentación de todos los integrantes del equipo de trabajo a los efectos de pensar y poner en práctica permanente acciones de mejora continua**

La retroalimentación sirve para obtener diferentes puntos de vista sobre algo en particular. Si la retroalimentación está enfocada en la realización de una tarea en específico, las diferentes opiniones recibidas pueden ser útiles para conocer nuevas formas de llevar a cabo dicha tarea, lo cual sirve como aprendizaje y permite afianzar el sentido de pertenencia.

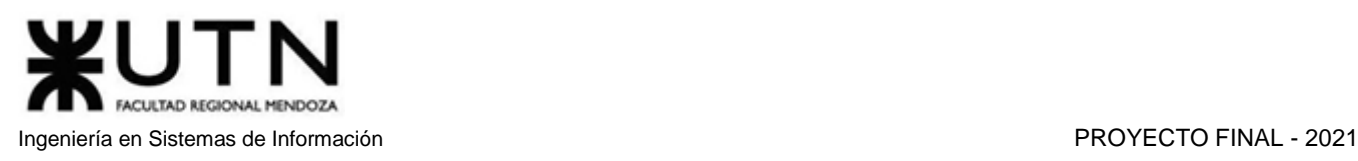

#### **Equipos Equilibrados**

#### **Cantidad de integrantes, de acuerdo con recomendaciones de alcance de control del líder**

No siempre una mayor cantidad de integrantes refleja un mejor rendimiento en cuanto a tiempo y calidad. Existen tareas que deben realizarse de forma individual, o en pequeños equipos de 2 o 3 integrantes. Por ejemplo, la instalación de Sistema Operativo en un equipo solo requiere la presencia de una persona, ya que dos personas realizando dicha instalación implicaría tiempo de ocio para uno de los miembros del equipo.

#### **Disponibilidad de tiempo**

La disponibilidad ocurre cuando el trabajador no lleva a cabo labores, pero está sujeto a que en cualquier momento deba hacerlo, según los requerimientos del empleador. Ello implica que el trabajador no pueda disponer libre y autónomamente de su tiempo, pues en caso de ser necesario, la obligación de presentarse a trabajar está por encima de cualquier consideración personal o familiar.

En el área de Hardware y equipamiento, varios integrantes deben tener una gran disponibilidad de tiempo, ya que pueden ser requeridos en cualquier momento, cuando ocurra algún inconveniente con el hardware o software. Por ejemplo: Un servidor puede requerir reparación urgente en cualquier momento, y se debe contar con personal dispuesto para repararlo.

#### **Necesidades personales y fines propios**

Los empleados deberían contar con áreas de ocio y esparcimiento, estas permiten mantener un buen clima de trabajo y promover el bienestar de los empleados, mejorando su productividad y creatividad. Por ejemplo, áreas libres para descanso y relajación, áreas para realizar deportes, juegos en equipo, etc.

#### **Actitud (positiva, negativa, colaboración, egoísta, etc.)**

La actitud es el comportamiento que emplea un individuo frente a la vida. En este sentido, se puede decir que es su forma de actuar, también puede considerarse como cierta forma de carácter, que impulsa y orienta las acciones en determinada dirección.

Los integrantes del área de Hardware y equipamiento requieren de actitudes positivas y de colaboración, ya que deben cooperar con integrantes de diversas áreas. Por ejemplo, se realizan trabajos y encuentros para aprender a trabajar de manera positiva y, si hubiese casos de actitudes negativas o egoístas, el jefe es el encargado de trabajar con técnicas de motivación y coaching para evitar problemas.

#### **Roles (orientado a la tarea, orientado a la relación, etc.)**

En el área de Hardware y equipamiento, se observan principalmente roles orientados a la tarea (informador, coordinador, evaluador, etc.), ya que la prioridad es llevar a cabo las tareas asignadas de manera eficiente. De todas formas, se valora que los encargados posean algunas características de los roles orientados a la relación (animador, observador, armonizador, etc.), ya que deben asegurarse de que su equipo a cargo se mantenga motivado.

#### **Personalidad (introvertido, extrovertido, agresivo, sumiso, solitario, etc.)**

La personalidad es un conjunto dinámico de características psíquicas de una persona, es la organización interna que determina que los individuos actúen de manera diferente ante una determinada circunstancia. Por ejemplo, en el área de Hardware y equipamiento, existe una leve preferencia por los integrantes extrovertidos ya que estos deben interactuar frecuentemente con miembros de otras áreas.

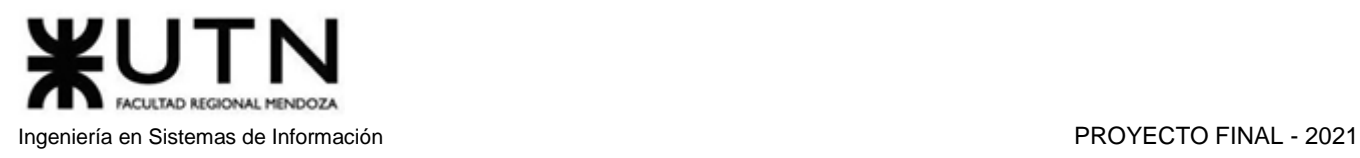

#### **Ingenio, creatividad, generación de ideas, inquietudes, nuevos proyectos, etc.**

Es deseable que los integrantes del equipo posean habilidades variadas y complementarias, ya que esto ayuda a que el trabajo diario sea más fácil y enriquecedor para todos los miembros. Por ejemplo, podemos destacar como muy importante en este caso puntual, el ingenio, y con menor grado de consideración creatividad.

#### **Competencias técnicas y nivel de capacitación**

Se trata de un área que requiere cierto grado de capacitación, aunque no muy alto. Principalmente, se valora mucho la variedad de experiencias manejando las distintas alternativas de software y hardware del mercado. Los líderes/encargados sí requieren mayores conocimientos, además de contar con la capacidad de transmitir ese conocimiento. Por ejemplo, se pueden realizar pequeñas capacitaciones en temas puntuales y necesarios para todos los miembros del equipo.

#### **Adaptabilidad al stress**

El sector provee tecnología a usuarios que en la mayoría de los casos no son expertos informáticos y a veces ellos pueden desesperarse y enojarse, descargando su frustración a los miembros del equipo. Por eso es importante que los integrantes sean serenos ante esas situaciones y no se vean afectados, para poder calmar al usuario y darle una solución. Es importante capacitar a los miembros del equipo para afrontar y manejar situaciones críticas. Por ejemplo, no reaccionar de manera brusca ante las quejas de un usuario disconforme y/o furioso.

## 7. Tablero de Comandos

Detallar las **funciones que podría tener un Tablero de Comandos** del **área seleccionada** y el diseño de la pantalla principal del mismo.

**Extracción de datos:** La lectura de los datos se debe realizar automáticamente, utilizando las bases de datos y planillas de cálculo de cada área para la recopilación de la información. Se debe parametrizar los datos de entrada y las bases de datos, para estandarizar, evitar futuras inconsistencias y hacer más transparente la incorporación de fuentes de datos y ampliación del tablero de comandos.

#### **Gestión de Parámetros de los distintos indicadores presentados**

Esto incluye la fijación de valores típicos, críticos y valores objetivos contra los que se va a comparar el valor actual y así obtener feedback del rendimiento del área.

**Alertas para resultados críticos:** Para el caso en que los valores obtenidos no sean los esperados, el tablero deberá notificar lo sucedido. Estas notificaciones se realizan en la pantalla del tablero, acompañada con un pequeño sonido de alerta. Se han seleccionado alertas amarillas para para los casos bordes, y rojas cuando ya se han excedido.

**Análisis de desviaciones:** Para la formulación de actividades correctivas se debe llevar a cabo el análisis de las desviaciones de los valores reales contra los esperados, típicos u objetivos.

**Configuración de valores críticos:** A su vez se deben seleccionar los valores críticos de cada indicador, para que el tablero realice la alerta correspondiente y cómo lo mostrará.

**Configuración de indicadores:** El tablero debe permitir configurar y modificar los indicadores que el jefe del área requiera o crea convenientes. Esto se realizará seleccionando la fuente de donde se extraerá la información, cómo calcular el indicador y la forma en que se expondrá (gráfico de torta, semáforo, etc.).

**Generación de valores de indicadores:** Una vez que los datos fueron extraídos, estos deben ser procesados, calculando el resultado de los indicadores.

#### **Indicadores:**

- Tiempo promedio que se tarda en resolver un pedido del usuario.
- Presupuesto gastado desglosado en años.
- Medir los tiempos de vida del equipamiento teniendo en cuenta tipo de equipo, modelo y marca (Por ejemplo: Cuanto duró una impresora Epson modelo 4567).
- Estado de las licencias de software según su tiempo restante.
- Resumen del inventario de dispositivos hardware e insumos (mouse, teclado, auriculares, etc.). Cantidades bajas sugieren la realización de pedidos.
- Registrar cantidad de incidencias por unidades de tiempo.
- Mostrar gráficos de las distintas estadísticas.
- Generar alertas y avisos en mediciones preocupantes, como por ejemplo faltantes de repuestos que se necesitan a menudo.
- Mostrar el estado de las resoluciones de incidentes o reparaciones.
- Nivel de batería del sistema UPS.
- Capacidad disponible en los discos de backup.

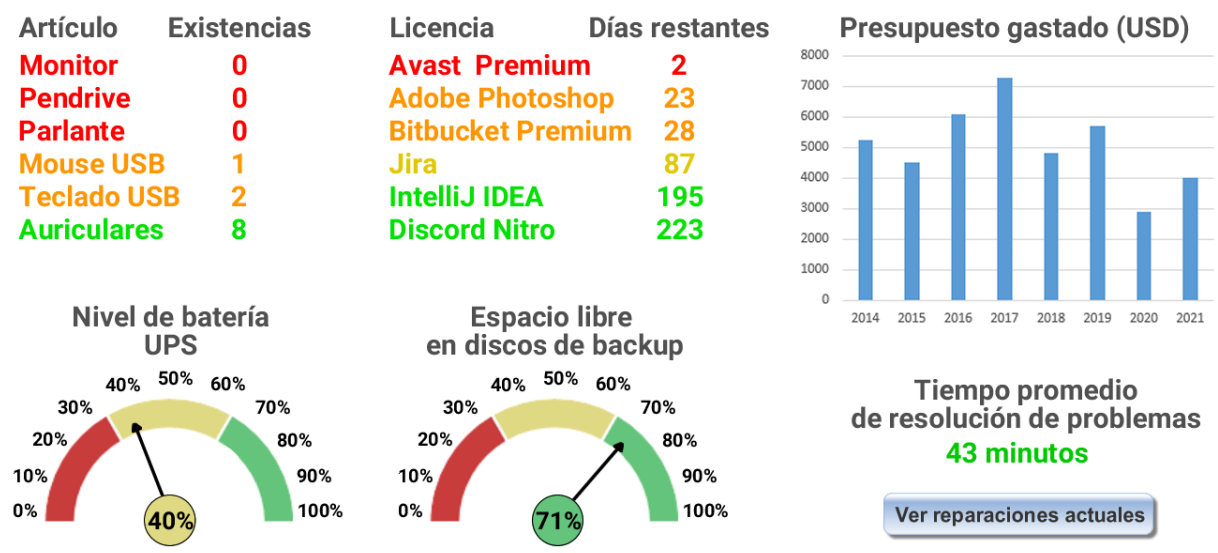

*Figura 4.1.10 Pantalla principal del Tablero de Comandos.*
# 8. Estrategia de mejora

**Elaborar una estrategia de mejora** del **área seleccionada,** que contenga como mínimo 20 actividades a realizar en los próximos 2 años, distribuidas según el momento de ejecución (por ej. con cronograma mensual). La estrategia debe estar orientada a mejorar día a día la calidad en la gestión del área, por ej. mejorar el rendimiento del personal, mejorar los resultados, apoyar a los objetivos de la empresa u organización, tener una adecuada relación con otras áreas, eficiencia, generación proactiva, reducción de errores, mejoramiento de relaciones interpersonales, satisfacción continua de los Clientes internos y externos, potenciar fortalezas, aprovechar oportunidades, reducir debilidades y estar preparado para las amenazas, etc.

Noviembre 2021

- Diagnóstico inicial.
- Planificación de preparación de equipos.
- Comienzo de reuniones mensuales.
- Planificar objetivos a corto, mediano y largo plazo.

Diciembre 2021

- Cena de Fin de Año.
- Encuesta de satisfacción sobre el rendimiento de equipos.

# Enero 2022

- Relevamiento de hardware y software.
- Curso de capacitación de Hosting Web.
- Incentivar las reuniones after work.

Febrero 2022

- Felicitar y celebrar los logros terminados.
- Premiar al personal que termina rápido y efectivamente sus tareas.
- Motivar a los integrantes para que almuercen juntos.

# Marzo 2022

- Inventariado de existencias.
- Limpieza y reparación de hardware con problemas.
- Cursos de capacitación de Virtualización de servidores VMware.

### Junio 2022

- Relevamiento de servidores.
- Mantenimiento y limpieza en equipos del Data Center.
- Celebración de cumpleaños, creación de un almanaque con fechas de cumpleaños. Julio 2022
	- Actividades de motivación e integración.
	- Fin de semana de Excursionismo, Trekking y Senderismo.

# Septiembre 2022

- Curso de capacitación en ciberseguridad.
- Hacer torneos de distintos juegos/deportes en equipo entre las distintas áreas Diciembre 2022
	- Diagnóstico de equipamiento.
	- Cena de fin de año.

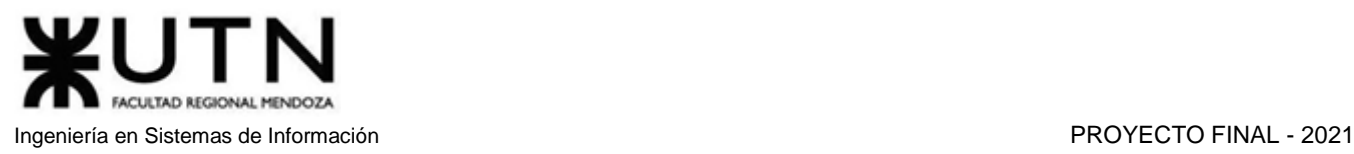

### Enero 2023

- Pedidos de mejor equipamiento.
- Invertir en mobiliario y otras comodidades dentro del sector para mejorar las condiciones.

Marzo 2023

- Compra de nuevo equipamiento.
- Planificación de preparación de equipos.
- $\bullet$  Instalación del nuevo equipamiento.
- Pruebas de rendimiento sobre la nueva infraestructura.

## Mayo 2023

- Contratación de un observador externo para obtener opiniones no contaminadas por la rutina del equipo.
- Planificar días con motivos de vestimenta especiales, por ejemplo, viernes informales o martes de corbatas exóticas.

Julio 2023

- Alternar, cada cierto tiempo, los puestos de trabajo, o la disposición de los espacios de trabajo. Septiembre 2023
	- Felicitar y celebrar los logros obtenidos.

Octubre 2023

- Caja de sugerencia anónimas.
- Organizar juego de amigo invisible.

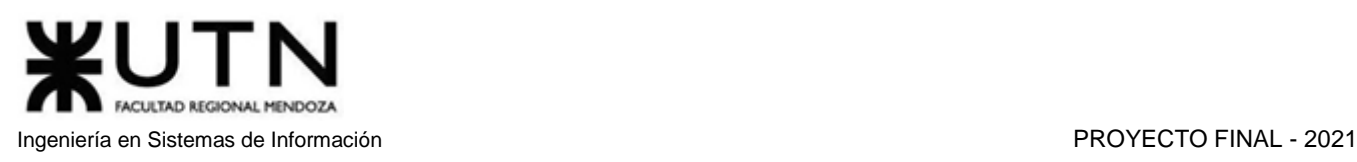

# **Conclusiones**

Amauta es una plataforma que cumple con su objetivo principal, el cual es permitir que personas con conocimientos avanzados en ciertas áreas puedan ofrecer servicios de tutorías, así como permitir que personas con la necesidad de reforzar sus conocimientos puedan elegir entre una gran cantidad de tutores. Además, otorga a los usuarios la posibilidad de mantenerse en contacto mediante chat para solucionar cualquier duda que se presente en cuanto a la metodología de enseñanza o la forma de cursado, y al conectar alumnos con tutores sin la limitación geográfica, se abre el abanico de posibilidades con las que cuentan alumno y tutores.

Por otro lado, los alumnos tienen la posibilidad de comprar cursos grabados, los cuales podrán ver en el momento que quieran y la cantidad de veces que crean necesarias. Y realizar exámenes de manera online, lo cual ayuda de cierta manera a la reducción de papel.

Se aprovecha eficazmente el uso de las tecnologías mencionadas a continuación:

El empleo de una base de datos relacional, en este caso MariaDB, garantiza la integridad de los datos, así como un rendimiento muy veloz y eficiente. El uso de Node.js y Express.js permite manipular efectivamente las peticiones HTTP y modularizar la lógica de negocio. La velocidad y versatilidad de Redis permiten un manejo muy eficiente de credenciales.

La implementación de componentes React implica un alto grado de reutilización, lo que produce código fácil de leer y mantener.

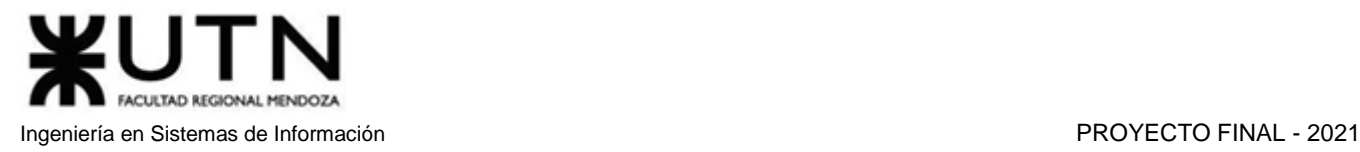

# amauta **F**

# Bibliografía y sitios web

*Superprof.* (10 de Mayo de 2021). Obtenido de:<https://www.superprof.com.ar/>

*AfterSchool.* (10 de Mayo de 2021). Obtenido de:<https://web.bewe.co/centrodetutoriascr>

*Preply.* (10 de Mayo de 2021). Obtenido de: [https://preply.com](https://preply.com/)

*TusClases.* (10 de Mayo de 2021). Obtenido de:<https://www.tusclases.com.ar/>

*Buscatuclase.* (10 de Mayo de 2021). Obtenido de: [https://www.buscatuclase.com](https://www.buscatuclase.com/)

*Discord.* (8 de Marzo de 2021). Obtenido de:<https://discord.com/>

*Telegram.* (8 de Marzo de 2021). Obtenido de:<https://web.telegram.org/>

*Trello.* (8 de Marzo de 2021). Obtenido de: <https://trello.com/>

*Github.* (10 de Abril de 2021). Obtenido de:<https://github.com/>

*OneDrive.* (8 de Marzo de 2021). Obtenido de:<https://www.onedrive.live.com/>

*Node.js.* (2021). Obtenido de: [https://nodejs.org](https://nodejs.org/)

*Redis.* (2021). Obtenido de: <https://redis.io/>

*MariaDB.* (2021). Obtenido de: <https://mariadb.org/>

*Axios.* (2021). Obtenido de: <https://github.com/axios/axios>

Git. (2021). Obtenido de:<https://git-scm.com/>

*Mongoose.* (2021). Obtenido de: <https://mongoosejs.com/>

*React.* (2021). Obtenido de:<https://reactjs.org/>

*Bootstrap.* (2021). Obtenido de:<https://getbootstrap.com/>

Carbonari, D., Troglia, C., Vazquez, A. (2021). Material de soporte: *Configuraciones flexibles y departamentalización 2021*. Cátedra Administración Gerencial. Mendoza. UTN-FRM.

Poblete, C., Ruiz, A. (2018). Material de soporte: *Modelo para la descripción de casos de uso*. Cátedra Diseño de sistemas. Mendoza. UTN-FRM.

Manino, G., Moralejo, R., Vazquez, A. (2021). Material de soporte: *Definición de puestos y perfiles, selección, evaluación, formación y gestión de personas, 2021.* Cátedra Proyecto Final. Mendoza. UTN-FRM.

Manino, G., Moralejo, R., Vazquez, A. (2021). Material de soporte: *Tipos de pruebas: Explicación y requerimiento mínimo de la Cátedra*. Cátedra Proyecto Final. Mendoza. UTN-FRM.

Manino, G., Moralejo, R., Vazquez, A. (2021). Material de soporte: *Equipos equilibrados y equipos efectivos 2021.* Cátedra Proyecto Final. Mendoza. UTN-FRM.

Manino, G., Moralejo, R., Vazquez, A. (2021). Material de soporte: *Riesgos e impacto ambiental 2021*. Cátedra Proyecto Final. Mendoza. UTN-FRM.

Manino, G., Moralejo, R., Vazquez, A. (2021). Material de soporte: Gestión de proyectos por Portfolios 2021. Cátedra Proyecto Final. Mendoza. UTN-FRM.

Manino, G., Moralejo, R., Vazquez, A. (2021). *RECOMENDACIONES para redactar el PAPER o ARTÍCULO CIENTÍFICO.* Cátedra Proyecto Final. Mendoza. UTN-FRM.

Qué es la evaluación 360 grados y cómo contribuye al desempeño. (s.f.). Obtenido de: <https://www.bizneo.com/blog/evaluacion-360>

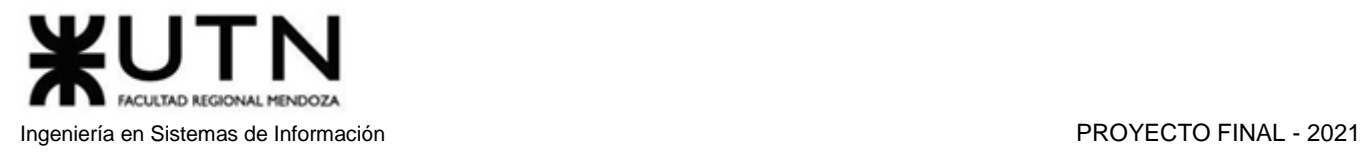

# amauta **F**

Anexos

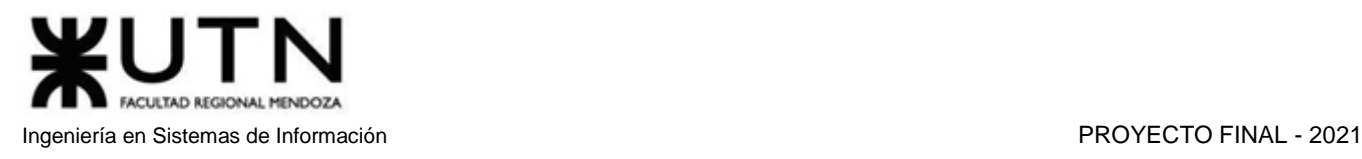

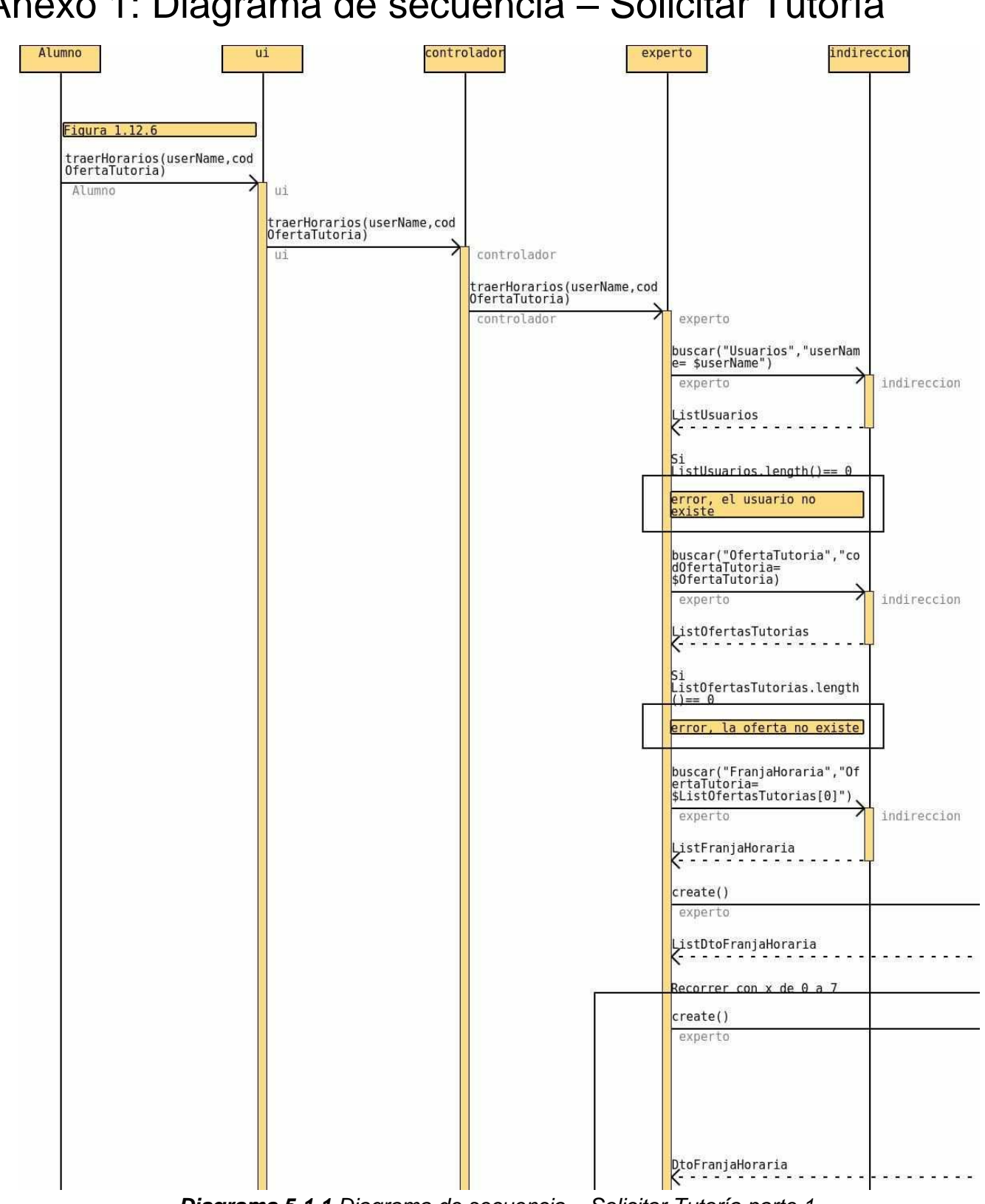

# Anexo 1: Diagrama de secuencia – Solicitar Tutoría

*Diagrama 5.1.1 Diagrama de secuencia – Solicitar Tutoría parte 1.*

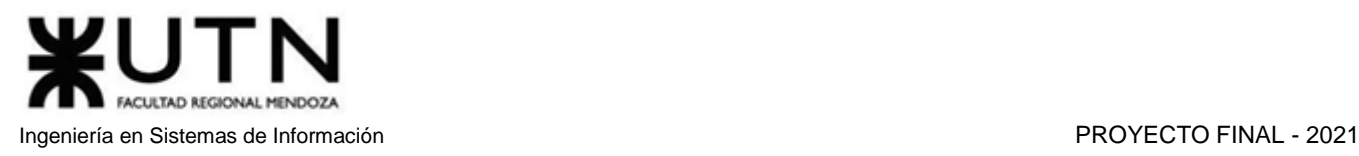

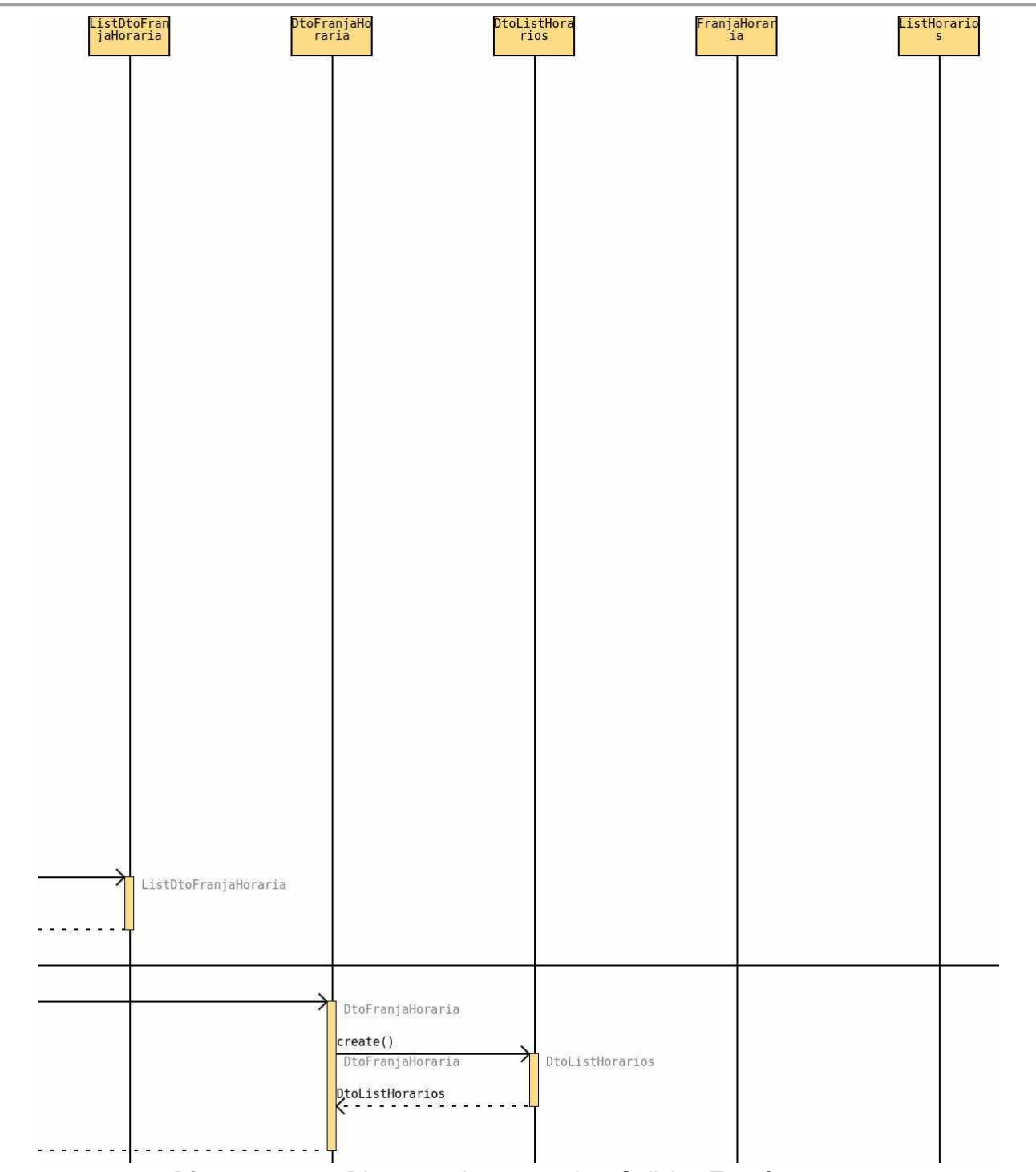

*Diagrama 5.1.2 Diagrama de secuencia – Solicitar Tutoría parte 2.*

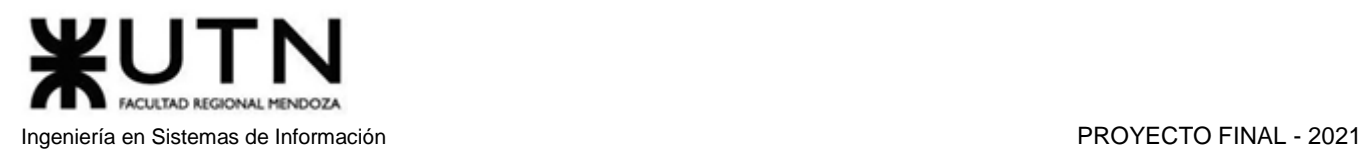

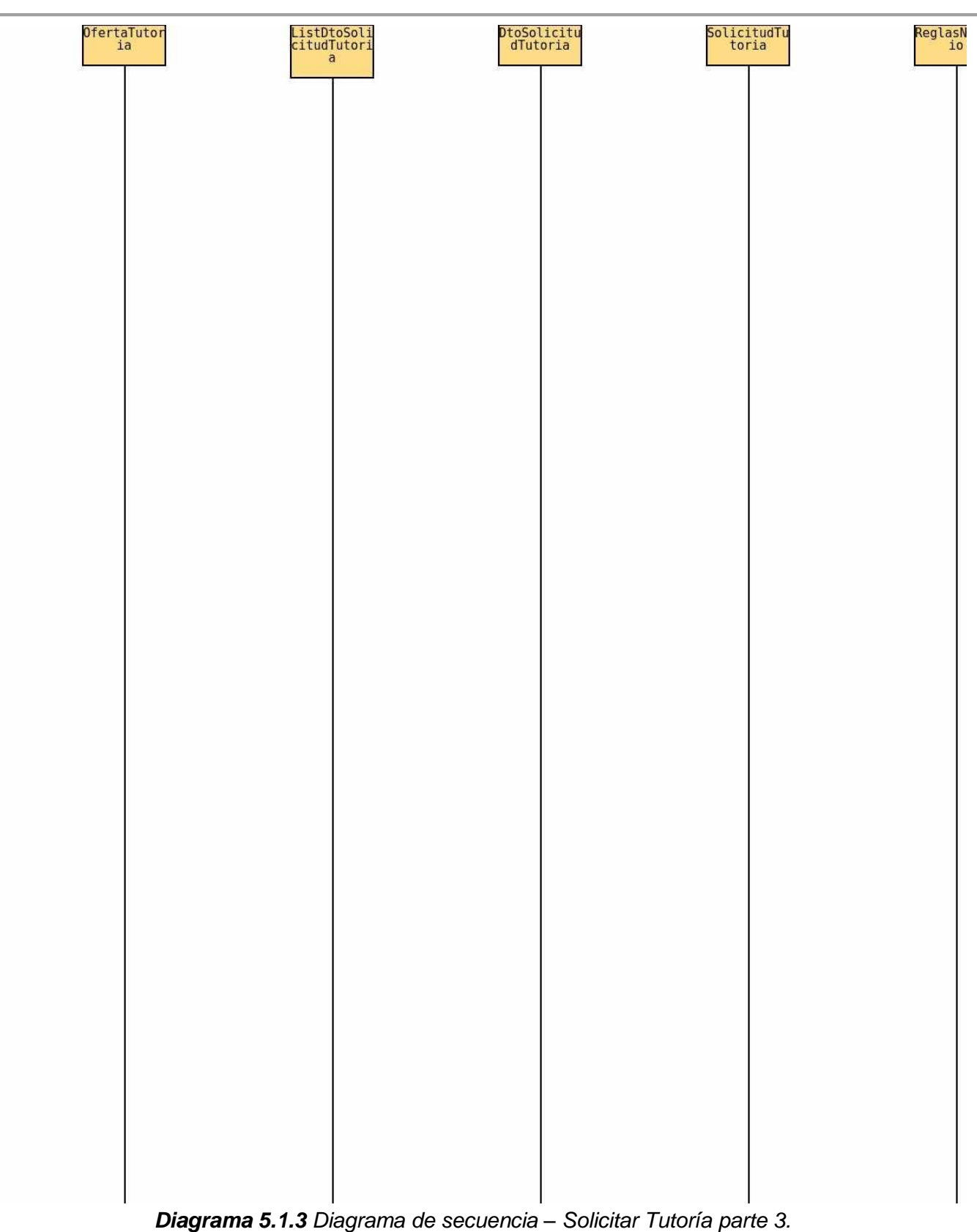

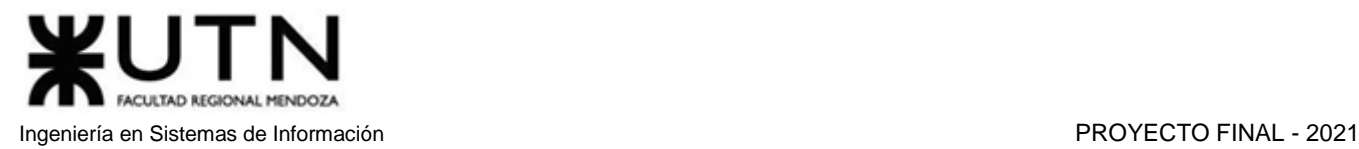

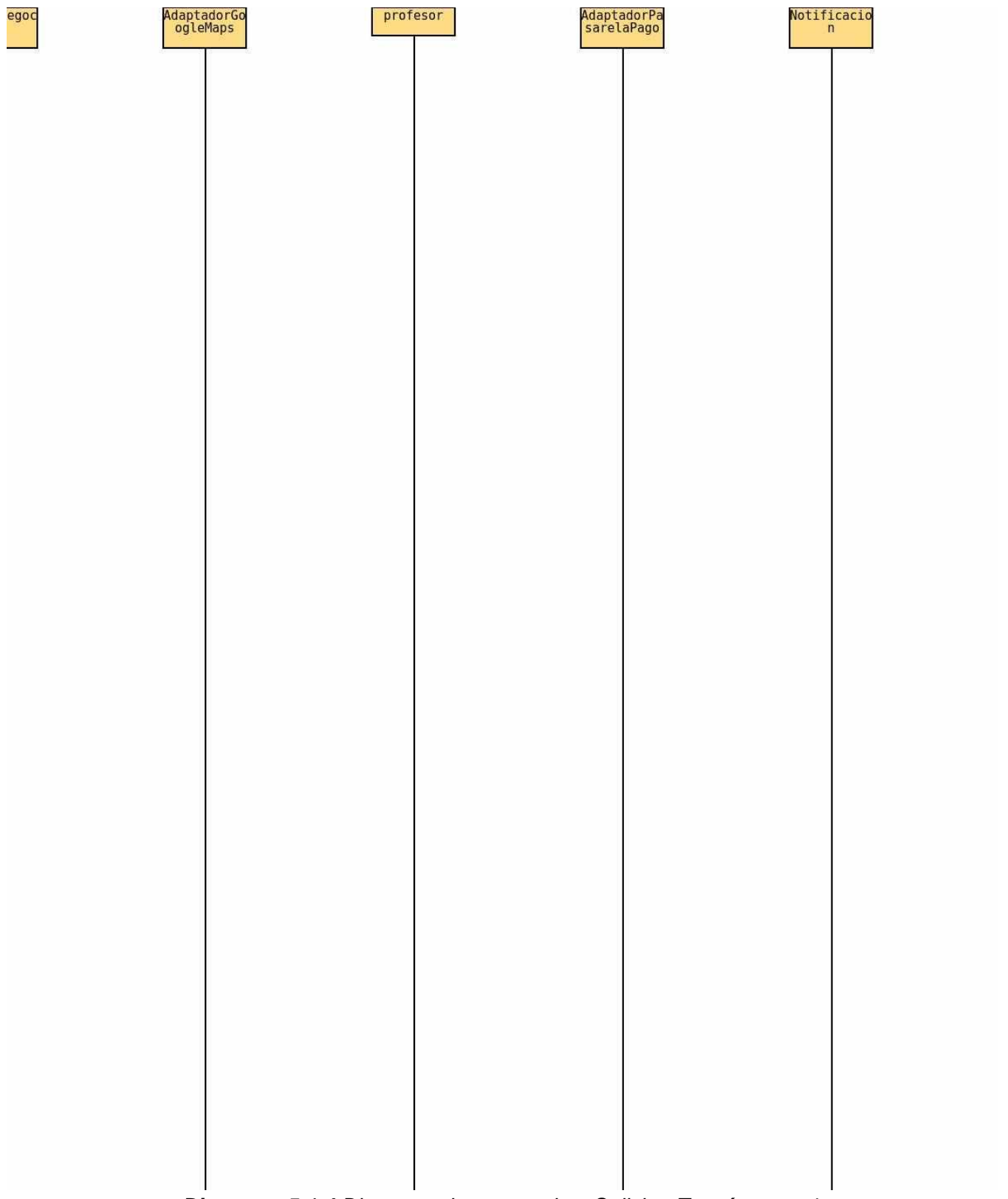

*Diagrama 5.1.4 Diagrama de secuencia – Solicitar Tutoría parte 4.*

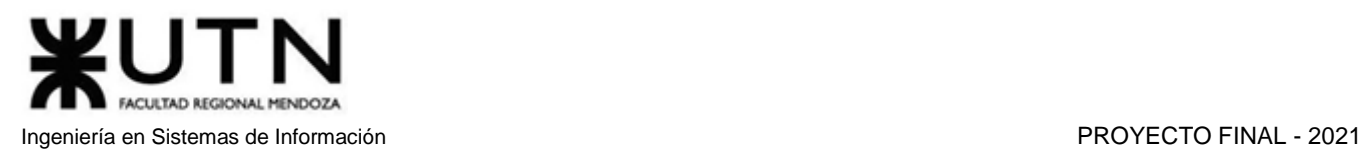

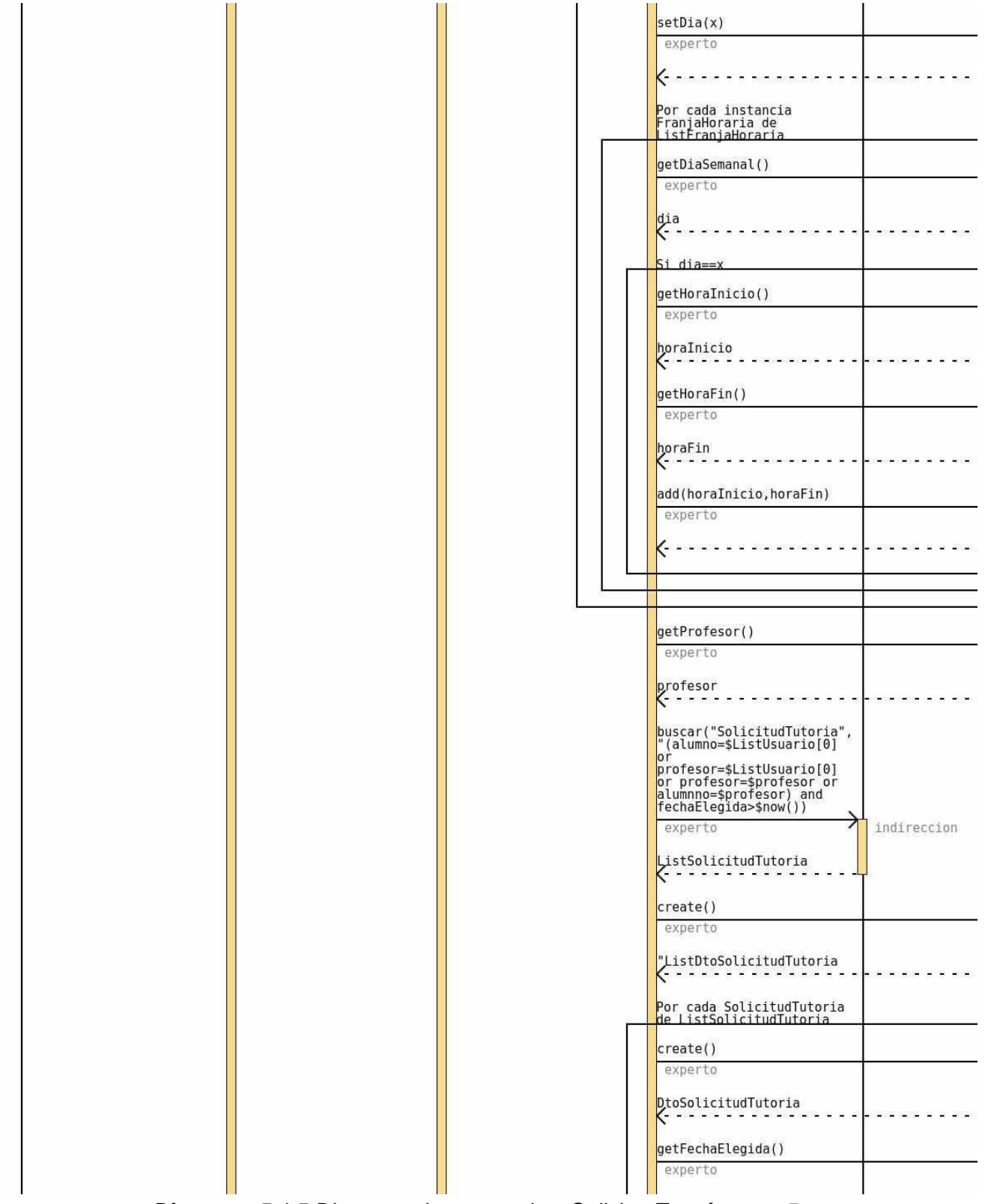

*Diagrama 5.1.5 Diagrama de secuencia – Solicitar Tutoría parte 5.*

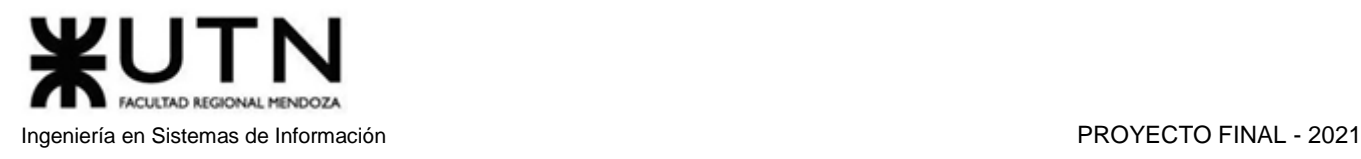

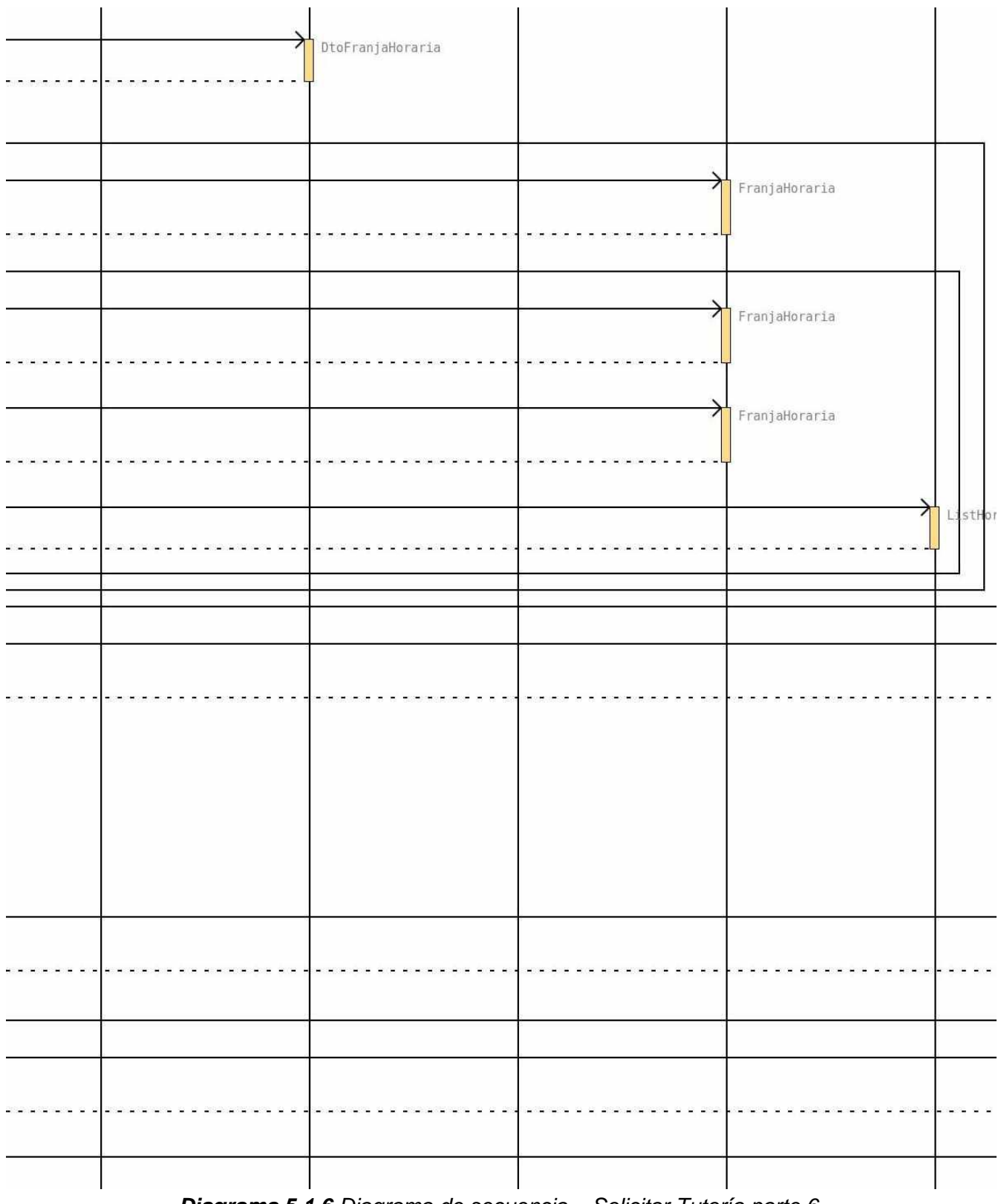

*Diagrama 5.1.6 Diagrama de secuencia – Solicitar Tutoría parte 6.*

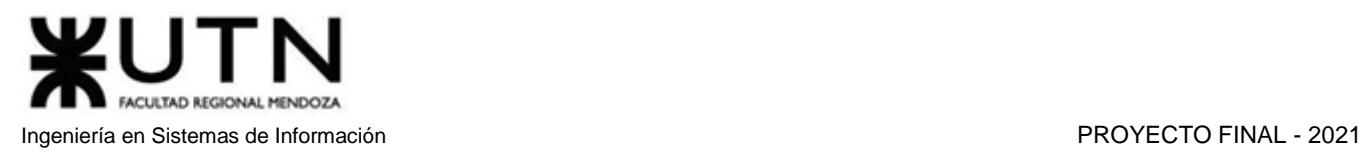

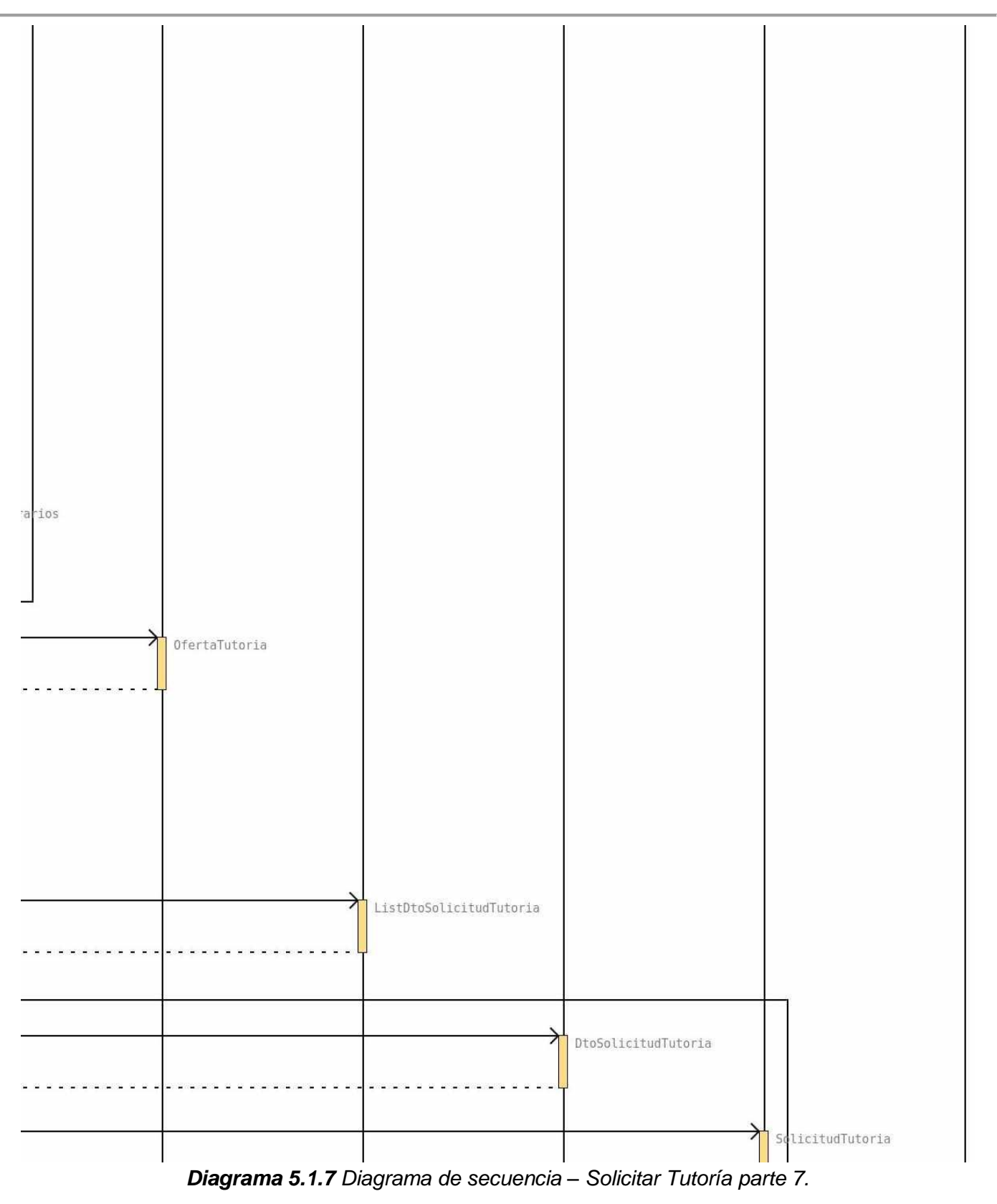

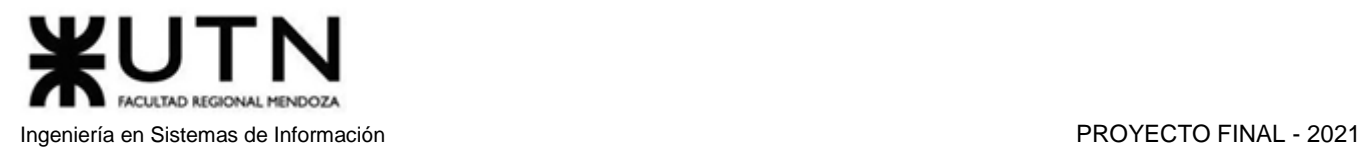

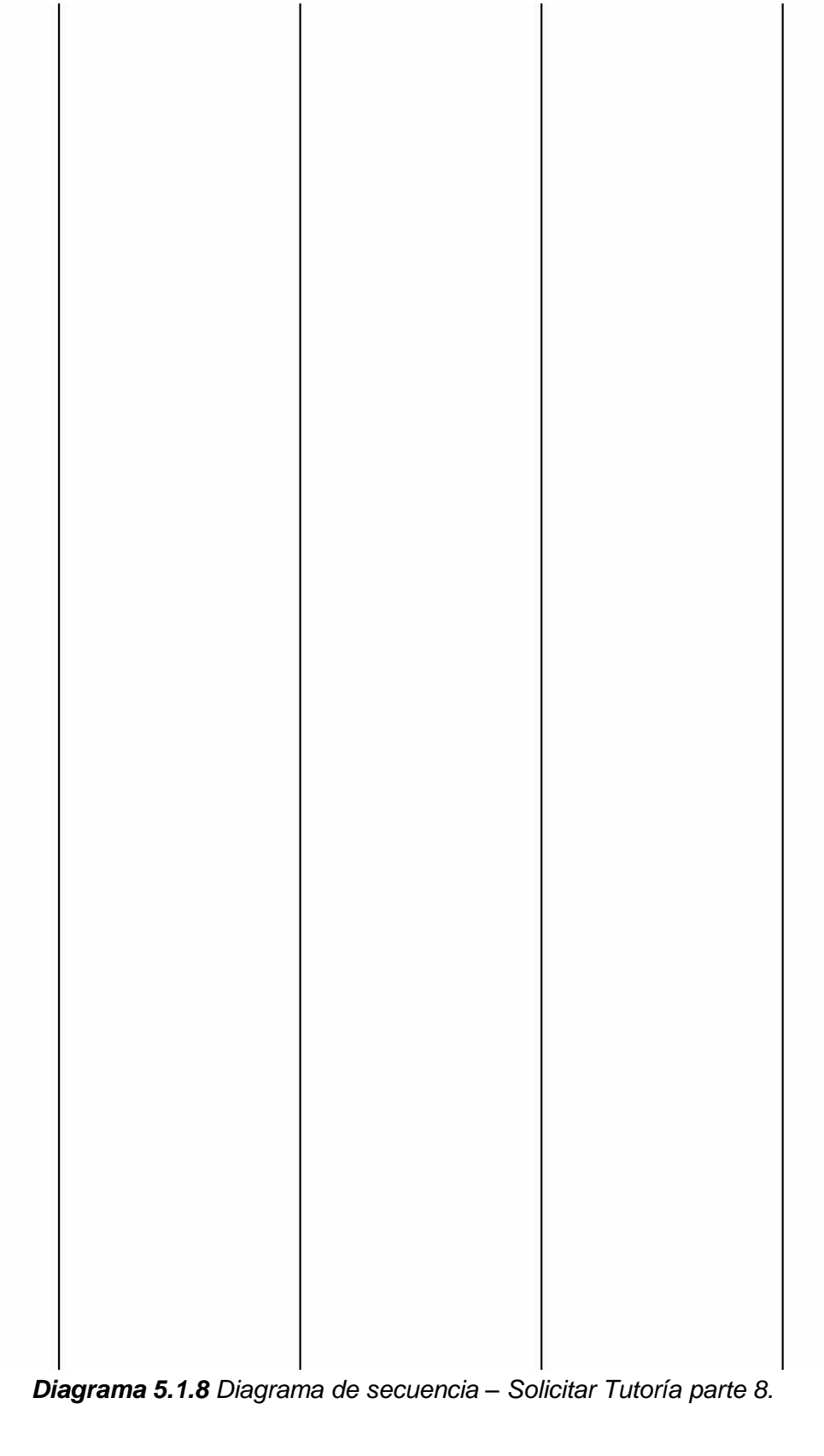

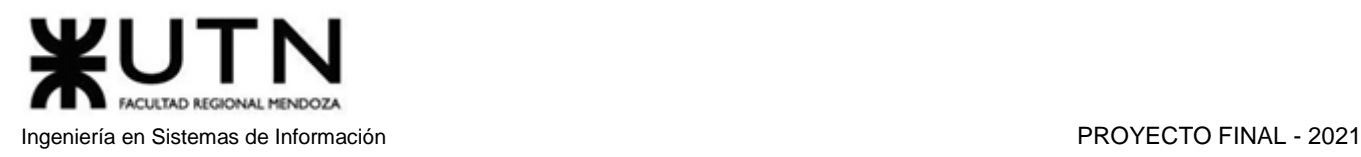

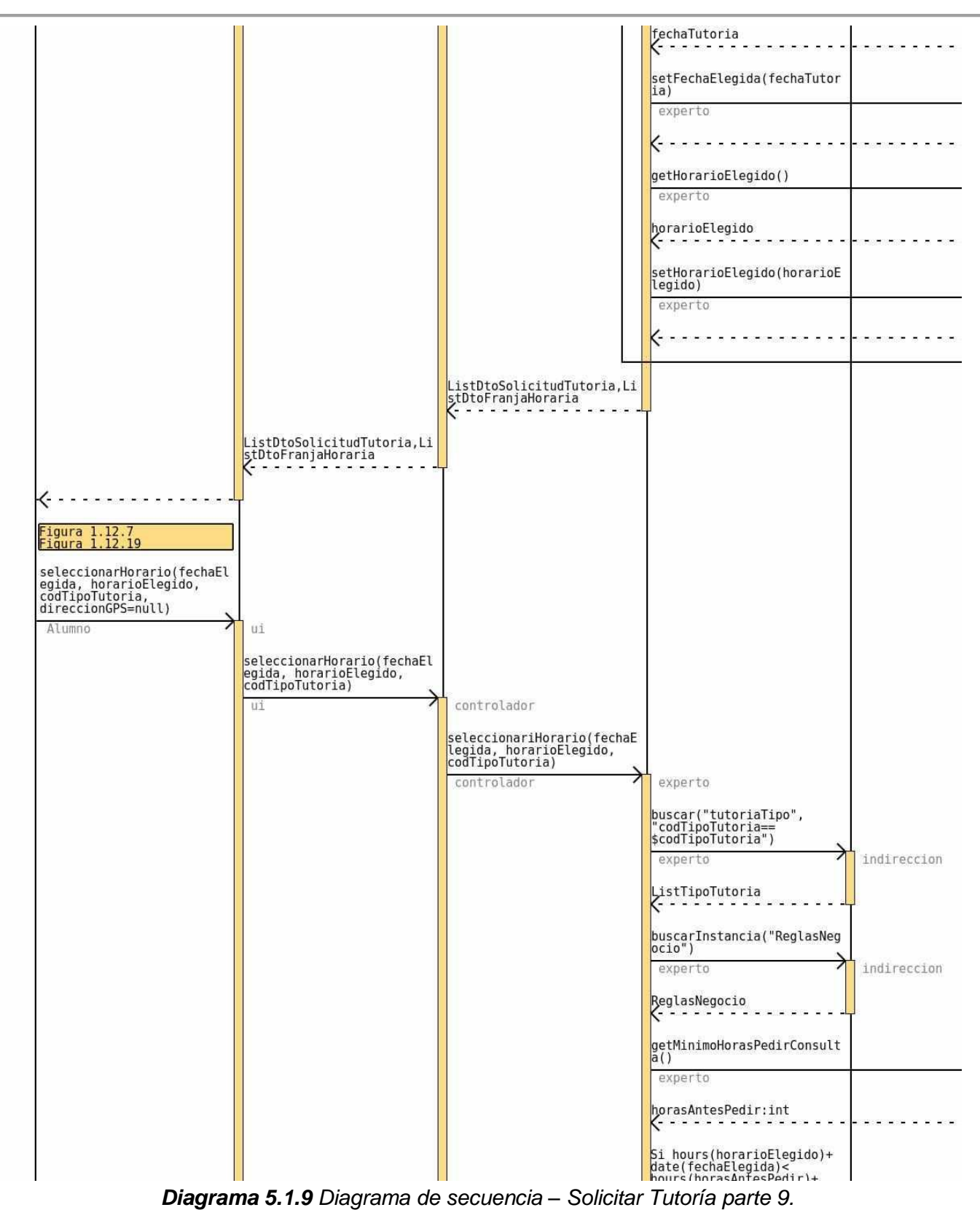

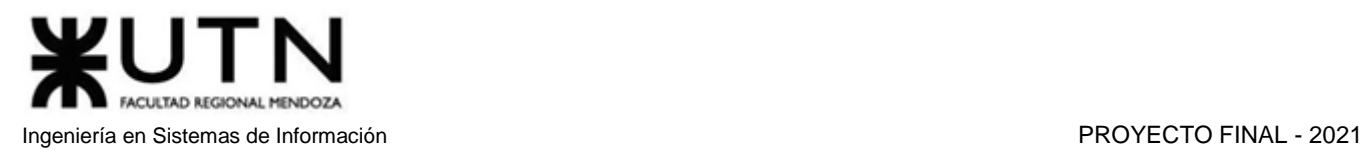

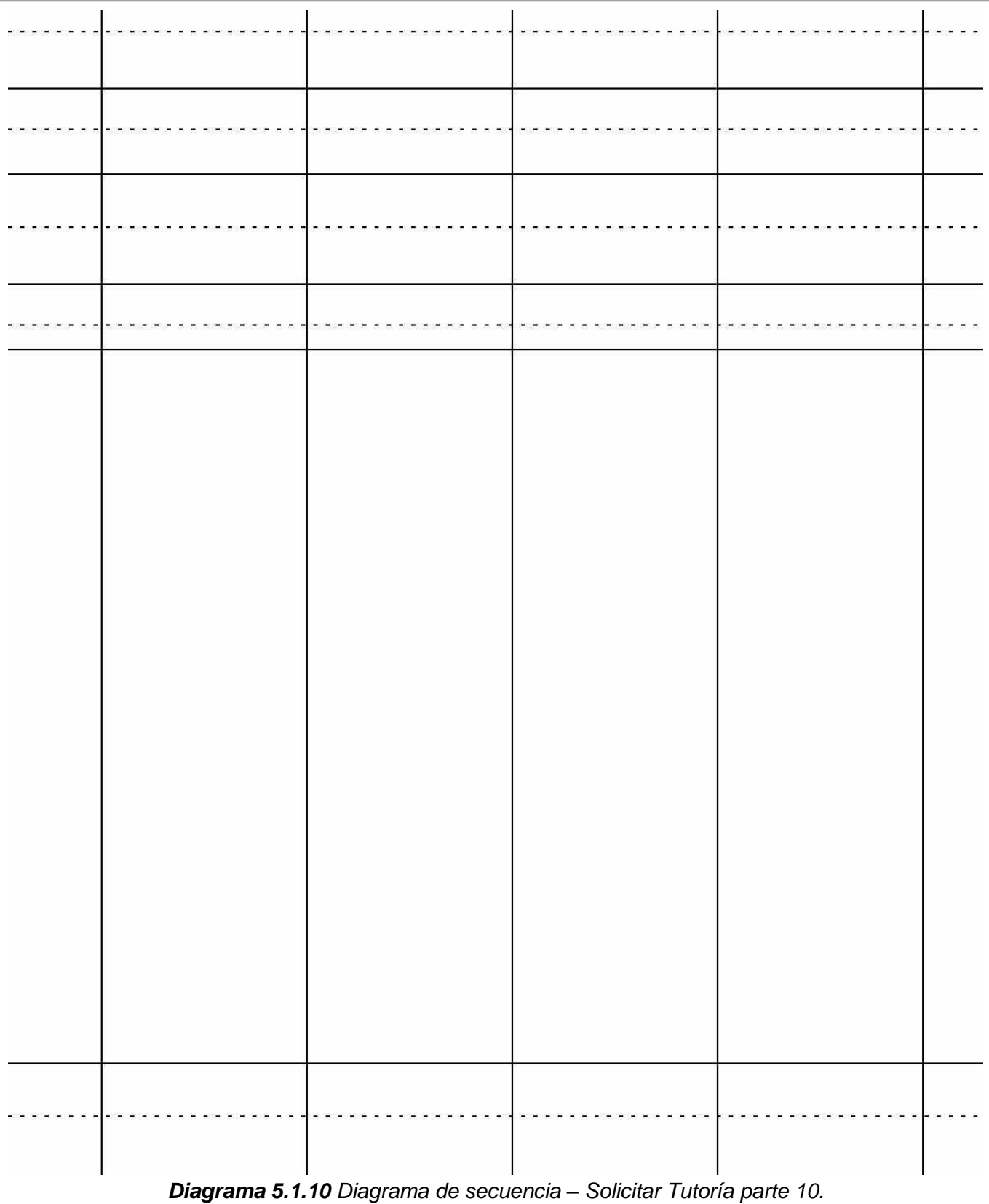

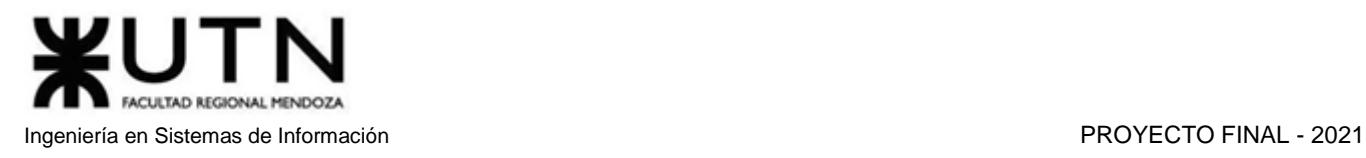

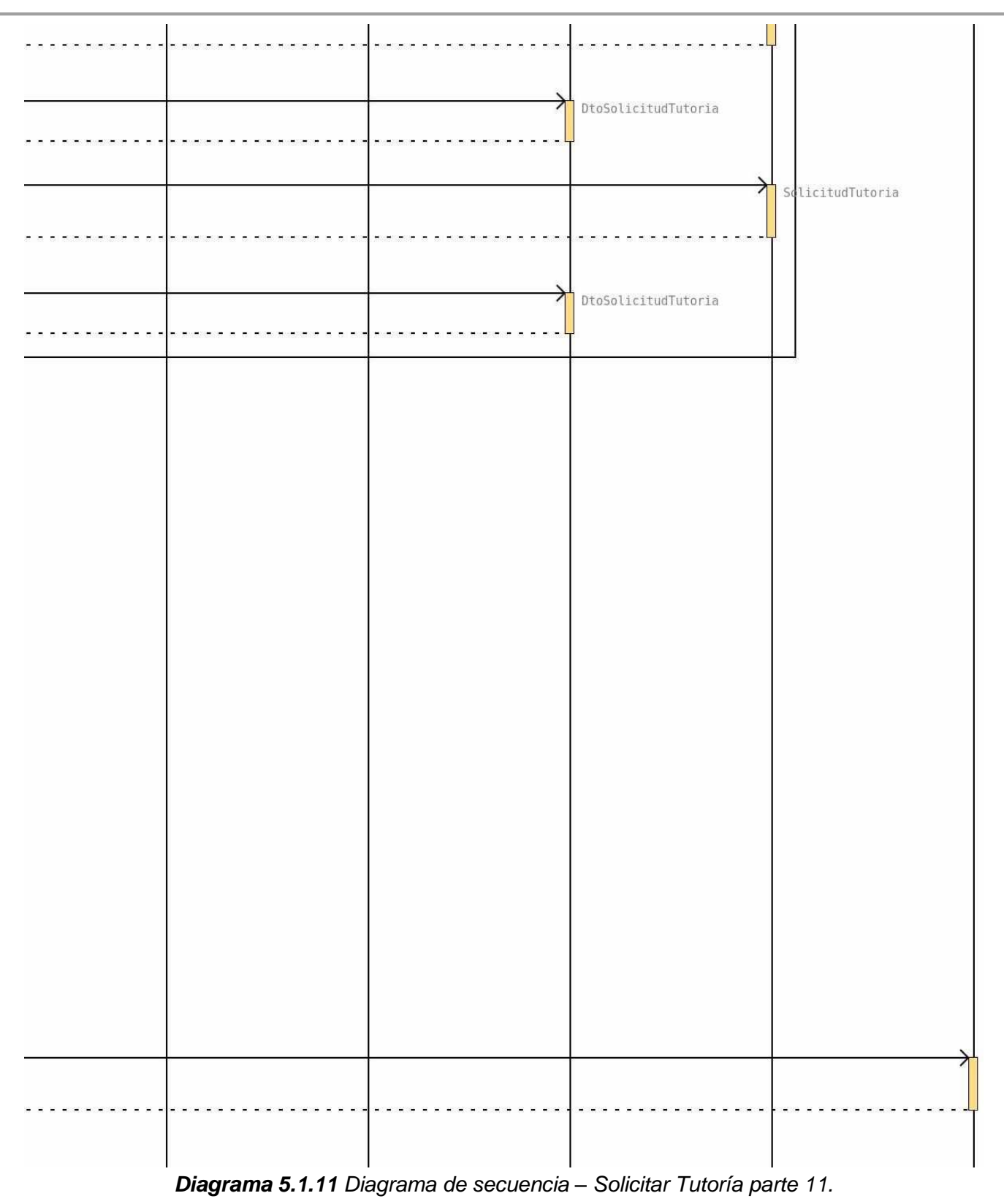

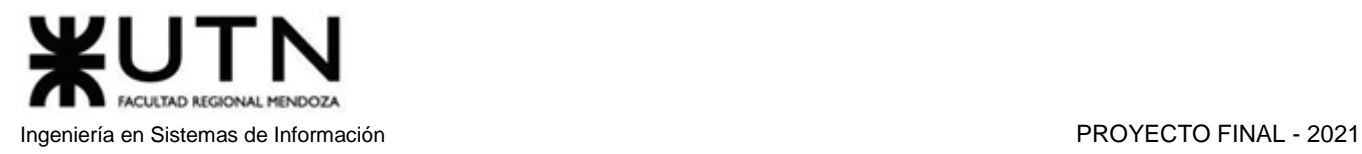

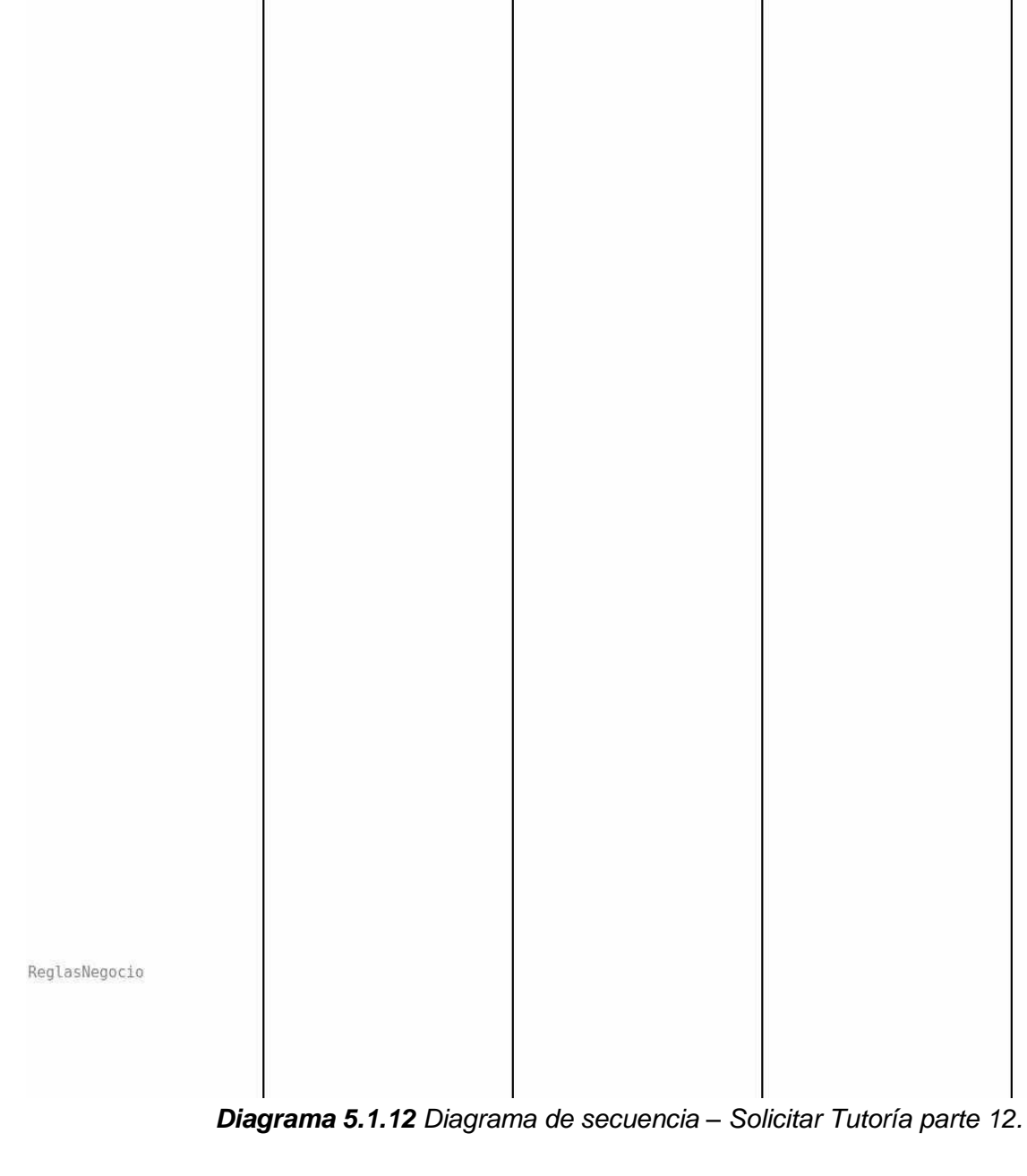

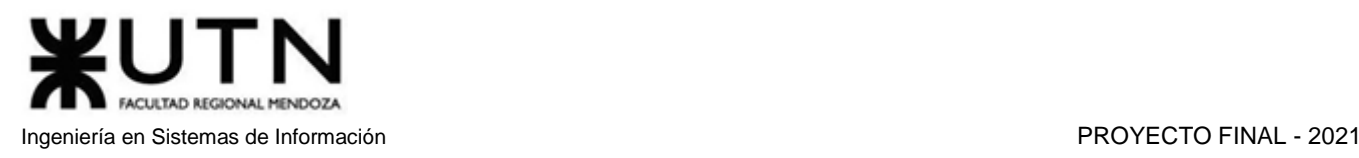

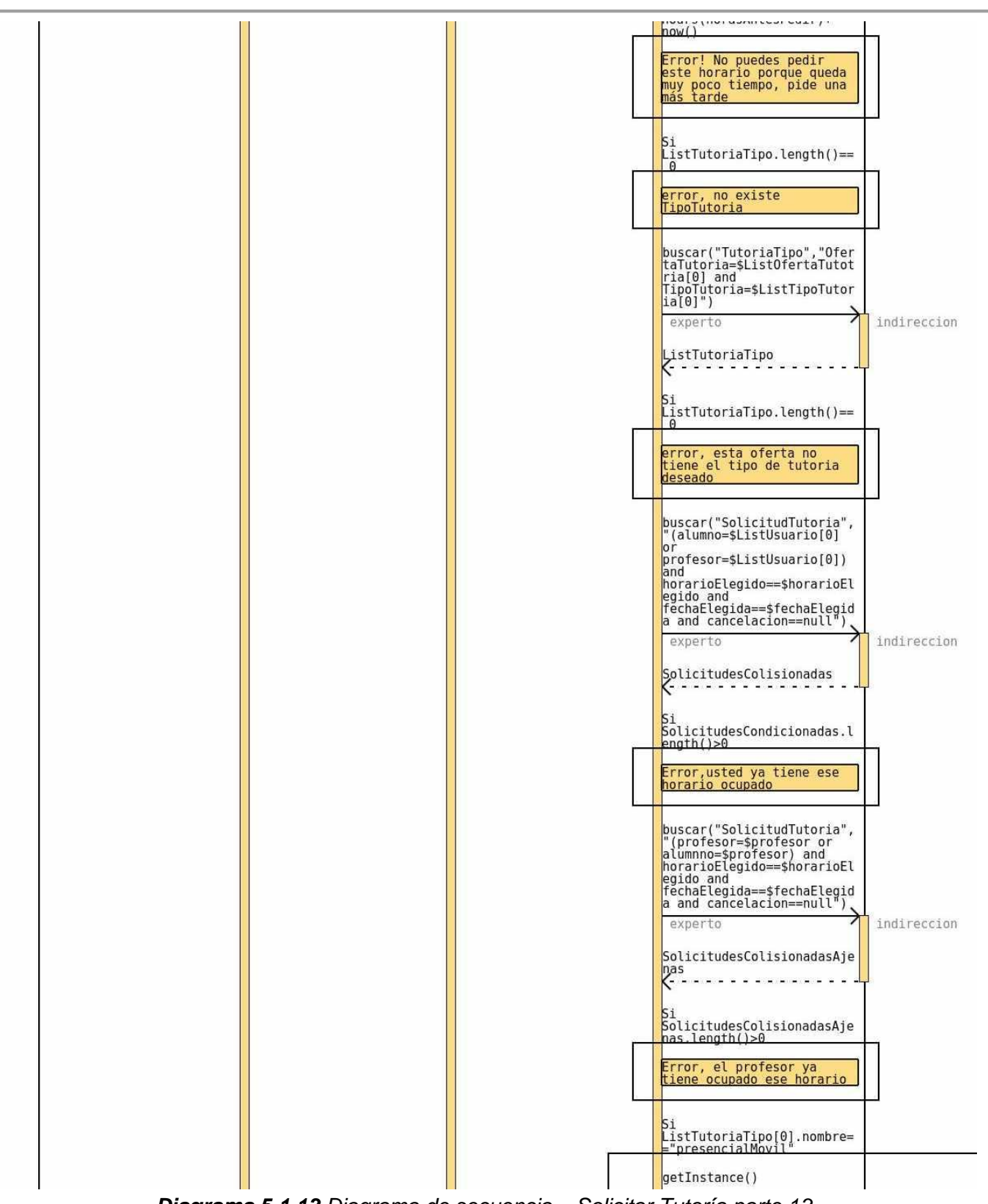

*Diagrama 5.1.13 Diagrama de secuencia – Solicitar Tutoría parte 13.*

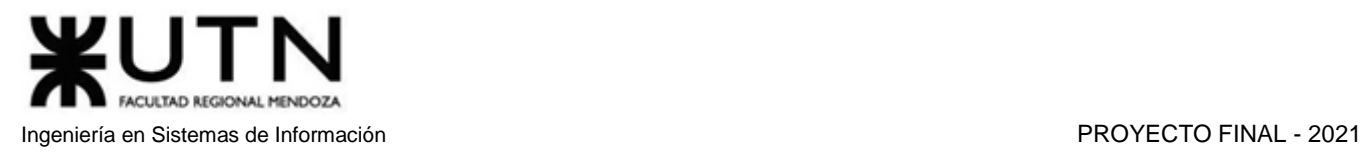

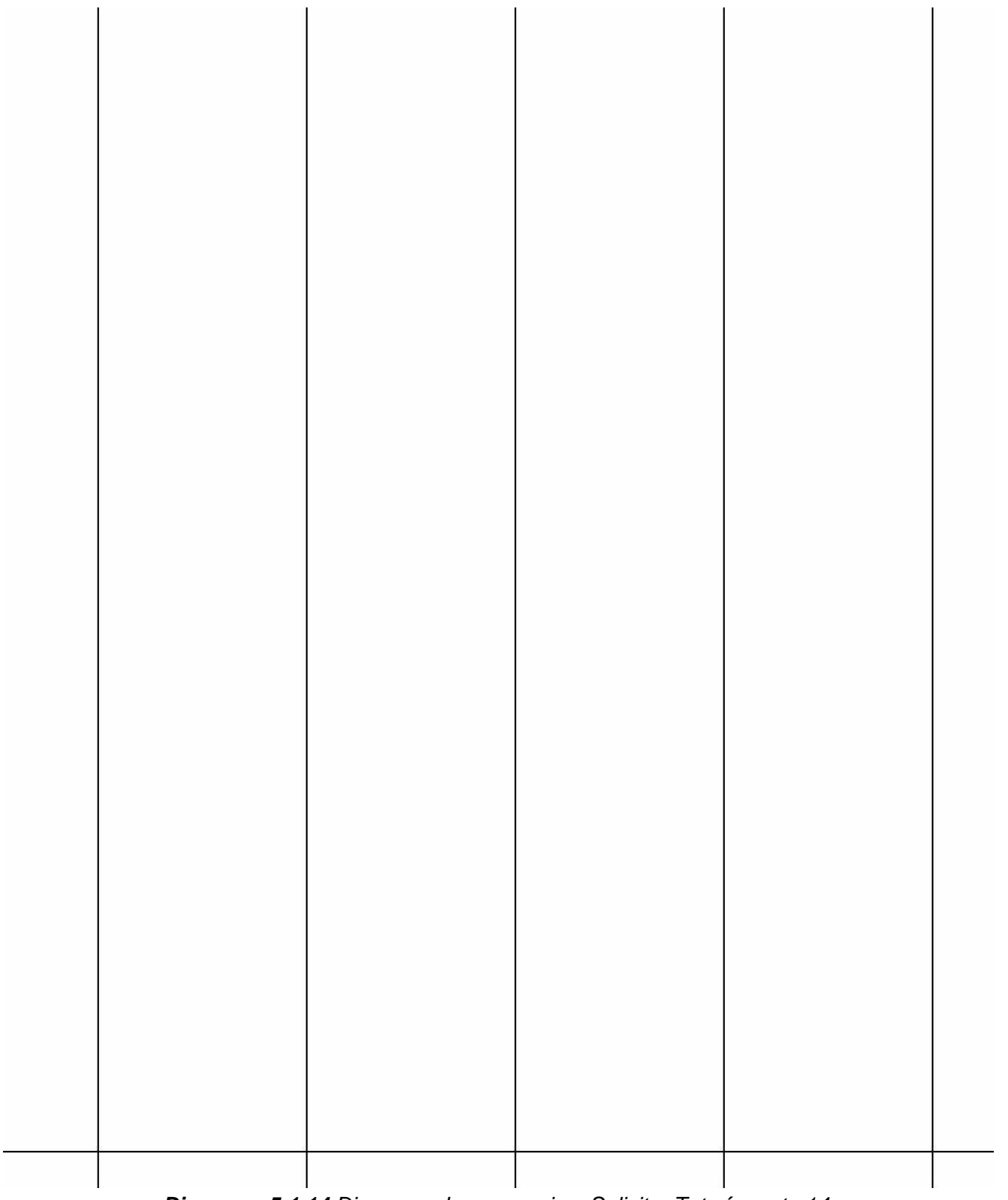

*Diagrama 5.1.14 Diagrama de secuencia – Solicitar Tutoría parte 14.*

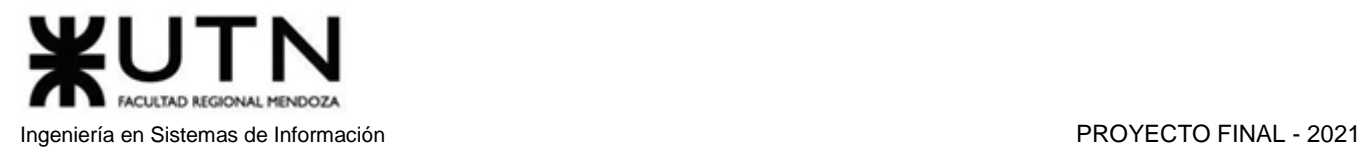

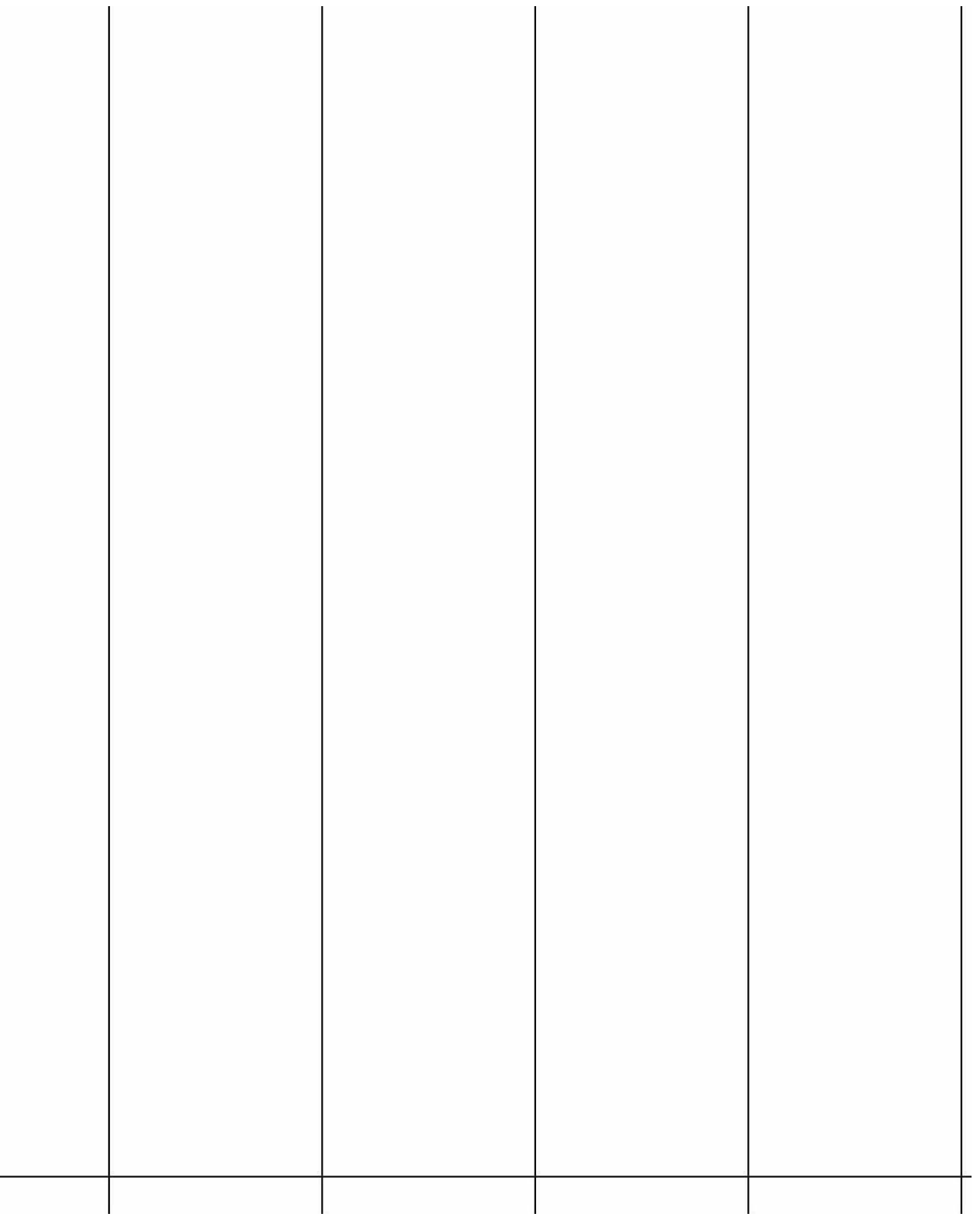

*Diagrama 5.1.15 Diagrama de secuencia – Solicitar Tutoría parte 15.*

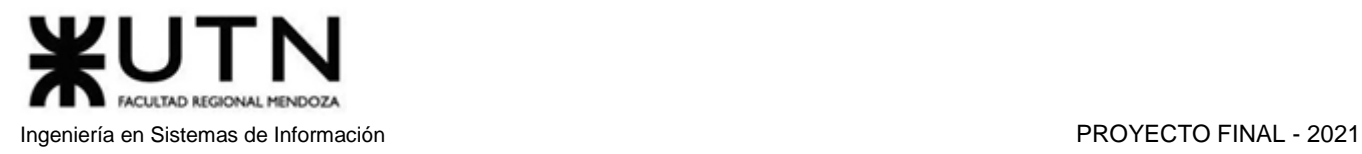

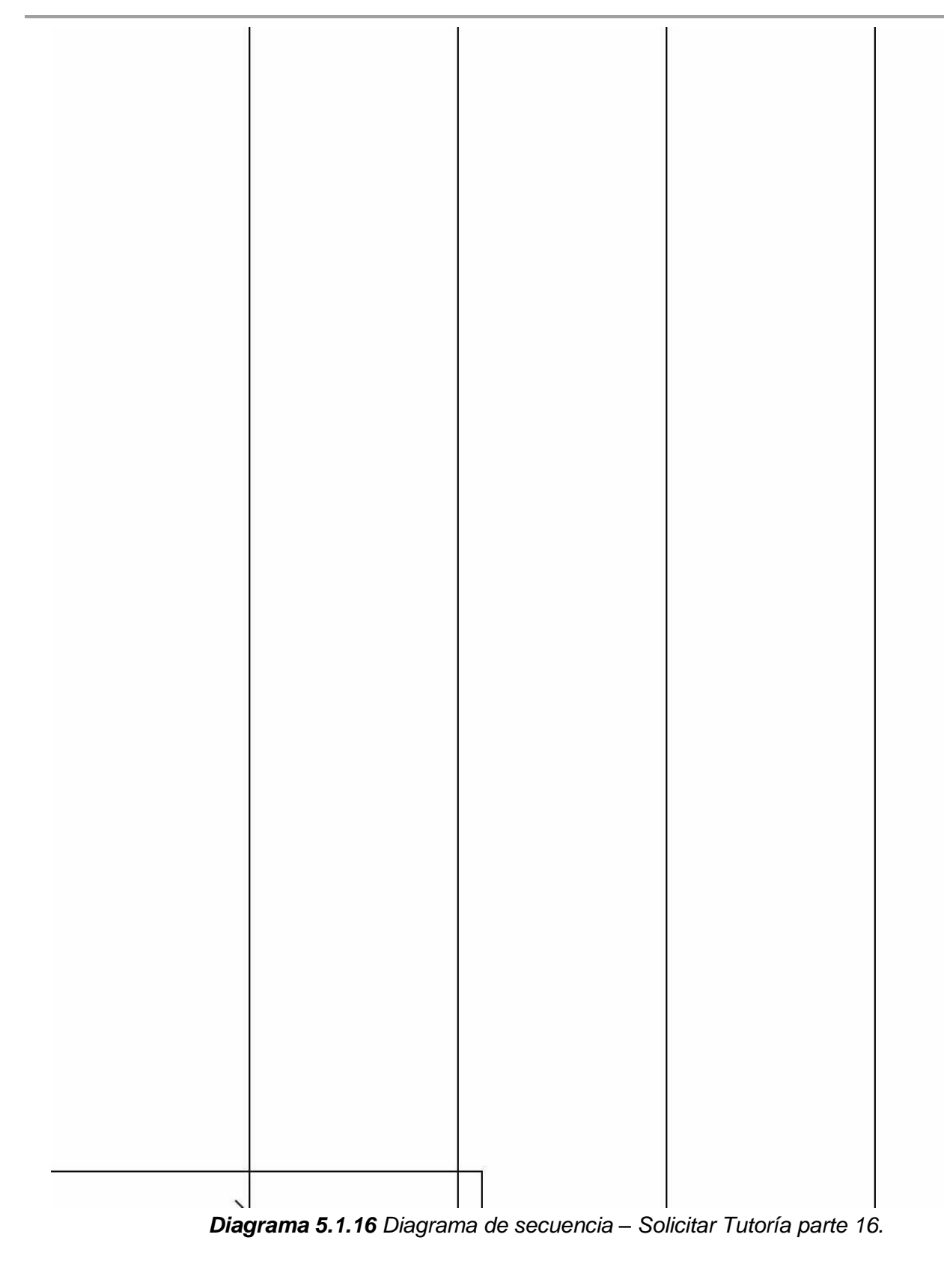

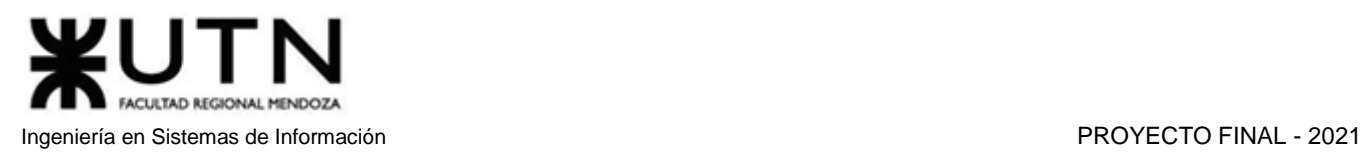

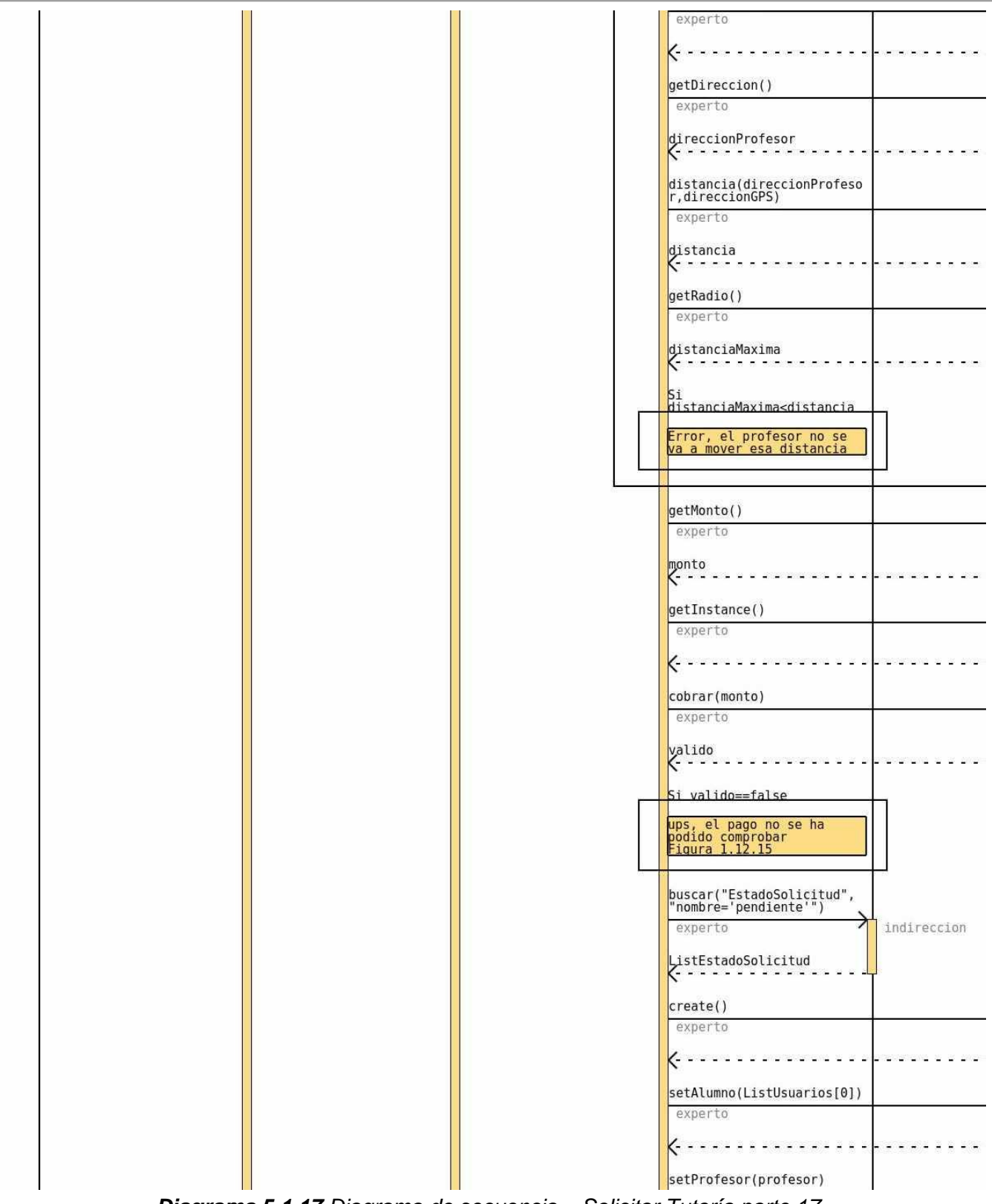

*Diagrama 5.1.17 Diagrama de secuencia – Solicitar Tutoría parte 17.*

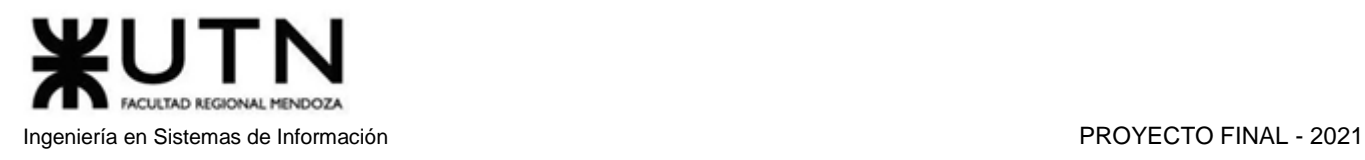

|                                                                                                    | asasan a a asasasan a                        |                                                 | ete e e eter<br>stema e e emergene e e e                                                                 |                                                       |            |
|----------------------------------------------------------------------------------------------------|----------------------------------------------|-------------------------------------------------|----------------------------------------------------------------------------------------------------|-------------------------------------------------------|------------|
|                                                                                                    |                                              |                                                 |                                                                                                    |                                                       |            |
|                                                                                                    |                                              |                                                 |                                                                                                    |                                                       |            |
|                                                                                                    |                                              |                                                 |                                                                                                    |                                                       |            |
|                                                                                                    |                                              |                                                 |                                                                                                    |                                                       |            |
|                                                                                                    |                                              |                                                 |                                                                                                    |                                                       |            |
|                                                                                                    |                                              |                                                 |                                                                                                    |                                                       |            |
|                                                                                                    |                                              |                                                 |                                                                                                    |                                                       |            |
|                                                                                                    |                                              |                                                 |                                                                                                    |                                                       |            |
|                                                                                                    | n a acaremente a a anteresera e              | a energiana e e ene                             | THOSE AND IN A HOME HOME AND IN A GOAL                                                                   |                                                       |            |
|                                                                                                    |                                              |                                                 |                                                                                                    |                                                       |            |
|                                                                                                    |                                              |                                                 |                                                                                                    |                                                       |            |
|                                                                                                    |                                              |                                                 |                                                                                                    |                                                       |            |
|                                                                                                    |                                              |                                                 |                                                                                                    |                                                       |            |
|                                                                                                    |                                              |                                                 |                                                                                                    |                                                       |            |
|                                                                                                    |                                              |                                                 |                                                                                                    |                                                       |            |
|                                                                                                    |                                              |                                                 |                                                                                                    |                                                       |            |
|                                                                                                    |                                              |                                                 |                                                                                                    |                                                       |            |
|                                                                                                    |                                              |                                                 |                                                                                                    |                                                       |            |
|                                                                                                    |                                              |                                                 | companies and a moment                                                                                   |                                                       |            |
|                                                                                                    |                                              |                                                 |                                                                                                    |                                                       |            |
|                                                                                                    |                                              |                                                 |                                                                                                    |                                                       |            |
|                                                                                                    |                                              |                                                 |                                                                                                    |                                                       |            |
|                                                                                                    |                                              |                                                 |                                                                                                    |                                                       |            |
|                                                                                                    |                                              |                                                 |                                                                                                    |                                                       |            |
|                                                                                                    |                                              |                                                 |                                                                                                    |                                                       |            |
|                                                                                                    |                                              |                                                 |                                                                                                    |                                                       |            |
|                                                                                                    |                                              |                                                 |                                                                                                    |                                                       |            |
|                                                                                                    |                                              |                                                 | esemente a a executación a a                                                                             |                                                       |            |
|                                                                                                    |                                              |                                                 |                                                                                                    |                                                       |            |
|                                                                                                    |                                              |                                                 |                                                                                                    |                                                       |            |
|                                                                                                    |                                              |                                                 |                                                                                                    |                                                       |            |
|                                                                                                    |                                              |                                                 |                                                                                                    |                                                       |            |
|                                                                                                    |                                              |                                                 |                                                                                                    |                                                       |            |
|                                                                                                    |                                              |                                                 |                                                                                                    |                                                       |            |
|                                                                                                    |                                              |                                                 |                                                                                                    |                                                       |            |
|                                                                                                    |                                              |                                                 |                                                                                                    |                                                       |            |
|                                                                                                    |                                              |                                                 |                                                                                                    |                                                       |            |
|                                                                                                    |                                              |                                                 |                                                                                                    |                                                       |            |
|                                                                                                    |                                              |                                                 |                                                                                                    |                                                       |            |
|                                                                                                    |                                              |                                                 |                                                                                                    |                                                       |            |
|                                                                                                    |                                              |                                                 |                                                                                                    |                                                       |            |
|                                                                                                    |                                              |                                                 |                                                                                                    |                                                       |            |
|                                                                                                    |                                              |                                                 |                                                                                                    |                                                       |            |
|                                                                                                    |                                              |                                                 |                                                                                                    |                                                       |            |
|                                                                                                    |                                              |                                                 |                                                                                                    |                                                       |            |
|                                                                                                    |                                              |                                                 |                                                                                                    |                                                       |            |
|                                                                                                    | 120409-0100000 0000 00000000000000 0000      | <b>CONFIDENTIAL COLOR DESCRIPTIONS OF A 199</b> | NEWS DIRECTION OF A REPORT OF A REAL PROPERTY                                                            |                                                       |            |
|                                                                                                    |                                              |                                                 |                                                                                                    |                                                       |            |
|                                                                                                    |                                              |                                                 |                                                                                                    |                                                       |            |
|                                                                                                    |                                              |                                                 |                                                                                                    |                                                       |            |
|                                                                                                    |                                              |                                                 |                                                                                                    |                                                       |            |
|                                                                                                    |                                              |                                                 |                                                                                                    |                                                       |            |
|                                                                                                    |                                              |                                                 |                                                                                                    |                                                       |            |
|                                                                                                    |                                              |                                                 |                                                                                                    |                                                       |            |
|                                                                                                    |                                              |                                                 |                                                                                                    |                                                       |            |
|                                                                                                    |                                              |                                                 |                                                                                                    |                                                       |            |
|                                                                                                    |                                              |                                                 |                                                                                                    |                                                       |            |
|                                                                                                    |                                              |                                                 |                                                                                                    |                                                       |            |
|                                                                                                    |                                              |                                                 |                                                                                                    |                                                       |            |
|                                                                                                    |                                              |                                                 |                                                                                                    |                                                       |            |
|                                                                                                    |                                              |                                                 |                                                                                                    |                                                       |            |
|                                                                                                    |                                              |                                                 |                                                                                                    |                                                       |            |
|                                                                                                    |                                              |                                                 |                                                                                                    |                                                       |            |
|                                                                                                    |                                              |                                                 |                                                                                                    |                                                       |            |
|                                                                                                    |                                              |                                                 | promovanomo eno eranovameno e o electronameno e o promovanomo e o ordinaxameno eno promovameno e o promi | ersene e e                                            |            |
|                                                                                                    |                                              |                                                 |                                                                                                    |                                                       |            |
|                                                                                                    |                                              |                                                 |                                                                                                    |                                                       |            |
|                                                                                                    |                                              |                                                 |                                                                                                    |                                                       |            |
|                                                                                                    |                                              |                                                 |                                                                                                    |                                                       |            |
|                                                                                                    |                                              |                                                 |                                                                                                    |                                                       |            |
|                                                                                                    |                                              |                                                 |                                                                                                    |                                                       |            |
|                                                                                                    |                                              |                                                 |                                                                                                    |                                                       |            |
|                                                                                                    |                                              |                                                 |                                                                                                    |                                                       |            |
|                                                                                                    |                                              |                                                 |                                                                                                    |                                                       |            |
|                                                                                                    |                                              |                                                 |                                                                                                    |                                                       |            |
|                                                                                                    |                                              |                                                 |                                                                                                    |                                                       |            |
|                                                                                                    |                                              |                                                 |                                                                                                    |                                                       |            |
|                                                                                                    |                                              |                                                 |                                                                                                    |                                                       |            |
|                                                                                                    |                                              |                                                 |                                                                                                    |                                                       |            |
|                                                                                                    |                                              |                                                 |                                                                                                    |                                                       |            |
|                                                                                                    |                                              |                                                 |                                                                                                    |                                                       |            |
|                                                                                                    |                                              |                                                 |                                                                                                    |                                                       |            |
|                                                                                                    |                                              |                                                 |                                                                                                    |                                                       |            |
|                                                                                                    |                                              |                                                 |                                                                                                    |                                                       |            |
|                                                                                                    |                                              |                                                 |                                                                                                    |                                                       |            |
|                                                                                                    |                                              |                                                 |                                                                                                    |                                                       |            |
|                                                                                                    |                                              |                                                 |                                                                                                    |                                                       |            |
|                                                                                                    |                                              |                                                 |                                                                                                    |                                                       |            |
|                                                                                                    |                                              |                                                 |                                                                                                    |                                                       |            |
|                                                                                                    |                                              |                                                 |                                                                                                    |                                                       |            |
| <b>Control of the Control of Control of Control of Control of Control of Control of Control of Control of Control</b> | <u>A CONTRACTOR OF A SALE AND AND A SALE</u> |                                                 | hadamada a a biyadamada a a balamada a a a basanca a a a                                                 | entertainment in de legislation in de la constitution |            |
|                                                                                                    |                                              |                                                 |                                                                                                    |                                                       |            |
|                                                                                                    |                                              |                                                 |                                                                                                    |                                                       |            |
|                                                                                                    |                                              |                                                 |                                                                                                    |                                                       |            |
|                                                                                                    |                                              |                                                 |                                                                                                    |                                                       |            |
|                                                                                                    |                                              |                                                 |                                                                                                    |                                                       |            |
|                                                                                                    |                                              |                                                 |                                                                                                    |                                                       |            |
|                                                                                                    |                                              |                                                 |                                                                                                    |                                                       |            |
|                                                                                                    |                                              |                                                 | $- - - - - -$<br>----                                                                                    | ---------                                             | . <b>.</b> |
|                                                                                                    |                                              |                                                 |                                                                                                    |                                                       |            |
|                                                                                                    |                                              |                                                 |                                                                                                    |                                                       |            |
|                                                                                                    |                                              |                                                 |                                                                                                    |                                                       |            |

*Diagrama 5.1.18 Diagrama de secuencia – Solicitar Tutoría parte 18.*

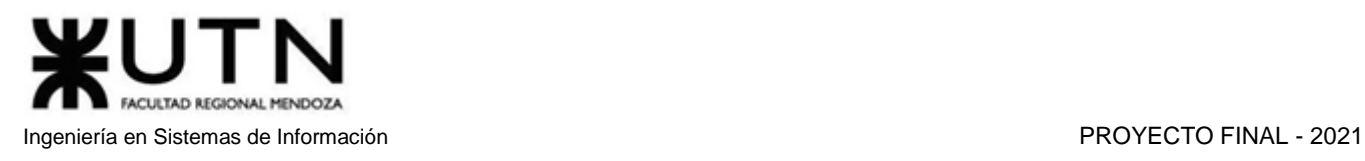

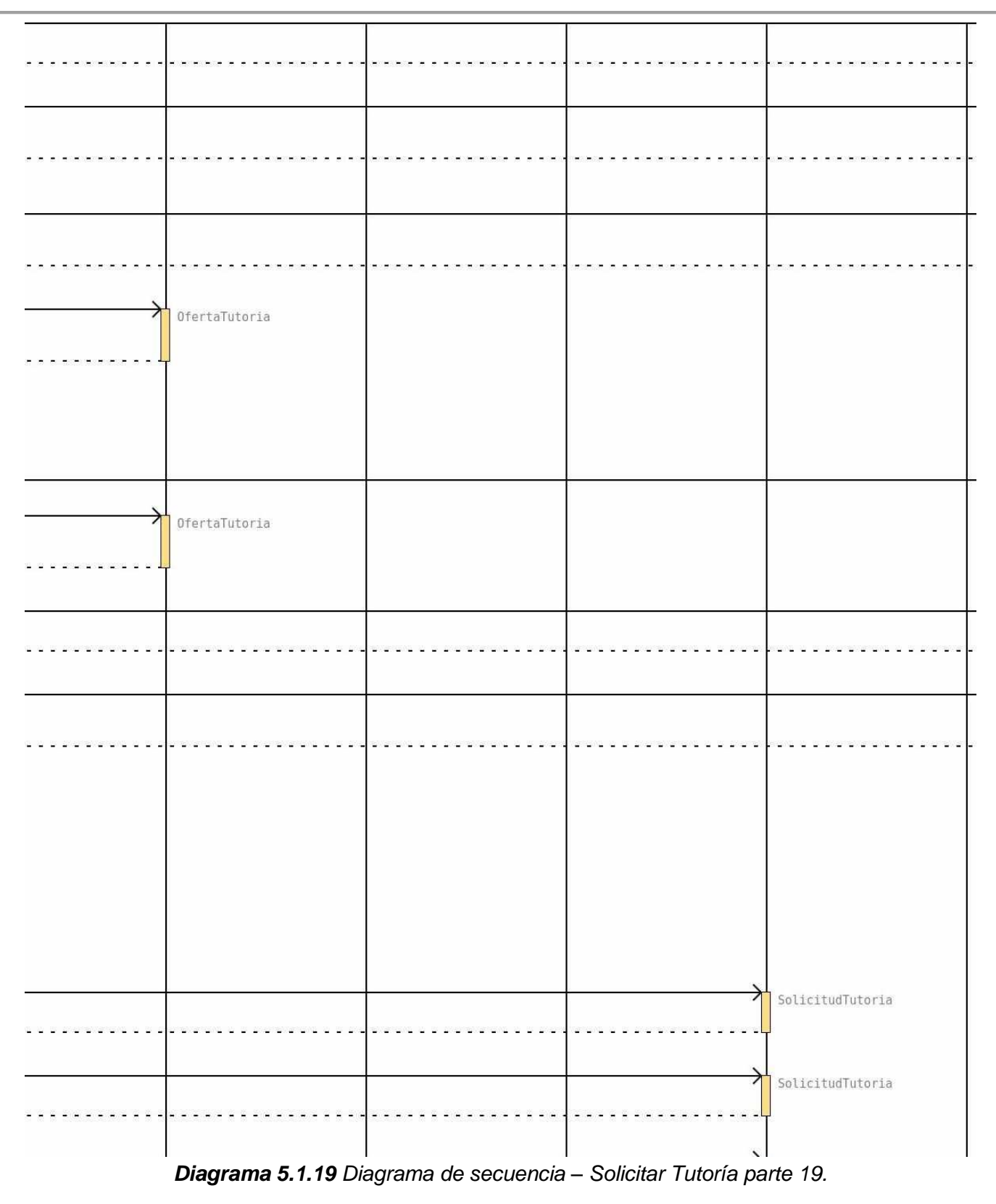

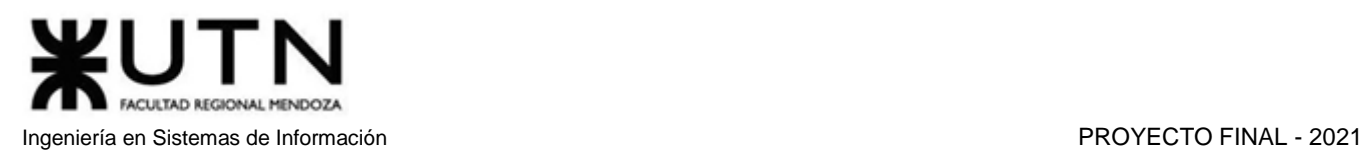

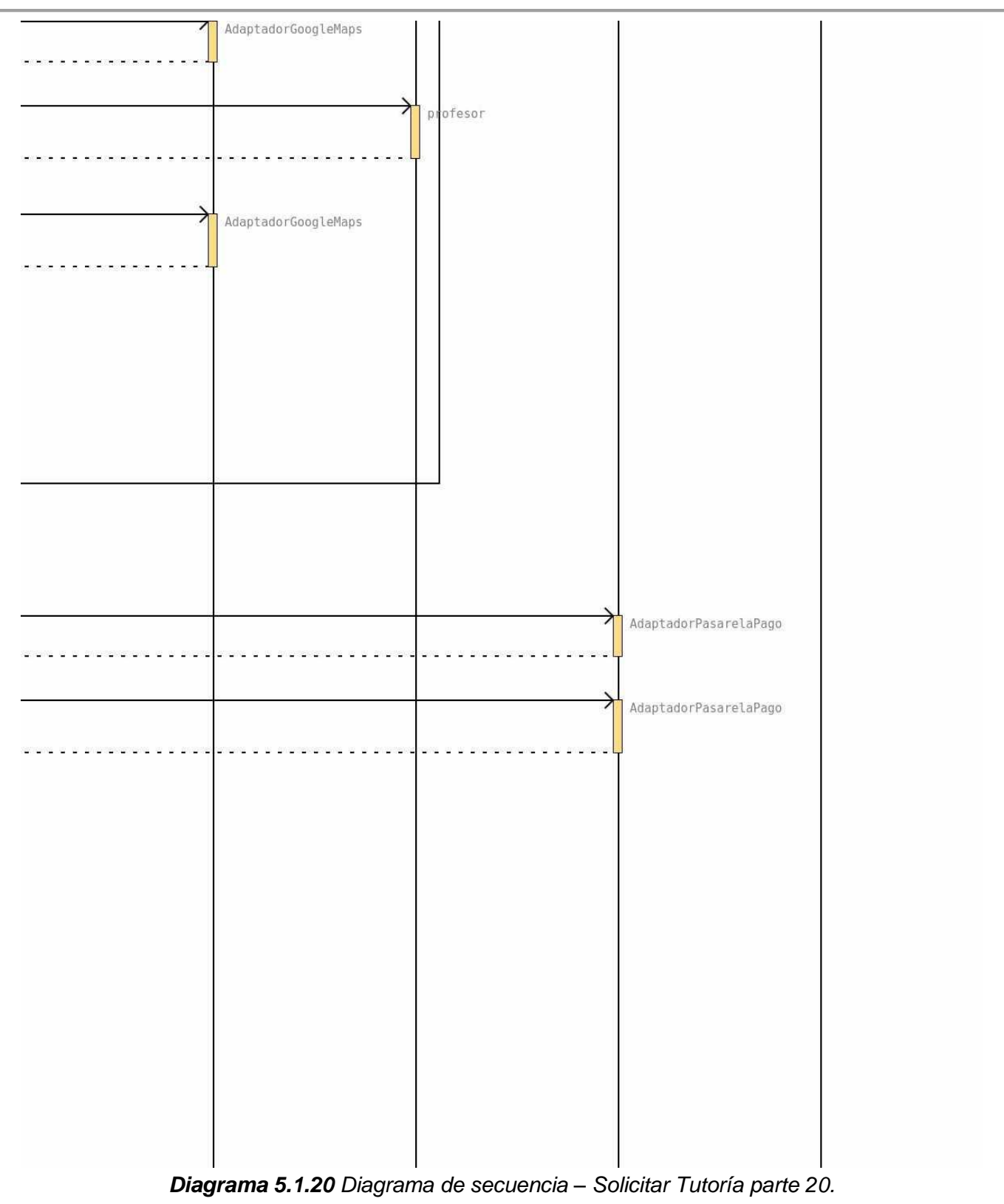

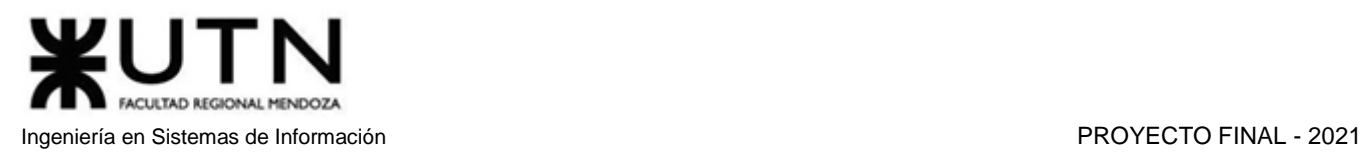

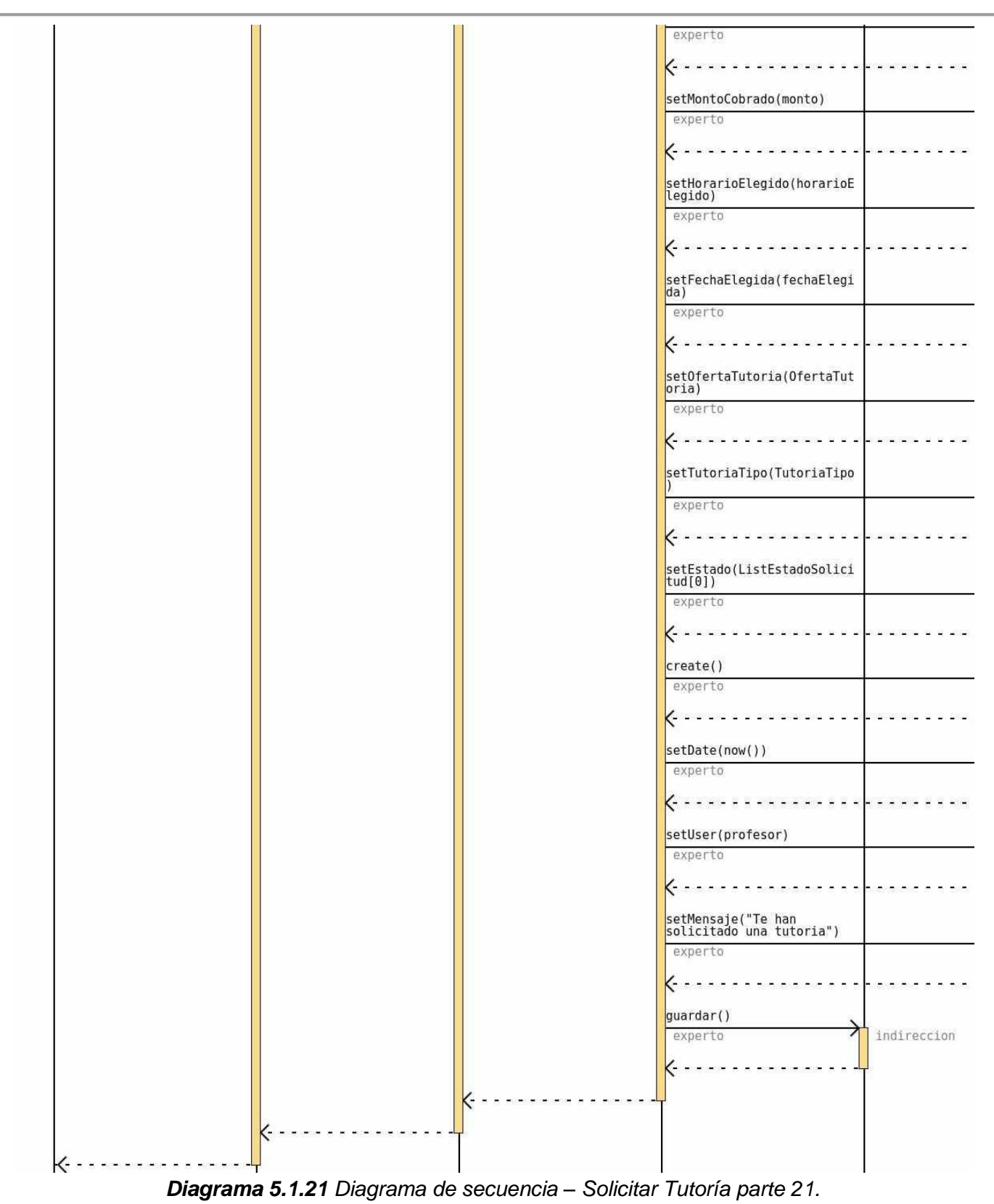

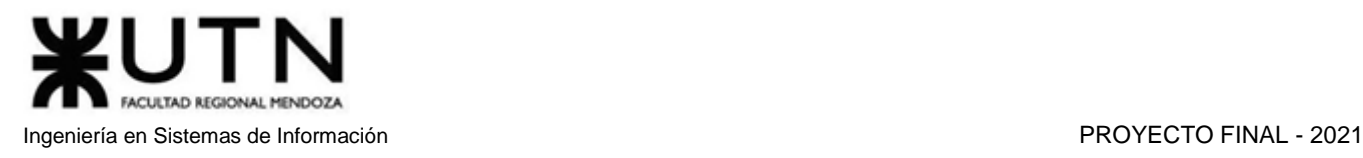

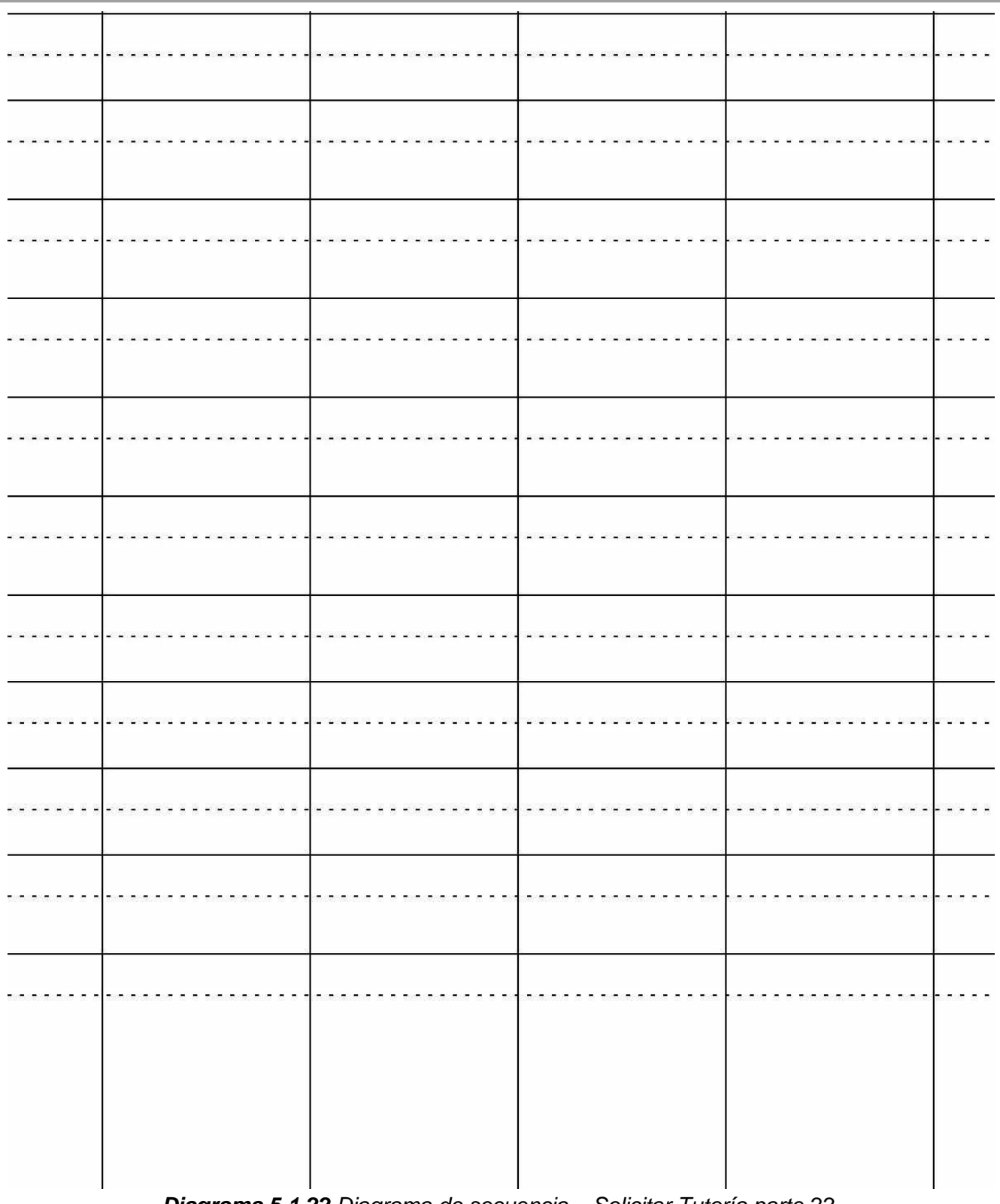

*Diagrama 5.1.22 Diagrama de secuencia – Solicitar Tutoría parte 22.*

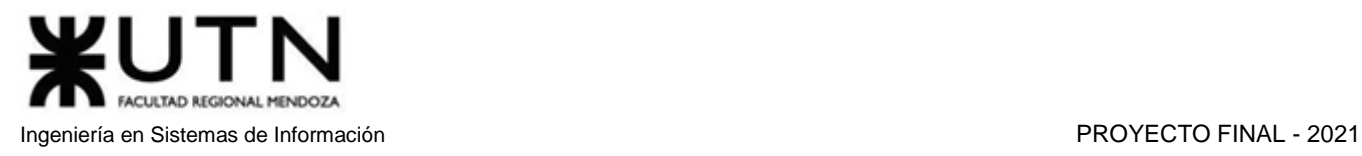

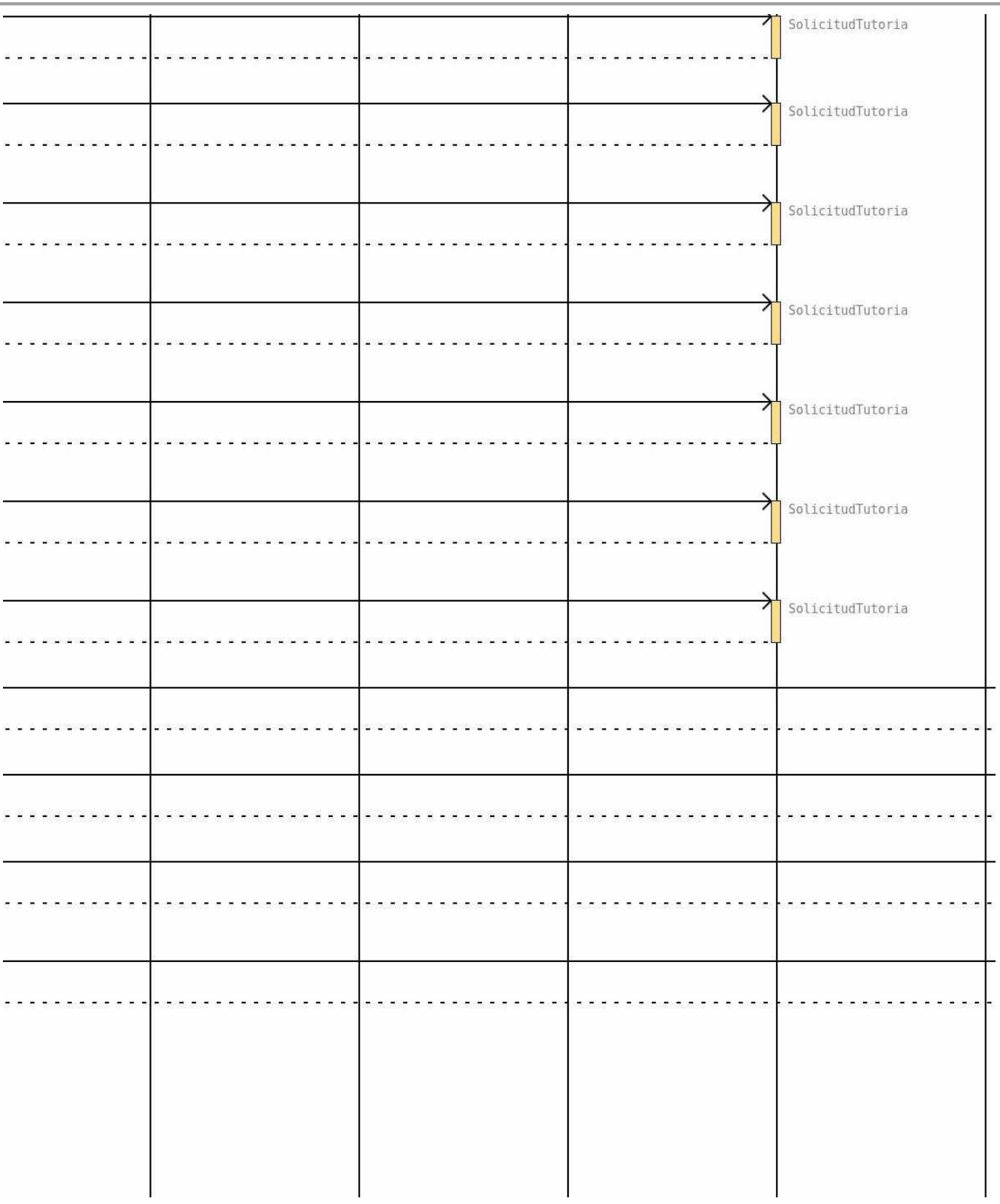

*Diagrama 5.1.23 Diagrama de secuencia – Solicitar Tutoría parte 23.*

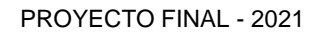

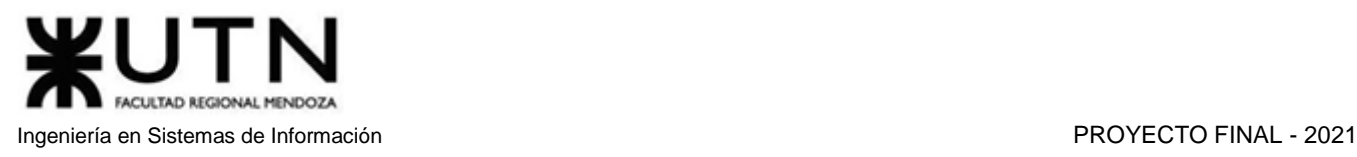

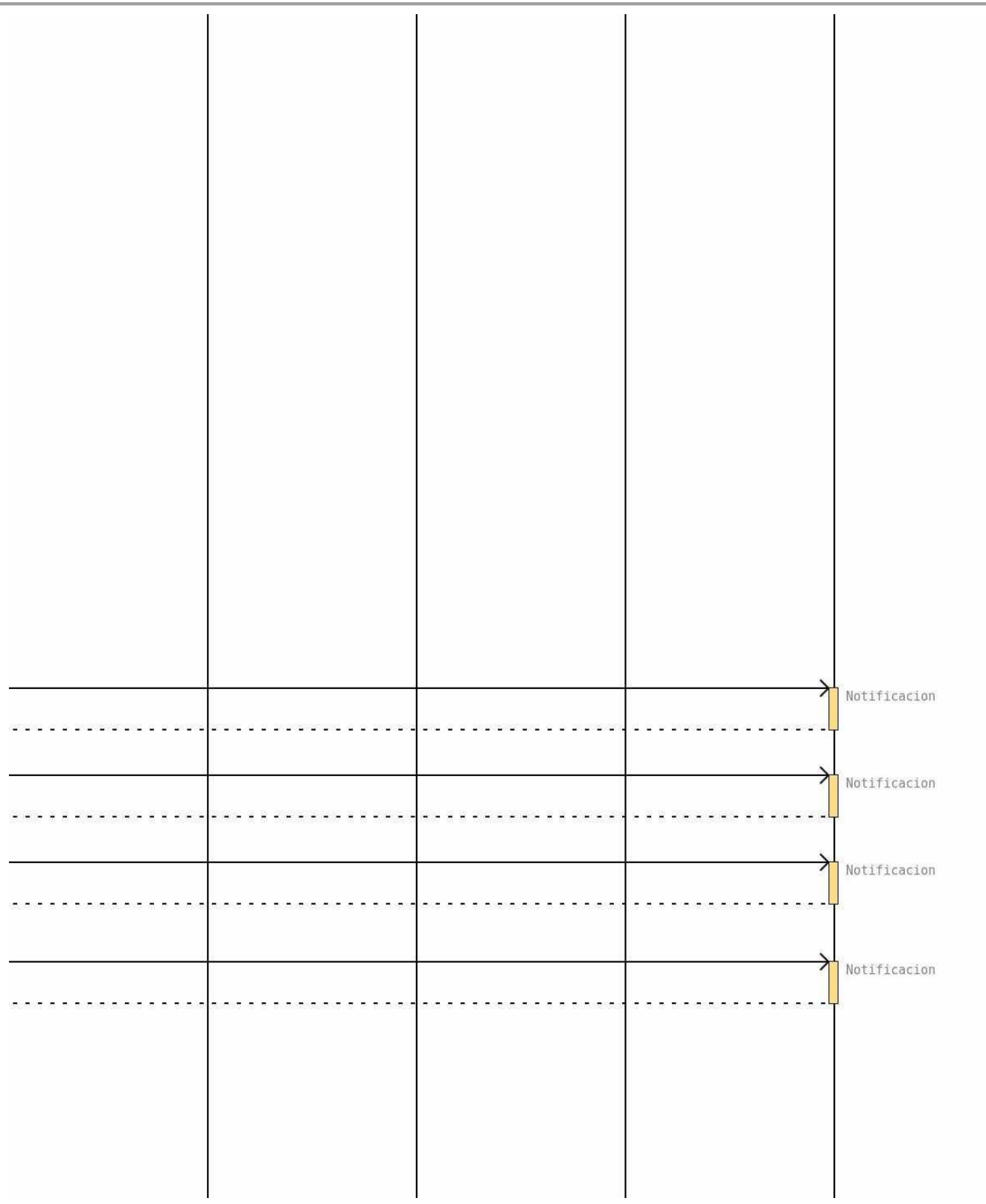

*Diagrama 5.1.24 Diagrama de secuencia – Solicitar Tutoría parte 24.*

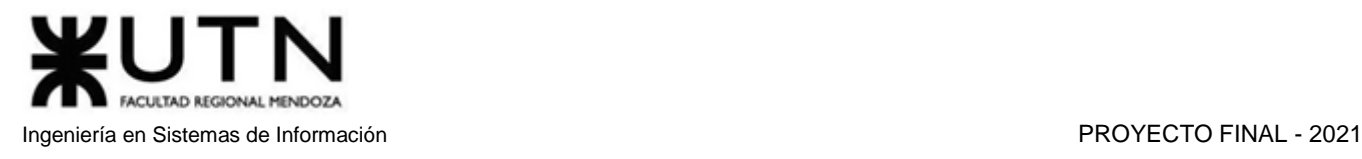

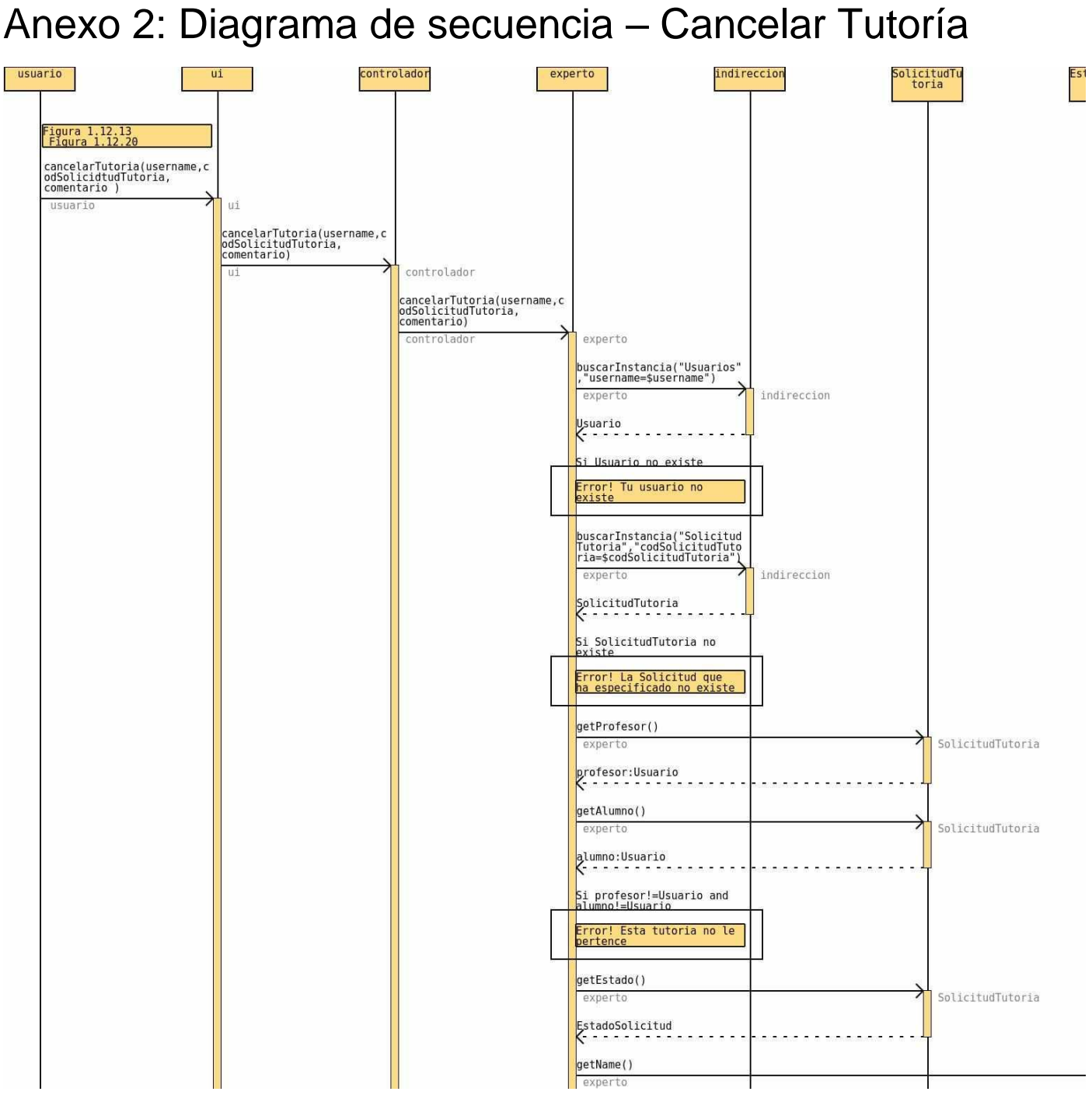

*Diagrama 5.2.1 Diagrama de secuencia – Cancelar Tutoría parte 1.*

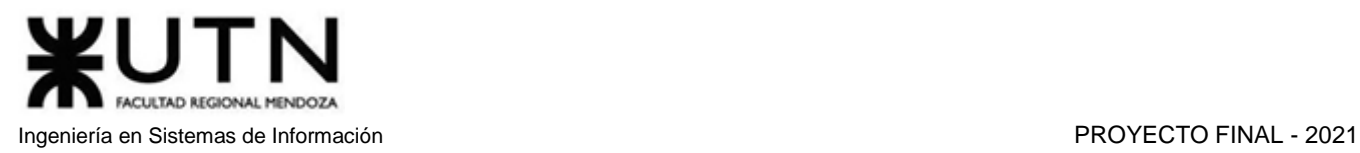

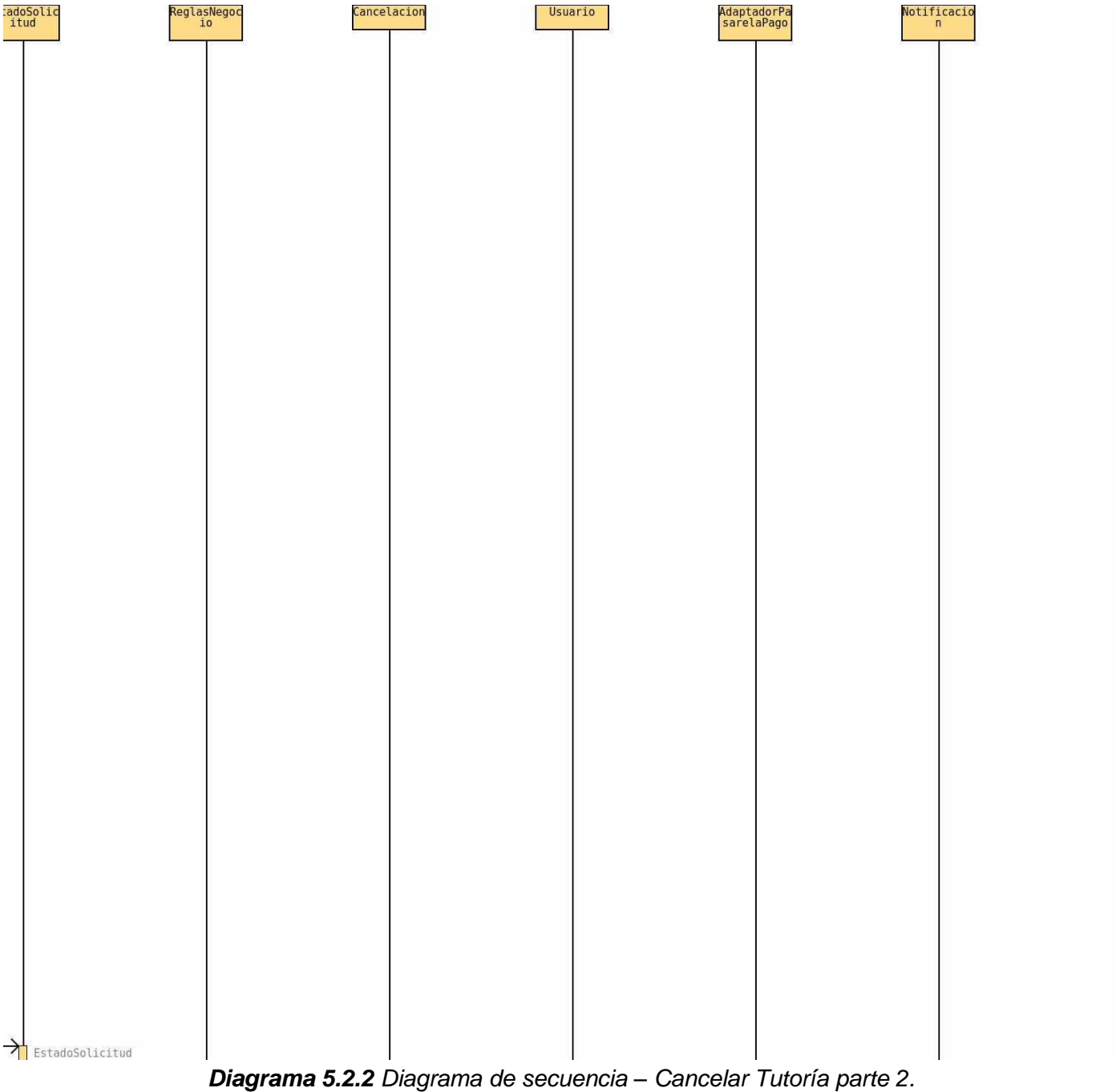

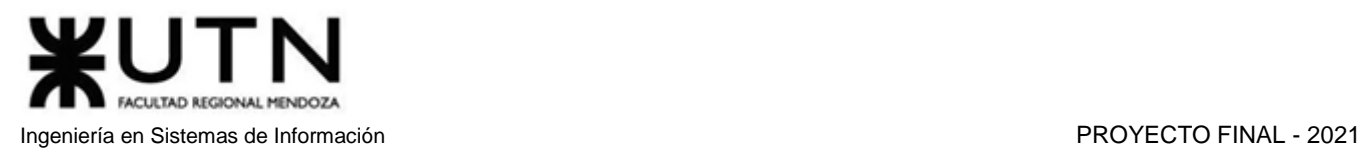

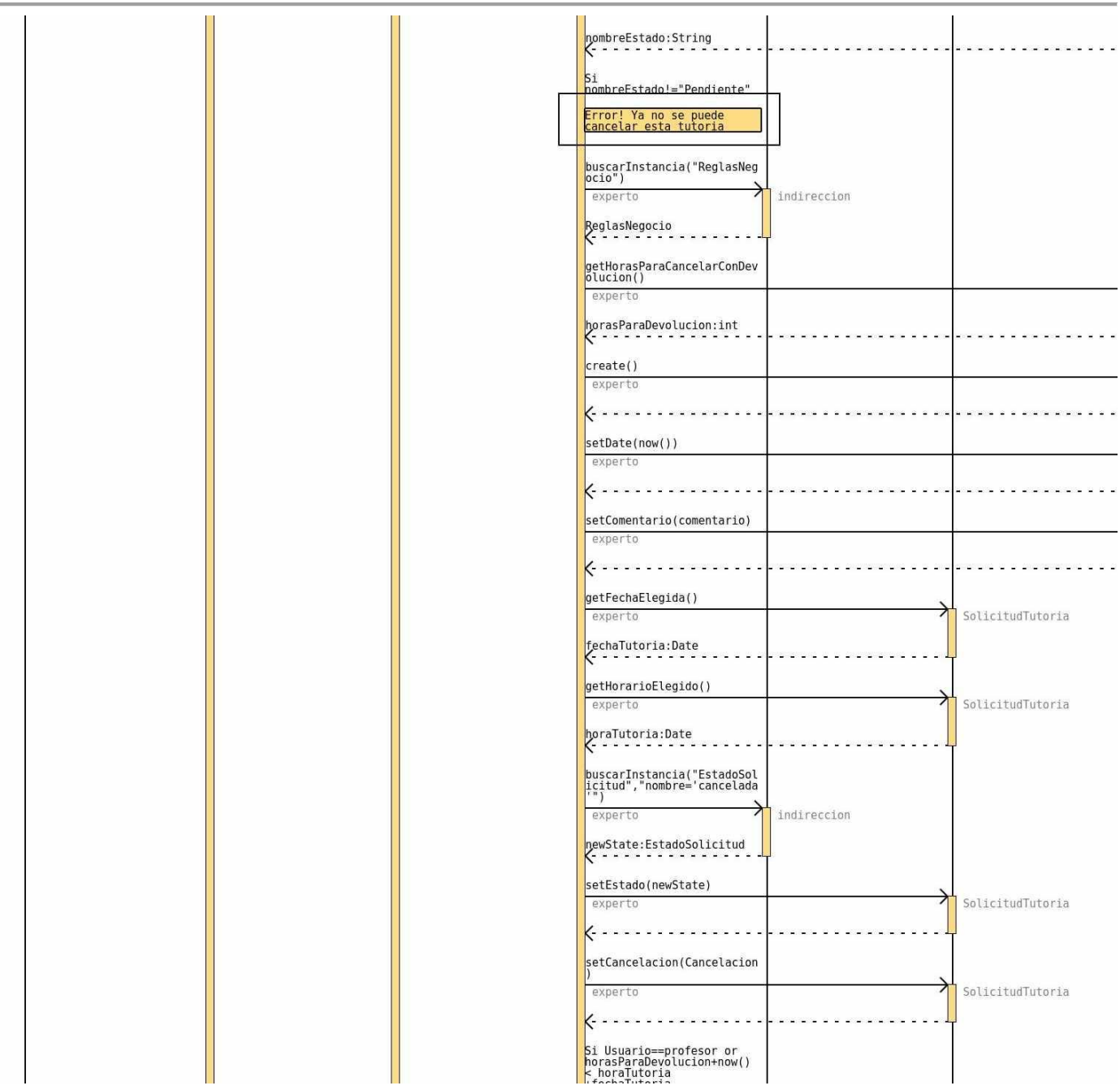

*Diagrama 5.2.3 Diagrama de secuencia – Cancelar Tutoría parte 3.*

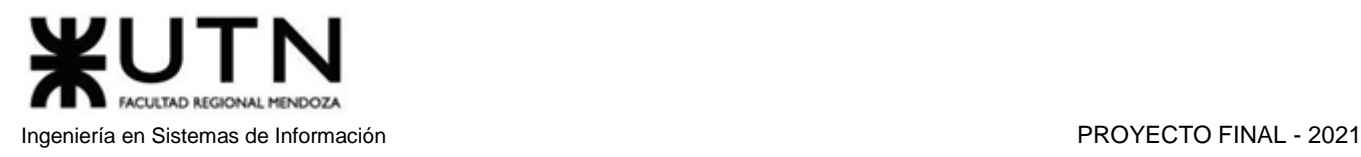

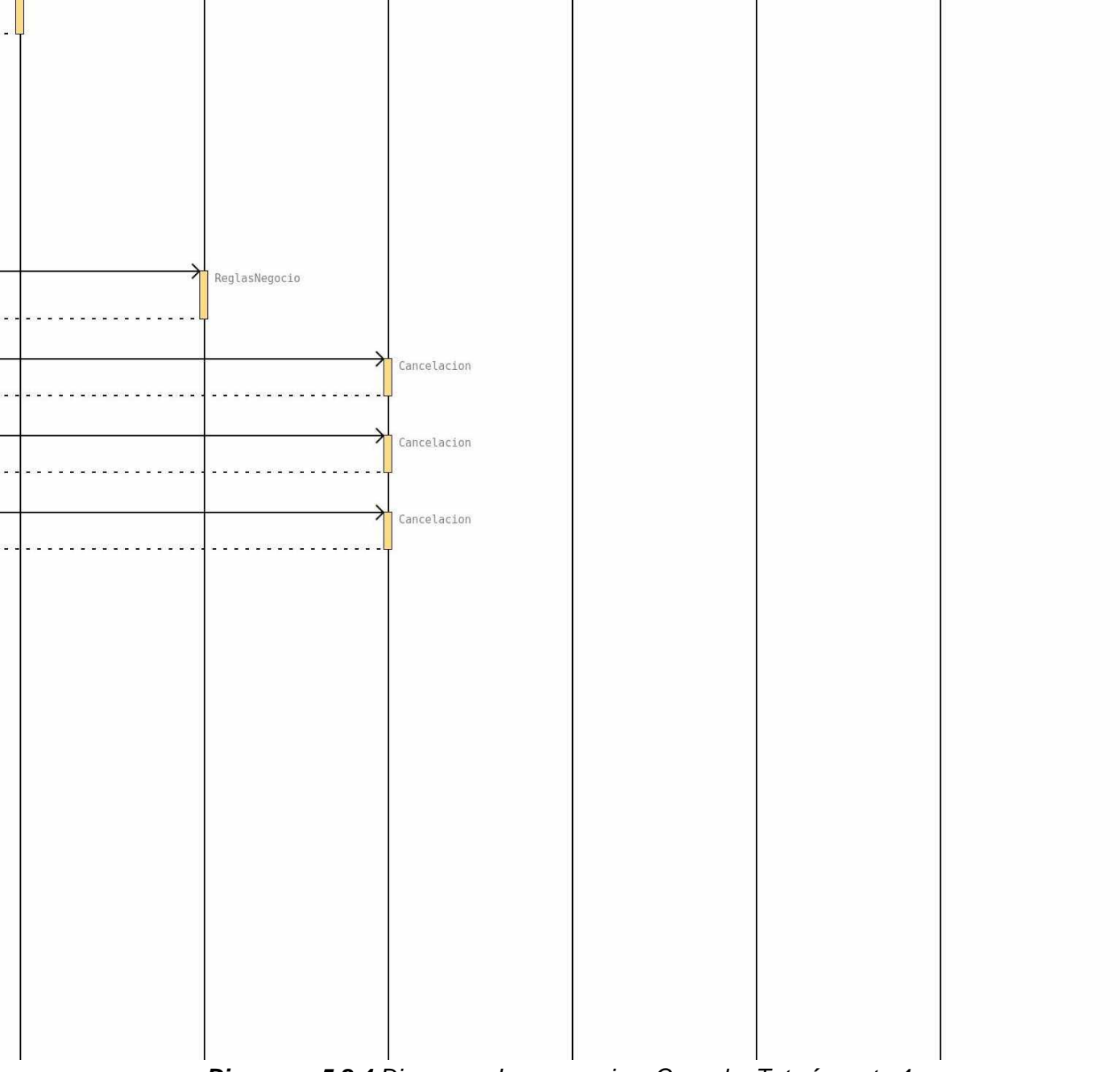

*Diagrama 5.2.4 Diagrama de secuencia – Cancelar Tutoría parte 4.*

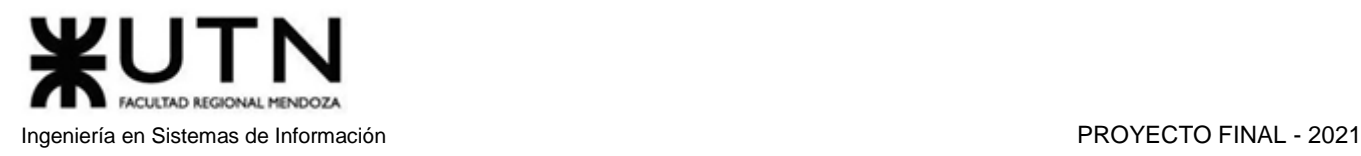

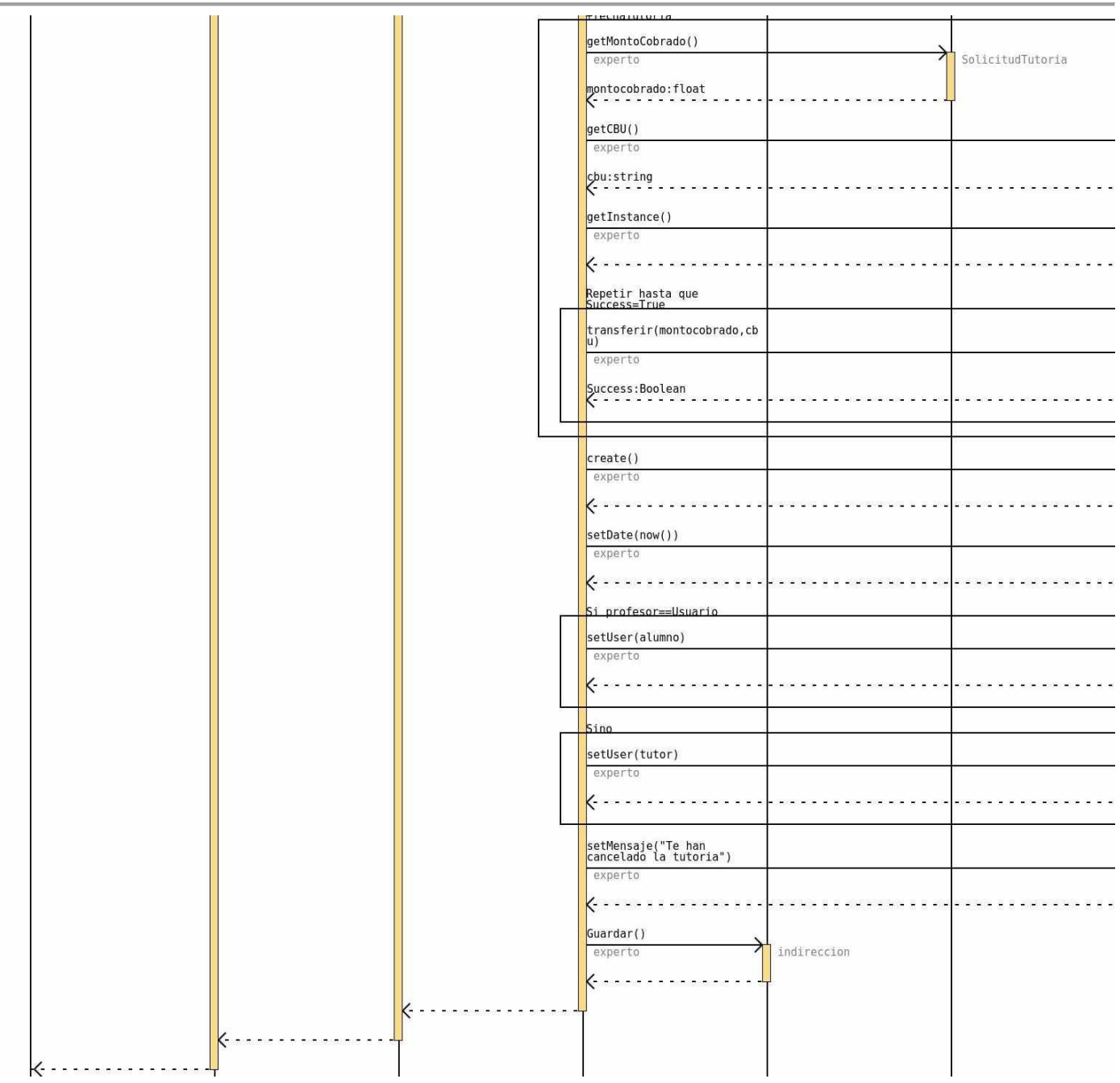

*Diagrama 5.2.5 Diagrama de secuencia – Cancelar Tutoría parte 5.*
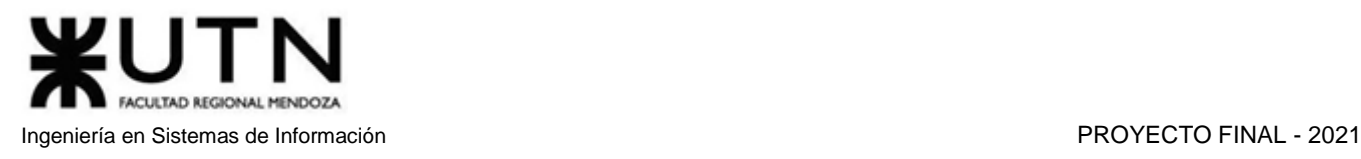

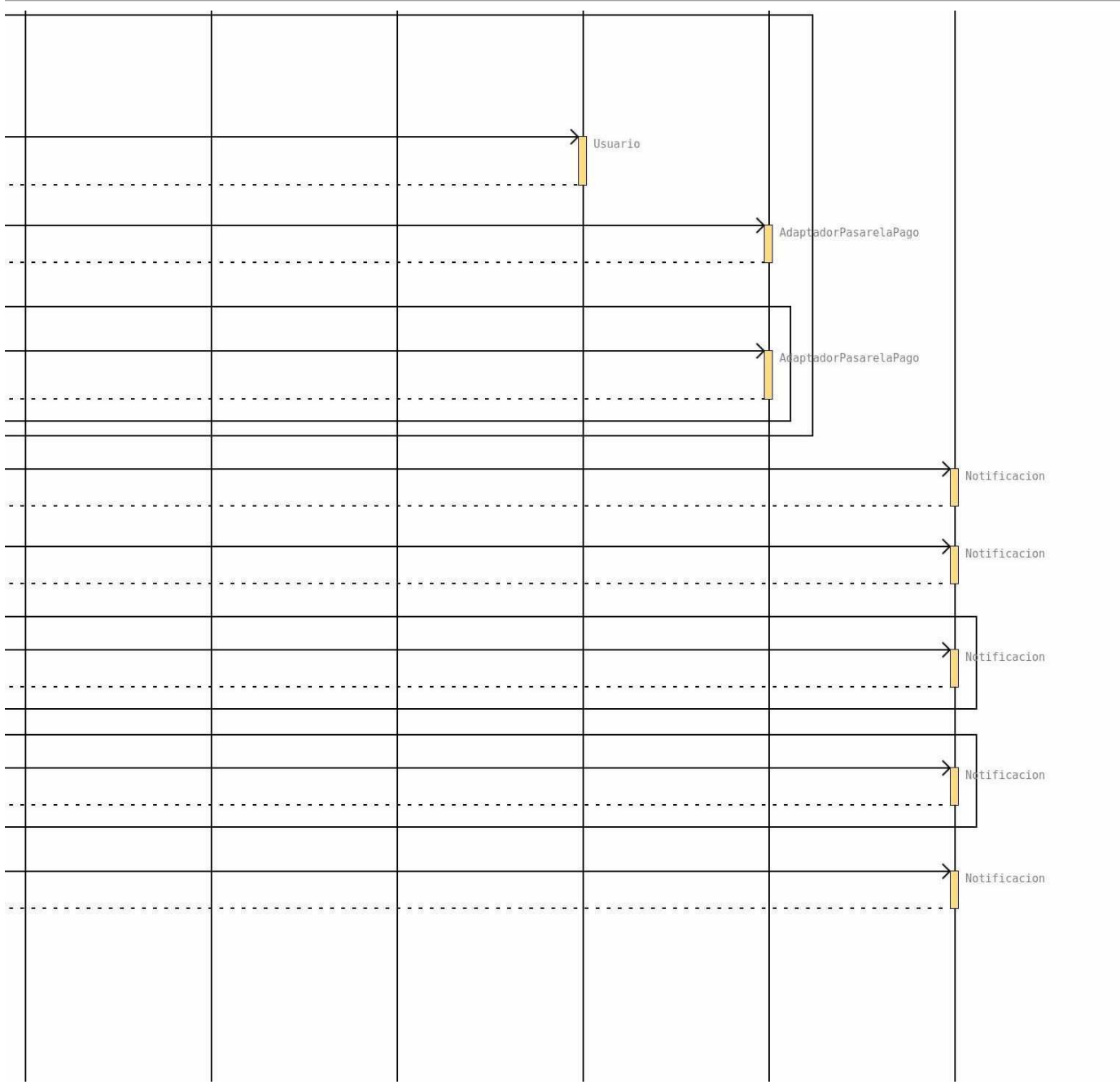

*Diagrama 5.2.6 Diagrama de secuencia – Cancelar Tutoría parte 6.*

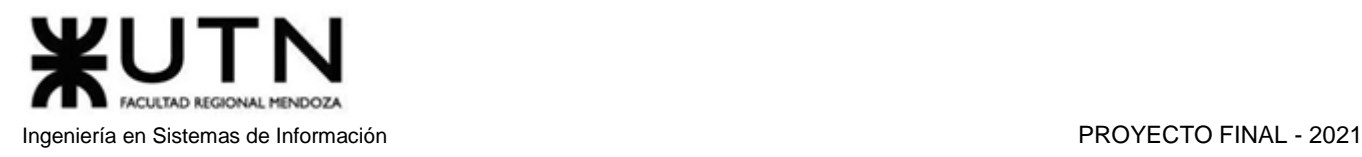

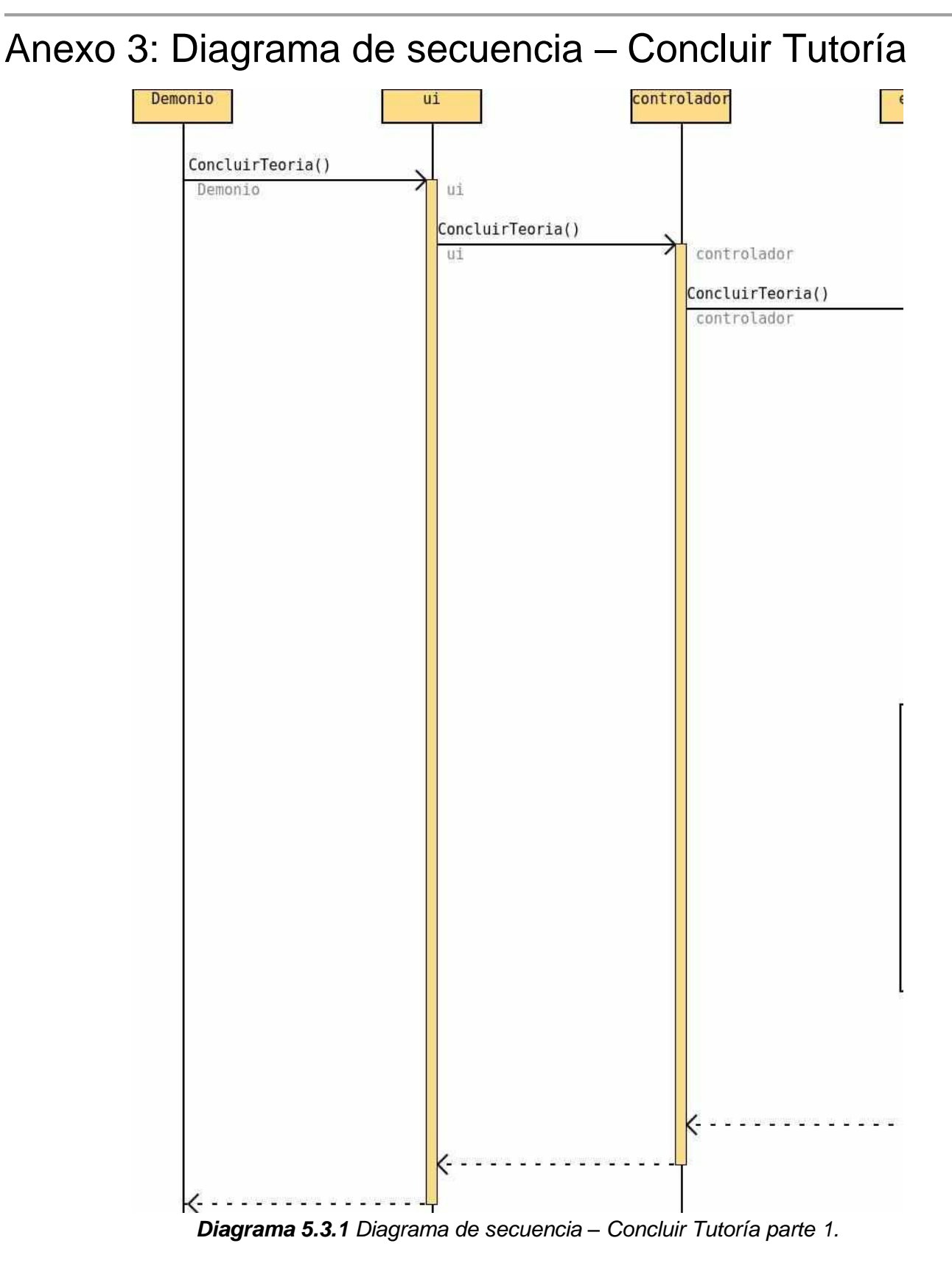

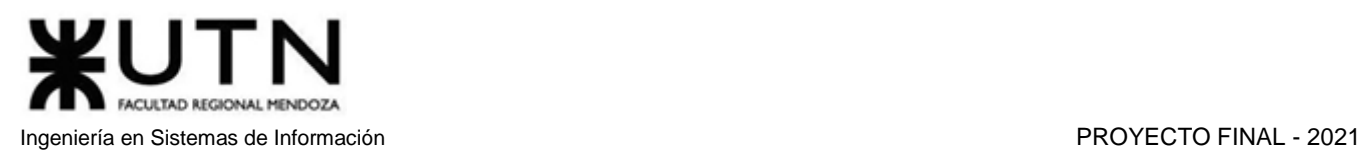

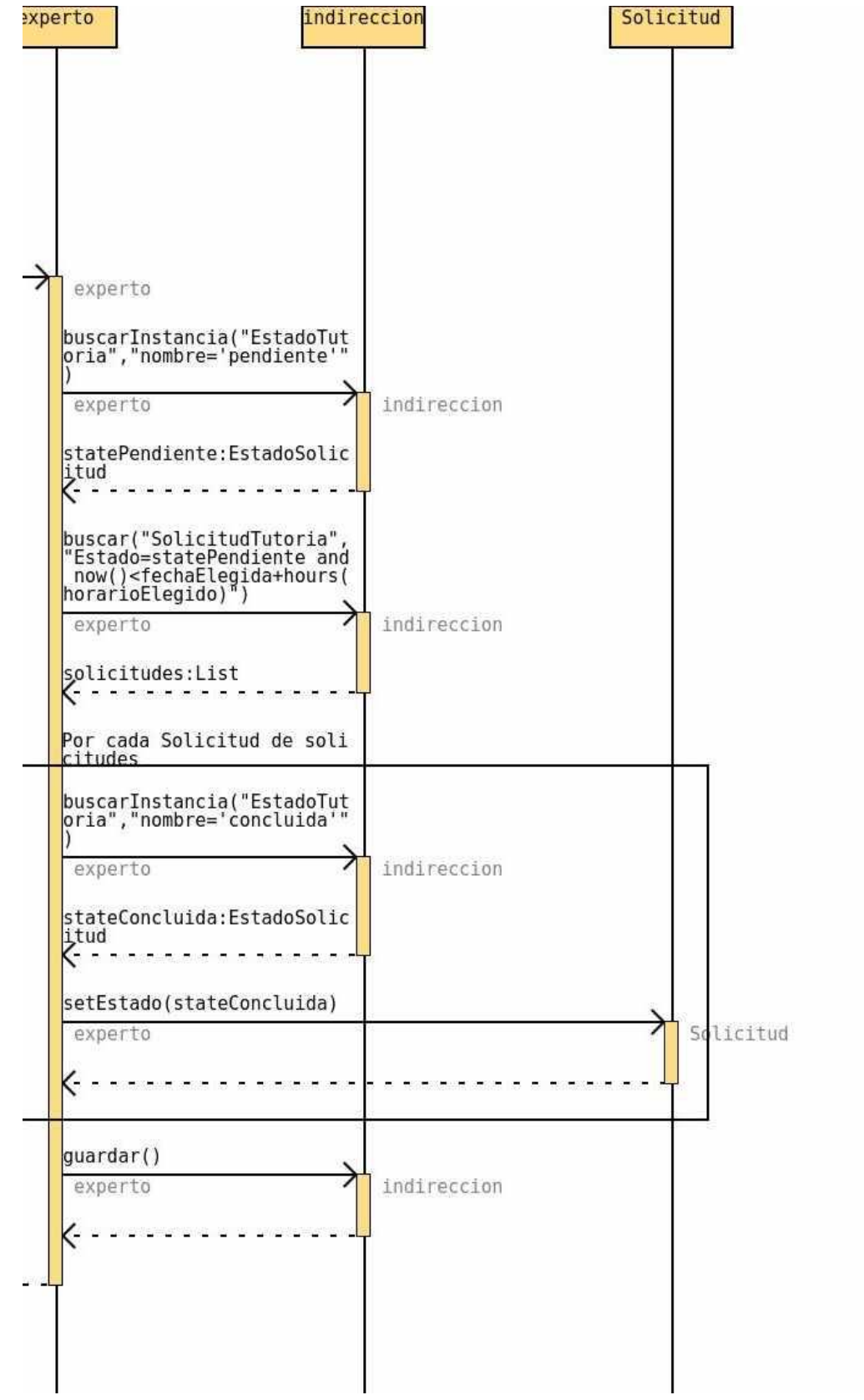

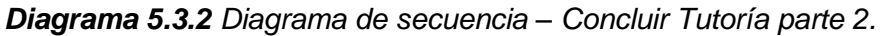

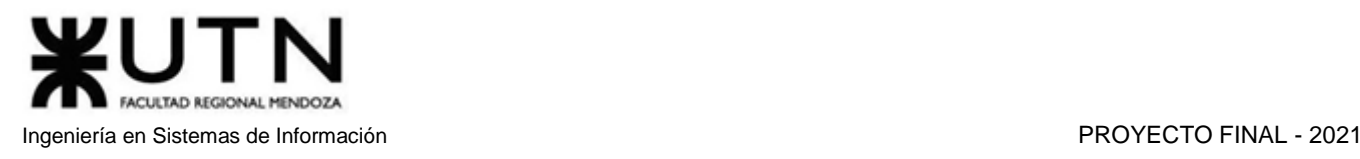

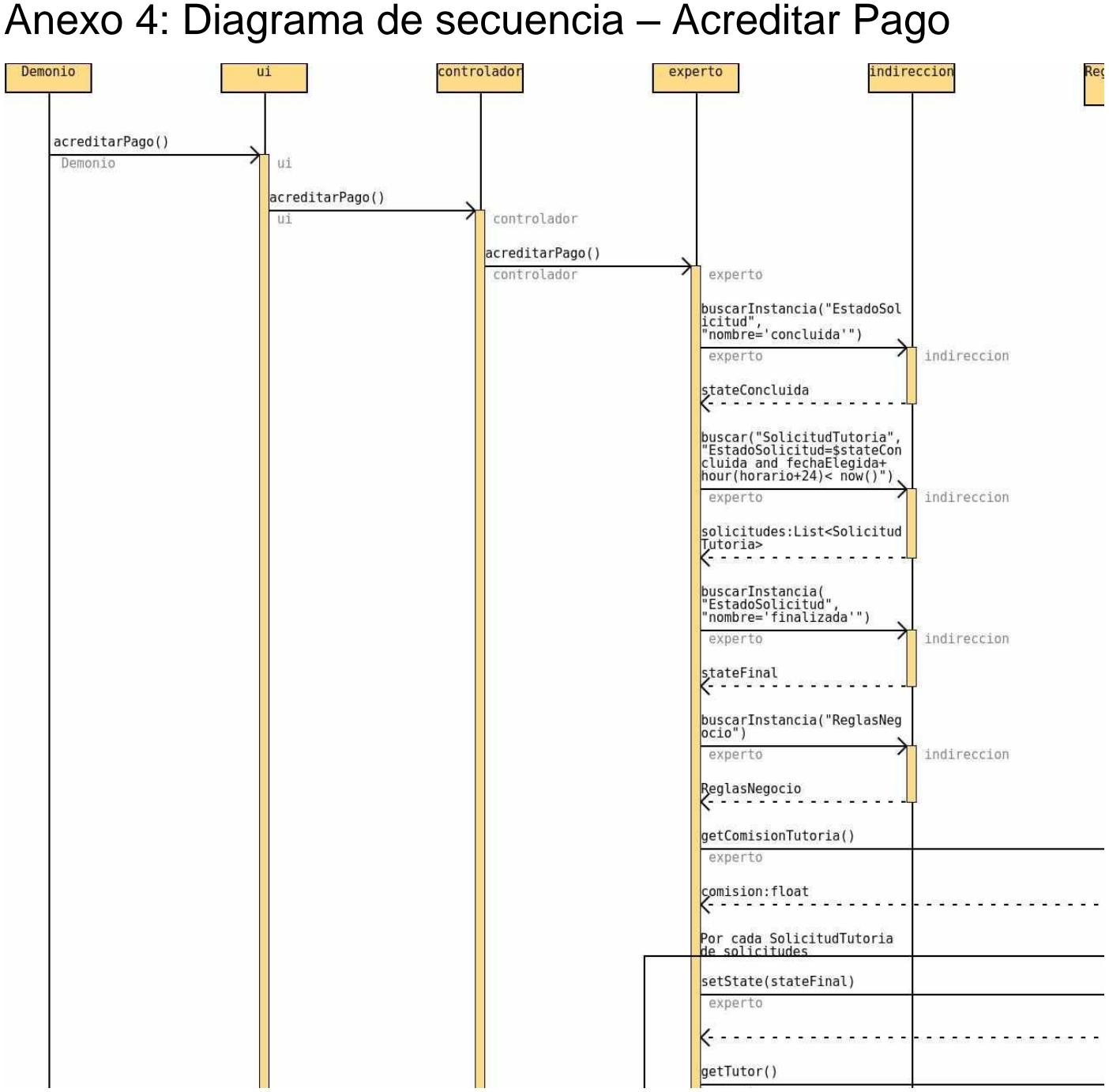

*Diagrama 5.4.1 Diagrama de secuencia – Acreditar Pago parte 1.*

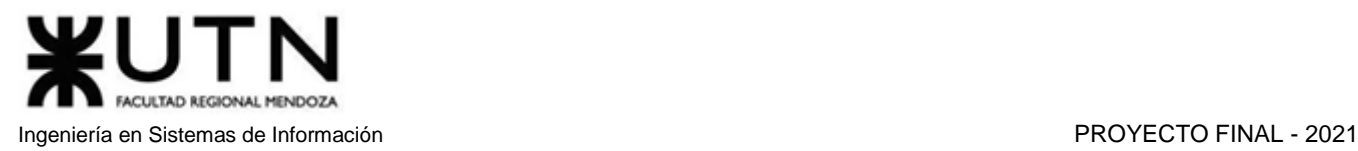

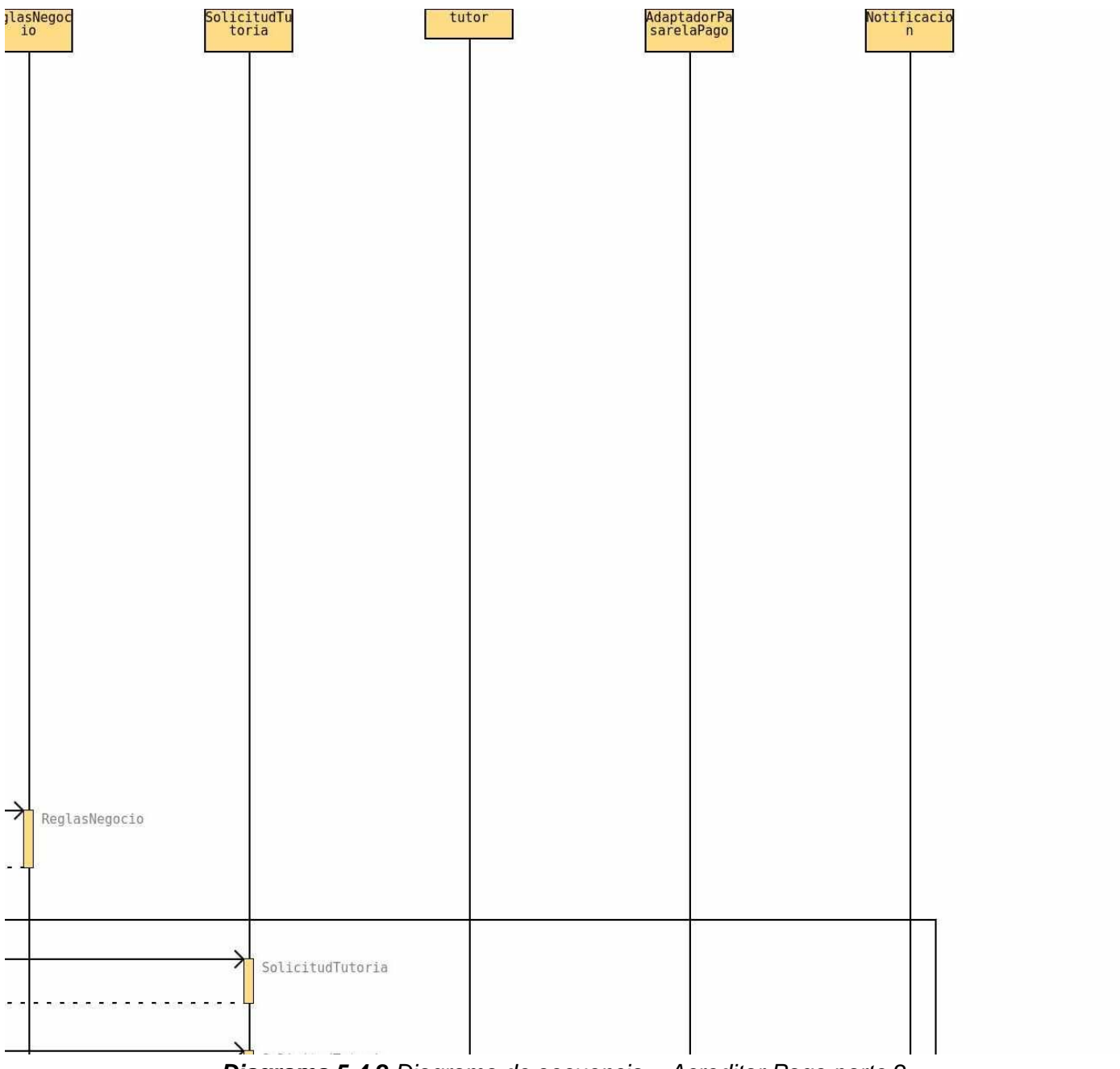

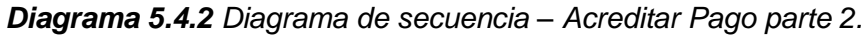

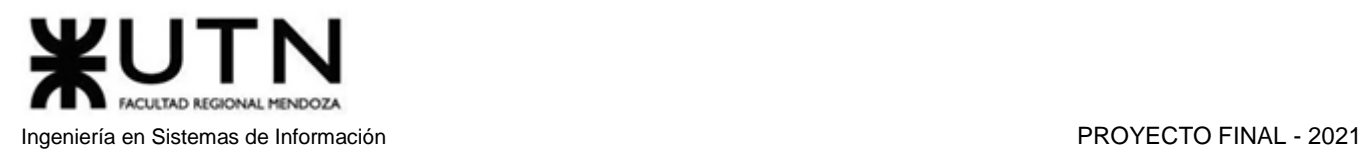

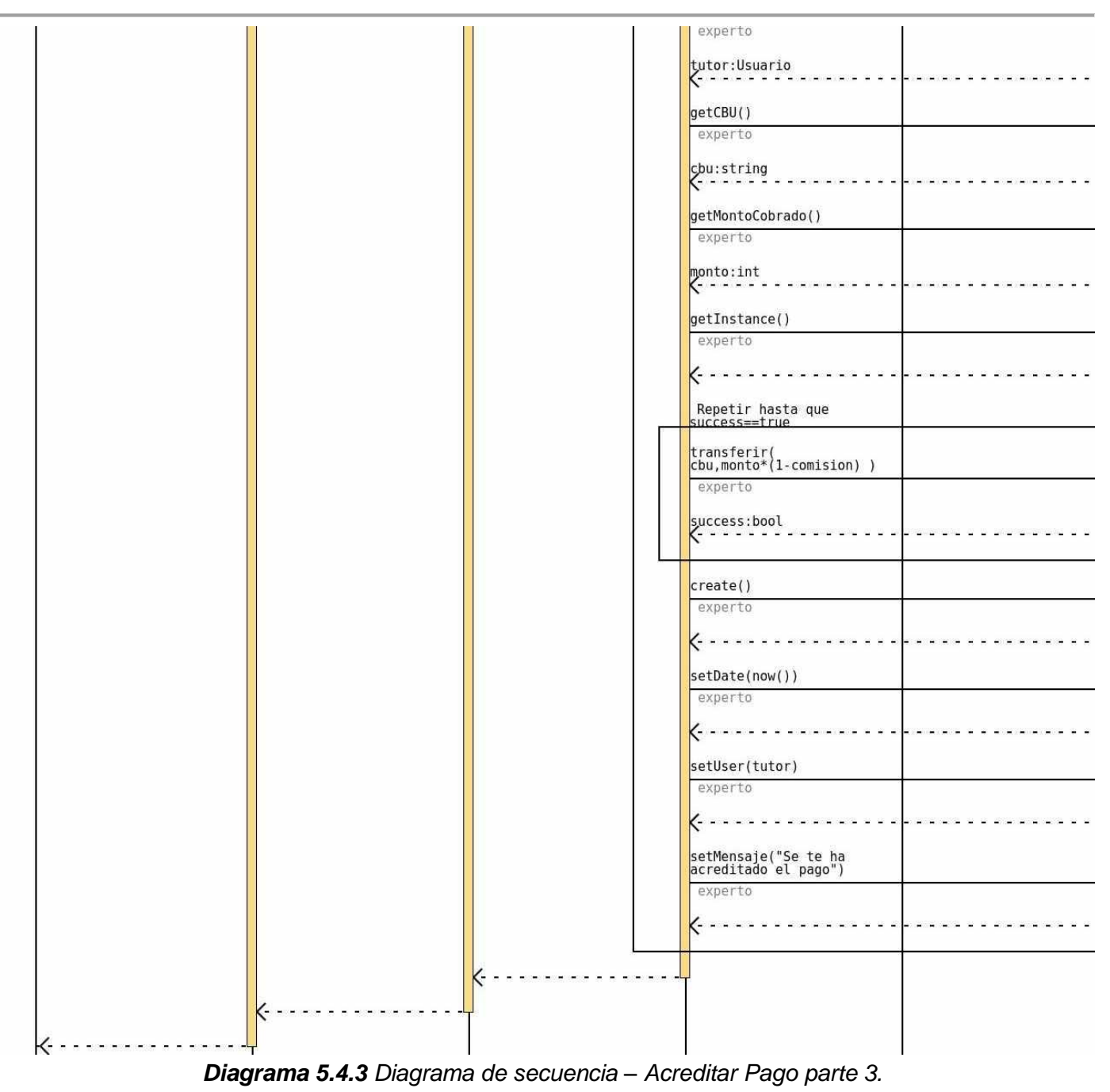

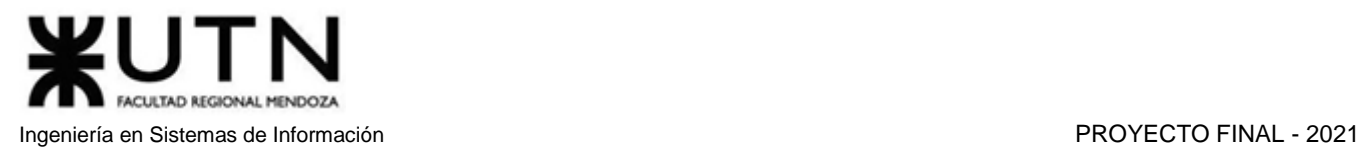

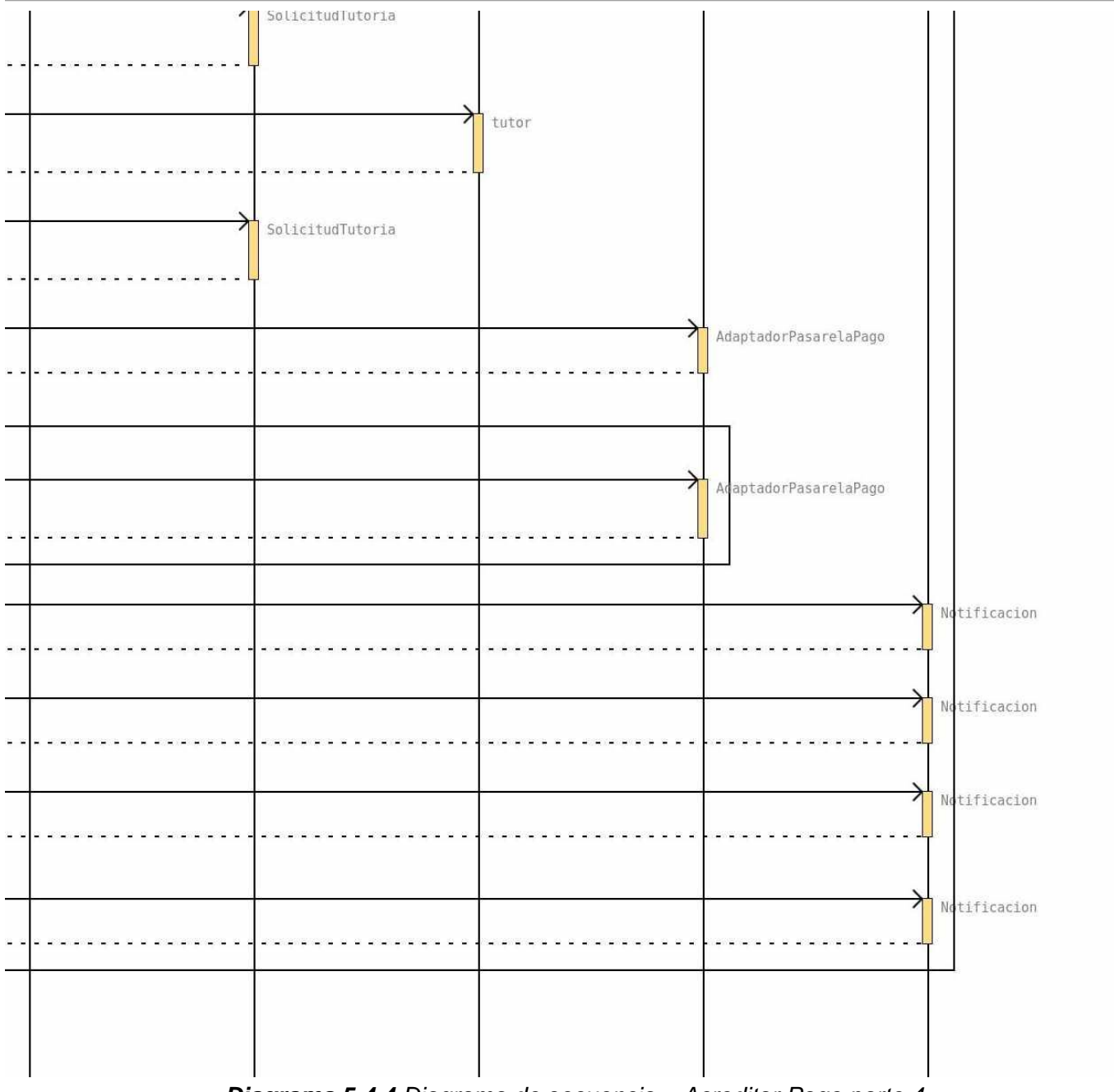

*Diagrama 5.4.4 Diagrama de secuencia – Acreditar Pago parte 4.*

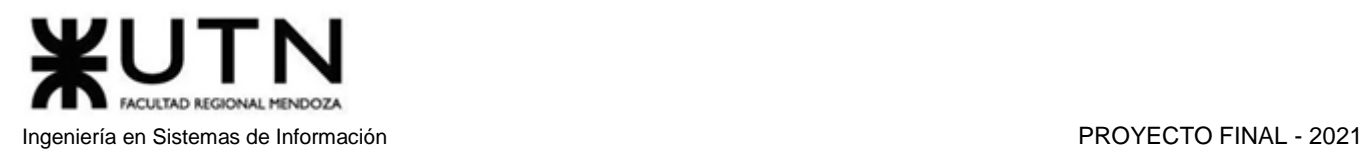

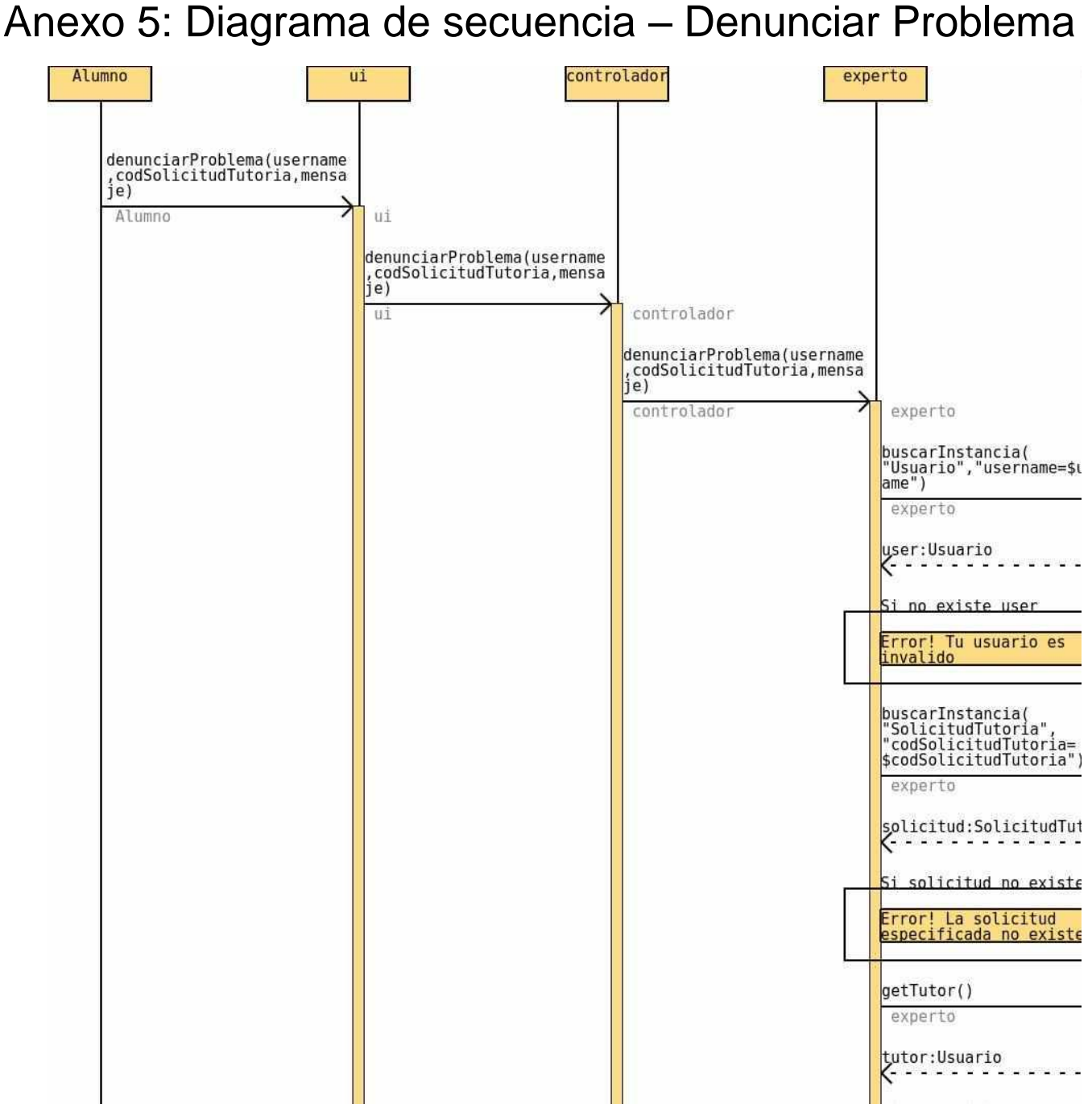

## *Diagrama 5.5.1 Diagrama de secuencia – Denunciar Problema parte 1.*

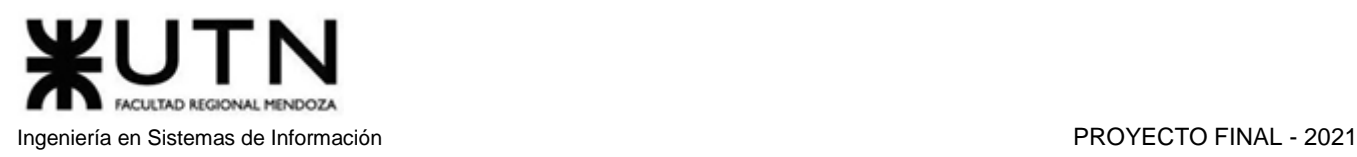

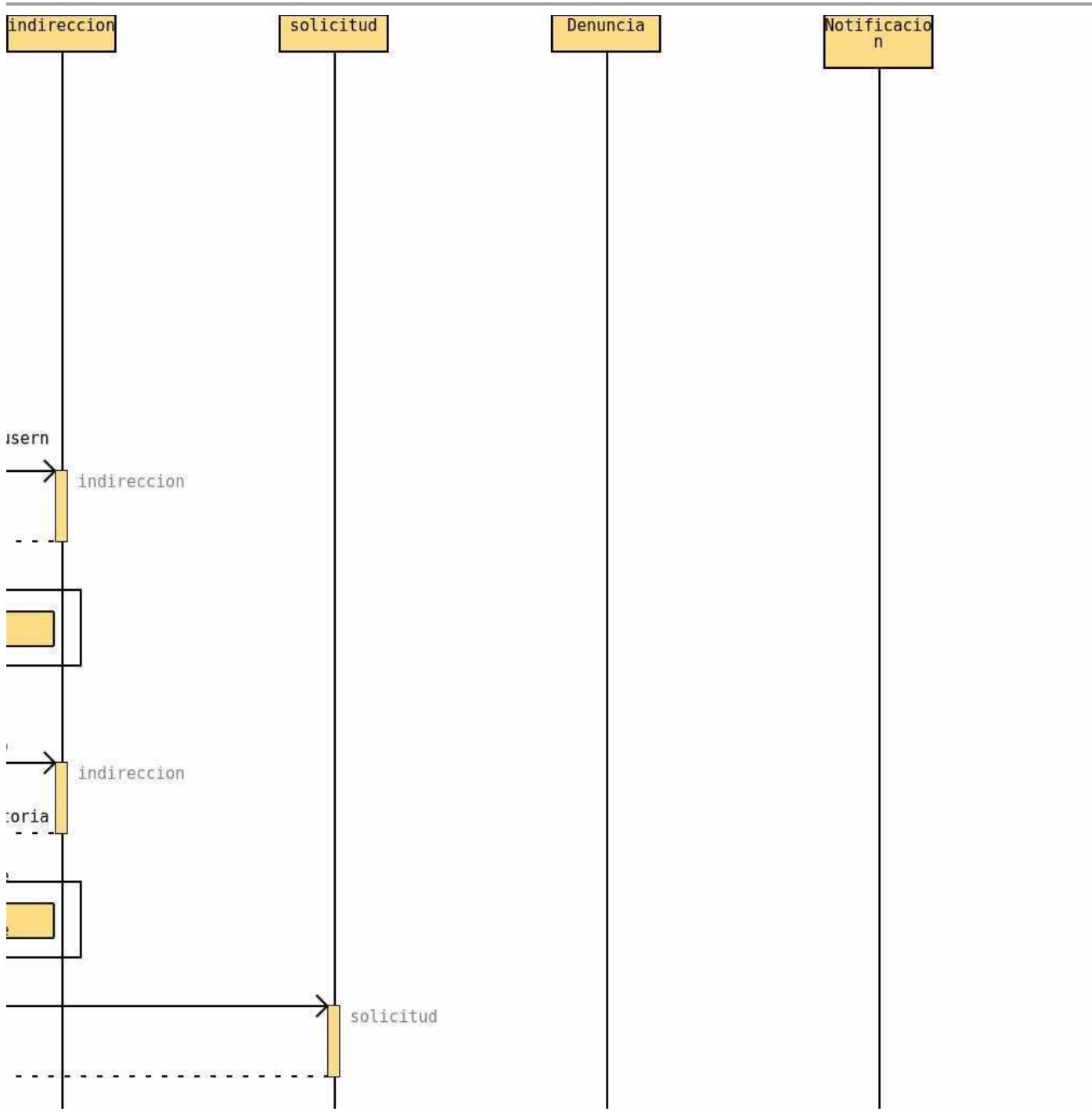

*Diagrama 5.5.2 Diagrama de secuencia – Denunciar Problema parte 2.*

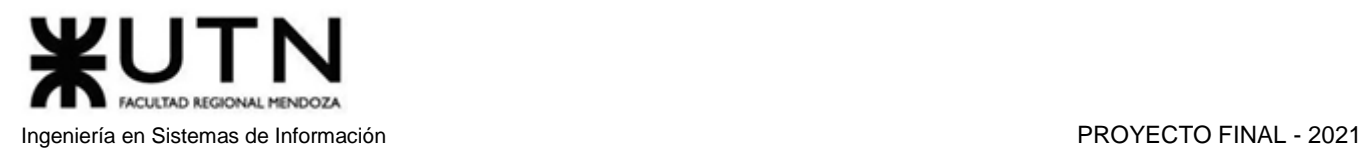

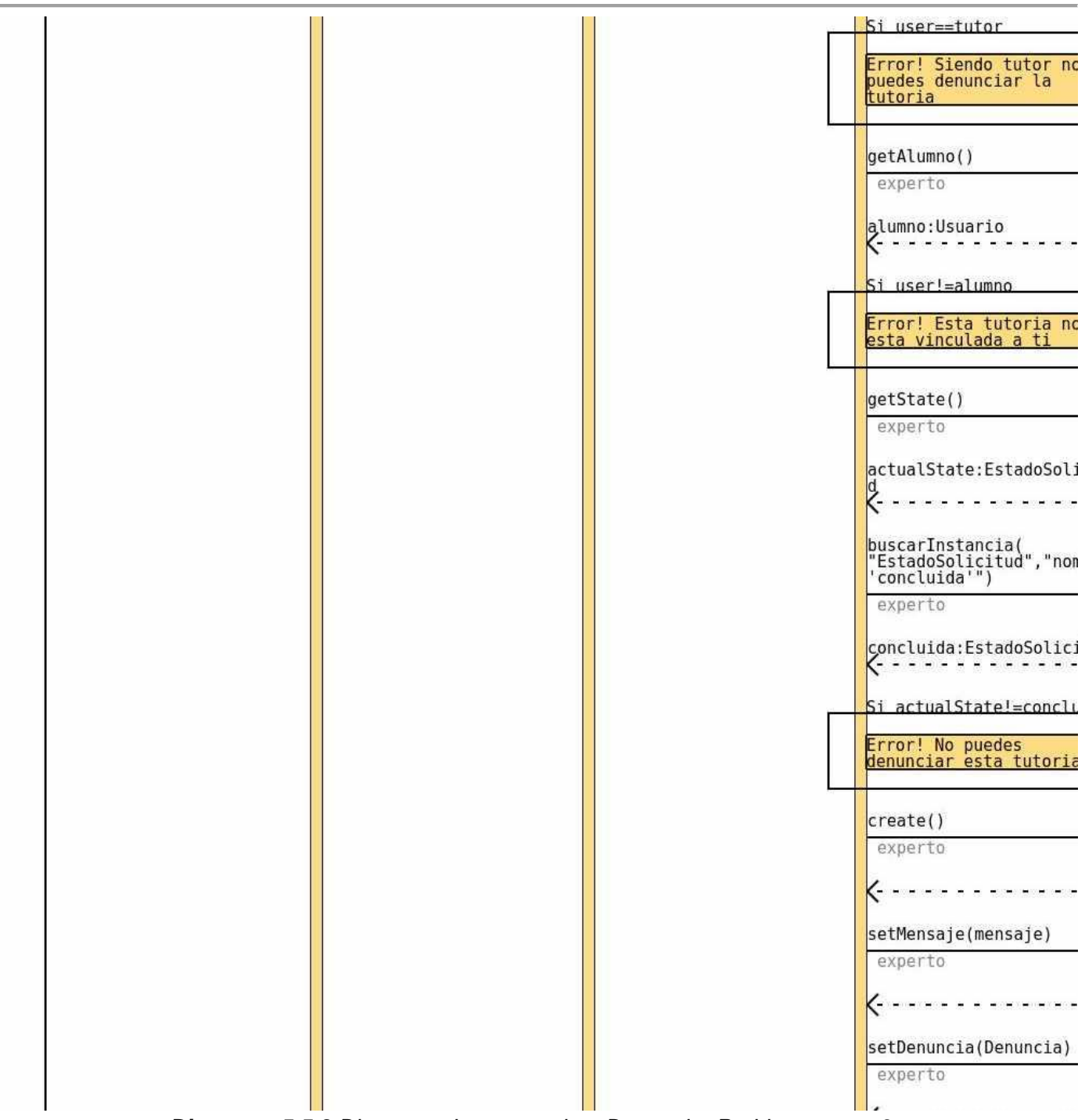

*Diagrama 5.5.3 Diagrama de secuencia – Denunciar Problema parte 3.*

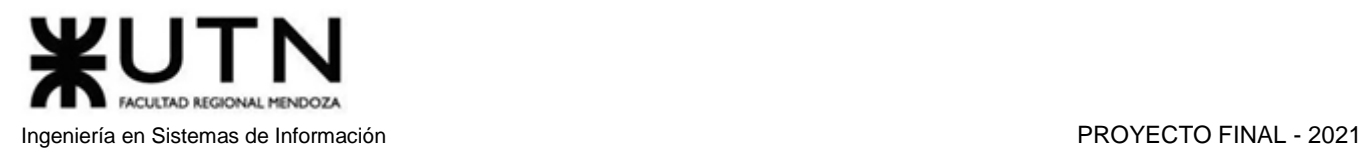

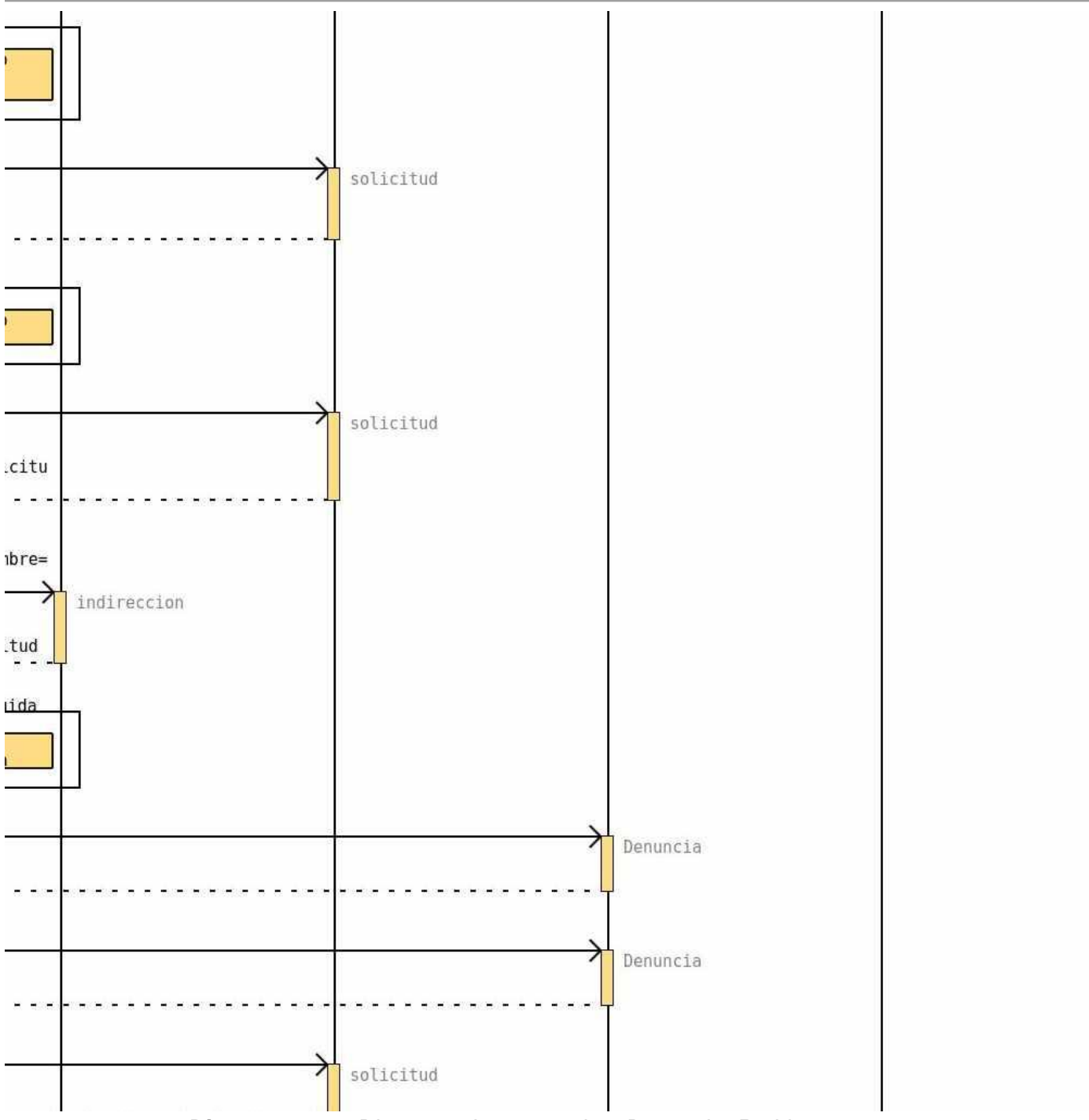

*Diagrama 5.5.4 Diagrama de secuencia – Denunciar Problema parte 4.*

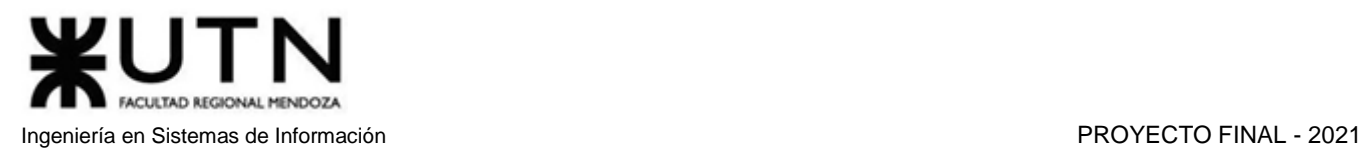

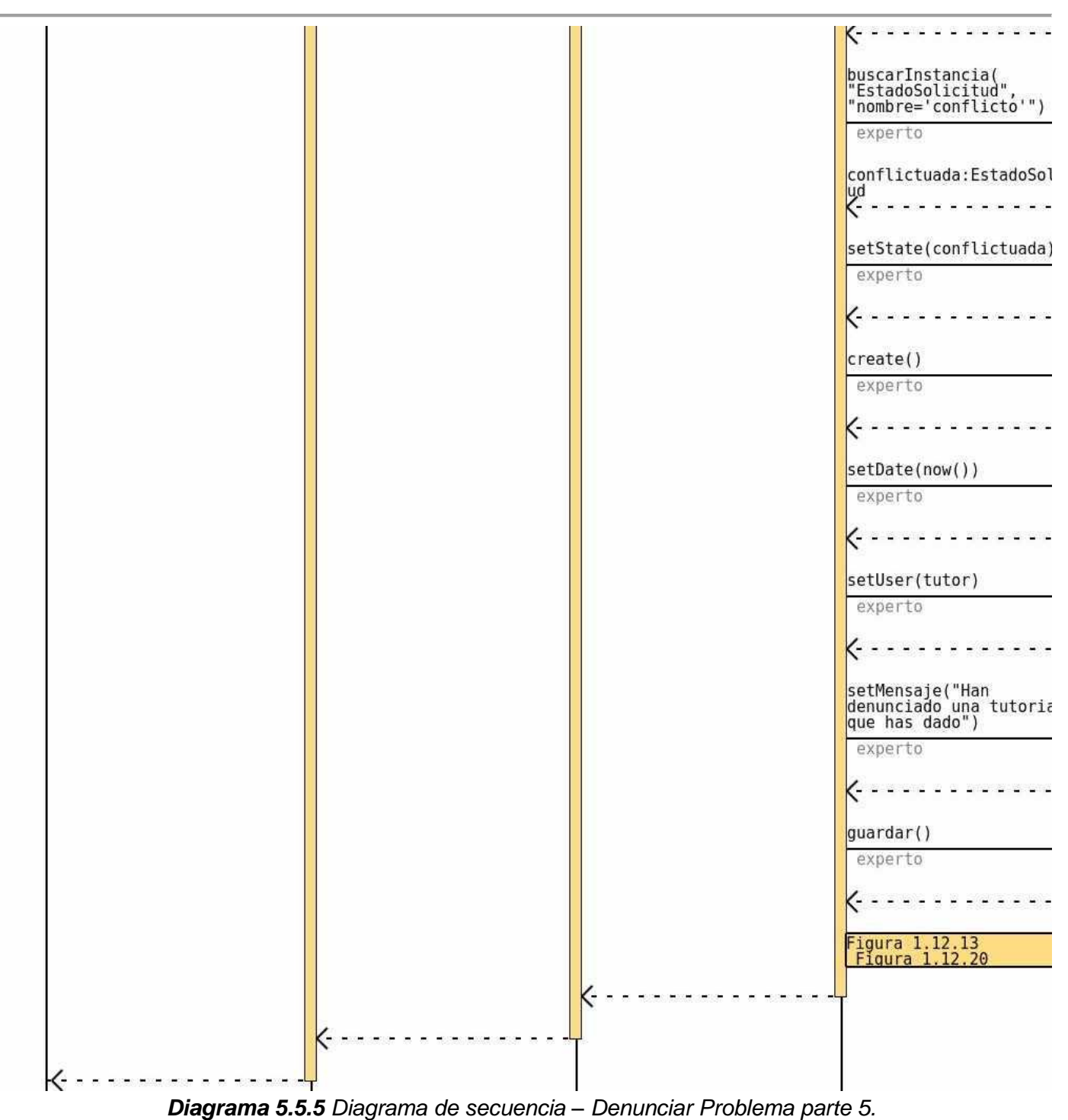

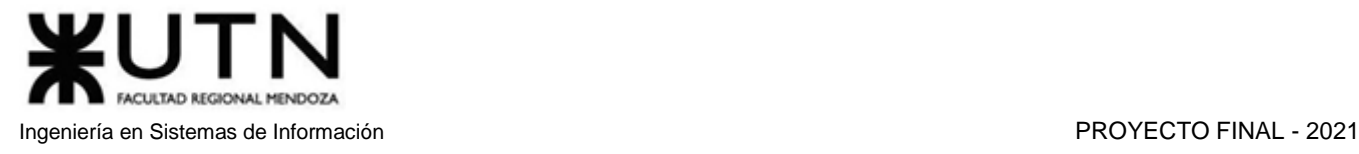

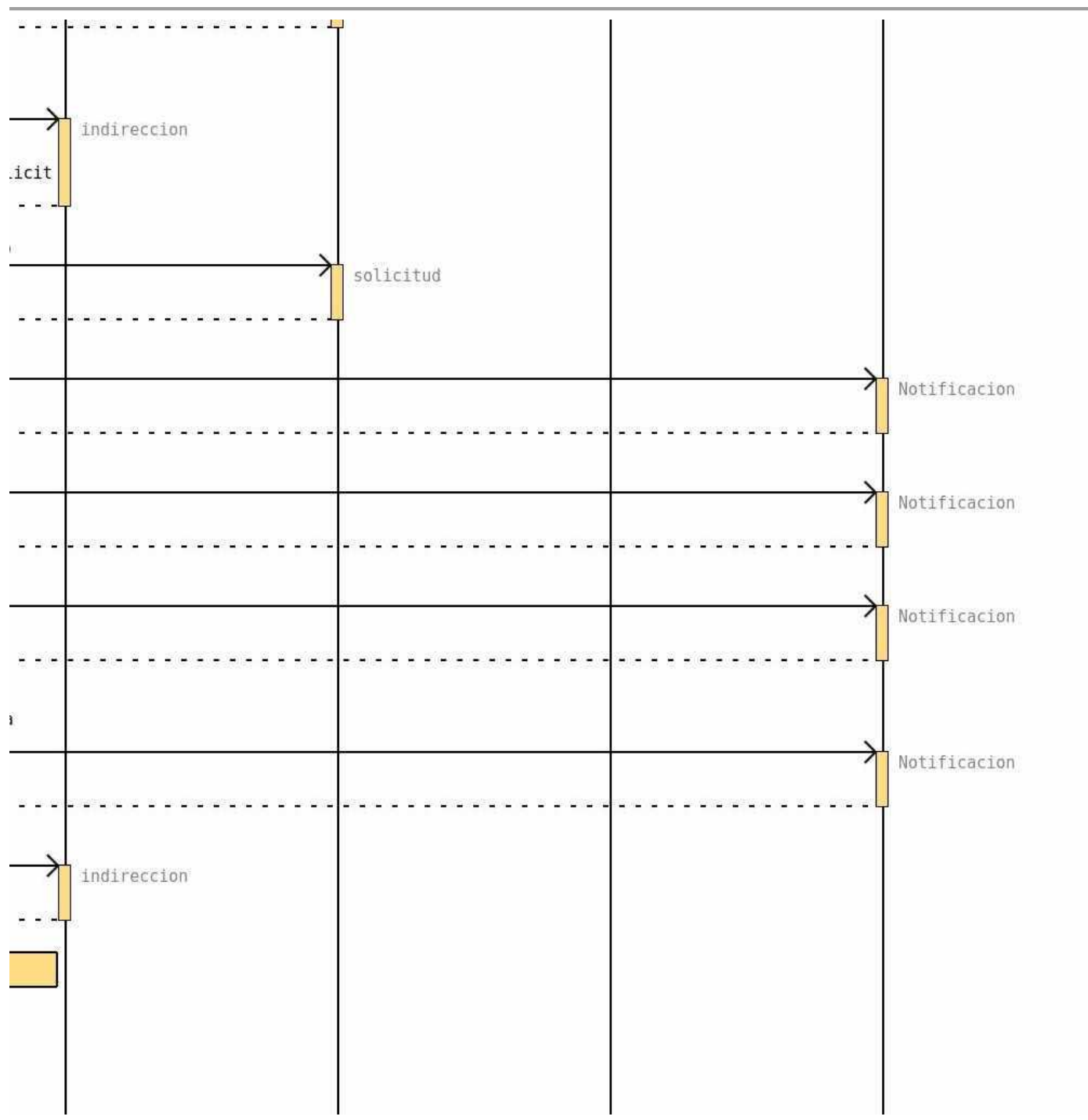

*Diagrama 5.5.6 Diagrama de secuencia – Denunciar Problema parte 6.*

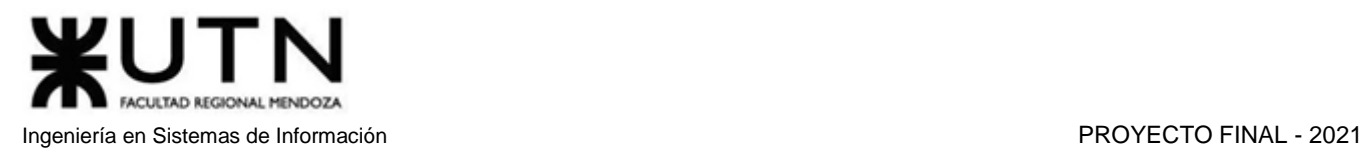

# Anexo 6: Diagrama de secuencia – Resolver Conflicto

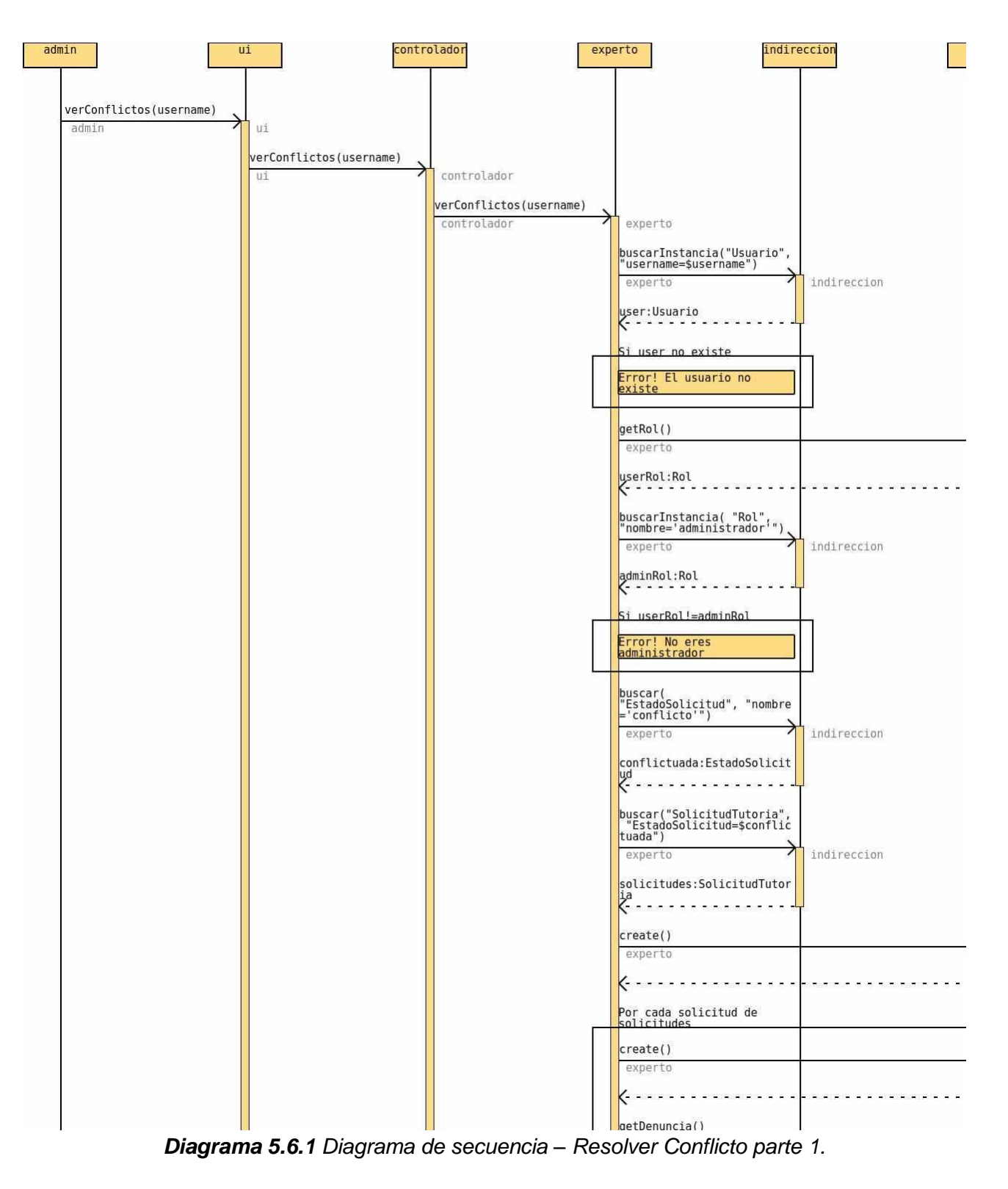

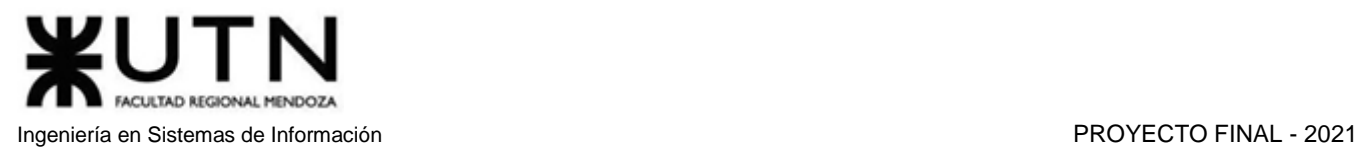

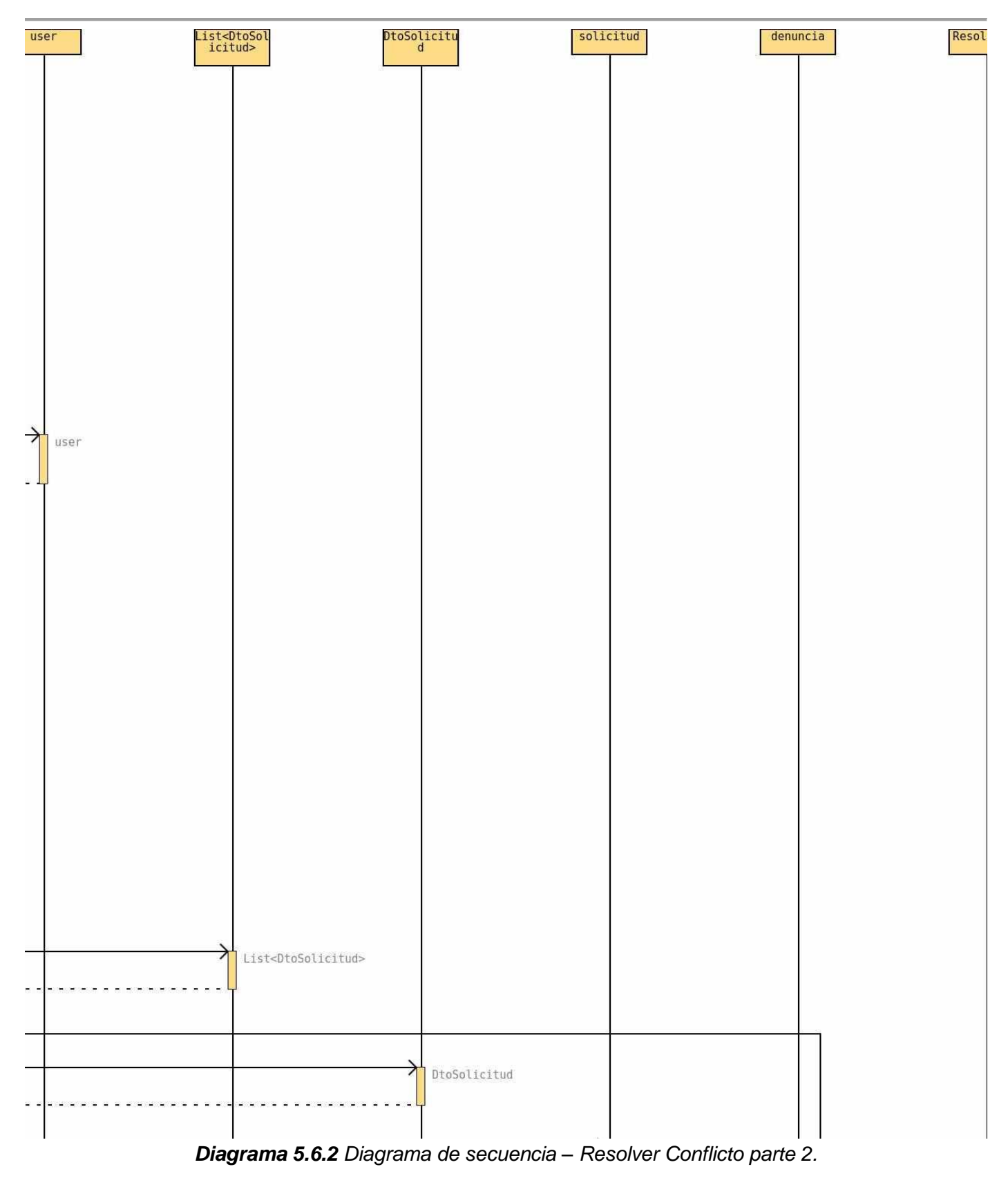

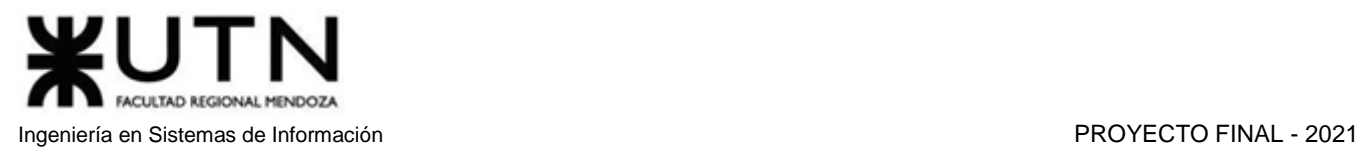

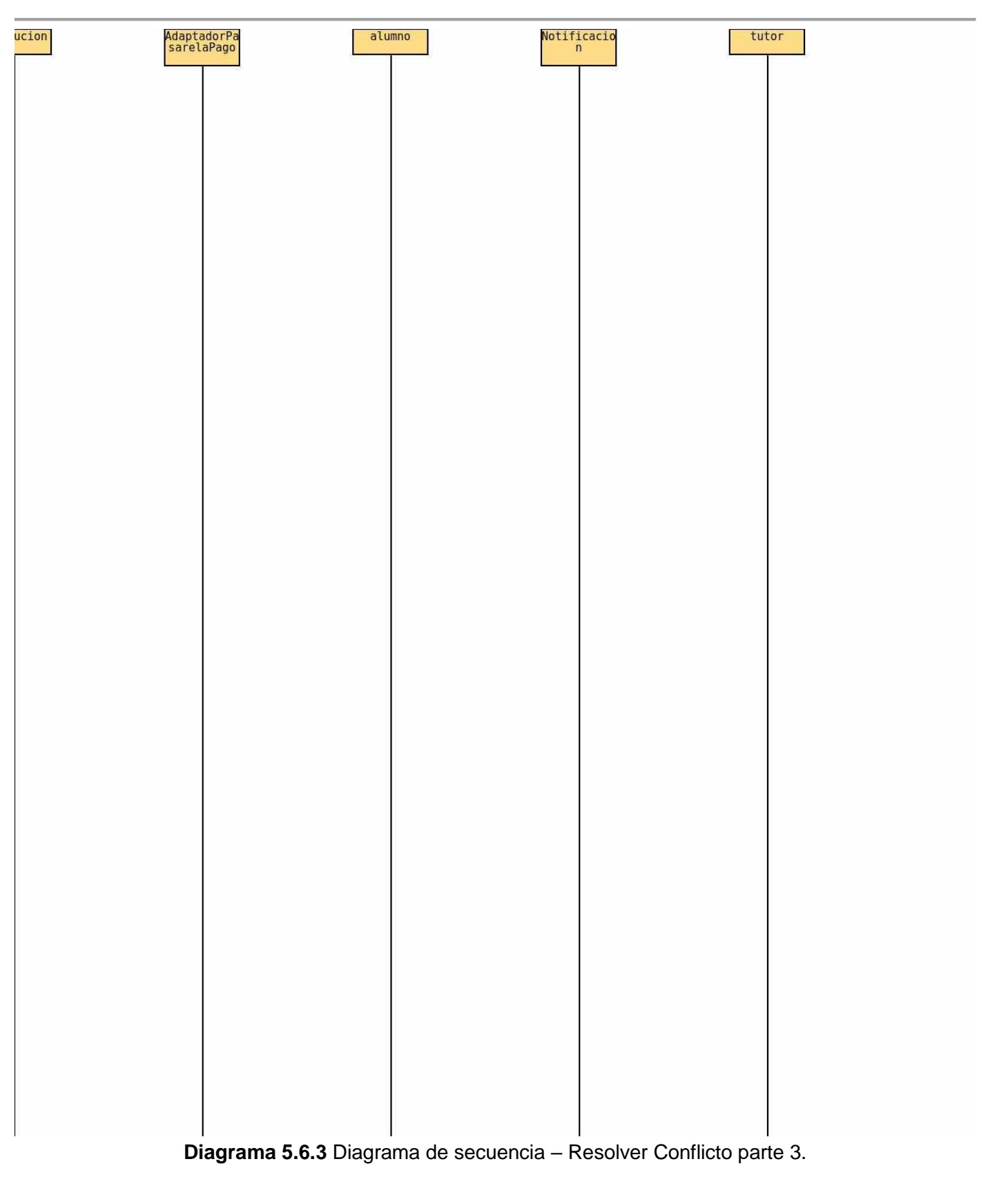

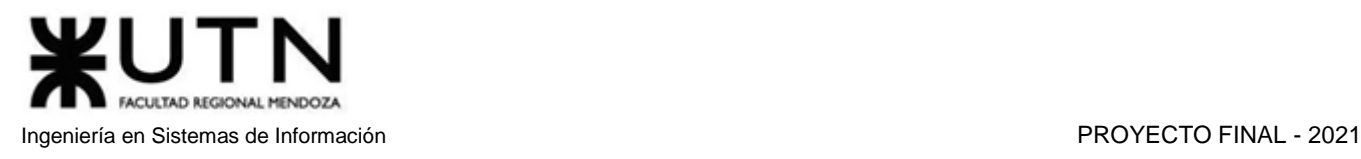

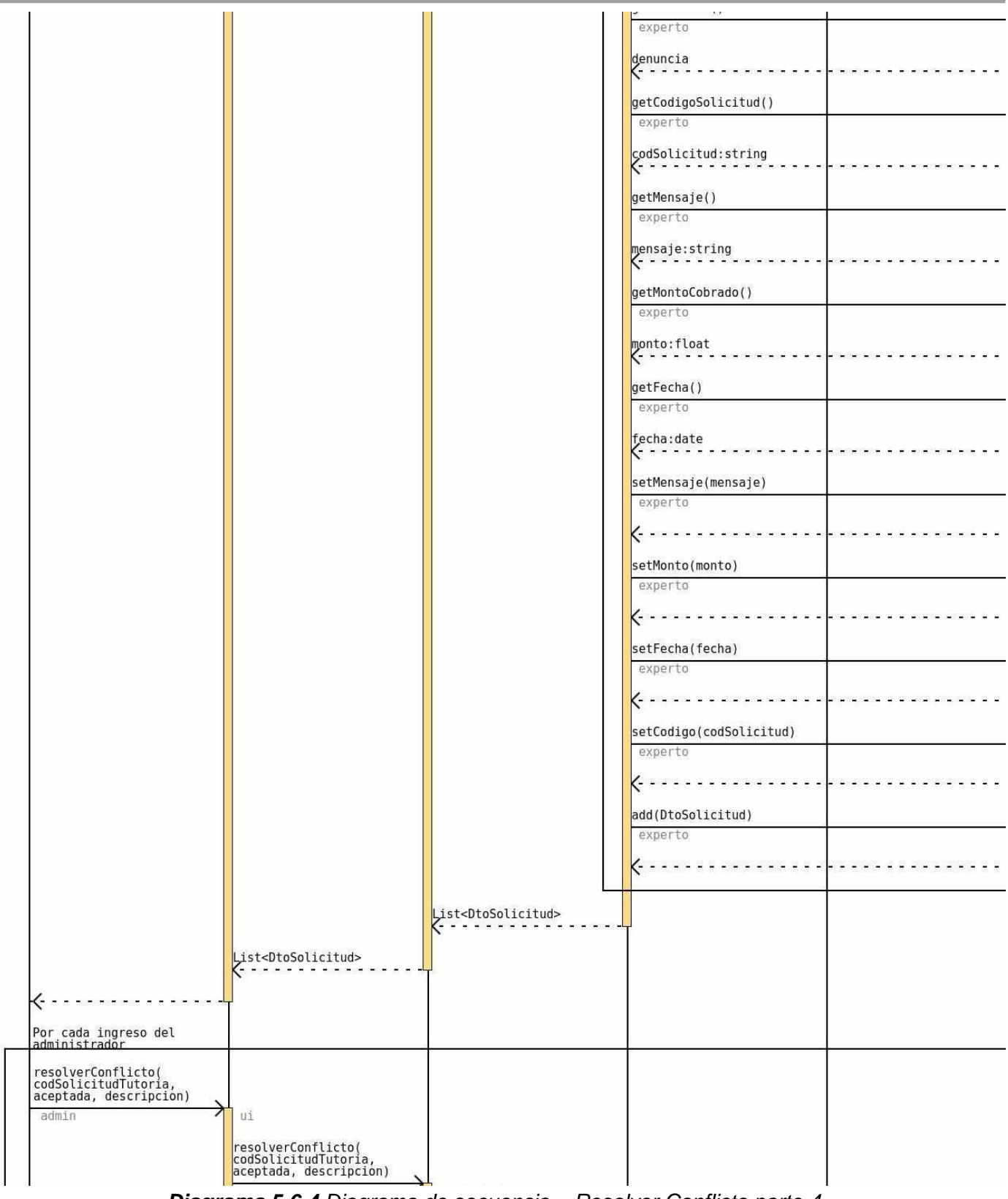

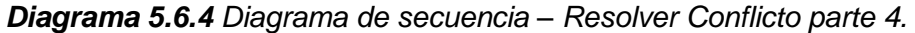

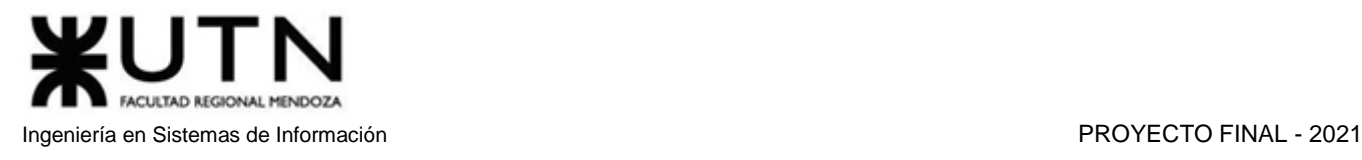

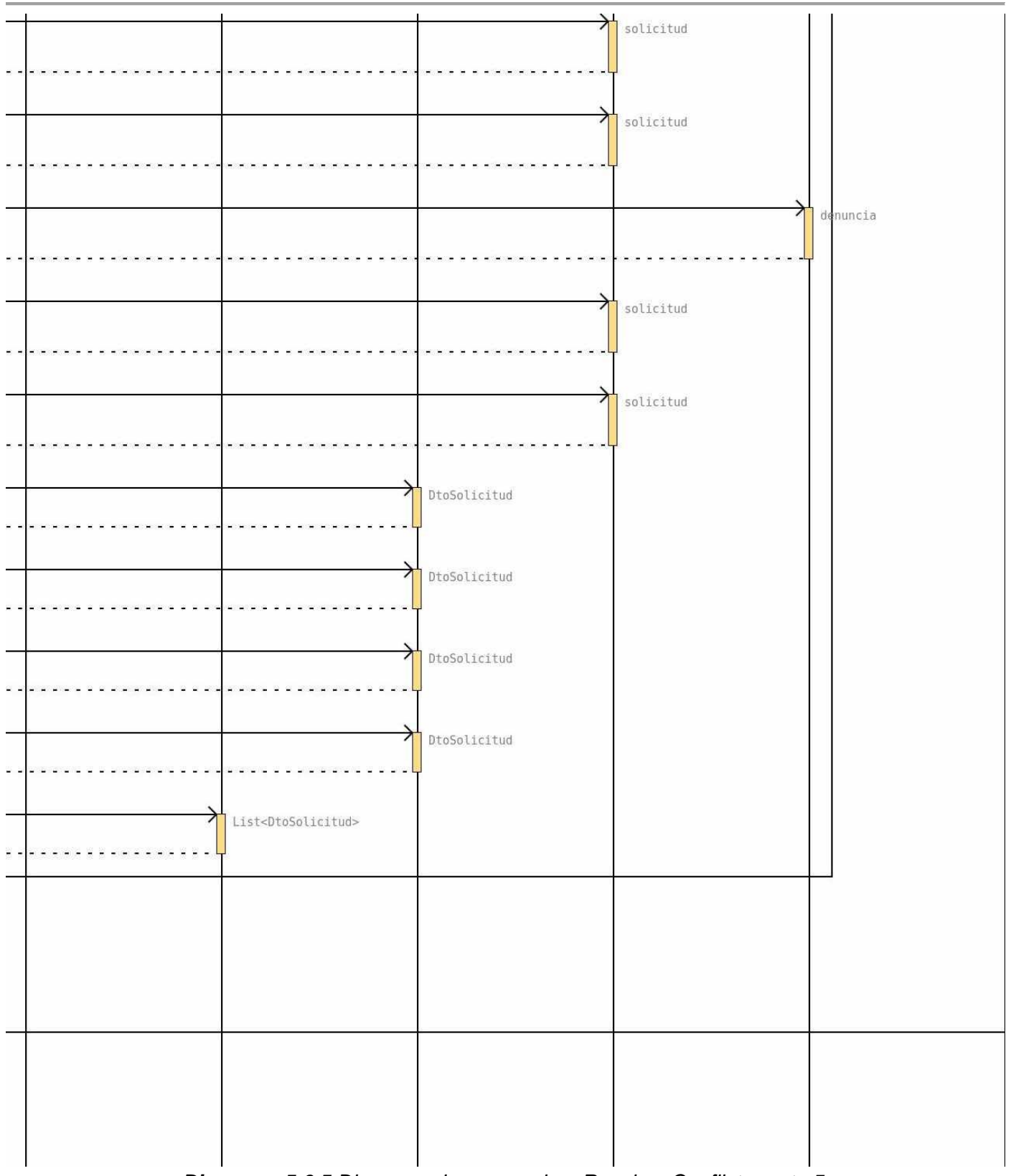

*Diagrama 5.6.5 Diagrama de secuencia – Resolver Conflicto parte 5.*

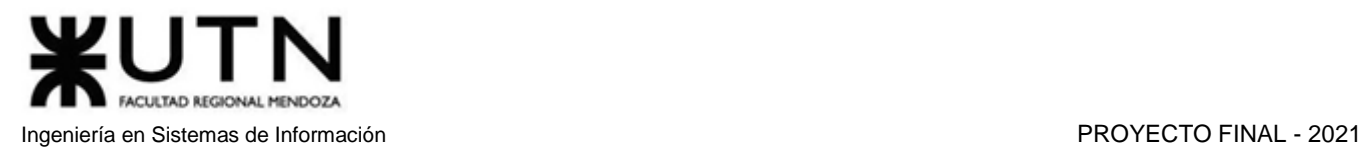

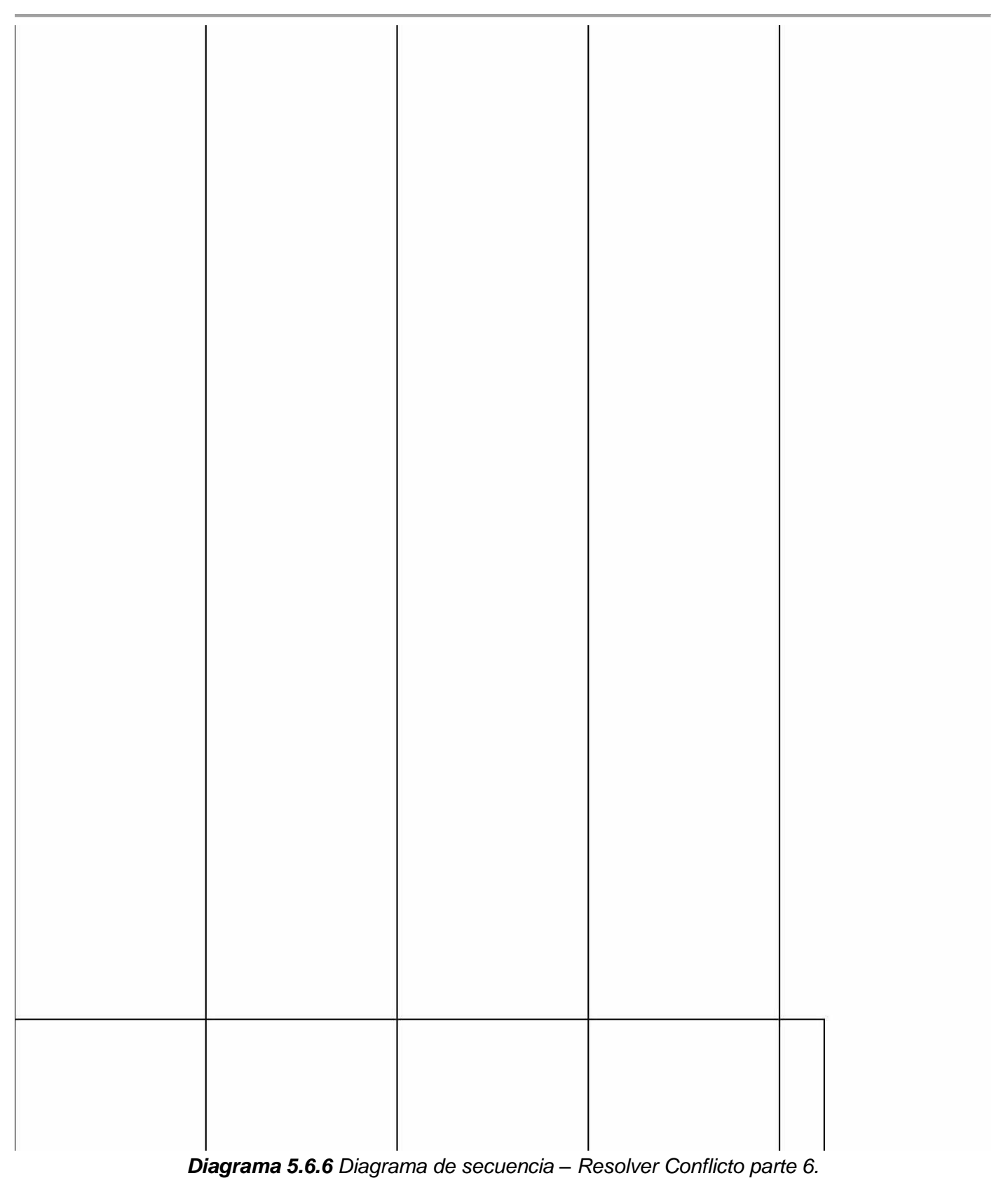

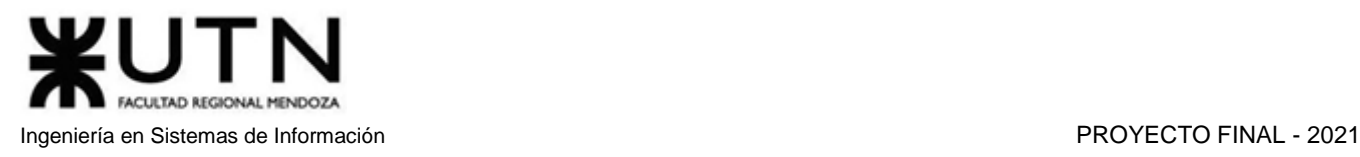

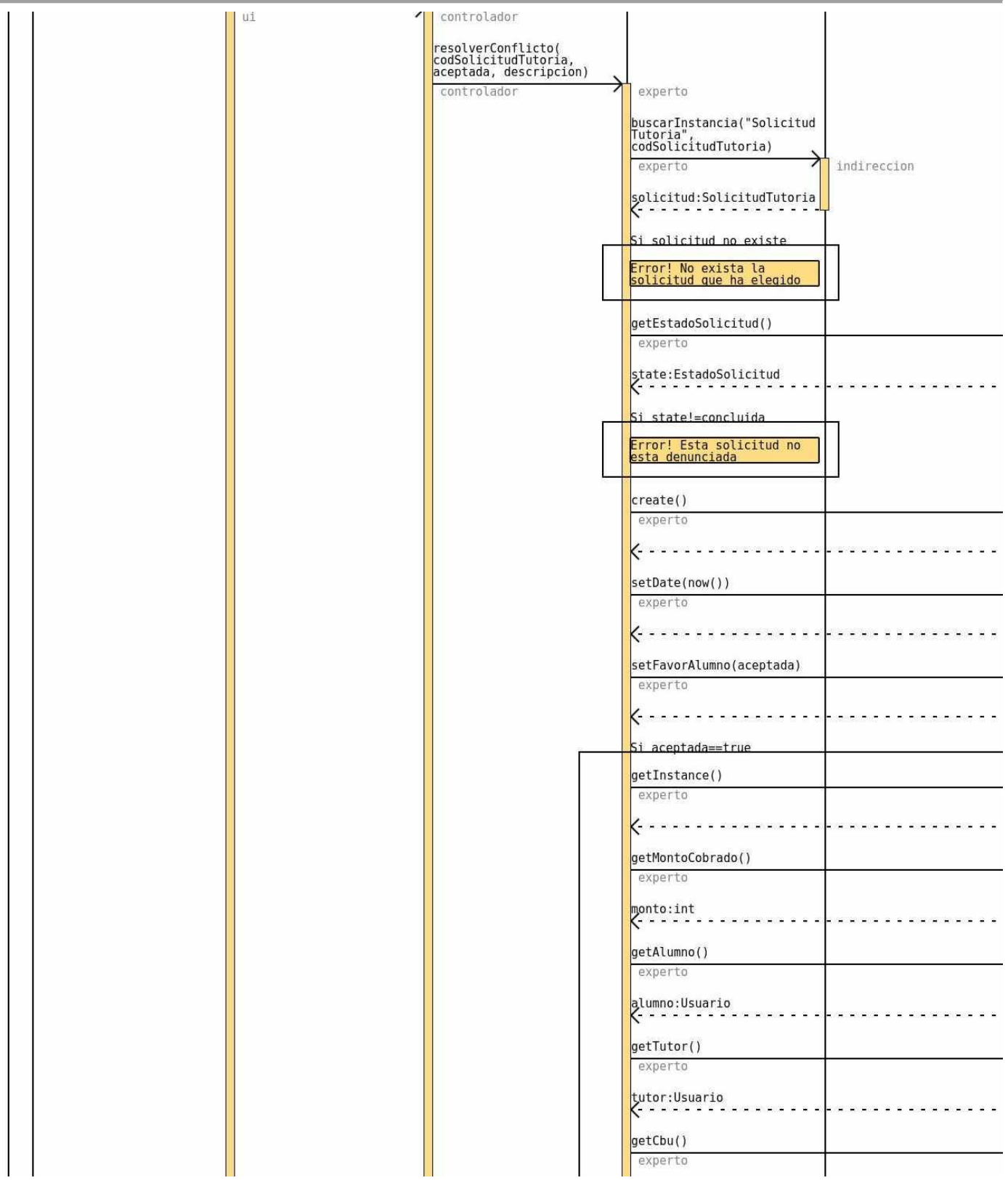

*Diagrama 5.6.7 Diagrama de secuencia – Resolver Conflicto parte 7.*

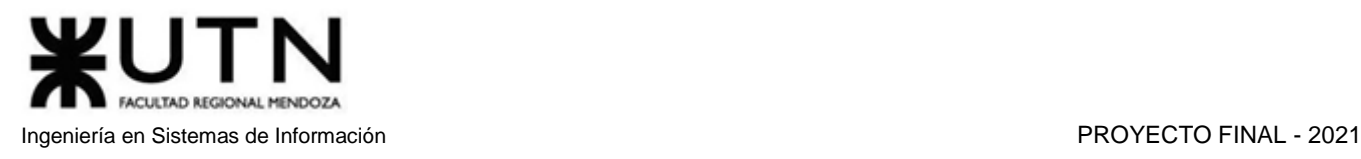

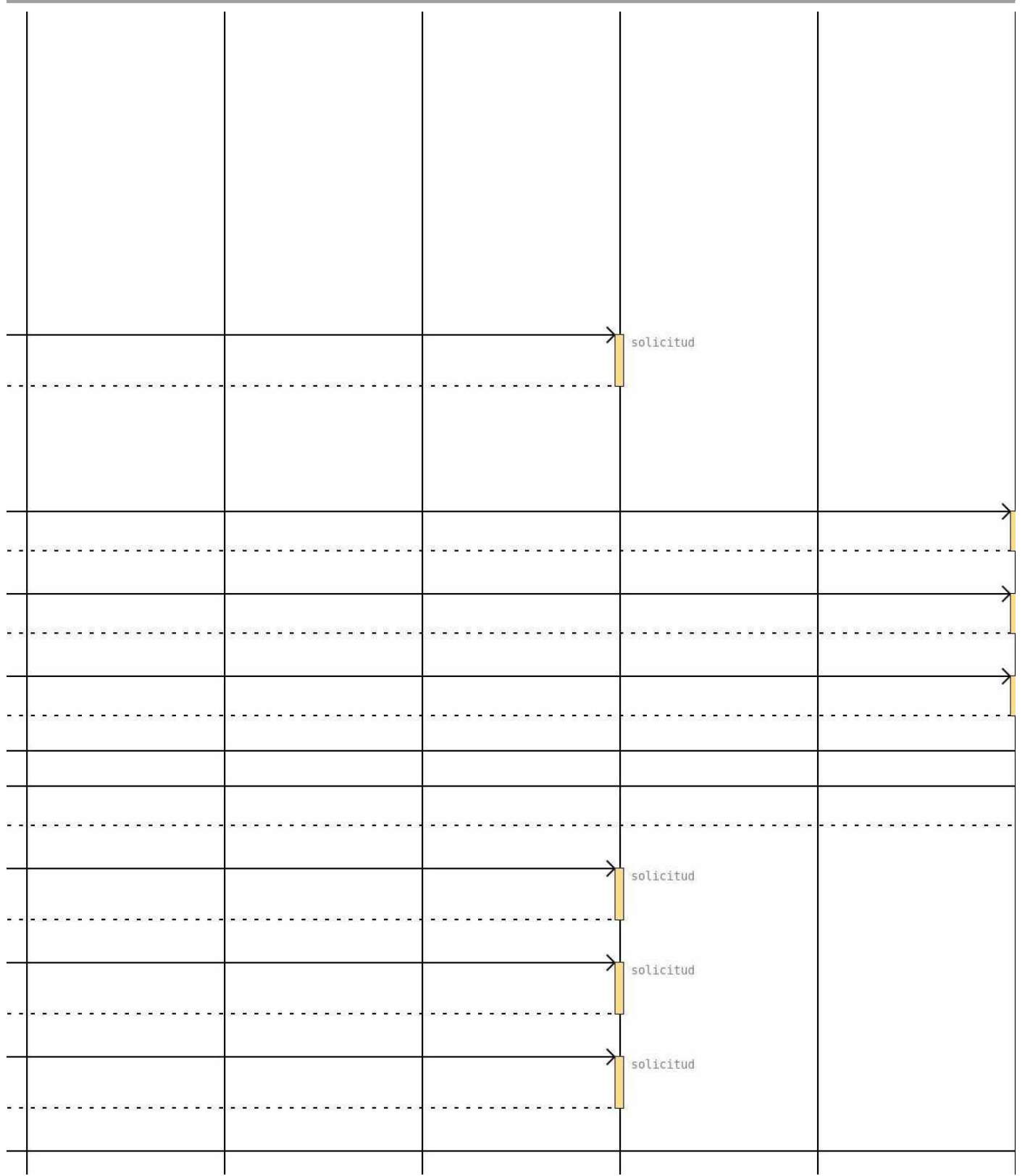

*Diagrama 5.6.8 Diagrama de secuencia – Resolver Conflicto parte 8.*

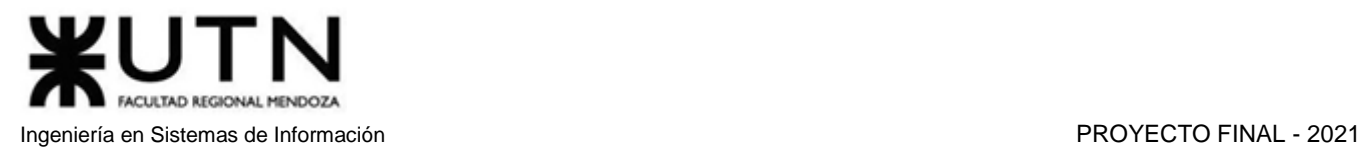

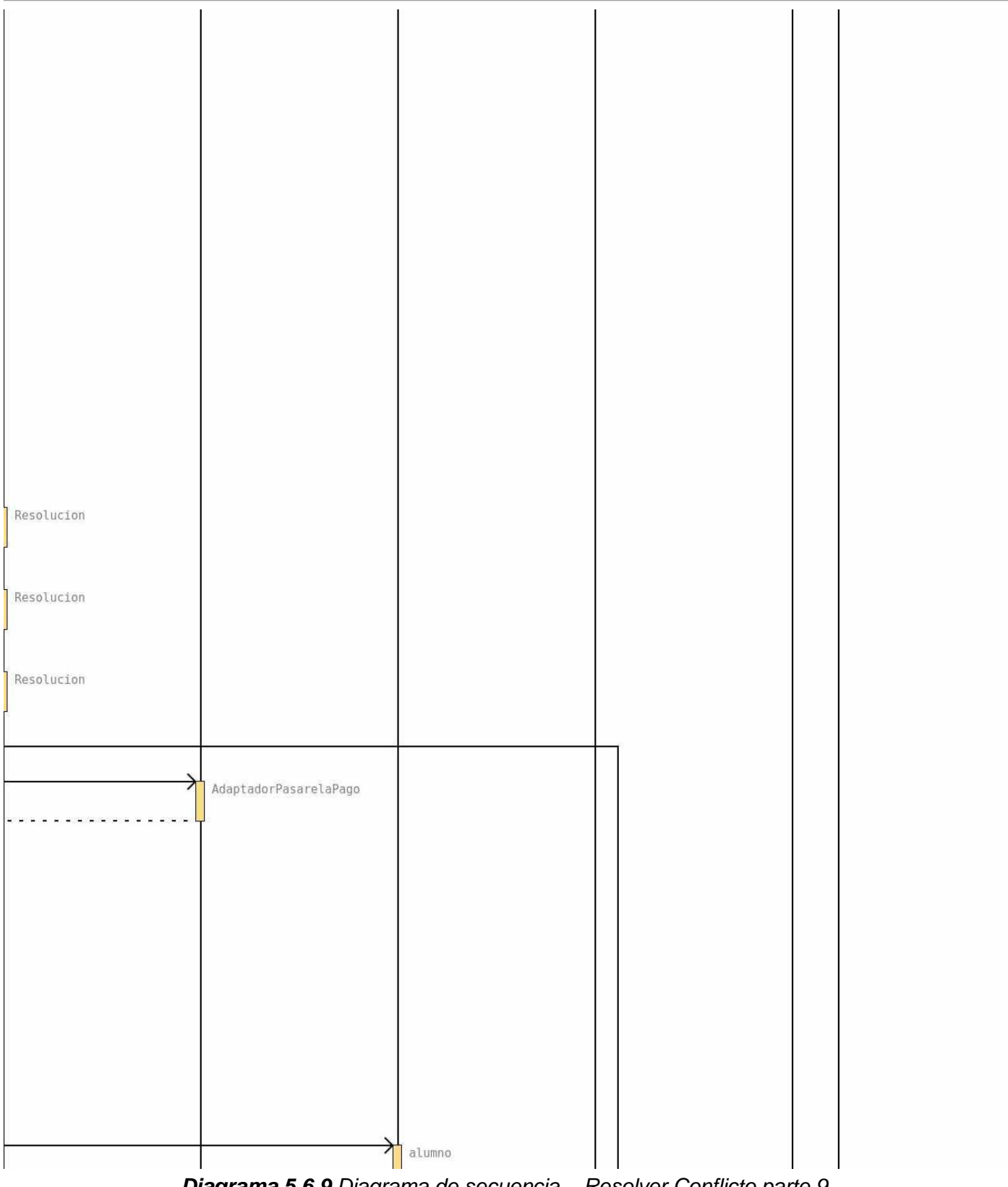

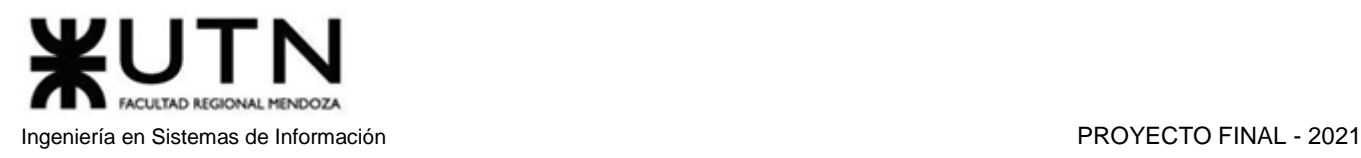

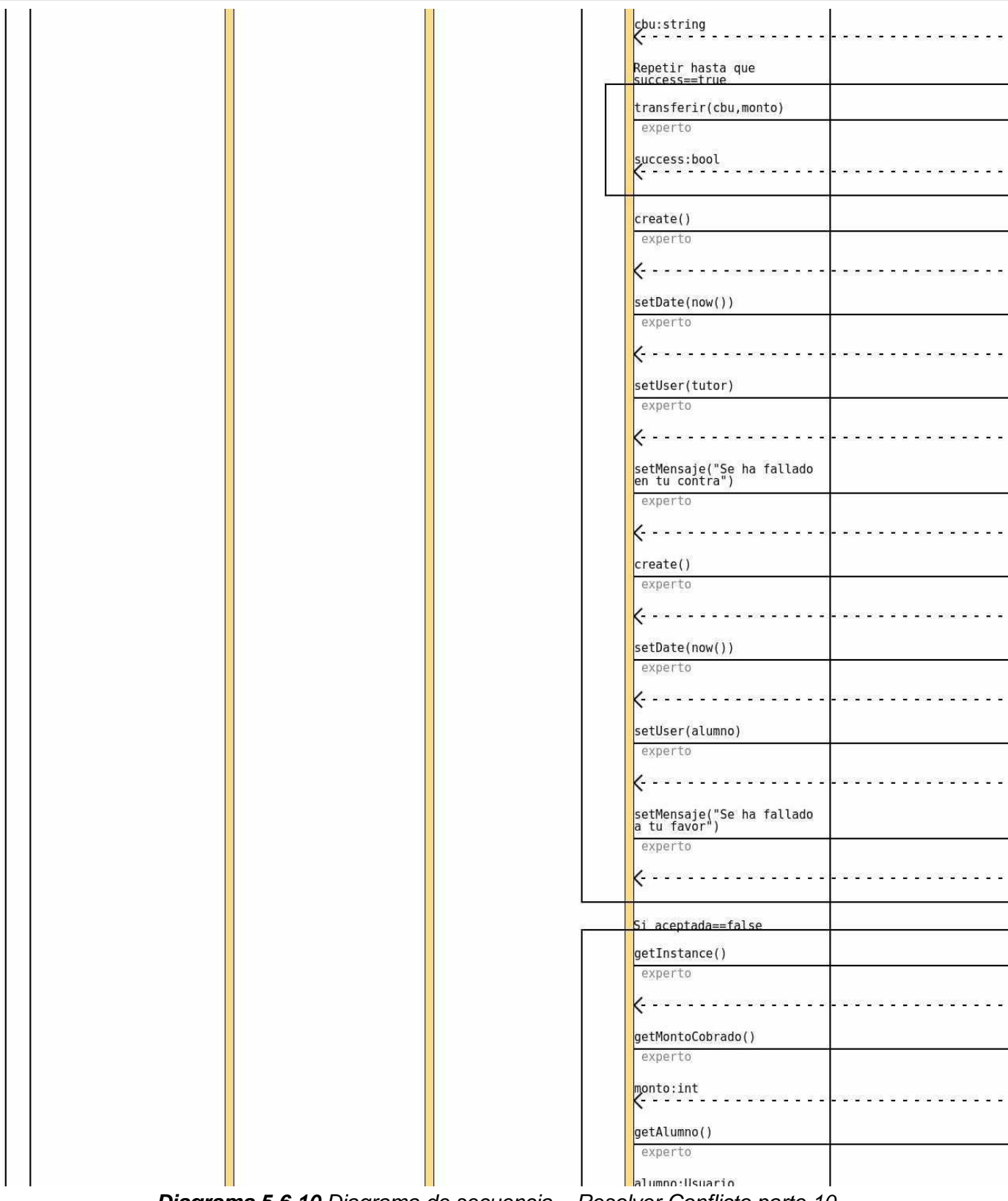

*Diagrama 5.6.10 Diagrama de secuencia – Resolver Conflicto parte 10.*

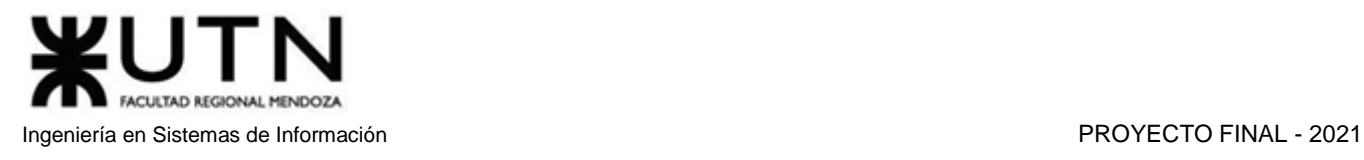

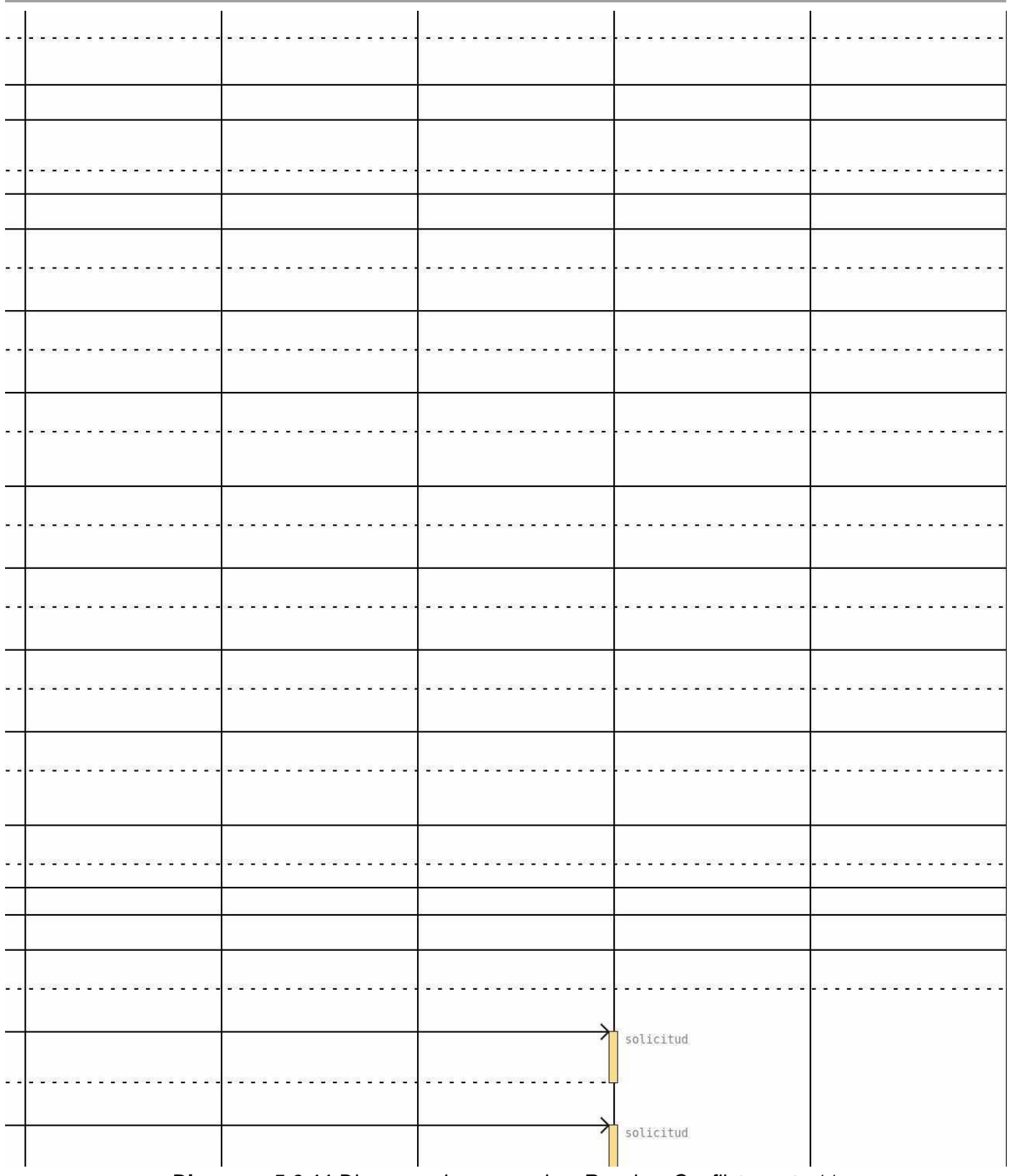

*Diagrama 5.6.11 Diagrama de secuencia – Resolver Conflicto parte 11.*

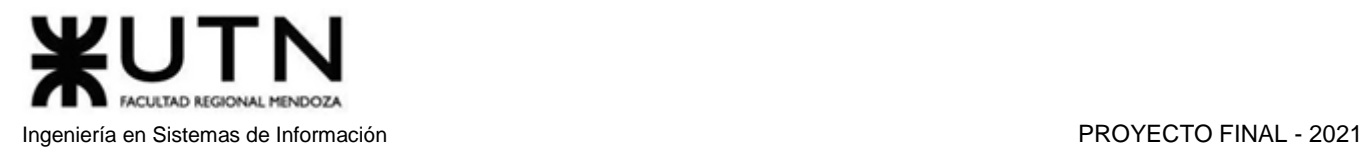

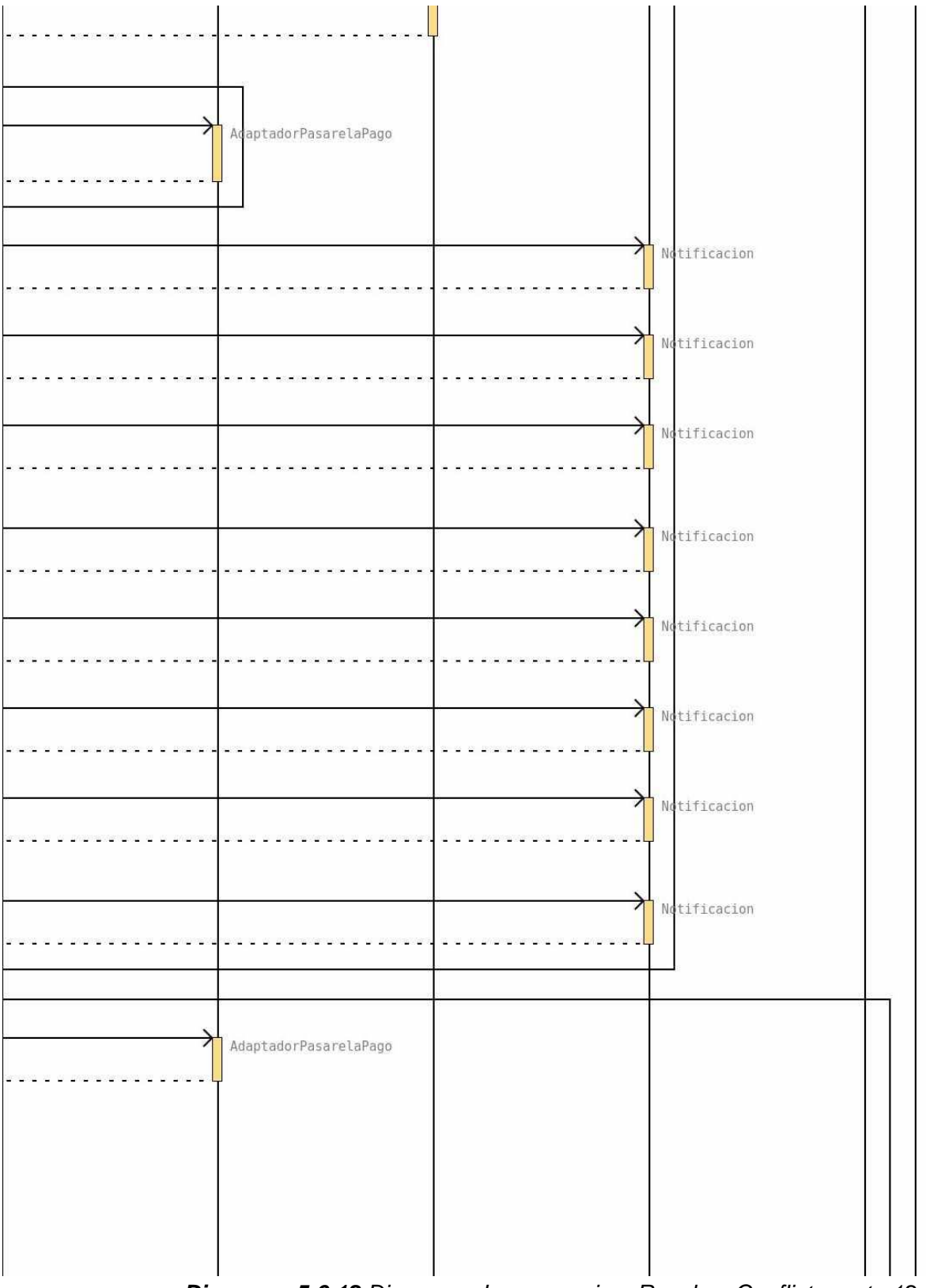

*Diagrama 5.6.12 Diagrama de secuencia – Resolver Conflicto parte 12.*

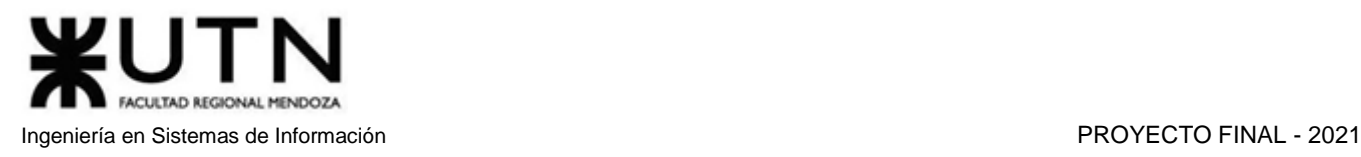

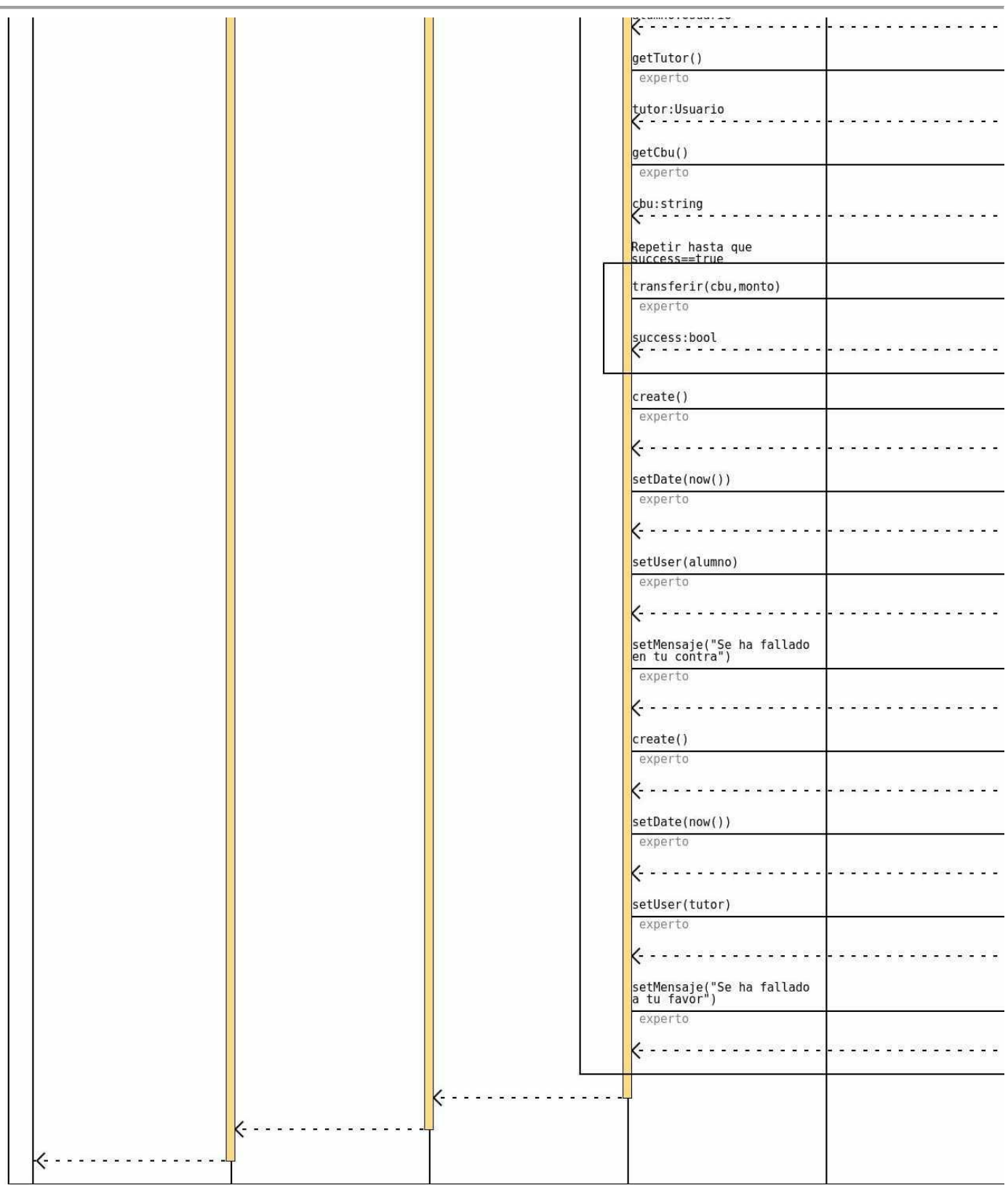

*Diagrama 5.6.13 Diagrama de secuencia – Resolver Conflicto parte 13.*

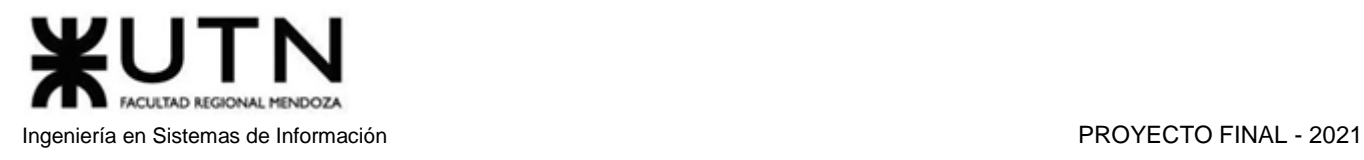

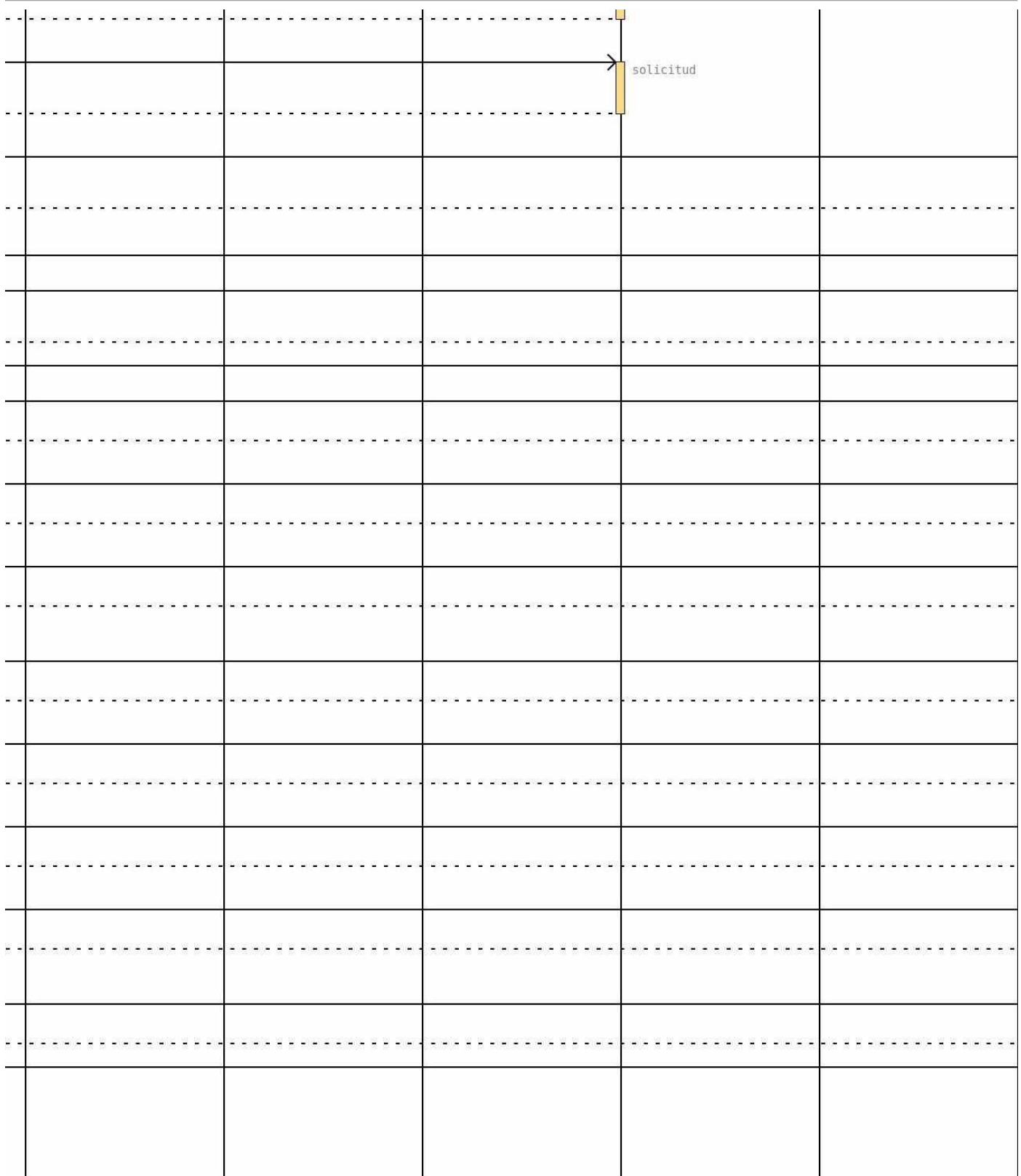

*Diagrama 5.6.14 Diagrama de secuencia – Resolver Conflicto parte 14.*

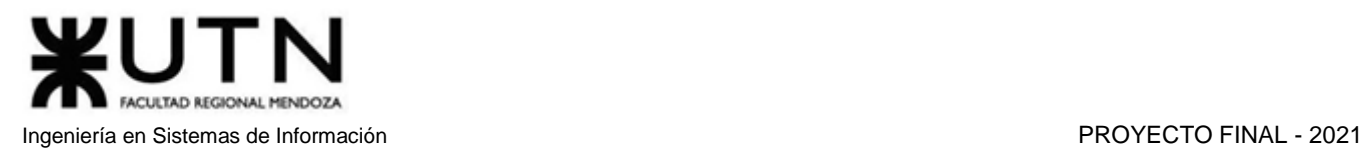

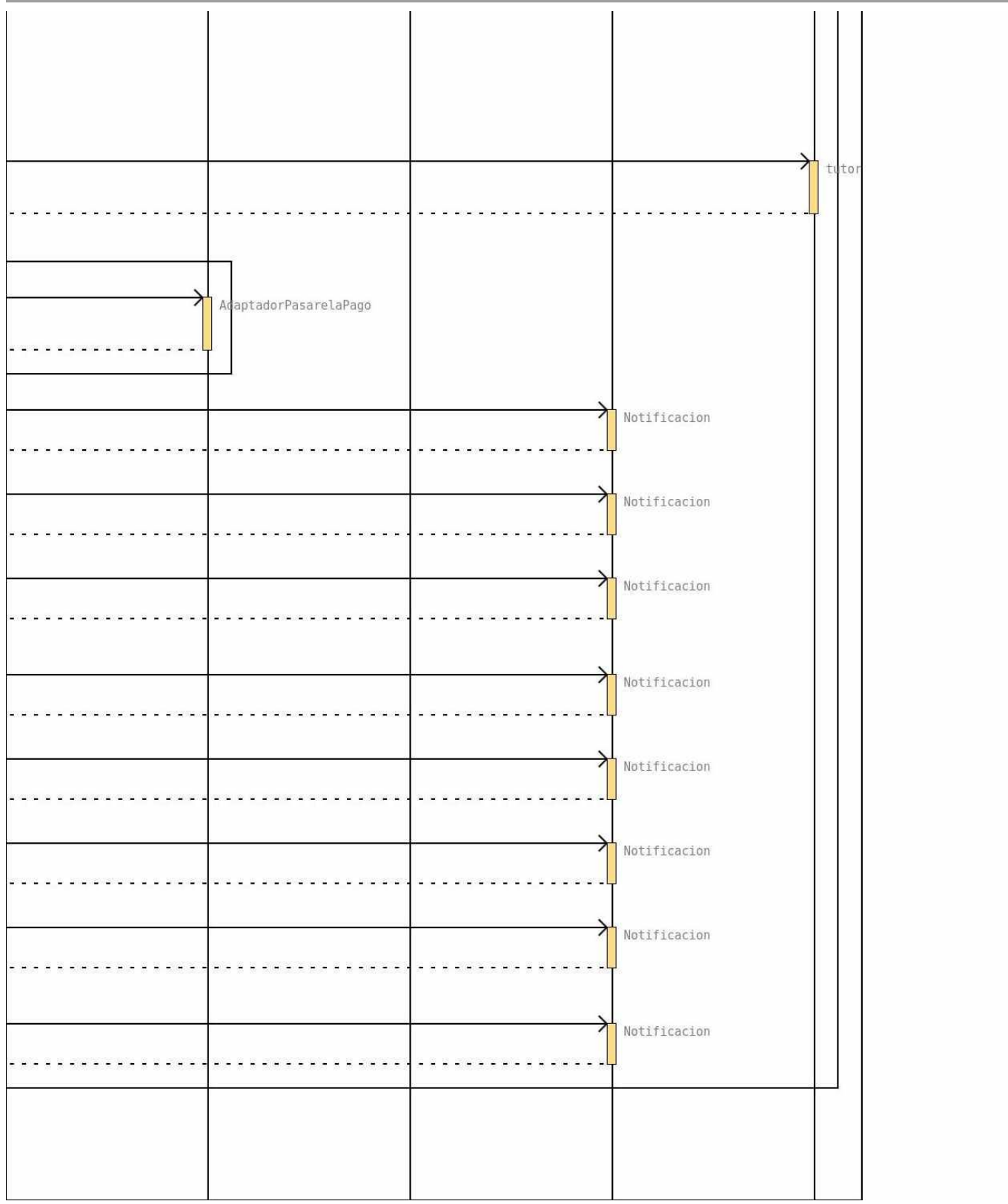

*Diagrama 5.6.15 Diagrama de secuencia – Resolver Conflicto parte 15.*

# Anexo 7: Diagrama de tiempos

|                  | $\sqrt{2}$ | Nombre                                                                      | <b>Duracion</b> | Inicio                     | Terminado      | Predecesores | Nombres del Recurso                                                    | 8 mar 21<br>15 mar<br>VSDLMMJVSDLMI |
|------------------|------------|-----------------------------------------------------------------------------|-----------------|----------------------------|----------------|--------------|------------------------------------------------------------------------|-------------------------------------|
| $\mathbf{1}$     |            | <b>AMAUTA</b>                                                               |                 | 128.75 days 08/03/21 09:00 | 09/11/21 11:00 |              |                                                                        |                                     |
| $\overline{2}$   |            | <b>Planificación</b>                                                        |                 | 32,375 days 08/03/21 09:00 | 03/05/21 12:00 |              |                                                                        |                                     |
| $\mathbf{3}$     |            | Formación del Grupo                                                         |                 | 1.5 days 08/03/21 09:00    | 09/03/21 13:00 |              | Coordinador                                                            | Coordinador                         |
| $\boldsymbol{A}$ |            | Propuestas de ideas                                                         |                 | 2,5 days 09/03/21 13:00    | 12/03/21 13:00 |              | Analista 1: Analista 2: Analista 3: Coordinador                        | <b>Analista 1;A</b>                 |
| 5                |            | Selección de idea y definición de alcance preliminar                        |                 | 3,875 days 15/03/21 08:00  | 19/03/21 12:00 |              | Analista 1:Analista 2:Analista 3:Coordinador                           |                                     |
| 6                |            | Definición de las actividades para poder desarrollar e implementar la idea. |                 | 4,625 days 19/03/21 12:00  | 29/03/21 12:00 | 5            | Analista 1; Analista 2; Analista 3; Coordinador                        |                                     |
| $\overline{7}$   |            | Definición de la metodología a utilizar                                     |                 | 3 days 29/03/21 13:00      | 01/04/21 13:00 | R            | Coordinador; Analista 1                                                |                                     |
| 8                |            | Asignación de horas de trabajo y precedencias de las actividades            |                 | 4 days 02/04/21 09:00      | 09/04/21 09:00 |              | Analista 2;Coordinador                                                 |                                     |
| 9                |            | Definición de la tecnología                                                 |                 | 2,625 days 09/04/21 09:00  | 14/04/21 09:00 |              | Analista 3;Coordinador                                                 |                                     |
| 10 <sup>10</sup> |            | Definir puestos de trabaio                                                  |                 | 0.625 days 14/04/21 09:00  | 14/04/21 15:00 | 7:8:9        | Coordinador:Analista 1                                                 |                                     |
| 11               |            | Descripción detallada y aptitudes necesarias para cada puesto de trabajo    |                 | 1 day 14/04/21 15:00       | 16/04/21 11:00 | 10           | Analista 1; Analista 2; Analista 3                                     |                                     |
| 12               |            | Asignación de puestos de trabajo                                            |                 | 0,375 days 16/04/21 11:00  | 19/04/21 09:00 | 11           | Analista 3:Coordinador                                                 |                                     |
| 13               |            | Realizar diagrama de tiempos                                                |                 | 1,375 days 19/04/21 09:00  | 20/04/21 13:00 | 12           | Analista 2;Coordinador                                                 |                                     |
| 14               |            | Estudio de factibilidad                                                     |                 | 6 days 20/04/21 13:00      | 30/04/21 09:00 | 13           | Analista 1; Analista 2; Analista 3; Coordinador                        |                                     |
| 15               |            | [Medida preventiva] Asegurar equipos                                        |                 | 0.25 days 30/04/21 09:00   | 30/04/21 11:00 | 14           | Coordinador                                                            |                                     |
| 16               |            | [Medida preventiva] Comprar equipos de respaldo                             |                 | 0,25 days 30/04/21 11:00   | 30/04/21 13:00 | 15           | Coordinador                                                            |                                     |
| 17               |            | [Medida preventiva] Contratar servicios de respaldo                         |                 | 0,25 days 03/05/21 08:00   | 03/05/21 10:00 | 16           | Administrador de Base de Datos; Coordinador                            |                                     |
| 18               |            | [Medida preventiva] Planificar backups de la documentación                  |                 | 0,25 days 03/05/21 10:00   | 03/05/21 12:00 | 17           | Analista 1; Coordinador                                                |                                     |
| 19               |            | <b>Definición de Requisitos</b>                                             |                 | 8,875 days 03/05/21 10:00  | 18/05/21 09:00 |              |                                                                        |                                     |
| 20               |            | Búsqueda de sistemas de información similares                               |                 | 1,375 days 03/05/21 10:00  | 04/05/21 14:00 | 14:17        | Analista 1; Analista 2; Analista 3                                     |                                     |
| 21               |            | Relevamiento de los sistemas encontrados                                    |                 | 5,375 days 04/05/21 14:00  | 13/05/21 09:00 |              |                                                                        |                                     |
| 22               |            | <b>Analisis detallado</b>                                                   |                 | 3.875 days 04/05/21 14:00  | 11/05/21 12:00 |              |                                                                        |                                     |
| 23               |            | Ver el alcance funcional                                                    |                 | 1,5 days 04/05/21 14:00    | 06/05/21 10:00 | 20           | Analista 1: Analista 2: Analista 3                                     |                                     |
| 24               |            | Ver la tecnología utilizada                                                 |                 | 0,875 days 06/05/21 10:00  | 07/05/21 14:00 | 23           | Analista 1: Analista 2: Analista 3                                     |                                     |
| 25               |            | Ver necesidades no satisfechas                                              |                 | 1.5 days 10/05/21 08:00    | 11/05/21 12:00 | 24           | Analista 1: Analista 2: Analista 3                                     |                                     |
| 26               |            | Cuadro comparativo de las aplicaciones según alcance funcional y falencias  |                 | 1,5 days 11/05/21 13:00    | 13/05/21 09:00 | 25           | Analista 1: Analista 2: Analista 3                                     |                                     |
| 27               |            | Definición del alcance del proyecto                                         |                 | 2,125 days 13/05/21 09:00  | 18/05/21 09:00 | 26           | Analista 1; Analista 2; Analista 3; Coordinador                        |                                     |
| 28               |            | <b>Diseño</b>                                                               |                 | 16,25 days 18/05/21 09:00  | 15/06/21 11:00 |              |                                                                        |                                     |
| 29               |            | Definir los objetivos y alcance del nuevo sistema                           |                 | 2.375 days 18/05/21 09:00  | 21/05/21 09:00 | 27           | Analista 2:Coordinador                                                 |                                     |
| 30               |            | Diseño del Logo                                                             |                 | 0,5 days 21/05/21 09:00    | 21/05/21 13:00 | 29           | <b>Diseñador UX1</b>                                                   |                                     |
| 31               |            | Diseño de la arquitectura                                                   |                 | 4 days 21/05/21 09:00      | 27/05/21 13:00 | 29           | Administrador de Base de Datos:Analista 1:Coordinador:Desarrollado.    |                                     |
| 32               |            | Salidas del sistema                                                         |                 | 2,625 days 21/05/21 09:00  | 26/05/21 09:00 | 29           | Analista 2: Analista 3                                                 |                                     |
| 33               |            | Modelo de Casos Uso                                                         |                 | 1,5 days 28/05/21 09:00    | 31/05/21 13:00 | 29:31        | Analista 1                                                             |                                     |
| 34               |            | Cabeceras Casos de Uso con flujo de sucesos                                 |                 | 7 days 26/05/21 09:00      | 08/06/21 09:00 |              |                                                                        |                                     |
| 35               |            | Módulo de Seguridad/Autentificación                                         |                 | 1 day 31/05/21 13:00       | 01/06/21 13:00 | 33           | Analista 1                                                             |                                     |
| 36               |            | Módulo de Materias                                                          |                 | 1 day 26/05/21 09:00       | 27/05/21 09:00 | 32           | Analista <sub>2</sub>                                                  |                                     |
| 37               |            | Módulo de Alumnos                                                           |                 | 1 day 26/05/21 09:00       | 27/05/21 09:00 | 32           | Analista <sub>3</sub>                                                  |                                     |
| 38               |            | Módulo de Tutores                                                           |                 | 1 day 01/06/21 13:00       | 02/06/21 13:00 | 35           | Analista 1                                                             |                                     |
| 39               |            | Módulo de Comprobación de pago                                              |                 | 1 day 27/05/21 09:00       | 28/05/21 09:00 | 36           | Analista <sub>2</sub>                                                  |                                     |
| 40               |            | Módulo de Estadísticas                                                      |                 | 1 day 27/05/21 09:00       | 28/05/21 09:00 | 37           | Analista <sub>3</sub>                                                  |                                     |
| 41               |            | Módulo de Reportes                                                          |                 | 1 day 02/06/21 13:00       | 03/06/21 13:00 | 38           | Analista 1                                                             |                                     |
| 42               |            | Módulo de Foro                                                              |                 | 1 day 28/05/21 09:00       | 31/05/21 09:00 | 39           | Analista <sub>2</sub>                                                  |                                     |
| 43               |            | Módulo de Examen                                                            |                 | 1 day 28/05/21 09:00       | 31/05/21 09:00 | 40           | Analista <sub>3</sub>                                                  |                                     |
| 44               |            | Módulo de Tutoria                                                           |                 | 1 day 04/06/21 09:00       | 07/06/21 09:00 | 41           | Analista 1                                                             |                                     |
| 45               |            | Módulo de Calendario                                                        |                 | 1 day 31/05/21 09:00       | 01/06/21 09:00 | 42           | Analista <sub>2</sub>                                                  |                                     |
| 46               |            | Módulo de Chat                                                              |                 | 1 day 31/05/21 09:00       | 01/06/21 09:00 | 43           | Analista <sub>3</sub>                                                  |                                     |
| 47               |            | Módulo de Cursos Grabados                                                   |                 | 1 day 07/06/21 09:00       | 08/06/21 09:00 | 44           | Analista 1                                                             |                                     |
| 48               |            | Módulo de Backup/Restore                                                    |                 | 1 day 01/06/21 09:00       | 02/06/21 09:00 | 45           | Analista <sub>2</sub>                                                  |                                     |
| 49               |            | Máquina de estados                                                          |                 | 1,5 days 08/06/21 09:00    | 09/06/21 13:00 | 34           | Analista <sub>3</sub>                                                  |                                     |
| 50               |            | Diseño de interfaces gráficas                                               |                 | 4,25 days 08/06/21 09:00   | 15/06/21 11:00 | 34           | Diseñador UX 1; Diseñador UX 2; Diseñador UX 3; Diseñador UX 4; Diseñ. |                                     |
| 51               |            | Modelo de datos                                                             |                 | 4 days 31/05/21 13:00      | 07/06/21 13:00 | 29:33        | Administrador de Base de Datos: Analista 1                             |                                     |
|                  |            |                                                                             |                 |                            |                |              |                                                                        |                                     |

*Diagrama 5.7.1 Diagrama de tiempos parte 1.*

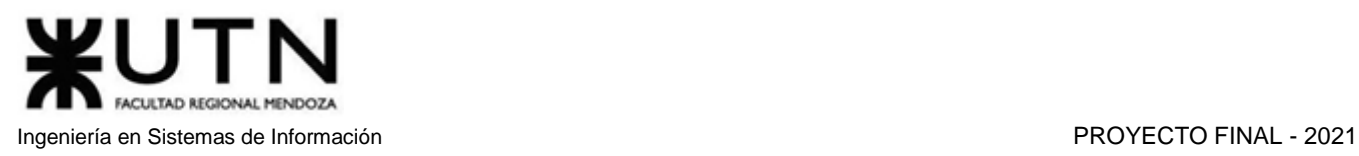

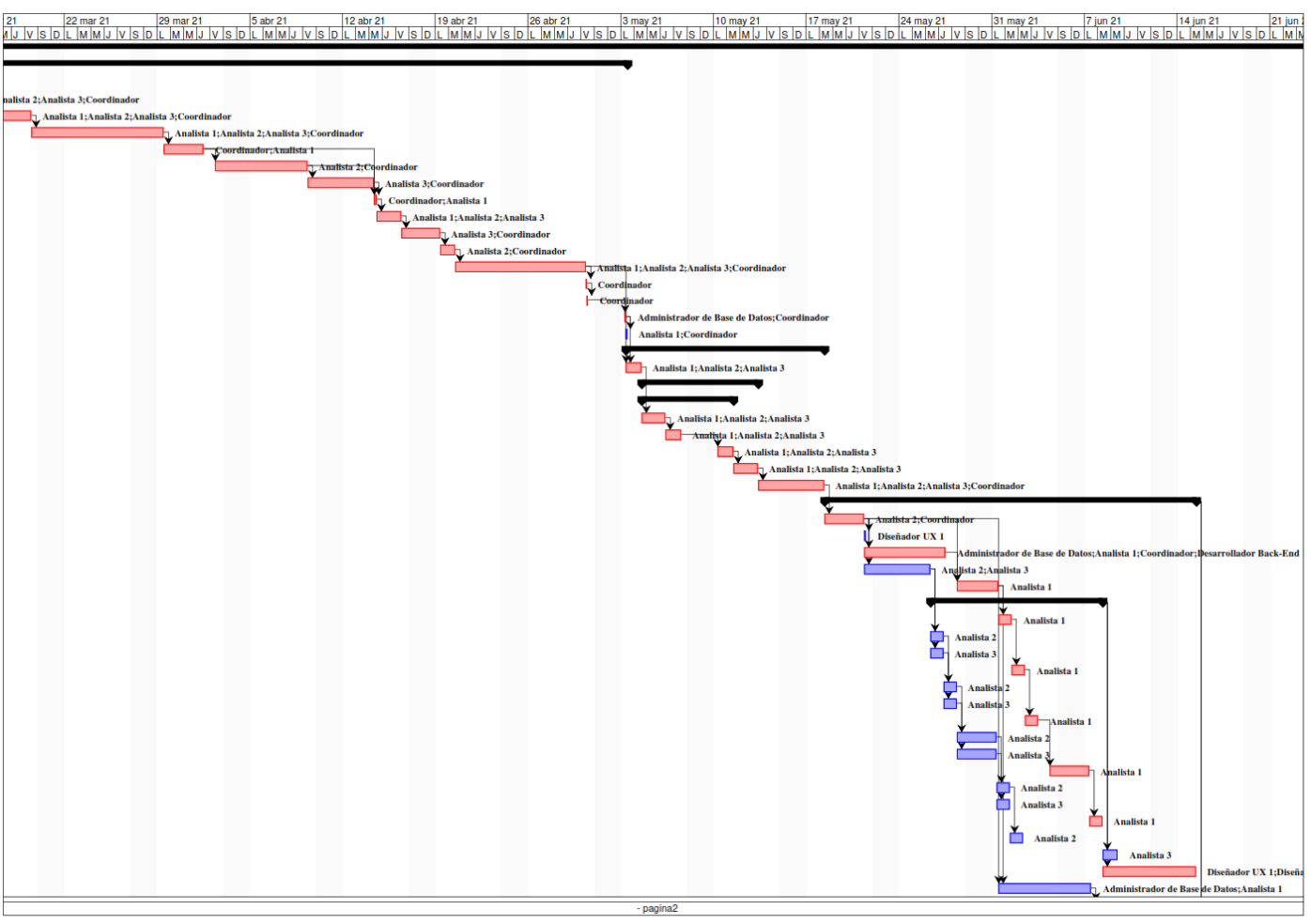

*Diagrama 5.7.2 Diagrama de tiempos parte 2.*

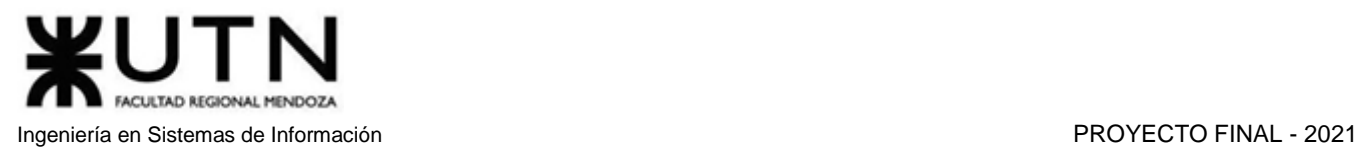

|                                                          |  |  |  |           |  |  | 21 23 ago 21 23 ago 21 23 ago 21 23 ago 21 23 ago 21 23 ago 21 30 ago 21 30 ago 21 30 ago 21 30 ago 21 30 ago 21 30 ago 21 30 ago 21 30 ago 21 30 ago 21 23 ago 21 23 ago 21 23 ago 21 30 ago 21 30 ago 21 30 ago 21 30 ago 21 |
|----------------------------------------------------------|--|--|--|-----------|--|--|----------------------------------------------------------------------------------------------------|
|                                                          |  |  |  |           |  |  |                                                                                                    |
|                                                          |  |  |  |           |  |  |                                                                                                    |
|                                                          |  |  |  |           |  |  |                                                                                                    |
|                                                          |  |  |  |           |  |  |                                                                                                    |
|                                                          |  |  |  |           |  |  |                                                                                                    |
|                                                          |  |  |  |           |  |  |                                                                                                    |
|                                                          |  |  |  |           |  |  |                                                                                                    |
|                                                          |  |  |  |           |  |  |                                                                                                    |
|                                                          |  |  |  |           |  |  |                                                                                                    |
|                                                          |  |  |  |           |  |  |                                                                                                    |
|                                                          |  |  |  |           |  |  |                                                                                                    |
|                                                          |  |  |  |           |  |  |                                                                                                    |
|                                                          |  |  |  |           |  |  |                                                                                                    |
|                                                          |  |  |  |           |  |  |                                                                                                    |
| 1; Desarrollador Front-End 1                             |  |  |  |           |  |  |                                                                                                    |
|                                                          |  |  |  |           |  |  |                                                                                                    |
|                                                          |  |  |  |           |  |  |                                                                                                    |
|                                                          |  |  |  |           |  |  |                                                                                                    |
|                                                          |  |  |  |           |  |  |                                                                                                    |
|                                                          |  |  |  |           |  |  |                                                                                                    |
|                                                          |  |  |  |           |  |  |                                                                                                    |
|                                                          |  |  |  |           |  |  |                                                                                                    |
| dor UX 2; Diseñador UX 3; Diseñador UX 4; Diseñador UX 5 |  |  |  |           |  |  |                                                                                                    |
|                                                          |  |  |  | - pagina3 |  |  |                                                                                                    |

*Diagrama 5.7.3 Diagrama de tiempos parte 3.*

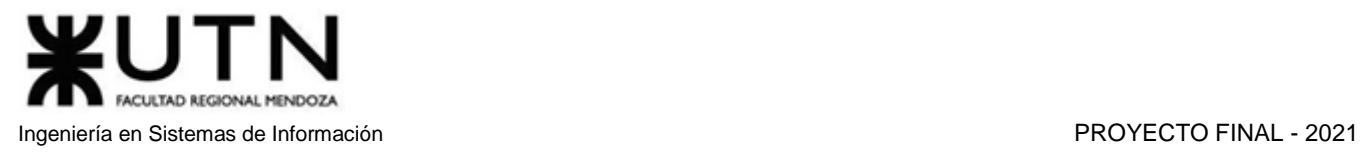

|  |  |             | 21   1000121   11000121   1100021   1100021   1100021   1100021   1200021   1200021   1200021   1200021   120<br>  J   V  S  D  L  M  M  J   V  S  D  L  M  M  J   V  S  D  L  M  M  J   V  S  D  L  M  M  J   V  S  D  V  M  J |  |  |
|--|--|-------------|----------------------------------------------------------------------------------------------------|--|--|
|  |  |             |                                                                                                    |  |  |
|  |  |             |                                                                                                    |  |  |
|  |  |             |                                                                                                    |  |  |
|  |  |             |                                                                                                    |  |  |
|  |  |             |                                                                                                    |  |  |
|  |  |             |                                                                                                    |  |  |
|  |  |             |                                                                                                    |  |  |
|  |  |             |                                                                                                    |  |  |
|  |  |             |                                                                                                    |  |  |
|  |  |             |                                                                                                    |  |  |
|  |  |             |                                                                                                    |  |  |
|  |  |             |                                                                                                    |  |  |
|  |  |             |                                                                                                    |  |  |
|  |  |             |                                                                                                    |  |  |
|  |  |             |                                                                                                    |  |  |
|  |  |             |                                                                                                    |  |  |
|  |  |             |                                                                                                    |  |  |
|  |  |             |                                                                                                    |  |  |
|  |  |             |                                                                                                    |  |  |
|  |  |             |                                                                                                    |  |  |
|  |  |             |                                                                                                    |  |  |
|  |  |             |                                                                                                    |  |  |
|  |  |             |                                                                                                    |  |  |
|  |  |             |                                                                                                    |  |  |
|  |  |             |                                                                                                    |  |  |
|  |  |             |                                                                                                    |  |  |
|  |  | $-p$ agina4 |                                                                                                    |  |  |

*Diagrama 5.7.4 Diagrama de tiempos parte 4.*

## UTN FACULTAD REGIONAL MENDOZA Ingeniería en Sistemas de Información PROYECTO FINAL - 2021

|     |     |                                                                              |                 |                            |                |              |                                                                        | 8 mar 21<br>15 mar |
|-----|-----|------------------------------------------------------------------------------|-----------------|----------------------------|----------------|--------------|------------------------------------------------------------------------|--------------------|
|     | ۵   | Nombre                                                                       | <b>Duracion</b> | Inicio                     | Terminado      | Predecesores | Nombres del Recurso                                                    | VSDLMMJVSDLMM      |
| 52  |     | Requisitos adicionales                                                       |                 | 1 day 07/06/21 13:00       | 08/06/21 13:00 | 51           | Analista 2:Coordinador                                                 |                    |
| 53  |     | Desarrollo e Implementación                                                  |                 | 71,5 days 15/06/21 11:00   | 09/11/21 11:00 | 28           |                                                                        |                    |
| 54  |     | Se instalan los IDES, frameworks y librerías del front-end                   |                 | 1 day 15/06/21 11:00       | 16/06/21 11:00 | 28           | Desarrollador Front-End 1:Desarrollador Front-End 2:Desarrollador Fr., |                    |
| 55  |     | Se instalan los IDES, frameworks y librerías del back-end                    |                 | 1,125 days 15/06/21 11:00  | 16/06/21 12:00 | 28           | Desarrollador Back-End 1:Desarrollador Back-End 2                      |                    |
| 56  |     | Se instala el motor de base de datos                                         |                 | 0.75 days 15/06/21 11:00   | 16/06/21 09:00 | 28           | Administrador de Base de Datos                                         |                    |
| 57  |     | Se traspasa el modelo de datos a la base de datos                            |                 | 0.75 days 16/06/21 09:00   | 16/06/21 15:00 | 56           | Administrador de Base de Datos                                         |                    |
| 58  |     | Se crean los repositorios en el CVS correspondiente                          |                 | 1,375 days 16/06/21 15:00  | 21/06/21 09:00 | 57           | Desarrollador Front-End 1; Desarrollador Back-End 1                    |                    |
| 59  |     | Definición de la API - REST                                                  |                 | 2,25 days 21/06/21 09:00   | 23/06/21 11:00 | 58           | Analista 1;Coordinador;Desarrollador Back-End 2;Desarrollador Front    |                    |
| 60  | , p | <b>Programación Back-end</b>                                                 |                 | 18.25 days 23/06/21 11:00  | 02/09/21 12:00 |              |                                                                        |                    |
| 61  |     | Programación y documentación del back-end del módulo de Autentificación      |                 | 2.75 days 23/06/21 11:00   | 06/07/21 13:00 | 54:55:58:59  | Desarrollador Back-End 1                                               |                    |
| 62  |     | Programación y documentación del back-end del módulo de Materias             |                 | 2.75 days 23/06/21 11:00   | 06/07/21 13:00 | 54:55:58:59  | <b>Desarrollador Back-End 2</b>                                        |                    |
| 63  |     | Programación y documentación del back-end del módulo de Tutores              |                 | 2.75 days 06/07/21 13:00   | 27/07/21 10:00 | 61           | <b>Desarrollador Back-End 1</b>                                        |                    |
| 64  |     | Programación y documentación del back-end del módulo de Alumnos              |                 | 2.75 days 06/07/21 13:00   | 27/07/21 10:00 | 62           | Desarrollador Back-End 2                                               |                    |
| 65  |     | Programación y documentación del back-end del módulo de Tutoría              |                 | 2.75 days 27/07/21 10:00   | 03/08/21 12:00 | 63           | Desarrollador Back-End 1                                               |                    |
| 66  |     | Programación y documentación del back-end del módulo de Foro                 |                 | 2.75 days 27/07/21 10:00   | 03/08/21 12:00 | 64           | Desarrollador Back-End 2                                               |                    |
| 67  |     | Programación y documentación del back-end del módulo de Examen               |                 | 2.75 days 03/08/21 13:00   | 11/08/21 10:00 | 65           | <b>Desarrollador Back-End 1</b>                                        |                    |
| 68  |     | Programación y documentación del back-end del módulo de Calendario           |                 | 2.75 days 03/08/21 13:00   | 11/08/21 10:00 | 66           | <b>Desarrollador Back-End 2</b>                                        |                    |
| 69  |     | Programación y documentación del back-end del módulo de Chat                 |                 | 2.75 days 11/08/21 10:00   | 18/08/21 12:00 | 67           | <b>Desarrollador Back-End 1</b>                                        |                    |
| 70  |     | Programación y documentación del back-end del módulo de Cursos grabados      |                 | 2,75 days 11/08/21 10:00   | 18/08/21 12:00 | 68           | <b>Desarrollador Back-End 2</b>                                        |                    |
| 71  |     | Programación y documentación del back-end del módulo de Comprobación de pago |                 | 2,75 days 18/08/21 13:00   | 26/08/21 10:00 | 69           | <b>Desarrollador Back-End 1</b>                                        |                    |
| 72  |     | Programación y documentación del back-end del módulo de Estadísticas         |                 | 2,75 days 18/08/21 13:00   | 26/08/21 10:00 | 70           | <b>Desarrollador Back-End 2</b>                                        |                    |
| 73  |     | Programación y documentación del back-end del módulo de Reportes             |                 | 2,75 days 26/08/21 10:00   | 02/09/21 12:00 | 71           | <b>Desarrollador Back-End 1</b>                                        |                    |
| 74  |     | Programación y documentación del back-end del módulo de Backup/Restore       |                 | 2,75 days 26/08/21 10:00   | 02/09/21 12:00 | 72           | Desarrollador Back-End 2                                               |                    |
| 75  |     | <b>Programación Front-end</b>                                                |                 | 28,125 days 23/06/21 11:00 | 02/09/21 09:00 |              |                                                                        |                    |
| 76  | J.  | Programación y documentación del front-end del módulo de Autentificación     |                 | 2,75 days 23/06/21 11:00   | 26/07/21 10:00 | 55:59:54:58  | <b>Desarrollador Front-Fnd 1</b>                                       |                    |
| 77  |     | Programación y documentación del front-end del módulo de Materias            |                 | 2.75 days 23/06/21 11:00   | 26/07/21 10:00 | 55:59:54:58  | <b>Desarrollador Front-End 2</b>                                       |                    |
| 78  | m   | Programación y documentación del front-end del módulo de Tutores             |                 | 2,75 days 23/06/21 11:00   | 26/07/21 10:00 | 55;59;54;58  | <b>Desarrollador Front-End 3</b>                                       |                    |
| 79  | æ   | Programación y documentación del front-end del módulo de Alumnos             |                 | 2.75 days 26/07/21 10:00   | 04/08/21 10:00 | 76           | <b>Desarrollador Front-End 1</b>                                       |                    |
| 80  |     | Programación y documentación del front-end del módulo de Tutoria             |                 | 2,75 days 26/07/21 10:00   | 04/08/21 10:00 | 77           | <b>Desarrollador Front-End 2</b>                                       |                    |
| 81  |     | Programación y documentación del front-end del módulo de Foro                |                 | 2.75 days 26/07/21 10:00   | 04/08/21 10:00 | 78           | <b>Desarrollador Front-End 3</b>                                       |                    |
| 82  |     | Programación y documentación del front-end del módulo de Examen              |                 | 2,75 days 04/08/21 10:00   | 13/08/21 09:00 | 79           | <b>Desarrollador Front-End 1</b>                                       |                    |
| 83  |     | Programación y documentación del front-end del módulo de Calendario          |                 | 2.75 days 04/08/21 10:00   | 13/08/21 09:00 | 80           | <b>Desarrollador Front-End 2</b>                                       |                    |
| 84  |     | Programación y documentación del front-end del módulo de Chat                |                 | 2,75 days 04/08/21 10:00   | 13/08/21 09:00 | 81           | <b>Desarrollador Front-End 3</b>                                       |                    |
| 85  |     | Programación y documentación del front-end del módulo de Cursos grabados     |                 | 2,75 days 13/08/21 09:00   | 24/08/21 09:00 | 82           | <b>Desarrollador Front-End 1</b>                                       |                    |
| 86  |     | Programación y documentación del front-end del módulo de Comprobación de pag |                 | 2,75 days 13/08/21 09:00   | 24/08/21 09:00 | 83           | <b>Desarrollador Front-End 2</b>                                       |                    |
| 87  |     | Programación y documentación del front-end del módulo de Estadísticas        |                 | 2.75 days 13/08/21 09:00   | 24/08/21 09:00 | 84           | <b>Desarrollador Front-End 3</b>                                       |                    |
| 88  |     | Programación y documentación del front-end del módulo de Reportes            |                 | 2.75 days 24/08/21 09:00   | 02/09/21 09:00 | 85           | <b>Desarrollador Front-End 1</b>                                       |                    |
| 89  |     | Programación y documentación del front-end del módulo de Backup/Restore      |                 | 2.75 days 24/08/21 09:00   | 02/09/21 09:00 | 86           | <b>Desarrollador Front-End 2</b>                                       |                    |
| 90  |     | Integración de los módulos del sistema                                       |                 | 1.875 days 02/09/21 12:00  | 07/09/21 10:00 | 60:75        | Desarrollador Back-End 1:Desarrollador Front-End 3                     |                    |
| 91  |     | Diseñar poster de Presentación                                               |                 | 2.125 days 07/09/21 10:00  | 09/09/21 12:00 | 90           | Diseñador UX 1:Diseñador UX 2                                          |                    |
| 92  | ö.  | Realizar demo 1 del sistema                                                  |                 | 0.125 days 14/09/21 08:00  | 14/09/21 09:00 | 90           | Administrador de Base de Datos:Analista 2:Coordinador:Desarrollado     |                    |
| 93  |     | Planificación Pruebas                                                        |                 | 2 days 09/09/21 12:00      | 14/09/21 11:00 | 91           | Analista 1: Analista 3: Tester 1                                       |                    |
| 94  |     | Diseño de pruebas unitarias Back-end                                         |                 | 3,375 days 14/09/21 11:00  | 20/09/21 15:00 |              |                                                                        |                    |
| 95  |     | Diseño de pruebas unitarias del back-end del módulo de Autentificación       |                 | 1.5 days 14/09/21 11:00    | 15/09/21 15:00 | 93           | Tester <sub>2</sub>                                                    |                    |
| 96  |     | Diseño de pruebas unitarias del back-end del módulo de Materias              |                 | 1.5 days 14/09/21 11:00    | 15/09/21 15:00 | 93           | Tester 3                                                               |                    |
| 97  |     | Diseño de pruebas unitarias del back-end del módulo de Tutores               |                 | 1,5 days 14/09/21 11:00    | 15/09/21 15:00 | 93           | <b>Tester 4</b>                                                        |                    |
| 98  |     | Diseño de pruebas unitarias del back-end del módulo de Alumnos               |                 | 1,5 days 14/09/21 11:00    | 15/09/21 15:00 | 93           | Tester 5                                                               |                    |
| 99  |     | Diseño de pruebas unitarias del back-end del módulo de Tutoría               |                 | 1,5 days 14/09/21 11:00    | 15/09/21 15:00 | 93           | Tester 1                                                               |                    |
| 100 |     | Diseño de pruebas unitarias del back-end del módulo de Foro                  |                 | 1,5 days 15/09/21 15:00    | 17/09/21 11:00 | 95           | Tester <sub>2</sub>                                                    |                    |
| 101 |     | Diseño de pruebas unitarias del back-end del módulo de Examen                |                 | 1,5 days 15/09/21 15:00    | 17/09/21 11:00 | 96           | Tester 3                                                               |                    |
| 102 |     | Diseño de pruebas unitarias del back-end del módulo de Calendario            |                 | 1.5 days 15/09/21 15:00    | 17/09/21 11:00 | 97           | <b>Tester 4</b>                                                        |                    |
|     |     |                                                                              |                 |                            | pagina5        |              |                                                                        |                    |

*Diagrama 5.7.5 Diagrama de tiempos parte 5.*

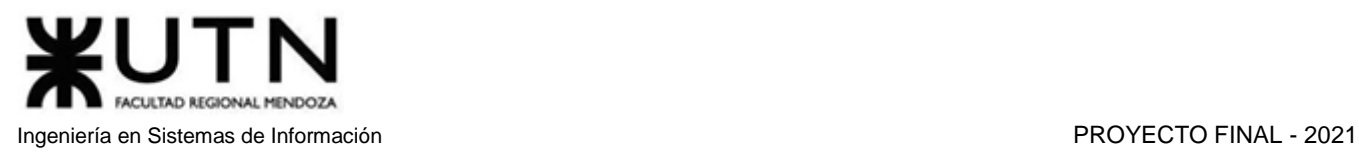

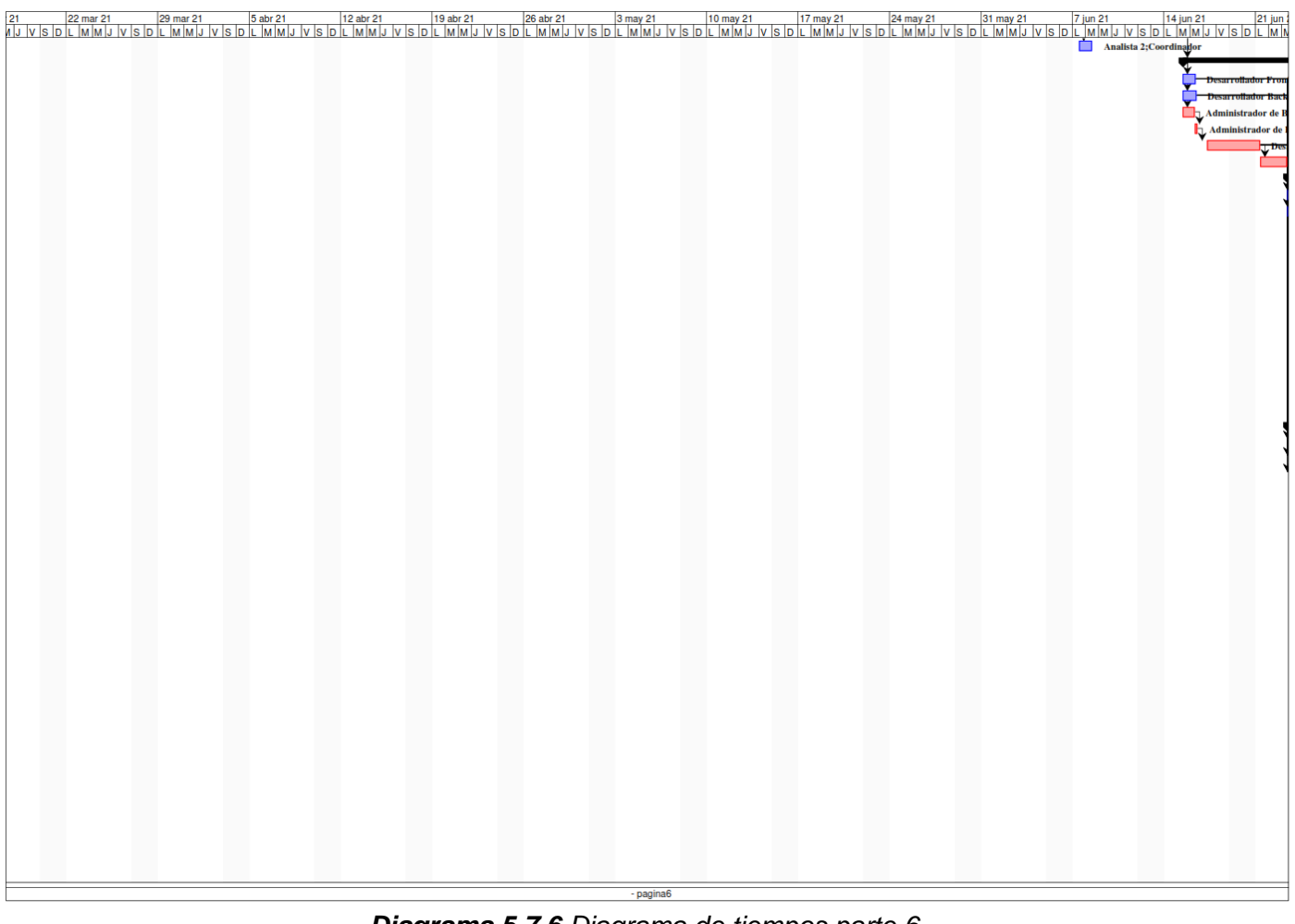

*Diagrama 5.7.6 Diagrama de tiempos parte 6.*

# FACULTAD REGIONAL MENDOZA

### Ingeniería en Sistemas de Información PROYECTO FINAL - 2021

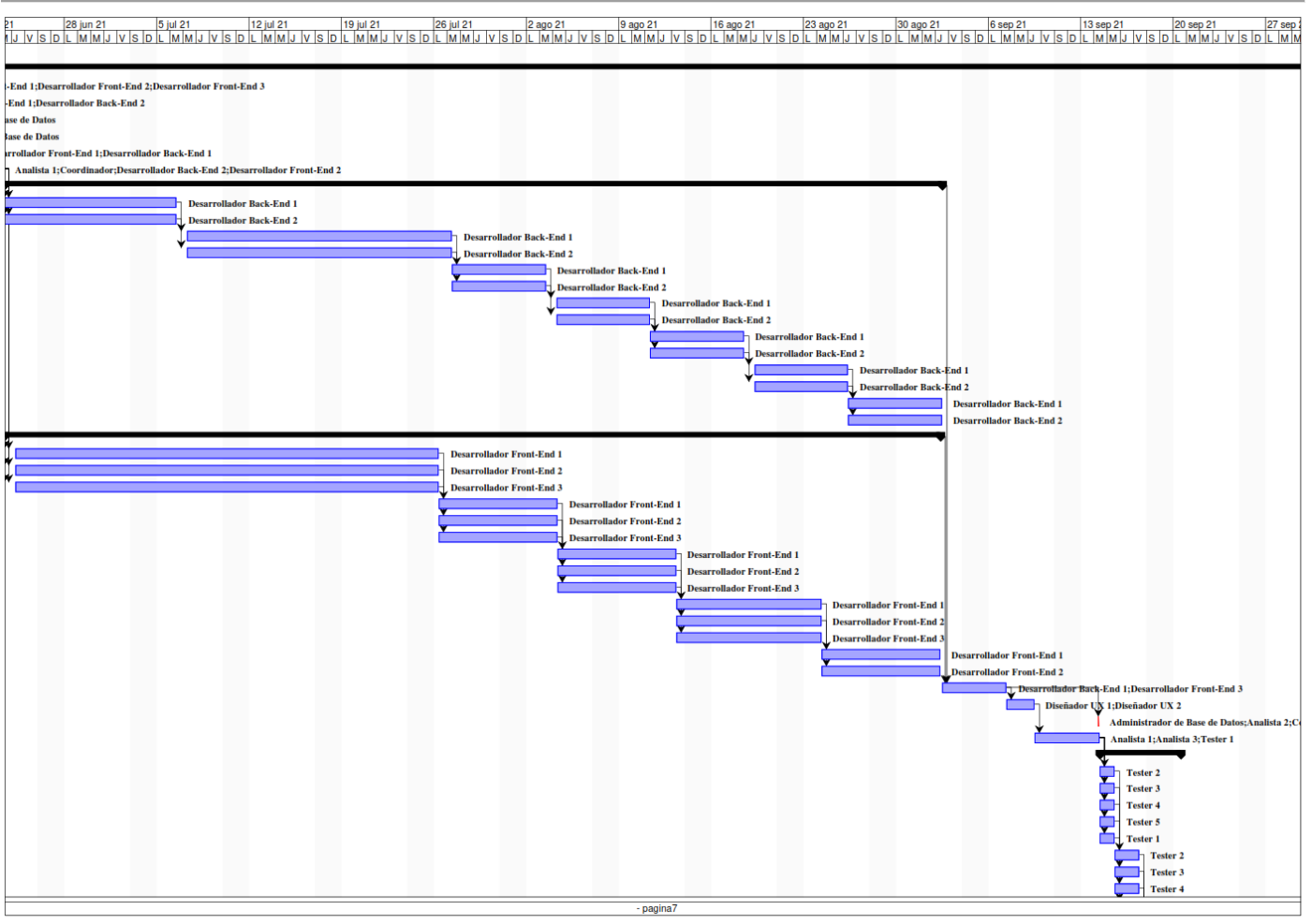

*Diagrama 5.7.7 Diagrama de tiempos parte 7.*

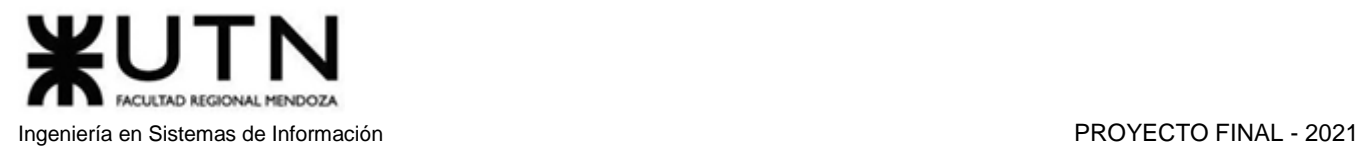

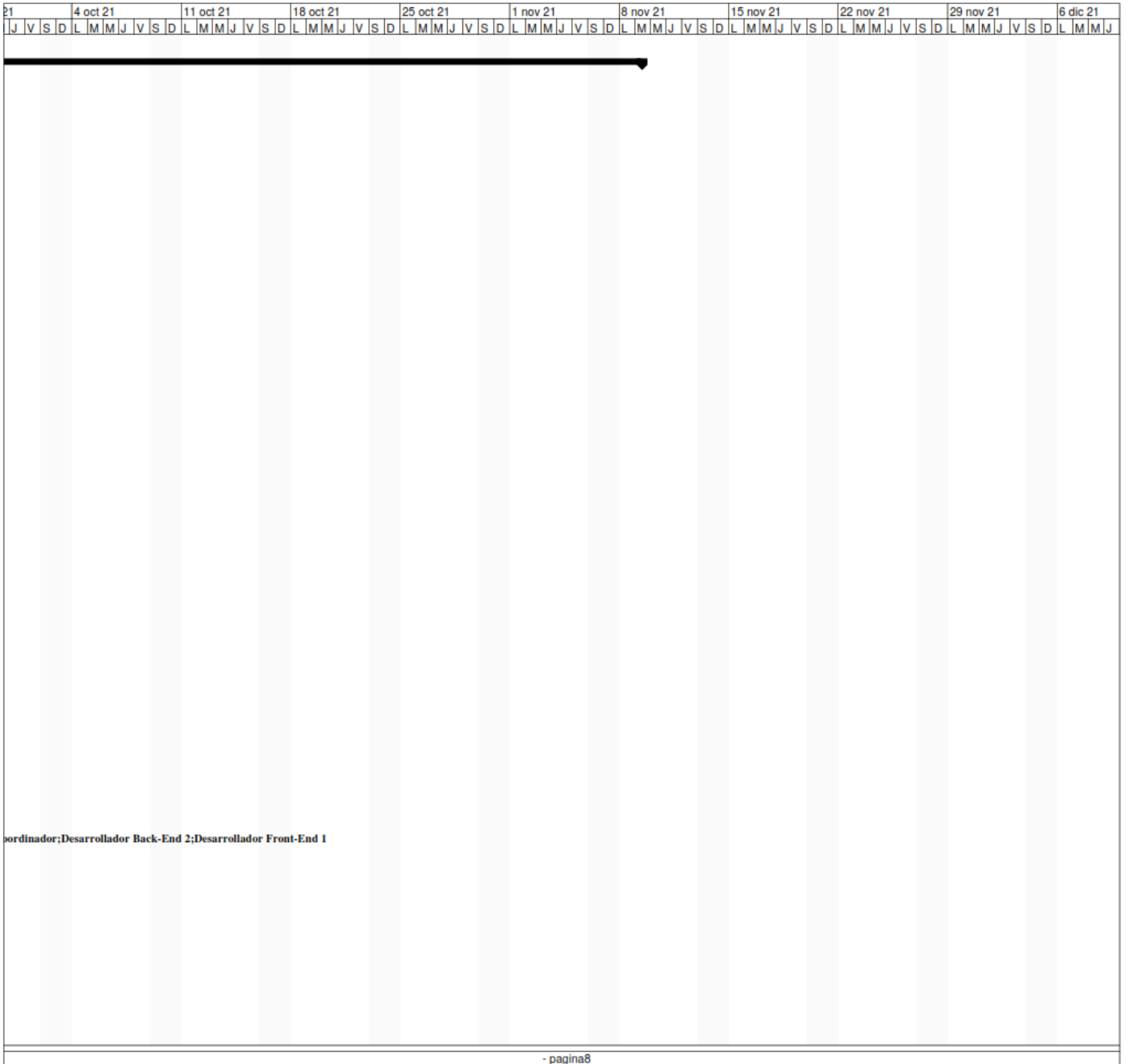

*Diagrama 5.7.8 Diagrama de tiempos parte 8.*
## UTN FACULTAD REGIONAL MENDOZA Ingeniería en Sistemas de Información PROYECTO FINAL - 2021

|     | 6 | Nombre                                                                          | Duracion | Inicio                    | Terminado      | Predecesores | Nombres del Recurso             | 15 mar<br>8 mar 21<br>v İslolt İmimiJ İv İslolt İmin |
|-----|---|---------------------------------------------------------------------------------|----------|---------------------------|----------------|--------------|---------------------------------|------------------------------------------------------|
| 103 |   | Diseño de pruebas unitarias del back-end del módulo de Chat                     |          | 1,5 days 15/09/21 15:00   | 17/09/21 11:00 | 98           | Tester 5                        |                                                      |
| 104 |   | Diseño de pruebas unitarias del back-end del módulo de Cursos grabados          |          | 1.5 days 15/09/21 15:00   | 17/09/21 11:00 | 99           | <b>Tester 1</b>                 |                                                      |
| 105 |   | Diseño de pruebas unitarias del back-end del módulo de Comprobación de pago     |          | 1.5 days 17/09/21 11:00   | 20/09/21 15:00 | 100          | <b>Tester 2</b>                 |                                                      |
| 106 |   | Diseño de pruebas unitarias del back-end del módulo de Estadísticas             |          | 1,5 days 17/09/21 11:00   | 20/09/21 15:00 | 101          | <b>Tester 3</b>                 |                                                      |
| 107 |   | Diseño de pruebas unitarias del back-end del módulo de Reportes                 |          | 1,5 days 17/09/21 11:00   | 20/09/21 15:00 | 102          | Tester 4                        |                                                      |
| 108 |   | Diseño de pruebas unitarias del back-end del módulo de Backup/Restore           |          | 1,5 days 17/09/21 11:00   | 20/09/21 15:00 | 103          | Tester 5                        |                                                      |
| 109 |   | Diseño de pruebas unitarias Front-end                                           |          | 4.75 days 17/09/21 11:00  | 27/09/21 13:00 |              |                                 |                                                      |
| 110 |   | Diseño de pruebas unitarias del front-end del módulo de Autentificación         |          | 1,5 days 17/09/21 11:00   | 20/09/21 15:00 | 104          | Tester 1                        |                                                      |
| 111 |   | Diseño de pruebas unitarias del front-end del módulo de Materias                |          | 1.5 days 20/09/21 15:00   | 22/09/21 11:00 | 105          | Tester <sub>2</sub>             |                                                      |
| 112 |   | Diseño de pruebas unitarias del front-end del módulo de Tutores                 |          | 1,5 days 20/09/21 15:00   | 22/09/21 11:00 | 106          | Tester 3                        |                                                      |
| 113 |   | Diseño de pruebas unitarias del front-end del módulo de Alumnos                 |          | 1.5 days 20/09/21 15:00   | 22/09/21 11:00 | 107          | Tester 4                        |                                                      |
| 114 |   | Diseño de pruebas unitarias del front-end del módulo de Tutoria                 |          | 1,5 days 20/09/21 15:00   | 22/09/21 11:00 | 108          | Tester 5                        |                                                      |
| 115 |   | Diseño de pruebas unitarias del front-end del módulo de Foro                    |          | 1,5 days 20/09/21 15:00   | 22/09/21 11:00 | 110          | Tester 1                        |                                                      |
| 116 |   | Diseño de pruebas unitarias del front-end del módulo de Examen                  |          | 1.5 days 22/09/21 11:00   | 23/09/21 15:00 | 111          | <b>Tester 2</b>                 |                                                      |
| 117 |   | Diseño de pruebas unitarias del front-end del módulo de Calendario              |          | 1,5 days 22/09/21 11:00   | 23/09/21 15:00 | 112          | Tester 3                        |                                                      |
| 118 |   | Diseño de pruebas unitarias del front-end del módulo de Chat                    |          | 1,5 days 22/09/21 11:00   | 23/09/21 15:00 | 113          | <b>Tester 4</b>                 |                                                      |
| 119 |   | Diseño de pruebas unitarias del front-end del módulo de Cursos grabados         |          | 1.5 days 22/09/21 11:00   | 23/09/21 15:00 | 114          | Tester <sub>5</sub>             |                                                      |
| 120 |   | Diseño de pruebas unitarias del front-end del módulo de Comprobación de pago    |          | 1,5 days 22/09/21 11:00   | 23/09/21 15:00 | 115          | Tester 1                        |                                                      |
| 121 |   | Diseño de pruebas unitarias del front-end del módulo de Estadísticas            |          | 1,5 days 24/09/21 09:00   | 27/09/21 13:00 | 116          | Tester 2                        |                                                      |
| 122 |   | Diseño de pruebas unitarias del front-end del módulo de Reportes                |          | 1,5 days 24/09/21 09:00   | 27/09/21 13:00 | 117          | Tester <sub>3</sub>             |                                                      |
| 123 |   | Diseño de pruebas unitarias del front-end del módulo de Backup/Restore          |          | 1.5 days 24/09/21 09:00   | 27/09/21 13:00 | 118          | Tester 4                        |                                                      |
| 124 |   | Diseño de pruebas de integración                                                |          | 2 days 27/09/21 13:00     | 29/09/21 13:00 | 109          | Analista 1:Coordinador:Tester 5 |                                                      |
| 125 |   | Ejecución de pruebas unitarias Back-end                                         |          | 1.5 days 29/09/21 13:00   | 01/10/21 15:00 |              |                                 |                                                      |
| 126 |   | Ejecución de pruebas unitarias del back-end del módulo de Autentificación       |          | 0,75 days 29/09/21 13:00  | 30/09/21 11:00 | 124          | <b>Tester 1</b>                 |                                                      |
| 127 |   | Ejecución de pruebas unitarias del back-end del módulo de Materias              |          | 0.75 days 29/09/21 13:00  | 30/09/21 11:00 | 124          | <b>Tester 2</b>                 |                                                      |
| 128 |   | Ejecución de pruebas unitarias del back-end del módulo de Tutores               |          | 0,75 days 29/09/21 13:00  | 30/09/21 11:00 | 124          | Tester 3                        |                                                      |
| 129 |   | Ejecución de pruebas unitarias del back-end del módulo de Alumnos               |          | 0,75 days 29/09/21 13:00  | 30/09/21 11:00 | 124          | <b>Tester 4</b>                 |                                                      |
| 130 |   | Ejecución de pruebas unitarias del back-end del módulo de Tutoría               |          | 0,75 days 29/09/21 13:00  | 30/09/21 11:00 | 124          | Tester 5                        |                                                      |
| 131 |   | Ejecución de pruebas unitarias del back-end del módulo de Foro                  |          | 0,75 days 30/09/21 11:00  | 01/10/21 09:00 | 126          | <b>Tester 1</b>                 |                                                      |
| 132 |   | Ejecución de pruebas unitarias del back-end del módulo de Examen                |          | 0,75 days 30/09/21 11:00  | 01/10/21 09:00 | 127          | Tester 2                        |                                                      |
| 133 |   | Ejecución de pruebas unitarias del back-end del módulo de Calendario            |          | 0,75 days 30/09/21 11:00  | 01/10/21 09:00 | 128          | Tester 3                        |                                                      |
| 134 |   | Eiecución de pruebas unitarias del back-end del módulo de Chat                  |          | 0.75 days 30/09/21 11:00  | 01/10/21 09:00 | 129          | Tester 4                        |                                                      |
| 135 |   | Ejecución de pruebas unitarias del back-end del módulo de Cursos grabados       |          | 0.75 days 30/09/21 11:00  | 01/10/21 09:00 | 130          | Tester 5                        |                                                      |
| 136 |   | Ejecución de pruebas unitarias del back-end del módulo de Comprobación de pago  |          | 0.75 days 01/10/21 09:00  | 01/10/21 15:00 | 131          | Tester 1                        |                                                      |
| 137 |   | Ejecución de pruebas unitarias del back-end del módulo de Estadísticas          |          | 0.75 days 01/10/21 09:00  | 01/10/21 15:00 | 132          | <b>Tester 2</b>                 |                                                      |
| 138 |   | Ejecución de pruebas unitarias del back-end del módulo de Reportes              |          | 0.75 days 01/10/21 09:00  | 01/10/21 15:00 | 133          | Tester <sub>3</sub>             |                                                      |
| 139 |   | Ejecución de pruebas unitarias del back-end del módulo de Backup/Restore        |          | 0.75 days 01/10/21 09:00  | 01/10/21 15:00 | 134          | Tester 4                        |                                                      |
| 140 |   | Ejecución de pruebas unitarias Front-end                                        |          | 2.875 days 01/10/21 09:00 | 06/10/21 11:00 |              |                                 |                                                      |
| 141 |   | Ejecución de pruebas unitarias del front-end del módulo de Autentificación      |          | 0,75 days 01/10/21 09:00  | 01/10/21 15:00 | 135          | Tester 5                        |                                                      |
| 142 |   | Ejecución de pruebas unitarias del front-end del módulo de Materias             |          | 0.75 days 04/10/21 08:00  | 04/10/21 14:00 | 136          | Tester 1                        |                                                      |
| 143 |   | Ejecución de pruebas unitarias del front-end del módulo de Tutores              |          | 0,75 days 04/10/21 08:00  | 04/10/21 14:00 | 137          | Tester <sub>2</sub>             |                                                      |
| 144 |   | Elecución de pruebas unitarias del front-end del módulo de Alumnos              |          | 0.75 days 04/10/21 08:00  | 04/10/21 14:00 | 138          | Tester 3                        |                                                      |
| 145 |   | Ejecución de pruebas unitarias del front-end del módulo de Tutoria              |          | 0,75 days 04/10/21 08:00  | 04/10/21 14:00 | 139          | Tester 4                        |                                                      |
| 146 |   | Eiecución de pruebas unitarias del front-end del módulo de Foro                 |          | 0.75 days 04/10/21 08:00  | 04/10/21 14:00 | 141          | Tester 5                        |                                                      |
| 147 |   | Ejecución de pruebas unitarias del front-end del módulo de Examen               |          | 0.75 days 04/10/21 14:00  | 05/10/21 12:00 | 142          | Tester 1                        |                                                      |
| 148 |   | Ejecución de pruebas unitarias del front-end del módulo de Calendario           |          | 0.75 days 04/10/21 14:00  | 05/10/21 12:00 | 143          | Tester <sub>2</sub>             |                                                      |
| 149 |   | Ejecución de pruebas unitarias del front-end del módulo de Chat                 |          | 0,75 days 04/10/21 14:00  | 05/10/21 12:00 | 144          | <b>Tester 3</b>                 |                                                      |
| 150 |   | Ejecución de pruebas unitarias del front-end del módulo de Cursos grabados      |          | 0.75 days 04/10/21 14:00  | 05/10/21 12:00 | 145          | <b>Tester 4</b>                 |                                                      |
| 151 |   | Ejecución de pruebas unitarias del front-end del módulo de Comprobación de pago |          | 0,75 days 04/10/21 14:00  | 05/10/21 12:00 | 146          | Tester 5                        |                                                      |
| 152 |   | Ejecución de pruebas unitarias del front-end del módulo de Estadísticas         |          | 0,75 days 05/10/21 13:00  | 06/10/21 11:00 | 147          | <b>Tester 1</b>                 |                                                      |
| 153 |   | Ejecución de pruebas unitarias del front-end del módulo de Reportes             |          | 0,75 days 05/10/21 13:00  | 06/10/21 11:00 | 148          | Tester <sub>2</sub>             |                                                      |
|     |   |                                                                                 |          |                           | pagina9        |              |                                 |                                                      |

*Diagrama 5.7.9 Diagrama de tiempos parte 9.*

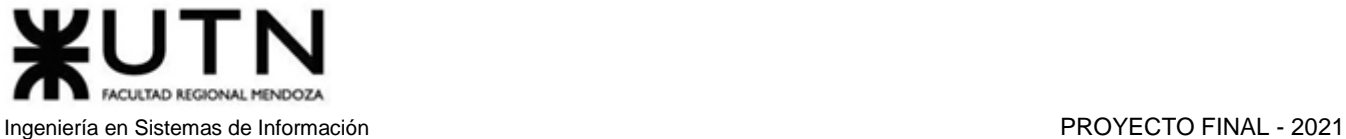

.<br>المساوات المساوات المساوات المساوات المساوات المساوات المساوات المساوات المساوات المساوات المساوات المساوات ال<br>والمساوات المساوات المساوات المساوات المساوات المساوات المساوات المساوات المساوات المساوات المساوات المساوات - pagina10

*Diagrama 5.7.10 Diagrama de tiempos parte 10.*

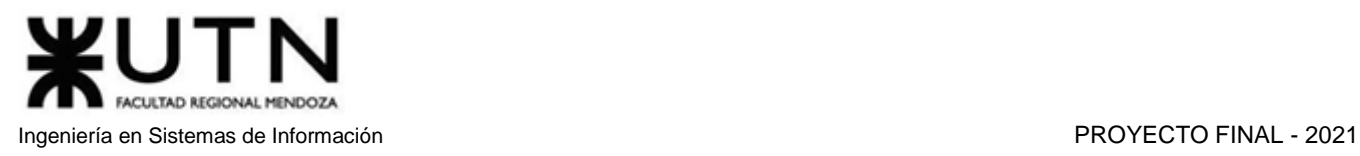

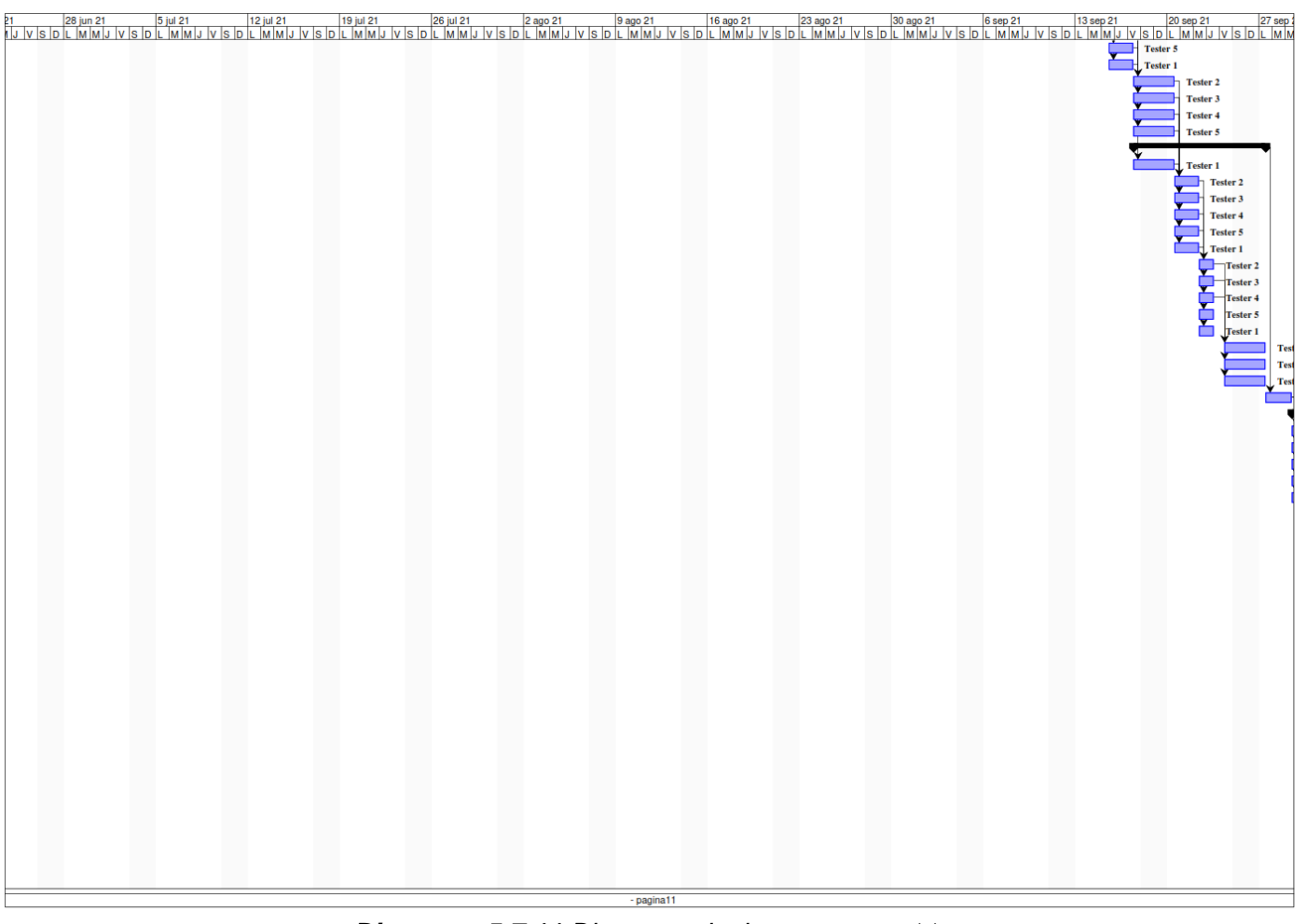

*Diagrama 5.7.11 Diagrama de tiempos parte 11.*

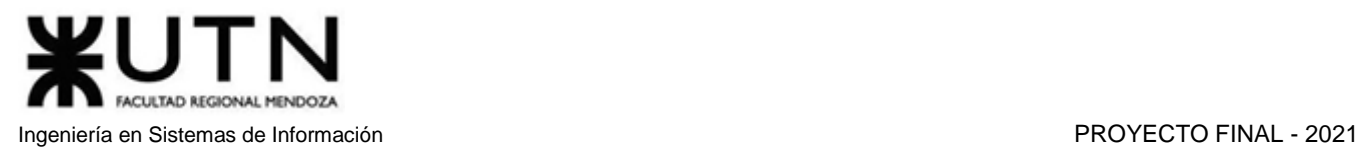

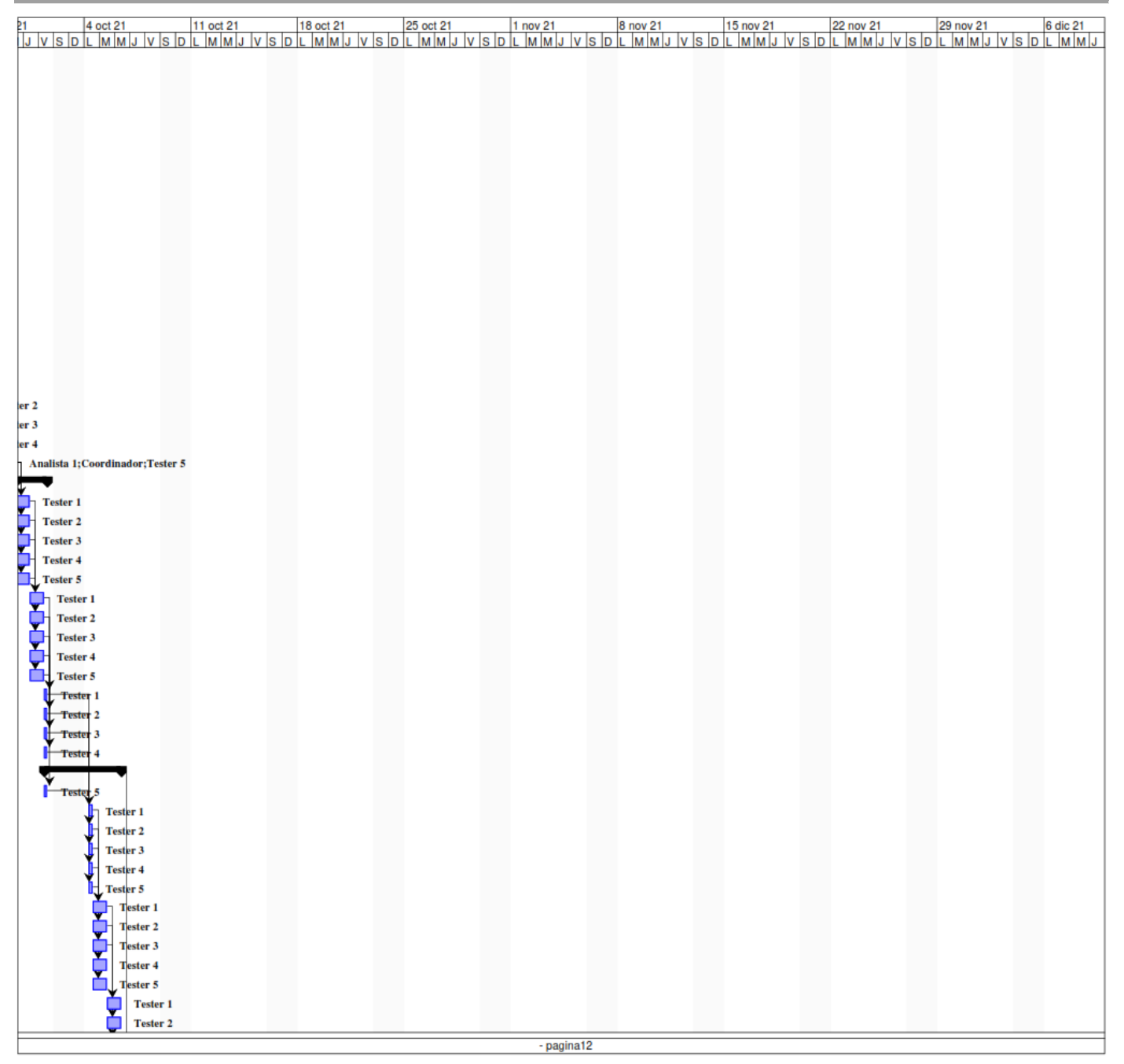

*Diagrama 5.7.12 Diagrama de tiempos parte 12.*

## UTN FACULTAD REGIONAL MENDOZA

#### Ingeniería en Sistemas de Información PROYECTO FINAL - 2021

|     | 0 | Nombre                                                                    | <b>Duracion</b> | Inicio                    | Terminado      | Predecesores | Nombres del Recurso                                                 | 15 mar<br>8 mar 21<br>VSDLMMJVSDLMI |
|-----|---|---------------------------------------------------------------------------|-----------------|---------------------------|----------------|--------------|---------------------------------------------------------------------|-------------------------------------|
| 154 |   | Ejecución de pruebas unitarias del front-end del módulo de Backup/Restore |                 | 0,75 days 05/10/21 13:00  | 06/10/21 11:00 | 149          | Tester 3                                                            |                                     |
| 155 |   | Ejecución de pruebas de integración                                       |                 | 0,75 days 06/10/21 11:00  | 07/10/21 09:00 | 140          | <b>Tester 4</b>                                                     |                                     |
| 156 | m | Realizar demo 2 del sistema                                               |                 | 0,125 days 12/10/21 09:00 | 12/10/21 10:00 | 155          | Administrador de Base de Datos;Analista 3;Coordinador;Desarrollado. |                                     |
| 157 |   | Plan de capacitación                                                      |                 | 4,5 days 07/10/21 09:00   | 15/10/21 09:00 |              |                                                                     |                                     |
| 158 |   | Desarrollo del Manual de Usuario                                          |                 | 3,125 days 07/10/21 09:00 | 13/10/21 09:00 | 155          | Analista 2; Analista 3; Coordinador                                 |                                     |
| 159 |   | Definir temas y metodología de capacitación                               |                 | 0,875 days 13/10/21 09:00 | 14/10/21 09:00 | 158          | Analista 1; Coordinador                                             |                                     |
| 160 |   | Guionar el procedimiento de las funcionalidades elegidas                  |                 | 0,5 days 14/10/21 09:00   | 15/10/21 09:00 | 159          | Analista 1:Coordinador                                              |                                     |
| 161 |   | Capacitación                                                              |                 | 2,625 days 15/10/21 09:00 | 20/10/21 09:00 |              |                                                                     |                                     |
| 162 |   | Realizar los videos tutoriales para los usuarios                          |                 | 1.625 days 15/10/21 09:00 | 19/10/21 09:00 | 160          | Analista 1: Analista 2: Analista 3                                  |                                     |
| 163 |   | Editar los videos tutoriales                                              |                 | 0,5 days 19/10/21 09:00   | 19/10/21 13:00 | 162          | Analista <sub>2</sub>                                               |                                     |
| 164 |   | Subir los videos en el centro de ayuda del sistema                        |                 | 0,5 days 19/10/21 13:00   | 20/10/21 09:00 | 163          | Analista <sub>3</sub>                                               |                                     |
| 165 |   | Implementación del Sistema                                                |                 | 10 days 20/10/21 09:00    | 08/11/21 09:00 |              |                                                                     |                                     |
| 166 |   | Selección del equipo de trabajo y asignación de tareas                    |                 | 1 day 20/10/21 09:00      | 21/10/21 09:00 | 164          | Coordinador                                                         |                                     |
| 167 |   | Selección y contratación del servicio hosting                             |                 | 1 day 21/10/21 09:00      | 22/10/21 09:00 | 166          | Coordinador                                                         |                                     |
| 168 |   | Instalación del Sistema                                                   |                 | 3,5 days 22/10/21 09:00   | 28/10/21 09:00 | 167          | Administrador de Base de Datos; Desarrollador Back-End 1            |                                     |
| 169 |   | Carga inicial de datos                                                    |                 | 1 day 28/10/21 09:00      | 29/10/21 09:00 | 168          | Administrador de Base de Datos                                      |                                     |
| 170 |   | Pruebas                                                                   |                 | 1,625 days 29/10/21 09:00 | 02/11/21 09:00 | 169          | Tester 1; Tester 2                                                  |                                     |
| 171 |   | <b>Difusión</b>                                                           |                 | 3 days 02/11/21 09:00     | 08/11/21 09:00 | 170          | Analista 1; Analista 2; Analista 3                                  |                                     |
| 172 |   | Demo 3 y Ensayo Exposición Anual de Proyectos de Sistemas                 |                 | 0,25 days 09/11/21 09:00  | 09/11/21 11:00 | 171          | Administrador de Base de Datos:Analista 1:Coordinador:Desarrollado  |                                     |
|     |   |                                                                           |                 |                           |                |              |                                                                     |                                     |
|     |   |                                                                           |                 |                           | $-p$ agina13   |              |                                                                     |                                     |
|     |   |                                                                           |                 |                           |                |              |                                                                     |                                     |

*Diagrama 5.7.13 Diagrama de tiempos parte 13.*

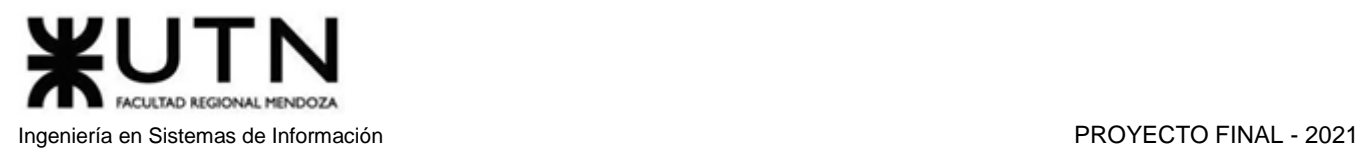

|  |              | المسترابية المسترابية المسترابية والمسترابية والمسترابية والمسترابية والمسترابية والمسترابية والمسترابية والمسترابية والمسترابية والمسترابية والمسترابية والمسترابية والمسترابية والمسترابية والمسترابية والمسترابية والمسترا |
|--|--------------|----------------------------------------------------------------------------------------------------|
|  |              |                                                                                                    |
|  |              |                                                                                                    |
|  |              |                                                                                                    |
|  |              |                                                                                                    |
|  |              |                                                                                                    |
|  |              |                                                                                                    |
|  |              |                                                                                                    |
|  |              |                                                                                                    |
|  |              |                                                                                                    |
|  |              |                                                                                                    |
|  |              |                                                                                                    |
|  |              |                                                                                                    |
|  |              |                                                                                                    |
|  |              |                                                                                                    |
|  |              |                                                                                                    |
|  |              |                                                                                                    |
|  |              |                                                                                                    |
|  |              |                                                                                                    |
|  |              |                                                                                                    |
|  |              |                                                                                                    |
|  | $-p$ agina14 |                                                                                                    |

*Diagrama 5.7.14 Diagrama de tiempos parte 14.*

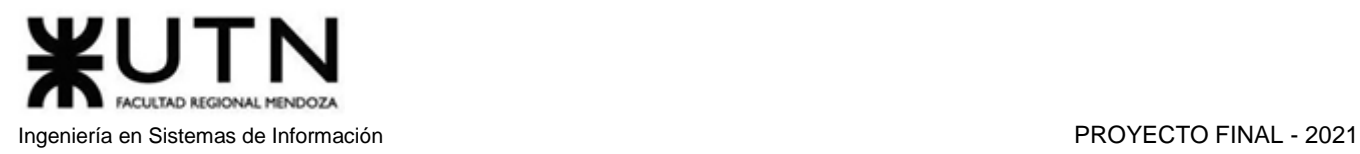

|  |             | 21 23 ago 21 23 ago 21 23 ago 21 23 ago 21 23 ago 21 23 ago 21 30 ago 21 30 ago 21 30 ago 21 30 ago 21 30 ago 21 20 sep 21 27 sep 3<br>I J V S D L M M J V S D L M M J V S D L M M J V S D L M M J V S D L M M J V S D L M M J V |  |
|--|-------------|----------------------------------------------------------------------------------------------------|--|
|  |             |                                                                                                    |  |
|  |             |                                                                                                    |  |
|  |             |                                                                                                    |  |
|  |             |                                                                                                    |  |
|  |             |                                                                                                    |  |
|  |             |                                                                                                    |  |
|  |             |                                                                                                    |  |
|  |             |                                                                                                    |  |
|  |             |                                                                                                    |  |
|  |             |                                                                                                    |  |
|  |             |                                                                                                    |  |
|  |             |                                                                                                    |  |
|  |             |                                                                                                    |  |
|  |             |                                                                                                    |  |
|  |             |                                                                                                    |  |
|  |             |                                                                                                    |  |
|  |             |                                                                                                    |  |
|  |             |                                                                                                    |  |
|  |             |                                                                                                    |  |
|  | $-pagina15$ |                                                                                                    |  |

*Diagrama 5.7.15 Diagrama de tiempos parte 15.*

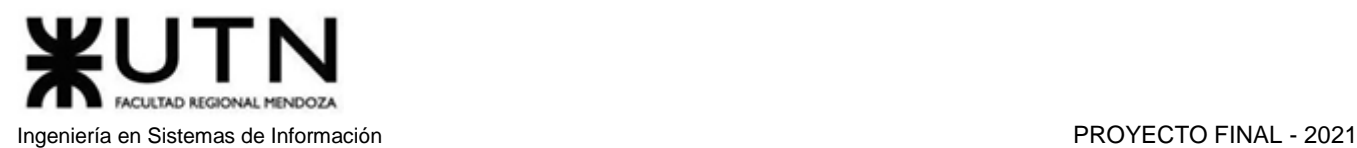

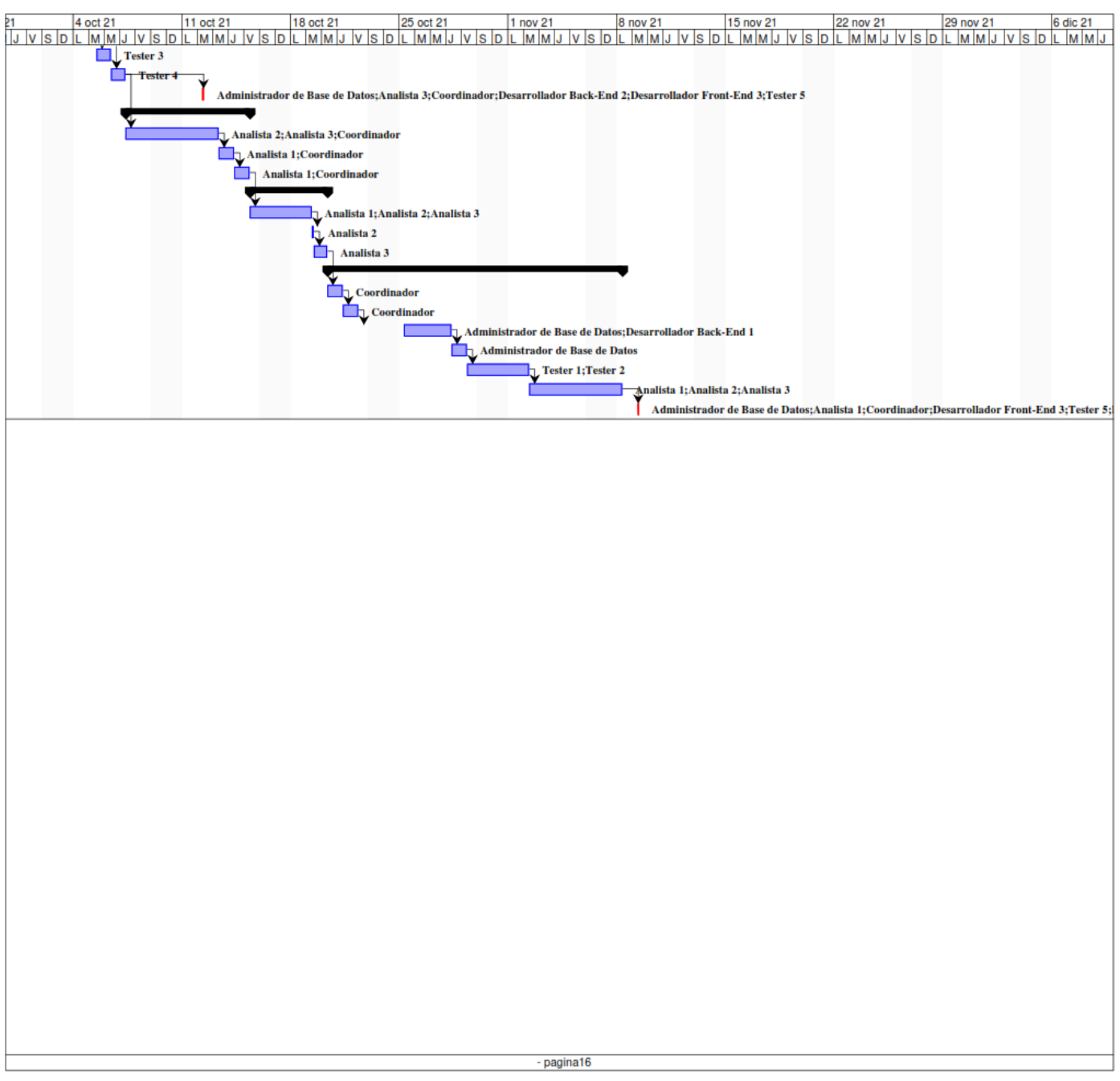

*Diagrama 5.7.16 Diagrama de tiempos parte 16.*

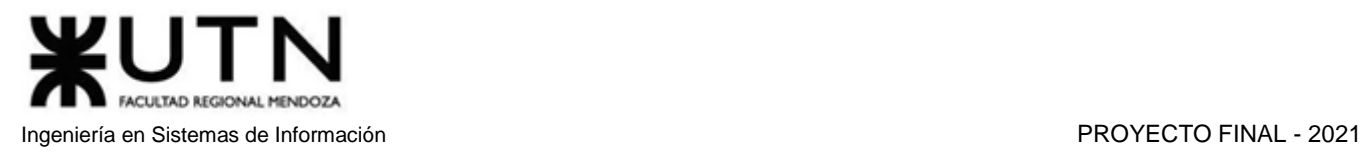

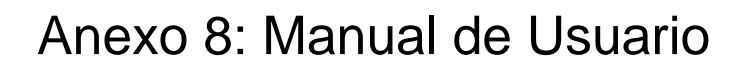

# amauta **F**

# Manual de Usuario

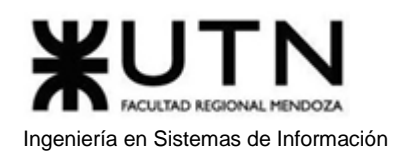

# Índice de contenido del Manual de Usuario

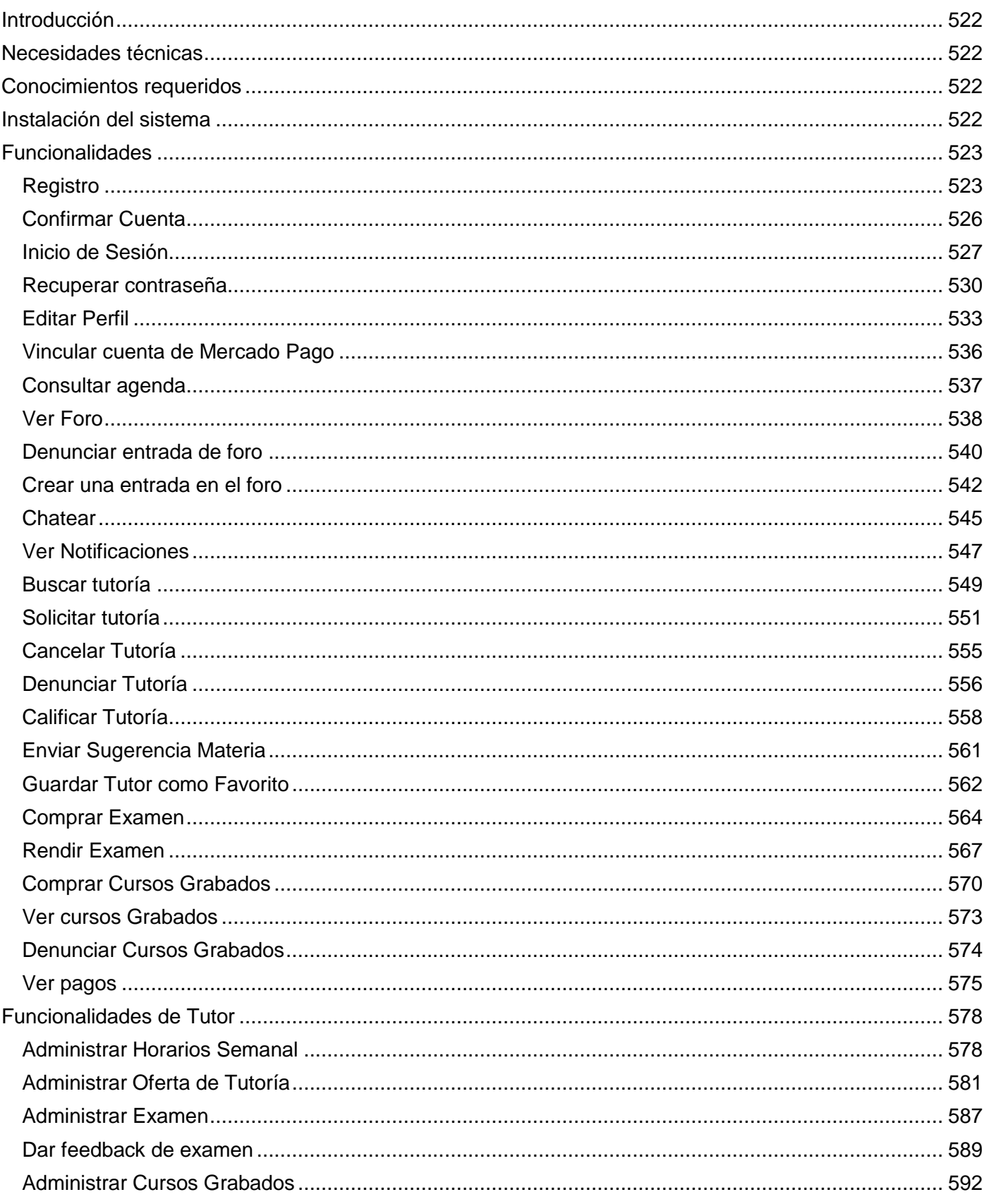

#### ¥UTN ∍ FACULTAD REGIONAL MENDOZA Ingeniería en Sistemas de Información

#### PROYECTO FINAL - 2021

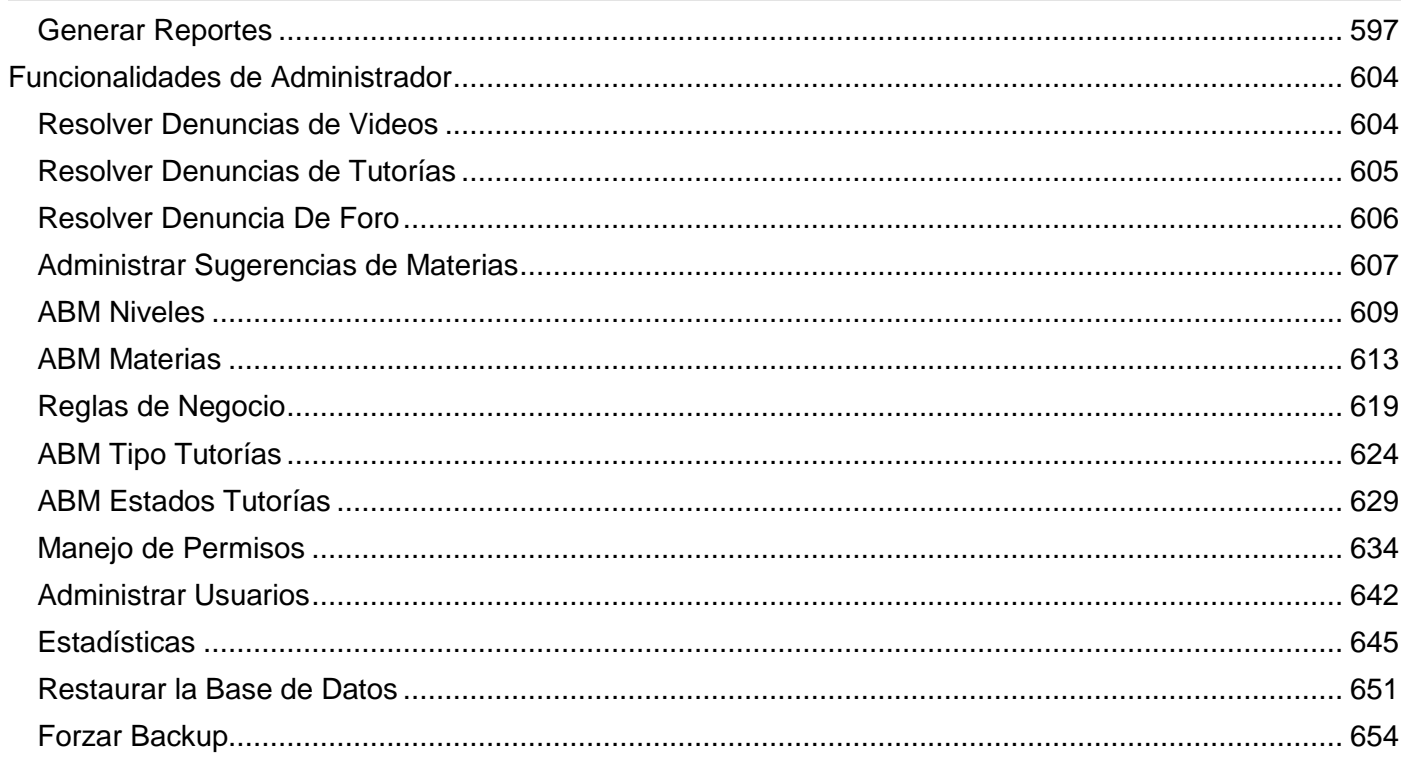

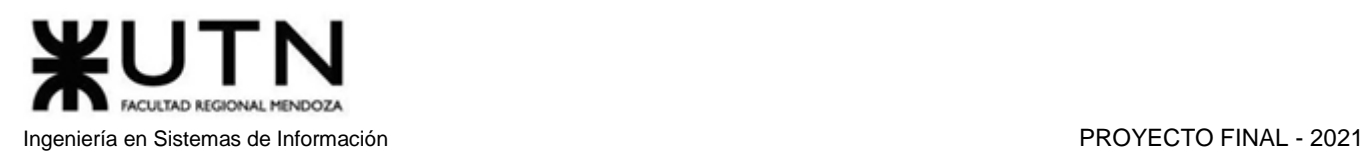

# Índice de figuras del Manual de Usuario

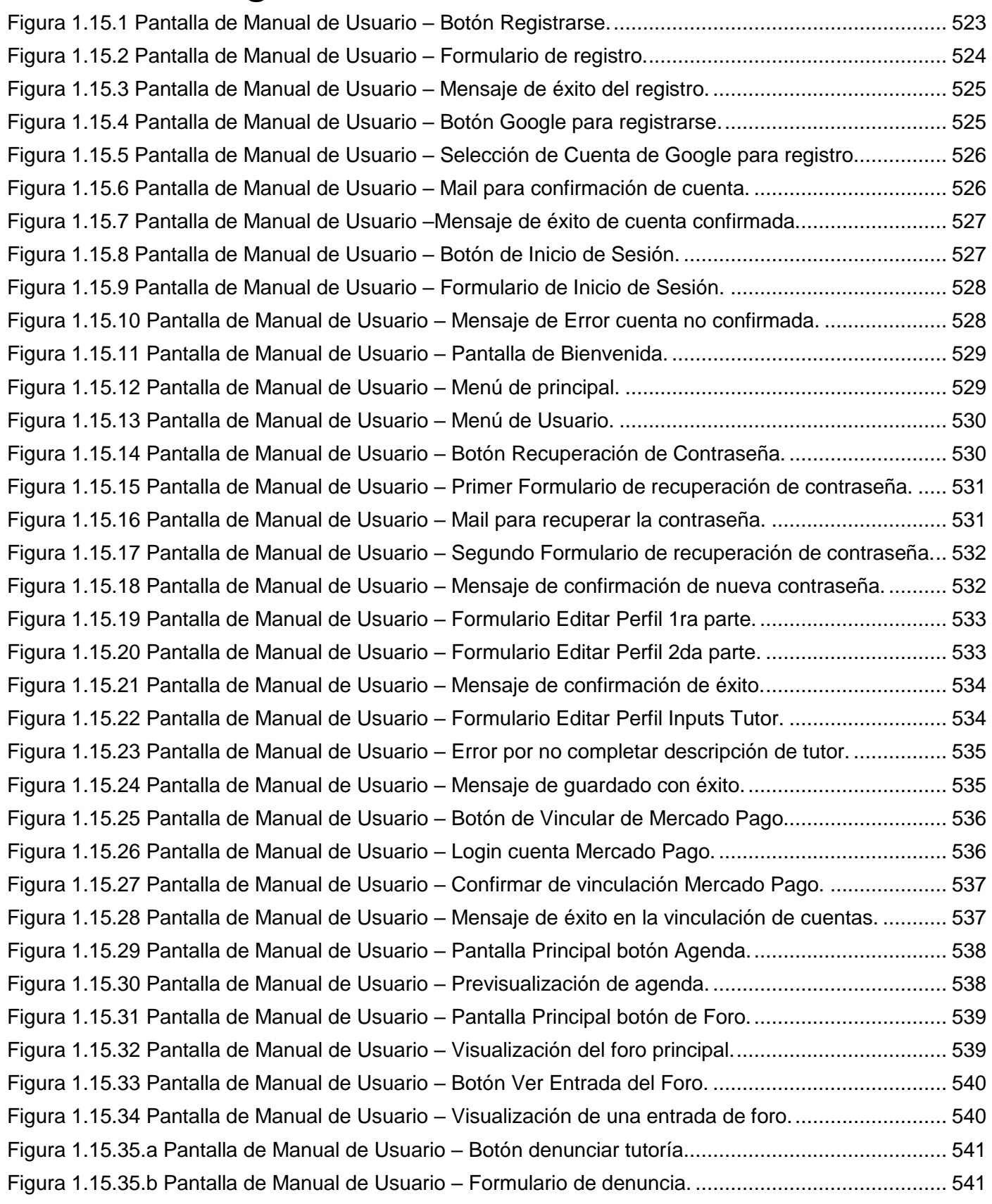

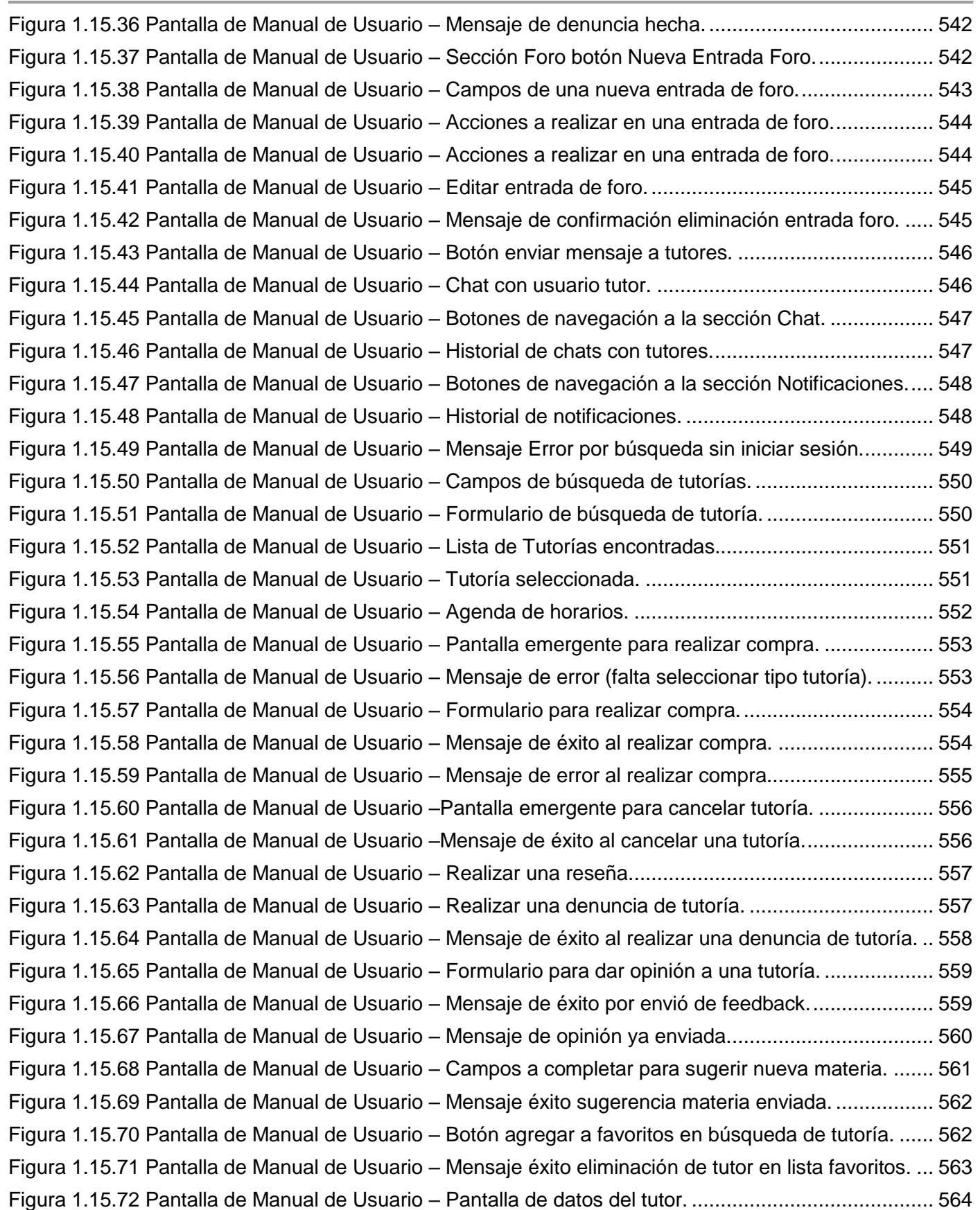

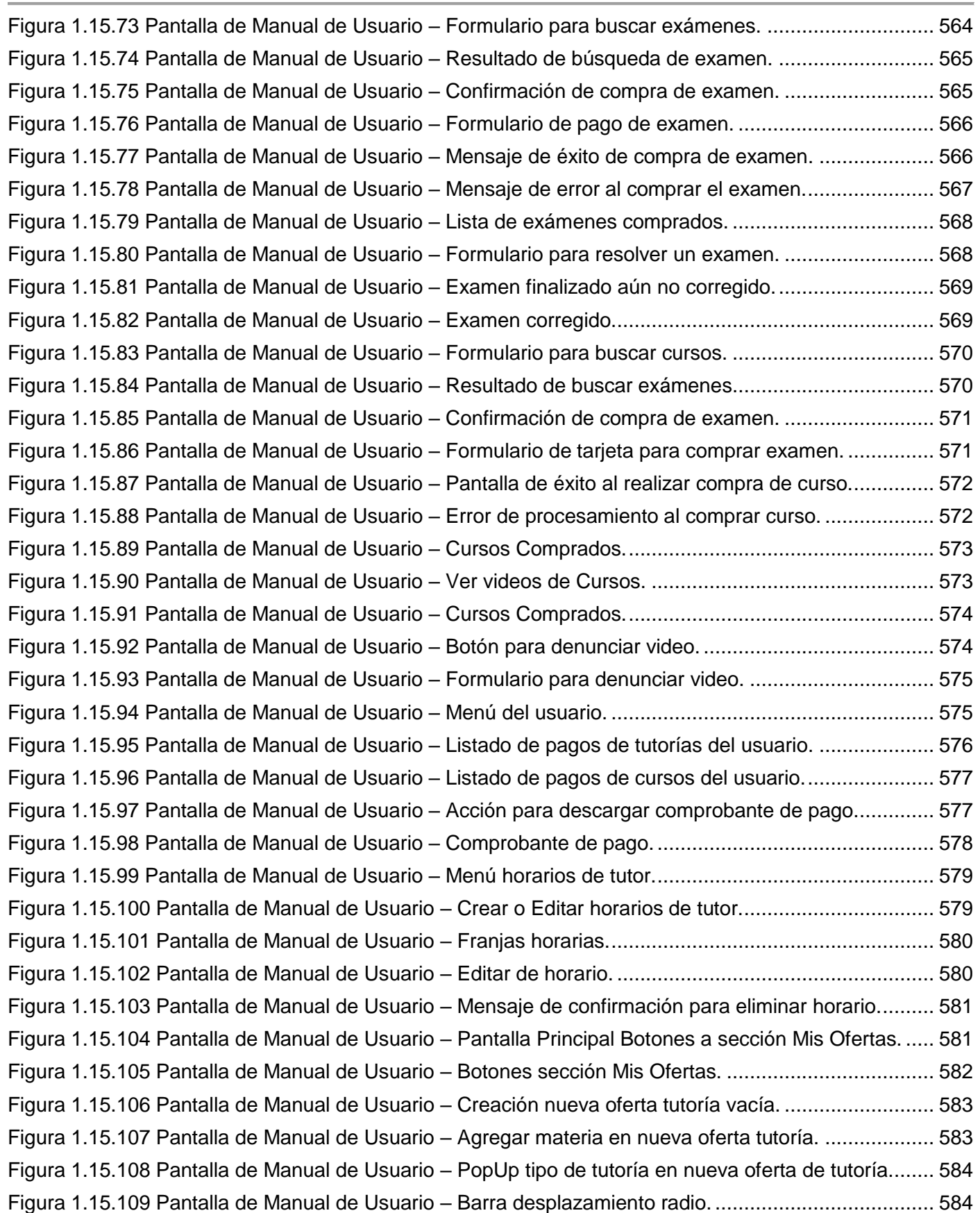

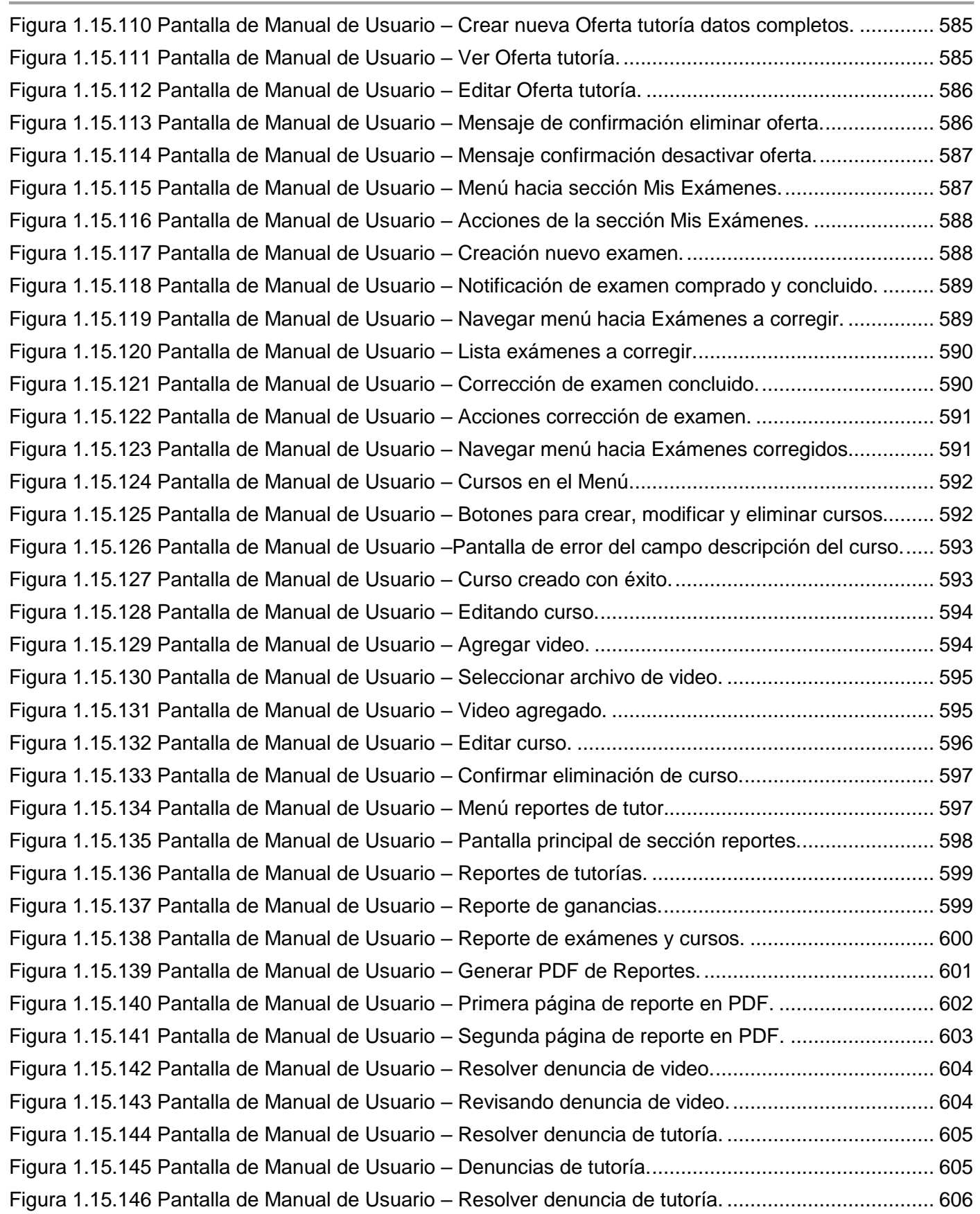

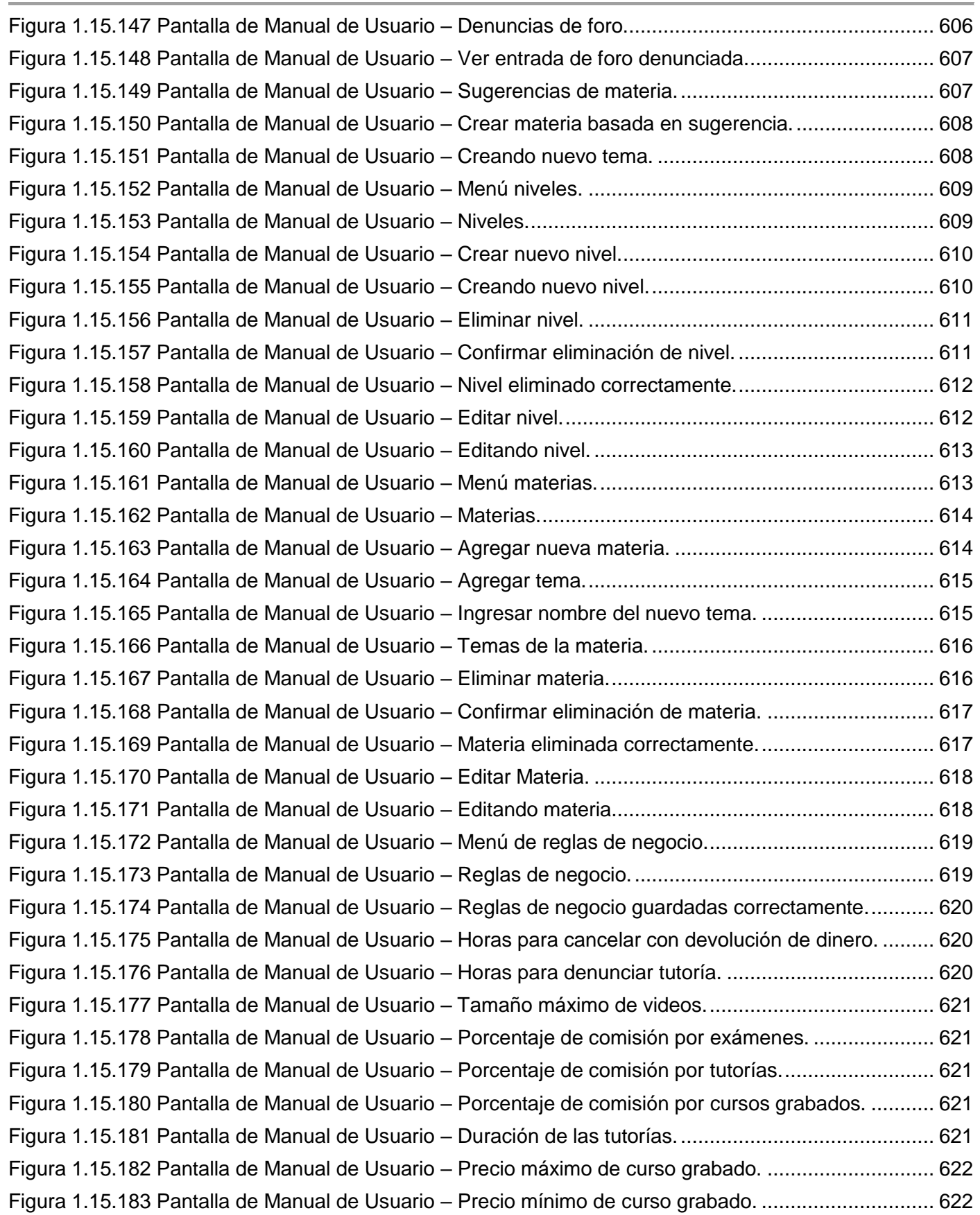

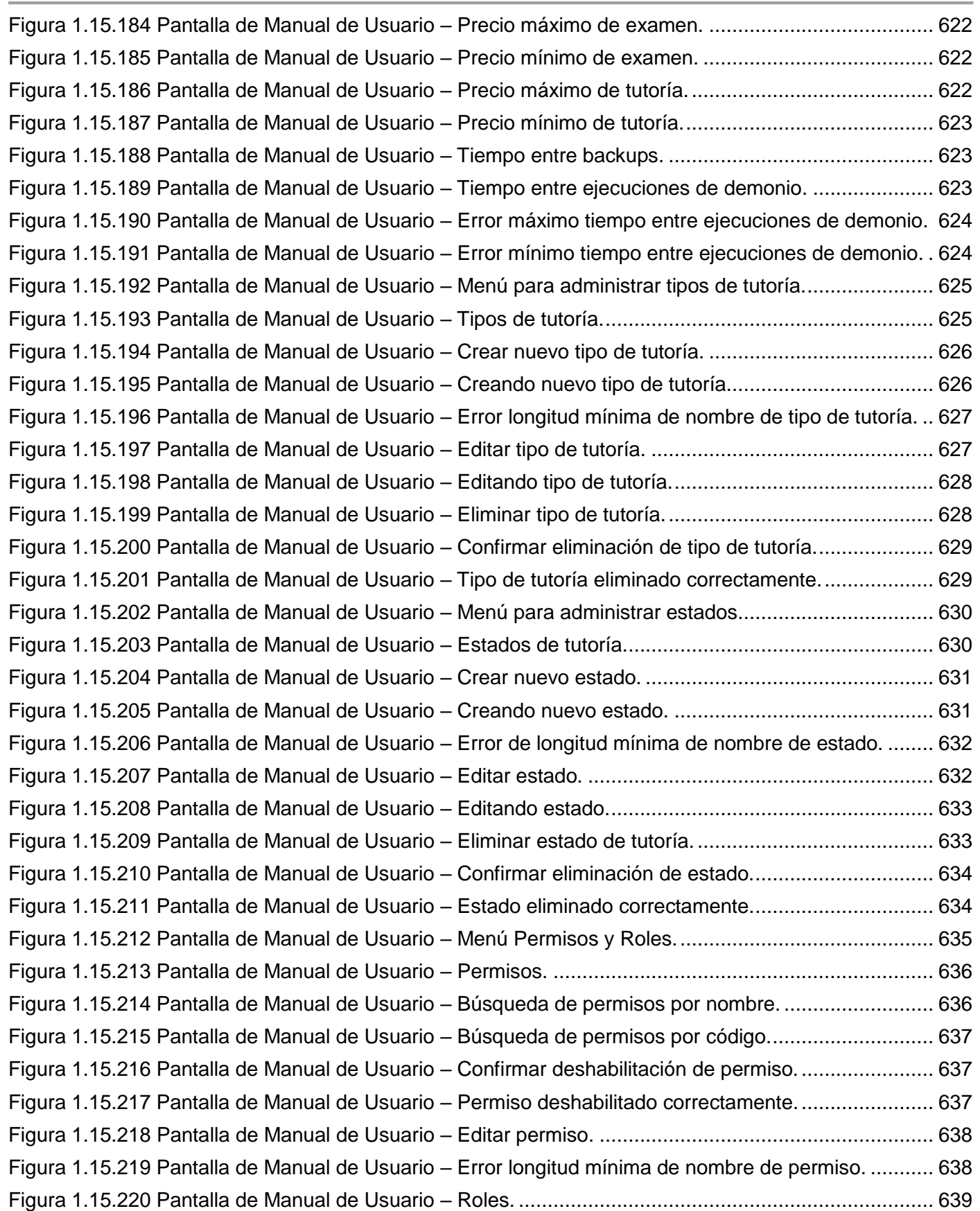

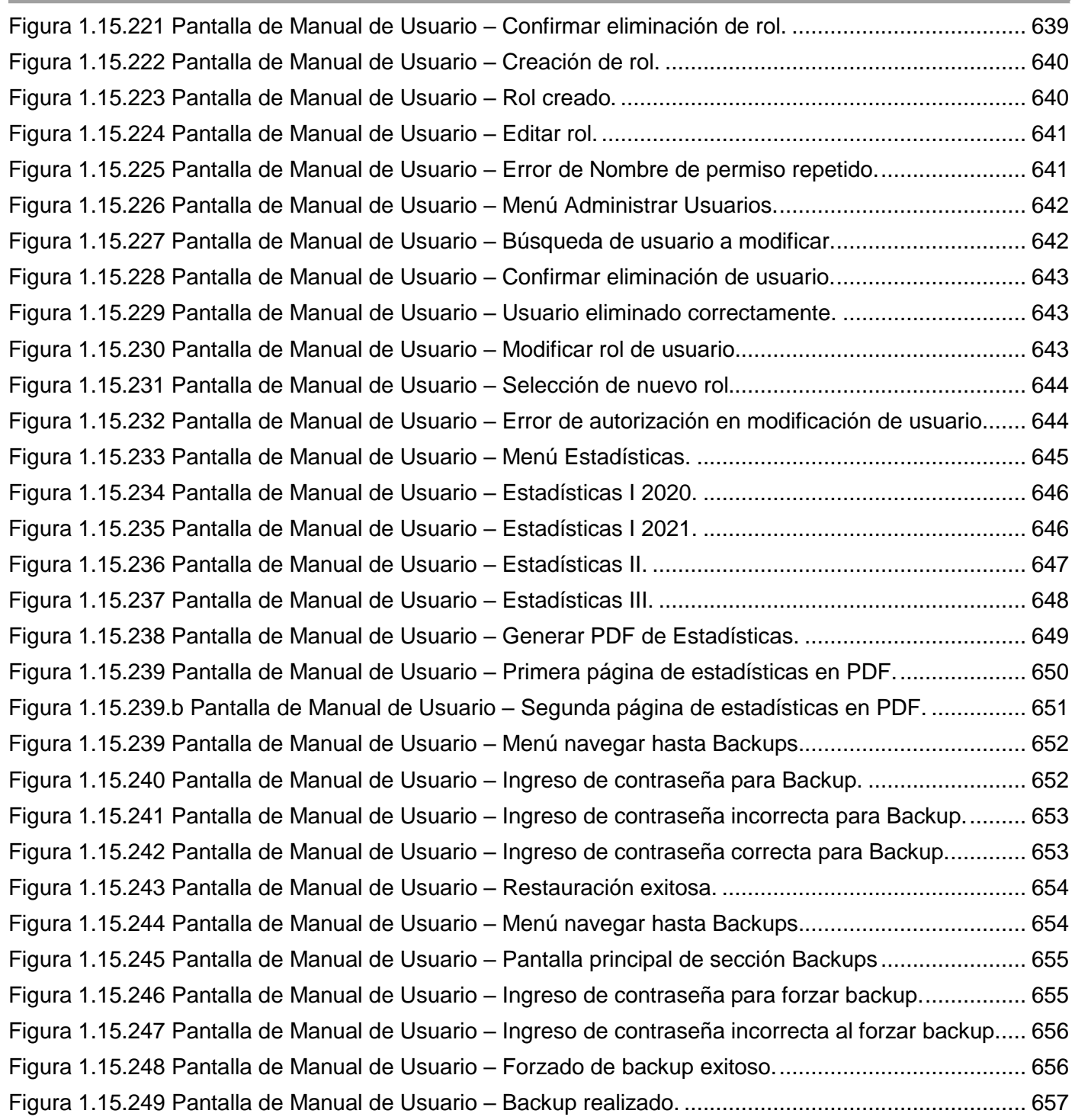

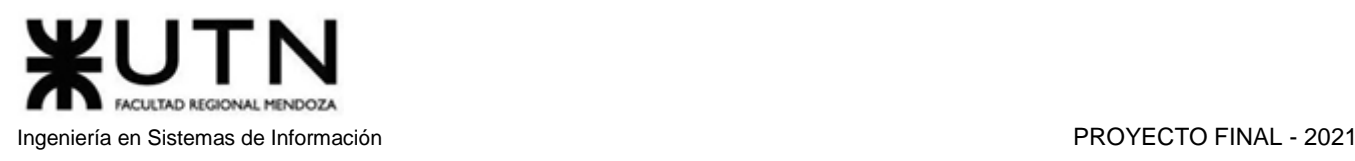

## <span id="page-522-0"></span>Introducción

Este documento es una guía completa, detallada y ejemplificada sobre la correcta utilización de la plataforma AMAUTA. Ya que el sistema está enfocado al público en general, sin límites etarios, este documento cuenta con imágenes de la web asociadas a lo referido en la guía, ayudando a la interpretación y entendimiento de los usuarios a la hora de realizar alguna actividad.

## <span id="page-522-1"></span>Necesidades técnicas

Los usuarios interesados en utilizar el sistema AMAUTA necesitan algún tipo de dispositivo electrónico con la capacidad de conectarse a internet, para acceder al sitio web. Alguno de los dispositivos que puede utilizar son:

PC de escritorio Notebook - Netbook **Smartphone Tablet** 

Paralelamente, es necesario tener instalado un navegador de internet en el dispositivo, que permita acceder a la dirección web de la plataforma. Los navegadores recomendados son: Google Chrome

Brave Opera Mozilla Firefox

## <span id="page-522-2"></span>Conocimientos requeridos

Los requerimientos para utilizar la plataforma son mínimos. Esto se debe a que, con un conocimiento básico en el uso de navegadores web, el usuario podrá ingresar al sistema y explorar el funcionamiento del mismo. Ya que se decidió capacitar a los usuarios mediante video tutoriales, será más fácil poder ver y entender los pasos requeridos para realizar las diferentes actividades que desee.

## <span id="page-522-3"></span>Instalación del sistema

El sistema será instalado en un servidor virtual, es decir, un servidor en la nube. Esto nos permitirá acceder y configurar la plataforma mediante el panel de control o mediante un conjunto de APIs. Además, ofrece la ventaja de ser escalable, cualidad muy útil en el caso de que la plataforma crezca. Conjuntamente, se realizará la instalación de la base de datos, el frontend y el backend en el servidor virtual.

Para el acceso y uso del sistema, los usuarios se deben conectar al dominio de internet vinculado con el sitio. Si los usuarios no cuentan con conexión a internet, no tendrán la posibilidad de acceder a la plataforma, ya que las consultas no llegarán a la base de datos.

Los pasos para llevar a cabo la instalación son:

- Contratación del servidor virtual.
- Instalación de la base de datos en el servidor.
- Creación de la base de datos del sistema AMAUTA.
- Carga inicial de datos.
- Configuración de los parámetros de reglas de negocio.
- Elaboración del plan de Backup y Recuperación.
- Vinculación del dominio público del servidor.

## <span id="page-523-0"></span>Funcionalidades

#### <span id="page-523-1"></span>*Registro*

Las personas interesadas en utilizar la plataforma y disfrutar de los beneficios ofrecidos deben poseer una cuenta. Dado esto, al ingresar por primera vez al sitio web se debe realizar el registro de una cuenta. En la página principal del sitio se podrá encontrar un botón que nos redireccionará a la sección de registro, en la cual encontraremos dos formas de registro. La primera forma de registro consiste en completar un formulario con los datos personales del usuario. Por otro lado, la segunda forma de registro se puede llevar a cabo mediante la sincronización de una cuenta de redes sociales.

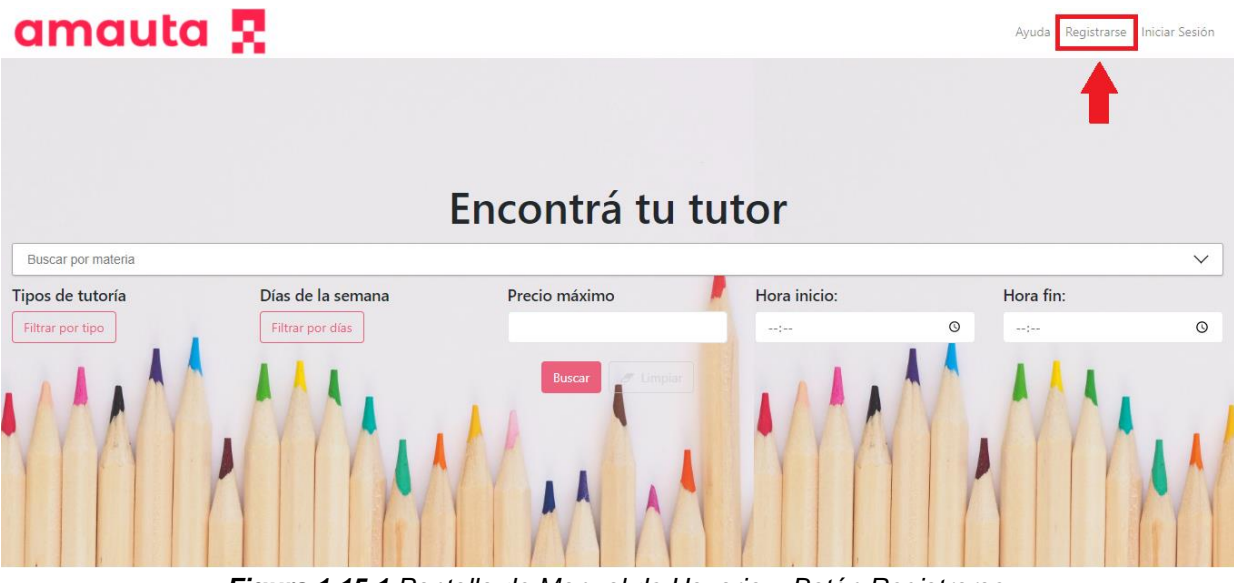

<span id="page-523-2"></span>*Figura 1.15.1 Pantalla de Manual de Usuario – Botón Registrarse.*

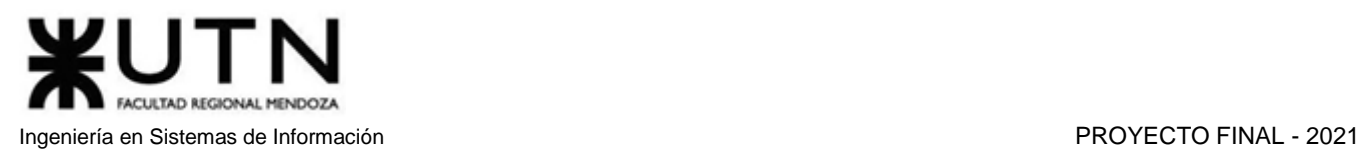

Una vez que el usuario ingresa en la pestaña de registro, encontrará un formulario en la parte izquierda, el cual contiene campos a rellenar con datos personales del usuario. Todos los campos son obligatorios, por lo que la ausencia de alguno de ellos mostrará una leyenda de campo obligatorio, impidiendo continuar con el registro. En la siguiente imagen, se muestra que la ausencia de datos en el campo Nombre/s muestra la leyenda "El nombre es obligatorio".

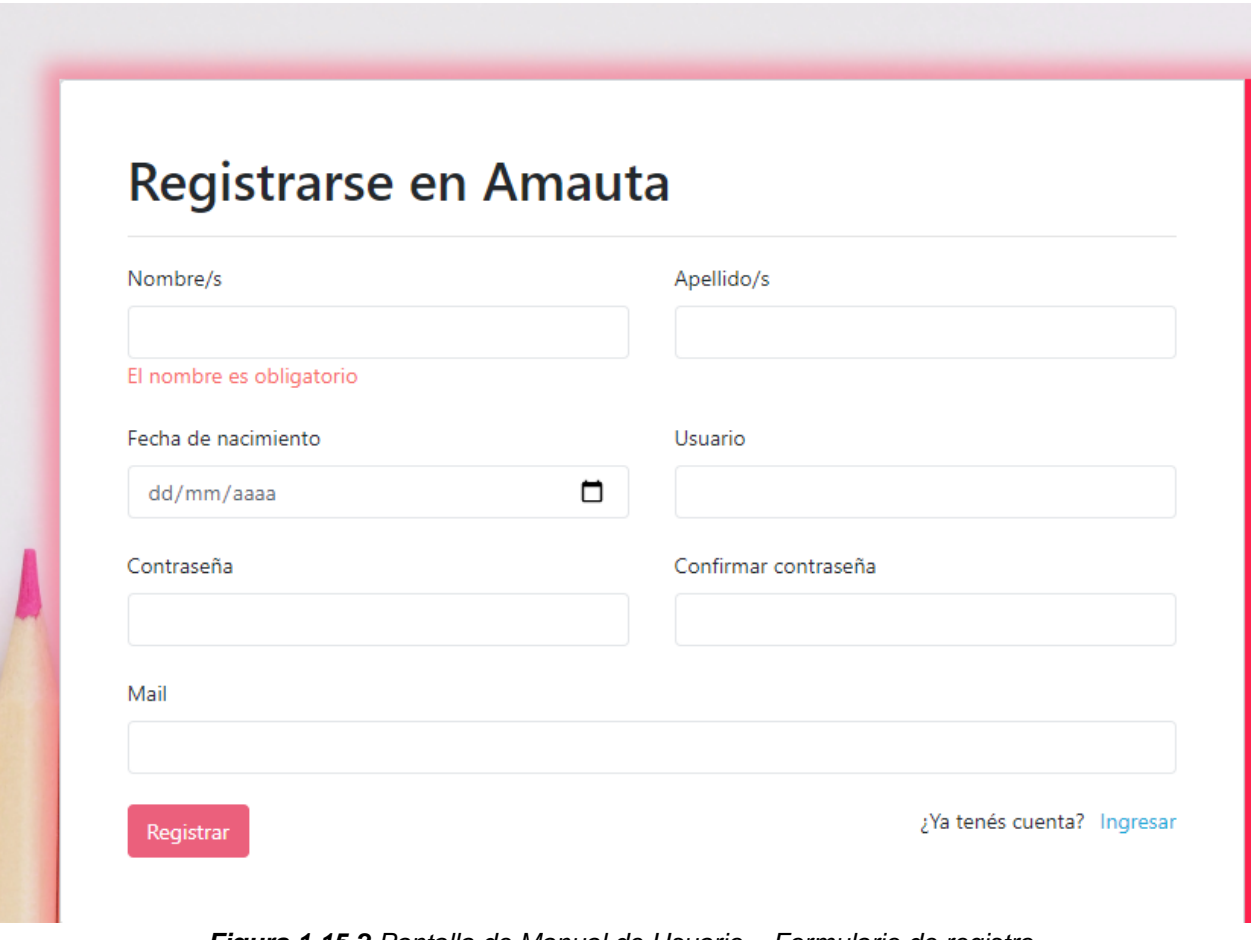

*Figura 1.15.2 Pantalla de Manual de Usuario – Formulario de registro.*

<span id="page-524-0"></span>Una vez completado el formulario y solicitado el registro, se mostrará una pantalla donde se informará que se ha enviado un mail para confirmar la cuenta.

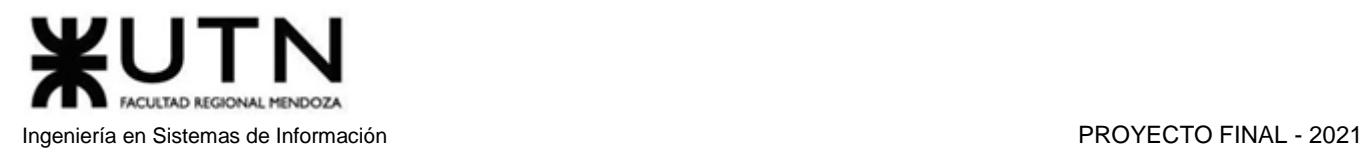

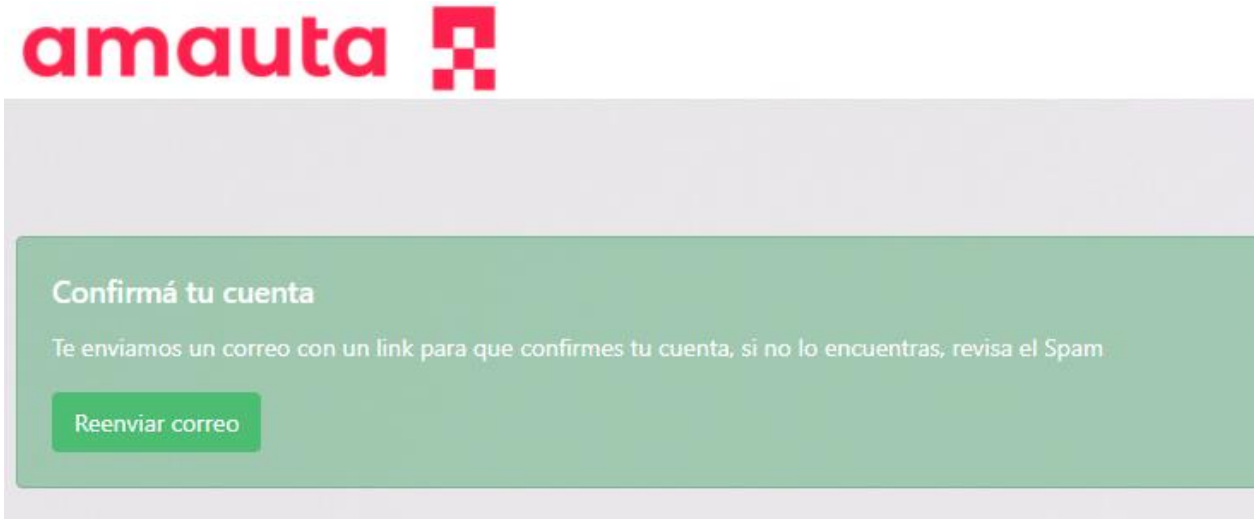

*Figura 1.15.3 Pantalla de Manual de Usuario – Mensaje de éxito del registro.*

<span id="page-525-0"></span>Por otro lado, en la parte derecha de la página de registro, podremos encontrar la opción de registro con diferentes redes sociales. Esto implica una sincronización de los datos de la red social escogida con la base de datos de la plataforma, asociando el correo utilizado en esa red social para crear la nueva cuenta en AMAUTA. Actualmente solo se encuentra disponible Google.

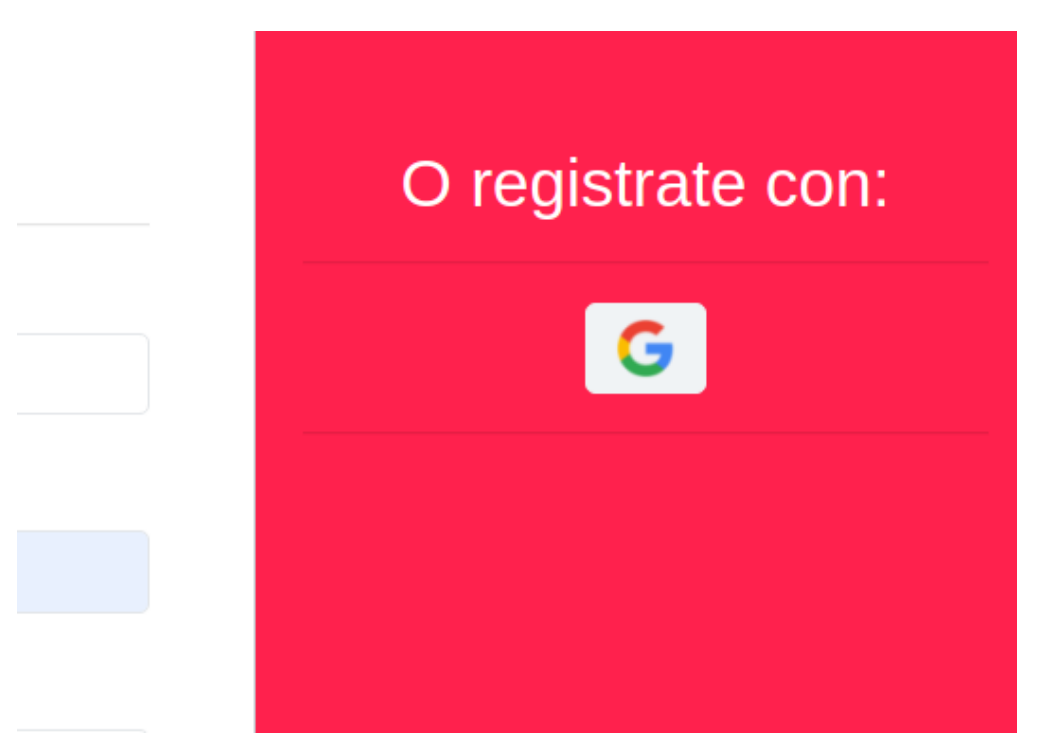

*Figura 1.15.4 Pantalla de Manual de Usuario – Botón Google para registrarse.*

<span id="page-525-1"></span>Tras hacer clic en el botón de la red, se le solicitan permisos para que Amauta pueda usar datos básicos de su cuenta: dirección de mail, nombre, apellido y edad.

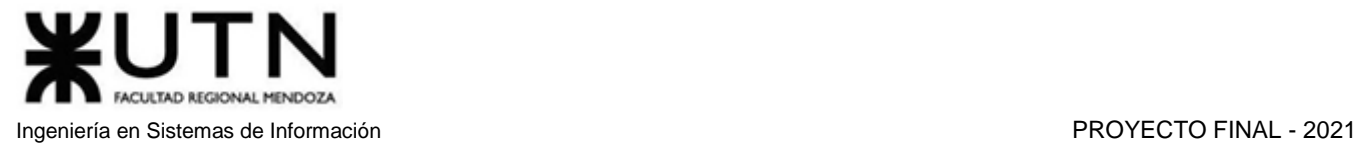

G Sign in with Google Choose an account to continue to amauta Leoo Bertoldi leooax96@gmail.com ⊚ Use another account

To continue, Google will share your name, email address, language preference, and profile picture with amauta.

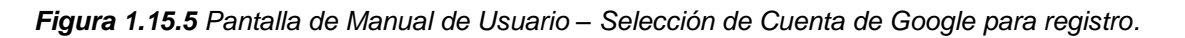

<span id="page-526-1"></span>Una vez otorgados los permisos, podrá usar la cuenta sin necesidad de realizar la confirmación del correo electrónico. Si se registra de esta manera, puede omitir el siguiente apartado.

#### <span id="page-526-0"></span>*Confirmar Cuenta*

Como se menciona anteriormente, una vez finalizado el registro, se enviará un mail con el enlace que el usuario debe seguir para completar la confirmación. Este mail podrá ser encontrado en la bandeja principal del correo utilizado en el registro, en caso contrario, deberá revisar la bandeja de spam del mismo.

From: amautasoftware@gmail.com

Subject: Activación de tu cuenta de Amauta

Haz click en el botón para activar tu cuenta Confirmar

<span id="page-526-2"></span>*Figura 1.15.6 Pantalla de Manual de Usuario – Mail para confirmación de cuenta.*

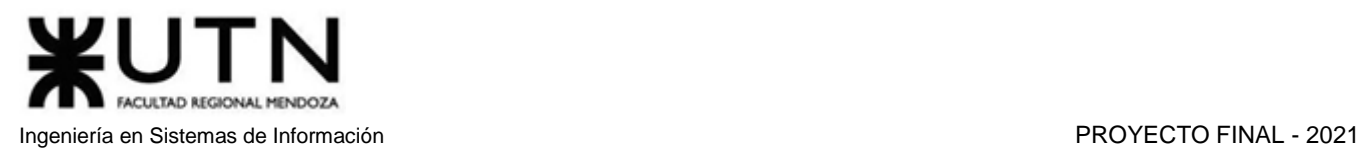

Al presionar el botón "Confirmar", se lo redireccionará automáticamente a la página web de la plataforma, donde podrá observar el mensaje: "Ahora solo queda ingresar y encontrar a tu tutor ideal. Si quieres ser parte de nuestros tutores, ingresa a tu perfil y conviértete en tutor completando una breve descripción.", lo que indicará que la confirmación se realizó con éxito.

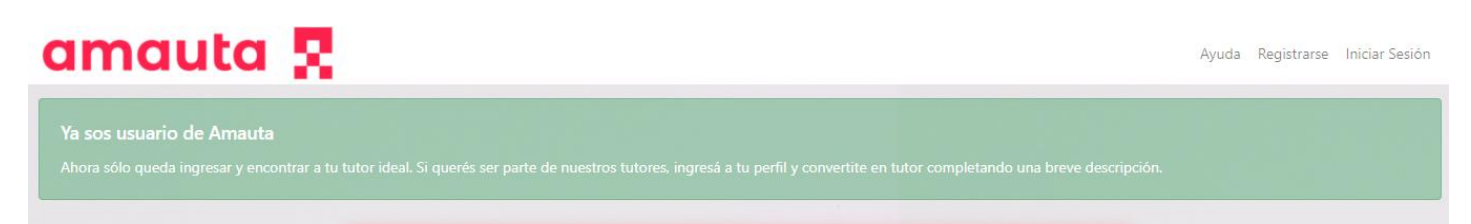

*Figura 1.15.7 Pantalla de Manual de Usuario –Mensaje de éxito de cuenta confirmada.*

#### <span id="page-527-1"></span><span id="page-527-0"></span>*Inicio de Sesión*

Una vez finalizado el registro, o si el usuario ya contaba con una cuenta, debe iniciar sesión para poder utilizar la plataforma. Para ello, debe presionar el botón de Iniciar Sesión desde la página principal del sitio web.

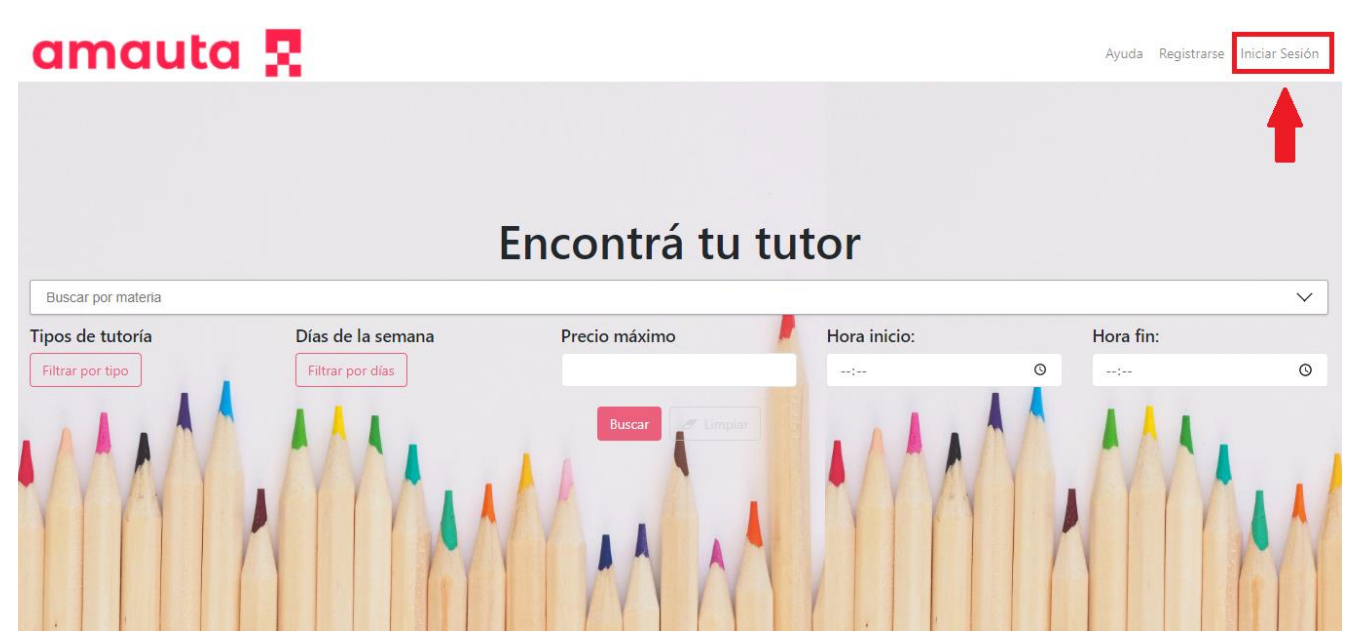

*Figura 1.15.8 Pantalla de Manual de Usuario – Botón de Inicio de Sesión.*

<span id="page-527-2"></span>En la página de inicio de sesión se encontrarán dos formas para iniciar sesión. En la parte izquierda, encontrará los campos para ingresar el usuario y contraseña elegidos a la hora del registro. En la parte derecha, encontrará las distintas redes sociales con las cuales se puede sincronizar en el registro. En la siguiente imagen se muestra la pantalla descripta anteriormente.

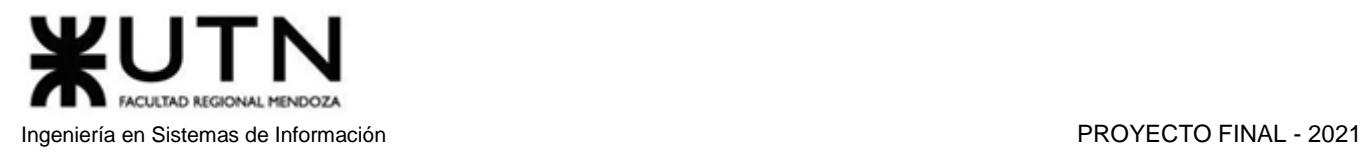

## amauta **R** Ayuda Registrarse Iniciar Sesión Login Ingresa con: Usuario G Contraseña ¿Aún no tenés cuenta? Registrate ahora ¿Olvidaste tu contraseña?

*Figura 1.15.9 Pantalla de Manual de Usuario – Formulario de Inicio de Sesión.*

<span id="page-528-0"></span>El intento de inicio de sesión sin haber completado la confirmación resultará en un error de sistema, el cual mostrará un PopUp en el que se indicará que el error señalando "Debe confirmar su cuenta para poder ingresar".

<span id="page-528-1"></span>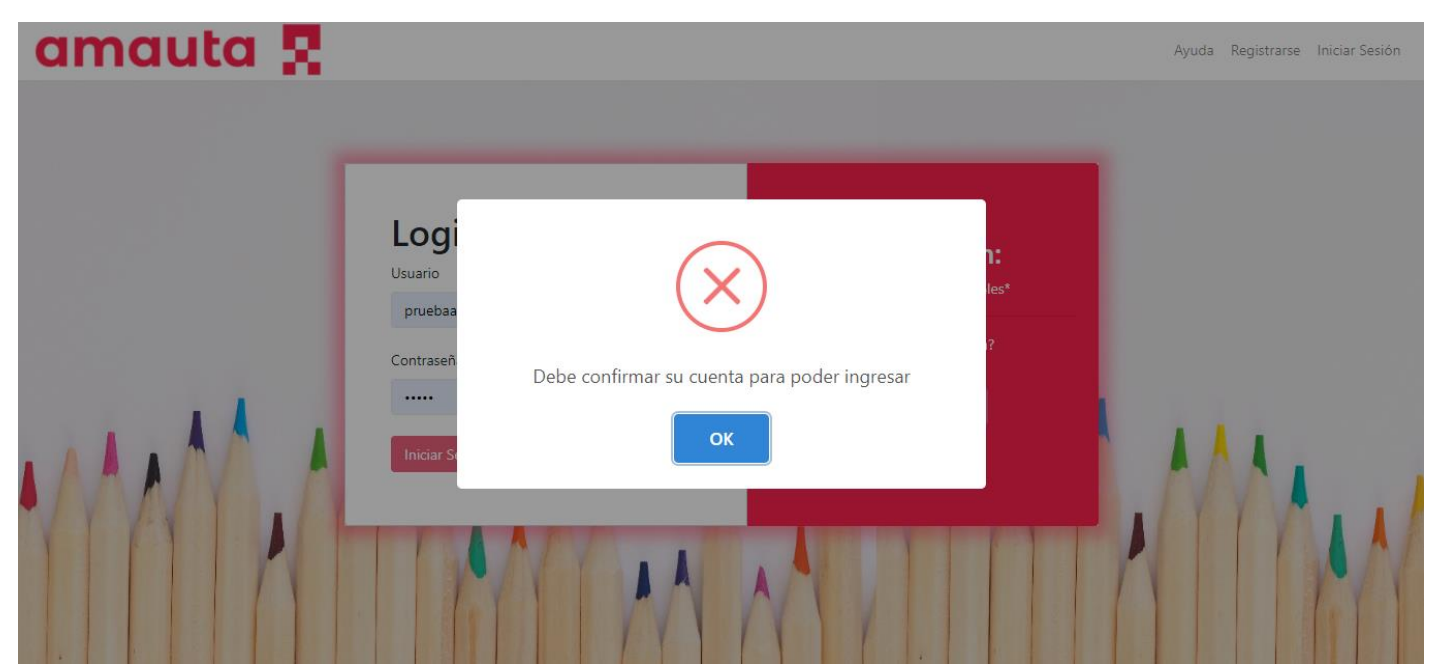

*Figura 1.15.10 Pantalla de Manual de Usuario – Mensaje de Error cuenta no confirmada.*

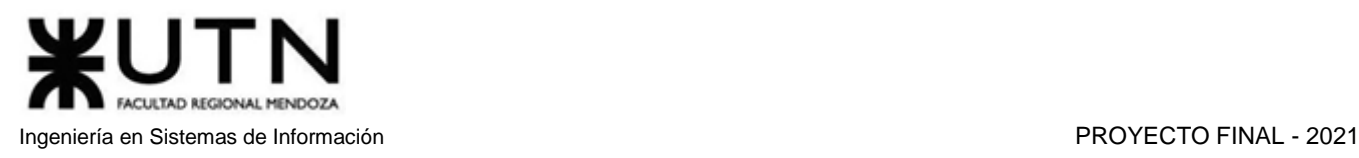

Si el intento de login se completa correctamente, el usuario se encontrará con la página principal de la plataforma, en la cual se pueden diferenciar fácilmente 3 secciones, las cuales serán brevemente descriptas a continuación.

En la sección central encontrará un mensaje de bienvenida con el nombre del usuario actual, y los campos a completar para realizar la búsqueda de un tutor. Los campos a los que se hace referencia son: una barra de selección de materia, y filtros que podrá aplicar para mejorar la búsqueda, como el tipo de tutoría, días de la semana, precios u horarios deseados.

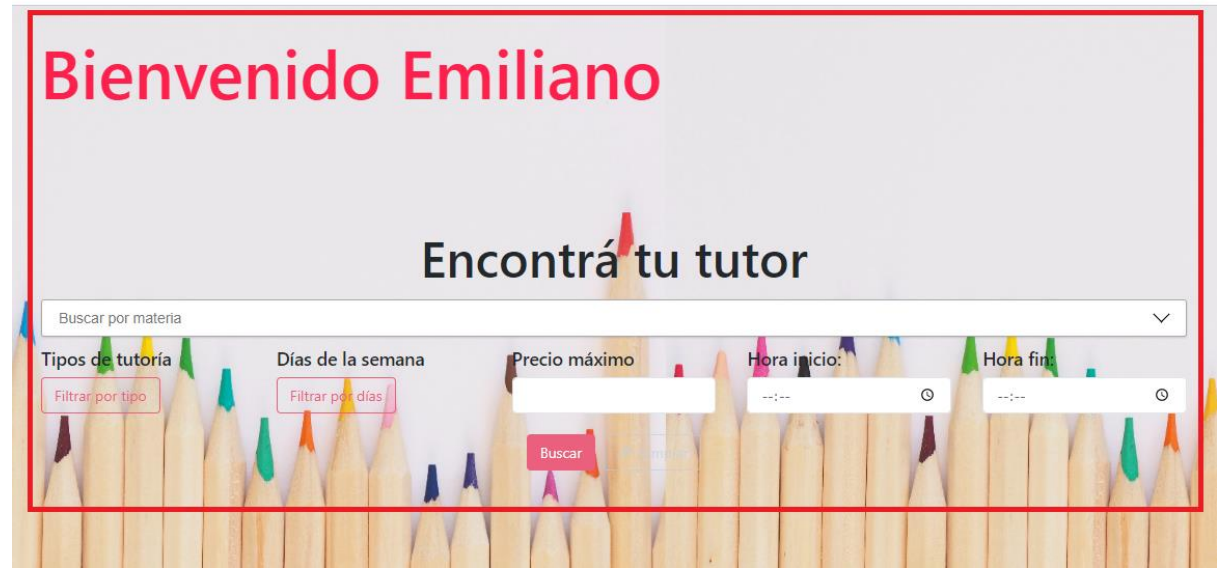

*Figura 1.15.11 Pantalla de Manual de Usuario – Pantalla de Bienvenida.*

<span id="page-529-0"></span>En la sección izquierda de la página, se puede observar el logo de AMAUTA y un panel de navegación que permitirá al usuario explorar las diferentes funcionalidades que ofrece la plataforma: organización de agenda, interacción en el foro, sugerencia de materias, etc.

<span id="page-529-1"></span>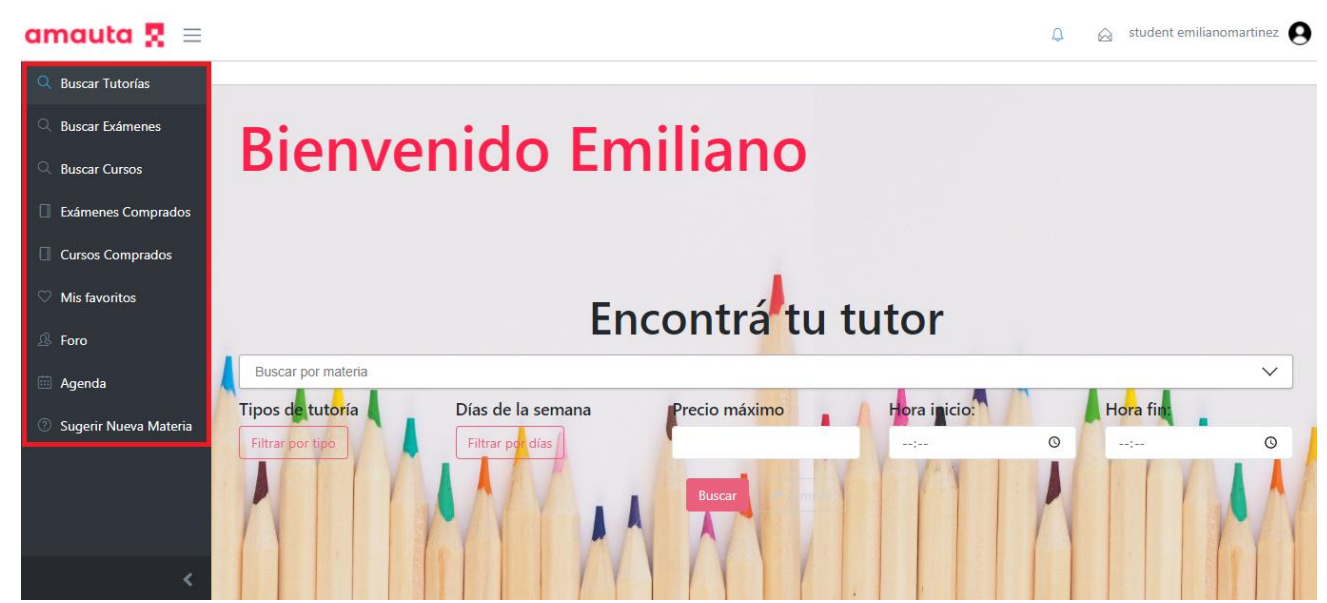

*Figura 1.15.12 Pantalla de Manual de Usuario – Menú de principal.*

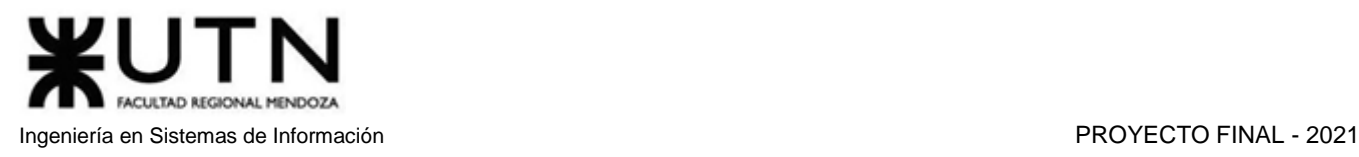

Por último, en la sección superior derecha, se muestran los íconos de mensajes y notificaciones recibidas, y la foto de perfil del usuario logueado. En los íconos mencionados anteriormente se podrá ver el número de mensajes o notificaciones recibidas. Hacer clic en la foto de perfil desplegará un menú con el cual se podrá acceder a diferentes apartados, como por ejemplo mensajes, notificaciones y pagos. Por otro lado, también se encontrarán en dicho menú las opciones de cerrar sesión y perfil, donde se podrá editar los datos del usuario.

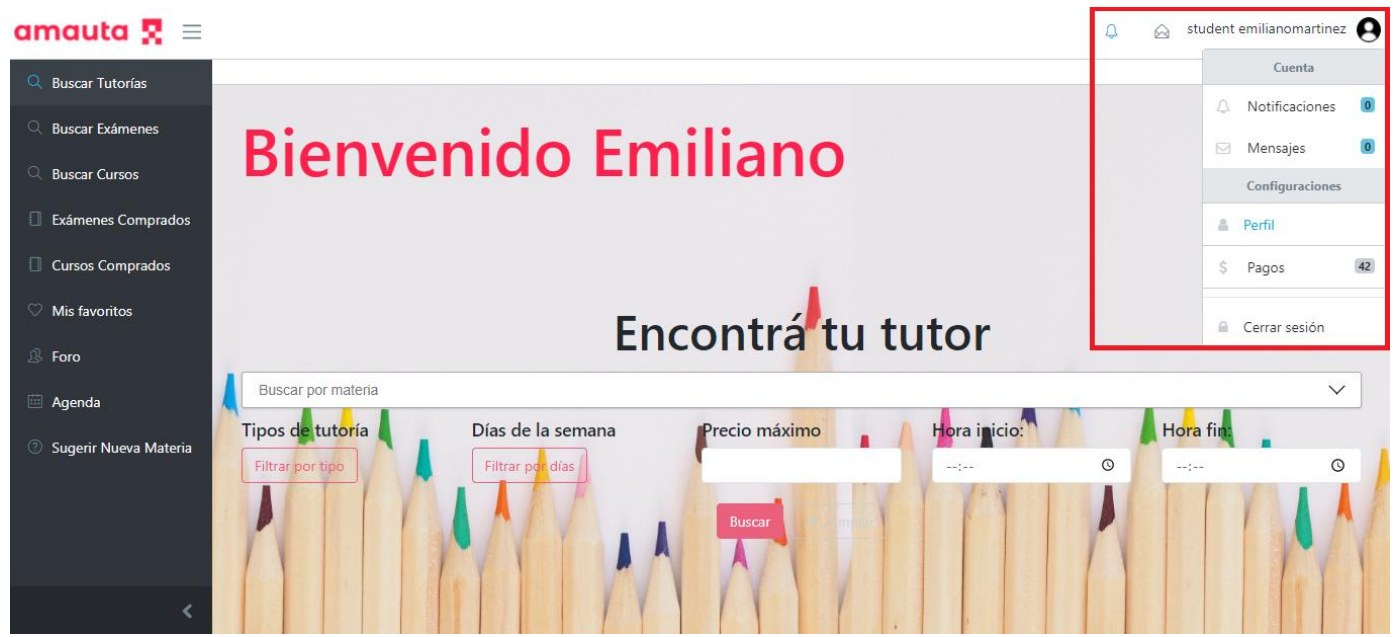

*Figura 1.15.13 Pantalla de Manual de Usuario – Menú de Usuario.*

#### <span id="page-530-1"></span><span id="page-530-0"></span>*Recuperar contraseña*

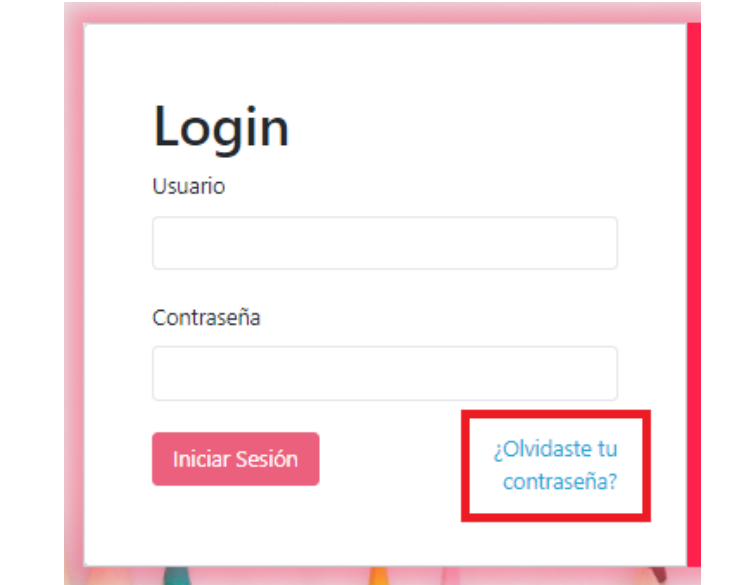

<span id="page-530-2"></span>*Figura 1.15.14 Pantalla de Manual de Usuario – Botón Recuperación de Contraseña.*

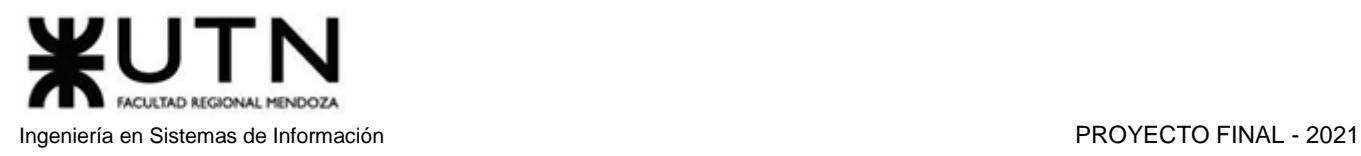

Tras seleccionar la opción "¿Olvidaste tu contraseña?", se solicitará que ingrese el mail registrado y presione el botón "Enviar correo". El campo para completar con el mail es obligatorio, por lo que, si se encuentra vacío, mostrará un mensaje en rojo con la leyenda "El mail es obligatorio".

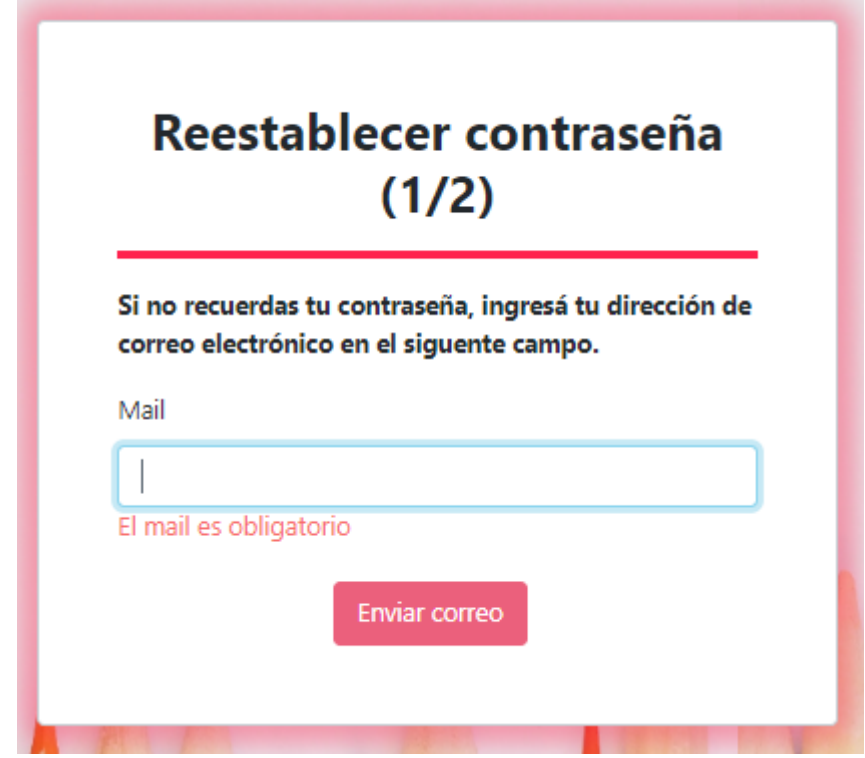

*Figura 1.15.15 Pantalla de Manual de Usuario – Primer Formulario de recuperación de contraseña.*

<span id="page-531-0"></span>Tras ingresar correctamente la dirección email y presionar el botón "Enviar correo", el usuario recibirá en dicho correo, un mensaje con su nombre de usuario y un código que deberá ingresar en la próxima fase de la recuperación de contraseña.

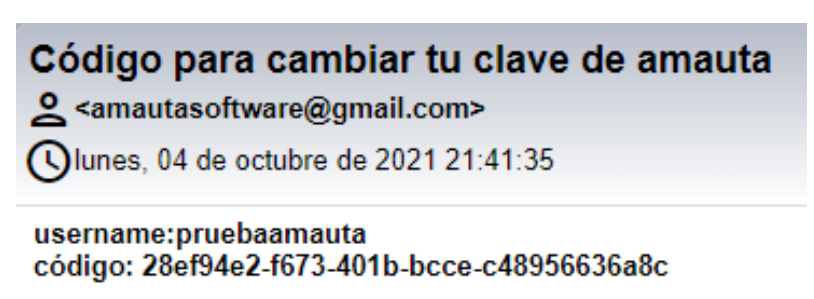

*Figura 1.15.16 Pantalla de Manual de Usuario – Mail para recuperar la contraseña.*

<span id="page-531-1"></span>En la siguiente fase del proceso de recuperación, se solicitará el código recibido en el correo, y la nueva contraseña elegida para ingresar a su cuenta en AMAUTA.

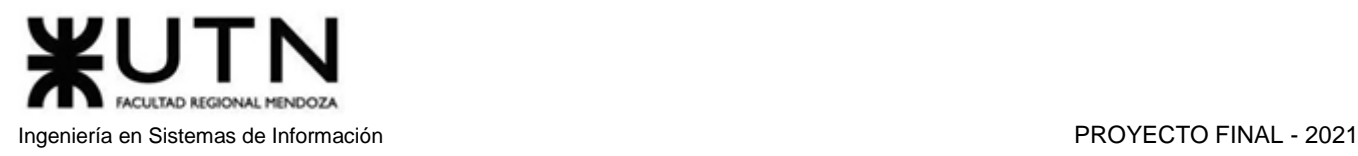

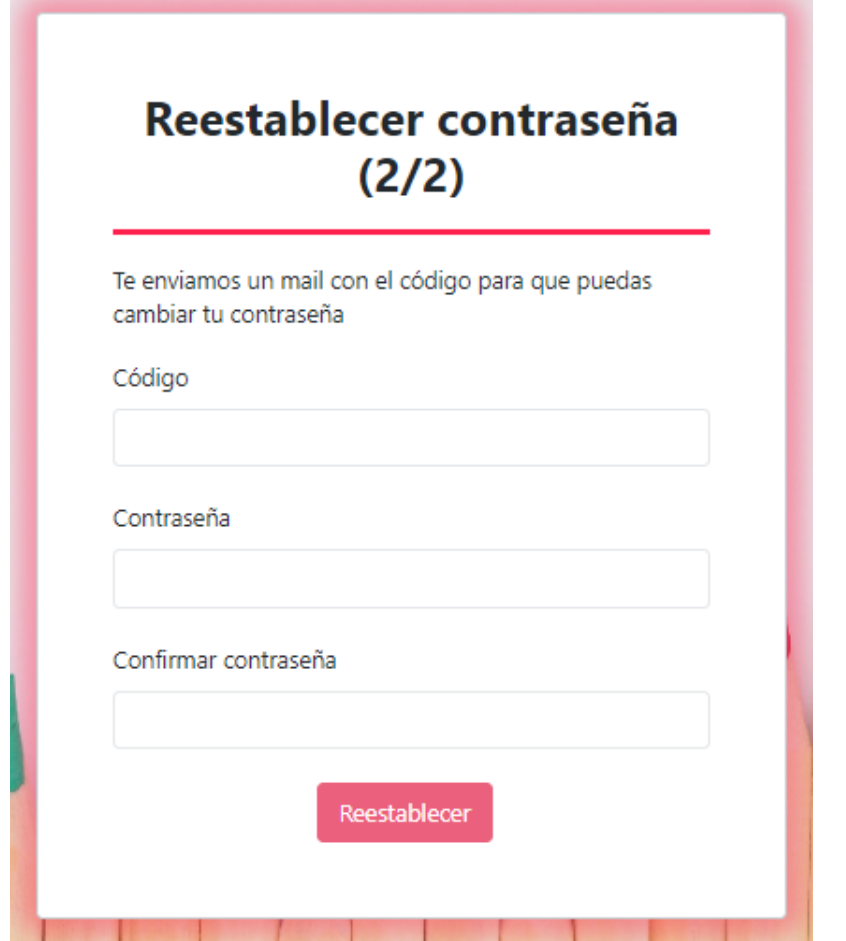

*Figura 1.15.17 Pantalla de Manual de Usuario – Segundo Formulario de recuperación de contraseña.*

<span id="page-532-0"></span>Tras completar los campos, se establece la nueva contraseña y se redireccionará a la sección login de la plataforma, donde se podrá observar un mensaje informando del éxito en la restauración.

<span id="page-532-1"></span>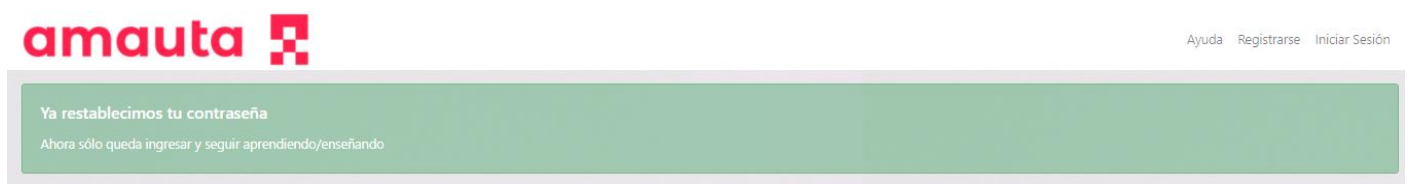

*Figura 1.15.18 Pantalla de Manual de Usuario – Mensaje de confirmación de nueva contraseña.*

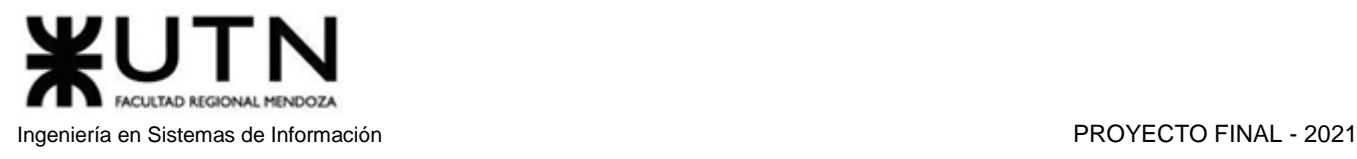

## <span id="page-533-0"></span>*Editar Perfil*

Los usuarios tienen la posibilidad de editar los datos de su perfil, aunque hay datos que no se pueden modificar, como usuario y la dirección de correo electrónico. Una vez modificados los datos deseados, se debe confirmar el guardado de los cambios presionando el botón "Guardar" en la parte inferior de la página.

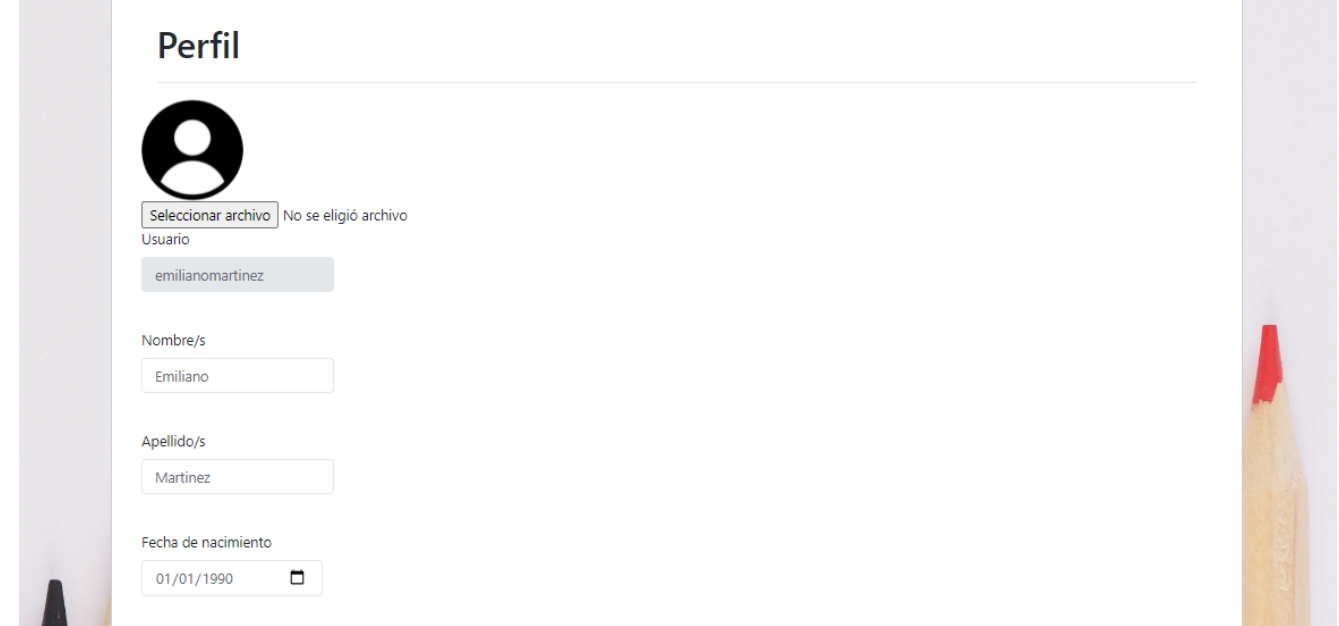

*Figura 1.15.19 Pantalla de Manual de Usuario – Formulario Editar Perfil 1ra parte.*

<span id="page-533-1"></span>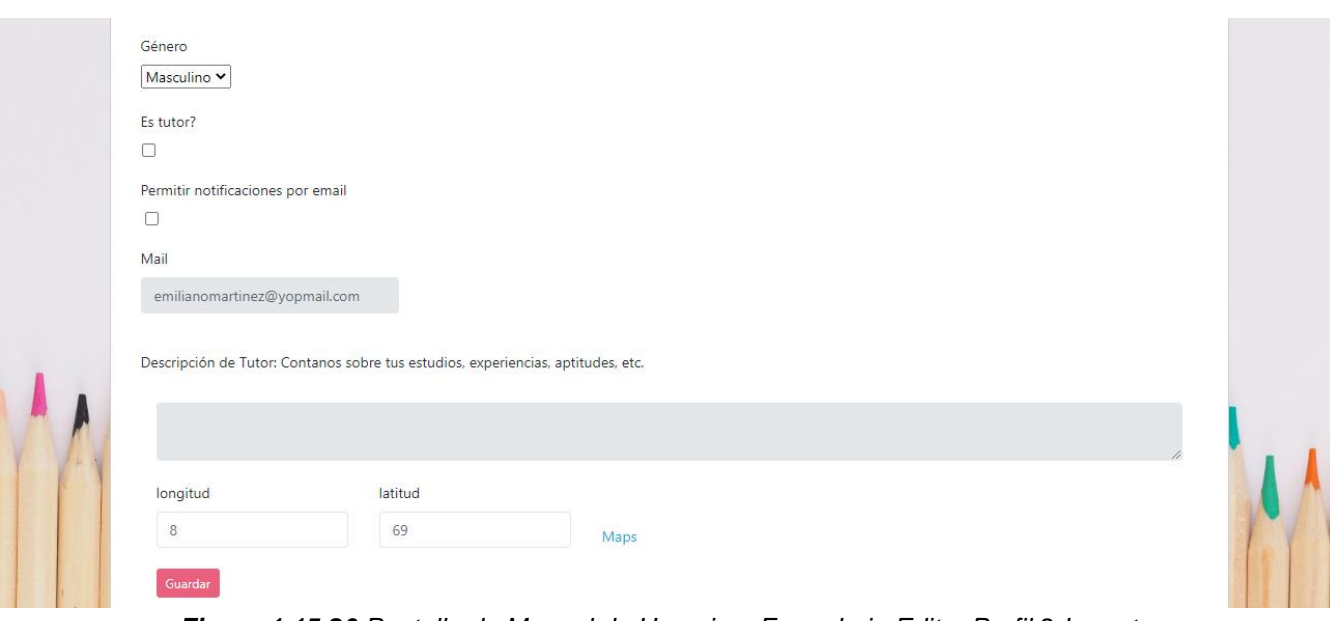

<span id="page-533-2"></span>*Figura 1.15.20 Pantalla de Manual de Usuario – Formulario Editar Perfil 2da parte.*

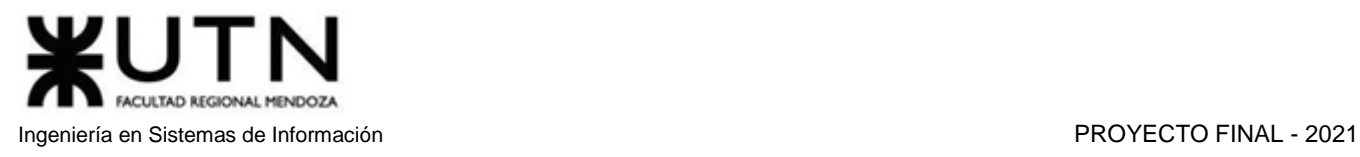

Tras editar el perfil y guardar los cambios, se mostrará un mensaje PopUp informando el éxito en la operación.

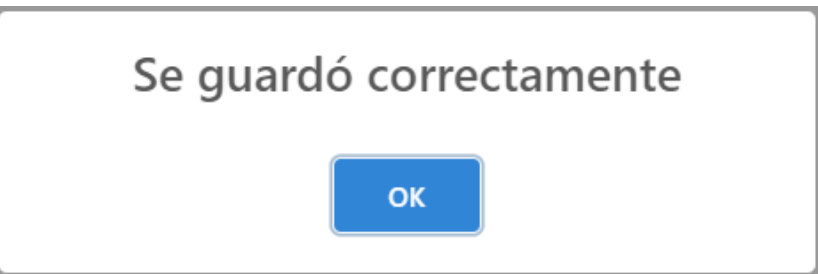

*Figura 1.15.21 Pantalla de Manual de Usuario – Mensaje de confirmación de éxito.*

<span id="page-534-0"></span>Si alguno de los campos obligatorios es borrado y se intenta guardar los cambios, se mostrará una leyenda indicando que el campo es obligatorio. En este caso, presionar el botón "Guardar" no realizará ninguna acción.

Cuando un usuario decide comenzar a dar clases como tutor, debe realizar 2 cambios en su perfil. En primer lugar, debe tildar la opción "¿Es tutor?". En segundo lugar, debe completar una breve descripción sobre sus estudios, experiencias y aptitudes como tutor. Si el campo "¿Es tutor?" no se encuentra marcado, el campo descripción se mantiene bloqueado.

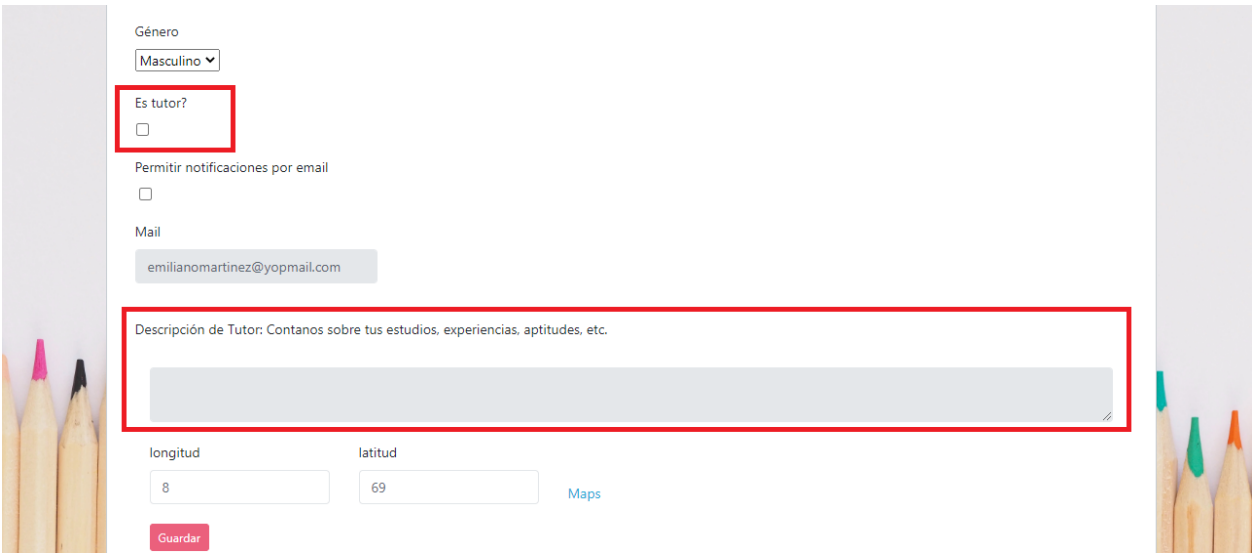

*Figura 1.15.22 Pantalla de Manual de Usuario – Formulario Editar Perfil Inputs Tutor.*

<span id="page-534-1"></span>Si un usuario intenta guardar los cambios marcando la opción de tutor, pero sin completar la descripción, se mostrará el siguiente mensaje de error:

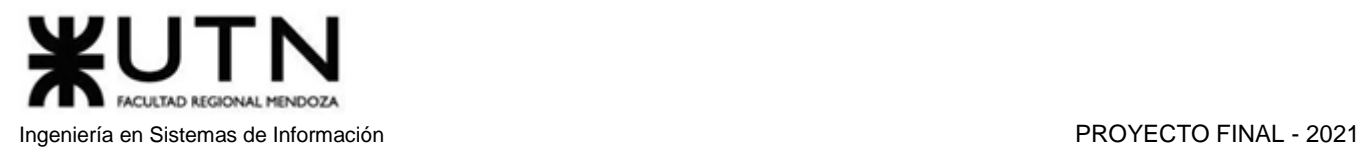

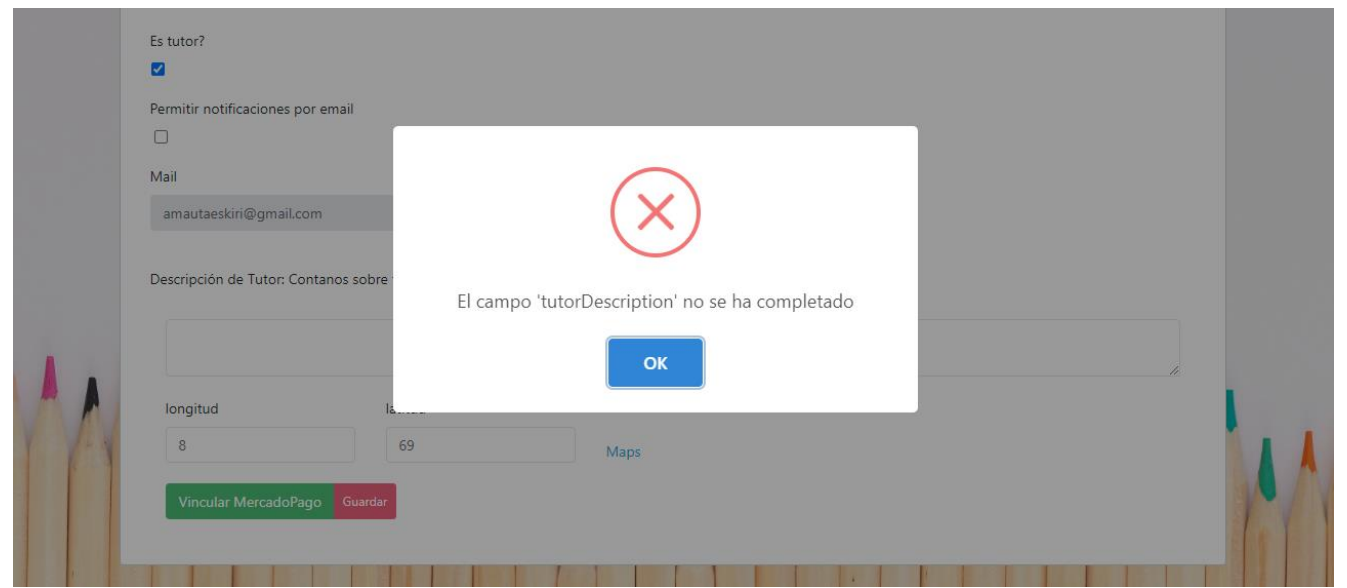

*Figura 1.15.23 Pantalla de Manual de Usuario – Error por no completar descripción de tutor.*

<span id="page-535-0"></span>Un tutor puede dejar de serlo cuando desee, lo único que debe hacer es desmarcar la opción "¿Es tutor?". Al realizar esto, la descripción permanecerá guardada, aunque la casilla se encontrará bloqueada. Si el usuario decide ofrecer tutorías nuevamente, solo deberá activar la opción nuevamente, ya que su descripción estará guardada.

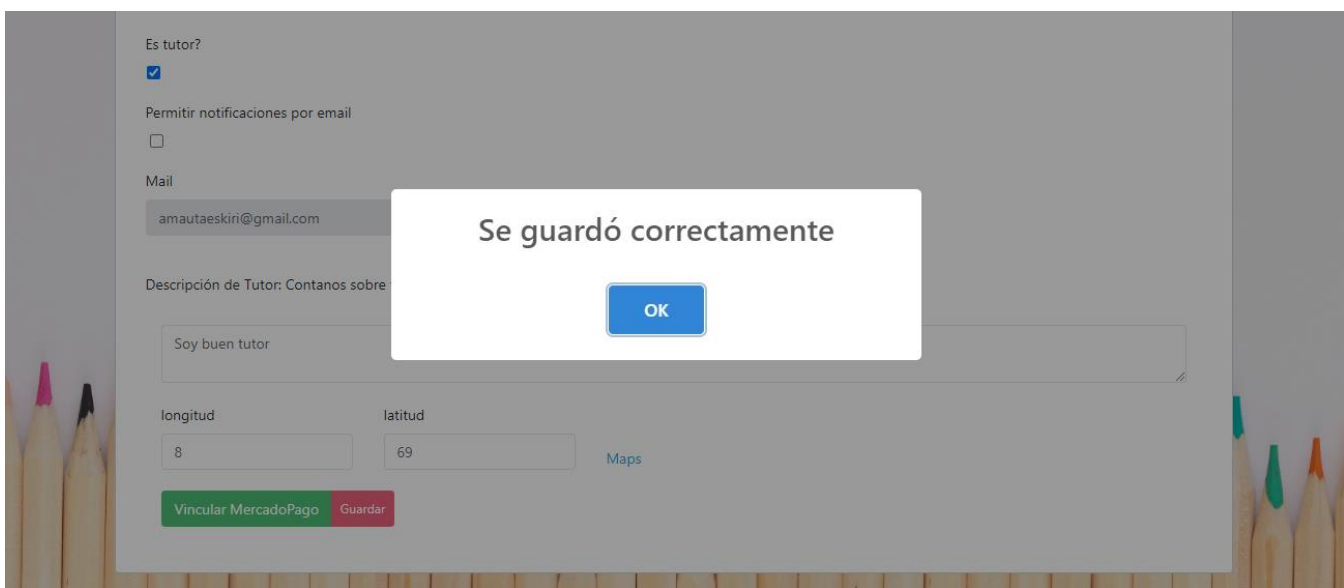

<span id="page-535-1"></span>*Figura 1.15.24 Pantalla de Manual de Usuario – Mensaje de guardado con éxito.*

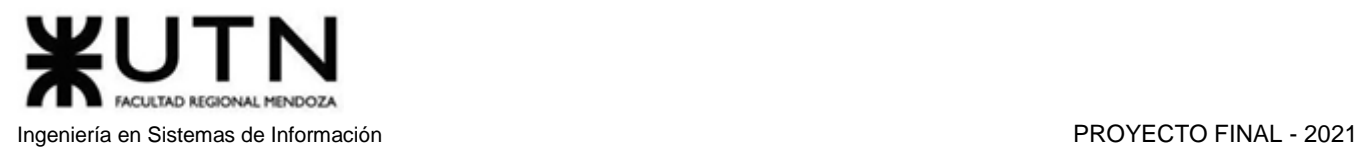

## <span id="page-536-0"></span>*Vincular cuenta de Mercado Pago*

Los usuarios que se registren como tutores, es decir, que seleccionen la casilla de tutor, podrán observar automáticamente un nuevo botón llamado "Vincular Mercado Pago".

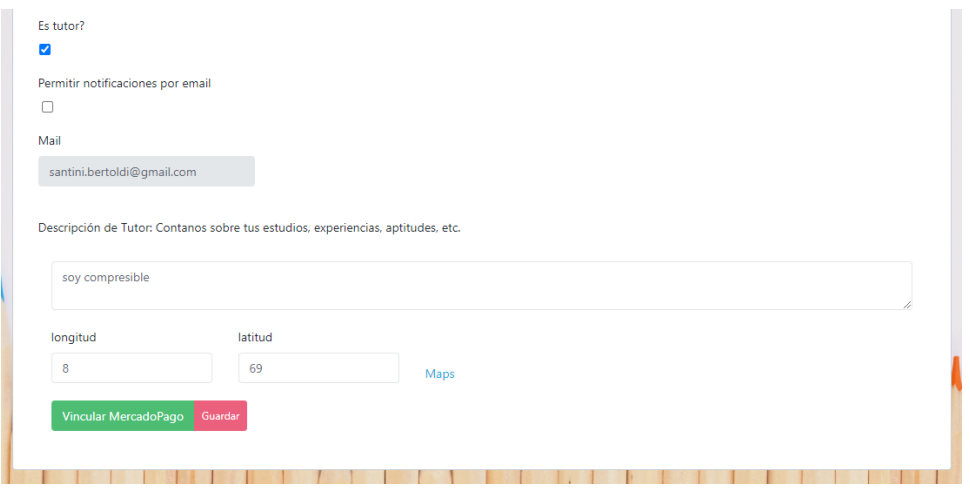

*Figura 1.15.25 Pantalla de Manual de Usuario – Botón de Vincular de Mercado Pago.*

<span id="page-536-1"></span>El usuario deberá seleccionar el botón "Vincular Mercado Pago" y se abrirá una página de Mercado Pago en otra pestaña que solicitará ingresar a la cuenta que desea vincular.

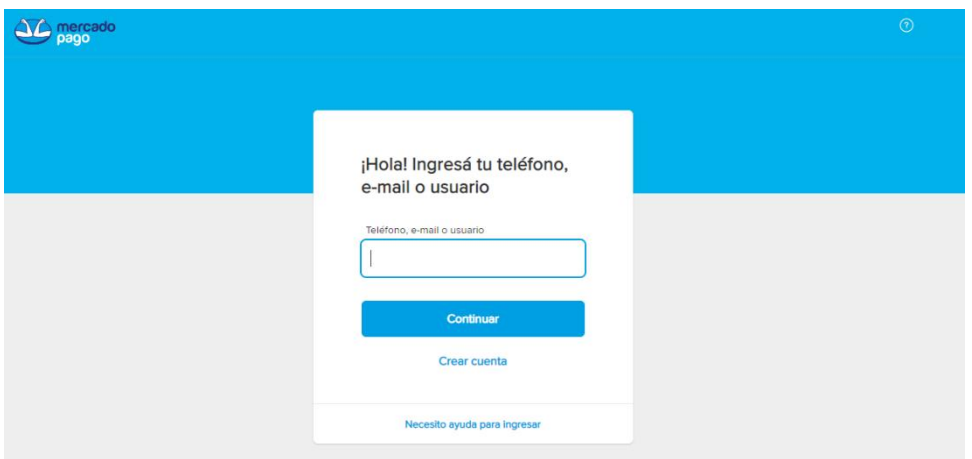

*Figura 1.15.26 Pantalla de Manual de Usuario – Login cuenta Mercado Pago.*

<span id="page-536-2"></span>Una vez ingrese el usuario y contraseña, la web solicitará permisos de conexión para la vinculación de las cuentas. El tutor deberá seleccionar la opción "Permitir".

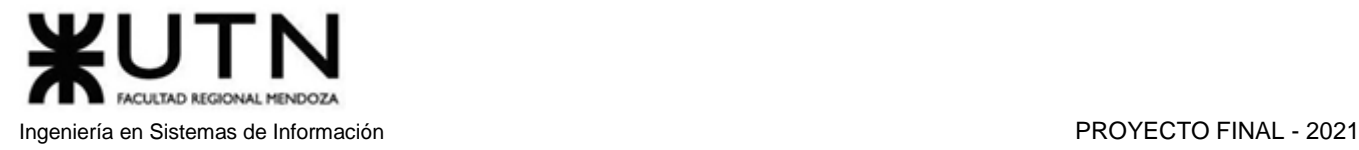

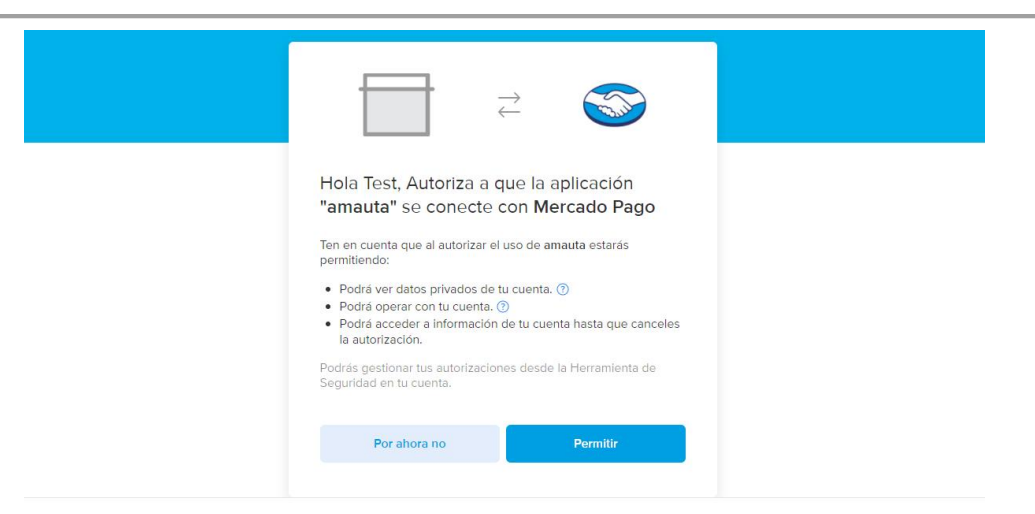

*Figura 1.15.27 Pantalla de Manual de Usuario – Confirmar de vinculación Mercado Pago.*

<span id="page-537-1"></span>Tras permitir la vinculación entre las cuentas de Amauta y Mercado Pago, se mostrará un mensaje de éxito.

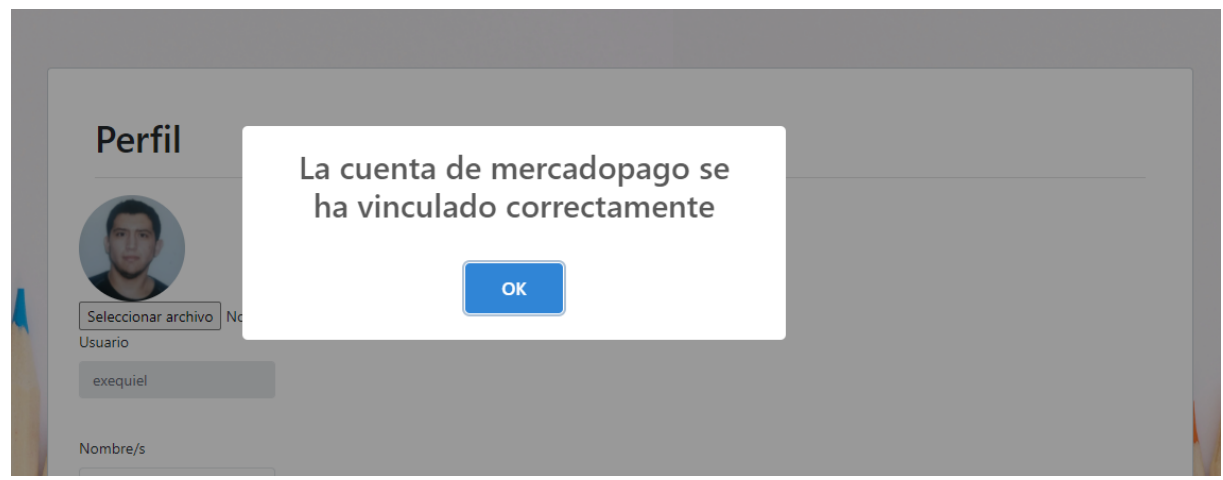

*Figura 1.15.28 Pantalla de Manual de Usuario – Mensaje de éxito en la vinculación de cuentas.*

#### <span id="page-537-2"></span><span id="page-537-0"></span>*Consultar agenda*

Todo usuario registrado en la plataforma cuenta con una agenda, esta puede ser consultada para llevar un control sobre las tutorías compradas. En el caso de ser tutor, también podrá ver las clases que le fueron solicitadas. Para ingresar a la sección agenda, el usuario debe seleccionar la opción "Agenda" del menú lateral.

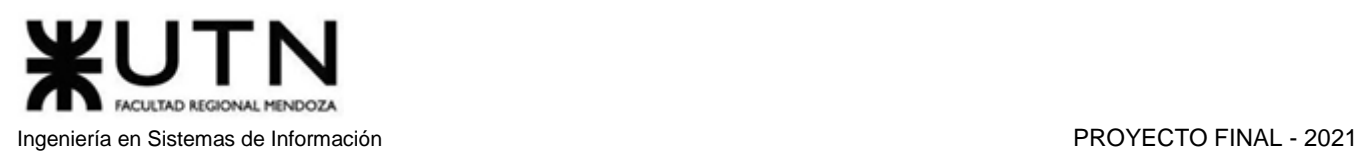

#### $\hat{\mathbf{a}}$  student emilianomartinez amauta  $\mathbf{R} \equiv$  $\Delta$ **Buscar Tutorías Buscar Exámenes Bienvenido Emiliano C** Buscar Cursos Exámenes Comprado Cursos Comprados Mis favoritos Encontrá tu tutor <sup>③</sup> Foro Buscar por materia  $\checkmark$ Hora inicio: Hora fin: Tipos d<mark>e</mark> tutoría Días de la semana Precio máximo Sugerir Nueva Materi  $\circ$  $\circ$ Filtrar (

*Figura 1.15.29 Pantalla de Manual de Usuario – Pantalla Principal botón Agenda.*

<span id="page-538-1"></span>Tras ingresar en dicha sección, encontrará el calendario de tutorías con sus días y horarios. También se observa una referencia sobre los colores utilizados. Las tutorías donde se actúa como alumno se muestran de color verde, y las tutorías donde se actúa como tutor se muestran de color naranja.

| <b>Referencias:</b>        |                   |                               |  |
|----------------------------|-------------------|-------------------------------|--|
| Tutoría en donde es alumno |                   |                               |  |
| Tutoría en donde es tutor  |                   |                               |  |
| 7:00                       |                   |                               |  |
|                            |                   |                               |  |
| 8:00                       |                   | $8:00 - 9:00$<br>Antón Miguel |  |
| 9:00                       | $9:00 - 10:00$    |                               |  |
|                            | Martinez Emiliano |                               |  |
|                            |                   |                               |  |
| 10:00                      |                   |                               |  |
|                            |                   |                               |  |
| 11:00                      |                   |                               |  |

*Figura 1.15.30 Pantalla de Manual de Usuario – Previsualización de agenda.*

#### <span id="page-538-2"></span><span id="page-538-0"></span>*Ver Foro*

Para ingresar al Foro, los usuarios deben seleccionar el botón "Foro" en el panel de navegación lateral.

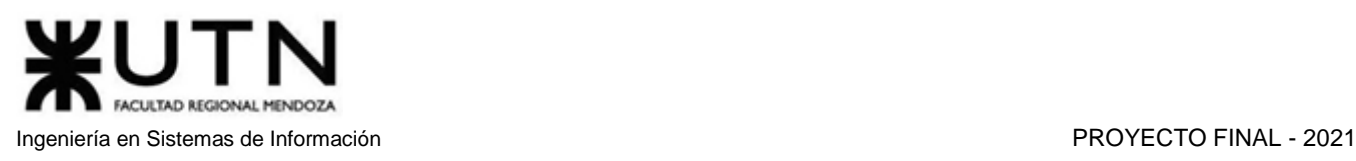

#### amauta  $\mathbf{R} \equiv$

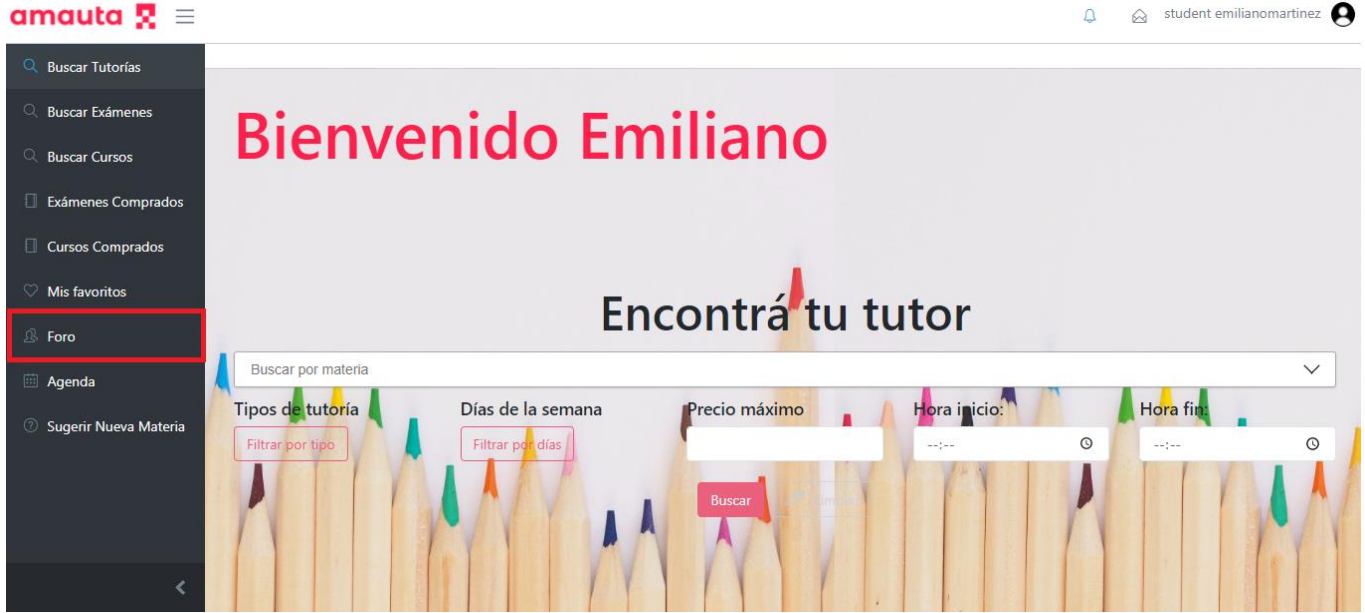

*Figura 1.15.31 Pantalla de Manual de Usuario – Pantalla Principal botón de Foro.*

<span id="page-539-0"></span>La sección "Foro" es de acceso público, ya que cualquier usuario tiene permitido participar y realizar entradas en el mismo. Este apartado del sitio web es de mucha utilidad para usuarios nuevos, ya que ingresar en una nueva plataforma generalmente conlleva dudas o preguntas, las cuales pueden resolverse en el foro. Luego, los miembros con mayor antigüedad o los moderadores del sitio podrán contestar estas dudas y cualquier pregunta de los usuarios.

| Foros<br>Nueva Entrada de foro |                               |                           |                      |                |                  |  |  |  |
|--------------------------------|-------------------------------|---------------------------|----------------------|----------------|------------------|--|--|--|
|                                |                               |                           |                      |                |                  |  |  |  |
|                                | Título                        | Autor                     | Fecha última entrada | Respuestas     |                  |  |  |  |
|                                | Hablemos de matemáticas       | <b>Emiliano Martinez</b>  | 2021-11-05           | $\overline{2}$ | Ver<br>Denunciar |  |  |  |
|                                | Opinión sobre los protozoos   | <b>Juan Pérez</b>         | 2021-11-05           | 1              | Denunciar<br>Ver |  |  |  |
|                                | Internet y redes sociales: be | <b>Germán Amico</b>       | 2021-11-05           | $\overline{2}$ | Denunciar<br>Ver |  |  |  |
|                                | Los nuevos retos de la educ   | <b>Exequiel Sarmiento</b> | 2021-11-05           | 4              | Denunciar<br>Ver |  |  |  |
| 36                             | Técnicas de estudio           | <b>Miguel Antón</b>       | 2021-10-11           | $\mathbf{O}$   | 會<br>Ver<br>I    |  |  |  |
|                                | Ovíparos vs Vivíparos         | Anónimo                   | 2021-10-11           | 16             | Denunciar<br>Ver |  |  |  |
|                                |                               |                           |                      |                |                  |  |  |  |

<span id="page-539-1"></span>*Figura 1.15.32 Pantalla de Manual de Usuario – Visualización del foro principal.*
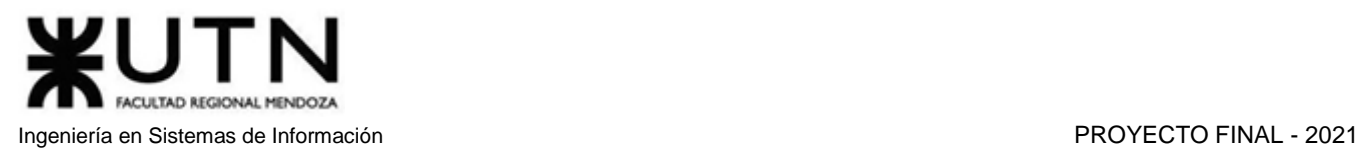

Como se puede ver en la imagen, por cada entrada en el foro el usuario podrá ver el título, el autor, la fecha de publicación, la cantidad de respuestas y las diferentes acciones a realizar. Si la entrada de foro fue realizada por otro usuario, las acciones permitidas son "Ver" y "Denunciar". Si la publicación es de su autoría, las acciones permitidas son "Ver", "Editar", que permitirá realizar modificaciones en la publicación, y "Eliminar", que borrará la entrada de foro de la lista de publicaciones guardadas.

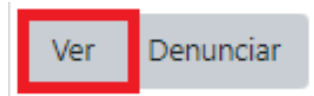

*Figura 1.15.33 Pantalla de Manual de Usuario – Botón Ver Entrada del Foro.*

Cuando elija la opción "Ver", podrá leer en detalle la consulta o el aporte que el autor compartió con el resto de los usuarios. Tras ingresar a la publicación, encontrará 3 botones, los cuales son "Contestar", "Denunciar" y "More".

"Contestar" permite responder al hilo de publicaciones de esta entrada, agregando una publicación de nuestra autoría. "Denunciar" se explicará en el próximo apartado. Por último, "More" permitirá ver más respuestas a la entrada de foro, ya que por defecto solo se mostrarán las primeras 10 respuestas.

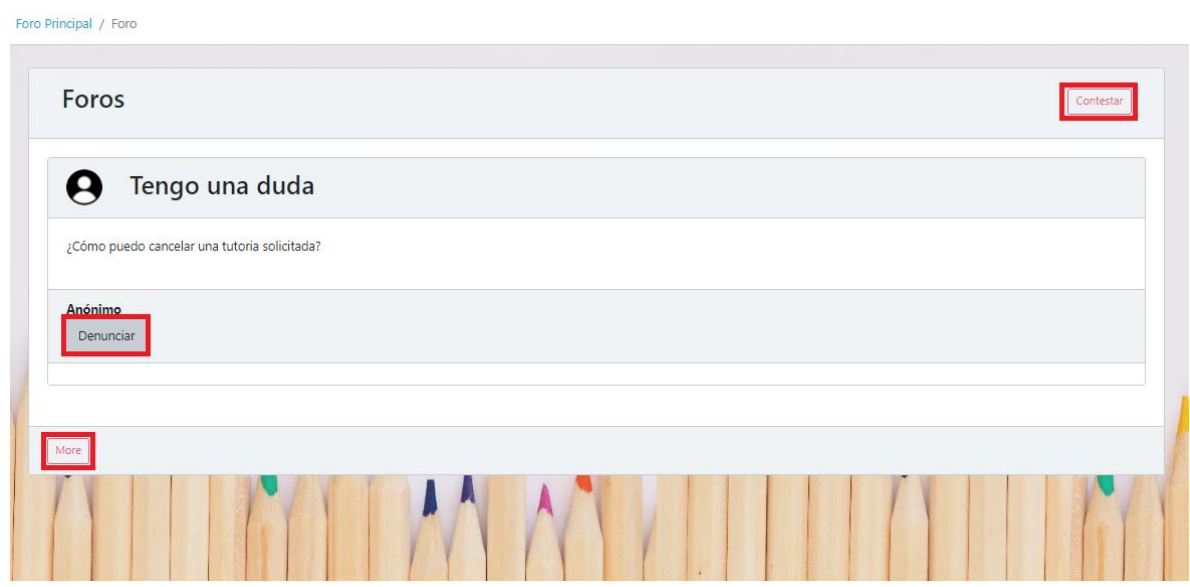

*Figura 1.15.34 Pantalla de Manual de Usuario – Visualización de una entrada de foro.*

## *Denunciar entrada de foro*

Si se encuentra una entrada al foro cuyo contenido sea inapropiado para la plataforma, se podrá realizar la denuncia de la publicación para que posteriormente sea revisada por alguno de los moderadores del sitio. Si el moderador encargado de esta tarea concluye que la denuncia es correcta, podrá eliminar la publicación del Foro.

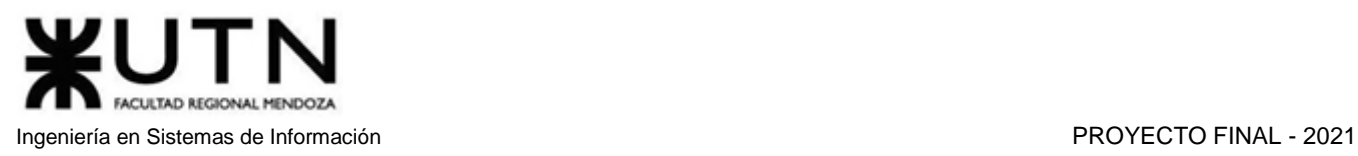

### Foro Principal / Foro

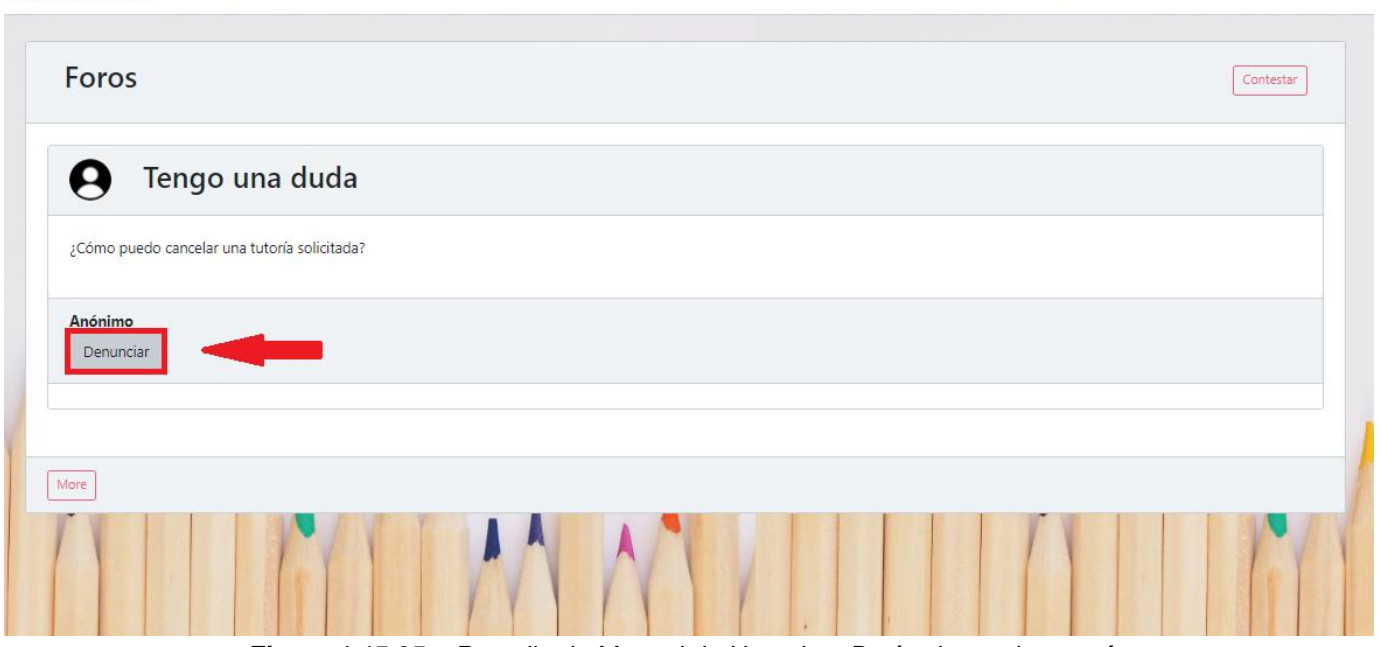

*Figura 1.15.35.a Pantalla de Manual de Usuario – Botón denunciar tutoría.* 

Cuando seleccione el botón "Denunciar", se mostrará una ventana PopUp de denuncia de foro, donde encontrará una casilla de texto, donde podrá agregar un comentario acerca de la publicación o sobre el motivo por el cual realizó la denuncia. Luego solo deberá seleccionar la opción "Guardar" y automáticamente la denuncia será elevada a los moderadores del sitio.

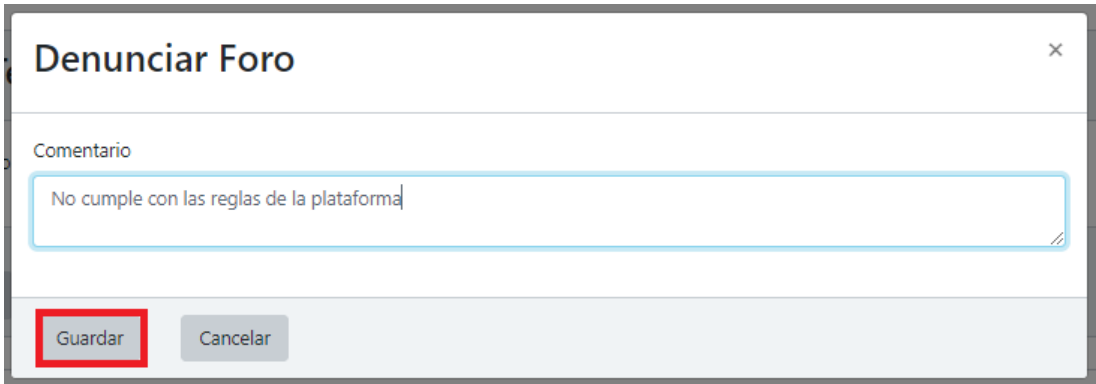

*Figura 1.15.35.b Pantalla de Manual de Usuario – Formulario de denuncia.*

Para verificar si la denuncia se realizó exitosamente, debe observar la parte inferior de la publicación, si el proceso se realizó satisfactoriamente, se mostrará el mensaje "Ya lo denunciaste", como se ve a continuación.

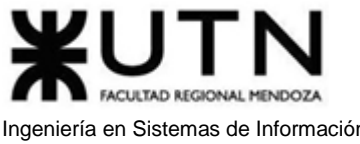

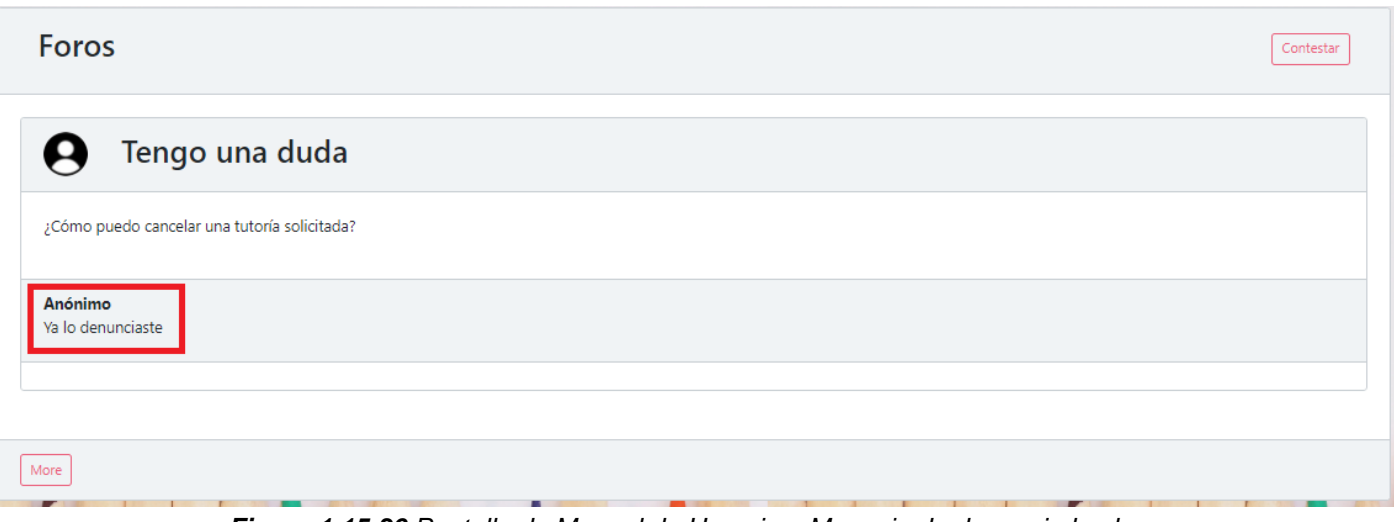

*Figura 1.15.36 Pantalla de Manual de Usuario – Mensaje de denuncia hecha.*

# *Crear una entrada en el foro*

**Concretion** 

Cuando un usuario quiere realizar un aporte sobre un tema en particular, comentar sobre opiniones o experiencias personales, o realizar alguna pregunta sobre la plataforma, se puede realizar una entrada en el foro. En primer lugar, se debe ingresar a la sección de Foro, haciendo clic en el botón "Foro" en el panel de navegación izquierdo, tal como se explicó en el apartado "Ver Foro". Tras ingresar a dicha sección, deberá seleccionar la opción "Nueva Entrada de Foro".

|               | Título                      | Autor                | Respuestas     |                  |
|---------------|-----------------------------|----------------------|----------------|------------------|
|               | Opinión sobre los protozoos | Pérez Juan           | $\circ$        | Ver<br>Denunciar |
|               | Ovíparos vs Vivíparos       | Pérez Juan           | 16             | Denunciar<br>Ver |
| $\ddot{\Phi}$ | Debate sobre precios        | Pistacchio Gianluigi | $\mathbf{1}$   | Ver<br>Denunciar |
| R             | Hablemos de educación       | <b>Antón Miguel</b>  | $\overline{2}$ | Denunciar<br>Ver |

*Figura 1.15.37 Pantalla de Manual de Usuario – Sección Foro botón Nueva Entrada Foro.*

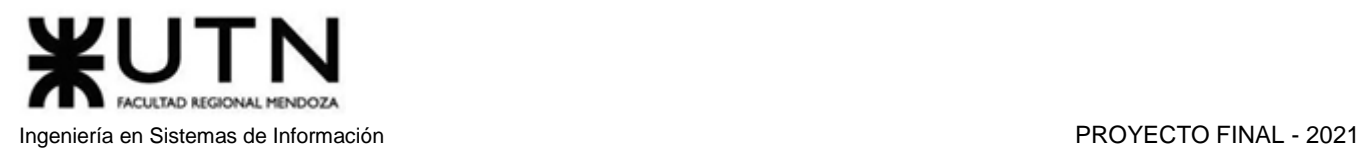

Se direccionará al usuario a la sección de nueva entrada, donde se observan 4 apartados. El apartado "Título", ubicado en la parte superior, servirá para nombrar la publicación, y resumir el tema al que hace referencia la publicación. El apartado "Contenido" es donde se encontrará el cuerpo de la publicación, y todo lo que el usuario considere necesario agregar, como aclaraciones, ejemplos u opiniones. También se observa una casilla que se deberá activar si se desea realizar la publicación de forma anónima (los moderadores y administradores pueden descubrir la identidad de los autores anónimos). Por último, hay un botón "Guardar" con el que se finalizará la publicación y se guardará en la sección de Foro.

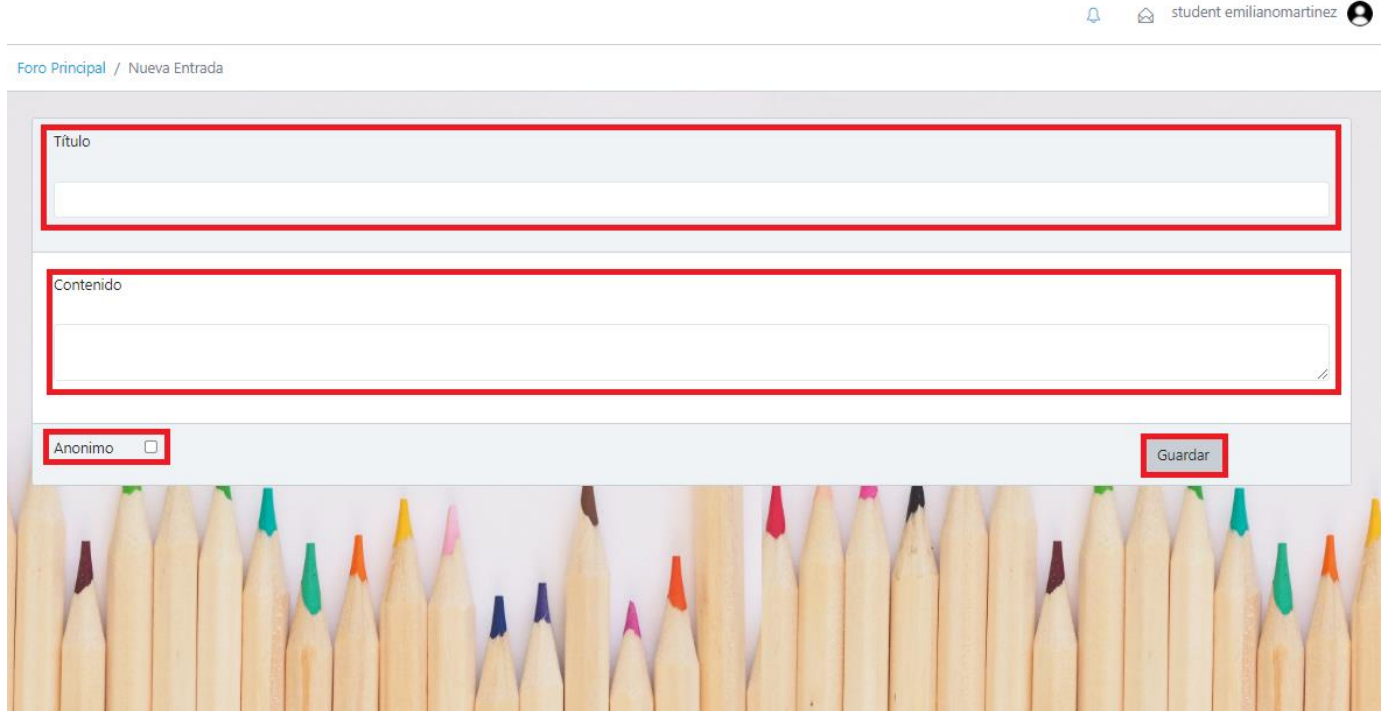

*Figura 1.15.38 Pantalla de Manual de Usuario – Campos de una nueva entrada de foro.*

Una vez completada la publicación, se redireccionará a la sección "Foro", donde se encuentran las últimas publicaciones realizadas. El usuario autor de una entrada de foro tiene la posibilidad de realizar diferentes acciones sobre el post realizado, estas son: "Ver", "Editar" y "Eliminar". Cada una de estas acciones está asociada a diferentes botones, los cuales están ubicados en la misma fila de la publicación, en el sector derecho de la tabla.

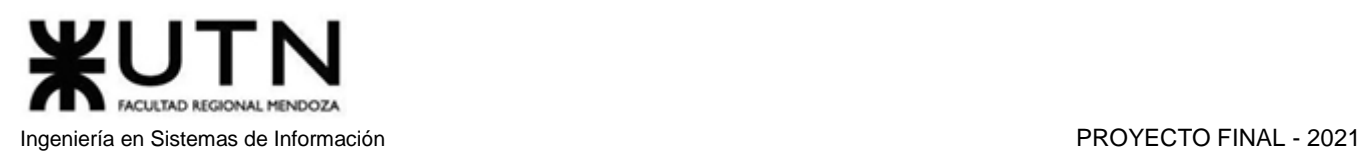

|                     | Foros                                        |                          |                | Nueva Entrada de foro |
|---------------------|----------------------------------------------|--------------------------|----------------|-----------------------|
|                     | Título                                       | Autor                    | Respuestas     |                       |
| Ω                   | Compra Exámenes                              | <b>Martinez Emiliano</b> | $\mathbf{0}$   | 圙<br>Ver              |
| g                   | Migu anónimo                                 | Anónimo                  | $\circ$        | Ver<br>Denunciar      |
|                     | Internet y redes sociales: beneficios y ries | <b>Amico Germán</b>      | $\circ$        | Ver<br>Denunciar      |
|                     | Opinión sobre los protozoos                  | Pérez Juan               | $\circ$        | Denunciar<br>Ver      |
|                     | Ovíparos vs Vivíparos                        | Pérez Juan               | 17             | Ver<br>Denunciar      |
| $\ddot{\mathbf{z}}$ | Debate sobre precios                         | Pistacchio Gianluigi     | 1              | Denunciar<br>Ver      |
|                     | Hablemos de educación                        | <b>Antón Miguel</b>      | $\overline{a}$ | Denunciar<br>Ver      |

*Figura 1.15.39 Pantalla de Manual de Usuario – Acciones a realizar en una entrada de foro.*

Al seleccionar la opción "Ver" se abrirá la entrada de foro, mostrando todos los datos y respuestas de la publicación. Como se puede ver en la siguiente imagen, se pueden realizar diferentes acciones dentro de la publicación. Las acciones a realizar en la publicación principal son dos, "Editar" y "Eliminar", estas se explicarán en los siguientes apartados. Por otro lado, la acción que se permite realizar en las respuestas del post es "Denunciar", la cual se explicó anteriormente.

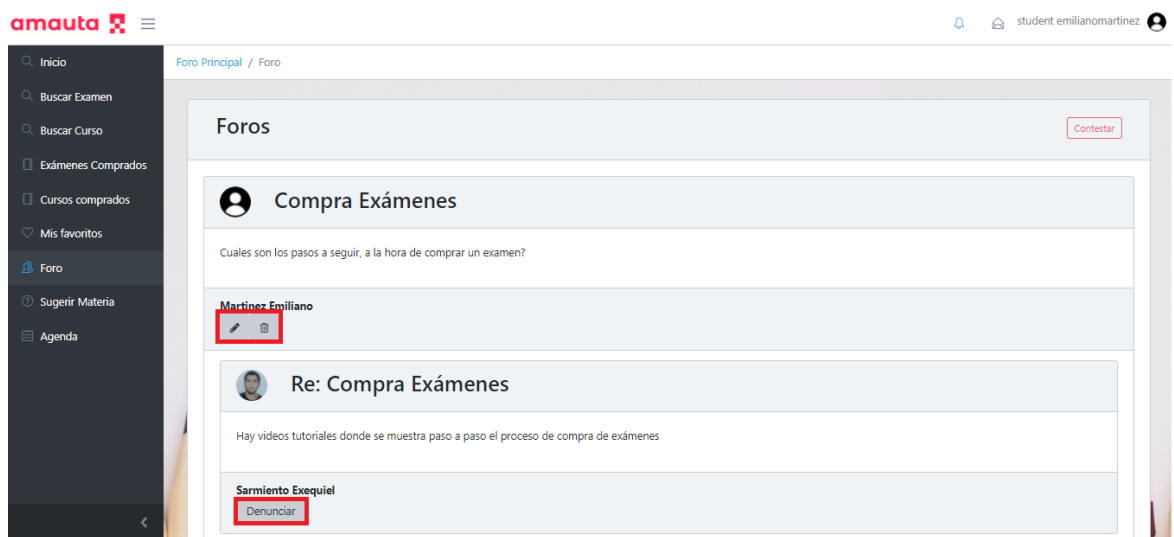

*Figura 1.15.40 Pantalla de Manual de Usuario – Acciones a realizar en una entrada de foro.*

La opción "Editar" abre la entrada de foro relacionada y permite al autor realizar modificaciones en el título y/o en el cuerpo de la publicación. Además, otorga la posibilidad de ocultar el nombre de autor, haciendo clic en el check "Anónimo" que se encuentra en la parte inferior del post. Cuando el autor considere que ha finalizado con los cambios, solo necesita seleccionar la opción "Guardar" para confirmar la edición.

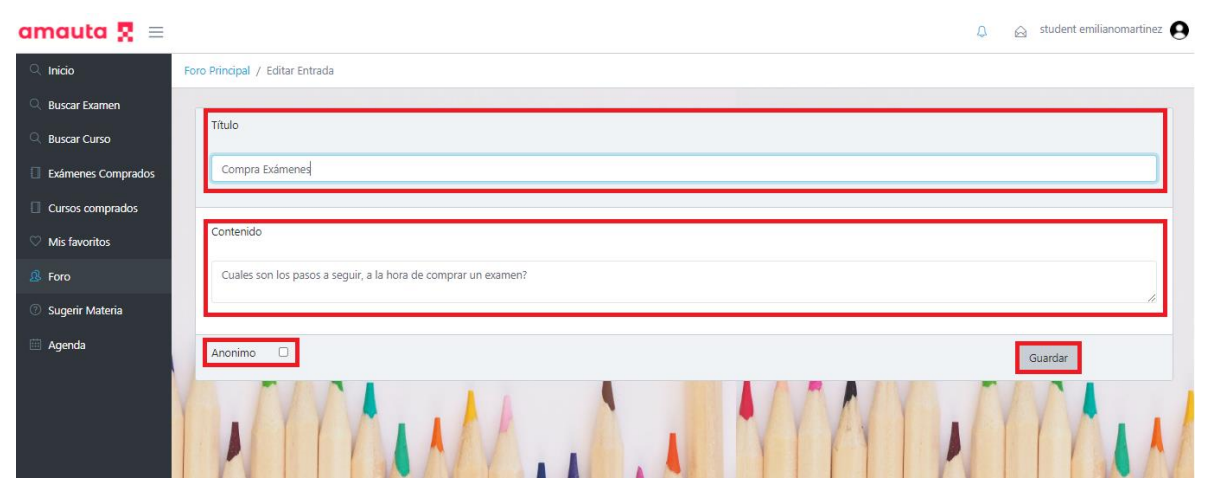

*Figura 1.15.41 Pantalla de Manual de Usuario – Editar entrada de foro.*

Por último, la opción "Eliminar" desplegará un mensaje PopUp, el cual sirve como confirmación, donde se verá el mensaje "¿Desea eliminar esta entrada de foro?". Si el autor está seguro de que desea eliminar la publicación, deberá elegir la opción "Sí, eliminar!", de lo contrario, puede elegir la opción "Cancelar" para conservar la publicación en la sección de Foro.

| amauta $\mathbf{R} =$ |                |                                 |                                       |                | $\alpha$ student emilianomartinez<br>$\Delta$ |  |
|-----------------------|----------------|---------------------------------|---------------------------------------|----------------|-----------------------------------------------|--|
| Inicio                | Foro Principal |                                 |                                       |                |                                               |  |
| <b>Buscar Examen</b>  |                |                                 |                                       |                |                                               |  |
| <b>Buscar Curso</b>   |                | <b>Foros</b>                    |                                       |                | Nueva Entrada de foro                         |  |
| Exámenes Comprados    |                |                                 |                                       |                |                                               |  |
| Cursos comprados      |                | Título                          |                                       | uestas         |                                               |  |
| Mis favoritos         | A              | Compra Exámene                  | $\bullet$                             |                | Ver / 自                                       |  |
| <b>8</b> Foro         | g              | Publicando anónin               |                                       |                | Ver Denunciar                                 |  |
| Sugerir Materia       |                | Internet y redes sociales: bene | ¿Desea eliminar esta entrada de foro? |                |                                               |  |
| Agenda                |                |                                 | Sí, eliminar!<br><b>Cancelar</b>      |                | Ver Denunciar                                 |  |
|                       |                | Opinión sobre los prot          |                                       |                | Ver Denunciar                                 |  |
|                       |                | Ovíparos vs Vivíparos           | Pérez Juan                            | 17             | Ver Denunciar                                 |  |
|                       | ₩              | Debate sobre precios            | Pistacchio Gianluigi                  | ٦              | Ver<br>Denunciar                              |  |
|                       |                | Hablemos de educación           | <b>Antón Miguel</b>                   | $\overline{2}$ | Denunciar<br>Ver                              |  |

*Figura 1.15.42 Pantalla de Manual de Usuario – Mensaje de confirmación eliminación entrada foro.*

# *Chatear*

Los usuarios de la plataforma tienen la posibilidad de contactarse directamente con un tutor, ya sea para realizar consultas sobre las tutorías, la modalidad o metodología que utiliza, etc.

Para enviar un mensaje a un tutor por primera vez, el usuario debe encontrar al tutor mediante una búsqueda de tutoría o desde la lista de favoritos, y posteriormente hacer clic en el ícono de sobre de papel.

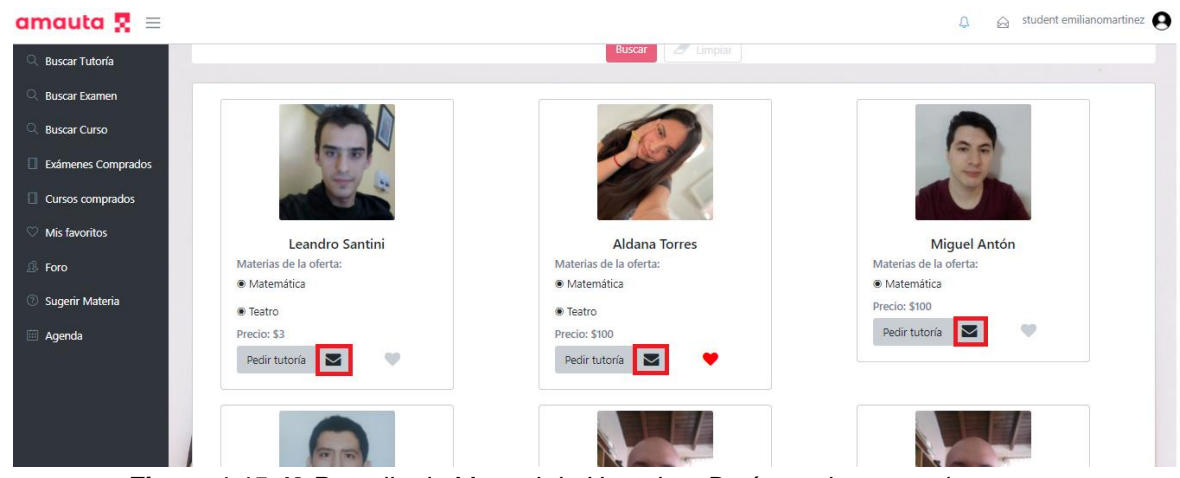

*Figura 1.15.43 Pantalla de Manual de Usuario – Botón enviar mensaje a tutores.*

Tras realizar esto, será redireccionado a la pantalla de chat, donde se pueden diferenciar 3 campos. Primero, el cuadro de texto donde se pueden observar los mensajes enviados y recibidos anteriormente. A su vez, en el cuadro de texto se encontrará el botón "Ver más", que permitirá cargar los mensajes anteriores, que se encuentran ocultos de forma predeterminada. Segundo, el cuadro de texto donde el usuario debe escribir el nuevo mensaje a enviar. Tercero y último, el botón "Enviar" que debe ser seleccionado tras terminar de redactar el mensaje.

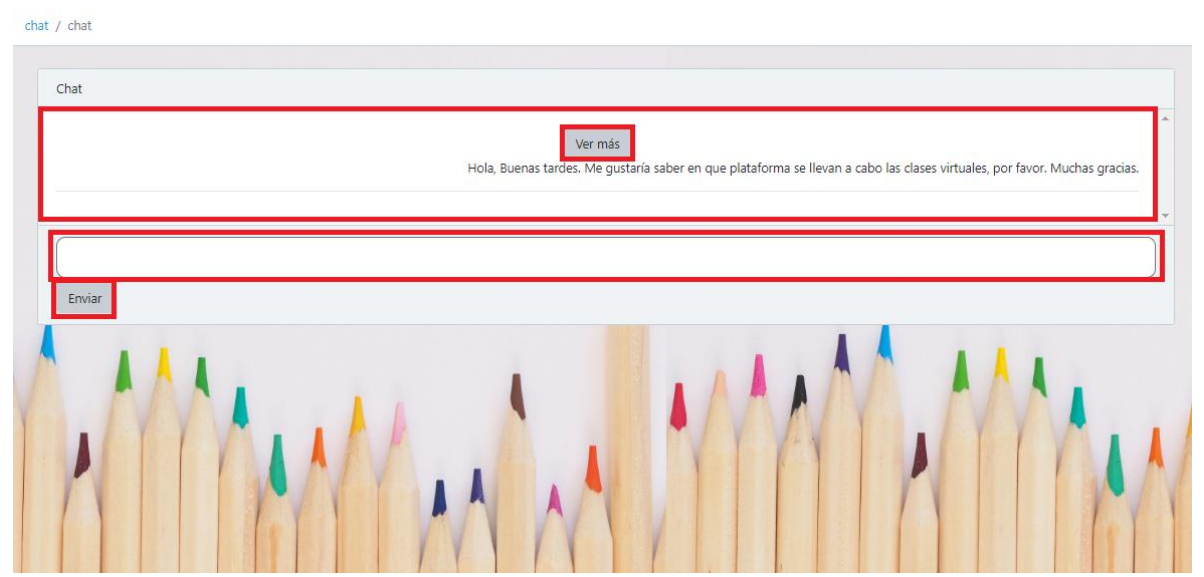

*Figura 1.15.44 Pantalla de Manual de Usuario – Chat con usuario tutor.*

Por otro lado, si el usuario desea retomar una conversación que ya ha iniciado anteriormente, solo deberá acceder a la sección de Mensajes, a la cual podrá ingresar desde el acceso directo ubicado en la parte superior derecha de la página, o mediante el botón "Mensajes" que se encuentra en el panel del usuario. Cuando el usuario tiene mensajes sin leer, podrá ver el número de mensajes sin leer sobre este ícono de acceso directo.

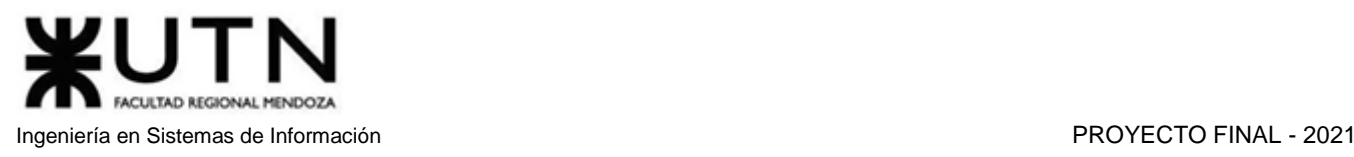

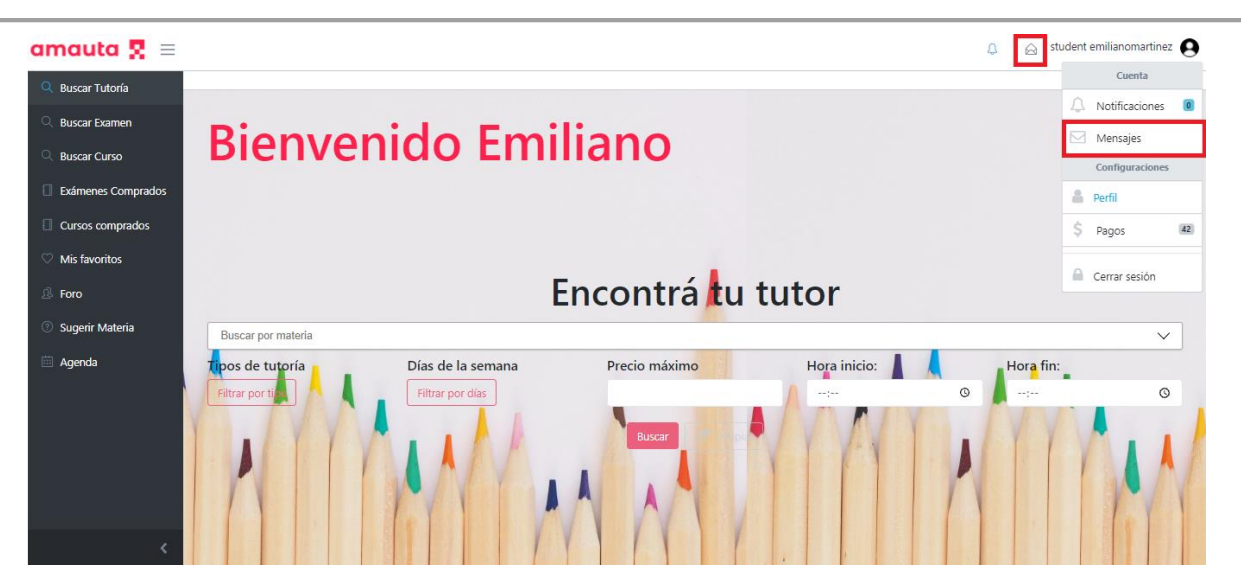

*Figura 1.15.45 Pantalla de Manual de Usuario – Botones de navegación a la sección Chat.*

Una vez ubicado en la sección Mensajes, deberá buscar la conversación con el usuario con el cual desea hablar, y redactar el mensaje deseado. Como se muestra en la siguiente imagen, si el usuario tiene conversaciones con 2 tutores, tendrá 2 chats guardados en la sección Mensajes.

### $\otimes$  student emilianomartinez amauta  $\overline{R}$  =  $\Omega$ **Buscar Tutoría** chat **Ruscar Evament** Chat **Buscar Curso Aldana Torres** Exámenes Comprados 11/10/2021 21:49:10 Hola, Buenas tardes. Me qustaría saber en que plataforma se llevan a cabo las clases virtuales, por favor. Muchas gracias Cursos comprados **Exequiel Sarmiento** Mis favoritos 11/10/2021 21:13:03:1 Foro <sup>2</sup> Sugerir Materia **Agenda**

*Figura 1.15.46 Pantalla de Manual de Usuario – Historial de chats con tutores.*

# *Ver Notificaciones*

Las notificaciones permiten al usuario mantenerse al día fácilmente con respecto a los eventos que requieran atención. Al igual que sucede con los mensajes, los usuarios tienen la posibilidad de previsualizar la cantidad de notificaciones no leídas desde los accesos a la sección Notificaciones. El acceso a esta sección se puede llevar a cabo de 2 formas: la primera es mediante el acceso directo que se encuentra en la parte superior

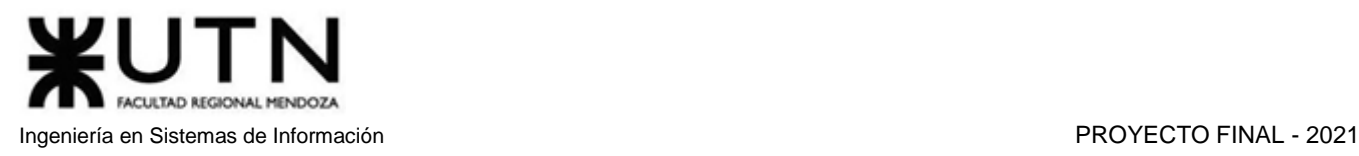

derecha de la pantalla, la segunda forma es hacer clic en el menú del usuario y elegir la opción Notificaciones.

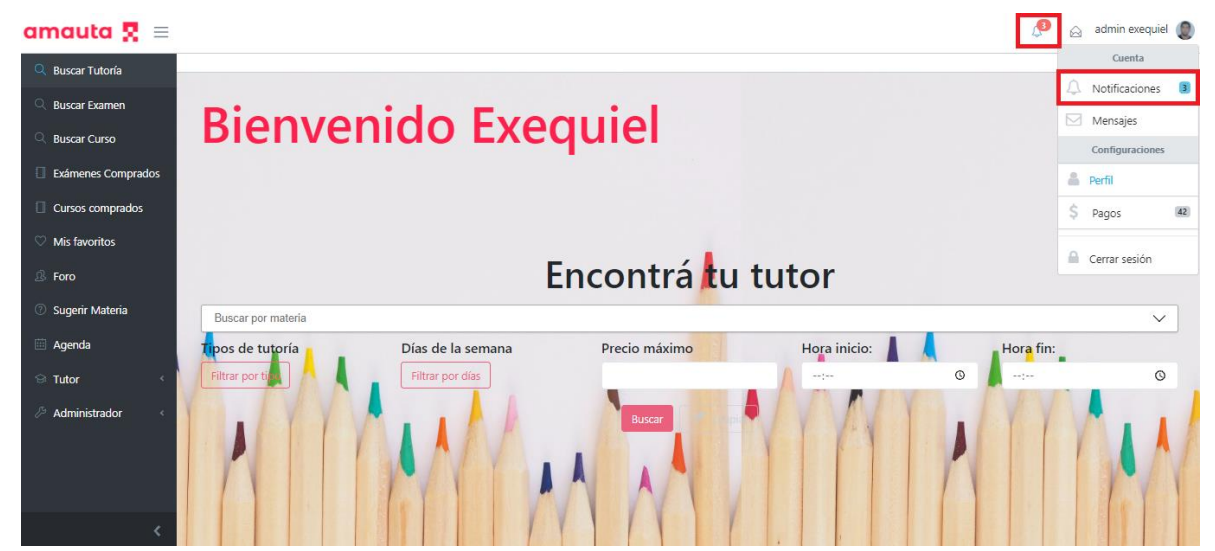

*Figura 1.15.47 Pantalla de Manual de Usuario – Botones de navegación a la sección Notificaciones.*

Tras ingresar a la sección Notificaciones, el usuario podrá observar una lista con las notificaciones que ha recibido y un botón "Ver más", que permite cargar las notificaciones más antiguas, que se encuentran ocultas por defecto.

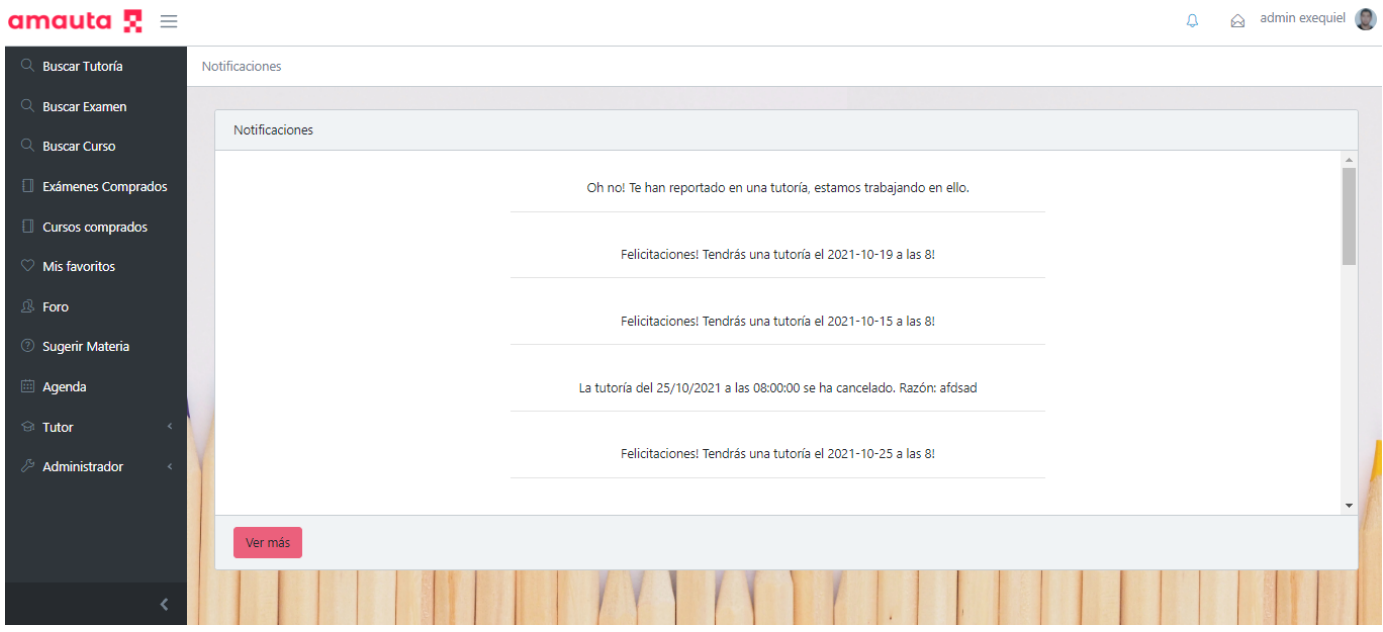

*Figura 1.15.48 Pantalla de Manual de Usuario – Historial de notificaciones.*

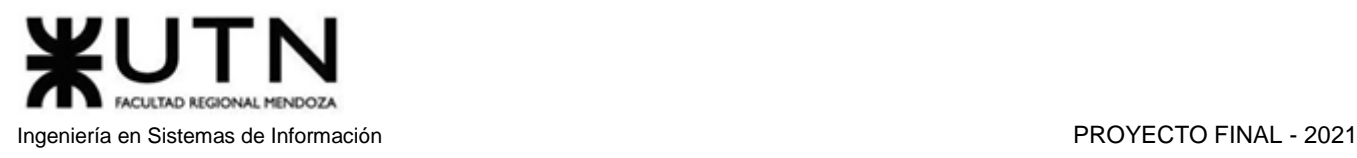

# *Buscar tutoría*

Se permite que una persona que no ha iniciado sesión en el sistema busque tutorías, pero no se la autoriza a realizar la reserva de la clase. Cuando dicha persona intenta efectuar la reserva, se muestra un mensaje informando que se requiere iniciar sesión.

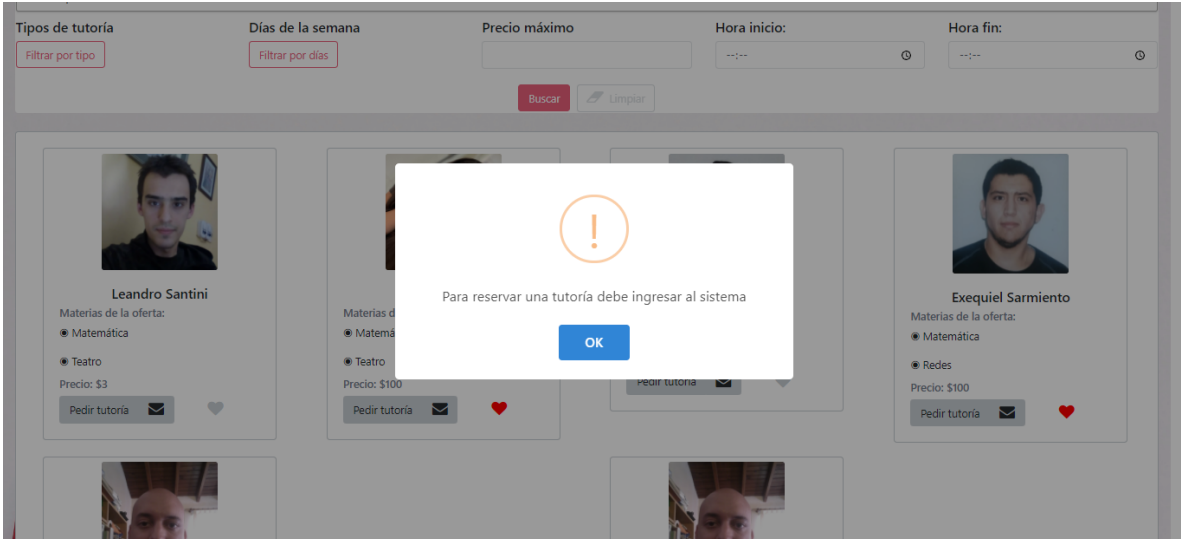

*Figura 1.15.49 Pantalla de Manual de Usuario – Mensaje Error por búsqueda sin iniciar sesión.*

Para realizar una búsqueda, el usuario debe encontrarse en la página de inicio, llamada "Buscar Tutoría". Si el usuario se encuentra en otra sección, podrá acceder rápidamente a esta pantalla desde el acceso rápido ubicado en el panel de navegación lateral.

En la página de inicio se observan 4 secciones. La primera sección es un mensaje de bienvenida a la plataforma, donde se observa el mensaje "Bienvenido" o "Bienvenida", junto al nombre del usuario. La segunda sección consta del mensaje "Encontrá tu tutor", junto a un combo box desplegable en el cual se listan las materias cargadas en la base de datos de la plataforma, el usuario debe seleccionar una para ver los tutores que dictan clases de esa materia. La tercera sección hace referencia a los filtros, estos son de uso opcional, y brindan gran ayuda a la hora de buscar una tutoría, ya que permiten realizar búsquedas con características específicas que se ajustan a los deseos del usuario, mejorando la lista de resultados. Por último, en la cuarta sección encontramos los botones "Buscar" y "Limpiar", los cuales se utilizan para concretar la búsqueda y para reiniciar los filtros, respectivamente.

 $\checkmark$ 

 $\circ$ 

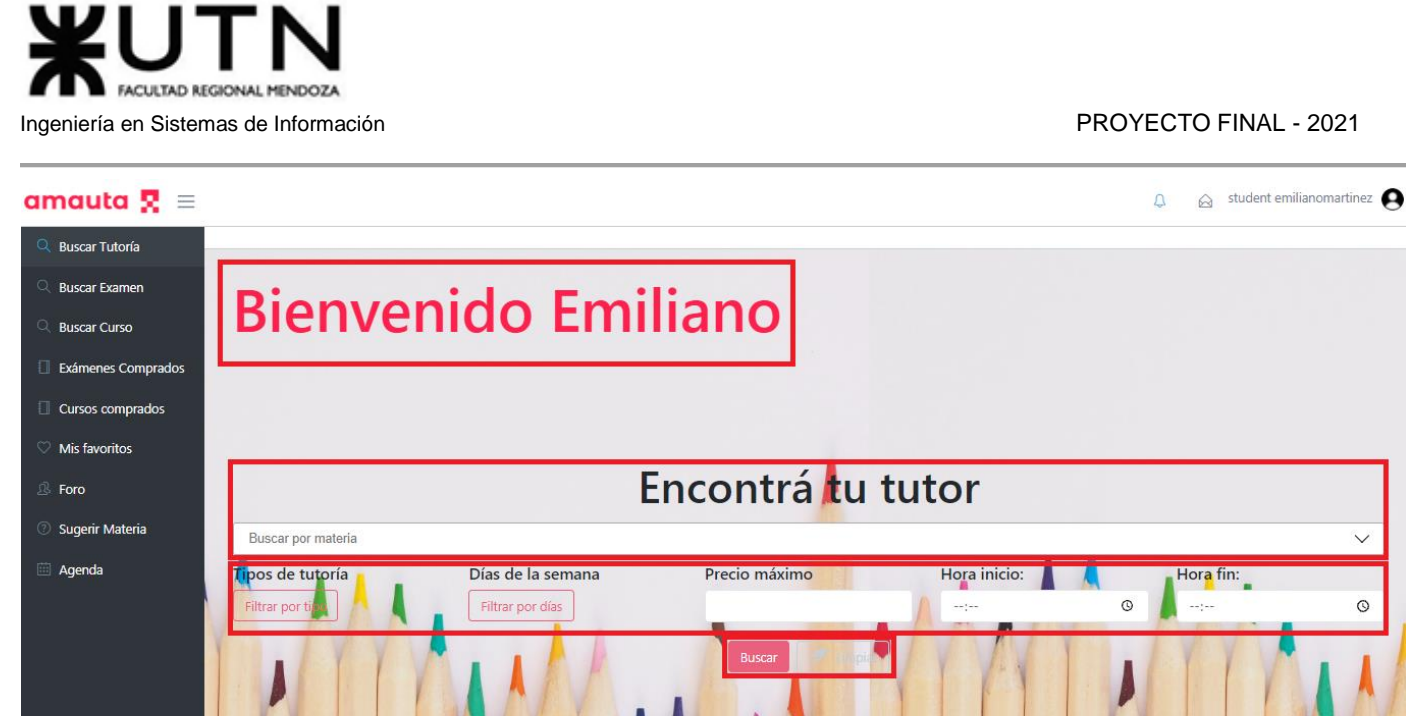

*Figura 1.15.50 Pantalla de Manual de Usuario – Campos de búsqueda de tutorías.*

Para iniciar la búsqueda de una tutoría, el usuario debe seleccionar una materia del combo box, en el cual se encuentra la lista de materias cargadas en el sistema hasta ese momento. El usuario puede escribir en este campo para que el sistema filtre las materias cuyo nombre coincide total o parcialmente con el texto escrito, facilitando la selección de la materia.

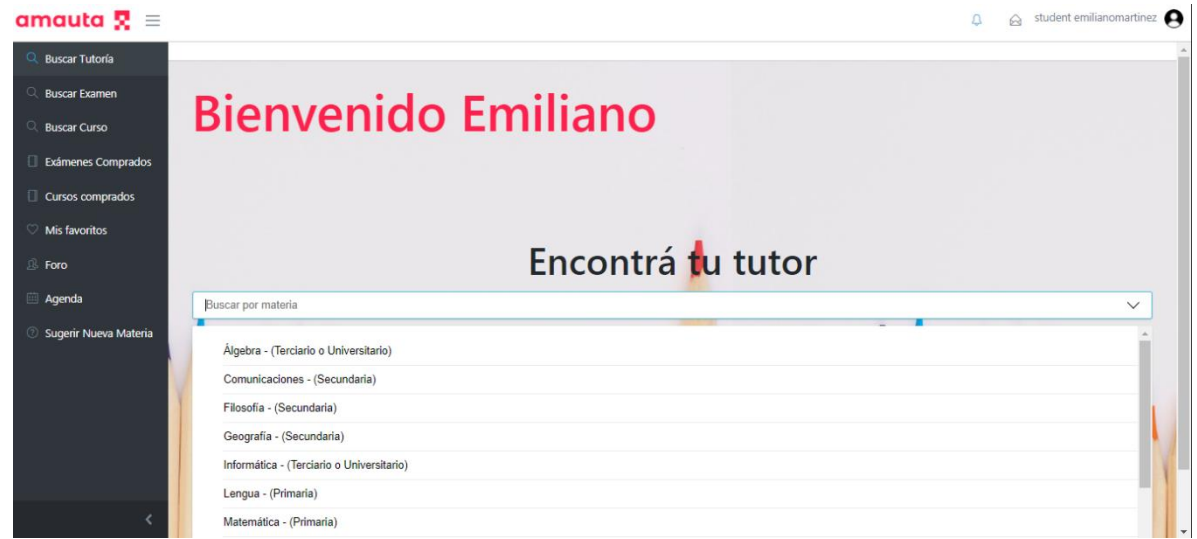

*Figura 1.15.51 Pantalla de Manual de Usuario – Formulario de búsqueda de tutoría.*

Tras elegir la materia, puede utilizar los filtros mencionados anteriormente para agilizar la selección de tutores que cumplen con las condiciones que desee. Luego, al presionar la opción "Buscar", se mostrarán los resultados de dicha búsqueda, se trata de un conjunto de ofertas de tutoría con el nombre y la foto del tutor, las materias incluidas en la oferta, el precio y la calificación del tutor. También se observan botones para solicitar la tutoría, chatear con el tutor o agregarlo a la lista de favoritos.

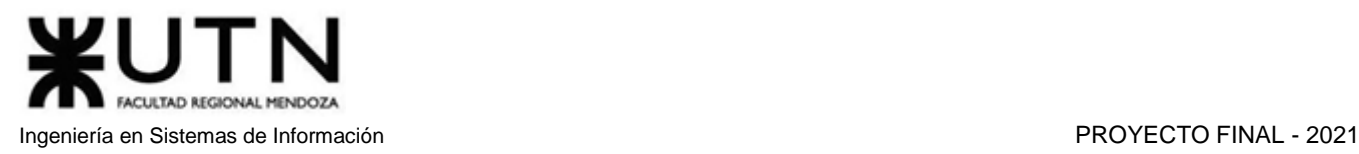

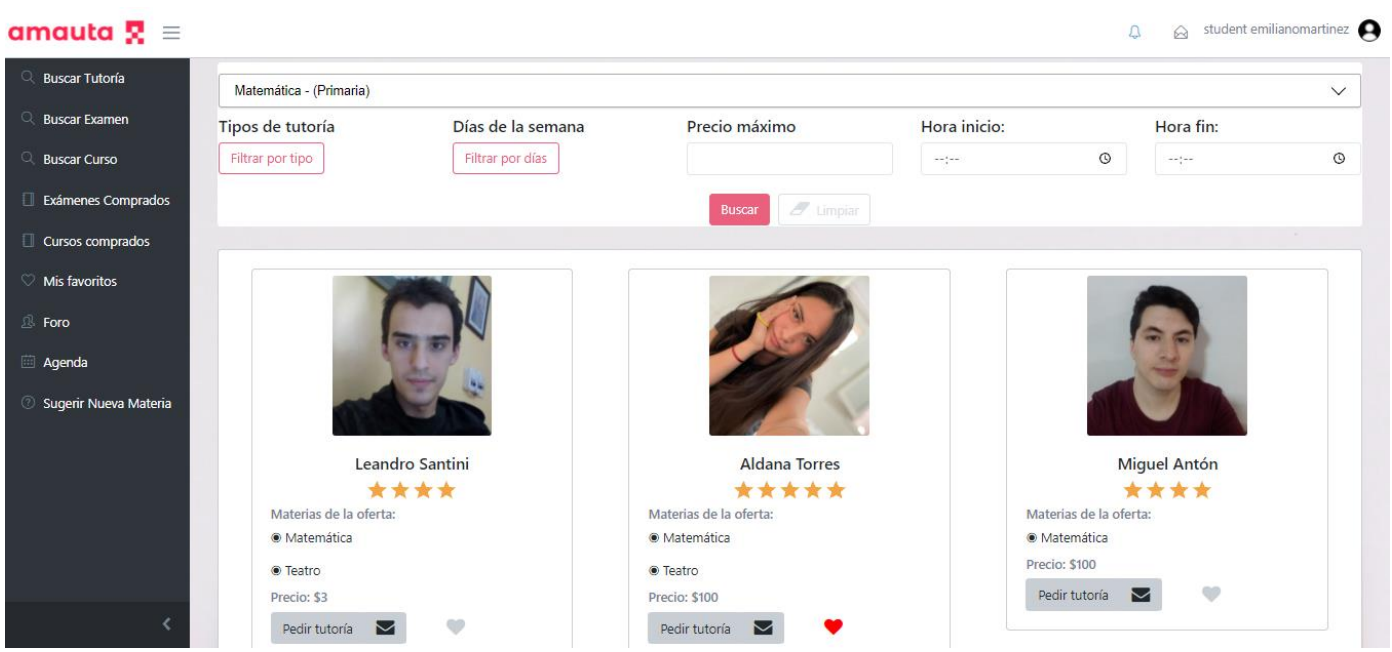

*Figura 1.15.52 Pantalla de Manual de Usuario – Lista de Tutorías encontradas.*

# *Solicitar tutoría*

Luego de realizar la búsqueda, el usuario podrá solicitar cualquiera de las ofertas de tutoría que se encuentran en los resultados. Para realizar la solicitud, el usuario deberá seleccionar el botón "Pedir tutoría".

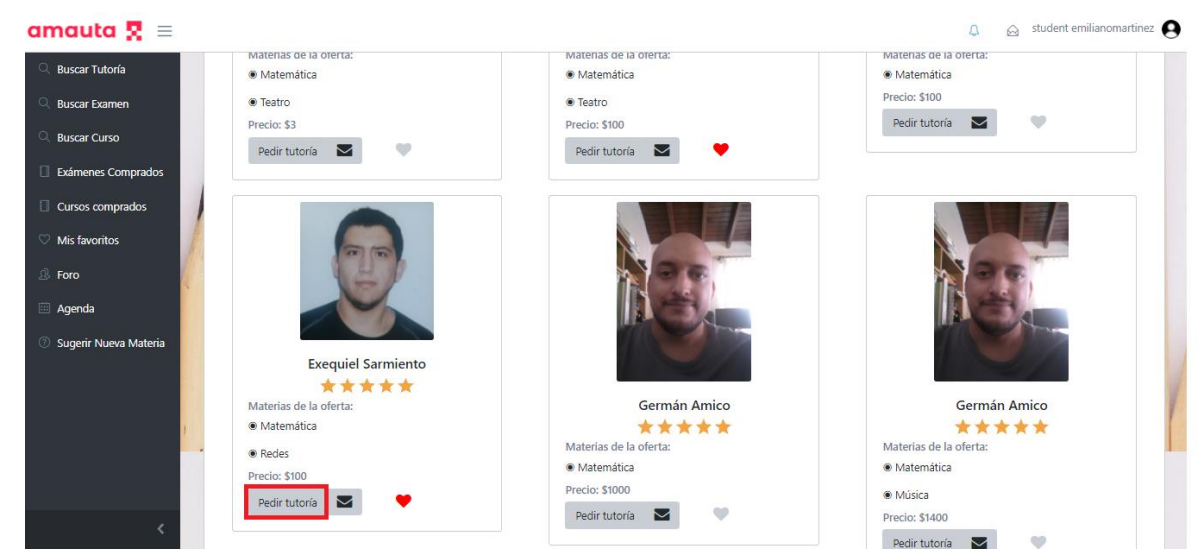

*Figura 1.15.53 Pantalla de Manual de Usuario – Tutoría seleccionada.*

Al pedir la tutoría, podrá observar la agenda del tutor, donde se muestran los días y horarios en los que dicta sus clases. A su vez, podrá ver los horarios en los que el tutor tiene reservas realizadas por otros usuarios, y los horarios en que ha realizado sus reservas. Para diferenciar estos horarios, existe una referencia en la parte superior. Aquí se indica cada significado, ya sea hora libre u ocupada, con un color diferente. El color

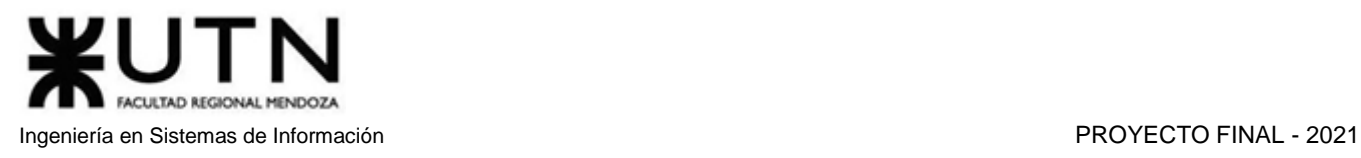

gris indica una tutoría que ha solicitado a otro tutor, el color rojo hace referencia a un horario que ha sido reservado por otro usuario, el color verde señala horarios en los que el tutor está disponible. Si el turno muestra ambos colores, rojo y gris, significa que se trata de una tutoría que nosotros mismos hemos reservado con este tutor.

| amauta $\mathbf{R}$ =              |       |                                                |                                    |                                               |                                    |                                    | $\Omega$                           | $\otimes$ student emilianomartinez |
|------------------------------------|-------|------------------------------------------------|------------------------------------|-----------------------------------------------|------------------------------------|------------------------------------|------------------------------------|------------------------------------|
| Ruscar Tutoría                     |       | Horarios disponibles                           |                                    |                                               |                                    |                                    |                                    |                                    |
| Q Buscar Examen                    |       |                                                |                                    |                                               |                                    |                                    |                                    |                                    |
| Q Buscar Curso                     |       | <b>Referencias:</b><br>Reservado por el alumno |                                    |                                               |                                    |                                    |                                    |                                    |
| Exámenes Comprados                 |       | Reservado por el tutor<br>Horarios disponibles |                                    |                                               |                                    |                                    |                                    |                                    |
| Cursos comprados                   |       |                                                |                                    |                                               |                                    |                                    |                                    |                                    |
| Mis favoritos                      | Hoy   | $\prec$<br>$\rightarrow$                       |                                    |                                               | octubre 17 - 23                    |                                    |                                    |                                    |
| <b><sup>③</sup> Foro</b>           |       | 17 dom.                                        | <b>18 lun.</b>                     | 19 mar.                                       | 20 mié.                            | 21 jue.                            | 22 vie.                            | 23 sáb.                            |
| <b>Agenda</b>                      |       |                                                |                                    |                                               |                                    |                                    |                                    | $\blacktriangle$                   |
| <sup>2</sup> Sugerir Nueva Materia | 6:00  |                                                |                                    |                                               |                                    |                                    |                                    |                                    |
|                                    | 7:00  |                                                |                                    |                                               |                                    |                                    |                                    |                                    |
|                                    | 8:00  |                                                | $8:00 - 8:55$<br><b>Disponible</b> | $8:00 - 9:00$<br>$8:00 - 9:00$<br>Sarmiento I | $8:00 - 8:55$<br><b>Disponible</b> | $8:00 - 8:55$<br><b>Disponible</b> | $8:00 - 8:55$<br><b>Disponible</b> |                                    |
|                                    | 9:00  |                                                | $9:00 - 9:55$<br><b>Disponible</b> | $9:00 - 9:55$<br><b>Disponible</b>            | $9:00 - 10:00$                     | $9:00 - 9:55$<br><b>Disponible</b> | $9:00 - 10:00$                     |                                    |
|                                    | 10:00 |                                                |                                    |                                               |                                    |                                    |                                    |                                    |
|                                    | 11:00 |                                                |                                    |                                               |                                    |                                    |                                    |                                    |
|                                    | 12:00 |                                                |                                    |                                               |                                    |                                    |                                    |                                    |
|                                    | 13:00 |                                                |                                    |                                               |                                    |                                    |                                    |                                    |

*Figura 1.15.54 Pantalla de Manual de Usuario – Agenda de horarios.*

Si el usuario desea solicitar una tutoría, debe elegir alguno de los horarios en color verde. A continuación, se abrirá una ventana PopUp con datos de la oferta, un combo box para seleccionar los tipos de tutorías que el tutor ofrece y los botones "Cancelar" y "Reservar". Si el usuario selecciona cancelar, se cerrará el PopUp y continuará en la agenda del tutor, mientras que, si selecciona reservar, será enviado a la sección de pago, donde deberá cargar los datos de la tarjeta de crédito.

El PopUp muestra también un mensaje titulado "Información importante", comunicando el tiempo en que el alumno puede cancelar la tutoría y recibir el reembolso de su dinero, así como el tiempo límite para realizar la denuncia de la tutoría si considera que tuvo algún inconveniente en el transcurso de esta. Los datos mostrados del tutor son: nombre completo, descripción, precio de la tutoría y precio por movilidad, que hace referencia a un cargo adicional si se selecciona el tipo de tutoría presencial móvil.

En la sección de tipo de tutorías se encuentra un combo box para seleccionar alguno de los tipos de tutorías que el tutor ofrece. Estos tipos pueden ser: virtual, presencial en la casa del tutor o presencial móvil, lo que significa que la clase se desarrollará en un lugar establecido entre el alumno y el tutor.

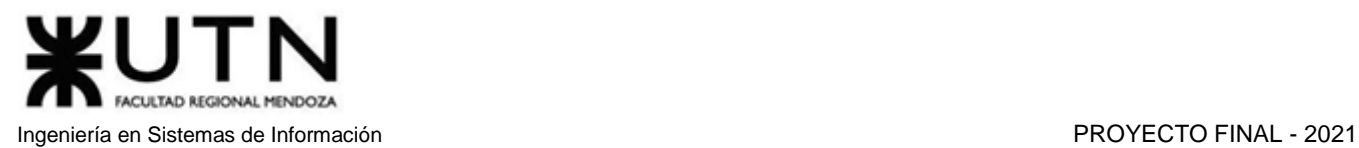

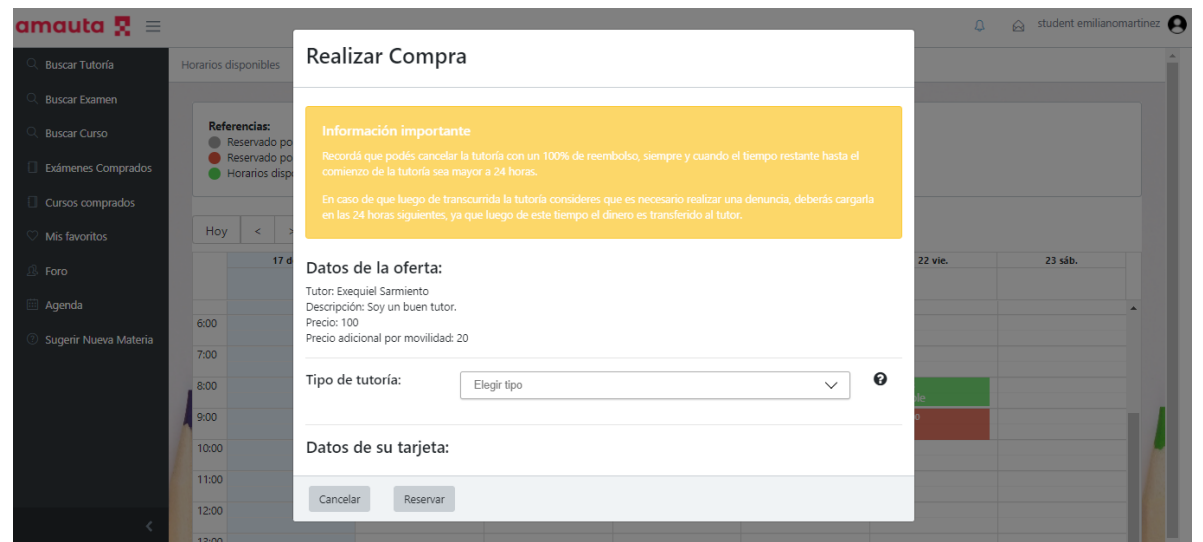

*Figura 1.15.55 Pantalla de Manual de Usuario – Pantalla emergente para realizar compra.*

Si el usuario no elige el tipo de tutoría y selecciona el botón "Reservar", obtendrá un mensaje de error, impidiendo su paso a la sección de pago hasta haber seleccionado alguno de los tipos de tutorías ofrecidos por el tutor.

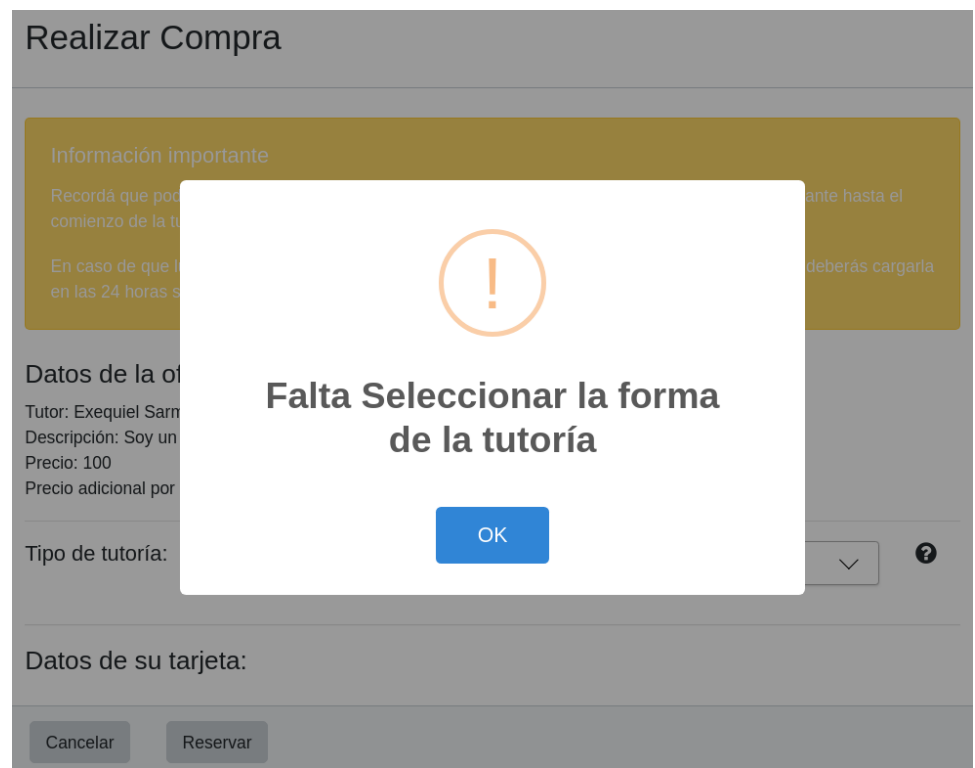

*Figura 1.15.56 Pantalla de Manual de Usuario – Mensaje de error (falta seleccionar tipo tutoría).*

Cuando el usuario selecciona el tipo de tutoría correctamente, y presiona el botón "Reservar", es redireccionado a la sección de pago, donde deberá cargar los datos necesarios de su tarjeta de crédito.

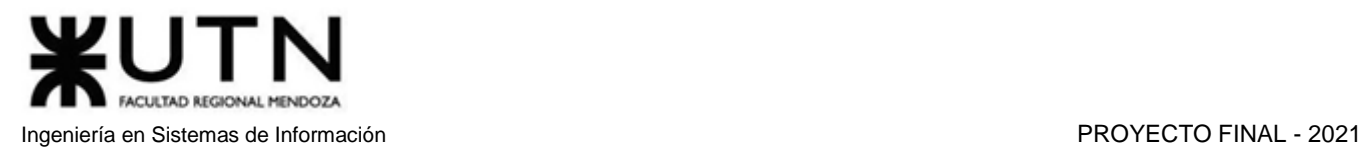

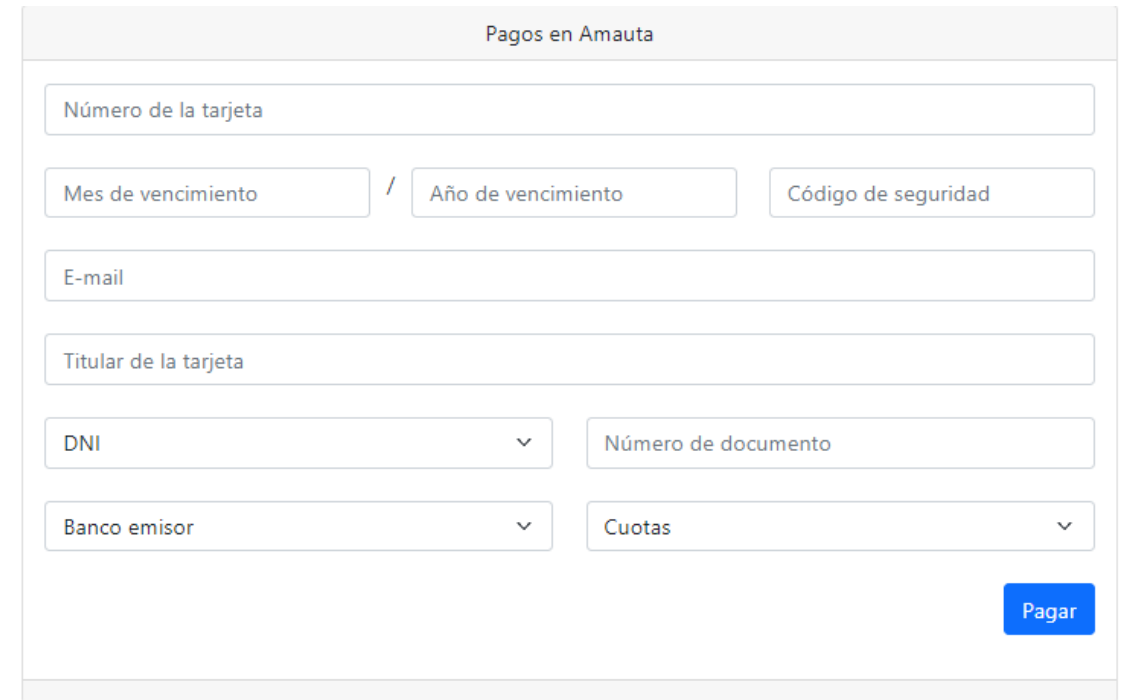

*Figura 1.15.57 Pantalla de Manual de Usuario – Formulario para realizar compra.*

Si los datos de la tarjeta son cargados y procesados correctamente, se mostrará en pantalla un mensaje de éxito, confirmando que la transacción se realizó correctamente. A continuación, se redireccionará al usuario hasta su propia agenda, en la cual podrá visualizar las tutorías reservadas para la semana actual.

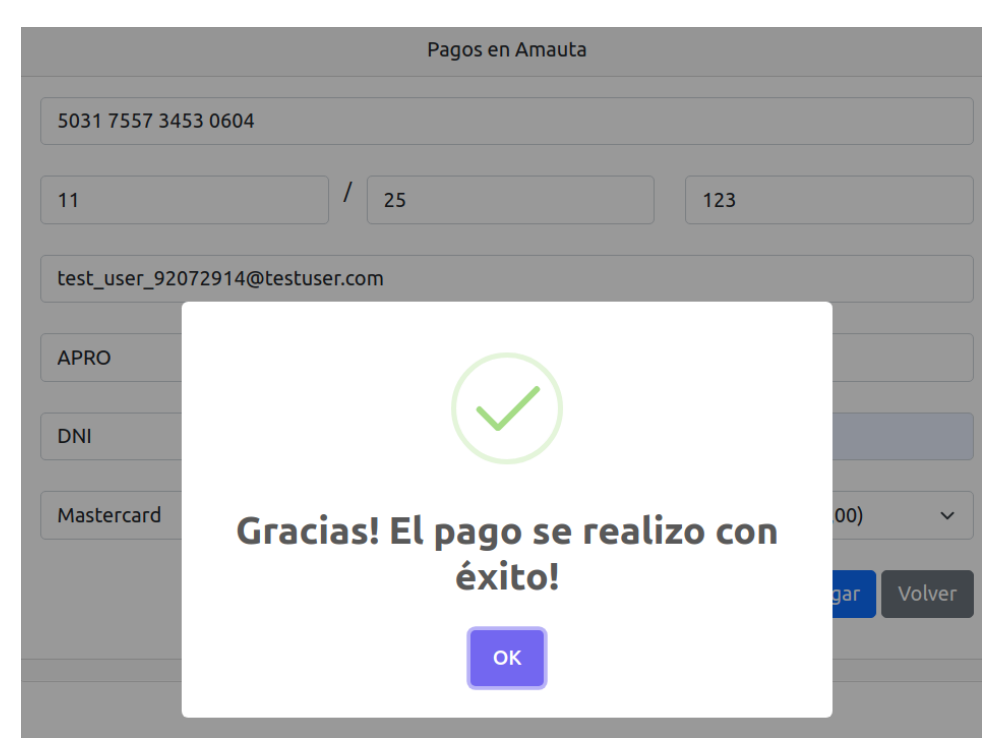

*Figura 1.15.58 Pantalla de Manual de Usuario – Mensaje de éxito al realizar compra.*

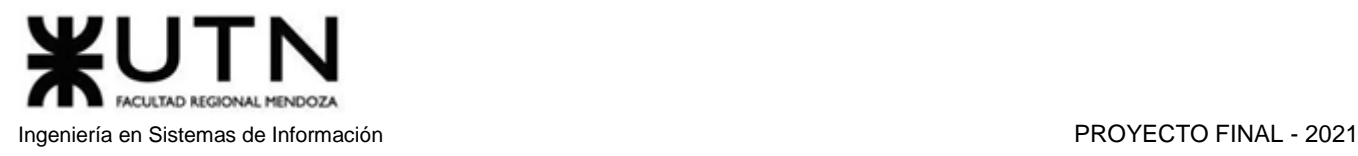

Por otro lado, si los datos son erróneos o hay algún problema en el procesamiento del pago, se mostrará un mensaje de error en la pantalla, y el usuario deberá revisar que los datos ingresados sean correctos.

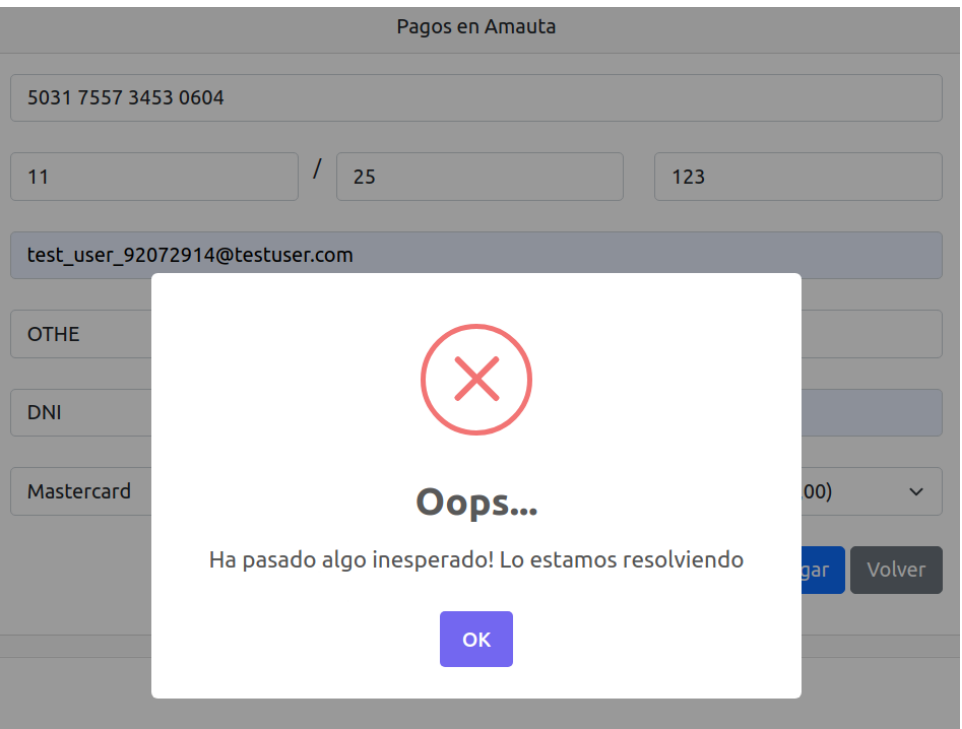

*Figura 1.15.59 Pantalla de Manual de Usuario – Mensaje de error al realizar compra.*

# *Cancelar Tutoría*

El alumno tendrá la posibilidad de cancelar la tutoría, siempre que la misma no esté en curso o haya terminado. Al momento de la reserva, se muestra información importante, en la que se le comunica al alumno que, para obtener un reembolso de su dinero, la cancelación debe realizarse 24 horas antes del inicio de la clase. Si el tiempo restante hasta la hora de inicio de la clase es menor a 24 horas, el alumno podrá cancelar la tutoría, pero no recibirá el reembolso. Por último, si la tutoría ya finalizó, no tendrá la opción para cancelar, solo podrá calificarla, enviar un comentario o denunciarla.

Para cancelar una tutoría, el usuario debe ingresar en la sección de agenda, donde verá todas las tutorías de la semana. Una vez allí, debe seleccionar la clase que desea cancelar. Esto abrirá una ventana PopUp mostrando los datos de la tutoría: descripción, precio, modalidad elegida, el nombre del tutor y su mail. Esta ventana también contiene un campo a rellenar con el motivo de la cancelación, aunque completar esta información es opcional.

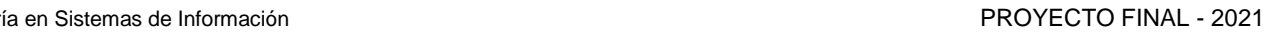

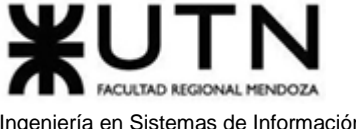

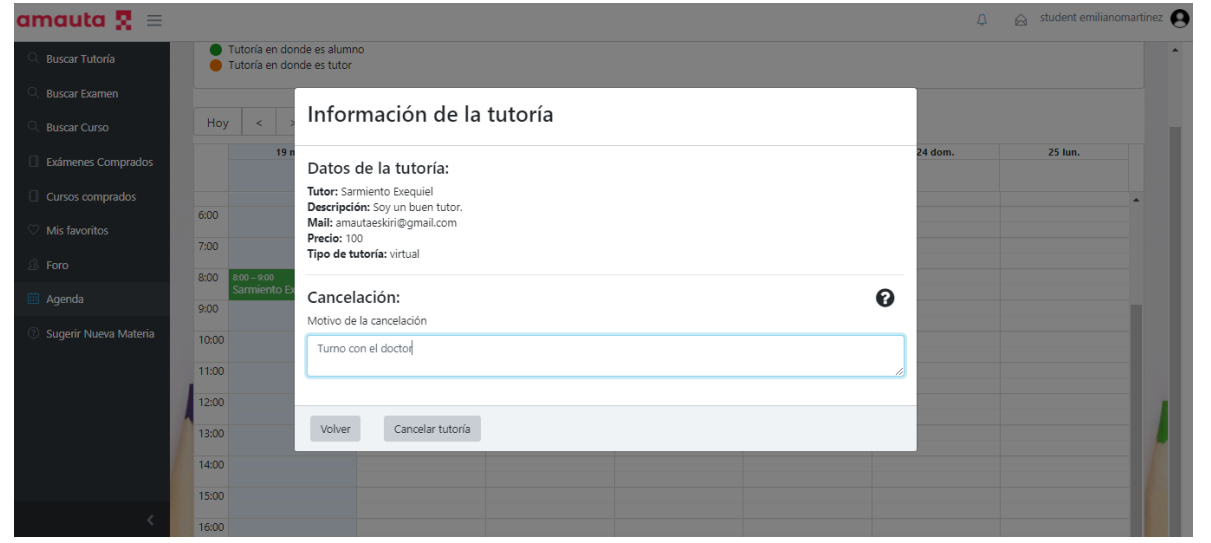

*Figura 1.15.60 Pantalla de Manual de Usuario –Pantalla emergente para cancelar tutoría.*

El PopUp anteriormente mencionado contiene 2 botones: "Volver" y "Cancelar Tutoría". Si el usuario selecciona el botón "Volver", se cerrará el PopUp y la reserva se mantendrá, mientras que, si el usuario selecciona el botón "Cancelar Tutoría", se mostrará en pantalla un mensaje anunciando que la cancelación se realizó exitosamente. A continuación, el usuario deberá seleccionar el botón "OK" en el anuncio y podrá observar que la tutoría ya no se muestra en su agenda.

| amauta $\mathbf{R} \equiv$ |                                                                                                    |         |                                     |                   |         | $\Box$  | $\hat{\mathbf{a}}$ student emilianomartinez |
|----------------------------|----------------------------------------------------------------------------------------------------|---------|-------------------------------------|-------------------|---------|---------|---------------------------------------------|
| <b>Buscar Tutoría</b>      | Tutoría en donde es alumno<br>Tutoría en donde es tutor                                                                              |         |                                     |                   |         |         |                                             |
| <b>Buscar Examen</b>       |                                                                                                    |         |                                     |                   |         |         |                                             |
| <b>Buscar Curso</b>        | $\text{Hoy}$ $\left  \begin{array}{c} \left  \begin{array}{c} \left  \left  \right  \right  \end{array} \right  \end{array} \right $ |         |                                     | octubre $19 - 25$ |         |         |                                             |
| Exámenes Comprados         | 19 mar.                                                                                                    | 20 mié. | 21 jue.                             | 22 vie.           | 23 sáb. | 24 dom. | 25 lun.                                     |
| Cursos comprados           |                                                                                                    |         |                                     |                   |         |         | $\blacktriangle$                            |
| Mis favoritos              | 6:00                                                                                                    |         |                                     |                   |         |         |                                             |
| 瓜<br>Foro                  | 7:00<br>8:00<br>$8.00 - 9.00$                                                                                                    |         |                                     |                   |         |         |                                             |
| <b>iii</b> Agenda          | Sarmiento Exequiel<br>9:00                                                                                                    |         | Se canceló correctamente su tutoría |                   |         |         |                                             |
| Sugerir Nueva Materia      | 10:00                                                                                                    |         | OK                                  |                   |         |         |                                             |
|                            | 11:00                                                                                                    |         |                                     |                   |         |         |                                             |
|                            | 12:00                                                                                                    |         |                                     |                   |         |         |                                             |
|                            | 13:00                                                                                                    |         |                                     |                   |         |         |                                             |
|                            | 14:00                                                                                                    |         |                                     |                   |         |         |                                             |
|                            | 15:00                                                                                                    |         |                                     |                   |         |         |                                             |
|                            |                                                                                                    |         |                                     |                   |         |         |                                             |

*Figura 1.15.61 Pantalla de Manual de Usuario –Mensaje de éxito al cancelar una tutoría.*

## *Denunciar Tutoría*

Una vez finalizada la tutoría, el alumno podrá realizar una reseña de esta puntuando con un sistema de estrellas del 1 al 5 y agregando un comentario. También podrá denunciar la tutoría si tuvo algún inconveniente con la misma.

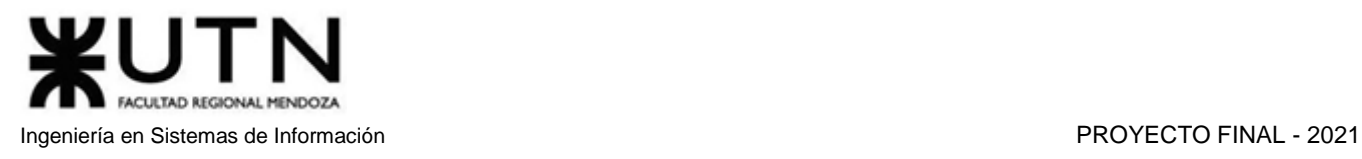

Cuando un alumno desea denunciar una tutoría, debe ingresar a la sección agenda y seleccionar alguna de las tutorías cuyo horario de finalización ya ha transcurrido. Una vez seleccionada, se abrirá una ventana PopUp con los datos de la tutoría y los campos para realizar una reseña con un comentario. Además, se muestran los botones "Volver", "Enviar" y "Denunciar". El botón "Volver" cancela la acción y redirecciona a la agenda del usuario, el botón "Enviar" registra y guarda la reseña de la clase concluida, el botón "Denunciar" notifica a los administradores de que el usuario ha tenido un problema con una tutoría.

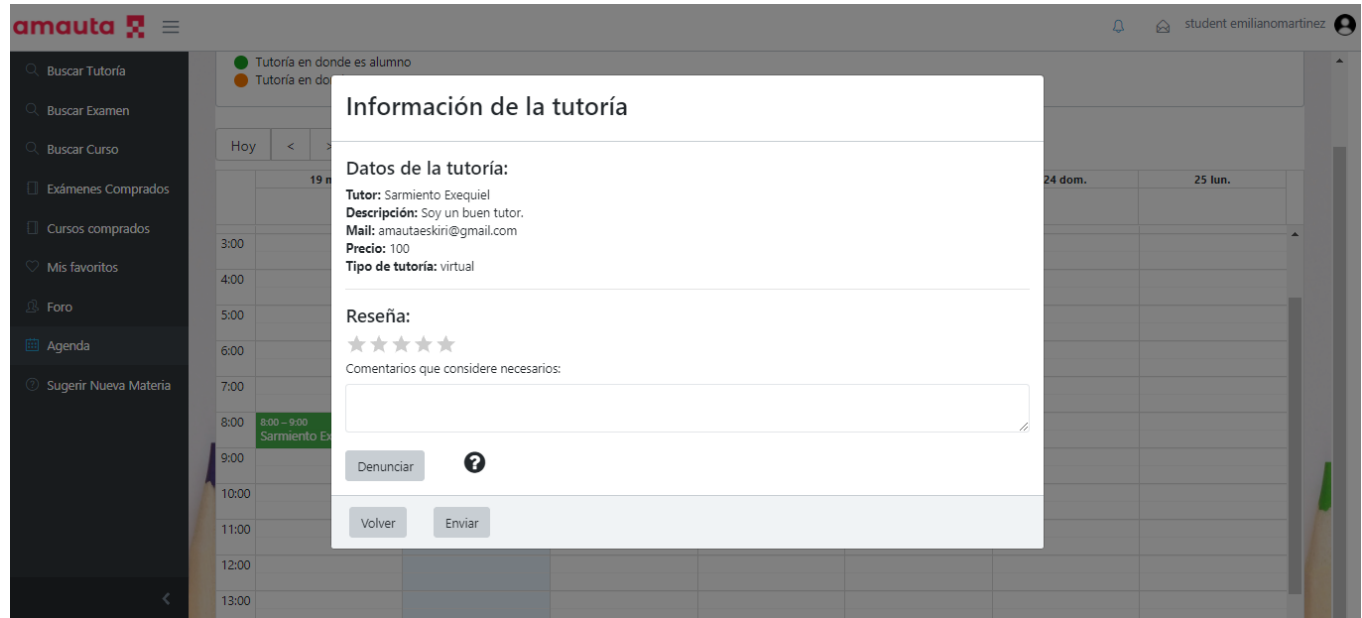

*Figura 1.15.62 Pantalla de Manual de Usuario – Realizar una reseña.*

Para realizar una denuncia, el usuario debe seleccionar el botón "Denunciar". A continuación, se mostrará un campo para completar con detalles del problema para facilitar la tarea de los administradores a la hora de tomar una decisión.

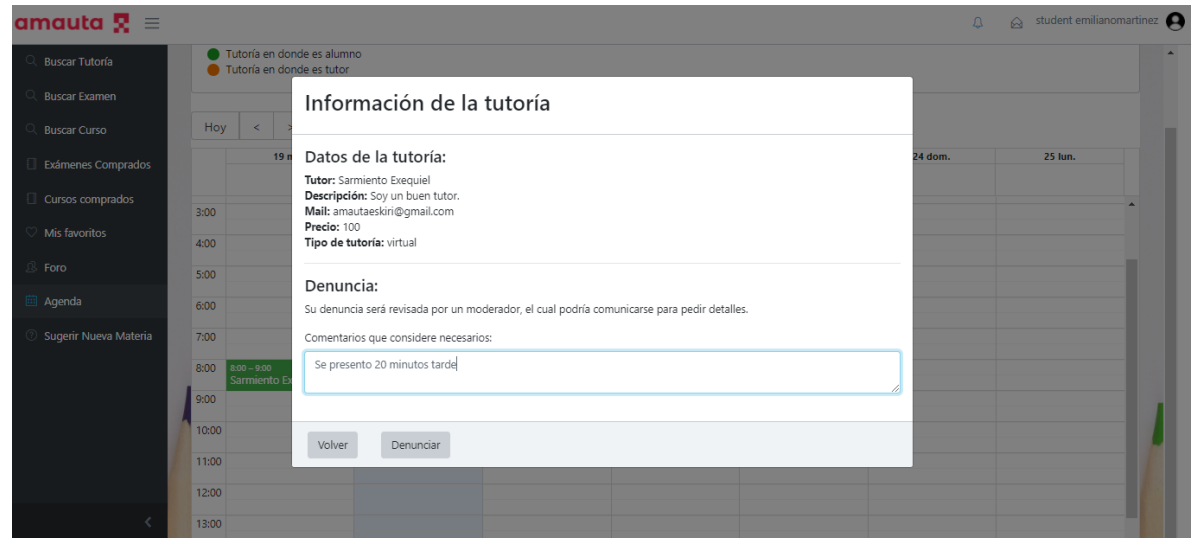

*Figura 1.15.63 Pantalla de Manual de Usuario – Realizar una denuncia de tutoría.*

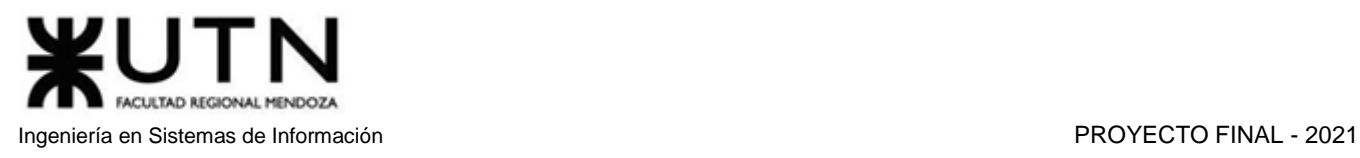

Por último, debe seleccionar el botón "Denunciar" nuevamente para efectuar la denuncia. Si el proceso fue realizado de forma correcta, se abrirá una nueva ventana PopUp informando que la denuncia fue enviada correctamente. A continuación, se debe seleccionar el botón "Ok" para finalizar el proceso de denunciar tutoría.

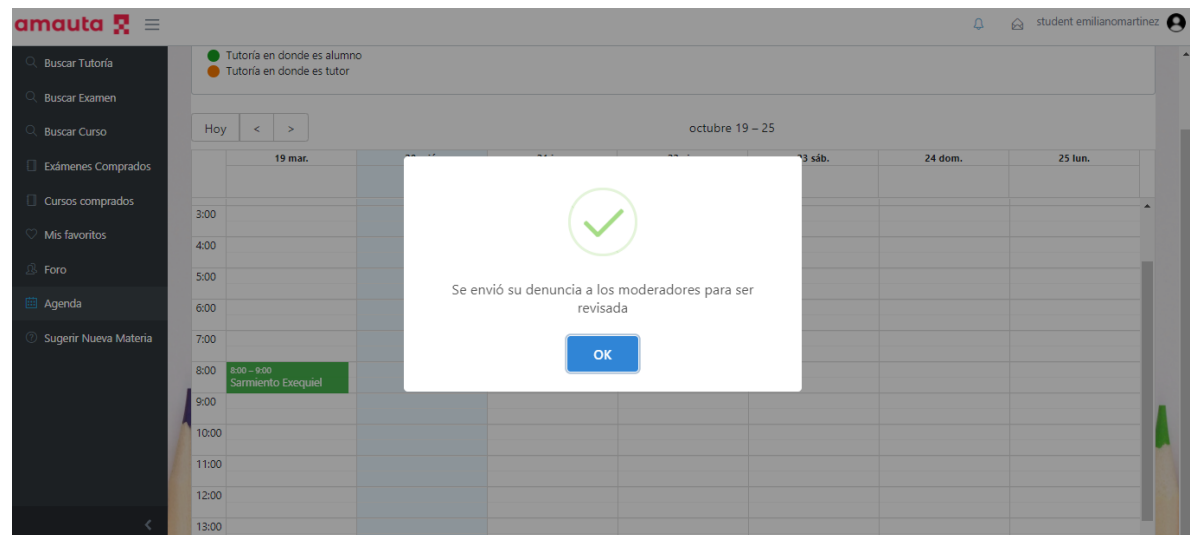

*Figura 1.15.64 Pantalla de Manual de Usuario – Mensaje de éxito al realizar una denuncia de tutoría.*

Tras efectuar la denuncia de una tutoría, el usuario no podrá escribirle una reseña ni denunciarla nuevamente, sino que verá un mensaje informando que la denuncia ya fue realizada.

# *Calificar Tutoría*

Como se mencionó anteriormente en este manual, el usuario podrá realizar una reseña a una tutoría cursada, calificando al tutor con un sistema de puntos, en el cual la calificación puede tomar valores entre 1 y 5, y los puntos son representados por estrellas. Además, también podrá escribir un comentario sobre su experiencia en la tutoría.

Si el alumno desea completar dicha reseña, deberá ingresar en la sección agenda y seleccionar una tutoría concluida, abriendo una ventana PopUp con los datos de la tutoría y los campos a completar de la reseña. Tras puntuar la tutoría y escribir el comentario, el usuario deberá seleccionar el botón "Enviar" para confirmar el guardado de la reseña.

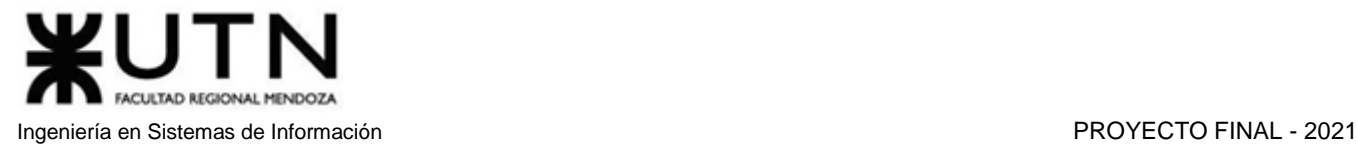

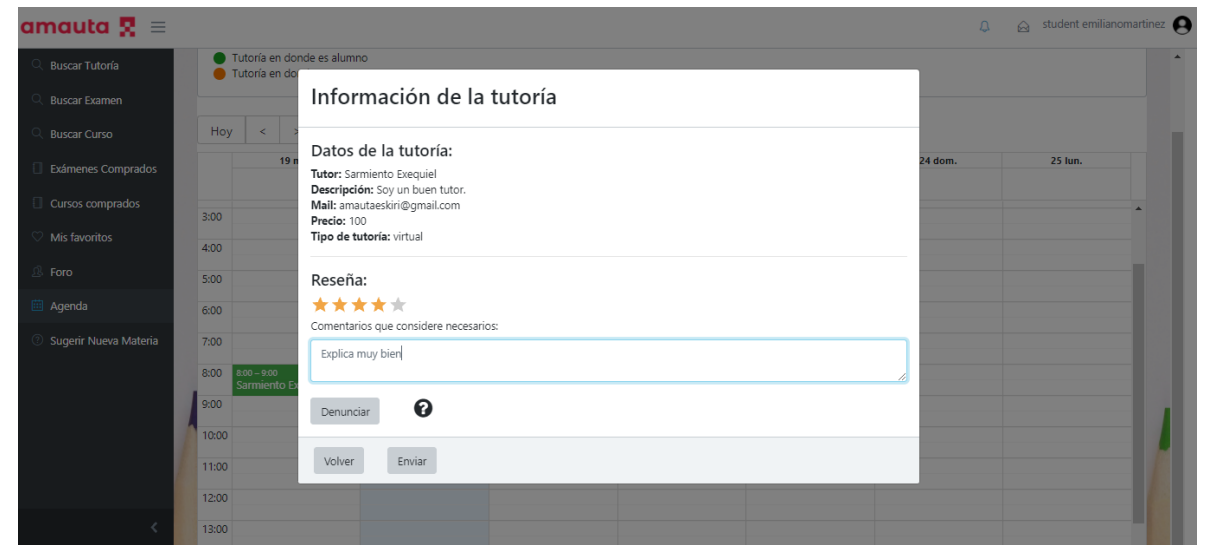

*Figura 1.15.65 Pantalla de Manual de Usuario – Formulario para dar opinión a una tutoría.*

Tras enviar la reseña, se abrirá una ventana PopUp informando que el feedback fue enviado correctamente. Para finalizar solo deberá seleccionar el botón "OK".

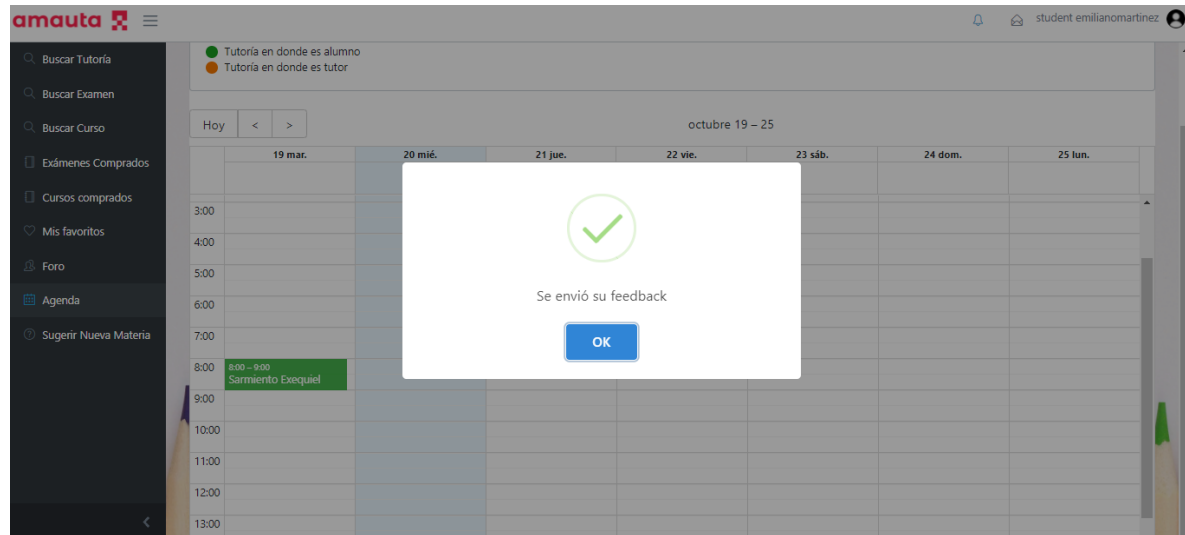

*Figura 1.15.66 Pantalla de Manual de Usuario – Mensaje de éxito por envió de feedback.*

Una vez efectuada la reseña de una tutoría, no podrá realizarle otra reseña, ni denunciarla, sino que verá un mensaje informando que la tutoría ya posee una reseña.

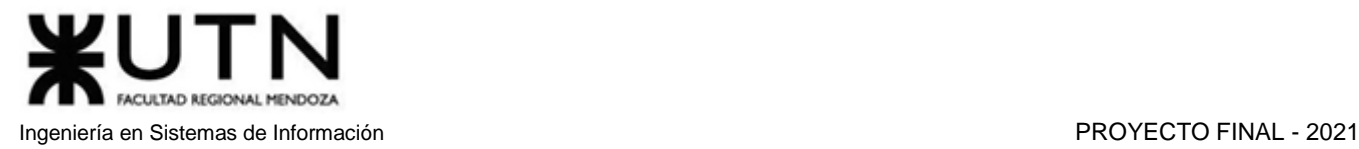

### Información de la tutoría

Datos de la tutoría: Tutor: Antón Miguel Descripción: Soy un tutor con muchísima experiencia. Mail: miguel94.yo@gmail.com

Precio: 100 Tipo de tutoría: virtual

Volver

*Figura 1.15.67 Pantalla de Manual de Usuario – Mensaje de opinión ya enviada.*

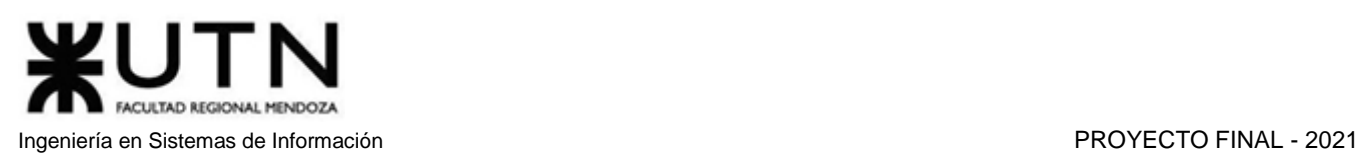

# *Enviar Sugerencia Materia*

Los usuarios que busquen tutorías u ofrezcan clases de una materia que no se encuentra cargada en la base de datos tienen la posibilidad de sugerir dicha materia. Todas las sugerencias son eventualmente evaluadas por los moderadores, si estos consideran que agregar la materia será positivo para la plataforma, la aceptarán y posteriormente podrán ofrecerse tutorías de la materia sugerida. En caso contrario, los moderadores rechazarán la sugerencia y la materia no será agregada a la base de datos.

Para realizar la sugerencia, el usuario debe acceder a la sección "Sugerir Nueva Materia" desde el panel de navegación lateral. Una vez ubicado en esta sección, encontrará 2 campos a completar de forma obligatoria: el nombre de la materia y una breve descripción, donde podrán agregar los temas sugeridos o cualquier información relevante.

| amauta $\mathbf{R} \equiv$         | $\otimes$ student emilianomartinez<br>$\Delta$ |
|------------------------------------|------------------------------------------------|
| <b>Buscar Tutorías</b>             | Sugerir Nueva Materia                          |
| Q Buscar Exámenes                  |                                                |
| <b>Q</b> Buscar Cursos             |                                                |
| Exámenes Comprados                 | Sugerir Nueva Materia                          |
| Cursos comprados                   | Nombre Materia                                 |
| Mis favoritos                      |                                                |
| <b>B</b> Foro                      | Nombre de materia es obligatorio               |
| Agenda                             | Descripción de Materia                         |
| <sup>2</sup> Sugerir Nueva Materia |                                                |
|                                    | Enviar                                         |
|                                    |                                                |
|                                    |                                                |
|                                    |                                                |

*Figura 1.15.68 Pantalla de Manual de Usuario – Campos a completar para sugerir nueva materia.*

Tras rellenar los campos correctamente y presionar el botón "Enviar", se guardará la sugerencia para su futura revisión. A su vez, se abrirá una ventana PopUp informando que la sugerencia fue enviada correctamente. Para finalizar el proceso de sugerencia, se debe seleccionar el botón "OK" de la ventana PopUp.

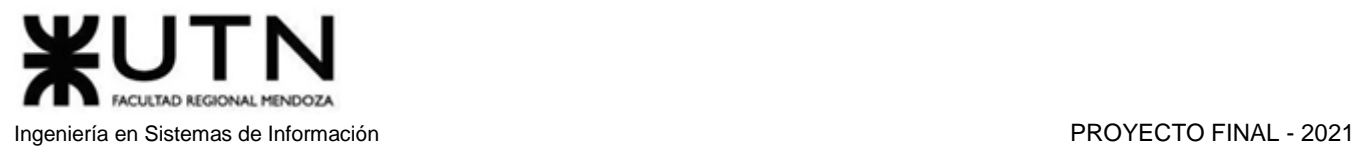

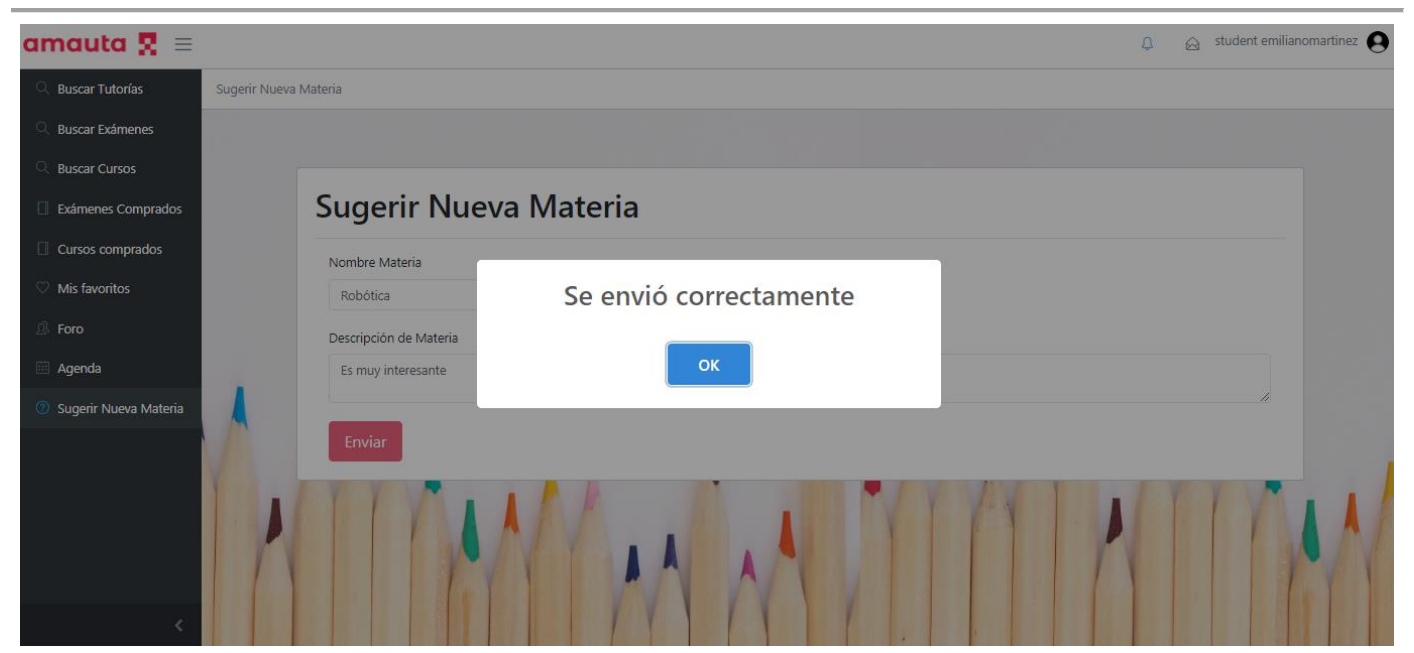

*Figura 1.15.69 Pantalla de Manual de Usuario – Mensaje éxito sugerencia materia enviada.*

# *Guardar Tutor como Favorito*

Los usuarios pueden agregar a los diferentes tutores a su lista de favoritos, lo que facilitará la búsqueda de las ofertas, exámenes y cursos de dicho tutor. Para realizar esto, primero se debe realizar una búsqueda de tutorías como se explicó anteriormente en este manual. En los resultados se observan las distintas ofertas que cumplen con los filtros seleccionados. El usuario debe seleccionar el botón con ícono de corazón, ubicado debajo de la información de la oferta. El corazón se visualizará de color gris, si el tutor no está en la lista de favoritos del usuario, o de color rojo, en caso de que sí pertenezca a esa lista.

El usuario puede eliminar a un tutor de esta lista, para ello debe seleccionar nuevamente el botón con ícono de corazón y comprobar que su color se torna gris.

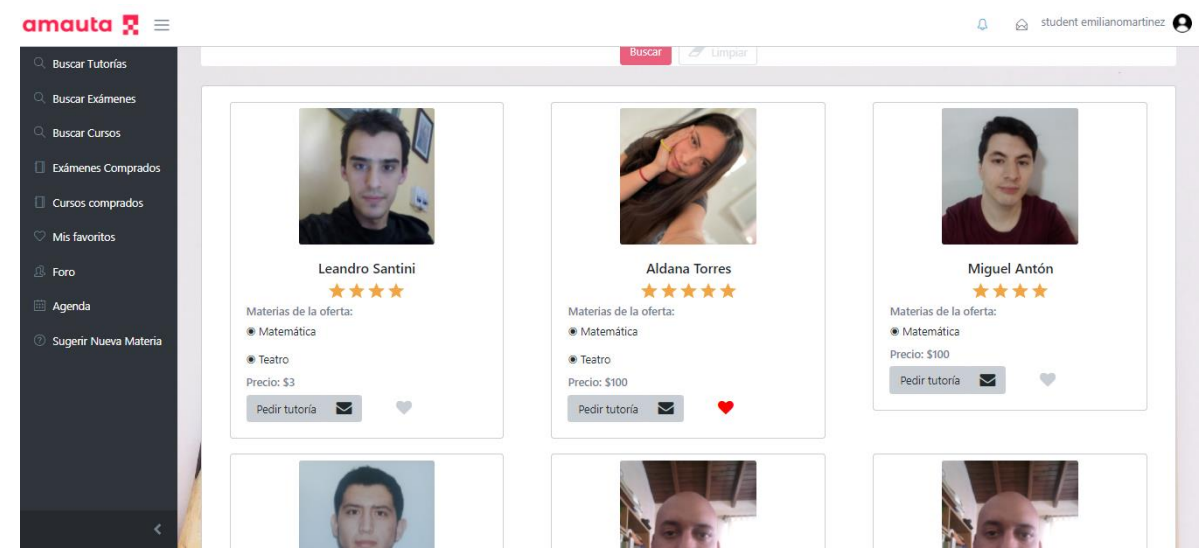

*Figura 1.15.70 Pantalla de Manual de Usuario – Botón agregar a favoritos en búsqueda de tutoría.*

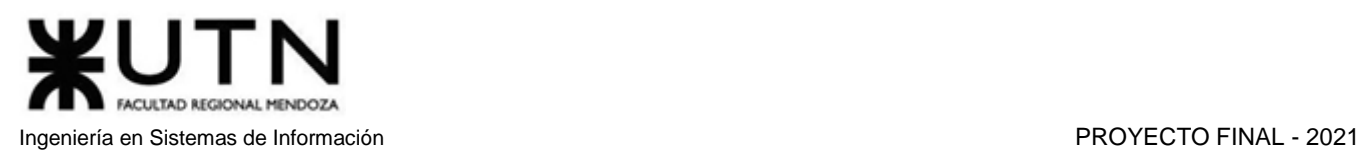

Para acceder a la lista de todos sus tutores favoritos, el usuario debe seleccionar la opción "Mis Favoritos" en el panel de navegación lateral. Allí encontrará una lista, en la cual verá el nombre del tutor en la parte izquierda, y las acciones disponibles en la parte derecha. Dichas acciones son: "Eliminar Tutor" y "Ver perfil". Al seleccionar la opción "Eliminar Tutor" se abrirá una ventana PopUp para confirmar que el usuario desea eliminar al tutor de su lista de favoritos. Esta confirmación contiene los botones "Sí" y "Cancelar". El botón "Cancelar" cierra la ventana PopUp y el usuario podrá observar nuevamente la lista de tutores, sin realizar ningún cambio. Mientras que, si el usuario selecciona el botón "Sí", se eliminará a dicho tutor de la lista, y verá una ventana PopUp con el mensaje de éxito "Se eliminó correctamente". A continuación, podrá observar que el tutor eliminado ya no se encuentra en su lista de favoritos.

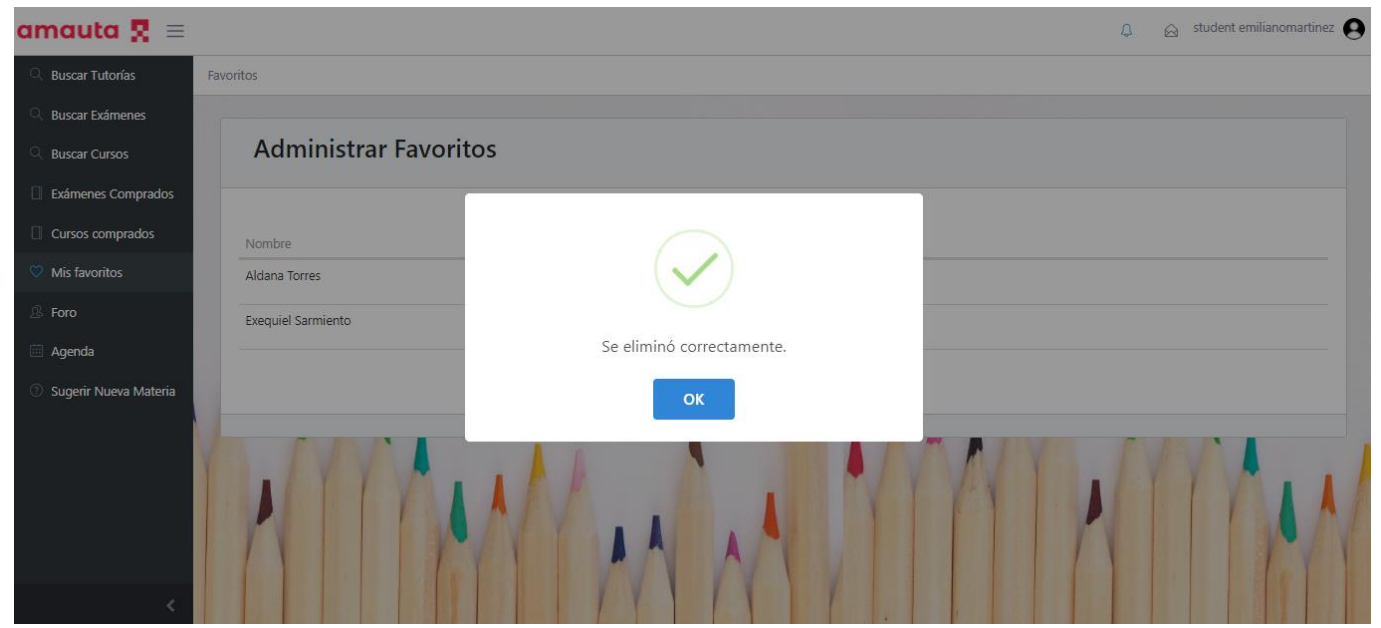

*Figura 1.15.71 Pantalla de Manual de Usuario – Mensaje éxito eliminación de tutor en lista favoritos.*

Si el usuario desea ver el perfil del tutor, deberá seleccionar la opción "Ver Perfil", la cual lo redireccionará a la ventana de perfil del tutor, donde podrá observar datos relevantes del tutor, como su nombre, apellido, la cantidad de reseñas recibidas y el valor promedio de estas reseñas. En la parte inferior verá los enlaces que podrá utilizar para inspeccionar las ofertas, cursos y tutorías ofrecidas por el tutor.

**ACLIETAD REGIONAL** Ingeniería en Sistemas de Información PROYECTO FINAL - 2021

### $\bigcirc$   $\bigcirc$  student emilianomartinez amauta  $\mathbf{R} \equiv$ **Buscar Tutorías** Perfil / Ver Usuario **Buscar Exámenes Buscar Cursos** Exámenes Comprados **Perfil** Cursos comprados Mis favoritos **A** Foro Agenda Usuario: aldana Nombre: Aldana Sugerir Nueva Materia **Apellido: Torres** Género: femenino Puntaje de Reviews: 5.0 Número de Reviews: 1 Descripción de Tutor: Tengo muchos años de experiencia en tutorías. Trato muy bien a todos mis alumnos :) es Cursos Volver

*Figura 1.15.72 Pantalla de Manual de Usuario – Pantalla de datos del tutor.*

Finalmente, podrá volver a la lista de favoritos seleccionando el botón "Volver" que se encuentra en la parte inferior, o navegar hacia otra sección utilizando el panel de navegación lateral.

## *Comprar Examen*

Cuando un alumno desea poner a prueba su conocimiento, podrá realizar la compra de exámenes que le ayudarán a evaluar qué tan bueno ha sido su aprendizaje.

Para comprar un examen, el alumno debe acceder a la sección "Buscar Examen", luego seleccionar la asignatura que desee rendir del combo box de materias y seleccionar el botón "Buscar". Esta búsqueda cuenta con un filtro de precios, lo que puede ayudar a agilizar la búsqueda.

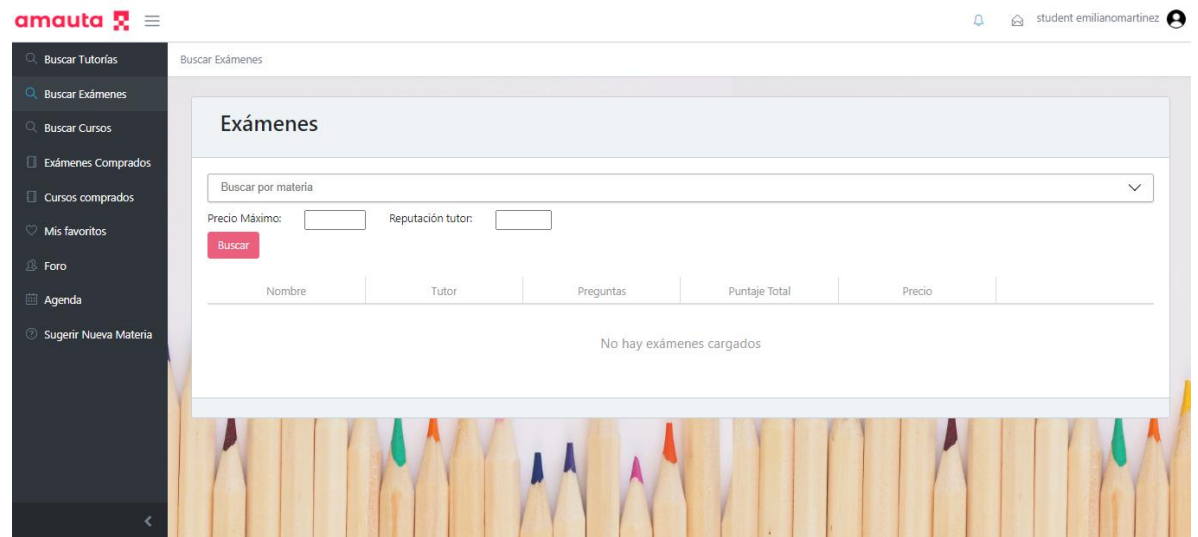

*Figura 1.15.73 Pantalla de Manual de Usuario – Formulario para buscar exámenes.*

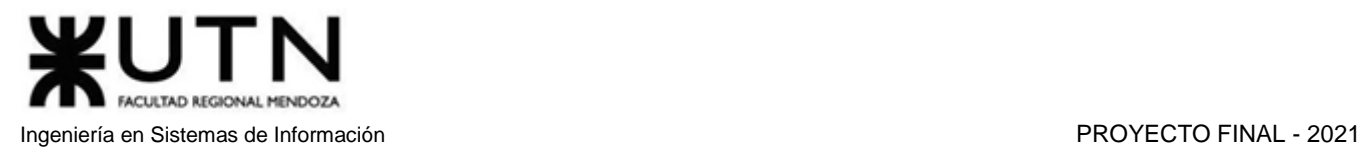

Una vez completa la búsqueda, el usuario podrá observar una lista de resultados con los diferentes exámenes y sus datos más relevantes: nombre, autor, cantidad de preguntas, precio, etc. Además, en la parte derecha de cada resultado se encuentra el botón "Comprar", representado por el ícono de una tarjeta de crédito.

| amauta $\mathbf{R} \equiv$         |                          |                   |                |               |        | $\hat{\mathbf{a}}$ student emilianomartinez<br>$\mathfrak{Q}$ |
|------------------------------------|--------------------------|-------------------|----------------|---------------|--------|---------------------------------------------------------------|
| Q Buscar Tutorías                  | <b>Buscar Exámenes</b>   |                   |                |               |        |                                                               |
| Q Buscar Exámenes                  |                          |                   |                |               |        |                                                               |
| $\alpha$<br><b>Buscar Cursos</b>   | <b>Exámenes</b>          |                   |                |               |        |                                                               |
| Exámenes Comprados                 |                          |                   |                |               |        |                                                               |
| Cursos comprados                   | Matemática - (Primaria)  |                   |                |               |        | $\checkmark$                                                  |
| ◯ Mis favoritos                    | Precio Máximo:<br>Buscar | Reputación tutor: |                |               |        |                                                               |
| <b><i><sub>B</sub></i></b> Foro    |                          |                   |                |               |        |                                                               |
| <b>Eil</b> Agenda                  | Nombre                   | Tutor             | Preguntas      | Puntaje Total | Precio |                                                               |
| <sup>2</sup> Sugerir Nueva Materia | Multiplicar              | Amico Germán      | $\overline{2}$ | 100           | 10     | $\qquad \qquad \blacksquare$                                  |
|                                    | Suma y resta             | Amico Germán      | $\overline{2}$ | 20            | 10     | $\blacksquare$                                                |
|                                    | Sumas                    | Amico Germán      | 3              | 100           | 800    | $\blacksquare$                                                |
|                                    | Examen 3                 | Amico Germán      | $\overline{2}$ | 100           | 200    | $\blacksquare$                                                |
|                                    | Examen1                  | Amico Germán      | $\overline{2}$ | 100           | 12     | $\blacksquare$                                                |
|                                    | Matematica               | Santini Leandro   | 3              | 9             | 200    | $\blacksquare$                                                |

*Figura 1.15.74 Pantalla de Manual de Usuario – Resultado de búsqueda de examen.*

Para realizar la compra de un examen, el usuario deberá seleccionar el botón "Comprar", esto abrirá una ventana PopUp con los botones "Cancelar" y "Guardar". El botón "Cancelar" cierra la ventana PopUp, y retornará al usuario a la página de resultados de la búsqueda. El botón "Guardar" redireccionará al usuario a la página de pago, donde deberá ingresar los datos de la tarjeta de crédito.

| <b>Exámenes</b>                                    |                 |                         |                 |                  |                              |  |  |  |  |
|----------------------------------------------------|-----------------|-------------------------|-----------------|------------------|------------------------------|--|--|--|--|
| Matemática - (Primaria)                            |                 |                         |                 |                  | $\checkmark$                 |  |  |  |  |
| Precio Máximo:<br>Realizar Compra<br>Buscar<br>Nom |                 |                         |                 |                  |                              |  |  |  |  |
| Cancelar<br>Multipl                                | Guardar         |                         |                 |                  | $\blacksquare$               |  |  |  |  |
| Suma y resta                                       | Amico Germán    | $\overline{2}$          | 20 <sub>2</sub> | 10 <sub>10</sub> | $\blacksquare$               |  |  |  |  |
| Sumas                                              | Amico Germán    | $\overline{\mathbf{3}}$ | 100             | 800              | $\blacksquare$               |  |  |  |  |
| Examen 3                                           | Amico Germán    | $\overline{2}$          | 100             | 200              | $\qquad \qquad \blacksquare$ |  |  |  |  |
| Examen1                                            | Amico Germán    | $\overline{2}$          | 100             | 12               | $\blacksquare$               |  |  |  |  |
| Matematica                                         | Santini Leandro | $\overline{\mathbf{3}}$ | 9               | 200              | ⊟                            |  |  |  |  |

*Figura 1.15.75 Pantalla de Manual de Usuario – Confirmación de compra de examen.*

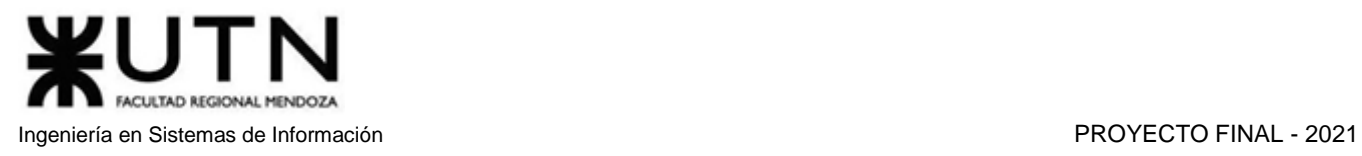

En la sección de pagos se encontrarán los campos a rellenar con los datos del usuario y los datos de la tarjeta de crédito. Además, se observarán los botones "Volver" y "Pagar". El botón "Volver" cancelará el proceso de pago y retornará al usuario a la sección "Buscar Exámenes". El botón "Pagar" continuará con el proceso de compra.

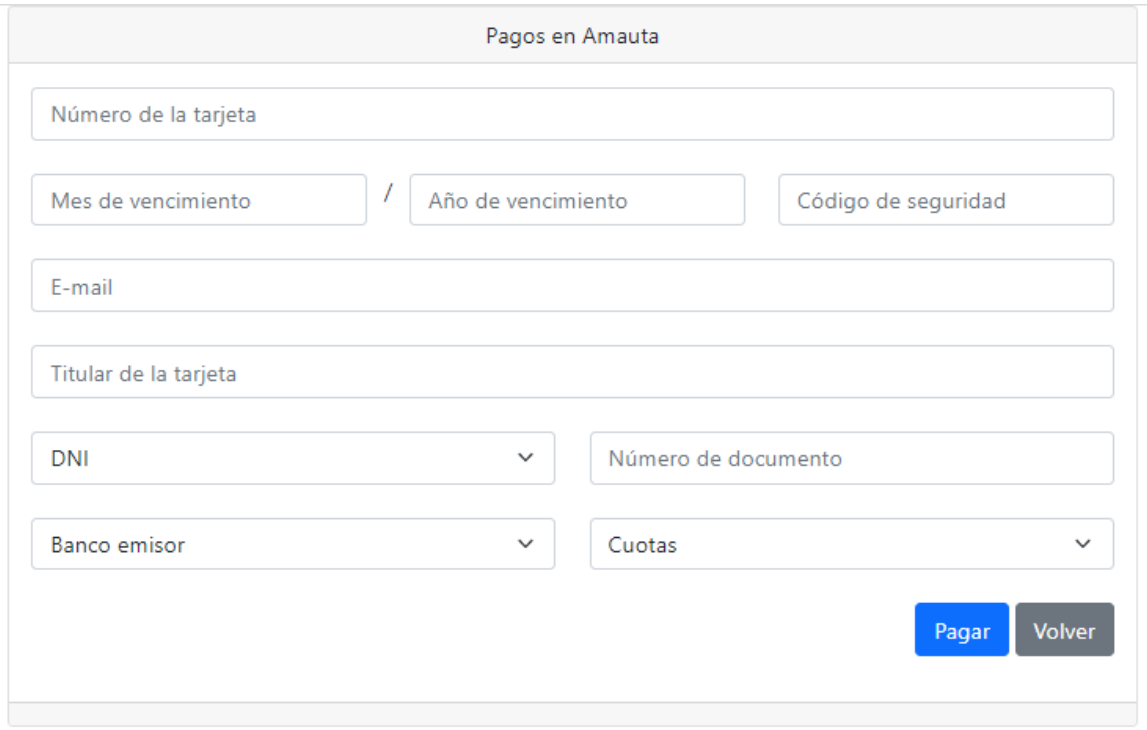

*Figura 1.15.76 Pantalla de Manual de Usuario – Formulario de pago de examen.*

Si los datos de la tarjeta son cargados y procesados correctamente, se mostrará en pantalla un mensaje de éxito, confirmando que la transacción se realizó correctamente. A continuación, el usuario será redireccionado a la sección "Buscar Exámenes" nuevamente.

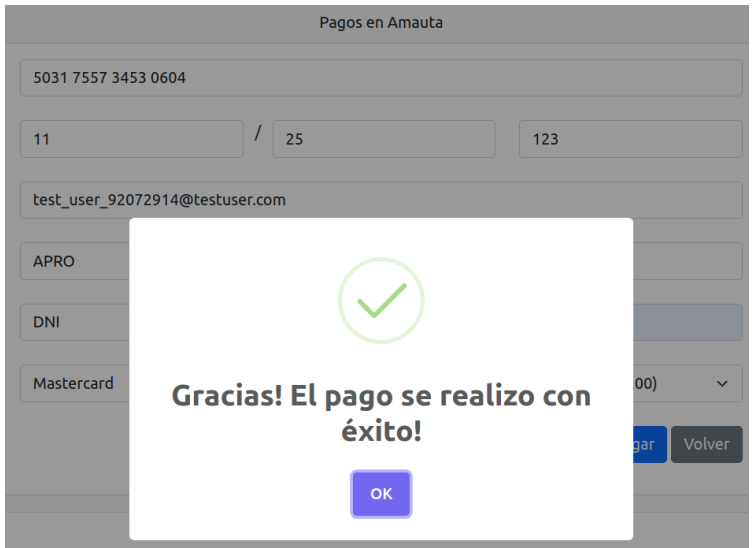

*Figura 1.15.77 Pantalla de Manual de Usuario – Mensaje de éxito de compra de examen.*

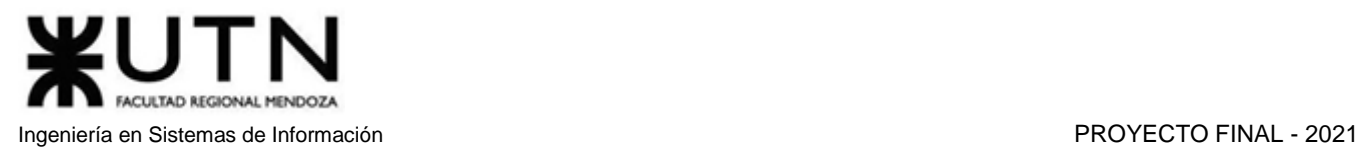

Por otro lado, si los datos son erróneos o hay algún problema en el procesamiento del pago, se mostrará en pantalla un mensaje de error, y el usuario deberá revisar que los datos ingresados sean correctos.

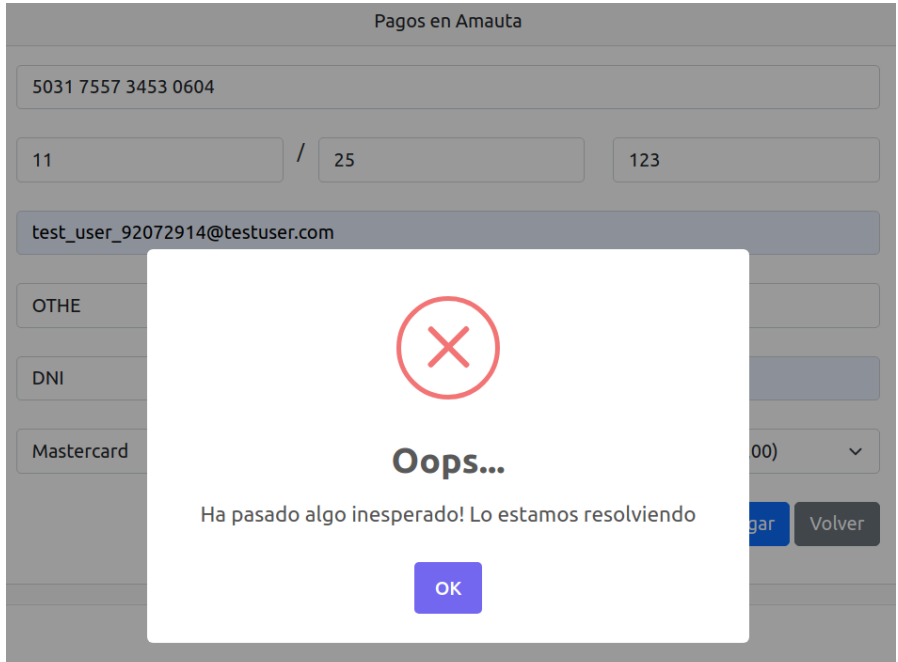

*Figura 1.15.78 Pantalla de Manual de Usuario – Mensaje de error al comprar el examen.*

# *Rendir Examen*

Los usuarios que compren exámenes tendrán la posibilidad de rendirlo en el momento que deseen. Además, una vez comenzado el examen, pueden guardar el estado de la resolución para continuar con el desarrollo del mismo más tarde.

Al momento en el que usuario quiera rendir alguno de los exámenes que ha adquirido, deberá acceder a la sección "Exámenes Comprados" donde podrá observar la lista de los mismos, junto a datos de cada uno de ellos, como el nombre, la calificación (si ya fue corregido por el tutor), el estado en el que se encuentra (terminado o no), y el precio pagado. En la parte derecha de cada examen podrá ver las acciones que se pueden llevar a cabo. Si el examen no se encuentra finalizado, encontrará el botón "Editar" representado por el ícono de un lápiz. Mientras que, si el examen ha sido finalizado, encontrará el botón "Ver" representado por el ícono de una lupa.

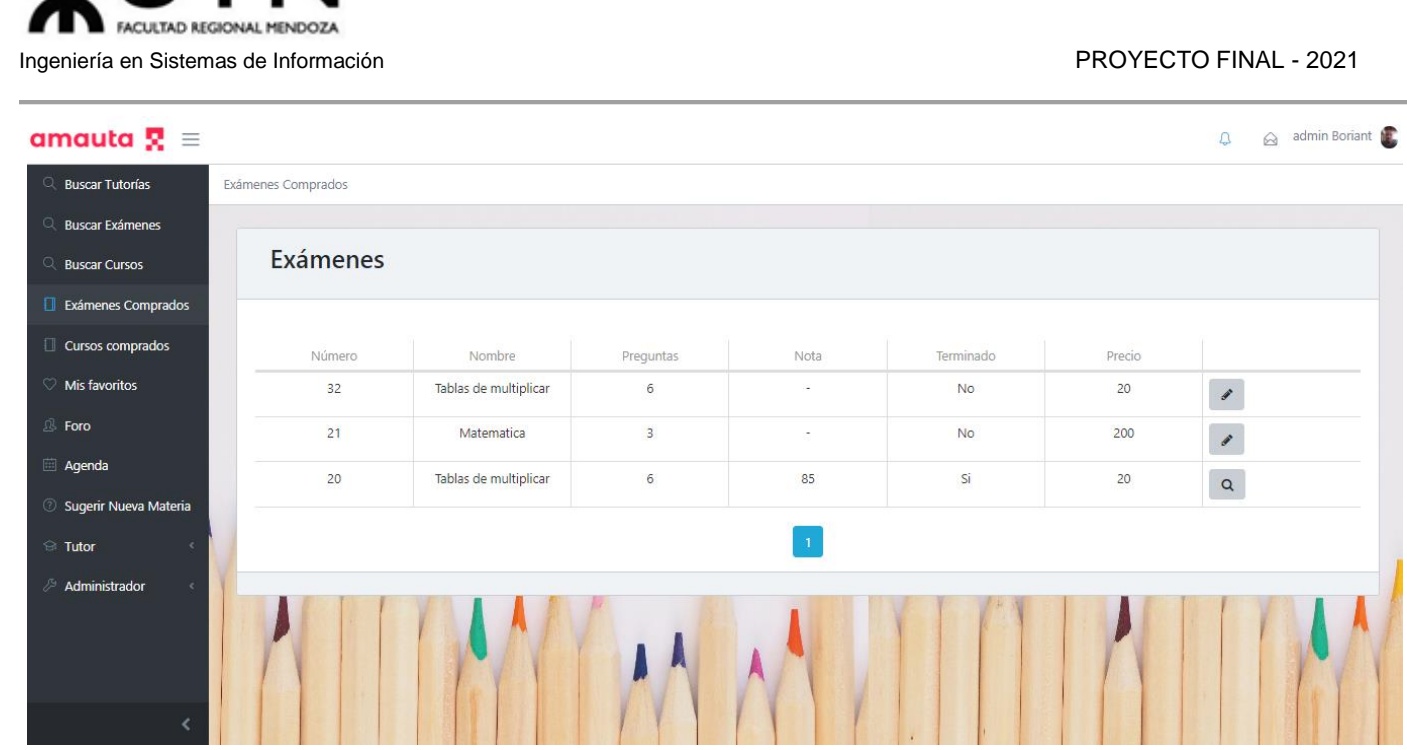

*Figura 1.15.79 Pantalla de Manual de Usuario – Lista de exámenes comprados.*

El botón "Editar" direccionará al usuario hasta el examen, y permitirá que edite sus respuestas. Dentro del examen se pueden observar diferentes campos que se repiten en cada pregunta: el número de la pregunta, la pregunta en sí, y el campo donde se debe escribir la respuesta. En la parte inferior se encuentran los botones "Cancelar", "Guardar" y un check box de finalización.

El botón "Cancelar" vuelve a la sección "Exámenes Comprados", sin realizar ningún cambio en el mismo. El botón "Guardar" retorna al usuario a la sección "Exámenes Comprados" guardando los cambios realizados. Por último, si el usuario quiere dar por finalizado el examen y desea enviarlo al tutor para su corrección, deberá marcar el check box "Finalizar intento".

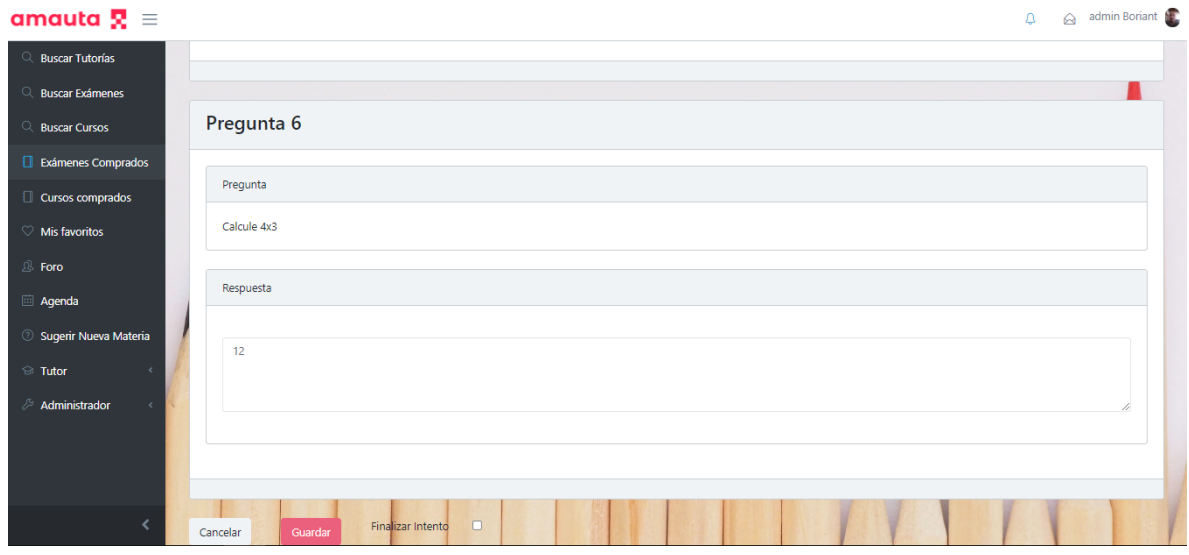

*Figura 1.15.80 Pantalla de Manual de Usuario – Formulario para resolver un examen.*

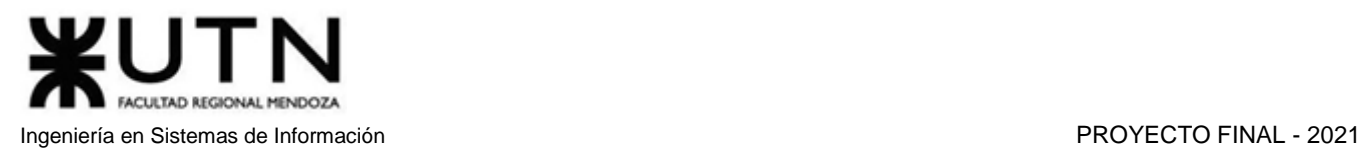

La opción "Ver" se muestra para los exámenes ya finalizados, permite visualizar el contenido del examen, pero con los campos de respuestas y el botón "Guardar" inhabilitados.

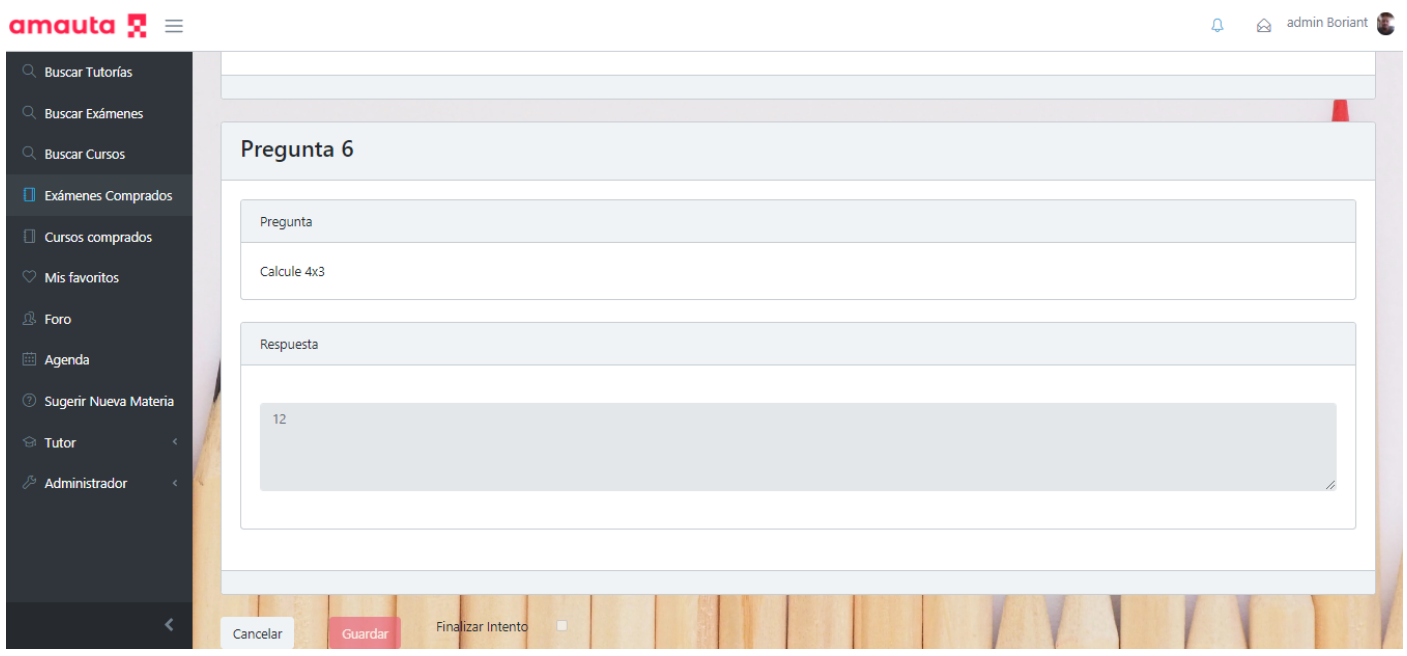

*Figura 1.15.81 Pantalla de Manual de Usuario – Examen finalizado aún no corregido.* 

Si el examen ya ha sido corregido, la opción "Ver" permitirá también visualizar los puntajes obtenidos y las devoluciones hechas por el tutor.

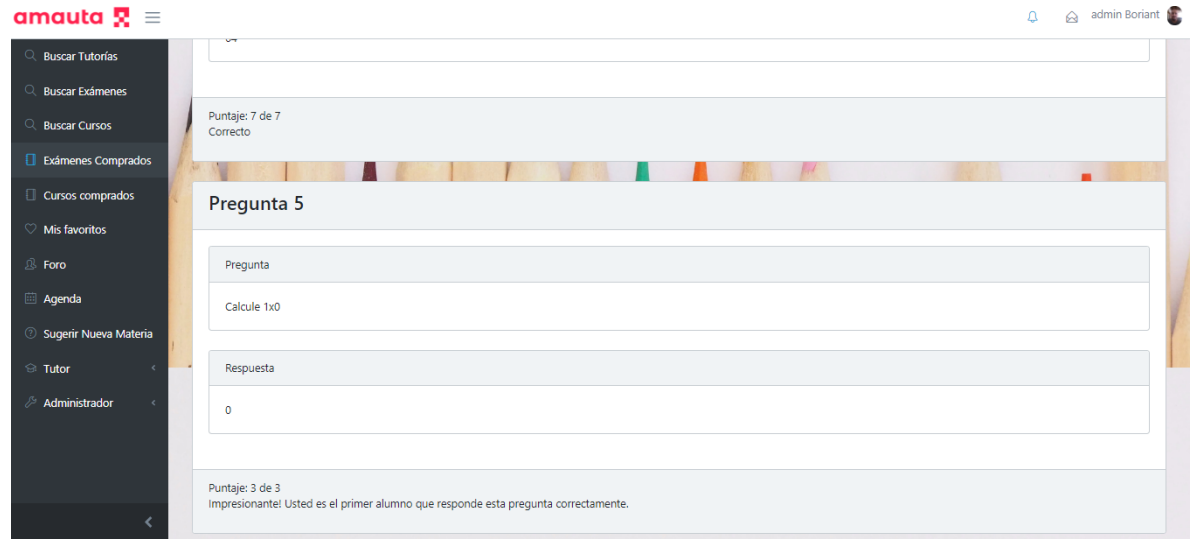

*Figura 1.15.82 Pantalla de Manual de Usuario – Examen corregido.*

# *Comprar Cursos Grabados*

Un usuario puede optar por comprar cursos grabados en formato de video. Esta opción le dará la posibilidad de obtener material de un tutor en particular, sin la necesidad de coordinar un horario con el profesor y con la ventaja de que podrá verlo en el momento que lo necesite, la cantidad de veces que desee.

Para comprar un curso grabado, el alumno debe acceder a la sección "Buscar Cursos", luego seleccionar la asignatura que desee del combo box de materias, y seleccionar el botón "Buscar". Esta búsqueda cuenta con dos filtros que pueden ayudar a agilizar la búsqueda: precio y reputación del tutor.

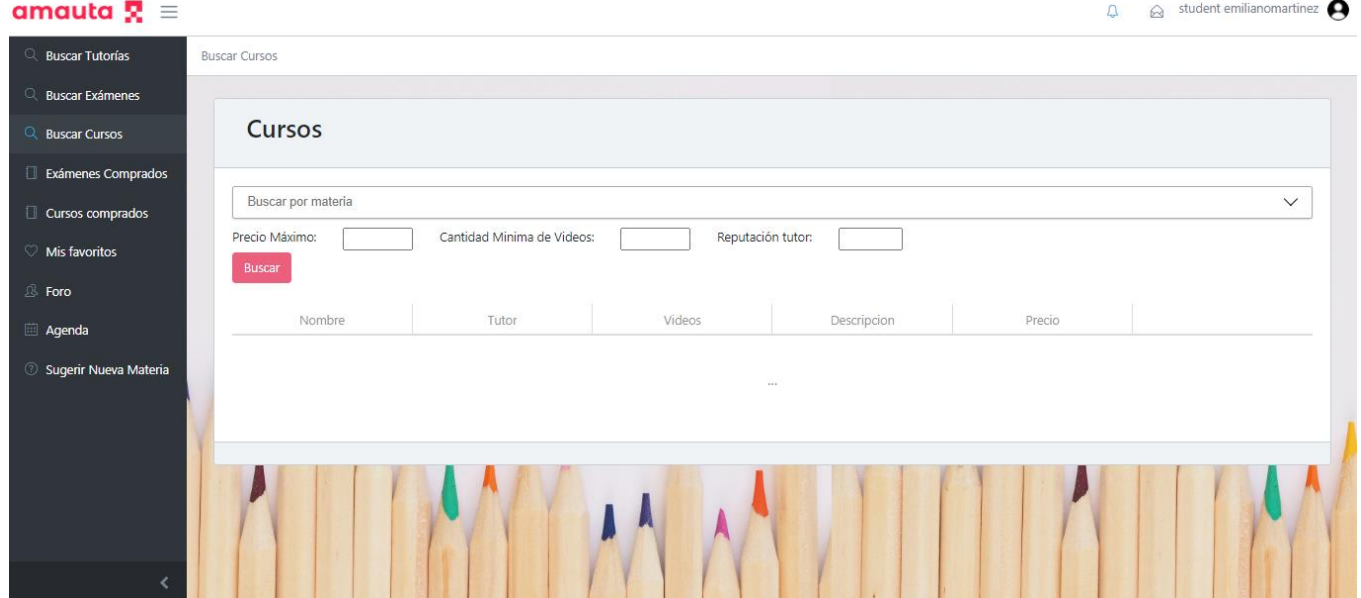

*Figura 1.15.83 Pantalla de Manual de Usuario – Formulario para buscar cursos.*

Una vez realizada la búsqueda, el usuario podrá observar una lista de resultados con los diferentes cursos y sus datos más relevantes: nombre, autor, cantidad de videos, descripción y precio. Además, en la parte derecha de cada resultado se encuentra el botón "Comprar", representado por el ícono de una tarjeta de crédito.

| amauta $\mathbf{R} \equiv$ |                                 |                            |                   |                              |                         | $\hat{\mathbf{a}}$ student emilianomartinez<br>$\Omega$ |
|----------------------------|---------------------------------|----------------------------|-------------------|------------------------------|-------------------------|---------------------------------------------------------|
| <b>Q</b> Buscar Tutorías   | <b>Buscar Cursos</b>            |                            |                   |                              |                         |                                                         |
| <b>Buscar Exámenes</b>     |                                 |                            |                   |                              |                         |                                                         |
| <b>Q</b> Buscar Cursos     | Cursos                          |                            |                   |                              |                         |                                                         |
| Exámenes Comprados         |                                 |                            |                   |                              |                         |                                                         |
| Cursos comprados           | Matemática - (Primaria)         |                            |                   |                              |                         | $\checkmark$                                            |
| Mis favoritos              | Precio Máximo:<br><b>Buscar</b> | Cantidad Minima de Videos: | Reputación tutor: |                              |                         |                                                         |
| <b>B</b> Foro              |                                 |                            |                   |                              |                         |                                                         |
| Agenda                     | Nombre                          | Tutor                      | Videos            | Descripcion                  | Precio                  |                                                         |
| Sugerir Nueva Materia      | curso con videos nuevo          | Santini Leandro            | $\mathbf{1}$      | egagaegeg                    | $\overline{\mathbf{3}}$ | $\equiv$                                                |
|                            | Cursito de Matemática Supe      | Antón Miguel               | $\overline{1}$    | En este curso aprenderán las | 150                     | $\blacksquare$                                          |
|                            |                                 |                            |                   |                              |                         |                                                         |
|                            |                                 |                            |                   |                              |                         |                                                         |
|                            |                                 |                            |                   |                              |                         |                                                         |
|                            |                                 |                            |                   |                              |                         |                                                         |

*Figura 1.15.84 Pantalla de Manual de Usuario – Resultado de buscar exámenes.*

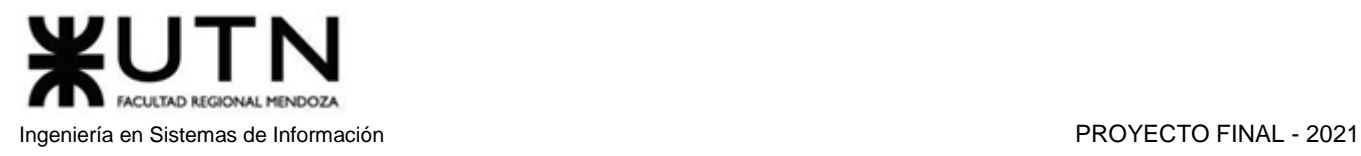

Para realizar la compra de un curso grabado, el usuario deberá seleccionar el botón "Comprar", esto abrirá una ventana PopUp con los botones "Cancelar" y "Guardar". El botón "Cancelar" cierra la ventana PopUp, y redirreciona al usuario a la página con los resultados de la búsqueda. El botón "Guardar" redirecciona al usuario a la página de pago, donde deberá ingresar los datos de la tarjeta de crédito.

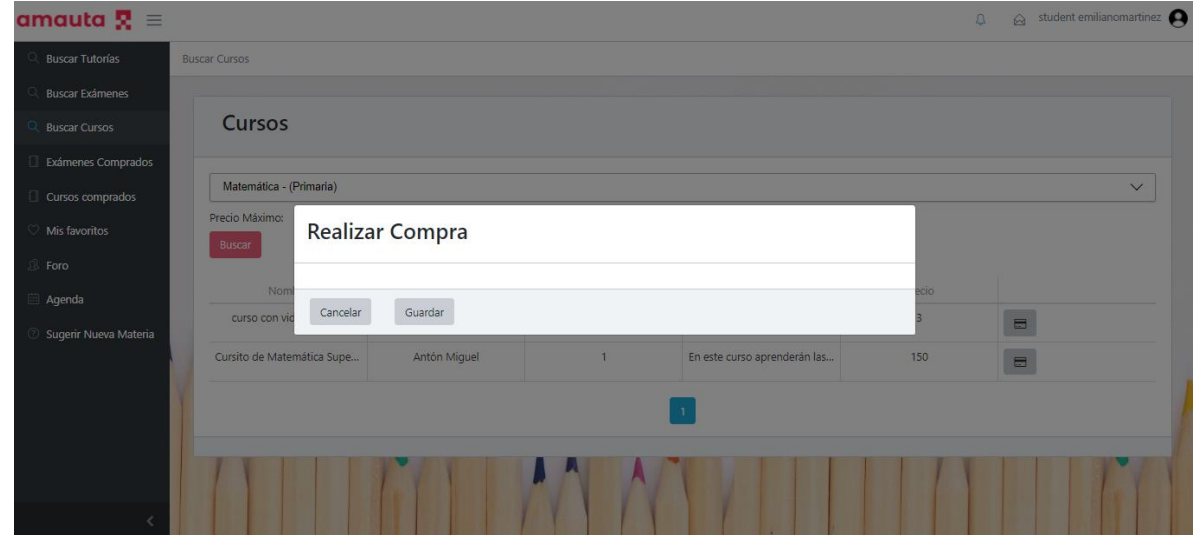

*Figura 1.15.85 Pantalla de Manual de Usuario – Confirmación de compra de examen.*

En la sección de pagos se encontrarán los campos a rellenar con los datos del usuario y los datos de la tarjeta de pago. Además, también se observarán los botones "Volver" y "Pagar". El botón "Volver" cancelará el proceso de pago y lo reubicará automáticamente en la sección "Buscar Cursos". Mientras que el botón "Pagar" continuará con el proceso de compra.

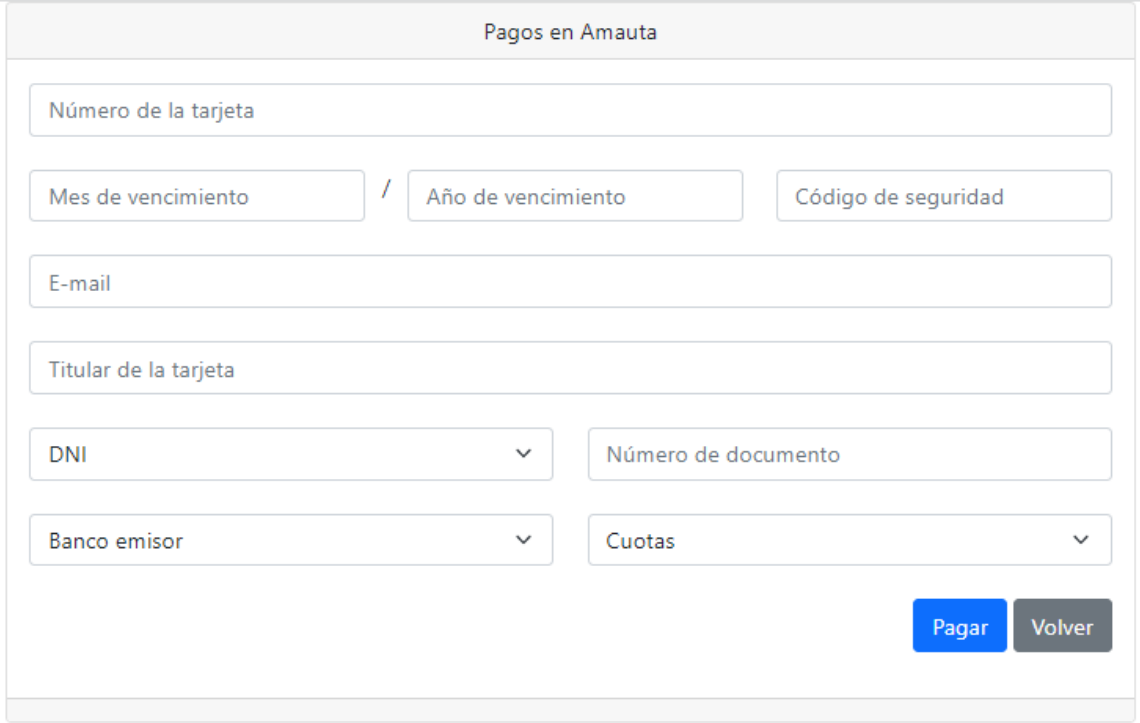

*Figura 1.15.86 Pantalla de Manual de Usuario – Formulario de tarjeta para comprar examen.*

Si los datos de la tarjeta son cargados y procesados correctamente, se mostrará en pantalla un mensaje de éxito, dando la seguridad de que la transacción se realizó correctamente. Seguidamente será redireccionado a la sección "Buscar Cursos" nuevamente.

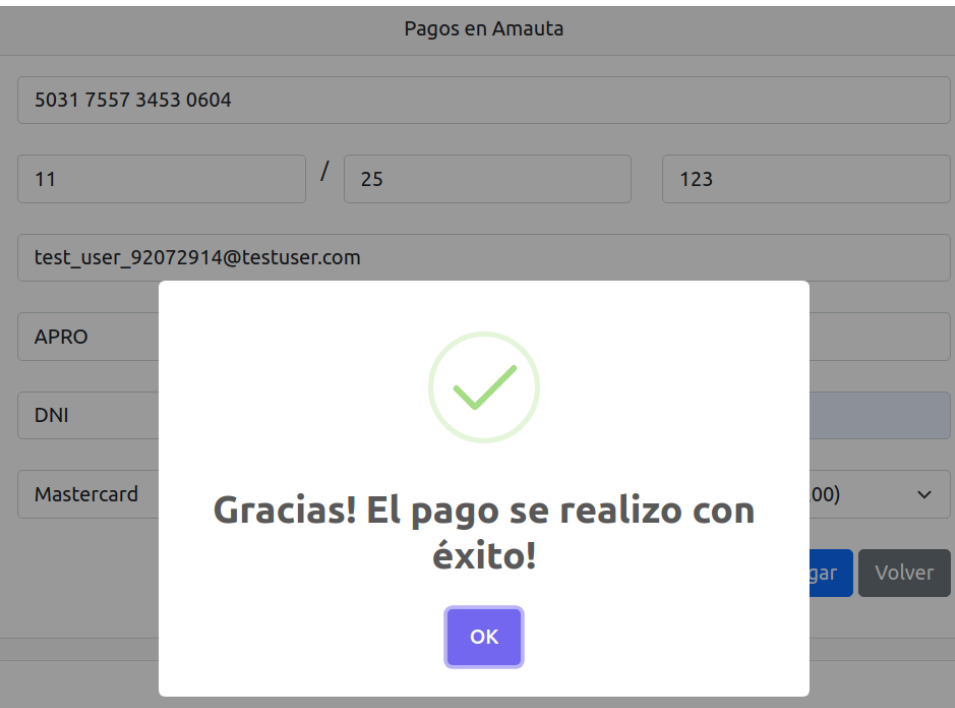

*Figura 1.15.87 Pantalla de Manual de Usuario – Pantalla de éxito al realizar compra de curso.*

Por otro lado, si los datos son erróneos o hay algún problema en el procesamiento del pago, se mostrará en pantalla un mensaje de error, y el usuario deberá revisar que los datos ingresados sean correctos.

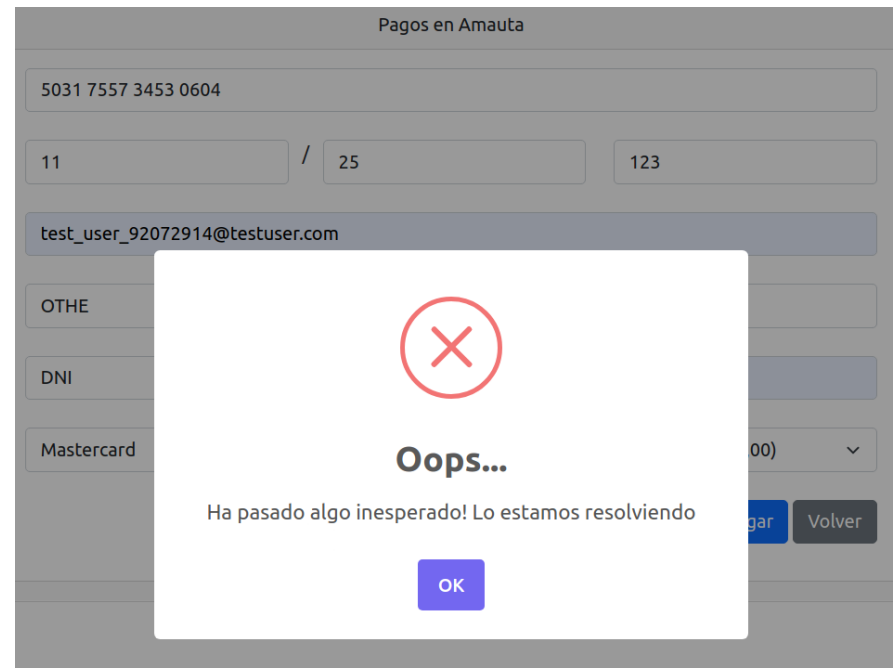

*Figura 1.15.88 Pantalla de Manual de Usuario – Error de procesamiento al comprar curso.*

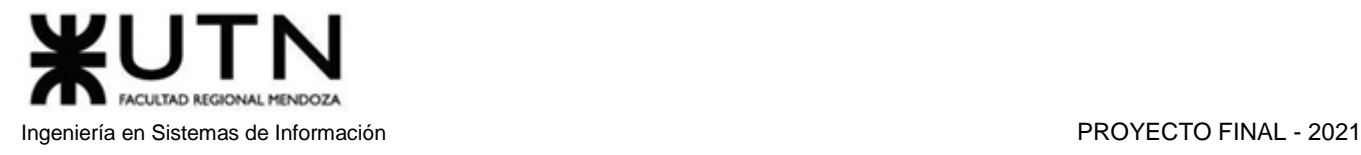

## *Ver cursos Grabados*

Si un usuario desea ver los videos de los cursos que ha comprado, debe dirigirse mediante el menú al apartado "Cursos Comprados".

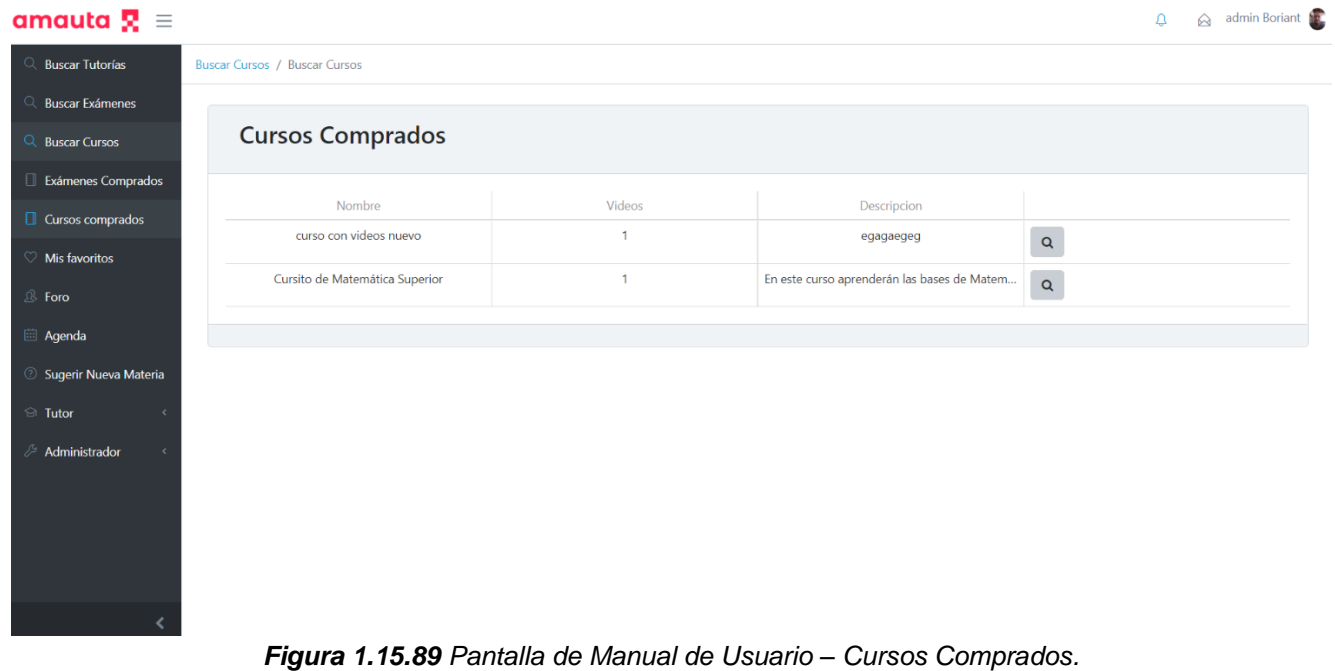

Desde allí, el usuario puede ver todos los cursos que ha comprado en una tabla donde se muestran datos relevantes como el nombre, la cantidad de videos y la descripción.

Para poder ver el curso, se debe seleccionar el botón con ícono de lupa. Esto redirecciona al usuario a una pantalla donde podrá visualizar los videos que conforman el curso.

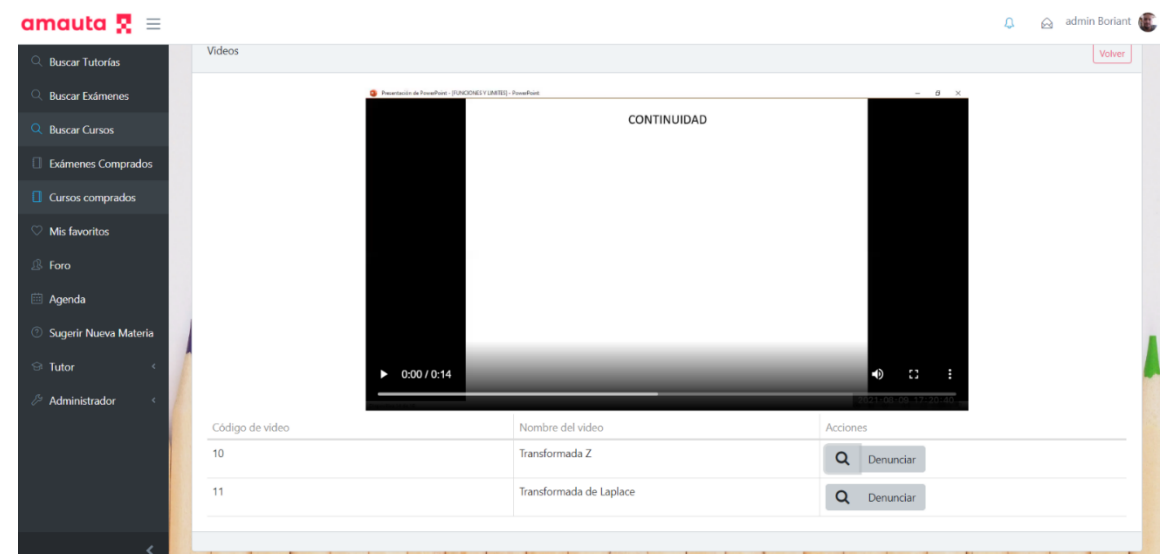

*Figura 1.15.90 Pantalla de Manual de Usuario – Ver videos de Cursos.*

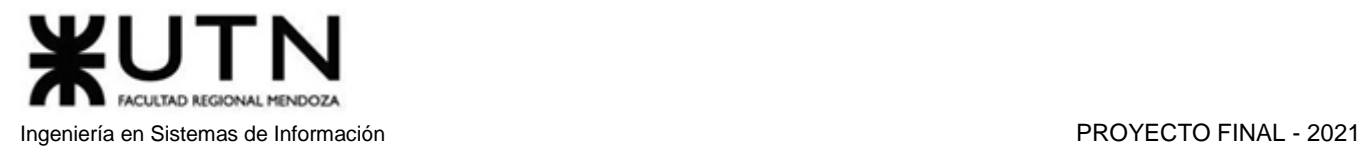

# *Denunciar Cursos Grabados*

Si un Usuario encuentra contenido indebido o material incorrecto en un curso que ha comprado, este tiene la posibilidad de denunciar el video en cuestión. Para ello, es necesario ir al apartado "Videos Comprados" del menú.

| amauta $\mathbf{R}$ =          |                                                                  |              |                                             | admin Boriant<br>Q. |
|--------------------------------|------------------------------------------------------------------|--------------|---------------------------------------------|---------------------|
| Q Buscar Tutorías              | <b>Buscar Cursos / Buscar Cursos</b>                             |              |                                             |                     |
| Q Buscar Exámenes              |                                                                  |              |                                             |                     |
| Q Buscar Cursos                | <b>Cursos Comprados</b>                                          |              |                                             |                     |
| Exámenes Comprados             |                                                                  |              |                                             |                     |
| Cursos comprados               | Nombre                                                           | Videos       | Descripcion                                 |                     |
| $\heartsuit$ Mis favoritos     | curso con videos nuevo                                           | 1            | egagaegeg                                   | $\mathsf q$         |
| $\mathbb{R}$ Foro              | Cursito de Matemática Superior                                   | $\mathbf{1}$ | En este curso aprenderán las bases de Matem | $\alpha$            |
| <b>Eil</b> Agenda              |                                                                  |              |                                             |                     |
| <b>8 Sugerir Nueva Materia</b> |                                                                  |              |                                             |                     |
| <b>&amp;</b> Tutor             |                                                                  |              |                                             |                     |
| Administrador                  |                                                                  |              |                                             |                     |
|                                |                                                                  |              |                                             |                     |
|                                |                                                                  |              |                                             |                     |
|                                |                                                                  |              |                                             |                     |
|                                |                                                                  |              |                                             |                     |
|                                | Florence d dE 0d Deptalle de Mapuel de Heuerie Ouveau Compressor |              |                                             |                     |

*Figura 1.15.91 Pantalla de Manual de Usuario – Cursos Comprados.*

Desde allí, el usuario puede ver todos los cursos que ha comprado en una tabla donde se muestran datos relevantes como el nombre, la cantidad de videos y la descripción.

Para poder ver el curso, se debe seleccionar el botón con ícono de lupa. Esto redirecciona al usuario a una pantalla donde podrá visualizar los videos que conforman el curso.

| amauta $\mathbf{R} \equiv$            |                 |                                                                   |                         |                      |                    | $\bigotimes$ admin Boriant<br>$\Delta$ |
|---------------------------------------|-----------------|-------------------------------------------------------------------|-------------------------|----------------------|--------------------|----------------------------------------|
| Q Buscar Tutorías                     | Videos          |                                                                   |                         |                      |                    | Volver                                 |
| Q Buscar Exámenes                     |                 | D Presentación de PowerPoint - [FUNCIONES Y LIMTES] - ForrenPoint |                         |                      | $ \sigma$ $\times$ |                                        |
| Q Buscar Cursos                       |                 |                                                                   | CONTINUIDAD             |                      |                    |                                        |
| Exámenes Comprados                    |                 |                                                                   |                         |                      |                    |                                        |
| Cursos comprados                      |                 |                                                                   |                         |                      |                    |                                        |
| $\heartsuit$ Mis favoritos            |                 |                                                                   |                         |                      |                    |                                        |
| $\mathbb{R}$ Foro                     |                 |                                                                   |                         |                      |                    |                                        |
| <b>E</b> Agenda                       |                 |                                                                   |                         |                      |                    |                                        |
| <b><i>O</i></b> Sugerir Nueva Materia |                 |                                                                   |                         |                      |                    |                                        |
| $\odot$ Tutor                         |                 | $\triangleright$ 0:00 / 0:14                                      |                         | $\blacktriangleleft$ | $\mathbb{C}$       |                                        |
| <b><i>&amp;</i></b> Administrador     |                 |                                                                   |                         |                      |                    |                                        |
|                                       | Código de video | Nombre del video                                                  |                         | Acciones             |                    |                                        |
|                                       | 10              | Transformada Z                                                    |                         | Q Denunciar          |                    |                                        |
|                                       | 11              |                                                                   | Transformada de Laplace | Q                    | Denunciar          |                                        |
| $\overline{\phantom{a}}$              |                 |                                                                   |                         |                      |                    |                                        |

*Figura 1.15.92 Pantalla de Manual de Usuario – Botón para denunciar video.*

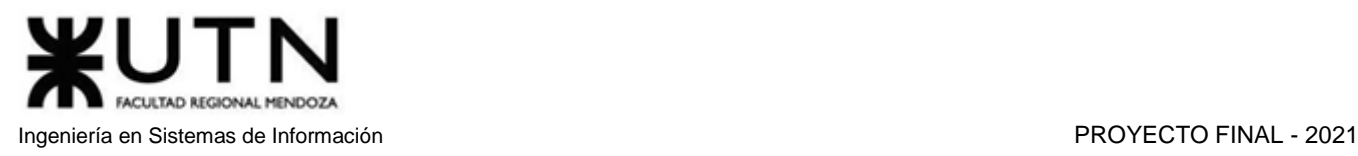

Cada video cuenta con un botón "Denunciar" para poder realizar una denuncia. Al seleccionarlo, el sistema mostrará una pantalla emergente donde se debe completar un campo con un comentario sobre el motivo de la denuncia.

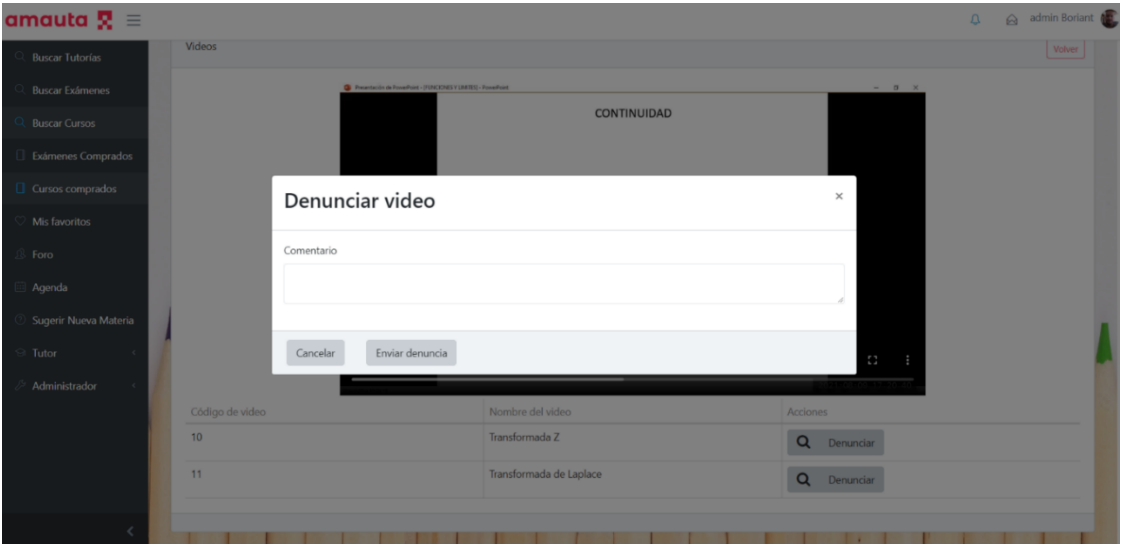

*Figura 1.15.93 Pantalla de Manual de Usuario – Formulario para denunciar video.*

# *Ver pagos*

Si un usuario desea ver su historial de pagos, podrá hacer clic en su foto de perfil para desplegar el menú, y luego seleccionar la opción "Pagos".

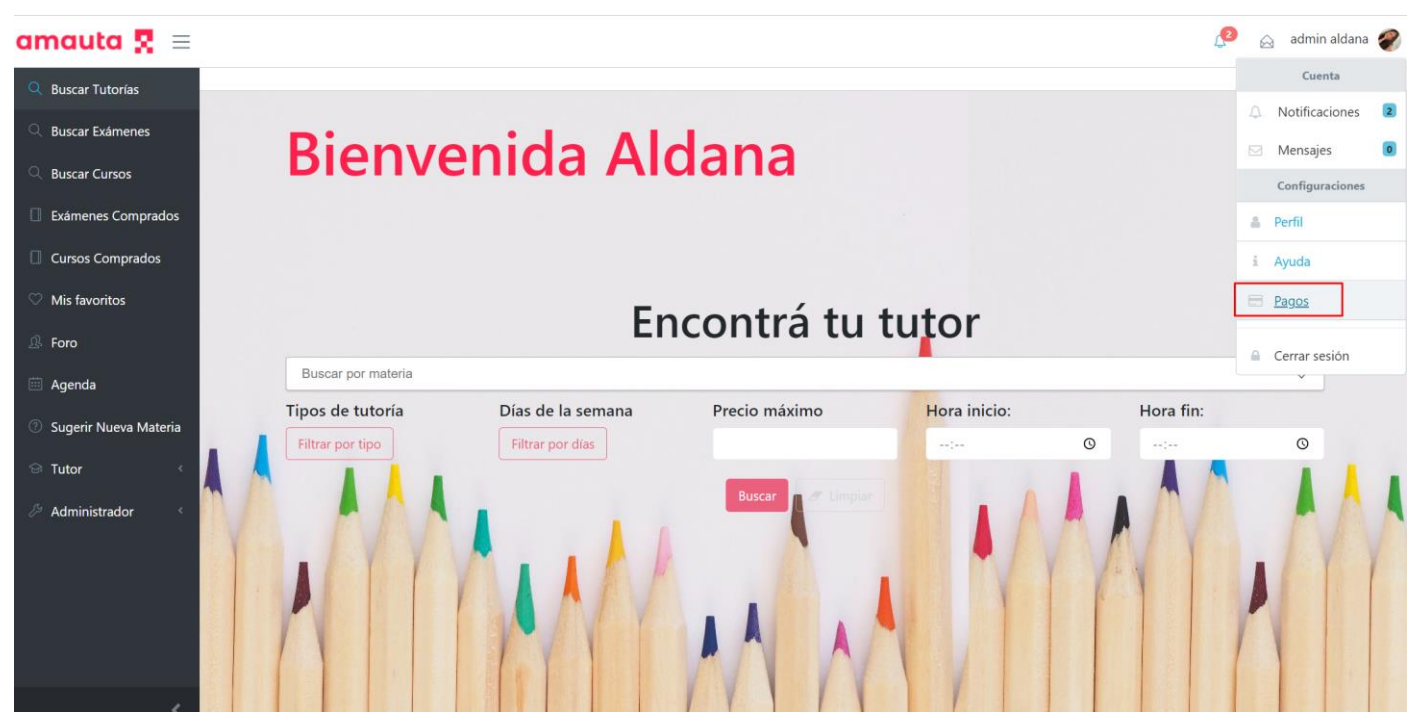

*Figura 1.15.94 Pantalla de Manual de Usuario – Menú del usuario.*
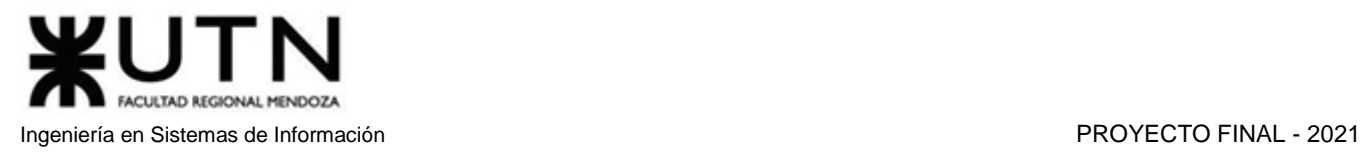

Tras ingresar a la sección de pagos, el usuario podrá ver el listado de todos los pagos que ha realizado en el sistema, ordenados con los más recientes en la parte superior, y los antiguos en la parte inferior.

| amauta $\mathbf{R} \equiv$                     |                      |                                                                                                    | $\epsilon$<br>$\otimes$ | admin aldana |
|------------------------------------------------|----------------------|----------------------------------------------------------------------------------------------------|-------------------------|--------------|
| $\alpha$<br><b>Buscar Tutorías</b>             | Pagos                |                                                                                                    |                         |              |
| $\mathbb{Q}$ Buscar Exámenes                   |                      |                                                                                                    |                         |              |
| <b>Buscar Cursos</b><br>Q                      | Pagos de Tutorías    |                                                                                                    |                         |              |
| $\Box$ Exámenes<br>Comprados                   | Exámenes<br>Tutorías | Cursos                                                                                                    |                         |              |
| Cursos Comprados                               | Fecha                | Nombre                                                                                                    | Tutor                   | Acciones     |
| $\heartsuit$ Mis favoritos                     | 8/11/2021 13:00:00   | Tutoría del: 8/11/2021 13:00:00                                                                                                    | leandro                 | 圡            |
| <b><sup>2</sup></b> Foro                       | 8/11/2021 08:00:00   | Tutoría del: 8/11/2021 08:00:00                                                                                                    | exequiel                | 土            |
| agenda                                         | 8/11/2021 01:00:00   | Tutoría del: 8/11/2021 01:00:00                                                                                                    | leandro                 | $\pm$        |
| <b>8</b> Sugerir Nueva<br>Materia              | 6/11/2021 08:00:00   | Tutoría del: 6/11/2021 08:00:00                                                                                                    | Boriant                 | 圡            |
| <b>&amp;</b> Tutor<br>$\overline{\phantom{a}}$ | 4/11/2021 09:00:00   | Tutoría del: 4/11/2021 09:00:00                                                                                                    | leandro                 | 圡            |
| Administrador<br>$\langle$                     |                      | $\overline{2}$<br>$\overline{\mathbf{3}}$<br>$\overline{4}$<br>$5\phantom{.0}$<br>$\overline{7}$<br>8<br>$6\phantom{1}$<br>$\geq$<br>$\gg$ |                         |              |
|                                                |                      |                                                                                                    |                         |              |

*Figura 1.15.95 Pantalla de Manual de Usuario – Listado de pagos de tutorías del usuario.*

De forma predeterminada, se mostrarán los pagos por tutorías. El usuario puede utilizar los botones en la parte superior para cambiar el filtro de tipo de pago, según la lista que desee visualizar: tutorías, cursos o exámenes.

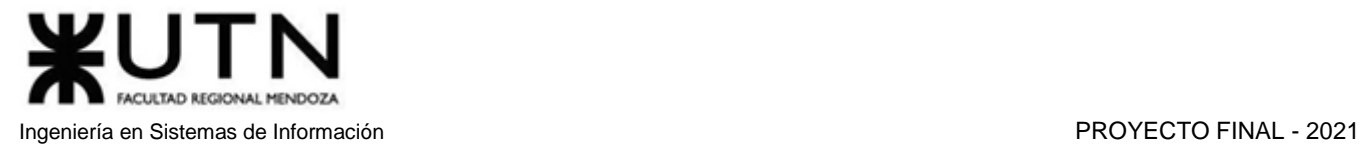

| Pagos |                                                   |                        |         |                |
|-------|---------------------------------------------------|------------------------|---------|----------------|
|       | Pagos de Cursos<br>Tutorías<br>Exámenes<br>Cursos |                        |         |                |
|       | Fecha                                             | Nombre                 | Tutor   | Acciones       |
|       | 23/11/2021 1:38:52                                | Curso corto paradigmas | El_Migu | 出              |
|       | 23/11/2021 1:38:30                                | Curso medio paradigmas | El_Migu | $\frac{1}{2m}$ |
|       |                                                   |                        |         |                |

*Figura 1.15.96 Pantalla de Manual de Usuario – Listado de pagos de cursos del usuario.*

Entre los datos que podrá observar de cada pago se encuentran: la fecha del pago, el nombre (si es un curso o examen), y la fecha de dictado (si es una tutoría), también podrá ver el nombre del tutor que recibió el pago. También se muestra un botón para descargar el comprobante de pago.

|                   | Fecha              | Nombre                                            | Tutor          | Acciones         |  |
|-------------------|--------------------|---------------------------------------------------|----------------|------------------|--|
|                   | 8/11/2021 13:00:00 | Tutoría del: 8/11/2021 13:00:00                   | leandro        | 击                |  |
|                   | 8/11/2021 8:00:00  | Tutoría del: 8/11/2021 8:00:00                    | exequiel       | $\frac{1}{2n}$   |  |
|                   | 8/11/2021 1:00:00  | Tutoría del: 8/11/2021 1:00:00                    | leandro        | $\frac{1}{2\pi}$ |  |
| 6/11/2021 8:00:00 |                    | Tutoría del: 6/11/2021 8:00:00                    | <b>Boriant</b> | 盂                |  |
|                   | 4/11/2021 9:00:00  | Tutoría del: 4/11/2021 9:00:00                    | leandro        | $\frac{1}{2}$    |  |
|                   |                    | $2$ 3 4 5 6 7 8 $\rightarrow$ x<br>$\overline{1}$ |                |                  |  |

*Figura 1.15.97 Pantalla de Manual de Usuario – Acción para descargar comprobante de pago.*

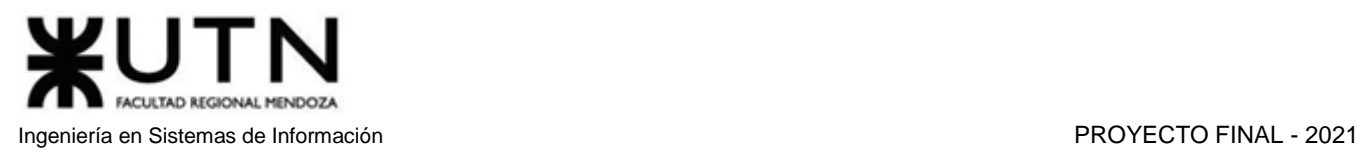

Si el usuario hace clic en el botón generador de PDF, se generará y descargará un PDF con el comprobante del pago realizado. El mismo tiene los datos de la fecha, el número del pago, el concepto por el cual se realizó el pago, la fecha y hora en el caso de ser una tutoría y el nombre en el caso de ser un examen o curso. También indica el monto y el nombre de usuario del tutor al cual se le pagó.

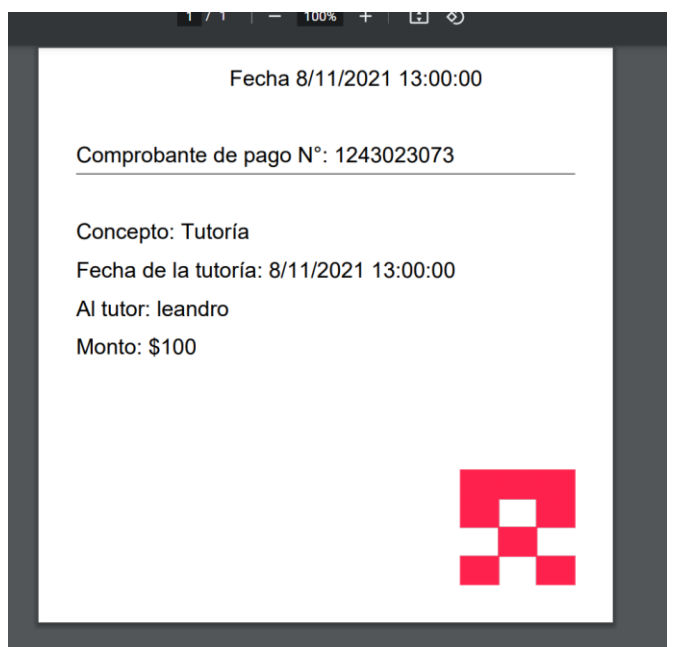

*Figura 1.15.98 Pantalla de Manual de Usuario – Comprobante de pago.*

# Funcionalidades de Tutor

## *Administrar Horarios Semanal*

Los usuarios de la plataforma que deseen realizar una oferta de tutoría deben previamente haber configurado los horarios semanales en los que están dispuestos a ofrecer las clases, por lo que este sería el primer paso que debe realizar un tutor a la hora de crear ofertas de tutorías.

Para administrar los horarios semanales, el tutor deberá acceder a la sección "Mis Horarios" a través de la opción "Tutor" --> "Mis Horarios" en el panel de navegación lateral del sitio web.

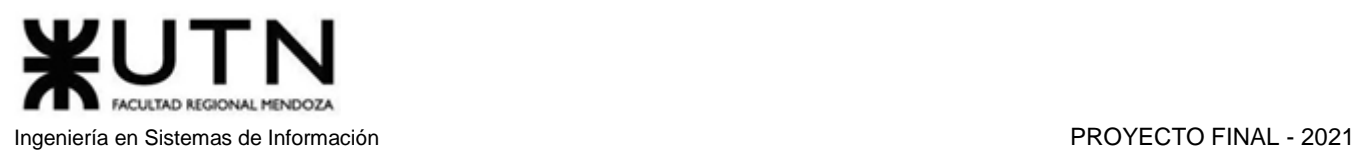

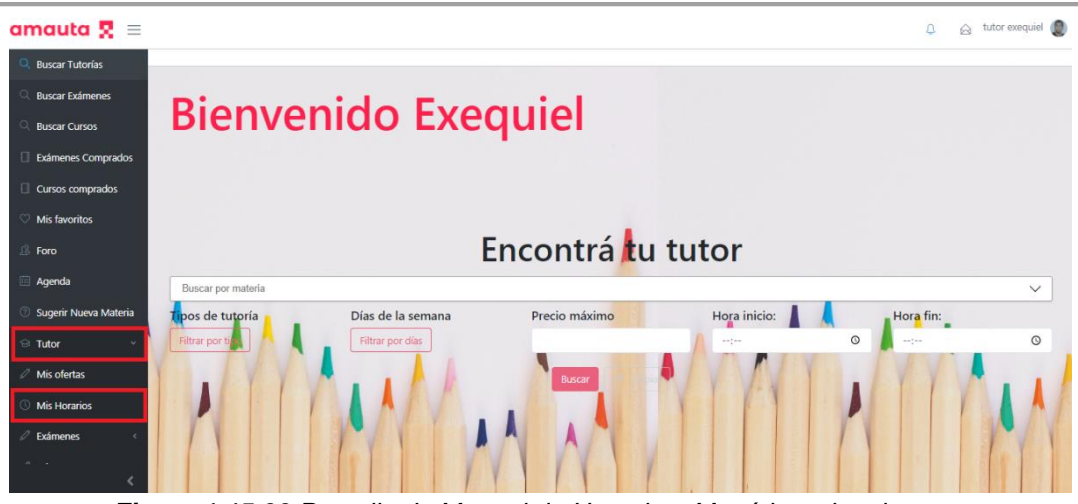

*Figura 1.15.99 Pantalla de Manual de Usuario – Menú horarios de tutor.*

Desde la sección "Mis Horarios", el tutor podrá observar la lista de horarios creada junto a las diferentes acciones. Si no tiene horarios configurados, la lista se encontrará vacía. Las acciones a realizar en un horario ya creado son "Editar" y "Eliminar". El botón "Editar" se encuentra representado por un lápiz, y el botón "Eliminar" está representado por un bote de basura.

Para crear un horario semanal, deberá seleccionar la opción "Crear Horario", cuyo botón se encuentra en la parte superior derecha de la página.

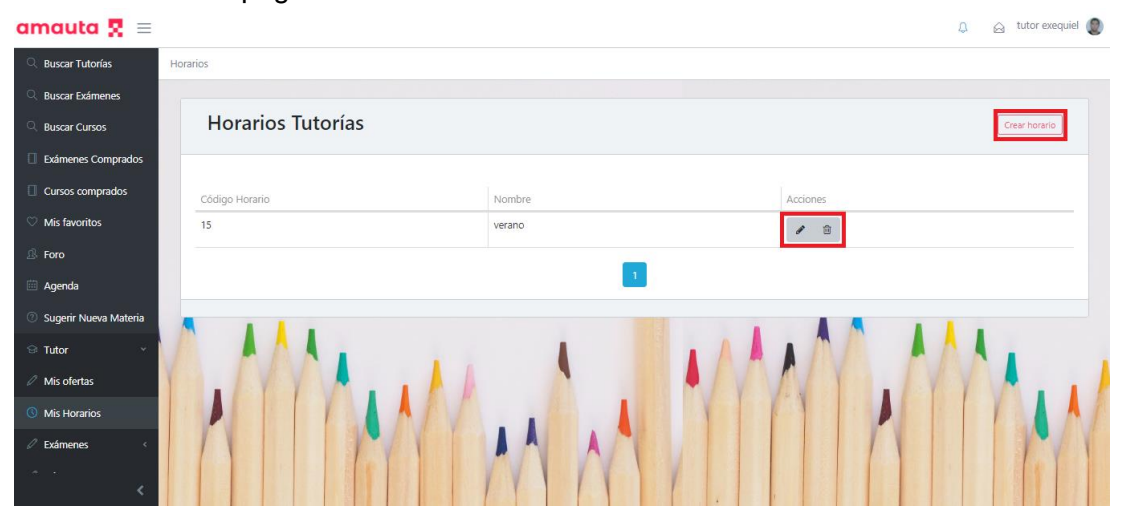

*Figura 1.15.100 Pantalla de Manual de Usuario – Crear o Editar horarios de tutor.*

Al seleccionar la opción "Crear Horario", el tutor será redireccionado a la pestaña "Nuevo Horario". Aquí se encuentra el campo nombre, a completar por el tutor, y el botón "Añadir Franja Horaria".

Al seleccionar el botón "Añadir Franja Horaria" se creará una entrada en la que el tutor deberá elegir la hora de inicio, la hora de fin y el día de la semana. Además, en el lado derecho de cada entrada se encontrará el botón "Eliminar", representado por un ícono en forma de cruz de color rojo.

| amauta $\mathbf{R} \equiv$           |                          |                    |                    |                     | $\odot$ tutor exequiel<br>$\Omega$ |
|--------------------------------------|--------------------------|--------------------|--------------------|---------------------|------------------------------------|
| Q Buscar Tutorías                    | Horarios / Nuevo Horario |                    |                    |                     |                                    |
| Q Buscar Exámenes                    |                          |                    |                    |                     |                                    |
| Q Buscar Cursos                      | <b>Nuevo Horario</b>     |                    |                    |                     |                                    |
| Exámenes Comprados                   | Nombre                   |                    |                    |                     |                                    |
| Cursos comprados                     | El Nombre es obligatorio |                    |                    |                     |                                    |
| <b>Mis favoritos</b>                 | Añadir Franja Horaria    |                    |                    |                     |                                    |
| $\mathbb{R}$ Foro                    | Código                   | Hora de Inicio     | Hora de Fin        | Día Semanal         | Eliminar                           |
| <b>ED</b> Agenda                     | 1                        | 08:00 <sup>O</sup> | 10:00 <sup>O</sup> | $lunes$ $\vee$      | $\pmb{\times}$                     |
| <b>2 Sugerir Nueva Materia</b>       | $\overline{2}$           | 08:00 0            | 16:00 <sup>O</sup> | martes $\mathsf{v}$ | $\pmb{\times}$                     |
| $\odot$ Tutor<br>$\checkmark$        | $\overline{\mathbf{3}}$  |                    |                    | $\sim$              | $\pmb{\times}$                     |
| $\mathcal O$ Mis ofertas             |                          | 14:00 <sup>O</sup> | 20:00 <sup>O</sup> | jueves              |                                    |
| <b><i>O</i></b> Mis Horarios         | Crear<br>Cancelar        |                    |                    |                     |                                    |
| $\mathcal{D}$ Exámenes<br>$\epsilon$ |                          |                    |                    |                     |                                    |
| $\mathbf{m} = -\mathbf{u}$ .         |                          |                    |                    | $\mathbf{A}$        |                                    |

*Figura 1.15.101 Pantalla de Manual de Usuario – Franjas horarias.*

En la parte inferior de la pestaña se encuentran los botones "Cancelar" y "Crear". El botón "Cancelar" retorna al usuario a la sección "Nuevo Horario" sin guardar cambios. El botón "Crear" guarda las franjas horarias en el horario semanal creado. Esto permitirá que, al crear una oferta de tutoría, se pueda seleccionar alguno de los horarios semanales configurados.

El botón "Editar" en la lista de horarios creados redireccionará al tutor a la pantalla con los datos del horario elegido, permitiendo realizar los cambios deseados. En la parte inferior se encontrarán los botones "Cancelar" y "Actualizar". El botón "Cancelar" lo redireccionará automáticamente a la sección "Mis Horarios" sin registrar ningún cambio, mientras que el botón "Actualizar" guardará las modificaciones realizadas y lo redireccionará a la sección "Mis Horarios".

| amauta $\mathbf{R} \equiv$          |                           |                    |                    |                                 | $\odot$ tutor exequiel<br>$\Omega$ |
|-------------------------------------|---------------------------|--------------------|--------------------|---------------------------------|------------------------------------|
| Q Buscar Tutorías                   | Horarios / Editar Horario |                    |                    |                                 |                                    |
| Ruscar Exámenes                     |                           |                    |                    |                                 |                                    |
| <b>Q</b> Buscar Cursos              | <b>Editar Horario</b>     |                    |                    |                                 |                                    |
| Exámenes Comprados                  | <b>Nombre</b>             |                    |                    |                                 |                                    |
| Cursos Comprados                    | prueba                    |                    |                    |                                 |                                    |
| Mis favoritos                       | Añadir Franja Horaria     |                    |                    |                                 |                                    |
| <b>B</b> Foro                       | Código                    | Hora de Inicio     | Hora de Fin        | Día Semanal                     | Eliminar                           |
| Agenda                              | $\mathbf{1}$              | 08:00 0            | 10:00 <sup>O</sup> | lunes v                         | $\pmb{\times}$                     |
| Sugerir Nueva Materia               | $\overline{2}$            | 08:00 0            | 16:00 <sup>O</sup> | martes v                        | $\pmb{\times}$                     |
| $\circledcirc$ Tutor<br>$\check{~}$ | $\overline{\phantom{a}}$  | 14:00 <sup>O</sup> | 20:00 <b>O</b>     | miercoles $\blacktriangleright$ | $\pmb{\times}$                     |
| Mis ofertas                         | Actualizar<br>Cancelar    |                    |                    |                                 |                                    |
| Mis Horarios                        |                           |                    |                    |                                 |                                    |
| $\mathcal O$ Exámenes               |                           |                    |                    |                                 |                                    |
| $A = 1, 2, 3, 4$                    |                           |                    |                    |                                 |                                    |

*Figura 1.15.102 Pantalla de Manual de Usuario – Editar de horario.*

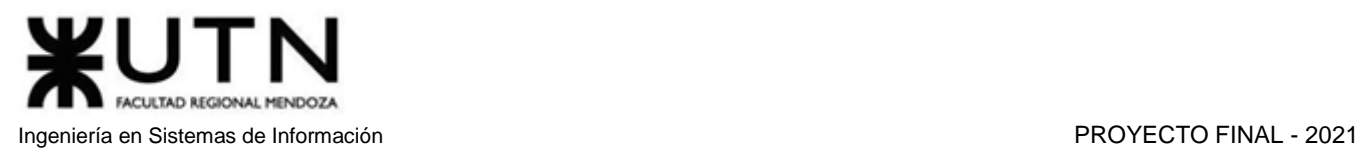

Si el tutor desea eliminar el horario semanal, debe seleccionar el botón "Eliminar", el cual abrirá una ventana PopUp donde se pedirá al usuario confirmar su intención. Posteriormente solo deberá seleccionar el botón "Sí, eliminar" si está seguro de que desea borrar el horario, o el botón "Cancelar" en caso de que aún desee conservarla.

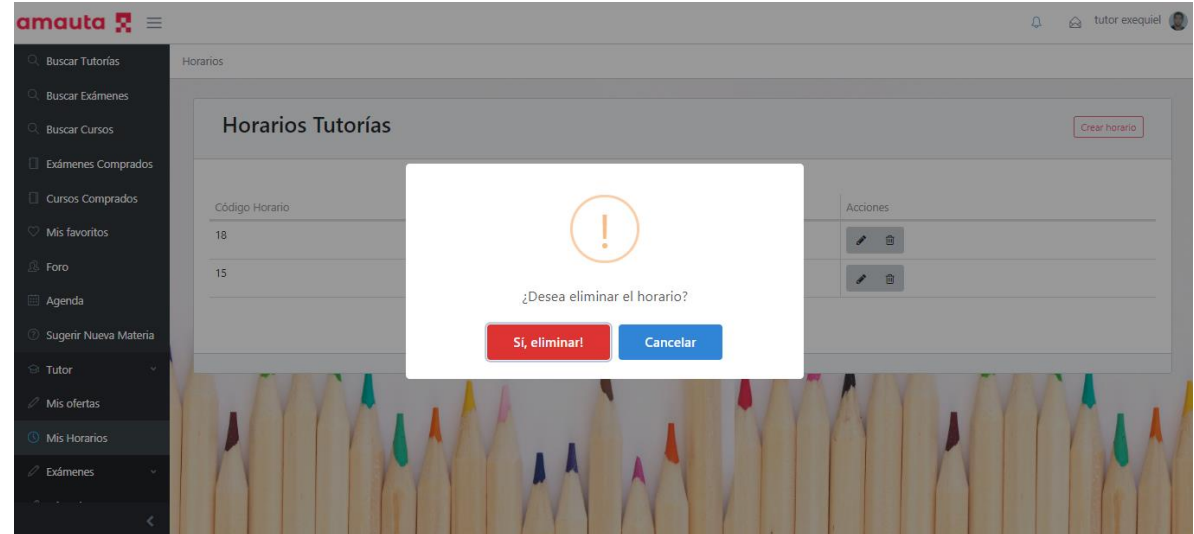

*Figura 1.15.103 Pantalla de Manual de Usuario – Mensaje de confirmación para eliminar horario.*

## *Administrar Oferta de Tutoría*

Una vez que los usuarios tutores han configurado los horarios semanales, están listos para ofrecer sus clases.

Para crear ofertas de tutoría, el usuario deberá acceder a la sección "Mis Ofertas" a través de la opción "Tutor" --> "Mis Ofertas" que se encuentra en el panel de navegación lateral del sitio web.

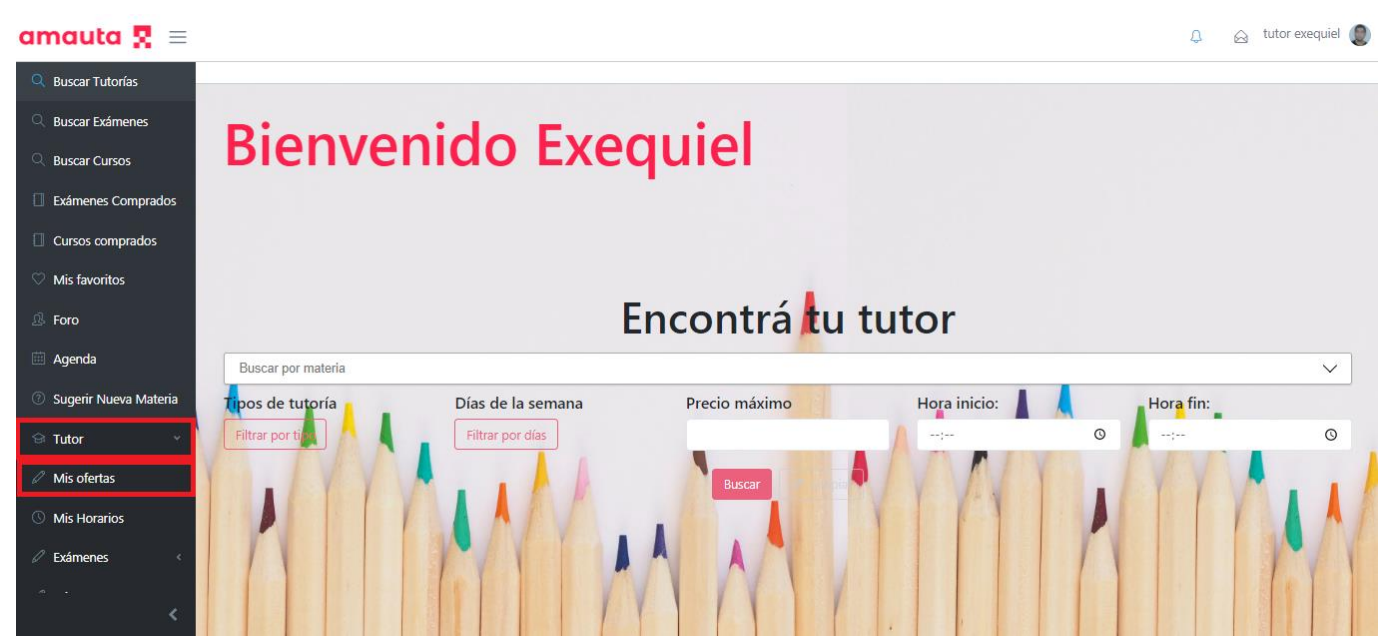

*Figura 1.15.104 Pantalla de Manual de Usuario – Pantalla Principal Botones a sección Mis Ofertas.*

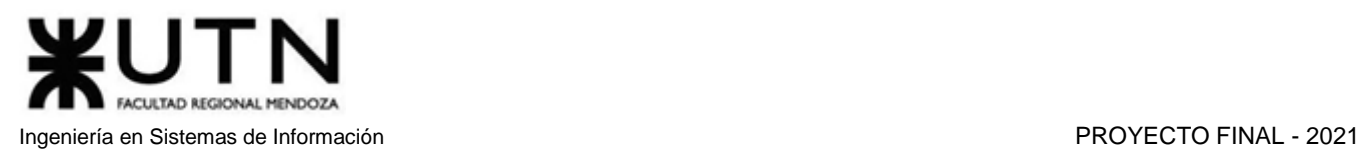

Desde la sección "Mis Ofertas", el tutor podrá observar la lista de ofertas creadas junto a las diferentes acciones- Si no posee ofertas de tutorías, la lista se encontrará vacía. Las acciones a realizar en una oferta ya creada son "Ver", "Editar", "Eliminar" o "Desactivar". El botón "Ver" está representado por el ícono de una lupa, el de "Editar" se encuentra representado por un lápiz, y el botón "Eliminar" está representado por un bote de basura.

Para crear una oferta de tutoría, deberá seleccionar la opción "Crear Oferta", en la parte superior derecha de la página.

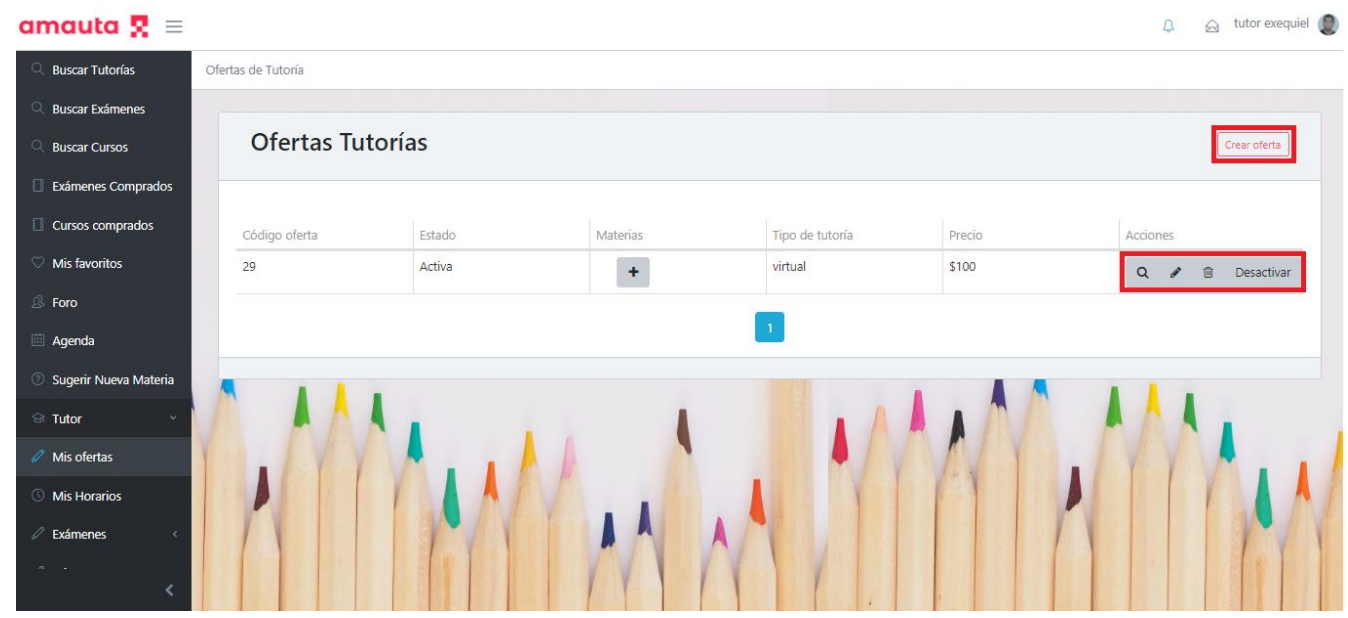

*Figura 1.15.105 Pantalla de Manual de Usuario – Botones sección Mis Ofertas.*

Al seleccionar la opción "Crear Oferta", el tutor será redireccionado a la pestaña "Nueva Oferta", donde se observará un botón para seleccionar materias de la base de datos, un botón para seleccionar los tipos de tutorías a ofrecer, un combo box donde se podrá seleccionar alguno de los horarios semanales creados por el tutor, y algunos campos a rellenar como el precio y el precio adicional por movilidad. Por último, en la parte inferior se encuentran los botones "Cancelar" y "Crear". El botón "Cancelar" redireccionará al usuario a la sección "Mis Ofertas", sin guardar cambios. El botón "Crear" guardará los cambios realizados, creando la nueva oferta.

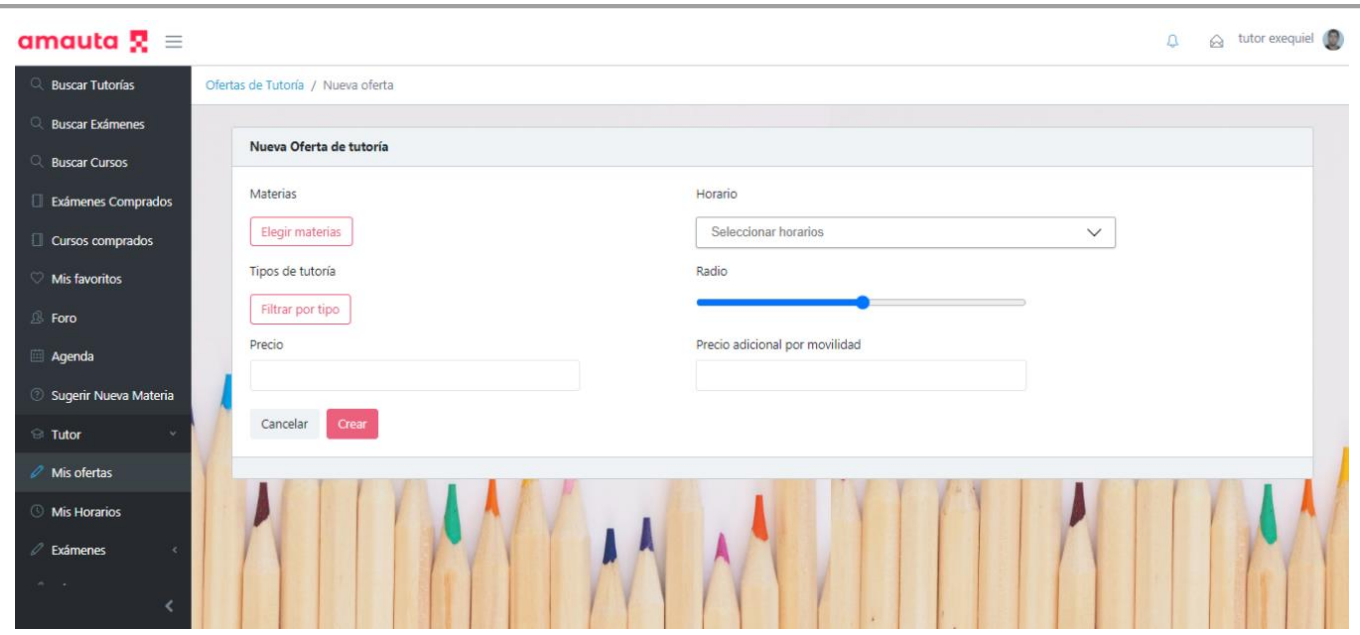

*Figura 1.15.106 Pantalla de Manual de Usuario – Creación nueva oferta tutoría vacía.*

Para seleccionar las materias que el tutor desea agregar a la oferta, deberá seleccionar el botón "Elegir Materia", lo que abrirá una ventana PopUp con la lista de materias cargadas en la plataforma. Además del nombre de las materias, se puede observar el código, el nivel y la lista de temas que incluye. Por cada materia que el tutor desee agregar a su oferta de tutoría, deberá marcar las casillas de selección que se encuentran en la columna "Acciones", en el lado derecho de cada materia. Una vez finalizada la selección, deberá utilizar el botón "Agregar" para asociar la oferta a las materias seleccionadas.

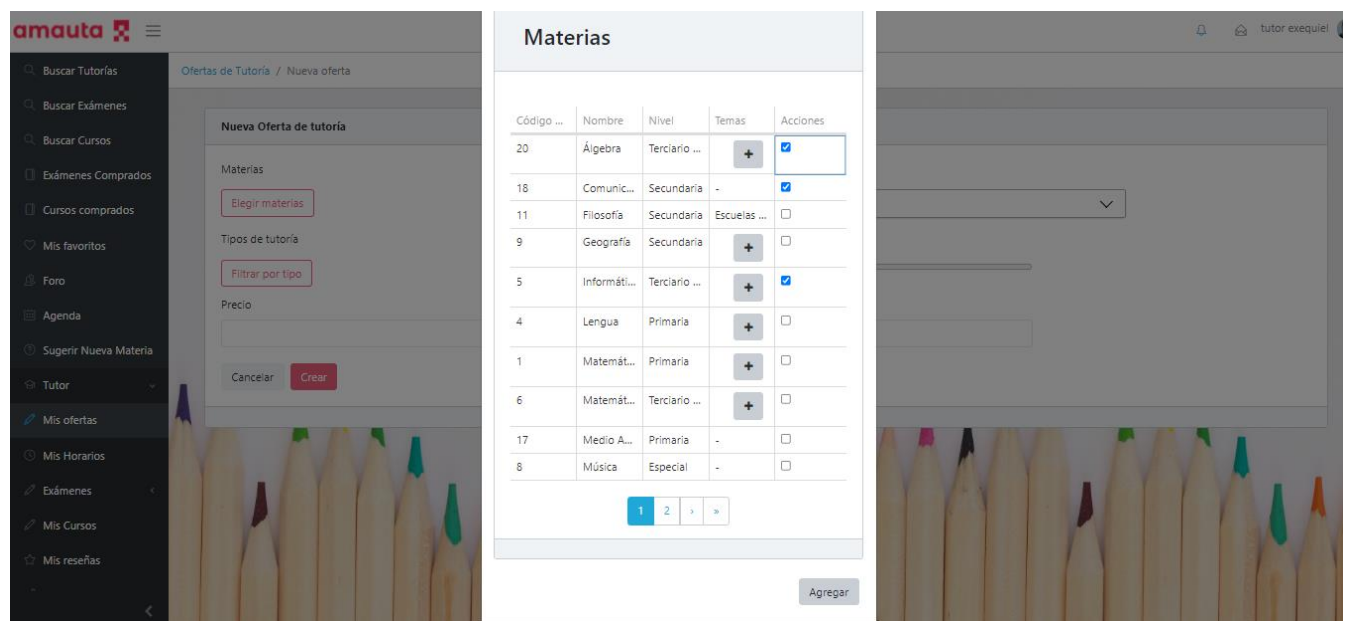

*Figura 1.15.107 Pantalla de Manual de Usuario – Agregar materia en nueva oferta tutoría.*

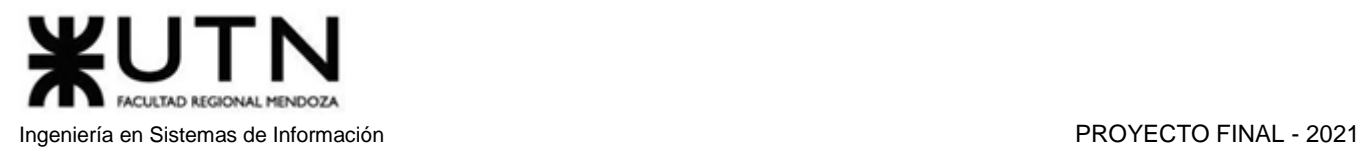

Seleccionar los tipos de tutorías a implementar funciona de forma similar al procedimiento anterior. Al seleccionar el botón "Filtrar por tipo" se abrirá una ventana PopUp con la lista de tipos de tutorías a seleccionar. El usuario debe marcar las casillas de selección correspondientes a cada tipo de tutoría que desee asociar a la oferta actual. Luego, deberá seleccionar el botón "Agregar" para completar la carga de tipos de tutorías a utilizar.

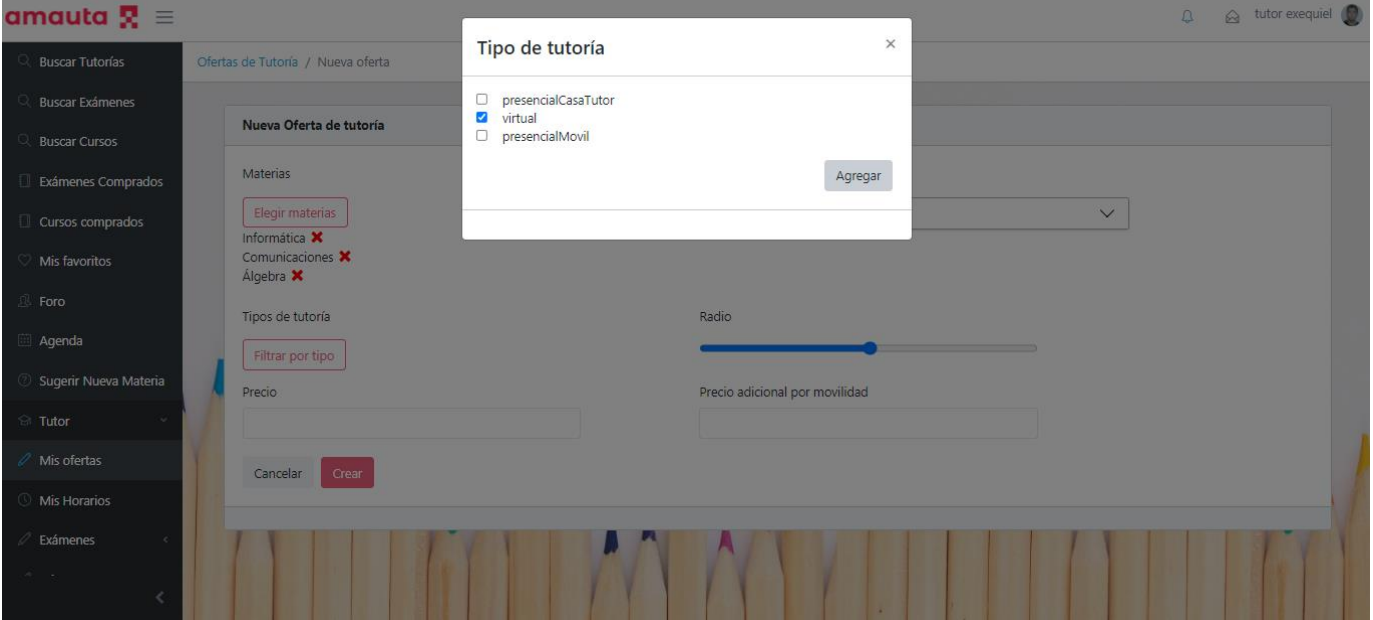

*Figura 1.15.108 Pantalla de Manual de Usuario – PopUp tipo de tutoría en nueva oferta de tutoría.*

El campo radio hace referencia a la cantidad de kilómetros que el tutor está dispuesto a recorrer, para dictar una tutoría de forma presencial. Este campo se completa con una barra de desplazamiento y, debajo de esta, el número de kilómetros a los que hace referencia.

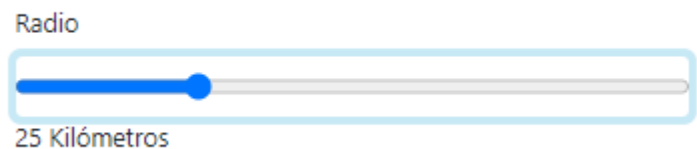

*Figura 1.15.109 Pantalla de Manual de Usuario – Barra desplazamiento radio.*

Una vez se hayan completado todos los campos, se procede a la creación de la oferta, la cual se finaliza seleccionando el botón "Crear", redireccionando al usuario a la sección "Mis Ofertas" nuevamente.

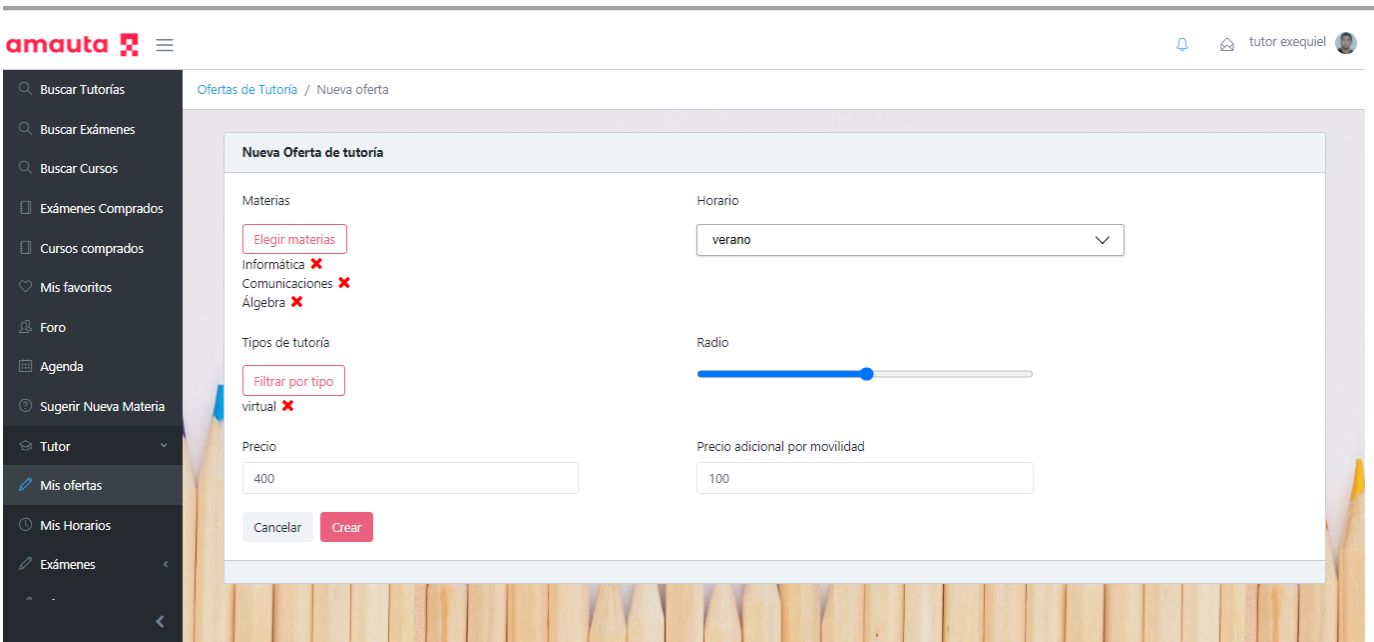

*Figura 1.15.110 Pantalla de Manual de Usuario – Crear nueva Oferta tutoría datos completos.*

Para visualizar una tutoría creada, el tutor debe seleccionar el botón "Ver", representado por el ícono de una lupa. Esto lo llevará a ver los datos de la oferta, pero con los campos bloqueados, por lo que no se puede realizar ninguna modificación. Tras terminar la revisión, debe seleccionar el botón "Volver" para dirigirse nuevamente a la sección "Mis Ofertas".

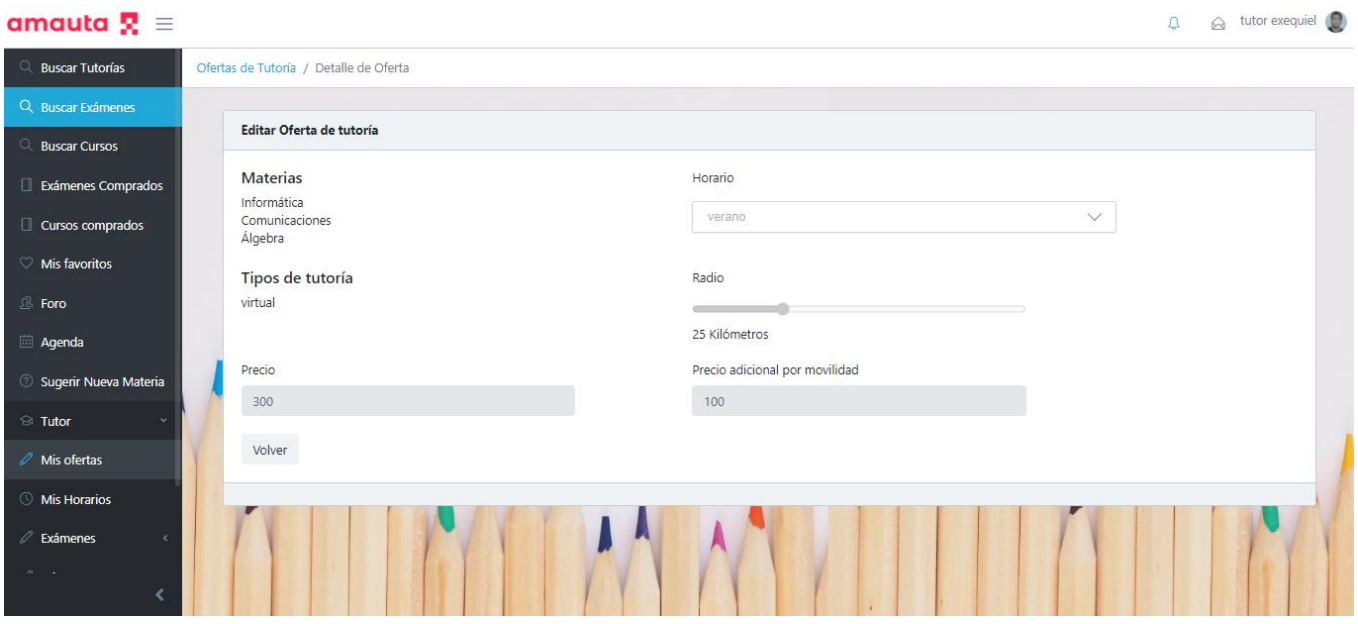

*Figura 1.15.111 Pantalla de Manual de Usuario – Ver Oferta tutoría.*

Si el usuario desea modificar la oferta, debe seleccionar el botón "Editar", lo cual lo enviará a la pestaña de la oferta. Tras realizar los cambios, el tutor deberá seleccionar la opción "Actualizar" para guardar las modificaciones realizadas en la oferta.

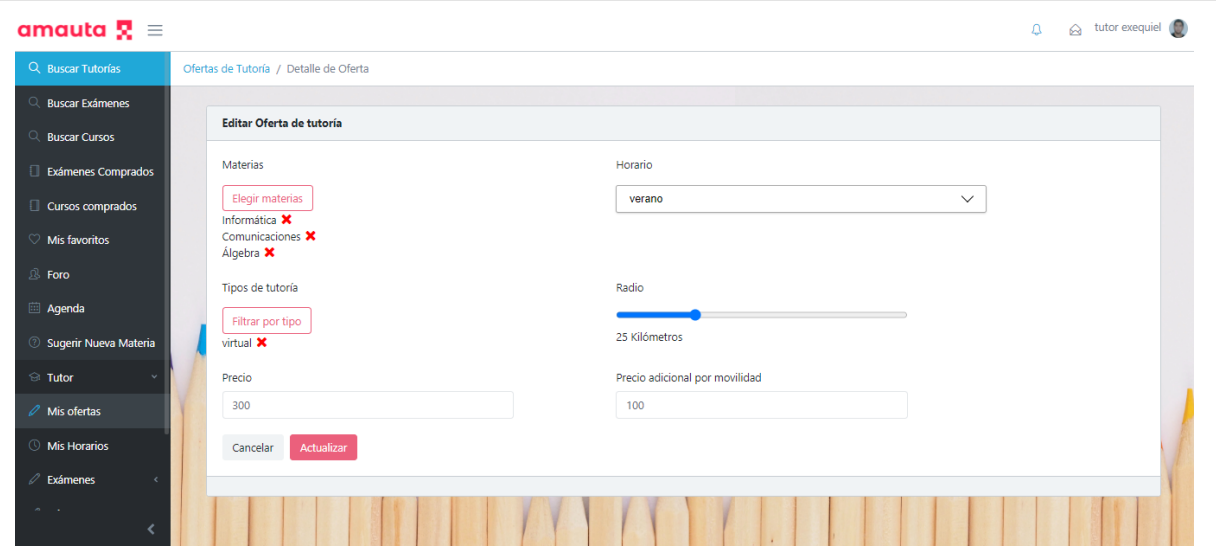

*Figura 1.15.112 Pantalla de Manual de Usuario – Editar Oferta tutoría.*

Si el tutor desea eliminar una oferta de tutoría, debe seleccionar el botón "Eliminar", el cual abrirá una ventana PopUp donde el usuario deberá confirma la acción. A continuación, deberá seleccionar el botón "Sí, eliminar" si está seguro de que desea borrar la oferta, o el botón "Cancelar" en caso de que aún desee conservarla.

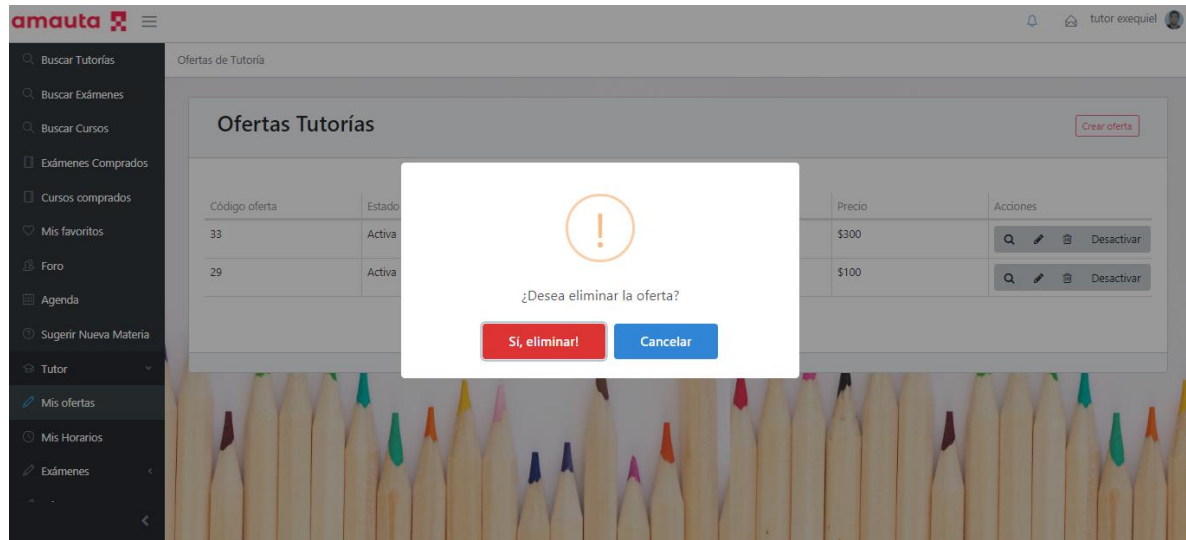

*Figura 1.15.113 Pantalla de Manual de Usuario – Mensaje de confirmación eliminar oferta.*

Por último, el botón "Desactivar" se utiliza para ocultar las ofertas de tutorías al resto de los usuarios de la plataforma. Al seleccionarlo, se abrirá una ventana PopUp que se utiliza como método de confirmación para realizar la acción desactivar. Si el tutor selecciona el botón "Cancelar", volverá atrás sin realizar ninguna modificación. Por otro lado, el botón "Sí", desactiva la oferta, volviéndola invisible para los alumnos. A su vez, en lugar del botón "Desactivar" en la sección "Mis Ofertas" se encontrará el botón "Activar", el cual sirve para hacer visible la oferta nuevamente. Estos botones son de mucha utilidad cuando un tutor decide tomarse unos días de vacaciones o simplemente no puede dar clases por un tiempo.

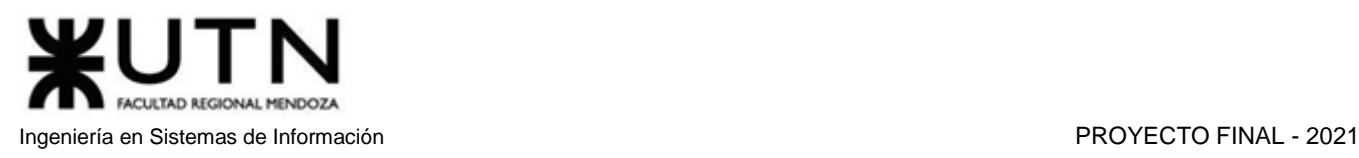

| amauta $\mathbf{R} \equiv$       |                         |        |                             |          |        | $\odot$ tutor exequiel<br>$\mathcal{Q}$         |
|----------------------------------|-------------------------|--------|-----------------------------|----------|--------|-------------------------------------------------|
| <b>Buscar Tutorías</b>           | Ofertas de Tutoría      |        |                             |          |        |                                                 |
| <b>Buscar Exámenes</b>           |                         |        |                             |          |        |                                                 |
| <b>Buscar Cursos</b>             | <b>Ofertas Tutorías</b> |        |                             |          |        | Crear oferta                                    |
| Exámenes Comprados               |                         |        |                             |          |        |                                                 |
| Cursos comprados                 | Código oferta           | Estado |                             |          | Precio | Acciones                                        |
| Mis favoritos                    | 33                      | Activa |                             |          | \$300  | <b>面</b> Desactivar<br>$\Omega$                 |
| Foro                             | 29                      | Activa |                             |          | \$100  | $\alpha$<br><b>自</b> Desactivar<br><sup>s</sup> |
| Agenda                           |                         |        | Desea desactivar la oferta? |          |        |                                                 |
| Sugerir Nueva Materia            |                         |        | Sí                          | Cancelar |        |                                                 |
| Tutor                            |                         |        |                             |          |        |                                                 |
| Mis ofertas                      |                         |        |                             |          |        |                                                 |
| Mis Horarios                     |                         |        |                             |          |        |                                                 |
| Exámenes                         |                         |        |                             |          |        |                                                 |
| $\mathcal{A}=\{a_1,\ldots,a_n\}$ |                         |        |                             |          |        |                                                 |

*Figura 1.15.114 Pantalla de Manual de Usuario – Mensaje confirmación desactivar oferta.*

# *Administrar Examen*

Todos los tutores pueden crear exámenes para subir a la plataforma y generar ingresos de forma pasiva. Para administrar exámenes, el tutor deberá acceder a la sección "Mis Exámenes" a través de la opción "Tutor" --> "Exámenes" --> "Mis Exámenes" en el panel de navegación lateral del sitio web.

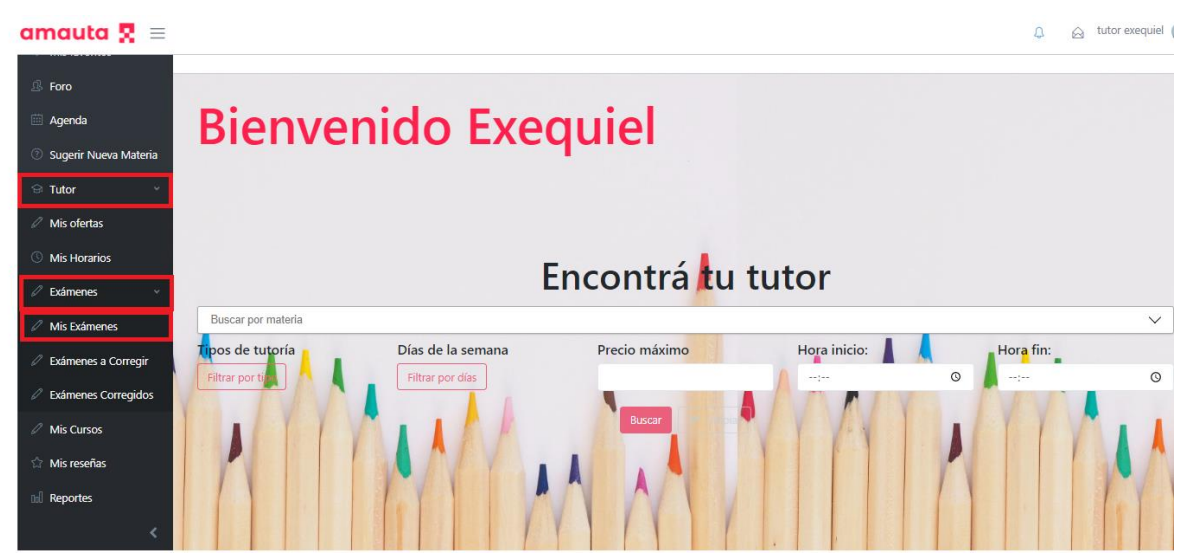

*Figura 1.15.115 Pantalla de Manual de Usuario – Menú hacia sección Mis Exámenes.*

Una vez dentro de la sección "Mis Exámenes", el tutor podrá observar la lista de exámenes creada, junto a las diferentes acciones. Si no tiene exámenes creados, la lista se encontrará vacía. Las acciones a realizar en un examen ya creado son "Editar" y "Eliminar". El botón "Editar" se encuentra representado por un ícono de lápiz, y el botón "Eliminar" está representado por un ícono de bote de basura.

Para crear un nuevo examen, el usuario deberá seleccionar la opción "Nuevo Examen" en la parte superior derecha de la página.

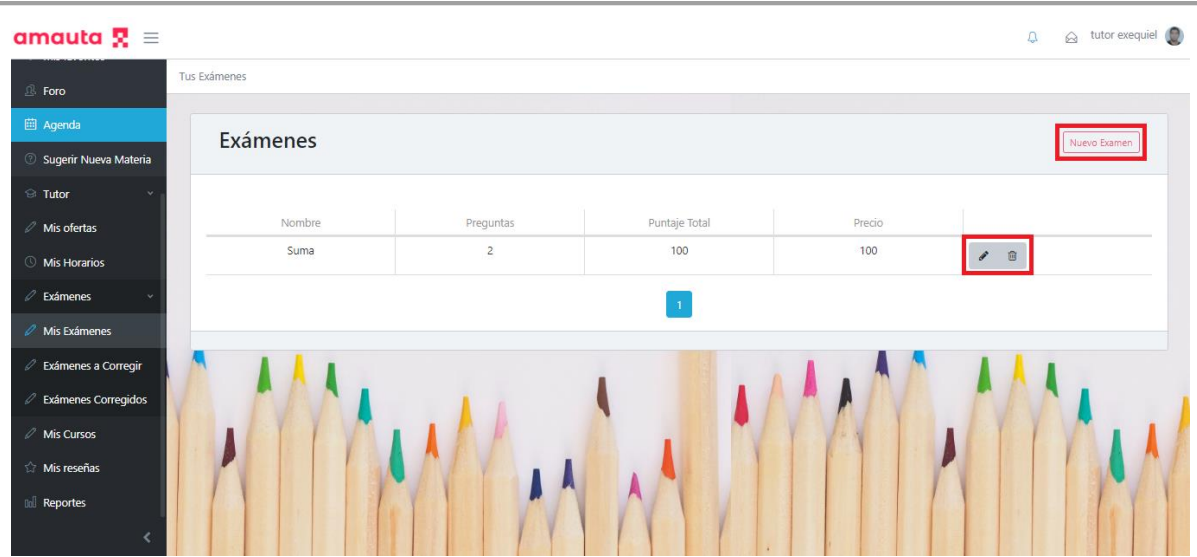

*Figura 1.15.116 Pantalla de Manual de Usuario – Acciones de la sección Mis Exámenes.*

Al seleccionar la opción "Nuevo Examen", el tutor será redireccionado a la pestaña "Crear Examen", donde se encuentran los campos nombre, precio, tiempo sugerido y porcentaje requerido para aprobar, a completar por el tutor, y un combo box de materia, donde deberá seleccionar la materia que corresponde con el examen en proceso.

En la parte inferior de los campos completados anteriormente, se encuentra el sector de preguntas. Para agregar preguntas en el cuestionario, el tutor debe seleccionar la opción "Agregar Pregunta", lo que genera una entrada con 3 campos a completar: la pregunta a evaluar, el puntaje y la longitud máxima de la respuesta.

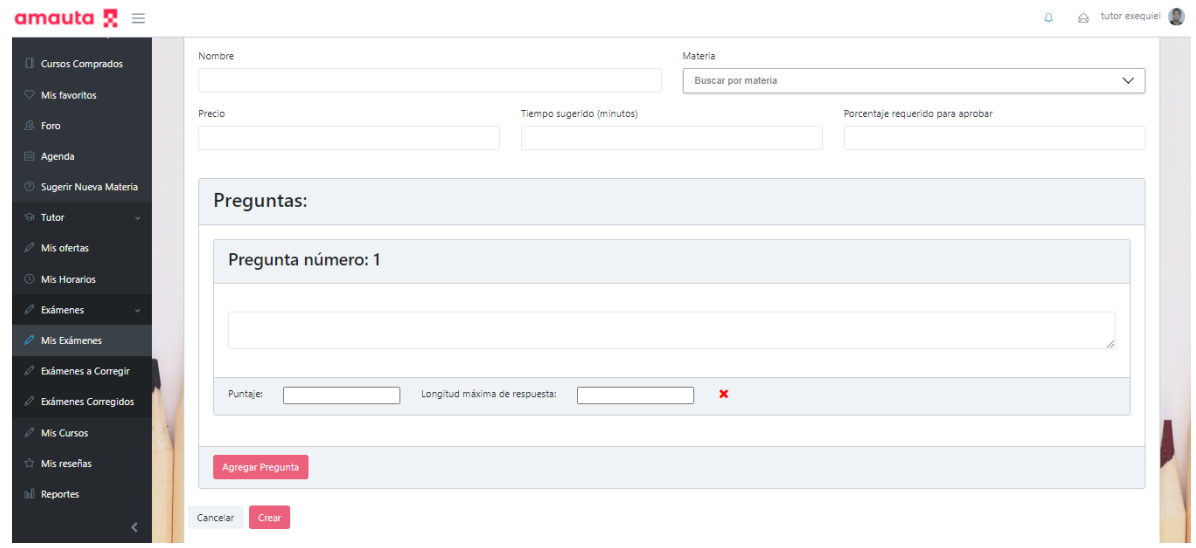

*Figura 1.15.117 Pantalla de Manual de Usuario – Creación nuevo examen.*

Tras agregar al examen todas las preguntas que considere adecuadas, el tutor debe finalizar la creación. Para esto encontrará en la parte inferior los botones "Cancelar" y "Crear". El botón "Cancelar" vuelve a la sección Mis Exámenes sin guardar los cambios realizados, mientras que el botón "Crear" guarda los datos del nuevo examen, lo carga en la lista de exámenes creados por ese tutor, y lo redirecciona a la sección Mis Exámenes.

## *Dar feedback de examen*

Cuando un alumno compra un examen, y posteriormente lo envía para su corrección, el tutor recibe una notificación. A partir del momento en que el alumno finaliza el examen, el tutor podrá realizar la corrección de este en el momento que desee.

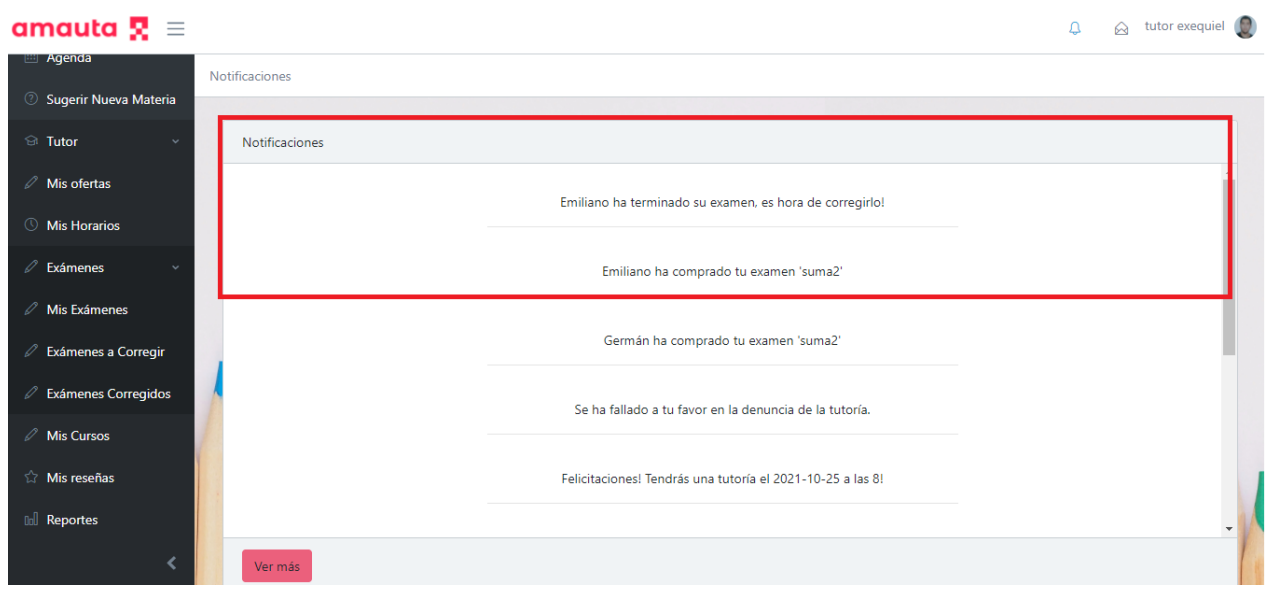

*Figura 1.15.118 Pantalla de Manual de Usuario – Notificación de examen comprado y concluido.*

Para ver la lista de exámenes a corregir, el tutor deberá entrar en la sección "Exámenes a Corregir" a través de la opción "Tutor" --> "Exámenes" --> "Exámenes a Corregir" en el panel de navegación lateral del sitio web.

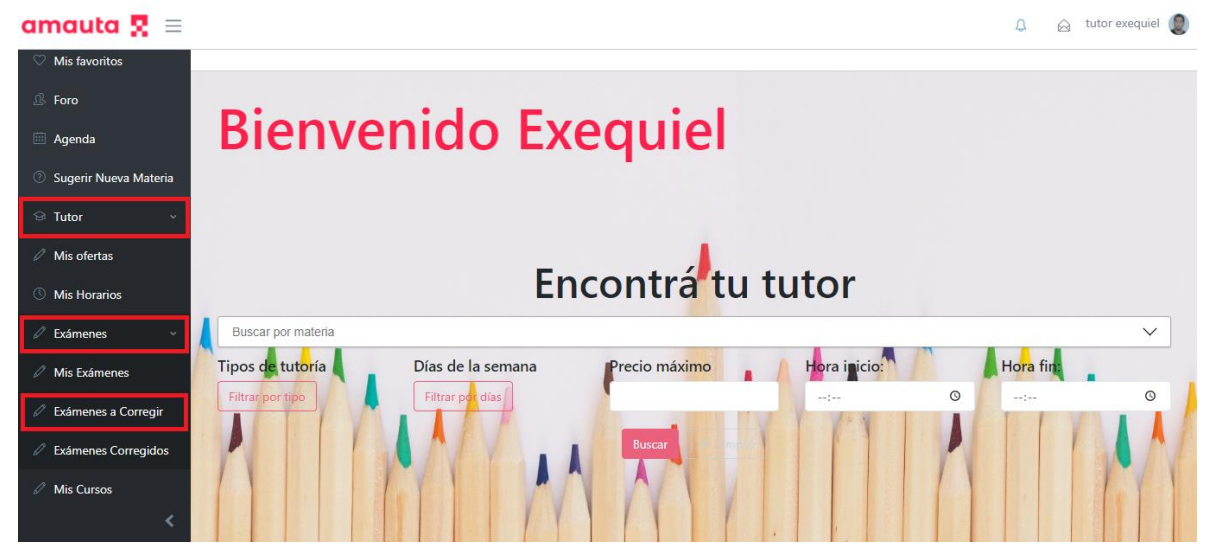

*Figura 1.15.119 Pantalla de Manual de Usuario – Navegar menú hacia Exámenes a corregir.*

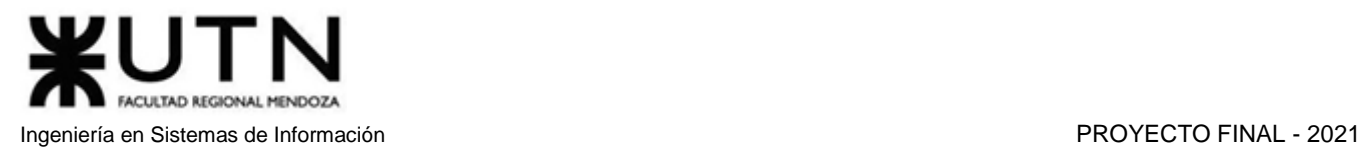

Una vez ubicado en la sección Exámenes a Corregir, el tutor podrá observar la lista de exámenes a ser corregidos. Por cada uno de los exámenes se observan datos como el nombre del examen, el alumno autor de la resolución, la fecha en que se finalizó y el precio del examen. Además, en la columna acciones encontrará el botón "Corregir", representado por el ícono de un lápiz.

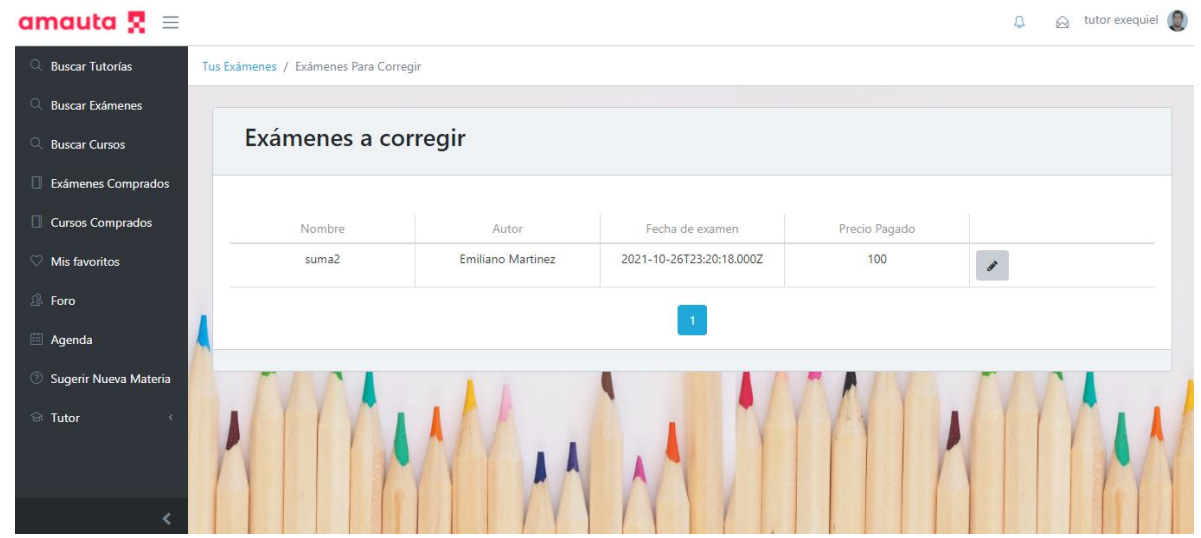

*Figura 1.15.120 Pantalla de Manual de Usuario – Lista exámenes a corregir.*

Cuando el tutor ingresa a corregir un examen, bajo las respuestas proporcionadas por el alumno encontrará dos campos a completar.

El primero es el campo de puntajes, donde deberá ingresar los puntos obtenidos por el alumno. Este puntaje debe ser menor o igual al puntaje que el tutor estableció al momento de crear la pregunta, o se mostrará un mensaje de error anunciando que el valor de corrección es mayor al valor máximo establecido.

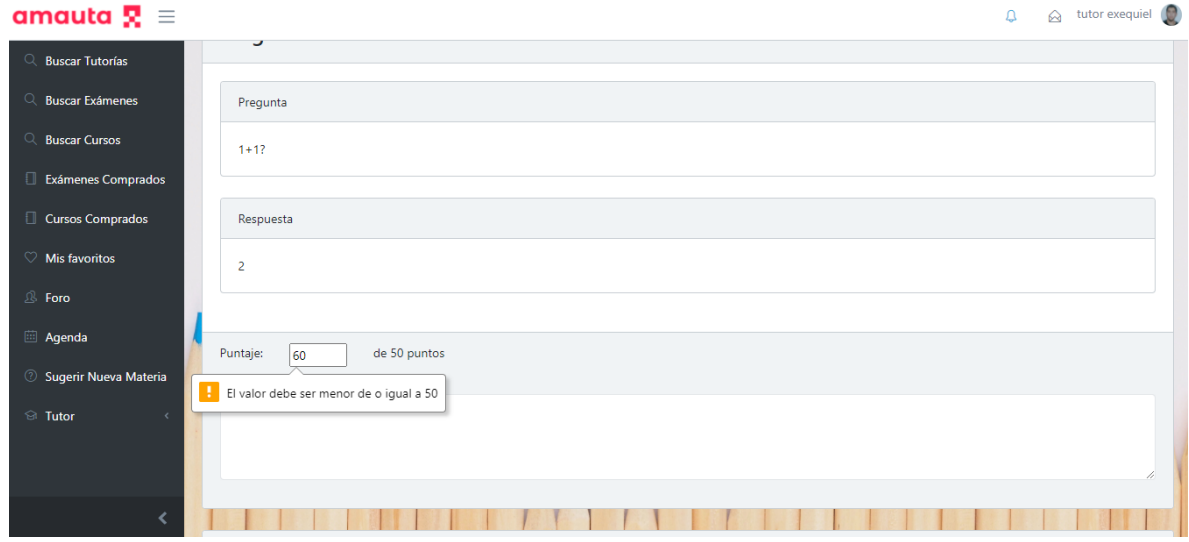

*Figura 1.15.121 Pantalla de Manual de Usuario – Corrección de examen concluido.*

El segundo campo a completar es un feedback a la respuesta ingresada, donde se puede realizar alguna aclaración o explicación particular en base a la respuesta y calificación.

En la parte inferior se encuentran los botones "Cancelar", "Guardar" y una casilla de selección de Corrección Final.

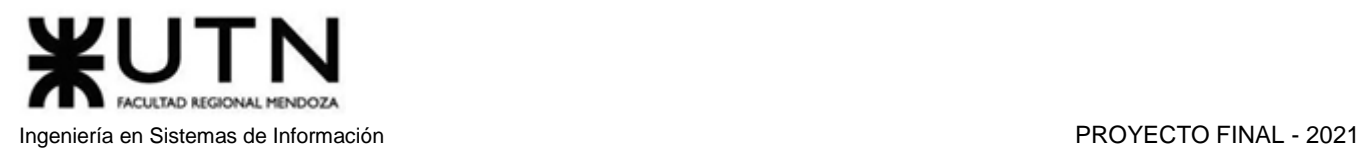

El botón "Cancelar" vuelve a la sección "Exámenes a Corregir", sin realizar ningún cambio en el mismo. El botón "Guardar" vuelve a la sección "Exámenes a Corregir" guardando los cambios realizados. Si el tutor considera que ha completado la corrección y desea finalizar, deberá marcar el check box de "Corrección Final".

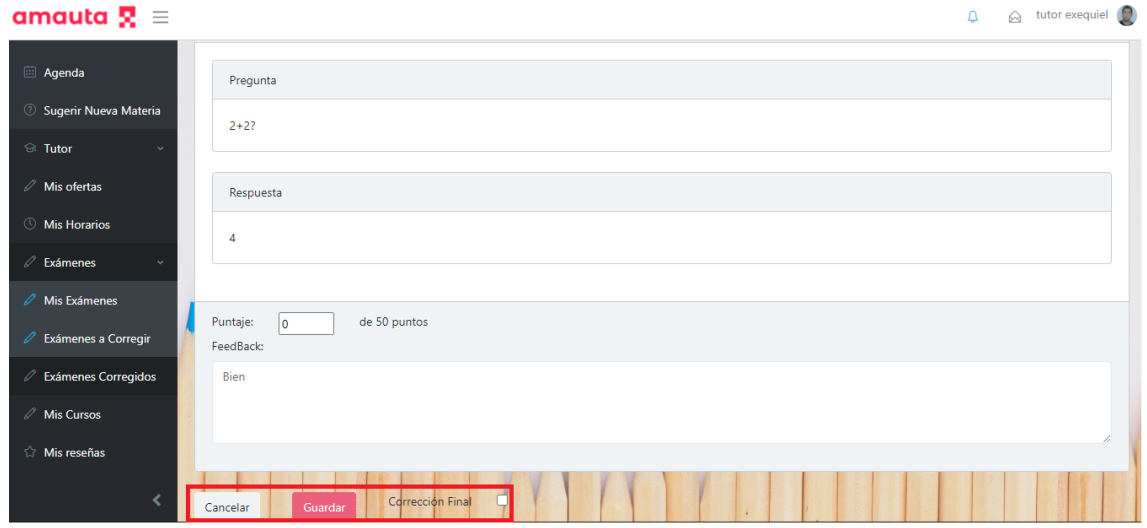

*Figura 1.15.122 Pantalla de Manual de Usuario – Acciones corrección de examen.*

Una vez que el tutor ha finalizado la corrección del examen, este desaparecerá de la lista en la sección "Exámenes a Corregir", y se mostrará en la sección "Exámenes Corregidos". En dicha sección encontrará el historial de todos los exámenes corregidos con anterioridad, y el tutor tendrá la posibilidad de verlo si así lo desea. Cada examen de la lista posee el nombre del examen, el alumno autor y la fecha de entrega. Además de la acción "Ver", la cual se representa con un ícono de lupa en la columna acciones de cada examen de la lista.

Para acceder a la sección "Exámenes Corregidos", se deberá navegar a través de la opción "Tutor" --> "Exámenes" --> "Exámenes Corregidos" en el panel de navegación lateral del sitio web.

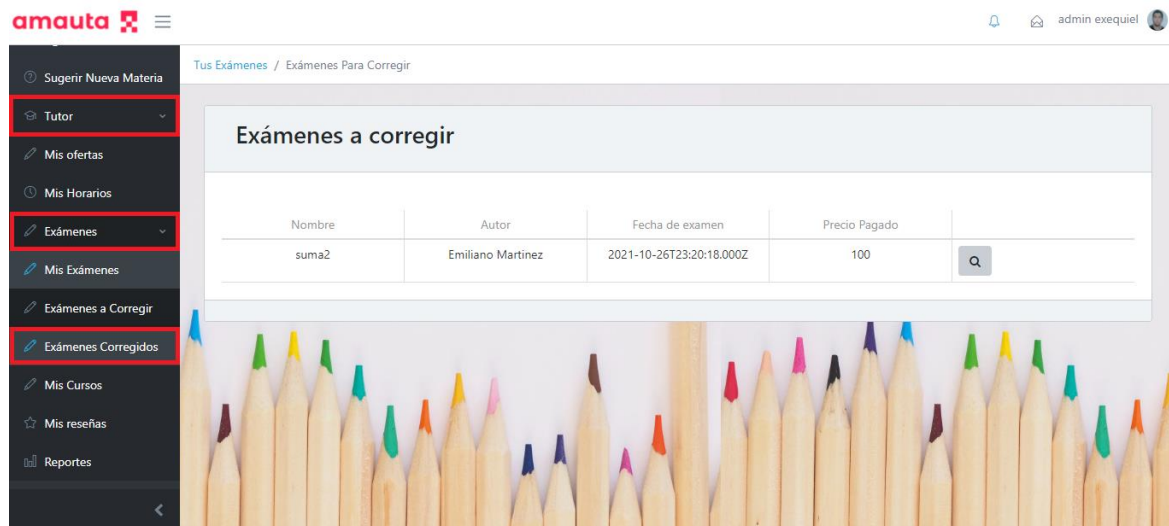

*Figura 1.15.123 Pantalla de Manual de Usuario – Navegar menú hacia Exámenes corregidos.*

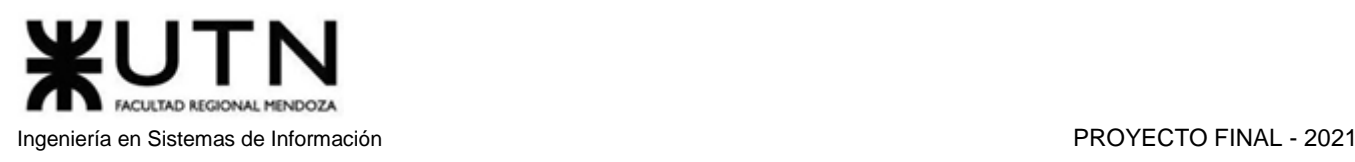

## *Administrar Cursos Grabados*

Además de los exámenes, los tutores tienen la posibilidad de subir cursos con videos grabados, lo cual es otra forma de generar ingresos de forma pasiva.

Para administrar cursos grabados, el tutor deberá acceder a la sección "Mis Cursos" a través de la opción "Tutor" --> "Mis Cursos" en el panel de navegación lateral del sitio web.

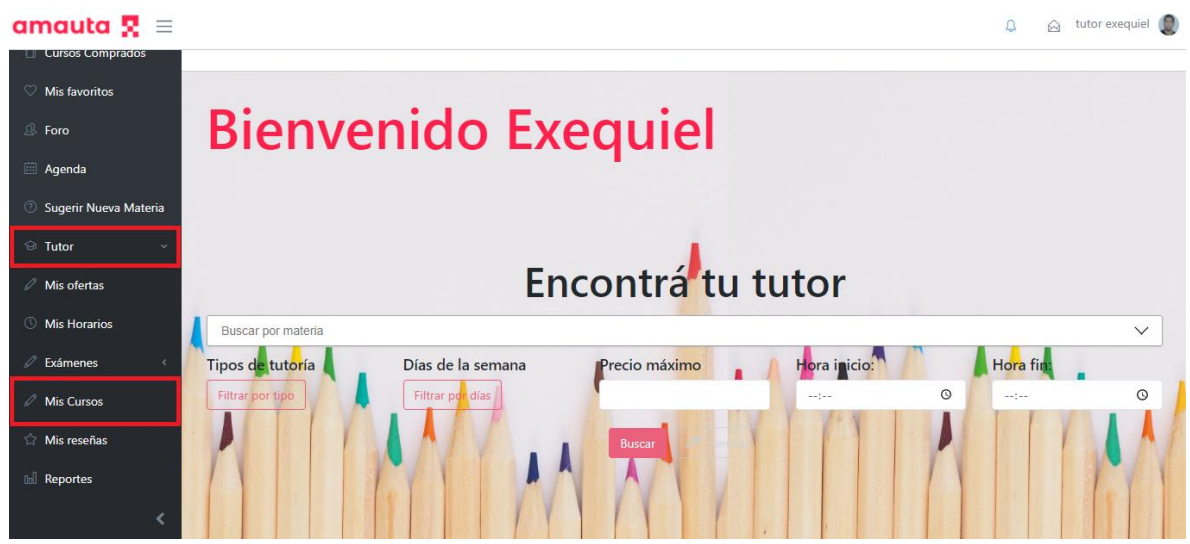

*Figura 1.15.124 Pantalla de Manual de Usuario – Cursos en el Menú.*

Una vez dentro de la sección "Mis Cursos", el tutor podrá observar la lista de cursos grabados que se han cargado con anterioridad junto a las diferentes acciones a realizar. Si no tiene cursos cargados, la lista se encontrará vacía. Las acciones a realizar son "Editar" o "Eliminar". El botón "Editar" se encuentra representado por un ícono de lápiz, y el botón "Eliminar" está representado por un ícono de bote de basura. Para crear un nuevo curso deberá seleccionar la opción "Crear Curso" en la parte superior derecha de la página.

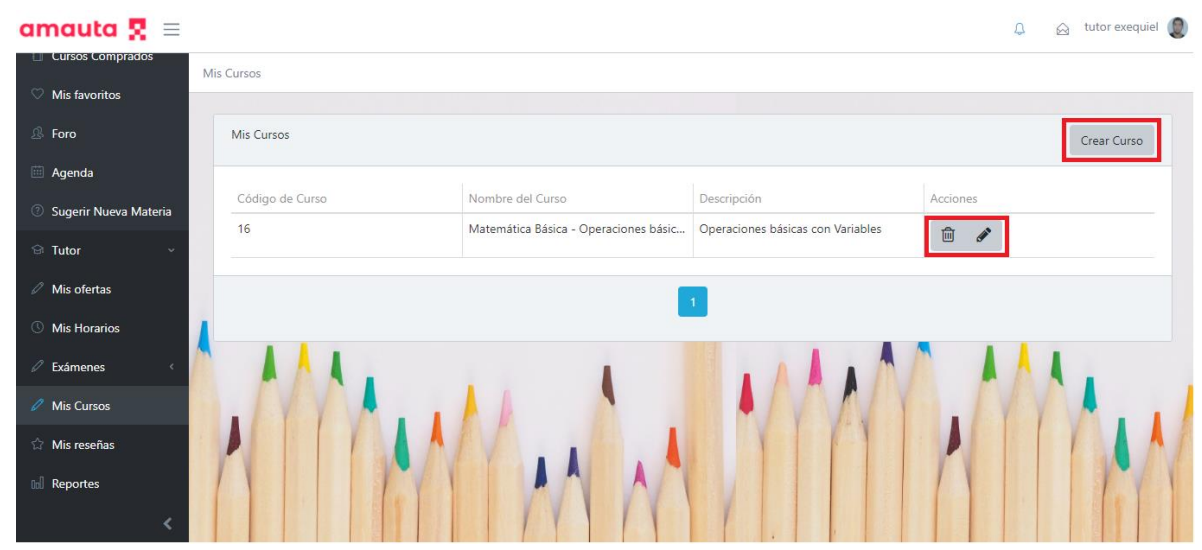

*Figura 1.15.125 Pantalla de Manual de Usuario – Botones para crear, modificar y eliminar cursos.*

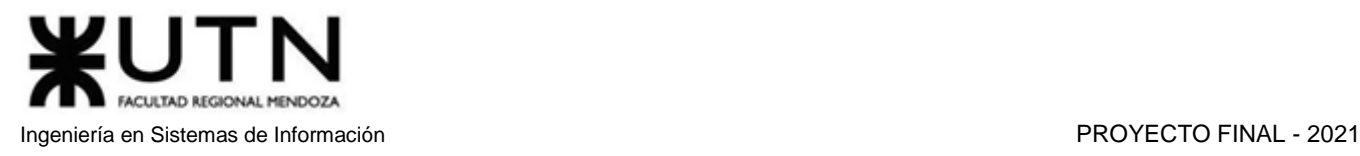

Al seleccionar la opción "Crear Curso", el tutor será redireccionado a la pestaña "Nuevo Curso" donde se encuentra los campos nombre, precio y descripción, a completar por el tutor, y un combo box de materia, donde deberá seleccionar la materia que corresponde con el curso que se desea cargar. Todos estos datos son obligatorios, la falta de alguno de ellos arrojaría un error, como se muestra en la siguiente imagen, a la hora de intentar crear el curso.

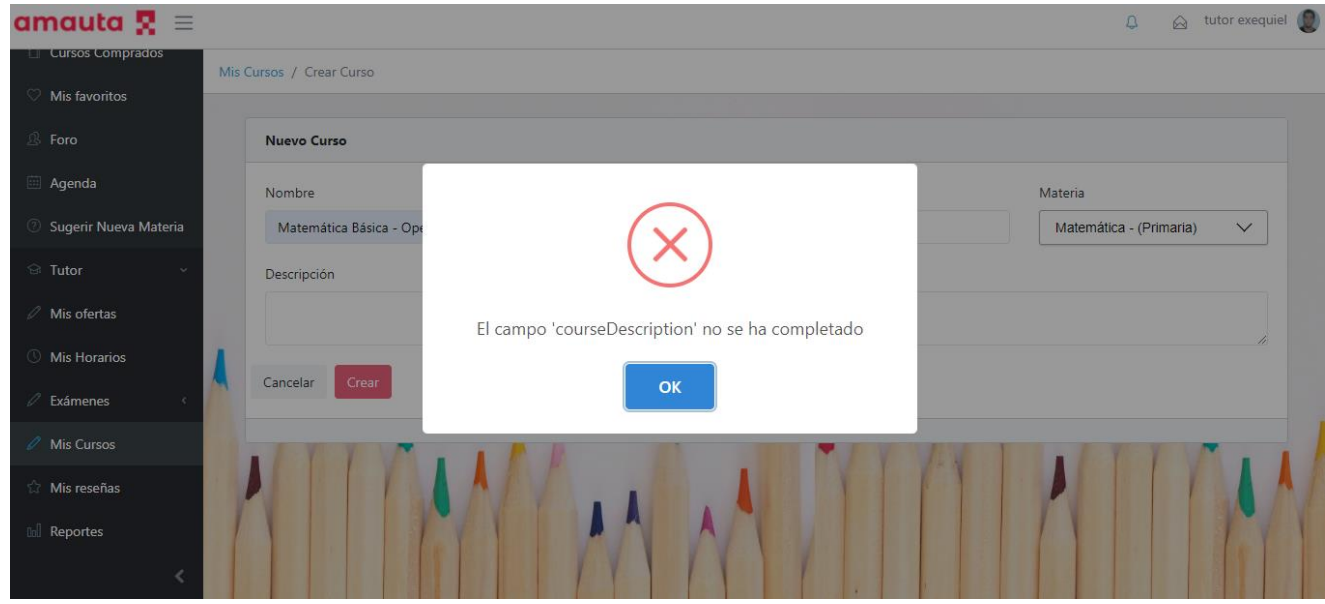

*Figura 1.15.126 Pantalla de Manual de Usuario –Pantalla de error del campo descripción del curso.*

En la parte inferior de los campos completados anteriormente se encuentran los botones "Cancelar" y "Crear". El botón "Cancelar" vuelve a la sección Mis Cursos sin guardar los cambios realizados, mientras que el botón "Crear" guarda los datos del nuevo curso, mostrando un mensaje de éxito, y permitiendo posteriormente hacer la carga de videos.

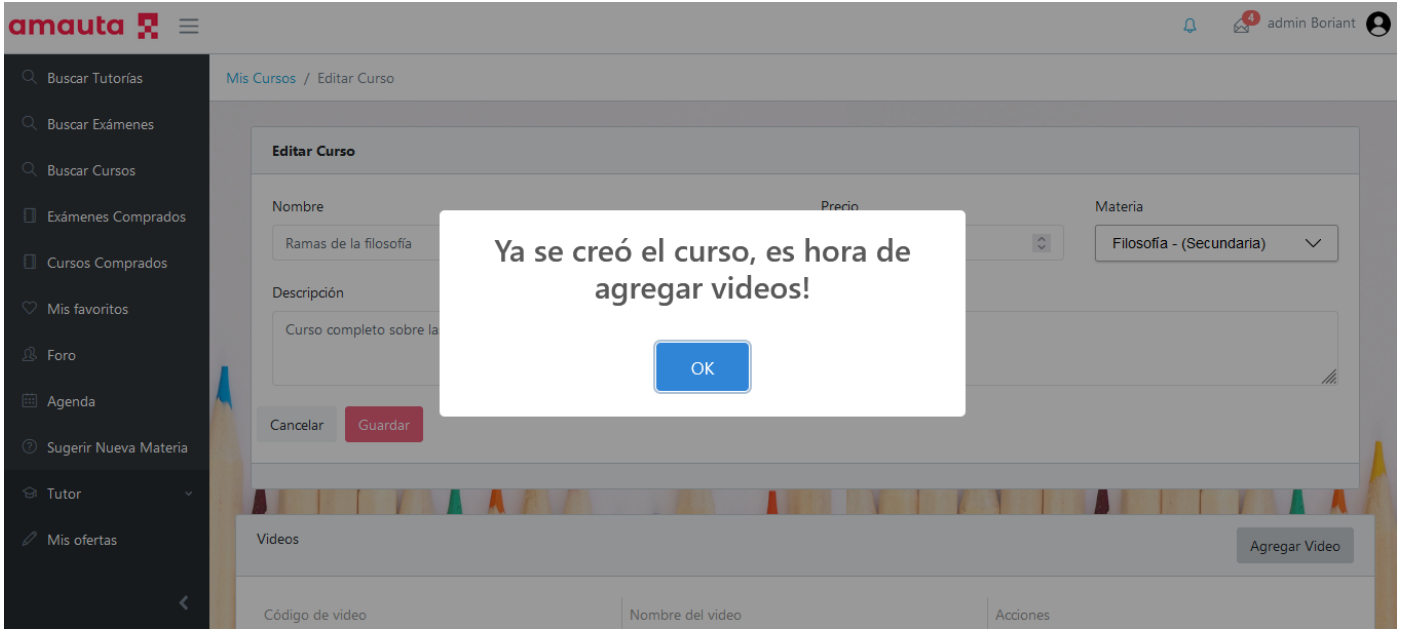

*Figura 1.15.127 Pantalla de Manual de Usuario – Curso creado con éxito.*

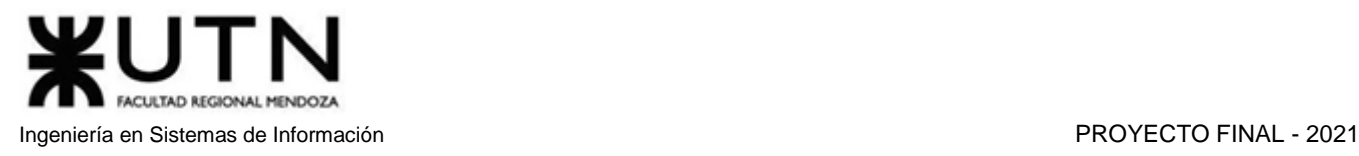

Para continuar deberá seleccionar el botón "OK" de la ventana PopUp. Ahora podrá observar que se redireccionó a la sección "Editar Curso". En la zona inferior de la página se muestra una solapa llamada Videos, la cual contiene una lista con el código y nombre del video subido, y las diferentes acciones a realizar. Esta solapa también tiene en su zona superior derecha el botón "Agregar Video".

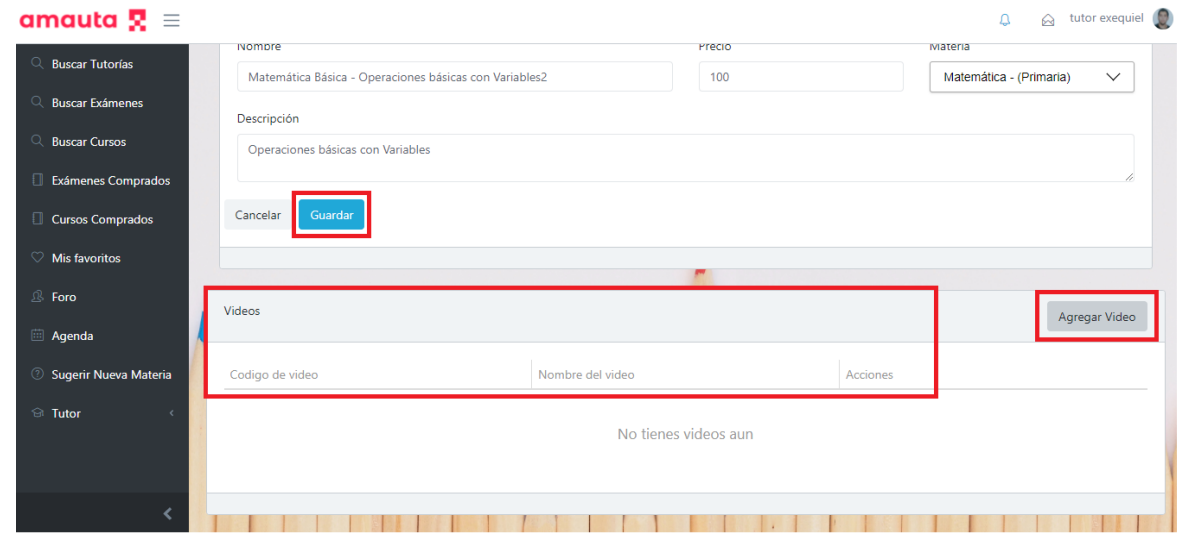

*Figura 1.15.128 Pantalla de Manual de Usuario – Editando curso.*

Cada vez que el tutor seleccione la opción "Agregar Video", se abrirá la ventana Agregar Video, la cual cuenta con campos para el nombre del video y el tema, este último deberá ser seleccionado de una lista de temas cargados y asociados a la materia elegida anteriormente. También se pueden observar los botones "Seleccionar Archivo", "Cancelar" y "Agregar".

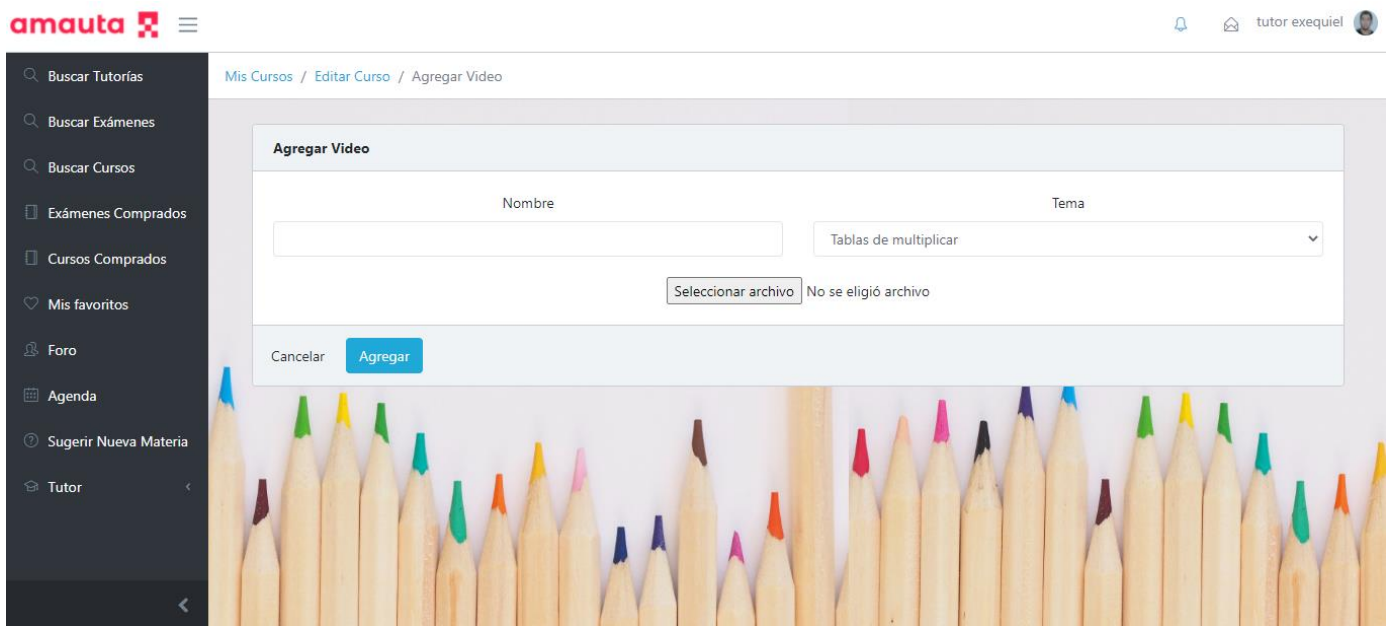

*Figura 1.15.129 Pantalla de Manual de Usuario – Agregar video.*

Al seleccionar la opción "Seleccionar archivo", se abrirá una ventana de exploración de archivos que le permitirá buscar el video que desea subir entre sus carpetas personales.

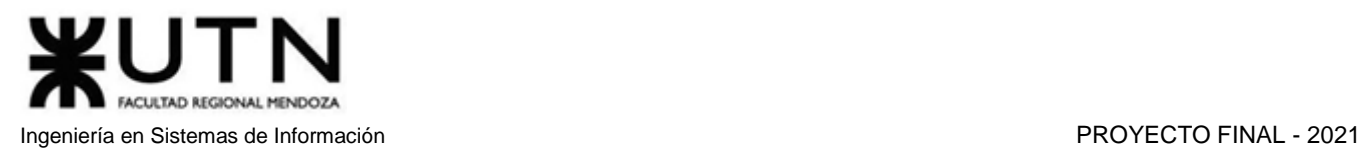

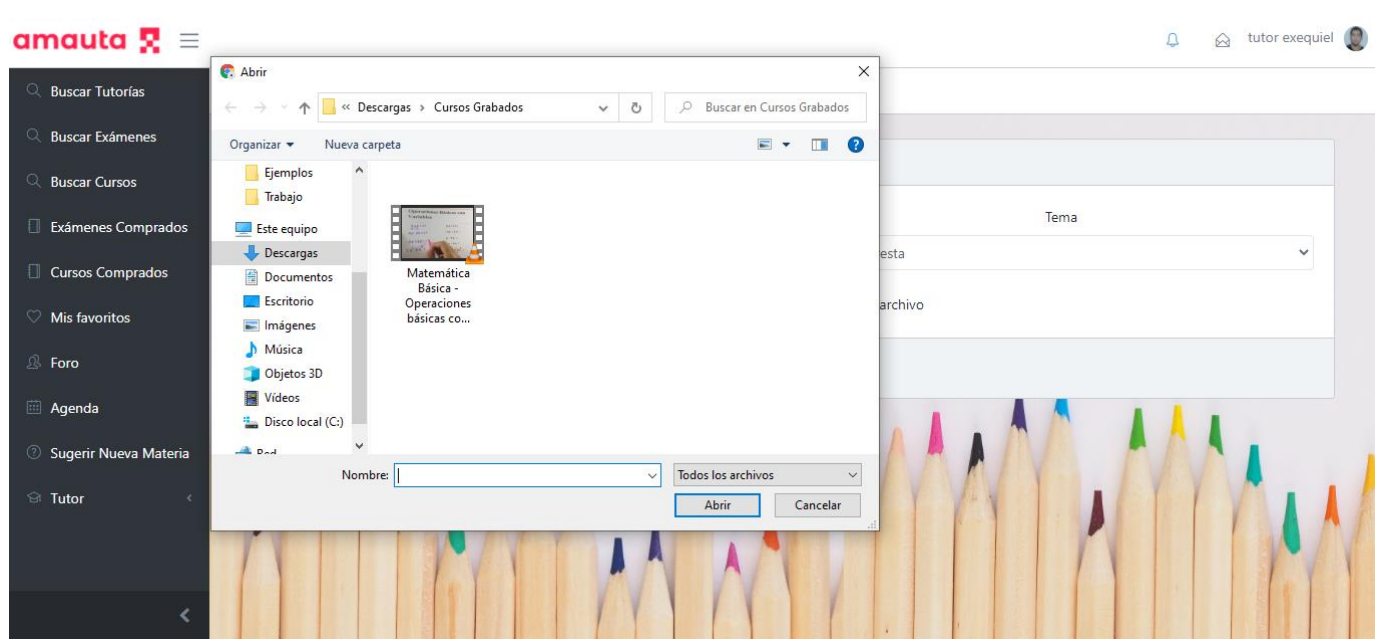

*Figura 1.15.130 Pantalla de Manual de Usuario – Seleccionar archivo de video.*

Cuando haya seleccionado el video, podrá previsualizarlo antes de cargarlo al curso. Si desea cambiar de video, deberá seleccionar nuevamente la opción "Seleccionar archivo" y buscar el nuevo video.

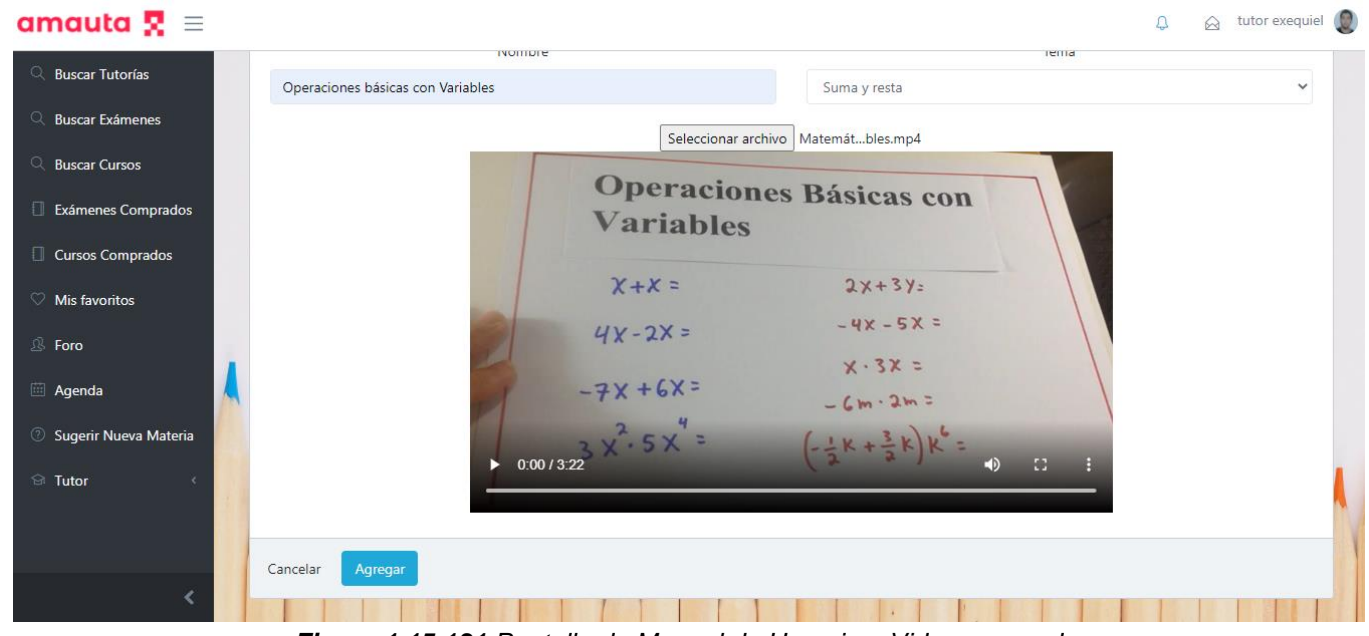

*Figura 1.15.131 Pantalla de Manual de Usuario – Video agregado.*

En la parte inferior se encuentran los botones "Cancelar" y "Agregar". El botón "Cancelar" vuelve a la sección "Editar Curso" sin guardar el video en la lista. Por otro lado, el botón "Agregar" guardará el video, y se verá reflejado en la lista de videos del curso.

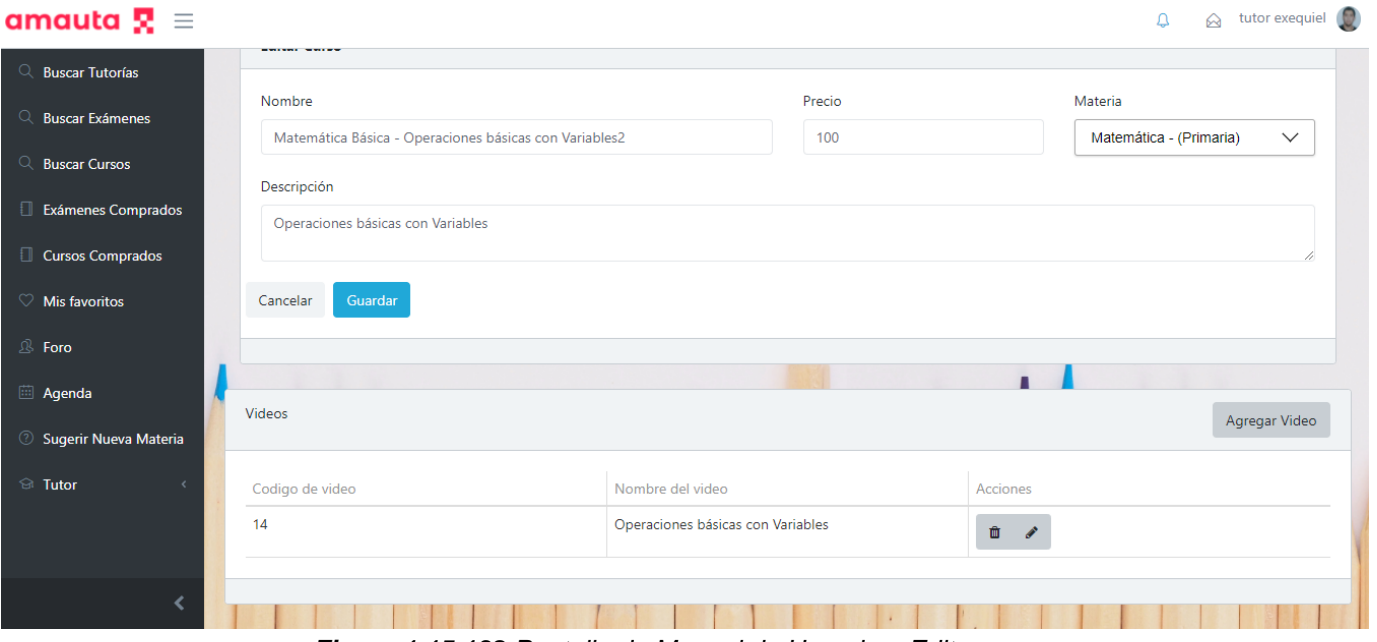

*Figura 1.15.132 Pantalla de Manual de Usuario – Editar curso.*

Una vez que el tutor haya agregado todos los videos deseados al curso, puede finalizar con la creación. Para realizar esto, encontrará en la parte inferior los botones "Cancelar" y "Guardar". El botón "Cancelar" vuelve a la sección Mis Cursos sin guardar los cambios realizados, mientras que el botón "Guardar" guarda los videos del curso, y posteriormente agrega en la lista de cursos el que acaba de ser creado, y lo redirecciona a la sección Mis Cursos.

Anteriormente se mencionaron las acciones "Editar" y "Borrar" cursos, que se encuentran en la sección Mis Cursos. El botón "Editar" redireccionará al tutor a la sección Editar Curso, lo que le permitirá cambiar los campos de nombre, precio, descripción y tema, y también podrá agregar más videos, si así lo desea. Tras realizar el cambio, deberá seleccionar el botón "Cancelar" si desea deshacer los cambios, o el botón "Guardar" si desea guardarlos.

El botón "Borrar" abrirá una ventana PopUp en la que preguntará si está seguro de querer borrar el curso. Si selecciona el botón "Cancelar", se cierra la ventana PopUp sin hacer cambios. Mientras que, si selecciona el botón "Sí", borrará el curso de la lista de cursos grabados.

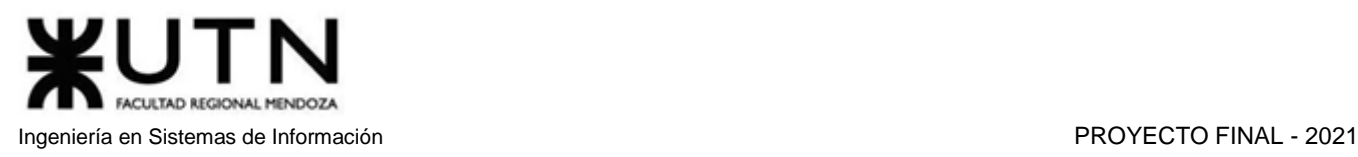

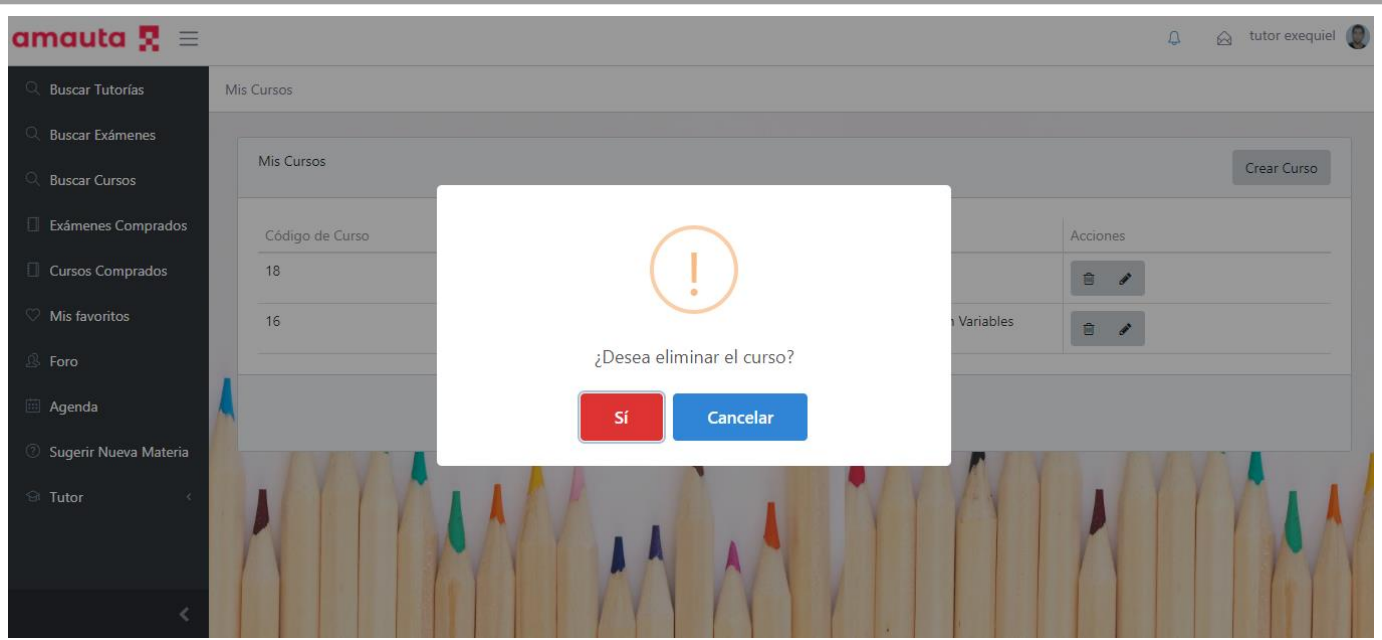

*Figura 1.15.133 Pantalla de Manual de Usuario – Confirmar eliminación de curso.*

# *Generar Reportes*

El tutor tiene la posibilidad de ver un reporte sobre su actividad y rendimiento en el sistema. Para generar reportes, el tutor deberá navegar a través de la opción "Tutor" --> "Reportes", utilizando el panel de navegación lateral del sistema.

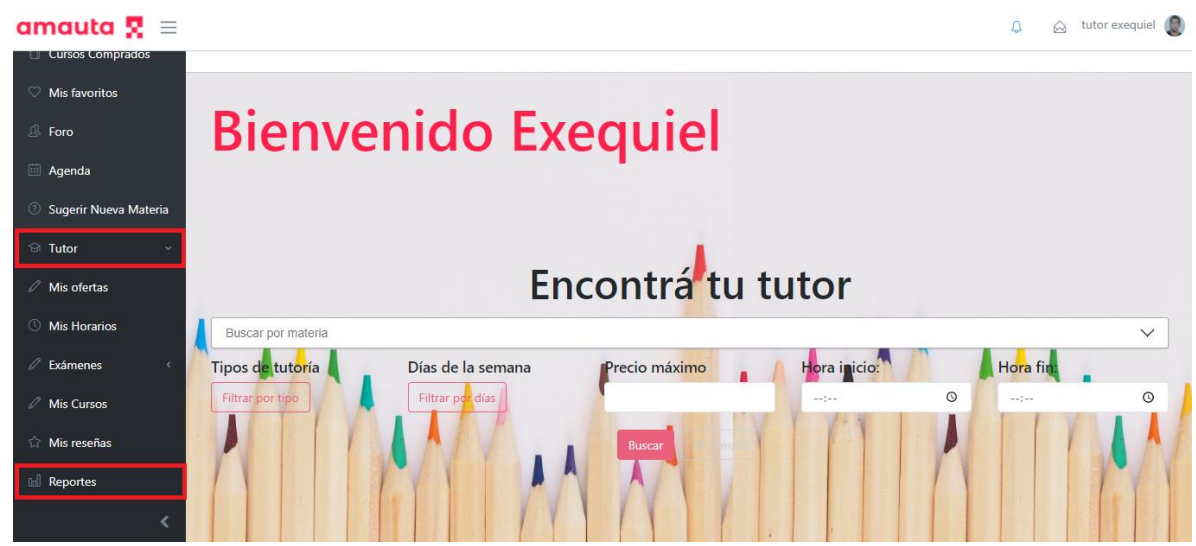

*Figura 1.15.134 Pantalla de Manual de Usuario – Menú reportes de tutor.*

Tras ingresar a la sección Reportes, se generará un reporte basado en el año actual. El usuario puede generar reportes con datos de un año específico modificando el campo editable que se encuentra en la parte superior, y presionando luego el botón "Generar".

ACULTAD REGIONAL MENDOZA

## Ingeniería en Sistemas de Información PROYECTO FINAL - 2021

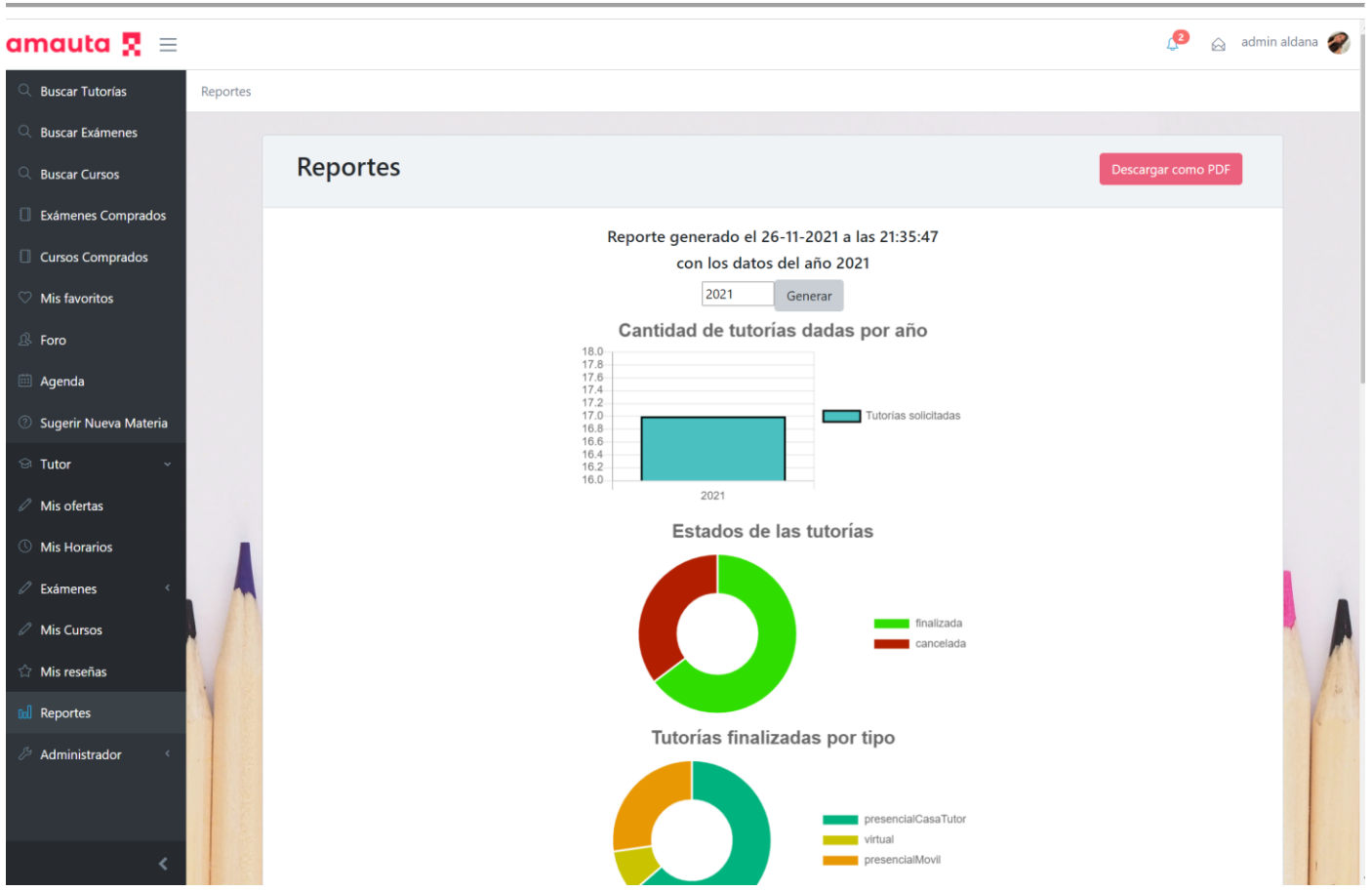

*Figura 1.15.135 Pantalla de Manual de Usuario – Pantalla principal de sección reportes.*

En primer lugar, se visualiza un gráfico de barras con la cantidad de tutorías dadas cada año. Además, se muestran dos gráficos de torta: uno posee información de los estados de las tutorías, el otro muestra la cantidad de tutorías finalizadas según su tipo. El usuario puede posicionar el puntero sobre los gráficos para ver el valor correspondiente a cada dato.

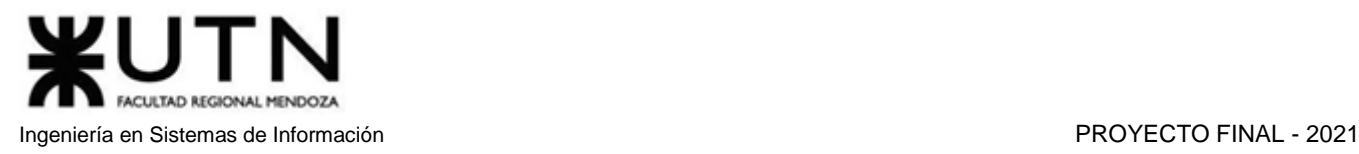

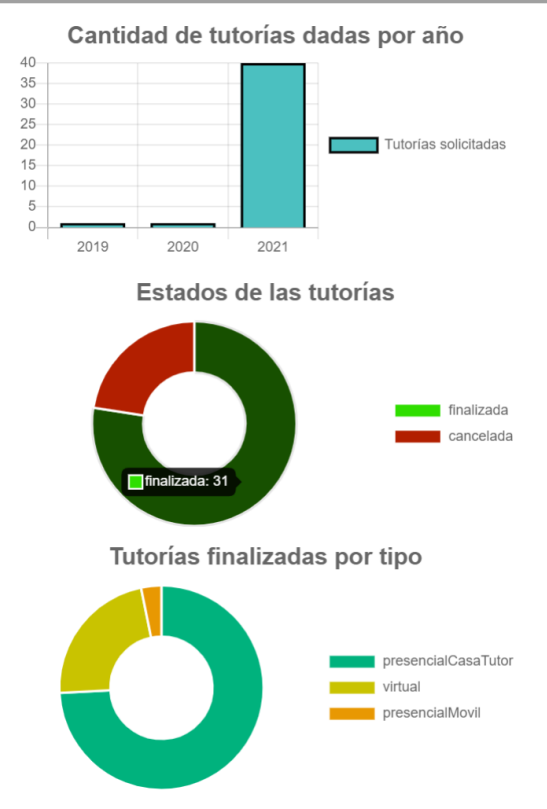

*Figura 1.15.136 Pantalla de Manual de Usuario – Reportes de tutorías.*

Si el tutor se desplaza hacia abajo, podrá observar los reportes generados para sus ganancias. En primer lugar, se muestra un cuadro con el total de ganancias y también los valores desagregados según el tipo de ganancia (por videos, tutorías o exámenes). En segundo lugar, encontrará un gráfico de línea que muestra las ganancias obtenidas cada mes del año seleccionado.

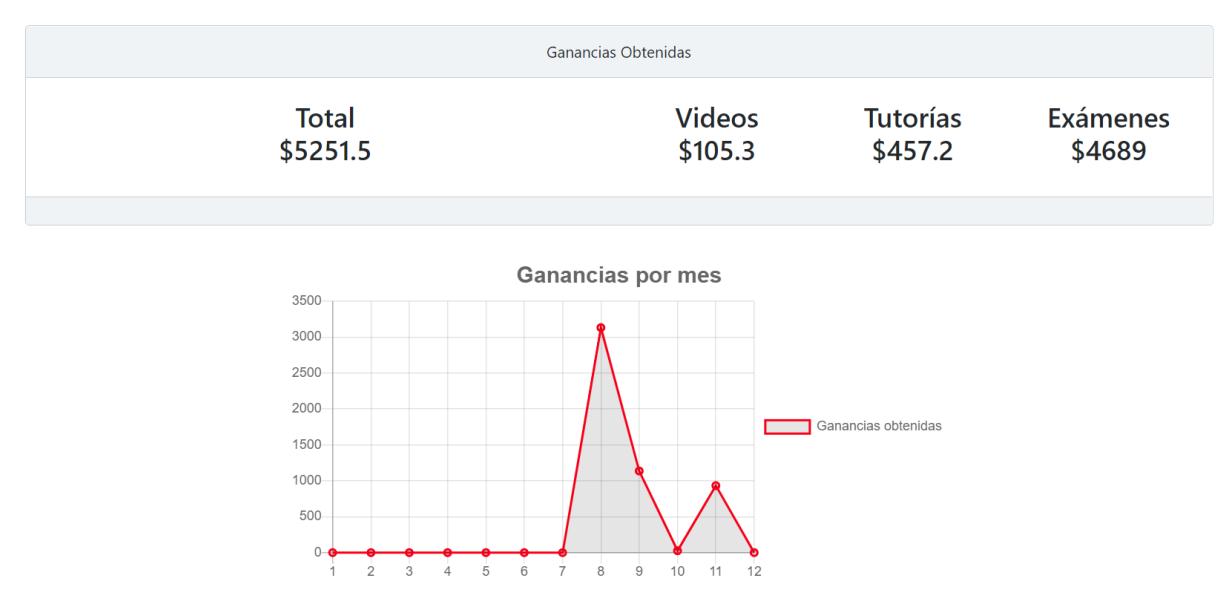

*Figura 1.15.137 Pantalla de Manual de Usuario – Reporte de ganancias.*

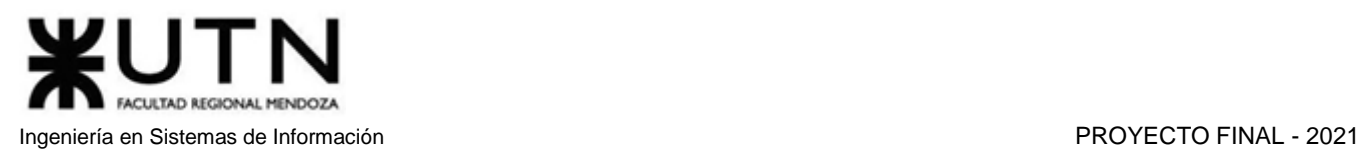

Por último, se muestran reportes sobre los exámenes y cursos. Para el caso de exámenes, se muestra una tabla con el nombre del examen, la materia a la que corresponde, el número de aprobados, el número de desaprobados y el porcentaje de alumnos aprobados. En cuanto a cursos grabados, se presenta un gráfico de barras con los 5 cursos más vendidos por el tutor, ordenados de manera decreciente.

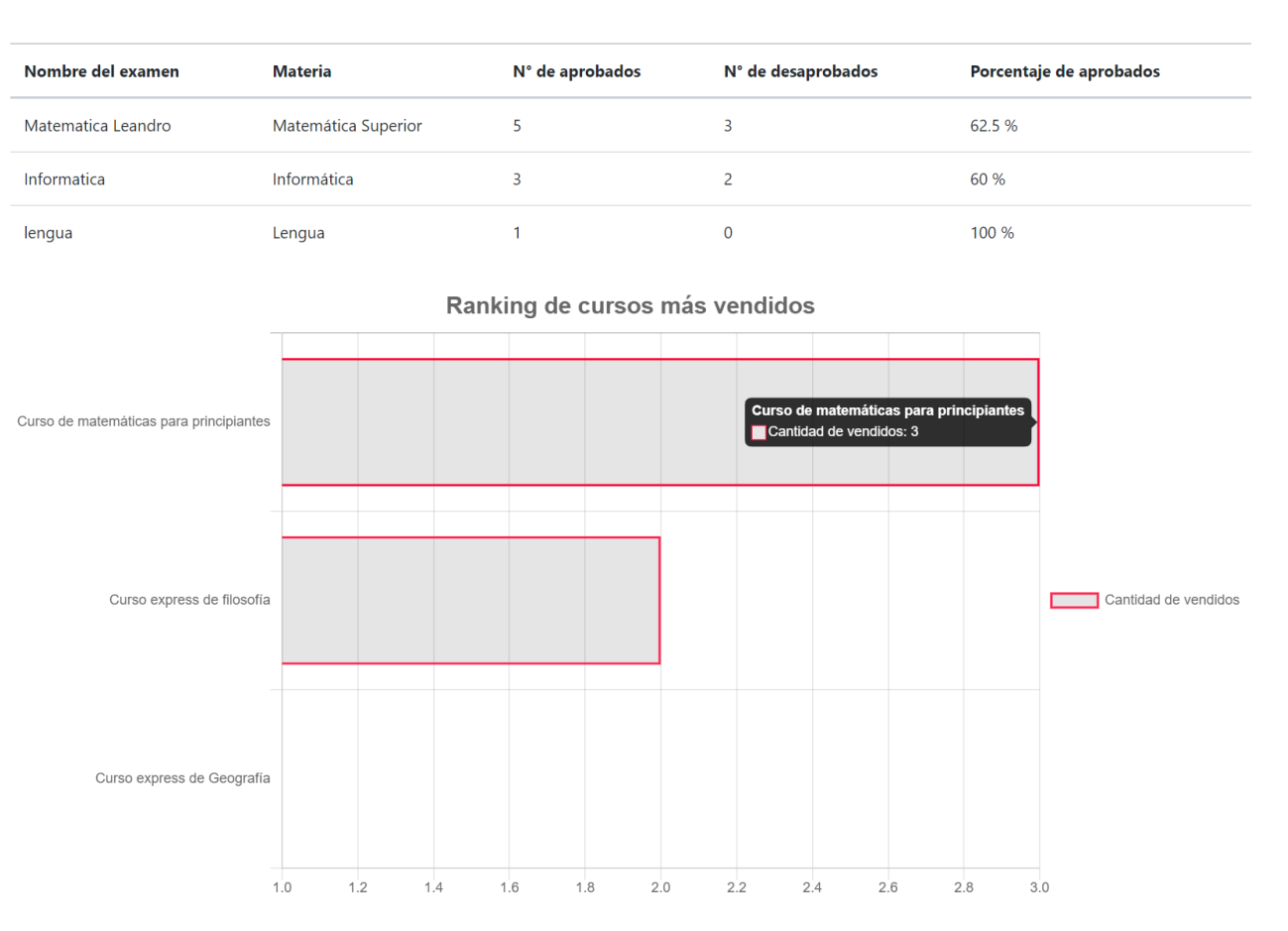

## Alumnos aprobados/desaprobados por examen tomado

*Figura 1.15.138 Pantalla de Manual de Usuario – Reporte de exámenes y cursos.*

La pantalla de reportes presenta, en la esquina superior derecha, un botón que permite generar un documento de tipo PDF para facilitar la impresión o envío de los reportes. El documento posee las mismas características y gráficos mostrados en la interfaz de usuario.

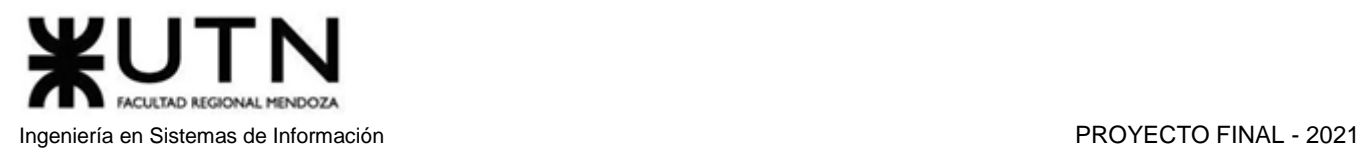

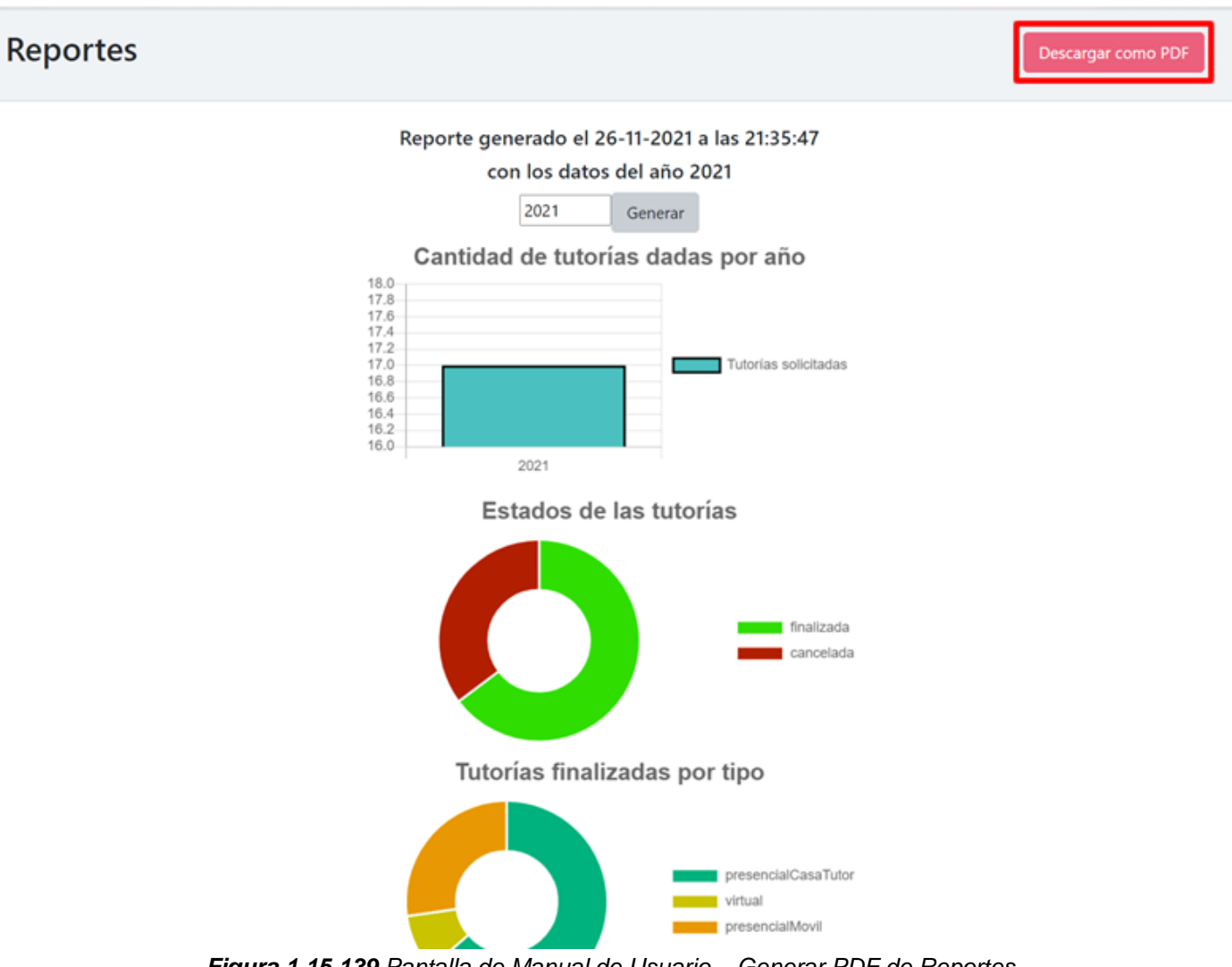

*Figura 1.15.139 Pantalla de Manual de Usuario – Generar PDF de Reportes.*

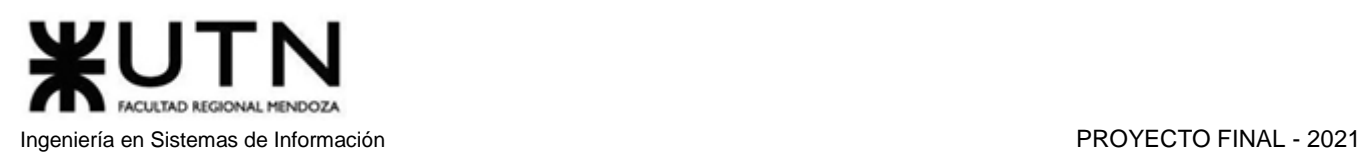

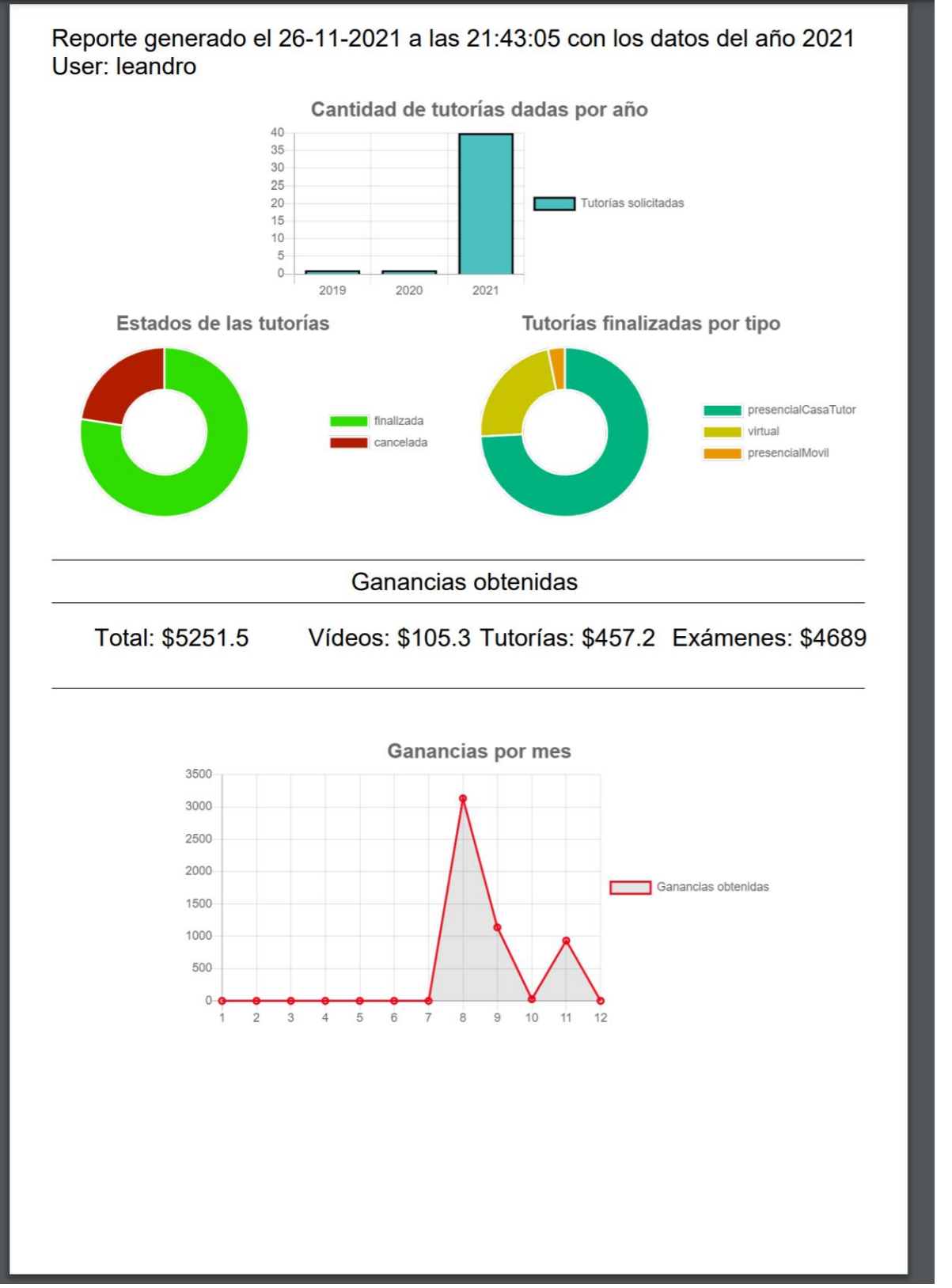

*Figura 1.15.140 Pantalla de Manual de Usuario – Primera página de reporte en PDF.*

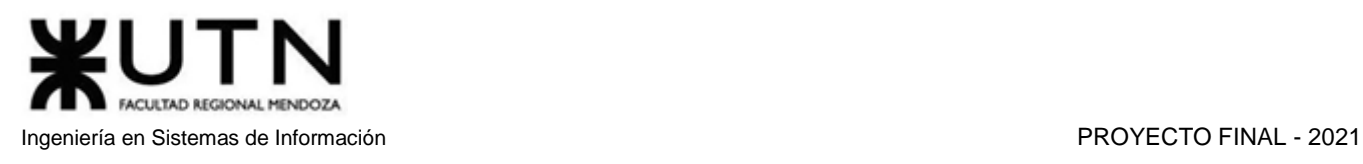

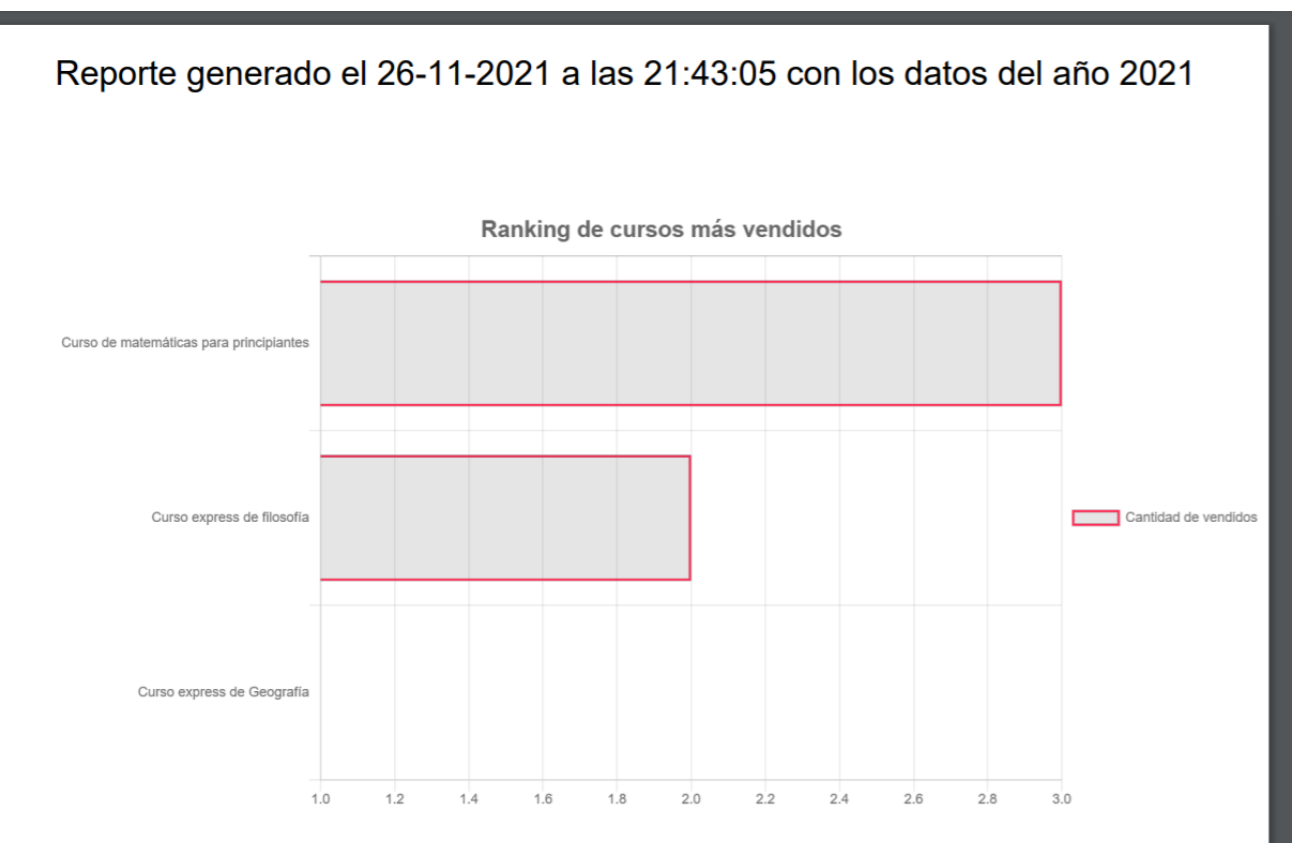

## Alumnos aprobados/desaprobados por examen tomado

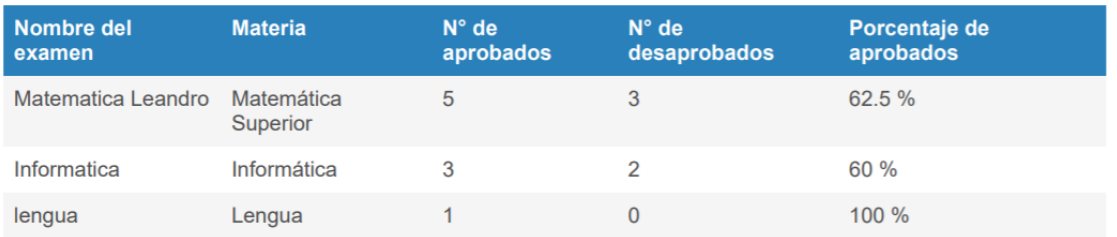

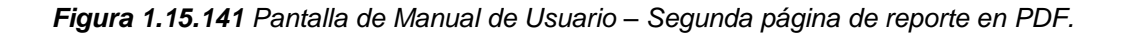

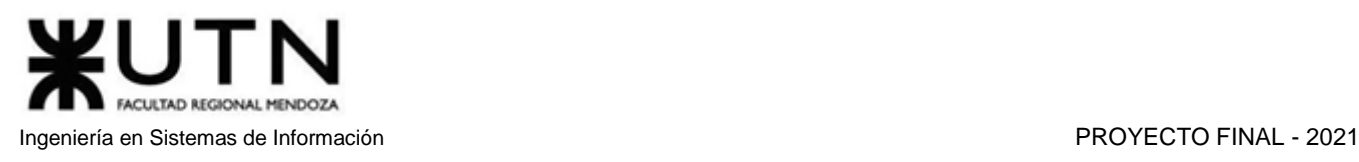

# Funcionalidades de Administrador

## *Resolver Denuncias de Videos*

Para tratar una denuncia de video, un administrador deberá dirigirse al apartado "Denuncias Videos" utilizando el menú lateral. Una vez ahí, se podrá apreciar una tabla que lista las diferentes denuncias vigentes. La misma cuenta con información del título del video, una descripción de la denuncia, nombre del denunciante, autor del video y un botón para ver la denuncia y video.

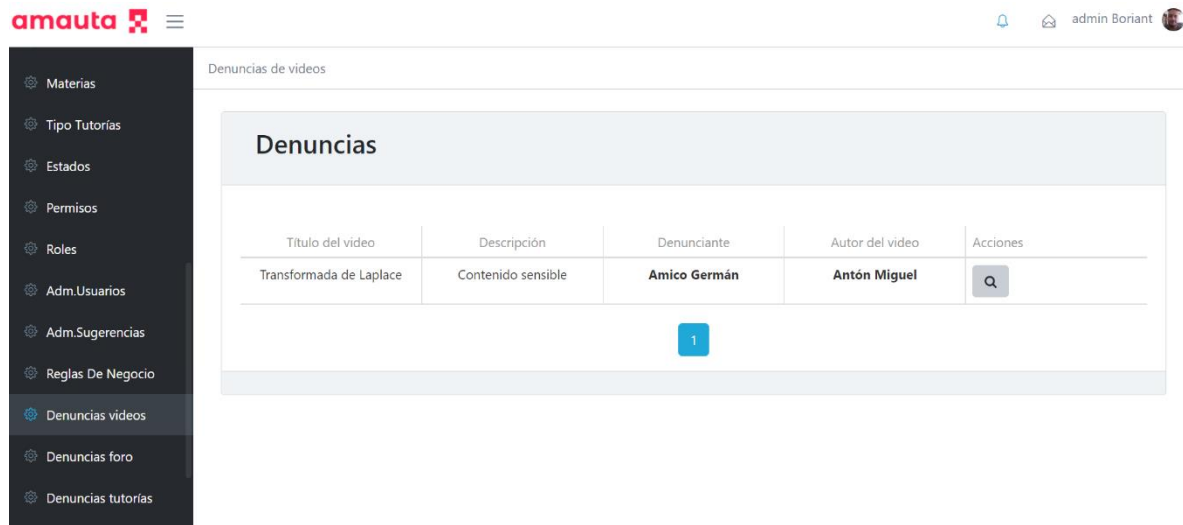

*Figura 1.15.142 Pantalla de Manual de Usuario – Resolver denuncia de video.*

Al seleccionar el botón de la lupa para inspeccionar, el sistema mostrará, en una nueva pantalla, el id de la denuncia, el comentario que redactó el denunciante, el video que fue denunciado, y un cuadro de texto para ingresar un comentario para aclarar la decisión final de la denuncia.

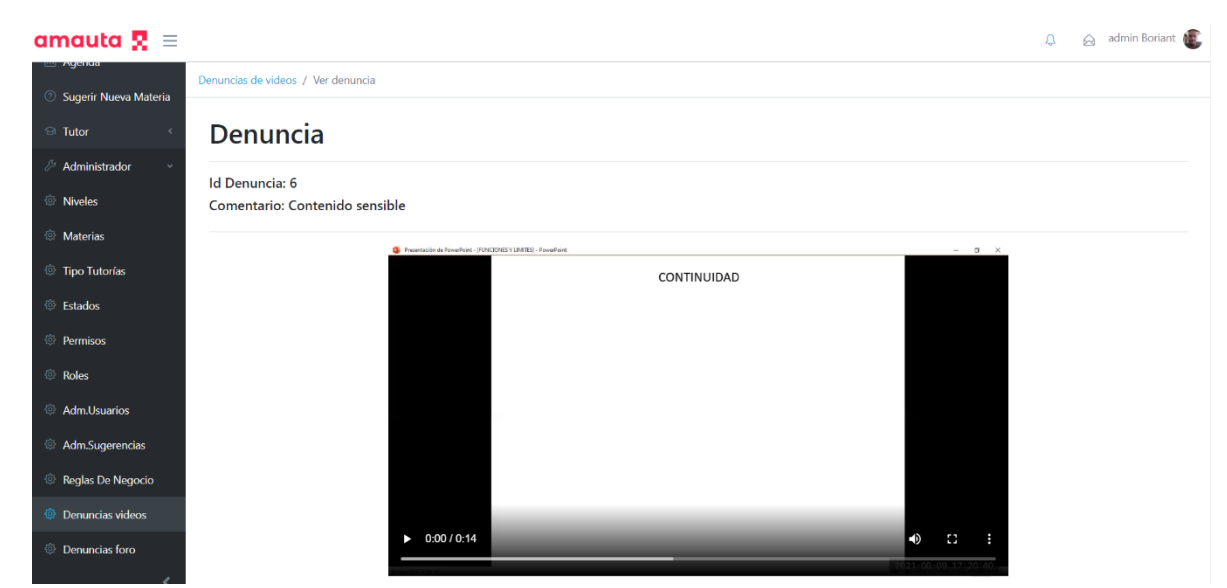

*Figura 1.15.143 Pantalla de Manual de Usuario – Revisando denuncia de video.*

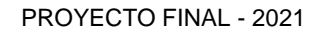

 $\mathbf{Q} \qquad \mathbf{Q} \qquad \text{admin Borian}$ 

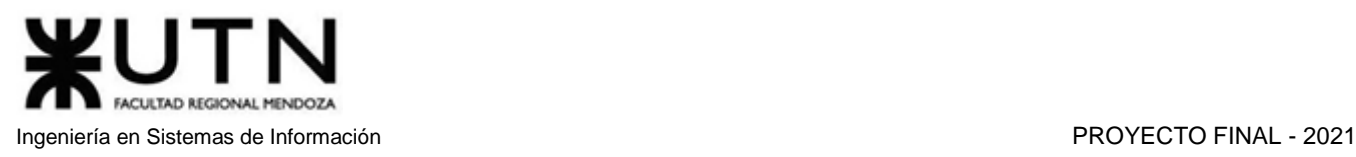

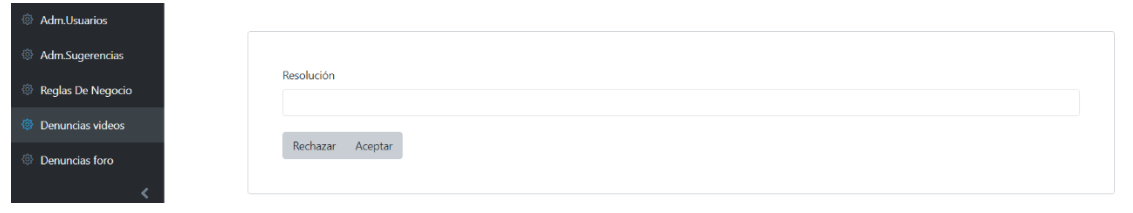

*Figura 1.15.144 Pantalla de Manual de Usuario – Resolver denuncia de tutoría.*

Por último, una vez que se ha tomado la decisión, el administrador puede rechazar la denuncia al seleccionar el botón "Rechazar" o puede aceptar la denuncia al seleccionar el botón "Aceptar" lo que eliminará el video. Para cualquier caso tanto el denunciante como el denunciado serán notificados de la decisión final.

## *Resolver Denuncias de Tutorías*

Para tratar una denuncia de tutoría, un administrador deberá dirigirse desde el menú principal, al apartado "Denuncias Tutorías". Una vez ahí, se podrá apreciar una tabla que listará las diferentes denuncias que se encuentren vigentes en ese momento. La misma contará con información del id de la tutoría, una descripción de la denuncia, nombre del denunciante, nombre del denunciado y un botón para ver la denuncia y tomar una resolución.

## amauta  $\mathbf{R}$  =

| <b><i><b>Materias</b></i></b>                   | <b>Denuncias Tutorías</b> |                              |                          |                           |                         |  |  |  |
|-------------------------------------------------|---------------------------|------------------------------|--------------------------|---------------------------|-------------------------|--|--|--|
| <b><sup><b><i>S</i></b></sup> Tipo Tutorías</b> |                           | Denuncias de Tutorías        |                          |                           |                         |  |  |  |
| <sup>©</sup> Estados                            |                           |                              |                          |                           |                         |  |  |  |
| <sup>®</sup> Permisos                           |                           |                              |                          |                           |                         |  |  |  |
| <sup><b><sup>3</sup> Roles</b></sup>            | Id de Tutoría             | Descripción                  | Denunciante              | Denunciado                | Acciones                |  |  |  |
| <sup>3</sup> Adm.Usuarios                       | 99                        | Se presento 20 minutos tarde | <b>Emiliano Martinez</b> | <b>Exequiel Sarmiento</b> | $\mathsf Q$             |  |  |  |
| & Adm.Sugerencias                               | 99                        | 123                          | <b>Emiliano Martinez</b> | <b>Exequiel Sarmiento</b> | $\bar{\mathbf{Q}}$      |  |  |  |
| Reglas De Negocio                               | 113                       | xd                           | Germán Amico             | Miguel Antón              | $\overline{\mathbf{Q}}$ |  |  |  |
| <sup><b><sup>3</sup> Denuncias videos</b></sup> | 113                       | <b>XSVCV</b>                 | Germán Amico             | Miguel Antón              | $\mathsf Q$             |  |  |  |
| <sup>3</sup> Denuncias foro                     | 113                       | asdasdasd                    | Germán Amico             | Miguel Antón              | $\mathsf Q$             |  |  |  |
| @ Denuncias tutorías                            | 113                       | asdasdsad                    | Germán Amico             | Miguel Antón              | $\mathsf Q$             |  |  |  |
| <b><sup><b><sup>3</sup></b></sup> Backups</b>   |                           |                              |                          |                           |                         |  |  |  |
| <sup>3</sup> Adm.Usuarios                       |                           |                              |                          |                           |                         |  |  |  |
| nnl Estadísticas                                |                           |                              |                          |                           |                         |  |  |  |

*Figura 1.15.145 Pantalla de Manual de Usuario – Denuncias de tutoría.*

Al seleccionar el botón de la lupa para inspeccionar, el sistema mostrará, en una nueva pantalla, el id de la denuncia, el id de la tutoría, nombre y apellido del denunciante y el denunciado, la descripción que redactó el denunciante, y un cuadro de texto para ingresar un comentario aclarando la decisión final de la denuncia.

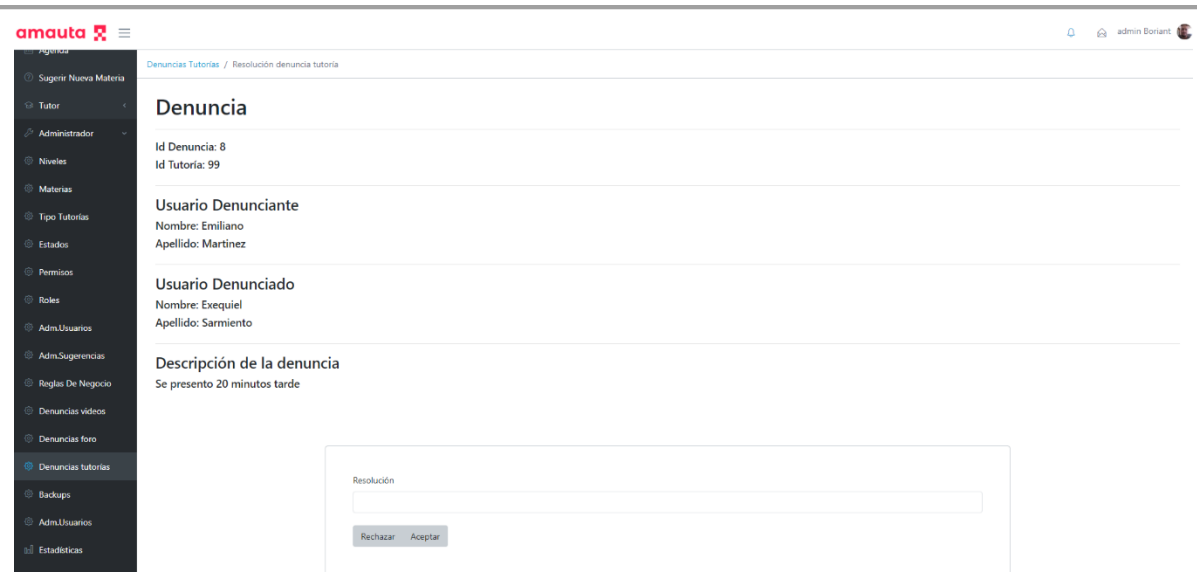

*Figura 1.15.146 Pantalla de Manual de Usuario – Resolver denuncia de tutoría.*

Por último, una vez que se ha tomado la decisión, el administrador puede rechazar la denuncia al seleccionar el botón "Rechazar" o puede aceptar la denuncia al seleccionar el botón "Aceptar" lo que hará que se devuelva el dinero pagado por el denunciante para esta tutoría. En cualquier caso, tanto el denunciante como el denunciado serán notificados de la decisión final.

## *Resolver Denuncia De Foro*

Para tratar una denuncia de una entrada de foro, un administrador deberá dirigirse desde el menú lateral, al apartado "Denuncias Foro". Una vez ahí, se podrá apreciar una tabla que listará las diferentes denuncias vigentes. La misma contará con información del título de la entrada, una descripción de la denuncia, nombre del denunciante, nombre del autor del foro y un botón para ver la denuncia y tomar una resolución.

| amauta $\mathbf{R} \equiv$                 |                                       |                     |                          |                             | admin Boriant<br>$\hbox{D}$ |  |
|--------------------------------------------|---------------------------------------|---------------------|--------------------------|-----------------------------|-----------------------------|--|
| ⇒ жуепаа<br><b>2</b> Sugerir Nueva Materia | Foro Principal / Denuncias de Foro    |                     |                          |                             |                             |  |
| <b><i><u>a</u></i></b> Tutor               | <b>Denuncias</b>                      |                     |                          |                             |                             |  |
| Administrador                              |                                       |                     |                          |                             |                             |  |
| <b><i><sup>©</sup></i></b> Niveles         |                                       |                     |                          |                             |                             |  |
| <b><i>S</i></b> Materias                   | Título                                | Denuncia            | Denunciante              | Autor del Foro              |                             |  |
| Tipo Tutorías                              | Debate sobre precios                  | egag                | <b>Santini Leandro</b>   | <b>Pistacchio Gianluigi</b> | $\mathbf{Q}$                |  |
| <b><i>S</i></b> Estados                    | Hablemos de educación                 | geag                | Santini Leandro          | <b>Antón Miquel</b>         | $\bar{\mathbf{Q}}$          |  |
| <sup>©</sup> Permisos                      | Debate sobre precios                  | sadas               | <b>Amico Germán</b>      | Pistacchio Gianluigi        | $\overline{\mathbf{Q}}$     |  |
| <sup>©</sup> Roles                         | Internet y redes sociales: beneficios | aaaaaaaaaaaaaaaaaaa | <b>Torres Aldana</b>     | <b>Amico Germán</b>         | $\overline{\mathsf{Q}}$     |  |
| <b>&amp; Adm.Usuarios</b>                  | Re: Hablemos de educación             | 123                 | <b>Martinez Emiliano</b> | Pérez Juan                  | $\overline{\mathbf{Q}}$     |  |
| Adm.Sugerencias                            |                                       |                     |                          |                             |                             |  |
| Reglas De Negocio                          |                                       |                     |                          |                             |                             |  |
| <b><i>S</i></b> Denuncias videos           |                                       |                     |                          |                             |                             |  |
| <sup>@</sup> Denuncias foro                |                                       |                     |                          |                             |                             |  |
|                                            |                                       |                     |                          |                             |                             |  |

*Figura 1.15.147 Pantalla de Manual de Usuario – Denuncias de foro.*

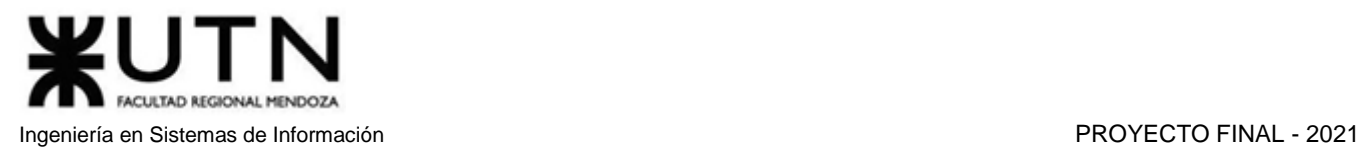

Al seleccionar el botón de la lupa para inspeccionar, el sistema dirigirá a una nueva pantalla en la que se podrá apreciar el contexto de la entrada denunciada.

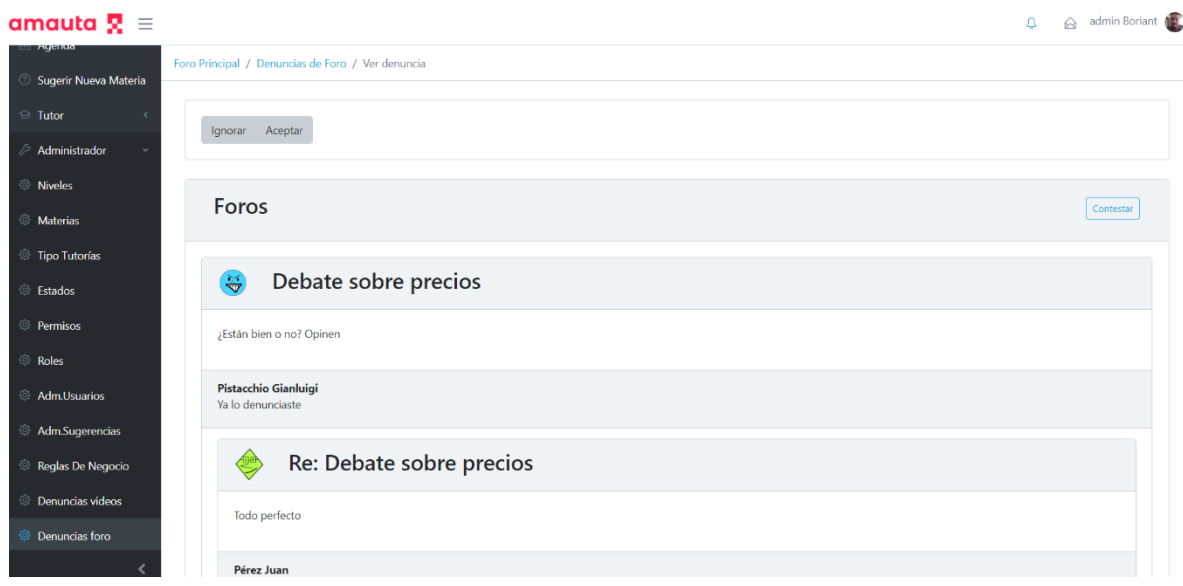

*Figura 1.15.148 Pantalla de Manual de Usuario – Ver entrada de foro denunciada.*

Tras tomar la decisión, el administrador puede rechazar la denuncia al seleccionar el botón "Ignorar" o puede aceptar la denuncia al seleccionar el botón "Aceptar" lo que eliminará la entrada de foro correspondiente. Para cualquier caso tanto el denunciante como el denunciado serán notificados de la decisión final.

## *Administrar Sugerencias de Materias*

Un administrador puede ver sugerencias realizadas por los usuarios para agregar materias al sistema. Para ello se debe dirigir al apartado "Administrar Sugerencias de Materias" en el menú principal.

| amauta $\mathbf{R} \equiv$                          |                      |                     |                    | admin Boriant<br>$\Delta$                                                                                                    |
|-----------------------------------------------------|----------------------|---------------------|--------------------|----------------------------------------------------------------------------------------------------|
| <sup>3</sup> Niveles                                | Sugerencias          |                     |                    |                                                                                                    |
| <sup>3</sup> Materias<br><sup>3</sup> Tipo Tutorías |                      |                     |                    |                                                                                                    |
|                                                     |                      |                     |                    |                                                                                                    |
| <sup>3</sup> Estados                                | Número               | Nombre              | Descripción        |                                                                                                    |
| <sup>3</sup> Permisos                               | 44                   | Robótica            | Es muy interesante | $\begin{picture}(20,20) \put(0,0){\line(1,0){10}} \put(15,0){\line(1,0){10}} \put(15,0){\line(1,0){10}} \put(15,0){\line(1,0){10}} \put(15,0){\line(1,0){10}} \put(15,0){\line(1,0){10}} \put(15,0){\line(1,0){10}} \put(15,0){\line(1,0){10}} \put(15,0){\line(1,0){10}} \put(15,0){\line(1,0){10}} \put(15,0){\line(1,0){10}} \put(15,0){\line(1$ |
| <b><i>S</i></b> Roles                               | 43                   | vegefaf             | eageg              | û<br>$\blacksquare$                                                                                                    |
| <b>&amp; Adm.Usuarios</b>                           |                      |                     |                    |                                                                                                    |
| <sup>3</sup> Adm.Sugerencias                        |                      |                     | $\mathbf{1}$       |                                                                                                    |
| Reglas De Negocio                                   |                      |                     |                    |                                                                                                    |
| <sup>3</sup> Denuncias videos                       | <b>Nueva Materia</b> |                     |                    |                                                                                                    |
| <sup>3</sup> Denuncias foro                         | Nombre               | Nivel               |                    |                                                                                                    |
| <sup>3</sup> Denuncias tutorías                     |                      | <b>Buscar nivel</b> | $\checkmark$       |                                                                                                    |
| <sup>3</sup> Backups                                |                      |                     |                    |                                                                                                    |
| <sup>3</sup> Adm.Usuarios                           | Temas:               |                     | Agregar tema       |                                                                                                    |
| nall Fetarlícticae                                  | Cancelar<br>Crear    |                     |                    |                                                                                                    |

*Figura 1.15.149 Pantalla de Manual de Usuario – Sugerencias de materia.*

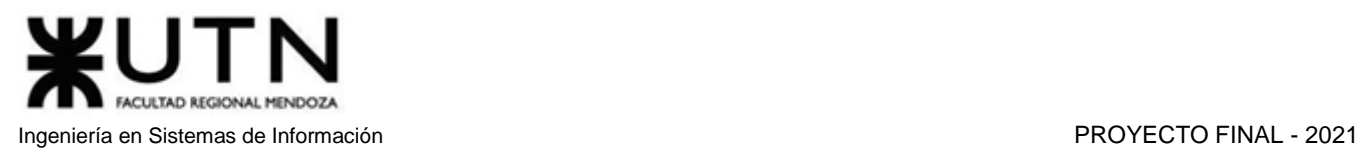

En esta sección se podrán apreciar las diferentes sugerencias vigentes en una tabla. La misma contiene información tal como el número de sugerencia, el nombre de la materia sugerida, la descripción de la materia, un botón para eliminar la sugerencia y un check para seleccionar la misma en el caso que se quiera crear esa materia.

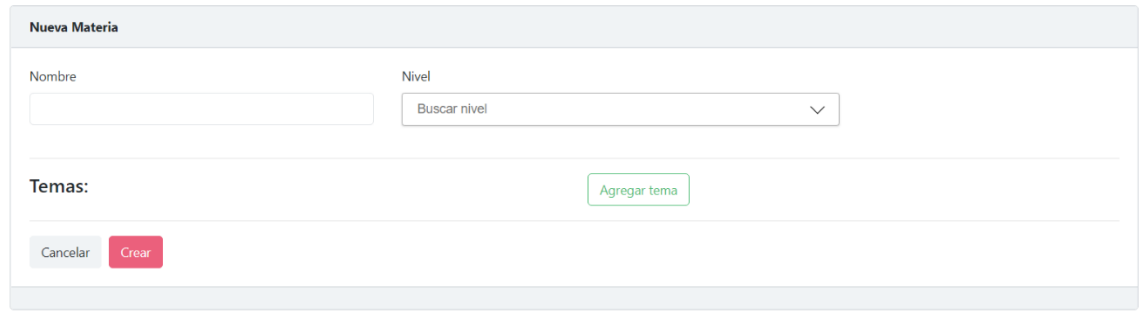

*Figura 1.15.150 Pantalla de Manual de Usuario – Crear materia basada en sugerencia.*

Primero se debe elegir la o las sugerencias de una misma materia, luego se debe ir al formulario en la parte inferior y completarlo con el nombre de la nueva materia, el nivel que le corresponde. Si se desea agregar temas a la materia, se debe seleccionar el botón "Agregar Tema" que desplegará una ventana emergente con un formulario que consiste en un campo con el nombre del nuevo tema, y donde se deberá seleccionar el botón "Crear" para agregar el tema o "Cancelar" si no se desea hacerlo.

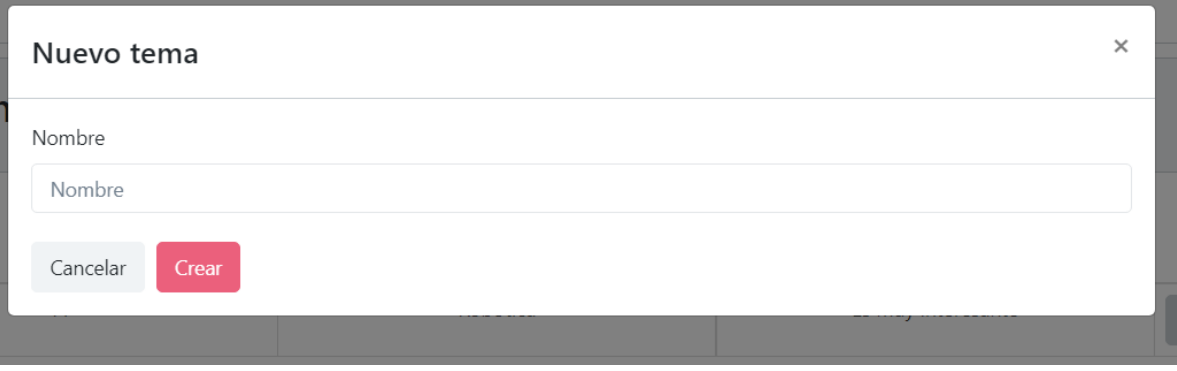

*Figura 1.15.151 Pantalla de Manual de Usuario – Creando nuevo tema.*

Por último, se debe seleccionar el botón "Crear" para crear la mueva materia, marcando como revisadas las sugerencias que se seleccionaron antes, y se notificará al usuario que la materia que sugirió fue agregada al sistema.

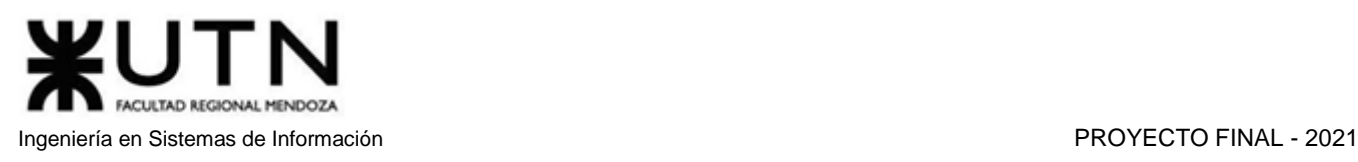

# *ABM Niveles*

Un usuario moderador puede crear niveles académicos, para luego poder asignarle materias. Para ello debe dirigirse en el menú principal al apartado "Niveles".

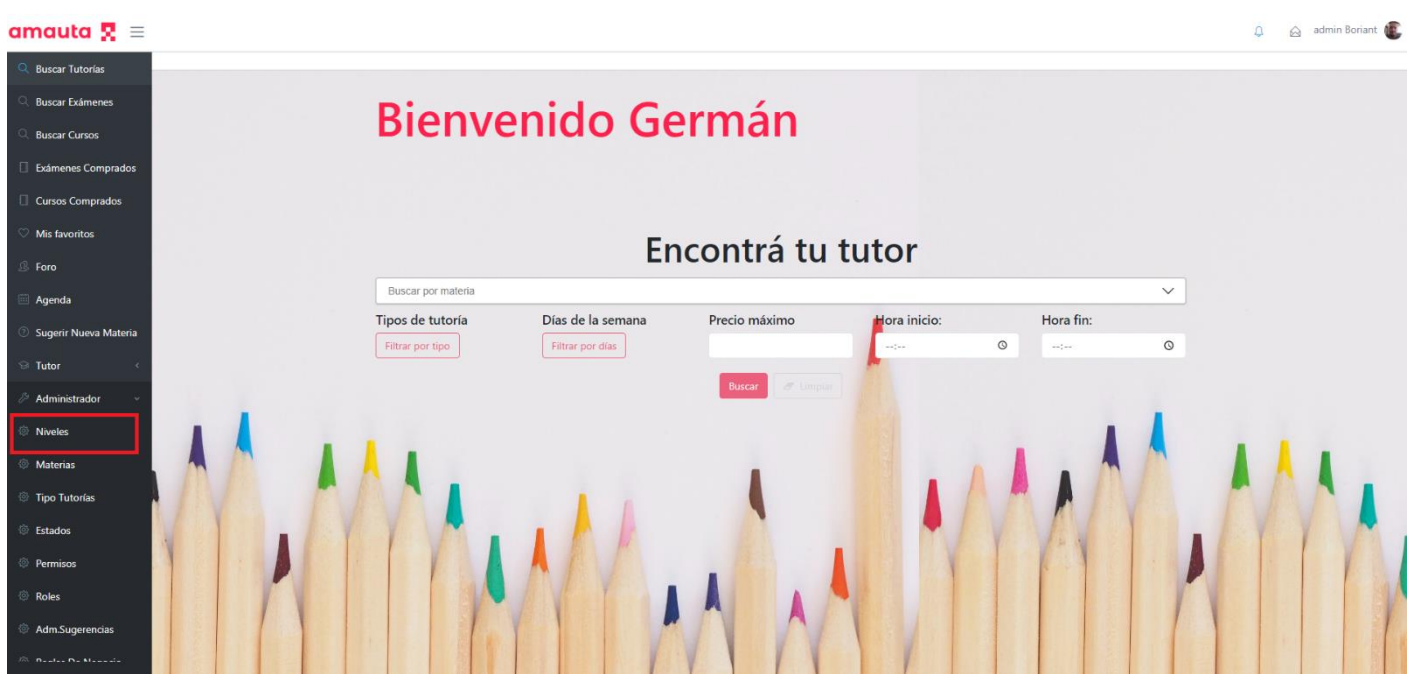

*Figura 1.15.152 Pantalla de Manual de Usuario – Menú niveles.*

Desde aquí se puede ver una tabla que muestra información tal como el código, el nombre de los niveles existentes y botones correspondientes a las acciones que puede realizar el usuario.

| amauta $\overline{\mathbf{R}} \equiv$ |          |                            |                           |                         | $\Omega$ $\bigotimes$ admin Boriant |
|---------------------------------------|----------|----------------------------|---------------------------|-------------------------|-------------------------------------|
| <b>Buscar Tutorias</b>                | Niveles. |                            |                           |                         |                                     |
| <b>Buscar Exámenes</b>                |          |                            |                           |                         |                                     |
| <b>Buscar Cursos</b>                  |          | <b>Administrar Niveles</b> |                           | Nuevo nivel             |                                     |
| Exámenes Comprados                    |          |                            |                           |                         |                                     |
| Cursos Comprados                      |          | Código nivel               | Nombre                    | Acciones                |                                     |
| Mis favoritos                         |          | $\mathbf{1}$               | Especial                  | $\prime$ =              |                                     |
| Foro                                  |          | 6                          | Primaria                  | $\prime$ B              |                                     |
| Agenda                                |          | 7                          | Terciario o Universitario | $\prime$ 0              |                                     |
| Sugerir Nueva Materia                 |          | 8                          | Secundaria                | $\qquad \qquad \bullet$ |                                     |
| <b>Tutor</b>                          |          |                            |                           |                         |                                     |
| Administrador                         |          |                            |                           |                         |                                     |
| Niveles                               |          |                            |                           |                         |                                     |
| <b>Materias</b>                       |          |                            |                           |                         |                                     |
| Tipo Tutorías                         |          |                            |                           |                         |                                     |
| <b>Estados</b>                        |          |                            |                           |                         |                                     |
| Permisos                              |          |                            |                           |                         |                                     |
| Roles                                 |          |                            |                           |                         |                                     |
| Adm.Sugerencias                       |          |                            |                           |                         |                                     |
| the company's state of the            |          |                            |                           |                         |                                     |

*Figura 1.15.153 Pantalla de Manual de Usuario – Niveles.*

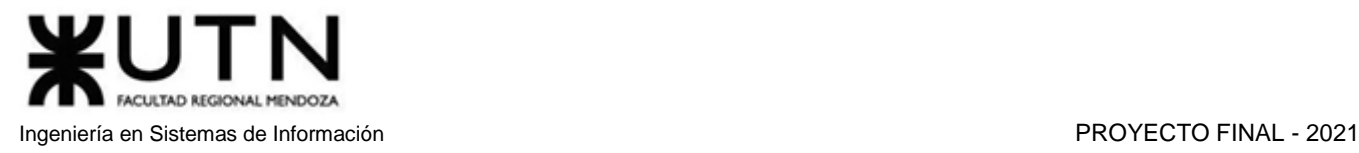

Para que un moderador pueda crear un Nivel nuevo, debe seleccionar el botón "Nuevo Nivel".

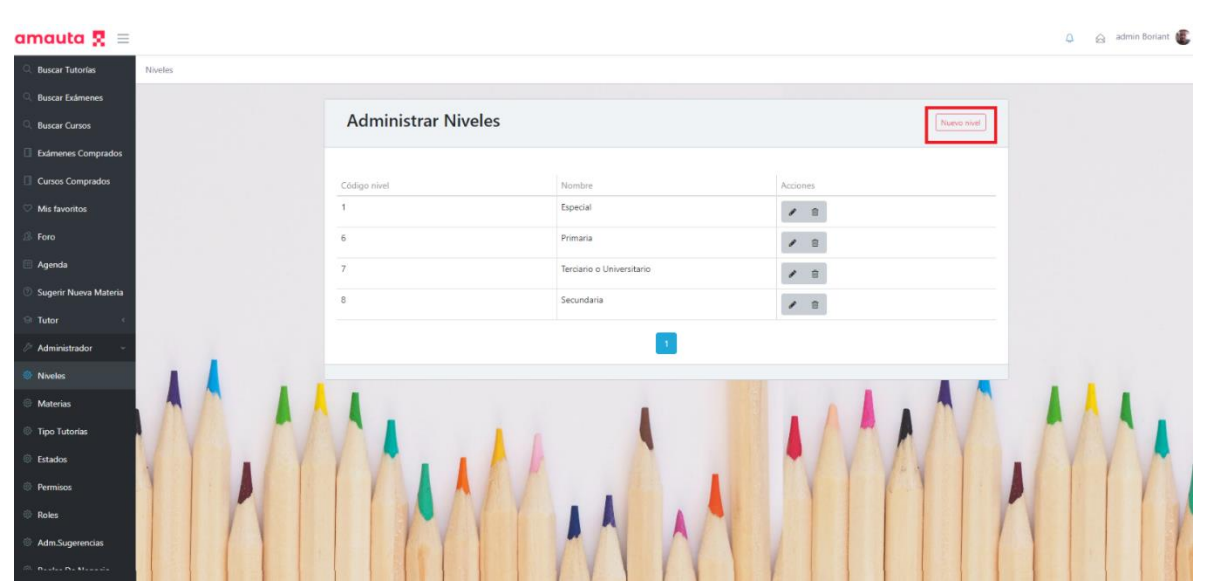

*Figura 1.15.154 Pantalla de Manual de Usuario – Crear nuevo nivel.*

Al seleccionarlo, el sistema mostrará un formulario para completar con el nombre del nuevo nivel. Luego presionará el botón "Crear" si desea llevar a cabo la creación de la misma o seleccionará el botón "Cancelar" si no se quiere llevar a cabo.

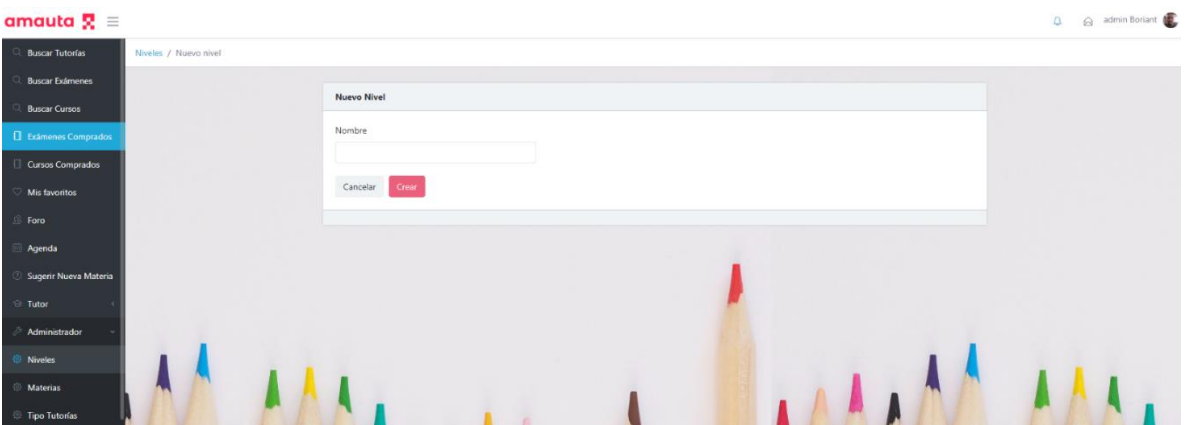

*Figura 1.15.155 Pantalla de Manual de Usuario – Creando nuevo nivel.*

Por otro lado, si se quiere eliminar un nivel, se debe seleccionar el botón con el ícono de un cubo de basura. Esto abrirá una pantalla emergente que solicitará la confirmación de la acción.

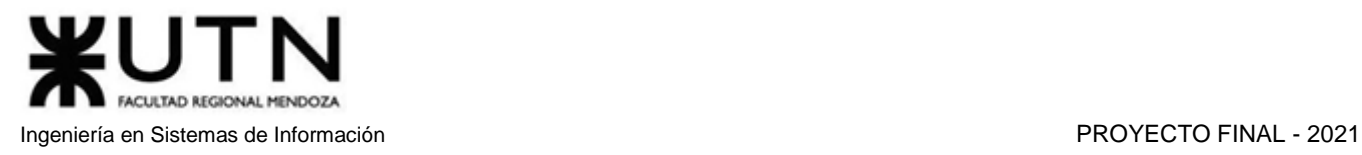

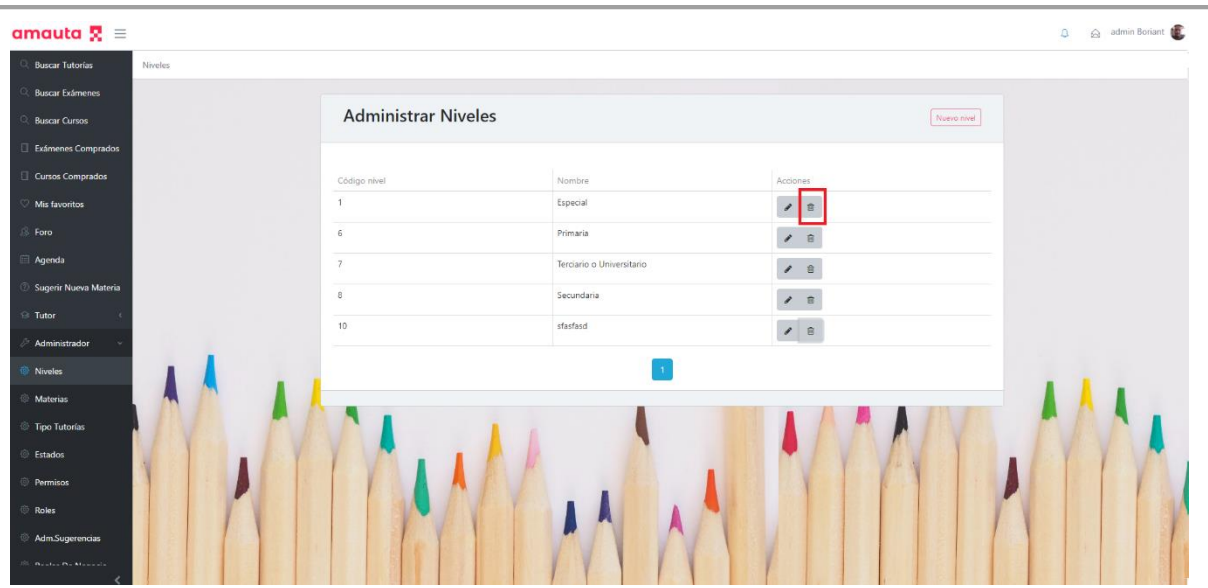

*Figura 1.15.156 Pantalla de Manual de Usuario – Eliminar nivel.*

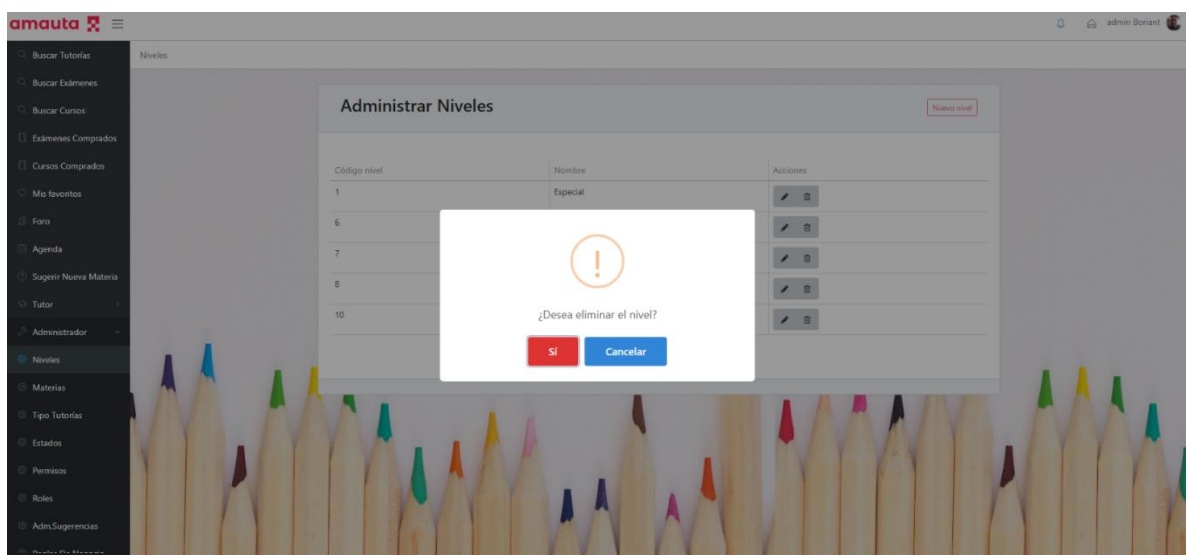

*Figura 1.15.157 Pantalla de Manual de Usuario – Confirmar eliminación de nivel.*
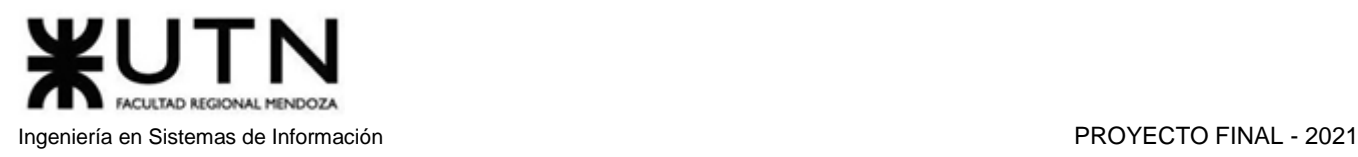

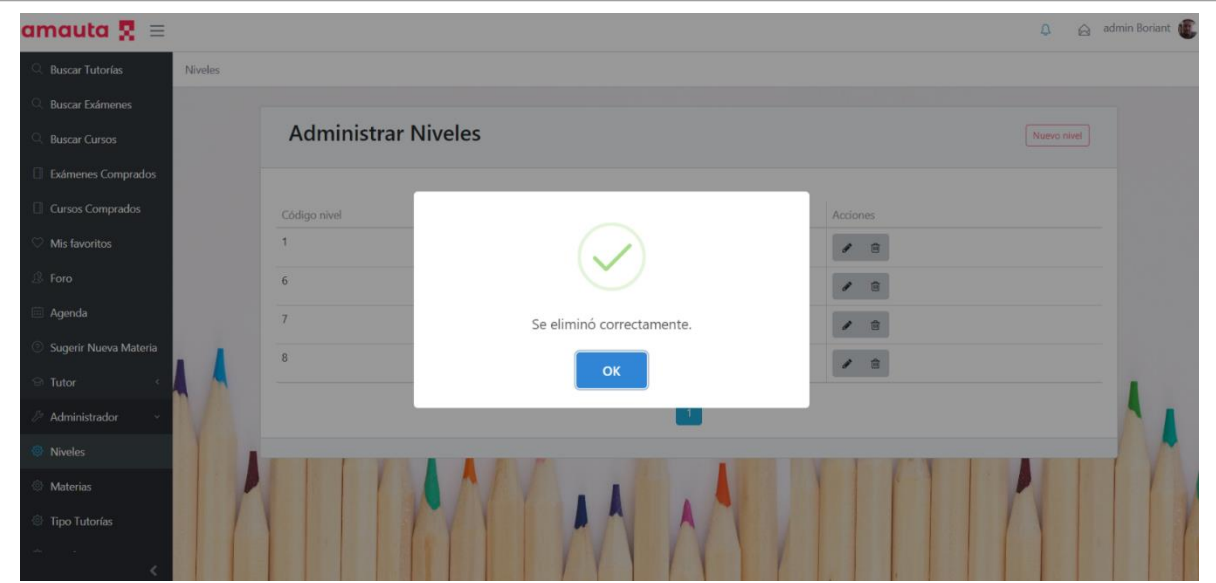

*Figura 1.15.158 Pantalla de Manual de Usuario – Nivel eliminado correctamente.*

Para editar un nivel se debe seleccionar el botón con el ícono de un lápiz.

| amauta $\mathbf{R}$ =                |                            |                           | $\Omega$                                                 | admin Boriant |
|--------------------------------------|----------------------------|---------------------------|----------------------------------------------------------|---------------|
| <b>C.</b> Buscar Tutorías<br>Niveles |                            |                           |                                                          |               |
| Q. Buscar Exámenes                   |                            |                           |                                                          |               |
| <b>C.</b> Buscar Cursos              | <b>Administrar Niveles</b> |                           | Nuevo nivel                                              |               |
| Exámenes Comprados                   |                            |                           |                                                          |               |
| Cursos Comprados                     | Código nivel               | Nombre                    | Acciones                                                 |               |
| Mis favoritos                        | $\mathcal{A}$              | Especial                  | 會                                                        |               |
| <b>B</b> Foro                        | 6                          | Primaria                  | $\prime$ 8                                               |               |
| <b>Agenda</b>                        | $\overline{7}$             | Terciario o Universitario | $\mathcal{S}$<br>官                                       |               |
| Sugerir Nueva Materia                | $\overline{8}$             | Secundaria                | $\begin{array}{cc} \mathcal{S} & \mathbb{R} \end{array}$ |               |
| <b>Si</b> Tutor                      |                            |                           |                                                          |               |
| Administrador                        |                            |                           |                                                          |               |
| <b>&amp;</b> Niveles                 |                            |                           |                                                          |               |
| <b>Materias</b>                      |                            |                           |                                                          |               |
| Tipo Tutorías                        |                            |                           |                                                          |               |
|                                      |                            |                           |                                                          |               |

*Figura 1.15.159 Pantalla de Manual de Usuario – Editar nivel.*

Al seleccionar el botón para editar, el sistema mostrará un formulario para poder modificar el nombre actual del Nivel. Al completar una modificación, se deberá seleccionar el botón "Actualizar" para llevarlo a cabo o el botón "Cancelar" para volver a la lista de niveles existentes, ignorando los cambios.

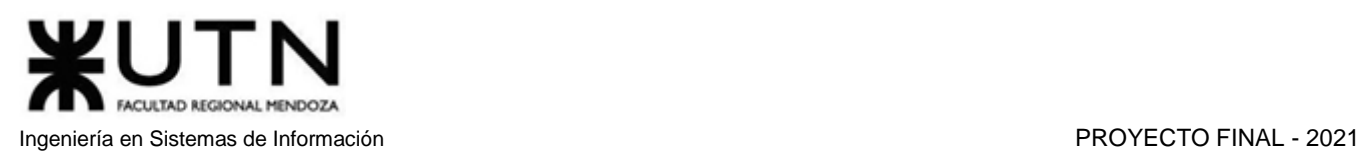

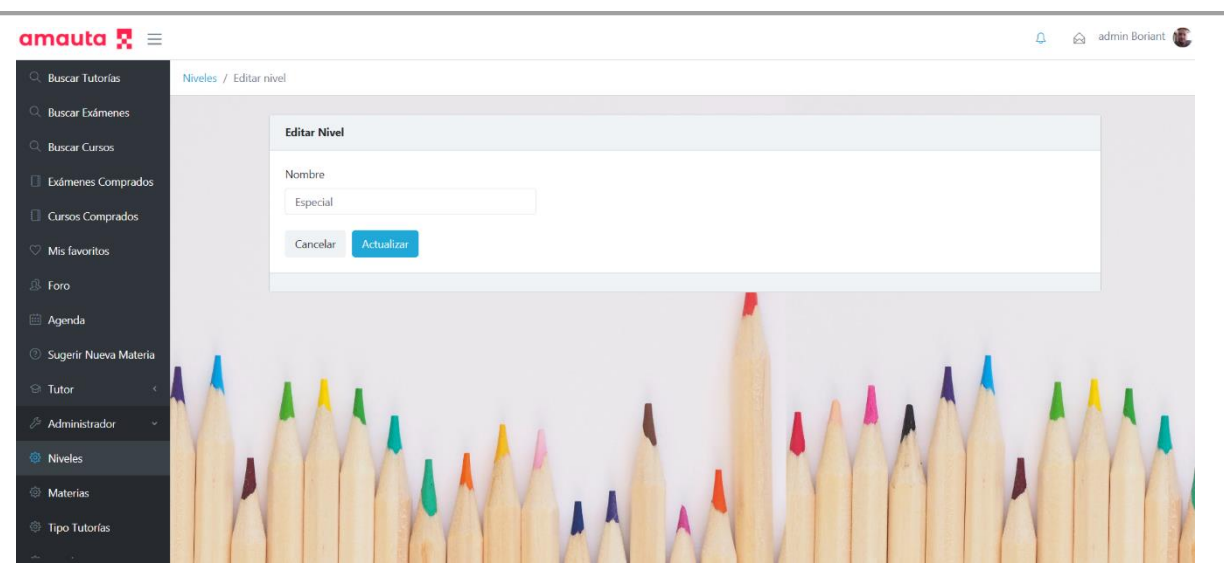

*Figura 1.15.160 Pantalla de Manual de Usuario – Editando nivel.*

# *ABM Materias*

Un usuario moderador puede crear materias nuevas dirigiéndose en el menú principal al apartado "Materias".

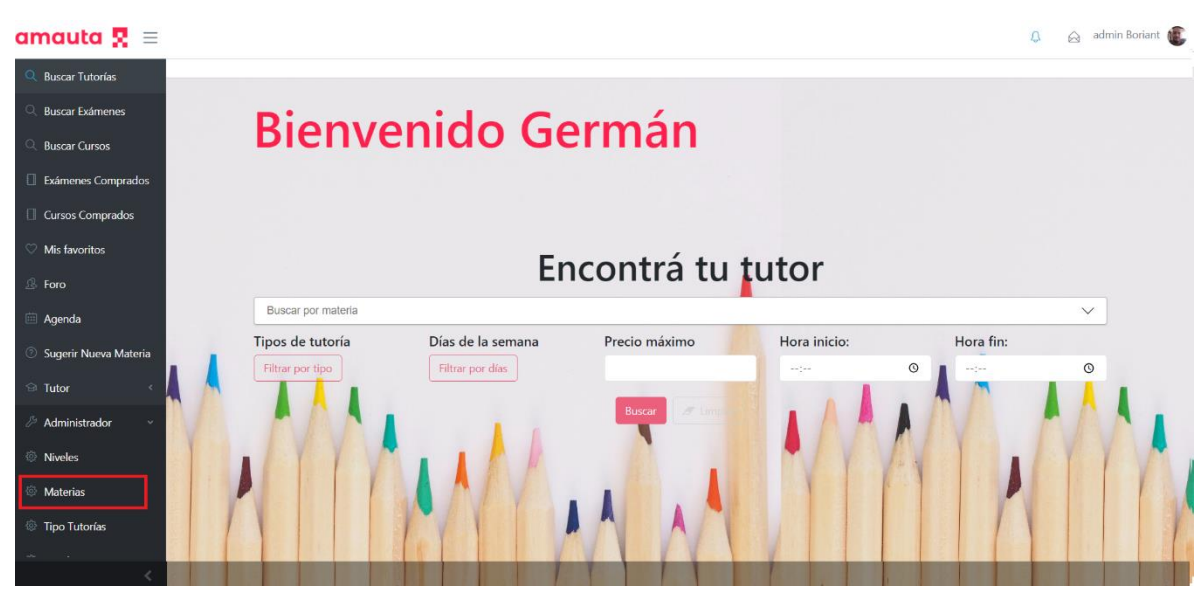

*Figura 1.15.161 Pantalla de Manual de Usuario – Menú materias.*

Desde aquí se puede ver una tabla que muestra información tal como el código de la materia, el nombre de las materias existentes en el momento, el nivel al que pertenece cada materia, los temas asociados a cada materia, un buscador para filtrar las materias por nivel y botones correspondiente a las acciones que puede realizar el usuario.

CULTAD REGIONAL MENDOZA Ingeniería en Sistemas de Información PROYECTO FINAL - 2021

| amauta $\mathbf{R} \equiv$       |                                 |                |                           |                          | admin Boriant<br>$\begin{array}{c} \n\Omega \n\end{array}$                                                                                                    |  |
|----------------------------------|---------------------------------|----------------|---------------------------|--------------------------|----------------------------------------------------------------------------------------------------|--|
| <b>Buscar Cursos</b><br>Materias |                                 |                |                           |                          |                                                                                                    |  |
| Exámenes Comprados               |                                 |                |                           |                          |                                                                                                    |  |
| Cursos Comprados                 | <b>Materias</b>                 |                |                           |                          | Nueva materia                                                                                                    |  |
| Mis favoritos                    |                                 |                |                           |                          |                                                                                                    |  |
| <b>B</b> Foro                    | Nivel                           |                |                           |                          |                                                                                                    |  |
| Agenda                           | Buscar nivel                    |                | $\checkmark$              |                          |                                                                                                    |  |
| Sugerir Nueva Materia            | $\mathscr{B}$ Limpian<br>Buscar |                |                           |                          |                                                                                                    |  |
| $\odot$ Tutor                    |                                 |                |                           |                          |                                                                                                    |  |
| Administrador                    | Código materia                  | Nombre         | Nivel                     | Temas                    | Acciones                                                                                                    |  |
| <b>Niveles</b>                   | 20                              | Álgebra        | Terciario o Universitario | $\boldsymbol{+}$         | $\theta$ $\theta$                                                                                                    |  |
| <b><i>S</i></b> Materias         | 18                              | Comunicaciones | Secundaria                | ×                        | $\begin{array}{ccccc}\mathbf{1} & \mathbf{1} & \mathbf$ |  |
| Tipo Tutorías                    | 11                              | Filosofía      | Secundaria                | Escuelas de la filosofía | B<br>$\mathcal{S}$                                                                                                    |  |
| <b><i>Stados</i></b>             | Q                               | Geografía      | Secundaria                | $\ddot{\phantom{1}}$     | $\begin{array}{ccccc}\n\bullet & \hat{\mathbf{u}} & \hat{\mathbf{u}}\n\end{array}$                                                                                                    |  |
| <sup><sup>2</sup> Permisos</sup> | 5                               | Informática    | Terciario o Universitario | $\ddot{\phantom{1}}$     | 自<br>$\overline{ }$                                                                                                    |  |
| Roles                            | $\boldsymbol{A}$                | Lengua         | Primaria                  | $\ddot{}$                | 音<br>$\mathcal{L}_{\mathcal{L}}$                                                                                                    |  |

*Figura 1.15.162 Pantalla de Manual de Usuario – Materias.*

Para que un moderador pueda crear una Materia nueva se debe seleccionar el botón "Nueva Materia".

| amauta $\mathbf{R} \equiv$            |                       |                |                           |                                  | admin Boriant<br>$\Omega$                                    |
|---------------------------------------|-----------------------|----------------|---------------------------|----------------------------------|--------------------------------------------------------------|
| <b>Buscar Cursos</b><br>G<br>Materias |                       |                |                           |                                  |                                                              |
| Exámenes Comprados                    |                       |                |                           |                                  |                                                              |
| Cursos Comprados                      | <b>Materias</b>       |                |                           |                                  | Nueva materia                                                |
| $\circ$<br>Mis favoritos              |                       |                |                           |                                  |                                                              |
| $3$ Foro                              | Nivel                 |                |                           |                                  |                                                              |
| <b>Agenda</b>                         | Buscar nivel          | $\checkmark$   |                           |                                  |                                                              |
| Sugerir Nueva Materia                 | $H$ Limplar<br>Buscar |                |                           |                                  |                                                              |
| <b>E</b> Tutor                        |                       |                |                           |                                  |                                                              |
| Administrador                         | Código materia        | Nombre         | Nivel                     | Temas                            | Acciones                                                     |
| Niveles                               | 20                    | Álgebra        | Terciario o Universitario | $\begin{array}{c} + \end{array}$ | / 8                                                          |
| <b><i>@</i></b> Materias              | 18                    | Comunicaciones | Secundaria                |                                  | / 8                                                          |
| Tipo Tutorías                         | 11                    | Filosofía      | Secundaria                | Escuelas de la filosofía         | / 8                                                          |
| <sup>5</sup> Estados                  | $\mathbf{Q}$          | Geografía      | Secundaria                | $\ddot{}$                        | $\prime$ 8                                                   |
| <sup>©</sup> Permisos                 | 5                     | Informática    | Terciario o Universitario | $+$                              | / □                                                          |
| Roles                                 | $\boldsymbol{A}$      | Lengua         | Primaria                  | $\ddot{}$                        | $\begin{array}{ccccc}\n\bullet & \circ & \circ\n\end{array}$ |

*Figura 1.15.163 Pantalla de Manual de Usuario – Agregar nueva materia.*

Al seleccionarlo, el sistema mostrará un formulario para completar con el nombre de la nueva materia, seleccionar el nivel al que pertenece y un botón "agregar tema", opcional, que abre una ventana emergente que permite agregar temas de la lista del sistema.

También se podrá eliminar temas de la materia al seleccionar la cruz que se encuentra al lado de los mismos.

UTN FACULTAD REGIONAL MENDOZA Ingeniería en Sistemas de Información PROYECTO FINAL - 2021

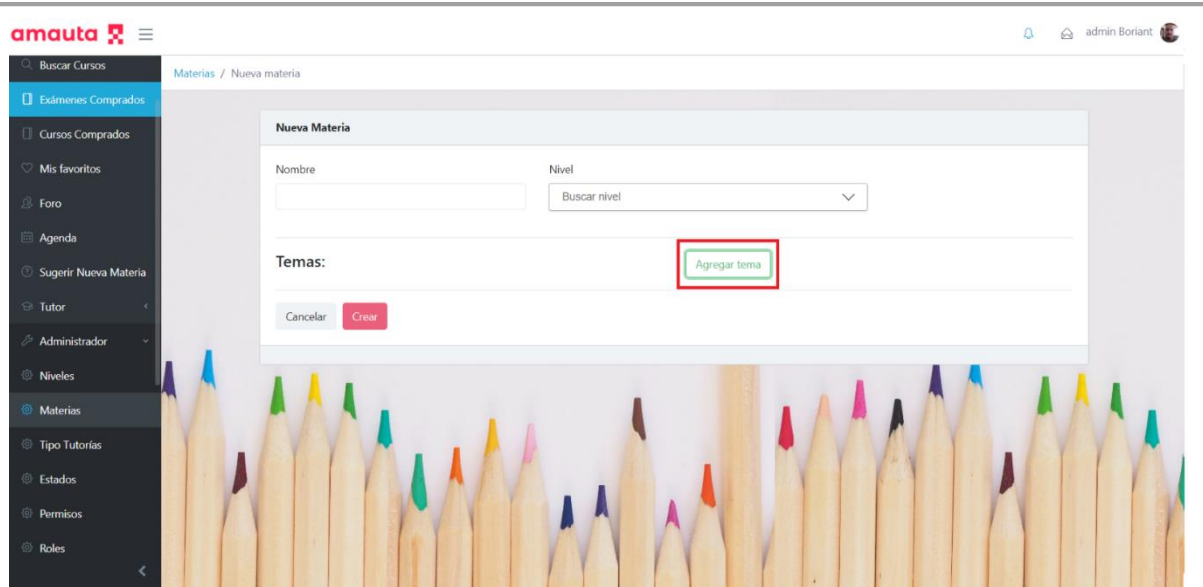

*Figura 1.15.164 Pantalla de Manual de Usuario – Agregar tema.*

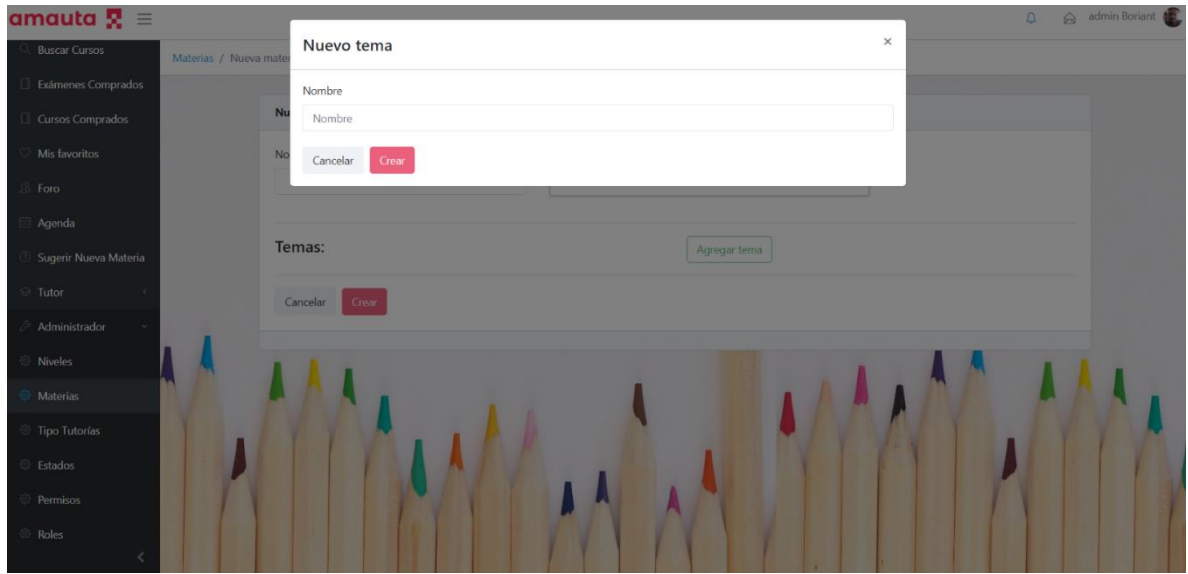

*Figura 1.15.165 Pantalla de Manual de Usuario – Ingresar nombre del nuevo tema.*

**ACULTAD REGIONAL MENDOZA** Ingeniería en Sistemas de Información PROYECTO FINAL - 2021

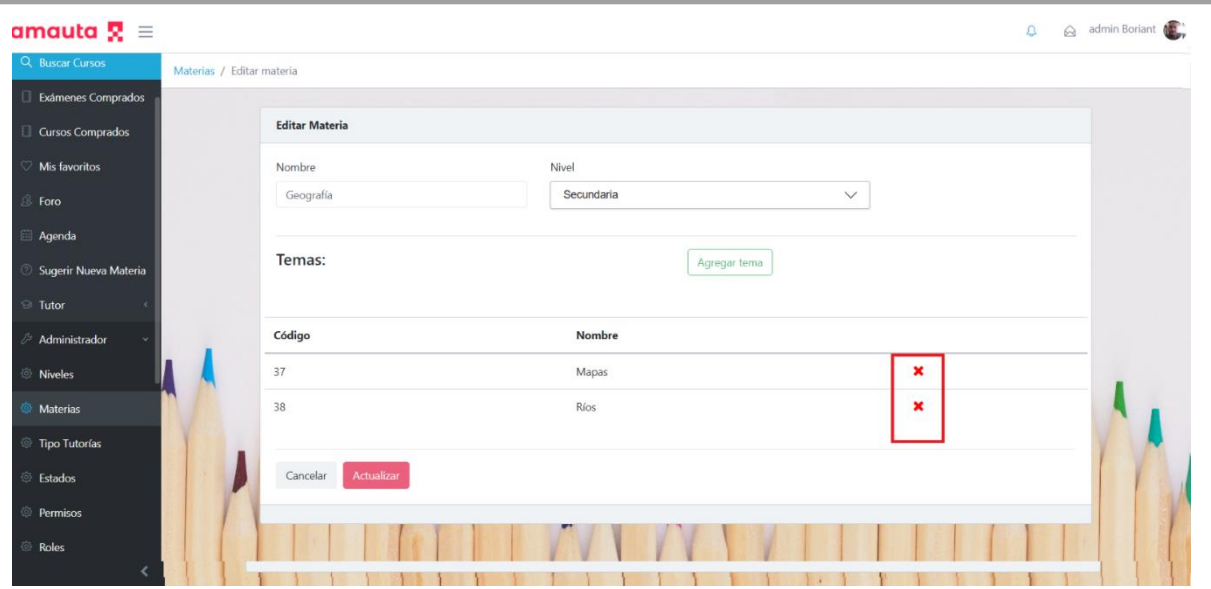

*Figura 1.15.166 Pantalla de Manual de Usuario – Temas de la materia.*

Una vez que se han completado los datos, se seleccionará el botón "Aceptar" si se quiere llevar a cabo la creación de la materia o se seleccionará el botón "Cancelar" si no se quiere llevar a cabo.

Si el usuario desea eliminar una materia, debe seleccionar el botón con el ícono de un bote de basura, el cual mostrará un mensaje solicitando la confirmación de la acción.

| 1114111110                  |                           |                           |                 |                                 |
|-----------------------------|---------------------------|---------------------------|-----------------|---------------------------------|
| Exámenes Comprados          |                           |                           |                 |                                 |
| Nivel<br>Cursos Comprados   |                           |                           |                 |                                 |
| Buscar nivel                |                           | $\checkmark$              |                 |                                 |
| <b>Buscar</b>               | $\mathscr{B}$ Limpian     |                           |                 |                                 |
|                             |                           |                           |                 |                                 |
| Código materia              | Nombre                    | Nivel                     | <b>Temas</b>    | Acciones                        |
| Sugerir Nueva Materia<br>14 | Música                    | Primaria                  |                 | B<br>$\mathcal{S}$              |
| 19                          | Paradigmas                | Terciario o Universitario |                 |                                 |
| Administrador               |                           |                           | $\ddot{}$       | 自<br>$\boldsymbol{\mathcal{E}}$ |
| 10                          | Química                   | Secundaria                | Tabla periódica | 自<br>$\mathcal{S}$              |
| 13                          | Redes                     | Terciario o Universitario |                 | 盲<br>$\mathcal{S}$              |
| 12                          | Sistemas y Organizaciones | Terciario o Universitario |                 |                                 |
|                             |                           |                           |                 | 自<br>$\mathcal{S}$              |
| $\overline{c}$              | Teatro                    | Secundaria                | $\ddot{}$       | 自<br>$\mathcal{S}$              |
|                             |                           |                           |                 |                                 |
|                             |                           | $\alpha$                  |                 |                                 |

*Figura 1.15.167 Pantalla de Manual de Usuario – Eliminar materia.*

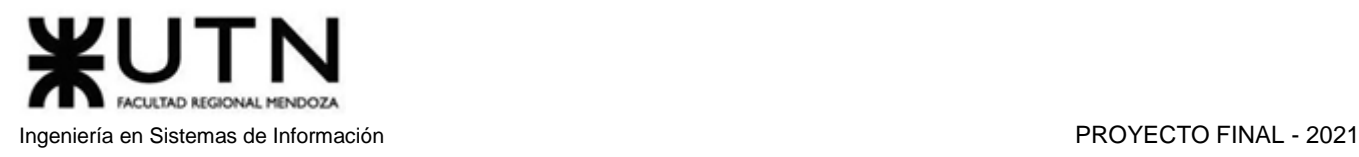

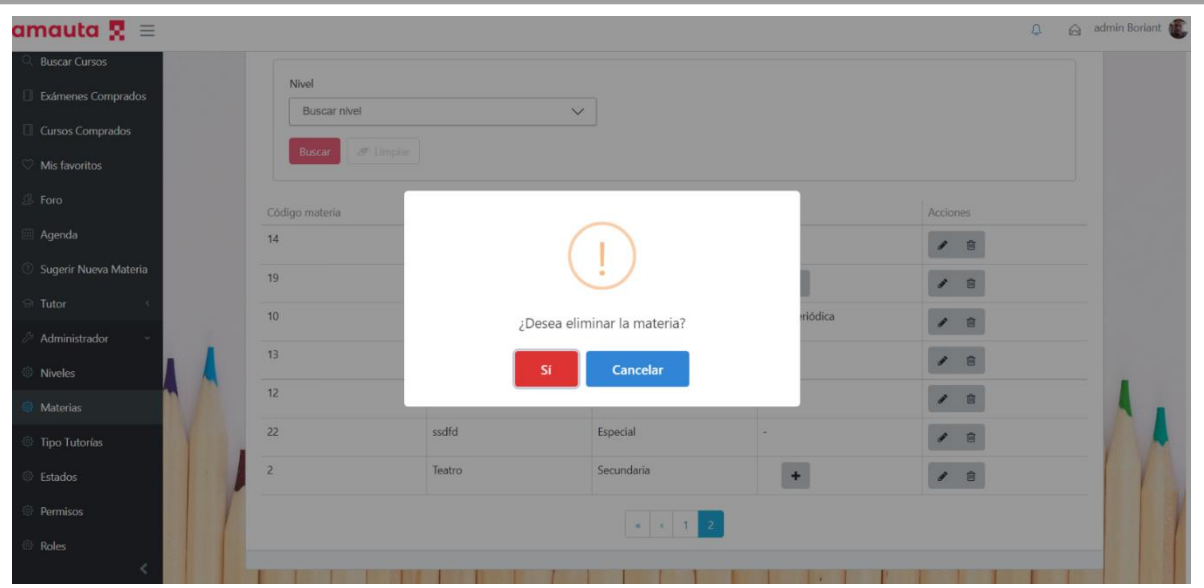

*Figura 1.15.168 Pantalla de Manual de Usuario – Confirmar eliminación de materia.*

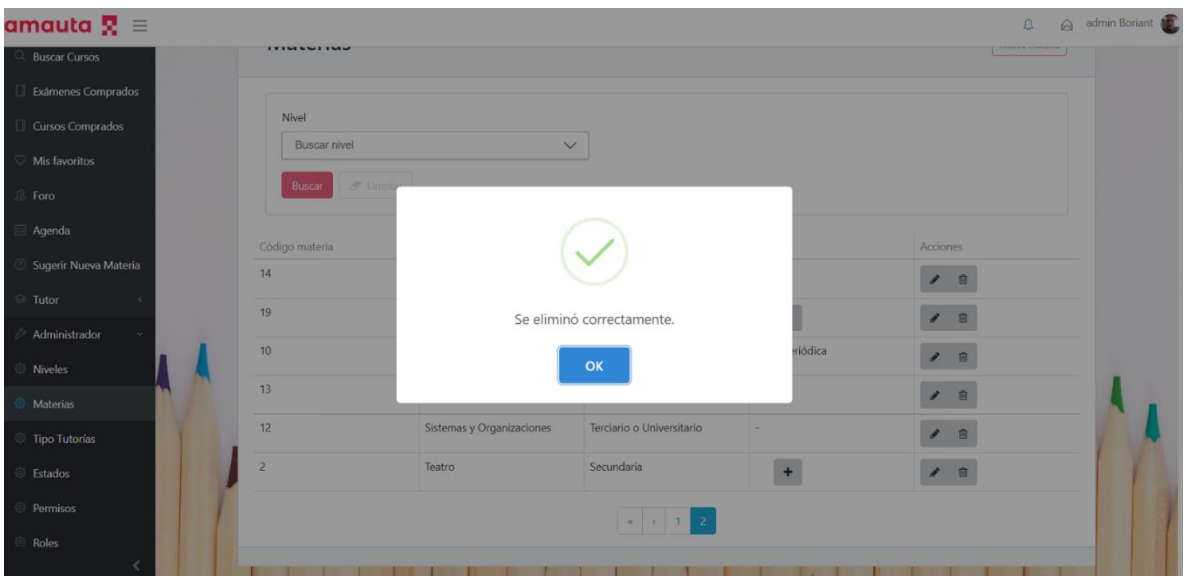

*Figura 1.15.169 Pantalla de Manual de Usuario – Materia eliminada correctamente.*

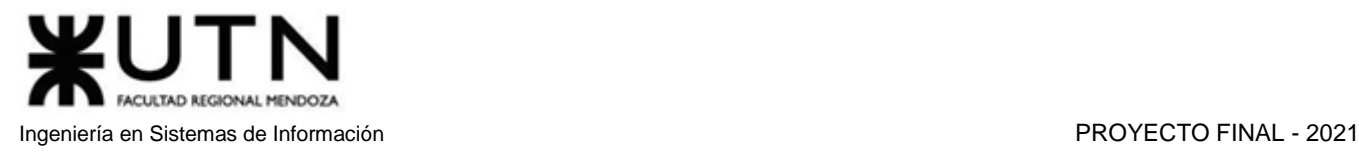

Por último, el usuario podrá editar una materia al seleccionar el botón con el ícono de un lápiz.

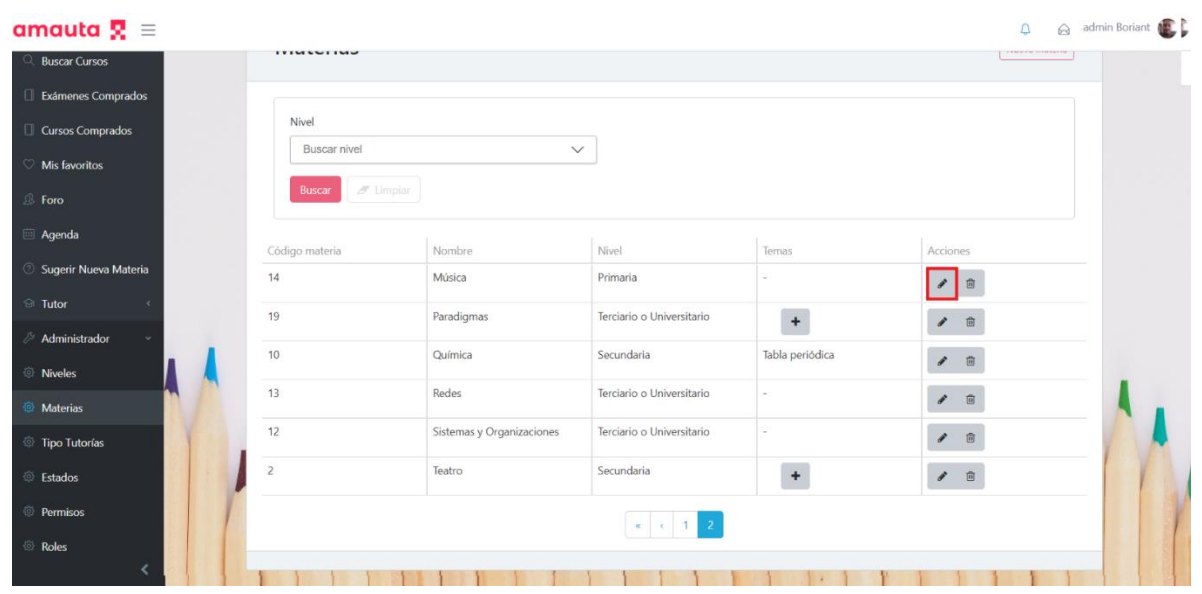

*Figura 1.15.170 Pantalla de Manual de Usuario – Editar Materia.*

Al seleccionarlo, el sistema mostrará en pantalla un formulario idéntico al de creación de materia, es decir, se podrá modificar el nombre, el nivel y agregar o eliminar temas. Una vez que se han realizado los cambios correspondientes, se podrá seleccionar el botón "Actualizar" para efectuar los cambios o el botón "Cancelar" para volver a la pantalla principal de materias, ignorando los cambios.

| amauta $\mathbf{R} \equiv$                   |                        |                            | admin Boriant<br>$\Omega$ |  |
|----------------------------------------------|------------------------|----------------------------|---------------------------|--|
| Q Buscar Cursos<br>Materias / Editar materia |                        |                            |                           |  |
| Exámenes Comprados                           |                        |                            |                           |  |
| Cursos Comprados                             | <b>Editar Materia</b>  |                            |                           |  |
| Mis favoritos                                | Nombre                 | Nivel                      |                           |  |
| $$$ Foro                                     | Geografía              | Secundaria<br>$\checkmark$ |                           |  |
| Agenda                                       |                        |                            |                           |  |
| Sugerir Nueva Materia                        | Temas:                 | Agregar tema               |                           |  |
| $\odot$ Tutor                                |                        |                            |                           |  |
| Administrador                                | Código                 | Nombre                     |                           |  |
| Niveles                                      | 37                     | Mapas                      | ×                         |  |
| Materias                                     | 38                     | Ríos                       | $\pmb{\times}$            |  |
| Tipo Tutorías                                |                        |                            |                           |  |
| <b>Estados</b>                               | Actualizar<br>Cancelar |                            |                           |  |
| <sup> Permisos</sup>                         |                        |                            |                           |  |
| Roles                                        |                        |                            |                           |  |

*Figura 1.15.171 Pantalla de Manual de Usuario – Editando materia.*

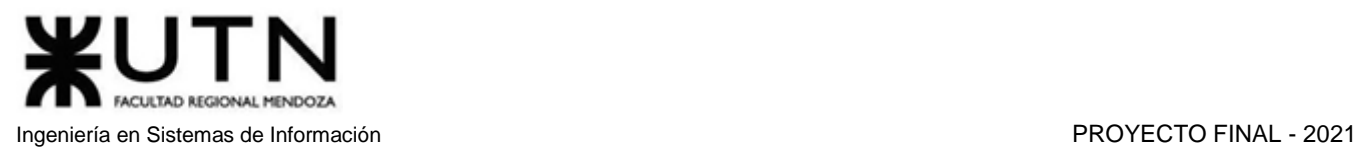

## *Reglas de Negocio*

Un administrador puede modificar las diferentes reglas de negocio del sistema, para lo cual debe dirigirse al apartado "Reglas de Negocio" del Menú.

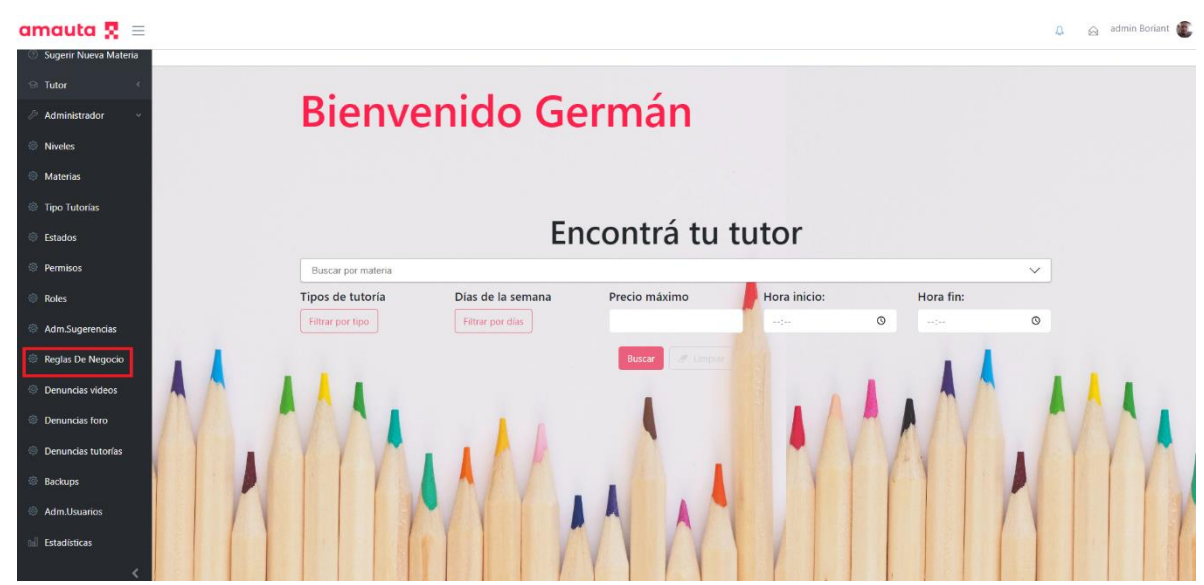

*Figura 1.15.172 Pantalla de Manual de Usuario – Menú de reglas de negocio.*

Se mostrará un formulario para modificar los diferentes valores de las reglas. Tras realizar cambios, se deberá seleccionar el botón "Guardar" para confirmar dichas modificaciones.

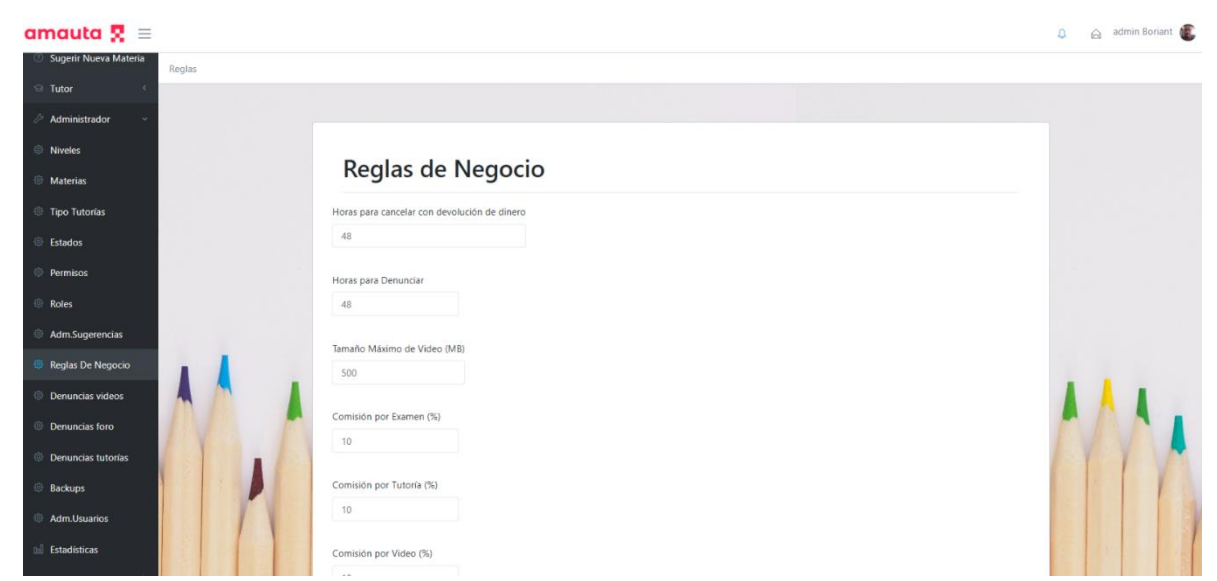

*Figura 1.15.173 Pantalla de Manual de Usuario – Reglas de negocio.*

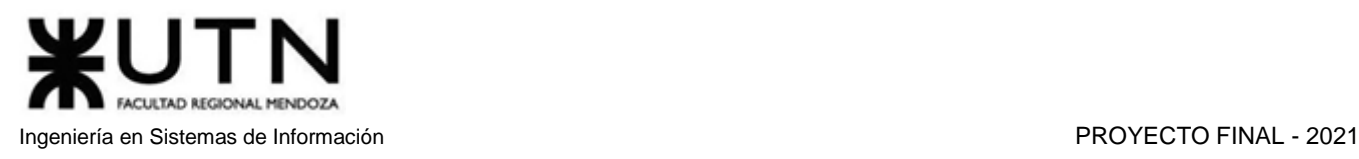

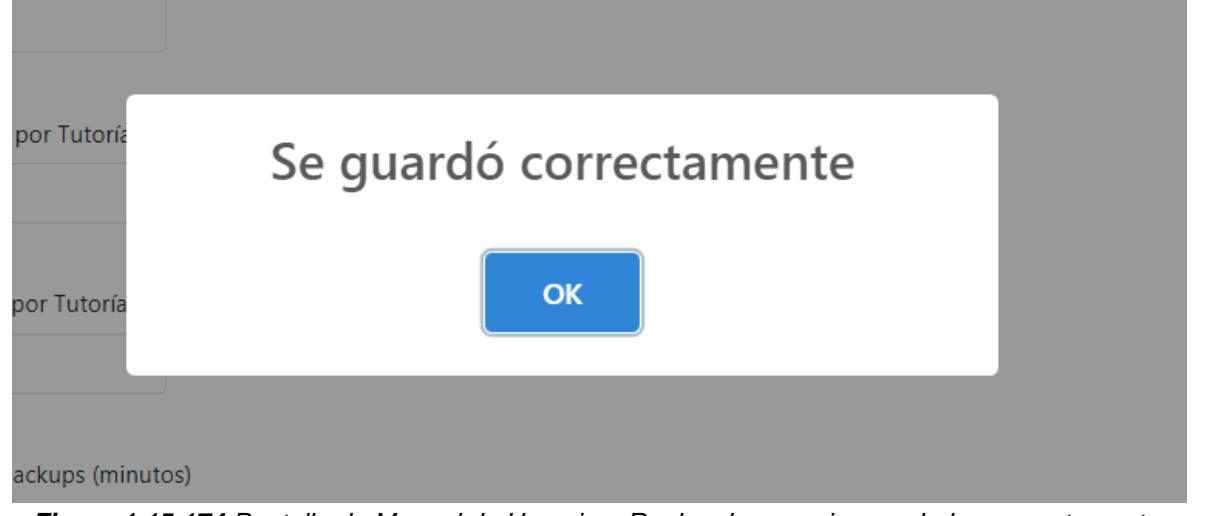

*Figura 1.15.174 Pantalla de Manual de Usuario – Reglas de negocio guardadas correctamente.*

Las reglas de negocio disponibles para modificar son las siguientes:

La cantidad de horas con las que un usuario alumno puede cancelar un pedido de tutoría y recibir un reembolso de su dinero.

## Horas para cancelar con devolución de dinero

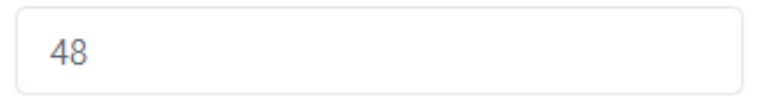

*Figura 1.15.175 Pantalla de Manual de Usuario – Horas para cancelar con devolución de dinero.*

La cantidad de horas después de llevada a cabo una tutoría en las que un alumno puede denunciar una tutoría.

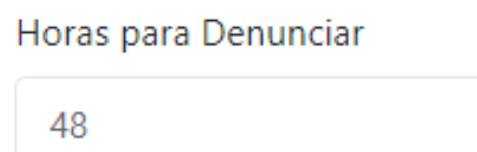

*Figura 1.15.176 Pantalla de Manual de Usuario – Horas para denunciar tutoría.*

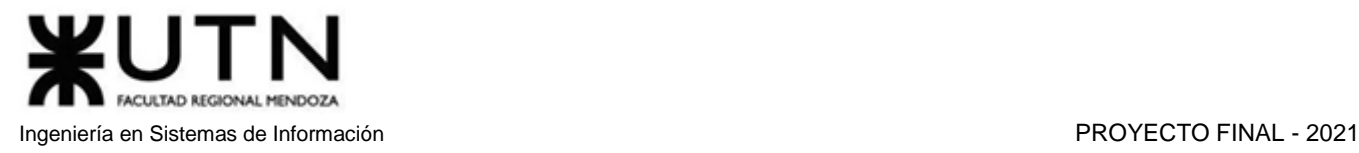

El tamaño máximo por video que puede subir un tutor a sus cursos grabados.

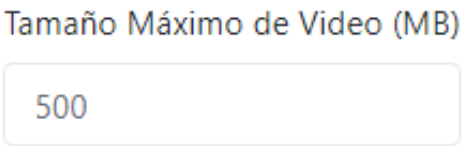

*Figura 1.15.177 Pantalla de Manual de Usuario – Tamaño máximo de videos.*

El porcentaje de comisión que retiene AMAUTA por cada examen comprado.

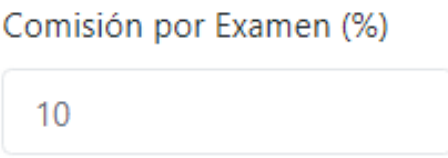

*Figura 1.15.178 Pantalla de Manual de Usuario – Porcentaje de comisión por exámenes.*

El porcentaje de comisión que retiene AMAUTA por cada Tutoría comprada.

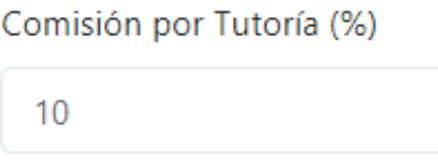

*Figura 1.15.179 Pantalla de Manual de Usuario – Porcentaje de comisión por tutorías.*

El porcentaje de comisión que retiene AMAUTA por cada curso grabado comprado.

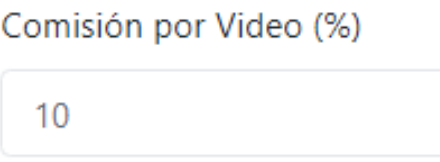

*Figura 1.15.180 Pantalla de Manual de Usuario – Porcentaje de comisión por cursos grabados.*

La duración establecida para cada tutoría.

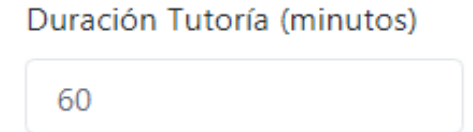

*Figura 1.15.181 Pantalla de Manual de Usuario – Duración de las tutorías.*

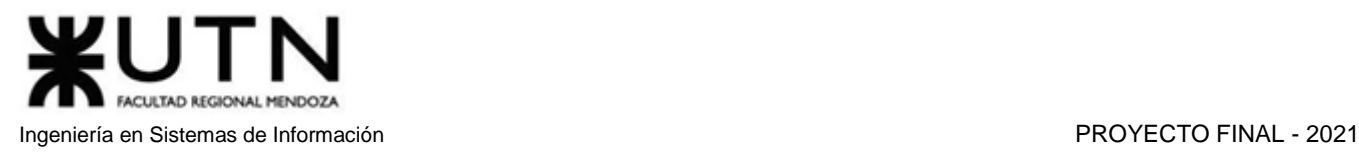

El precio máximo que se puede asignar a un curso grabado.

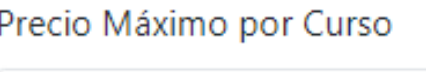

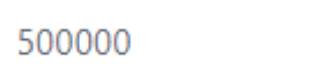

*Figura 1.15.182 Pantalla de Manual de Usuario – Precio máximo de curso grabado.*

El precio mínimo que se puede poner a un curso grabado.

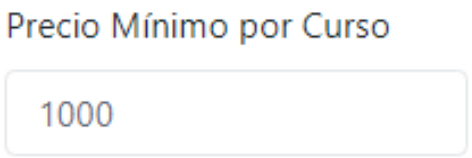

*Figura 1.15.183 Pantalla de Manual de Usuario – Precio mínimo de curso grabado.*

El precio máximo que se puede asignar a un examen.

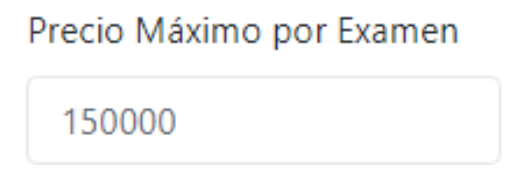

*Figura 1.15.184 Pantalla de Manual de Usuario – Precio máximo de examen.*

El precio mínimo que se puede asignar a un examen.

Precio Mínimo por Examen

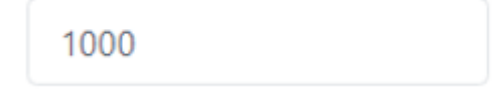

*Figura 1.15.185 Pantalla de Manual de Usuario – Precio mínimo de examen.*

El precio máximo que se puede asignar a una tutoría.

Precio Máximo por Tutoría

500000

*Figura 1.15.186 Pantalla de Manual de Usuario – Precio máximo de tutoría.*

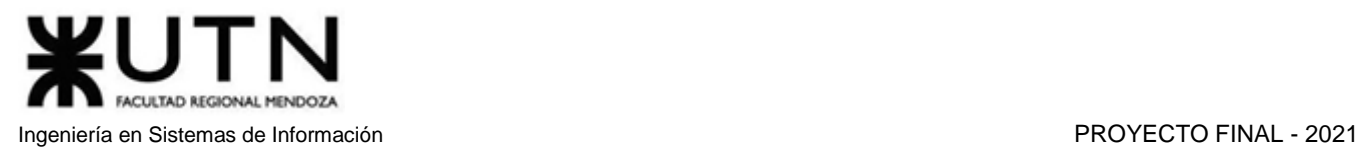

El precio mínimo que se puede asignar a una tutoría.

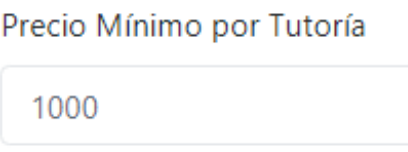

*Figura 1.15.187 Pantalla de Manual de Usuario – Precio mínimo de tutoría.*

El tiempo que transcurre entre un backup automático y el siguiente.

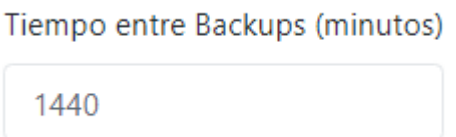

*Figura 1.15.188 Pantalla de Manual de Usuario – Tiempo entre backups.*

El tiempo entre las consultas que realiza el demonio.

Tiempo entre ejecuciones del Demonio (segundos)

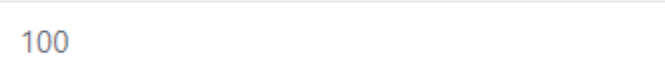

*Figura 1.15.189 Pantalla de Manual de Usuario – Tiempo entre ejecuciones de demonio.*

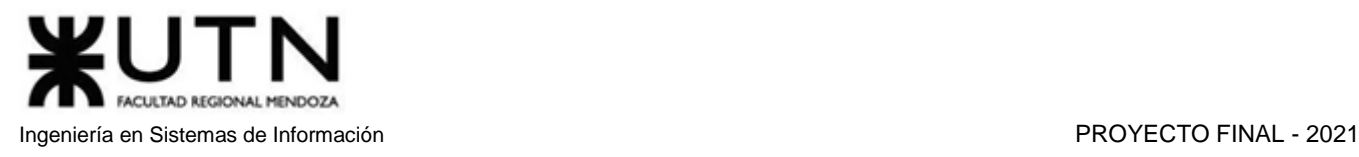

## Errores posibles:

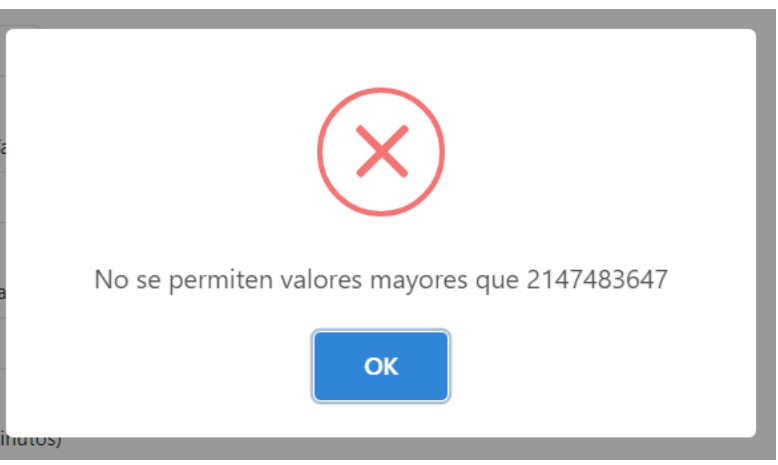

*Figura 1.15.190 Pantalla de Manual de Usuario – Error máximo tiempo entre ejecuciones de demonio.*

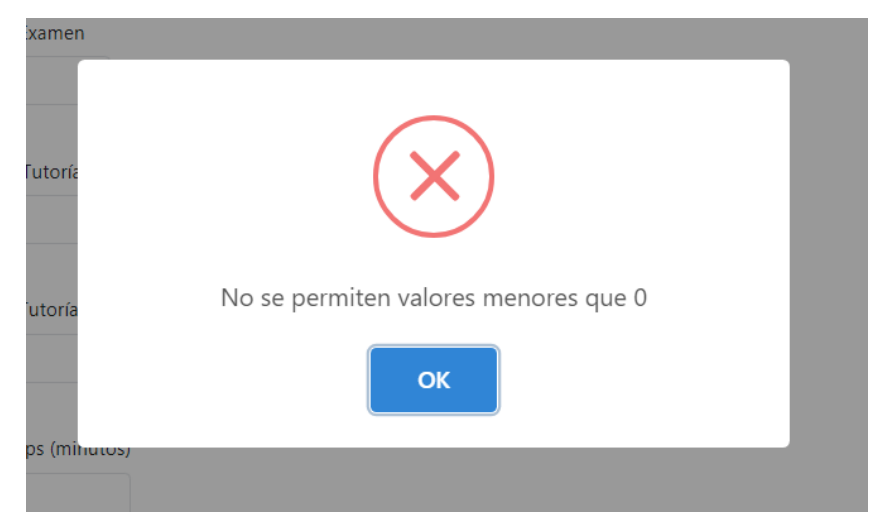

*Figura 1.15.191 Pantalla de Manual de Usuario – Error mínimo tiempo entre ejecuciones de demonio.*

## *ABM Tipo Tutorías*

Un usuario podrá crear, editar o eliminar los tipos de tutorías disponibles en el sistema, estos son utilizados por los tutores para asignarlos a sus ofertas de tutorías en el momento de crear las mismas. Para ello deberá dirigirse a la sección Tipo Tutorías dentro del menú del Administrador.

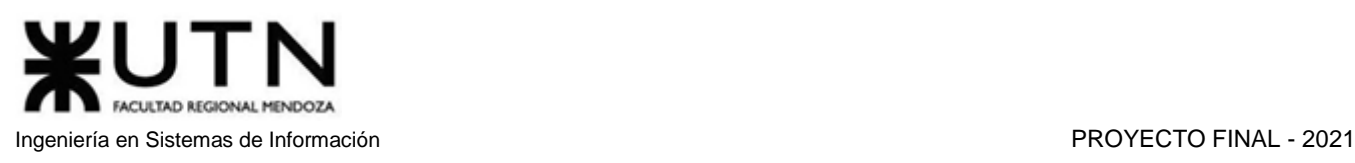

## amauta  $\mathbf{R} \equiv$  $\Delta$ admin aldana Foro a<br>Agenda **Bienvenida Aldana 8** Sugerir Nueva Materia  $\Theta$  Tutor Administrador Encontrá tu tutor Niveles <sup>88</sup> Materias  $\checkmark$  $\overline{B}$ ar por n Tipo Tutorías Tipos de tutoría Días de la semana Precio máximo Hora inicio: Hora fin: Filtrar por tipo Filtrar por días  $\hat{c}$ <sup>5</sup> Estados  $12:30$ <sup>2</sup> Permisos Roles Adm.Sugerencias Reglas De Negocio **Denuncias videos** Denuncias foro

*Figura 1.15.192 Pantalla de Manual de Usuario – Menú para administrar tipos de tutoría.*

Una vez dentro de la sección, podrá observar una tabla donde se observan los tipos de tutorías disponibles en ese momento. En primer lugar, se muestra el código del tipo de tutoría, luego su nombre y por último las acciones que podrá realizar sobre los mismos.

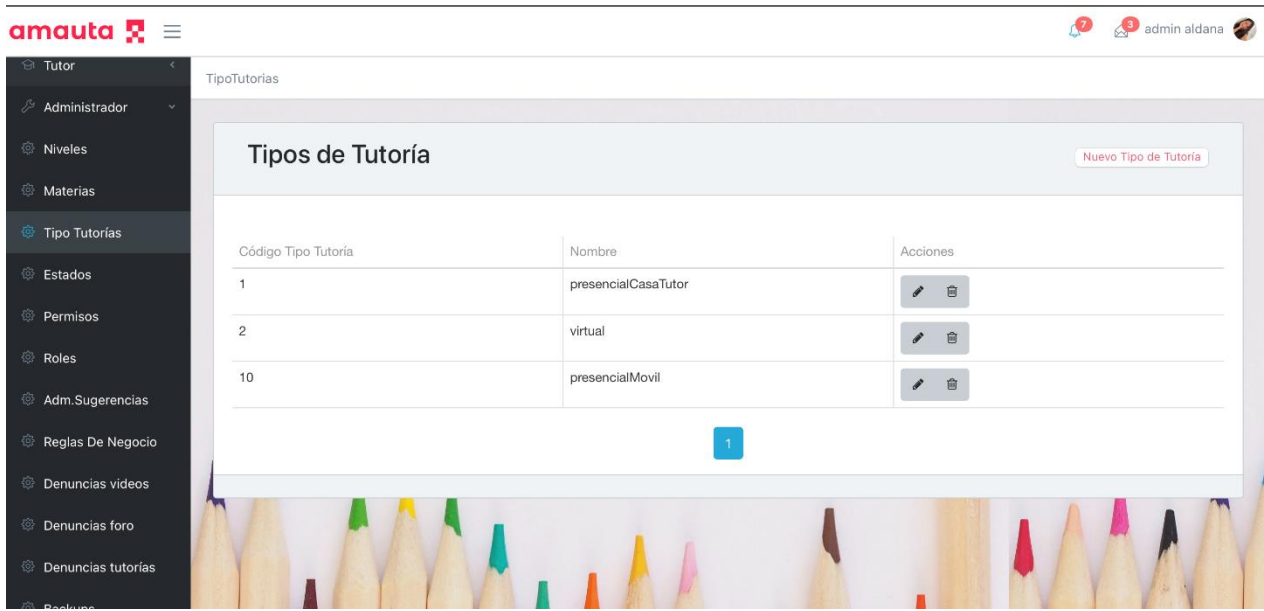

*Figura 1.15.193 Pantalla de Manual de Usuario – Tipos de tutoría.*

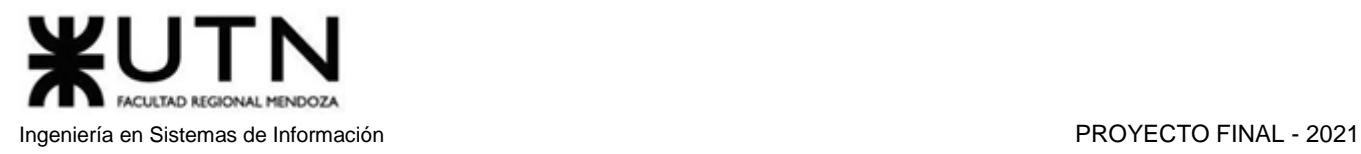

Si desea crear un nuevo tipo de tutoría, deberá hacer clic en el botón "Nuevo Tipo de Tutoría" que se encuentra en el extremo derecho superior de la pantalla.

| amauta $\mathbf{R} \equiv$                     |                          |                               | $\mathcal{P}$<br>admin aldana |
|------------------------------------------------|--------------------------|-------------------------------|-------------------------------|
| <b><i><u>a</u></i></b> Tutor                   | TipoTutorias             |                               |                               |
| Administrador                                  |                          |                               |                               |
| <b><i><b>W</b></i></b> Niveles                 | Tipos de Tutoría         |                               | Nuevo Tipo de Tutoría         |
| <b><i>S</i></b> Materias                       |                          |                               |                               |
| Tipo Tutorías                                  |                          |                               |                               |
| <b><i>S</i></b> Estados                        | Código Tipo Tutoría<br>1 | Nombre<br>presencialCasaTutor | Acciones                      |
| <b>Permisos</b>                                |                          |                               | 盲<br>$\mathcal{E}$            |
| <b><i><b>B</b></i></b> Roles                   | $\overline{c}$           | virtual                       | 自<br>v                        |
| Adm.Sugerencias                                | 10                       | presencialMovil               | 盲<br>$\mathcal{P}$            |
| Reglas De Negocio                              |                          | $\overline{1}$                |                               |
| Denuncias videos                               |                          |                               |                               |
| <sup>®</sup> Denuncias foro                    | п.                       |                               |                               |
| <b><sup>©</sup></b> Denuncias tutorías<br>22.5 |                          |                               |                               |

*Figura 1.15.194 Pantalla de Manual de Usuario – Crear nuevo tipo de tutoría.*

Este botón lo dirigirá a una nueva pantalla donde hay un formulario que debe completar con el nombre del tipo de tutoría a cargar.

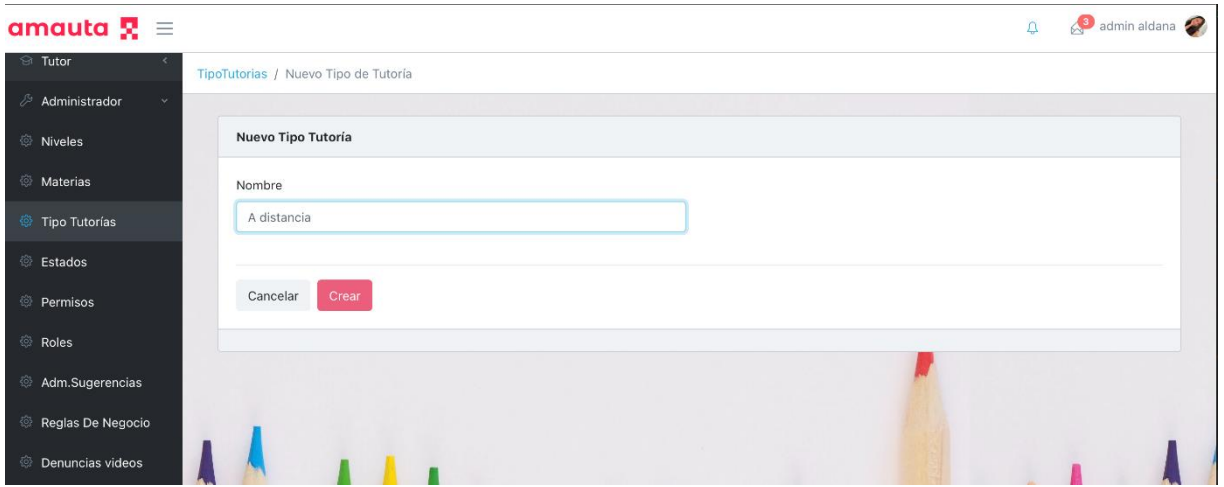

*Figura 1.15.195 Pantalla de Manual de Usuario – Creando nuevo tipo de tutoría.*

Tras elegir el nombre, deberá hacer clic en el botón "Crear" para que el nuevo tipo de tutoría sea guardado. Una vez guardado, lo dirigirá a la pantalla anterior y podrá observar el nuevo tipo en la tabla.

Se debe tener en cuenta que no se permite crear tipos de tutorías con un nombre menor a 3 caracteres, en ese caso se mostrará un mensaje en rojo en la parte inferior del campo.

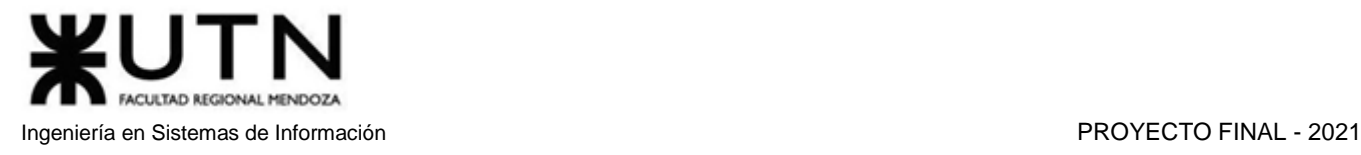

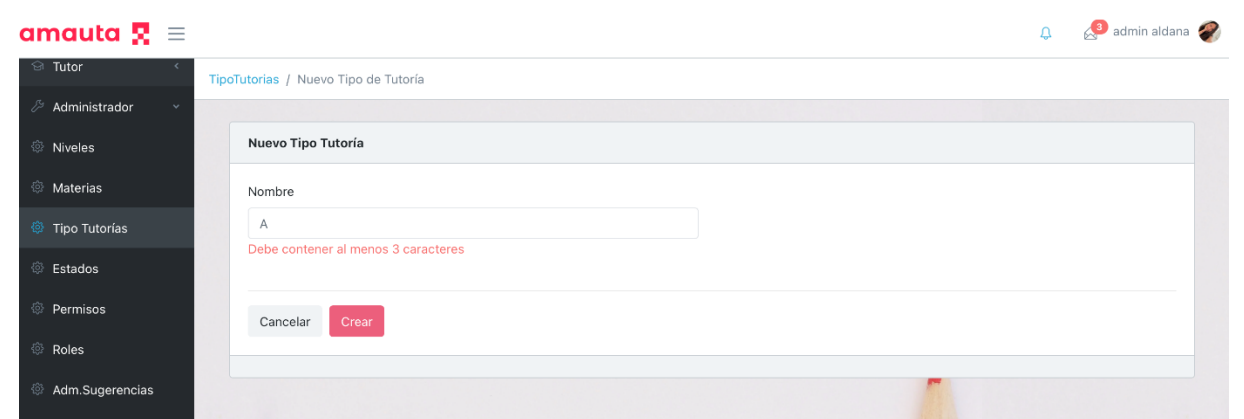

*Figura 1.15.196 Pantalla de Manual de Usuario – Error longitud mínima de nombre de tipo de tutoría.*

Desde la tabla principal donde se observan todos los tipos de tutorías creados, podrá realizar dos acciones, en primer lugar, puede editar un tipo de tutoría, esta acción está denotada por un botón con un ícono de lápiz en la columna de acciones.

| amauta $\mathbf{R} \equiv$       |                     |                     | admin aldana<br>$\Delta$              |
|----------------------------------|---------------------|---------------------|---------------------------------------|
| <b>El</b> Tutor                  | TipoTutorias        |                     |                                       |
| Administrador                    |                     |                     |                                       |
| <b><i>S</i></b> Niveles          | Tipos de Tutoría    |                     | Nuevo Tipo de Tutoría                 |
| <b><i><b>Materias</b></i></b>    |                     |                     |                                       |
| Tipo Tutorías                    | Código Tipo Tutoría | Nombre              | Acciones                              |
| <b>Estados</b>                   | $\overline{1}$      | presencialCasaTutor | 圙<br>$\label{eq:1} \pmb{\mathscr{J}}$ |
| <b><i><b>Dermisos</b></i></b>    | $\overline{c}$      | virtual             | 圙<br>$\mathcal{S}^{\prime}$           |
| <b>Roles</b>                     | 10                  | presencialMovil     | 圙<br>v                                |
| Adm.Sugerencias                  |                     |                     |                                       |
| Reglas De Negocio                | 13                  | A distancia         | <b>l</b> 命<br>◢                       |
| <b><i>S</i></b> Denuncias videos |                     | $\overline{1}$      |                                       |
| <b><i>S</i></b> Denuncias foro   |                     |                     |                                       |

*Figura 1.15.197 Pantalla de Manual de Usuario – Editar tipo de tutoría.*

Este botón lo dirigirá al mismo formulario que el botón de "Nuevo Tipo de Tutoría" pero, con la diferencia de que el campo del nombre estará autocompletado con el nombre actual del tipo de tutoría que desea modificar.

Deberá elegir el nuevo nombre del tipo seleccionado y hacer clic en el botón "Actualizar" para guardar los cambios. En el caso de no querer modificar el tipo de tutoría, podrá volver a la tabla principal haciendo clic en el botón de "Cancelar".

Ingeniería en Sistemas de Información en Sistemas de Información PROYECTO FINAL - 2021

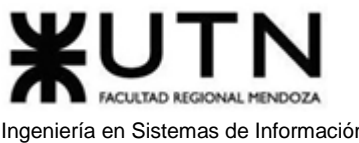

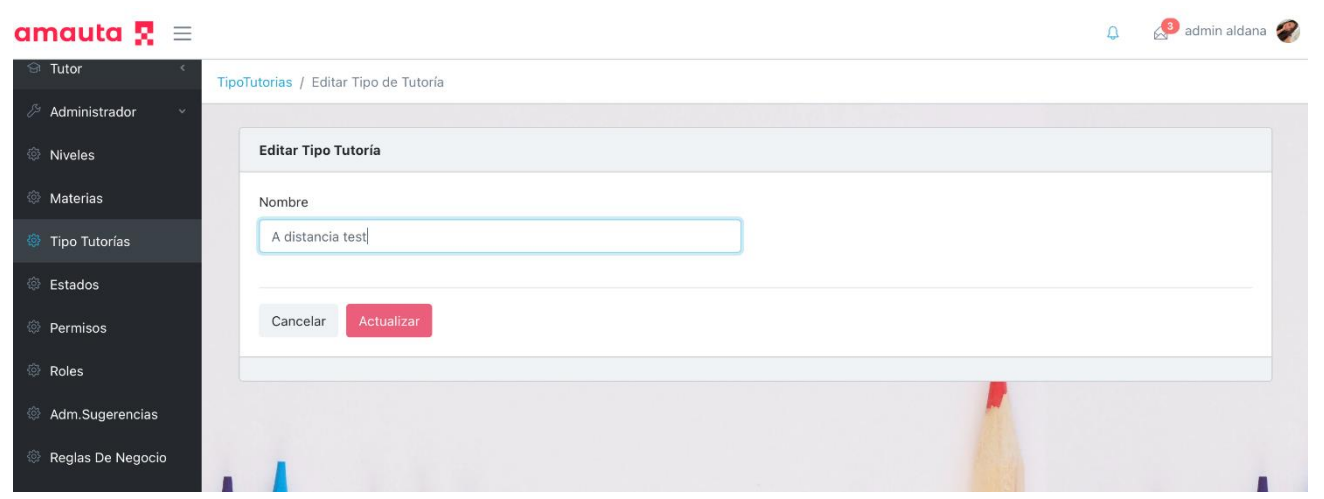

*Figura 1.15.198 Pantalla de Manual de Usuario – Editando tipo de tutoría.*

La segunda acción que el usuario podrá realizar sobre los tipos de tutorías es eliminar uno, para esto deberá hacer clic en el botón de bote de basura, dentro de la columna de acciones. Se le solicitará que confirme la acción. Para proceder deberá hacer clic en el botón "Sí". Si desea conservar el tipo, podrá seleccionar "Cancelar".

Tras eliminar el tipo de tutoría, se le mostrará un mensaje de confirmación.

| amauta $\mathbf{R} \equiv$       |                     |                     | admin aldana<br>$\Omega$             |
|----------------------------------|---------------------|---------------------|--------------------------------------|
| <b><i>S</i></b> Tutor            | TipoTutorias        |                     |                                      |
| Administrador                    |                     |                     |                                      |
| <b><i>S</i></b> Niveles          | Tipos de Tutoría    |                     | Nuevo Tipo de Tutoría                |
| <b><i>S</i></b> Materias         |                     |                     |                                      |
| <sup>35</sup> Tipo Tutorías      | Código Tipo Tutoría | Nombre              | Acciones                             |
| <b><i>S</i></b> Estados          | $\overline{1}$      | presencialCasaTutor | $\widehat{\boxplus}$<br>$\mathcal J$ |
| <b><i><b>Dermisos</b></i></b>    | $\overline{c}$      | virtual             |                                      |
| <b><i>S</i></b> Roles            |                     |                     | 會<br>$\mathcal{S}$                   |
| Adm.Sugerencias                  | 10                  | presencialMovil     | 會<br>$\mathcal{S}$                   |
| Reglas De Negocio                | 13                  | A distancia         | $\mathcal{E}$<br>面                   |
| <b><i>S</i></b> Denuncias videos |                     | $\overline{1}$      |                                      |
| Denuncias foro                   |                     |                     |                                      |
|                                  |                     |                     |                                      |

*Figura 1.15.199 Pantalla de Manual de Usuario – Eliminar tipo de tutoría.*

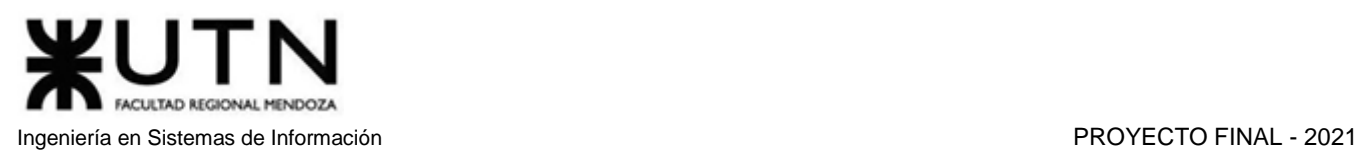

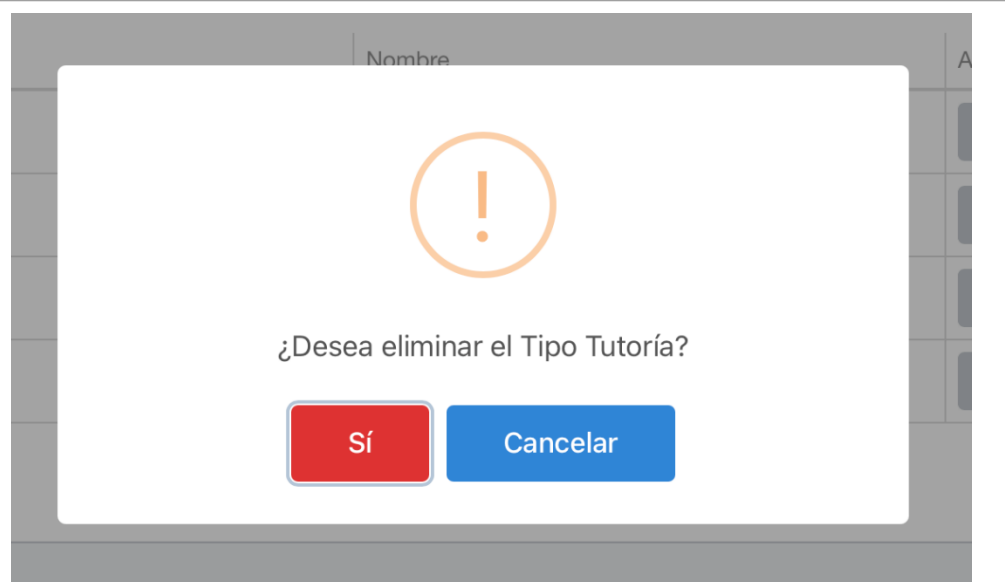

*Figura 1.15.200 Pantalla de Manual de Usuario – Confirmar eliminación de tipo de tutoría.*

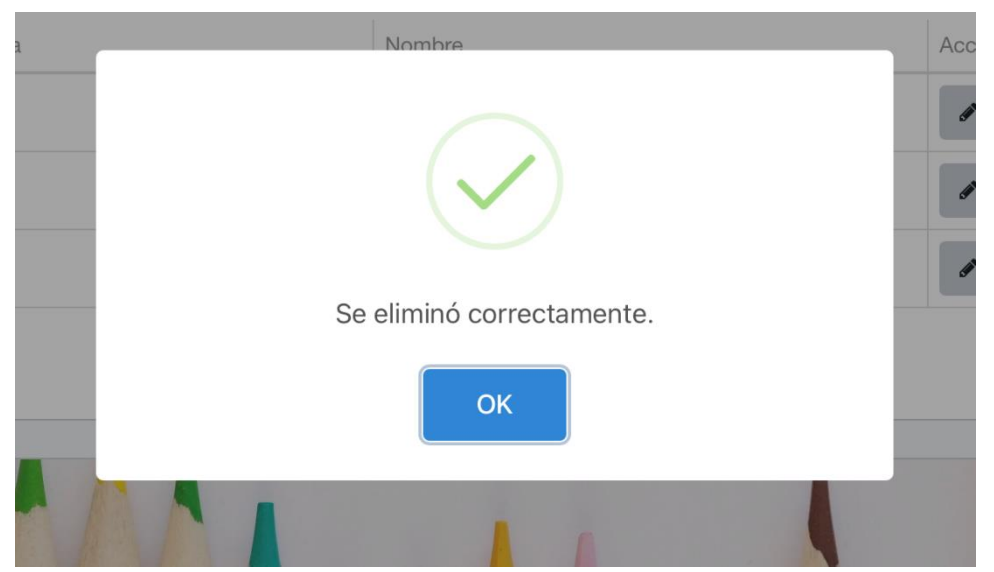

*Figura 1.15.201 Pantalla de Manual de Usuario – Tipo de tutoría eliminado correctamente.*

## *ABM Estados Tutorías*

Un usuario podrá crear, editar o eliminar los estados por los que pasan las tutorías disponibles en el sistema. Para ello deberá dirigirse a la sección Estados, dentro del menú del Administrador.

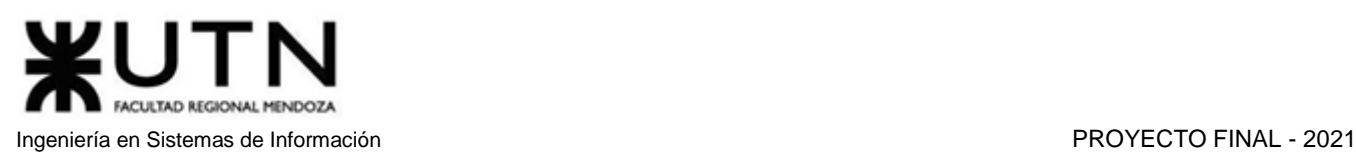

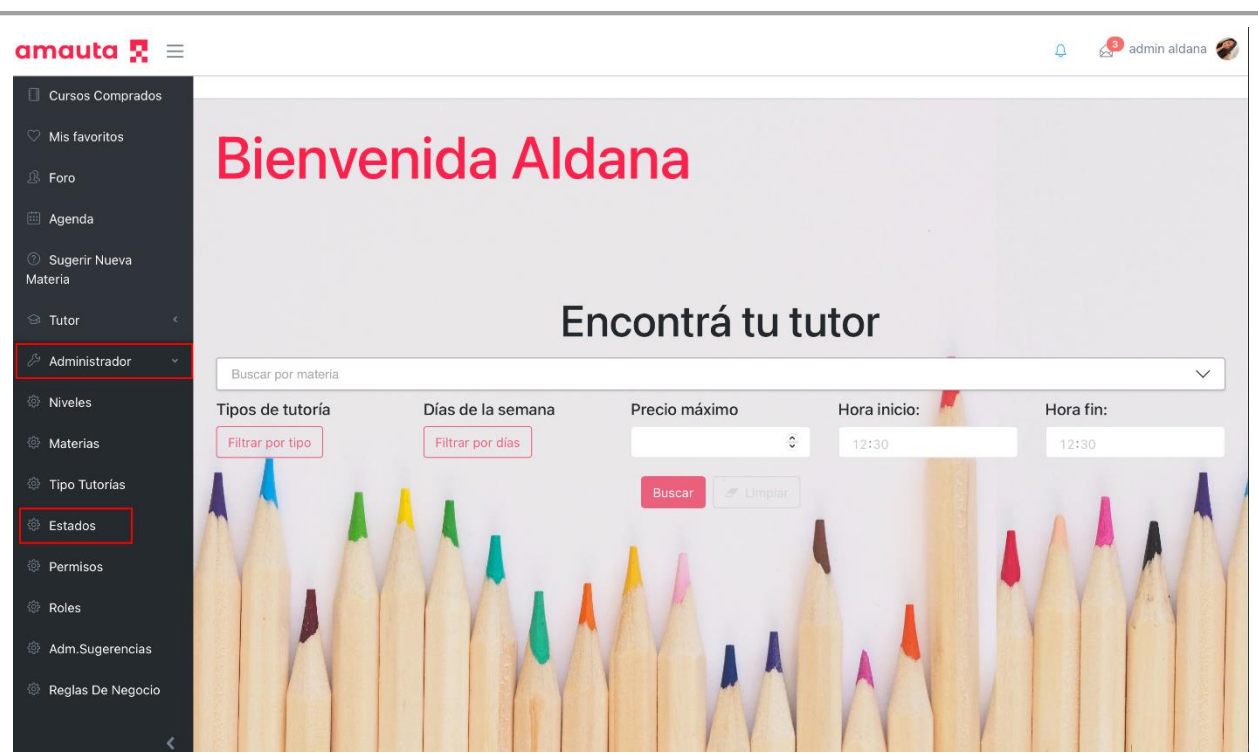

*Figura 1.15.202 Pantalla de Manual de Usuario – Menú para administrar estados.*

Una vez dentro de la sección, podrá observar una tabla donde se muestran los estados de tutorías disponibles en ese momento. En primer lugar, se muestra el código del estado, luego su nombre y por último las acciones que podrá realizar sobre los mismos.

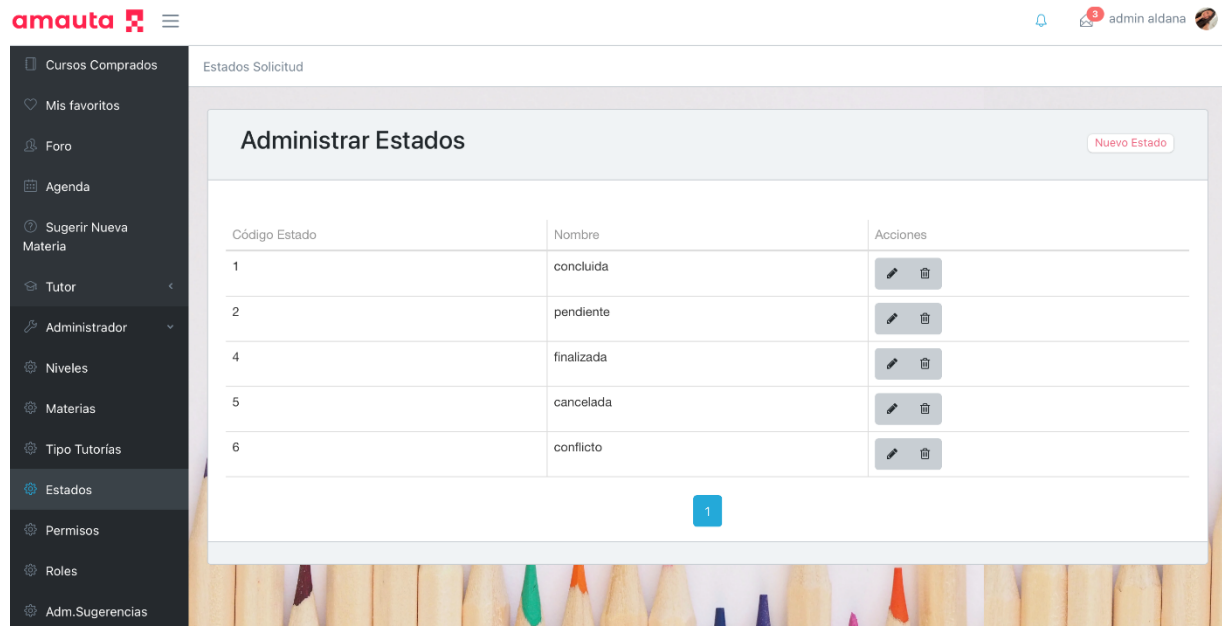

*Figura 1.15.203 Pantalla de Manual de Usuario – Estados de tutoría.*

Si desea crear un nuevo estado, deberá hacer clic en el botón "Nuevo Estado" que se encuentra en el extremo superior derecho de la pantalla.

Ingeniería en Sistemas de Información PROYECTO FINAL - 2021

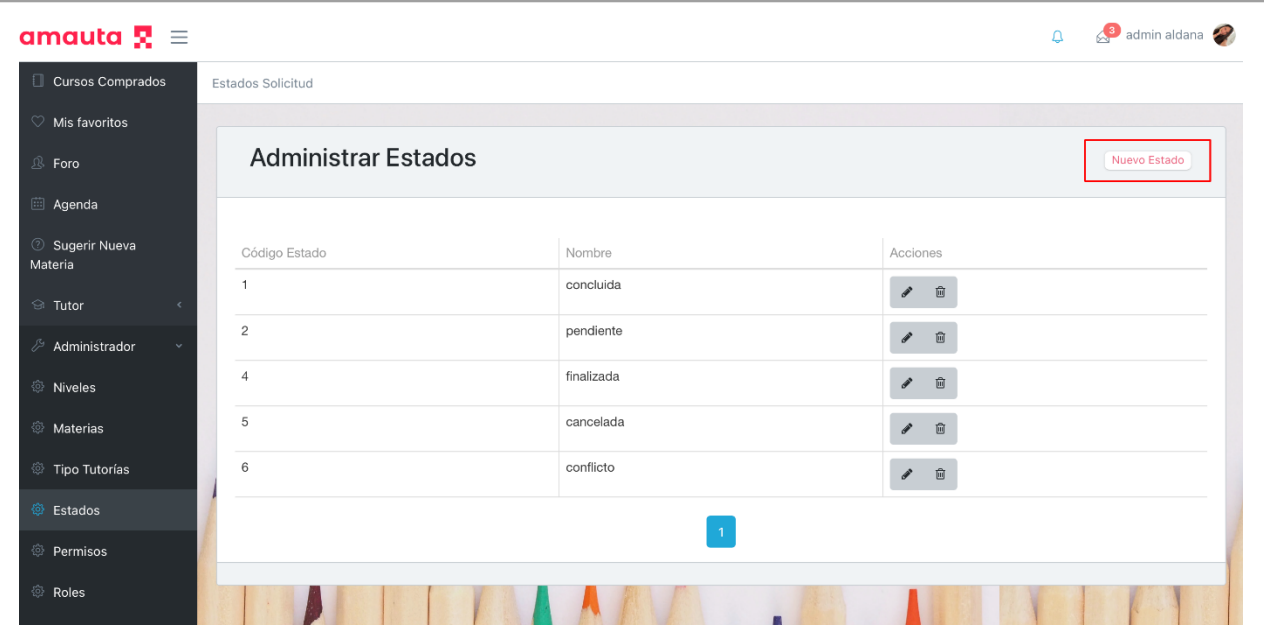

*Figura 1.15.204 Pantalla de Manual de Usuario – Crear nuevo estado.*

Este botón lo dirigirá a una nueva pantalla donde hay un formulario que se debe completar con el nombre del estado de tutoría a cargar.

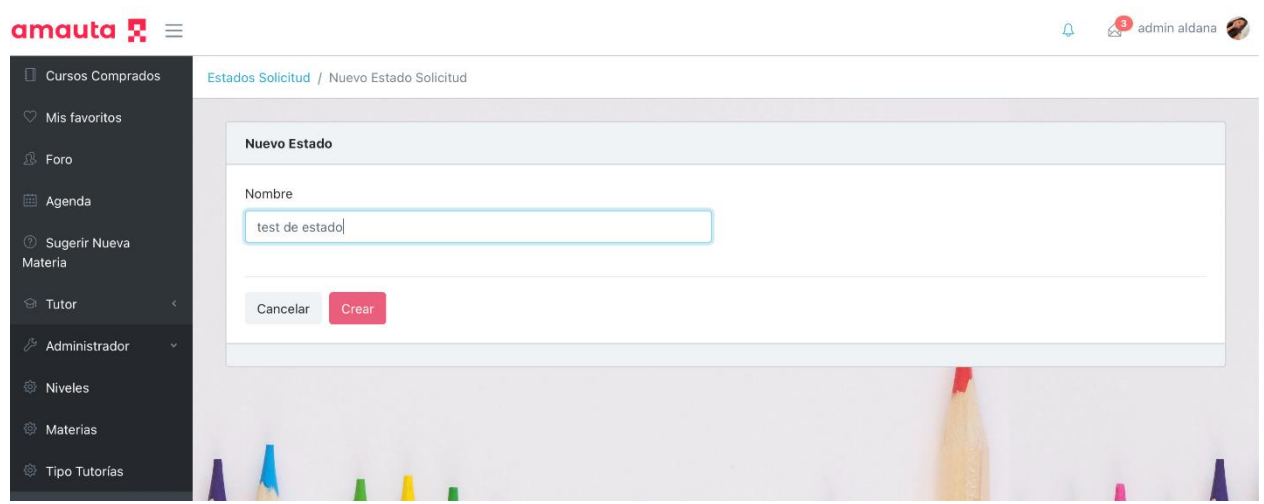

*Figura 1.15.205 Pantalla de Manual de Usuario – Creando nuevo estado.*

Una vez elegido el nombre, deberá hacer clic en el botón "Crear" para que el nuevo estado de tutoría sea guardado. Una vez guardado, lo dirigirá a la pantalla anterior y podrá observar el nuevo estado en la tabla.

Se debe tener en cuenta que no se podrá crear estados de tutorías con un nombre menor a 3 caracteres, en ese caso se mostrará un mensaje en rojo en la parte inferior del campo.

Ingeniería en Sistemas de Información PROYECTO FINAL - 2021

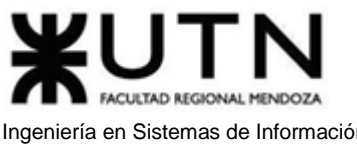

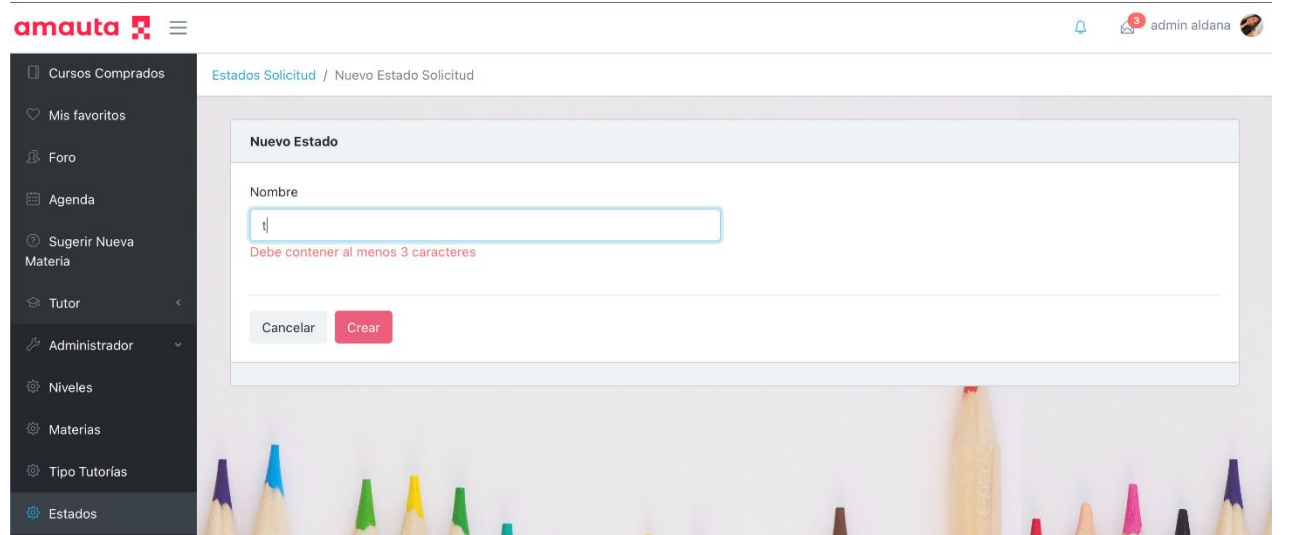

*Figura 1.15.206 Pantalla de Manual de Usuario – Error de longitud mínima de nombre de estado.*

Desde la tabla principal donde se observan todos los estados de tutorías creados, se podrán realizar dos acciones. En primer lugar, puede editar un estado de tutoría, esta acción esta denotada por un botón con un ícono de lápiz en la columna de acciones.

| amauta $\mathbf{R} \equiv$         |                            |                | admin aldana<br>$\Delta$              |
|------------------------------------|----------------------------|----------------|---------------------------------------|
| Cursos Comprados                   | Estados Solicitud          |                |                                       |
| <b>Wis favoritos</b>               |                            |                |                                       |
| <b>③ Foro</b>                      | <b>Administrar Estados</b> |                | Nuevo Estado                          |
| agenda                             |                            |                |                                       |
| Sugerir Nueva<br>Materia           | Código Estado              | Nombre         | Acciones                              |
| $\circledcirc$ Tutor<br>$\epsilon$ | $\overline{1}$             | concluida      | ● □                                   |
| Administrador                      | $\overline{c}$             | pendiente      | $\widehat{\boxplus}$<br>$\mathcal I$  |
| <b><i>S</i></b> Niveles            | 4                          | finalizada     | 自<br>$\mathcal{S}$                    |
| <b><i>S</i></b> Materias           | 5                          | cancelada      | $\widehat{\boxplus}$<br>$\mathcal{S}$ |
| Tipo Tutorías                      | 6                          | conflicto      | 會<br>$\boldsymbol{\ell}$              |
| <b>Stados</b>                      | $\overline{7}$             | test de estado | $\widehat{\boxplus}$<br>$\mathcal I$  |
| <b><i><b>Dermisos</b></i></b>      |                            |                |                                       |
| <b><i><b>B</b></i></b> Roles       |                            | $\overline{1}$ |                                       |
| Adm.Sugerencias                    |                            |                |                                       |
| Reglas De Negocio                  |                            |                |                                       |

*Figura 1.15.207 Pantalla de Manual de Usuario – Editar estado.*

Este botón lo dirigirá al mismo formulario que el botón de "Nuevo Estado", pero con la diferencia de que el campo del nombre estará autocompletado con el nombre actual del estado que desea modificar.

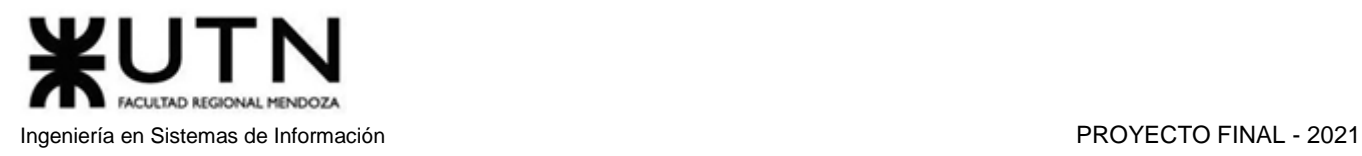

Deberá elegir el nuevo nombre del estado seleccionado y hacer clic en el botón "Actualizar" para guardar los cambios. En el caso de no querer modificar el estado, podrá volver a la tabla principal haciendo clic en el botón de "Cancelar".

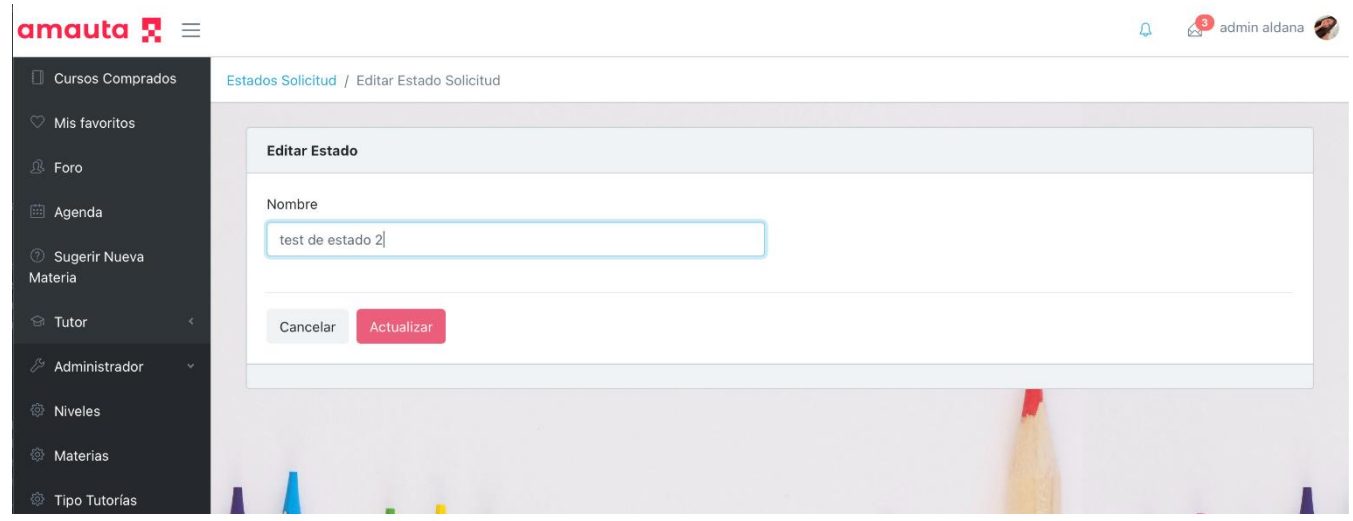

*Figura 1.15.208 Pantalla de Manual de Usuario – Editando estado.*

La segunda acción que podrá realizar sobre los estados de las tutorías es eliminar uno, para esto deberá hacer clic en el botón de bote de basura, dentro de la columna de acciones, el cual mostrará un mensaje solicitando la confirmación de la acción. Para proceder deberá hacer clic en el botón "Sí". Si desea conservar el estado, podrá seleccionar "Cancelar".

Luego de eliminado el estado de tutoría, se le mostrará un mensaje de confirmación.

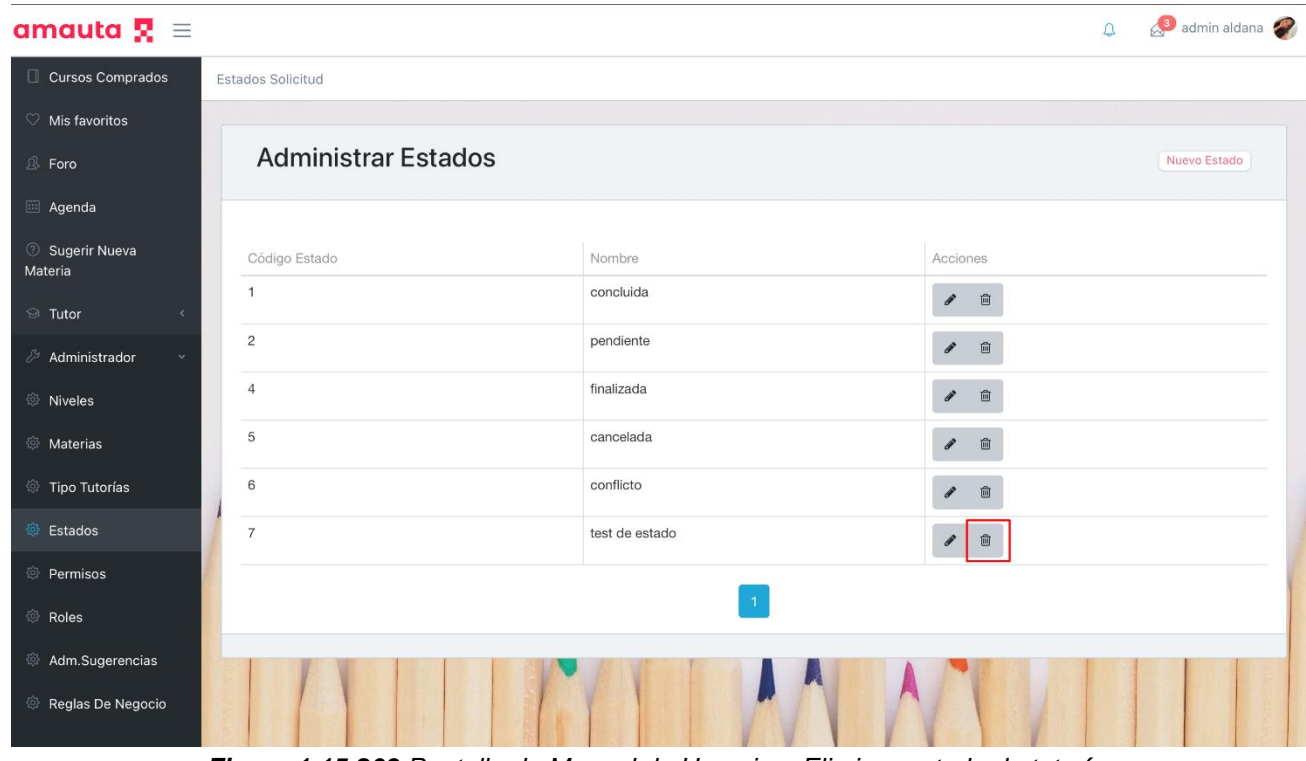

*Figura 1.15.209 Pantalla de Manual de Usuario – Eliminar estado de tutoría.*

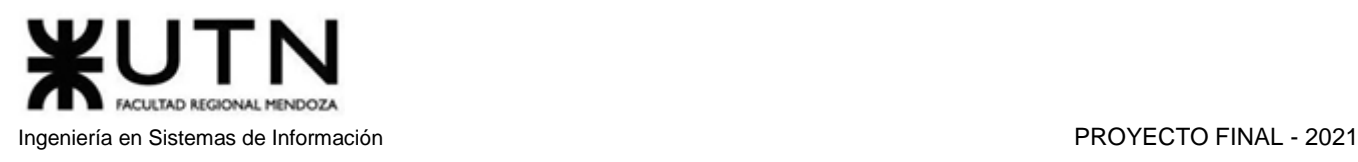

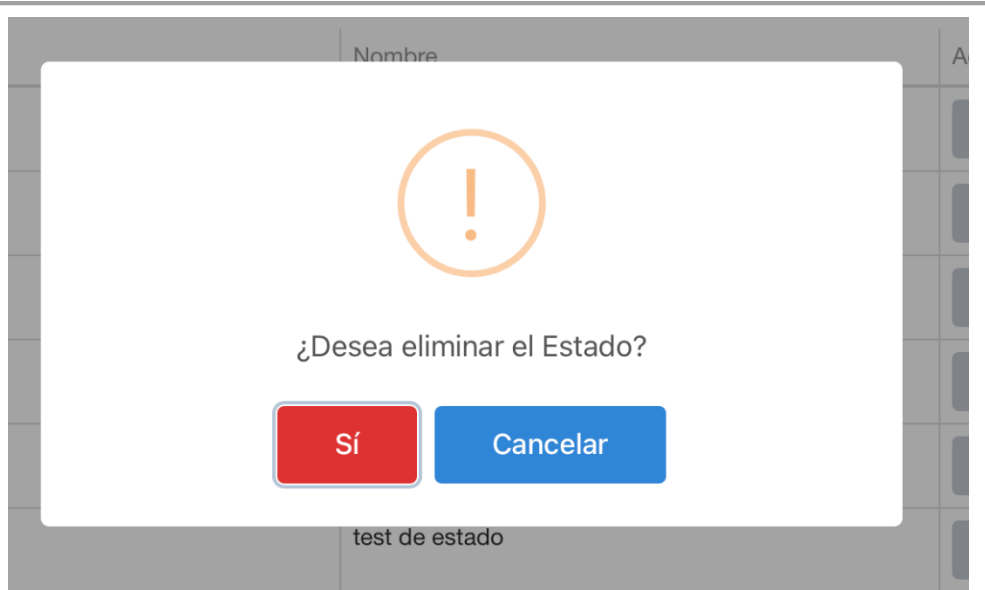

*Figura 1.15.210 Pantalla de Manual de Usuario – Confirmar eliminación de estado.*

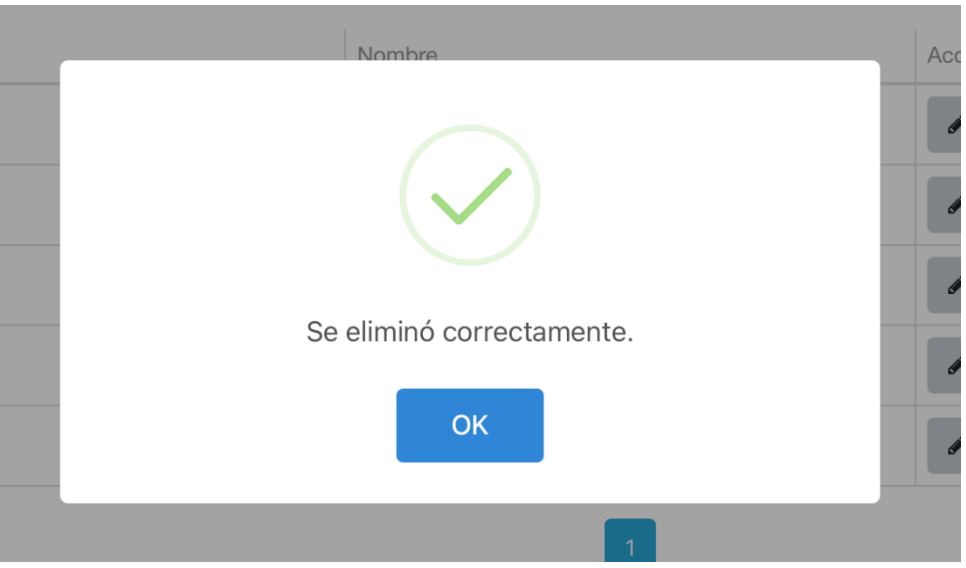

*Figura 1.15.211 Pantalla de Manual de Usuario – Estado eliminado correctamente.*

## *Manejo de Permisos*

En amauta hay una gran cantidad de permisos que son utilizados en diferentes partes del sistema. Para su administración hay dos herramientas: la gestión de roles y la gestión de permisos a un nivel general.

Un rol es un conjunto de permisos habilitados y deshabilitados, agrupados bajo un nombre. Cuando un usuario se registra, se le asigna uno por defecto, y puede cambiar con el tiempo, pero solo posee uno vigente a la vez.

Los usuarios no registrados tienen un rol especial llamado 'guest', con una cantidad de permisos significativamente menor que los demás.

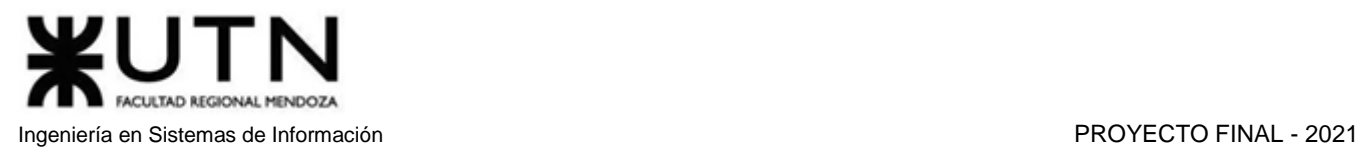

El manejo de permisos a nivel general permite controlar un permiso afectando todos los roles. Si se deshabilita un permiso y un rol lo tiene habilitado, se prioriza la deshabilitación del permiso. En el caso de que esté habilitado a nivel global, dependerá del rol asignado al usuario.

En el menú, en la pestaña del administrador se encuentran los dos ítems para acceder a estas dos herramientas.

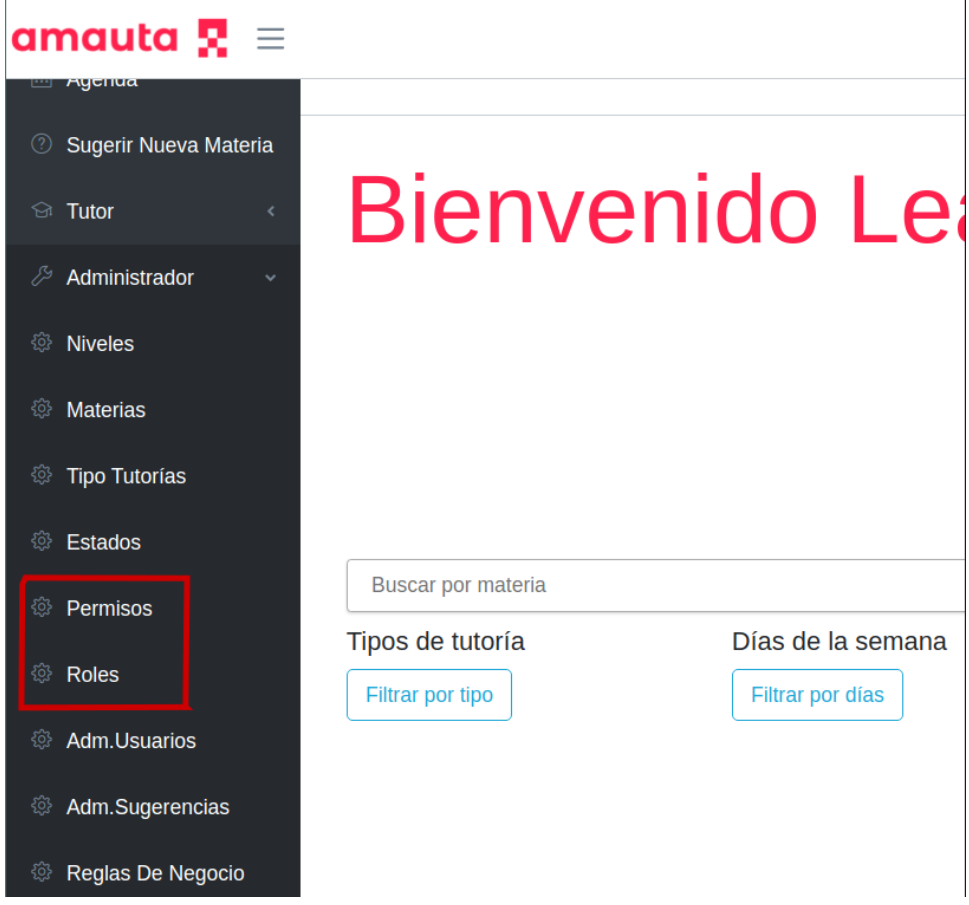

*Figura 1.15.212 Pantalla de Manual de Usuario – Menú Permisos y Roles.*

Siendo el primer elemento el manejo de los permisos a nivel general, y el segundo el manejo por roles. Si se hace clic en 'Permisos', se mostrará la siguiente pantalla.

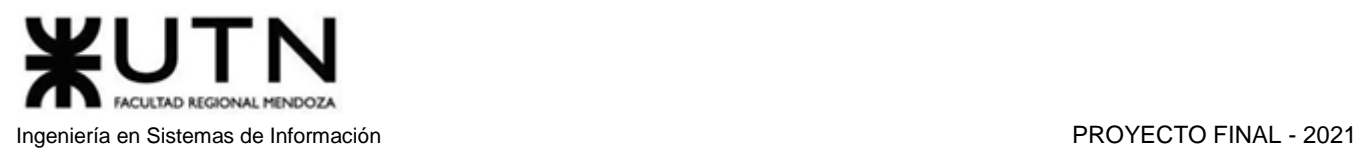

| Permisos                             |                           |                              |
|--------------------------------------|---------------------------|------------------------------|
| Permisos                             |                           |                              |
| buscar por permiso<br>Código permiso | Nombre                    | Acciones                     |
| $\mathbf{1}$                         | createRole                | Inhabilitar<br>×             |
| $\overline{2}$                       | updateRole                | Inhabilitar                  |
| $\overline{\mathbf{3}}$              | deleteRole                | Inhabilitar<br>$\mathcal{S}$ |
| 4                                    | getRoles                  | Inhabilitar<br>v             |
| 5                                    | enableOrDisablePermission | Inhabilitar<br>$\mathcal{E}$ |
| 6                                    | updatePermissionName      | Inhabilitar                  |
| $\overline{7}$                       | getPermissions            | Inhabilitar<br>v             |
| 8                                    | getPermissionById         | Inhabilitar<br>◢             |

*Figura 1.15.213 Pantalla de Manual de Usuario – Permisos.*

Desde este menú se pueden realizar tres acciones: buscar por nombre o código de permiso, editar el nombre, y deshabilitar o habilitar el permiso.

Para buscar, se debe seleccionar la entrada de texto de arriba de la tabla y escribir lo que se desea buscar, a medida que se escribe, el sistema buscará los permisos que coincidan con el texto ingresado.

| <b>Permisos</b> |                   |                                            |
|-----------------|-------------------|--------------------------------------------|
| exam            |                   |                                            |
| Código permiso  | Nombre            | Acciones                                   |
| 57              | createExam        | Inhabilitar<br>$\mathcal{S}$               |
| 58              | deleteExam        | Inhabilitar<br>✔                           |
| 59              | updateExam        | Inhabilitar<br>ℐ                           |
| 60              | getExamsByAuthor  | Inhabilitar<br>◢                           |
| 61              | getExamById       | $\mathcal{E}$<br>Inhabilitar               |
| 62              | getExamsToCorrect | Inhabilitar<br>$\mathcal{S}$               |
| 63              | getExamToCorrect  | Inhabilitar<br>$\mathcal{L}_{\mathcal{A}}$ |
| 65              | purchaseExam      | Inhabilitar<br>$\mathcal{L}$               |
| 66              | getPurchasedExam  | $\mathcal{E}$<br>Inhabilitar               |

*Figura 1.15.214 Pantalla de Manual de Usuario – Búsqueda de permisos por nombre.*

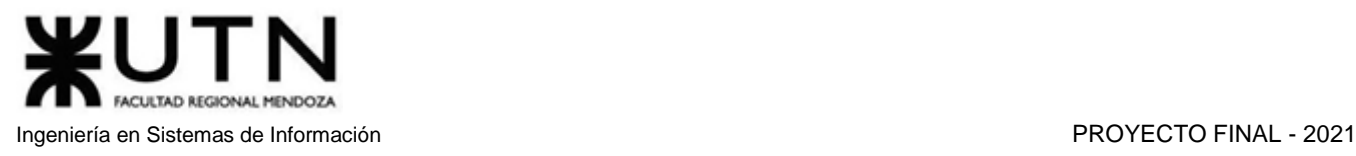

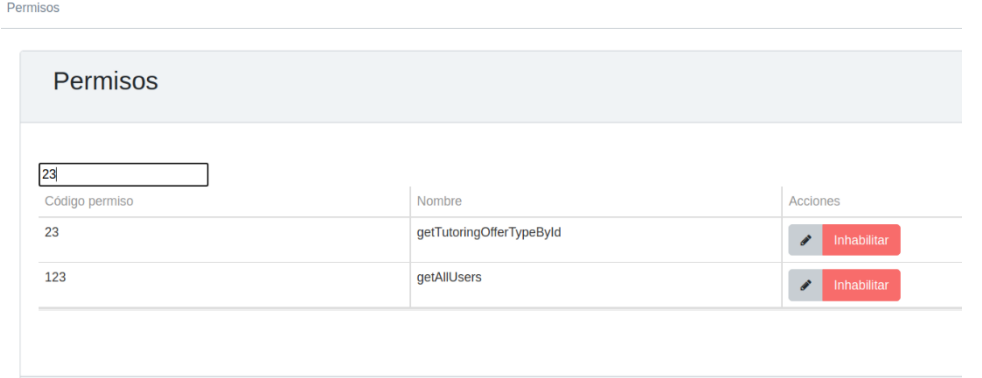

*Figura 1.15.215 Pantalla de Manual de Usuario – Búsqueda de permisos por código.*

Si el botón de una fila está en rojo, y dice 'inhabilitar', significa que el permiso en cuestión está habilitado. Cuando se le da clic, se solicitará confirmación.

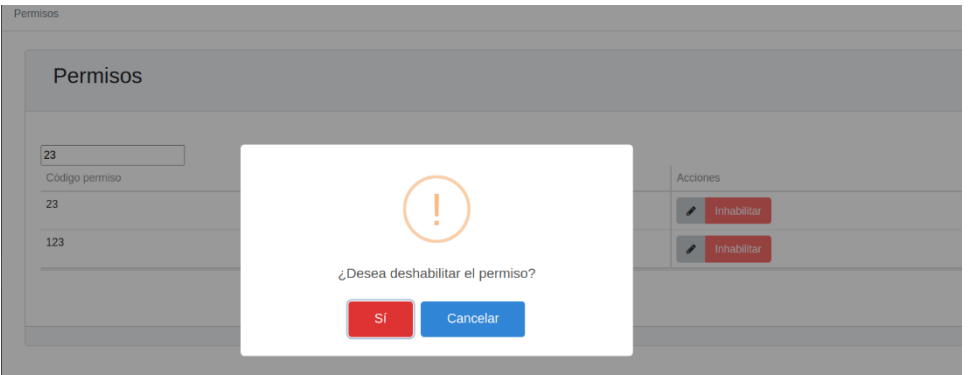

*Figura 1.15.216 Pantalla de Manual de Usuario – Confirmar deshabilitación de permiso.*

Después de haber confirmado, se muestra un cartel indicando que la acción se realizó con éxito.

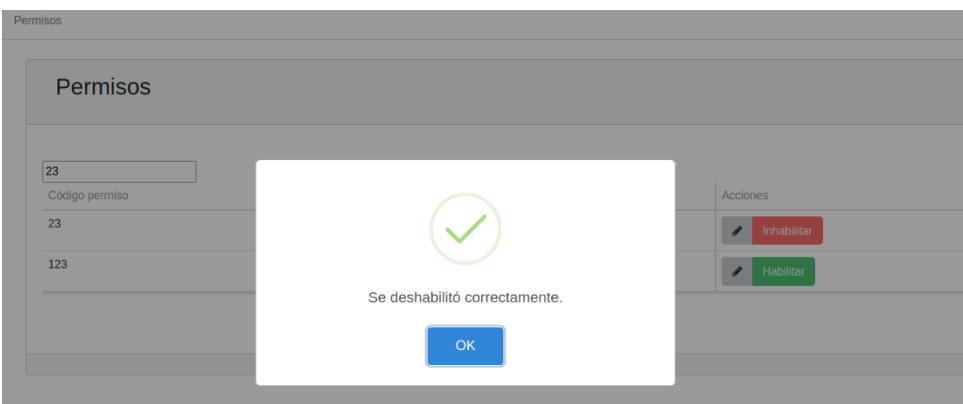

*Figura 1.15.217 Pantalla de Manual de Usuario – Permiso deshabilitado correctamente.*

Se puede observar que el botón rojo ha cambiado de color y el texto ahora muestra "habilitar", indicando que el permiso está deshabilitado. Para habilitar un permiso se realiza el mismo procedimiento.

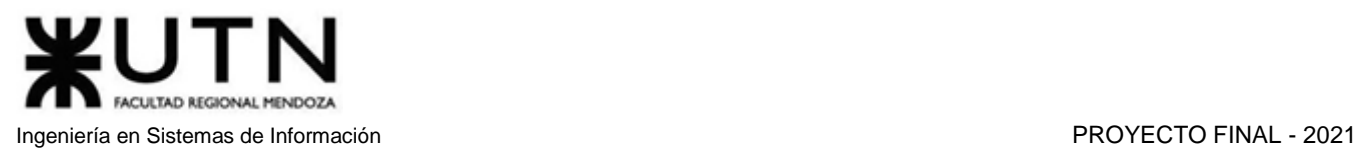

El botón de lápiz al lado de los botones de habilitado sirve para poder cambiar el nombre del permiso. Al abrirlo, se muestra el siguiente formulario:

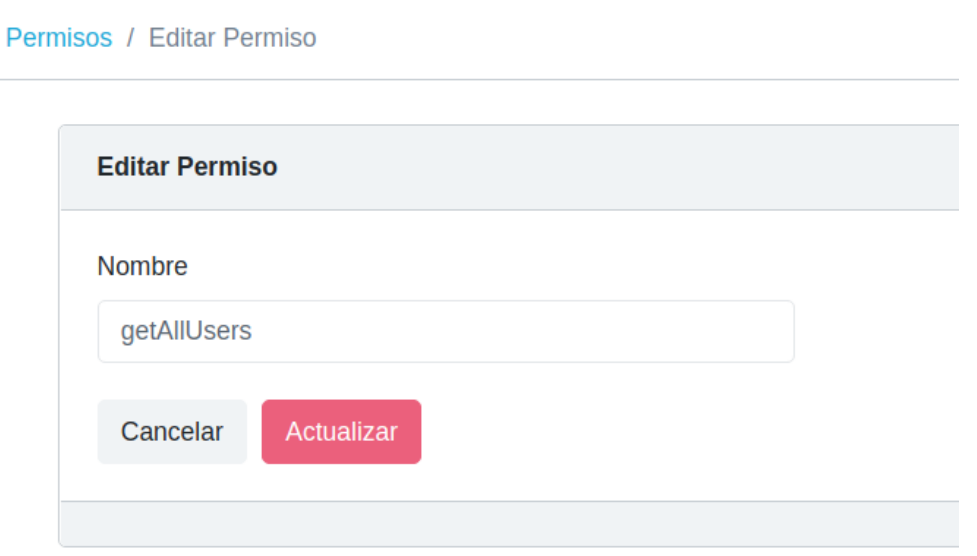

*Figura 1.15.218 Pantalla de Manual de Usuario – Editar permiso.*

En el campo nombre se debe borrar el antiguo y escribir el nuevo. El sistema valida que lo ingresado no tenga espacios ni caracteres especiales, y que tenga al menos 4 caracteres. En el caso de no cumplir los requisitos, se observa un mensaje de error.

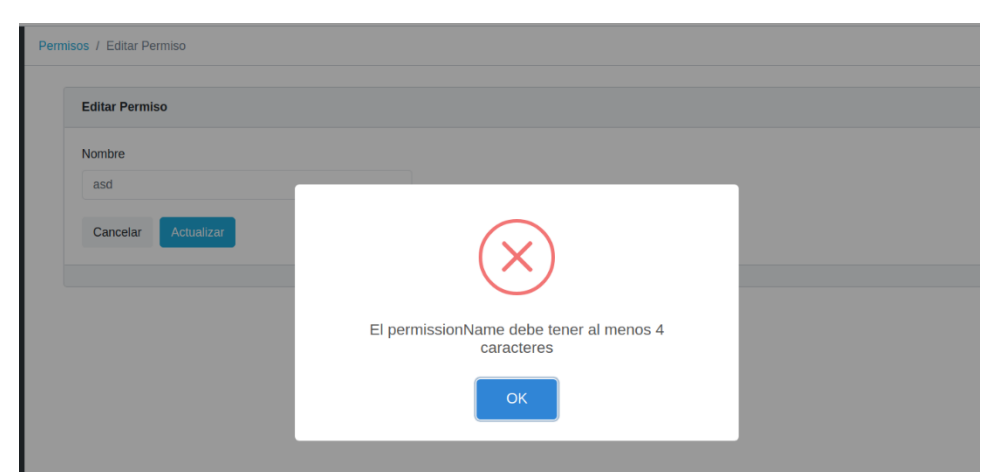

*Figura 1.15.219 Pantalla de Manual de Usuario – Error longitud mínima de nombre de permiso.*

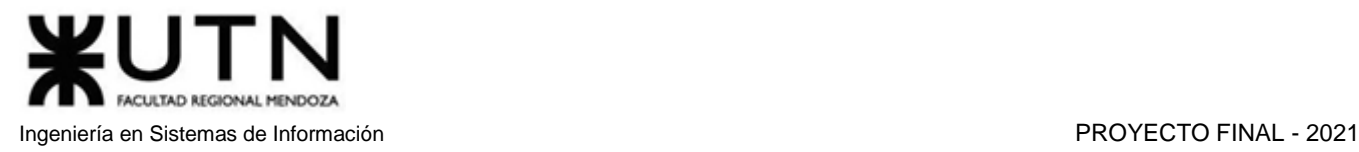

En el ítem del menú 'Roles', al abrirlo se mostrará la siguiente pantalla:

**Roles** 

| Roles          |              | Nuevo Rol          |
|----------------|--------------|--------------------|
|                |              |                    |
| Código rol     | Nombre       | Acciones           |
| 4              | admin        | ✔ 自                |
| 5              | guest        | ✔ 自                |
| 9              | moderator    | ✔ 自                |
| $\overline{7}$ | student      | 會<br>$\mathscr{E}$ |
| 8              | tutor        | ✔ 自                |
|                | $\mathbf{1}$ |                    |

*Figura 1.15.220 Pantalla de Manual de Usuario – Roles.*

En esta sección se pueden realizar las acciones de editar un rol, eliminar y crear uno nuevo. En el caso de eliminar uno, se realiza seleccionando el botón de la derecha con el ícono de cesto de basura.

El sistema solicitará la confirmación de la acción.

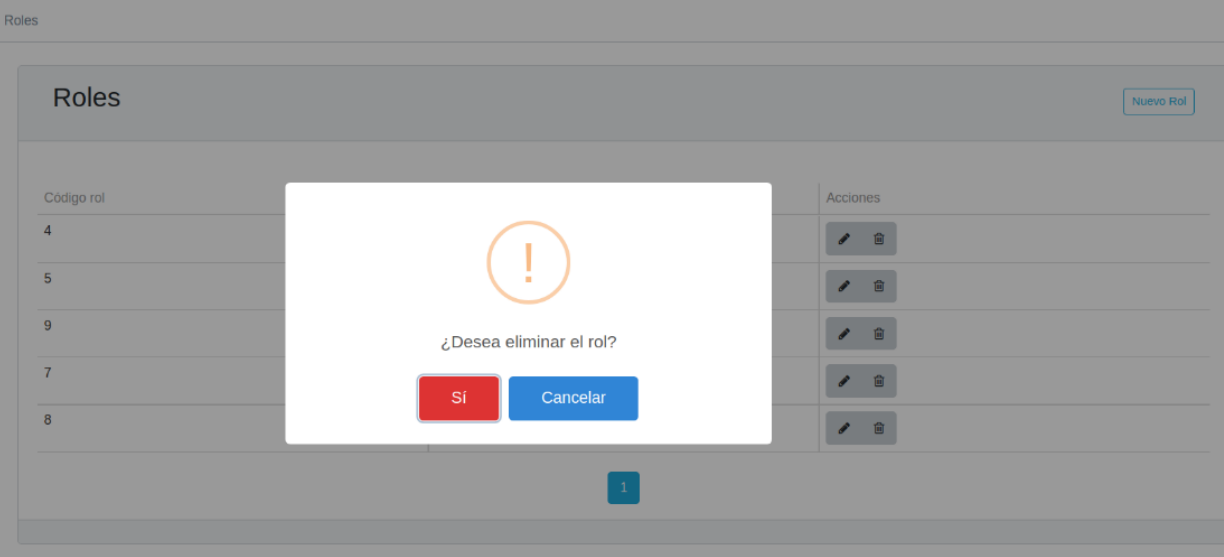

*Figura 1.15.221 Pantalla de Manual de Usuario – Confirmar eliminación de rol.*

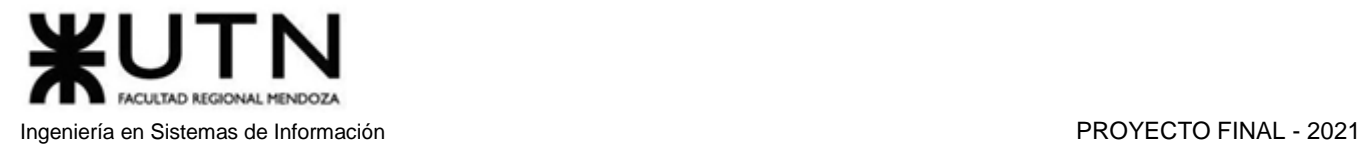

Con el botón de la esquina superior derecha, se procede a la creación de un rol, con la siguiente pantalla.

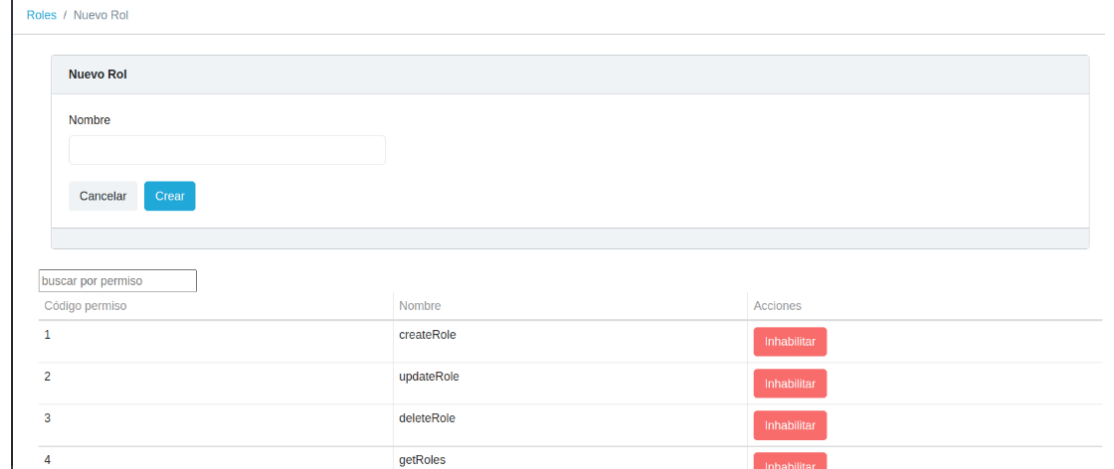

*Figura 1.15.222 Pantalla de Manual de Usuario – Creación de rol.*

El nombre no debe repetirse con el de otro rol ya existente, no puede contener espacios, ni caracteres especiales y debe tener tener más de 4 caracteres.

Esta tabla muestra los permisos que tendrá este nuevo rol, por defecto el formulario empieza con todos los permisos habilitados. Con la entrada de texto de arriba de la planilla, se puede buscar rápidamente un permiso por nombre o código. Con el botón rojo 'Inhabilitar' se pueden desactivar permisos para el nuevo rol. Una vez completado el nombre y la selección de permisos habilitados, con el botón crear, se procede a darlo de alta en el sistema. Si no hay error, se vuelve a la pantalla de los roles, con el nuevo recién cargado.

| Roles      |           |                    |
|------------|-----------|--------------------|
|            |           |                    |
| Código rol | Nombre    | Acciones           |
| 4          | admin     | <b>P</b><br>會      |
| 5          | guest     | ∕<br>自             |
| 9          | moderator | i<br>自             |
| 10         | nuevo     | $\mathcal{L}$<br>會 |

*Figura 1.15.223 Pantalla de Manual de Usuario – Rol creado.*

Para editar un rol, se selecciona el botón que tiene un ícono de lápiz. Este formulario tiene el mismo formato que el de creación de un rol, pero con el nombre y los permisos ya precargados.

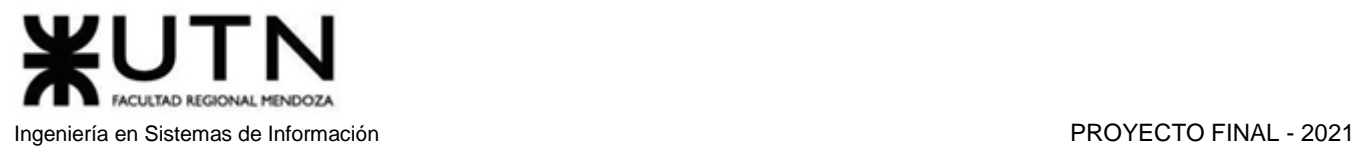

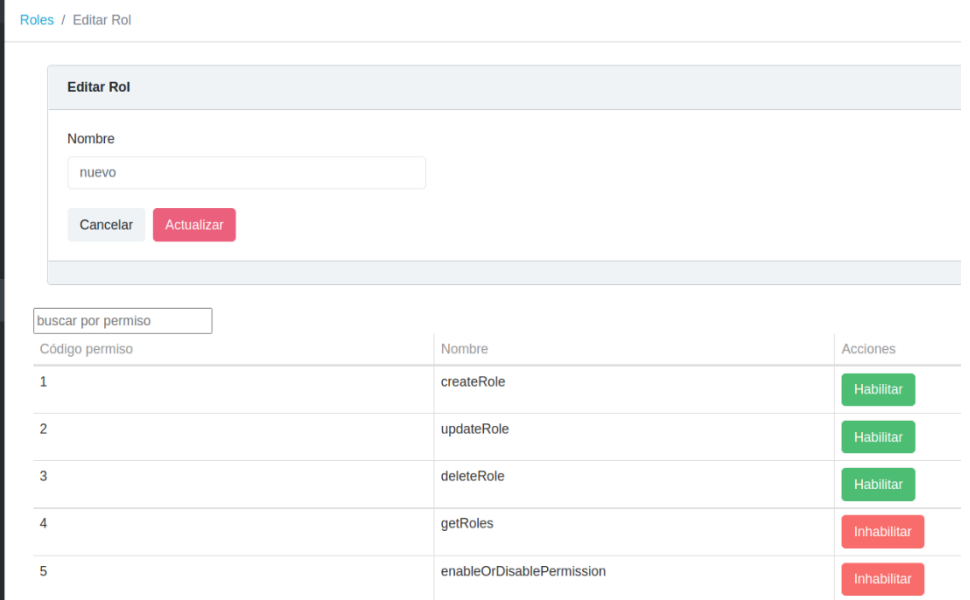

*Figura 1.15.224 Pantalla de Manual de Usuario – Editar rol.*

Se permite buscar permisos específicos con el campo de búsqueda superior. Al presionar el botón de deshabilitar o habilitar, los cambios no surten efecto inmediatamente, sino que después de haber realizado todos los cambios, se debe dar clic al botón actualizar, arriba de la tabla. El nombre no debe repetirse con otros roles. En el caso de que exista uno con el nombre repetido, se muestra el siguiente mensaje de error.

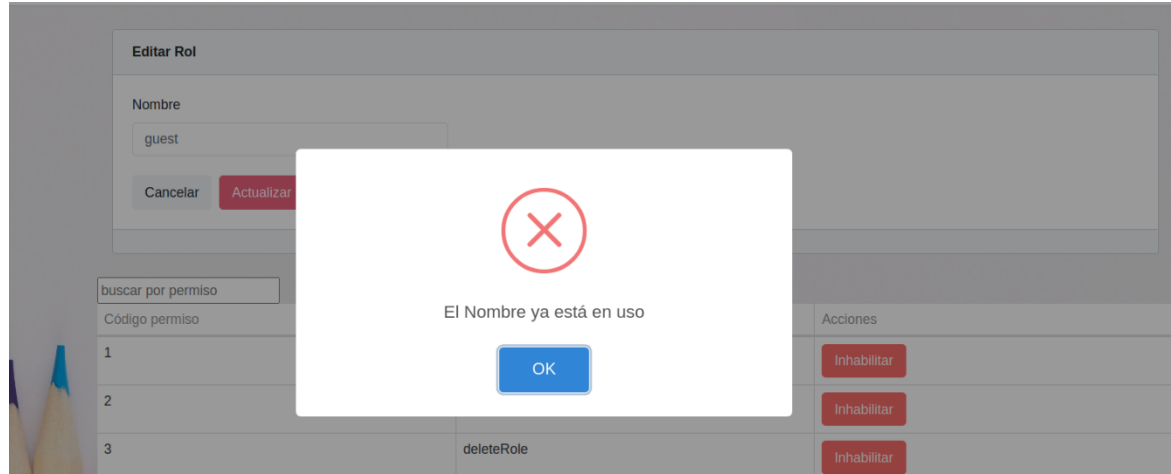

*Figura 1.15.225 Pantalla de Manual de Usuario – Error de Nombre de permiso repetido.*

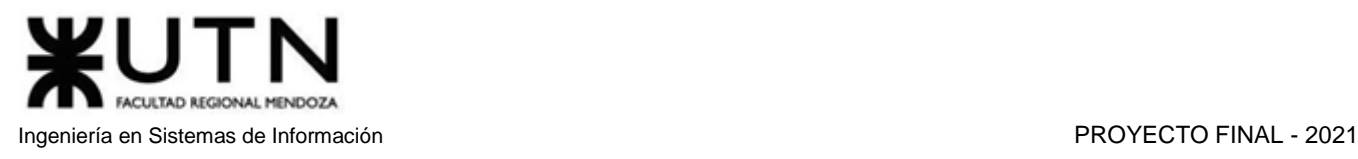

## *Administrar Usuarios*

Un administrador podrá ver, editar el rol y eliminar usuarios. Para ello deberá dirigirse a la sección Adm. Usuarios dentro del menú del Administrador.

| amauta $\mathbb{R}$ =     |                               |                     |                                                                                   |                                                                | admin Boriant<br>$\Delta$ |
|---------------------------|-------------------------------|---------------------|-----------------------------------------------------------------------------------|----------------------------------------------------------------|---------------------------|
| Agenda                    |                               |                     |                                                                                   |                                                                |                           |
| Sugerir Nueva Materia     | <b>Usuarios y Roles</b>       |                     |                                                                                   |                                                                |                           |
| <b>Tutor</b>              |                               |                     |                                                                                   |                                                                |                           |
| Administrador             | buscar Usuarios<br>Id Usuario | Usuario             | Rol                                                                               | Acciones                                                       |                           |
| Niveles                   | Đ                             | leandro             | admin                                                                             | $\begin{array}{ccccc} \circ & \circ & \circ \end{array}$       |                           |
| <b>Materias</b>           | G                             | El_Migu             | admin                                                                             | $\begin{array}{ccccc} \circ & \circ & \circ \end{array}$       |                           |
| Tipo Tutorías             |                               | Boriant             | admin                                                                             |                                                                |                           |
| <b>Estados</b>            | E.                            |                     |                                                                                   |                                                                |                           |
| <b>Permisos</b>           | æ                             | aldana              | admin                                                                             |                                                                |                           |
| <b>Roles</b>              | 10<br>$\bigoplus$             | GianluigiPistacchio | admin                                                                             | $\begin{array}{cc} \mathbb{B} & \mathbb{Z} \end{array}$        |                           |
| Adm.Sugerencias           | $\Rightarrow$<br>11           | esarmiento          | admin                                                                             | $\begin{array}{ccccc}\n\circ & & \circ & & \circ\n\end{array}$ |                           |
| Reglas De Negocio         | 12                            | matias              | tutor                                                                             | $\begin{array}{ccccc} \pm & \rightarrow & \end{array}$         |                           |
| <b>Denuncias videos</b>   | 13                            | juanperez           | admin                                                                             |                                                                |                           |
| <b>Denuncias foro</b>     | \$                            |                     |                                                                                   | $\begin{array}{ccccc}\n\boxplus & \textbf{0}\n\end{array}$     |                           |
| <b>Denuncias tutorías</b> | $\boldsymbol{\Theta}$<br>14   | emilianomartinez    | student                                                                           | 8 /                                                            |                           |
| <b>Backups</b>            | $\boldsymbol{\Theta}$<br>15   | pruebaamauta        | admin                                                                             | $\begin{array}{ccccc} \pm & \rightarrow & \end{array}$         |                           |
| Adm.Usuarios              |                               |                     |                                                                                   |                                                                |                           |
| <b>Infl</b> Estadísticas  |                               |                     | $\begin{array}{ c c c c c } \hline 1 & 2 & \times & \times \\ \hline \end{array}$ |                                                                |                           |

*Figura 1.15.226 Pantalla de Manual de Usuario – Menú Administrar Usuarios.*

En esta sección podrá observar los usuarios registrados en el sistema en una tabla, ordenados por el id del usuario, los datos que pueden verse son el usuario, el rol del usuario y las acciones que puede realizar sobre el mismo.

Además, esta sección contiene un filtro por nombre de usuario o por id de usuario, para buscar se debe seleccionar la entrada de texto de arriba de la tabla y, al momento de escribir algo, el sistema buscará los usuarios que coincidan con el texto ingresado.

| ald |            |         |       |               |  |  |
|-----|------------|---------|-------|---------------|--|--|
|     | Id Usuario | Usuario | Rol   | Acciones      |  |  |
|     |            | aldana  | admin | 画<br>$\theta$ |  |  |

*Figura 1.15.227 Pantalla de Manual de Usuario – Búsqueda de usuario a modificar.*

Con respecto a las acciones, podrá eliminar a un usuario haciendo clic sobre el ícono del cesto de basura, se le solicitará una confirmación, luego de seleccionar "Sí", se mostrará un mensaje de operación exitosa, y el usuario dejará de aparecer en la tabla.

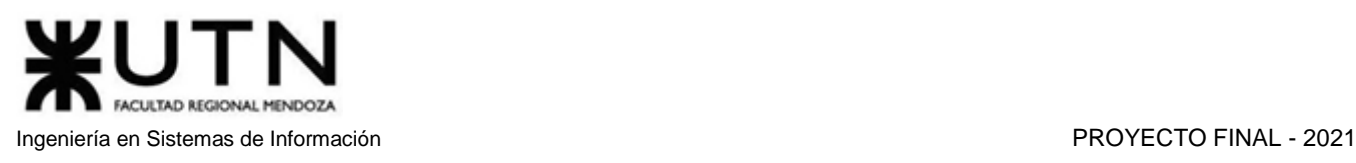

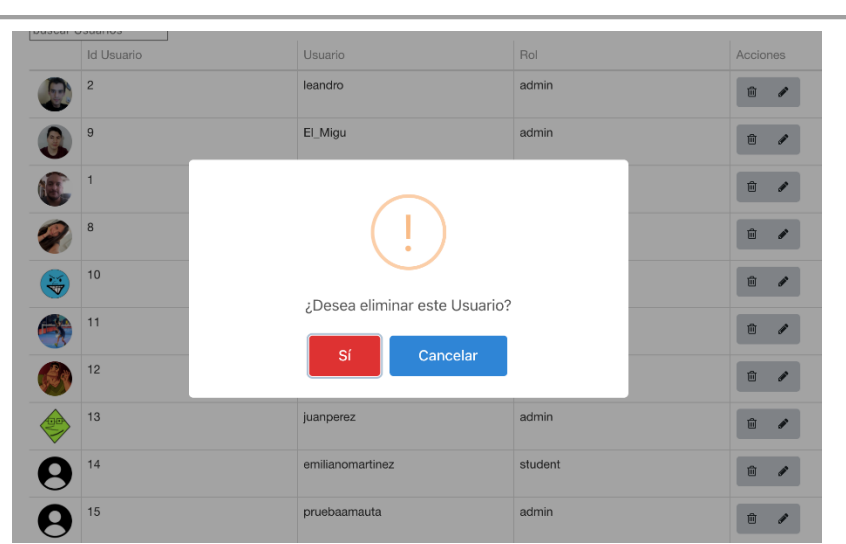

*Figura 1.15.228 Pantalla de Manual de Usuario – Confirmar eliminación de usuario.*

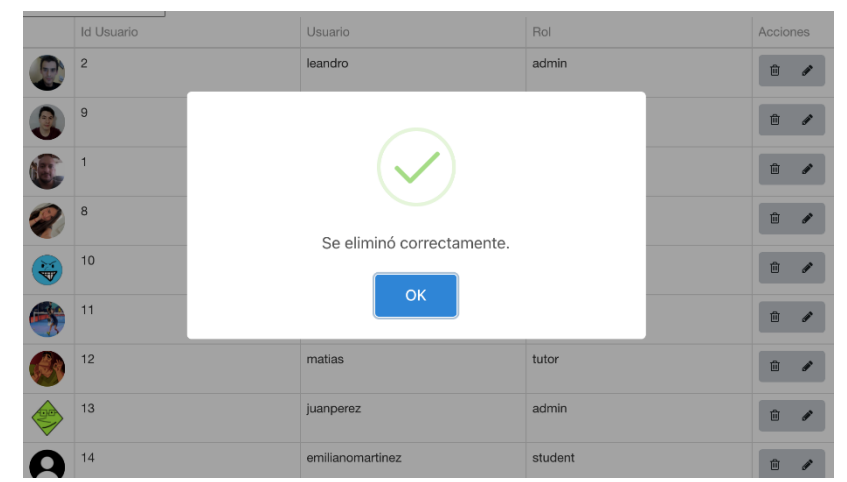

*Figura 1.15.229 Pantalla de Manual de Usuario – Usuario eliminado correctamente.*

La segunda acción, denotada por el ícono del lápiz, sirve para editar el rol del usuario seleccionado, se mostrará precargado el rol actual del usuario, y podrá desplegar una lista en la que se mostrarán todos los roles disponibles para asignarle al mismo. Luego de elegir el rol que desee, deberá hacer clic en Guardar y podrá visualizar en la tabla que al usuario se le ha actualizado el rol.

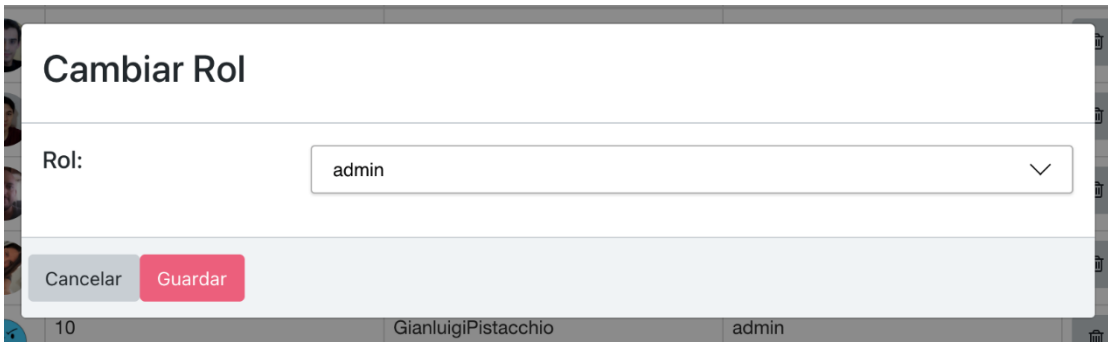

*Figura 1.15.230 Pantalla de Manual de Usuario – Modificar rol de usuario.*

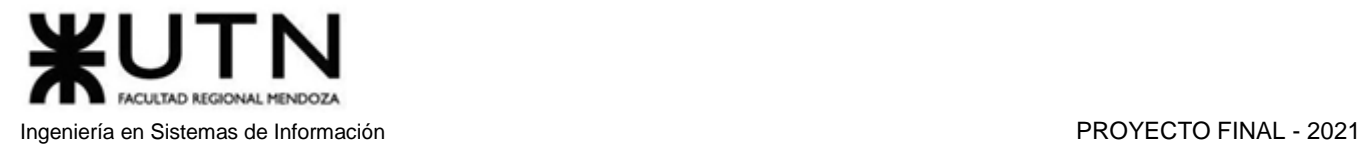

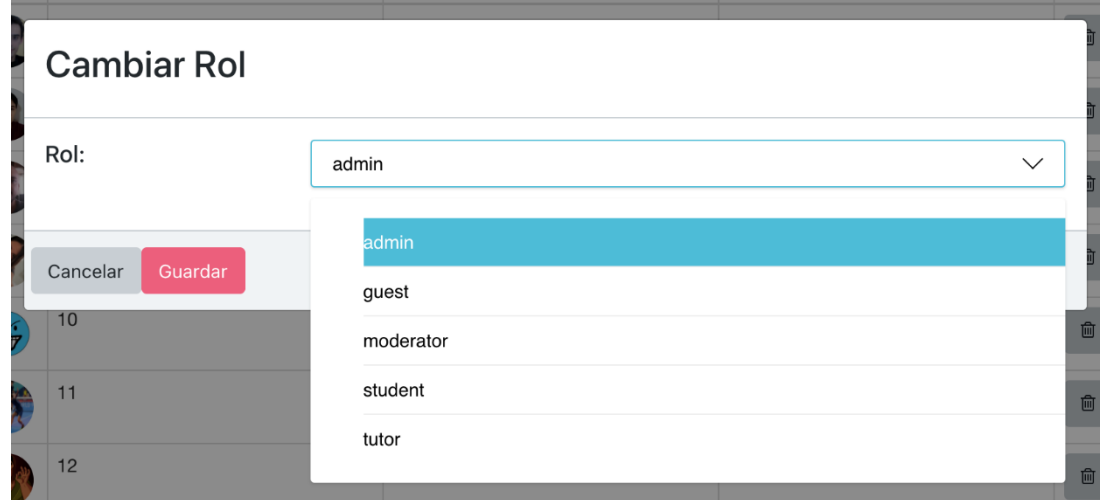

*Figura 1.15.231 Pantalla de Manual de Usuario – Selección de nuevo rol.*

Tenga en cuenta que un administrador no podrá eliminar ni modificar el rol a usuarios de tipo administrador que tengan un id de usuario menor al propio, es decir, administradores con más antigüedad. En ambos casos podrá observar el siguiente mensaje de error:

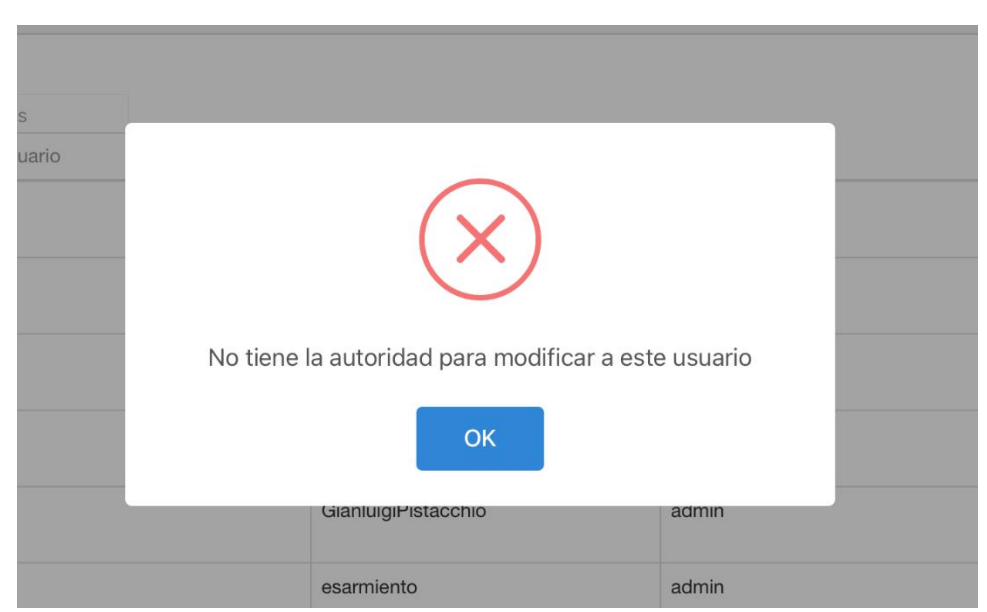

*Figura 1.15.232 Pantalla de Manual de Usuario – Error de autorización en modificación de usuario.*

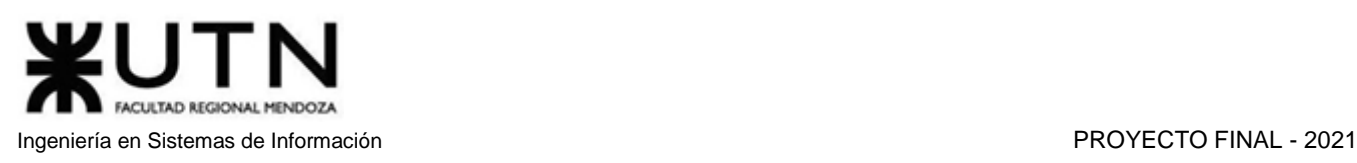

## *Estadísticas*

Un administrador tendrá la posibilidad de ver distintas estadísticas con respecto al funcionamiento o rendimiento del sistema. Para ello deberá dirigirse al apartado Estadísticas dentro del menú de Administrador.

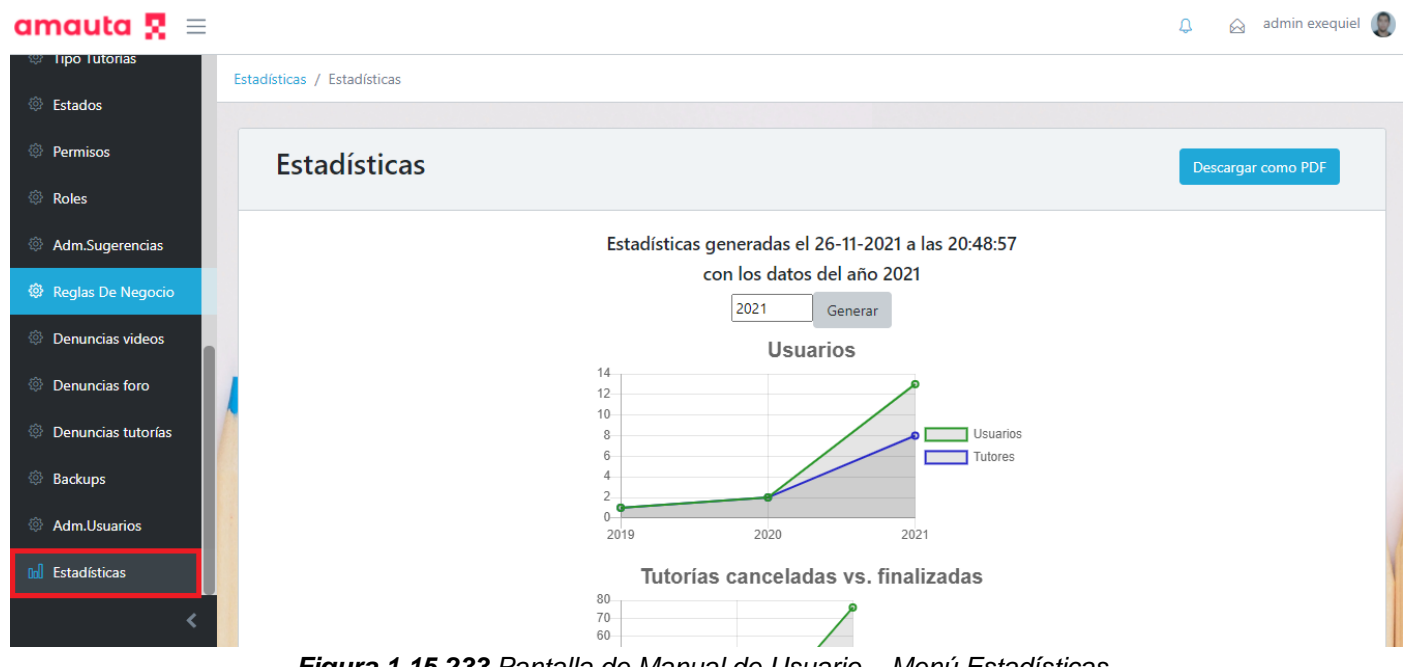

*Figura 1.15.233 Pantalla de Manual de Usuario – Menú Estadísticas.*

Una vez dentro de la sección Estadísticas, se mostrará el reporte con los datos del año actual con los que cuenta la plataforma. El administrador tiene la posibilidad de generar el reporte con datos de años anteriores ingresando el año deseado en el campo a completar que se encuentra a la izquierda del botón "Generar".

El reporte de estadísticas cuenta, en principio, con dos gráficos, el primero muestra la cantidad de usuarios registrados en el sistema por año, la línea azul hace referencia a los usuarios de tipo tutor, la línea verde indica la cantidad de usuarios totales, incluyendo alumnos y tutores. El segundo gráfico compara la cantidad de cancelaciones de tutorías que ha habido por año, con la cantidad de tutorías finalizadas. Para visualizar la cantidad exacta en un punto, el usuario debe posicionar el puntero sobre el mismo.

En la siguiente sección podrá observar tres recuadros con datos numéricos. En primer lugar, la edad promedio de los usuarios, distinguiendo tutores y alumnos. En segundo lugar, la cantidad de materias registradas en el sistema, destacando las que fueron registradas en el año corriente. Por último, el puntaje promedio de los tutores del sistema, el cual puede tomar valores entre 1 y 5 (en caso de no haber reseñas cargadas, se mostrará un valor de 0).

En las siguientes imágenes de ejemplo se muestra cómo varían los datos al generar un reporte del año 2020 y otro del año 2021:

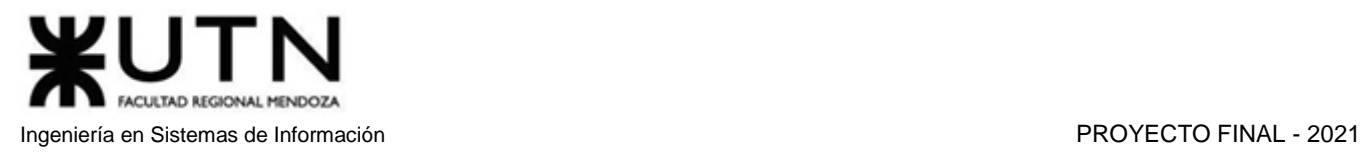

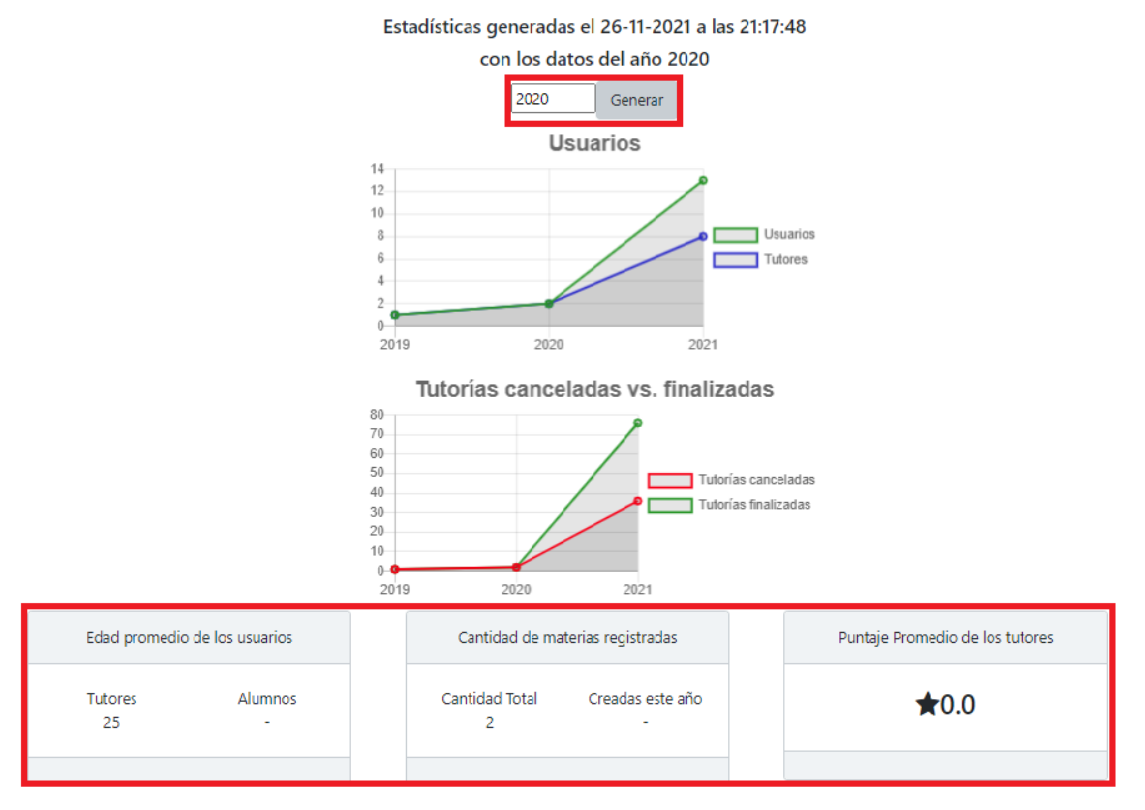

*Figura 1.15.234 Pantalla de Manual de Usuario – Estadísticas I 2020.*

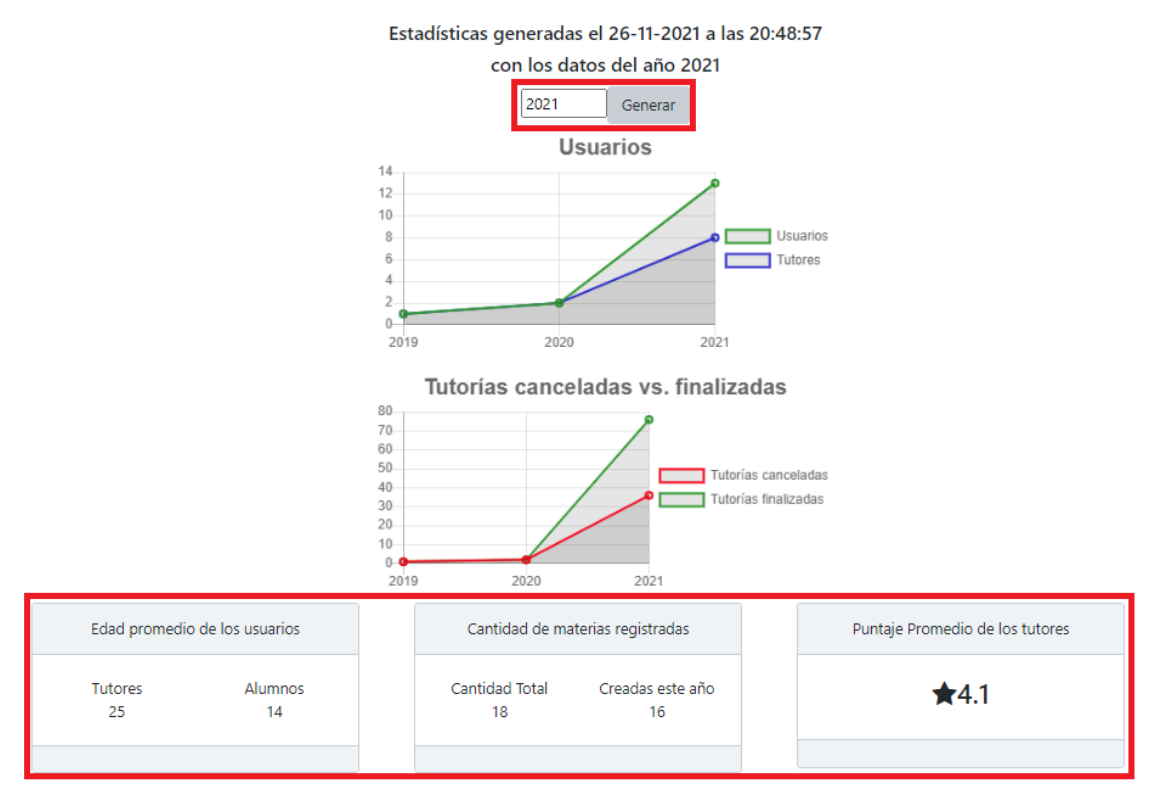

*Figura 1.15.235 Pantalla de Manual de Usuario – Estadísticas I 2021.*

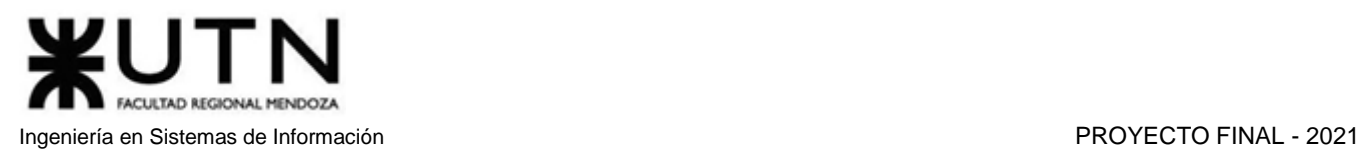

Si se analizan las capturas anteriores, se puede observar que, en el reporte generado con los datos del año 2020, se calcula una edad promedio de 25 años para los tutores, mientras que el apartado alumnos se encuentra vacío debido a la nula cantidad de alumnos en ese año. Además, la plataforma cuenta con solo 2 materias registradas hasta el momento. El puntaje promedio de los tutores muestra un valor de 0 porque no se han realizado reseñas.

Con respecto al reporte generado con los datos del año 2021, se puede observar que la cantidad de alumnos en la plataforma ya no es nula, por lo que se ha podido calcular su edad promedio, que equivale a 14 años. En cuanto a las materias cargadas en la plataforma, el número asciende a 18 materias. Por último, el puntaje promedio de los tutores ha incrementado de 0 a 4,1.

Materias con más tutores

Mate Dario Cantidad de Tutores Teath Álgebra Informática  $2.0$  $2.5$  $3.0$  $3.5$ 4.0 4.5  $5.0$ Materias con tutorías más caras Música Químic Algebra Precio promedio de tutoria Geografia 1400 500 700 800 900 1000 1100 1200 1300 400 600

Si el usuario se desplaza hacia abajo, podrá observar las siguientes estadísticas:

*Figura 1.15.236 Pantalla de Manual de Usuario – Estadísticas II.*
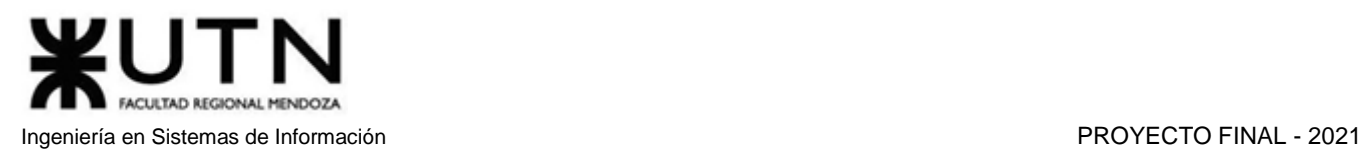

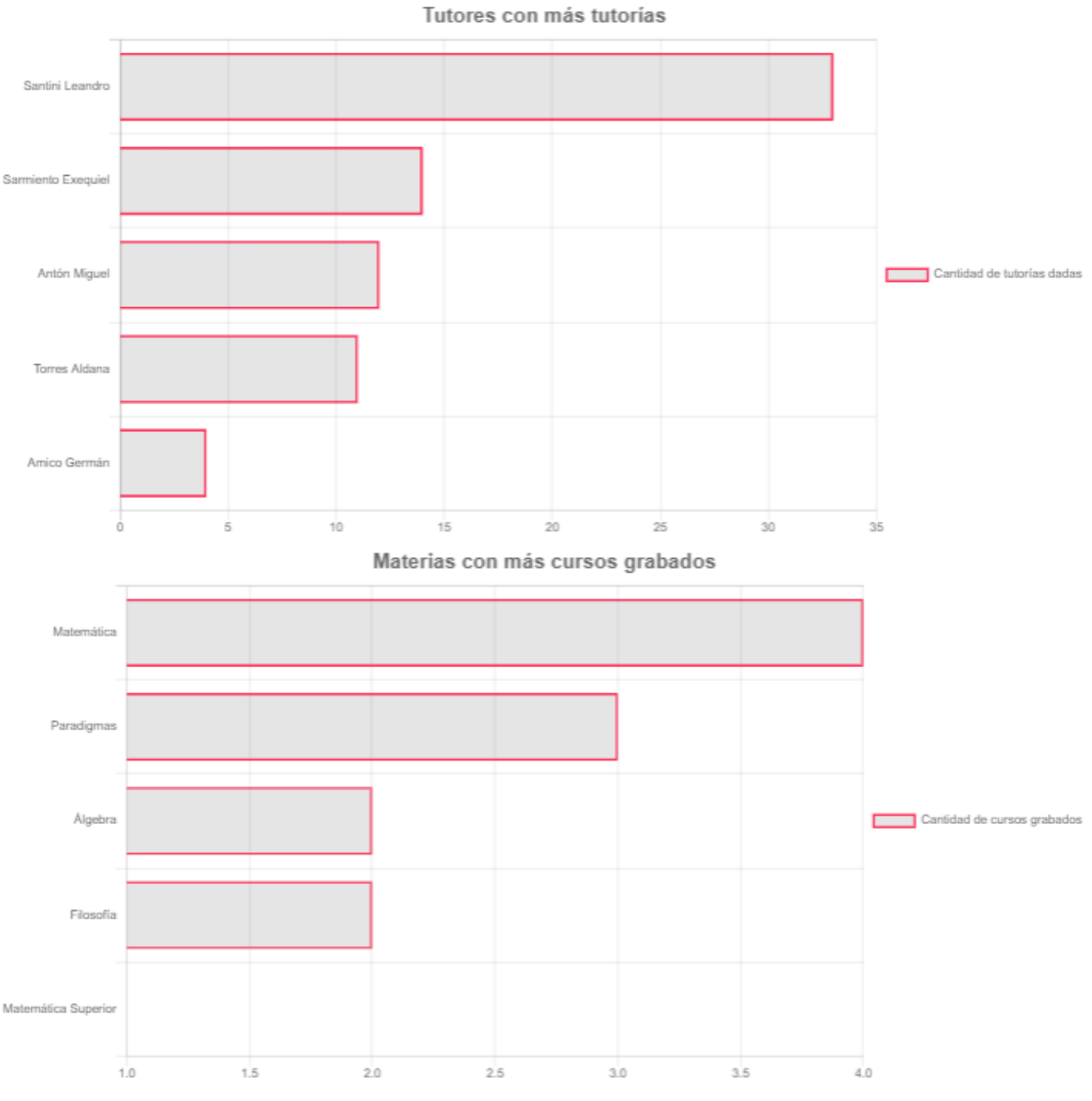

*Figura 1.15.237 Pantalla de Manual de Usuario – Estadísticas III.*

Cuatro diagramas de barras, que muestran los cinco mejores resultados según distintas estadísticas.

El primer gráfico muestra las materias que cuentan con mayor cantidad de tutores, mostrando los resultados de forma decreciente. La cantidad de tutores se denota con un recuadro gris con borde rojo. El usuario puede posicionar el puntero sobre estos recuadros para visualizar su valor exacto.

El segundo diagrama permite ver las materias con tutorías más caras, ordenando los resultados por precio y mostrando primero las materias cuyo costo promedio es más elevado.

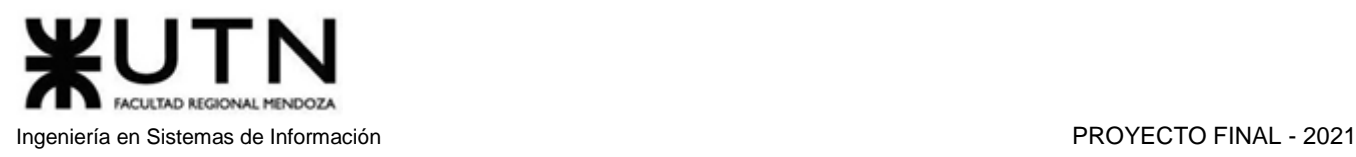

El tercer gráfico presenta los nombres de los tutores que han dado mayor cantidad de tutorías, ordenando los resultados en forma decreciente.

Por último, el cuarto gráfico muestra las materias que cuentan con más cursos grabados. Al igual que en los gráficos anteriores, el ordenamiento es decreciente, siendo la primera materia la que cuenta con mayor número de cursos grabados.

La pantalla de estadísticas presenta, en la esquina superior derecha, un botón que permite generar un documento de tipo PDF para facilitar la impresión o envío de los reportes. El documento posee las mismas características y gráficos mostrados en la interfaz de usuario.

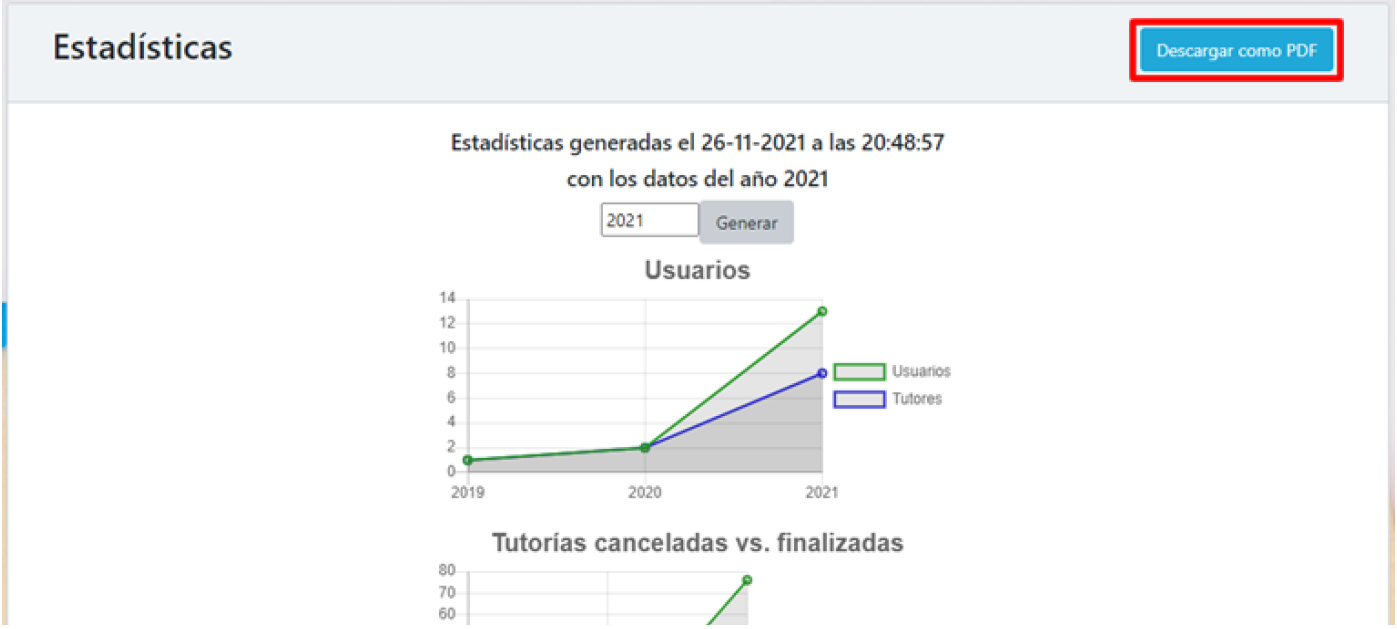

*Figura 1.15.238 Pantalla de Manual de Usuario – Generar PDF de Estadísticas.*

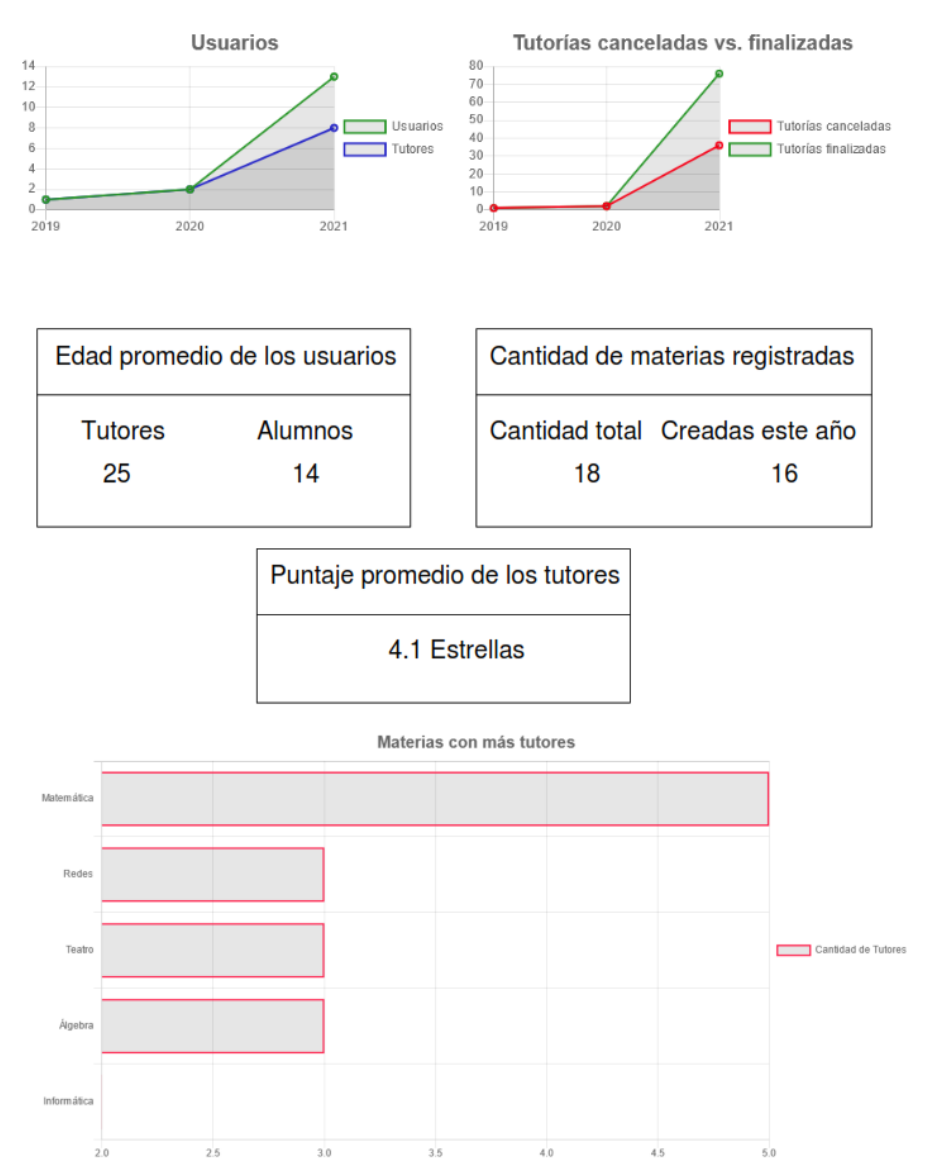

## Estadísticas generadas el 27-11-2021 a las 16:32:16 con los datos del año 2021

*Figura 1.15.239 Pantalla de Manual de Usuario – Primera página de estadísticas en PDF.*

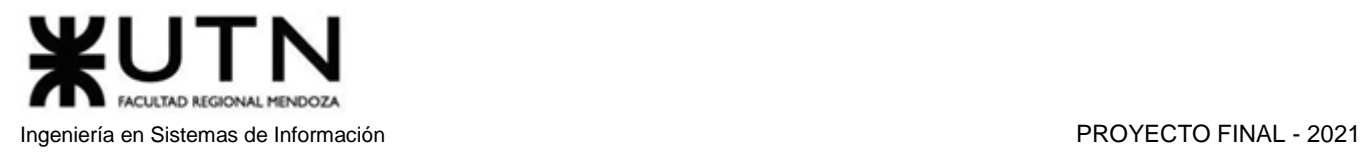

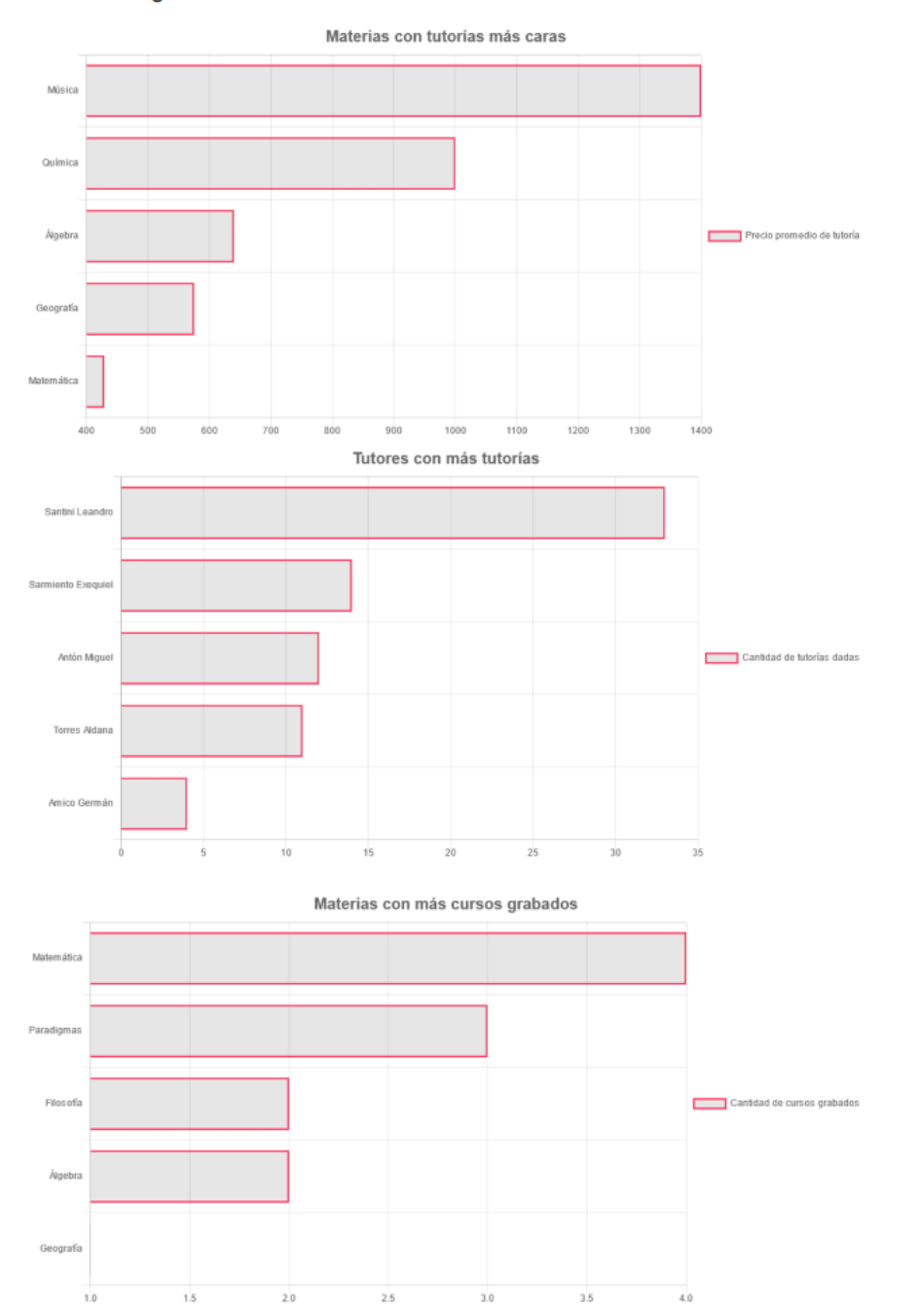

## Estadísticas generadas el 27-11-2021 a las 16:32:16 con los datos del año 2021

*Figura 1.15.239.b Pantalla de Manual de Usuario – Segunda página de estadísticas en PDF.*

# *Restaurar la Base de Datos*

Si ocurre algún problema que corrompa o elimine datos importantes de la base de datos de la plataforma, el administrador tendrá la posibilidad de realizar una restauración a partir de la lista de backups de datos generados y almacenados en la nube. Esto permitirá recuperar los datos generados hasta el momento en que se realizó el backup.

Para llevar a cabo este proceso, el administrador deberá acceder a la sección "Backups" a través de la opción "Administrador" --> "Backups" la cual se encuentra en el panel de navegación lateral del sitio web.

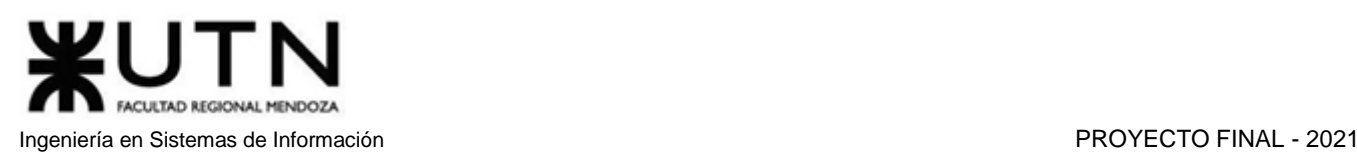

### amauta  $\mathbb{R}$  = admin exequiel  $\Delta$ **Bienvenido Exequiel** Niveles Materias **Tipo Tutorías** Estados Dermicno Encontrá tu tutor Buscar por materia  $\checkmark$ Adm Superencias Días de la semana Tipos de tutoría Precio máximo Hora inicio: Hora fin: .<br>glas De Negocio Filtrar por días  $\circ$  $\circ$ Denuncias videos moias foro Denuncias tutoría

*Figura 1.15.239 Pantalla de Manual de Usuario – Menú navegar hasta Backups.*

Una vez situado en la sección Backups, el administrador podrá observar la lista de backups que se han realizado en la plataforma, diferenciados por su fecha de creación, la cual forma parte del nombre del backup.

Cuando el usuario selecciona la opción "Restaurar", cuyo botón se encuentra a la derecha de cada backup, el sistema solicitará el ingreso de la contraseña del administrador, lo cual sirve para confirmar la identidad del mismo.

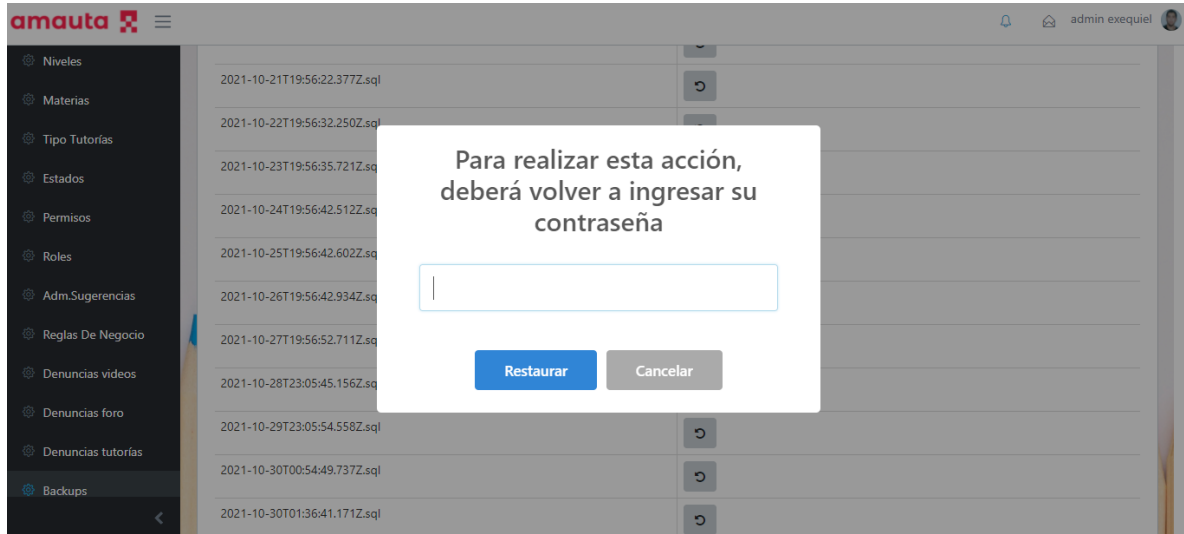

*Figura 1.15.240 Pantalla de Manual de Usuario – Ingreso de contraseña para Backup.*

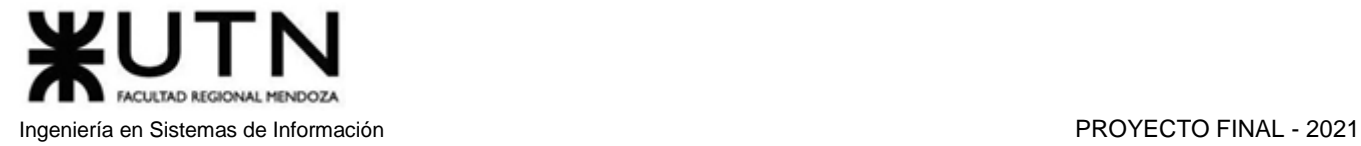

Si la contraseña ingresada es incorrecta, se rechaza la solicitud, y se muestra el siguiente mensaje de error:

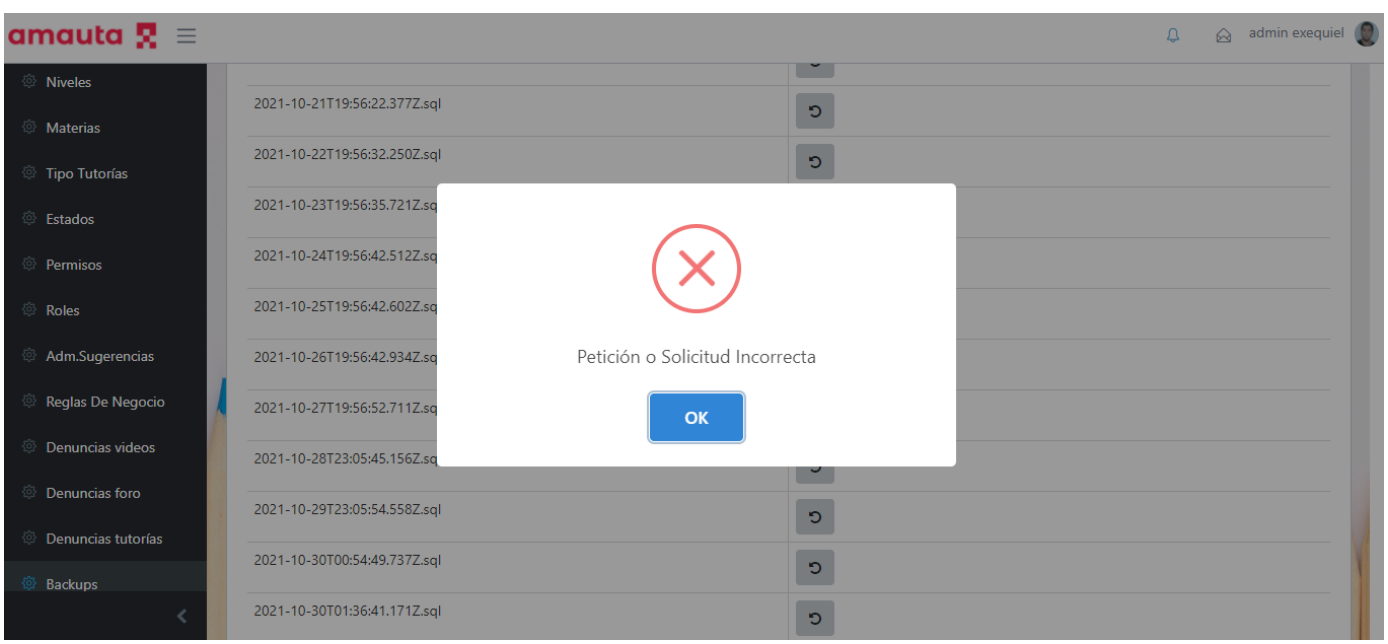

*Figura 1.15.241 Pantalla de Manual de Usuario – Ingreso de contraseña incorrecta para Backup.*

Por otro lado, si la contraseña es ingresada correctamente, se mostrará un ícono de carga en la ventana, lo que significa que se está realizando el proceso de restauración. Este proceso bloquea el uso de todos los módulos de la plataforma para evitar problemas de corrupción de datos.

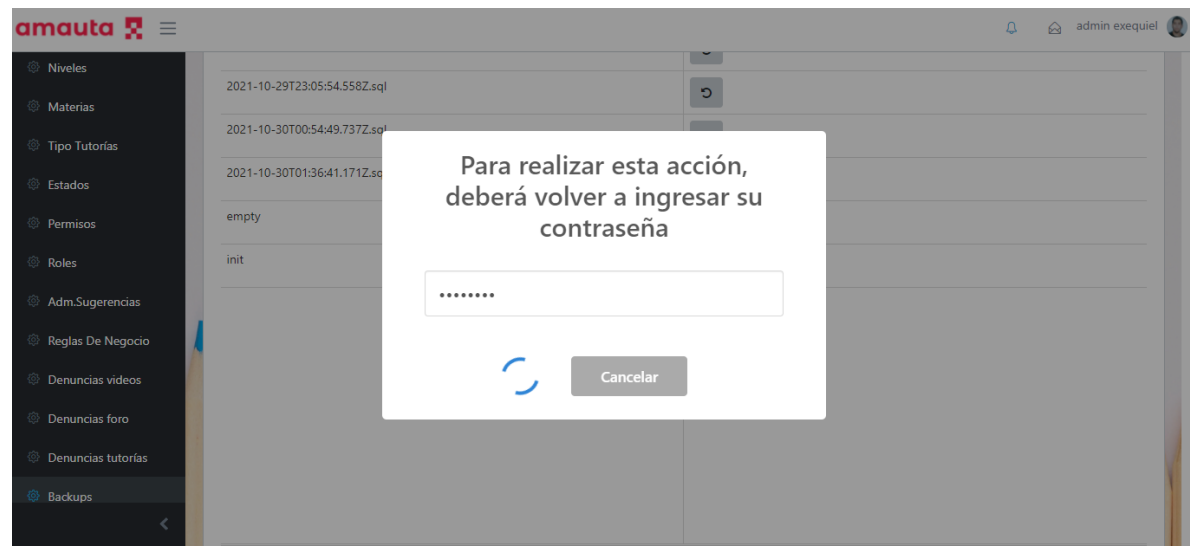

*Figura 1.15.242 Pantalla de Manual de Usuario – Ingreso de contraseña correcta para Backup.*

Tras la finalización del proceso de restauración, se mostrará un mensaje de éxito, y se habilitarán nuevamente todos los módulos de la plataforma para permitir ser utilizados con normalidad. Si se realizan consultas en la base de datos, se podrá comprobar que los datos fueron restaurados al estado en el que se encontraban a la hora de realizar el backup.

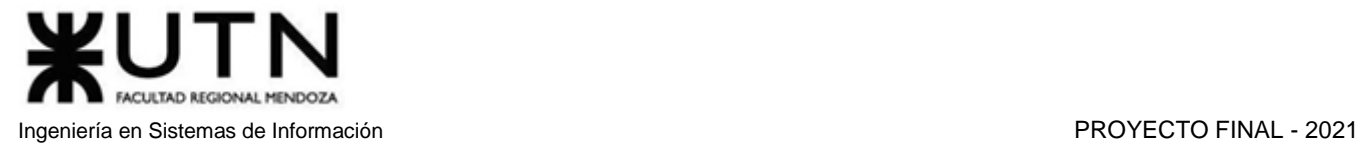

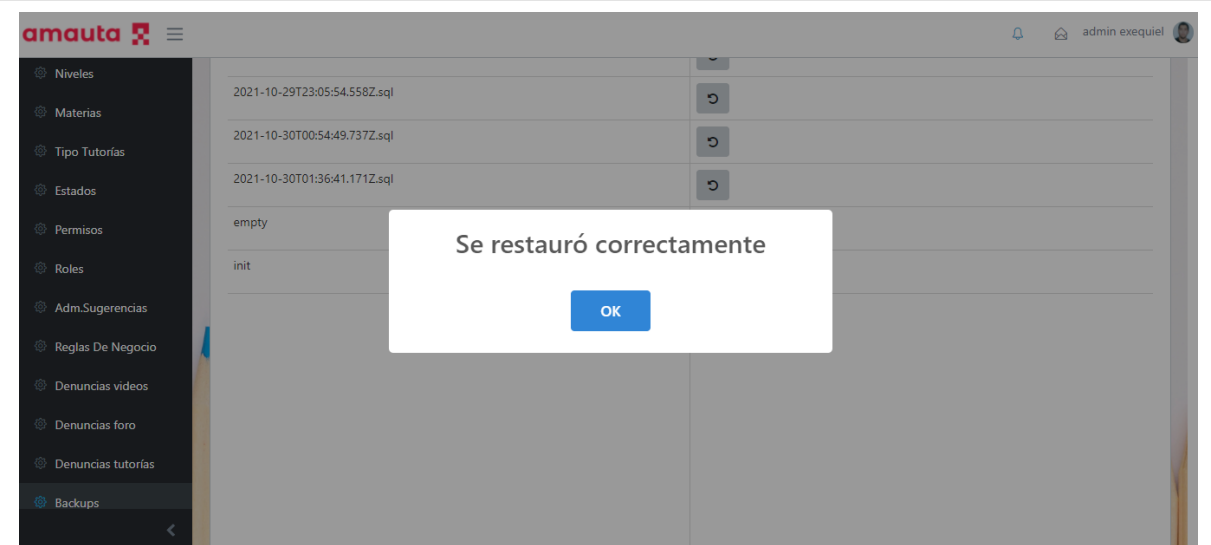

*Figura 1.15.243 Pantalla de Manual de Usuario – Restauración exitosa.*

# *Forzar Backup*

Según el valor de la regla de negocio correspondiente, los backups se realizarán automáticamente con dicha periodicidad. Sin embargo, un administrador podrá de forzar un backup cuando lo considere necesario. Para llevar a cabo este proceso, el administrador deberá acceder a la sección "Backups" a través de la opción "Administrador" --> "Backups", la cual se encuentra en el panel de navegación lateral del sitio web.

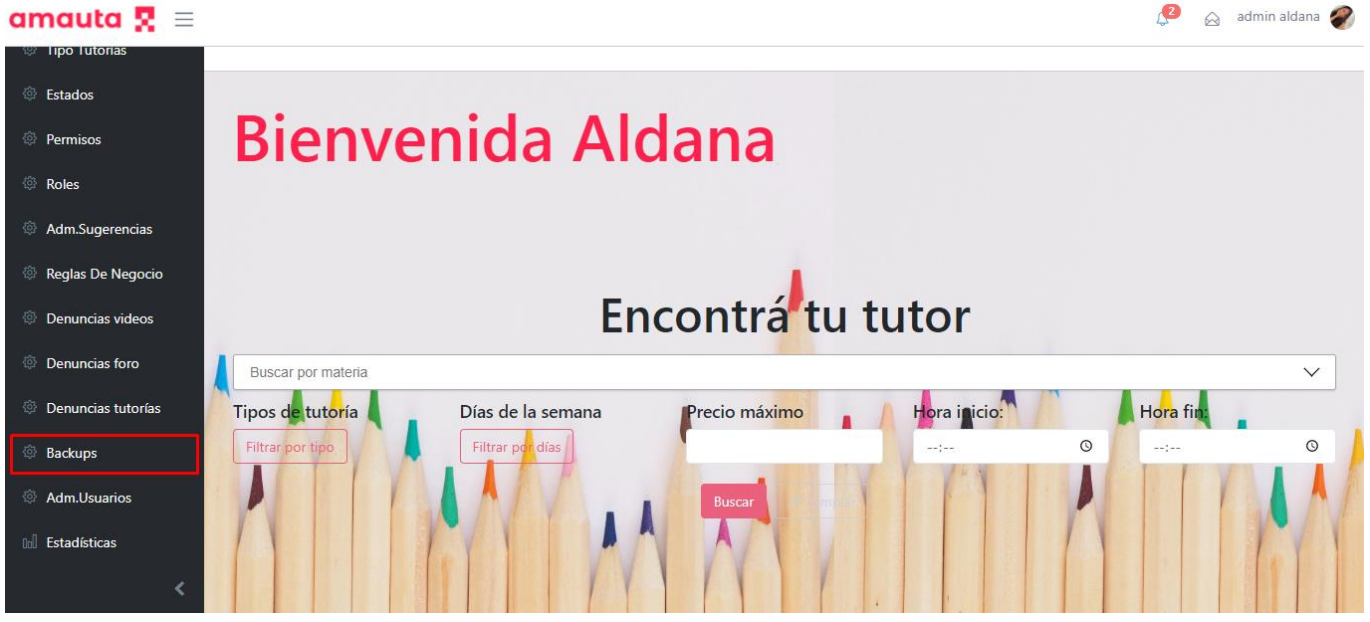

*Figura 1.15.244 Pantalla de Manual de Usuario – Menú navegar hasta Backups.*

Una vez situado en la sección Backups, el administrador podrá visualizar el botón "Forzar Backup" en la parte superior izquierda de la pantalla.

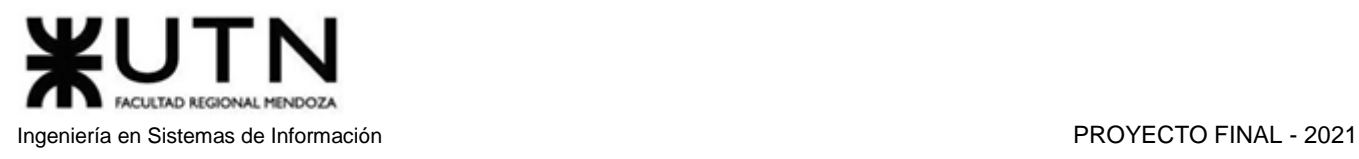

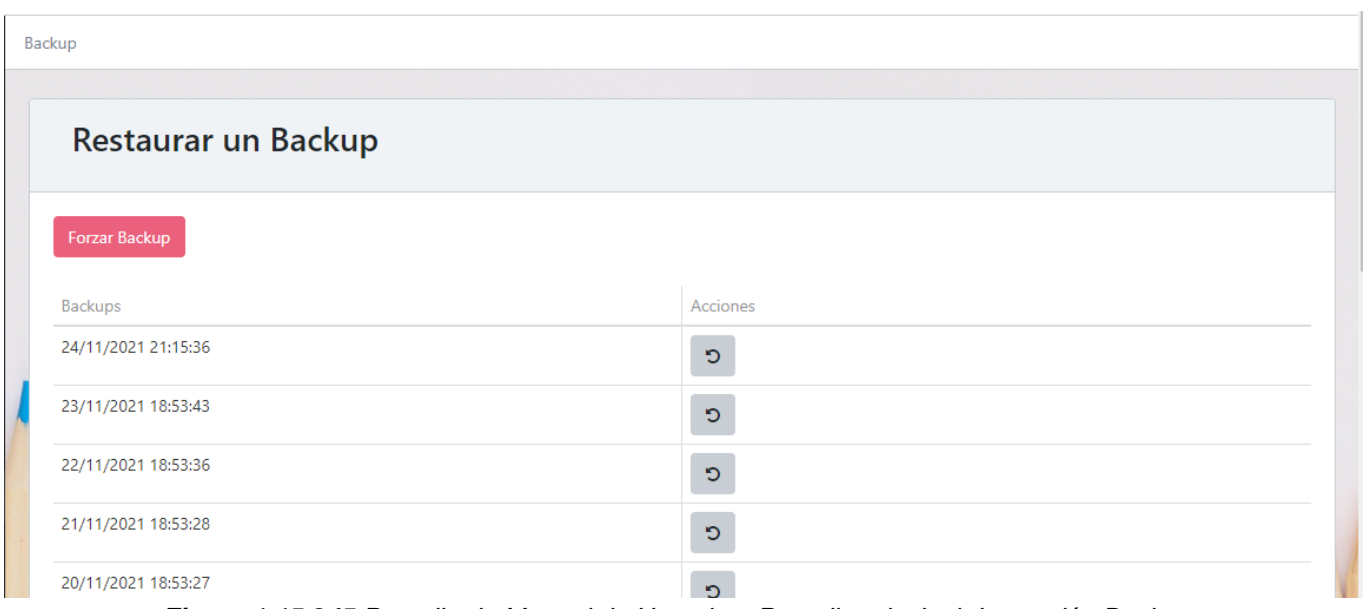

*Figura 1.15.245 Pantalla de Manual de Usuario – Pantalla principal de sección Backups*

Cuando el usuario presione el botón, se le solicitará que ingrese su contraseña, lo cual servirá para verificar su identidad.

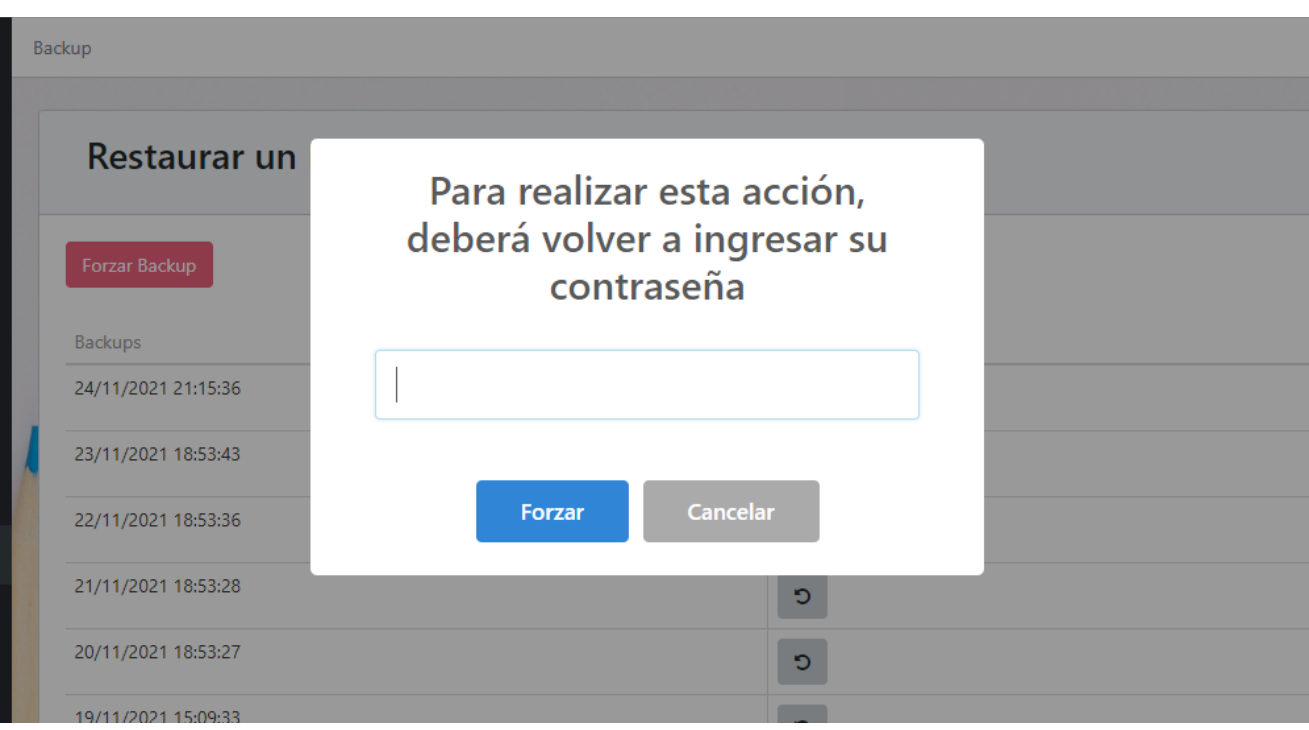

*Figura 1.15.246 Pantalla de Manual de Usuario – Ingreso de contraseña para forzar backup.*

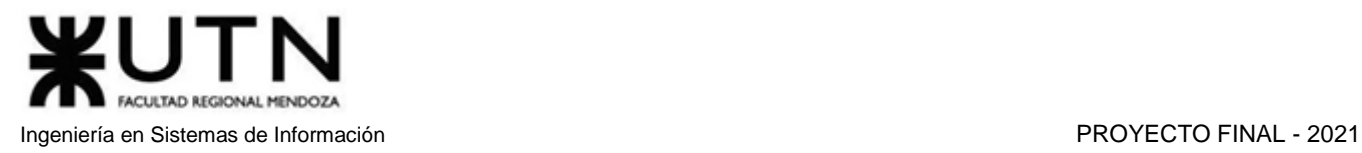

Si la contraseña ingresada es incorrecta, se rechaza la solicitud, y se muestra el siguiente mensaje de error:

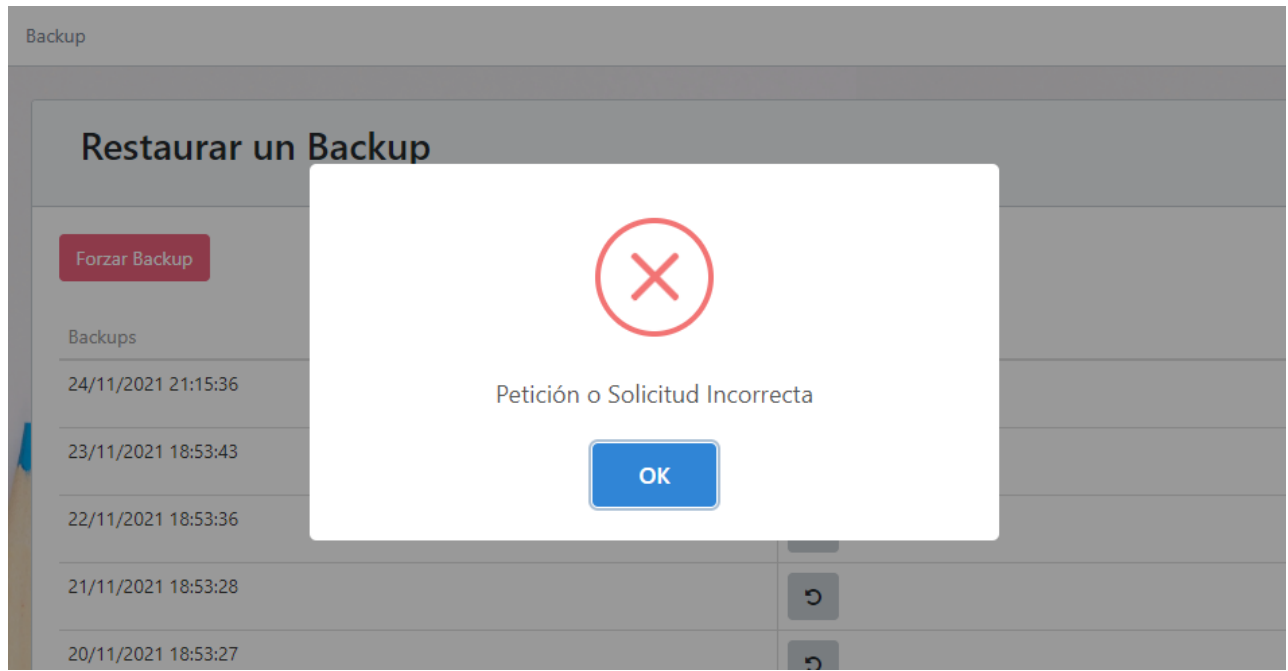

*Figura 1.15.247 Pantalla de Manual de Usuario – Ingreso de contraseña incorrecta al forzar backup.*

Por otro lado, si la contraseña se ingresa correctamente, se muestra una ventana PopUp en la que se informa que el backup ha sido agendado y se llevará a cabo a la brevedad.

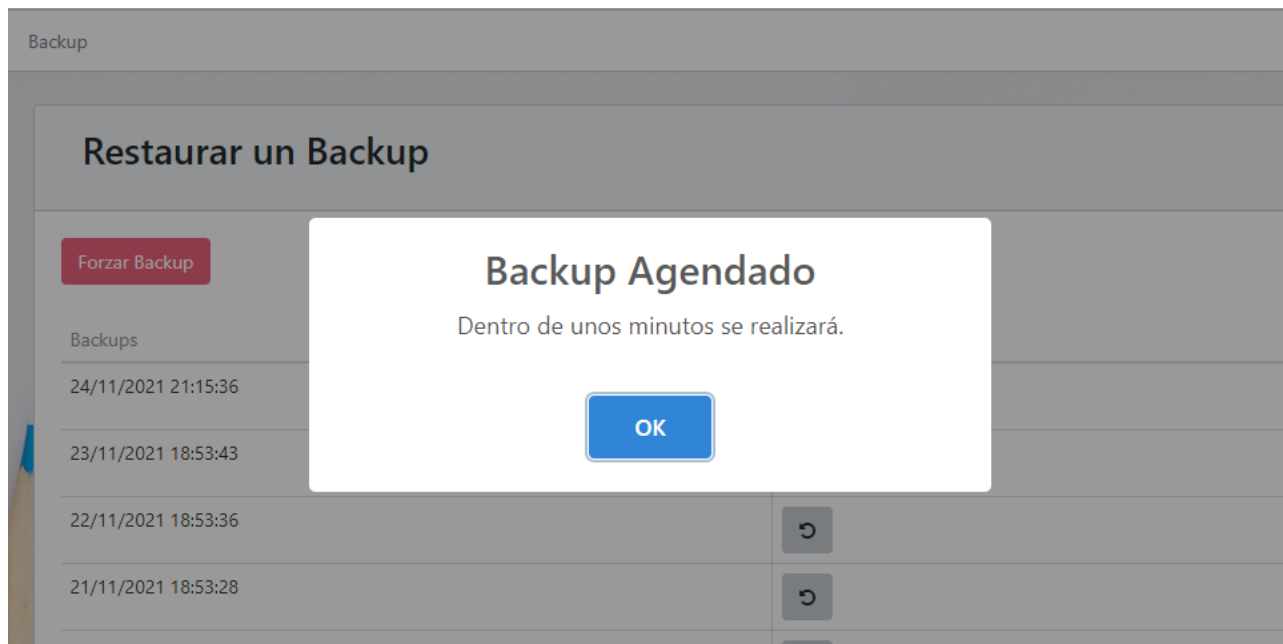

*Figura 1.15.248 Pantalla de Manual de Usuario – Forzado de backup exitoso.*

Tras unos minutos, podemos observar el nuevo backup en el primer lugar de la lista de backups.

Ingeniería en Sistemas de Información PROYECTO FINAL - 2021

FACULTAD REGIONAL MENDOZA

UT

N

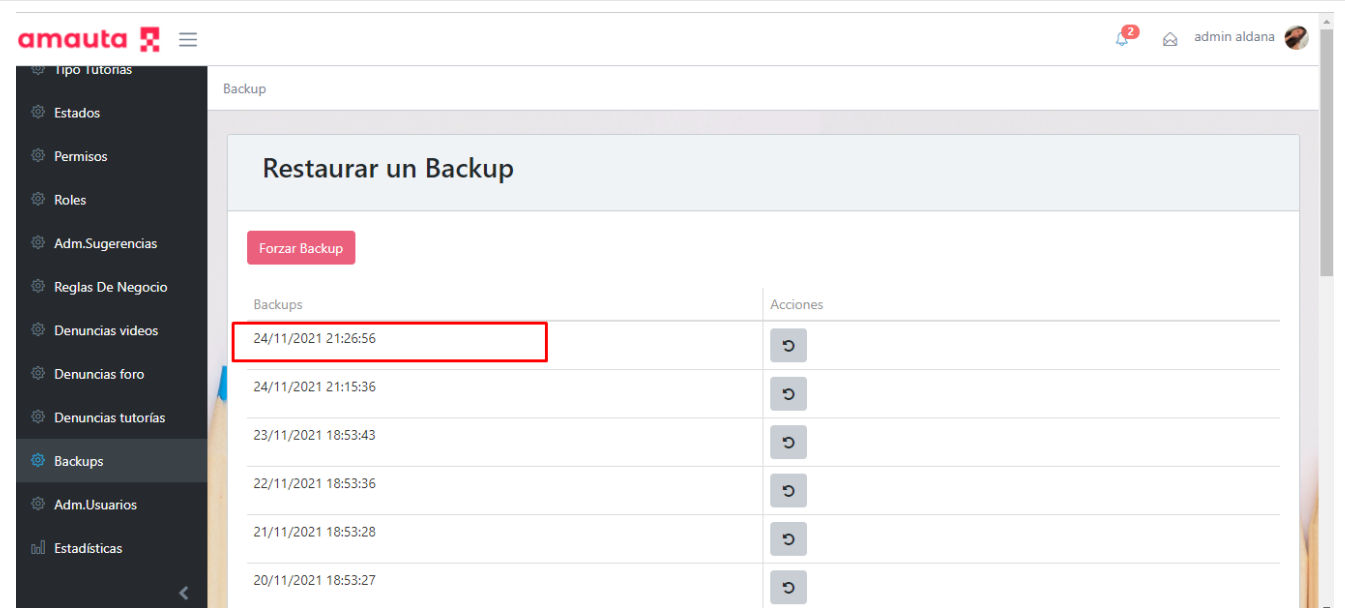

*Figura 1.15.249 Pantalla de Manual de Usuario – Backup realizado.*